## **Image Processing Toolbox™** Reference

**R**2014**a**

# **MATLAB**®

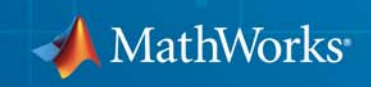

#### **How to Contact MathWorks**

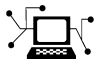

 $\omega$ 

www.mathworks.com Web comp.soft-sys.matlab Newsgroup www.mathworks.com/contact\_TS.html Technical Support

bugs@mathworks.com Bug reports

suggest@mathworks.com Product enhancement suggestions doc@mathworks.com Documentation error reports service@mathworks.com Order status, license renewals, passcodes info@mathworks.com Sales, pricing, and general information

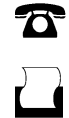

 $\mathbf{\times}$ 

508-647-7000 (Phone) 508-647-7001 (Fax)

The MathWorks, Inc. 3 Apple Hill Drive Natick, MA 01760-2098

For contact information about worldwide offices, see the MathWorks Web site.

*Image Processing Toolbox™ Reference*

© COPYRIGHT 1993–2014 by The MathWorks, Inc.

The software described in this document is furnished under a license agreement. The software may be used or copied only under the terms of the license agreement. No part of this manual may be photocopied or reproduced in any form without prior written consent from The MathWorks, Inc.

FEDERAL ACQUISITION: This provision applies to all acquisitions of the Program and Documentation by, for, or through the federal government of the United States. By accepting delivery of the Program or Documentation, the government hereby agrees that this software or documentation qualifies as commercial computer software or commercial computer software documentation as such terms are used or defined in FAR 12.212, DFARS Part 227.72, and DFARS 252.227-7014. Accordingly, the terms and conditions of this Agreement and only those rights specified in this Agreement, shall pertain to and govern the use, modification, reproduction, release, performance, display, and disclosure of the Program and Documentation by the federal government (or other entity acquiring for or through the federal government) and shall supersede any conflicting contractual terms or conditions. If this License fails to meet the government's needs or is inconsistent in any respect with federal procurement law, the government agrees to return the Program and Documentation, unused, to The MathWorks, Inc.

#### **Trademarks**

MATLAB and Simulink are registered trademarks of The MathWorks, Inc. See [www.mathworks.com/trademarks](http://www.mathworks.com/trademarks) for a list of additional trademarks. Other product or brand names may be trademarks or registered trademarks of their respective holders.

#### **Patents**

MathWorks products are protected by one or more U.S. patents. Please see [www.mathworks.com/patents](http://www.mathworks.com/patents) for more information.

#### **Revision History**

August 1993 First printing Version 1<br>May 1997 Second printing Version 2 May 1997 Second printing<br>April 2001 Third printing

April 2001 Third printing Revised for Version 3.0<br>
June 2001 Online only Revised for Version 3.1 June 2001 Online only Revised for Version 3.1 (Release 12.1)<br>
July 2002 Online only Revised for Version 3.2 (Release 13) July 2002 Online only Revised for Version 3.2 (Release 13) May 2003 Fourth printing Revised for Version 4.0 (Release 13.0.1) Online only Revised for Version 4.1 (Release 13.SP1) June 2004 Online only Revised for Version 4.2 (Release 14)<br>August 2004 Online only Revised for Version 5.0 (Release 14+ August 2004 Online only Revised for Version 5.0 (Release 14+)<br>October 2004 Fifth printing Revised for Version 5.0.1 (Release 14: October 2004 Fifth printing Revised for Version 5.0.1 (Release 14SP1)<br>March 2005 Online only Revised for Version 5.0.2 (Release 14SP2) Online only Revised for Version 5.0.2 (Release 14SP2) September 2005 Online only Revised for Version 5.1 (Release 14SP3) March 2006 Online only Revised for Version 5.2 (Release 2006a) September 2006 Online only Revised for Version 5.3 (Release 2006b)<br>March 2007 Online only Revised for Version 5.4 (Release 2007a) March 2007 Online only Revised for Version 5.4 (Release 2007a)<br>September 2007 Online only Revised for Version 6.0 (Release 2007b) September 2007 Online only Revised for Version 6.0 (Release 2007b)<br>March 2008 Online only Revised for Version 6.1 (Release 2008a) Online only Revised for Version 6.1 (Release 2008a) October 2008 Online only Revised for Version 6.2 (Release 2008b) March 2009 Online only Revised for Version 6.3 (Release 2009a) September 2009 Online only Revised for Version 6.4 (Release 2009b)<br>March 2010 Online only Revised for Version 7.0 (Release 2010a) March 2010 Online only Revised for Version 7.0 (Release 2010a)<br>September 2010 Online only Revised for Version 7.1 (Release 2010b) Revised for Version 7.1 (Release 2010b) April 2011 Online only Revised for Version 7.2 (Release 2011a)<br>September 2011 Online only Revised for Version 7.3 (Release 2011b) September 2011 Online only Revised for Version 7.3 (Release 2011b)<br>March 2012 Online only Revised for Version 8.0 (Release 2012a) Online only Revised for Version 8.0 (Release 2012a) September 2012 Online only Revised for Version 8.1 (Release 2012b)<br>March 2013 Online only Revised for Version 8.2 (Release 2013a) March 2013 Online only Revised for Version 8.2 (Release 2013a)<br>September 2013 Online only Revised for Version 8.3 (Release 2013b) September 2013 Online only Revised for Version 8.3 (Release 2013b)<br>March 2014 Online only Revised for Version 9.0 (Release 2014a) Online only Revised for Version 9.0 (Release 2014a)

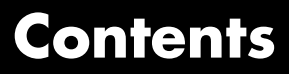

**[Functions — Alphabetical List](#page-6-0)**

*[1](#page-6-0)*

## **1**

## <span id="page-6-0"></span>Functions — Alphabetical List

## **activecontour**

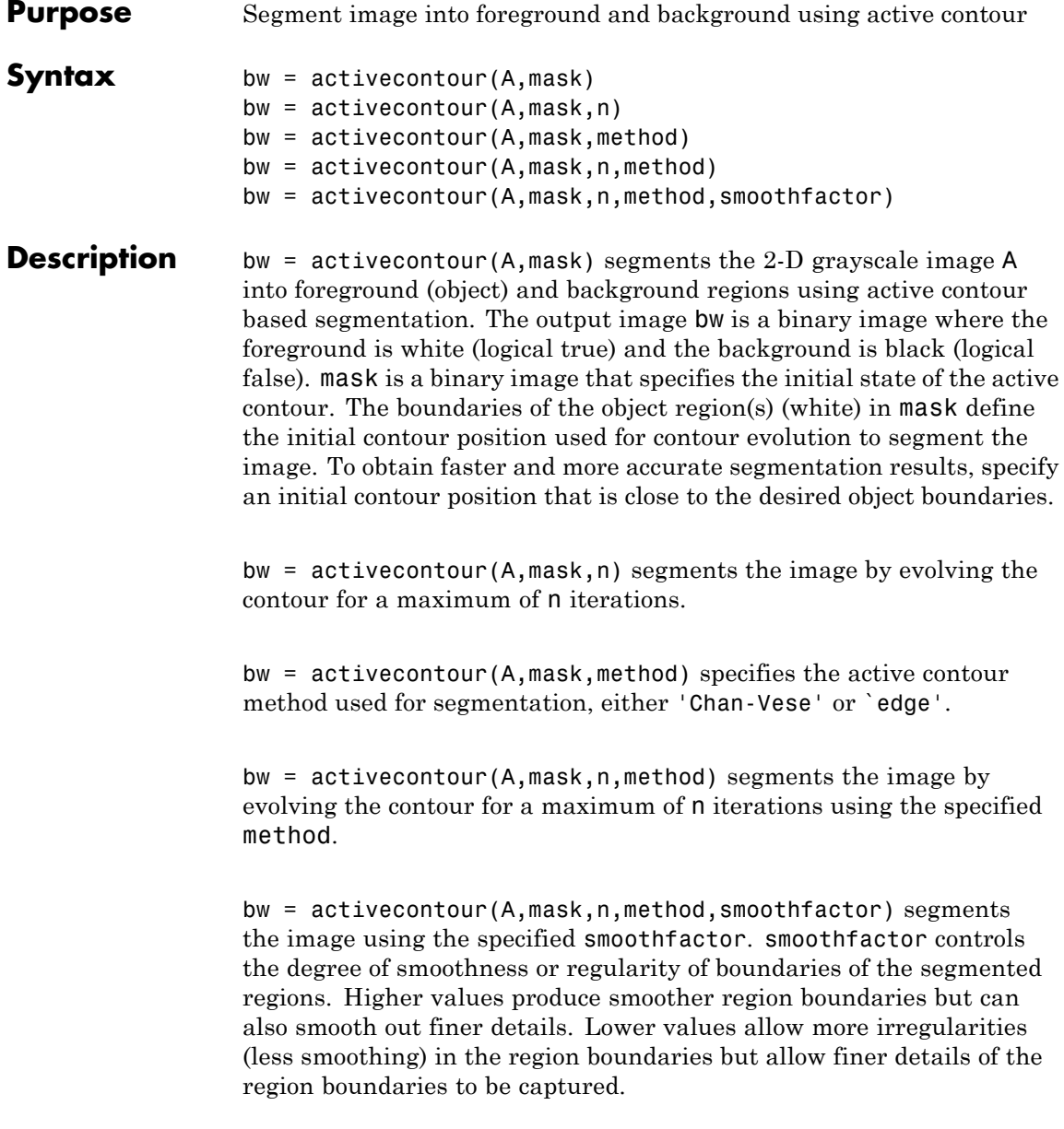

- **Tips** active contour uses the boundaries of the regions in mask as the initial state of the contour from where the evolution starts. If mask has regions with holes, unpredictable results may be seen. Use imfill to fill any holes in the regions in mask.
	- The regions in mask should not touch the image borders. If a region touches the image border(s), activecontour removes a single-pixel layer from the region so that the region does not touch the image border before further processing.
	- **•** To get faster and more accurate results, specify an initial contour position that is close to the desired object boundaries. This is especially true for the 'edge' method.
	- **•** For the 'edge' method, the active contour is naturally biased towards shrinking inwards (collapsing) by default, i.e. in absence of any image gradient, the active contour shrinks on its own. This is unlike the 'Chan-Vese' method where, by default, the contour is unbiased, i.e. free to either shrink or expand based on the image features.
	- **•** To achieve an accurate segmentation result with the 'edge' method, the initial contour (specified by region boundaries in mask) should lie outside the boundaries of the object to be segmented, because the active contour is biased to shrink by default.
	- **•** The 'Chan-Vese' method [1] may not segment all objects in the image, if the various object regions are of significantly different grayscale intensities. For example, if the image has some objects that are brighter than the background and some that are darker, the 'Chan-Vese' method typically segments out either the dark or the bright objects only.

#### **Input A - Image to be segmented**

**Arguments** grayscale image

Image to segmented, specified as a grayscale image. Must be non-sparse.

```
Data Types
single | double | int8 | int16 | int32 | uint8 | uint16 |
uint32
```
#### **mask - Initial contour at which the evolution of the segmentation begins**

binary image

Initial contour at which the evolution of the segmentation begins, specified as a binary image the same size as A.

**Data Types** logical

#### **n - Maximum number of iterations to perform in evolution of the segmentation**

100 (default) | numeric scalar.

Maximum number of iterations to perform in evolution of the segmentation, specified as a numeric scalar. activecontour stops the evolution of the active contour if the contour position in the current iteration is the same as one of the contour positions from the most recent five iterations, or if the maximum number of iterations is reached.

You might need to specify higher values of n to achieve desired segmentation results if the initial contour position (specified by the region boundaries in mask) is far from the desired object boundaries.

```
Data Types
double
```
#### **method - Active contour method used for segmentation**

`Chan-Vese' (default) | 'edge'

Active contour method used for segmentation, specified as the character string 'Chan-Vese' or 'edge'. The Chan and Vese's region-based energy model is described in [\[1\].](#page-20-0) The edge-based model, similar to Geodesic Active Contour, is described in [\[2\]](#page-20-0).

**Data Types** char

#### **smoothfactor - Degree of smoothness or regularity of the boundaries of the segmented regions**

positive numeric scalar

Degree of smoothness or regularity of the boundaries of the segmented regions, specified as a positive numeric scalar. Higher values produce smoother region boundaries but can also smooth out finer details. Lower values produce more irregularities (less smoothing) in the region boundaries but allow finer details to be captured. The default smoothness value depends on the method chosen:

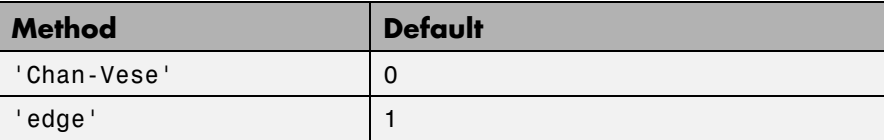

**Data Types** double

**Output Arguments bw - Segmented image** binary image the same size as the input image A.

Segmented image, returned as a binary image the same size as the input image A. The foreground is white (logical true) and the background is black (logical false).

## **Examples Segment an Image Specifying the Mask**

Read image and display it.

```
I = imread('coins.png');imshow(I)
title('Original Image');
```
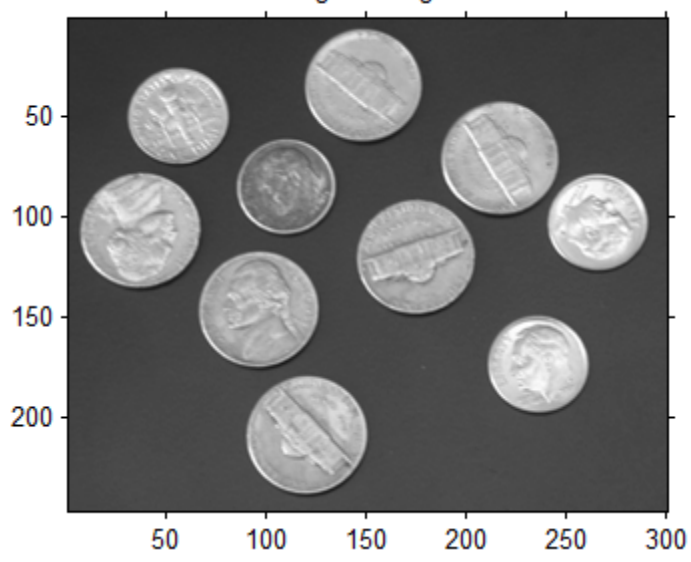

Original Image

Specify initial contour and display it.

 $mask = zeros(size(I));$ mask(25:end-25,25:end-25) = 1;

figure, imshow(mask); title('Initial Contour Location');

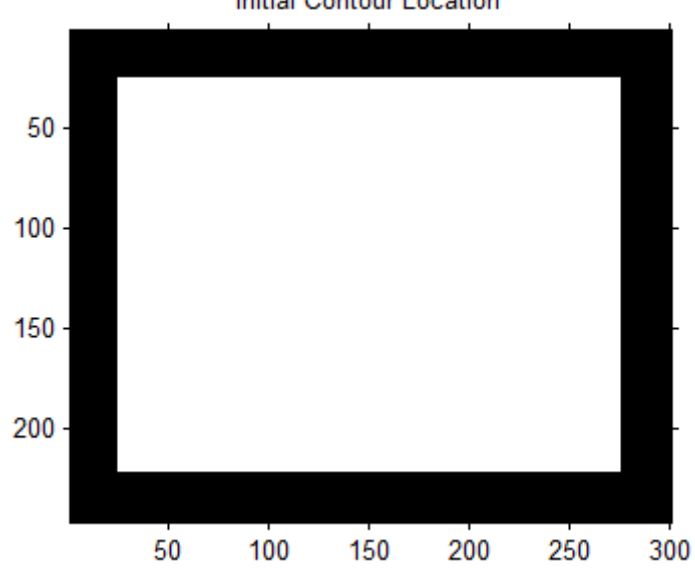

**Initial Contour Location** 

Segment the image using the default method and 300 iterations.

```
bw = activecontour(I,mask,300);
```

```
figure, imshow(bw);
title('Segmented Image');
```
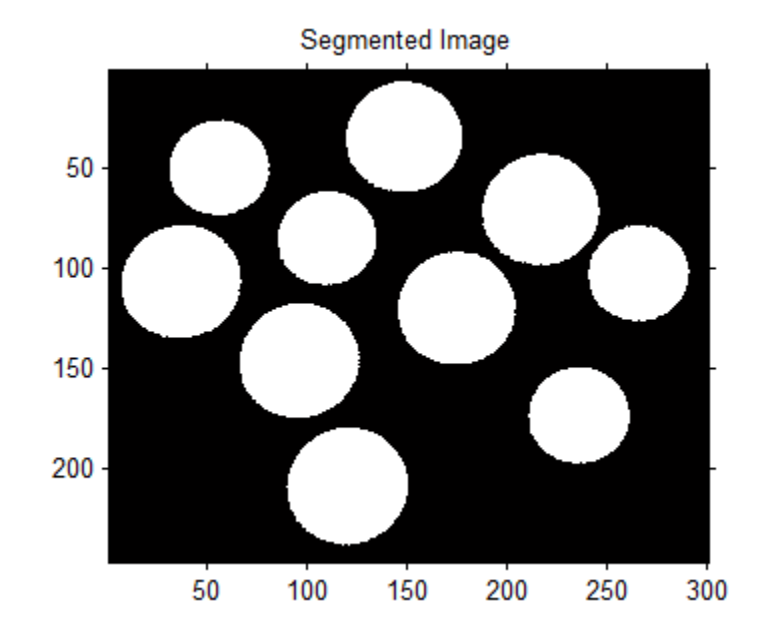

### **Segment an Image Overlaying the Mask and Contour on the Original Image**

Read image and display it.

```
I = imread('toy objects.png');imshow(I)
hold on, title('Original Image');
```
## **activecontour**

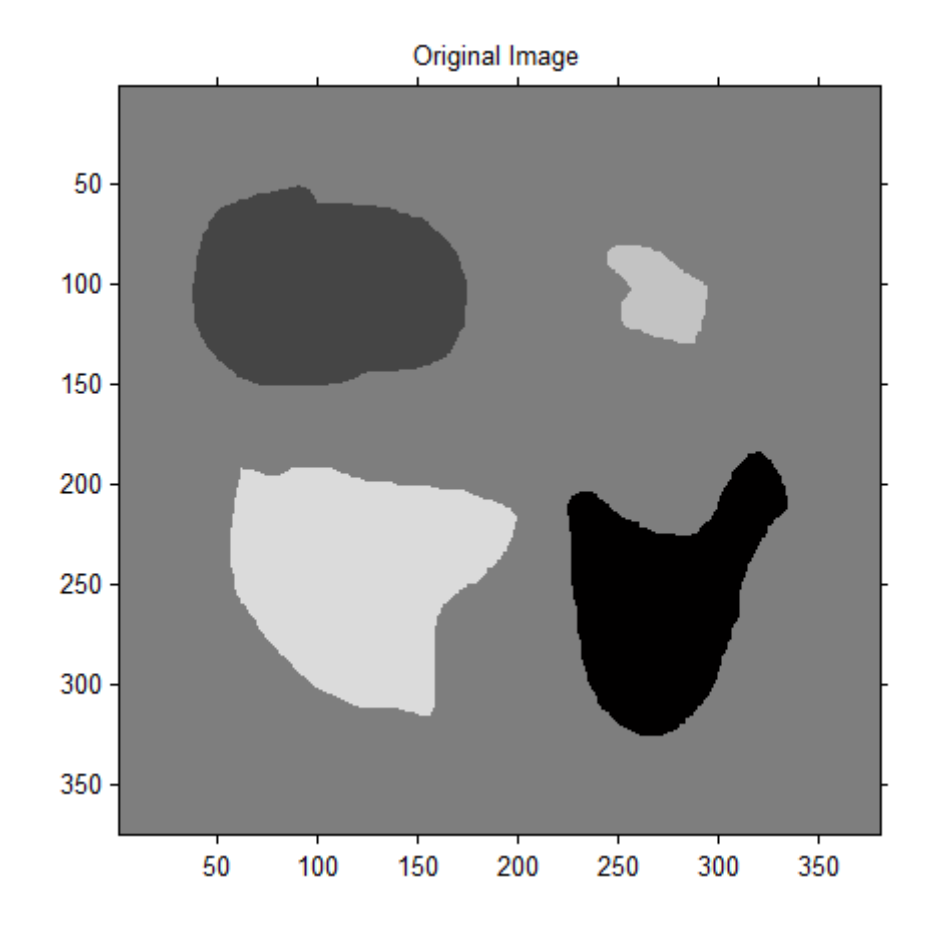

Specify initial contour location close to the object that is to be segmented.

 $mask = false(size(I));$ mask(50:150,40:170) = true;

% Display the initial contour on the original image in blue. contour(mask,[0 0],'b');

## **activecontour**

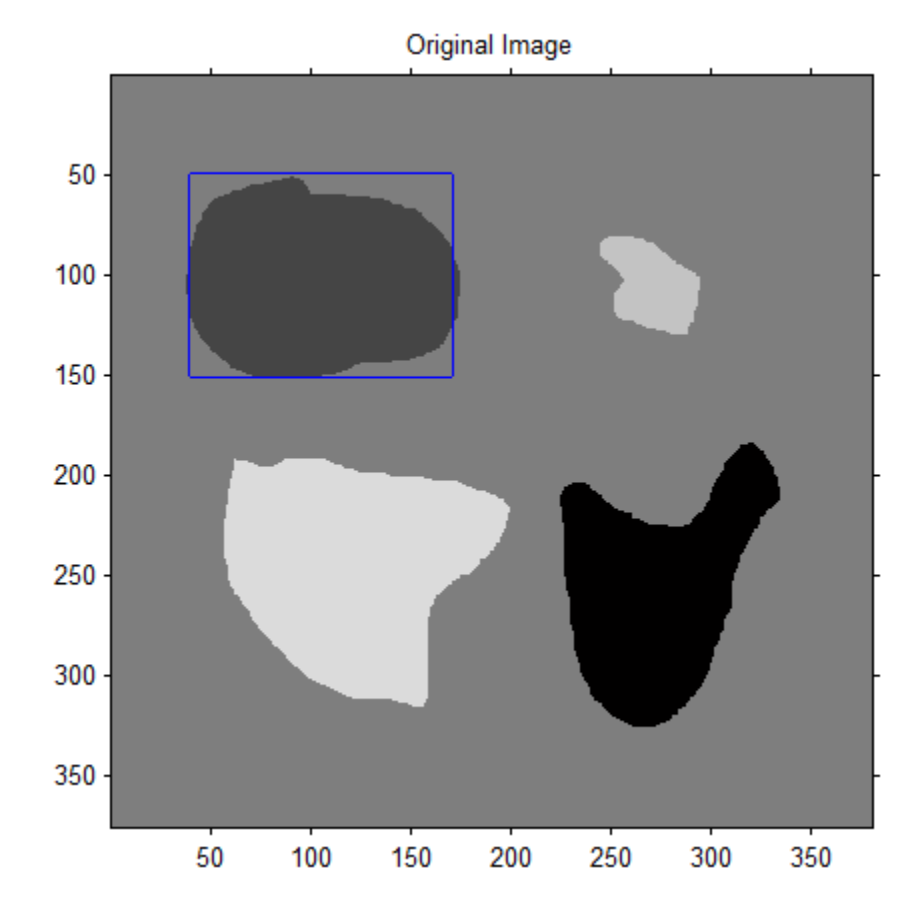

Segment the image using the 'edge' method and 200 iterations.

```
bw = activecontour(I, mask, 200, 'edge');
```

```
% Display the final contour on the original image in red.
contour(bw,[0 0],'r');
legend('Initial Contour','Final Contour');
```
% Display segmented image.

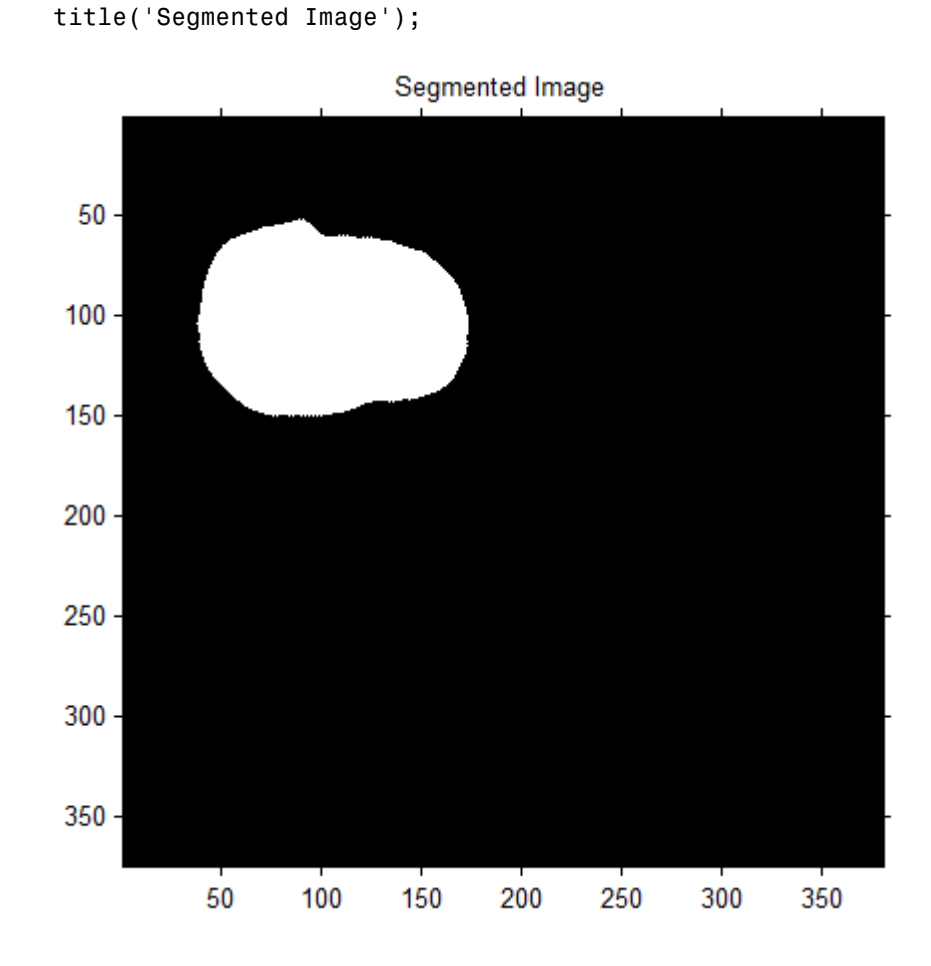

figure, imshow(bw)

## **Segment an Image Specifying a Polygonal Mask Created Interactively**

Read image and display it, along with instructions to specify initial contour location.

## **activecontour**

```
I = imread('toyobjects.png');
imshow(I)
```
str = 'Click to select initial contour location. Double-click to confirm title(str,'Color','b','FontSize',12); disp(sprintf('\nNote: Click close to object boundaries for more accurate

Click to select initial contour location. Double-click to confirm and proceed.

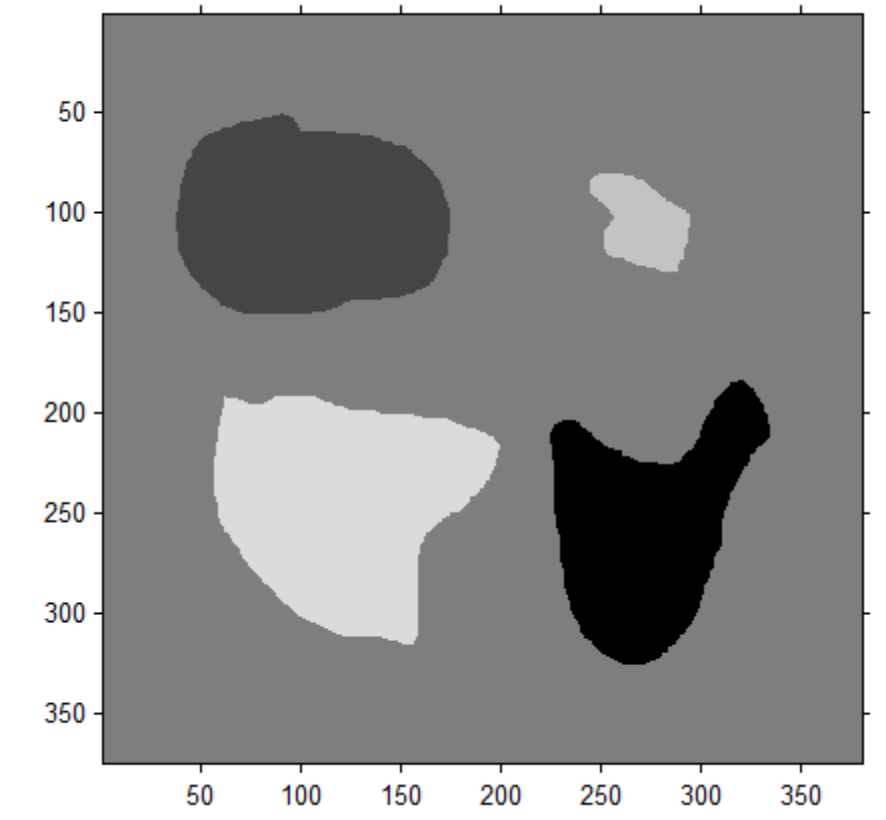

Specify initial contour interactively.

```
mask = roipoly;
figure, imshow(mask)
```

```
title('Initial MASK');
```
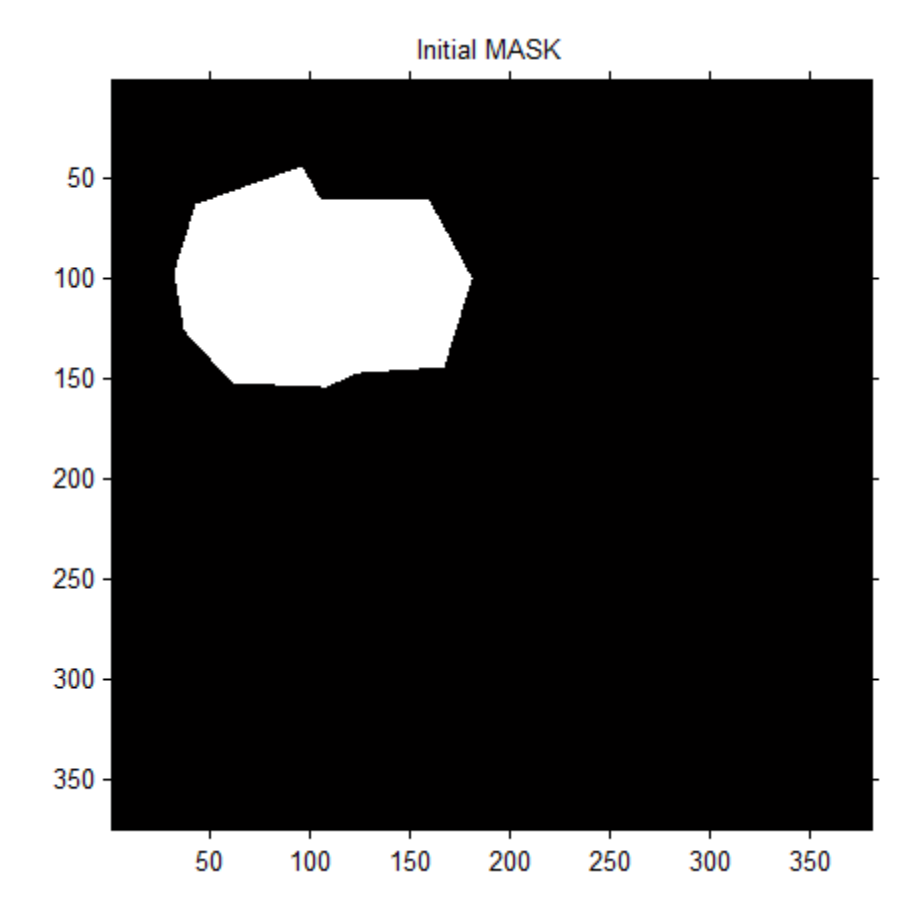

Segment the image, specifying 200 iterations.

maxIterations = 200; bw = activecontour(I, mask, maxIterations, 'Chan-Vese');

## **activecontour**

```
% Display segmented image
figure, imshow(bw)
title('Segmented Image');
```
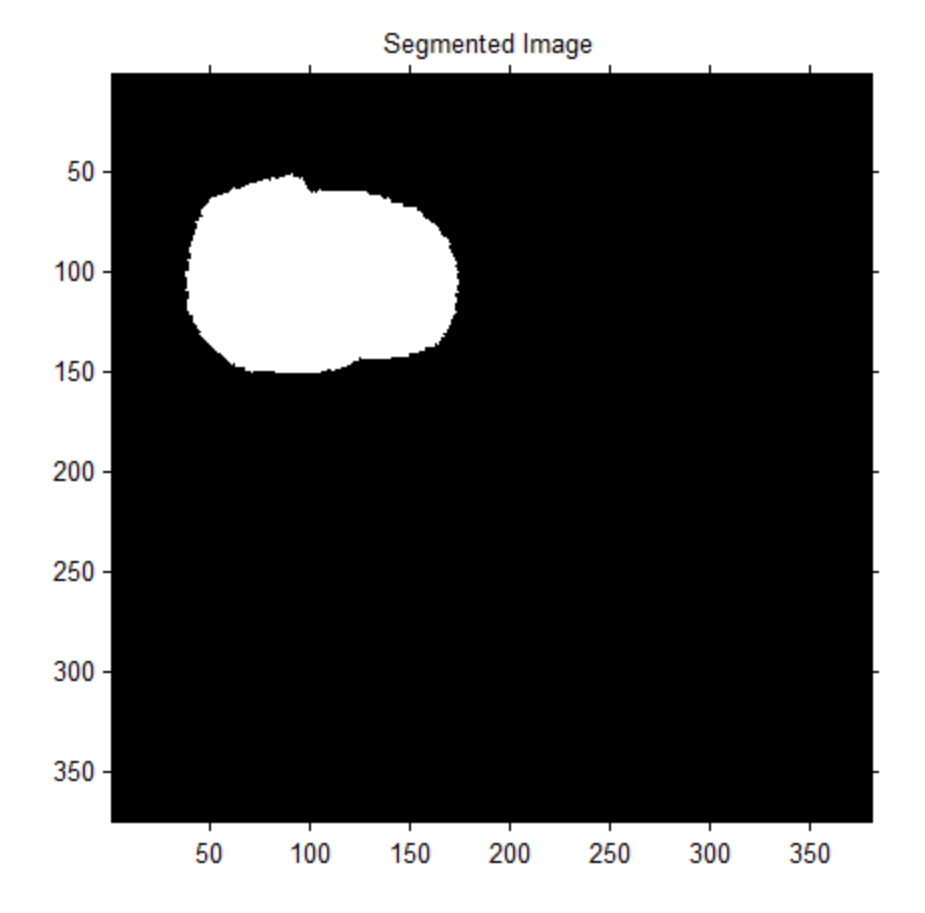

**Algorithms** activecontour uses the Sparse-Field level-set method, similar to the method described in [3], for implementing active contour evolution.

activecontour stops the evolution of the active contour if the contour position in the current iteration is the same as one of the contour positions from the most recent five iterations, or if the maximum number of iterations has been reached.

## <span id="page-20-0"></span>**References**

[1] T. F. Chan, L. A. Vese, *Active contours without edges*. IEEE Transactions on Image Processing, Volume 10, Issue 2, pp. 266-277, 2001

[2] V. Caselles, R. Kimmel, G. Sapiro, *Geodesic active contours*. International Journal of Computer Vision, Volume 22, Issue 1, pp. 61-79, 1997.

[3] R. T. Whitaker, *A level-set approach to 3d reconstruction from range data*. International Journal of Computer Vision, Volume 29, Issue 3, pp.203-231, 1998.

**See Also** imfreehand **|** imellipse **|** multithresh **|** poly2mask **|** roipoly

## **adapthisteq**

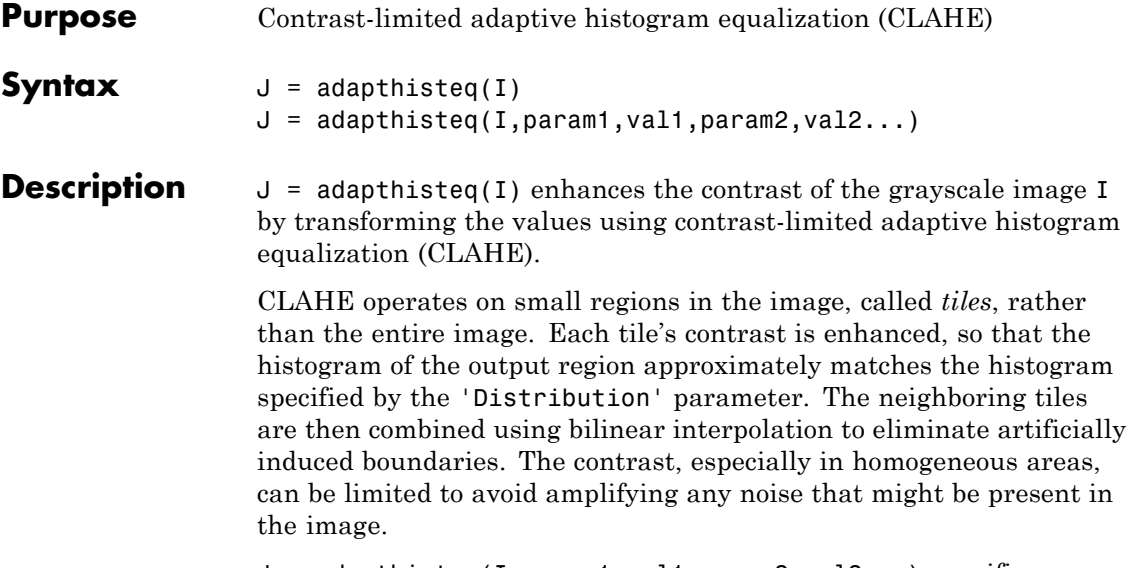

J = adapthisteq(I,param1,val1,param2,val2...) specifies any of the additional parameter/value pairs listed in the following table. Parameter names can be abbreviated, and case does not matter.

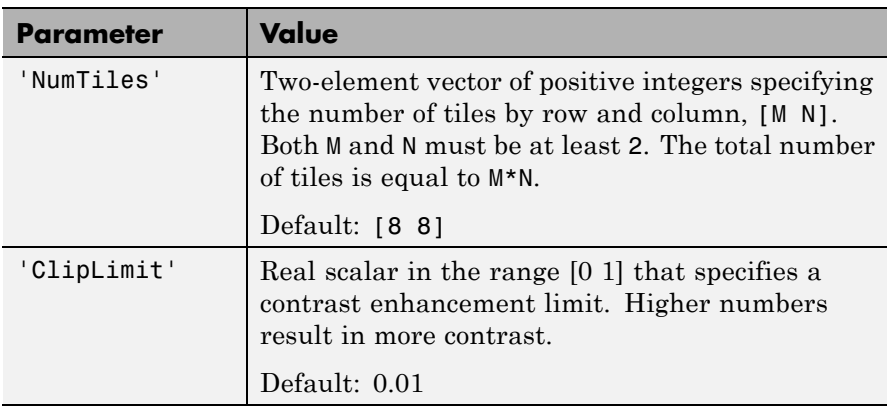

<span id="page-22-0"></span>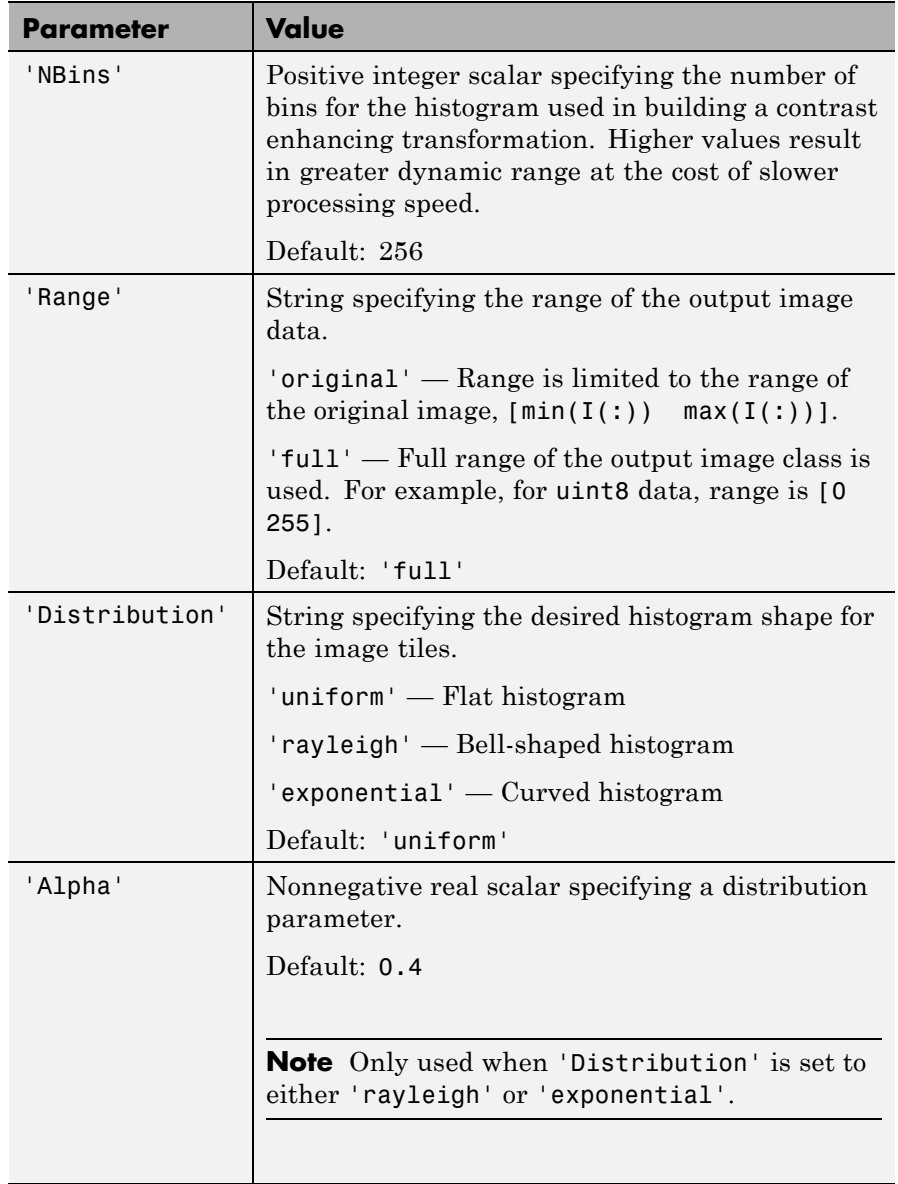

## **adapthisteq**

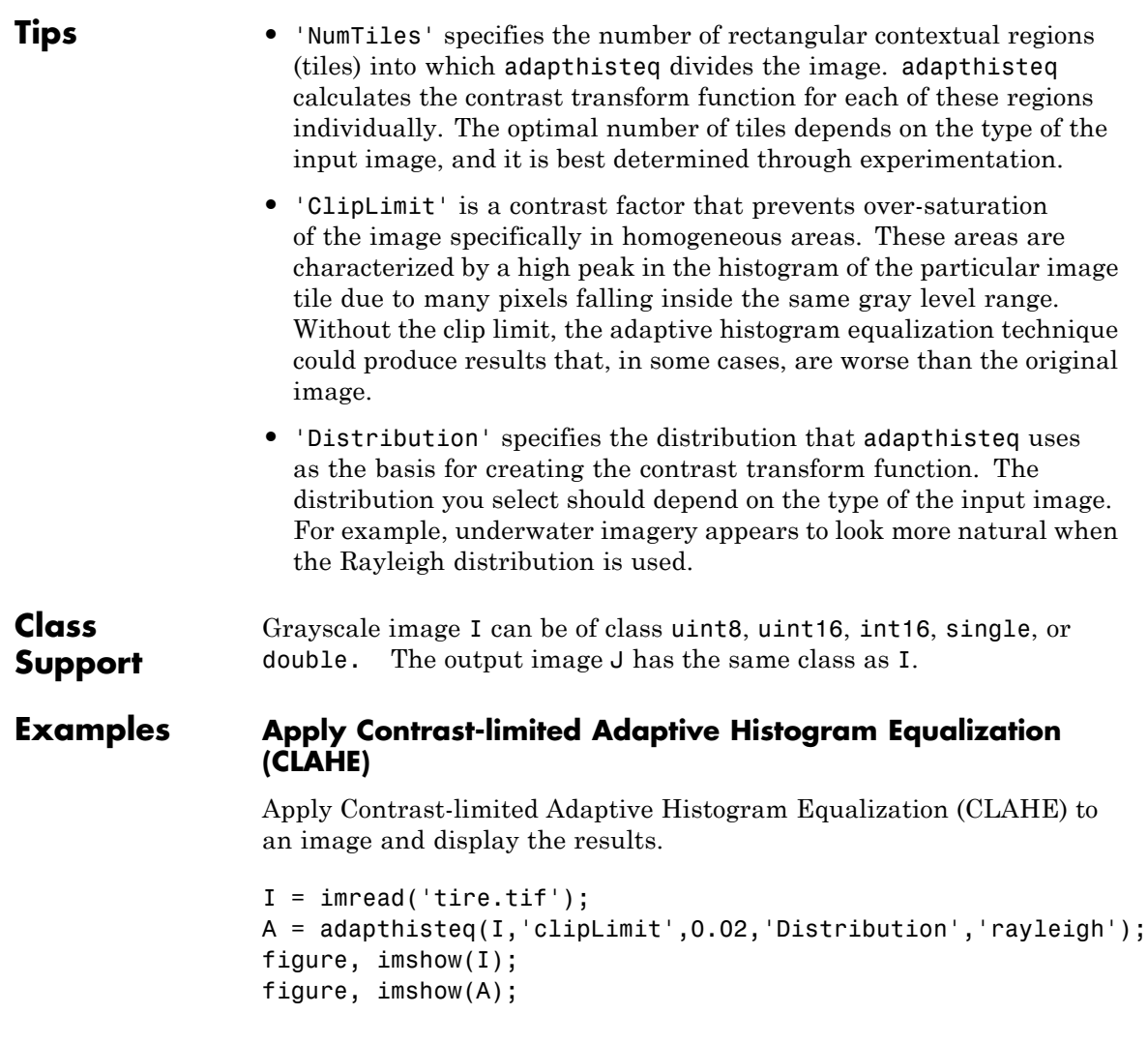

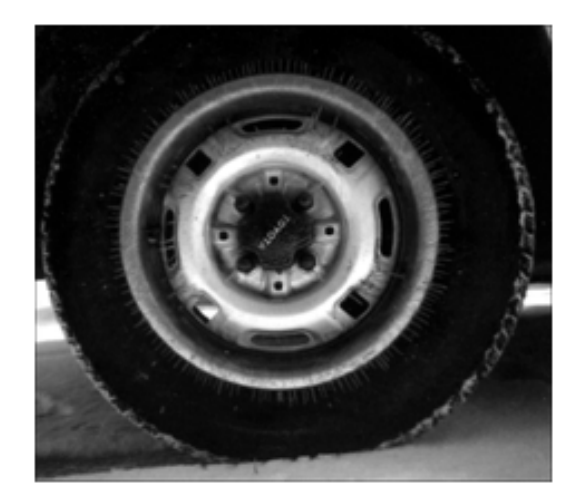

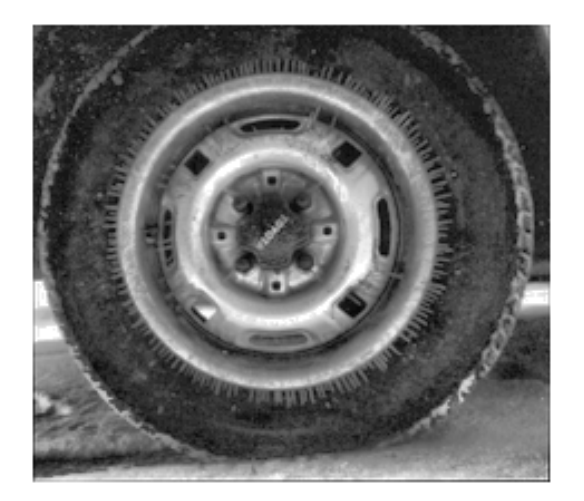

## **Apply CLAHE to a color image**

Read the color image into the workspace.

[X MAP] = imread('shadow.tif');

Convert the indexed image into a truecolor (RGB) image.

 $RGB = ind2rgb(X, MAP);$ 

Convert the RGB image into the L\*a\*b\* color space.

cform2lab = makecform('srgb2lab'); LAB = applycform(RGB, cform2lab);

Scale values to range from 0 to 1.

## **adapthisteq**

 $L = LAB(:,:,1)/100;$ Perform CLAHE.  $LAB(:,:,1) = adapt histogram(L,'NumFiles',...$ [8 8],'ClipLimit',0.005)\*100;

Convert the resultant image back into the RGB color space.

cform2srgb = makecform('lab2srgb'); J = applycform(LAB, cform2srgb);

Display the original image and result.

figure, imshow(RGB); figure, imshow(J);

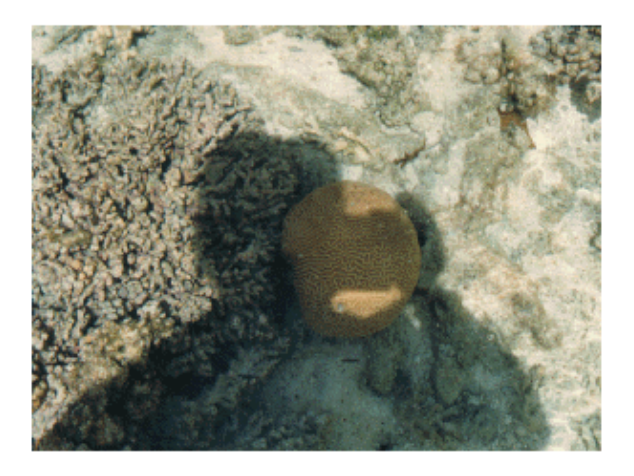

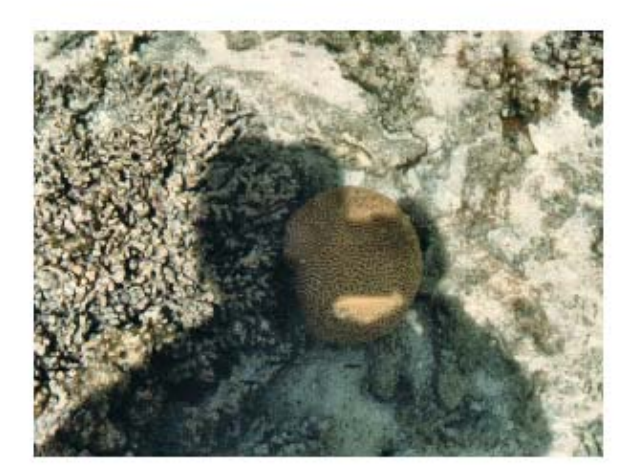

**References** [1] Zuiderveld, Karel. "Contrast Limited Adaptive Histograph Equalization." *Graphic Gems IV*. San Diego: Academic Press Professional, 1994. 474–485.

## **See Also** histeq

## **affine2d**

## **Purpose** 2-D Affine Geometric Transformation

## **Description** An affine2d object encapsulates a 2-D affine geometric transformation.

### **Construction** tform = affine2d() creates an affine2d object with default property settings that correspond to the identity transformation.

tform = affine2d(A) creates an affine2d object given an input  $3$ -by- $3$ matrix A that specifies a valid affine transformation.

**Code Generation:** affine2d supports the generation of efficient, production-quality C/C++ code from MATLAB. When generating code, you can only specify singular objects—arrays of objects are not supported. To see a complete list of all the list of toolbox functions that support code generation, see "List of Supported Functions with Usage Notes".

## **Input Arguments**

#### **A**

3-by-3 matrix that specifies a valid affine transformation of the form:

 $A = [a \ b \ 0;$ c d 0; e f 1];

**Default:** Identity transformation

## **Properties T**

3-by-3 double-precision, floating point matrix that defines the 2-D forward affine transformation

The matrix T uses the convention:

 $[x \ y \ 1] = [u \ v \ 1] * T$ 

where T has the form:

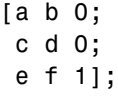

#### **Dimensionality**

Describes the dimensionality of the geometric transformation for both input and output points

## **Methods**

**Copy**

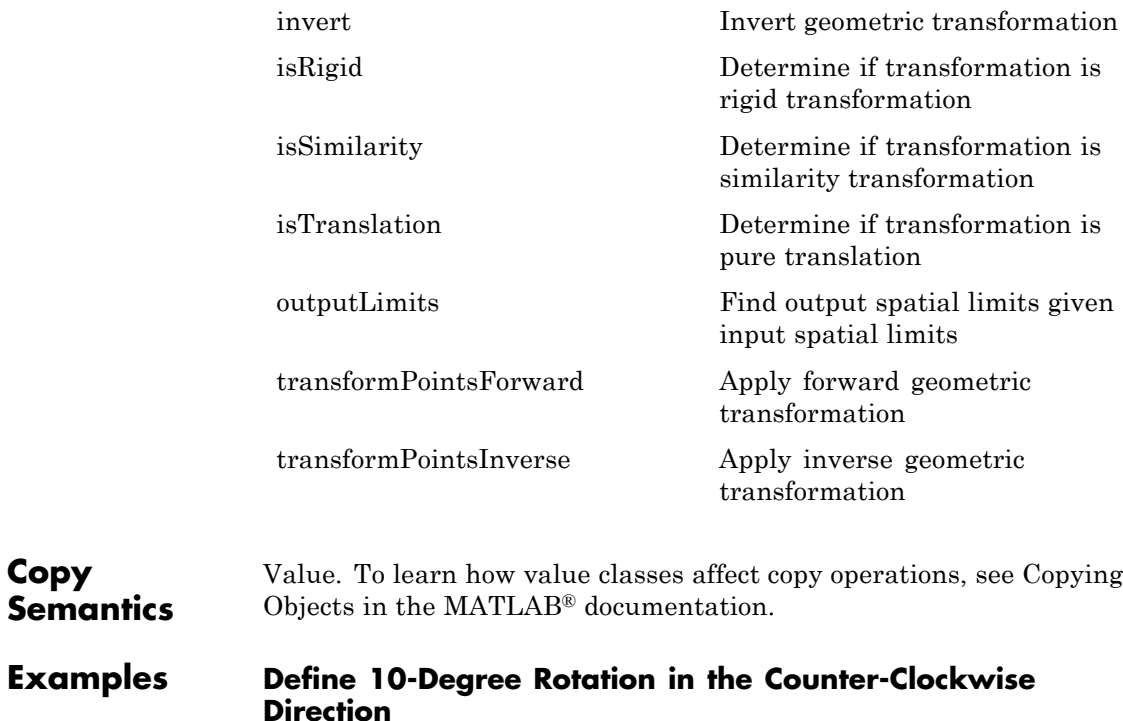

Create an affine2d object that defines the transformation.

theta =  $10$ ;

```
tform = affine2d([cosd(theta) -sind(theta) 0; sind(theta) cosd(theta)
tform =
  affine2d with properties:
                 T: [3x3 double]
    Dimensionality: 2
```
Apply forward geometric transformation to an input  $(U, V)$  point  $(5, 10)$ .

```
[X,Y] = transformPointsForward(tform,5,10)
```

```
X =
```
6.6605

 $Y =$ 

8.9798

Apply inverse geometric transformation to output (*X*,*Y*) point from the previous step to recover the original points from the inverse transformation.

```
[U,V] = transformPointsInverse(tform,X,Y)U =5.0000
V =10
```
### **Apply 10-Degree Counter-Clockwise rotation to Image Using imwarp Function**

Read image.

 $A = imread('pout.tif');$ 

Create an affine2d object that defines the transformation.

theta =  $10$ ;

tform = affine2d([cosd(theta) -sind(theta) 0; sind(theta) cosd(theta) 0;

tform =

affine2d with properties:

T: [3x3 double] Dimensionality: 2

Apply geometric transformation to image.

 $outputImage = imwarp(A, tform);$ figure, imshow(outputImage);

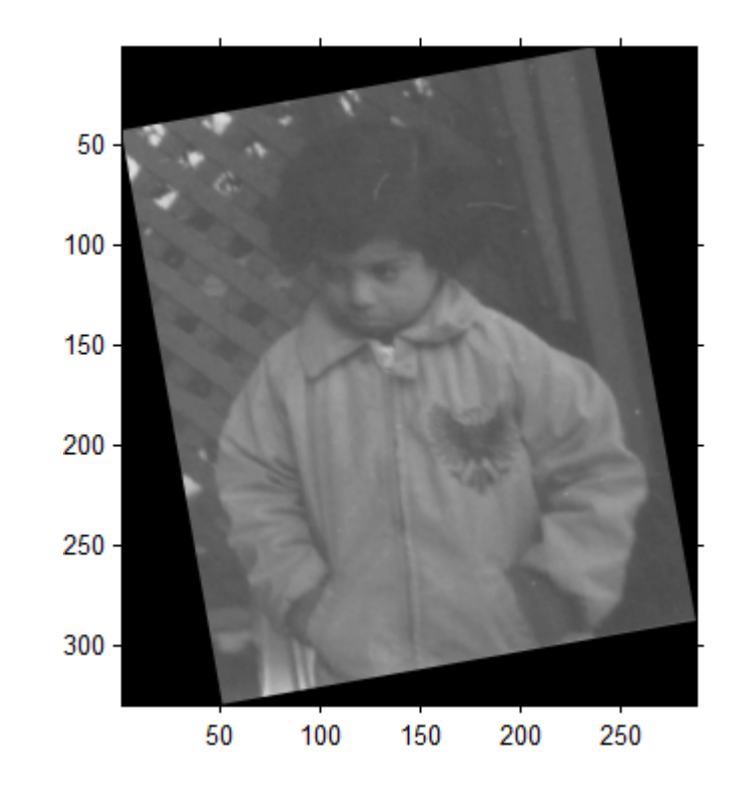

**See Also** imwarp **|** affine3d **|** projective2d

**Concepts**

## <span id="page-33-0"></span>**invert**

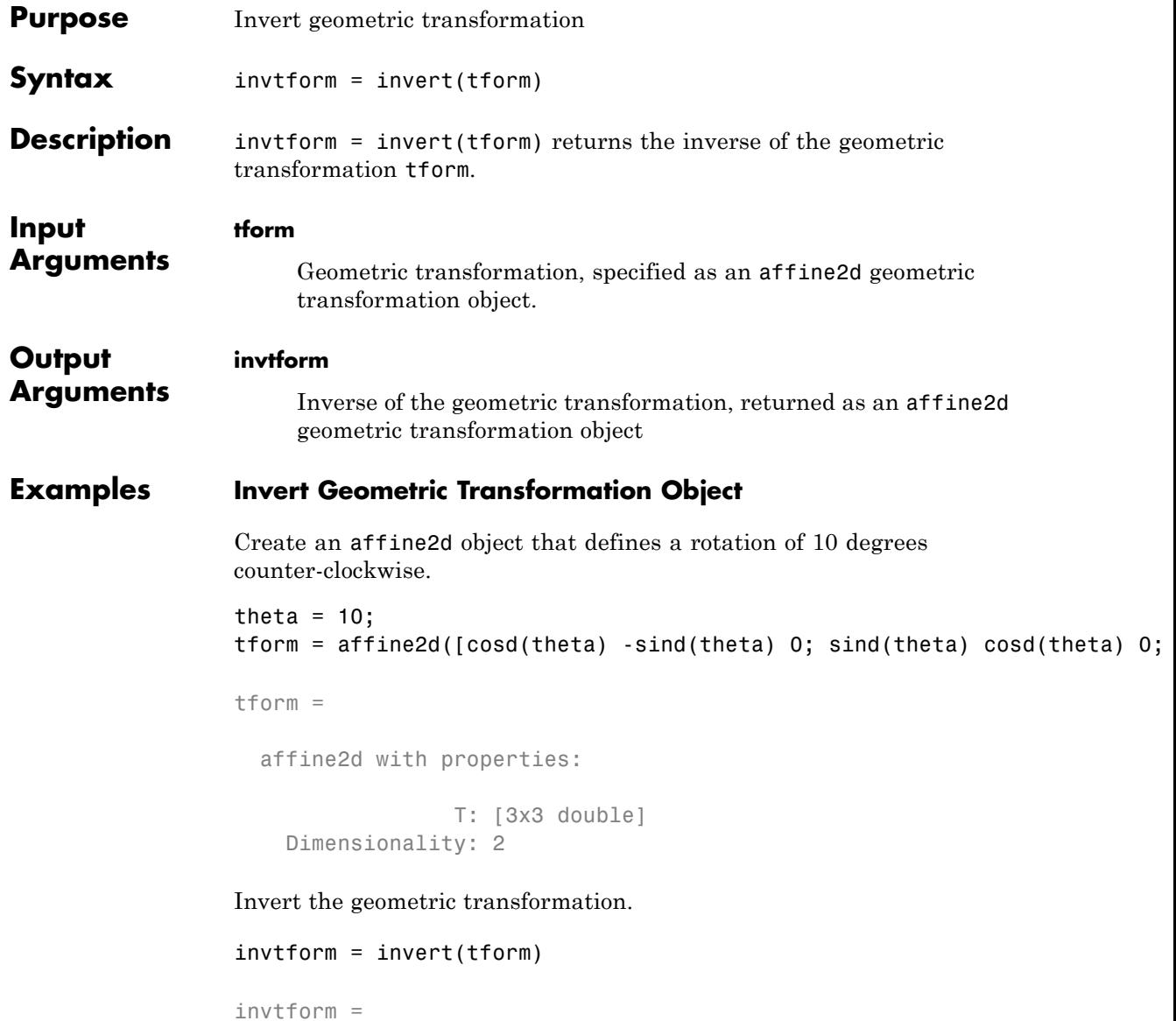

affine2d with properties:

T: [3x3 double] Dimensionality: 2

## <span id="page-35-0"></span>**outputLimits**

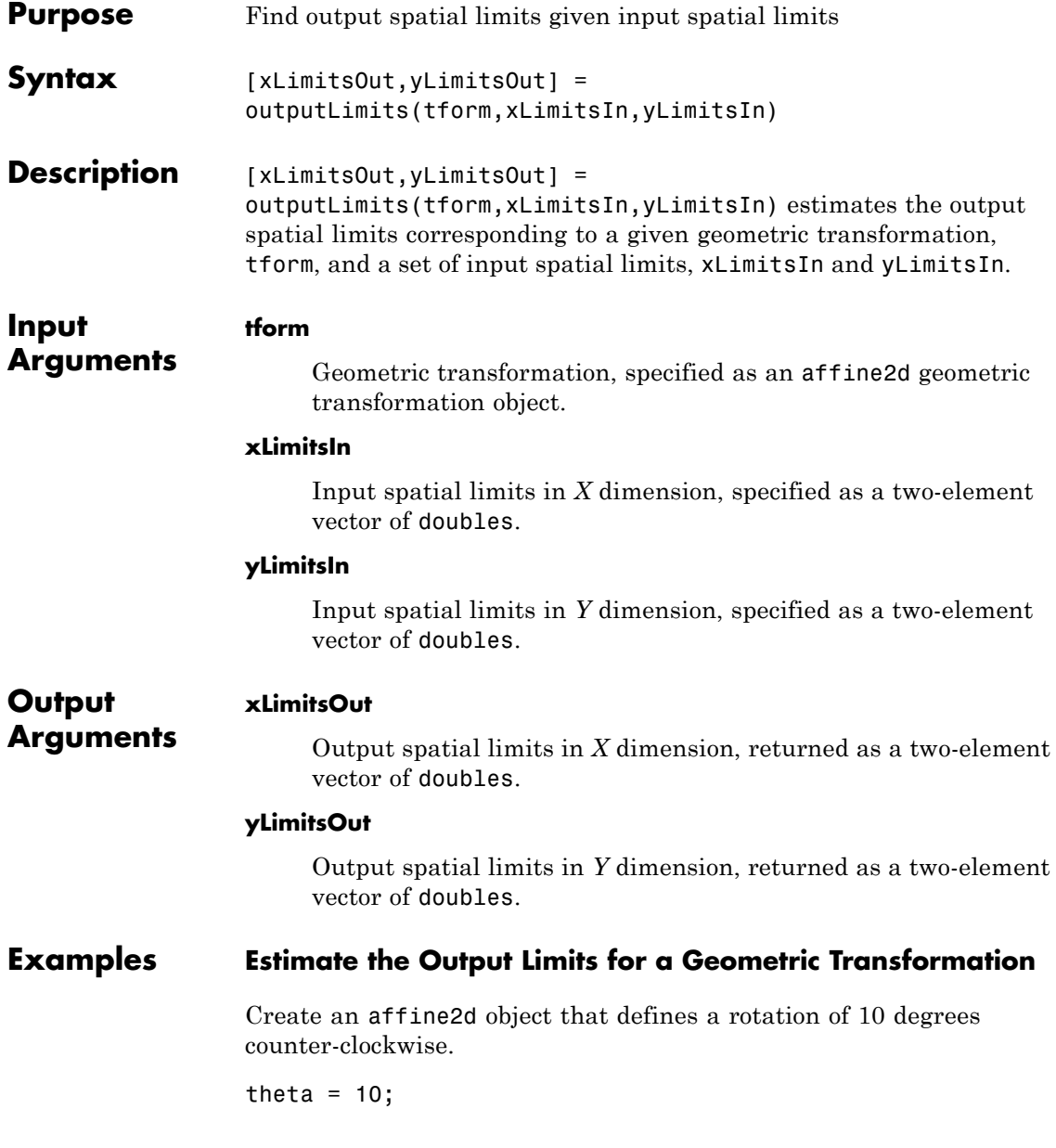
```
tform = affine2d([cosd(theta) -sind(theta) 0; sind(theta) cosd(theta)
tform =
  affine2d with properties:
                 T: [3x3 double]
    Dimensionality: 2
```
Estimate the output spatial limits, given the geometric transformation.

```
[xlim ylim] = outputLimits(tform,[1 240],[1 291])
```
 $xlim =$ 

1.1585 286.8855

ylim =

-40.6908 286.4054

## **transformPointsForward**

 $\mathsf{l}$ 

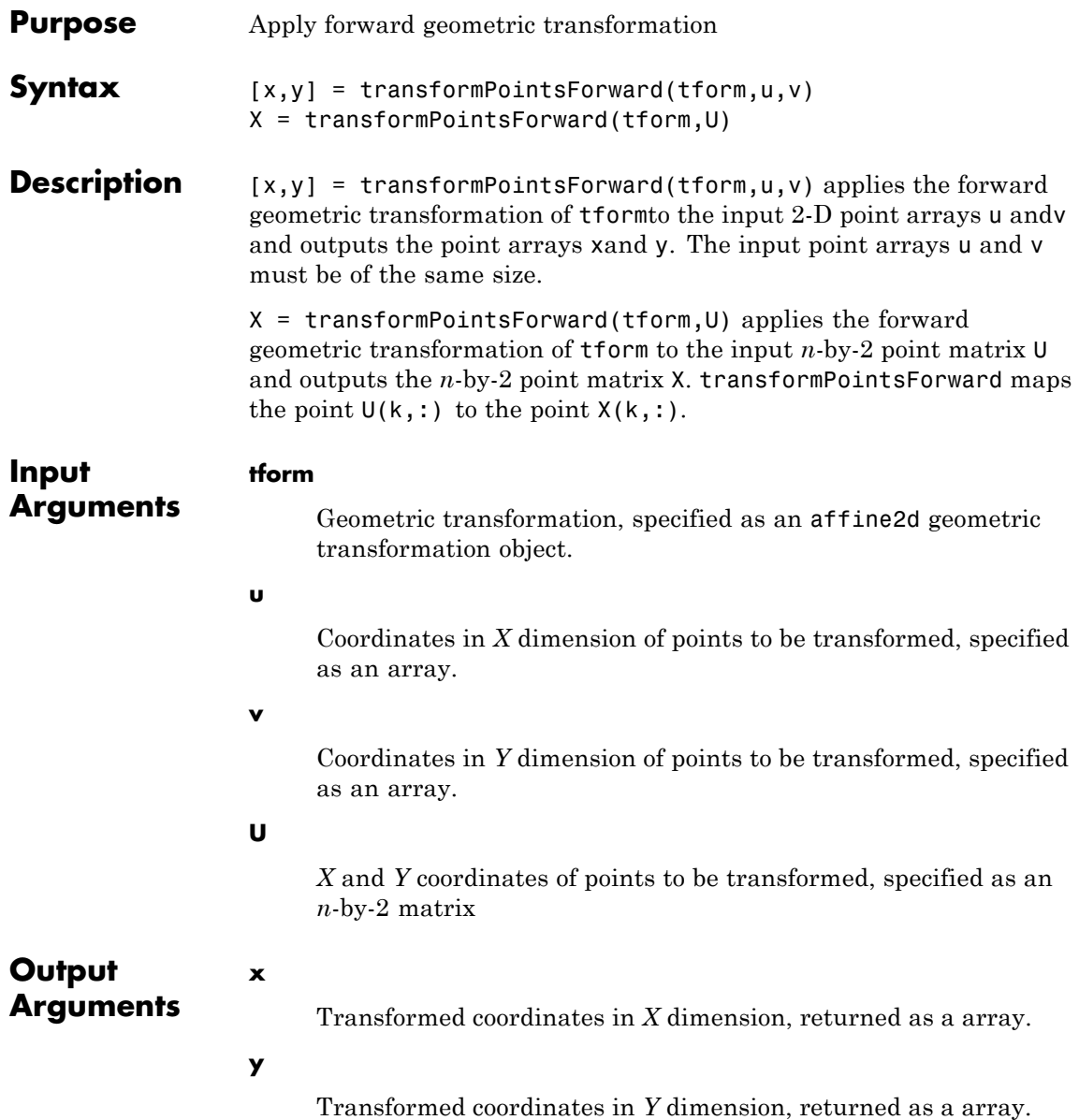

**X**

Transformed points in *X* and *Y* dimensions, returned as an *n*-by-2 point matrix

### **Examples Apply Forward Geometric Transformation**

Create an affine2d object that defines the transformation.

```
theta = 10;
```

```
tform = affine2d([cosd(theta) -sind(theta) 0; sind(theta) cosd(theta)
```

```
tform =
```
affine2d with properties:

```
T: [3x3 double]
Dimensionality: 2
```
Apply forward geometric transformation to an input (*u*,*v*) point.

```
[X, Y] = transformPointsForward(tform, 5, 10)
```

```
X =
```
6.6605

 $Y =$ 

8.9798

## **transformPointsInverse**

 $\mathsf{l}$ 

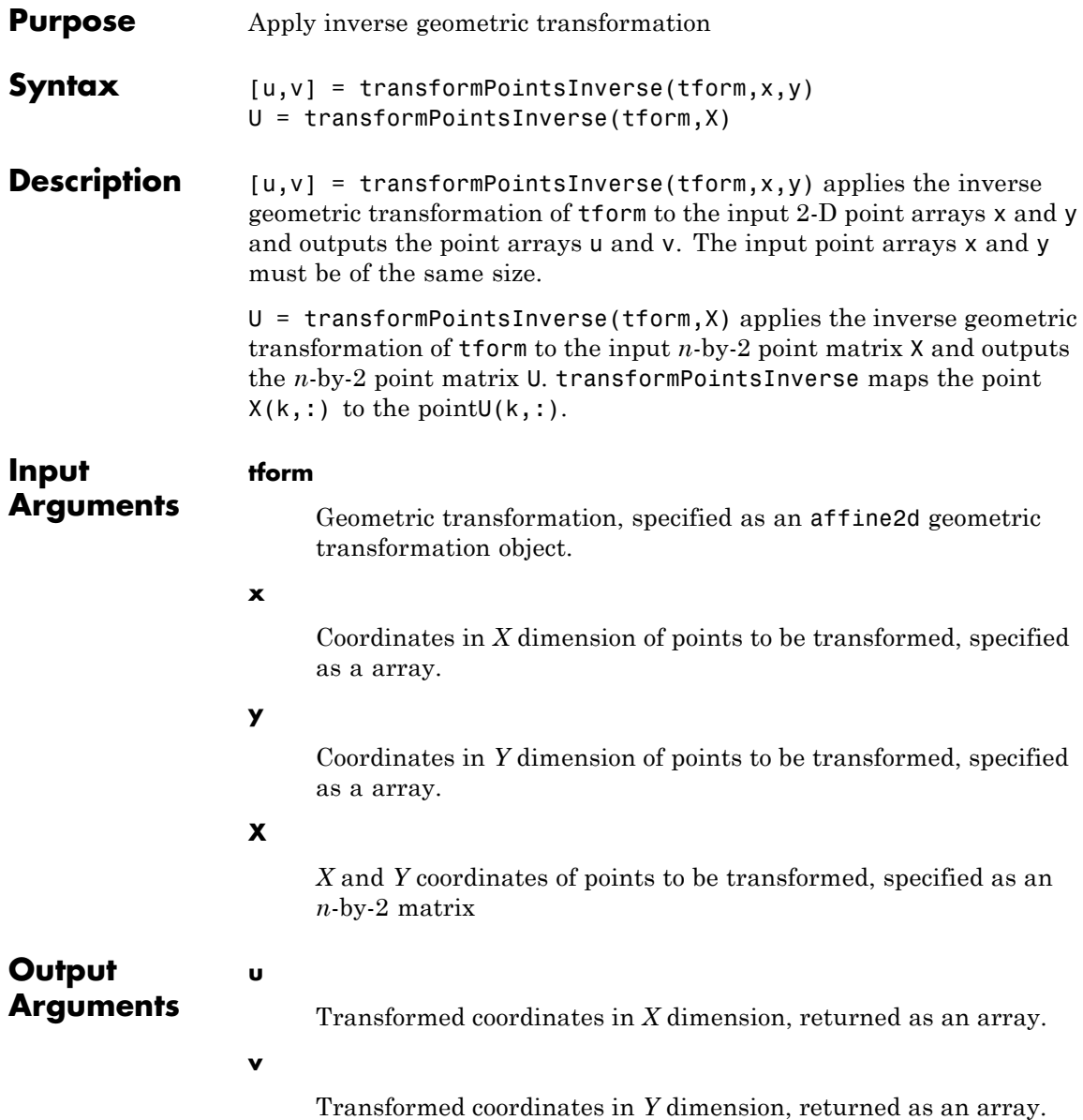

**U**

Transformed *X* and *Y* coordinates, returned as an *n*-by-2 matrix

### **Examples Apply Inverse Geometric Transformation**

Create an affine2d object that defines the transformation.

```
theta = 10;
```

```
tform = affine2d([cosd(theta) -sind(theta) 0; sind(theta) cosd(theta)
```
tform =

affine2d with properties:

```
T: [3x3 double]
Dimensionality: 2
```
Apply forward geometric transformation to an input point.

```
[X, Y] = transformPointsForward(tform, 5, 10)X =6.6605
Y =8.9798
```
Apply inverse geometric transformation to output point from the previous step to recover the original coordinates.

 $[U,V] = transformPointsInverse(tform,X,Y)$ 

 $U =$ 

 $\mathsf{l}$ 

5.0000  $V =$  $10$ 

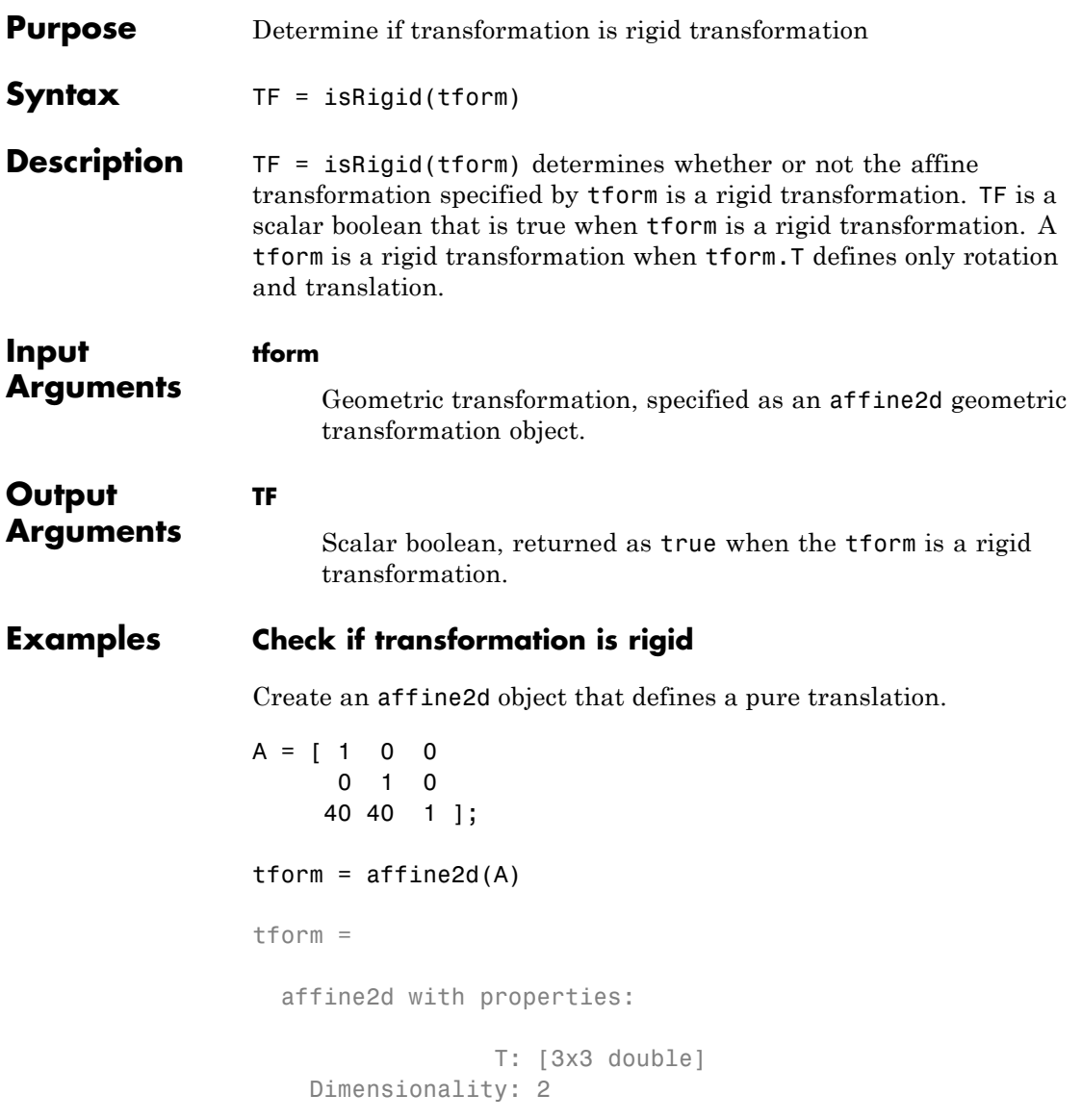

Test if it is a rigid transformation.

 $tf = isRigid(tform)$ 

 $tf =$ 

 $\uparrow$ 

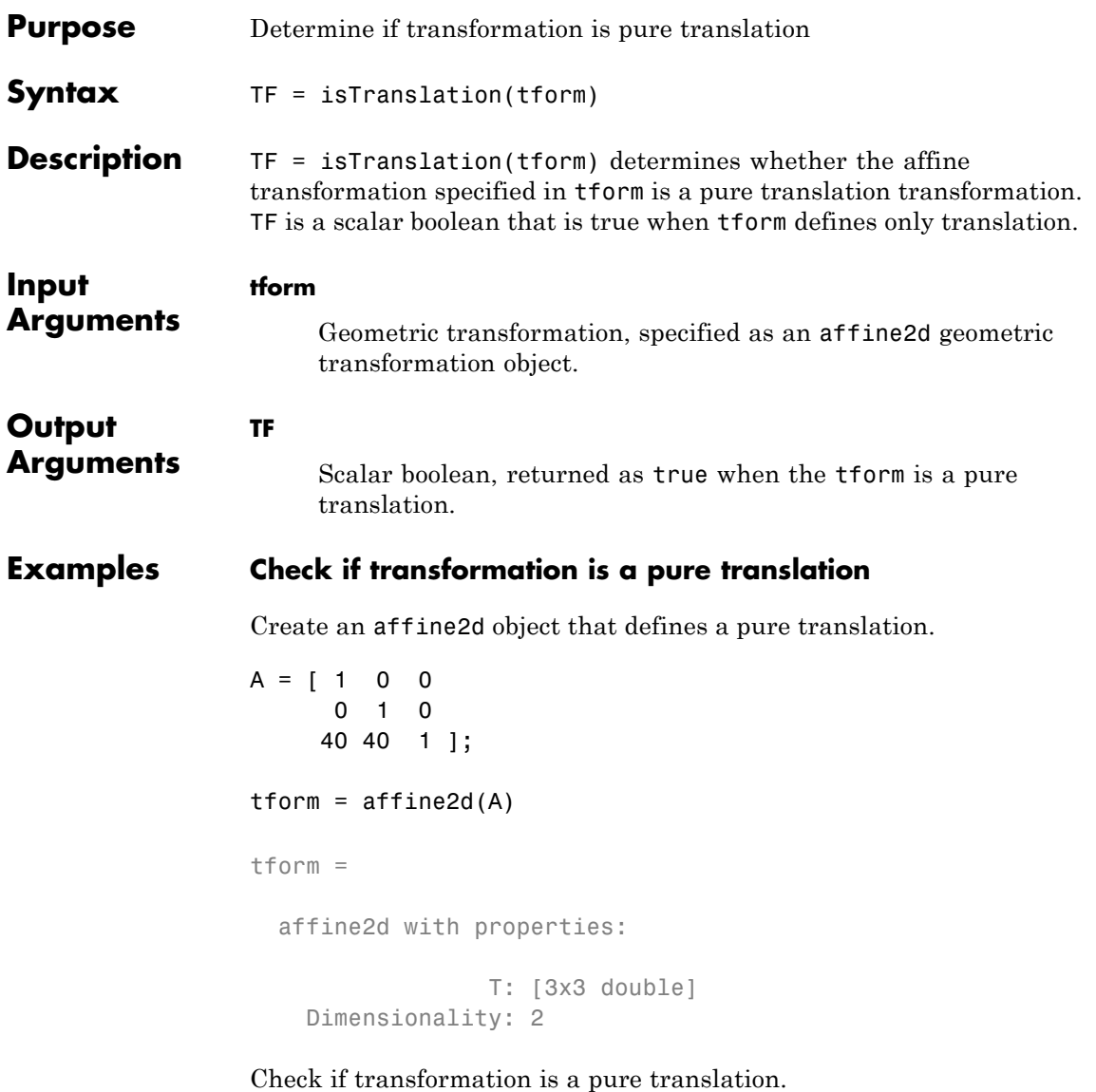

tf = isTranslation(tform)

## isTranslation

 $\mathsf{l}$ 

 $tf =$  $\overline{1}$ 

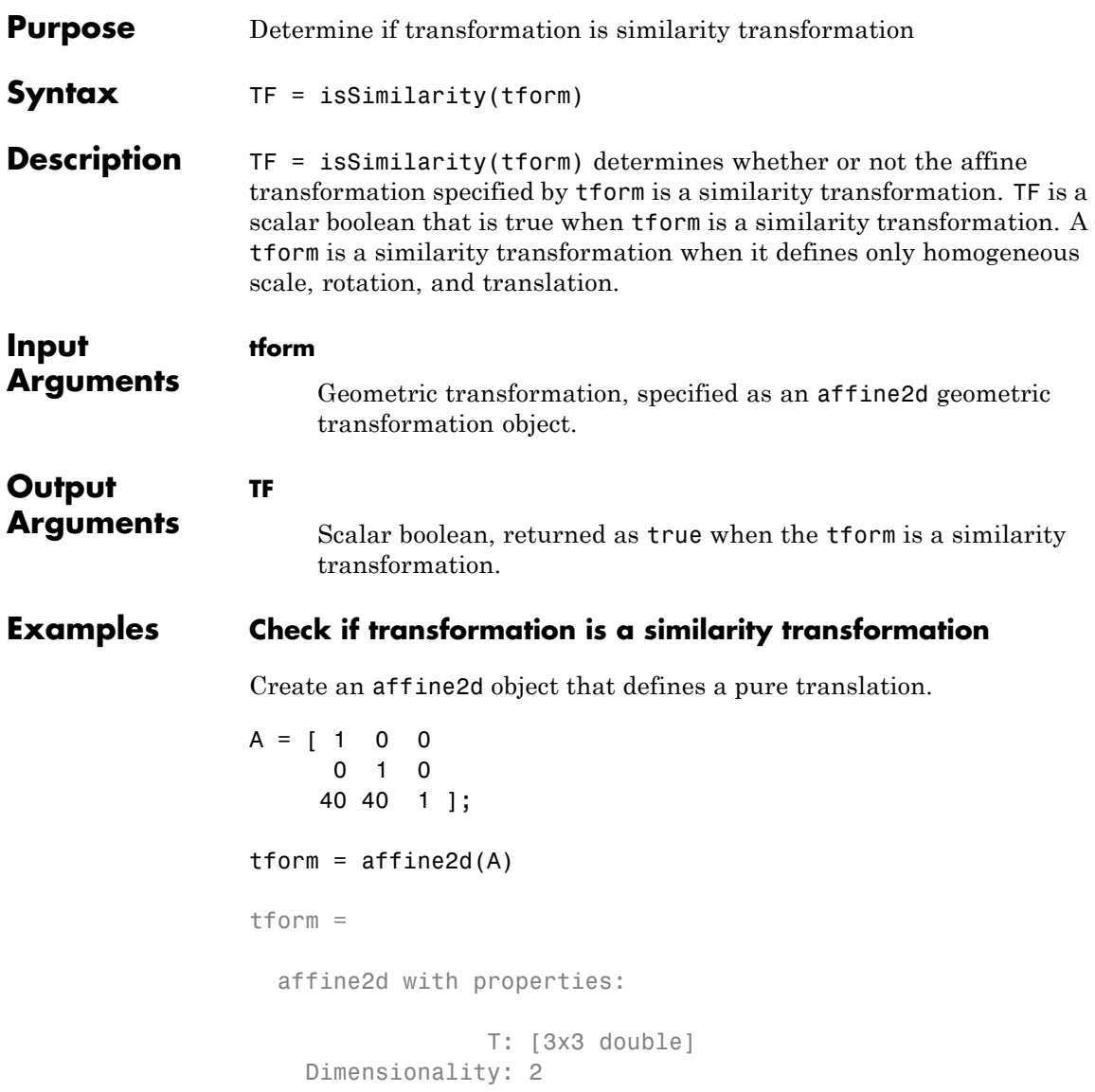

Check if transformation is a similarity transformation.

tf = isSimilarity(tform)

 $tf =$ 

1

### **Purpose** 3-D Affine Geometric Transformation

**Description** An affine3d object encapsulates a 3-D affine geometric transformation.

**Construction** tform = affine3d() creates an affine3d object with default property settings that correspond to the identity transformation.

> tform = affine3d(A) constructs an affine3d object given an input 4-by-4 matrix A that specifies a valid 4-by-4 affine transformation matrix.

### **Input Arguments**

### **A**

A 4-by-4 matrix that specifies a valid affine transformation of the form

 $A = [a b c 0;$ d e f 0; g h i 0; j k l 1];

**Default:** Identity transformation

### **Properties T**

4-by-4 double-precision floating point matrix that defines the 3-D forward transformation.

The matrix T uses the convention:

 $[x \ y \ z \ 1] = [u \ v \ w \ 1] * T$ 

where T has the form:

[a b c 0; d e f 0; g h i 0; j k l 1];

### **Default:** Identity transformation

### **Dimensionality**

Describes the dimensionality of the geometric transformation for both input and output points.

### **Methods**

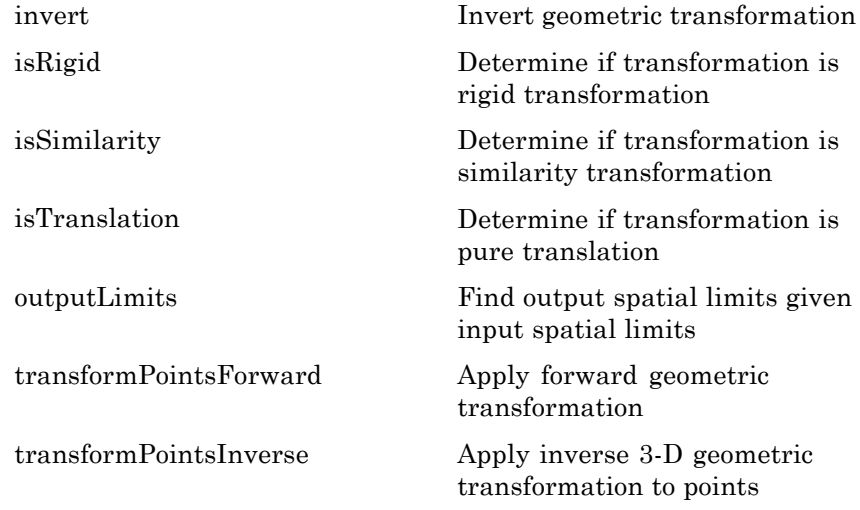

**Copy Semantics** Value. To learn how value classes affect copy operations, see Copying Objects in the MATLAB documentation.

### **Examples Define a Different Scale Factor in Each Dimension**

Create an affine3d object that defines a different scale factor in each dimension.

```
Sx = 1.2;
Sy = 1.6;Sz = 2.4;tform = affine3d([Sx 0 0 0; 0 Sy 0 0; 0 0 Sz 0; 0 0 0 1]);
```

```
tform =
  affine3d with properties:
                 T: [4x4 double]
    Dimensionality: 3
```
Apply forward geometric transformation to an input point.

```
[X, Y, Z] = \text{transformPointsForward}(\text{tform}, 1, 1, 1)
```

```
X =
```
1.2000

 $Y =$ 

1.6000

 $Z =$ 

2.4000

Apply inverse geometric transformation to output points from the previous step to recover the original points from the inverse transformation.

[U,V,W] = transformPointsInverse(tform,X,Y,Z)  $U =$ 1  $V =$ 

```
1
W =1
```
### **Apply Scale Transformation to an MRI Volume Using imwarp Function**

Load MRI images.

 $A =$  load('mri');  $A = squaree(A.D);$ 

Create an affine3d object that defines a different scale factor in each dimension.

```
Sx = 1.2;
Sy = 1.6;Sz = 2.4;tform = affine3d([Sx 0 0 0; 0 Sy 0 0; 0 0 Sz 0; 0 0 0 1]);
tform =
  affine3d with properties:
                 T: [4x4 double]
   Dimensionality: 3
```
Apply geometric transformation to image using imwarp and visualize axial slice through center of transformed volume to see effect of scale transformation.

```
outputImage = imwarp(A, tform);figure, imshowpair(A(:,:,14),outputImage(:,:,27));
```
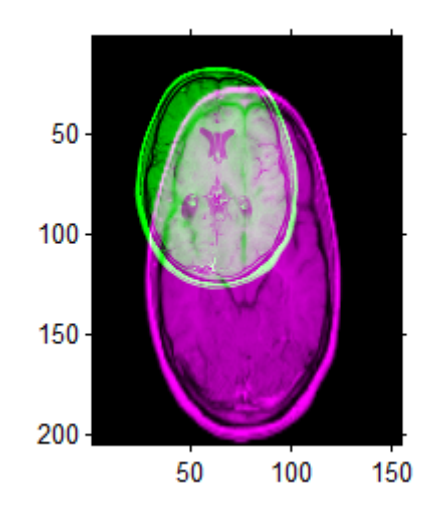

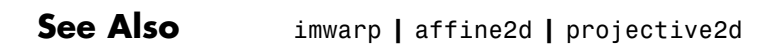

**Concepts**

## <span id="page-53-0"></span>**invert**

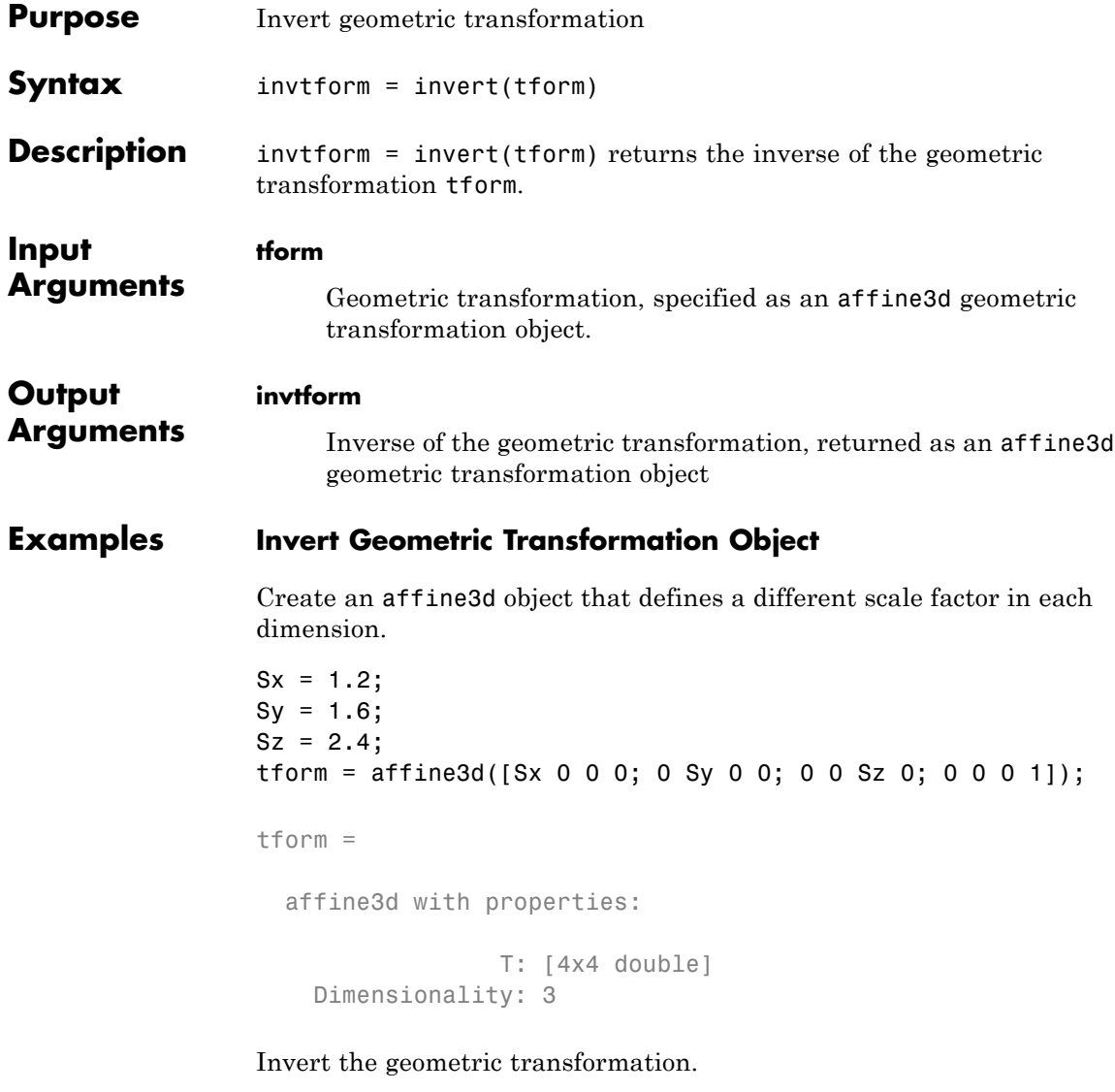

invtform = invert(tform)

 $invtform =$ 

affine3d with properties:

T: [4x4 double] Dimensionality: 3

## <span id="page-55-0"></span>**outputLimits**

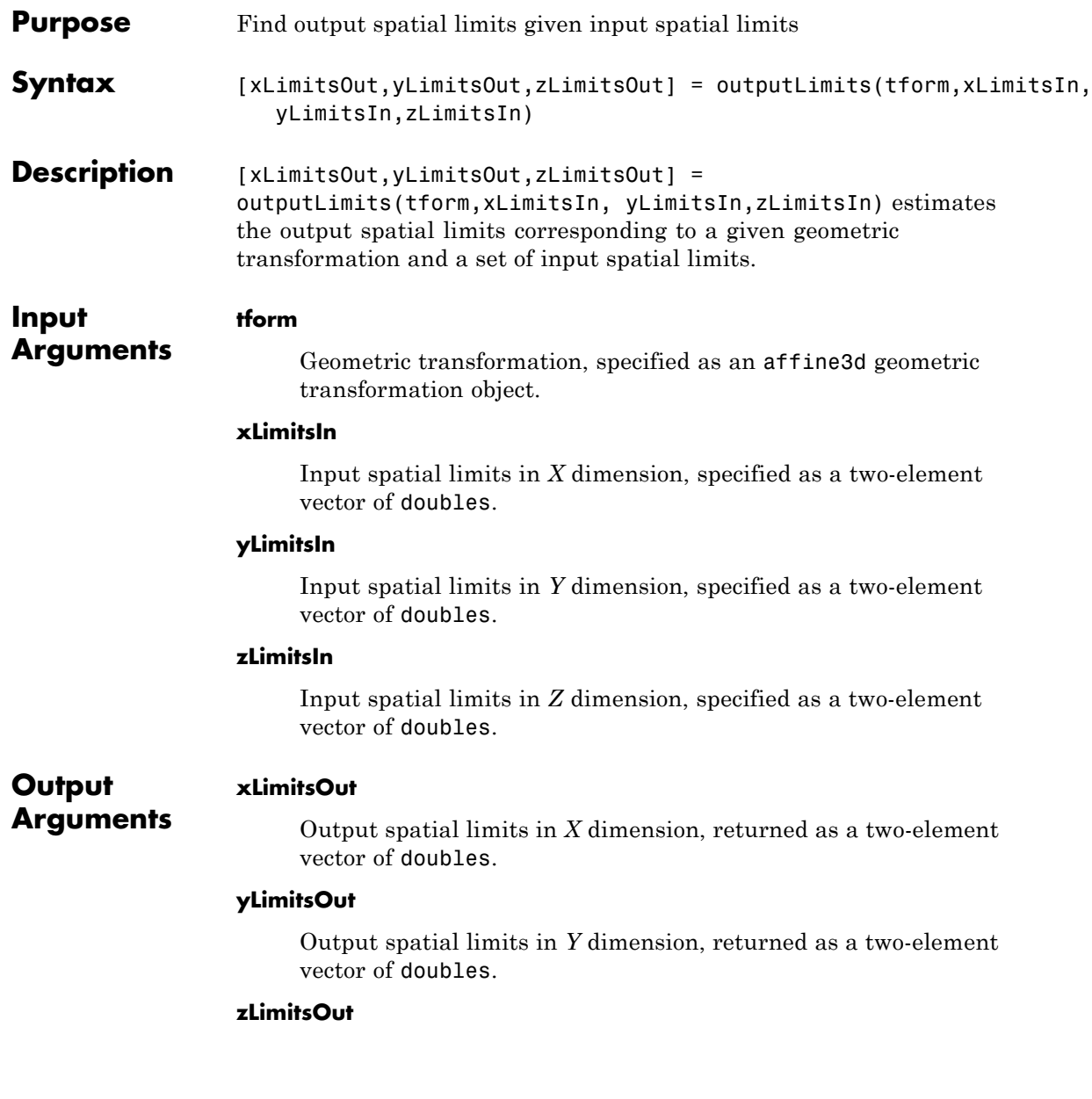

Output spatial limits in *Z* dimension, returned as a two-element vector of doubles.

### **Examples Estimate the Output Limits for a Geometric Transformation**

Create an affine3d object that defines a different scale factor in each dimension.

```
Sx = 1.2;
Sy = 1.6;Sz = 2.4;
tform = affine3d([Sx 0 0 0; 0 Sy 0 0; 0 0 Sz 0; 0 0 0 1]);
tform =
  affine3d with properties:
                 T: [4x4 double]
    Dimensionality: 3
```
Estimate the output spatial limits, given the geometric transformation.

```
[xlim ylim zlim] = outputLimits(tform, [1 128], [1 128], [1 27])
```
 $xlim =$ 

1.2000 153.6000

 $y \lim$  =

1.6000 204.8000

```
zlim =
```
2.4000 64.8000

## <span id="page-57-0"></span>**transformPointsForward**

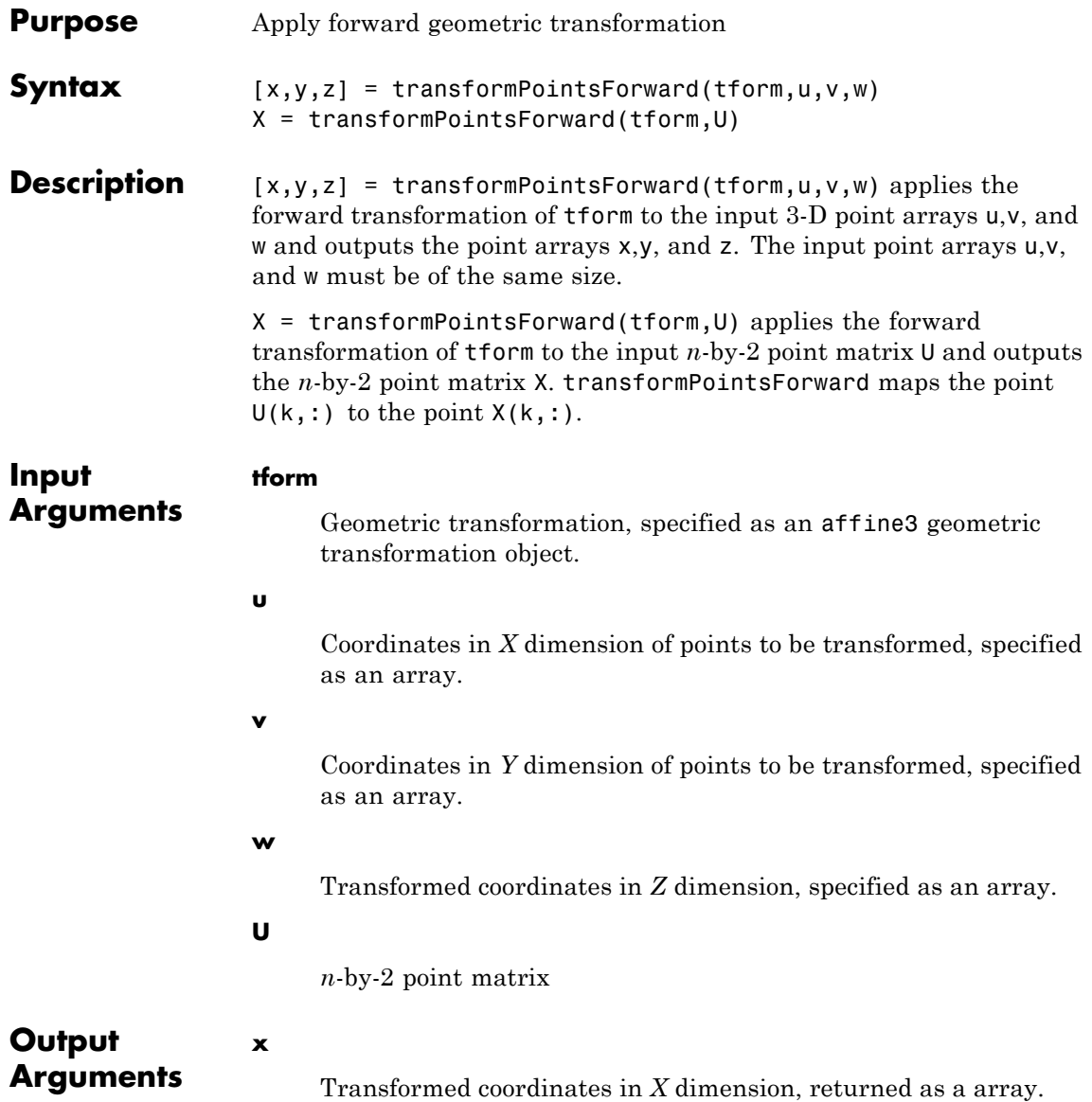

```
y
                        Transformed coordinates in Y dimension, returned as a array.
                  z
                        Transformed coordinates in Z dimension, returned as a array.
                  X
                        Transformed points, returned as an n-by-2 point matrix.
Examples Apply Forward Geometric Transformation
                  Create an affine3d object that defines a different scale factor in each
                  dimension.
                  Sx = 1.2:
                  Sy = 1.6;Sz = 2.4;
                  tform = affine3d([Sx 0 0 0; 0 Sy 0 0; 0 0 Sz 0; 0 0 0 1]);
                  tform =
                    affine3d with properties:
                                     T: [4x4 double]
                       Dimensionality: 3
                  Apply forward geometric transformation to an input points.
```

```
[X, Y, Z] = transformPointsForward(tform, 5, 10, 3)X =
```

```
6
```
 $Y =$ 

 $\mathbf{I}$ 

16  $Z =$ 7.2000

<span id="page-60-0"></span>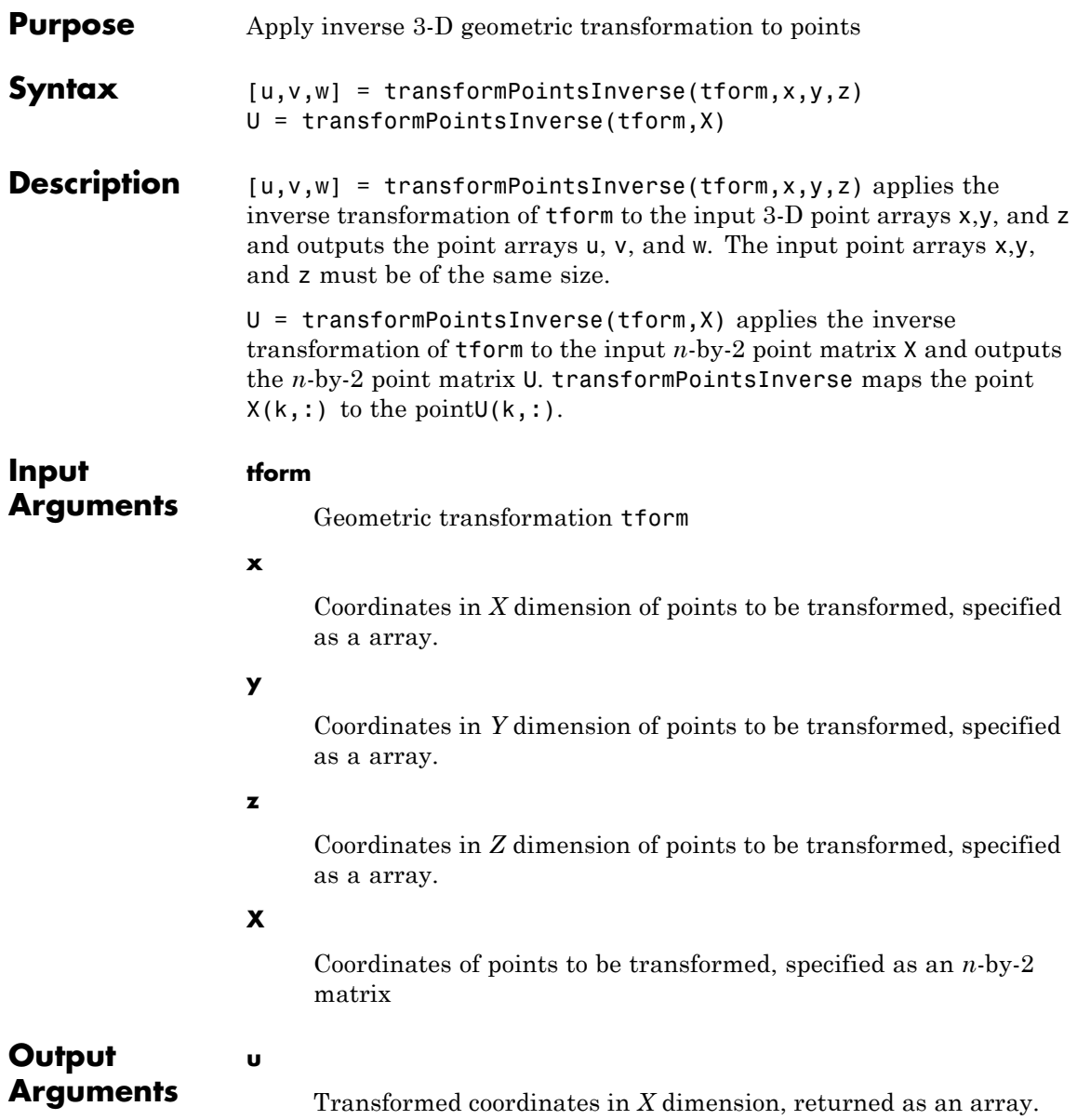

**Examples** 

 $\mathsf{l}$ 

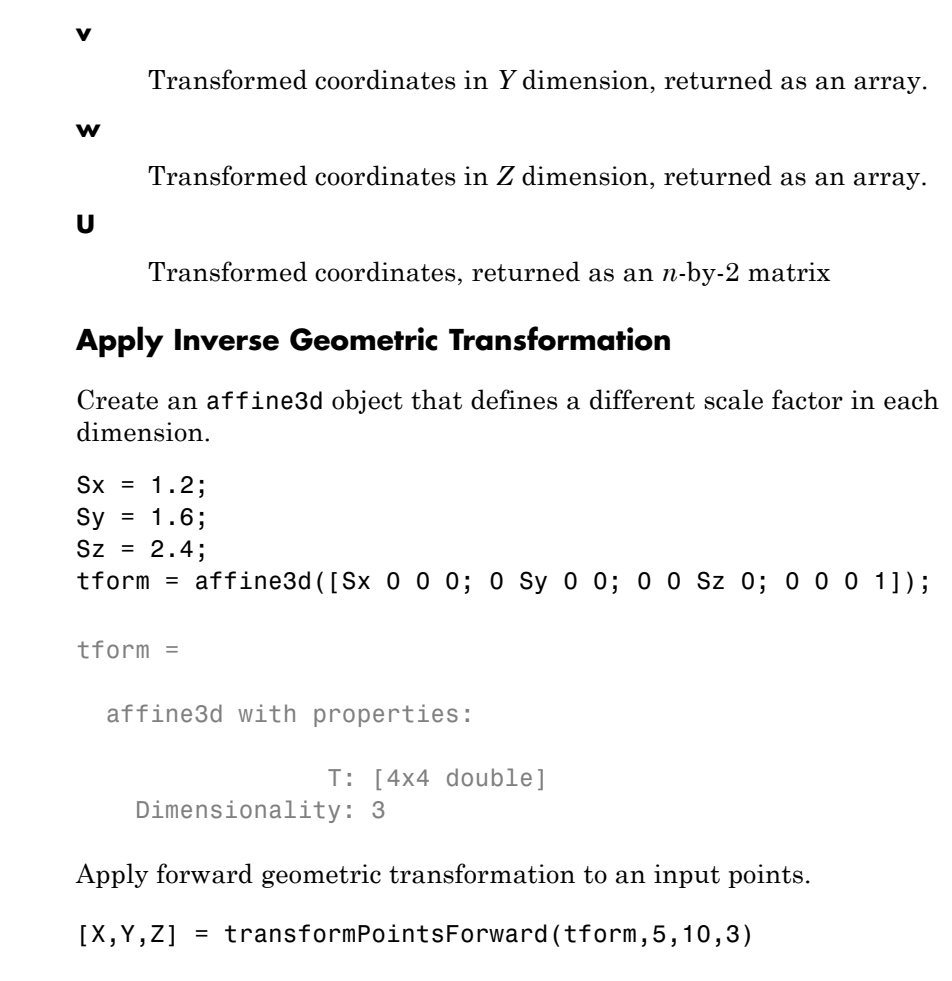

```
X =6
Y =
```
16  $Z =$ 7.2000

Apply inverse geometric transformation to output (*X*,*Y*,*Z* ) point from the previous step to recover the original coordinates.

[U,V,W] = transformPointsInverse(tform,X,Y,Z)  $U =$ 5  $V =$ 10  $W =$ 3

# <span id="page-63-0"></span>**isRigid**

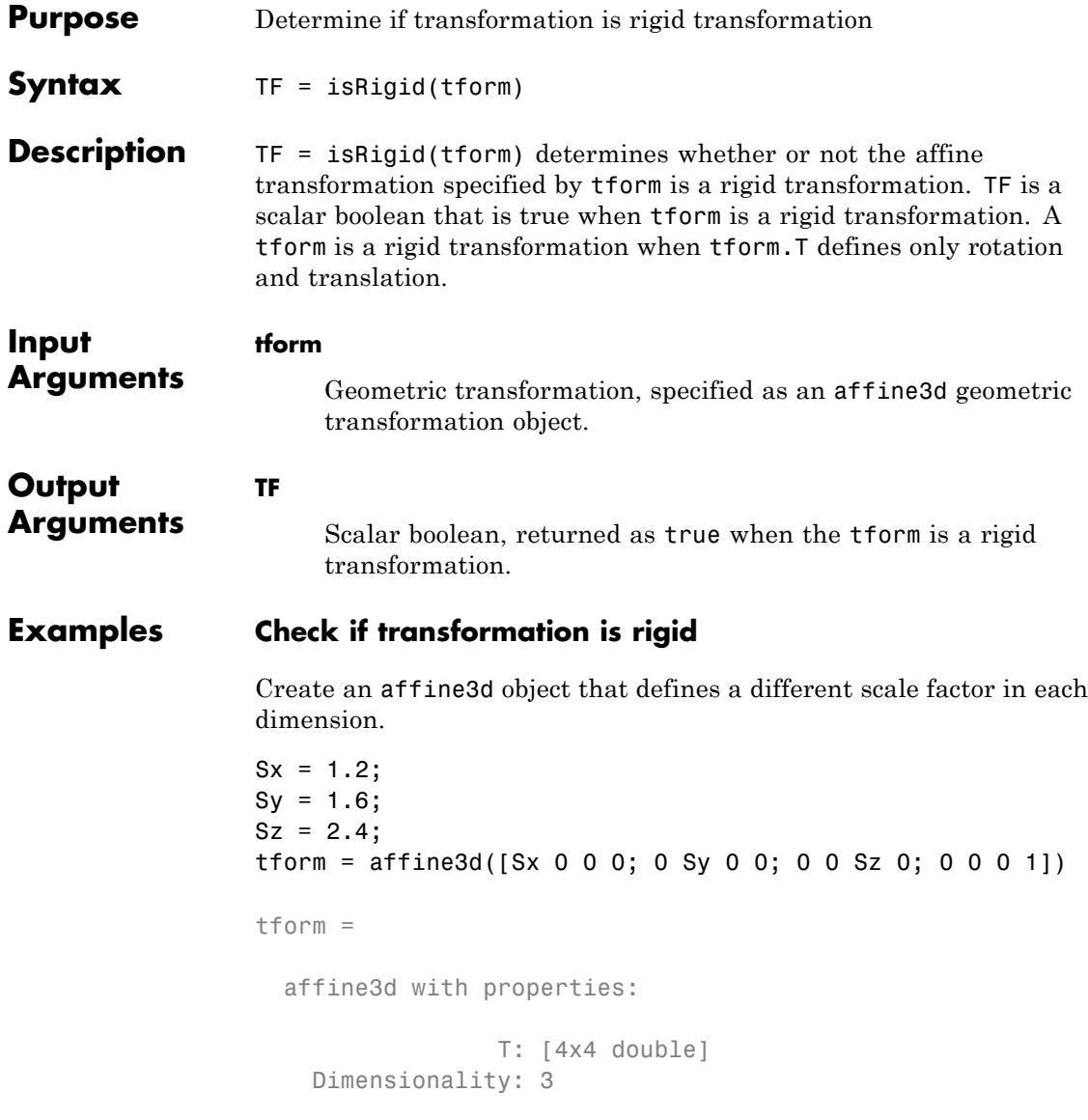

Check if the transformation is rigid.

TF = isRigid(tform)  $TF =$ 

0

## <span id="page-65-0"></span>**isTranslation**

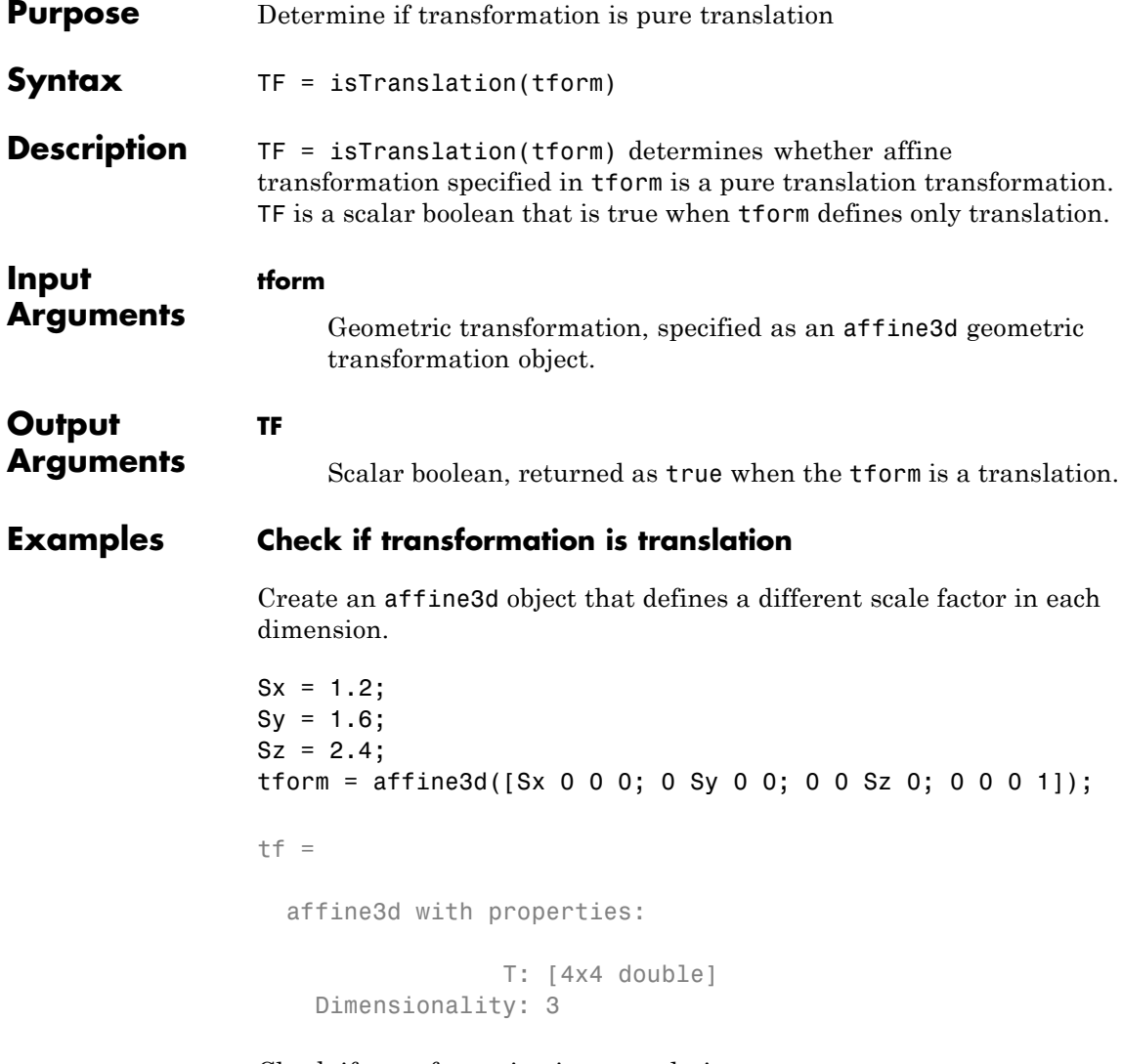

Check if transformation is a translation.

tf = isTranslation(tform)

## isTranslation

 $tf =$ 

 $\mathsf{O}$ 

## <span id="page-67-0"></span>**isSimilarity**

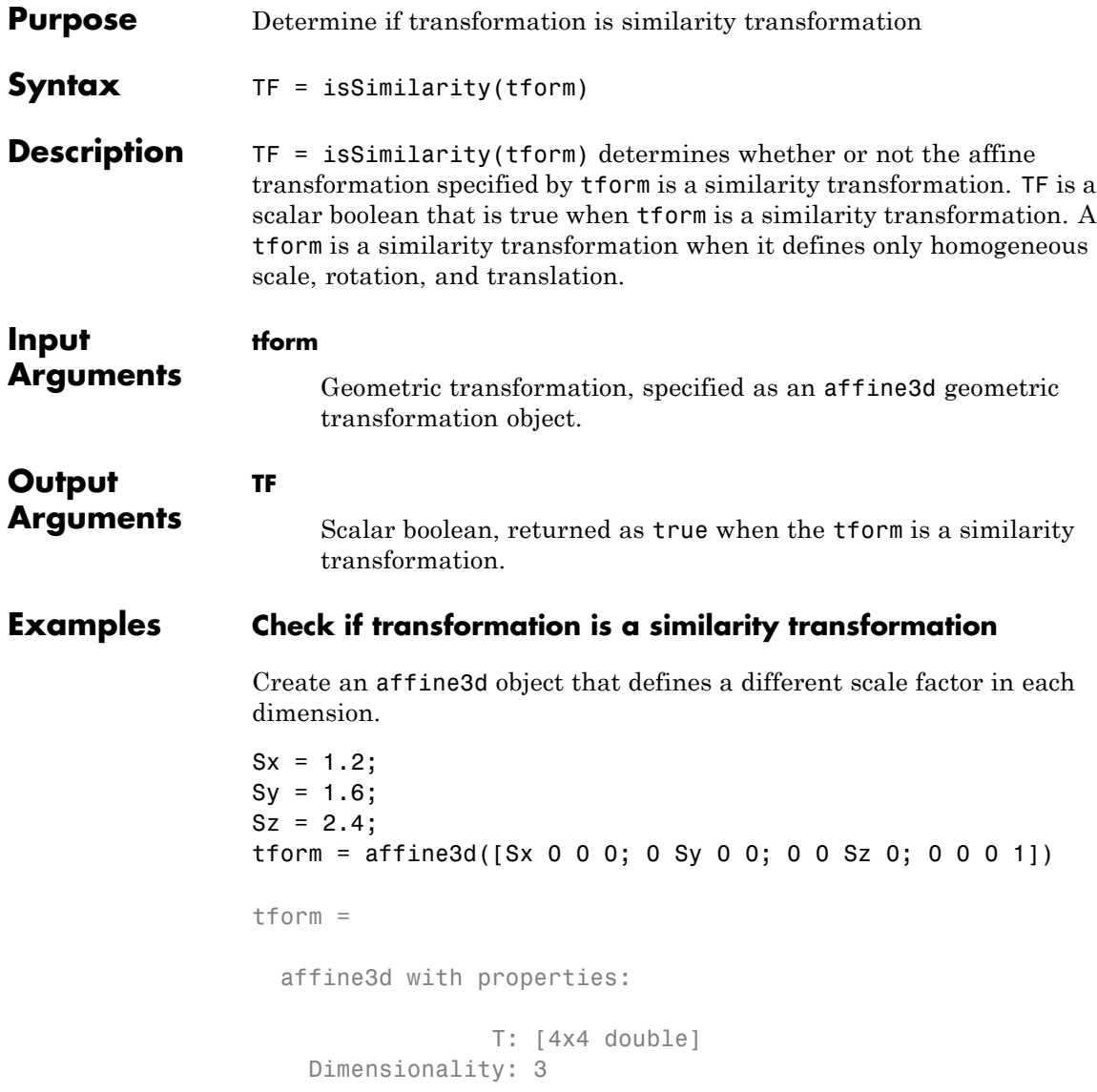

Check if the transformation is a similarity transformation.

### TF = isSimilarity(tform)

 $TF =$ 

0

## **analyze75info**

 $\mathbf{I}$ 

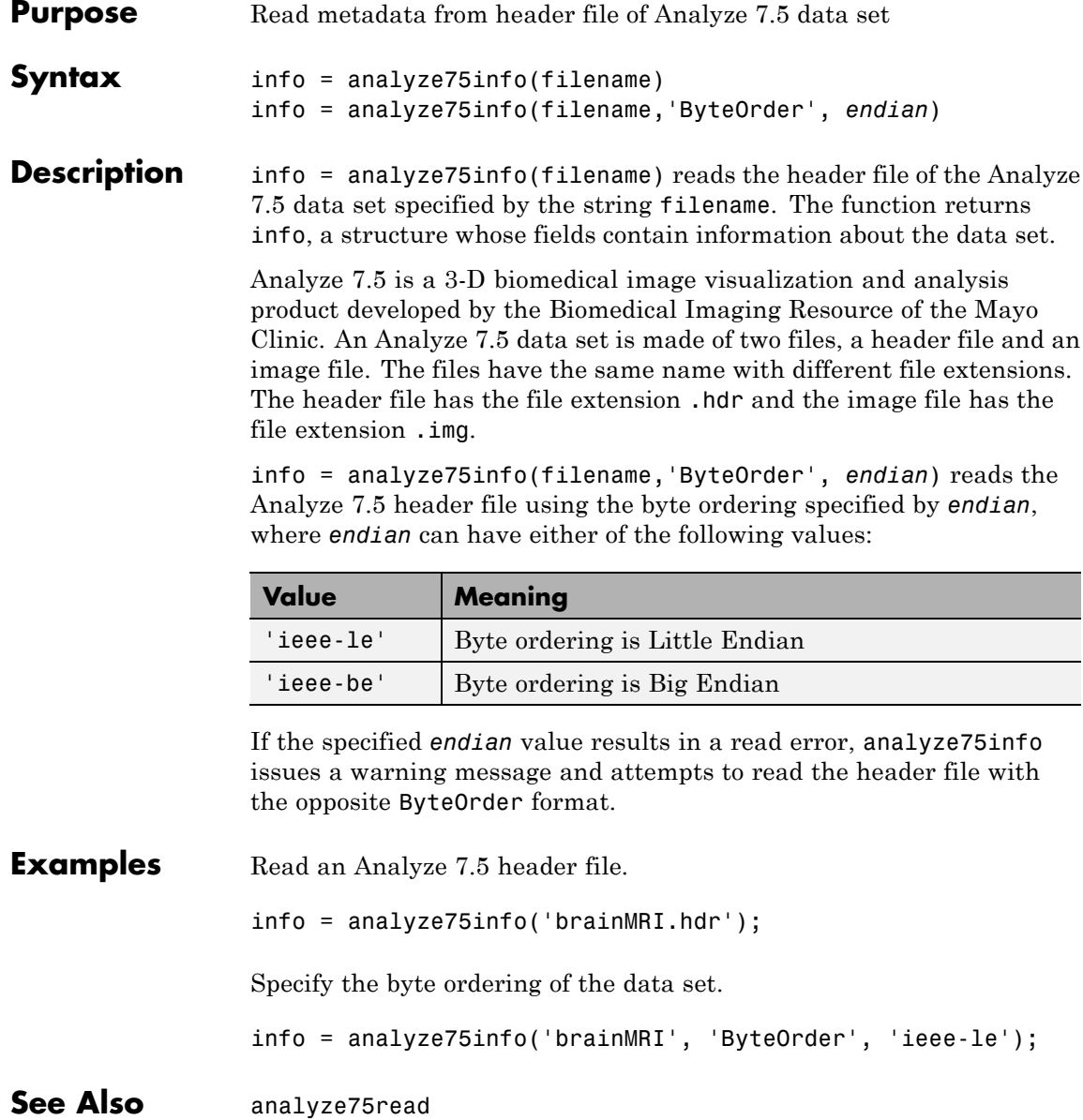

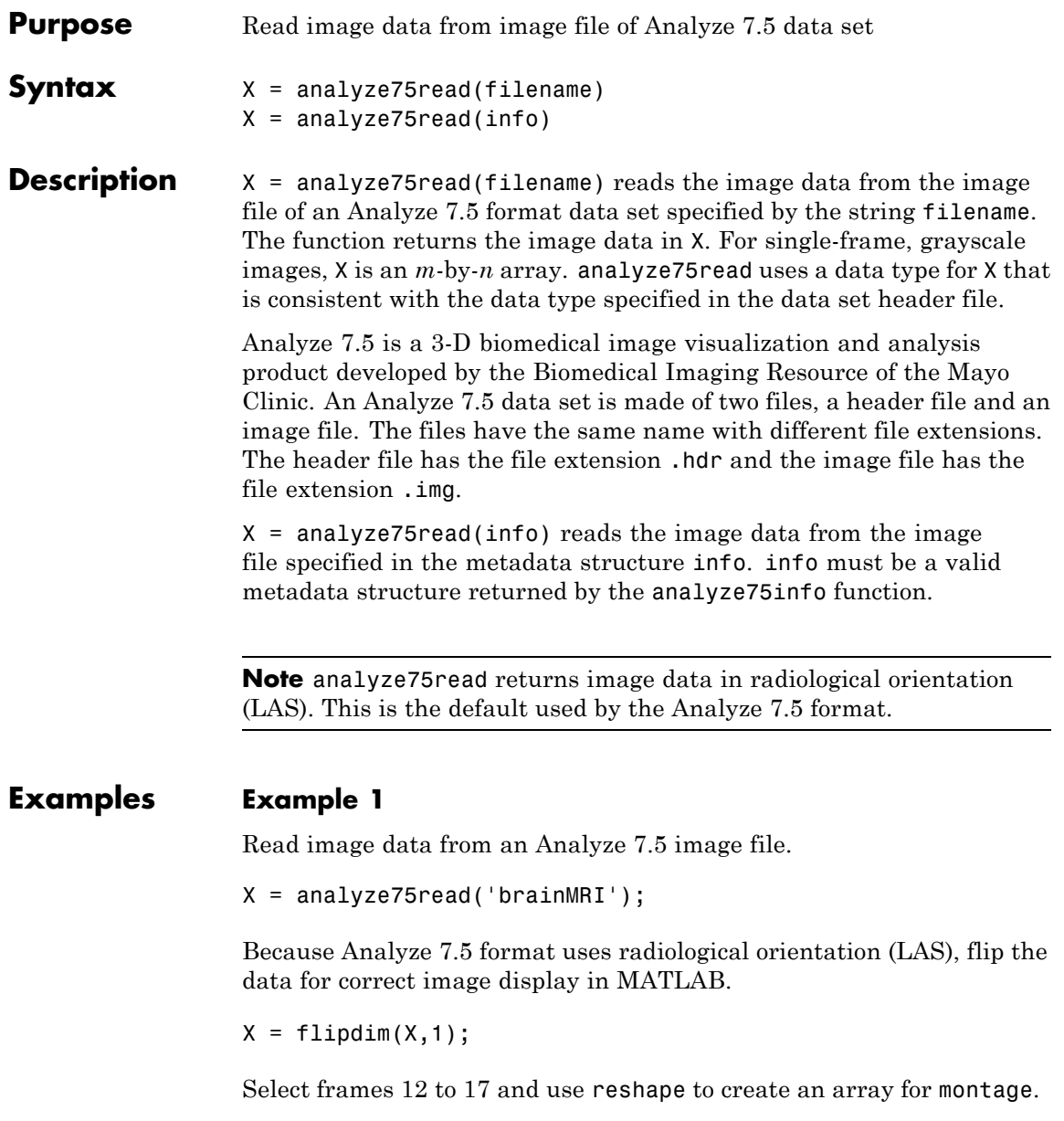

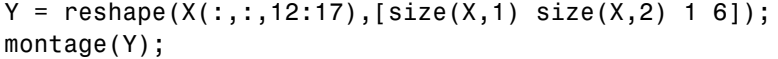

### **Example 2**

Call analyze75read with the metadata obtained from the header file using analyze75info.

```
info = analyze75info('brainMRI.hdr');
X = analyze75read(info);
```
#### **Class Support** X can be logical, uint8, int16, int32, single, or double. Complex and RGB data types are not supported.

### See Also analyze75info
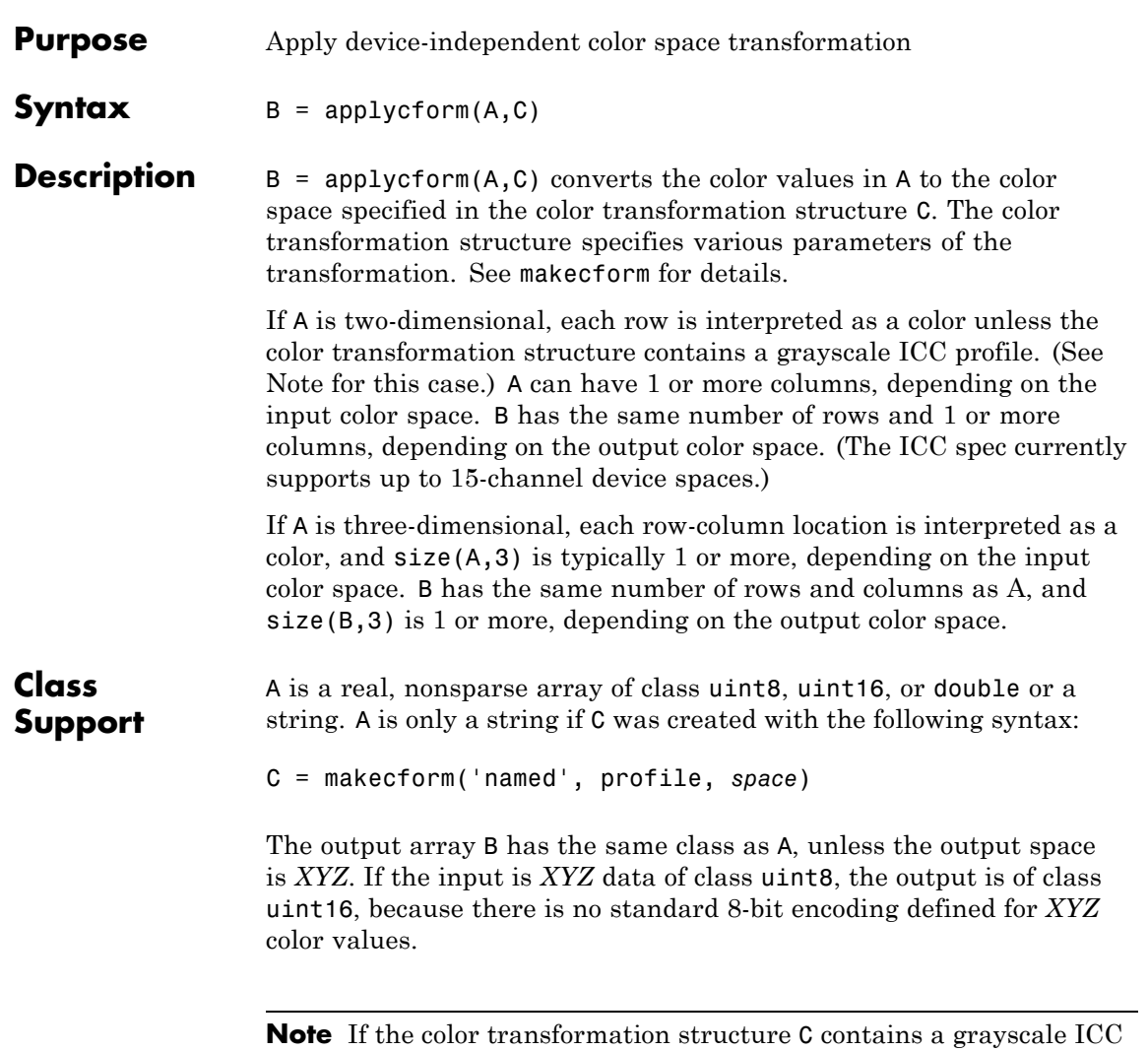

profile, applycform interprets each pixel in A as a color. A can have any number of columns. B has the same size as A.

## **applycform**

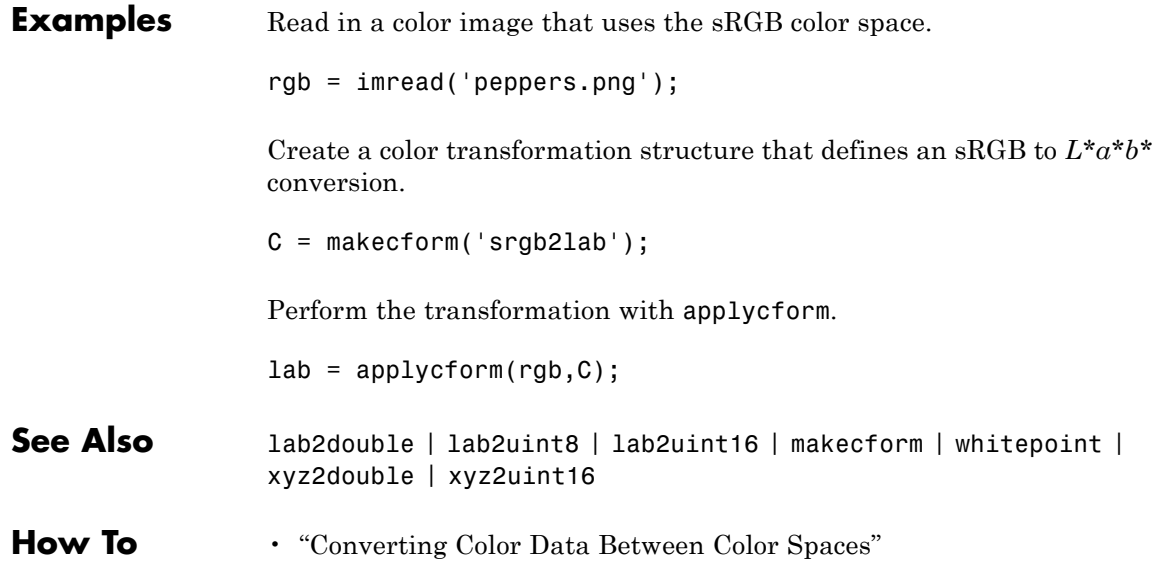

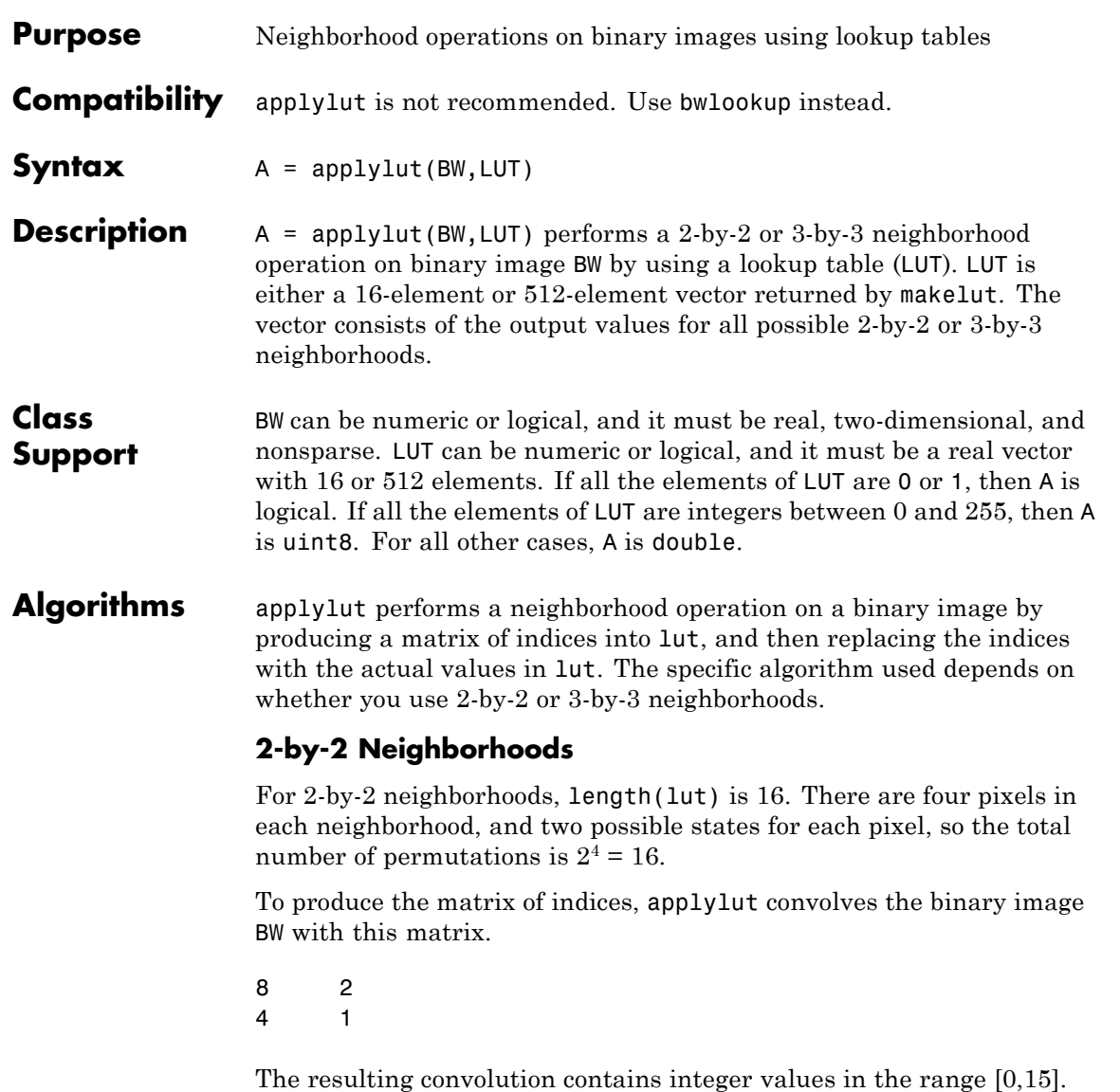

applylut uses the central part of the convolution, of the same size as BW, and adds 1 to each value to shift the range to [1,16]. It then

constructs A by replacing the values in the cells of the index matrix with the values in lut that the indices point to.

#### **3-by-3 Neighborhoods**

For 3-by-3 neighborhoods, length(lut) is 512. There are nine pixels in each neighborhood, and two possible states for each pixel, so the total number of permutations is  $2^9 = 512$ .

To produce the matrix of indices, applylut convolves the binary image BW with this matrix.

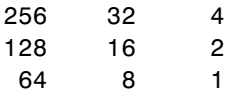

The resulting convolution contains integer values in the range [0,511]. applylut uses the central part of the convolution, of the same size as BW, and adds 1 to each value to shift the range to [1,512]. It then constructs A by replacing the values in the cells of the index matrix with the values in lut that the indices point to.

#### **Examples Perform Erosion Using a 2-by-2 Neighborhood**

Create the LUT.

 $luth = @(x)(sum(x(:)) == 4);$  $lut = makelut(lutfun,2);$ 

Read image into the workspace and then apply the LUT to the image. An output pixel is on only if all four of the input pixel's neighborhood pixels are on .

 $BW1 = imread('text.png');$  $BW2 = applylut(BW1, lut);$ 

Show the original image and the eroded image.

figure, imshow(BW1); figure, imshow(BW2);

# The term watershed refers to a ridge that ... ... divides areas<br>drained by different<br>river systems.

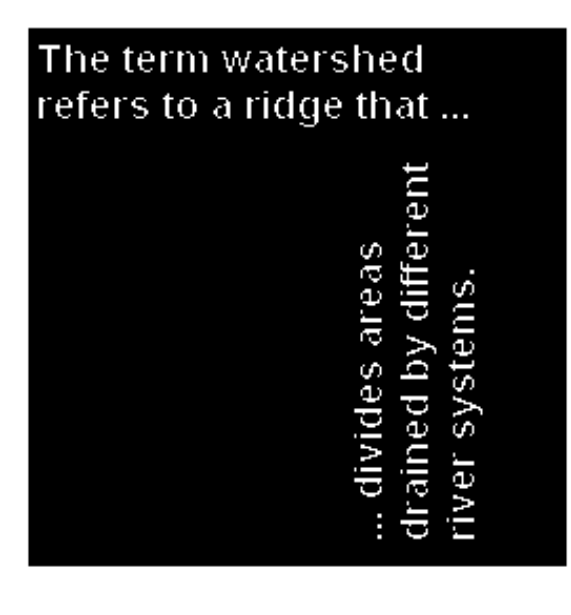

See Also makelut | function\_handle

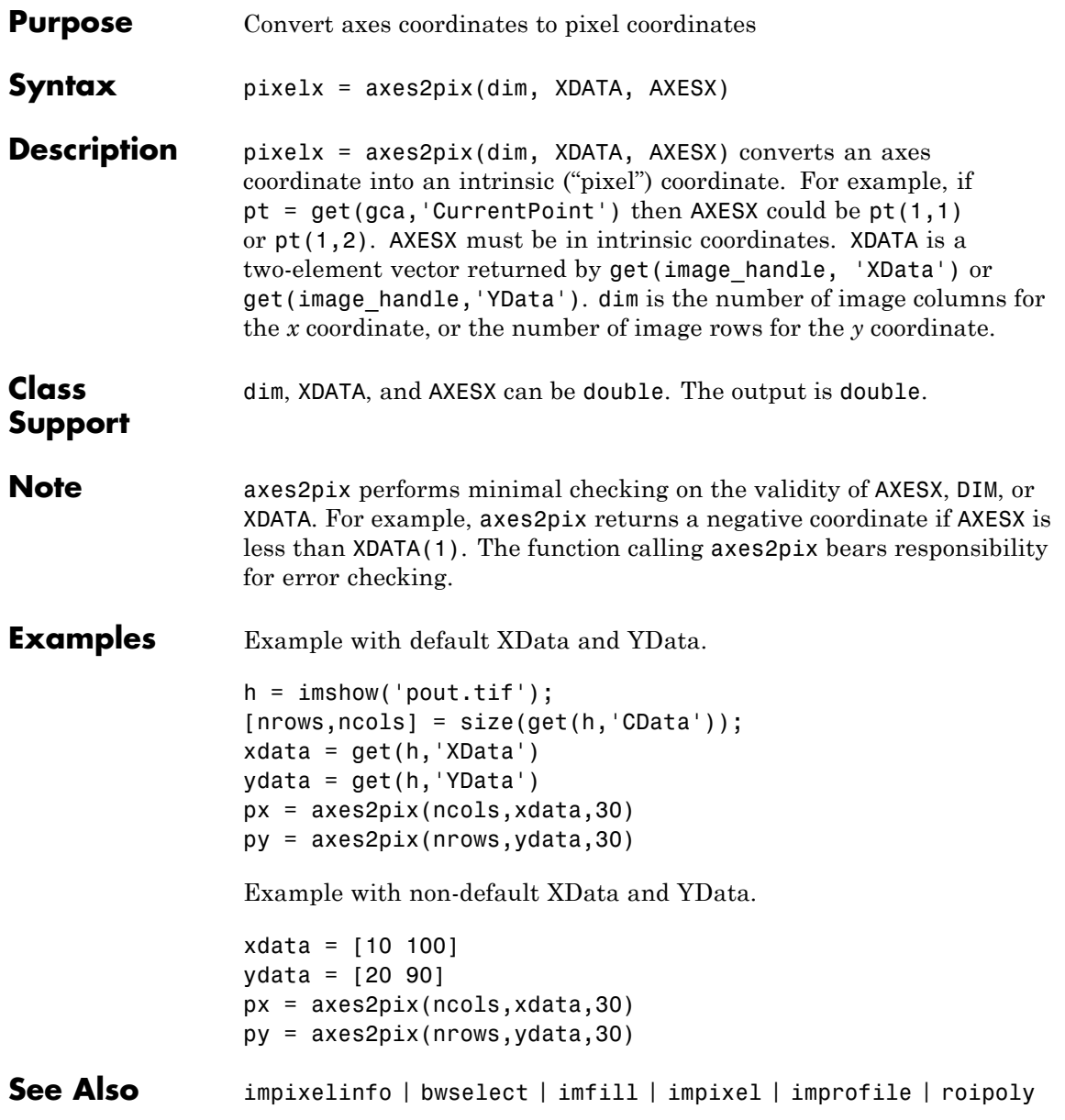

## **bestblk**

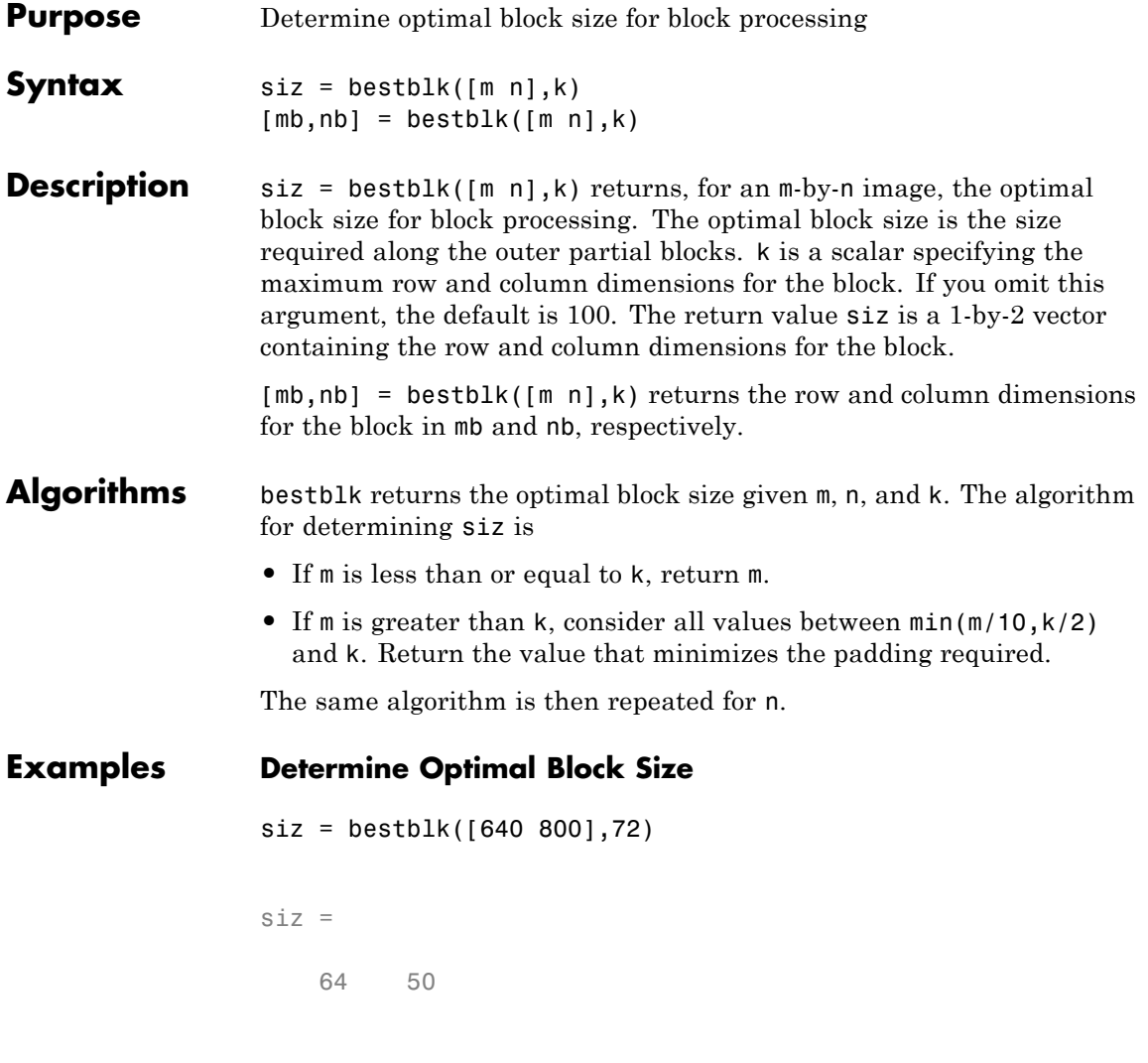

See Also blockproc

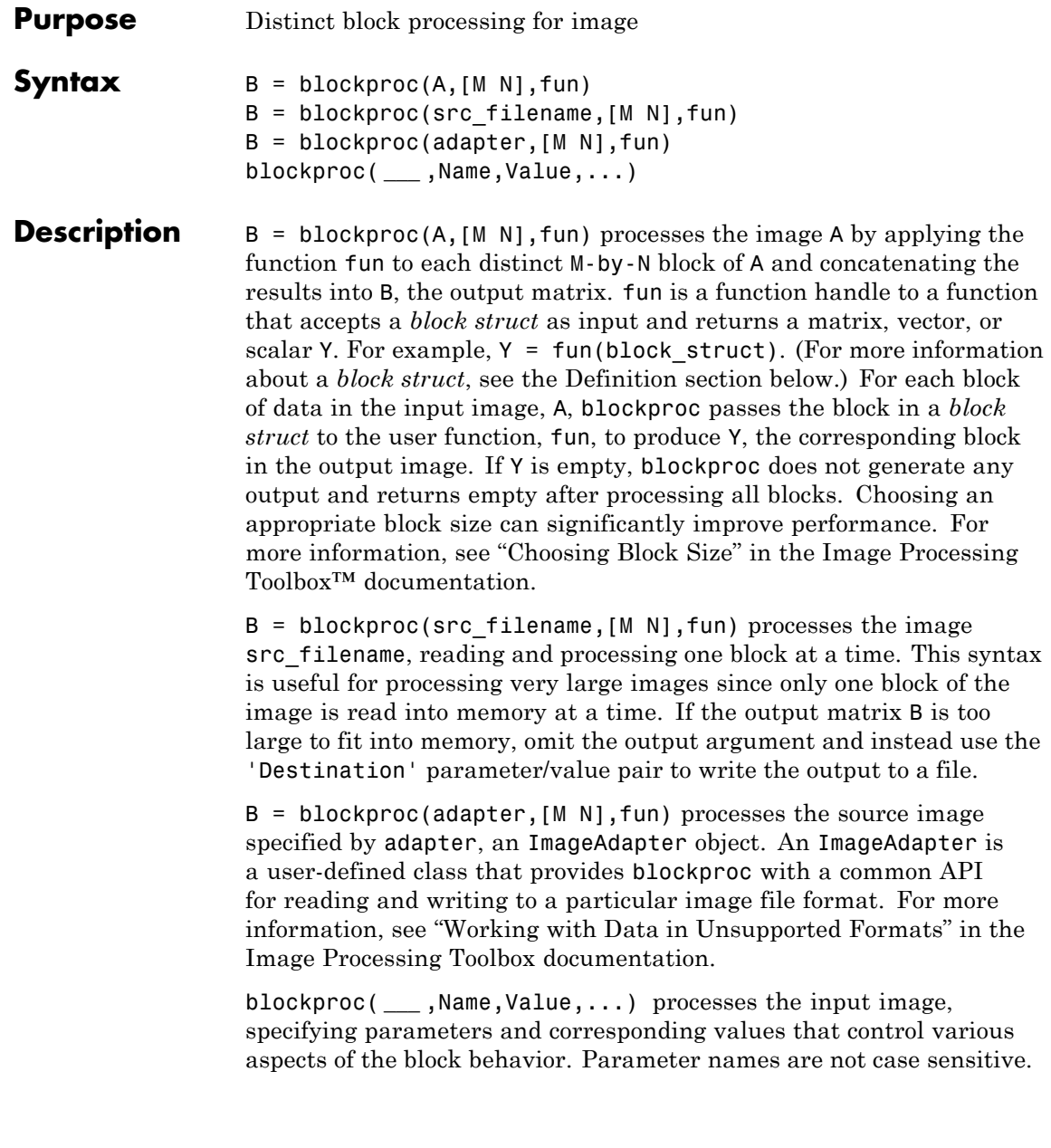

## **blockproc**

### **Input Arguments**

Input image.

#### **[M N]**

**A**

Block size of A.

#### **fun**

Function handle to a function that accepts a *block struct* as input and returns a matrix, vector, or scalar.

#### **src\_filename**

Input image.

#### **adapter**

A user-defined class that provides blockproc with a common API for reading and writing to a particular image file format.

#### **Name-Value Pair Arguments**

Specify optional comma-separated pairs of Name, Value arguments. Name is the argument name and Value is the corresponding value. Name must appear inside single quotes (' '). You can specify several name and value pair arguments in any order as Name1,Value1,...,NameN,ValueN.

#### **'BorderSize'**

A two-element vector, [V H], specifying the amount of border pixels to add to each block. The function adds V rows above and below each block and H columns left and right of each block. The size of each resulting block will be:

 $[M + 2*V, N + 2*H]$ 

By default, the function automatically removes the border from the result of fun. See the 'TrimBorder' parameter for more information. The function pads blocks with borders extending beyond the image edges with zeros.

**Default:** [0 0] (no border)

#### **'Destination'**

The destination for the output of blockproc. When you specify the 'Destination' parameter, blockproc does not return the processed image as an output argument, but instead writes the output to the 'Destination'. (You cannot request an output argument when the 'Destination' parameter is specified.)

Valid 'Destination' parameters are:

- **•** TIFF filename: A string filename ending with '.tif'. If a file with this name already exists, it will be overwritten.
- **•** ImageAdapter object: An instance of an ImageAdapter class. ImageAdapters provide an interface for reading and writing to arbitrary image file formats.

The 'Destination' parameter is useful when you expect your output to be too large to practically fit into memory. It provides a workflow for file-to-file image processing for arbitrarily large images.

#### **'PadPartialBlocks'**

A logical scalar. When set to true, blockproc pads partial blocks to make them full-sized (M-by-N) blocks. Partial blocks arise when the image size is not exactly divisible by the block size. If they exist, partial blocks lie along the right and bottom edge of the image. The default is false, meaning that the function does not pad the partial blocks, but processes them as-is. blockproc uses zeros to pad partial blocks when necessary.

**Default:** false

#### **'PadMethod'**

The 'PadMethod' determines how blockproc will pad the image boundary. Options are:

- **•** X: Pads the image with a scalar (X) pad value. By default X == 0.
- **•** 'replicate': Repeats border elements of image A.
- **•** 'symmetric': Pads image A with mirror reflections of itself.

#### **'TrimBorder'**

A logical scalar. When set to true, the blockproc function trims off border pixels from the output of the user function, fun. The function removes V rows from the top and bottom of the output of fun, and H columns from the left and right edges. The 'BorderSize' parameter defines V and H. The default is true, meaning that the blockproc function automatically removes borders from the fun output.

#### **Default:** true

#### **'UseParallel'**

A logical scalar. Enabling this mode of image processing requires the Parallel Computing Toolbox™. When set to true, blockproc will attempt to run in parallel mode, distributing the processing across multiple workers (MATLAB sessions) in an open MATLAB pool. In parallel mode, the input image cannot be an ImageAdapter object. See the documentation for parpool for information on configuring your parallel environment.

#### **Default:** false

**File Format Support:** Input and output files for blockproc (as specified by src\_filename and the 'Destination' parameter) must have one of the following file types and must be named with one of the listed file extensions:

**•** Read/Write File Formats: TIFF (\*.tif, \*.tiff), JPEG2000 (\*.jp2, \*.j2c, \*.j2k)

**•** Read-Only File Formats: JPEG2000 (\*.jpf, \*.jpx)

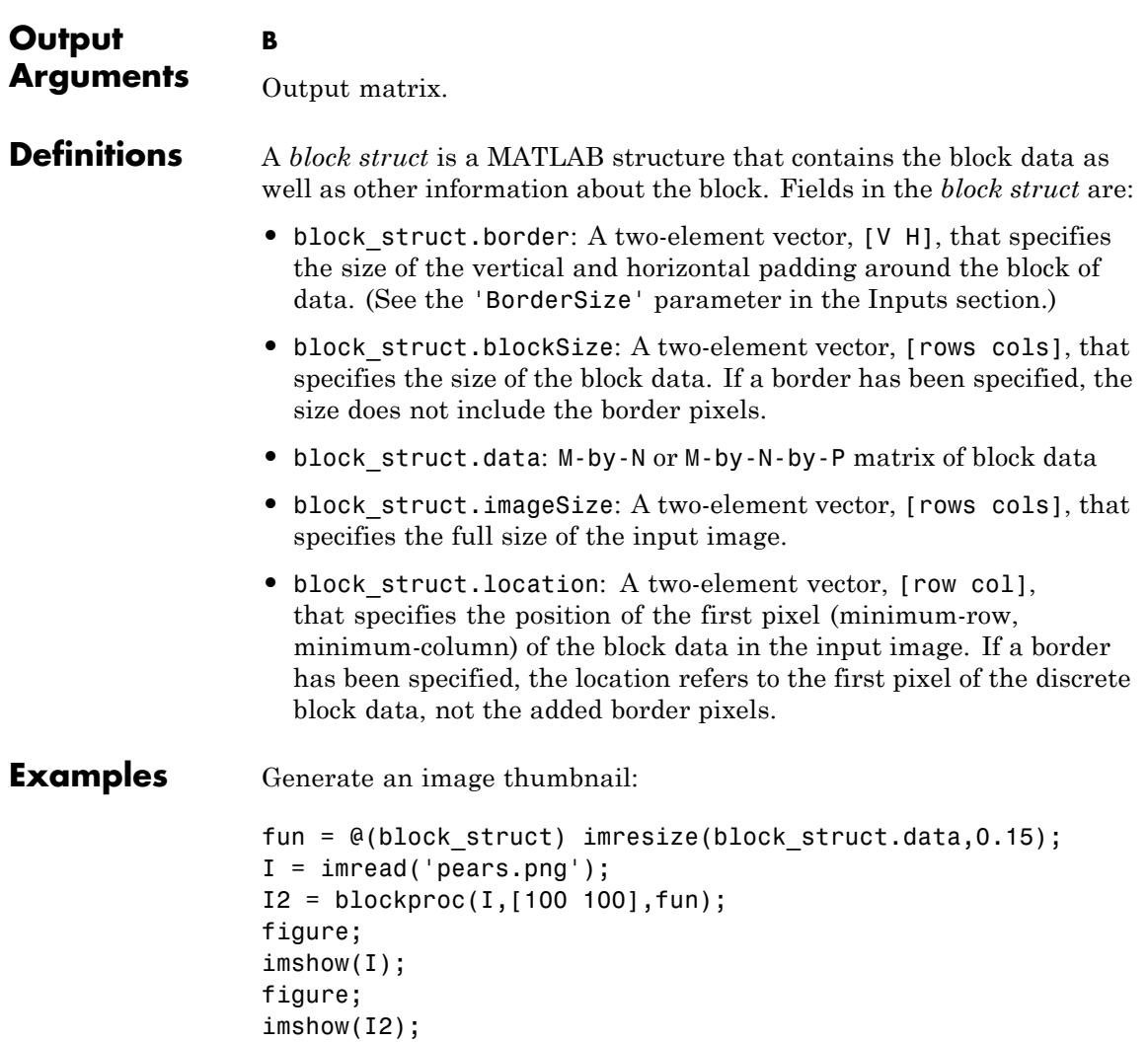

## **blockproc**

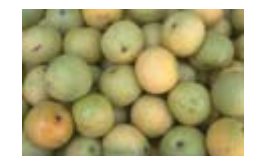

Set the pixels in each 32-by-32 block to the standard deviation of the elements in that block:

```
fun = @(block struct) ...
   std2(block_struct.data) * ones(size(block_struct.data));
I2 = 5lockproc('moon.tif', [32 32], fun);
figure;
imshow('moon.tif');
figure;
imshow(I2,[]);
```
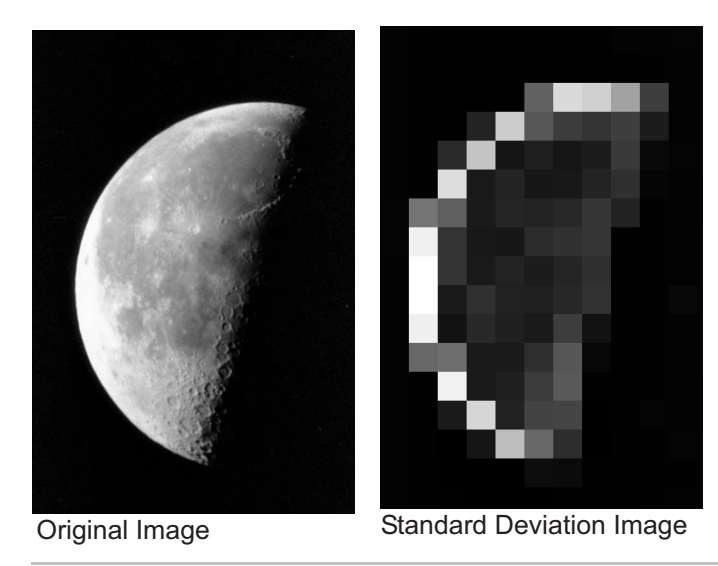

Switch the red and green bands of an RGB image and write the results to a new TIFF file:

```
I = imread('peppers.png');fun = @(block_struct) block_struct; data(:,:,[2 1 3]);blockproc(I,[200 200],fun,'Destination','grb_peppers.tif');
figure;
imshow('peppers.png');
figure;
imshow('grb_peppers.tif');
```
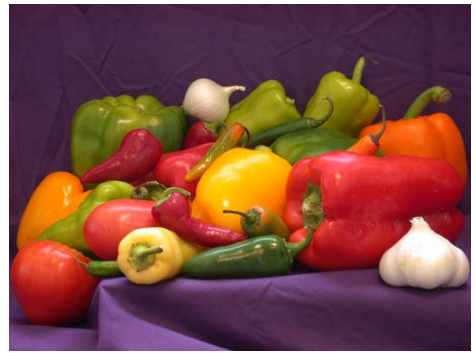

Original Image of Peppers

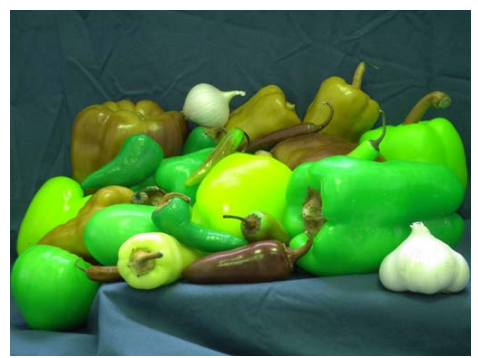

Recolored Image of Peppers

Convert a TIFF image into a new JPEG2000 image. Replace 'largeImage.tif' in the example below with the name of your file:

## **blockproc**

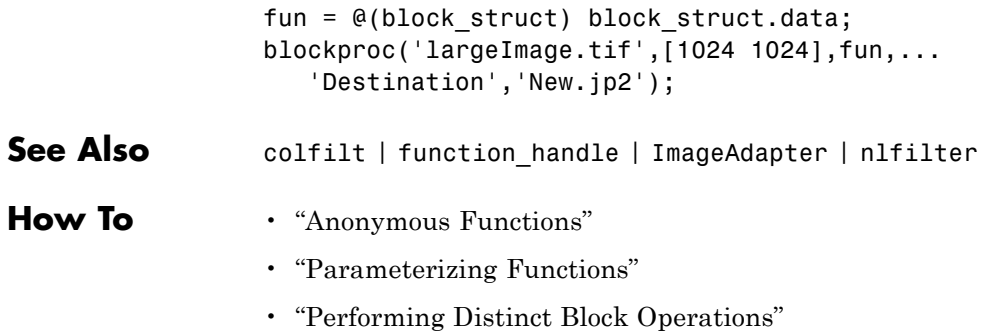

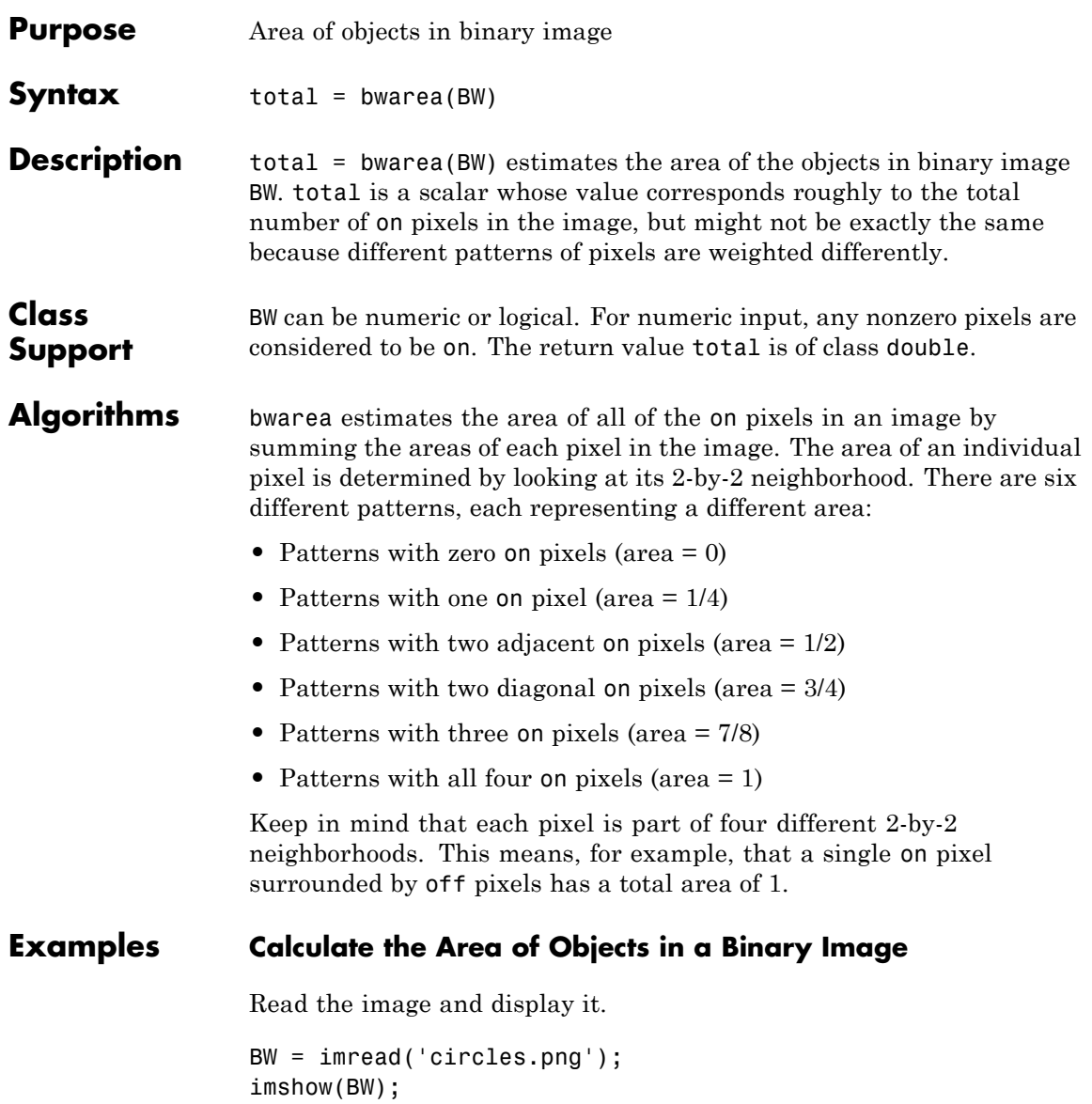

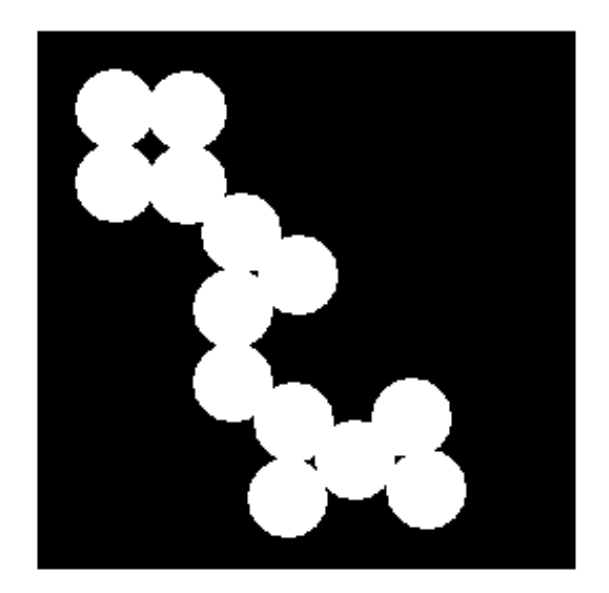

Calculate the area of objects in the image.

bwarea(BW)

ans  $=$ 

1.4187e+04

**References** [1] Pratt, William K., *Digital Image Processing*, New York, John Wiley & Sons, Inc., 1991, p. 634.

**See Also** bweuler | bwperim

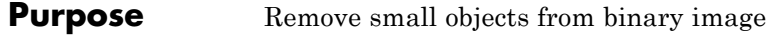

**Syntax** BW2 = bwareaopen(BW, P) BW2 = bwareaopen(BW, P, conn)

**Description** BW2 = bwareaopen(BW, P) removes from a binary image all connected components (objects) that have fewer than P pixels, producing another binary image, BW2. This operation is known as an area opening. The default connectivity is 8 for two dimensions, 26 for three dimensions, and conndef(ndims(BW), 'maximal') for higher dimensions.

> BW2 = bwareaopen(BW, P, conn) specifies the desired connectivity. conn can have any of the following scalar values.

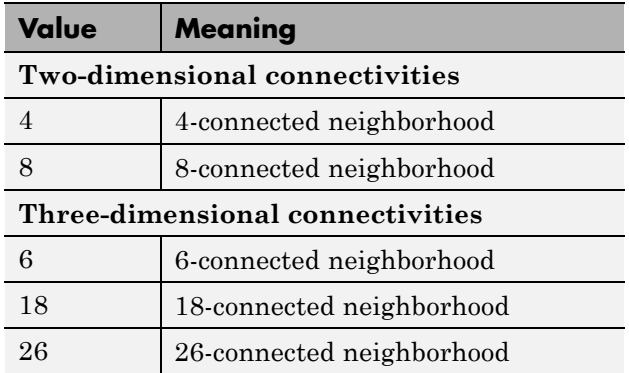

Connectivity can be defined in a more general way for any dimension by using for conn a 3-by-3-by-...-by-3 matrix of 0s and 1s. The 1-valued elements define neighborhood locations relative to the central element of conn. Note that conn must be symmetric about its central element.

#### **Class Support**

BW can be a logical or numeric array of any dimension, and it must be nonsparse. The return value BW2 is of class logical.

## **bwareaopen**

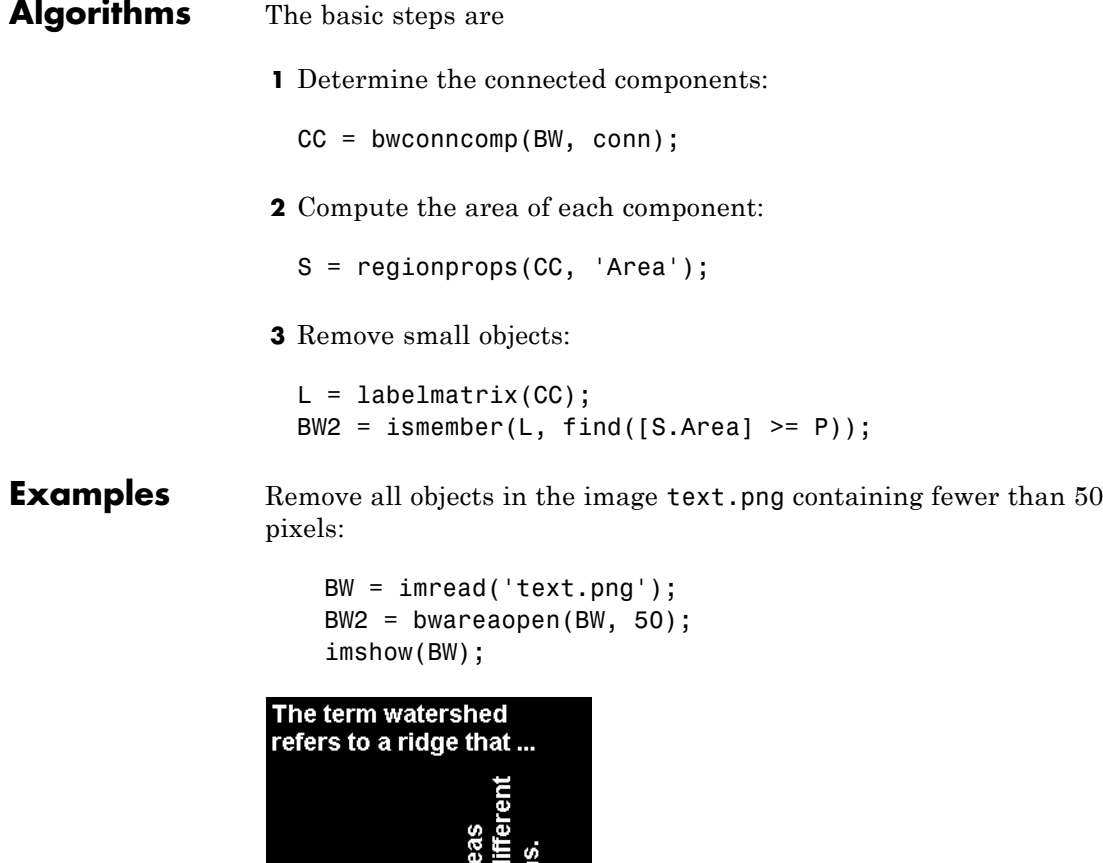

ō Ě

figure, imshow(BW2)

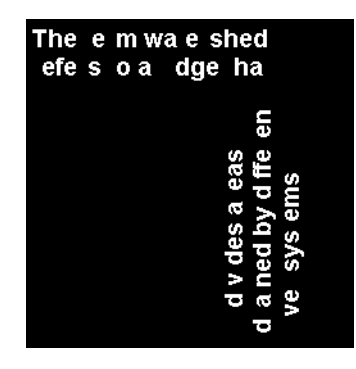

**See Also** bwconncomp | conndef

## **bwboundaries**

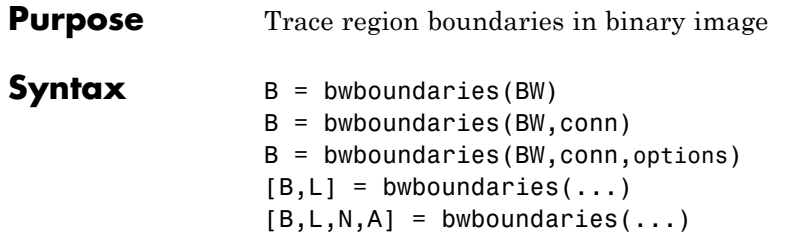

**Description** B = bwboundaries(BW) traces the exterior boundaries of objects, as well as boundaries of holes inside these objects, in the binary image BW. bwboundaries also descends into the outermost objects (parents) and traces their children (objects completely enclosed by the parents). BW must be a binary image where nonzero pixels belong to an object and 0 pixels constitute the background. The following figure illustrates these components.

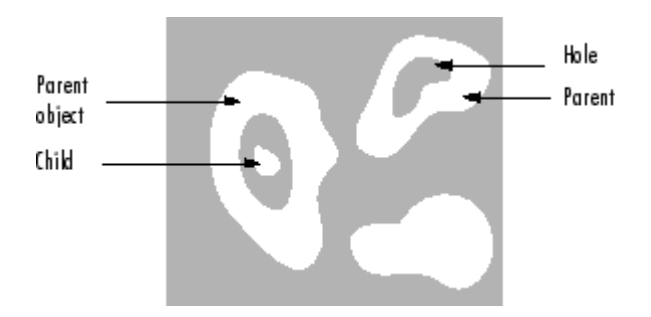

bwboundaries returns  $B$ , a  $P$ -by-1 cell array, where  $P$  is the number of objects and holes. Each cell in the cell array contains a Q-by-2 matrix. Each row in the matrix contains the row and column coordinates of a boundary pixel. Q is the number of boundary pixels for the corresponding region.

 $B =$  bwboundaries (BW, conn) specifies the connectivity to use when tracing parent and child boundaries. conn can have either of the following scalar values.

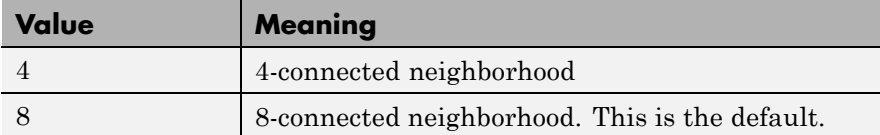

B = bwboundaries(BW,conn,options) specifies an optional argument, where options can have either of the following values:

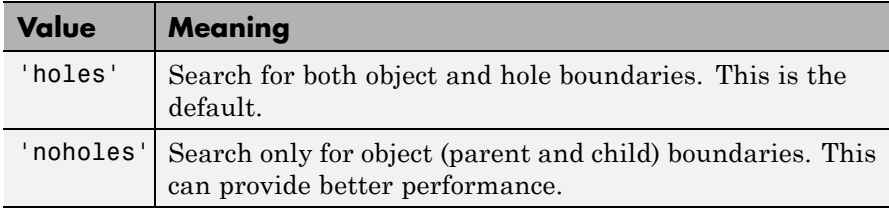

 $[B, L] =$  bwboundaries(...) returns the label matrix L as the second output argument. Objects and holes are labeled. L is a two-dimensional array of nonnegative integers that represent contiguous regions. The kth region includes all elements in L that have value k. The number of objects and holes represented by L is equal to  $max(L(:))$ . The zero-valued elements of L make up the background.

 $[B,L,N,A]$  = bwboundaries(...) returns N, the number of objects found, and A, an adjacency matrix. The first N cells in B are object boundaries. A represents the parent-child-hole dependencies. A is a square, sparse, logical matrix with side of length  $max(L(:))$ , whose rows and columns correspond to the positions of boundaries stored in B.

The boundaries enclosed by a B{m} as well as the boundary enclosing B{m} can both be found using A as follows:

```
enclosing boundary = find(A(m,:));enclosed boundaries = find(A(:,m));
```
**Class Support** BW can be logical or numeric and it must be real, two-dimensional, and nonsparse. L and N are double. A is sparse logical.

#### **Examples Example 1**

Read in and threshold an intensity image. Display the labeled objects using the jet colormap, on a gray background, with region boundaries outlined in white.

```
I = imread('rice.png');BW = im2bw(I, gravthresh(I));[B,L] = bwboundaries(BW,'noholes');
imshow(label2rgb(L, @jet, [.5 .5 .5]))
hold on
for k = 1: length(B)
    boundary = B\{k\};
    plot(boundary(:,2), boundary(:,1), 'w', 'LineWidth', 2)end
```
#### **Example 2**

Read in and display a binary image. Overlay the region boundaries on the image. Display text showing the region number (based on the label matrix) next to every boundary. Additionally, display the adjacency matrix using the MATLAB spy function.

After the image is displayed, use the zoom tool to read individual labels.

```
BW = imread('blobs.png');
[B, L, N, A] = bwboundaries(BW);figure, imshow(BW); hold on;
colors=['b' 'g' 'r' 'c' 'm' 'y'];
for k=1:length(B)
    boundary = B\{k\};
    cidx = mod(k, length(colors)) + 1;plot(boundary(:,2), boundary(:,1),...colors(cidx),'LineWidth',2);
    %randomize text position for better visibility
    rndRow = ceil(length(boundary)/(mod(rand*k, 7)+1));col = boundary(rndRow, 2); row = boundary(rndRow, 1);
    h = \text{text}(col+1, row-1, num2str(L(row,col)));
    set(h,'Color',colors(cidx),...
        'FontSize',14,'FontWeight','bold');
```
end figure; spy(A);

#### **Example 3**

Display object boundaries in red and hole boundaries in green.

```
BW = imread('blobs.png');
[B, L, N] = bwboundaries(BW);
figure; imshow(BW); hold on;
for k=1:length(B),
    boundary = B\{k\};
    if(k > N)plot(boundary(:,2),...boundary(:,1),'g','LineWidth',2);
    else
        plot(boundary(:,2),...
            boundary(:,1),'r','LineWidth',2);
    end
end
```
#### **Example 4**

Display parent boundaries in red (any empty row of the adjacency matrix belongs to a parent) and their holes in green.

```
BW = imread('blobs.png');
[B, L, N, A] = bwboundaries(BW);figure; imshow(BW); hold on;
for k=1:length(B),
    if(\sim sum(A(k,:)))boundary = B\{k\};
       plot(boundary(:,2),...boundary(:,1),'r','LineWidth',2);
       for l=find(A(:,k))boundary = B{1};
           plot(boundary(:,2),...
               boundary(:,1),'g','LineWidth',2);
       end
```
## **bwboundaries**

 $\mathbf{I}$ 

end end

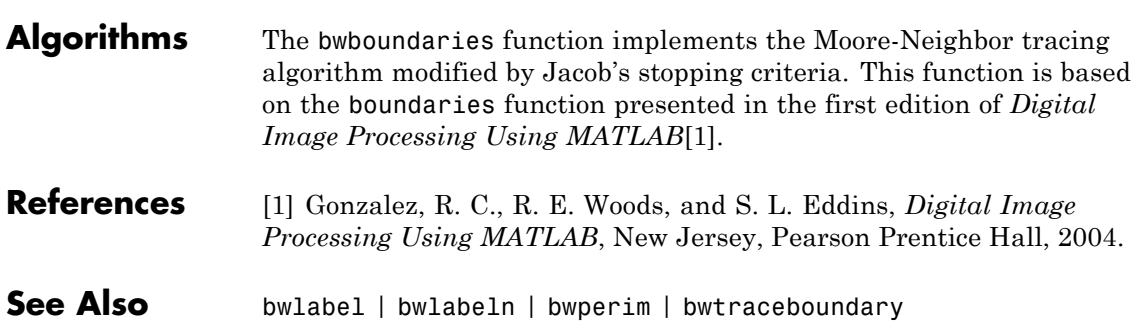

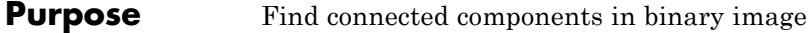

**Syntax** CC = bwconncomp(BW) CC = bwconncomp(BW,conn)

**Description** CC = bwconncomp(BW) returns the connected components CC found in BW. The binary image BW can have any dimension. CC is a structure with four fields.

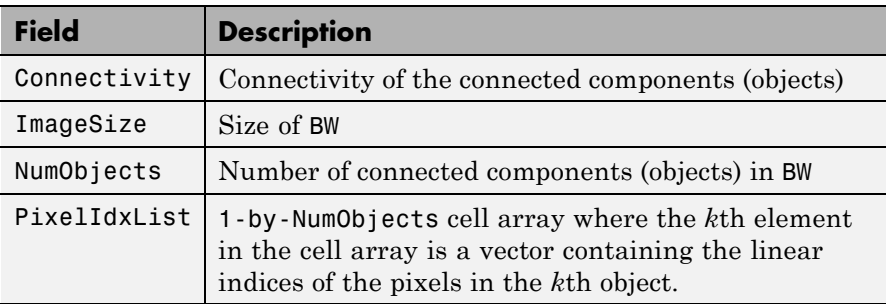

bwconncomp uses a default connectivity of 8 for two dimensions, 26 for three dimensions, and conndef(ndims(BW),'maximal') for higher dimensions.

 $CC = bwconncomp(BW,conn)$  specifies the desired connectivity for the connected components. conn can have the following scalar values.

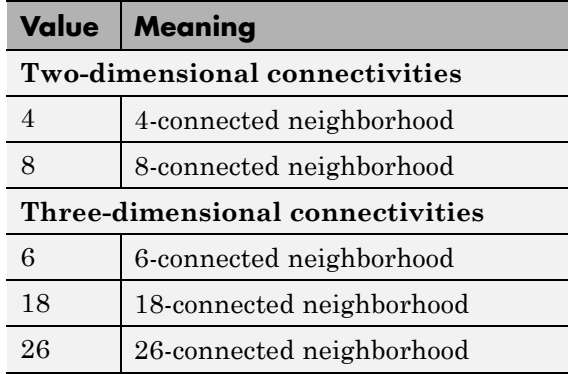

Connectivity can be defined in a more general way for any dimension using a 3-by-3-by- ... -by-3 matrix of 0s and 1s. conn must be symmetric about its center element. The 1-valued elements define neighborhood locations relative to conn.

The functions bwlabel, bwlabeln, and bwconncomp all compute connected components for binary images. bwconncomp replaces the use of bwlabel and bwlabeln. It uses significantly less memory and is sometimes faster than the other functions.

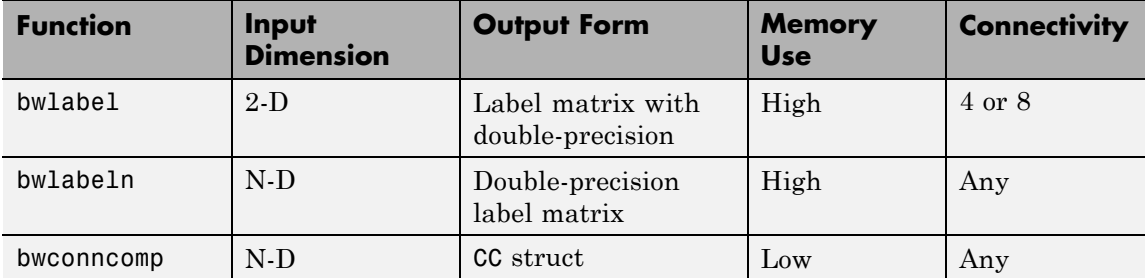

**Tips** To extract features from a binary image using regionprops with default connectivity, just pass BW directly into regionprops (i.e., regionprops(BW)).

> To compute a label matrix having more memory-efficient data type (e.g., uint8 versus double), use the labelmatrix function on the output of bwconncomp. See the documentation for each function for more information.

**Class Support** BW can be a logical or numeric array of any dimension, and it must be real and nonsparse. CC is a structure.

#### **Examples Example 1**

Calculate the centroids of the 3-D objects.

BW = cat(3,  $[1 \ 1 \ 0; \ 0 \ 0 \ 0; \ 1 \ 0 \ 0], \ldots$  $[0 1 0; 0 0 0; 0 1 0], \ldots$ 

#### [0 1 1; 0 0 0; 0 0 1]);

 $CC = bwconncomp(BW)$ ; S = regionprops(CC,'Centroid');

#### **Example 2**

Erase the largest letter from the image.

BW = imread('text.png'); imshow(BW);

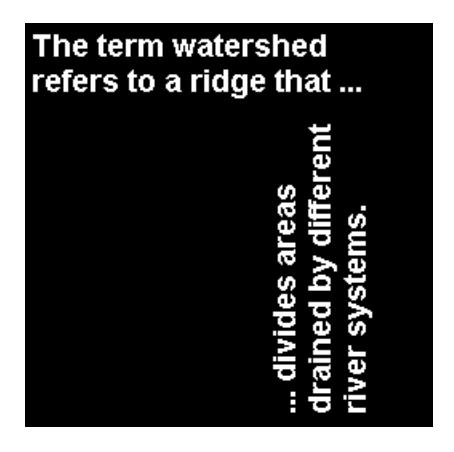

```
CC = bwconncomp(BW);numPixels = cellfun(@numel,CC.PixelIdxList);
[bigger,idx] = max(numPixels);BW(CC.PixelIdxList{idx}) = 0;
```
figure, imshow(BW);

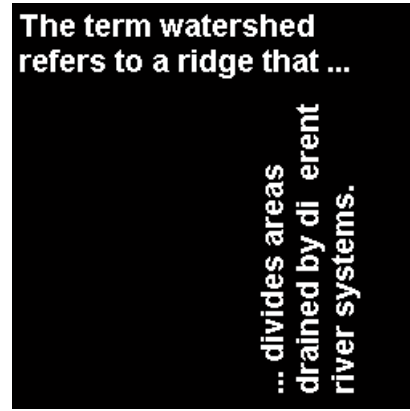

#### **Algorithms** The basic steps in finding the connected components are:

- **1** Search for the next unlabeled pixel, p.
- **2** Use a flood-fill algorithm to label all the pixels in the connected component containing p.
- **3** Repeat steps 1 and 2 until all the pixels are labelled.
- **See Also** bwlabel | bwlabeln | labelmatrix | regionprops

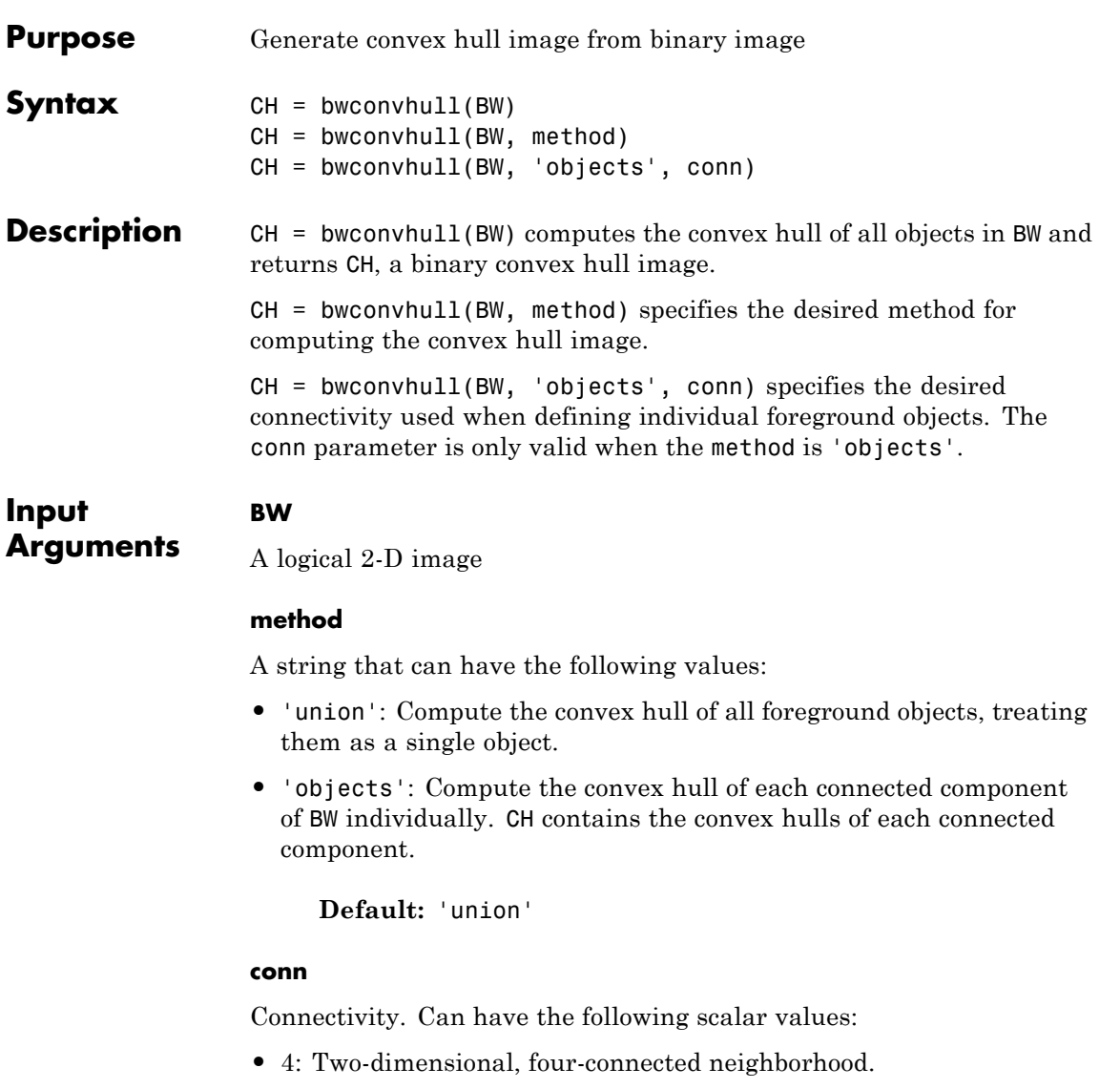

**•** 8: Two-dimensional, eight-connected neighborhood.

Additionally, conn may be defined in a more general way, using a 3-by-3 matrix of 0s and 1s. The 1-valued elements define neighborhood locations relative to conn's center element. conn must be symmetric about its center element.

#### **Default:** 8

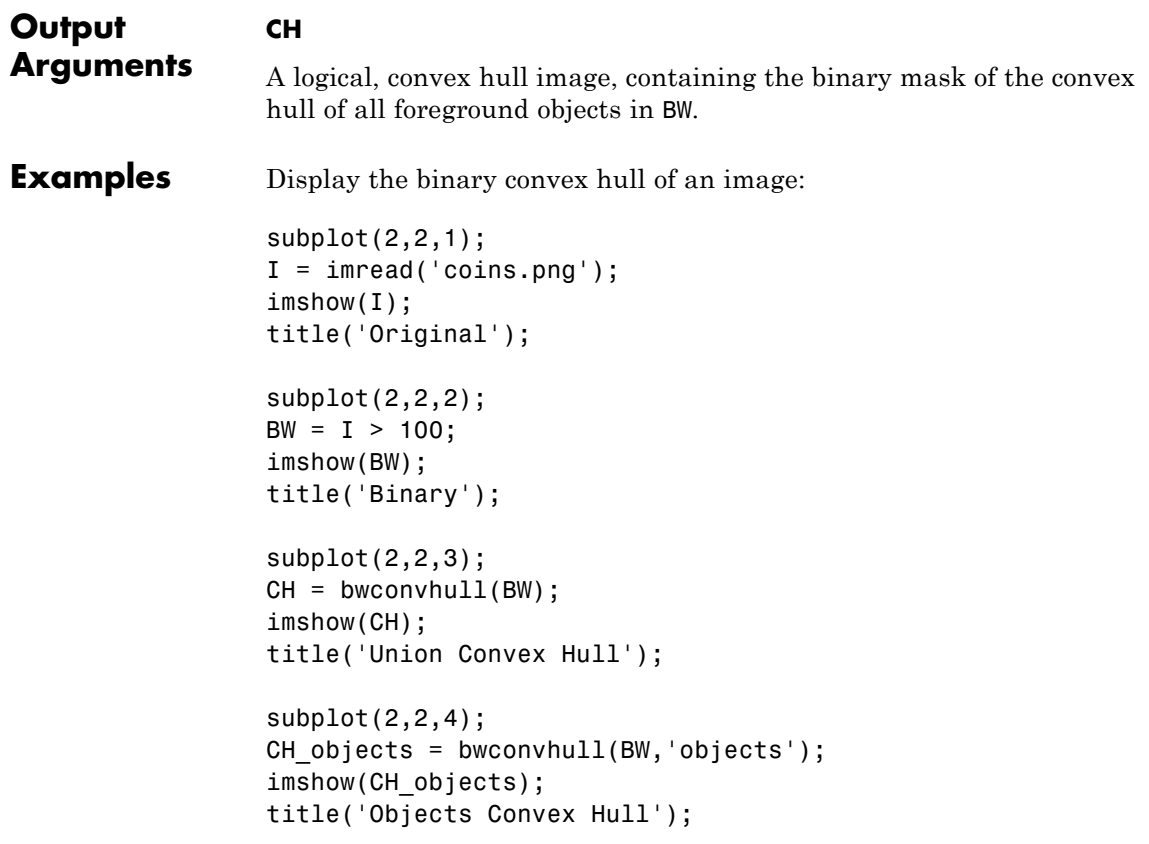

## **bwconvhull**

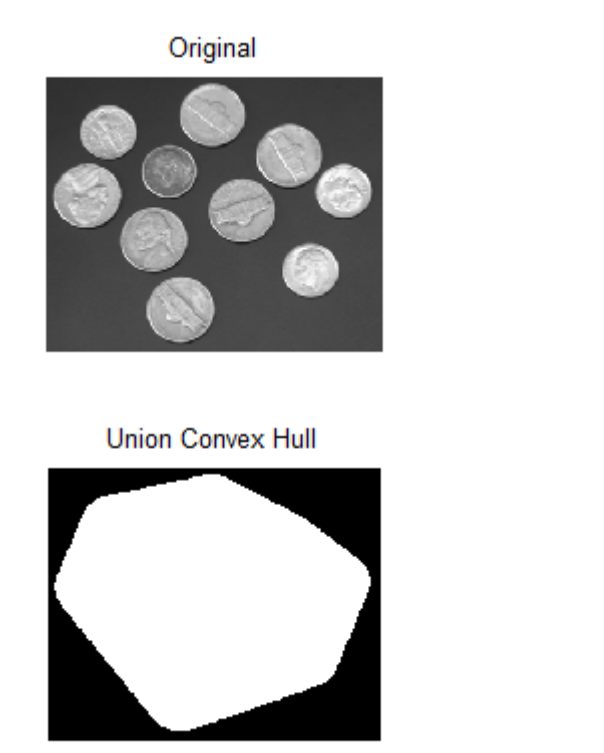

Binary

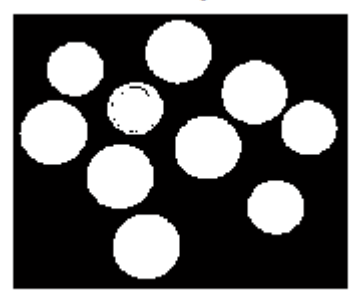

Objects Convex Hull

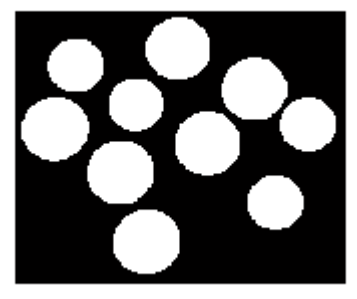

**See Also** bwconncomp | bwlabel | labelmatrix | regionprops

## **bwdist**

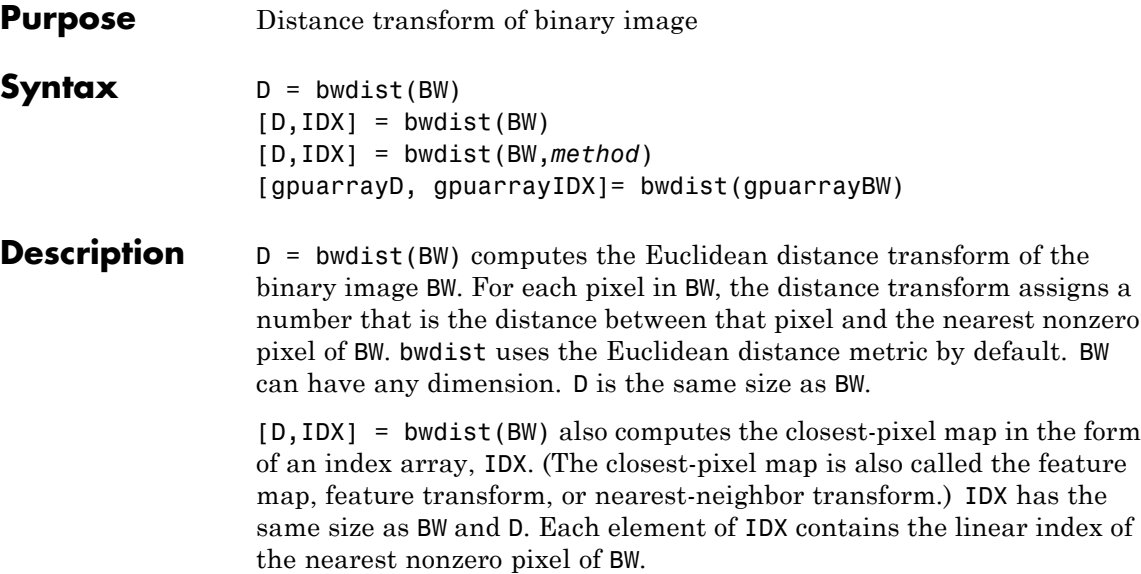

[D,IDX] = bwdist(BW,*method*) computes the distance transform, where *method* specifies an alternate distance metric. *method* can take any of the following values. The *method* string can be abbreviated.

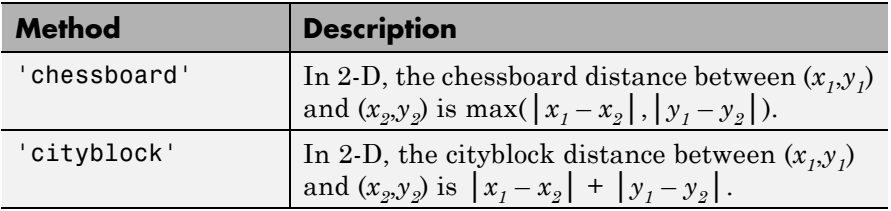

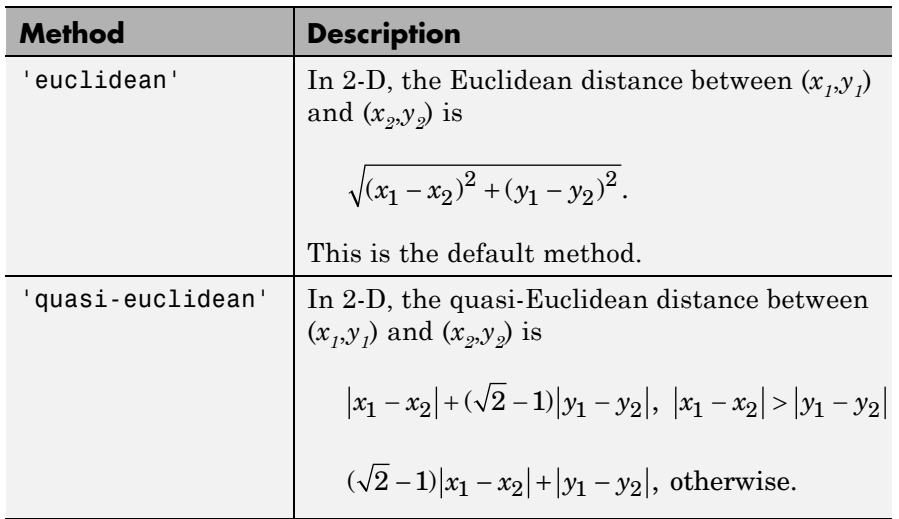

[gpuarrayD, gpuarrayIDX]= bwdist(gpuarrayBW) computes the Euclidean distance transform of the binary image gpuarrayBW, performing the operation on a GPU. The images must be 2-D and have less than  $2^{32-1}$  elements. In addition, you can only compute the Euclidean distance metric. This syntax requires the Parallel Computing Toolbox.

**Tips** bwdist uses fast algorithms to compute the true Euclidean distance transform, especially in the 2-D case. The other methods are provided primarily for pedagogical reasons. However, the alternative distance transforms are sometimes significantly faster for multidimensional input images, particularly those that have many nonzero elements.

> The function bwdist changed in version 6.4 (R2009b). Previous versions of the Image Processing Toolbox used different algorithms for computing the Euclidean distance transform and the associated label matrix. If you need the same results produced by the previous implementation, use the function bwdist\_old.

## **bwdist**

#### **Class Support**

BW can be numeric or logical, and it must be nonsparse. D is a single matrix with the same size as BW. The class of IDX depends on the number of elements in the input image, and is determined using the following table.

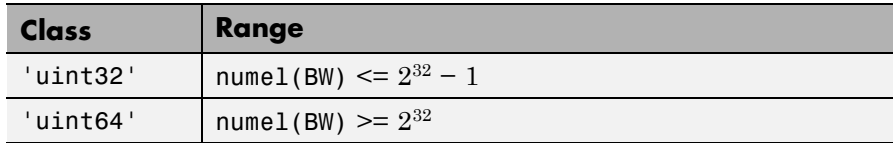

gpuarrayBW can be a  $2-D$  gpuArray of type uint8, uint16, uint32, int8, int16, int32, single, double or logical. gpuarrayD is a gpuArray with the same size as gpuarrayBW and underlying class single. gpuarrayIDX is a gpuArray with the same size as gpuarrayBW and underlying class uint32.

#### **Examples Compute the Euclidean distance transform**

Create an image.

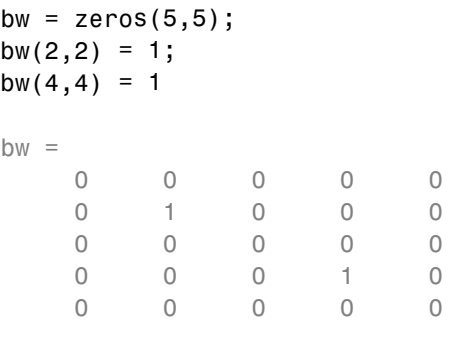

Calculate the distance transform.

```
[D,IDX] = bwdist(bw)D =1.4142 1.0000 1.4142 2.2361 3.1623
```
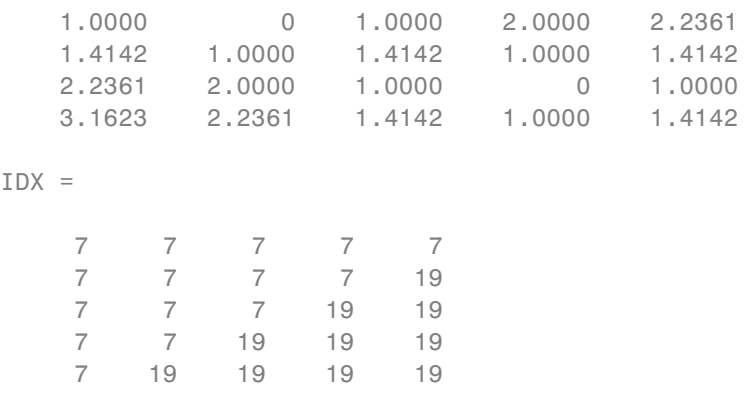

In the nearest-neighbor matrix IDX the values 7 and 19 represent the position of the nonzero elements using linear matrix indexing. If a pixel contains a 7, its closest nonzero neighbor is at linear position 7.

### **Compute the Euclidean distance transform on a GPU**

Create an image.

bw =  $g$ puArray.zeros(5,5); bw $(2,2) = 1$ ; bw $(4,4) = 1$ ;

Calculate the distance transform.

 $[D,IDX] = bwdist(bw)$ 

### **Compare 2-D distance transforms for supported distance methods**

Compare the 2-D distance transforms for each of the supported distance methods. In the figure, note how the quasi-Euclidean distance transform best approximates the circular shape achieved by the Euclidean distance method.

bw = zeros(200,200); bw(50,50) = 1; bw(50,150) = 1;

```
bw(150, 100) = 1;
D1 = bwdist(bw,'euclidean');
D2 = bwdist(bw, 'cityblock');D3 = bwdist(bw,'chessboard');
D4 = bwdist(bw,'quasi-euclidean');
figure
subplot(2,2,1), subimage(mat2gray(D1)), title('Euclidean')
hold on, imcontour(D1)
subplot(2,2,2), subimage(mat2gray(D2)), title('City block')
hold on, imcontour(D2)
subplot(2,2,3), subimage(mat2gray(D3)), title('Chessboard')
hold on, imcontour(D3)
subplot(2,2,4), subimage(mat2gray(D4)), title('Quasi-Euclidean')
hold on, imcontour(D4)
```
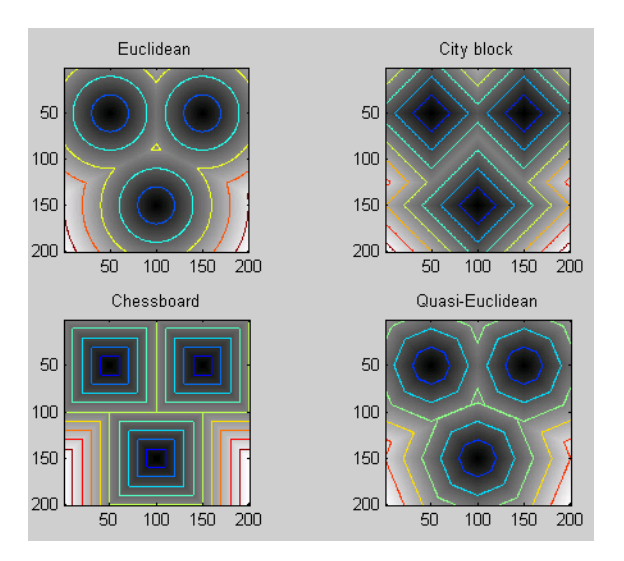

Compare isosurface plots for the distance transforms of a 3-D image containing a single nonzero pixel in the center.

```
bw = zeros(50,50,50); bw(25,25,25) = 1;
D1 = bwdist(bw);
```

```
D2 = bwdist(bw,'cityblock');
D3 = bwdist(bw,'chessboard');
D4 = bwdist(bw, 'quasi-euclidean');
figure
subplot(2,2,1), isosurface(D1,15), axis equal, view(3)
camlight, lighting gouraud, title('Euclidean')
subplot(2,2,2), isosurface(D2,15), axis equal, view(3)
camlight, lighting gouraud, title('City block')
subplot(2,2,3), isosurface(D3,15), axis equal, view(3)
camlight, lighting gouraud, title('Chessboard')
subplot(2,2,4), isosurface(D4,15), axis equal, view(3)
camlight, lighting gouraud, title('Quasi-Euclidean')
```
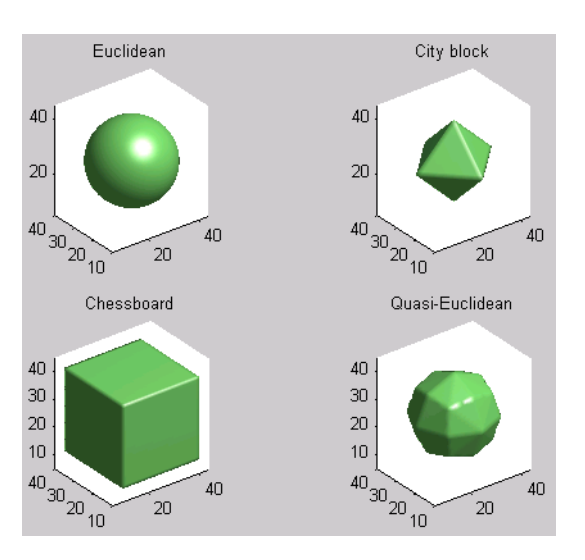

**Algorithms** For Euclidean distance transforms, bwdist uses the fast algorithm described in

> [1] Maurer, Calvin, Rensheng Qi, and Vijay Raghavan, "A Linear Time Algorithm for Computing Exact Euclidean Distance Transforms of Binary Images in Arbitrary Dimensions," *IEEE Transactions on*

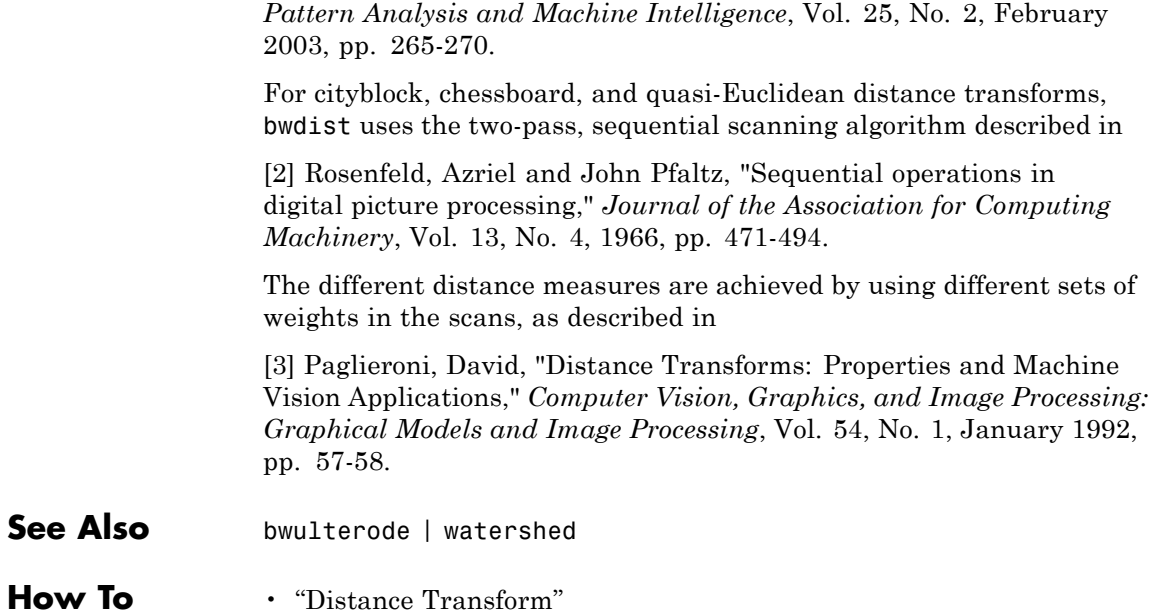

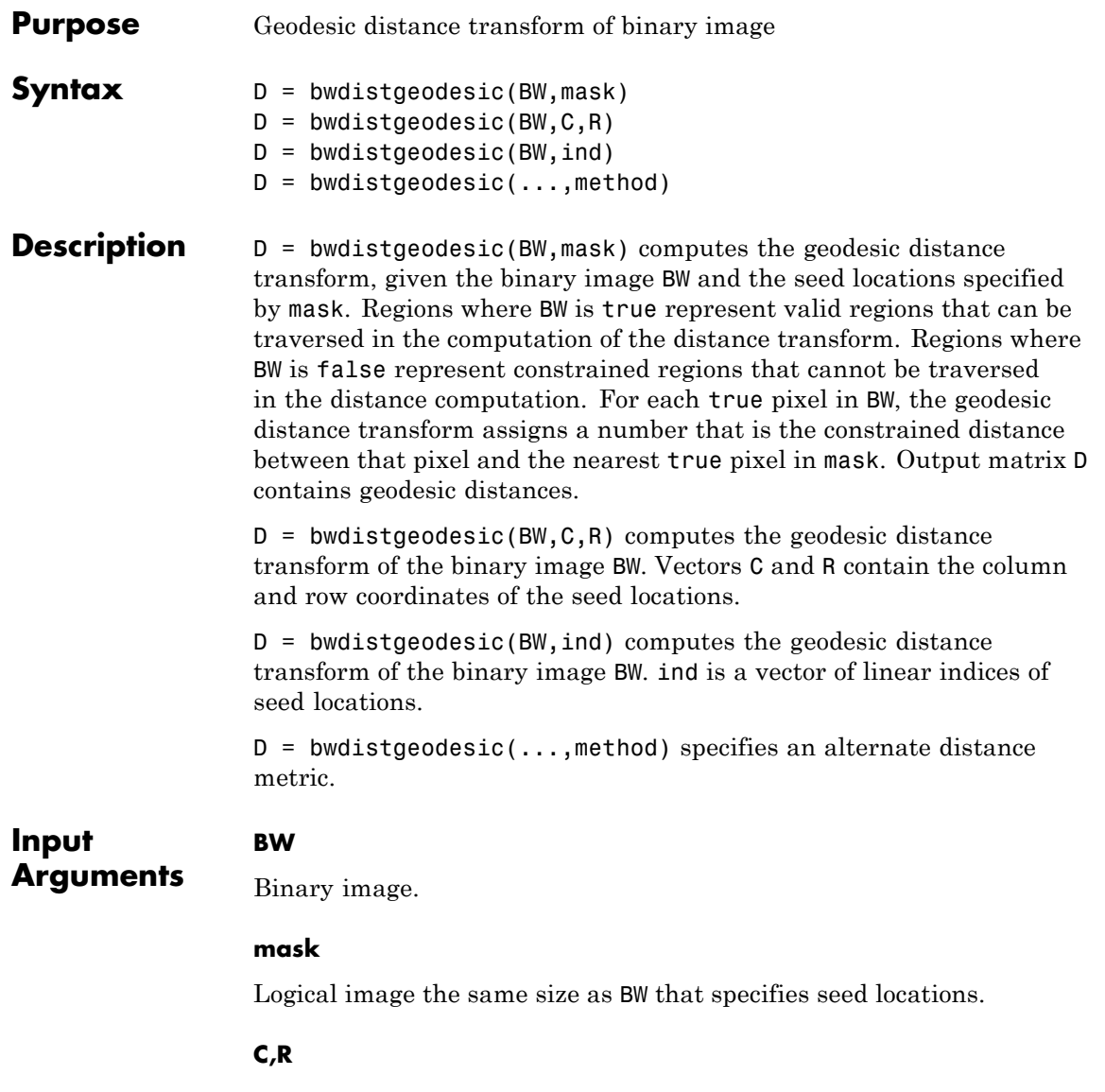

Numeric vectors that contain the positive integer column and row coordinates of the seed locations. Coordinate values are valid C,R subscripts in BW.

#### **ind**

Numeric vector of positive integer, linear indices of seed locations.

#### **method**

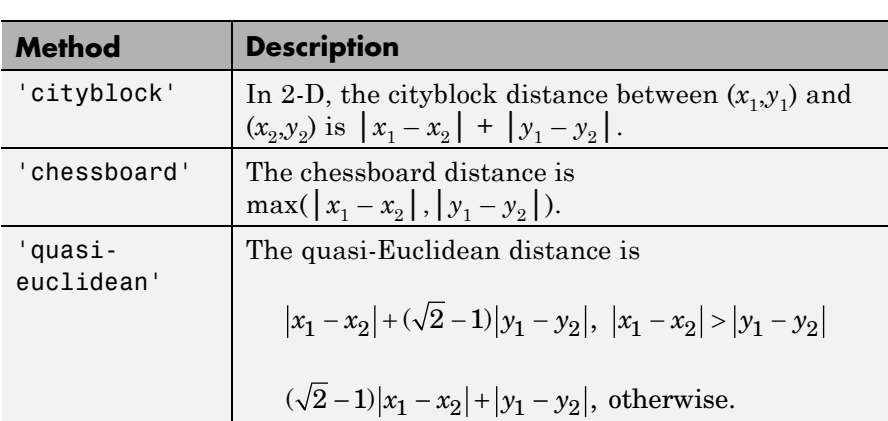

Type of distance metric. method can have any of these values.

**Default:** 'chessboard'

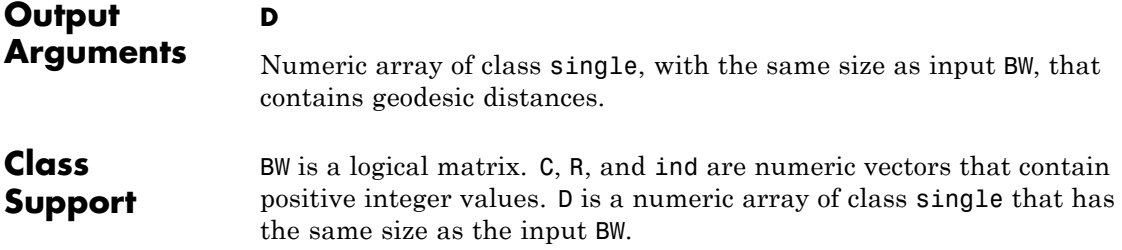

**Examples** Compute the geodesic distance transformation of BW based on the seed locations specified by vectors C and R. Output pixels for which BW is false have undefined geodesic distance and contain NaN values. Because there is no connected path from the seed locations to element BW(10,5), the output D(10,5) has a value of Inf.

```
BW = [1 1 1 1 1 1 1 1 1 1;...
                        1 1 1 1 1 1 0 0 1 1;...
                        1 1 1 1 1 1 0 0 1 1;...
                        1 1 1 1 1 1 0 0 1 1;...
                        0 0 0 0 0 1 0 0 1 0;...
                        0 0 0 0 1 1 0 1 1 0;...
                        0 1 0 0 1 1 0 0 0 0;...
                        0 1 1 1 1 1 1 0 1 0;...
                        0 1 1 0 0 0 1 1 1 0;...
                        0 0 0 0 1 0 0 0 0 0];
                  BW = logical(BW);C = [1 2 3 3 3];R = [3 \ 3 \ 3 \ 1 \ 2];D = bwdistgeodesic(BW, C, R);
Algorithms bwdistgeodesic uses the geodesic distance algorithm described in
                  Soille, P., Morphological Image Analysis: Principles and Applications,
                  2nd Edition, Secaucus, NJ, Springer-Verlag, 2003, pp. 219–221.
```
**See Also** bwdist | graydist

# **bweuler**

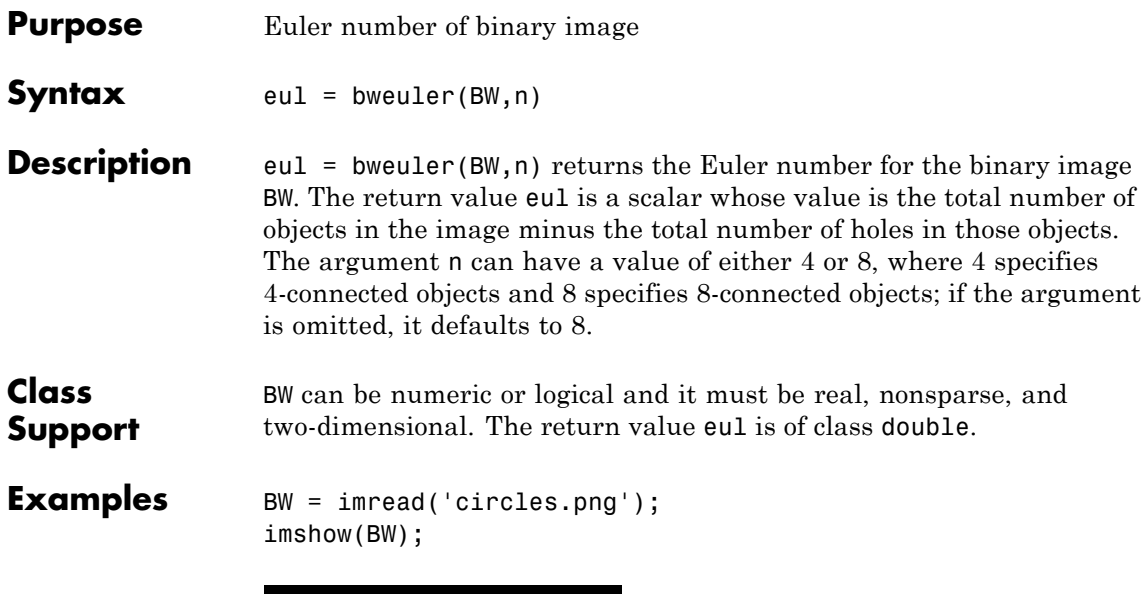

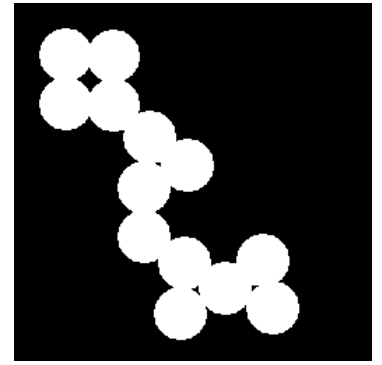

bweuler(BW)

ans  $=$ 

-3

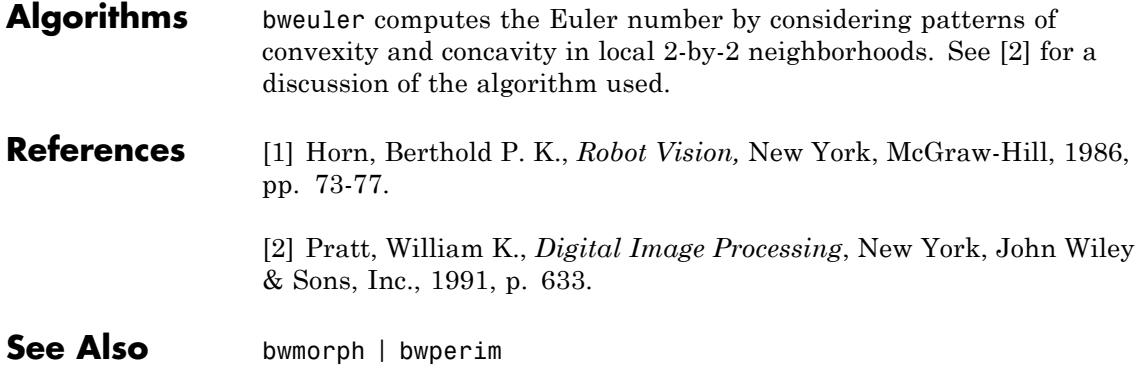

# **bwhitmiss**

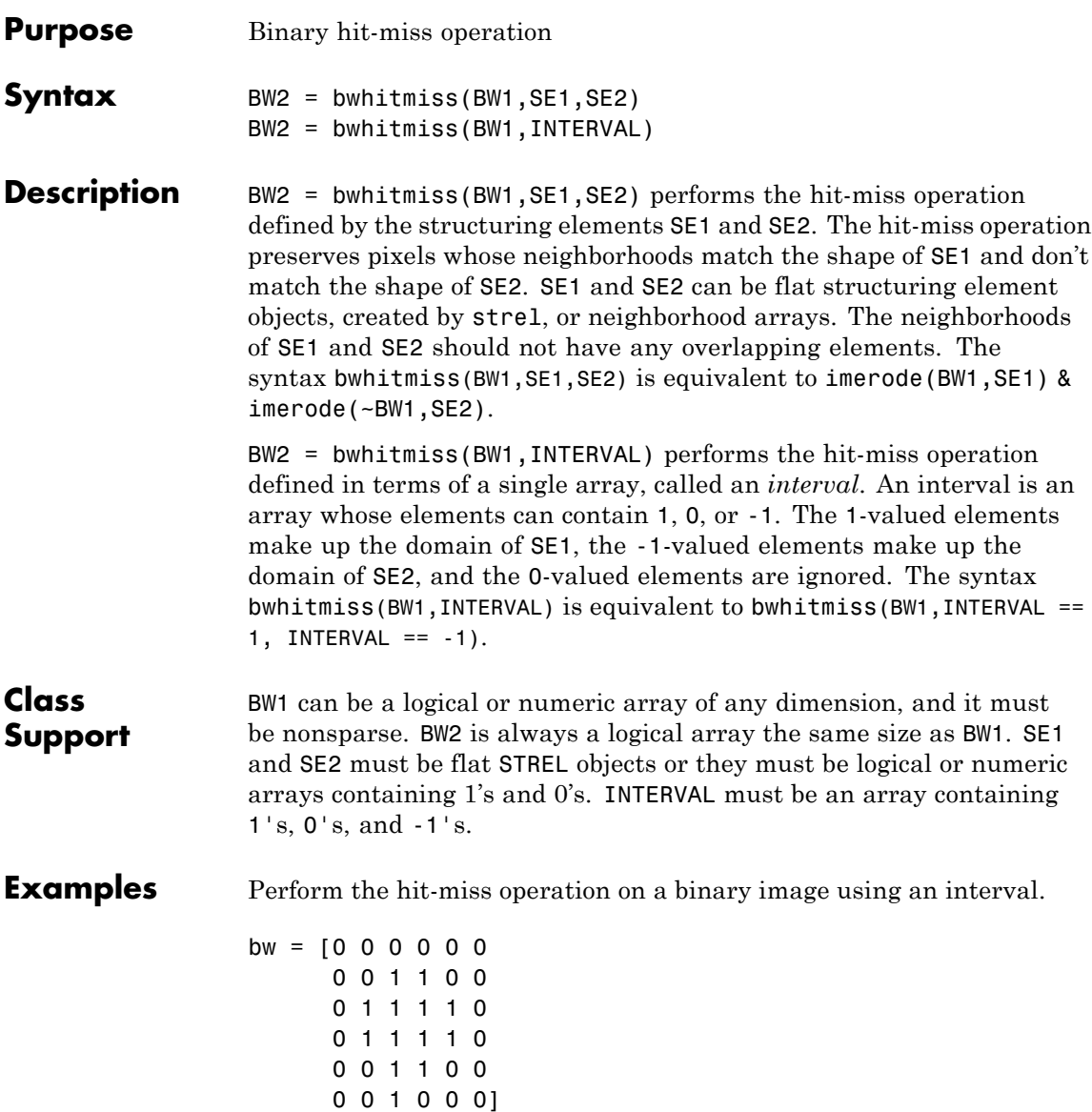

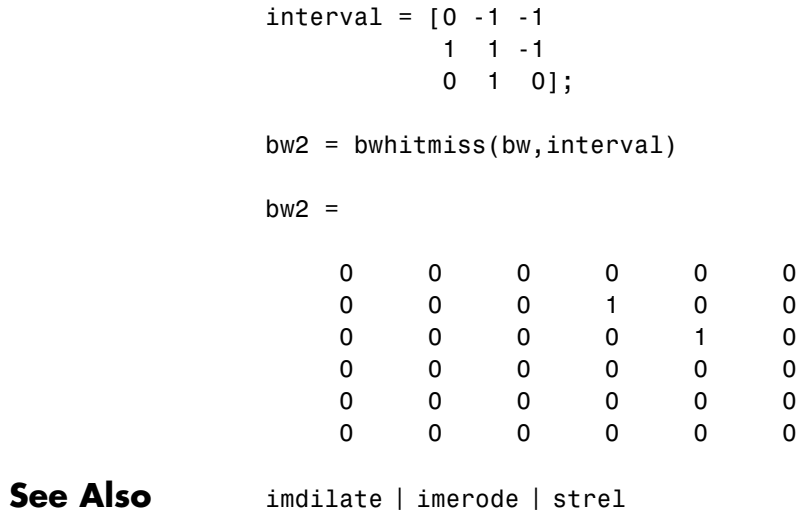

# **bwlabel**

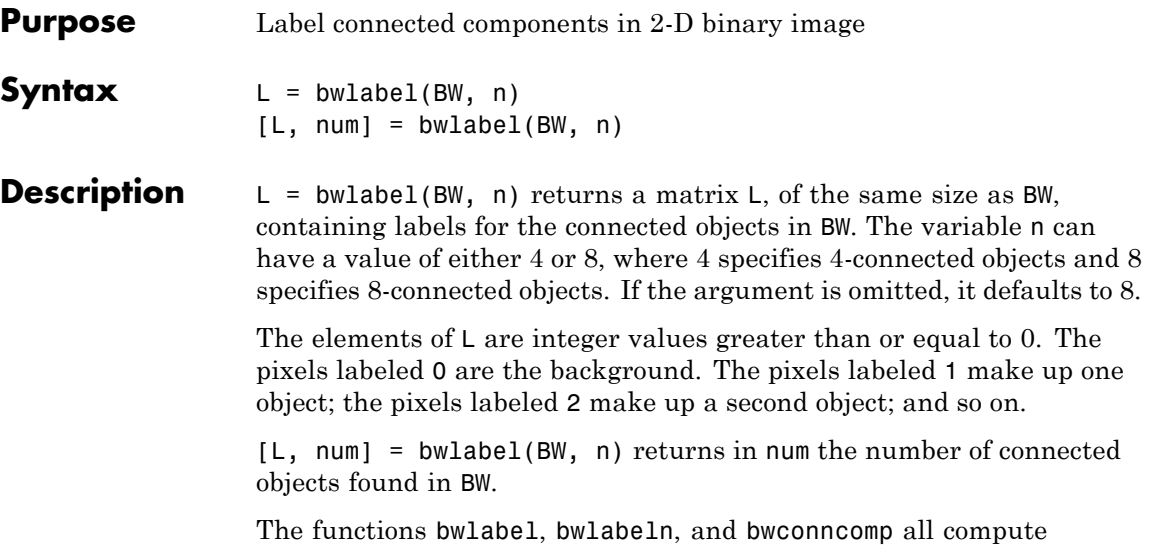

connected components for binary images. bwconncomp replaces the use of bwlabel and bwlabeln. It uses significantly less memory and is sometimes faster than the other functions.

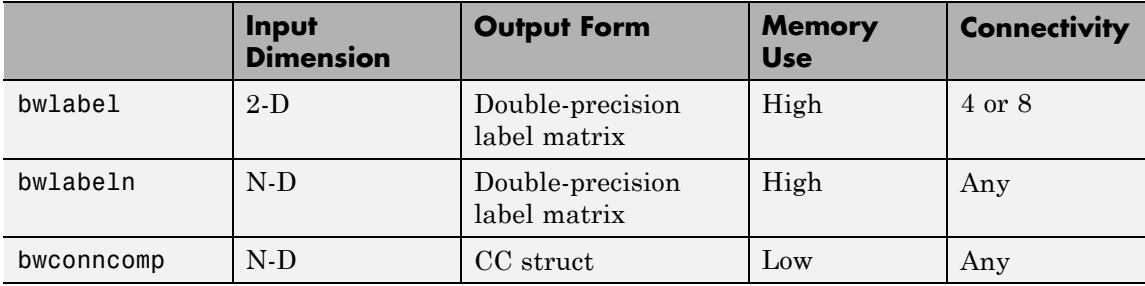

### **Tips Using find with bwlabel**

You can use the MATLAB find function in conjunction with bwlabel to return vectors of indices for the pixels that make up a specific object. For example, to return the coordinates for the pixels in object 2, enter the following:

 $[r, c] = find(bwlabel(BW) == 2)$ 

You can display the output matrix as a pseudocolor indexed image. Each object appears in a different color, so the objects are easier to distinguish than in the original image. For more information, see label2rgb.

### **Using labelmatrix and regionprops**

To compute a label matrix having a more memory-efficient data type (e.g., uint8 versus double), use the labelmatrix function on the output of bwconncomp. For more information, see the reference page for each function.

To extract features from a binary image using regionprops with default connectivity, just pass BW directly into regionprops, i.e., regionprops(BW).

**Class Support** BW can be logical or numeric, and it must be real, two-dimensional, and nonsparse. L is of class double.

### **Examples Label Components Using 4-connected Objects**

Create a small binary image to use for this example.

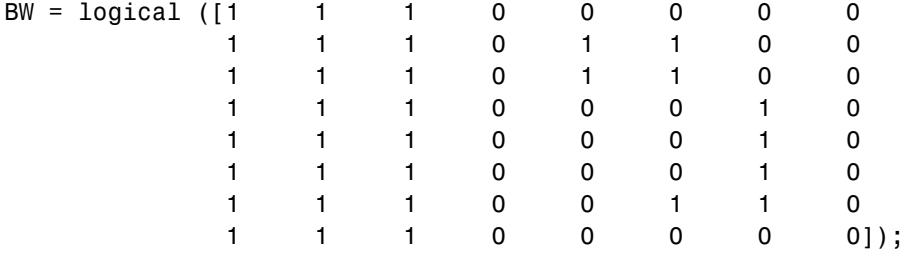

Create the label matrix using 4-connected objects.

$$
L = \text{bwlabel}(BW, 4)
$$

 $L =$ 

## **bwlabel**

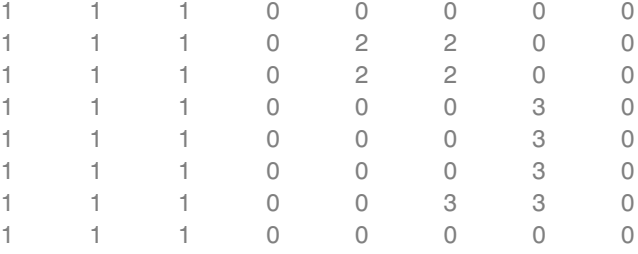

Use the find command to get the row and column coordinates of the object labeled "2".

 $[r, c] = find(L == 2);$  $rc = [r c]$ 

 $rc =$ 

### **Algorithms** bwlabel uses the general procedure outlined in reference [1], pp. 40-48:

- **1** Run-length encode the input image.
- **2** Scan the runs, assigning preliminary labels and recording label equivalences in a local equivalence table.
- **3** Resolve the equivalence classes.
- **4** Relabel the runs based on the resolved equivalence classes.

**References** [1] Haralick, Robert M., and Linda G. Shapiro, *Computer and Robot Vision, Volume I,* Addison-Wesley, 1992, pp. 28-48. See Also bwconncomp | bwlabeln | bwselect | labelmatrix | label2rgb | regionprops

# **bwlabeln**

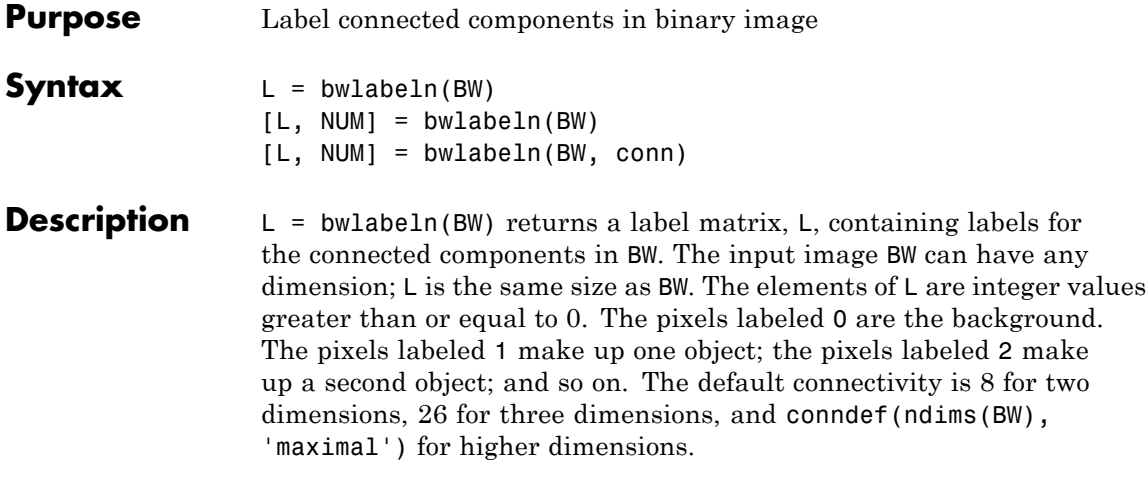

[L, NUM] = bwlabeln(BW) returns in NUM the number of connected objects found in BW.

[L, NUM] = bwlabeln(BW, conn) specifies the desired connectivity. conn can have any of the following scalar values.

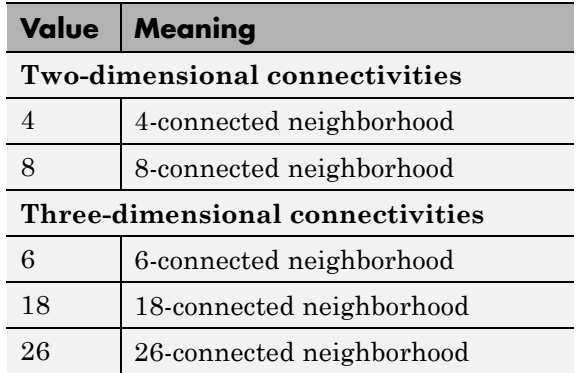

Connectivity can also be defined in a more general way for any dimension by using for conn a 3-by-3-by- ...-by-3 matrix of 0s and 1s. The 1-valued elements define neighborhood locations relative to the

central element of conn. Note that conn must be symmetric about its central element.

The functions bwlabel, bwlabeln, and bwconncomp all compute connected components for binary images. bwconncomp replaces the use of bwlabel and bwlabeln. It uses significantly less memory and is sometimes faster than the older functions.

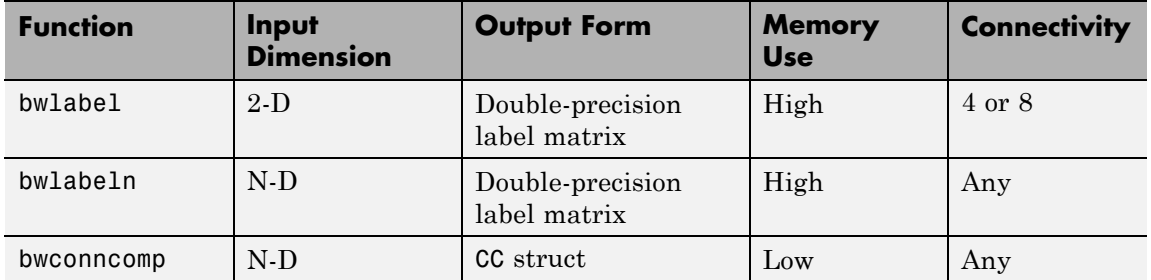

**Tips** To extract features from a binary image using regionprops with default connectivity, just pass BW directly into regionprops, i.e., regionprops(BW).

> To compute a label matrix having a more memory-efficient data type (e.g., uint8 versus double), use the labelmatrix function on the output of bwconncomp:

 $C = b$ wconncomp(BW);  $L =$  labelmatrix(CC);  $CC = bwconncomp(BW, conn);$  $S =$  regionprops( $CC$ );

- **Class Support** BW can be numeric or logical, and it must be real and nonsparse. L is of class double.
- **Examples** Calculate the centroids of the 3-D objects.

 $BW = cat(3, [1 1 0; 0 0 0; 1 0 0],...$ 

# **bwlabeln**

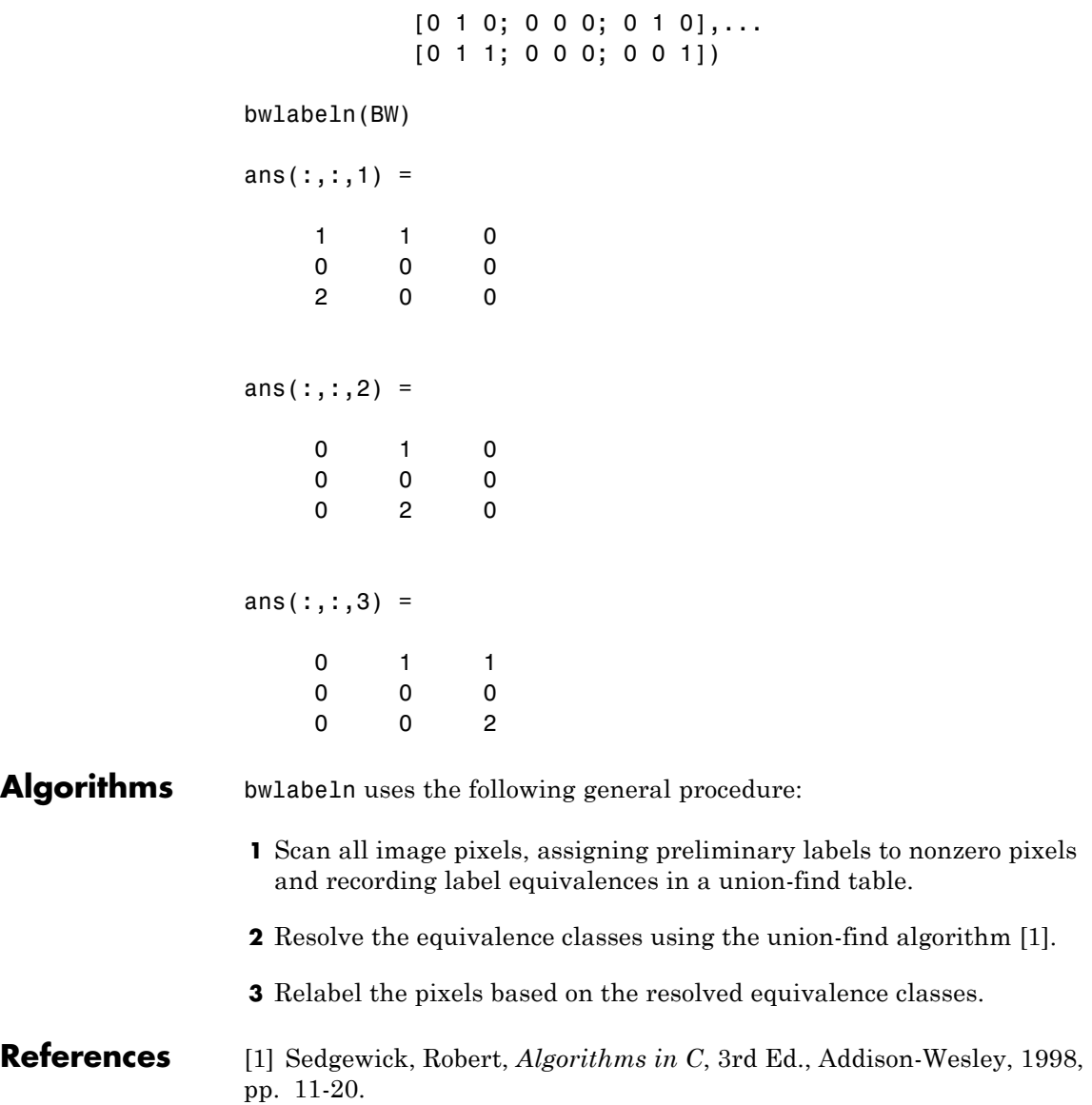

See Also bwconncomp | bwlabel | labelmatrix | label2rgb | regionprops

# **bwlookup**

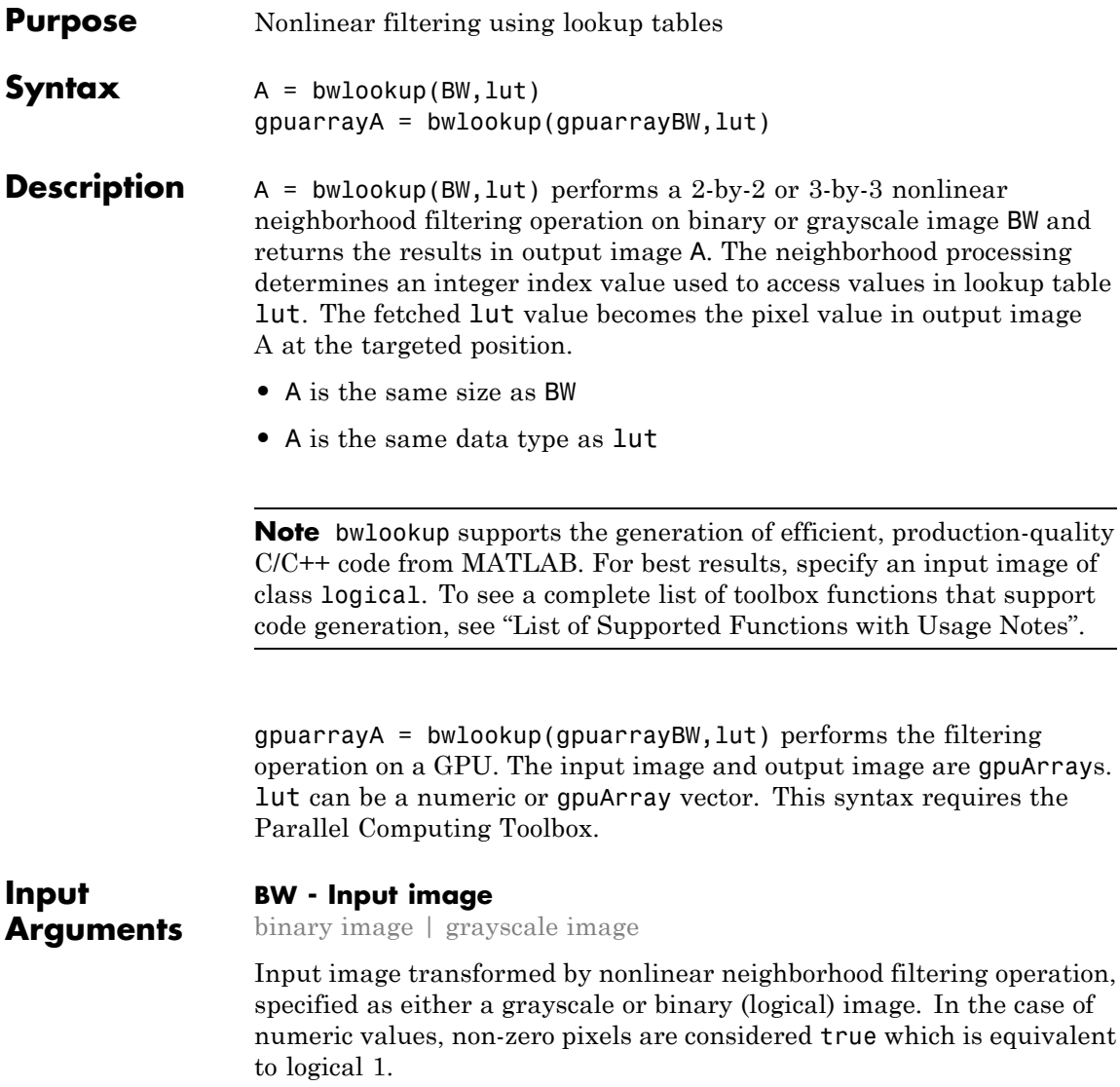

#### **Data Types**

single | double | int8 | int16 | int32 | int64 | uint8 | uint16 | uint32 | uint64 | logical

#### **gpuarrayBW - Input image for processing on a GPU**

A gpuArray containing a binary image

Input image for processing on a GPU, specified as a gpuArray containing a binary image.

#### **lut - Lookup table of output pixel values**

16- or 256-element vector

Lookup table of output pixel values, specified as a 16- or 256-element vector. The size of lut determines which of the two neighborhood operations is performed.

- If lut contains 16 data elements, then the neighborhood matrix is 2-by-2.
- If lut contains 256 data elements, then the neighborhood matrix is 3-by-3.

#### **Data Types**

```
single | double | int8 | int16 | int32 | int64 | uint8 |
uint16 | uint32 | uint64 | logical
```
**Output Arguments**

#### **A - Output image**

binary image | grayscale image

Output image, returned as a grayscale or binary image whose size matchesBW, and whose distribution of pixel values are determined by the content of lut.

- **•** A is the same size as BW
- **•** A is the same data type as lut

#### **Data Types**

```
single | double | int8 | int16 | int32 | int64 | uint8 |
uint16 | uint32 | uint64 | logical
```
### **gpuarrayA - Output image**

gpuArray containing a grayscale or binary image

Output image, returned as agpuArray containing a grayscale or binary image.

### **Examples 2-by-2 Neighborhood Erosion of Binary Image**

Perform an erosion along the edges of a binary image using a 2-by-2 neighborhood. Vector lut is constructed such that the filtering operation places a 1 at the targeted pixel location in image A only when all 4 pixels in the 2-by-2 neighborhood of BW are set to 1. For all other 2-by-2 neighborhood combinations in BW, the targeted pixel location in image A is set to 0.

Construct lut so it is true only when all four 2-by-2 locations equal 1.

```
luth = @(x)(sum(x(:)) == 4);lut = makelut(lutfun,2)
```
 $l$ ut =

```
0
0
\Omega0
\bigcap\Omega0
0
\Omega\bigcap0
0
0
\Omega0
```
1

# **bwlookup**

Load binary image.

BW1 = imread('text.png');

Perform 2-by-2 neighborhood processing with 16-element vector LUT.

 $BW2 = bw100kup(BW1,1ut);$ 

Show zoomed before and after images.

```
figure;
h1 = \text{subplot}(1, 2, 1); imshow(BW1), axis off; title('BW1')
h2 = subplot(1,2,2); imshow(BW2); axis off; title('BW2')% 16X zoom to see effects of erosion on text
set(h1,'Ylim',[.5 64.5]); set(h1,'Xlim',[.5 64.5]);
set(h2,'Ylim',[.5 64.5]); set(h2,'Xlim',[.5 64.5]);
```
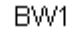

BW<sub>2</sub>

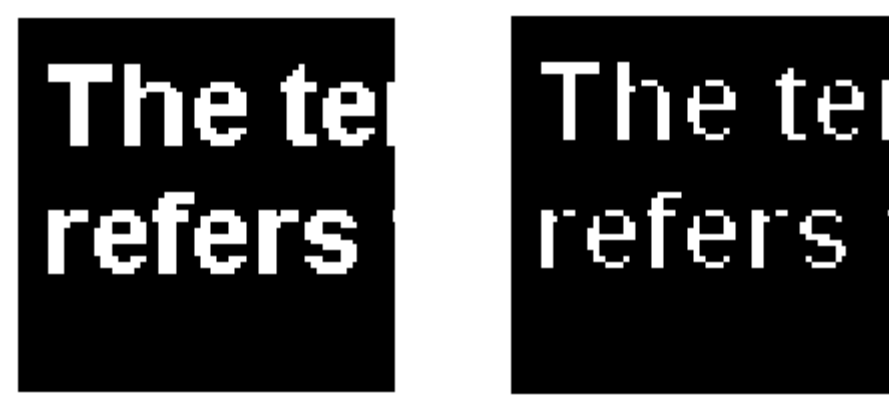

### **2-by-2 Neighborhood Erosion of Binary Image Using GPU**

Perform an erosion along the edges of a binary image using a 2-by-2 neighborhood, running the code on a graphics processing unit (GPU).

Construct lut so it is true only when all four 2-by-2 locations equal 1

```
lut = makelut('sum(x(:)) == 4', 2);Load binary image.
                   BW1 = imread('text.png');
                   Perform 2-by-2 neighborhood processing with 16-element vector LUT.
                   To run the code on a GPU, create a gpuArray to contain the image.
                   BW2 = bw100kup(gpuArray(BW1),1ut);Show zoomed before and after images.
                   figure;
                   h1 = subplot(1,2,1); imshow(BW1), axis off; title('BW1')h2 = subplot(1,2,2); imshow(BW2); axis off; title('BW2')% 16X zoom to see effects of erosion on text
                   set(h1,'Ylim',[.5 64.5]); set(h1,'Xlim',[.5 64.5]);
                   set(h2,'Ylim',[.5 64.5]); set(h2,'Xlim',[.5 64.5]);
Algorithm The first step in each iteration of the filtering operation performed by
                   bwlookup entails computing the index into vector lut based on the
                   binary pixel pattern of the neighborhood matrix on image BW. The value
                   in lut accessed at index, lut(index), is inserted into output image A
                   at the targeted pixel location. This results in image A being the same
                   data type as vector lut.
                   Since there is a 1-to-1 correspondence in targeted pixel locations, image
                   A is the same size as image BW. If the targeted pixel location is on an
                   edge of image BW and if any part of the 2-by-2 or 3-by-3 neighborhood
                   matrix extends beyond the image edge, then these non-image locations
                   are padded with 0 in order to perform the filtering operation.
                   The following figures show the mapping from binary 0 and 1 patterns in
                   the neighborhood matrices to its binary representation. Adding 1 to the
```
binary representation yields index which is used to access lut.

For 2-by-2 neighborhoods, length(lut) is 16. There are four pixels in each neighborhood, and two possible states for each pixel, so the total number of permutations is  $2^4$  = 16.

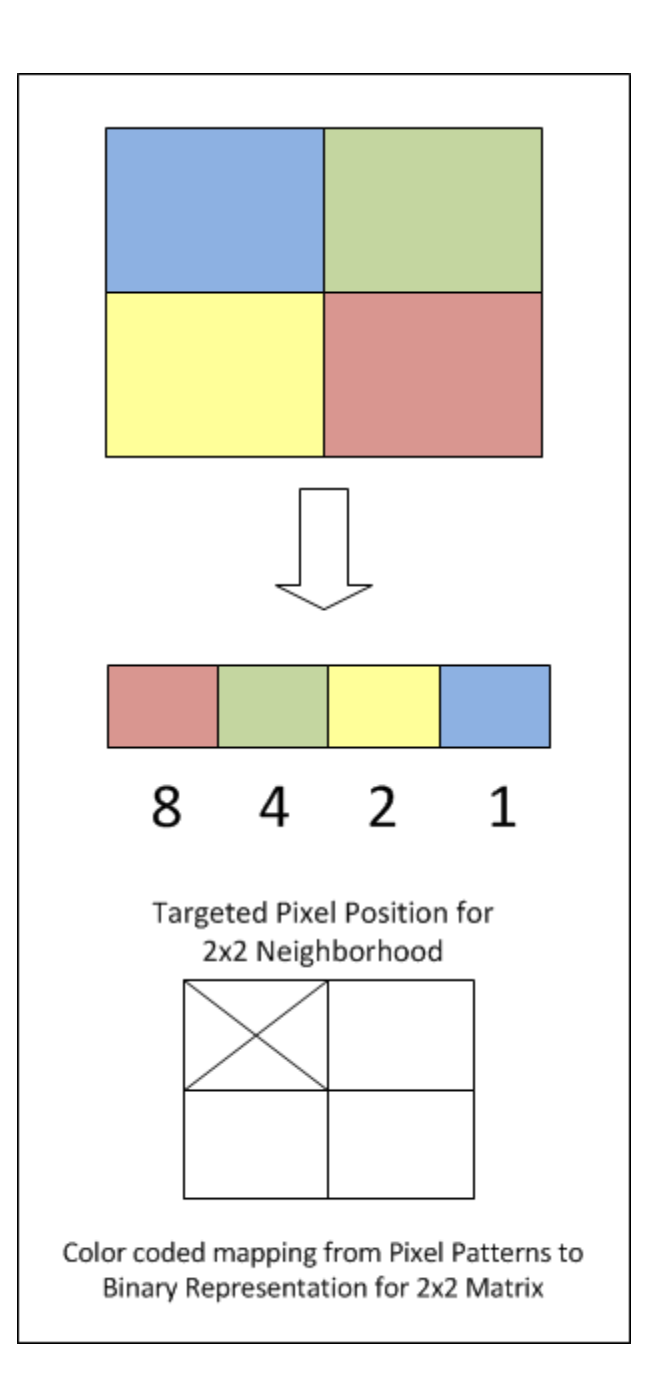

To illustrate, this example shows how the pixel pattern in a 2-by-2 matrix determines which entry in lut is placed in the targeted pixel location.

**1** Create random 16-element lut vector containing uint8 data.

```
scurr = rng; % save current random number generator seed state
rng('default') % always generate same set of random numbers
lut = uint8( round( 255*rand(16,1) ) % generate lut
rng(scurr); % restore
lut =
  208
  231
  32
  233
  161
  25
  71
  139
  244
  246
  40
  248
  244
  124
  204
```
**2** Create a 2-by-2 image and assume for this example that the targeted pixel location is location BW(1,1).

BW = [1 0; 0 1]  $BW =$ 1 0

36

```
0 1
```
**3** By referring to the color coded mapping figure above, the binary representation for this 2-by-2 neighborhood can be computed as shown in the code snippet below. The logical 1 at BW(1,1) corresponds to blue in the figure which maps to the Least Signficant Bit (LSB) at position 0 in the 4-bit binary representation  $(2^0=1)$ . The logical 1 at BW(2,2) is red which maps to the Most Significant Bit (MSB) at position 3 in the 4-bit binary representation  $(2^3=8)$ .

```
% BW(1,1): blue square; sets bit position 0 on right
% BW(2,2): red square; sets bit position 3 on left
binNot = '1 0 0 1'; % binary representation of 2x2 neighborhood matri
X = bin2dec( binNot); % convert from binary to decimal
index = X + 1 % add 1 to compute index value for uint8 vector lut
A11 = lut(index) % value at A(1,1)index =
   10
A11 =246
```
**4** The above calculation predicts that output image A should contain the value 246 at targeted position  $A(1,1)$ .

A = bwlookup(BW,lut) % perform filtering  $A =$ 246 32 161 231

A(1,1) does in fact equal 246.

**Note** For a more robust way to perform image erosion, see function imerode.

For 3-by-3 neighborhoods, length(lut) is 512. There are nine pixels in each neighborhood, and two possible states for each pixel, so the total number of permutations is  $2^9 = 512$ .

The process for computing the binary representation of 3-by-3 neighborhood processing is the same as shown above for 2-by-2 neighborhoods.

# **bwlookup**

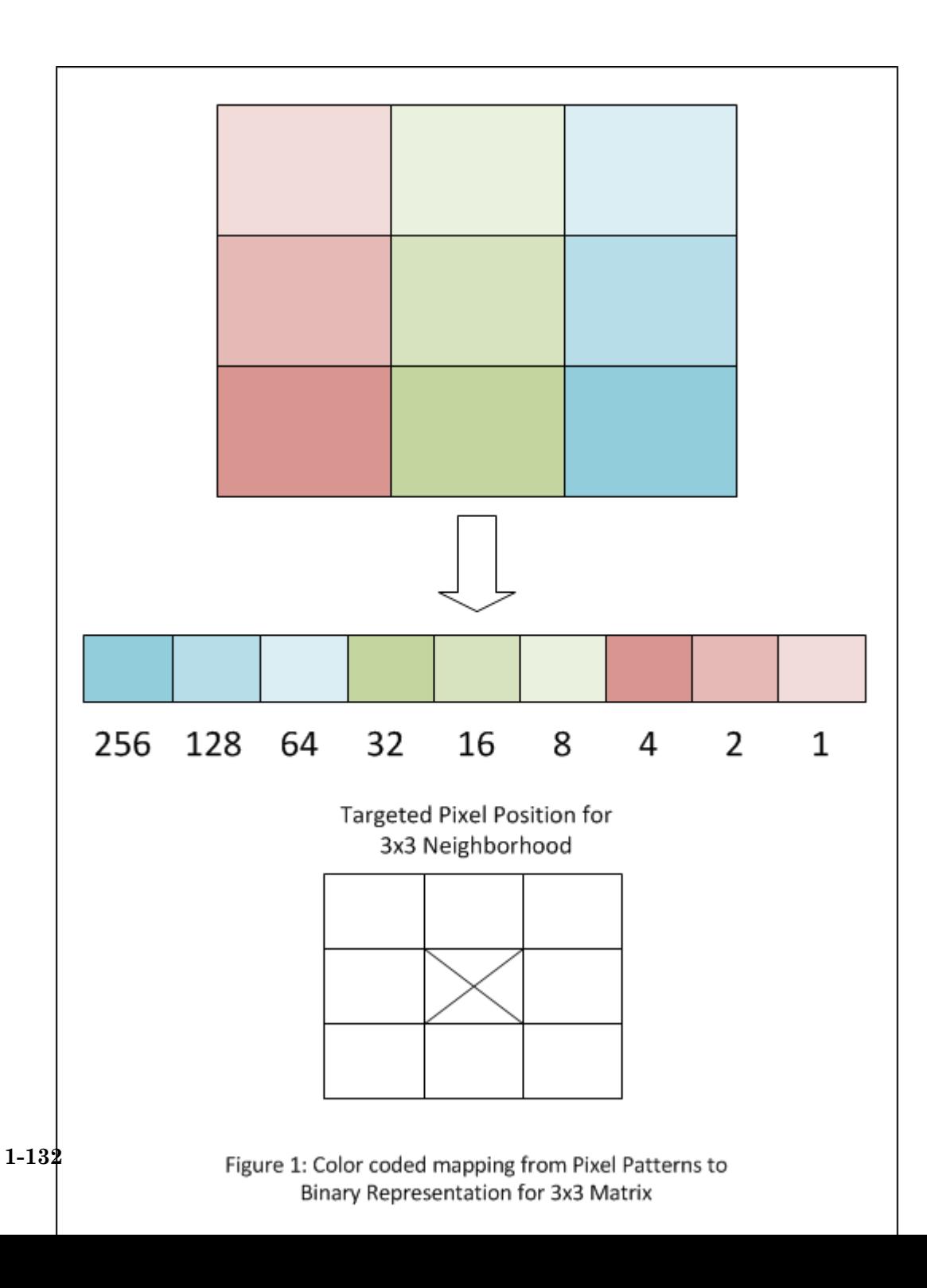

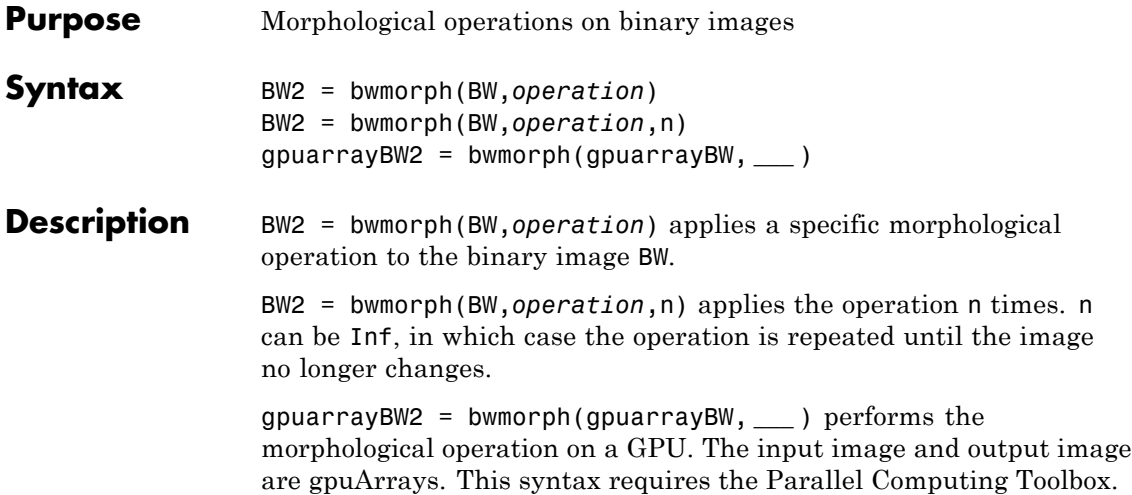

### **Supported Morphological Operations**

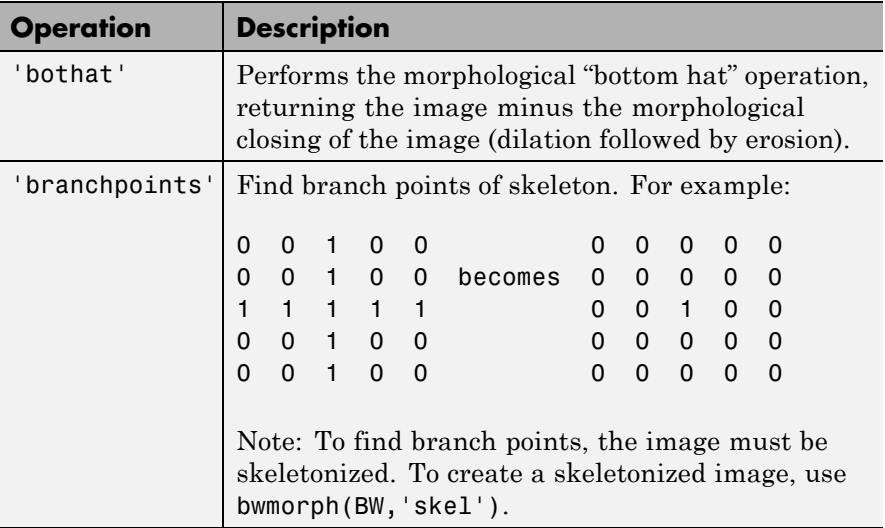

*operation* is a string that can have one of the values listed below.

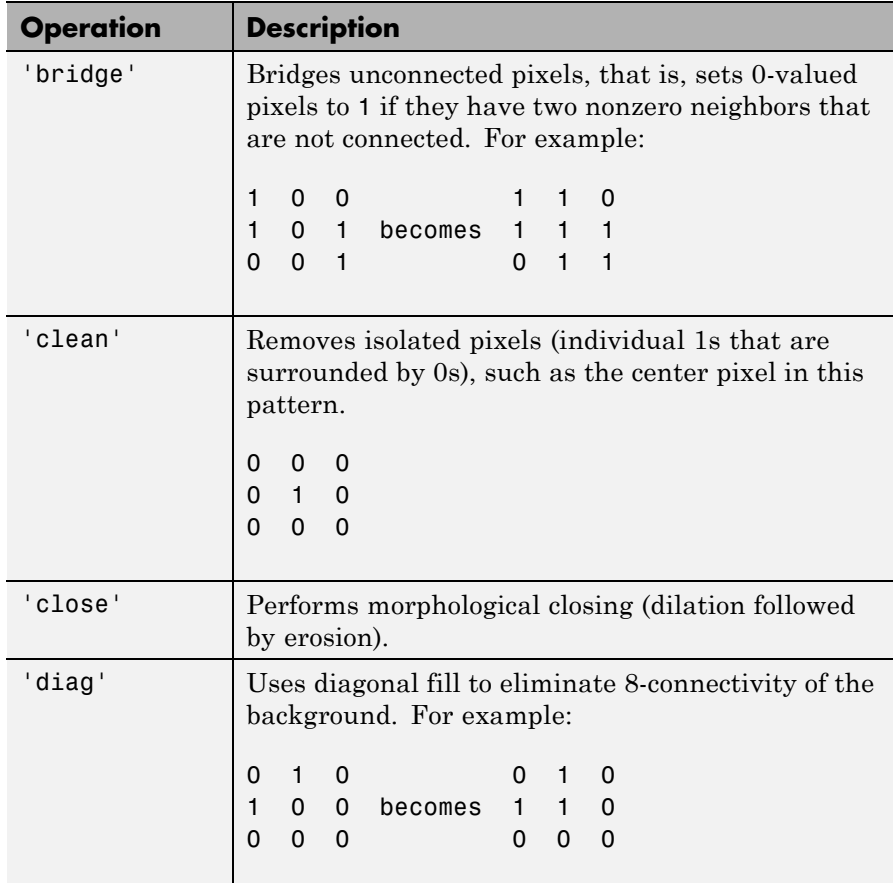

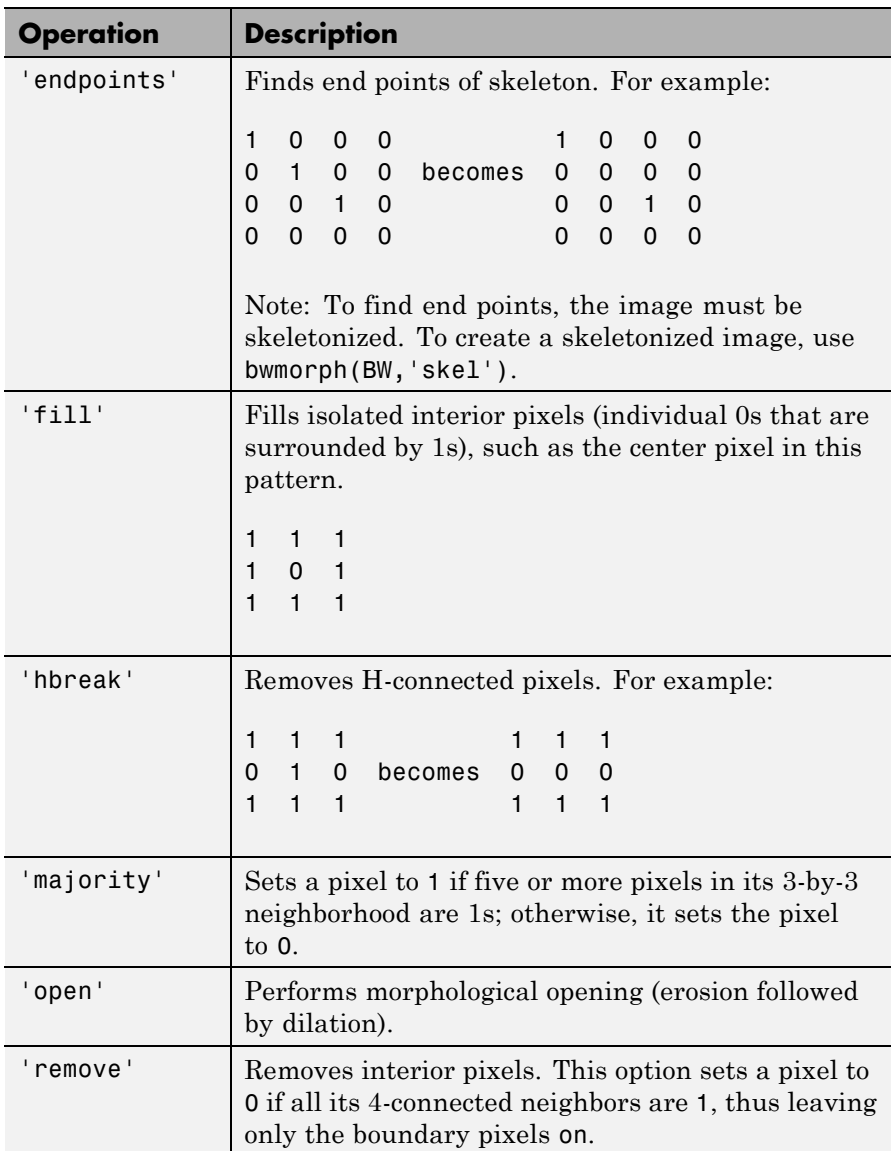

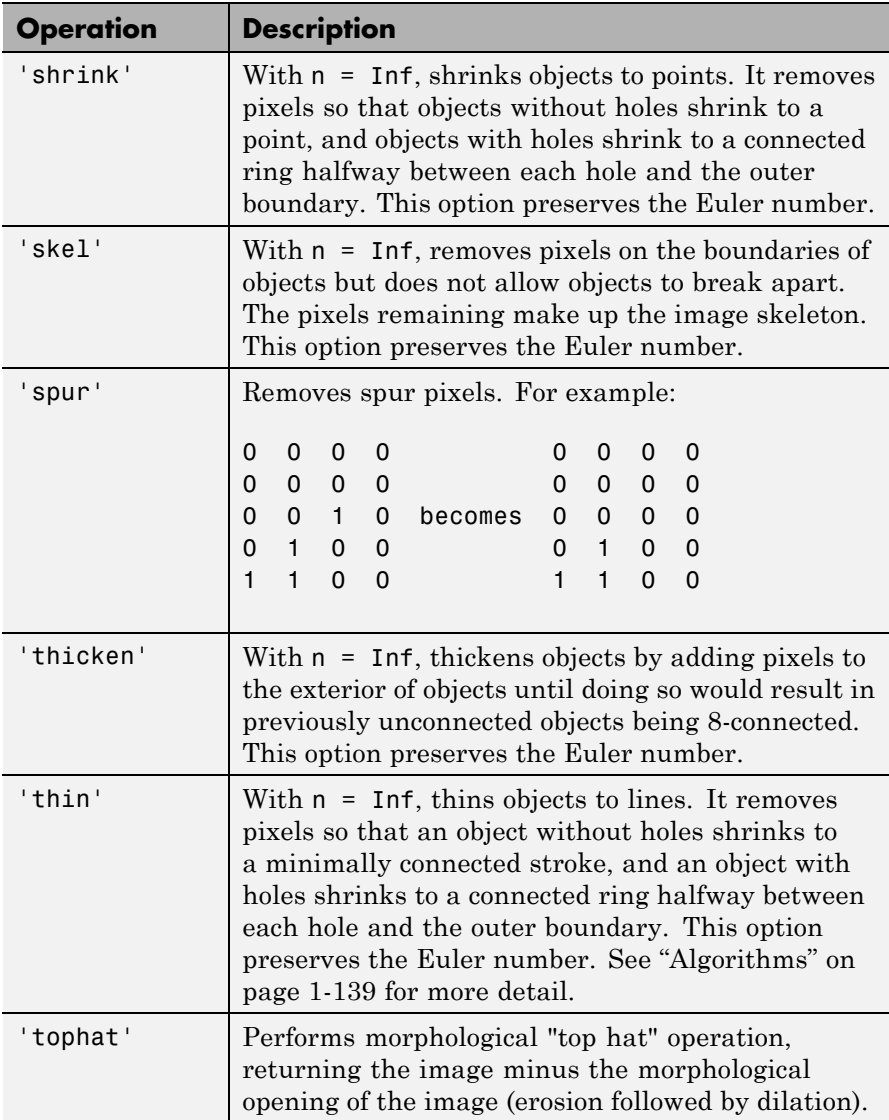

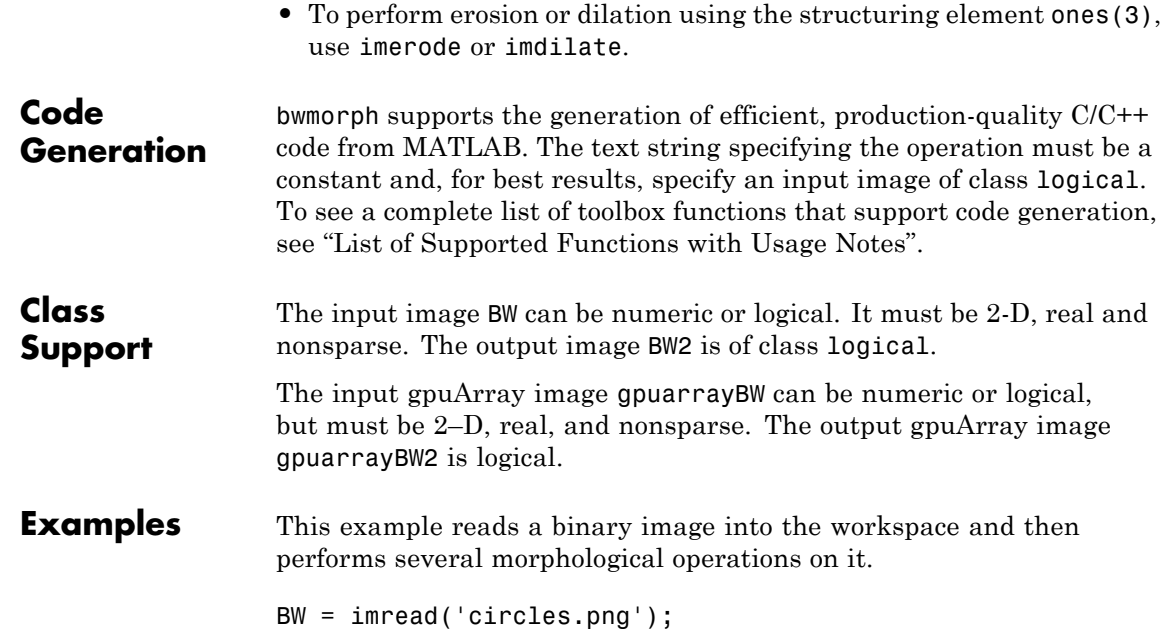

```
imshow(BW);
```
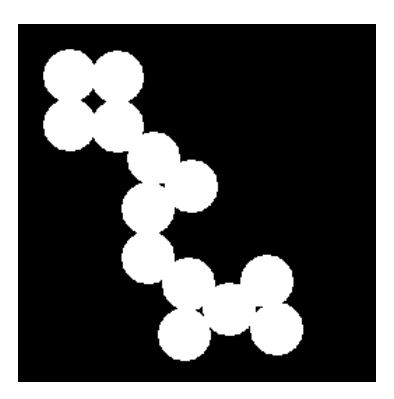

Remove interior pixels to leave an outline of the shapes.

```
BW2 = bwmorph(BW,'remove');
figure, imshow(BW2)
```
## **bwmorph**

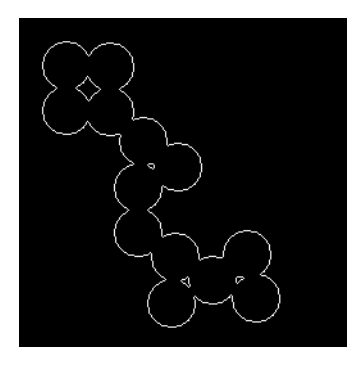

Get the image skeleton.

BW3 = bwmorph(BW,'skel',Inf); figure, imshow(BW3)

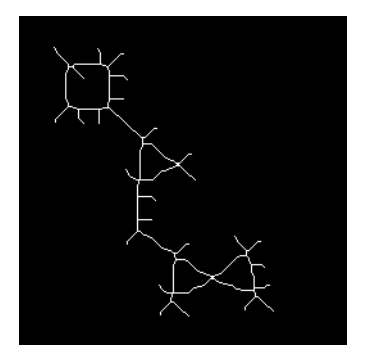

Execute the same code on a GPU.

```
% Read image into a gpuArray
BW1 = gpuArray(imread('circles.png'));
figure, imshow(BW1)
BW2 = bwmorph(BW1,'remove');
figure, imshow(BW2)
```

```
BW3 = bwmorph(BW1,'skel',Inf);
figure, imshow(BW3)
```
### **References** [1] Haralick, Robert M., and Linda G. Shapiro, *Computer and Robot Vision*, Vol. 1, Addison-Wesley, 1992.

[2] Kong, T. Yung and Azriel Rosenfeld, *Topological Algorithms for Digital Image Processing*, Elsevier Science, Inc., 1996.

[3] Lam, L., Seong-Whan Lee, and Ching Y. Suen, "Thinning Methodologies-A Comprehensive Survey," *IEEE Transactions on Pattern Analysis and Machine Intelligence*, Vol 14, No. 9, September 1992, page 879, bottom of first column through top of second column.

[4] Pratt, William K., *Digital Image Processing*, John Wiley & Sons, Inc., 1991.

#### **Algorithms** When used with the 'thin' option, bwmorph uses the following algorithm (References [3]):

- **1** In the first subiteration, delete pixel *p* if and only if the conditions  $G_1$ ,  $G_2$ , and  $G_3$  are all satisfied.
- **2** In the second subiteration, delete pixel *p* if and only if the conditions  $G_1$ ,  $G_2$ , and  $G_3'$  are all satisfied.

#### **Condition G1:**

 $X_H(p) = 1$ 

where

$$
X_H(p) = \sum_{i=1}^4 b_i
$$

 $b_i = \begin{cases} 1, & \text{if } x_{2i-1} = 0 \text{ and } (x_{2i} = 1 \text{ or } x_{2i+1} = 1) \\ 0, & \text{otherwise} \end{cases}$ , if  $x_{2i-1} = 0$  and  $(x_{2i} = 1 \text{ or } x_{2i+1} = 1)$ , otherwise  $\overline{\phantom{a}}$ ⎨ ⎩

 $x_1, x_2, \ldots, x_8$  are the values of the eight neighbors of *p*, starting with the east neighbor and numbered in counter-clockwise order.

### **Condition G2:**

 $2 \le \min\{n_1(p), n_2(p)\} \le 3$ 

where

$$
n_1(p) = \sum_{k=1}^{4} x_{2k-1} \vee x_{2k}
$$

$$
n_2(p) = \sum_{k=1}^{4} x_{2k} \vee x_{2k+1}
$$

### **Condition G3:**

 $(x_2 \vee x_3 \vee \overline{x}_8) \wedge x_1 = 0$ 

#### **Condition G3':**

 $(x<sub>6</sub> \vee x<sub>7</sub> \vee \overline{x}<sub>4</sub>) \wedge x<sub>5</sub> = 0$ 

The two subiterations together make up one iteration of the thinning algorithm. When the user specifies an infinite number of iterations (n=Inf), the iterations are repeated until the image stops changing. The conditions are all tested using applylut with precomputed lookup tables.

**See Also** bweuler | bwperim | imdilate | imerode | gpuArray

### **bwpack**

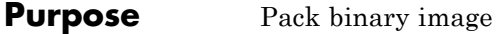

**Syntax** BWP = bwpack(BW)

**Description** BWP = bwpack(BW) packs the uint8 binary image BW into the uint32 array BWP, which is known as a *packed binary image*. Because each 8-bit pixel value in the binary image has only two possible values, 1 and 0, bwpack can map each pixel to a single bit in the packed output image.

> bwpack processes the image pixels by column, mapping groups of 32 pixels into the bits of a uint32 value. The first pixel in the first row corresponds to the least significant bit of the first uint32 element of the output array. The first pixel in the 32nd input row corresponds to the most significant bit of this same element. The first pixel of the 33rd row corresponds to the least significant bit of the second output element, and so on. If BW is M-by-N, then BWP is  $ceil(M/32)$ -by-N. This figure illustrates how bwpack maps the pixels in a binary image to the bits in a packed binary image.

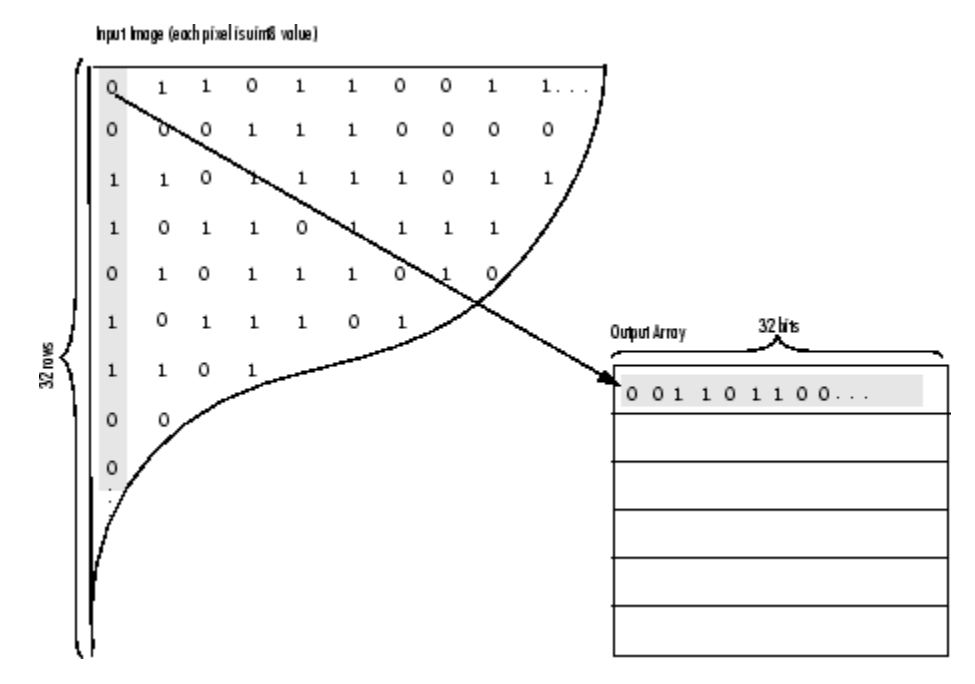

Binary image packing is used to accelerate some binary morphological operations, such as dilation and erosion. If the input to imdilate or imerode is a packed binary image, the functions use a specialized routine to perform the operation faster.

Use bwunpack to unpack packed binary images.

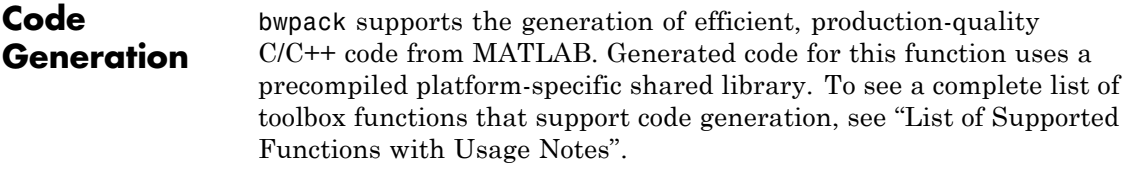

#### **Class Support** BW can be logical or numeric, and it must be 2-D, real, and nonsparse. BWP is of class uint32.

**Examples** Pack, dilate, and unpack a binary image: BW = imread('text.png');  $BWP = bwpack(BW)$ ; BWp dilated = imdilate(BWp,ones(3,3), 'ispacked'); BW\_dilated = bwunpack(BWp\_dilated, size(BW,1)); See Also **bwunpack** | imdilate | imerode

### **bwperim**

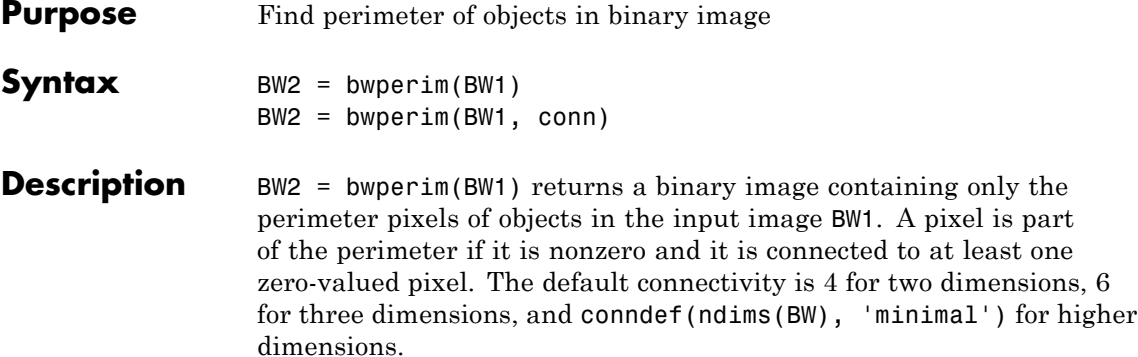

BW2 = bwperim(BW1, conn) specifies the desired connectivity. conn can have any of the following scalar values.

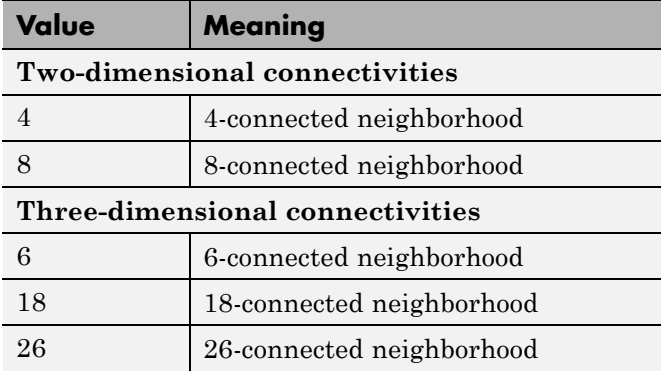

Connectivity can also be defined in a more general way for any dimension by using for conn a 3-by-3-by-...-by-3 matrix of 0's and 1's. The 1-valued elements define neighborhood locations relative to the center element of conn. Note that conn must be symmetric about its center element.

**Class Support** BW1 must be logical or numeric, and it must be nonsparse. BW2 is of class logical.

**Examples** Find the perimeter of objects in an image mask.

```
BW1 = imread('circbw.tif');
B W2 = b wperim(B W1, 8);imshow(BW1)
figure, imshow(BW2)
```
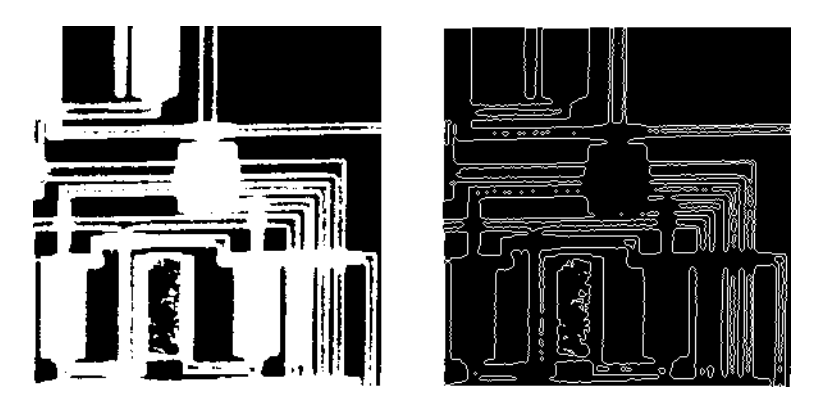

**See Also** bwarea | bwboundaries | bweuler | bwtraceboundary | conndef | imfill

# **bwselect**

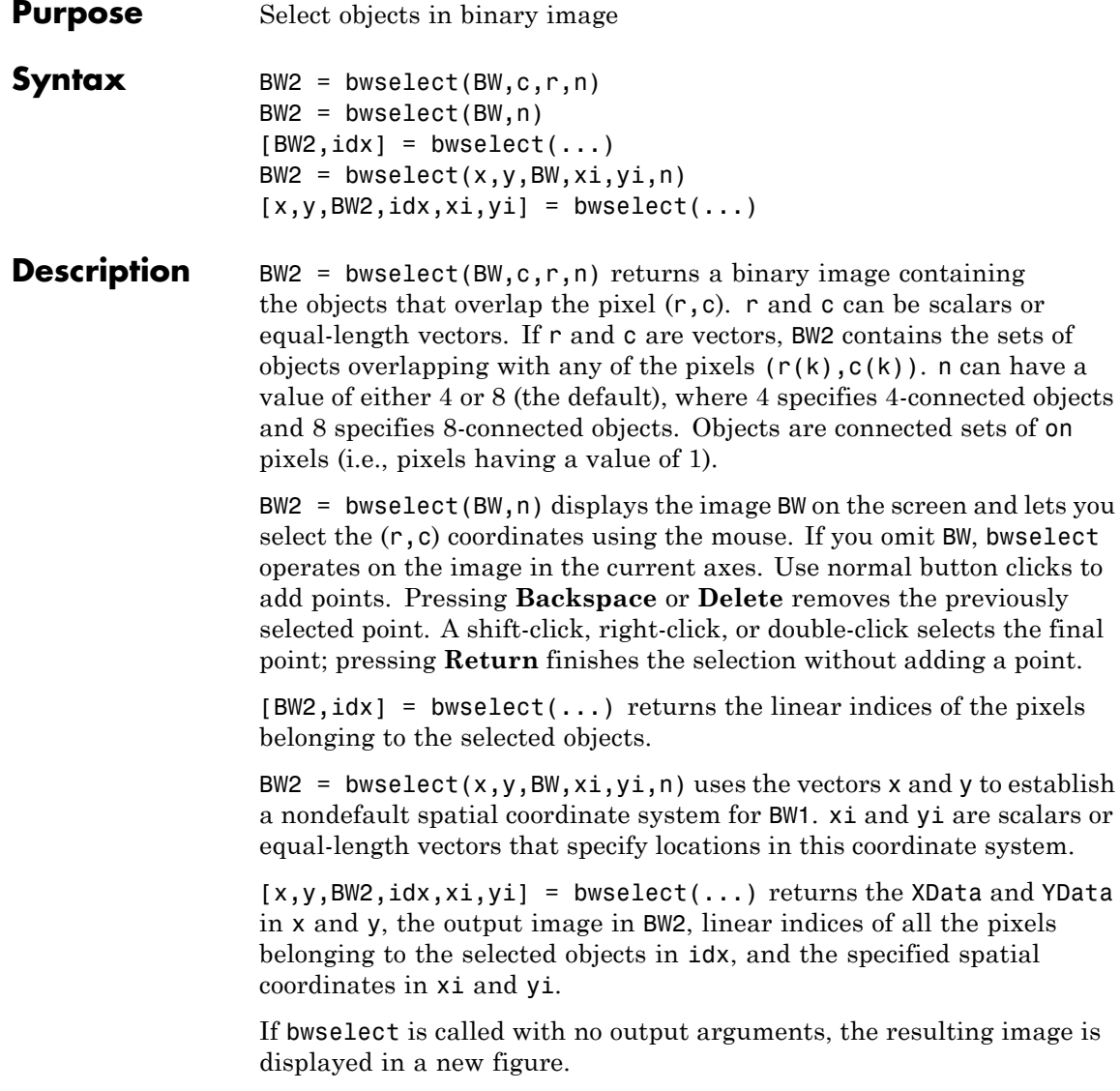

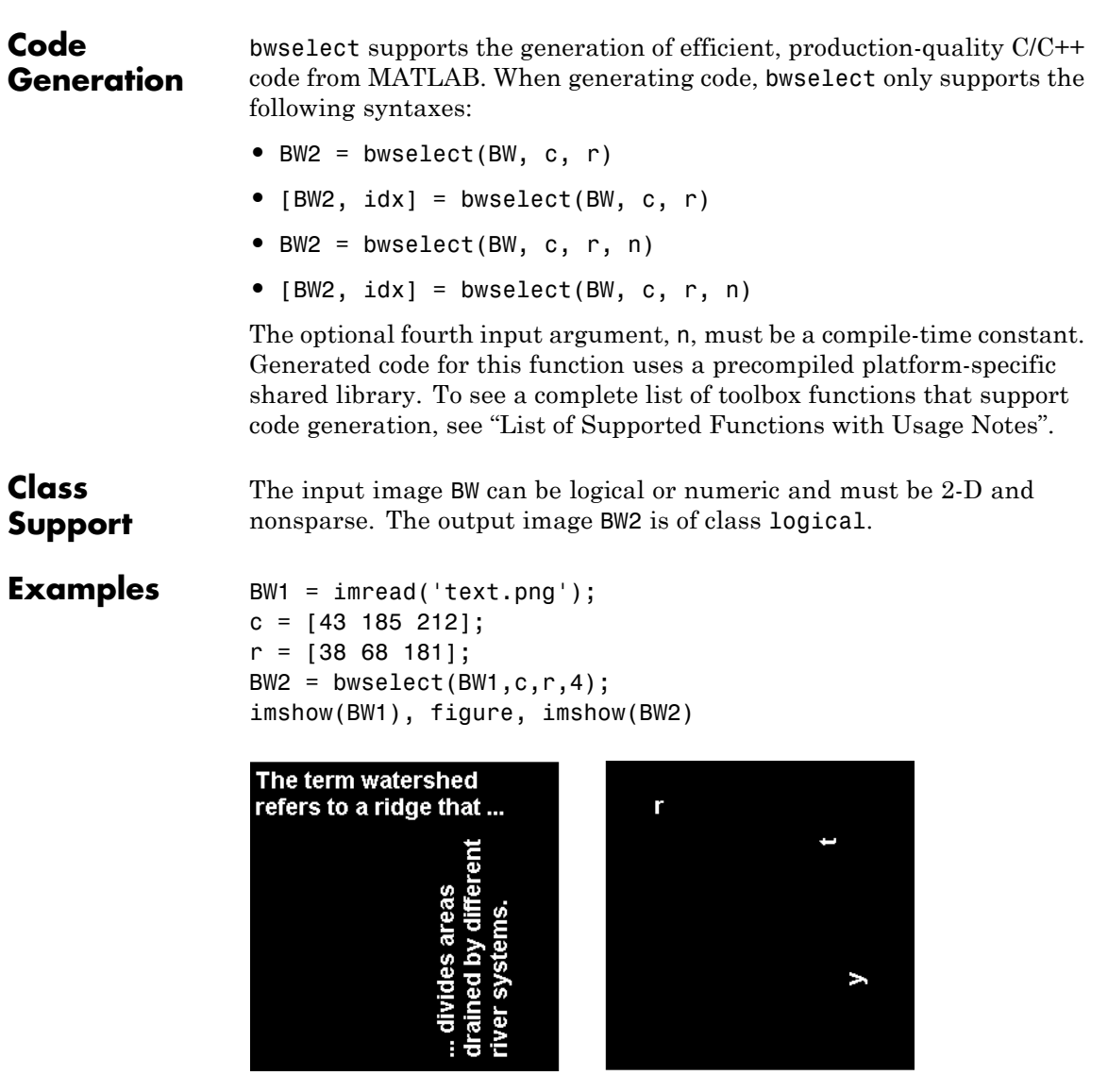

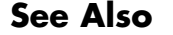

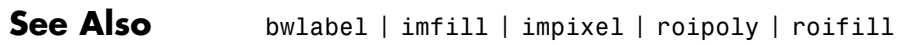

### **bwtraceboundary**

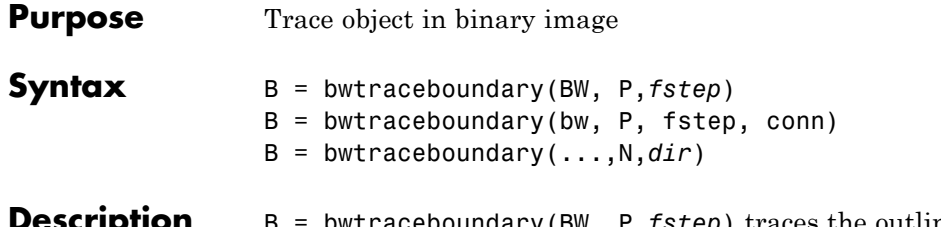

aceboundary(BW, P,*fstep*) traces the outline of an object in binary image bw. Nonzero pixels belong to an object and 0 pixels constitute the background. P is a two-element vector specifying the row and column coordinates of the point on the object boundary where you want the tracing to begin.

> *fstep* is a string specifying the initial search direction for the next object pixel connected to P. You use strings such as 'N' for north, 'NE' for northeast, to specify the direction. The following figure illustrates all the possible values for fstep.

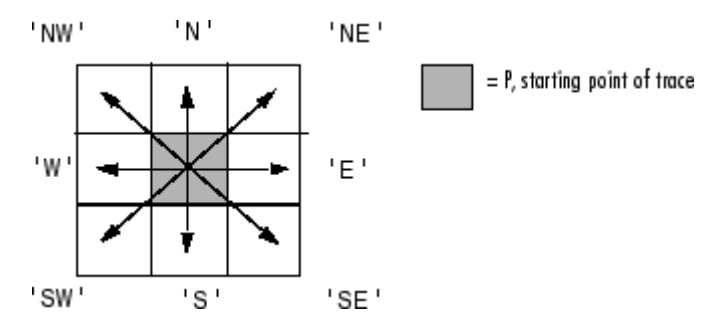

bwtraceboundary returns B, a  $Q$ -by-2 matrix, where  $Q$  is the number of boundary pixels for the region. B holds the row and column coordinates of the boundary pixels.

 $B =$  bwtraceboundary(bw, P, fstep, conn) specifies the connectivity to use when tracing the boundary. conn can have either of the following scalar values.

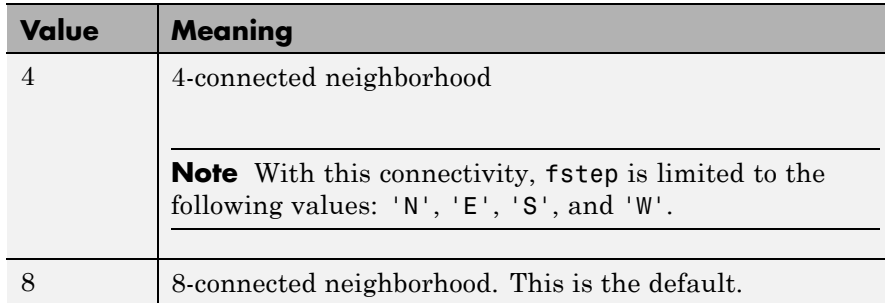

 $B =$  bwtraceboundary(...,N,*dir*) specifies n, the maximum number of boundary pixels to extract, and dir, the direction in which to trace the boundary. When N is set to Inf, the default value, the algorithm identifies all the pixels on the boundary. *dir* can have either of the following values:

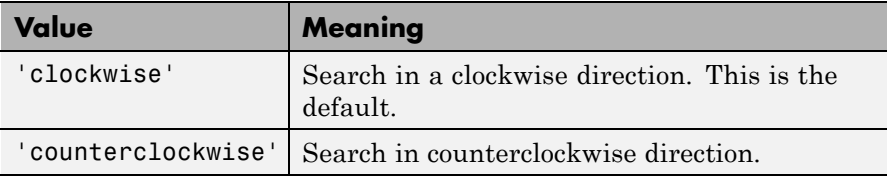

BW can be logical or numeric and it must be real, 2-D, and nonsparse. B, P, conn, and N are of class double. dir and fstep are strings.

**Examples** Read in and display a binary image. Starting from the top left, project a beam across the image searching for the first nonzero pixel. Use the location of that pixel as the starting point for the boundary tracing. Including the starting point, extract 50 pixels of the boundary and overlay them on the image. Mark the starting points with a green x. Mark beams that missed their targets with a red x.

```
BW = imread('blobs.png');
imshow(BW,[]);
s=size(BW);
for row = 2:55: s(1)for col=1:s(2)
```

```
if BW(row,col),
         break;
      end
   end
  contour = bwtraceboundary(BW, [row, col], 'W', 8, 50,...
                                   'counterclockwise');
  if(~isempty(contour))
      hold on;
     plot(contour(:,2),contour(:,1),'g','LineWidth',2);
      hold on;
     plot(col, row,'gx','LineWidth',2);
   else
     hold on; plot(col, row,'rx','LineWidth',2);
   end
end
bwboundaries, bwperim
```
### **bwulterode**

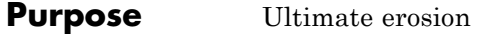

**Syntax** BW2 = bwulterode(BW) BW2 = bwulterode(BW,*method*,conn)

**Description** BW2 = bwulterode(BW) computes the ultimate erosion of the binary image BW. The ultimate erosion of BW consists of the regional maxima of the Euclidean distance transform of the complement of BW. The default connectivity for computing the regional maxima is 8 for two dimensions, 26 for three dimensions, and conndef(ndims(BW), 'maximal') for higher dimensions.

> BW2 = bwulterode(BW,*method*,conn) specifies the distance transform method and the regional maxima connectivity. *method* can be one of the strings 'euclidean', 'cityblock', 'chessboard', and 'quasi-euclidean'.

conn can have any of the following scalar values.

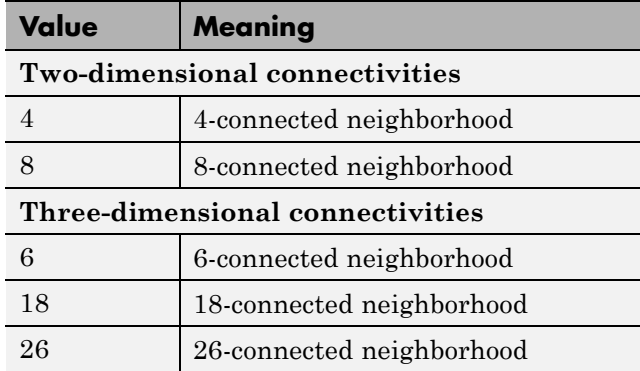

Connectivity can be defined in a more general way for any dimension by using for conn a 3-by-3-by... - by-3 matrix of 0's and 1's. The 1-valued elements define neighborhood locations relative to the center element of conn. Note that conn must be symmetric about its center element.

# **bwulterode**

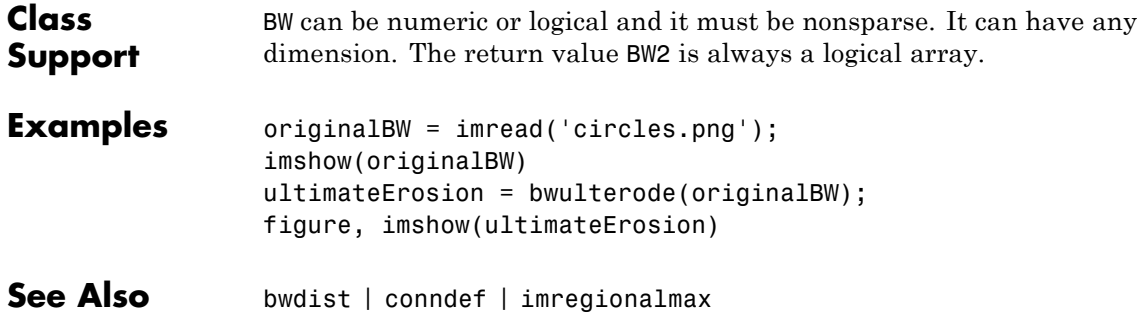

# **bwunpack**

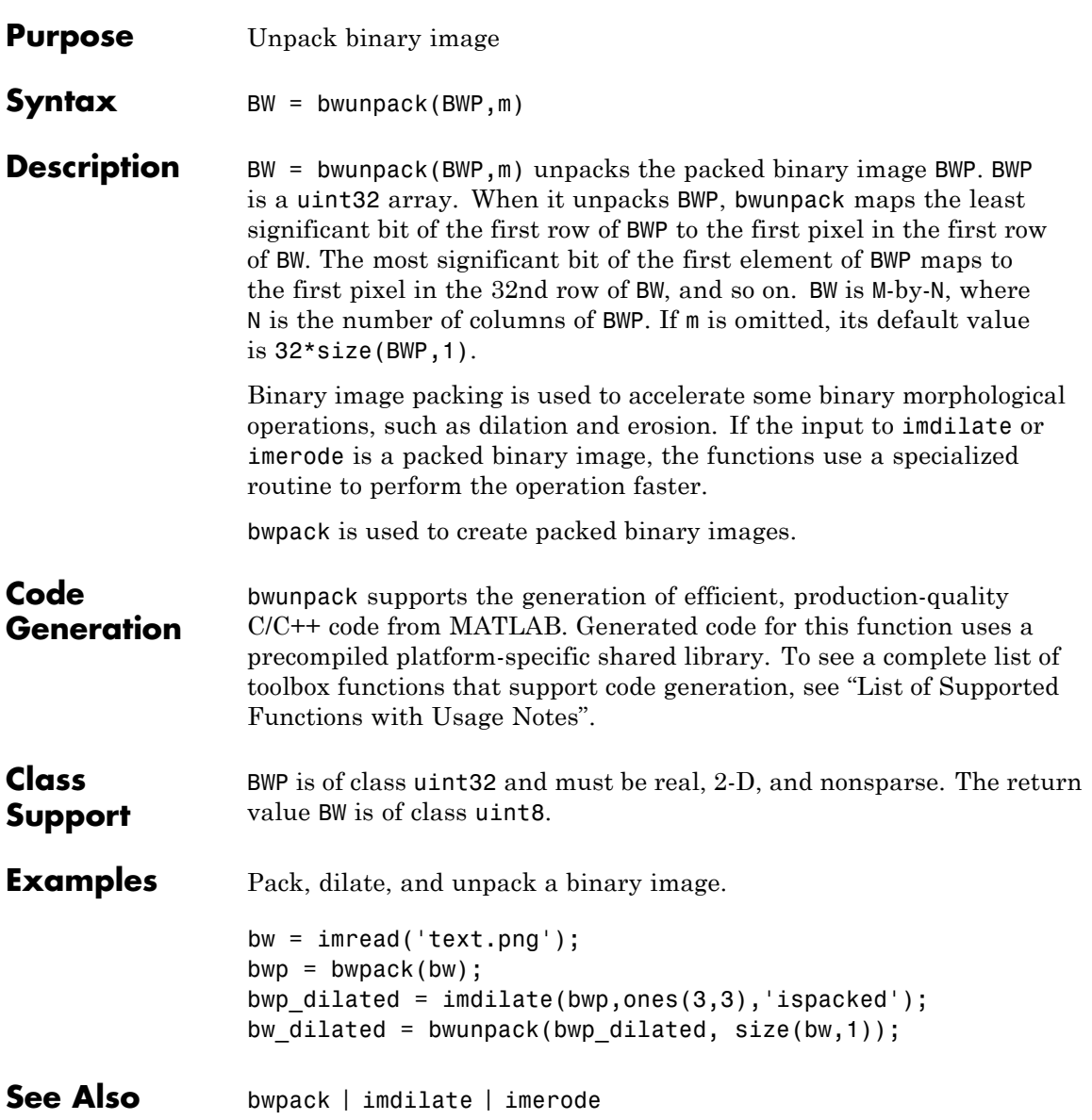

# **checkerboard**

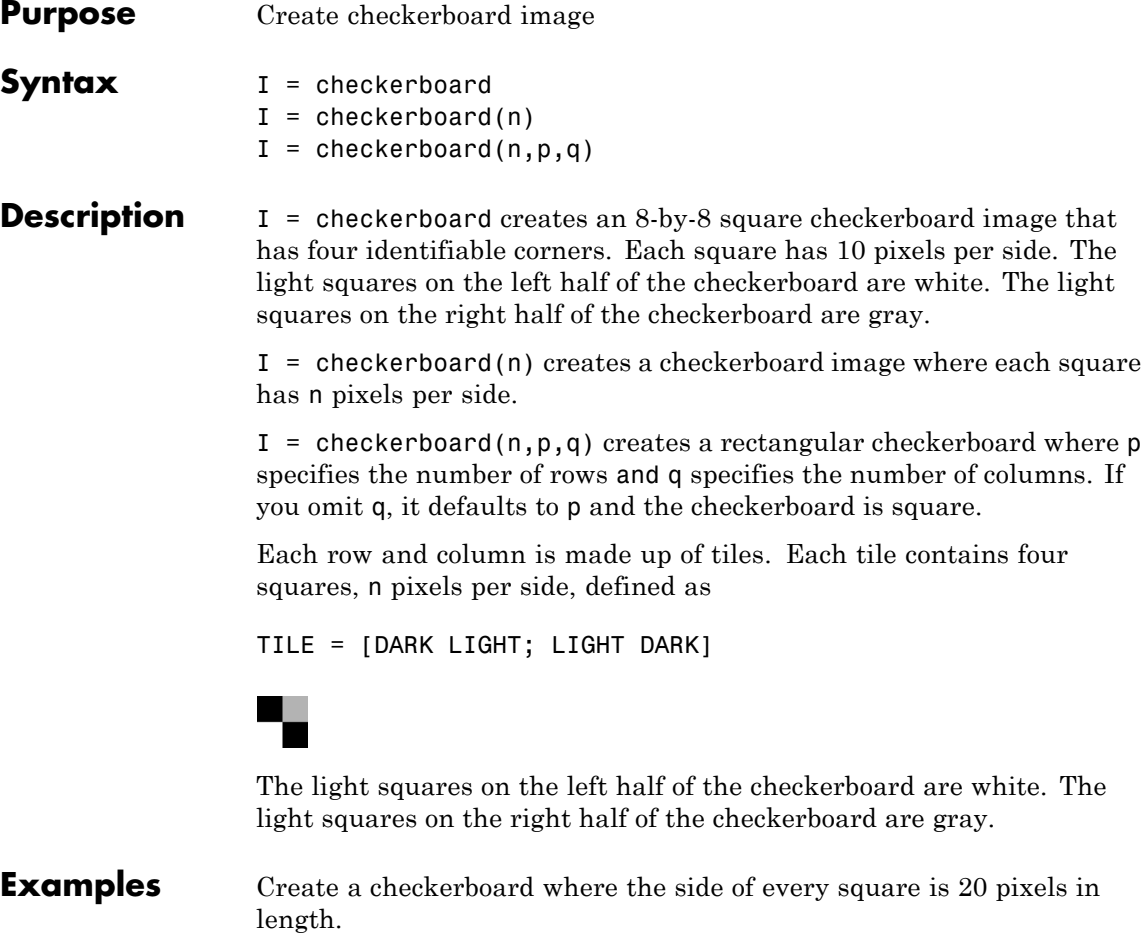

 $I = \text{checkerboard}(20)$ ; imshow(I)

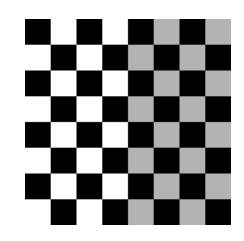

Create a rectangular checkerboard that is 2 tiles in height and 3 tiles wide.

```
J = checkerboard(10,2,3);
figure, imshow(J)
```
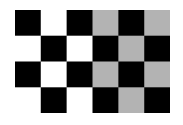

Create a black and white checkerboard.

 $K =$  (checkerboard > 0.5); figure, imshow(K)

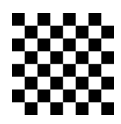

**See Also** cp2tform | imtransform | maketform

# **col2im**

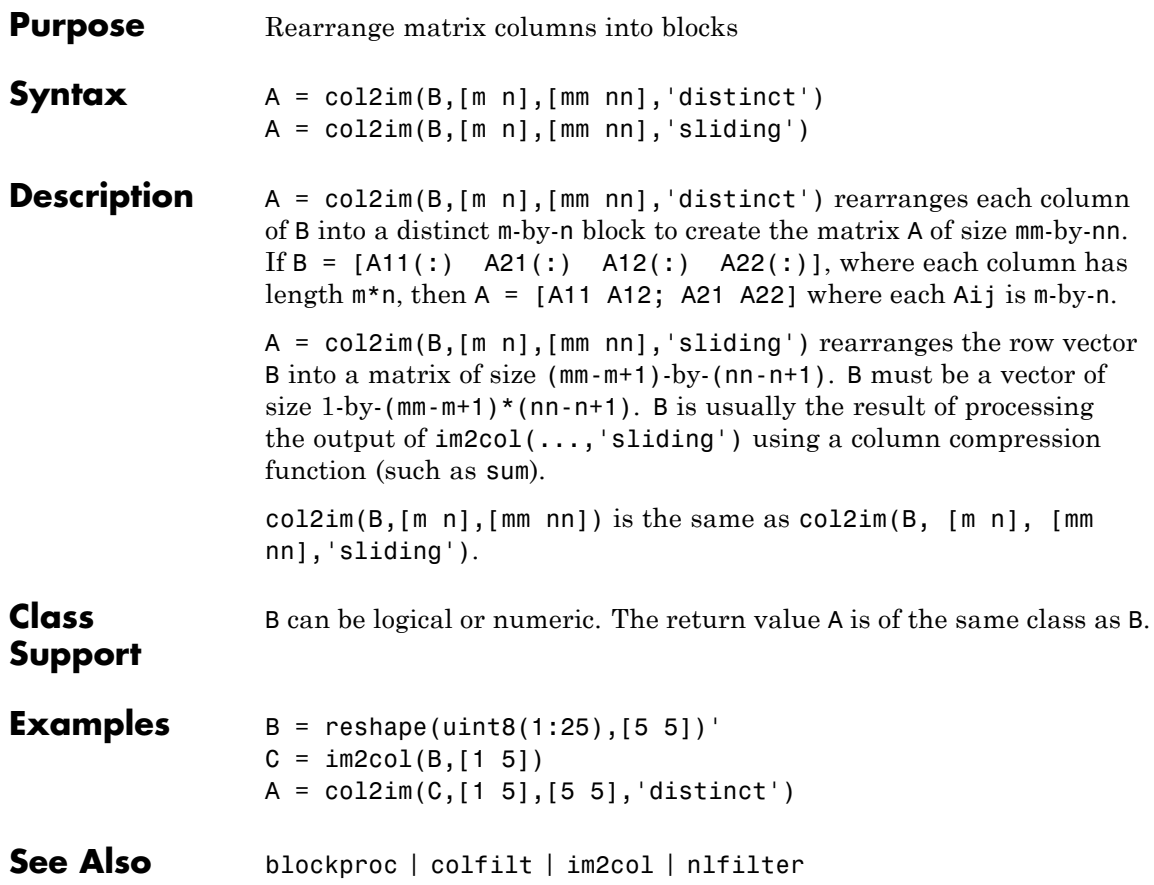

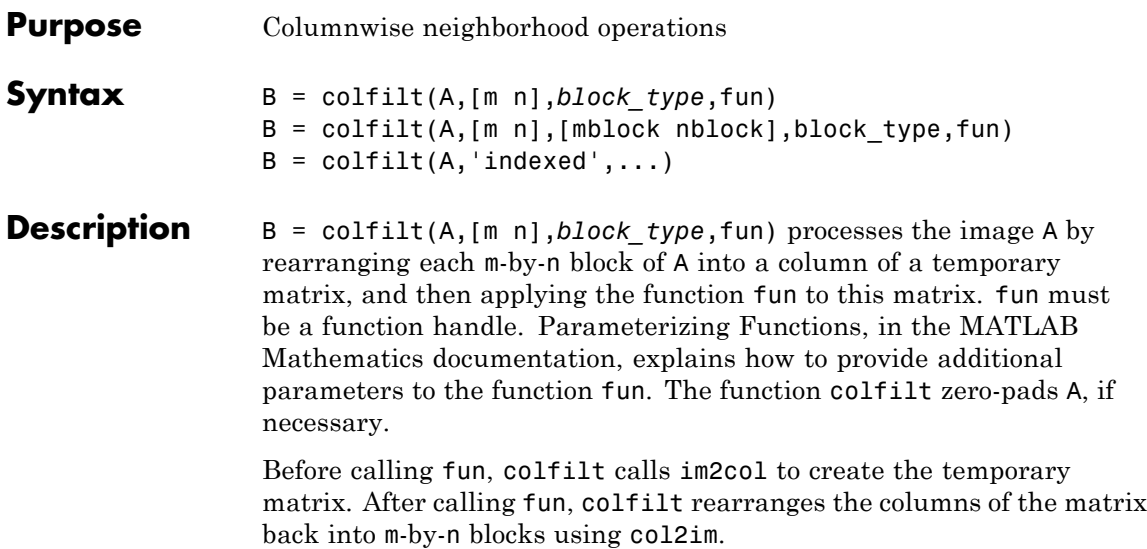

*block\_type* is a string that can have one of the values listed in this table.

**Note** colfilt can perform operations similar to blockproc and nlfilter, but often executes much faster.

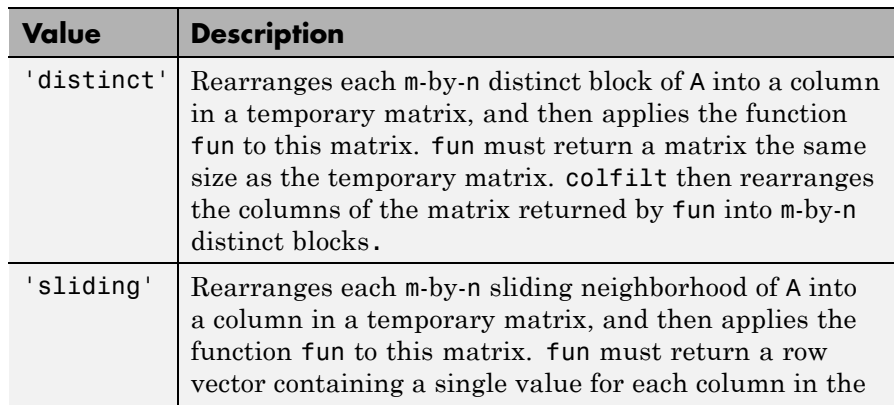

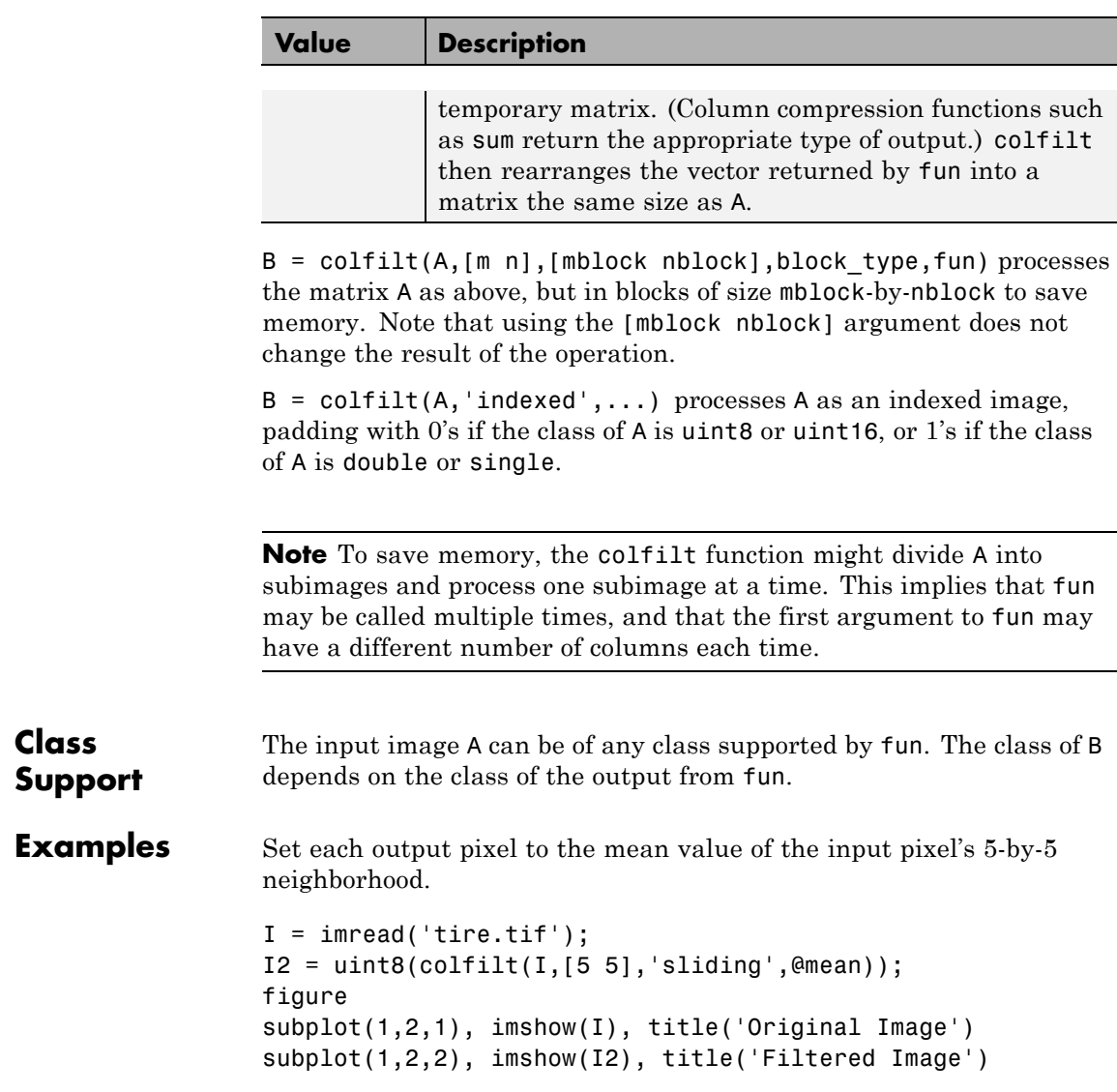

### Original Image

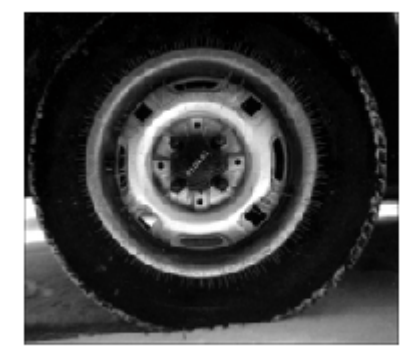

Filtered Image

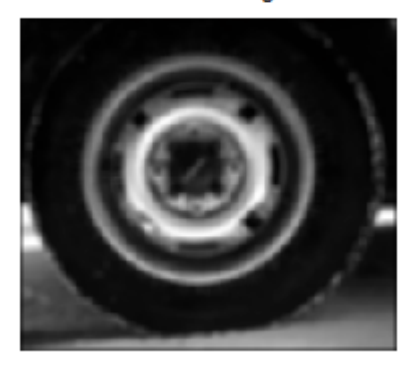

- See Also blockproc | col2im | function\_handle | im2col | nlfilter
- **How To** "Anonymous Functions"
	- "Parameterizing Functions"

# **colorThresholder**

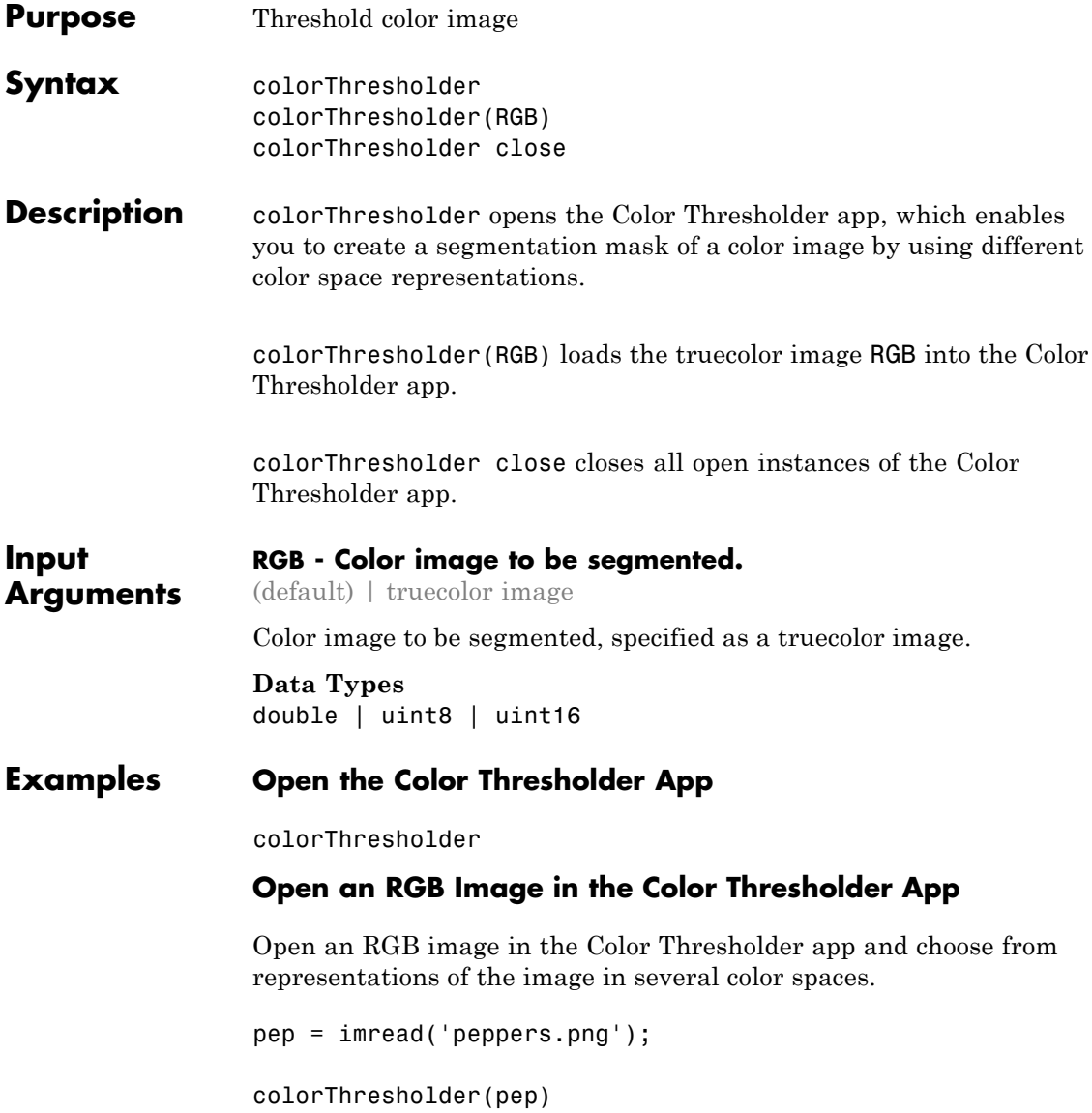

### **Close All Open Color Thresholder Apps**

Open several instances of the Color Thresholder app and then close them all.

```
pep = imread('peppers.png');
onion = imread('onion.png');
colorThresholder(pep)
colorThresholder(onion)
colorThresholder close
```
**Related Examples •** "Image Segmentation Using the Color Thesholder App"

# **conndef**

**Purpose** Create connectivity array

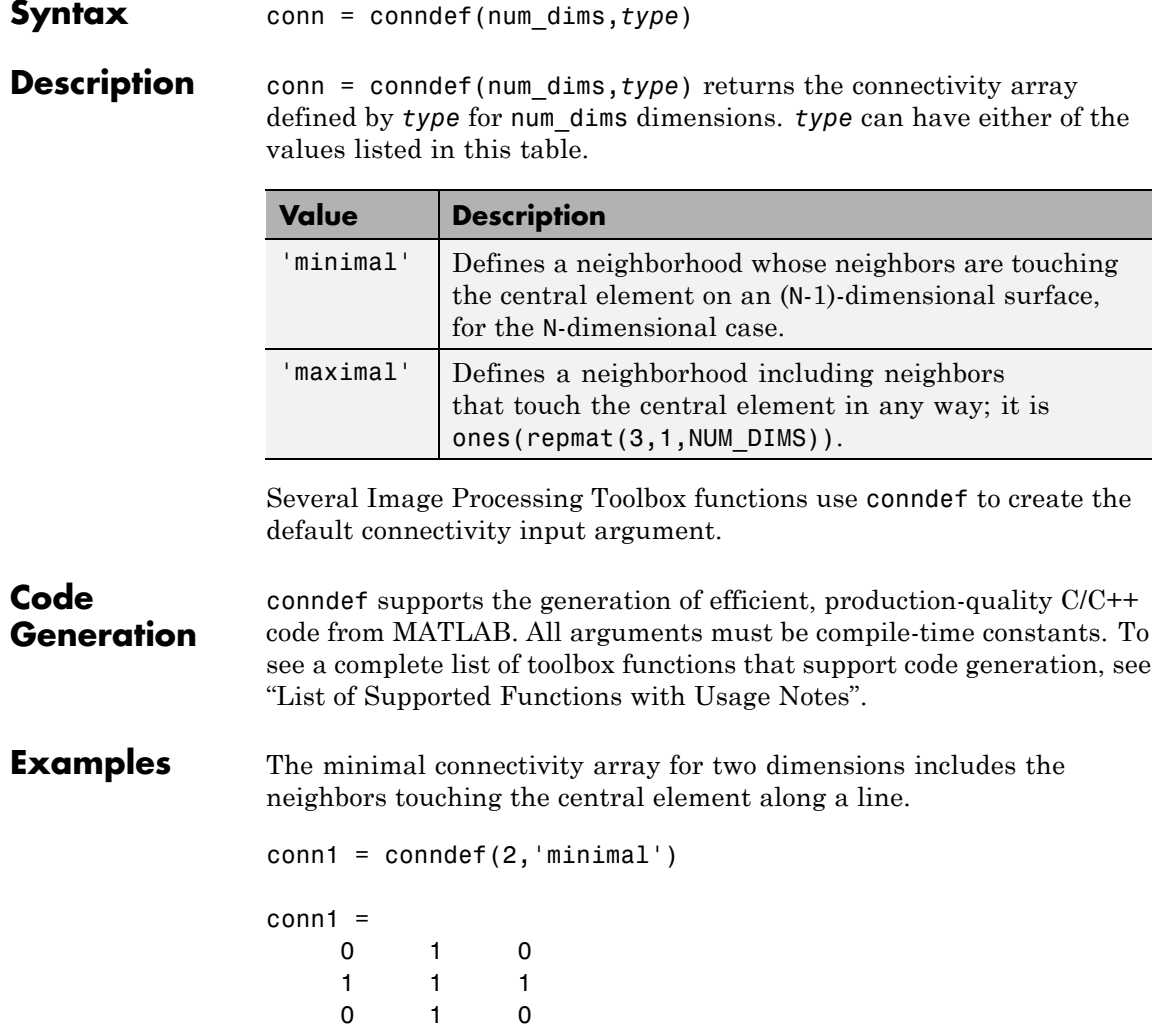

The minimal connectivity array for three dimensions includes all the neighbors touching the central element along a face.

```
conndef(3,'minimal')
ans(:,:,1) =000
  0 1 0
  000
ans(:,:,2) =010
  11110 1 0
ans(:,:,3) =000
  010
  000
```
The maximal connectivity array for two dimensions includes all the neighbors touching the central element in any way.

conn2 = conndef(2,'maximal') conn2 = 1 1 1  $1111$  $1111$ 

### **convmtx2**

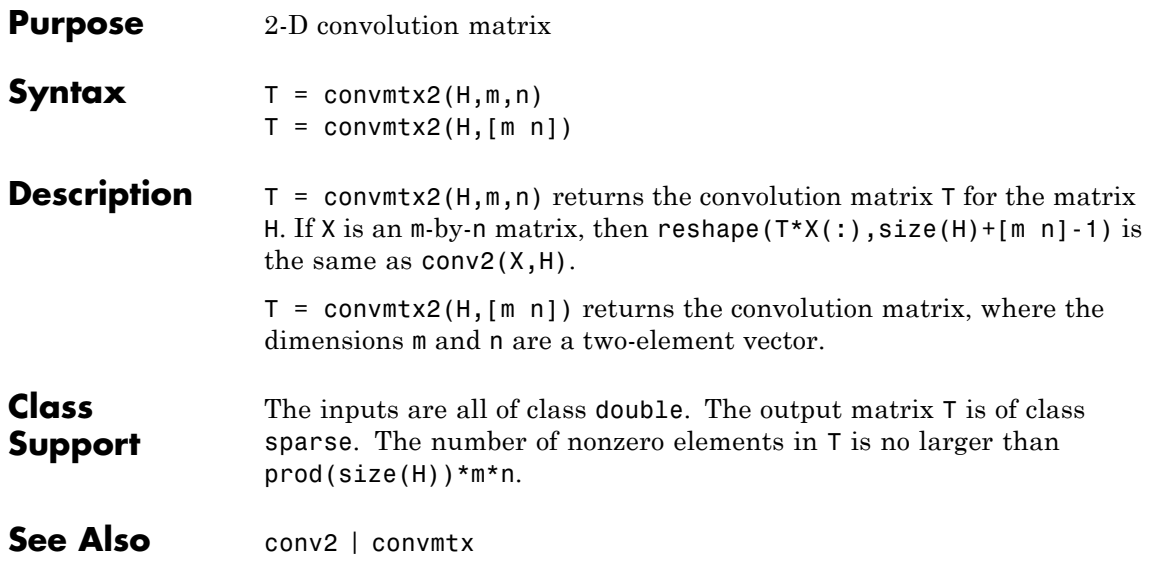

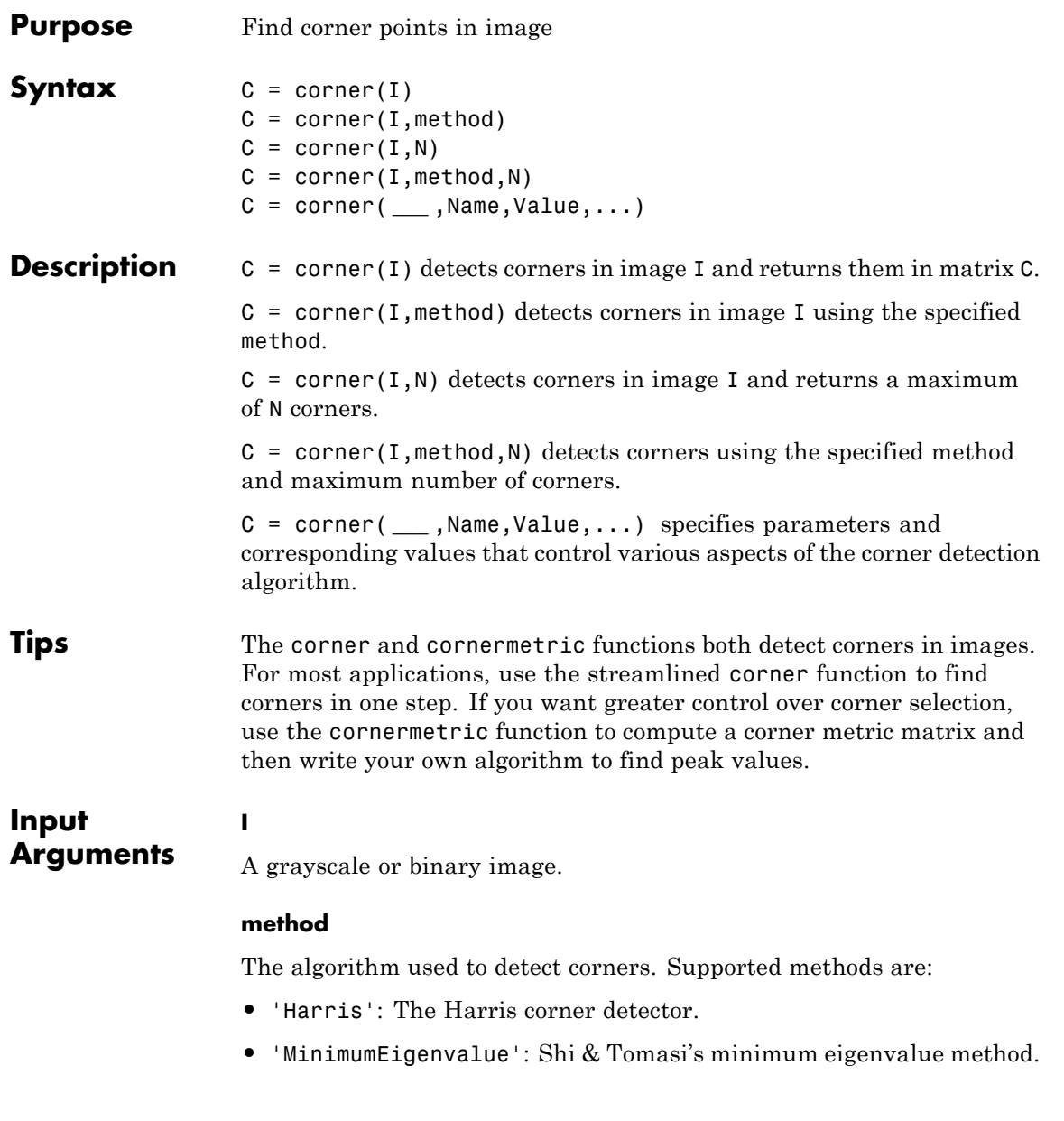

**Default:** 'Harris'

#### **N**

The maximum number of corners the corner function can return.

**Default:** 200

#### **Name-Value Pair Arguments**

Specify optional comma-separated pairs of Name, Value arguments. Name is the argument name and Value is the corresponding value. Name must appear inside single quotes (' '). You can specify several name and value pair arguments in any order as Name1,Value1,...,NameN,ValueN.

#### **'FilterCoefficients'**

A vector, V, of filter coefficients for the separable smoothing filter. The outer product, V\*V', gives the full filter kernel. The length of the vector must be odd and at least 3.

**Default:** fspecial('gaussian',[5 1],1.5)

#### **'QualityLevel'**

A scalar value, Q, where  $0 \le Q \le 1$ , specifying the minimum accepted quality of corners. When candidate corners have corner metric values less than Q \* max(corner metric), the toolbox rejects them. Use larger values of Q to remove erroneous corners.

**Default:** 0.01

#### **'SensitivityFactor'**

A scalar value, K, where 0 < K < 0.25, specifying the sensitivity factor used in the Harris detection algorithm. The smaller the value of K, the more likely the algorithm is to detect sharp corners. Use this parameter with the 'Harris' method only.

**Default:** 0.04

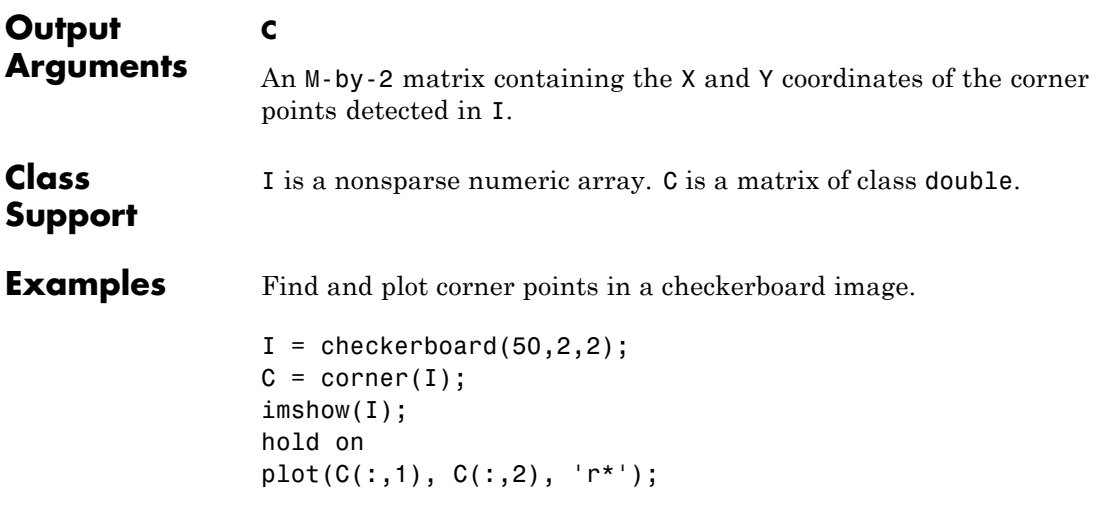

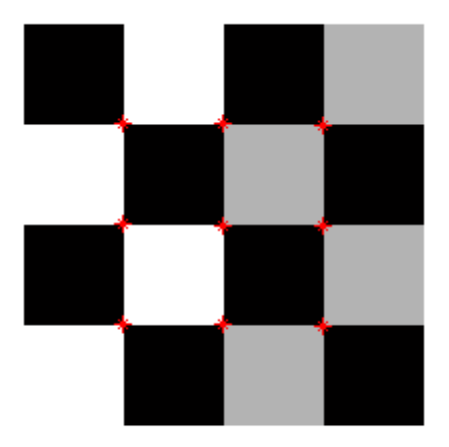

### **corner**

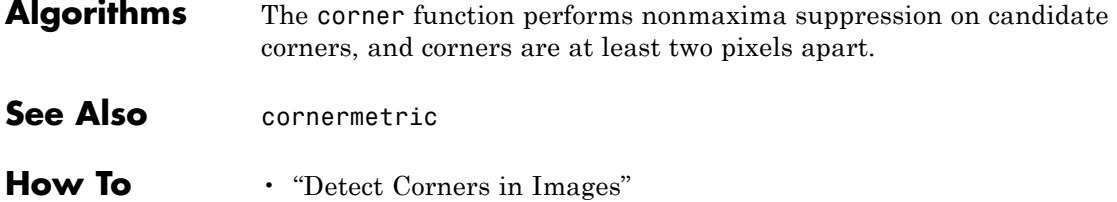

#### **Purpose** Create corner metric matrix from image

#### **Description** C = cornermetric(I) generates a corner metric matrix for the grayscale or logical image I. The corner metric, C, is used to detect corner features in I and is the same size as I. Larger values in C correspond to pixels in I with a higher likelihood of being a corner feature.

 $C =$  cornermetric(I, method) generates a corner metric matrix for the grayscale or logical image I using the specified method. Valid values for method are:

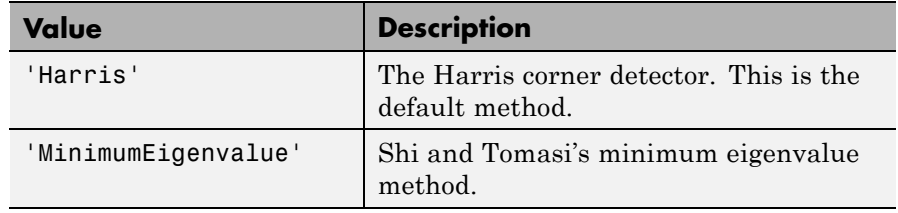

 $C = \text{cornermetric}(\ldots, \text{param1}, \text{val1}, \text{param2}, \text{val2}, \ldots)$ generates a corner metric matrix for I, specifying parameters and corresponding values that control various aspects of the corner metric calculation algorithm. Parameters include:

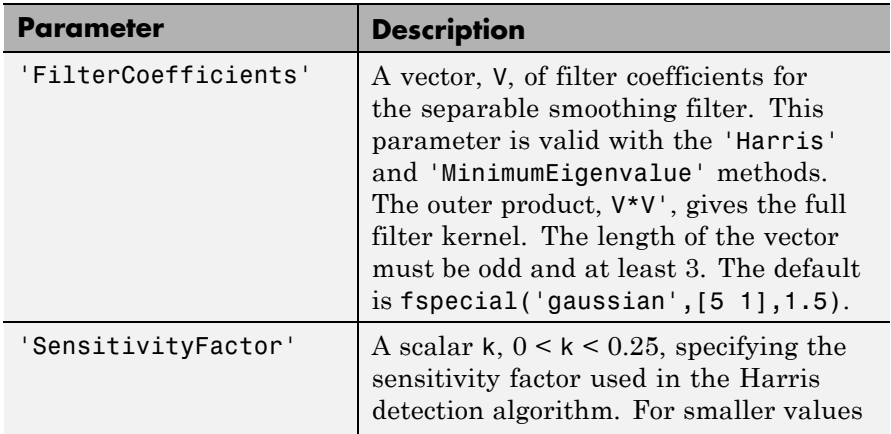

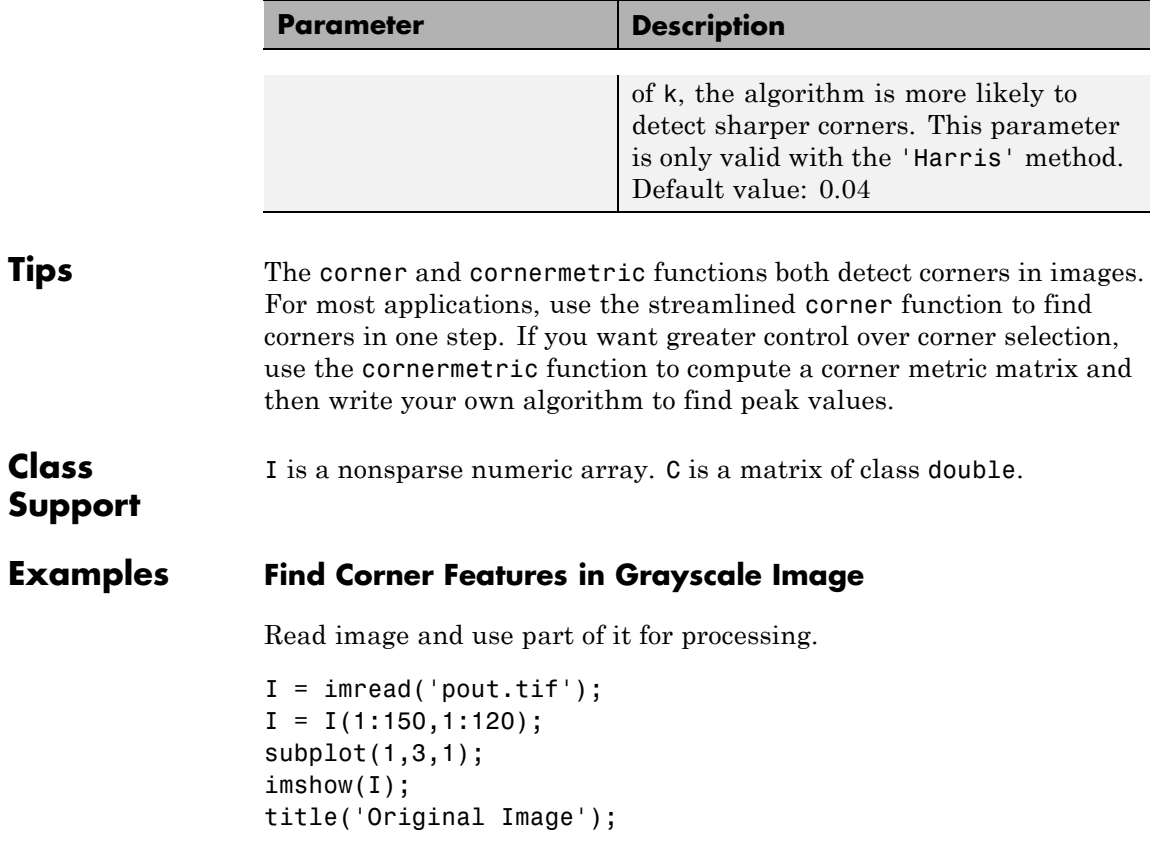

### Original Image

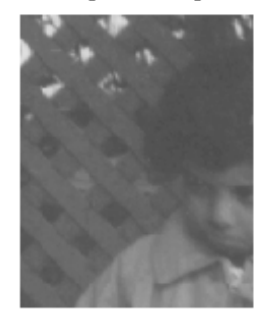

Generate a corner metric matrix.

 $C = corner metric(I);$ 

Adjust the corner metric for viewing.

 $C_{adjusted} = imadjust(C);$ subplot(1,3,2); imshow(C\_adjusted); title('Corner Metric');

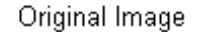

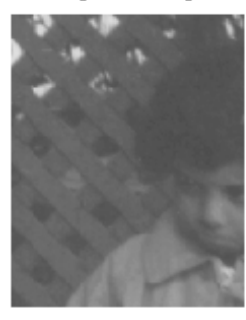

Corner Metric

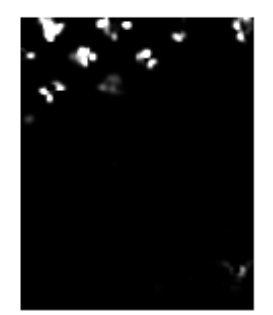

Find and display corner features.

```
corner\_peaks = imageimregionalmax(C);
corner\_idx = find(corner\_peaks == true);
[r g b] = deal(I);r(corner_idx) = 255;g(corner_idx) = 255;b(corner_idx) = 0;RGB = cat(3,r,g,b);
```
subplot(1,3,3); imshow(RGB); title('Corner Points');

### Original Image

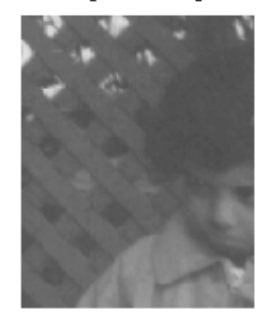

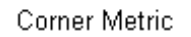

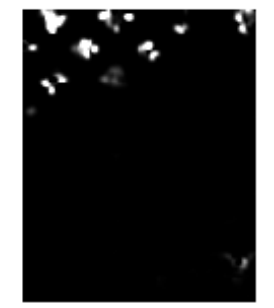

Corner Points

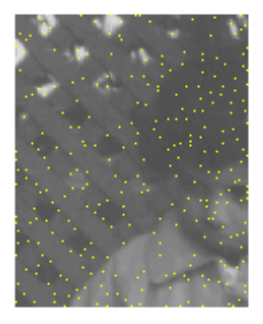

### See Also corner | edge |

### **corr2**

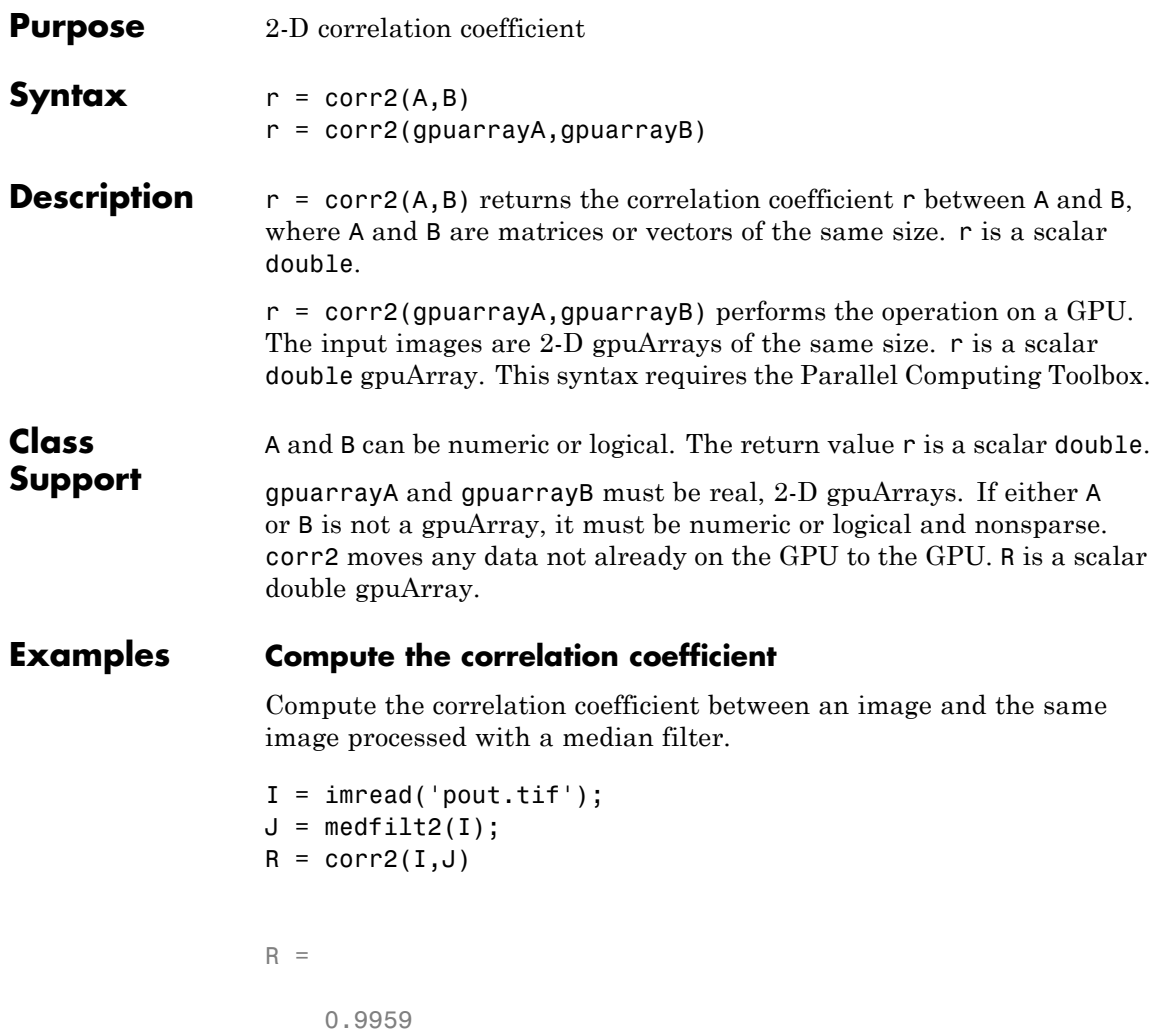
### **Compute the Correlation Coefficient on a GPU**

Compute the correlation coefficient on a GPU between an image and the same image processed using standard deviation filtering.

```
I = gpuArray(imread('pout.tif'));
J = stdfill(I);R = corr2(I, J)R =0.2762
```
### **Algorithms** corr2 computes the correlation coefficient using

$$
r = \frac{\sum_{m} \sum_{n} (A_{mn} - \overline{A})(B_{mn} - \overline{B})}{\sqrt{\left(\sum_{m} \sum_{n} (A_{mn} - \overline{A})^{2}\right) \left(\sum_{m} \sum_{n} (B_{mn} - \overline{B})^{2}\right)}}
$$

where  $\overline{A}$  = mean2(A), and  $\overline{B}$  = mean2(B).

See Also std2 | gpuArray | corrcoef

# **cp2tform**

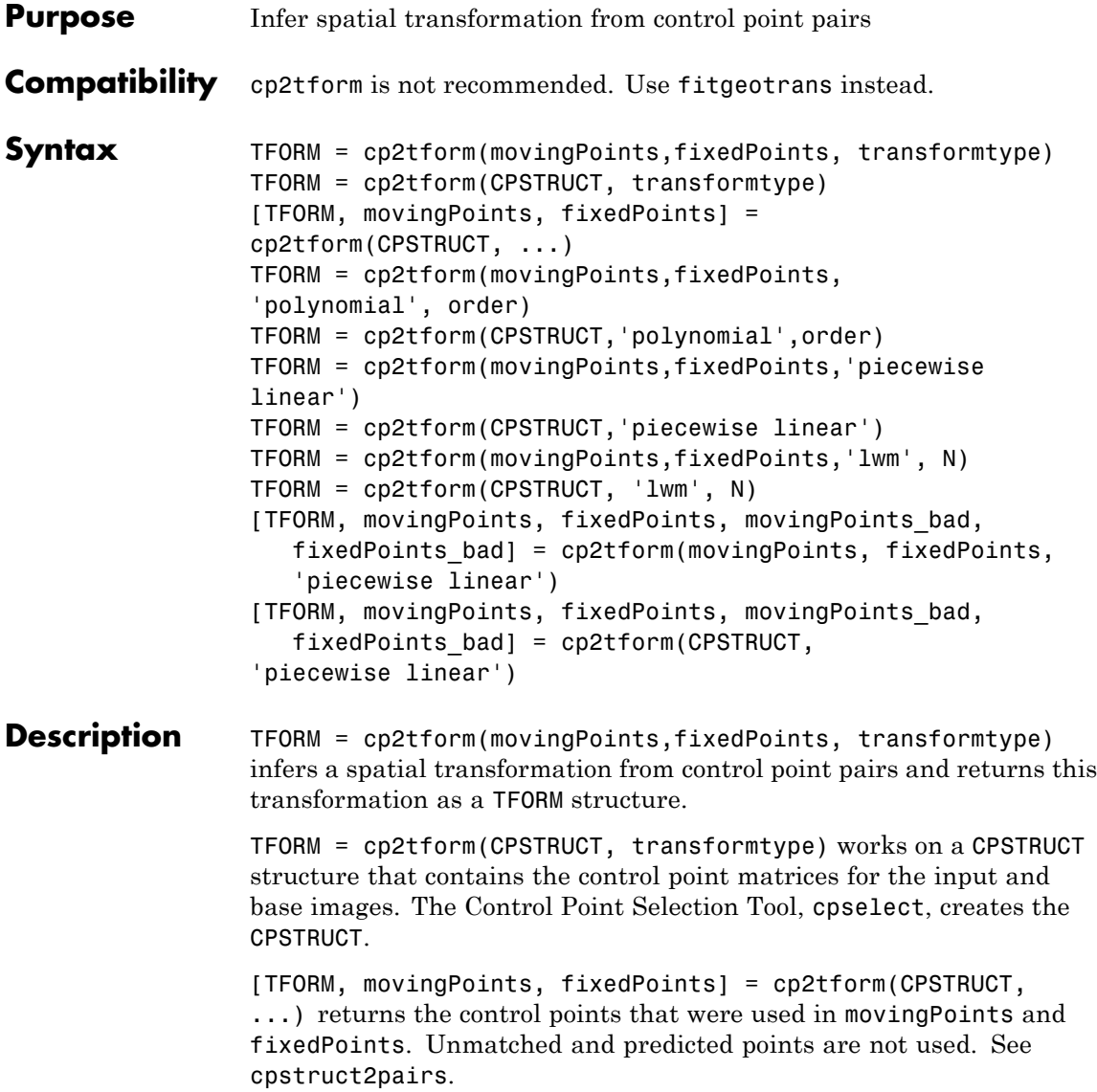

TFORM = cp2tform(movingPoints,fixedPoints, 'polynomial', order) lets you specify the order of the polynomials to use.

TFORM = cp2tform(CPSTRUCT,'polynomial',order) works on a CPSTRUCT structure.

TFORM = cp2tform(movingPoints,fixedPoints,'piecewise linear') creates a Delaunay triangulation of the base control points, and maps corresponding input control points to the base control points. The mapping is linear (affine) for each triangle and continuous across the control points but not continuously differentiable as each triangle has its own mapping.

TFORM = cp2tform(CPSTRUCT,'piecewise linear') works on a CPSTRUCT structure.

TFORM = cp2tform(movingPoints,fixedPoints,'lwm', N) creates a mapping by inferring a polynomial at each control point using neighboring control points. The mapping at any location depends on a weighted average of these polynomials. You can optionally specify the number of points, N, used to infer each polynomial. The N closest points are used to infer a polynomial of order 2 for each control point pair. If you omit N, it defaults to 12. N can be as small as 6, but making N small risks generating ill-conditioned polynomials.

TFORM = cp2tform(CPSTRUCT, 'lwm', N) works on a CPSTRUCT structure.

[TFORM, movingPoints, fixedPoints, movingPoints\_bad, fixedPoints bad] = cp2tform(movingPoints, fixedPoints, 'piecewise linear') returns the control points that were used in movingPoints and fixedPoints and the control points that were eliminated because they were middle vertices of degenerate fold-over triangles in movingPoints bad and fixedPoints bad.

[TFORM, movingPoints, fixedPoints, movingPoints\_bad, fixedPoints bad] = cp2tform(CPSTRUCT, 'piecewise linear') works on a CPSTRUCT structure.

# **cp2tform**

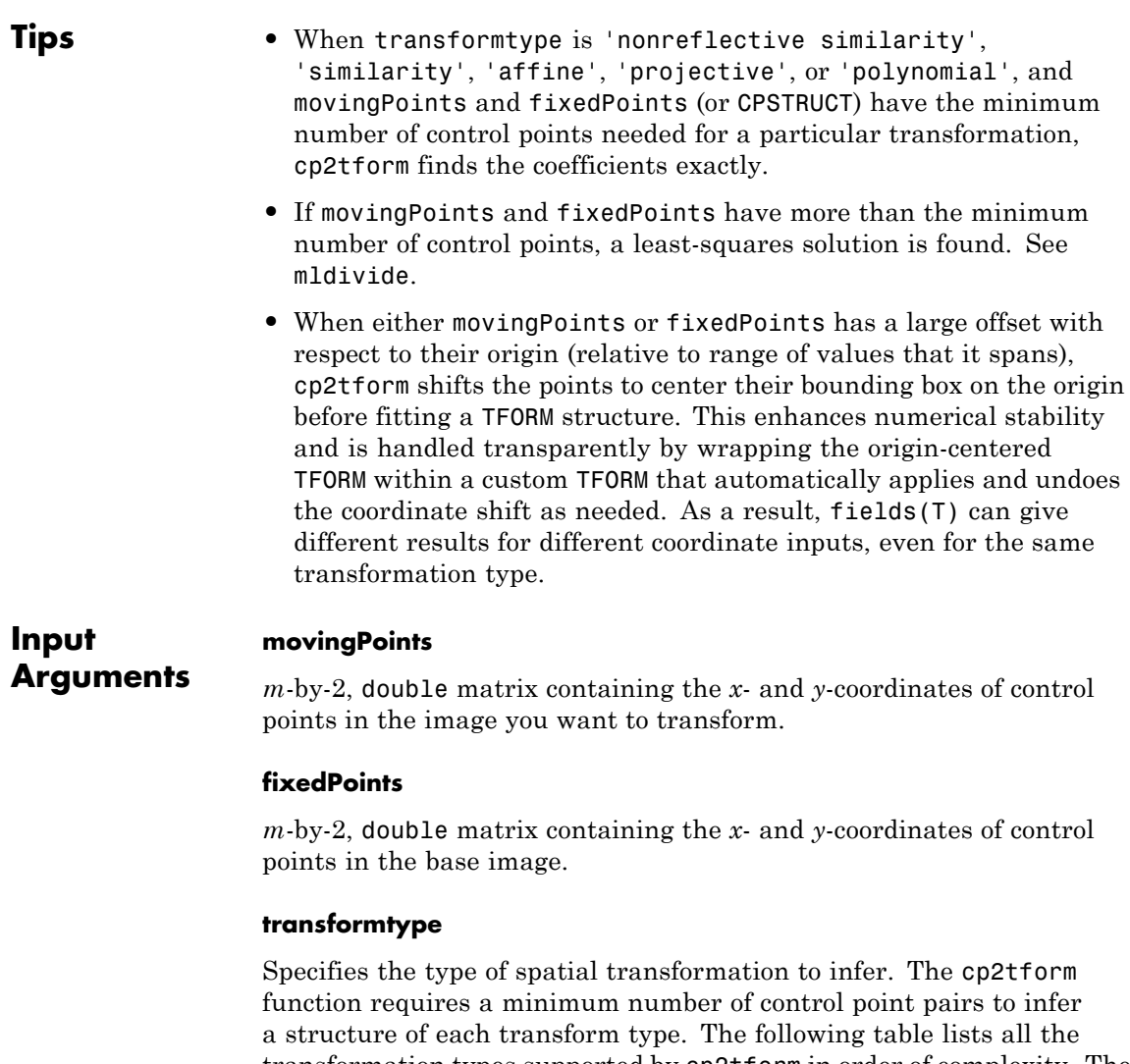

transformation types supported by cp2tform in order of complexity. The 'lwm' and 'polynomial' transform types can each take an optional, additional parameter.

### **Transformation Types**

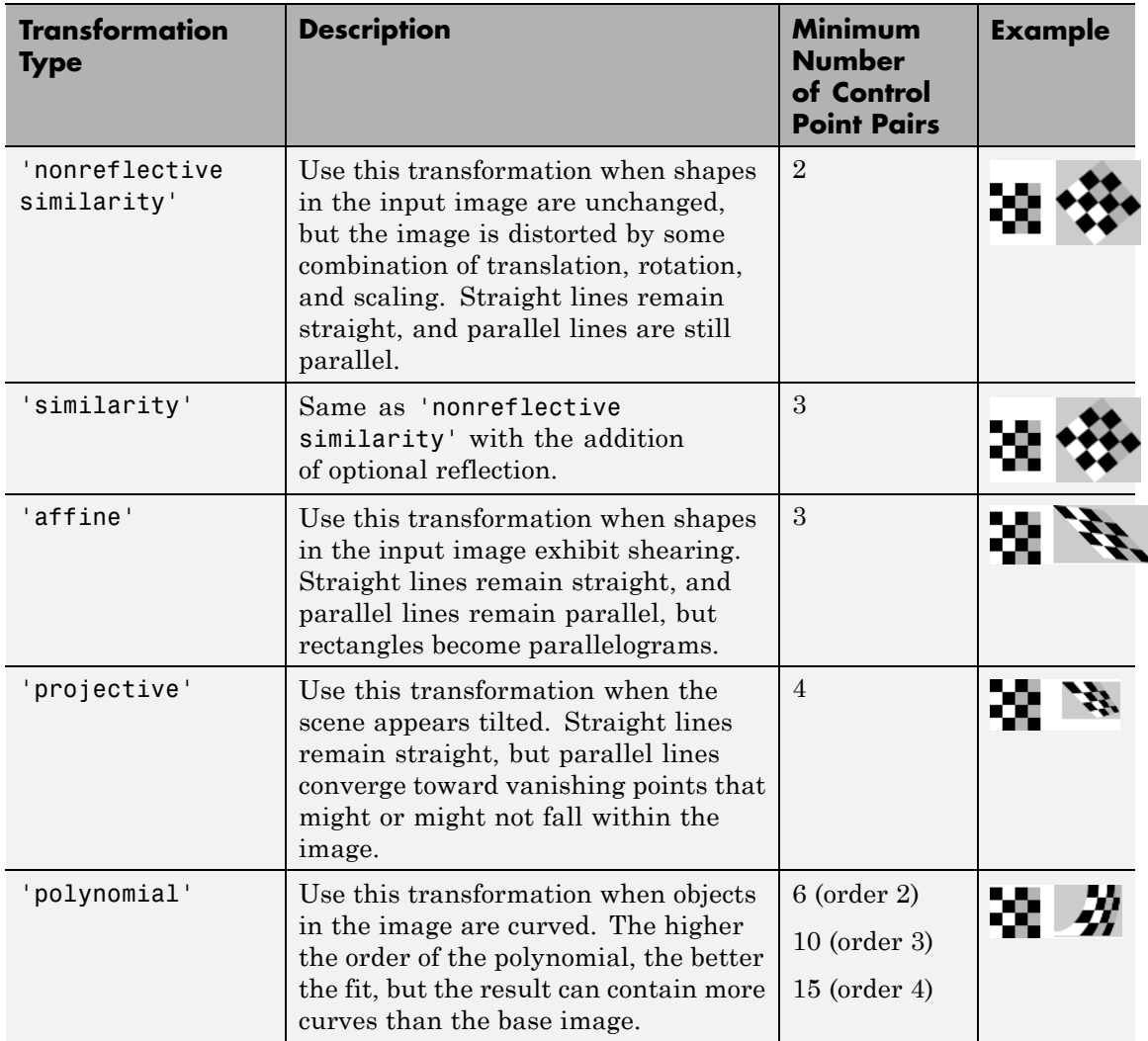

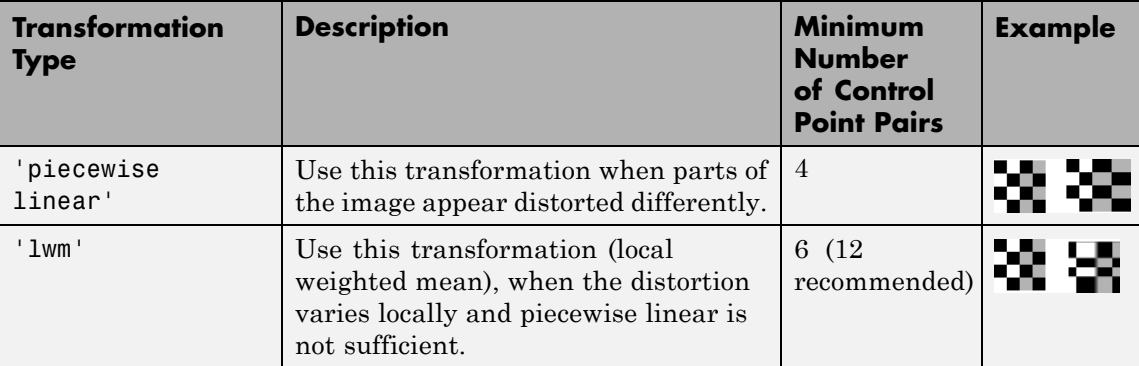

#### **CPSTRUCT**

Structure containing control point matrices for the input and base images. Use the Control Point Selection Tool (cpselect) to create the CPSTRUCT.

#### **'polynomial',order**

Specifies the order of polynomials to use. order can be 2, 3, or 4.

#### **Default:** 3

#### **'piecewise linear'**

Linear for each piece and continuous, not continuously differentiable.

#### **'lwm'**

Local weighted mean.

#### **N**

Number of points.

#### **TFORM**

**Arguments** Structure containing the spatial transformation.

**Output**

#### **movingPoints**

Input control points that were used to infer the spatial transformation. Unmatched and predicted points are not used.

#### **fixedPoints**

Base control points that were used to infer the spatial transformation. Unmatched and predicted points are not used.

#### **movingPoints\_bad**

Input control points that were eliminated because they were determined to be outliers.

#### **fixedPoints\_bad**

Base control points that were eliminated because they were determined to be outliers.

**Examples** Transform an image, use the cp2tform function to return the transformation, and compare the angle and scale of the TFORM to the angle and scale of the original transformation:

```
I = checkerboard;
J = imrotate(I,30);fixedPoints = [11 11; 41 71];
movingPoints = [14 44; 70 81];
cpselect(J,I,movingPoints,fixedPoints);
```
t = cp2tform(movingPoints,fixedPoints,'nonreflective similarity');

```
% Recover angle and scale by checking how a unit vector
% parallel to the x-axis is rotated and stretched.
u = [0 1];v = [0 0];[x, y] = tformfwd(t, u, v);dx = x(2) - x(1);dy = y(2) - y(1);
```
# **cp2tform**

angle =  $(180/pi)$  \* atan2(dy, dx) scale =  $1 / \sqrt{sqrt(dx^2 + dy^2)}$ 

### **Algorithms** cp2tform uses the following general procedure:

- **1** Use valid pairs of control points to infer a spatial transformation or an inverse mapping from output space  $(x, y)$  to input space  $(x, y)$ according to transformtype.
- **2** Return the TFORM structure containing spatial transformation.

The procedure varies depending on the transformtype.

#### **Nonreflective Similarity**

Nonreflective similarity transformations can include a rotation, a scaling, and a translation. Shapes and angles are preserved. Parallel lines remain parallel. Straight lines remain straight.

Let

sc = scale\*cos(angle) ss = scale\*sin(angle)  $[u \ v] = [x \ y \ 1] * [sc -ss]$ ss sc tx ty]

Solve for sc, ss, tx, and ty.

#### **Similarity**

Similarity transformations can include rotation, scaling, translation, and reflection. Shapes and angles are preserved. Parallel lines remain parallel. Straight lines remain straight.

Let

 $sc = s * cos(theta)$  $ss = s * sin(theta)$ 

 $[$  sc  $-a*$ -ss  $[u \, v] = [x \, y \, 1]$  \* ss a\*sc tx ty]

Solve for  $sc$ ,  $ss$ ,  $tx$ ,  $ty$ , and  $a$ . If  $a = -1$ , reflection is included in the transformation. If  $a = 1$ , reflection is not included in the transformation.

#### **Affine**

In an affine transformation, the *x* and *y* dimensions can be scaled or sheared independently and there can be a translation. Parallel lines remain parallel. Straight lines remain straight. Nonreflective similarity transformations are a subset of affine transformations.

For an affine transformation,

 $[u \ v] = [x \ v \ 1] *$  Tinv

Tinv is a 3-by-2 matrix. Solve for the six elements of Tinv:

t affine = cp2tform(movingPoints,fixedPoints,'affine');

The coefficients of the inverse mapping are stored in t\_affine.tdata.Tinv.

At least three control-point pairs are needed to solve for the six unknown coefficients.

#### **Projective**

In a projective transformation, quadrilaterals map to quadrilaterals. Straight lines remain straight. Affine transformations are a subset of projective transformations.

For a projective transformation,

 $[up vp wp] = [x y w] * Tinv$ 

where

 $u = up/wp$ 

 $v = vp/wp$ Tinv is a 3-by-3 matrix. Assuming Tinv =  $[A \ D \ G;$ B E H; C F I ];  $u = (Ax + By + C)/(Gx + Hy + I)$  $v = (Dx + Ey + F)/(Gx + Hy + I)$ 

Solve for the nine elements of Tinv:

t\_proj = cp2tform(movingPoints,fixedPoints,'projective');

The coefficients of the inverse mapping are stored in t\_proj.tdata.Tinv.

At least four control-point pairs are needed to solve for the nine unknown coefficients.

**Note** An affine or projective transformation can also be expressed like this, for a 3-by-2 Tinv:

 $[u \ v]' = Tinv' * [x \ y \ 1]'$ 

Or, like this, for a 3-by-3 Tinv:

 $[u \lor 1]' =$  Tinv' \*  $[x \lor 1]'$ 

#### **Polynomial**

In a polynomial transformation, polynomial functions of x and y determine the mapping.

#### **Second-Order Polynomials**

For a second-order polynomial transformation,

 $[u \ v] = [1 \ x \ y \ x^*y \ x^2 \ y^2] * TimV$ 

Both u and v are second-order polynomials of x and y. Each second-order polynomial has six terms. To specify all coefficients, Tinv has size 6-by-2.

```
t poly ord2 = cp2tform(movingPoints, fixedPoints, 'polynomial');
```
The coefficients of the inverse mapping are stored in t\_poly\_ord2.tdata.

At least six control-point pairs are needed to solve for the 12 unknown coefficients.

#### **Third-Order Polynomials**

For a third-order polynomial transformation:

 $[u \ v] = [1 \ x \ y \ x^*y \ x^2 \ y^2 \ y^*x^2 \ x^*y^2 \ x^3 \ y^3]$  \* Tinv

Both u and v are third-order polynomials of x and y. Each third-order polynomial has 10 terms. To specify all coefficients, Tinv has size 10-by-2.

```
t poly ord3 = cp2tform(movingPoints, fixedPoints, 'polynomial',3);
```
The coefficients of the inverse mapping are stored in t\_poly\_ord3.tdata.

At least ten control-point pairs are needed to solve for the 20 unknown coefficients.

#### **Fourth-Order Polynomials**

For a fourth-order polynomial transformation:

```
[u v] = [1 x y x*y x^2 y^2 y*x^2 x*y^2 x^3 y^3 x^3*y x^2*y^2 x*y^3 x^4
y^4] * Tinv
```
Both u and v are fourth-order polynomials of x and y. Each fourth-order polynomial has 15 terms. To specify all coefficients, Tinv has size 15-by-2.

```
t poly ord4 = cp2tform(movingPoints, fixedPoints, 'polynomial',4);
```
The coefficients of the inverse mapping are stored in t\_poly\_ord4.tdata.

At least 15 control-point pairs are needed to solve for the 30 unknown coefficients.

#### **Piecewise Linear**

In a piecewise linear transformation, linear (affine) transformations are applied separately to each triangular region of the imag[e\[1\].](#page-192-0)

- **1** Find a Delaunay triangulation of the base control points.
- **2** Using the three vertices of each triangle, infer an affine mapping from base to input coordinates.

**Note** At least four control-point pairs are needed. Four pairs result in two triangles with distinct mappings.

#### **Local Weighted Mean**

For each control point in fixedPoints:

- **1** Find the N closest control points.
- **2** Use these N points and their corresponding points in movingPoints to infer a second-order polynomial.

<span id="page-192-0"></span>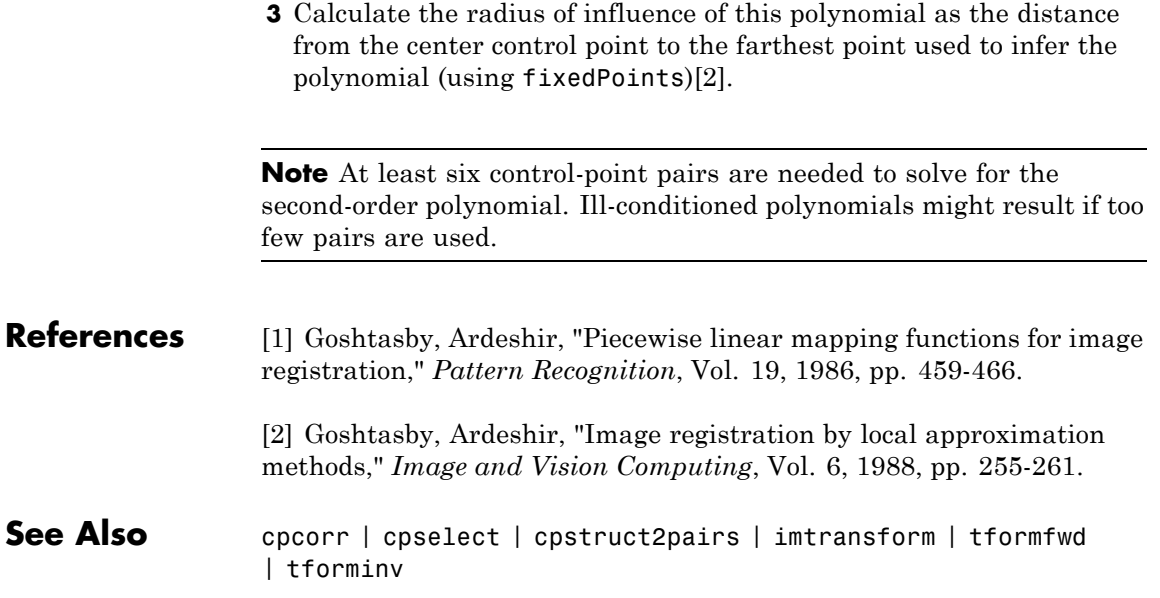

## **cpcorr**

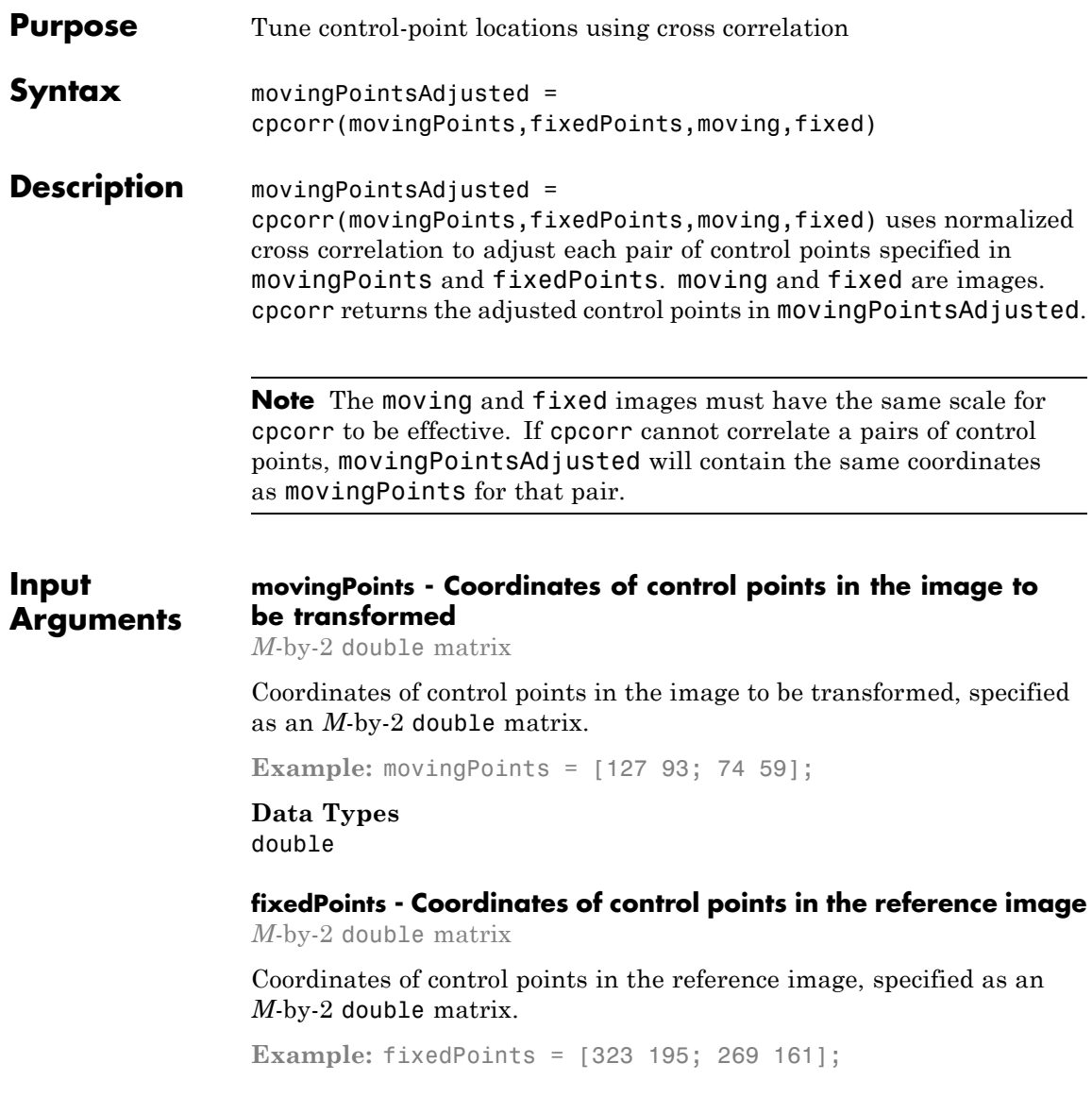

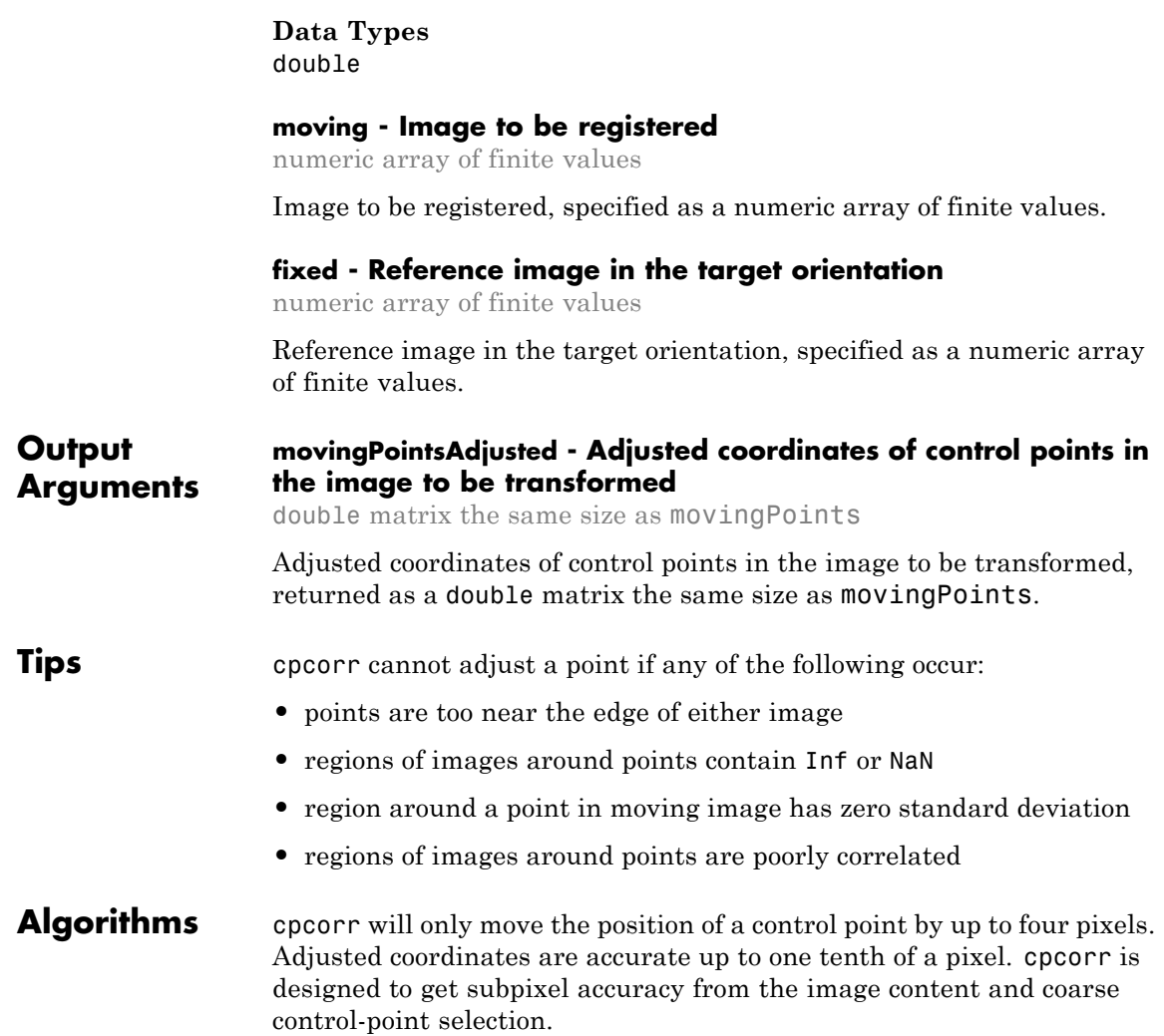

### **Examples Adjust control points using cross correlation**

Use cpcorr to fine-tune control points selected in an image. Note the difference in the values of the movingPoints matrix and the movingPointsAdjusted matrix.

Read two images.

```
moving = imread('onion.png');
fixed = imread('peppers.png');
```
Define sets of control points for both images.

movingPoints = [127 93; 74 59]; fixedPoints = [323 195; 269 161];

Adjust the control points using cross correlation.

```
movingPointsAdjusted = cpcorr(movingPoints,fixedPoints,...
                              moving(:,:,1),fixed(:,:,1))
```
movingPointsAdjusted =

```
127 93
72 60
```
**See Also** cpselect **|** fitgeotrans **|** normxcorr2 **|** imwarp

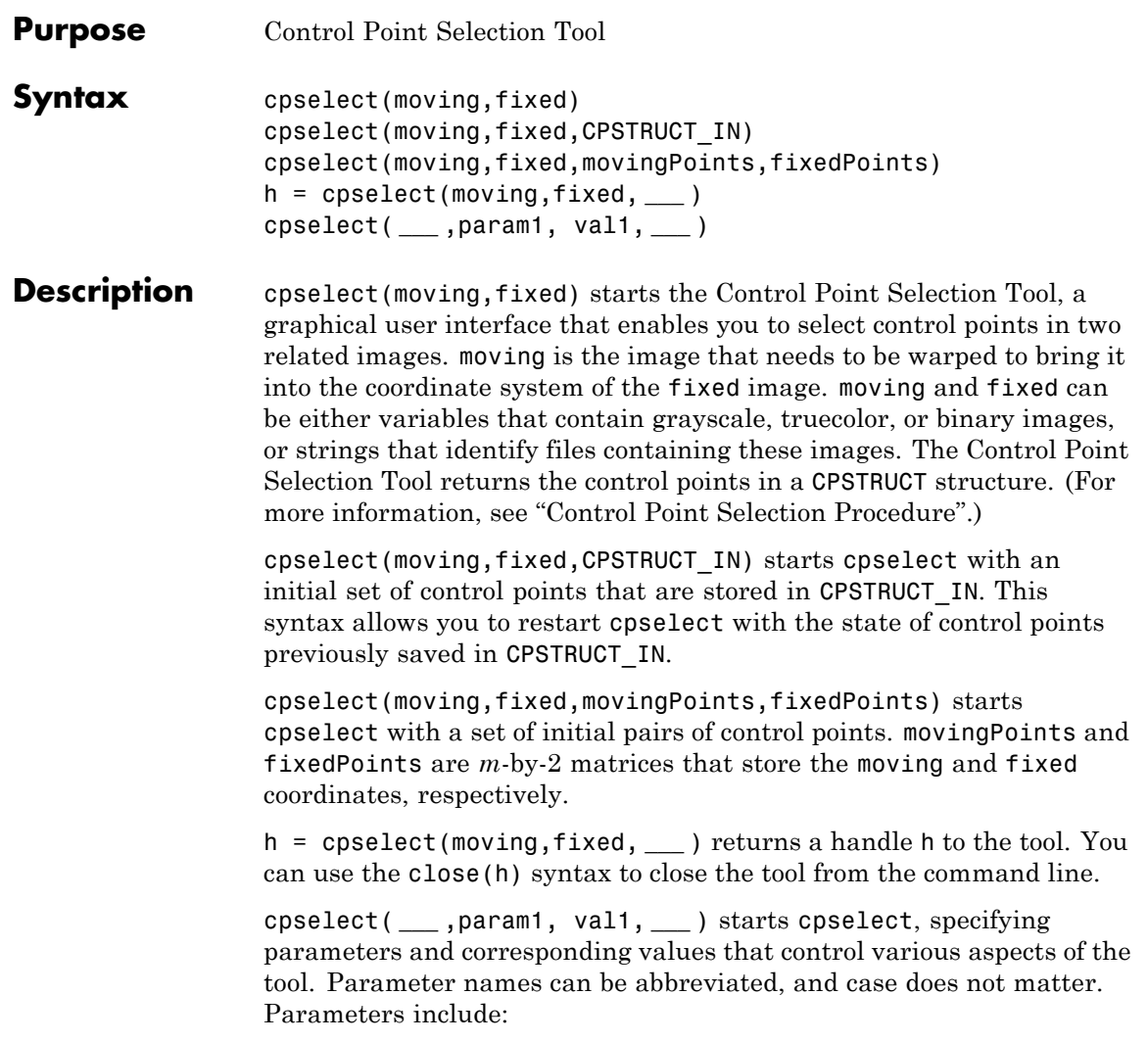

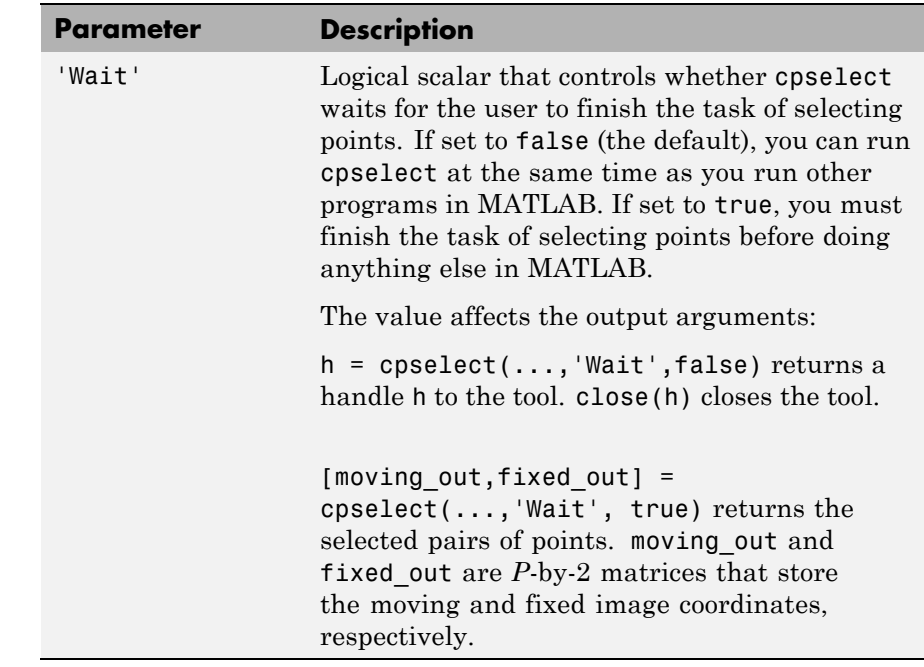

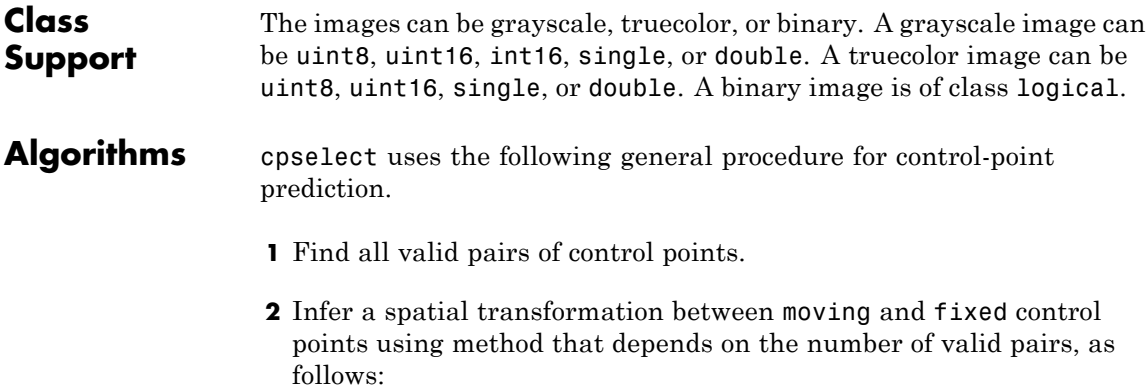

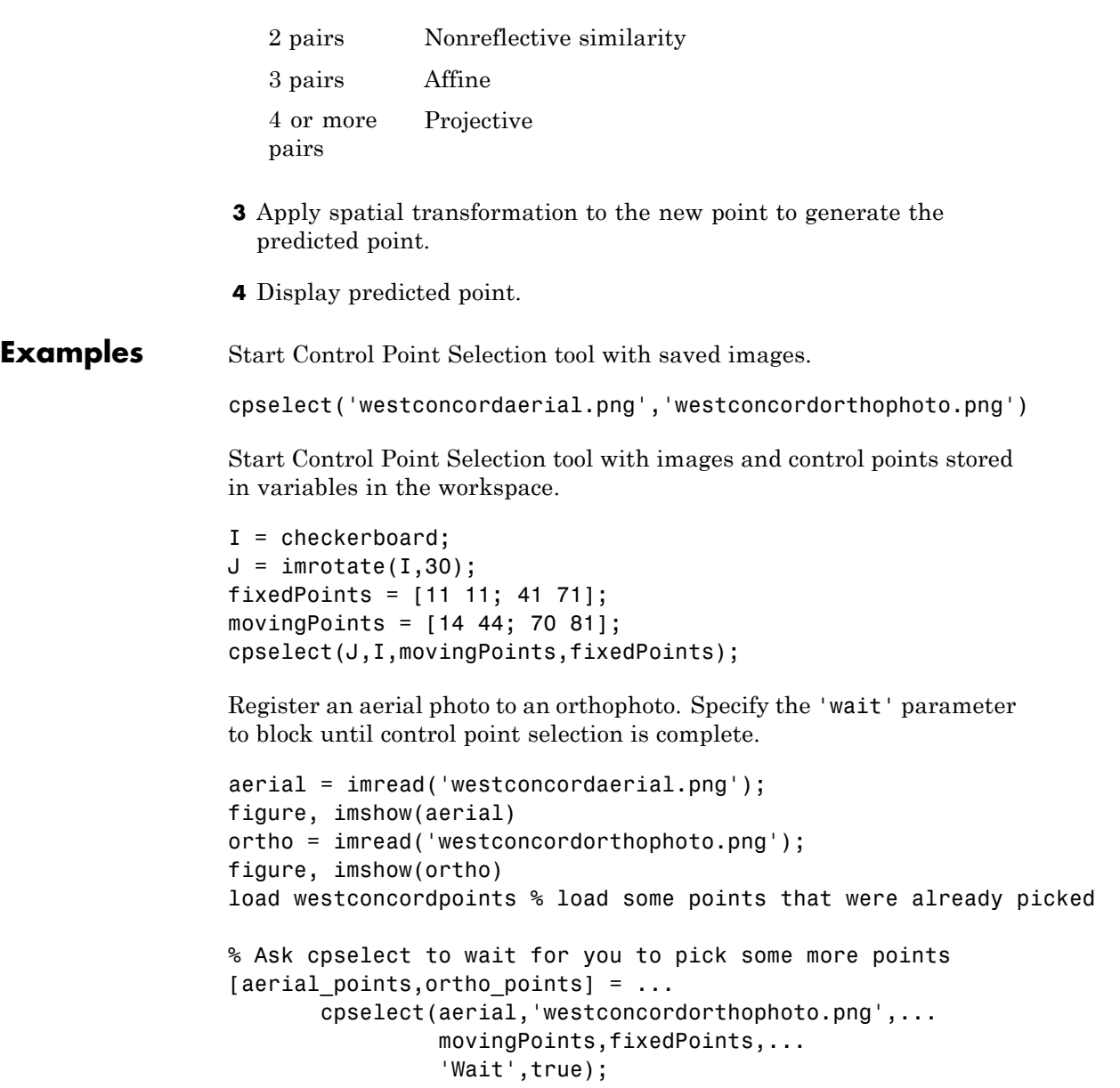

# **cpselect**

```
t_concord = fitgeotrans(aerial_points,ortho_points,'projective');
                 Rortho = imref2d(size(ortho));
                 aerial_registered = imwarp(aerial,t_concord,'OutputView',Rortho);
                 figure, imshowpair(aerial_registered,ortho,'blend')
See Also cpcorr | fitgeotrans | cpstruct2pairs | imwarp | imtool
How To • "Geometric Transformation, Spatial Referencing, and Image
                   Registration"
```
# **cpstruct2pairs**

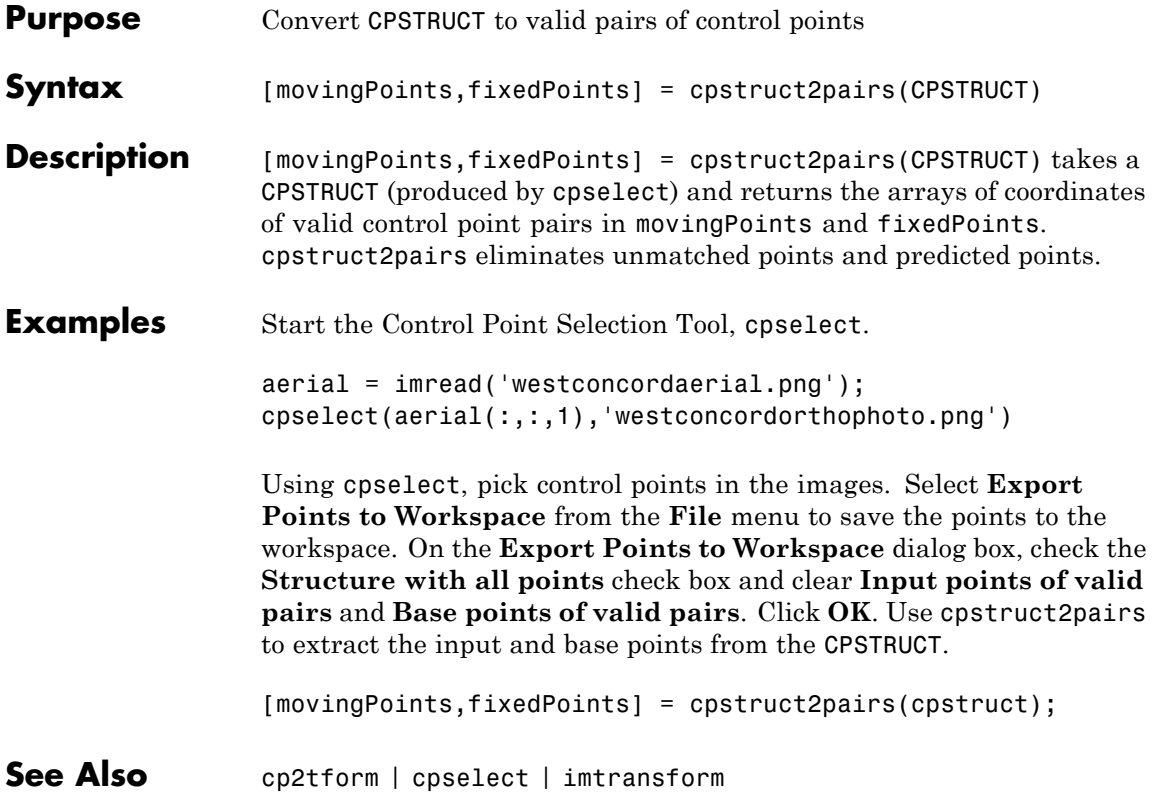

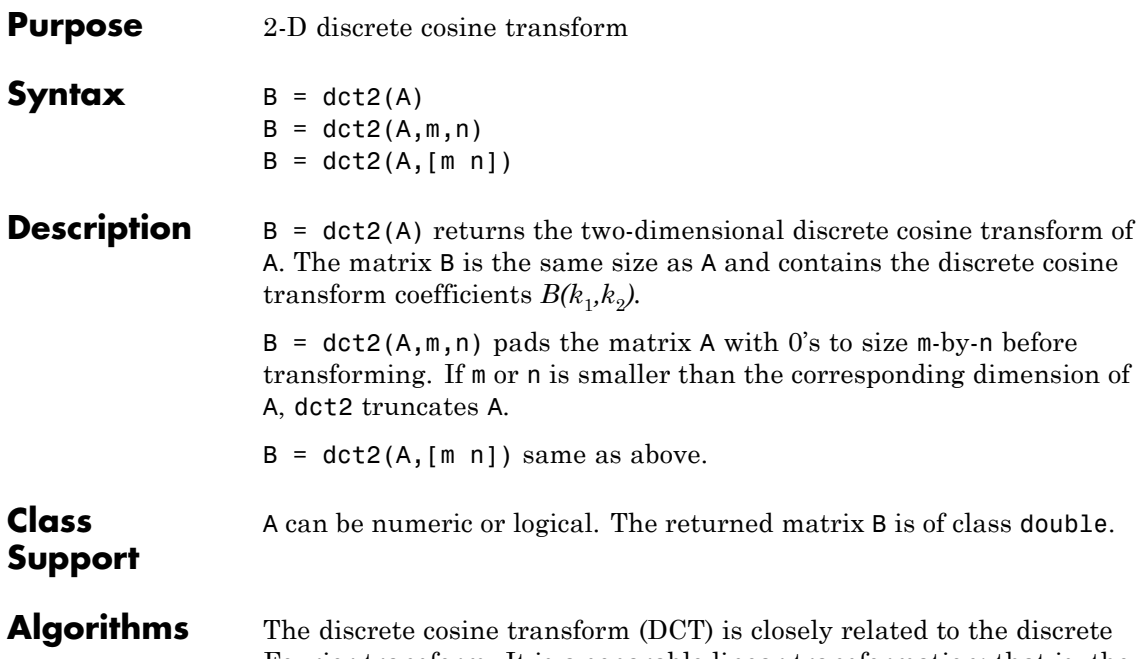

Fourier transform. It is a separable linear transformation; that is, the two-dimensional transform is equivalent to a one-dimensional DCT performed along a single dimension followed by a one-dimensional DCT in the other dimension. The definition of the two-dimensional DCT for an input image A and output image B is

$$
B_{pq} = \alpha_p \alpha_q \sum_{m=0}^{M-1} \sum_{n=0}^{N-1} A_{mn} \cos \frac{\pi (2m+1) p}{2M} \cos \frac{\pi (2n+1) q}{2N}, \ \ 0 \le p \le M-1
$$

where

$$
\alpha_p = \begin{cases} \frac{1}{\sqrt{M}}, \ p = 0\\ \sqrt{\frac{2}{M}}, \ 1 \le p \le M - 1 \end{cases}
$$

and

$$
\alpha_q = \begin{cases} \frac{1}{\sqrt{N}}, \ q = 0\\ \sqrt{\frac{2}{N}}, \ 1 \le q \le N-1 \end{cases}
$$

*M* and *N* are the row and column size of A, respectively. If you apply the DCT to real data, the result is also real. The DCT tends to concentrate information, making it useful for image compression applications.

This transform can be inverted using idct2.

**Examples** The commands below compute the discrete cosine transform for the autumn image. Notice that most of the energy is in the upper left corner.

```
RGB = imread('autumn.tif');
I = rgb2gray(RGB);J = \text{dct2(I)};
imshow(log(abs(J)),[]), colormap(jet(64)), colorbar
```
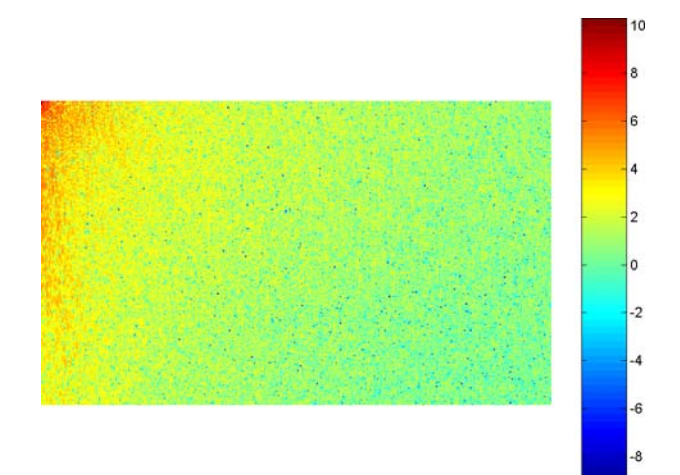

Now set values less than magnitude 10 in the DCT matrix to zero, and then reconstruct the image using the inverse DCT function idct2.

 $J(abs(J) < 10) = 0;$  $K = idct2(J);$ imshow(I) figure, imshow(K,[0 255])

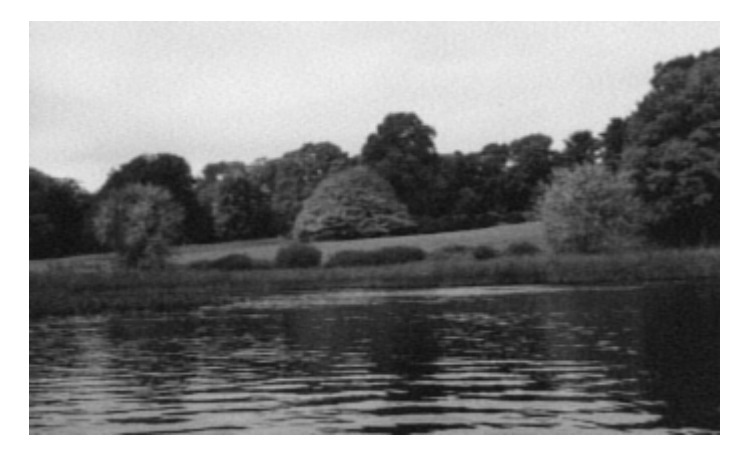

**References** [1] Jain, Anil K., *Fundamentals of Digital Image Processing,* Englewood Cliffs, NJ, Prentice Hall, 1989, pp. 150-153.

> [2] Pennebaker, William B., and Joan L. Mitchell, *JPEG: Still Image Data Compression Standard,* Van Nostrand Reinhold, 1993.

**See Also** fft2 | idct2 | ifft2

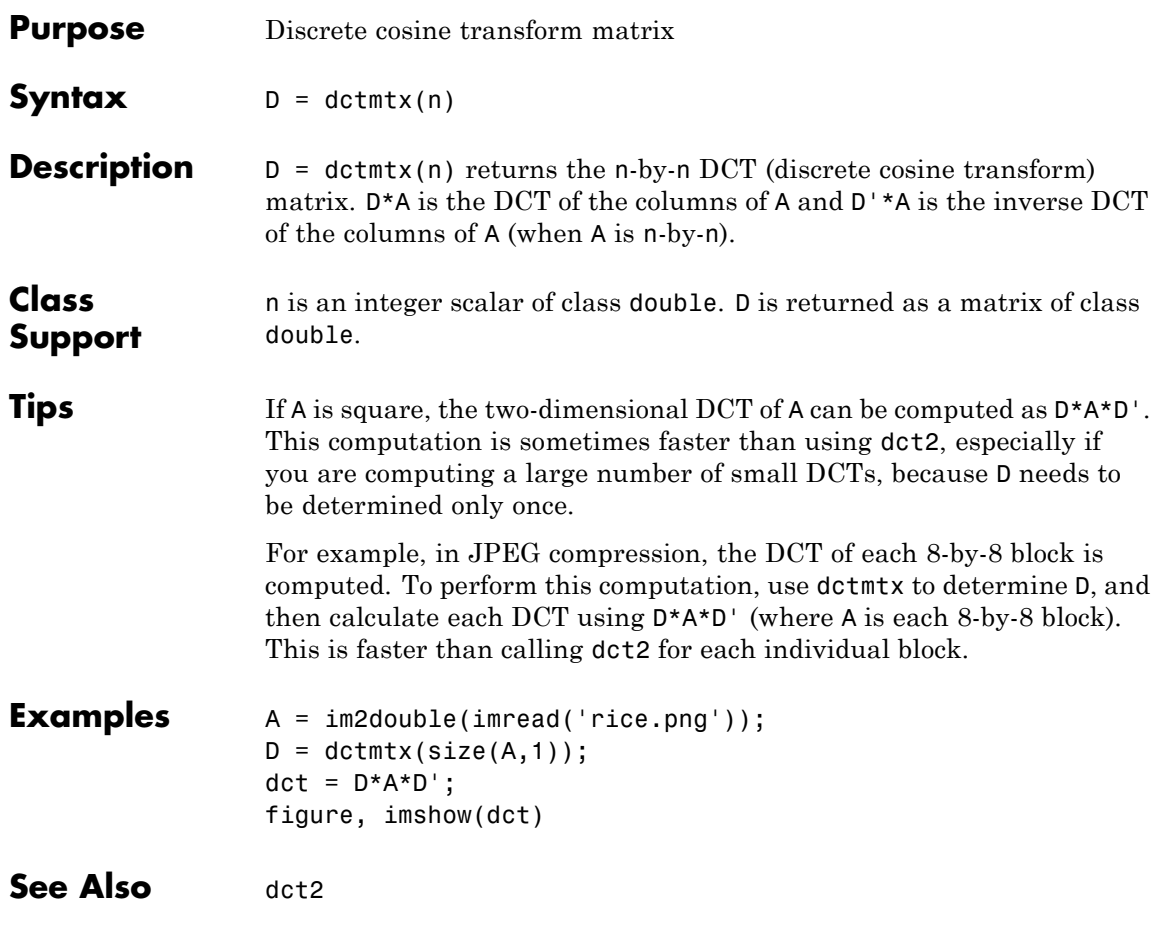

# **deconvblind**

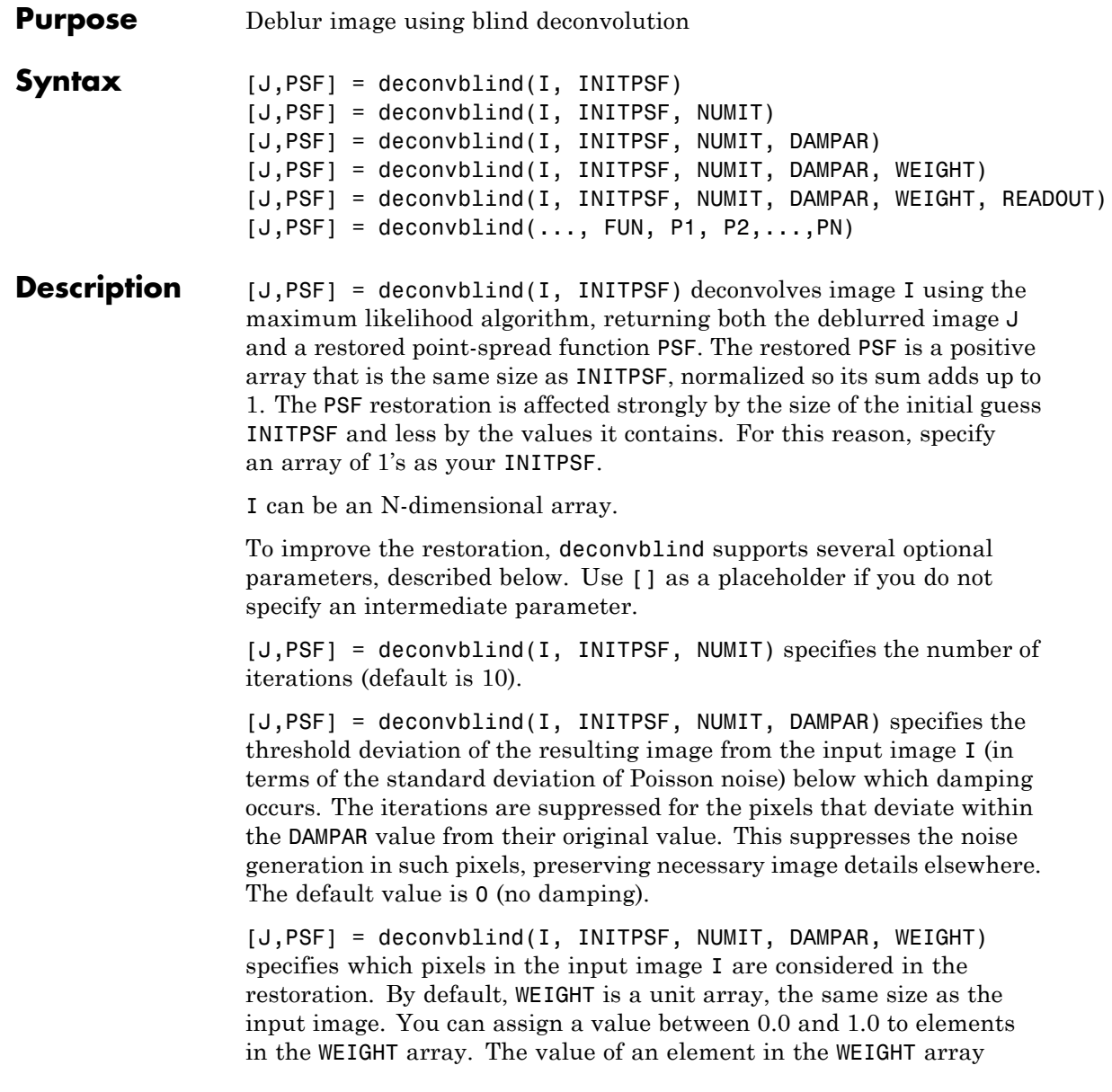

determines how much the pixel at the corresponding position in the input image is considered. For example, to exclude a pixel from consideration, assign it a value of 0 in the WEIGHT array. You can adjust the weight value assigned to each pixel according to the amount of flat-field correction.

[J,PSF] = deconvblind(I, INITPSF, NUMIT, DAMPAR, WEIGHT, READOUT), where READOUT is an array (or a value) corresponding to the additive noise (e.g., background, foreground noise) and the variance of the read-out camera noise. READOUT has to be in the units of the image. The default value is 0.

 $[J, PSF] = deconvblind(..., FUN, P1, P2,..., PN), where FUN is a$ function describing additional constraints on the PSF. FUN must be a function handle.

FUN is called at the end of each iteration. FUN must accept the PSF as its first argument and can accept additional parameters P1, P2,..., PN. The FUN function should return one argument, PSF, that is the same size as the original PSF and that satisfies the positivity and normalization constraints.

Parameterizing Functions, in the MATLAB Mathematics documentation, explains how to provide additional parameters to the function fun.

**Note** The output image J could exhibit ringing introduced by the discrete Fourier transform used in the algorithm. To reduce the ringing, use  $I =$  edgetaper(I, PSF) before calling deconvblind.

### **Resuming Deconvolution**

You can use deconvblind to perform a deconvolution that starts where a previous deconvolution stopped. To use this feature, pass the input image I and the initial guess at the PSF, INITPSF, as cell arrays: {I} and {INITPSF}. When you do, the deconvblind function returns the output image J and the restored point-spread function, PSF, as cell arrays, which can then be passed as the input arrays into the next deconvblind call. The output cell array J contains four elements:

- J{1} contains I, the original image.
- J{2} contains the result of the last iteration.
- J{3} contains the result of the next-to-last iteration.
- J{4} is an array generated by the iterative algorithm.

I and INITPSF can be uint8, uint16, int16, single, or double. DAMPAR and READOUT must have the same class as the input image. Other inputs have to be double. The output image  $J$  (or the first array of the output cell) has the same class as the input image I. The output PSF is double.

#### **Examples Deblur an Image Using Blind Deconvolution**

Create a sample image with noise.

```
I = checkerboard(8);
PSF = fspecial('gaussian',7,10);
V = .0001;BlurredNoisy = imnoise(imfilter(I,PSF),'gaussian',0,V);
```
Create a weight array to specify which pixels are included in processing.

 $WT = zeros(size(I));$  $WT(5:end-4, 5:end-4) = 1;$ INITPSF = ones(size(PSF));

Perform blind deconvolution.

[J P] = deconvblind(BlurredNoisy,INITPSF,20,10\*sqrt(V),WT);

Display the results.

```
subplot(221);imshow(BlurredNoisy);
title('A = Blurred and Noisy');
subplot(222);imshow(PSF, []);
title('True PSF');
subplot(223);imshow(J);
title('Deblurred Image');
```
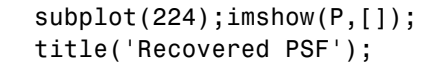

A = Blurred and Noisy

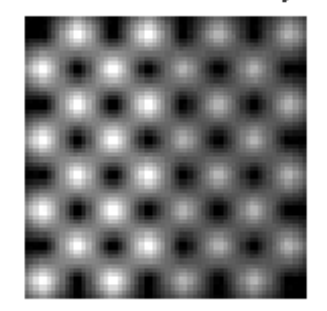

Deblurred Image

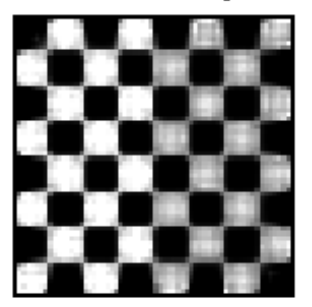

True PSF

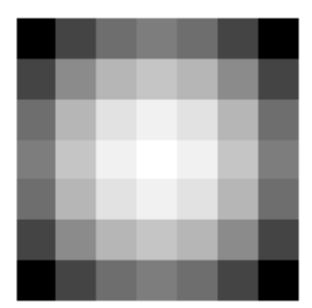

Recovered PSF

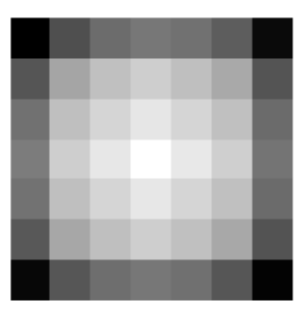

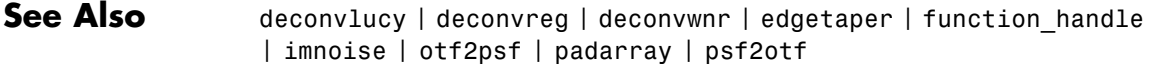

- How To  **"Anonymous Functions"** 
	- "Parameterizing Functions"

# **deconvlucy**

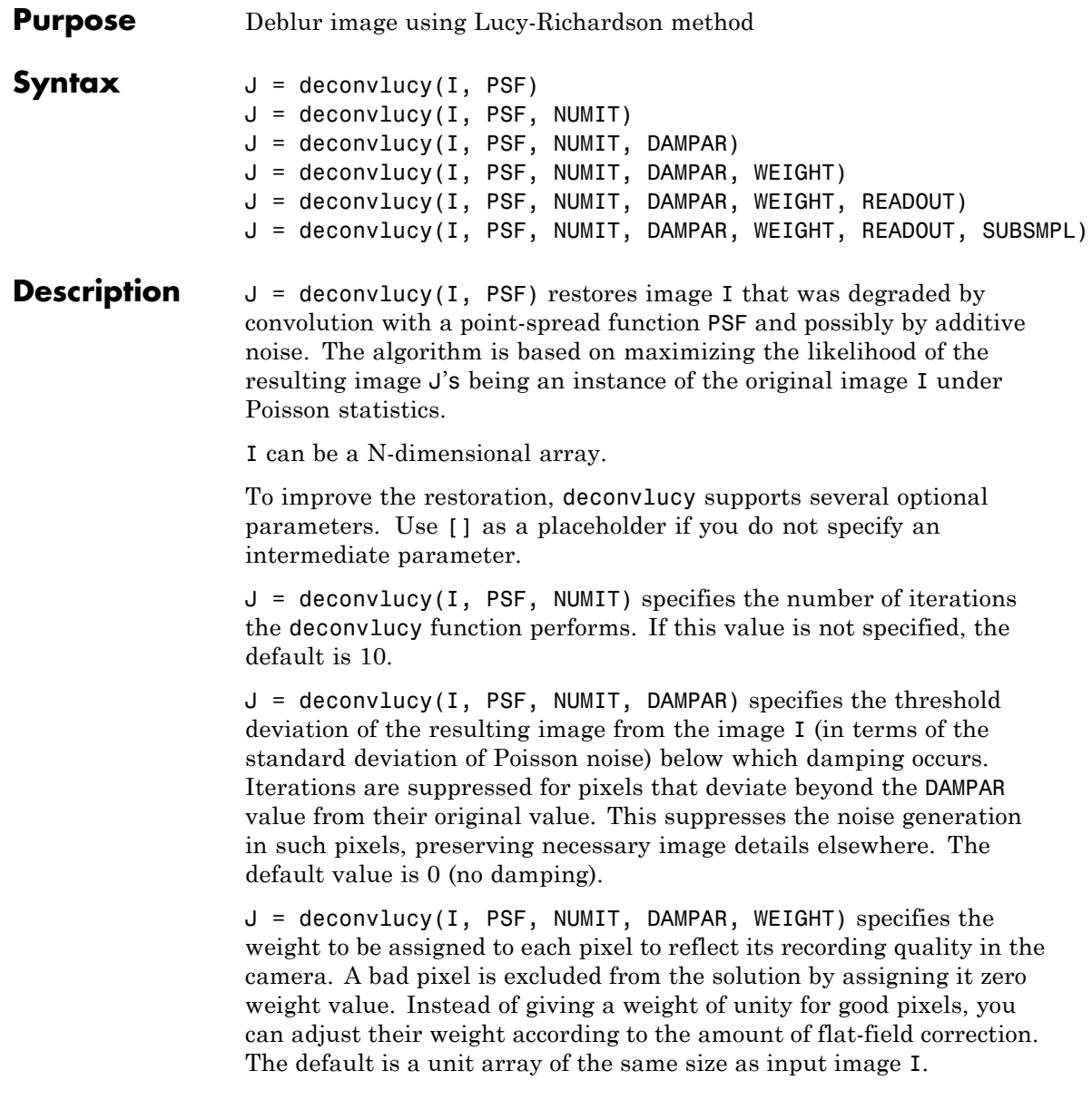

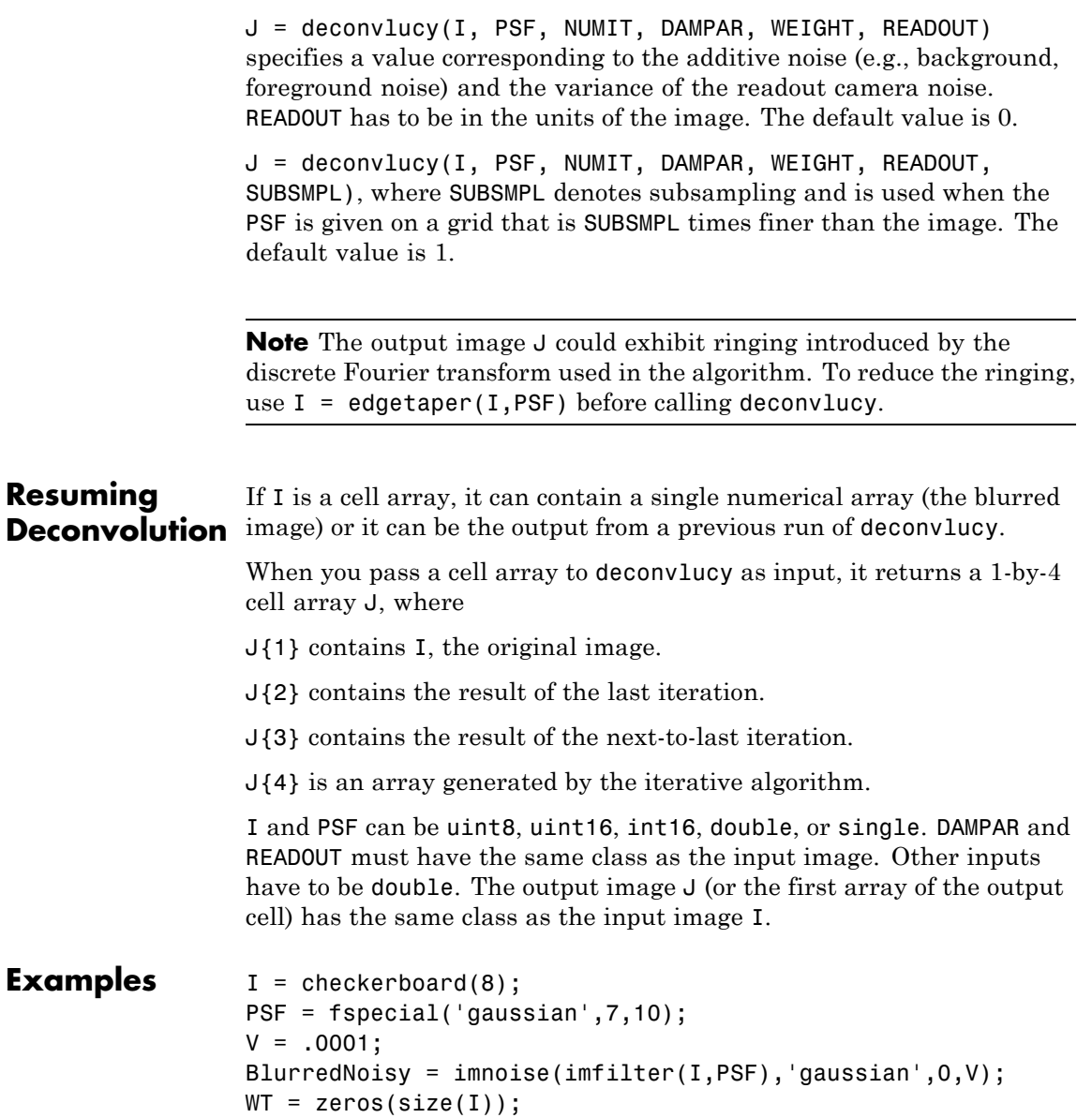

```
WT(5:end-4,5:end-4) = 1;J1 = deconvlucy(BlurredNoisy,PSF);
                  J2 = deconvlucy(BlurredNoisy,PSF,20,sqrt(V));
                  J3 = deconvlucy(BlurredNoisy,PSF,20,sqrt(V),WT);
                  subplot(221);imshow(BlurredNoisy);
                  title('A = Blurred and Noisy');
                  subplot(222);imshow(J1);
                  title('deconvlucy(A,PSF)');
                  subplot(223);imshow(J2);
                  title('deconvlucy(A,PSF,NI,DP)');
                  subplot(224);imshow(J3);
                  title('deconvlucy(A,PSF,NI,DP,WT)');
References [1] Biggs, D.S.C. "Acceleration of Iterative Image Restoration
                  Algorithms." Applied Optics. Vol. 36. Number 8, 1997, pp. 1766–1775.
                  [2] Hanisch, R.J., R.L. White, and R.L. Gilliland. "Deconvolution of
                  Hubble Space Telescope Images and Spectra." Deconvolution of Images
                  and Spectra (P.A. Jansson, ed.). Boston, MA: Academic Press, 1997,
                  pp. 310–356.
See Also deconvblind | deconvreg | deconvwnr | otf2psf | padarray |
                  psf2otf
```
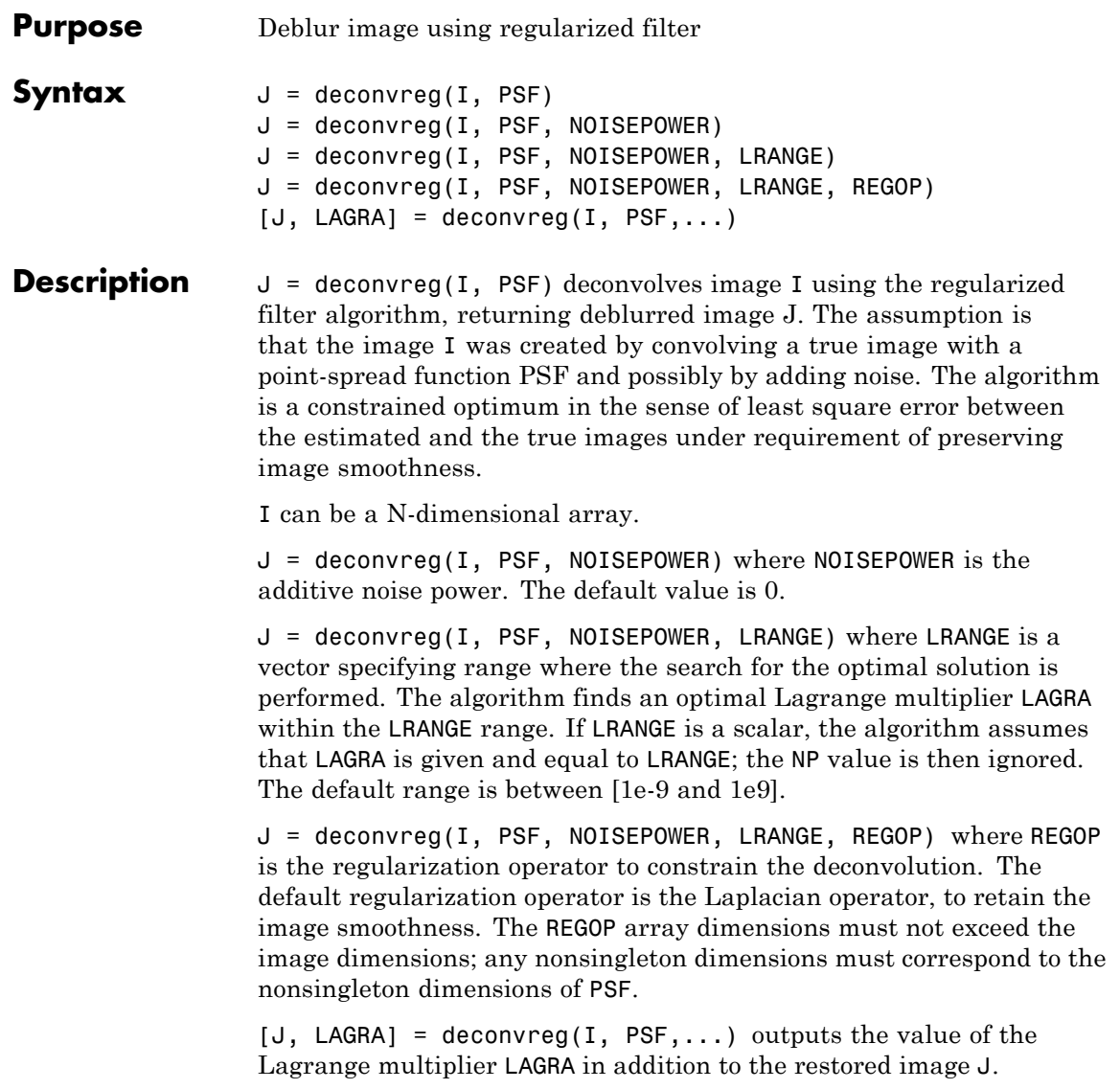

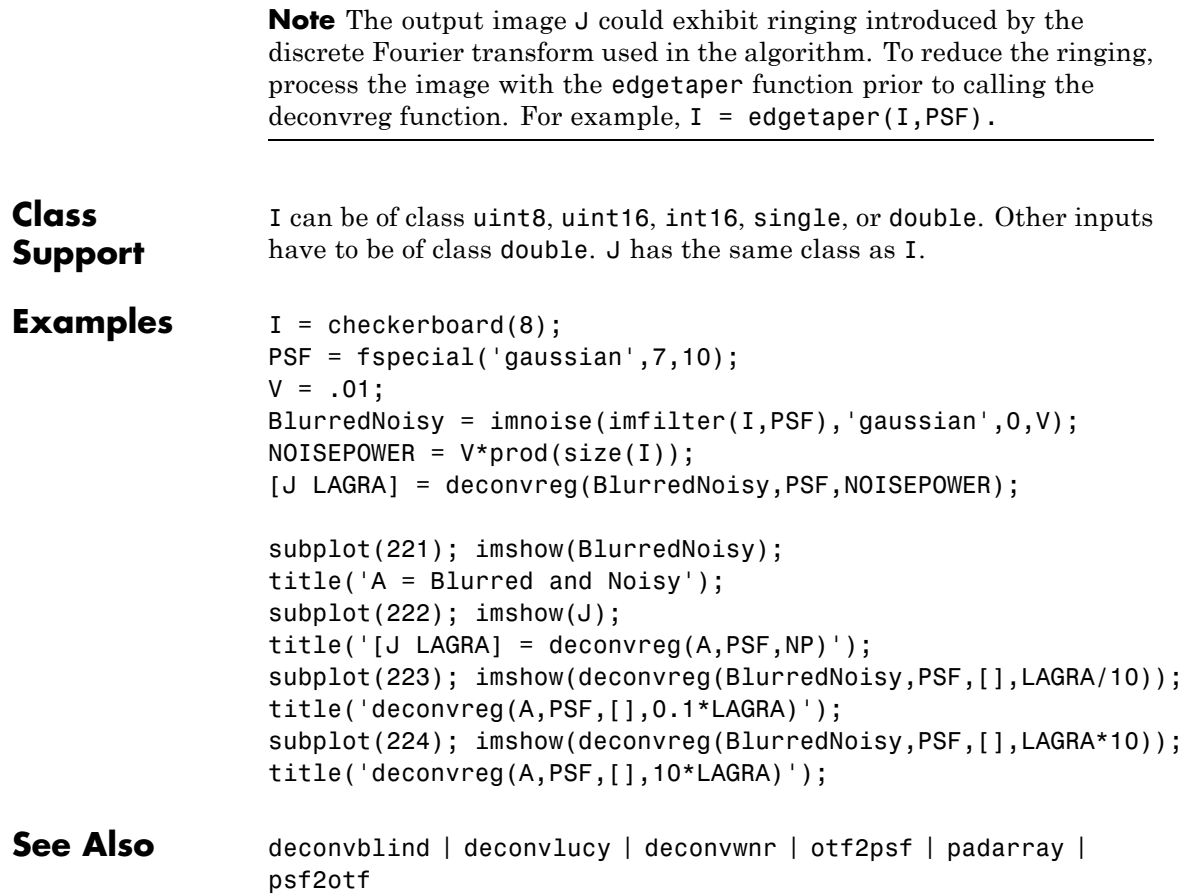

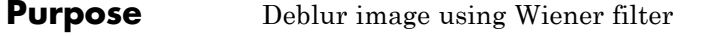

**Syntax** J = deconvwnr(I,PSF,NSR)

J = deconvwnr(I,PSF,NCORR,ICORR)

**Description** J = deconvwnr(I,PSF,NSR) deconvolves image I using the Wiener filter algorithm, returning deblurred image J. Image I can be an N-dimensional array. PSF is the point-spread function with which I was convolved. NSR is the noise-to-signal power ratio of the additive noise. NSR can be a scalar or a spectral-domain array of the same size as I. Specifying 0 for the NSR is equivalent to creating an ideal inverse filter.

> The algorithm is optimal in a sense of least mean square error between the estimated and the true images.

 $J =$  deconvwnr(I,PSF,NCORR,ICORR) deconvolves image I, where NCORR is the autocorrelation function of the noise and ICORR is the autocorrelation function of the original image. NCORR and ICORR can be of any size or dimension, not exceeding the original image. If NCORR or ICORR are N-dimensional arrays, the values correspond to the autocorrelation within each dimension. If NCORR or ICORR are vectors, and PSF is also a vector, the values represent the autocorrelation function in the first dimension. If PSF is an array, the 1-D autocorrelation function is extrapolated by symmetry to all non-singleton dimensions of PSF. If NCORR or ICORR is a scalar, this value represents the power of the noise of the image.

**Note** The output image J could exhibit ringing introduced by the discrete Fourier transform used in the algorithm. To reduce the ringing, use

 $I = edgetapeer(I, PSF)$ 

prior to calling deconvwnr.

### **deconvwnr**

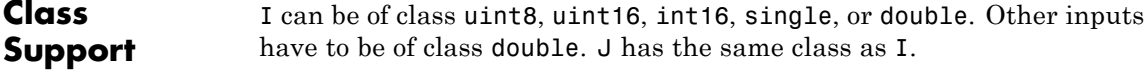

### **Examples Use deconvwnr to Restore an Image**

Create a noisy, blurry image and then apply the deconvwnr filter to deblur it.

Display the original image.

```
I = im2double(imread('cameraman.tif'));
imshow(I);
title('Original Image (courtesy of MIT)');
```
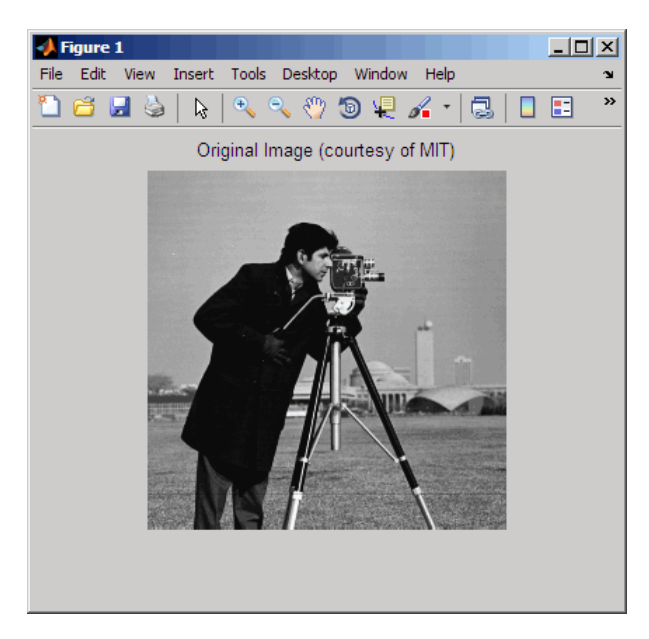

Simulate a motion blur.

```
LEN = 21;THETA = 11;
PSF = fspecial('motion', LEN, THETA);
```
# **deconvwnr**

```
blurred = imfilter(I, PSF, 'conv', 'circular');
figure, imshow(blurred)
```
Simulate additive noise.

 $noise_mean = 0;$ noise\_var = 0.0001; blurred\_noisy = imnoise(blurred, 'gaussian', ... noise\_mean, noise\_var); figure, imshow(blurred\_noisy) title('Simulate Blur and Noise')

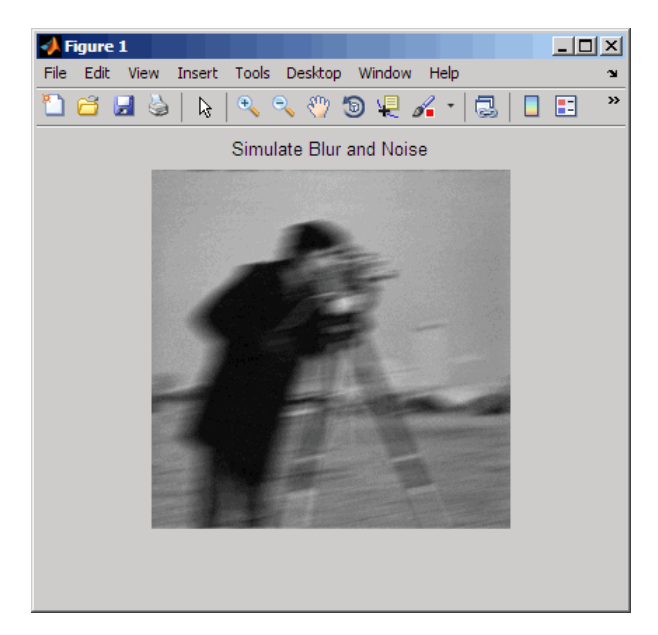

Try restoration assuming no noise.

```
estimated nsr = 0;
wnr2 = deconvwnr(blurred_noisy, PSF, estimated_nsr);
figure, imshow(wnr2)
title('Restoration of Blurred, Noisy Image Using NSR = 0')
```
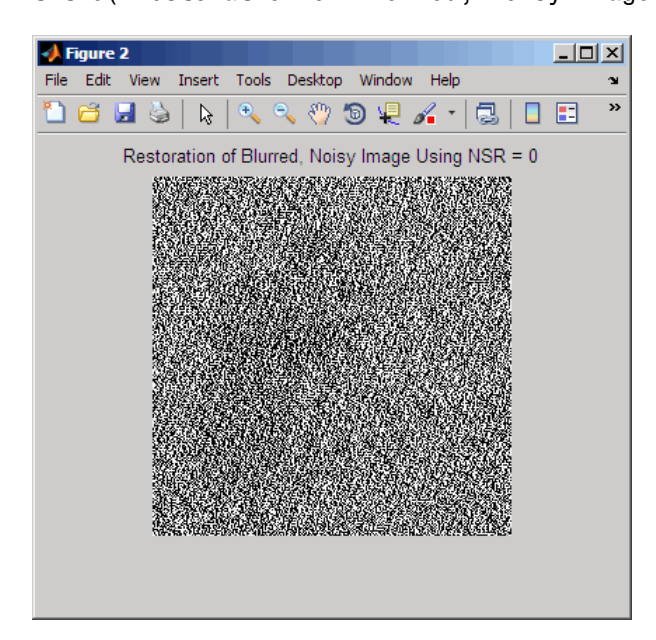

Try restoration using a better estimate of the noise-to-signal-power ratio.

```
estimated nsr = noise var / var(I(:));
wnr3 = deconvwnr(blurred noisy, PSF, estimated nsr);
figure, imshow(wnr3)
title('Restoration of Blurred, Noisy Image Using Estimated NSR');
```
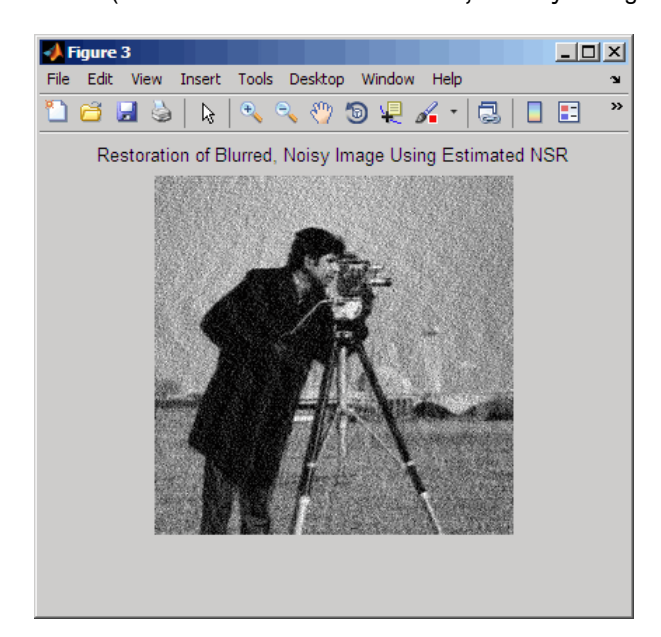

- **References** "Digital Image Processing", R. C. Gonzalez & R. E. Woods, Addison-Wesley Publishing Company, Inc., 1992.
- **See Also** deconvblind | deconvlucy | deconvreg | edgetaper | otf2psf | padarray | psf2otf

# **decorrstretch**

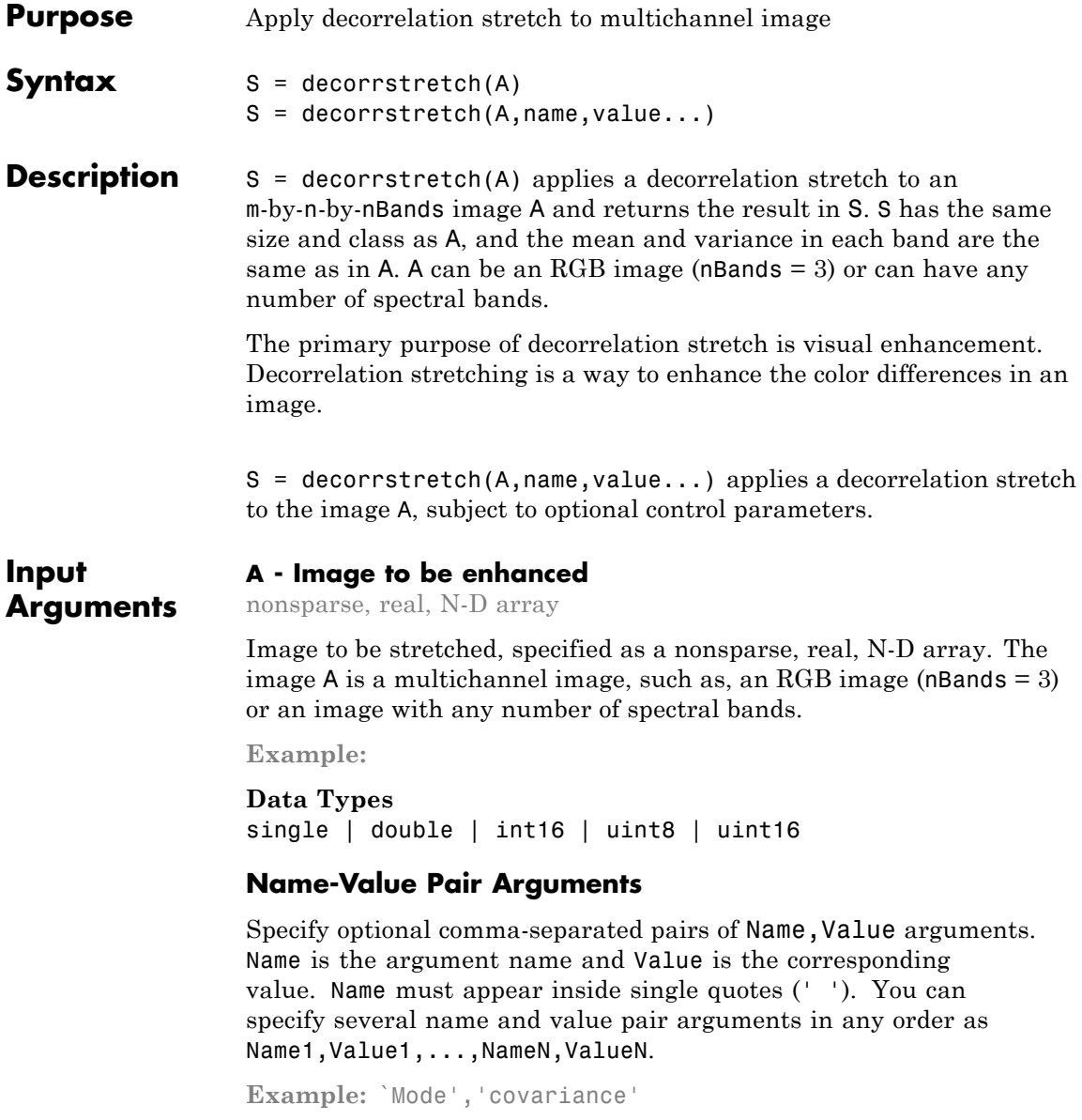

### **'Mode' - Decorrelation method**

`correlation' (default) | 'correlation' or 'covariance'

Decorrelation method, specified as the text string `correlation' or `covariance'. `correlation' uses the eigen decomposition of the band-to-band correlation matrix. `covariance' uses the eigen decomposition of the band-to-band covariance matrix.

# **Data Types**

char

#### **'TargetMean' - Values that the band-means of the output image must match**

1-by-nBands vector containing the sample mean of each band (preserving the band-wise means) (default) | real scalar or vector of class double and of length nBands.

Values that the band-means of the output image must match, specified as a real scalar or vector of class double and of length nBands. If values need to be clamped to the standard range of the input/output image class, it can impact the results.

targetmean must be of class double, but uses the same values as the pixels in the input image. For example, if A is class uint8, then 127.5 would be reasonable value.

#### **Data Types**

double

### **'TargetSigma' - Values that the standard deviations of the individual bands of the output image must match**

1-by-nBands vector containing the standard deviation of each band (preserving the band-wise variances) (default) | real, positive scalar or vector of class double and of length nBands

Values that the standard deviations of the individual bands of the output image must match, specified as a real, positive scalar or vector of class double and of length nBands. If values need to be clamped to the standard range of the input/output image class, it can impact the results. Ignored for uniform (zero-variance) bands.

targetsigma must be class double, but uses the same values and the pixels in the input image. For example, if A is of class uint8, then and 50.0 would be reasonable value.

**Data Types** double

#### **'Tol' - Linear contrast stretch to be applied following the decorrelation stretch**

one- or two-element real vector of class double

Linear contrast stretch to be applied following the decorrelation stretch, specified as a one- or two-element real vector of class double. Overrides use of TargetMean or TargetSigma. TOL has the same meaning as in stretchlim, where  $TOL = [LOW FRACT HIGH FRACT]$  specifies the fraction of the image to saturate at low and high intensities. If you specify TOL as a scalar value, then LOW\_FRACT = TOL and HIGH\_FRACT = 1 - TOL, saturating equal fractions at low and high intensities. If you do not specify a value for TOL, decorrstretch omits the linear contrast stretch.

Small adjustments to TOL can strongly affect the visual appearance of the output.

**Data Types** double

### **'SampleSubs' - Subset of A used to compute the band-means, covariance, and correlation**

cell array containing two arrays of pixel subscripts {rowsubs, colsubs}

Subset of A used to compute the band-means, covariance, and correlation, specified as a cell array containing two arrays of pixel subscripts {rowsubs, colsubs}. rowsubs and colsubs are vectors or matrices of matching size that contain row and column subscripts, respectively.

Use this option to reduce the amount of computation, to keep invalid or non-representative pixels from affecting the transformation, or both.

For example, you can use rowsubs and colsubs to exclude areas of cloud cover. If not specified, decorrstretch uses all the pixels in A.

**Data Types** double

**Output Arguments S - Output image** nonsparse, real, N-D array

S has the same size and class as A. The mean and variance in each band in S are the same as in A.

### **Examples Highlight color differences in forest scene**

Use decorrelation stretching to highlight elements in a forest image by exaggerating the color differences.

```
[X, map] = image imread('forest.tif');
S = decorrstretch(ind2rgb(X,map), 'tol', 0.01);
figure
subplot(1,2,1), imshow(X,map), title('Original Image')
subplot(1,2,2), imshow(S), title('Enhanced Image')
```
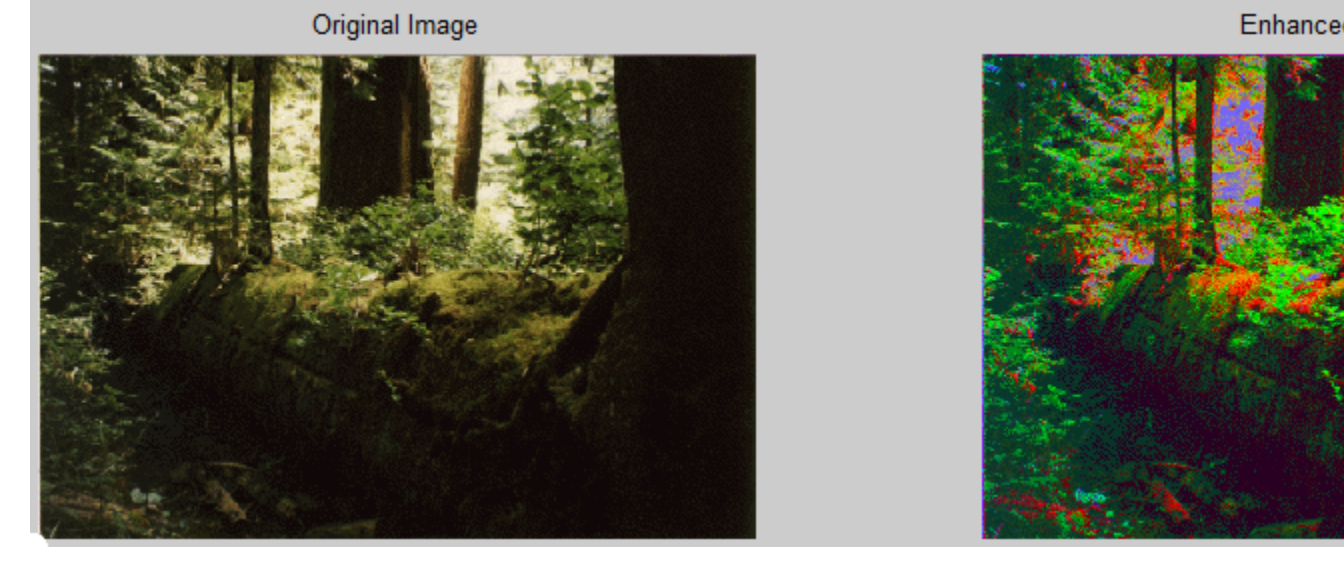

- **Tips** The results of a straight decorrelation (without the contrast stretch option) may include values that fall outside the numerical range supported by the class uint8 or uint16 (negative values, or values exceeding  $2^8 - 1$  or  $2^16 - 1$ , respectively). In these cases, decorrstretch clamps its output to the supported range.
	- **•** For class double, decorrstretch clamps the output only when you provide a value for TOL, specifying a linear contrast stretch followed by clamping to the interval [0 1].
	- **•** The optional parameters do not interact, except that a linear stretch usually alters both the band-wise means and band-wise standard deviations. Thus, while you can specify targetmean and targetsigma along with TOL, their effects will be modified.

### **Algorithms** A decorrelation stretch is a linear, pixel-wise operation in which the specific parameters depend on the values of actual and desired (target) image statistics. The vector a containing the value of a given pixel in

each band of the input image A is transformed into the corresponding pixel b in output image B as follows:

 $b = T * (a - m) + m$  target.

a and b are nBands-by-1 vectors, T is an nBands-by-nBands matrix, and m and m target are nBands-by-1 vectors such that

- **•** m contains the mean of each band in the image, or in a subset of image pixels that you specify
- **•** m\_target contains the desired output mean in each band. The default choice is  $m$  target =  $m$ .

The linear transformation matrix T depends on the following:

- **•** The band-to-band sample covariance of the image, or of a subset of the image that you specify (the same subset as used for m), represented by matrix Cov
- **•** A desired output standard deviation in each band. This is conveniently represented by a diagonal matrix, SIGMA\_target. The default choice is SIGMA target = SIGMA, where SIGMA is the diagonal matrix containing the sample standard deviation of each band. SIGMA should be computed from the same pixels that were used for m and Cov, which means simply that:

 $SIGMA(k, k) = sqrt(Cov(k, k), k = 1, ..., nBands.$ 

Cov, SIGMA, and SIGMA\_target are nBands-by-nBands, as are the matrices Corr, LAMBDA, and V, defined below.

The first step in computing T is to perform an eigen-decomposition of either the covariance matrix Cov or the correlation matrix

Corr =  $inv(SIGMA) * Cov * inv(SIGMA)$ .

- In the correlation-based method, Corr is decomposed: Corr = V LAMBDA V'.
- In the covariance-based method, Cov is decomposed: Cov = V LAMBDA V'.

LAMBDA is a diagonal matrix of eigenvalues and V is the orthogonal matrix that transforms either Corr or Cov to LAMBDA.

The next step is to compute a stretch factor for each band, which is the inverse square root of the corresponding eigenvalue. It is convenient to define a diagonal matrix S containing the stretch factors, such that:

 $S(k, k) = 1 / sqrt(LAMBDA(k, k)).$ 

Finally, matrix T is computed from either

```
T = SIGMA_target V S V' inv(SIGMA) (correlation-based method)
or
```
T = SIGMA\_target V S V' (covariance-based method).

The two methods yield identical results if the band variances are uniform.

Substituting T into the expression for b:

```
b = m_{target} + SIGMA_{target} \vee S \vee inv(SIGMA) * (a - m)or
```

```
b = m target + SIGMA target V S V' * (a - m)
```
and reading from right to left, you can see that the decorrelation stretch:

- **1** Removes a mean from each band
- **2** Normalizes each band by its standard deviation (correlation-based method only)
- **3** Rotates the bands into the eigenspace of Corr or Cov
- **4** Applies a stretch S in the eigenspace, leaving the image decorrelated and normalized in the eigenspace
- **5** Rotates back to the original band-space, where the bands remain decorrelated and normalized
- **6** Rescales each band according to SIGMA\_target

**7** Restores a mean in each band.

**See Also** stretchlim **|** imadjust

# **demosaic**

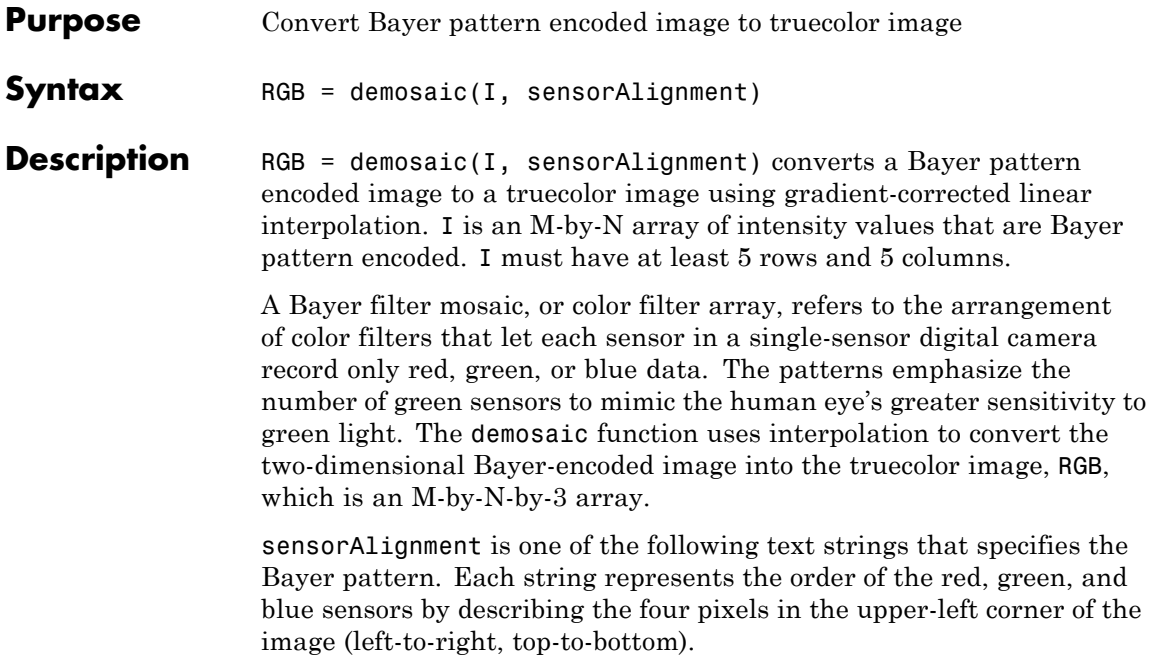

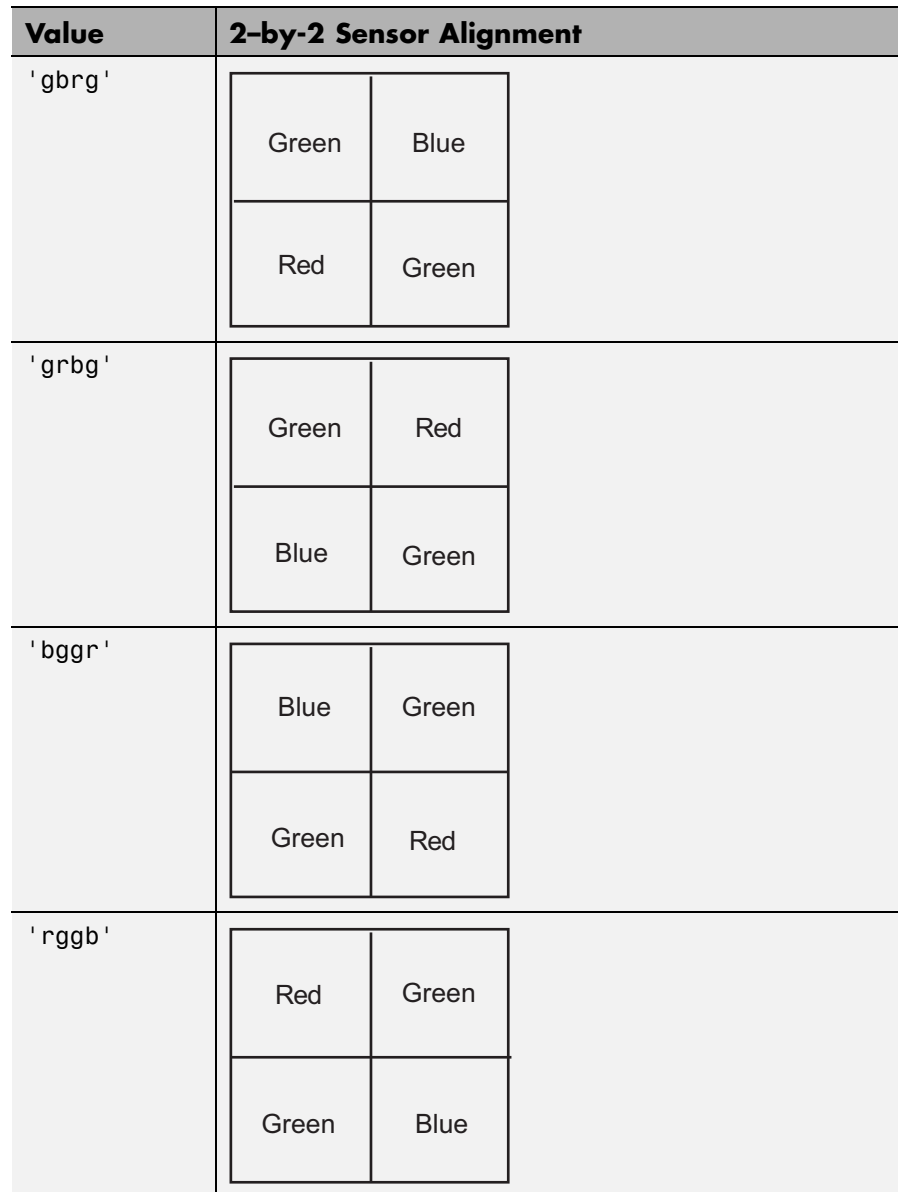

# **demosaic**

#### **Class Support** I can be uint8 or uint16, and it must be real. RGB has the same class as I.

## **Examples Convert a Bayer Pattern Encoded Image To an RGB Image**

Convert a Bayer pattern encoded image that was photographed by a camera with a sensor alignment of 'bggr' .

```
I = imread('mandi.tif');J = demosaic(I, 'bggr');
imshow(I);
figure, imshow(J);
```
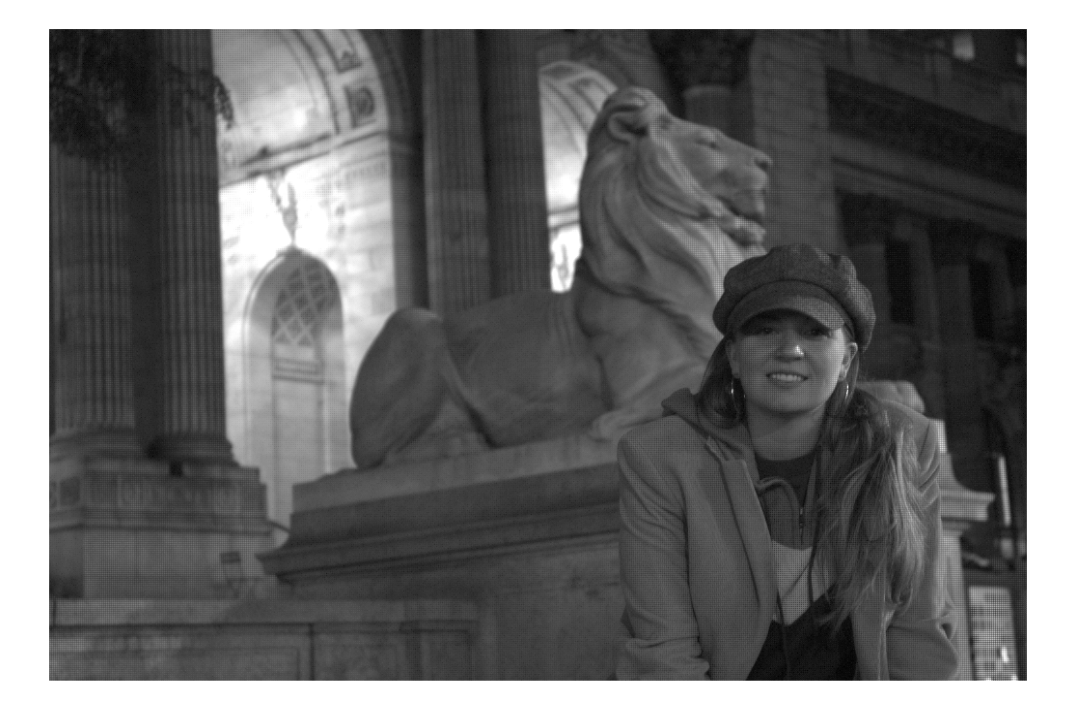

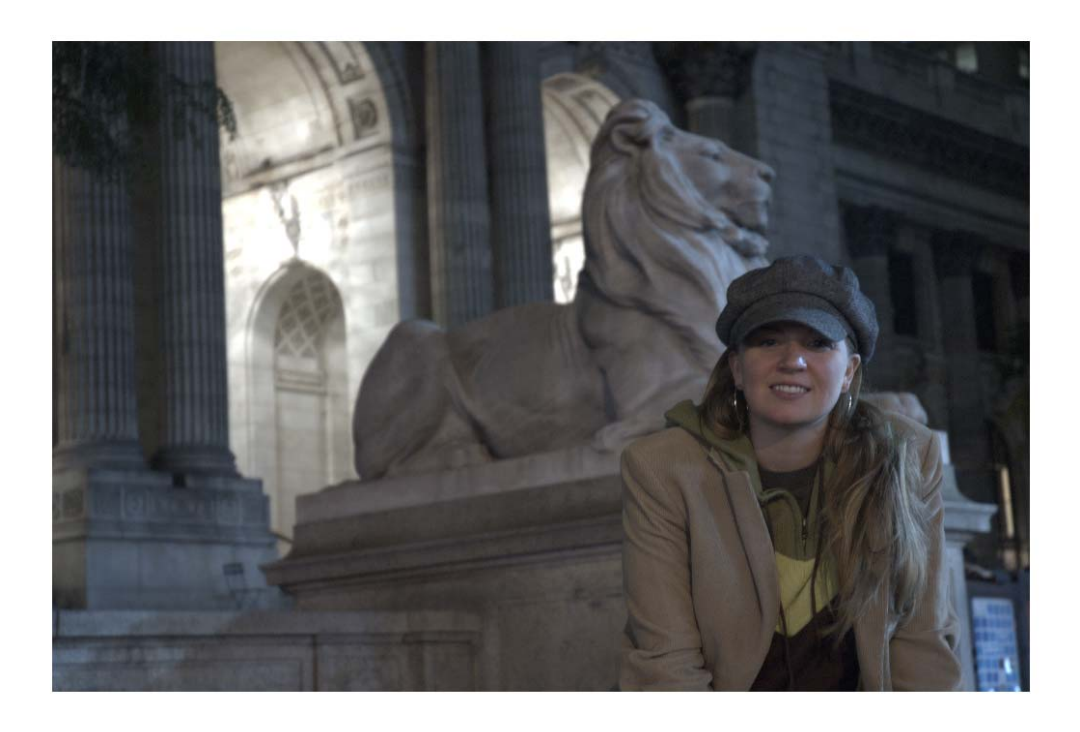

# **dicomanon**

H

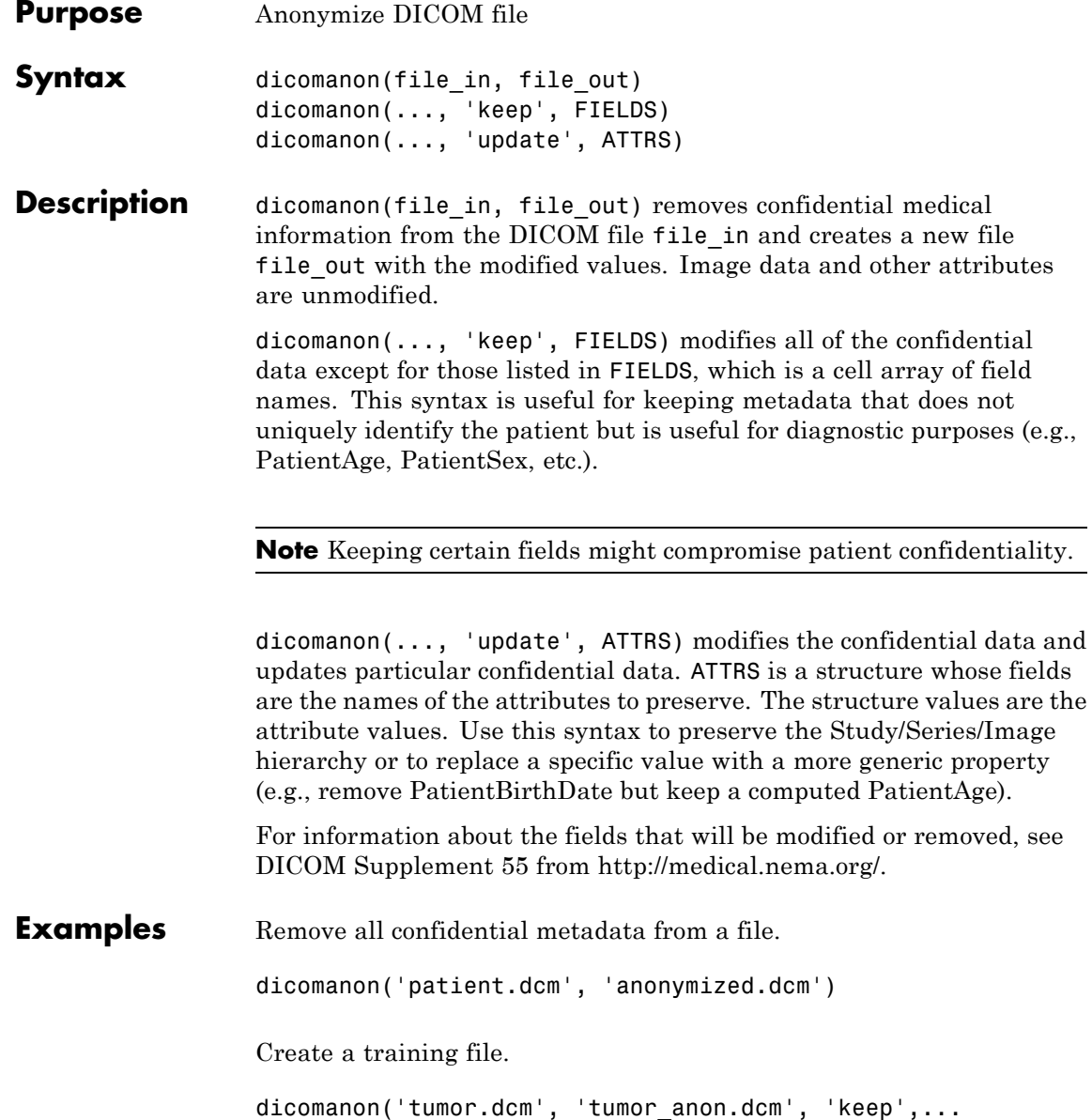

```
{'PatientAge', 'PatientSex', 'StudyDescription'})
                 Anonymize a series of images, keeping the hierarchy.
                 values.StudyInstanceUID = dicomuid;
                 values.SeriesInstanceUID = dicomuid;
                 d = dir('*.dem');for p = 1:numel(d)dicomanon(d(p).name, sprintf('anon%d.dcm', p), ...
                   'update', values)
                 end
See Also dicominfo | dicomwrite
```
# **dicomdict**

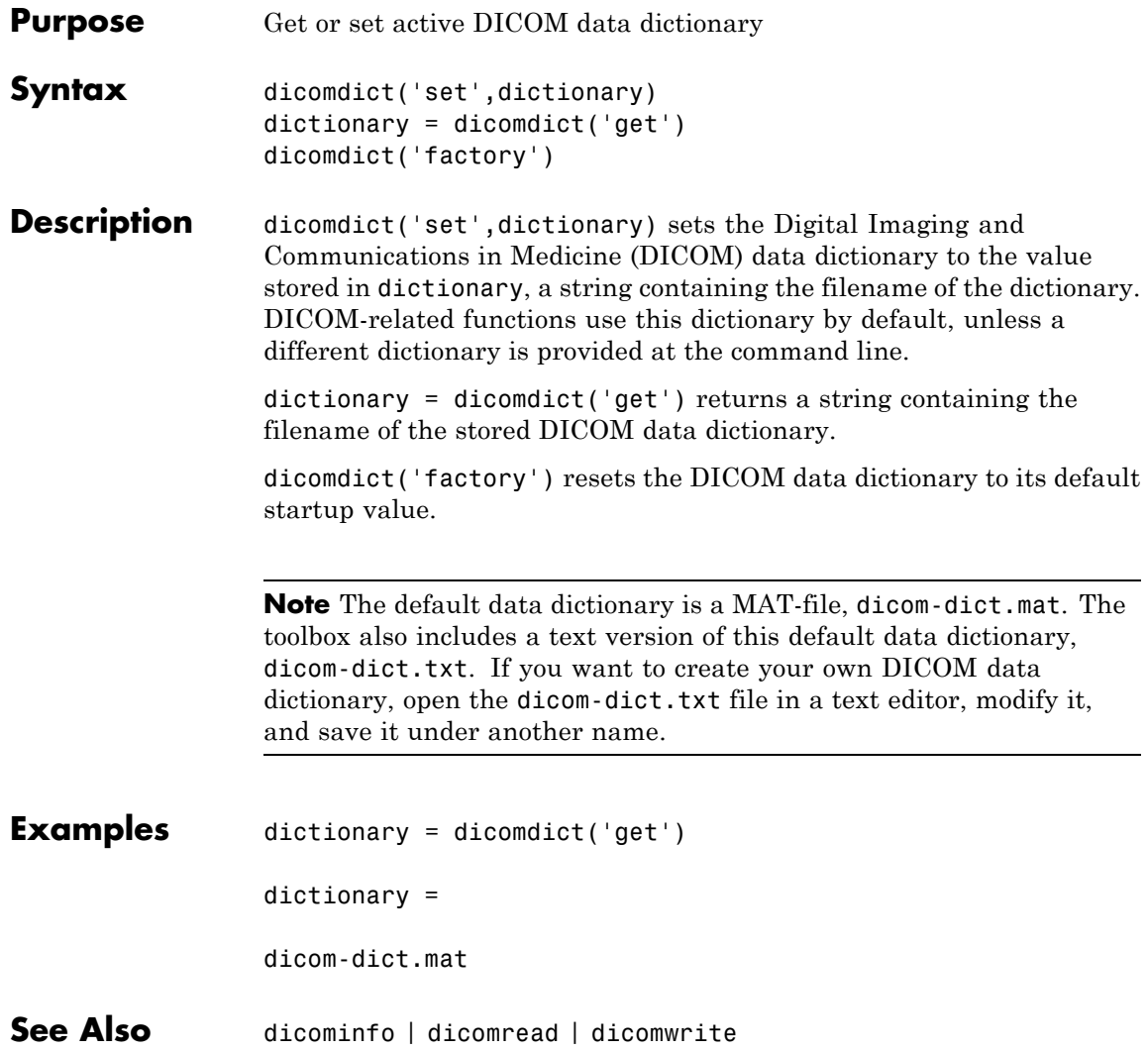

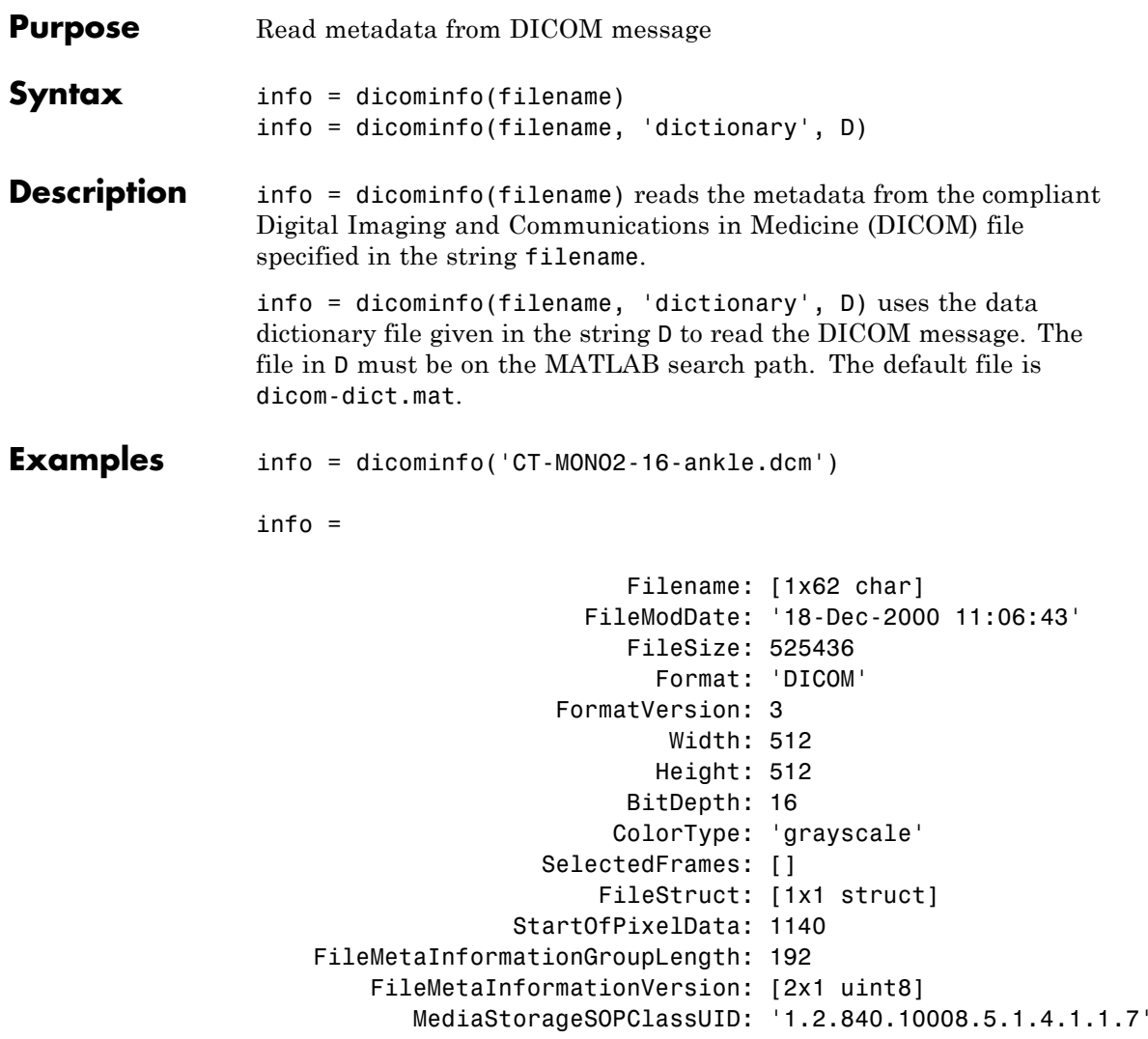

. . .

# **dicominfo**

See Also dicomdict | dicomread | dicomwrite | dicomuid

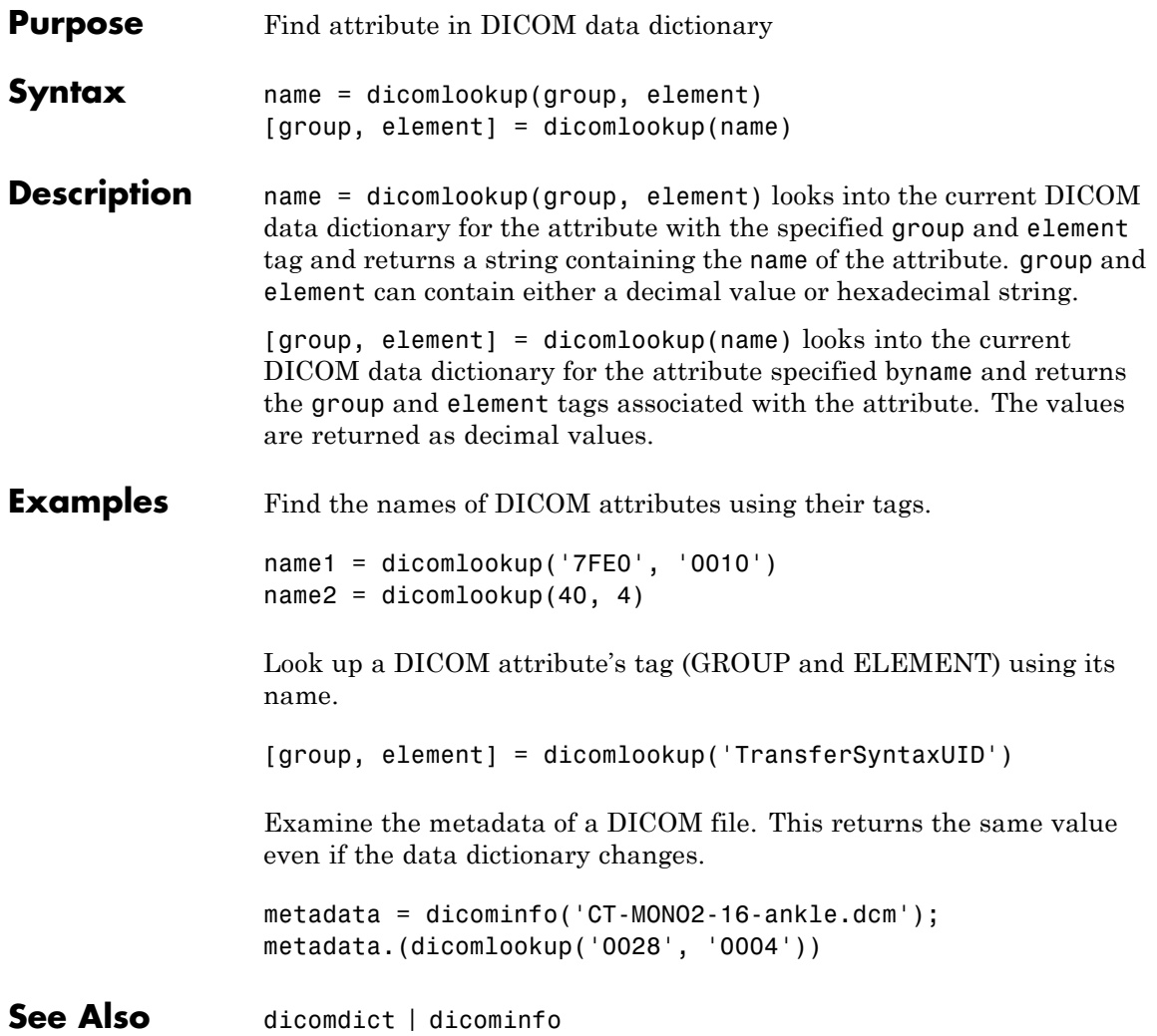

# **dicomread**

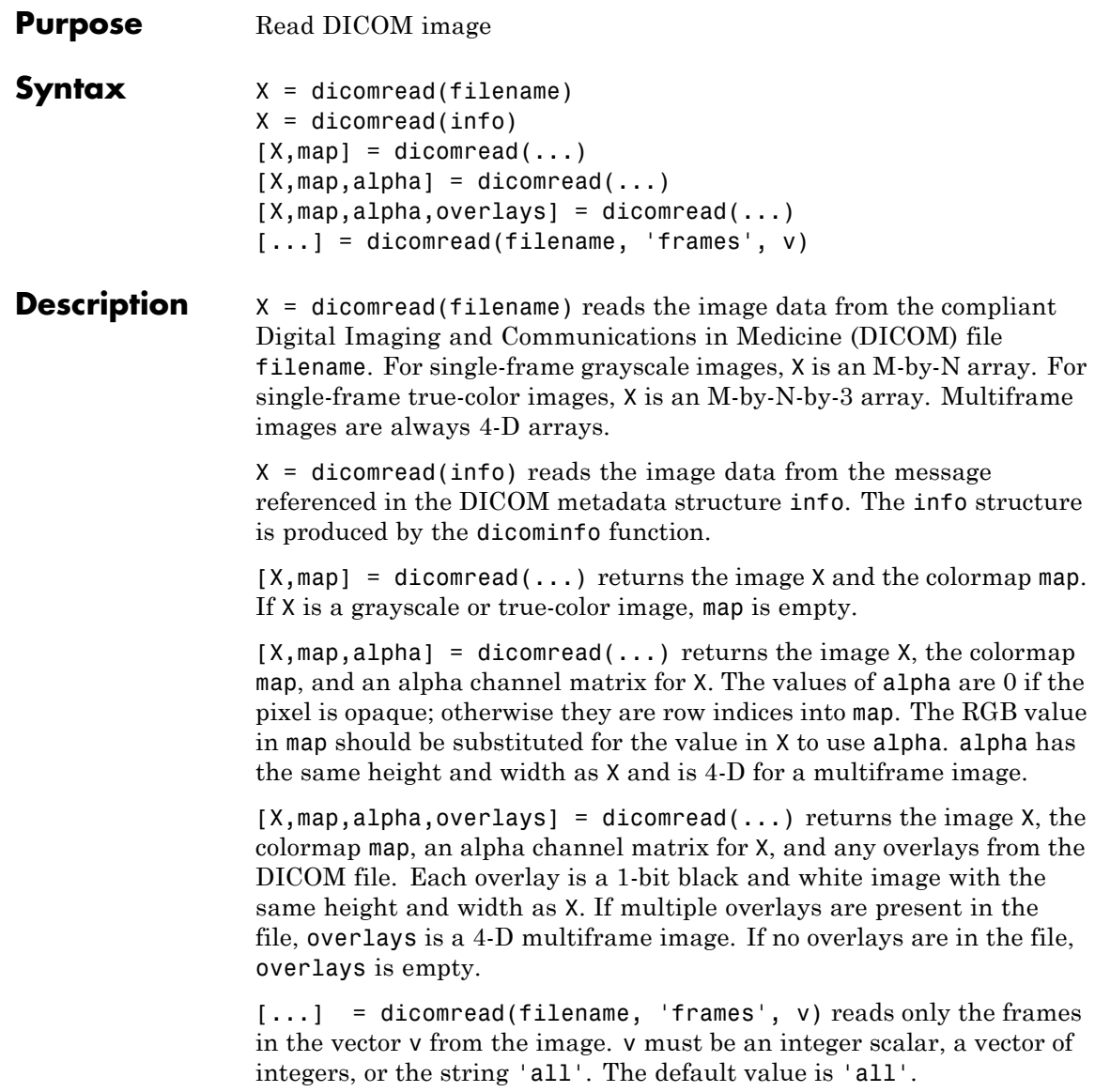

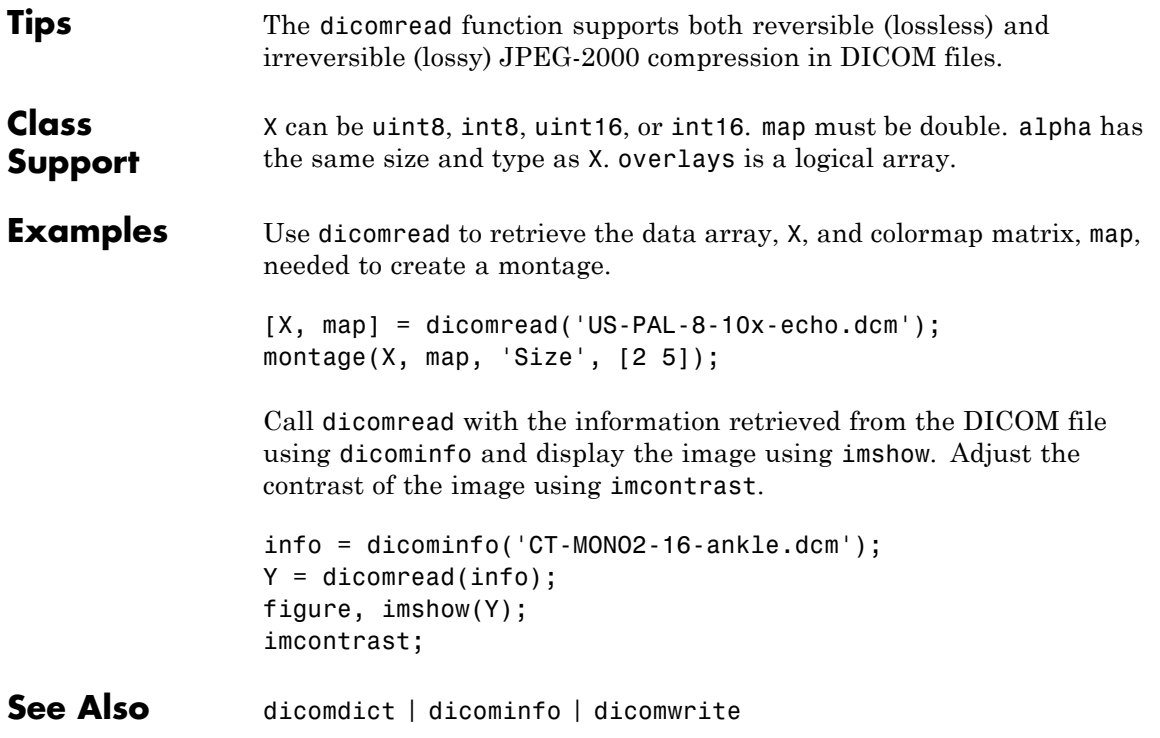

# **dicomuid**

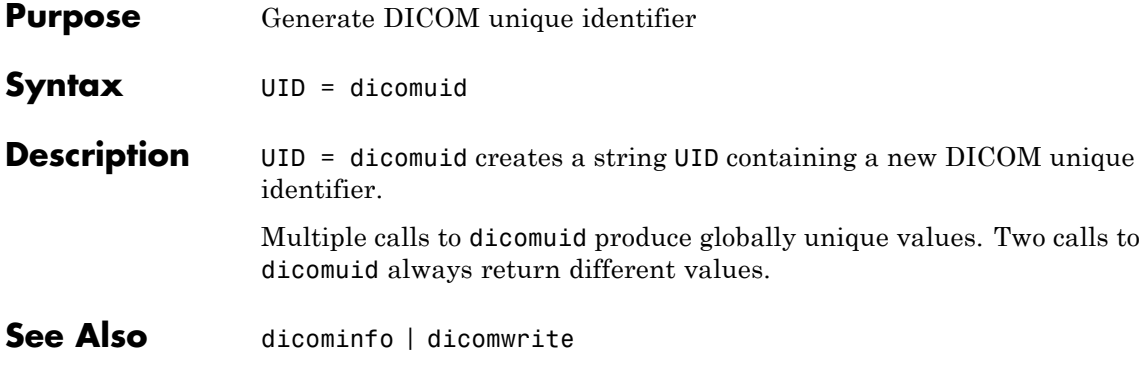

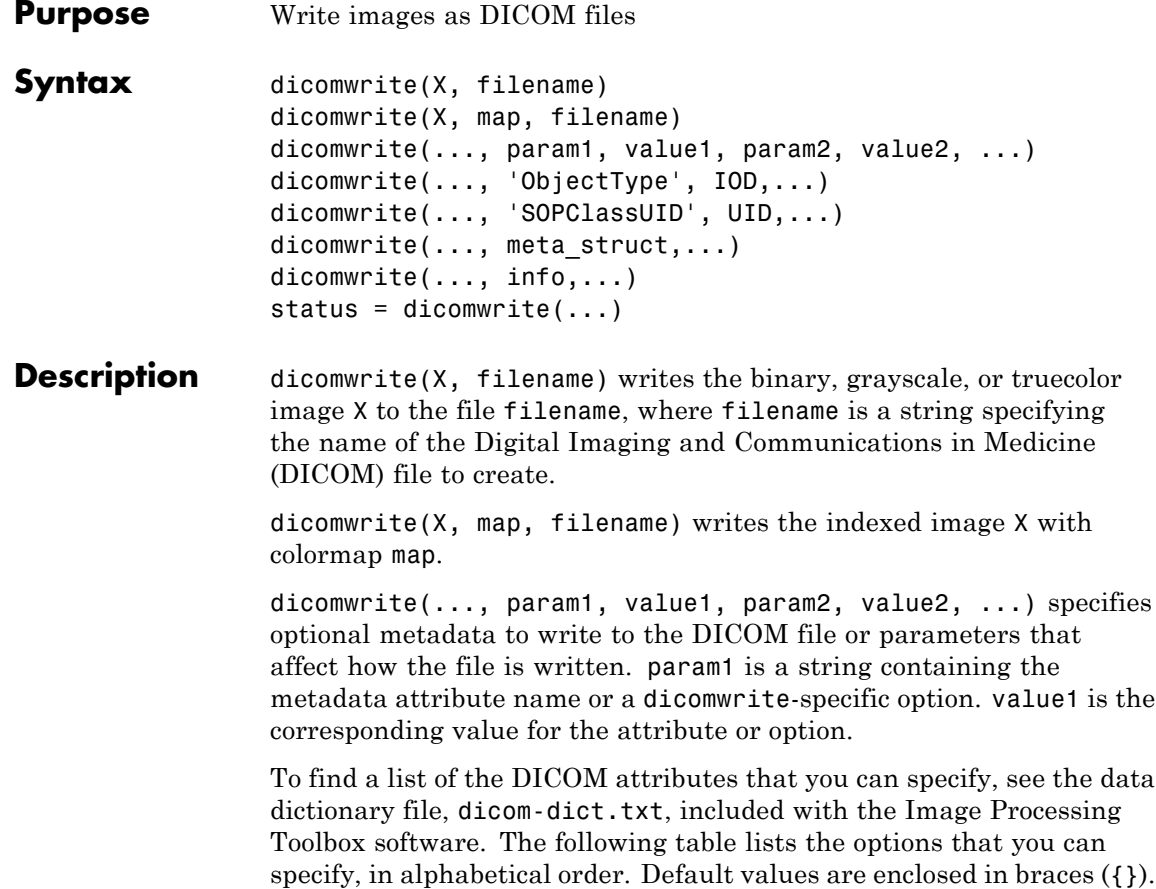

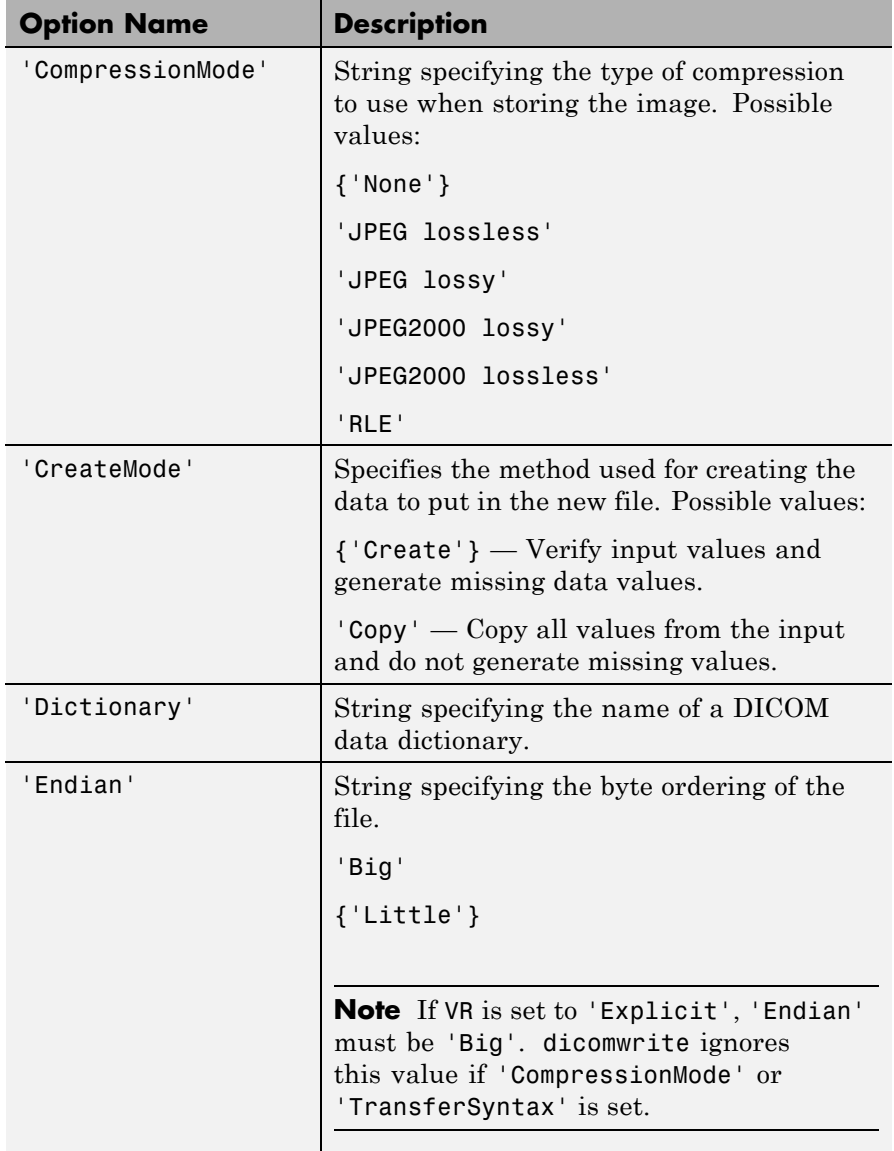

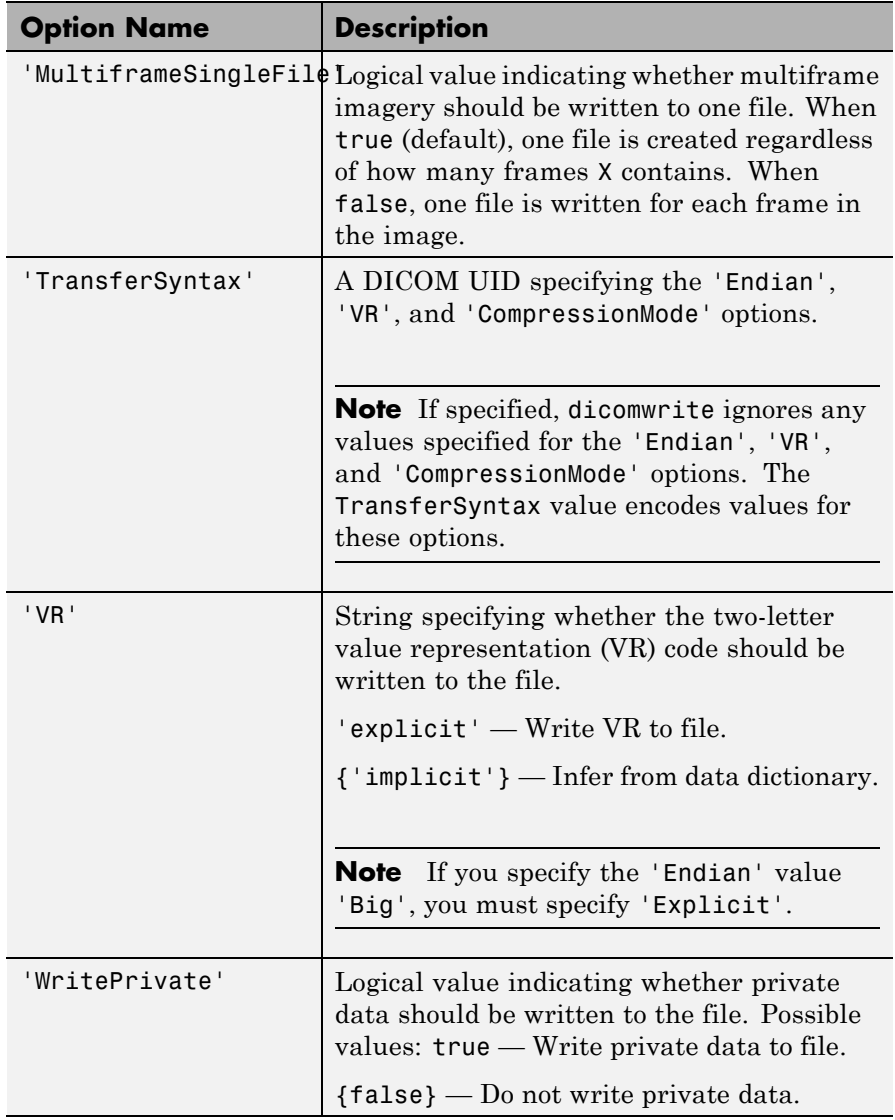

dicomwrite(..., 'ObjectType', IOD,...) writes a file containing the necessary metadata for a particular type of DICOM Information Object (IOD). Supported IODs are

- **•** 'Secondary Capture Image Storage' (default)
- **•** 'CT Image Storage'
- **•** 'MR Image Storage'

dicomwrite(..., 'SOPClassUID', UID,...) provides an alternate method for specifying the IOD to create. UID is the DICOM unique identifier corresponding to one of the IODs listed above.

dicomwrite(..., meta struct,...) specifies optional metadata or file options in structure meta\_struct. The names of fields in meta struct must be the names of DICOM file attributes or options. The value of a field is the value you want to assign to the attribute or option.

dicomwrite(..., info,...) specifies metadata in the metadata structure info, which is produced by the dicominfo function. For more information about this structure, see dicominfo.

status =  $dicomwrite(...)$  returns information about the metadata and the descriptions used to generate the DICOM file. This syntax can be useful when you specify an info structure that was created by dicominfo to the dicomwrite function. An info structure can contain many fields. If no metadata was specified, dicomwrite returns an empty matrix ([]).

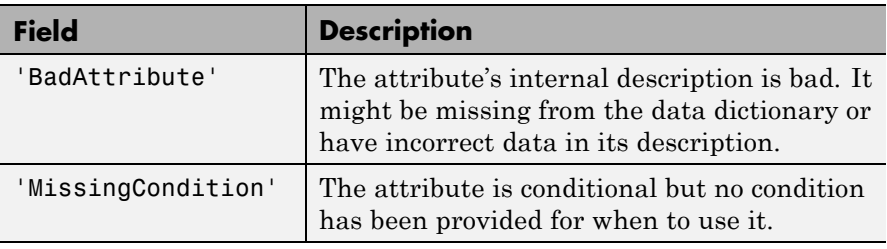

The structure returned by dicomwrite contains these fields:

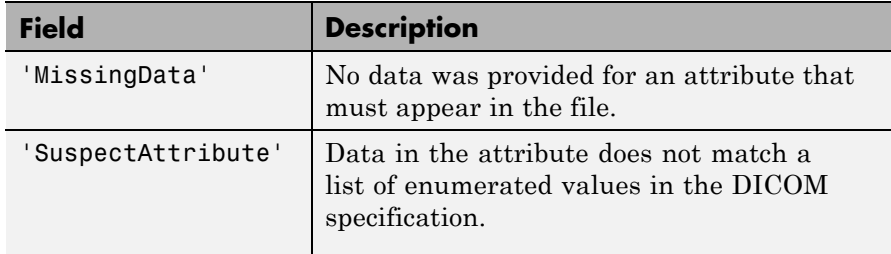

**Tips** The DICOM format specification lists several Information Object Definitions (IODs) that can be created. These IODs correspond to images and metadata produced by different real-world modalities (e.g., MR, X-ray, Ultrasound, etc.). For each type of IOD, the DICOM specification defines the set of metadata that must be present and possible values for other metadata.

> dicomwrite fully implements a limited number of these IODs, listed above in the ObjectType syntax. For these IODs, dicomwrite verifies that all required metadata attributes are present, creates missing attributes if necessary, and specifies default values where possible. Using these supported IODs is the best way to ensure that the files you create conform to the DICOM specification. This is dicomwrite default behavior and corresponds to the CreateMode option value of 'Create'.

> To write DICOM files for IODs that dicomwrite doesn't implement, use the 'Copy' value for the CreateMode option. In this mode, dicomwrite writes the image data to a file including the metadata that you specify as a parameter, shown above in the info syntax. The purpose of this option is to take metadata from an existing file of the same modality or IOD and use it to create a new DICOM file with different image pixel data.

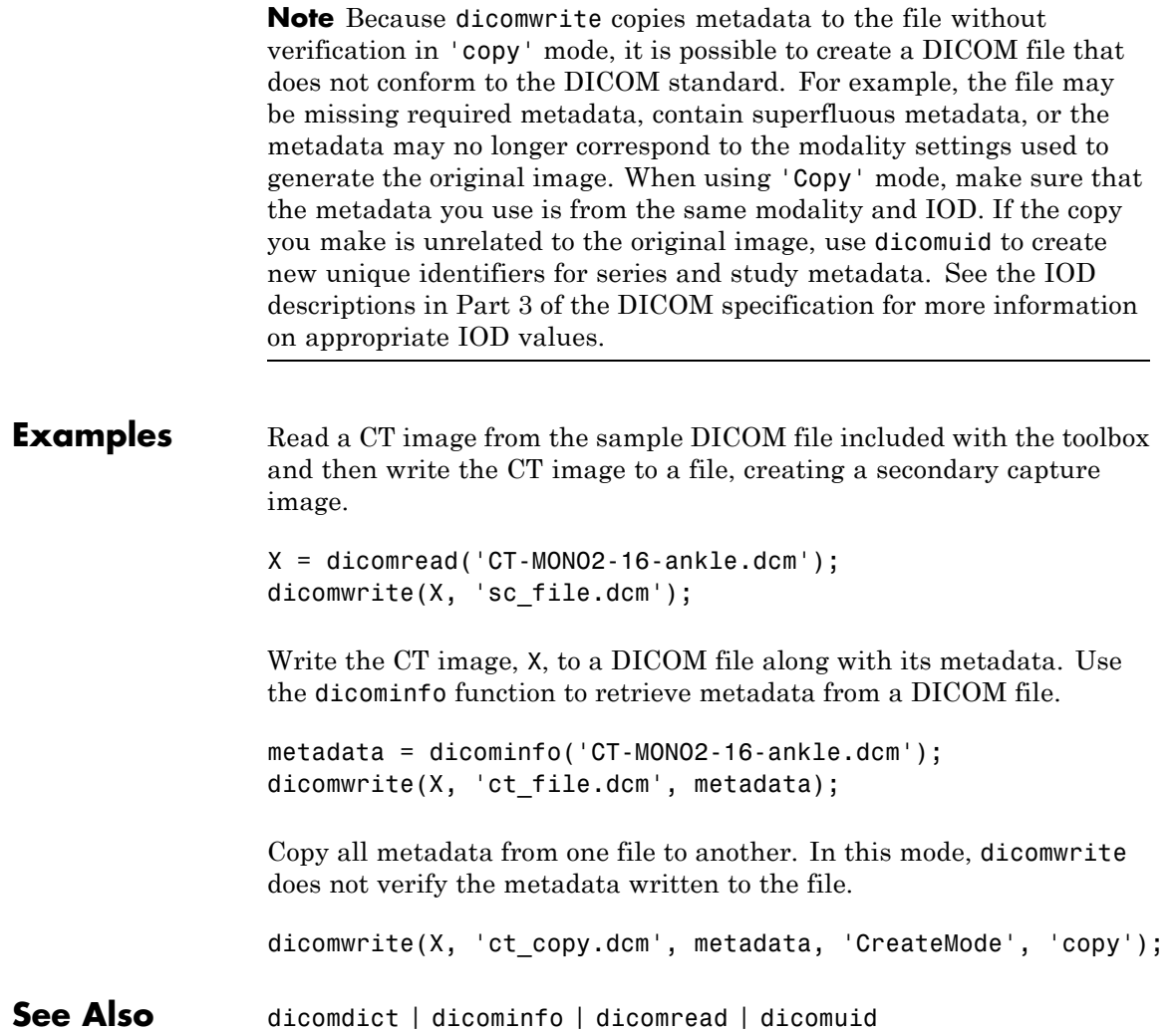

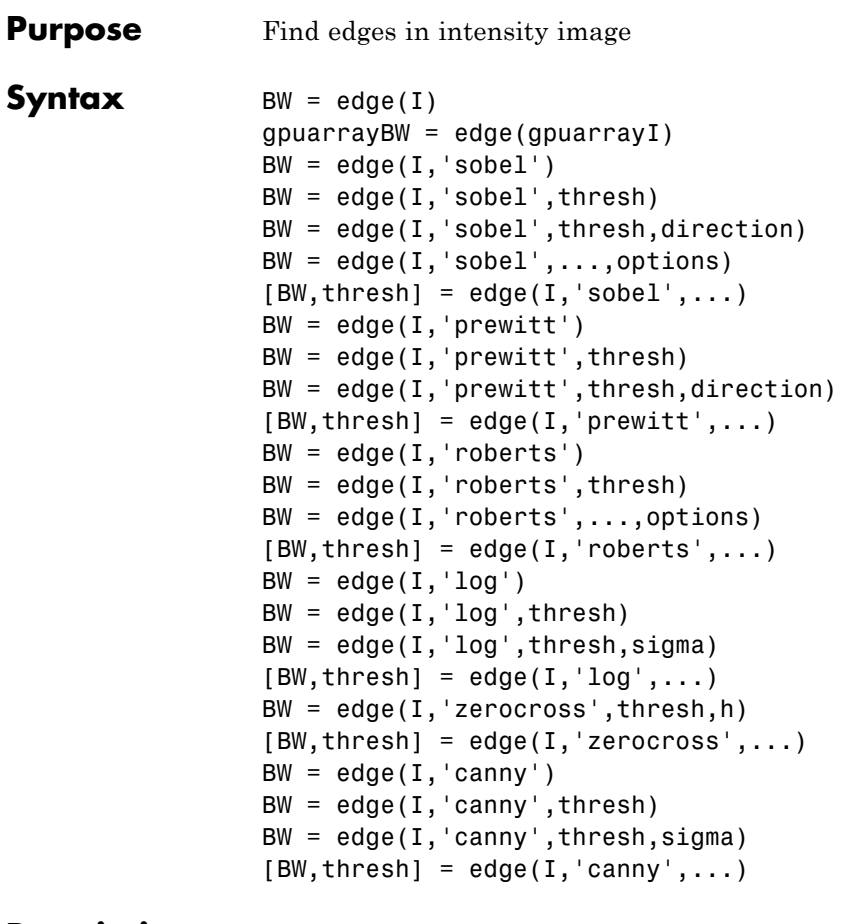

**Description** BW = edge(I) takes an intensity or a binary image I as its input, and returns a binary image BW of the same size as I, with 1's where the function finds edges in I and 0's elsewhere.

> gpuarrayBW = edge(gpuarrayI) performs the edge detection on a GPU. The input image and the output image are gpuArrays. This syntax requires the Parallel Computing Toolbox.

By default, edge uses the Sobel method to detect edges but the following provides a complete list of all the edge-finding methods supported by this function:

- **•** The Sobel method finds edges using the Sobel approximation to the derivative. It returns edges at those points where the gradient of I is maximum.
- **•** The Prewitt method finds edges using the Prewitt approximation to the derivative. It returns edges at those points where the gradient of I is maximum.
- **•** The Roberts method finds edges using the Roberts approximation to the derivative. It returns edges at those points where the gradient of I is maximum.
- **•** The Laplacian of Gaussian method finds edges by looking for zero crossings after filtering I with a Laplacian of Gaussian filter.
- **•** The zero-cross method finds edges by looking for zero crossings after filtering I with a filter you specify.
- **•** The Canny method finds edges by looking for local maxima of the gradient of I. The gradient is calculated using the derivative of a Gaussian filter. The method uses two thresholds, to detect strong and weak edges, and includes the weak edges in the output only if they are connected to strong edges. This method is therefore less likely than the others to be fooled by noise, and more likely to detect true weak edges.

The parameters you can supply differ depending on the method you specify. If you do not specify a method, edge uses the Sobel method.

### **Sobel Method**

 $BW = edge(I, 'sobel')$  specifies the Sobel method.

 $BW = edge(I, 'sobel', thresh)$  specifies the sensitivity threshold for the Sobel method. edge ignores all edges that are not stronger than thresh. If you do not specify thresh, or if thresh is empty ([]), edge chooses the value automatically.

 $BW = edge(I, 'sobel', thresh, direction)$  specifies the direction of detection for the Sobel method. direction is a string specifying whether to look for 'horizontal' or 'vertical' edges or 'both' (the default).

BW = edge(I,'sobel',...,options) provides an optional string input. String 'nothinning' speeds up the operation of the algorithm by skipping the additional edge thinning stage. By default, or when 'thinning' string is specified, the algorithm applies edge thinning.

 $[BW,thresh] = edge(I, 'sobel', \dots)$  returns the threshold value.

### **Prewitt Method**

 $BW = edge(I, 'previtt')$  specifies the Prewitt method.

 $BW = edge(I, 'prewitt', thresh)$  specifies the sensitivity threshold for the Prewitt method. edge ignores all edges that are not stronger than thresh. If you do not specify thresh, or if thresh is empty ([]), edge chooses the value automatically.

 $BW = edge(I, 'previtt', threshold, direction) specifies the direction$ of detection for the Prewitt method. direction is a string specifying whether to look for 'horizontal' or 'vertical' edges or 'both' (default).

 $[BW,thresh] = edge(I,'previtt',...) returns the threshold value.$ 

### **Roberts Method**

 $BW = edge(I, 'roberts') specifies the Roberts method.$ 

 $BW = edge(I, 'roberts', thresh)$  specifies the sensitivity threshold for the Roberts method. edge ignores all edges that are not stronger than thresh. If you do not specify thresh, or if thresh is empty ([]), edge chooses the value automatically.

BW =  $edge(I, 'roberts', ..., options)$  where options can be the text string 'thinning' or 'nothinning'. When you specify 'thinning', or don't specify a value, the algorithm applies edge thinning. Specifying the 'nothinning' option can speed up the operation of the algorithm by skipping the additional edge thinning stage.

 $[BW,thresh] = edge(I,'roberts',...') returns the threshold value.$ 

### **Laplacian of Gaussian Method**

 $BW = edge(I, 'log')$  specifies the Laplacian of Gaussian method.

 $BW = edge(I, 'log', thresh)$  specifies the sensitivity threshold for the Laplacian of Gaussian method. edge ignores all edges that are not stronger than thresh. If you do not specify thresh, or if thresh is empty ([]), edge chooses the value automatically. If you specify a threshold of 0, the output image has closed contours, because it includes all the zero crossings in the input image.

 $BW = edge(I, 'log', threshold, sigma)$  specifies the Laplacian of Gaussian method, using sigma as the standard deviation of the LoG filter. The default sigma is 2; the size of the filter is n-by-n, where  $n =$ ceil(sigma\*3)\*2+1.

 $[BW,thresh] = edge(I,'log',...)$  returns the threshold value.

#### **Zero-Cross Method**

 $BW = edge(I, 'zerocross', thresh, h)$  specifies the zero-cross method, using the filter h. thresh is the sensitivity threshold; if the argument is empty ([1]), edge chooses the sensitivity threshold automatically. If you specify a threshold of 0, the output image has closed contours, because it includes all the zero crossings in the input image.

 $[BW,thresh] = edge(I,'zerocross',...')$  returns the threshold value.

### **Canny Method**

**Note** Not supported on a GPU.

 $BW = edge(I, 'canny')$  specifies the Canny method.

 $BW = edge(I, 'canny', thresh)$  specifies sensitivity thresholds for the Canny method. thresh is a two-element vector in which the first element is the low threshold, and the second element is the high threshold. If you specify a scalar for thresh, this scalar value is used

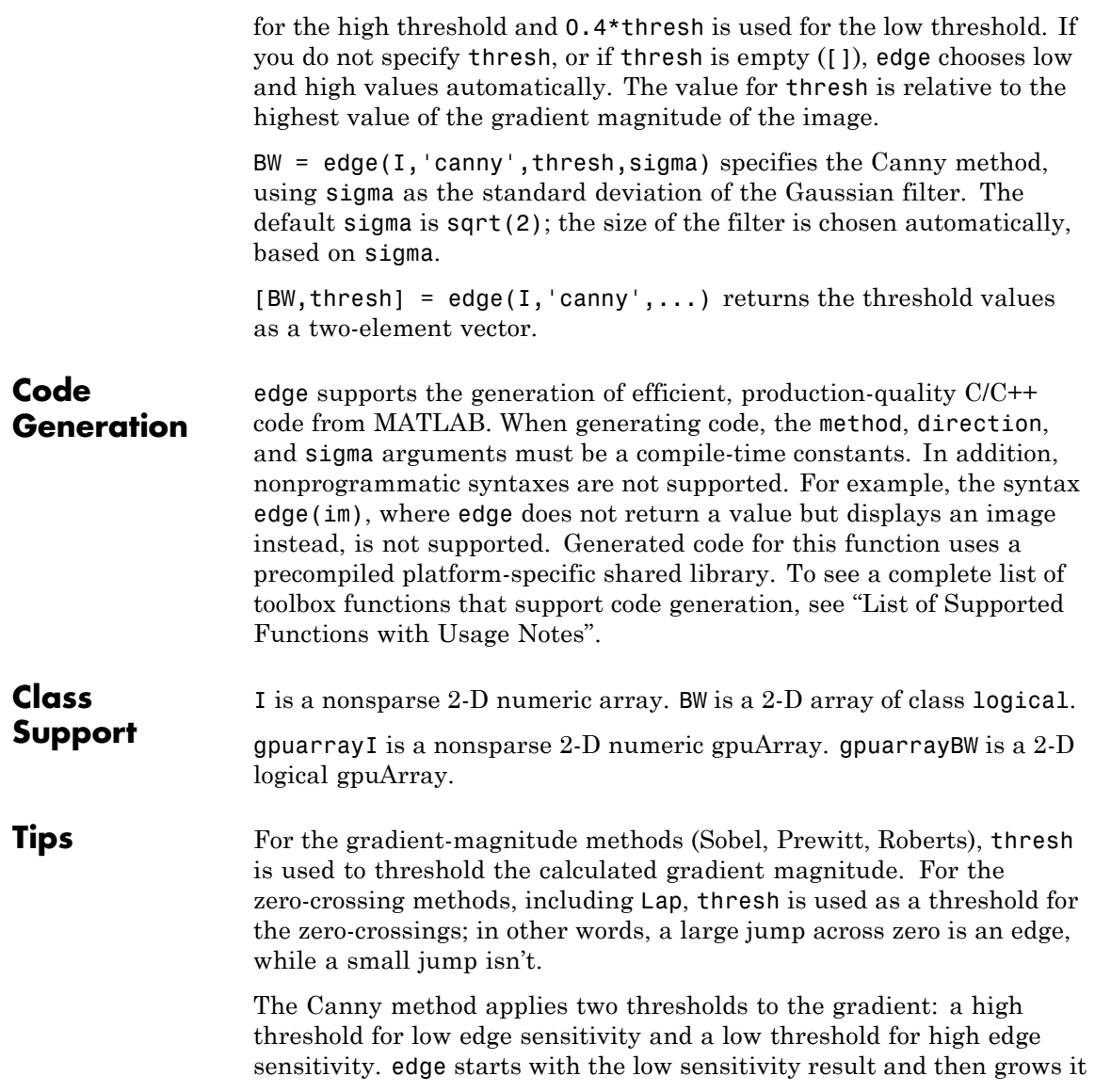

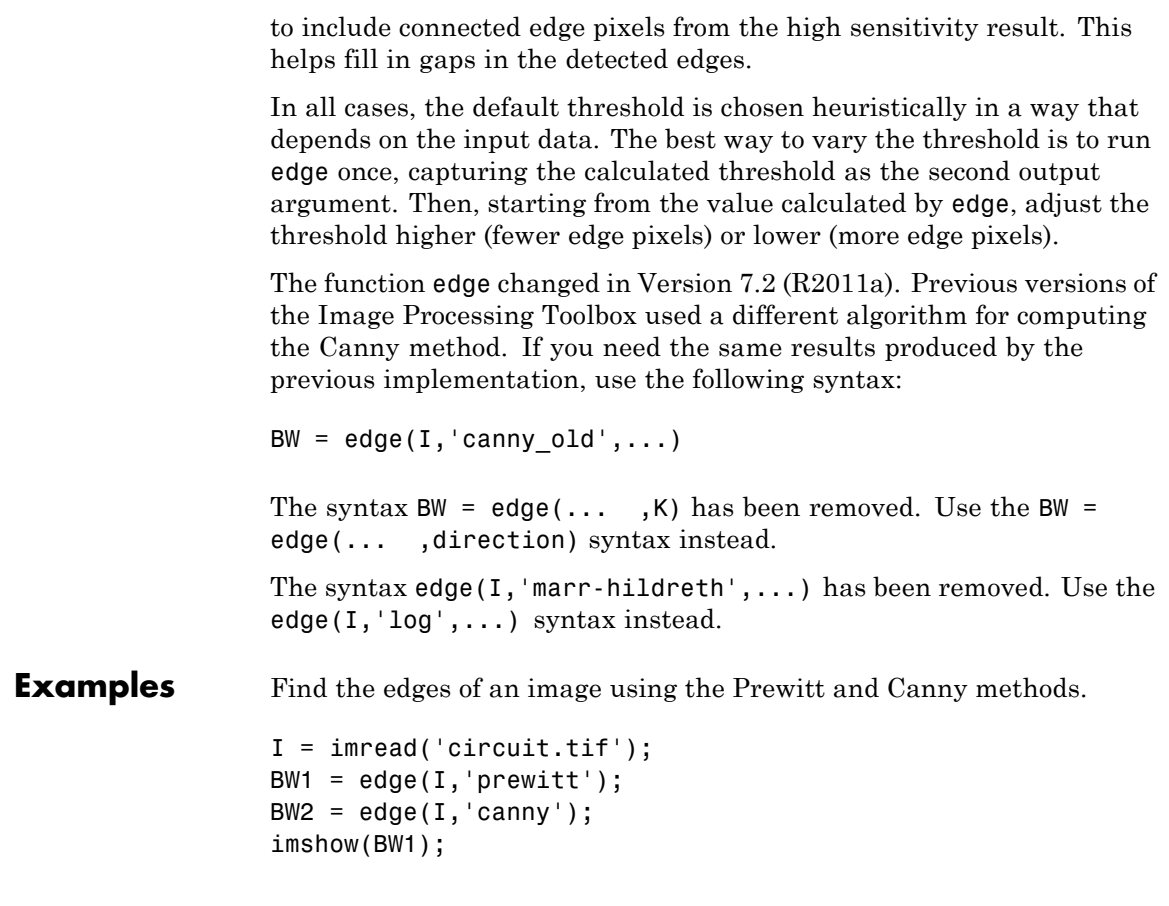
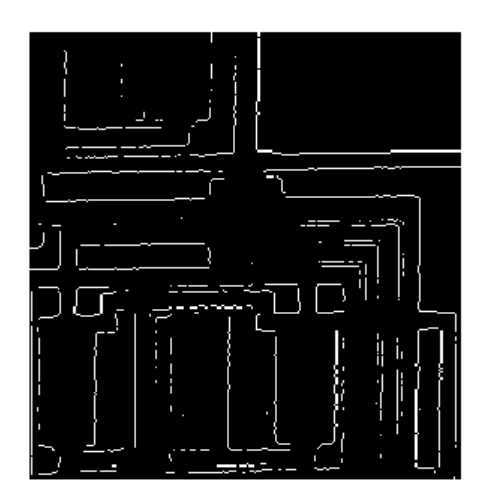

## **Prewitt Method**

figure, imshow(BW2)

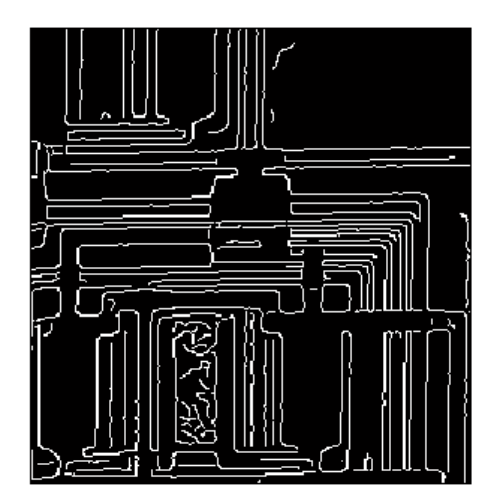

**Canny Method**

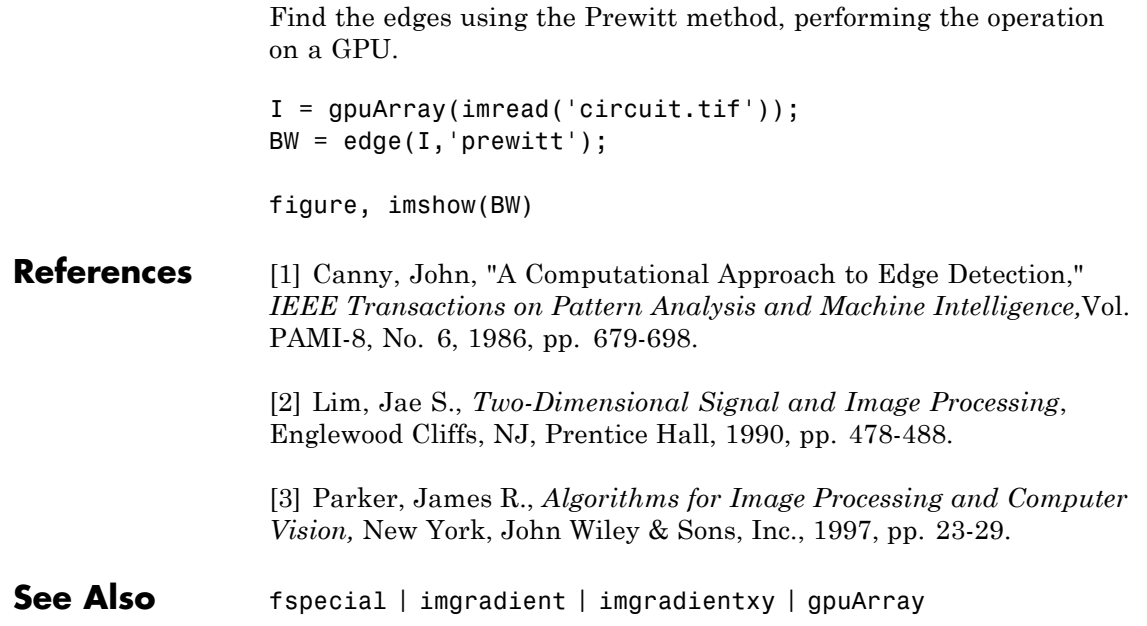

# **edgetaper**

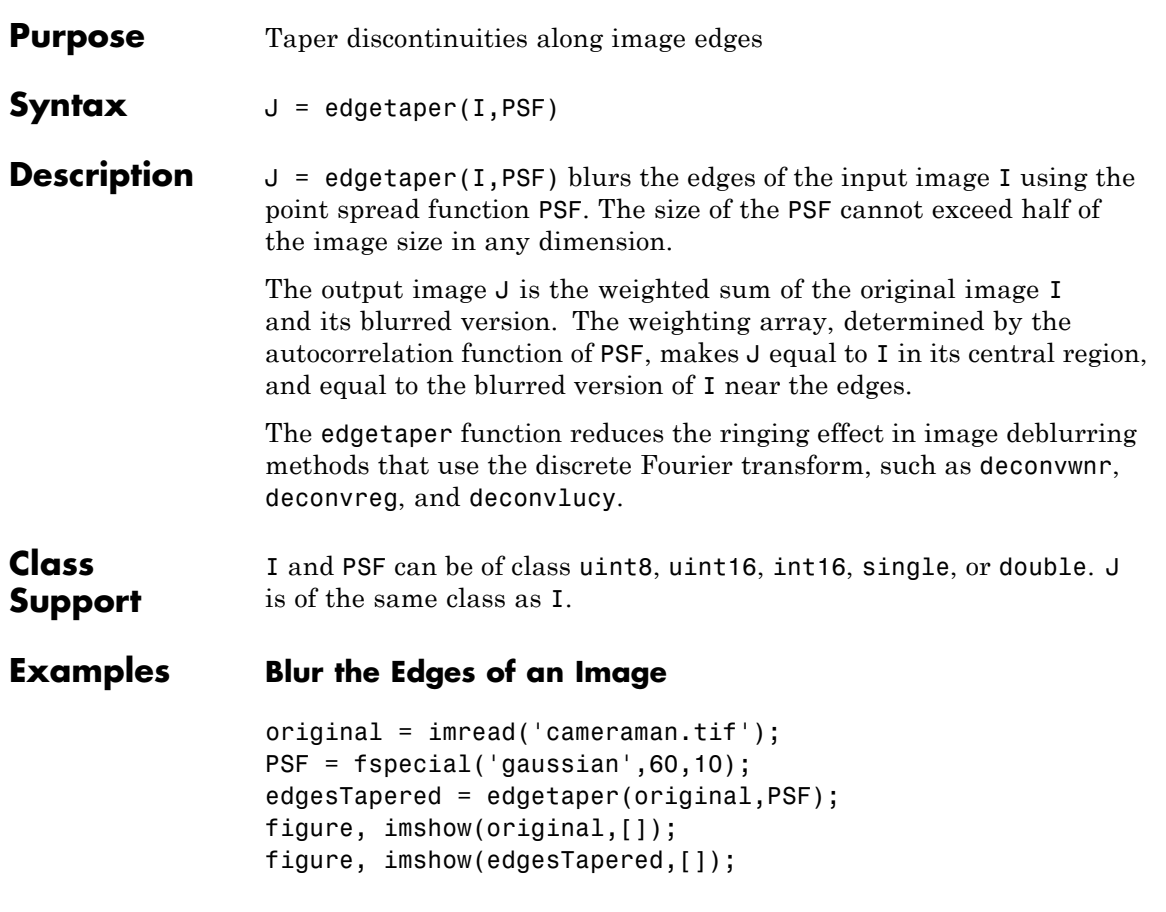

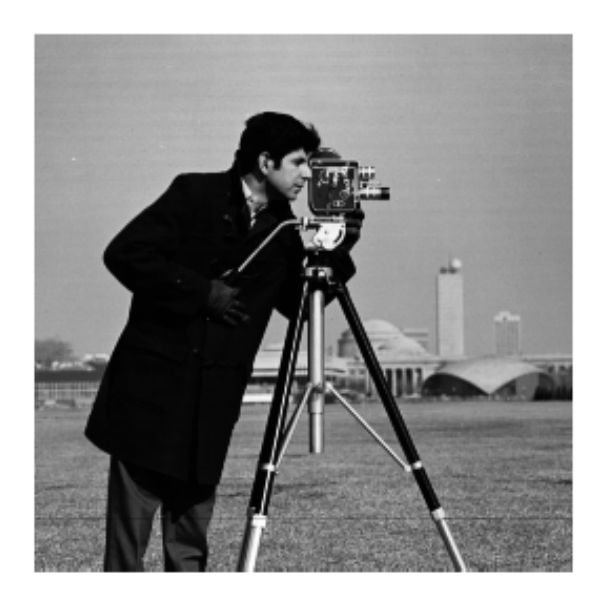

# **edgetaper**

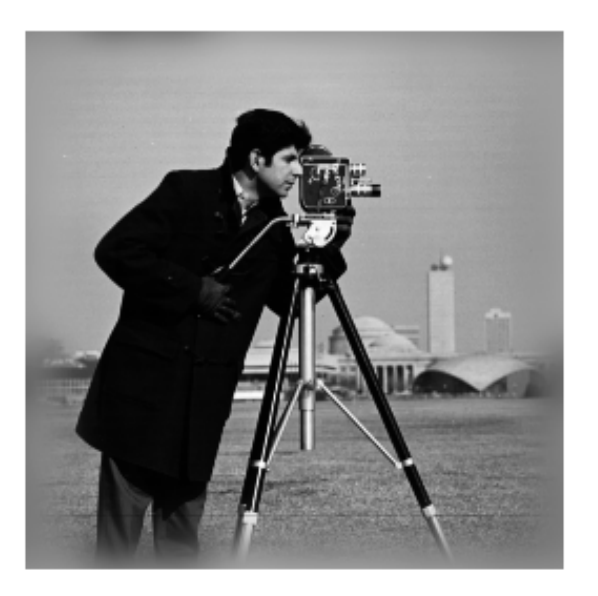

See Also deconvlucy | deconvreg | deconvwnr | otf2psf | padarray | psf2otf

# **entropy**

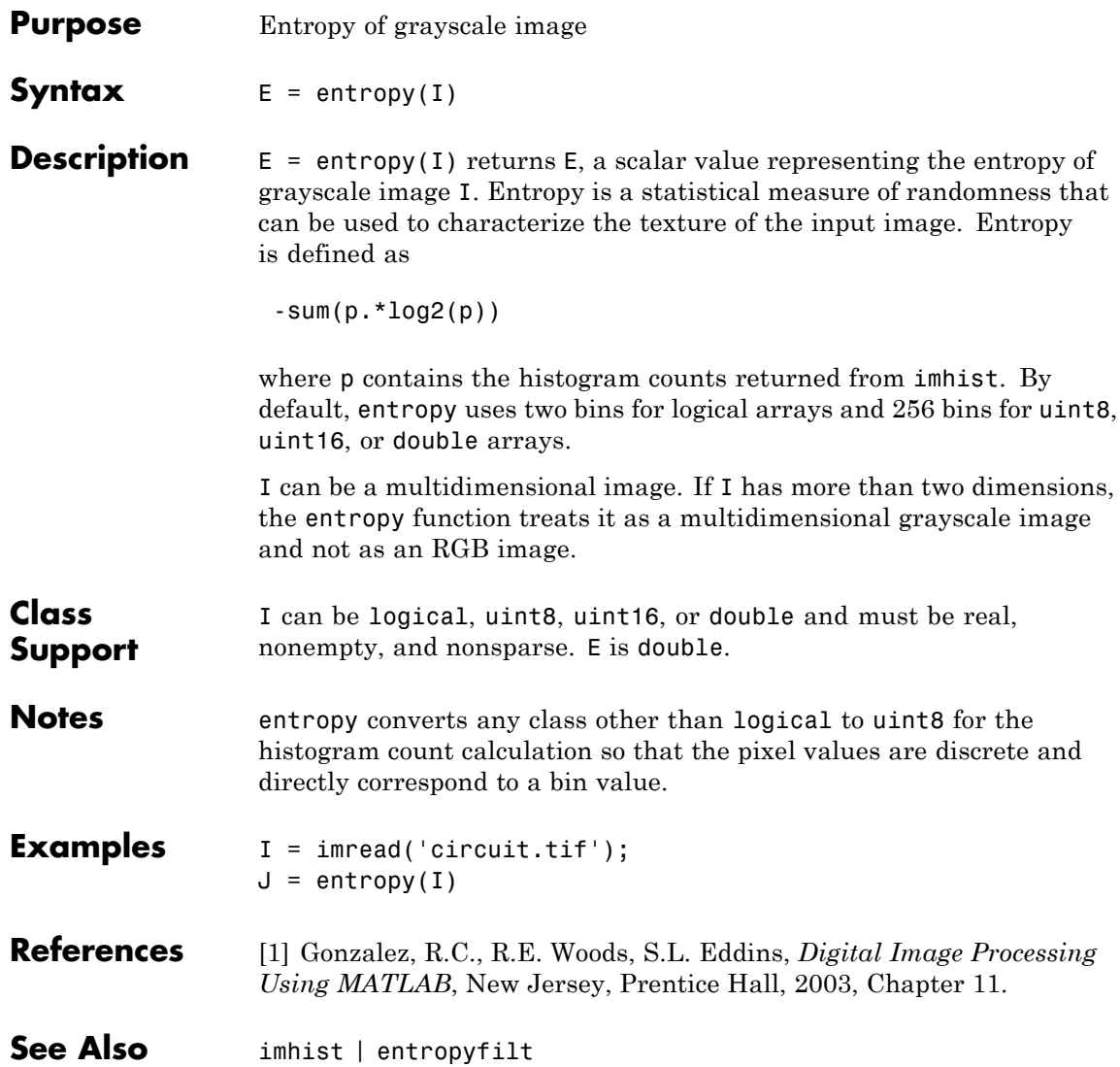

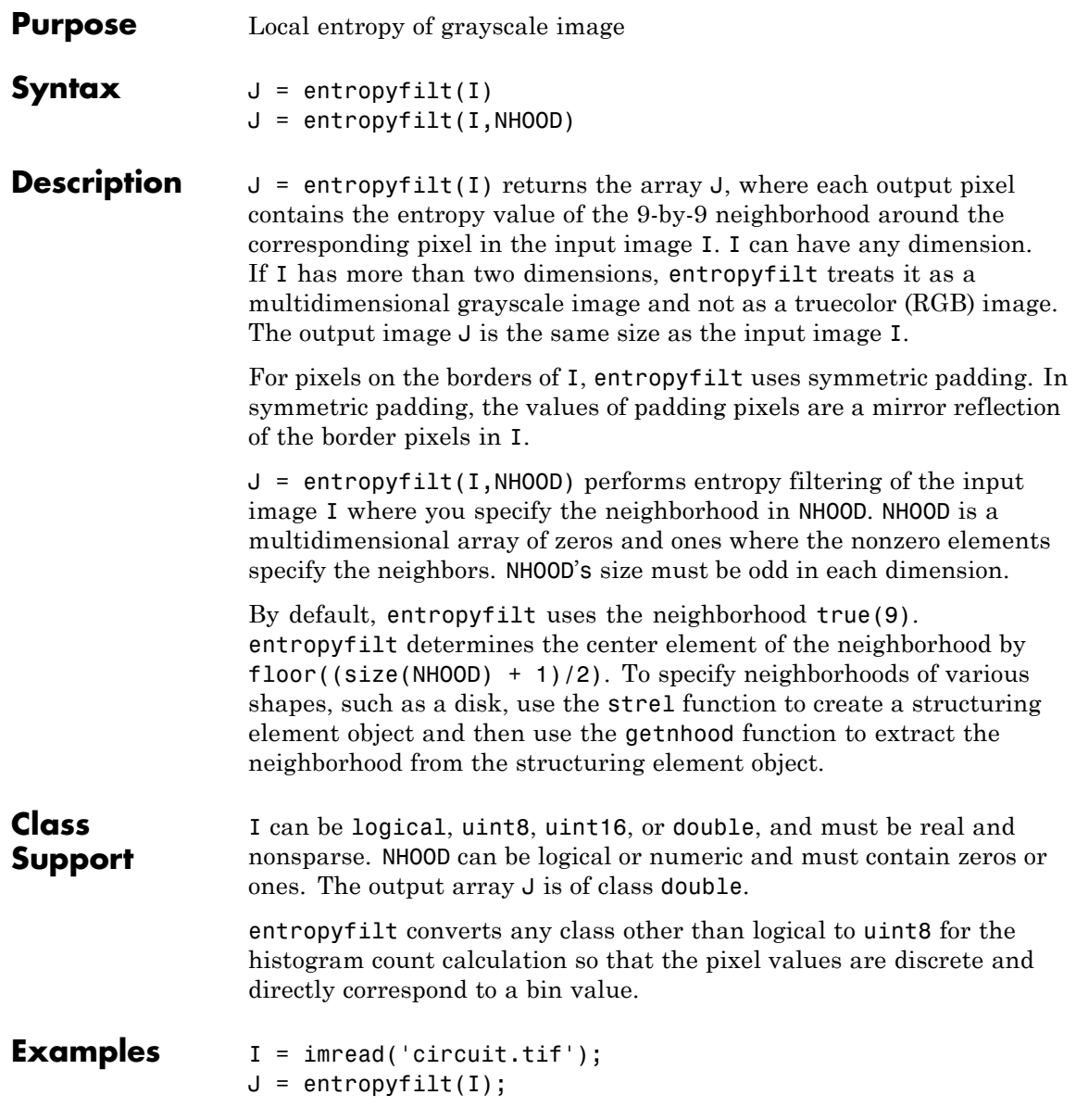

# **entropyfilt**

imshow(I), figure, imshow(J,[]);

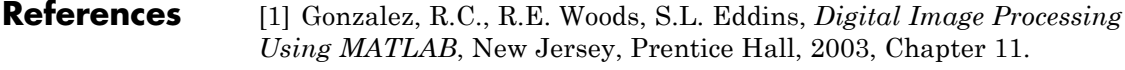

See Also entropy | imhist | rangefilt | stdfilt

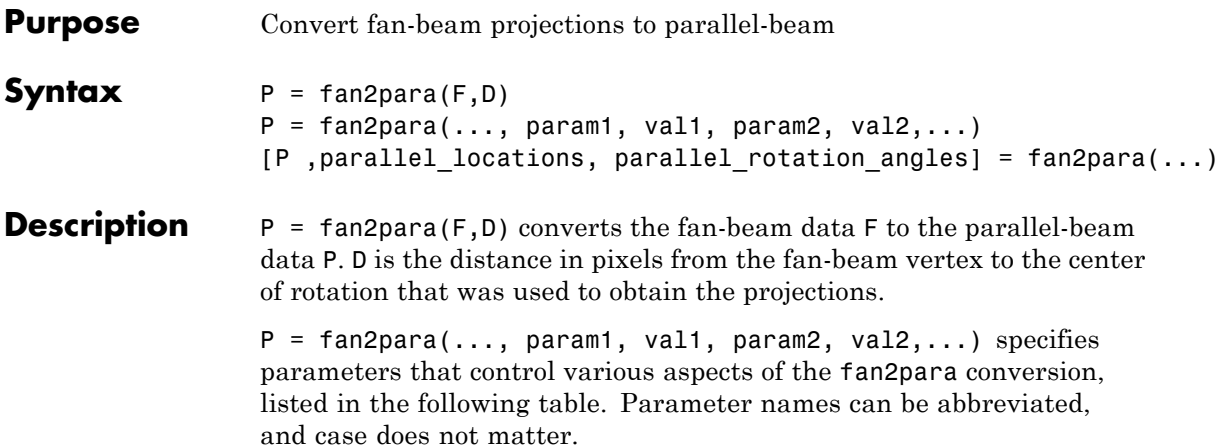

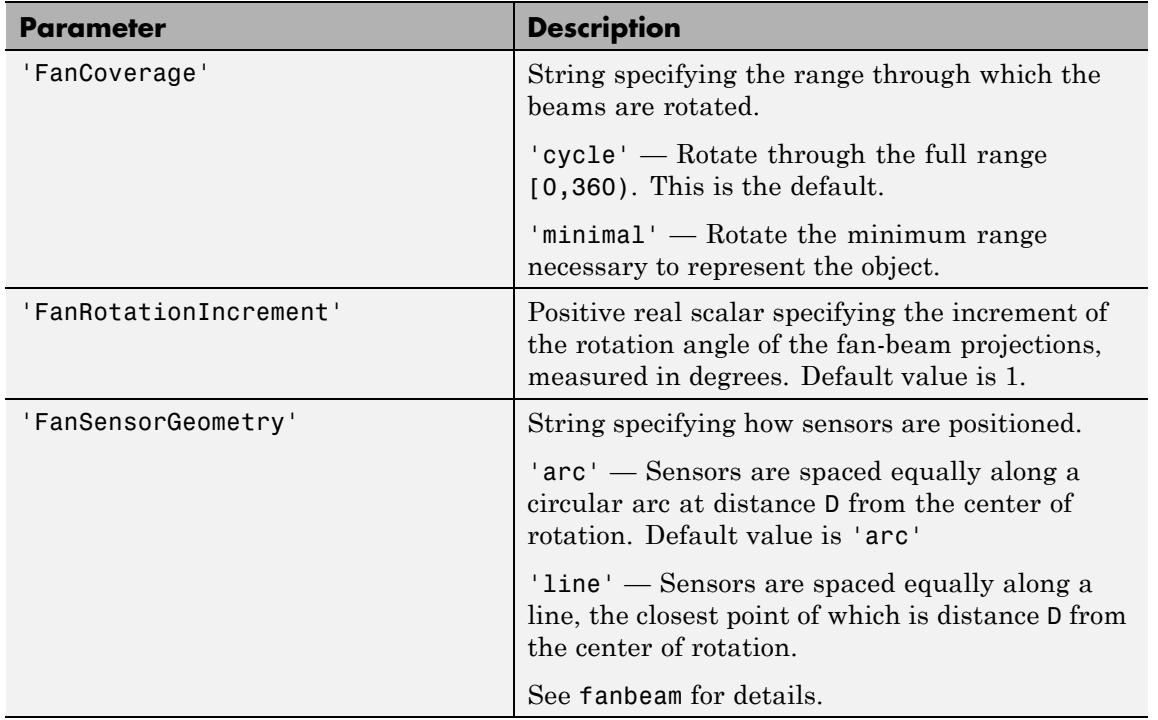

# **fan2para**

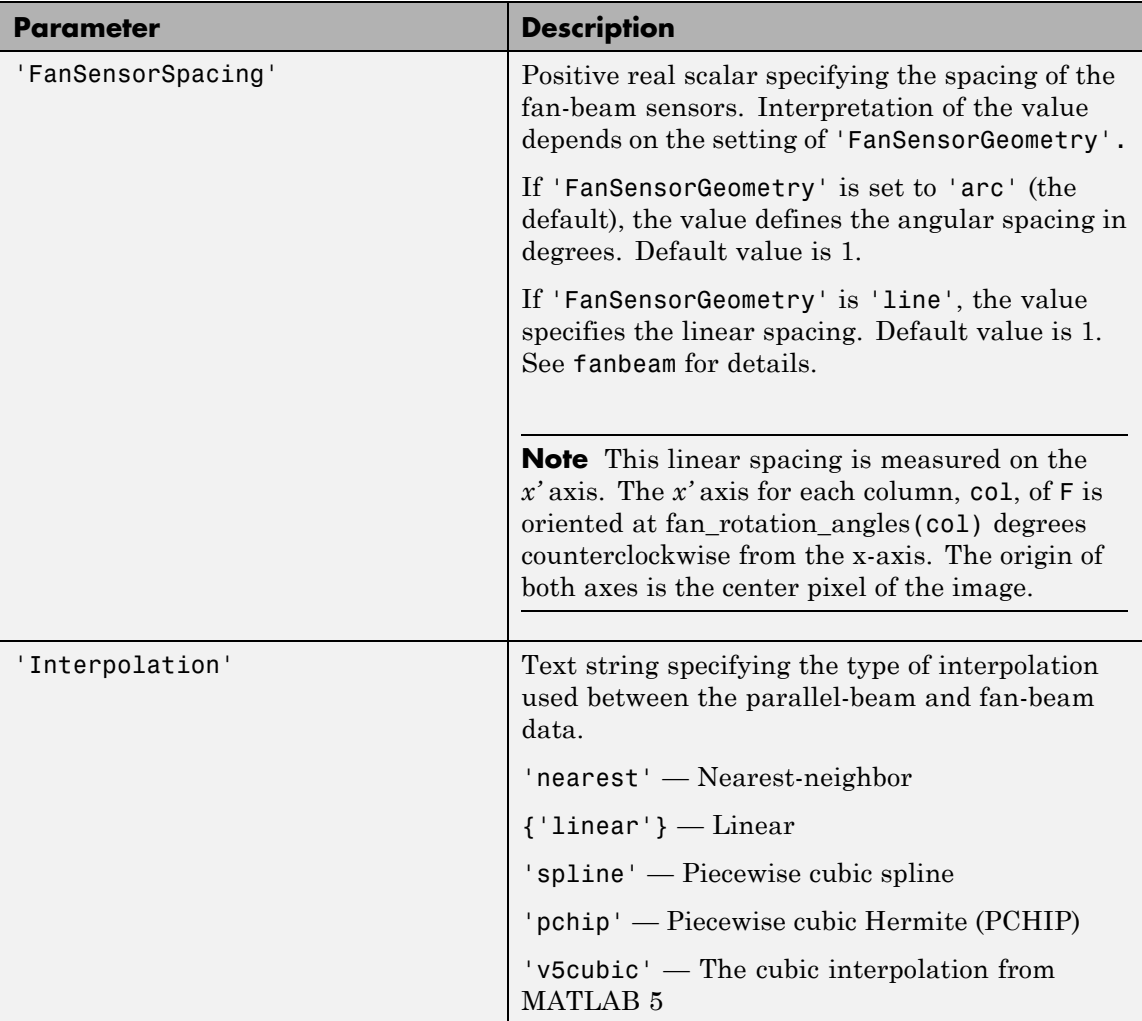

# **fan2para**

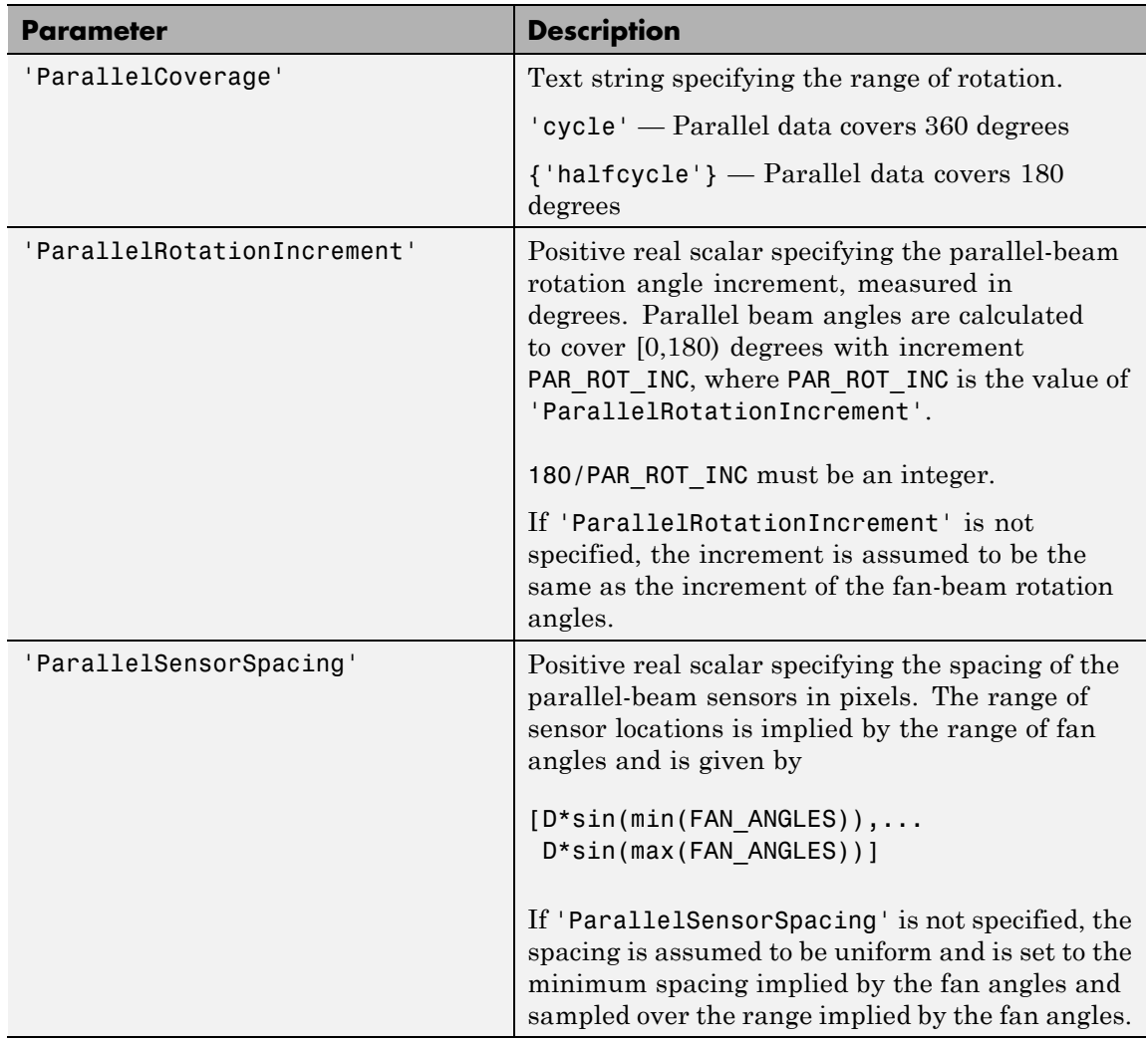

[P ,parallel\_locations, parallel\_rotation\_angles] = fan2para(...) returns the parallel-beam sensor locations in parallel\_locations and rotation angles in parallel\_rotation\_angles.

# **fan2para**

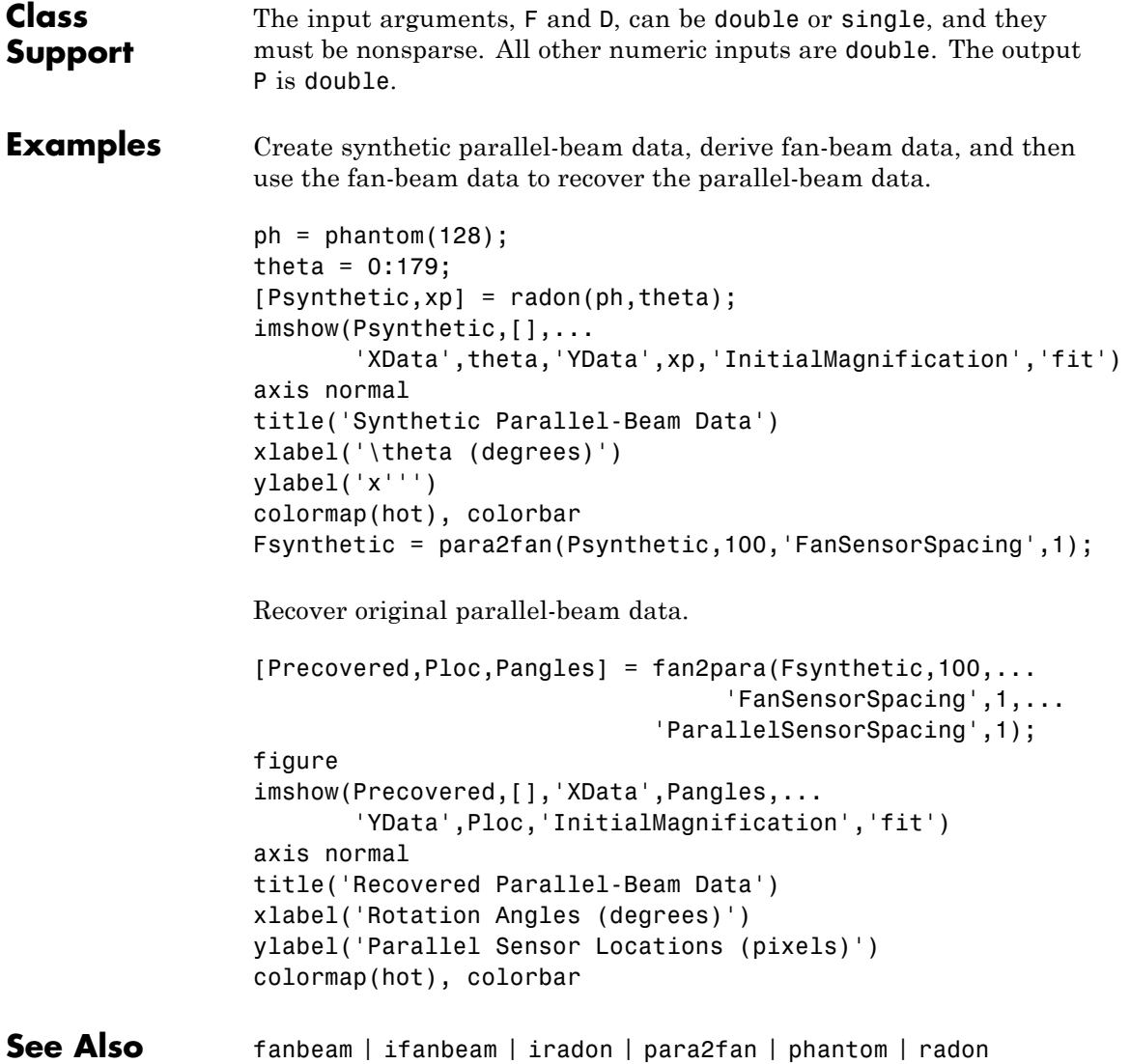

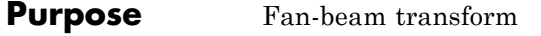

## **Syntax**  $F = \text{fanbeam}(I, D)$  $F = \text{fanbeam}(\ldots, \text{param1}, \text{val1}, \text{param1}, \text{val2}, \ldots)$ [F, fan sensor positions, fan\_rotation\_angles] = fanbeam(...)

#### **Description** F = fanbeam(I,D) computes the fan-beam data (sinogram) F from the image I. A sinogram is a special x-ray procedure that is done with contrast media (x-ray dye) to visualize any abnormal opening (sinus) in the body.

D is the distance in pixels from the fan-beam vertex to the center of rotation. The center of rotation is the center pixel of the image, defined as floor( $(size(I)+1)/2$ ). D must be large enough to ensure that the fan-beam vertex is outside of the image at all rotation angles. See ["Tips" on page 1-262](#page-267-0) for guidelines on specifying D. The following figure illustrates D in relation to the fan-beam vertex for one fan-beam geometry. See the FanSensorGeometry parameter for more information.

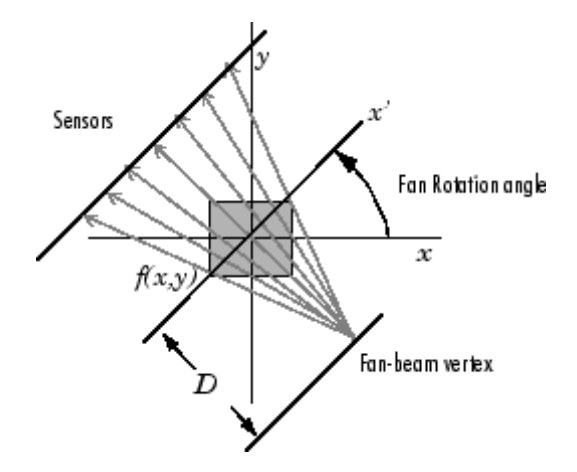

Each column of F contains the fan-beam sensor samples at one rotation angle. The number of columns in F is determined by the fan rotation increment. By default, the fan rotation increment is 1 degree so F has 360 columns.

## **fanbeam**

The number of rows in F is determined by the number of sensors. fanbeam determines the number of sensors by calculating how many beams are required to cover the entire image for any rotation angle.

For information about how to specify the rotation increment and sensor spacing, see the documentation for the FanRotationIncrement and FanSensorSpacing parameters, below.

 $F = fanbeam(..., param1, val1, param1, val2,...)$  specifies parameters, listed below, that control various aspects of the fan-beam projections. Parameter names can be abbreviated, and case does not matter.

'FanRotationIncrement' -- Positive real scalar specifying the increment of the rotation angle of the fan-beam projections. Measured in degrees. Default value is 1.

'FanSensorGeometry' -- Text string specifying how sensors are positioned. Valid values are 'arc' or 'line'. In the 'arc' geometry, sensors are spaced equally along a circular arc, as shown below. This is the default value.

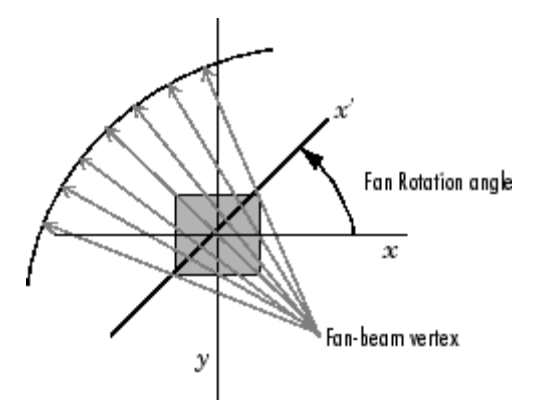

In 'line' geometry, sensors are spaced equally along a line, as shown below.

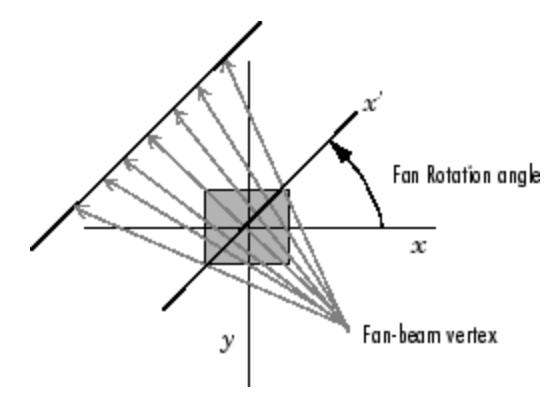

'FanSensorSpacing' -- Positive real scalar specifying the spacing of the fan-beam sensors. Interpretation of the value depends on the setting of 'FanSensorGeometry'. If 'FanSensorGeometry' is set to 'arc' (the default), the value defines the angular spacing in degrees. Default value is 1. If 'FanSensorGeometry' is 'line', the value specifies the linear spacing. Default value is 1.

**Note** This linear spacing is measured on the *x'* axis. The *x'* axis for each column, col, of F is oriented at fan\_rotation\_angles(col) degrees counterclockwise from the x-axis. The origin of both axes is the center pixel of the image.

 $[F, fan sensor positions, fan rotation angles] =$ fanbeam(...) returns the location of fan-beam sensors in fan sensor positions and the rotation angles where the fan-beam projections are calculated in fan\_rotation\_angles.

If 'FanSensorGeometry' is 'arc' (the default), fan\_sensor\_positions contains the fan-beam spread angles. If 'FanSensorGeometry' is 'line', fan\_sensor\_positions contains the fan-beam sensor positions along the *x'* axis. See 'FanSensorSpacing' for more information.

# <span id="page-267-0"></span>**fanbeam**

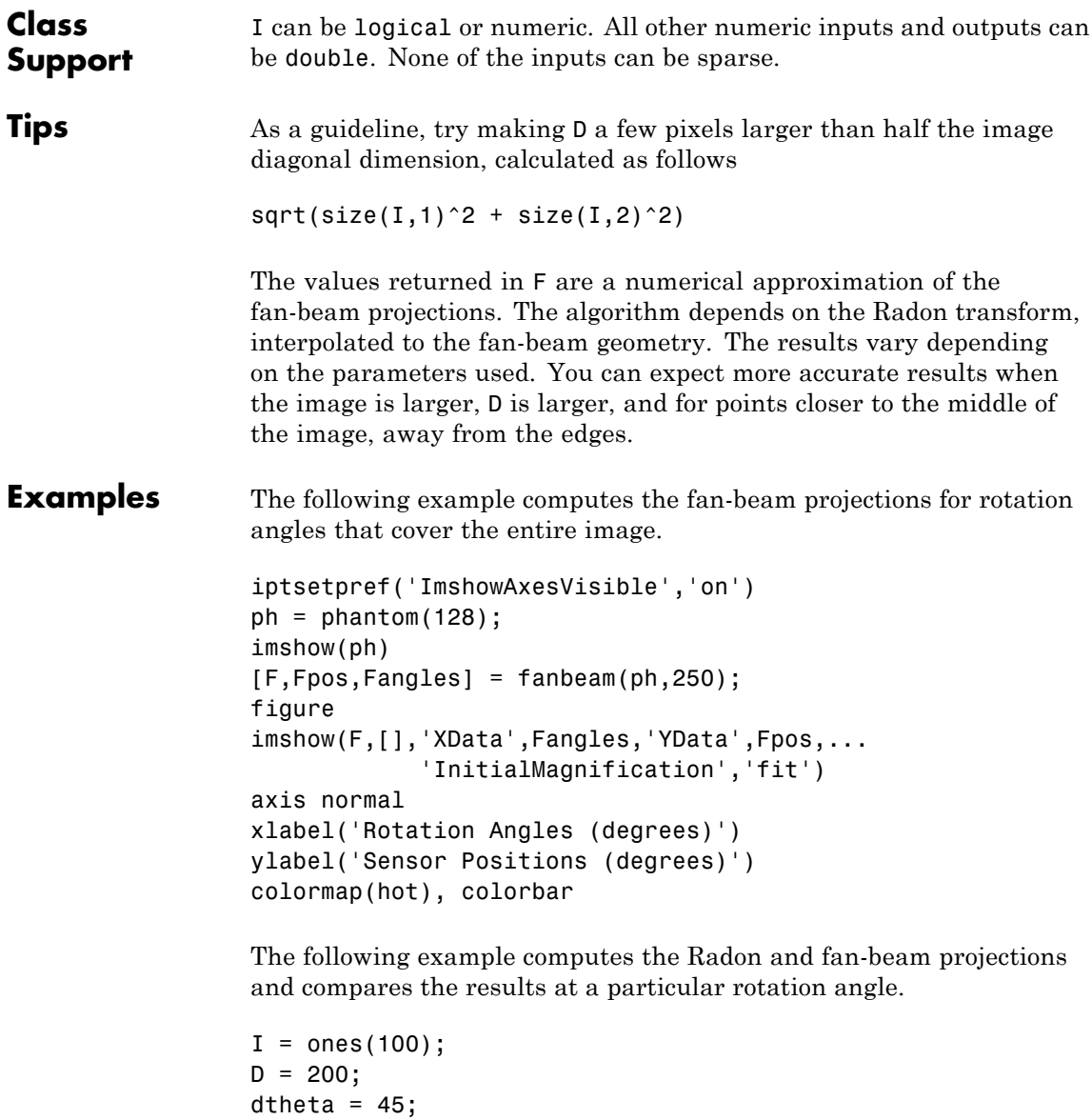

```
% Compute fan-beam projections for 'arc' geometry
                 [Farc, FposArcDeg, Fangles] = fanbeam(I, D, ...'FanSensorGeometry','arc',...
                                   'FanRotationIncrement',dtheta);
                 % Convert angular positions to linear distance
                 % along x-prime axis
                 FposArc = D*tan(FposArcDeg*pi/180);
                 % Compute fan-beam projections for 'line' geometry
                 [Fline, FposLine] = fanbeam(I, D, \ldots'FanSensorGeometry','line',...
                          'FanRotationIncrement',dtheta);
                 % Compute the corresponding Radon transform
                          [R,Rpos]=radon(I,Fangles);
                 % Display the three projections at one particular rotation
                 % angle. Note the three are very similar. Differences are
                 % due to the geometry of the sampling, and the numerical
                 % approximations used in the calculations.
                 figure
                 idx = find(Fangles==45);plot(Rpos,R(:,idx),...
                             FposArc,Farc(:,idx),...
                            FposLine,Fline(:,idx))
                 legend('Radon','Arc','Line')
References [1] Kak, A.C., & Slaney, M., Principles of Computerized Tomographic
                 Imaging, IEEE Press, NY, 1988, pp. 92-93.
See Also fan2para | ifanbeam | iradon | para2fan | phantom | radon
```
# **findbounds**

Π

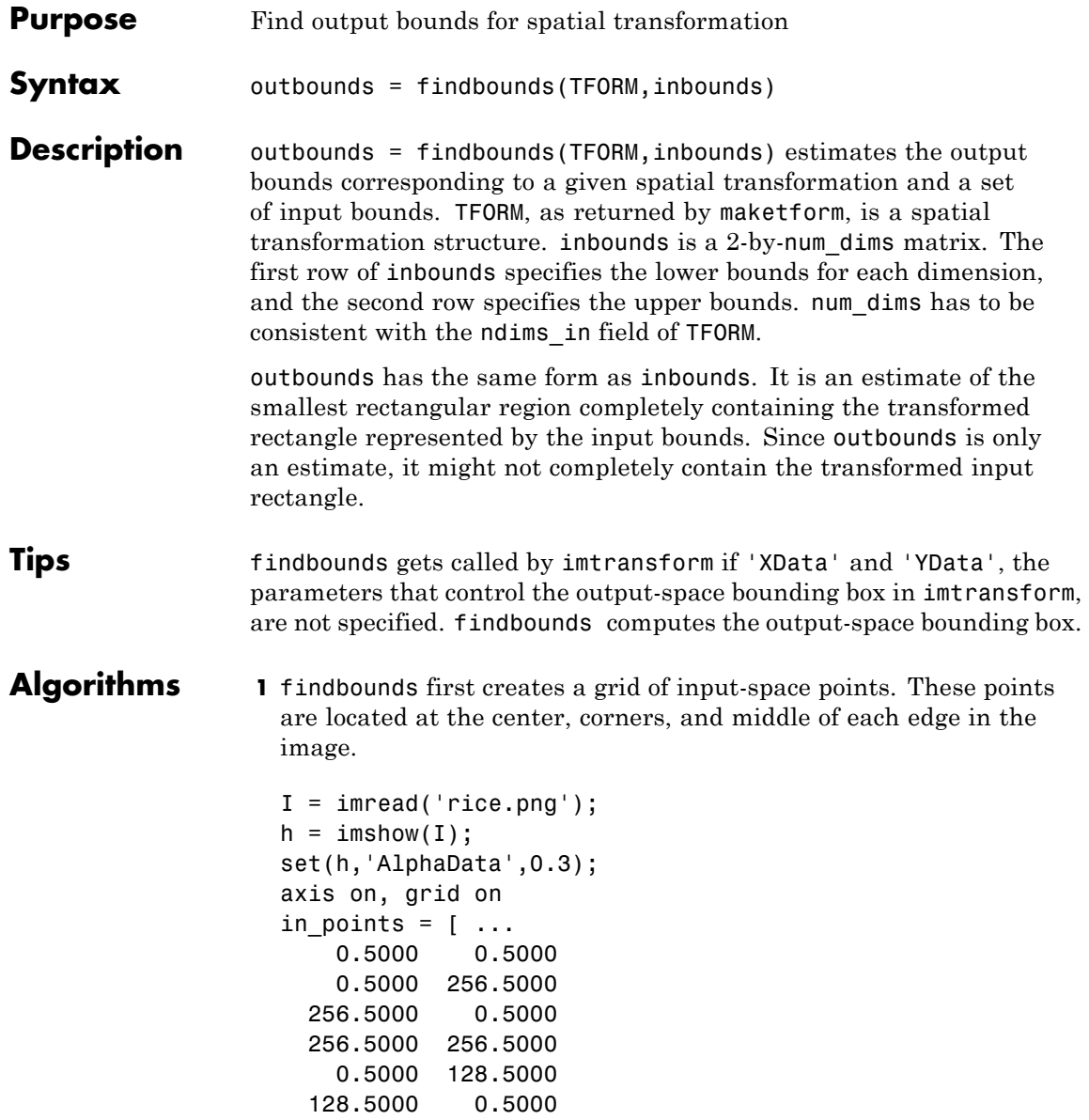

```
128.5000 128.5000
  128.5000 256.5000
  256.5000 128.5000];
hold on
plot(in_points(:,1),in_points(:,2),'.','MarkerSize',18)
hold off
```
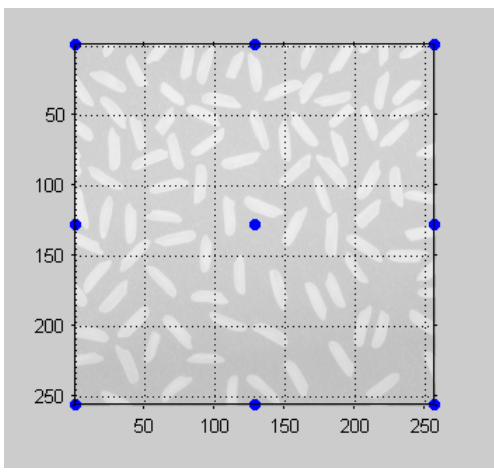

#### **Grid of Input-Space Points**

**2** Next, findbounds transforms the grid of input-space points to output space. If tform contains a forward transformation (a nonempty forward fcn field), then findbounds transforms the input-space points using tformfwd. For example:

```
tform = maketform('affine', ...
    [1.1067 -0.2341 0; 0.5872 1.1769 0; 1000 -300 1]);
out points = tformfwd(tform, in points)
```
The output appears below:

out points  $=$ 

1.0e+003 \*

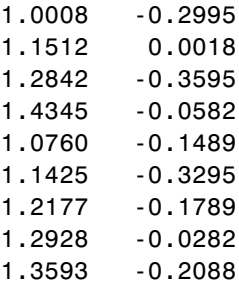

If TFORM does not contain a forward transformation, then findbounds estimates the output bounds using the Nelder-Mead optimization function fminsearch.

- **3** Finally, findbounds computes the bounding box of the transformed grid of points.
- **See Also** cp2tform | imtransform | maketform | tformarray | tformfwd | tforminv

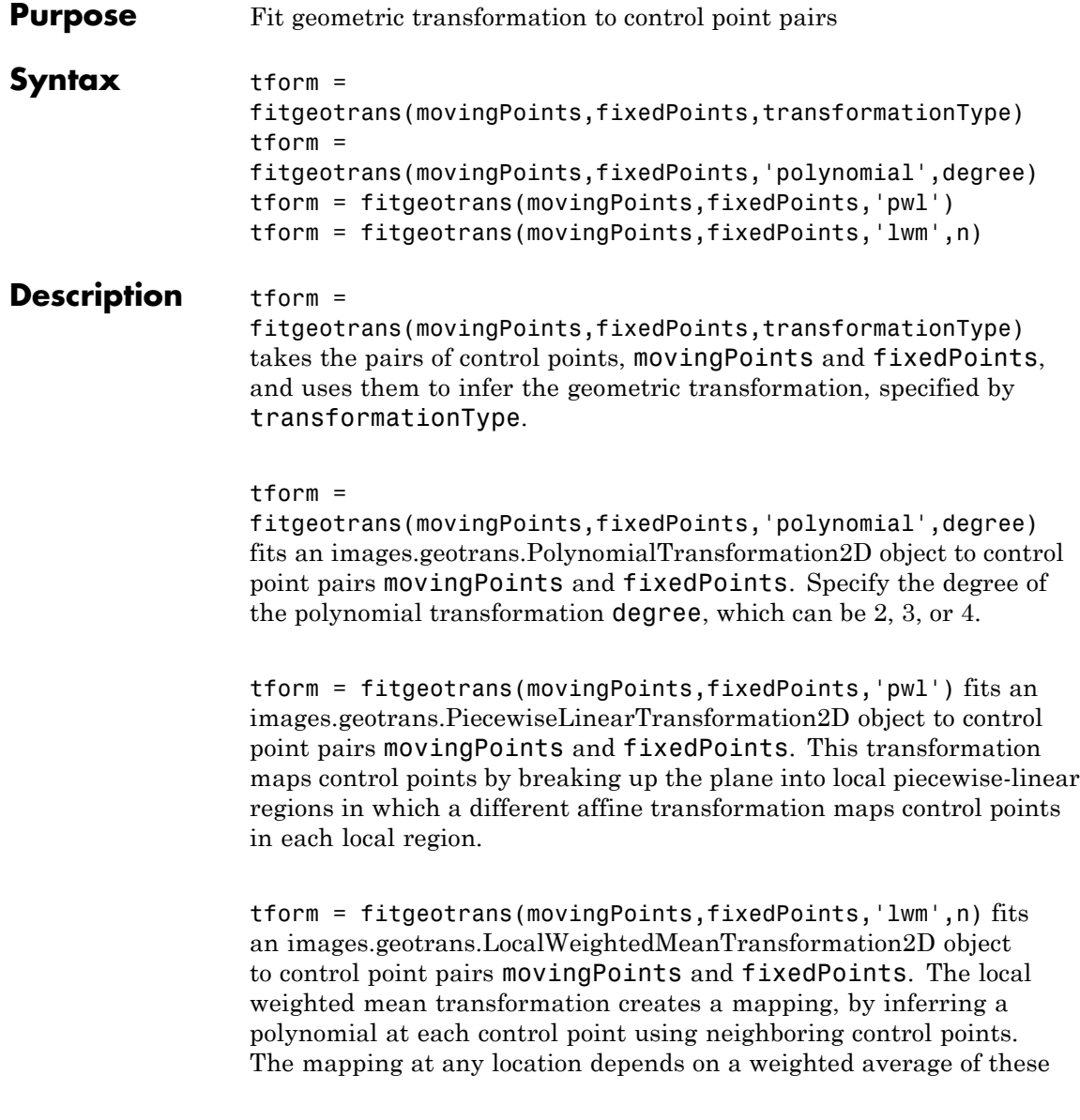

## **fitgeotrans**

polynomials. The n closest points are used to infer a second degree polynomial transformation for each control point pair.

## **Input Arguments**

## **movingPoints -** *X* **and** *Y* **coordinates of control points in the image you want to transform**

*m*-by-2 double matrix

*X* and *Y* coordinates of control points in the image you want to transform, specified as an *m*-by-2 double matrix.

**Example:** fixedPoints = [11 11; 41 71];

**Data Types** double

## **fixedPoints -** *X* **and** *Y* **coordinates of control points in the base image**

*m*-by-2 double matrix

*X* and *Y* coordinates of control points in the base image, specified as an *m*-by-2 double matrix.

**Example:** movingPoints =  $[14 44; 70 81];$ 

**Data Types** double

## **transformationType - Type of transformation**

```
'NonreflectiveSimilarity' | 'Similarity' | 'Affine' |
'Projective'
```
Type of transformation, specified as one of the following text strings.

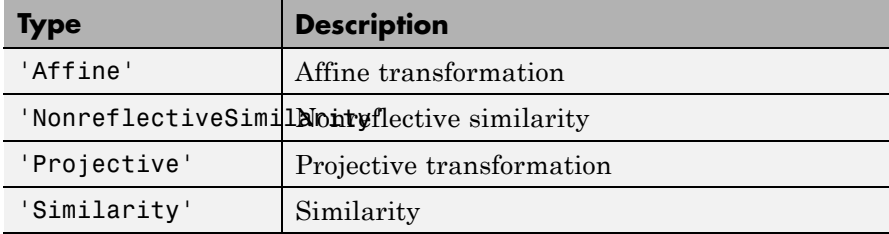

```
Example: tform =
                   fitgeotrans(movingPoints,fixedPoints,'NonreflectiveSimilarity');
                   Data Types
                   char
                   degree - Degree of the polynomial
                   2|3|4
                   Degree of the polynomial, specified as the integer 2, 3, or 4.
                   Data Types
                   double
                   n - Number of points to use in local weighted mean calculation
                  numeric value
                   Number of points to use in local weighted mean calculation, specified
                   as a numeric value. n can be as small as 6, but making n small risks
                   generating ill-conditioned polynomials
                   Data Types
                   double
Output
Arguments
                   tform - Transformation
                   transformation object
                   Transformation, specified as a transformation object. The
                   type of object depends on the transformation type. For
                   example, if you specify the transformation type 'affine',
                   tform is an affine2d object. If you specify 'pwl', tform is an
                   image.geotrans.PiecewiseLinearTransformation2d object.
Examples Create a geometric transformation that can be used to align
                   the two images
                   Create a checkerboard image and rotate it to create a misaligned image.
                   I = checkerboard;
                   J = imrotate(I,30);
```
imshowpair(I,J,'montage')

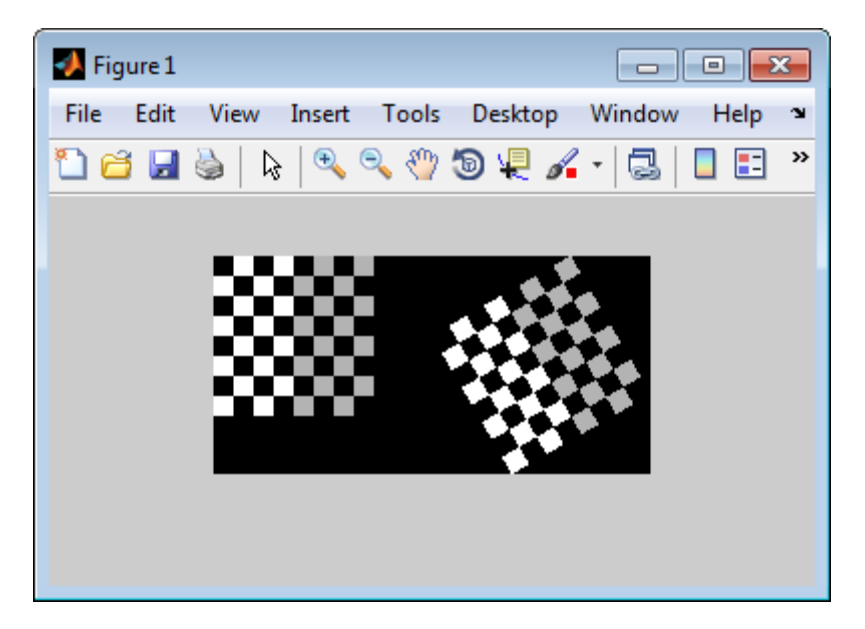

Define some control points on the fixed image (the checkerboard) and moving image (the rotated checkerboard), using cpselect, the Control Point Selection tool.

```
fixedPoints = [11 11; 41 71];
movingPoints = [14 44; 70 81];
cpselect(J,I,movingPoints,fixedPoints);
```
Create a geometric transformation that can be used to align the two images, returned as an affine2d geometric transformation object.

tform = fitgeotrans(movingPoints,fixedPoints,'NonreflectiveSimilarity');

tform =

```
affine2d with properties:
               T: [3x3 double]
  Dimensionality: 2
```
Use the tform estimate to resample rotated image J to register it with I. The regions of color (green and magenta) in the false color overlay image indicate error in the registration due to lack of precise correspondence in the control points.

```
Jregistered = imwarp(J,tform,'OutputView',imref2d(size(I)));
falsecolorOverlay = imfuse(I,Jregistered);figure, imshow(falsecolorOverlay,'InitialMagnification','fit');
```
# **fitgeotrans**

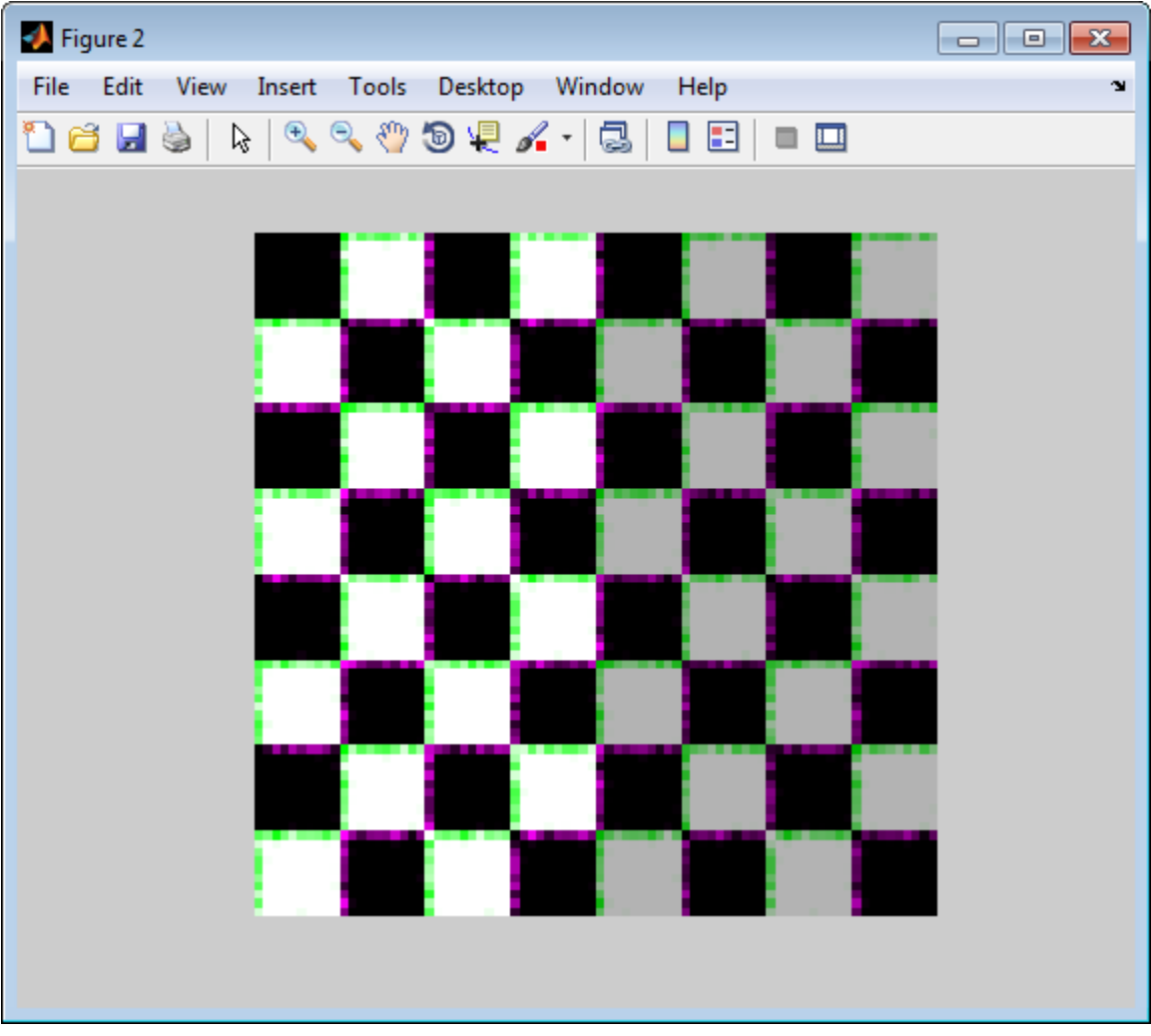

Recover angle and scale by checking how a unit vector parallel to the *x*-axis is rotated and stretched.

 $u = [0 1];$ 

```
v = [0 0];[x, y] = transformPointsForward(tform, u, v);dx = x(2) - x(1);dy = y(2) - y(1);angle = (180/pi) * atan2(dy, dx)
                 scale = 1 / sqrt(dx^2 + dy^2)angle =
                   29.9816
                 scale =
                     1.0006
See Also imwarp | cpselect | affine2d | projective2d |
                 images.geotrans.PiecewiseLinearTransformation2d
```
**|** images.geotrans.PolynomialTransformation2d **|** images.geotrans.LocalWeightedMeanTransformation2d

# **fliptform**

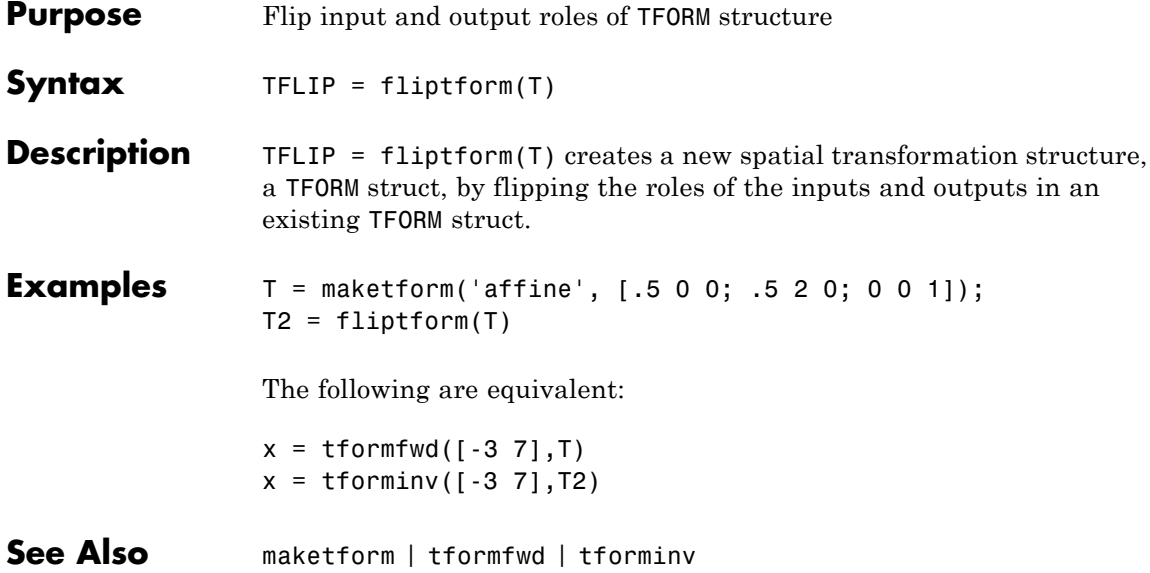

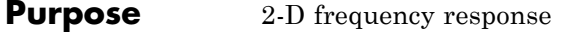

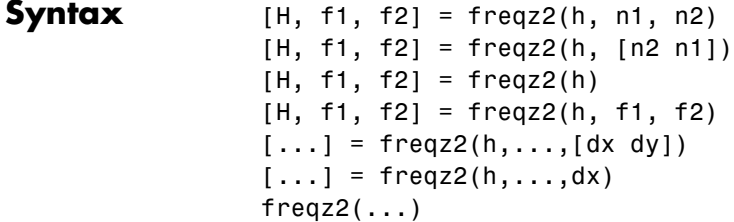

**Description** [H, f1, f2] = freqz2(h, n1, n2) returns H, the n2-by-n1 frequency response of h, and the frequency vectors f1 (of length n1) and f2 (of length n2). h is a two-dimensional FIR filter, in the form of a computational molecule. f1 and f2 are returned as normalized frequencies in the range -1.0 to 1.0, where 1.0 corresponds to half the sampling frequency, or π radians.

> [H, f1, f2] = freqz2(h, [n2 n1]) returns the same result returned by  $[H, f1, f2] = freqz2(h, n1, n2)$ .

 $[H, f1, f2] = \text{freqz2(h)}$  uses  $[n2 \text{ n1}] = [64 \text{ 64}].$ 

[H, f1, f2] = freqz2(h, f1, f2) returns the frequency response for the FIR filter h at frequency values in f1 and f2. These frequency values must be in the range -1.0 to 1.0, where 1.0 corresponds to half the sampling frequency, or π radians.

 $[\ldots]$  = freqz2(h,...,  $\lceil dx dy \rceil$ ) uses  $\lceil dx dy \rceil$  to override the intersample spacing in h. dx determines the spacing for the *x* dimension and dy determines the spacing for the *y* dimension. The default spacing is 0.5, which corresponds to a sampling frequency of 2.0.

 $[\dots]$  = freqz2(h,...,dx) uses dx to determine the intersample spacing in both dimensions.

freqz2(...)produces a mesh plot of the two-dimensional magnitude frequency response when no output arguments are specified.

# **freqz2**

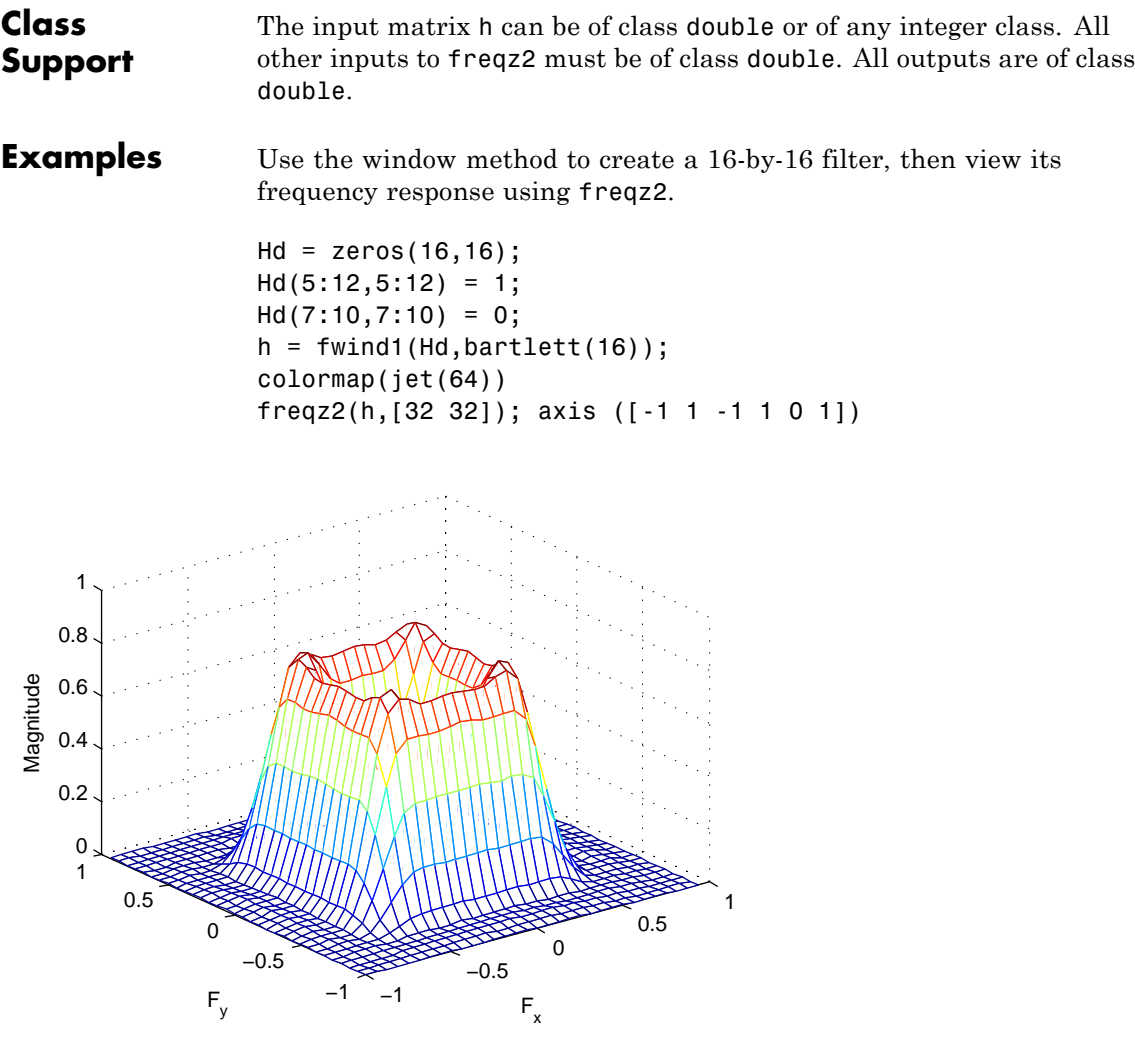

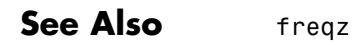

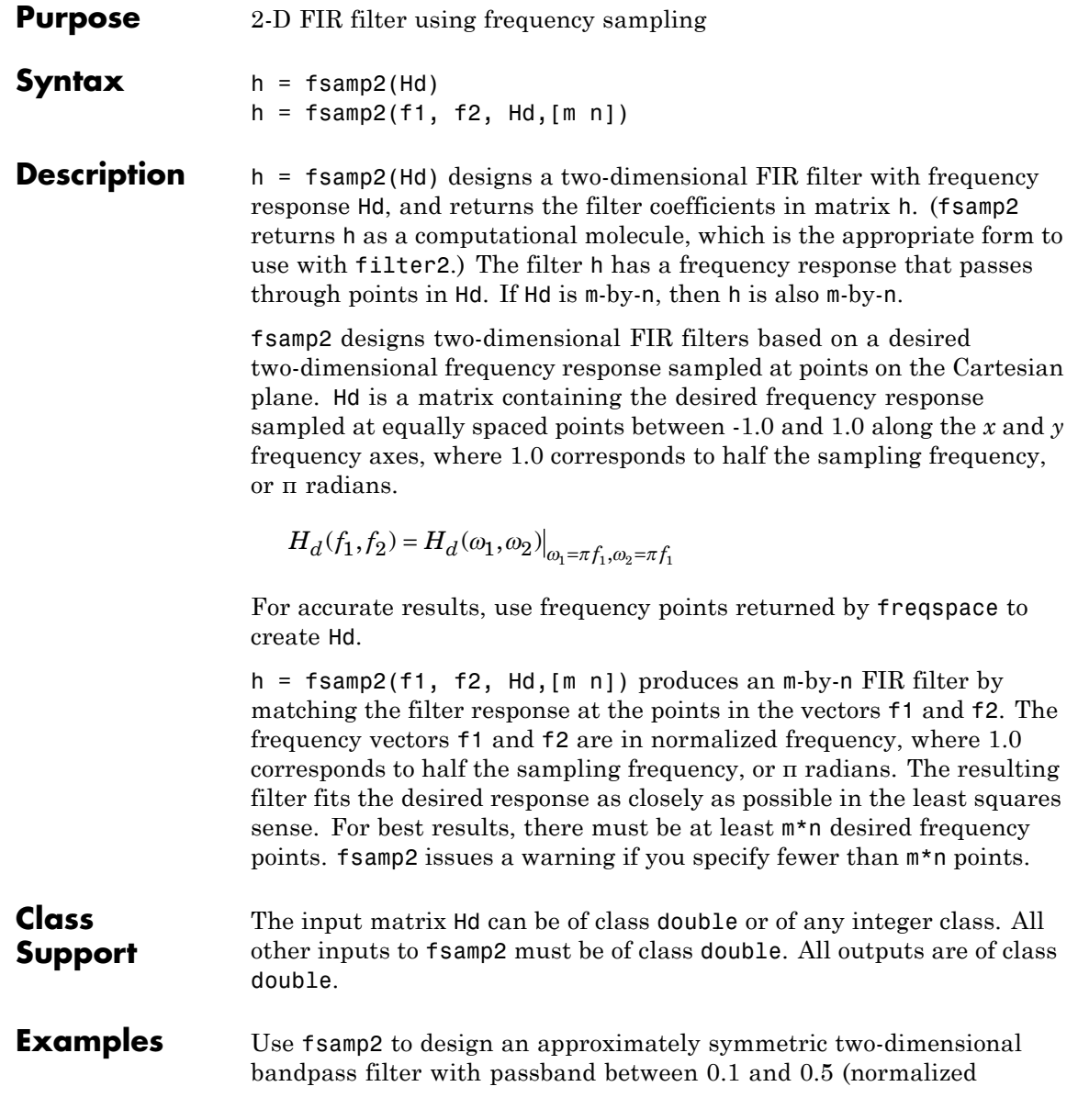

frequency, where 1.0 corresponds to half the sampling frequency, or π radians):

**1** Create a matrix Hd that contains the desired bandpass response. Use freqspace to create the frequency range vectors f1 and f2.

```
[f1,f2] = freqspace(21,'meshgrid');Hd = ones(21);r = sqrt(f1.^2 + f2.^2);Hd((r<0.1)|(r>0.5)) = 0;colormap(jet(64))
mesh(f1,f2,Hd)
```
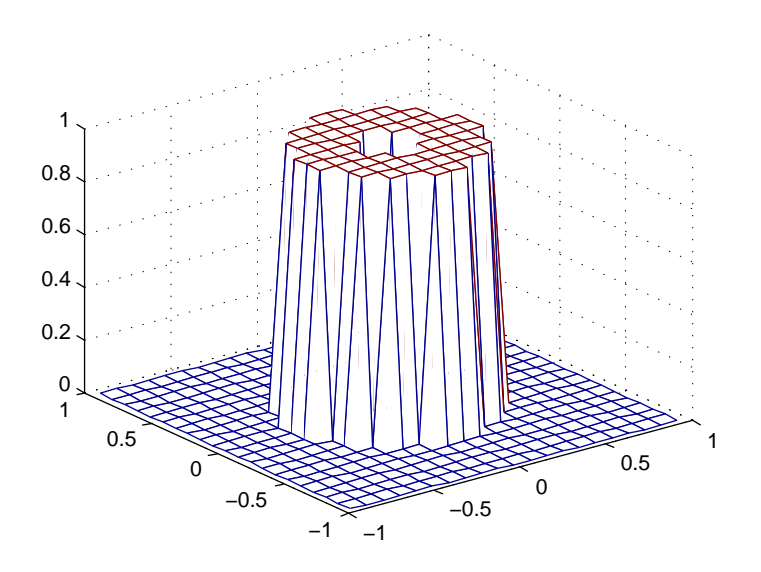

**2** Design the filter that passes through this response.

 $h = f \text{sample}(Hd);$ freqz2(h)

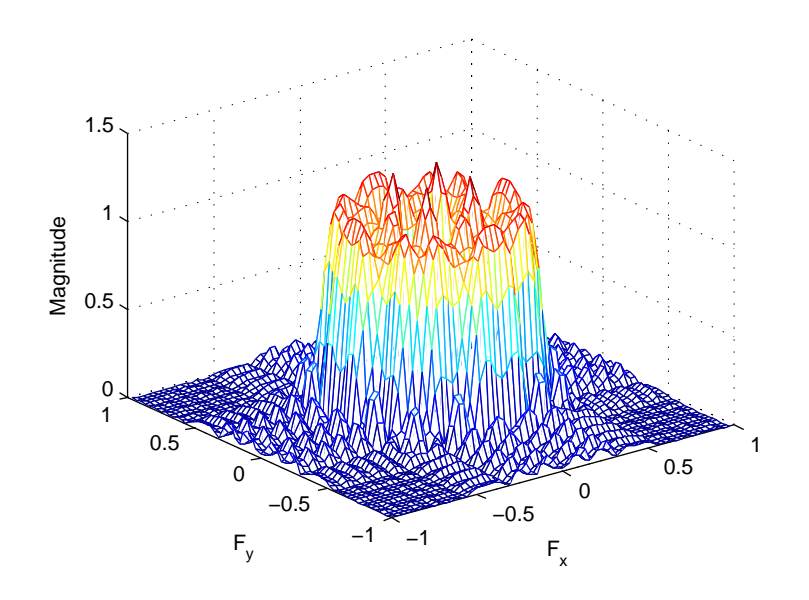

- **Algorithms** fsamp2 computes the filter h by taking the inverse discrete Fourier transform of the desired frequency response. If the desired frequency response is real and symmetric (zero phase), the resulting filter is also zero phase.
- **References** [1] Lim, Jae S., *Two-Dimensional Signal and Image Processing*, Englewood Cliffs, NJ, Prentice Hall, 1990, pp. 213-217.
- **See Also** conv2 | filter2 | freqspace | ftrans2 | fwind1 | fwind2

## **fspecial**

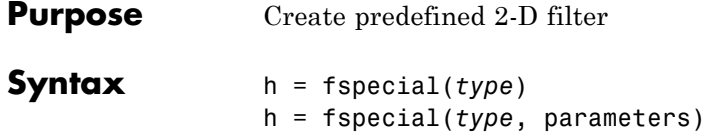

**Description** h = fspecial(*type*) creates a two-dimensional filter h of the specified type. fspecial returns h as a correlation kernel, which is the appropriate form to use with imfilter. *type* is a string having one of these values.

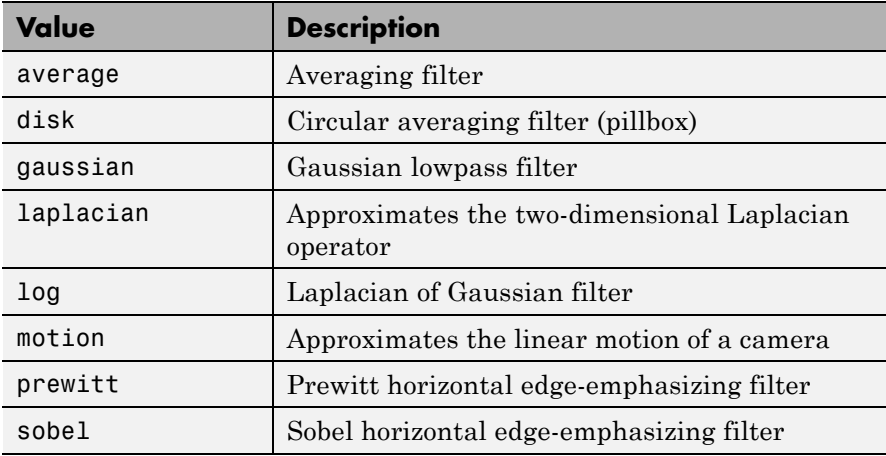

h = fspecial(*type*, parameters) accepts the filter specified by type plus additional modifying parameters particular to the type of filter chosen. If you omit these arguments, fspecial uses default values for the parameters.

The following list shows the syntax for each filter type. Where applicable, additional parameters are also shown.

**•** h = fspecial('average', hsize) returns an averaging filter h of size hsize. The argument hsize can be a vector specifying the number of rows and columns in h, or it can be a scalar, in which case h is a square matrix. The default value for hsize is [3 3].

- **•** h = fspecial('disk', radius) returns a circular averaging filter (pillbox) within the square matrix of size 2\*radius+1. The default radius is 5.
- **•** h = fspecial('gaussian', hsize, sigma) returns a rotationally symmetric Gaussian lowpass filter of size hsize with standard deviation sigma (positive). hsize can be a vector specifying the number of rows and columns in h, or it can be a scalar, in which case h is a square matrix. The default value for hsize is [3 3]; the default value for sigma is 0.5.
- **•** h = fspecial('laplacian', alpha) returns a 3-by-3 filter approximating the shape of the two-dimensional Laplacian operator. The parameter alpha controls the shape of the Laplacian and must be in the range 0.0 to 1.0. The default value for alpha is 0.2.
- **•** h = fspecial('log', hsize, sigma) returns a rotationally symmetric Laplacian of Gaussian filter of size hsize with standard deviation sigma (positive). hsize can be a vector specifying the number of rows and columns in h, or it can be a scalar, in which case h is a square matrix. The default value for hsize is [5 5] and 0.5 for sigma.
- **•** h = fspecial('motion', len, theta) returns a filter to approximate, once convolved with an image, the linear motion of a camera by len pixels, with an angle of theta degrees in a counterclockwise direction. The filter becomes a vector for horizontal and vertical motions. The default len is 9 and the default theta is 0, which corresponds to a horizontal motion of nine pixels.

To compute the filter coefficients, h, for 'motion':

- **1** Construct an ideal line segment with the desired length and angle, centered at the center coefficient of h.
- **2** For each coefficient location  $(i, j)$ , compute the nearest distance between that location and the ideal line segment.
- **3** h =  $max(1 nearest distance, 0)$ ;
- **4** Normalize h:h =  $h/(sum(h(:)))$
- h = fspecial('prewitt') returns the 3-by-3 filter h (shown below) that emphasizes horizontal edges by approximating a vertical gradient. If you need to emphasize vertical edges, transpose the filter h'.
	- [1 1 1 0 0 0 -1 -1 -1 ]

To find vertical edges, or for *x*-derivatives, use h'.

- **•** h = fspecial('sobel') returns a 3-by-3 filter h (shown below) that emphasizes horizontal edges using the smoothing effect by approximating a vertical gradient. If you need to emphasize vertical edges, transpose the filter h'.
	- [1 2 1  $0 \quad 0 \quad 0$  $-1$   $-2$   $-1$  ]

## **Code Generation**

fspecial supports the generation of efficient, production-quality C/C++ code from MATLAB. For best results, all inputs must be constants at compilation time. Expressions or variables are allowed if their values do not change. To see a complete list of toolbox functions that support code generation, see "List of Supported Functions with Usage Notes".

**Class** h is of class double.

## **Support**

## **Examples Create Various Filters and Filter an Image**

Read image and display it.

```
I = imread('cameraman.tif');imshow(I);
```
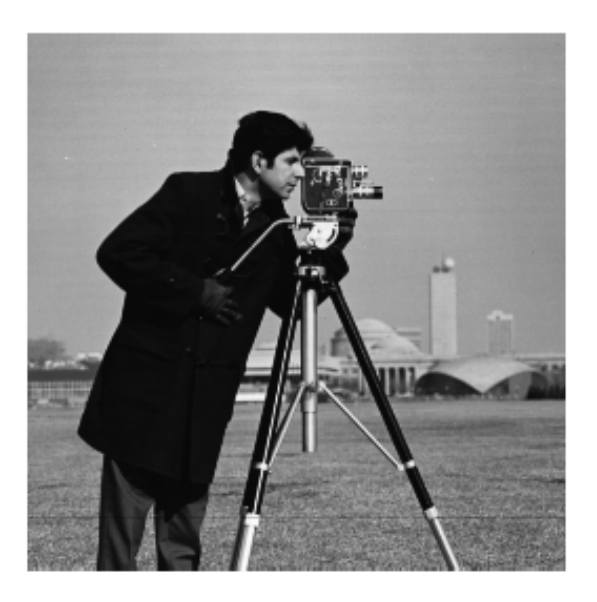

Create a motion filter and use it to blur the image. Display the blurred image.

```
H = fspecial('motion',20,45);
MotionBlur = infinite(1,H,'replicate');imshow(MotionBlur);
```
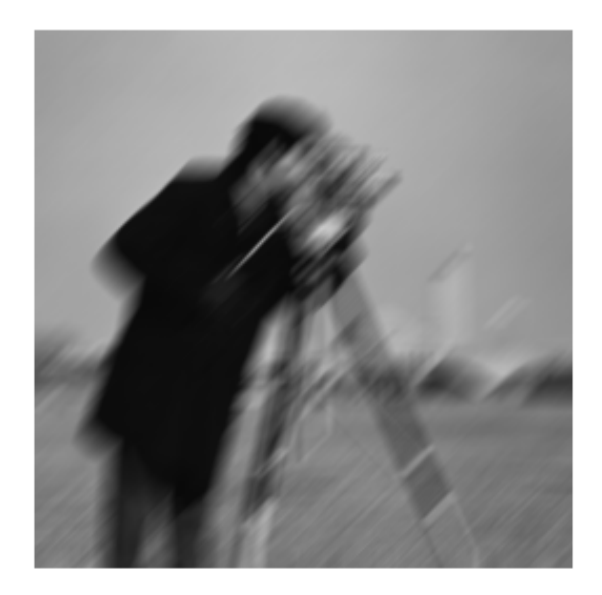

Create a disk filter and use it to blur the image. Display the blurred image.

```
H = f<sub>spect</sub>(disk', 10);blurred = imfilter(I,H,'replicate');
imshow(blurred);
```
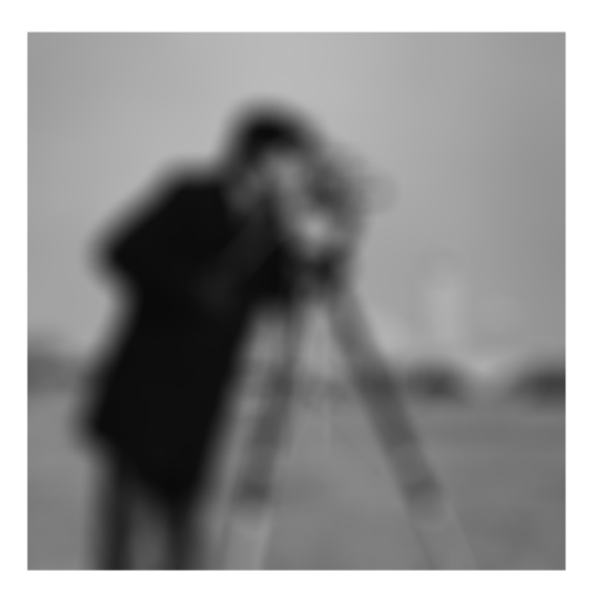

**Algorithms** fspecial creates Gaussian filters using

$$
h_g(n_1, n_2) = e^{\frac{-(n_1^2 + n_2^2)}{2\sigma^2}}
$$

$$
h(n_1, n_2) = \frac{h_g(n_1, n_2)}{\sum_{n_1} \sum_{n_2} h_g}
$$

fspecial creates Laplacian filters using

### **fspecial**

$$
\nabla^2 = \frac{\partial^2}{\partial x^2} + \frac{\partial^2}{\partial y^2}
$$

$$
\nabla^2 = \frac{4}{(\alpha+1)} \begin{bmatrix} \frac{\alpha}{4} & \frac{1-\alpha}{4} & \frac{\alpha}{4} \\ \frac{1-\alpha}{4} & -1 & \frac{1-\alpha}{4} \\ \frac{\alpha}{4} & \frac{1-\alpha}{4} & \frac{\alpha}{4} \end{bmatrix}
$$

fspecial creates Laplacian of Gaussian (LoG) filters using

$$
h_g(n_1, n_2) = e^{\frac{-(n_1^2 + n_2^2)}{2\sigma^2}}
$$

$$
h(n_1,n_2)=\frac{(n_1^2+n_2^2-2\sigma^2)h_g(n_1,n_2)}{2\pi\sigma^6\displaystyle{\sum_{n_1}\sum_{n_2}h_g}}
$$

fspecial creates averaging filters using

ones(n(1),n(2))/(n(1)\*n(2))

**See Also** conv2 | edge | filter2 | fsamp2 | fwind1 | fwind2 | imfilter | imsharpen | del2

**Purpose** 2-D FIR filter using frequency transformation **Syntax**  $h = f$ trans2(b, t)  $h = f$ trans2(b) **Description** h = ftrans2(b, t) produces the two-dimensional FIR filter h that corresponds to the one-dimensional FIR filter b using the transform t. (ftrans2 returns h as a computational molecule, which is the appropriate form to use with filter2.) b must be a one-dimensional, Type I (even symmetric, odd-length) filter such as can be returned by fir1, fir2, or remez in the Signal Processing Toolbox software. The transform matrix t contains coefficients that define the frequency transformation to use. If  $t$  is  $m$ -by-n and b has length Q, then h is size  $((m-1)*(Q-1)/2+1)$ -by- $((n-1)*(Q-1)/2+1)$ .  $h = f$ trans2(b) uses the McClellan transform matrix t. t = [1 2 1; 2 -4 2; 1 2 1]/8; All inputs and outputs should be of class double. **Tips** The transformation below defines the frequency response of the two-dimensional filter returned by ftrans2.

$$
H_{(\omega_1,\omega_2)} = B(\omega)\Big|_{\cos\omega = T(\omega_1,\omega_2)},
$$

where  $B(\omega)$  is the Fourier transform of the one-dimensional filter b:

$$
B(\omega) = \sum_{n=-N}^{N} b(n)e^{-j\omega n}
$$

and  $T(\omega_1,\omega_2)$  is the Fourier transform of the transformation matrix t:

$$
T(\omega_1,\omega_2)=\sum_{n_2}\sum_{n_1}t(n_1,n_2)e^{-j\omega_1n_1}e^{-j\omega_2n_2}.
$$

The returned filter h is the inverse Fourier transform of  $H(\omega_1, \omega_2)$ :

$$
h(n_1, n_2) = \frac{1}{(2\pi)^2} \int_{-\pi}^{\pi} \int_{-\pi}^{\pi} H(\omega_1, \omega_2) e^{j\omega_1 n_1} e^{j\omega_2 n_2} d\omega_1 d\omega_2.
$$

**Examples** Use ftrans2 to design an approximately circularly symmetric two-dimensional bandpass filter with passband between 0.1 and 0.6 (normalized frequency, where 1.0 corresponds to half the sampling frequency, or π radians):

> **1** Since ftrans2 transforms a one-dimensional FIR filter to create a two-dimensional filter, first design a one-dimensional FIR bandpass filter using the Signal Processing Toolbox function remez.

```
colormap(jet(64))
b = remez(10,[0 0.05 0.15 0.55 0.65 1],[0 0 1 1 0 0]);
[H, w] = freqz(b, 1, 128, 'whole');
plot(w/pi-1,fftshift(abs(H)))
```
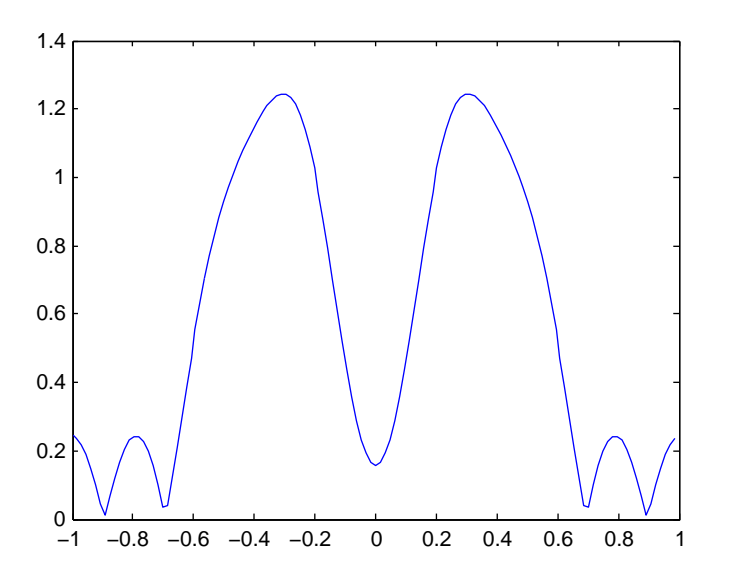

**2** Use ftrans2 with the default McClellan transformation to create the desired approximately circularly symmetric filter.

```
h = ftrans2(b);
freqz2(h)
```
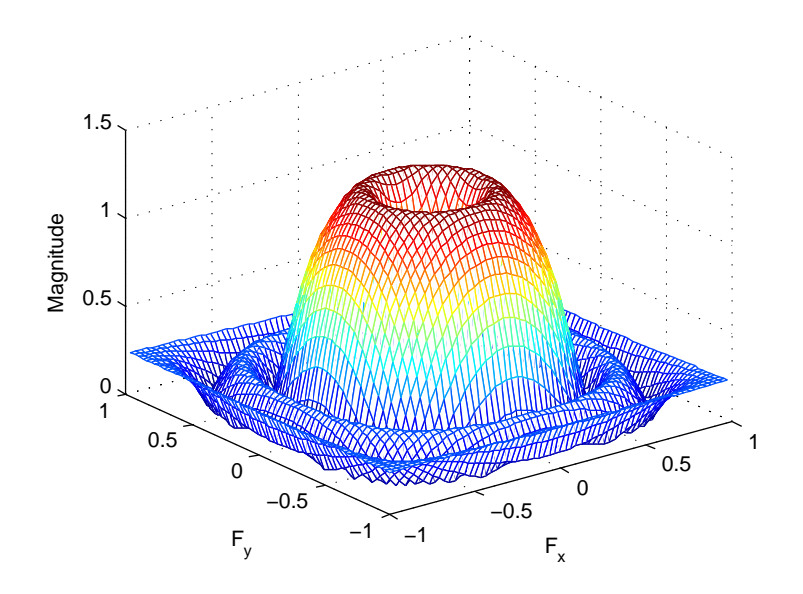

- **References** [1] Lim, Jae S., *Two-Dimensional Signal and Image Processing*, Englewood Cliffs, NJ, Prentice Hall, 1990, pp. 218-237.
- See Also conv2 | filter2 | fsamp2 | fwind1 | fwind2

## **fwind1**

Ш

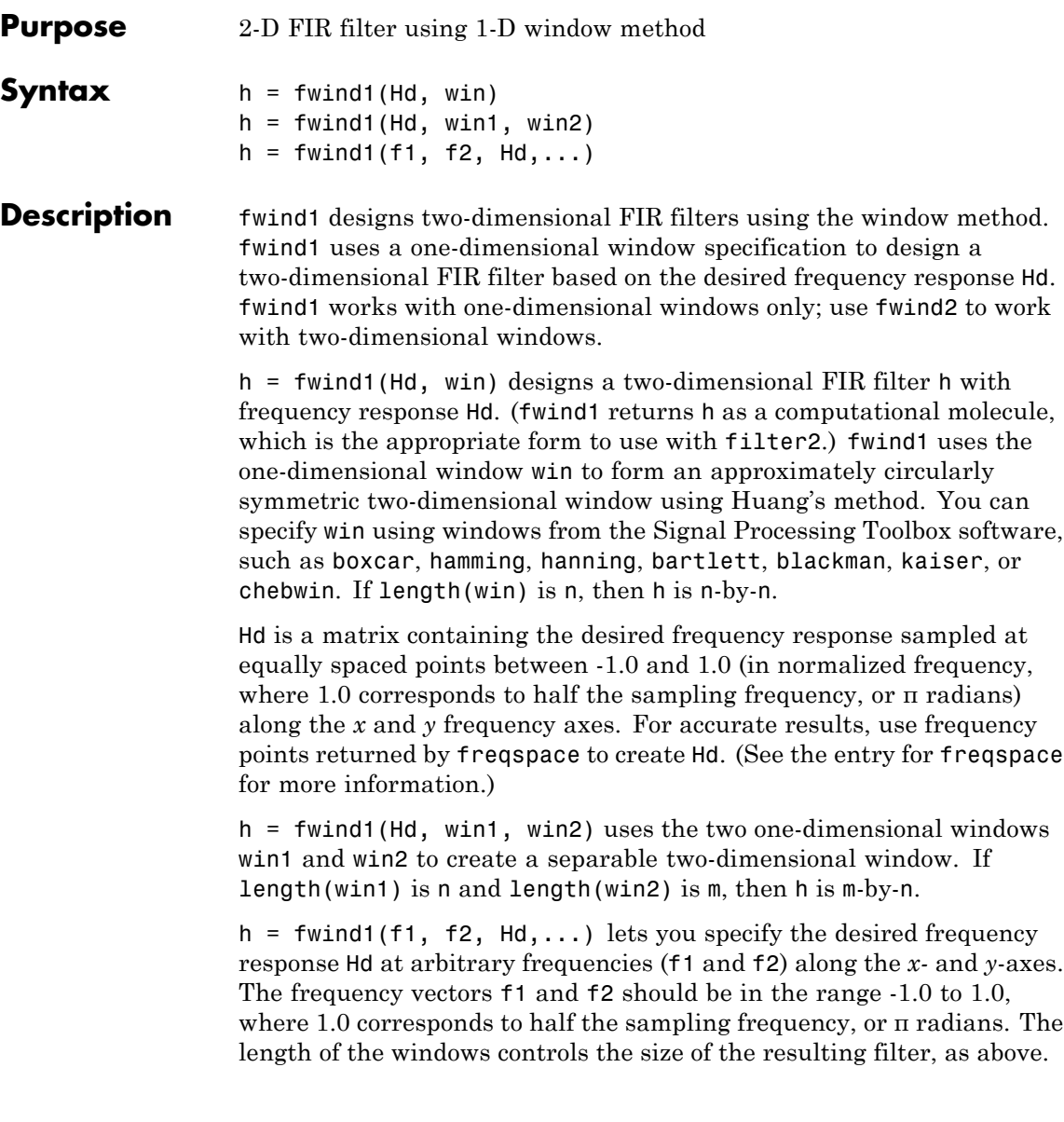

### **Class Support** The input matrix Hd can be of class double or of any integer class. All other inputs to fwind1 must be of class double. All outputs are of class double.

### **Examples** Use fwind1 to design an approximately circularly symmetric two-dimensional bandpass filter with passband between 0.1 and 0.5 (normalized frequency, where 1.0 corresponds to half the sampling frequency, or π radians):

**1** Create a matrix Hd that contains the desired bandpass response. Use freqspace to create the frequency range vectors f1 and f2.

```
[f1,f2] = \text{frequency}(21, \text{''meshgrid'});
Hd = ones(21);
r = sqrt(f1.^2 + f2.^2);Hd((r<0.1)|(r>0.5)) = 0;colormap(jet(64))
mesh(f1,f2,Hd)
```
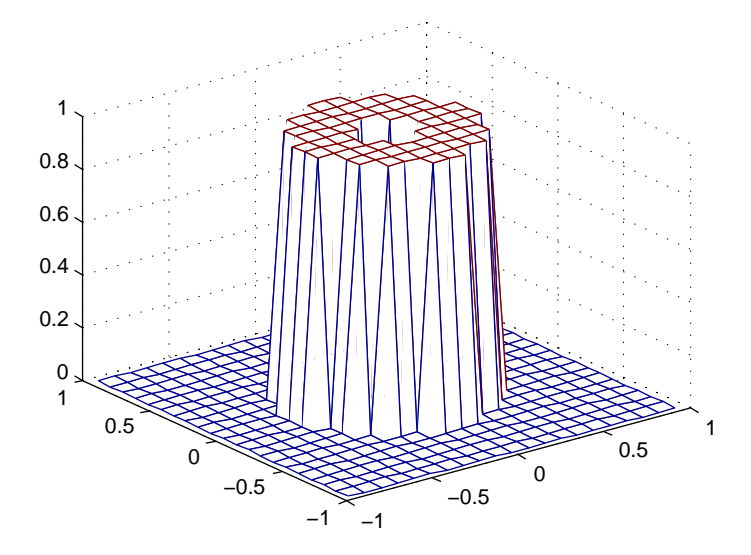

### **fwind1**

**2** Design the filter using a one-dimensional Hamming window.

```
h = fwind1(Hd,hamming(21));freqz2(h)
```
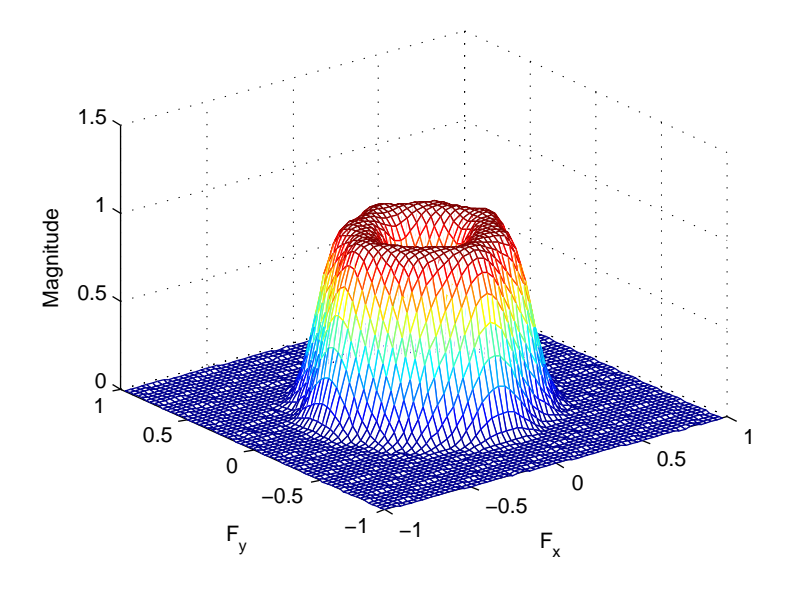

**Algorithms** fwind1 takes a one-dimensional window specification and forms an approximately circularly symmetric two-dimensional window using Huang's method,

$$
w(n_1, n_2) = w(t)|_{t=\sqrt{n_1^2 + n_2^2}}
$$
,

where  $w(t)$  is the one-dimensional window and  $w(n_1, n_2)$  is the resulting two-dimensional window.

Given two windows, fwind1 forms a separable two-dimensional window:

$$
w(n_1, n_2) = w_1(n_1)w_2(n_2).
$$

fwind1 calls fwind2 with Hd and the two-dimensional window. fwind2 computes h using an inverse Fourier transform and multiplication by the two-dimensional window:

$$
h_d(n_1, n_2) = \frac{1}{(2\pi)^2} \int_{-\pi}^{\pi} \int_{-\pi}^{\pi} H_d(\omega_1, \omega_2) e^{j\omega_1 n_1} e^{j\omega_2 n_2} d\omega_1 d\omega_2
$$

 $h(n_1, n_2) = h_d(n_1, n_2) w(n_2, n_2).$ 

- **References** [1] Lim, Jae S., *Two-Dimensional Signal and Image Processing*, Englewood Cliffs, NJ, Prentice Hall, 1990.
- **See Also** conv2 | filter2 | fsamp2 | freqspace | ftrans2 | fwind2

### **fwind2**

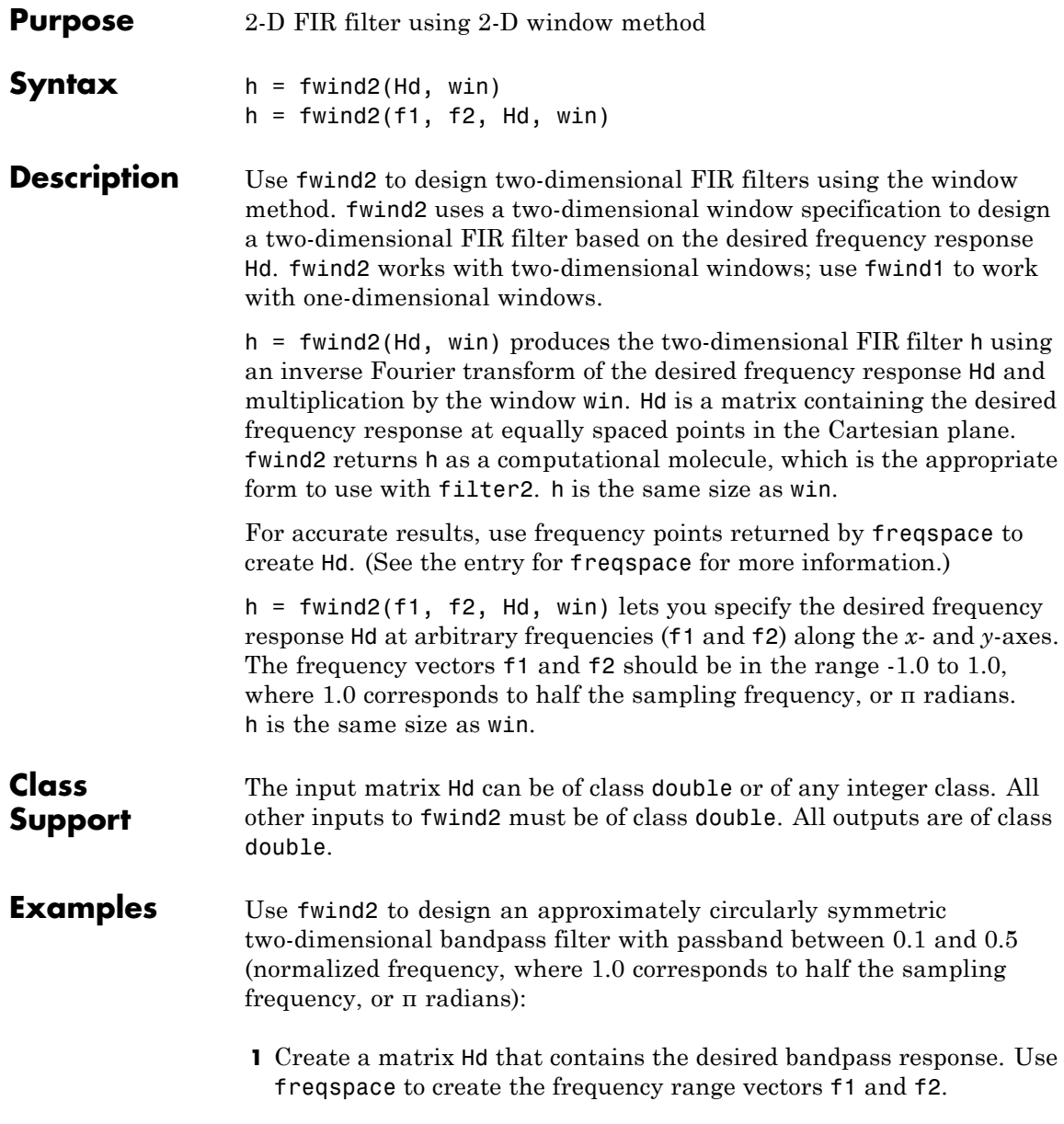

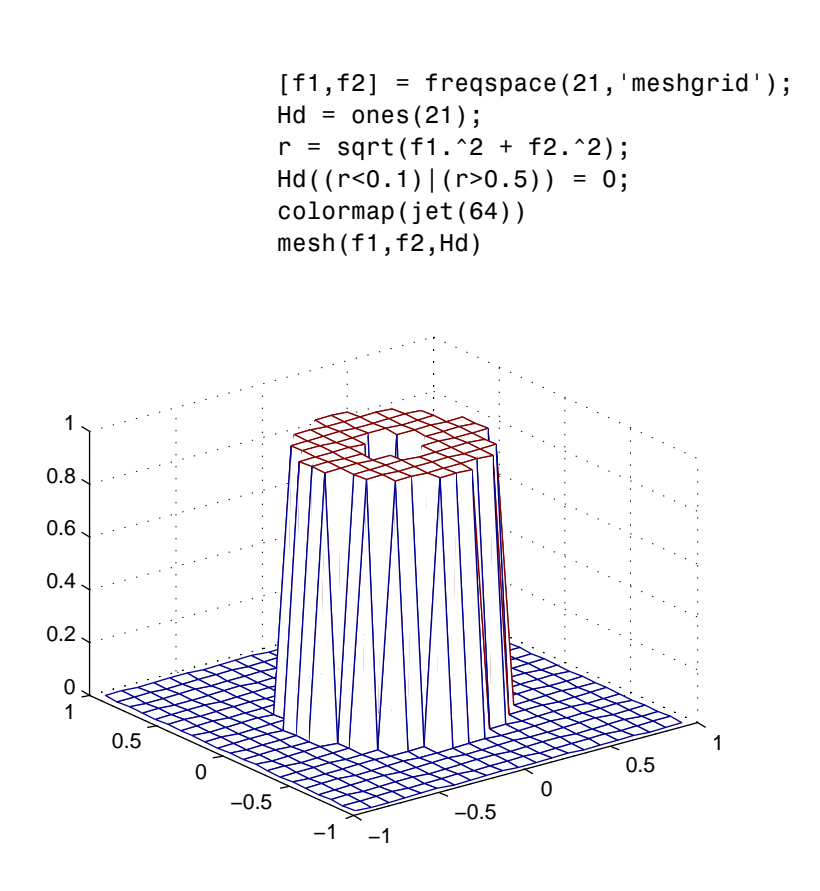

**2** Create a two-dimensional Gaussian window using fspecial.

win = fspecial('gaussian',21,2); win = win ./  $max(win(:));$  % Make the maximum window value be 1. mesh(win)

## **fwind2**

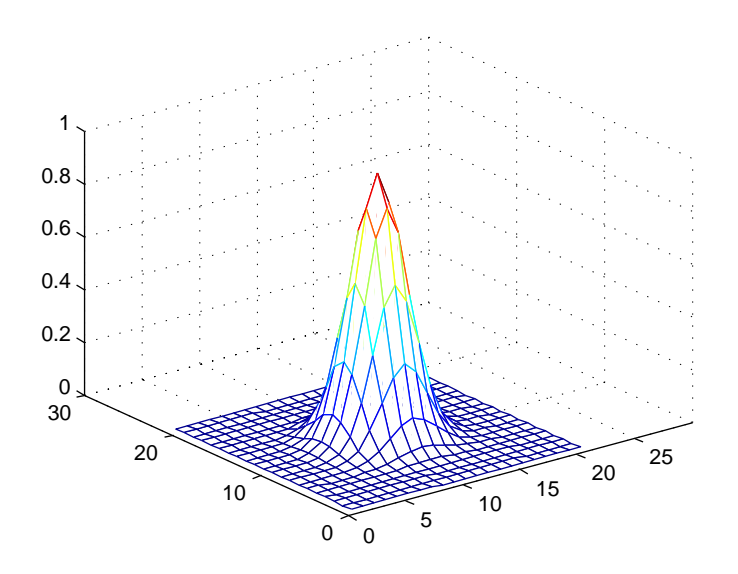

**3** Design the filter using the window from step 2.

 $h = fwind2(Hd,win);$ freqz2(h)

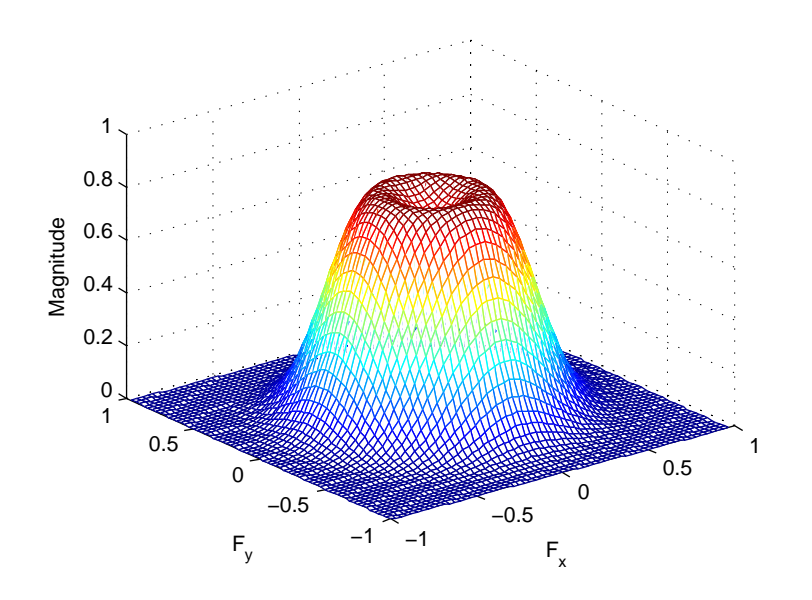

**Algorithms** fwind2 computes h using an inverse Fourier transform and multiplication by the two-dimensional window win.

$$
h_d(n_1, n_2) = \frac{1}{(2\pi)^2} \int_{-\pi}^{\pi} \int_{-\pi}^{\pi} H_d(\omega_1, \omega_2) e^{j\omega_1 n_1} e^{j\omega_2 n_2} d\omega_1 d\omega_2
$$

 $h(n_1, n_2) = h_d(n_1, n_2) w(n_1, n_2)$ 

- **References** [1] Lim, Jae S., *Two-Dimensional Signal and Image Processing*, Englewood Cliffs, NJ, Prentice Hall, 1990, pp. 202-213.
- See Also conv2 | filter2 | fsamp2 | freqspace | ftrans2 | fwind1

# **getheight**

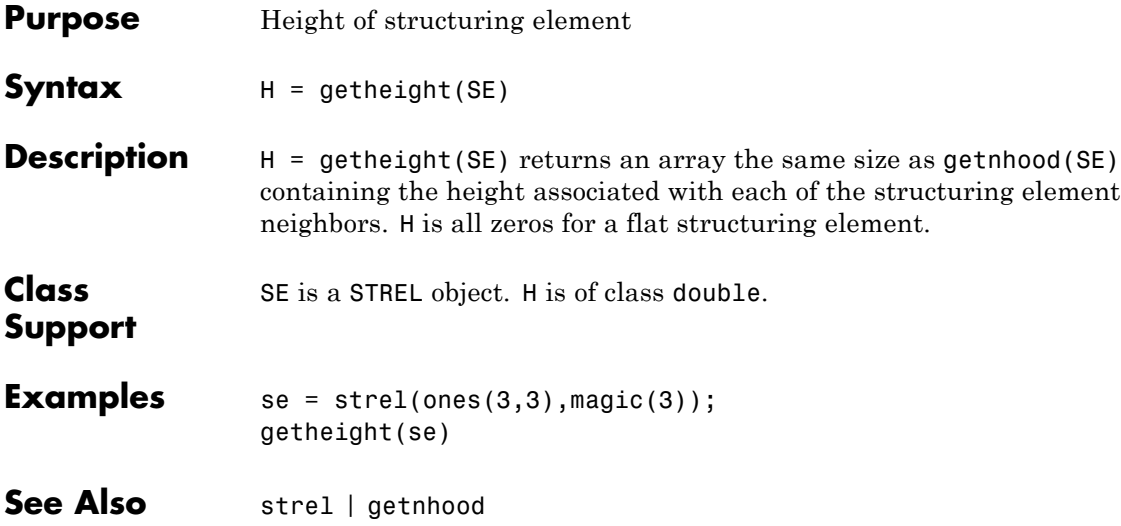

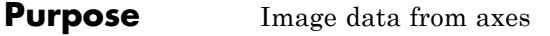

### **Syntax**  $A = getimage(h)$  $[x, y, A] = getimage(h)$  $[\ldots, A, false] = getimage(h)$  $[\ldots]$  = getimage

**Description** A = getimage(h) returns the first image data contained in the Handle Graphics object h. h can be a figure, axes, or image. A is identical to the image CData; it contains the same values and is of the same class (uint8, uint16, double, or logical) as the image CData. If h is not an image or does not contain an image, A is empty.

> [x, y, A] = getimage(h) returns the image XData in x and the YData in y. XData and YData are two-element vectors that indicate the range of the *x*-axis and *y*-axis.

> $[\ldots, A, flag] = getimage(h)$  returns an integer flag that indicates the type of image h contains. This table summarizes the possible values for flag.

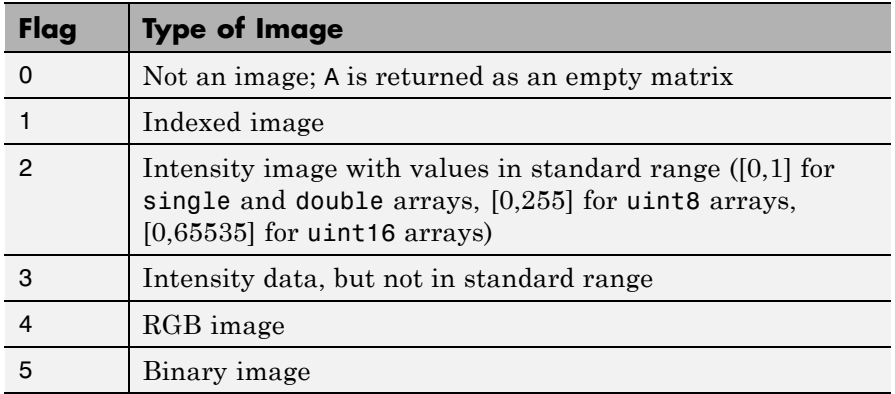

 $[\dots]$  = getimage returns information for the current axes object. It is equivalent to  $[...]$  = getimage(gca).

### **getimage**

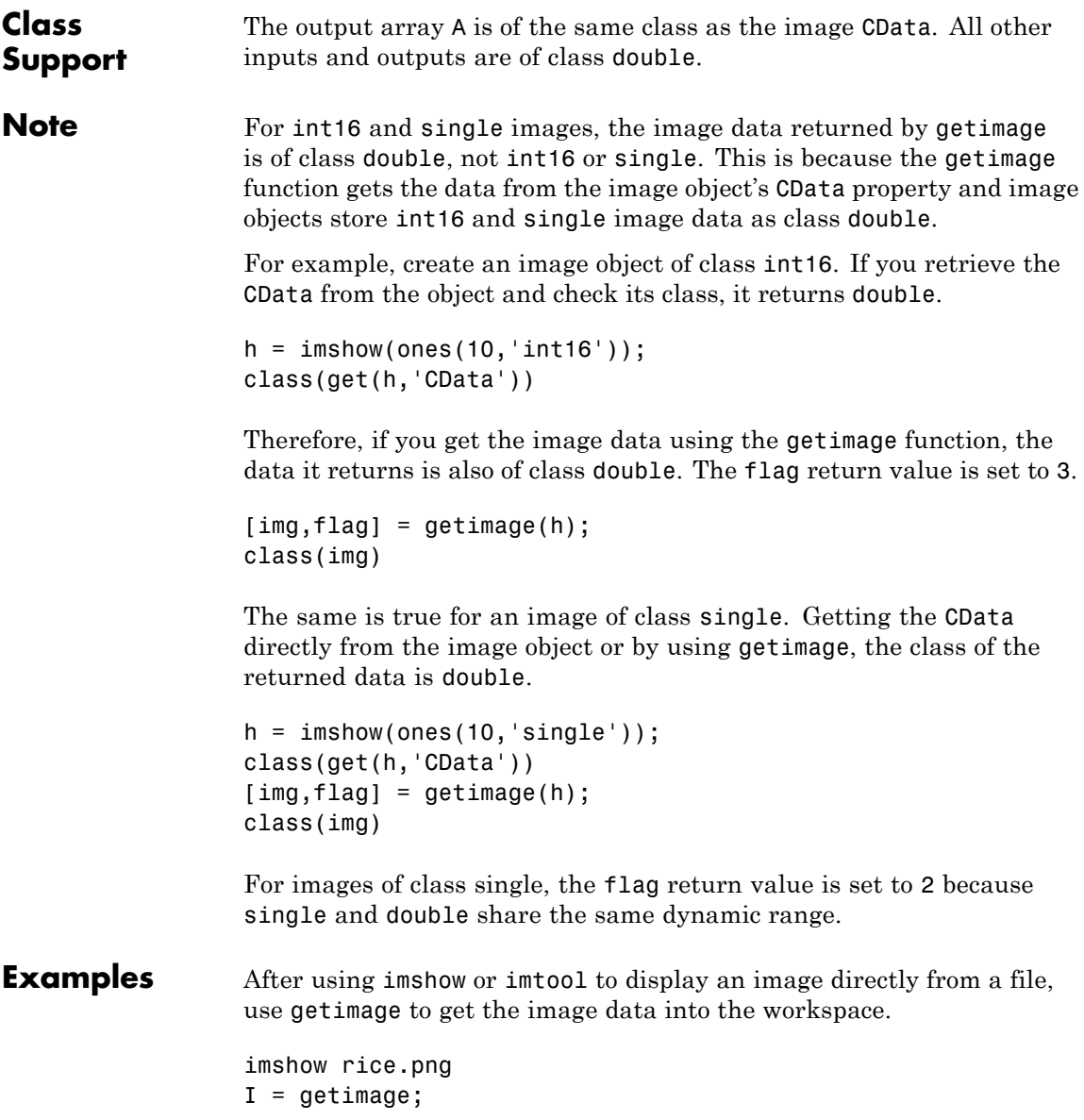

imtool cameraman.tif  $I = getimage(imgca);$ 

See Also **imshow** | imtool

# **getimagemodel**

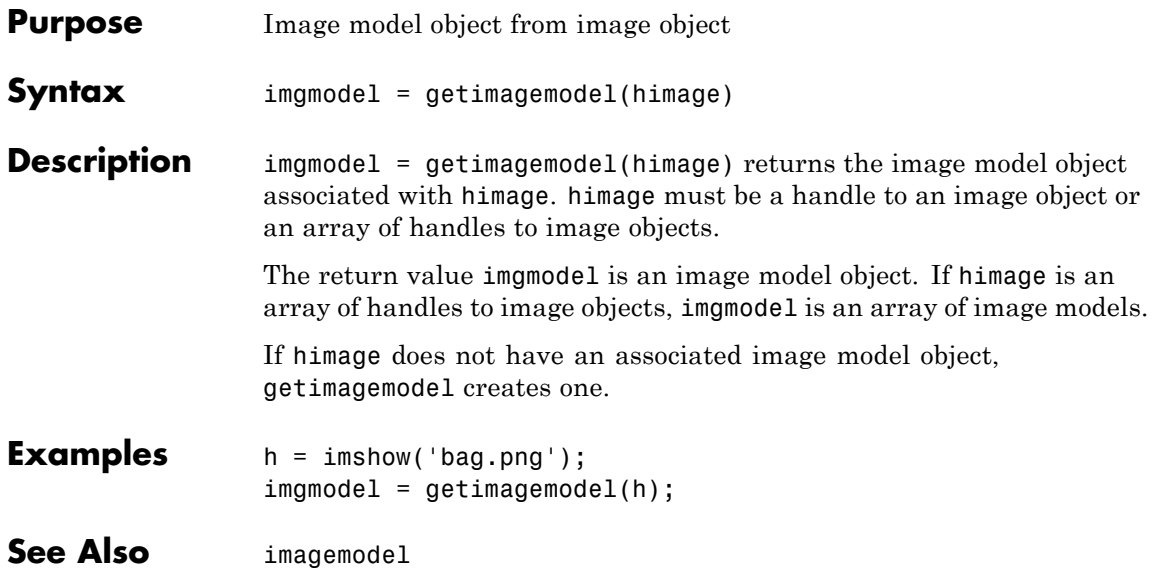

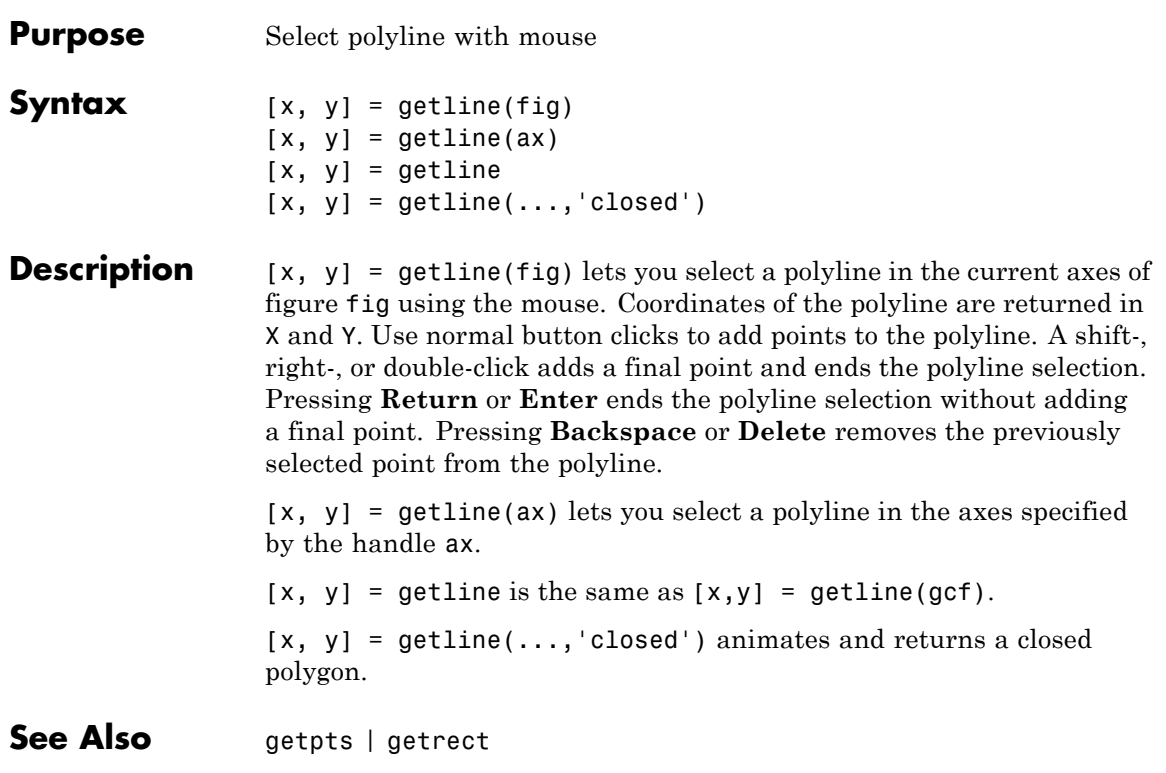

# **getneighbors**

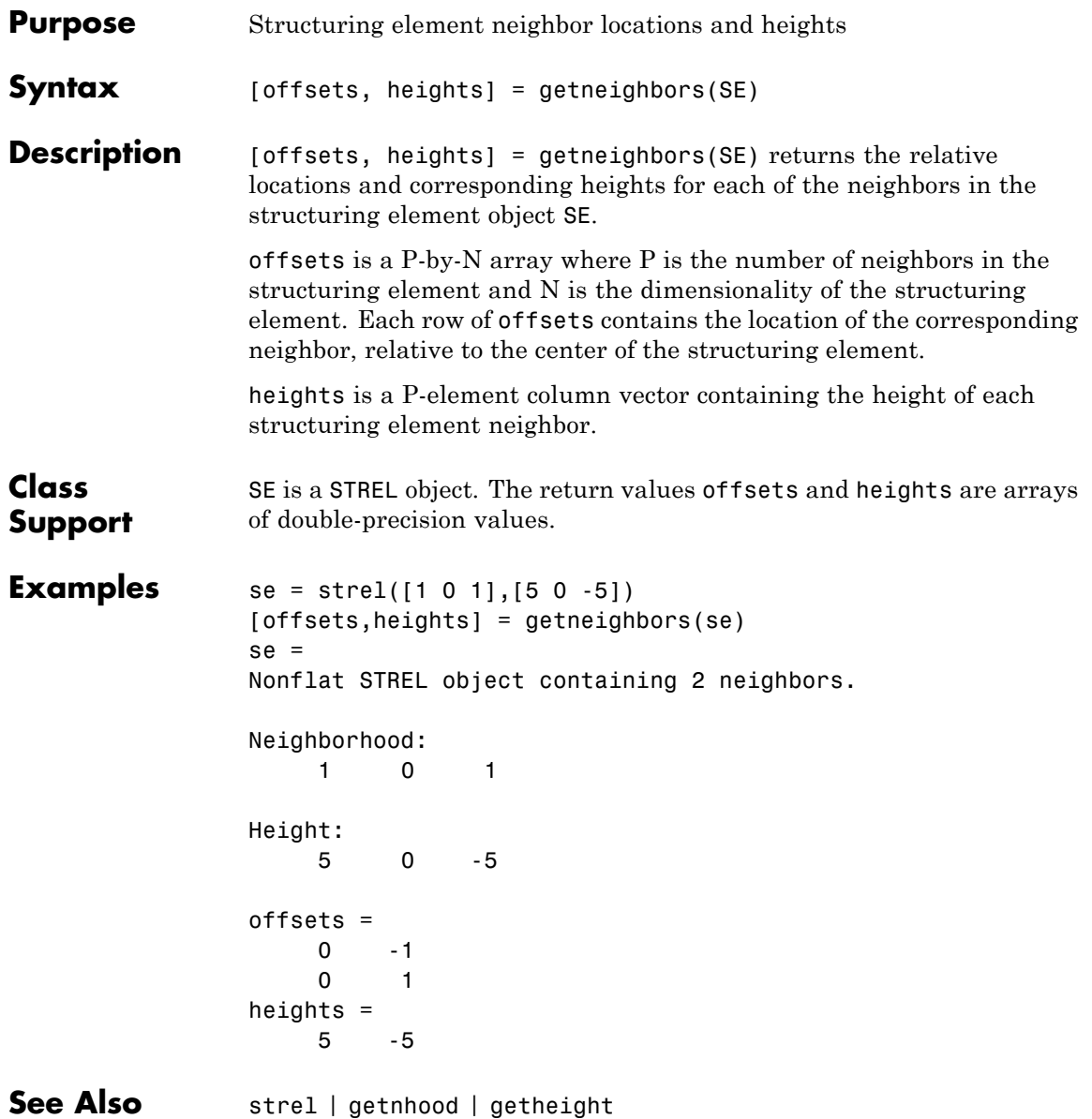

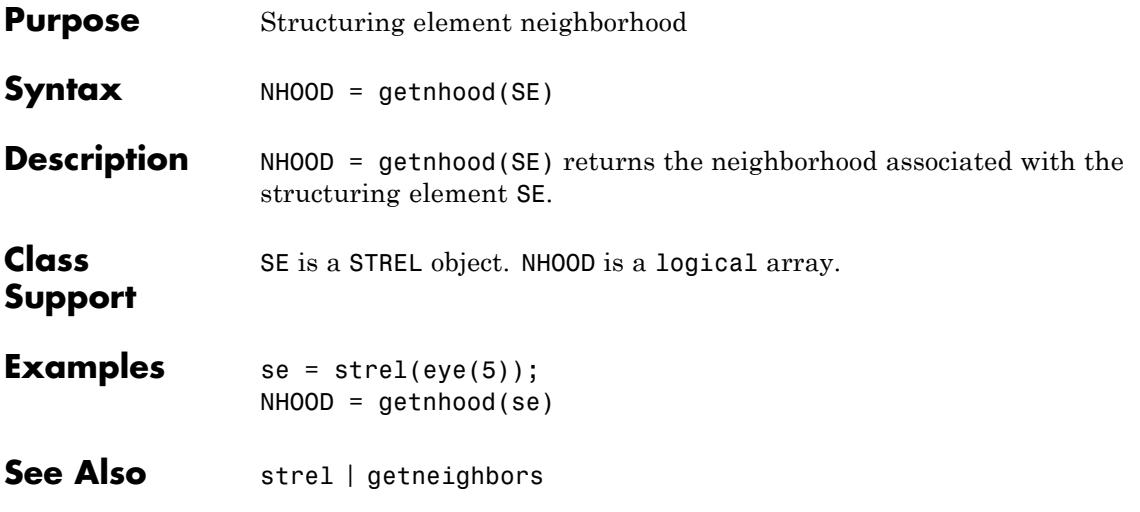

## **getpts**

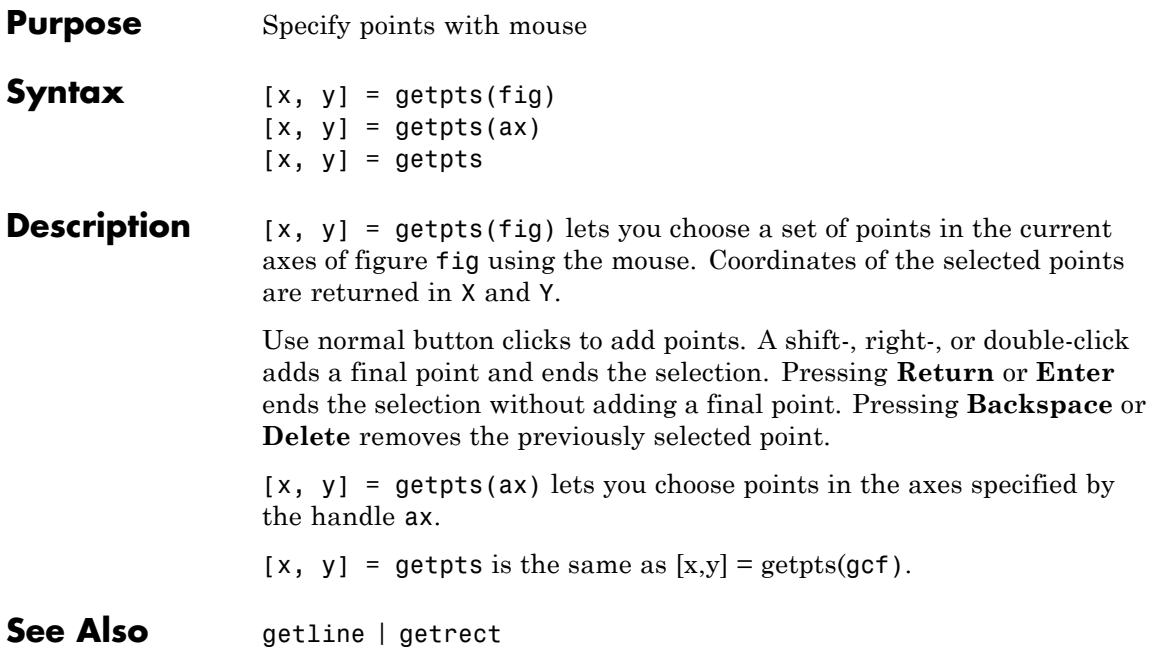

# **getrangefromclass**

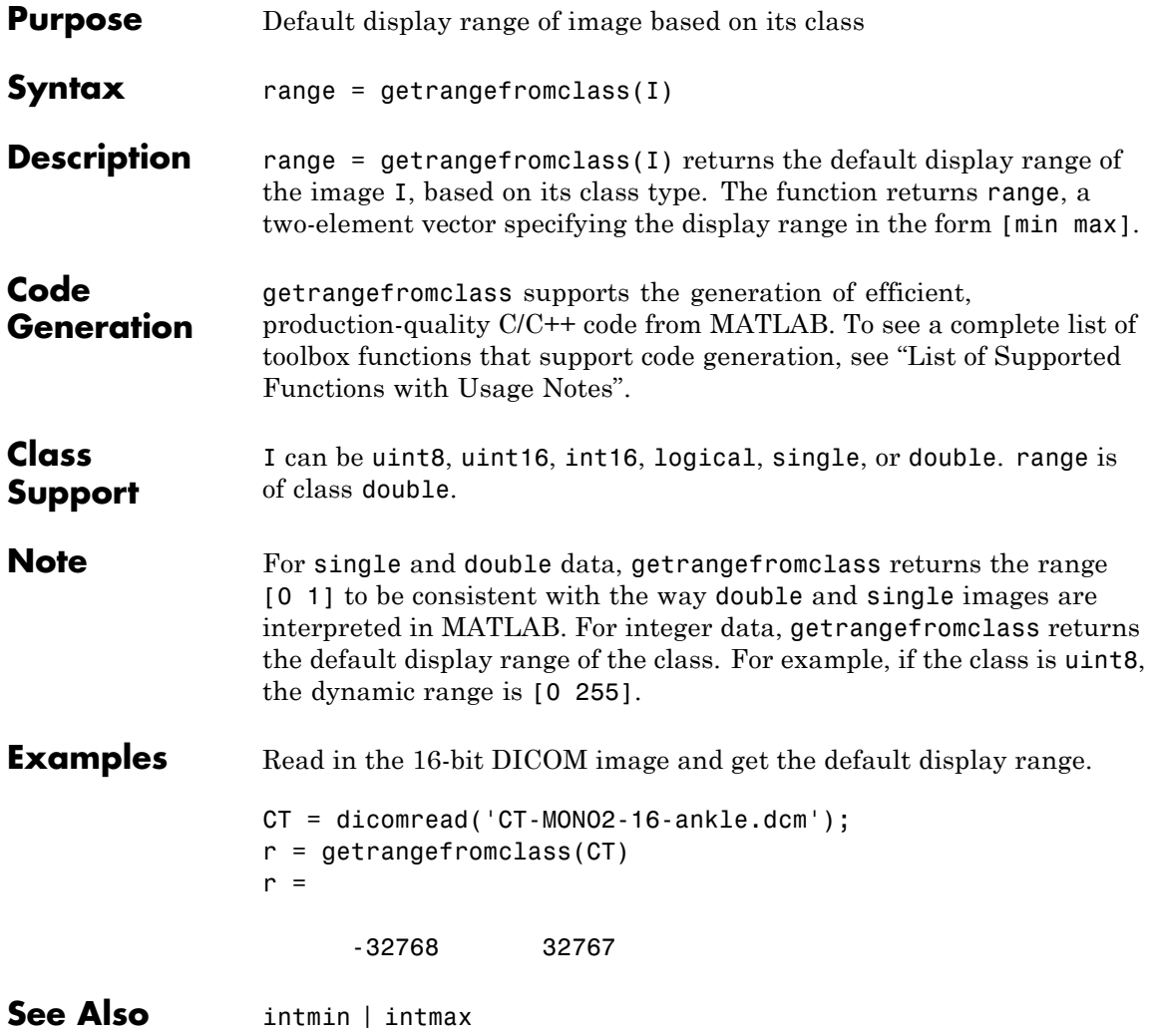

# **getrect**

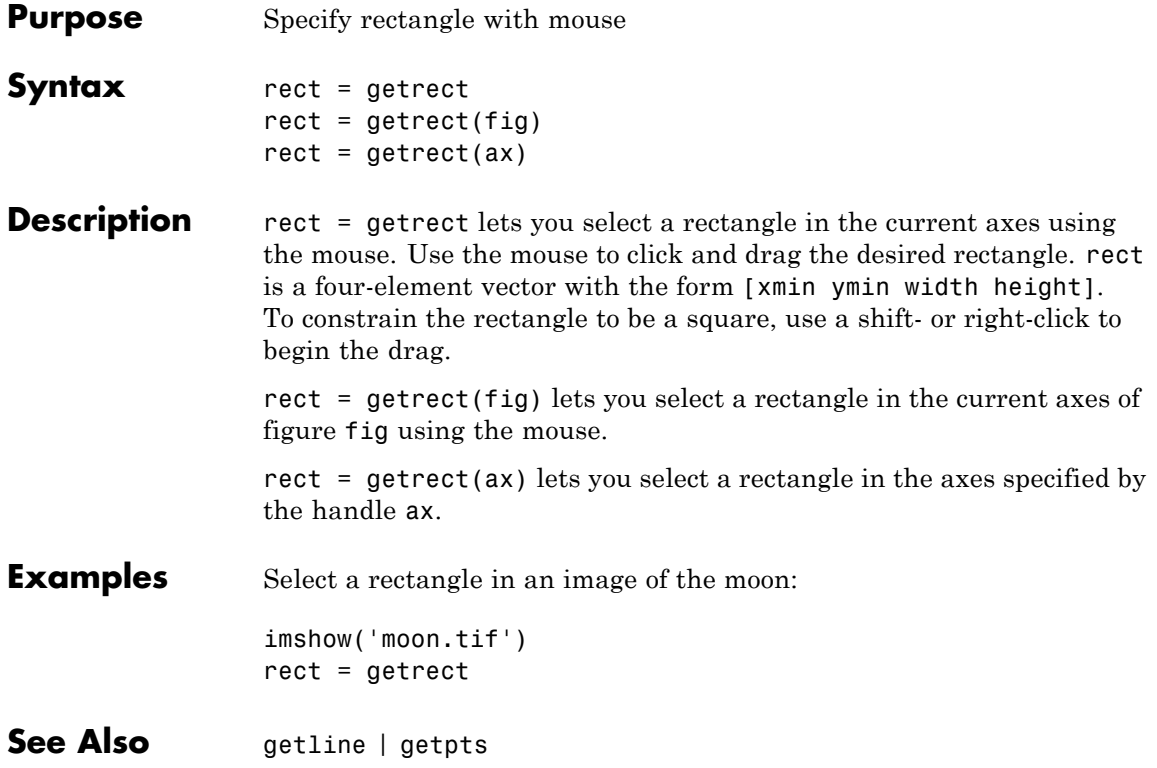

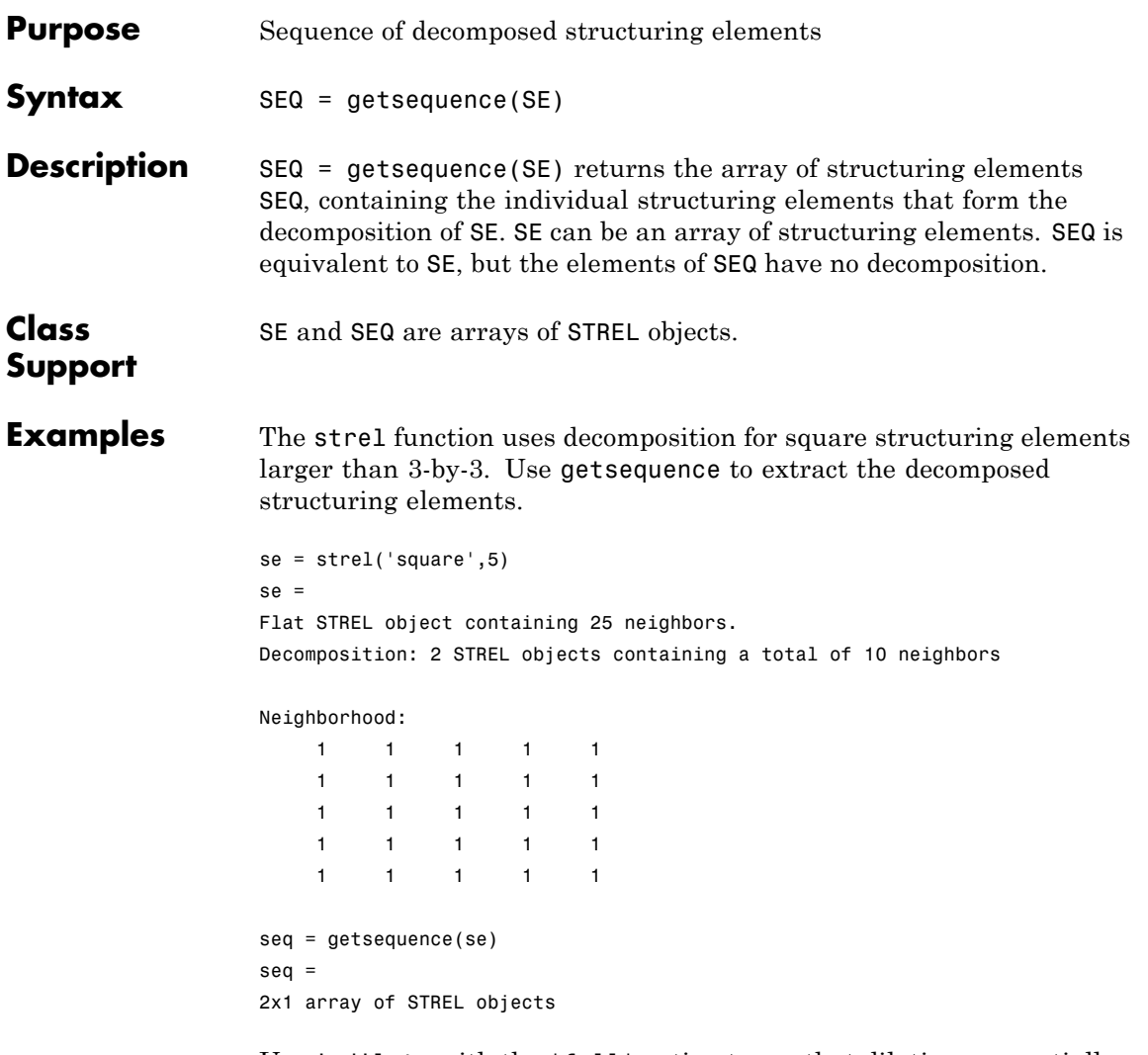

Use imdilate with the 'full' option to see that dilating sequentially with the decomposed structuring elements really does form a 5-by-5 square:

```
imdilate(1,seq,'full')
```
### **getsequence**

See Also imdilate | imerode | strel

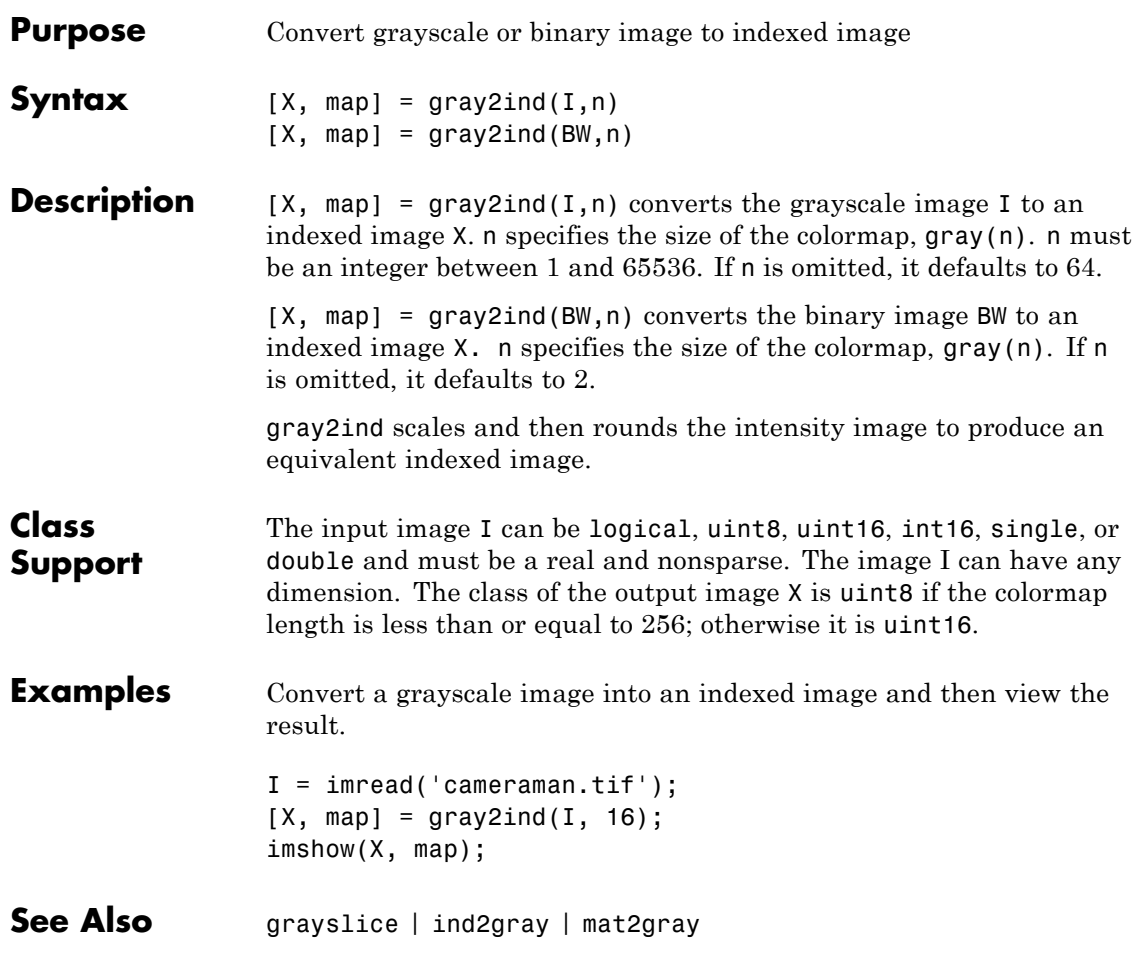

# **graycomatrix**

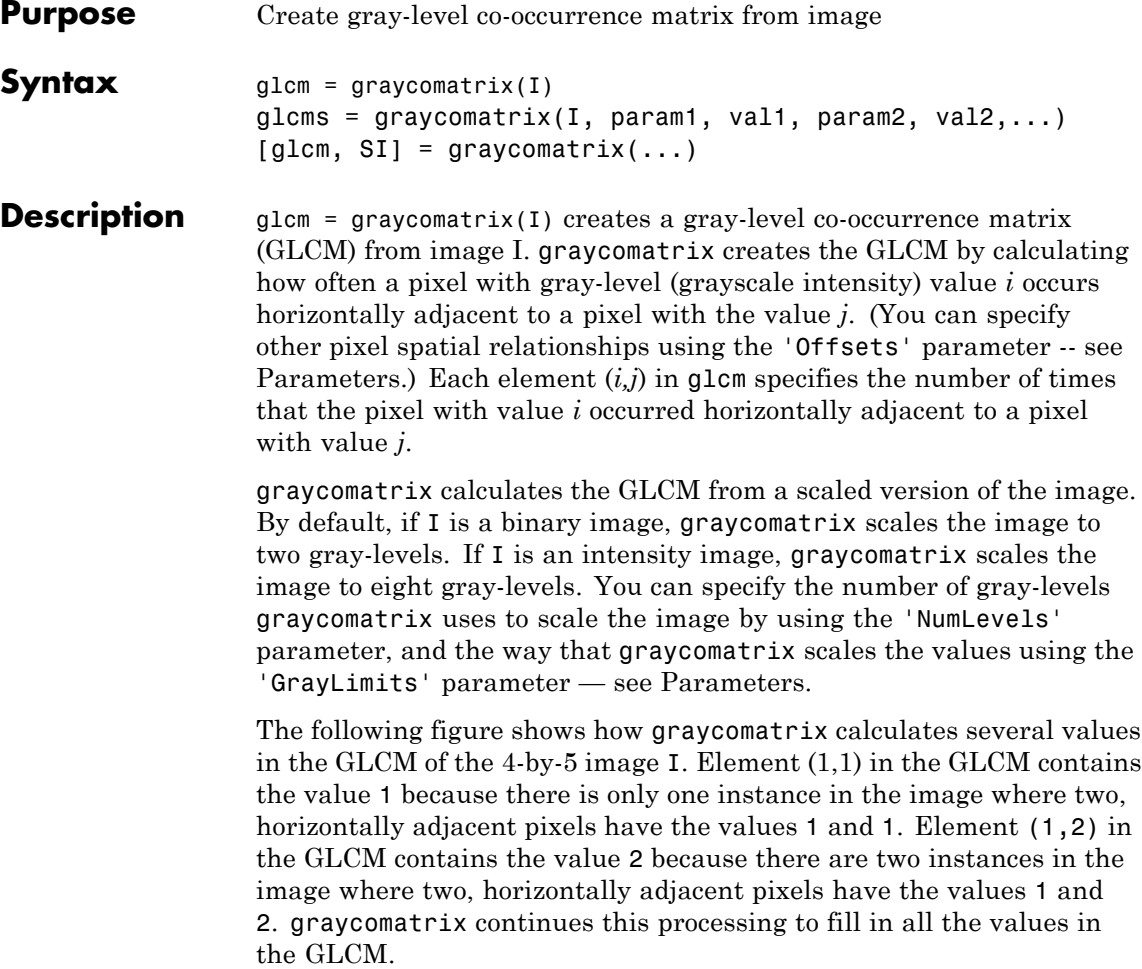

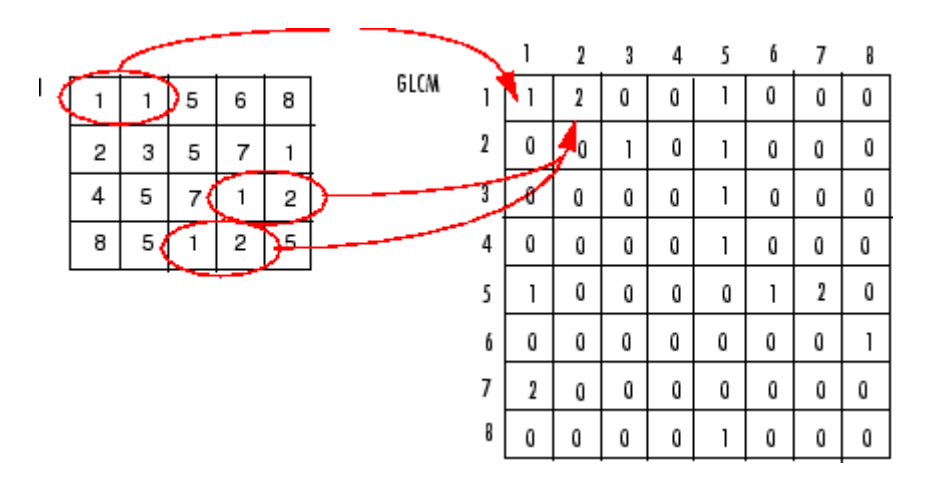

glcms = graycomatrix(I, param1, val1, param2, val2,...) returns one or more gray-level co-occurrence matrices, depending on the values of the optional parameter/value pairs. Parameter names can be abbreviated, and case does not matter.

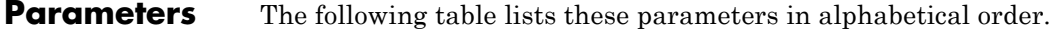

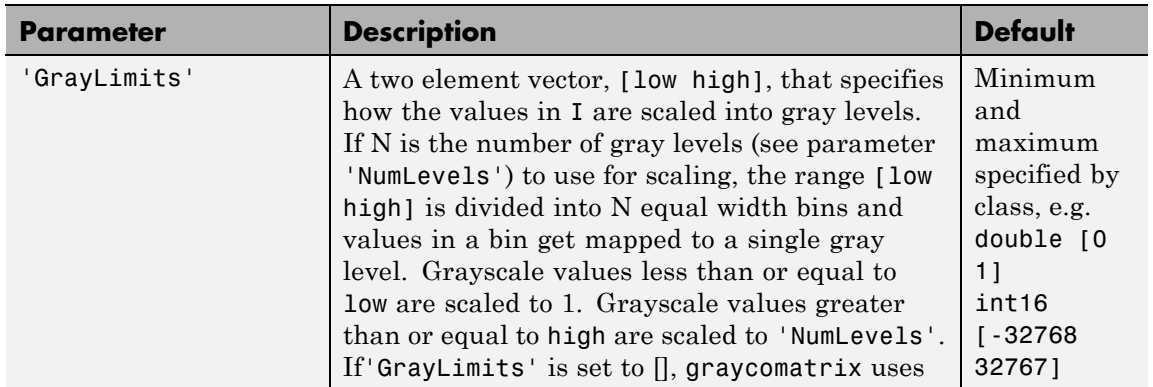

# **graycomatrix**

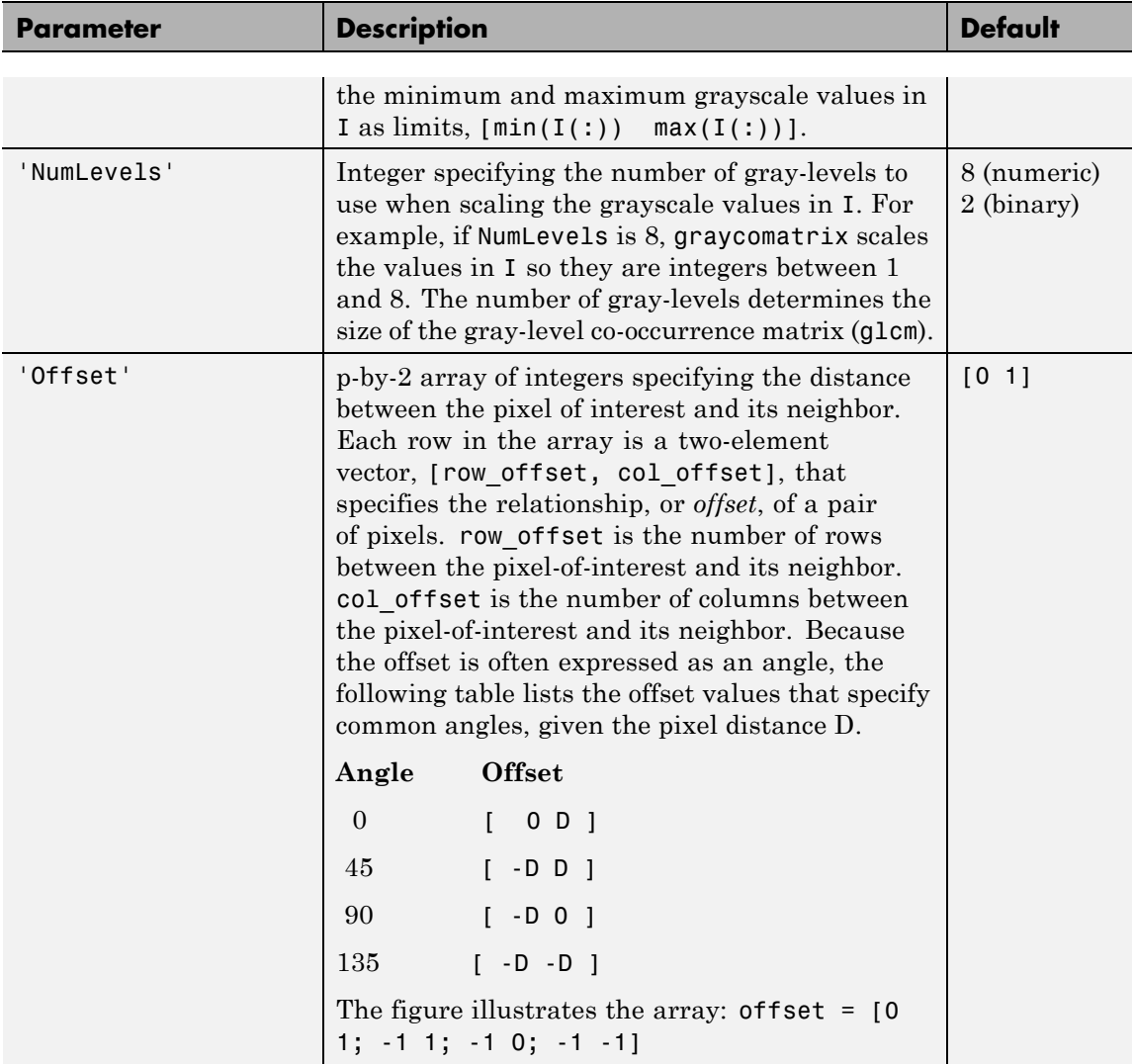

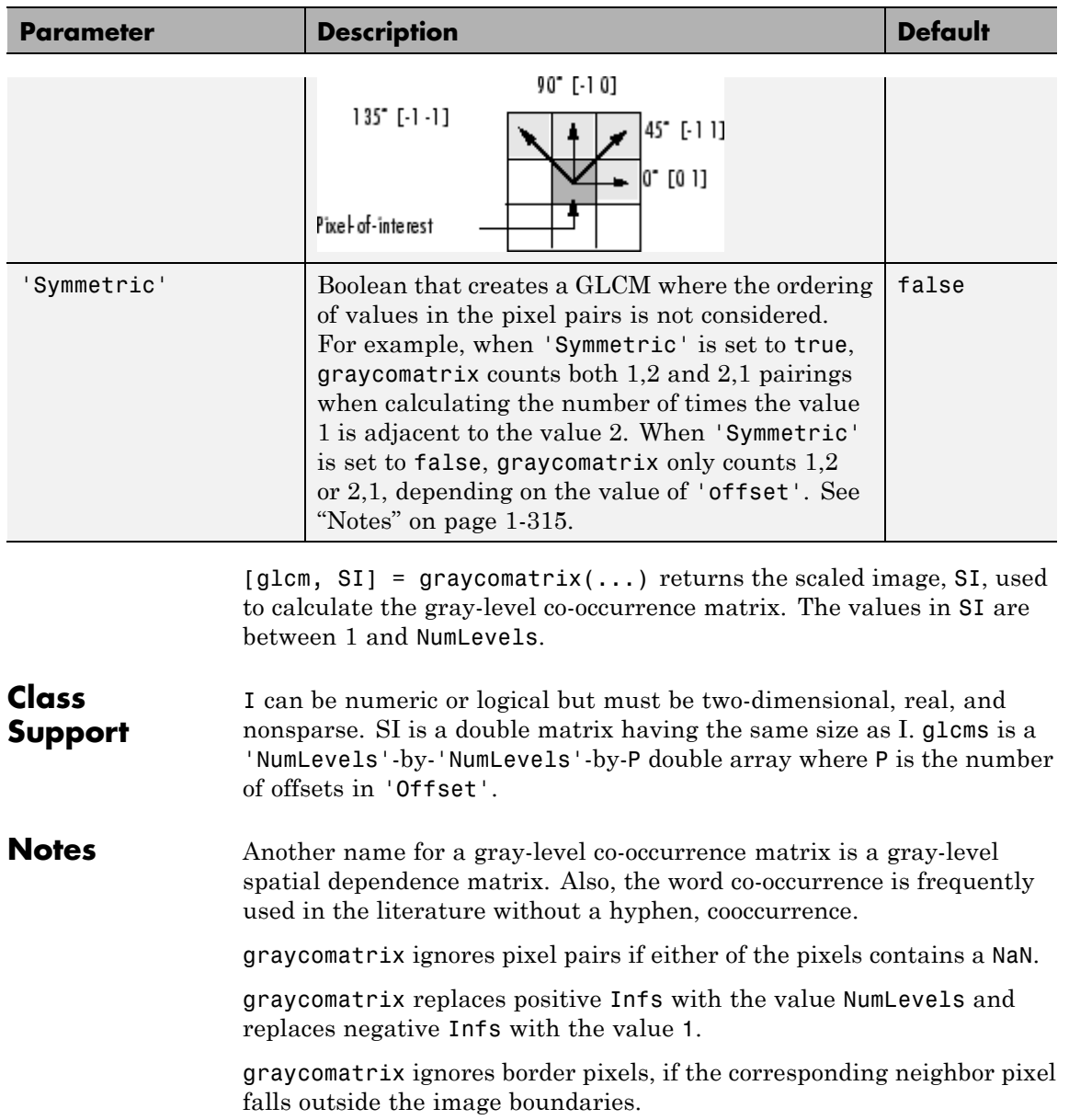

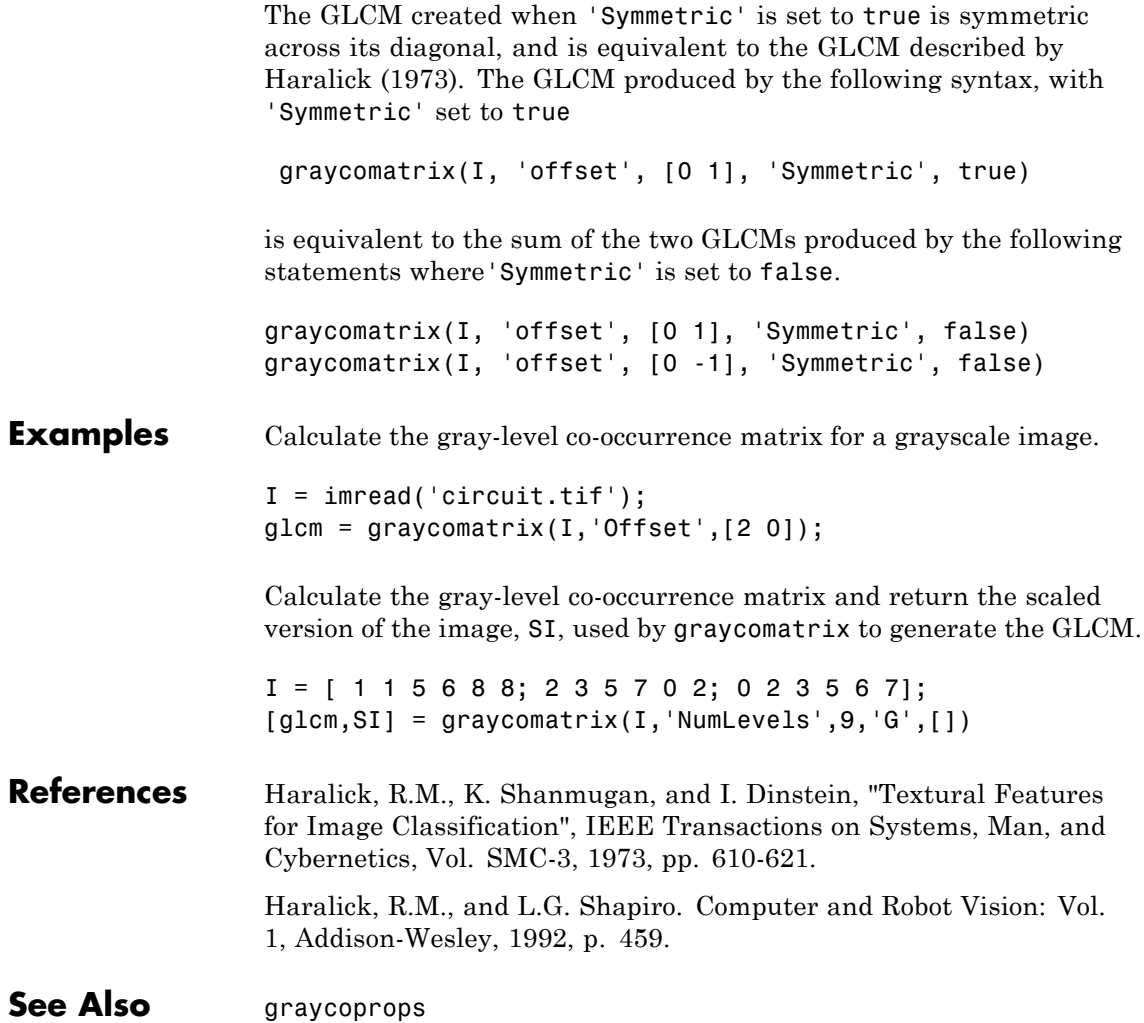

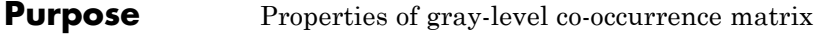

**Syntax** stats = graycoprops(glcm, properties)

**Description** stats = graycoprops(glcm, properties) calculates the statistics specified in properties from the gray-level co-occurence matrix glcm. glcm is an *m*-by-*n*-by-*p* array of valid gray-level co-occurrence matrices. If glcm is an array of GLCMs, stats is an array of statistics for each glcm.

> graycoprops normalizes the gray-level co-occurrence matrix (GLCM) so that the sum of its elements is equal to 1. Each element  $(r,c)$  in the normalized GLCM is the joint probability occurrence of pixel pairs with a defined spatial relationship having gray level values r and c in the image. graycoprops uses the normalized GLCM to calculate properties.

> properties can be a comma-separated list of strings, a cell array containing strings, the string 'all', or a space separated string. The property names can be abbreviated and are not case sensitive.

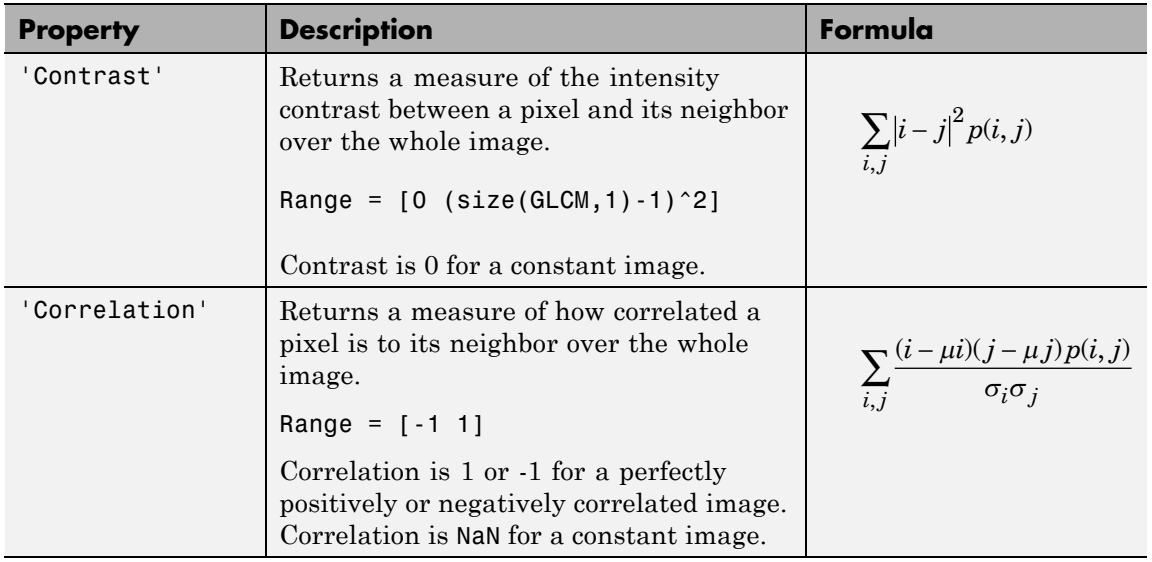

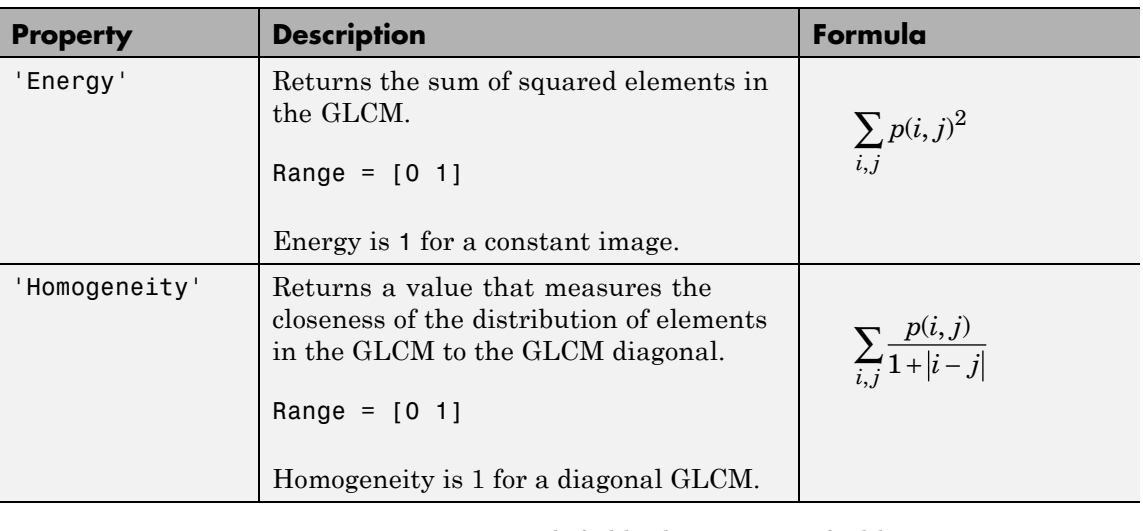

stats is a structure with fields that are specified by properties. Each field contains a 1 x p array, where p is the number of gray-level co-occurrence matrices in GLCM. For example, if GLCM is an 8 x 8 x 3 array and properties is 'Energy', then stats is a structure containing the field Energy, which contains a 1 x 3 array.

**Notes** Energy is also known as uniformity, uniformity of energy, and angular second moment.

Contrast is also known as variance and inertia.

**Class Support** glcm can be logical or numeric, and it must contain real, non-negative, finite, integers. stats is a structure.

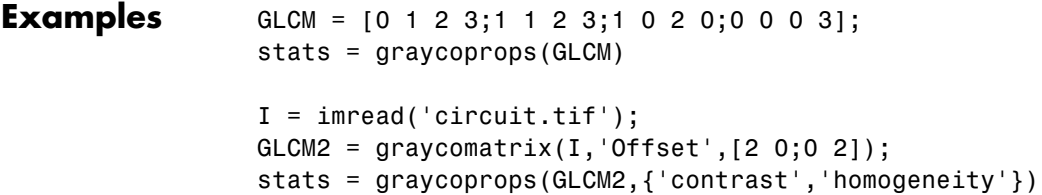
See Also **graycomatrix** 

# **graydist**

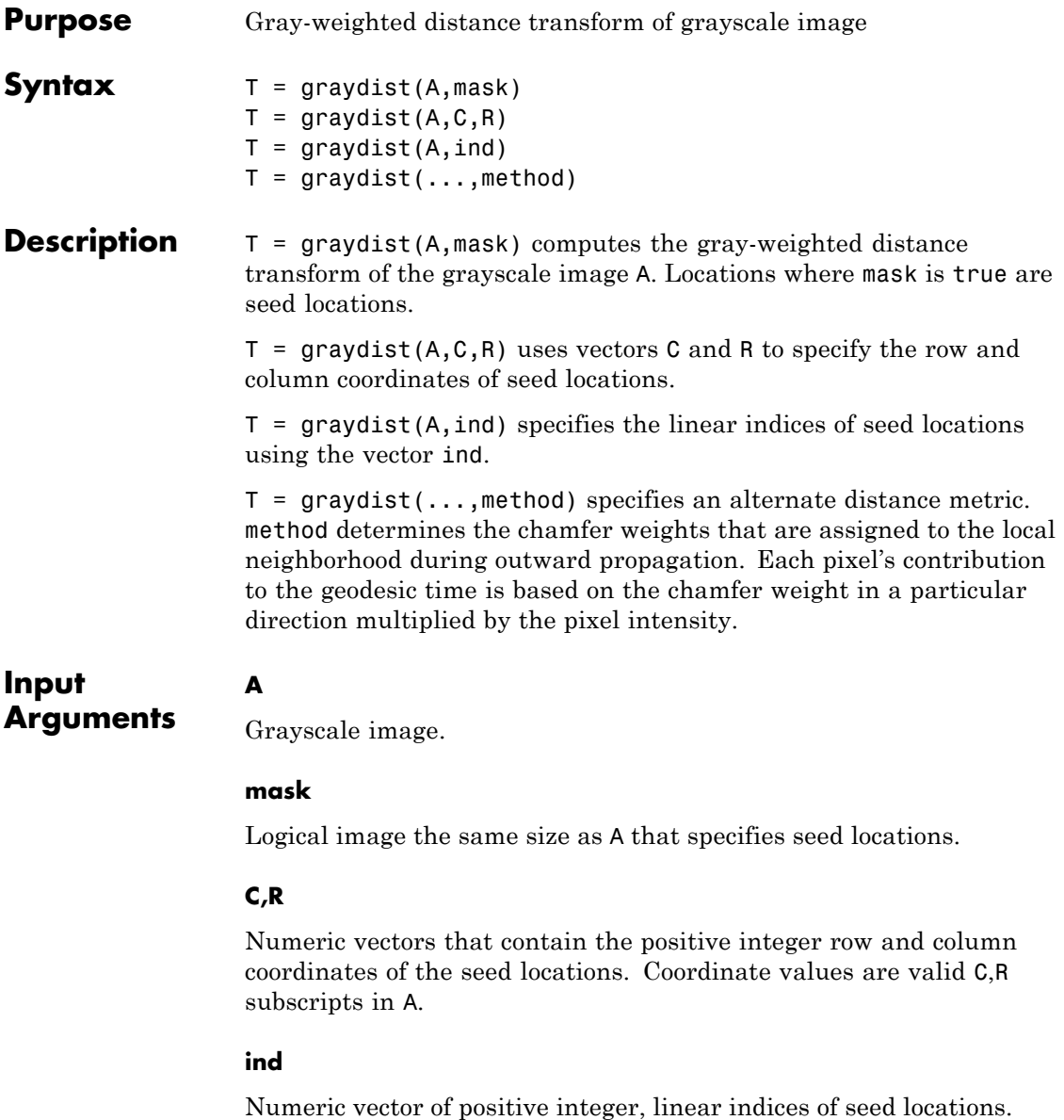

### **method**

Type of distance metric. method can have any of these values.

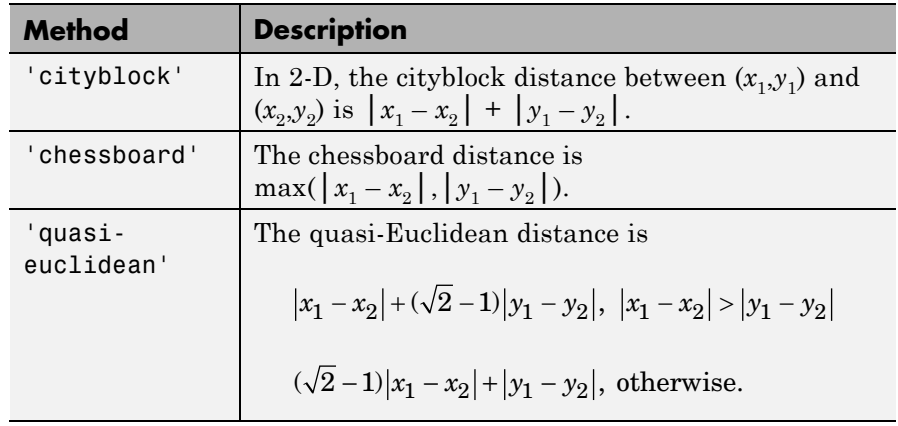

**Default:** 'chessboard'

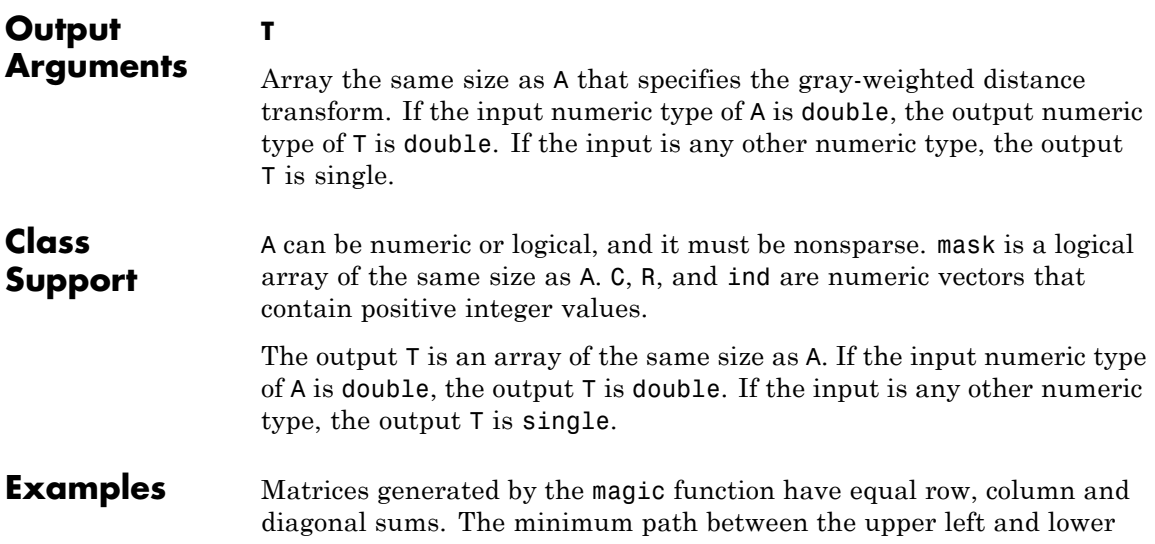

right corner is along the diagonal. The following example demonstrates how the graydist function computes this path:

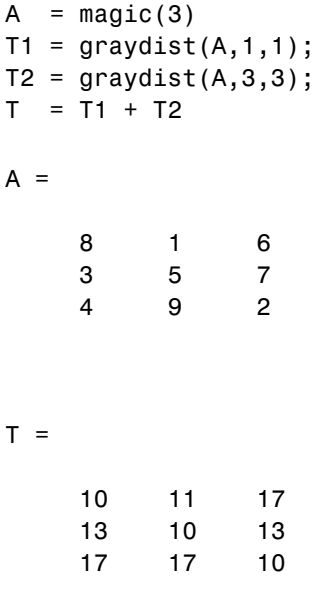

As expected, there is a constant-value minimum path along the diagonal.

**Algorithms** graydist uses the geodesic time algorithm described in Soille, P., *Generalized geodesy via geodesic time,*, Pattern Recognition Letters, vol.15, December 1994; pp. 1235–1240

The basic equation for geodesic time along a path is:

$$
\tau_{f}(P) = \frac{f(p_{o})}{2} + \frac{f(p_{i})}{2} + \sum_{i=1}^{l-1} f(p_{i})
$$

**See Also** bwdist | bwdistgeodesic | watershed

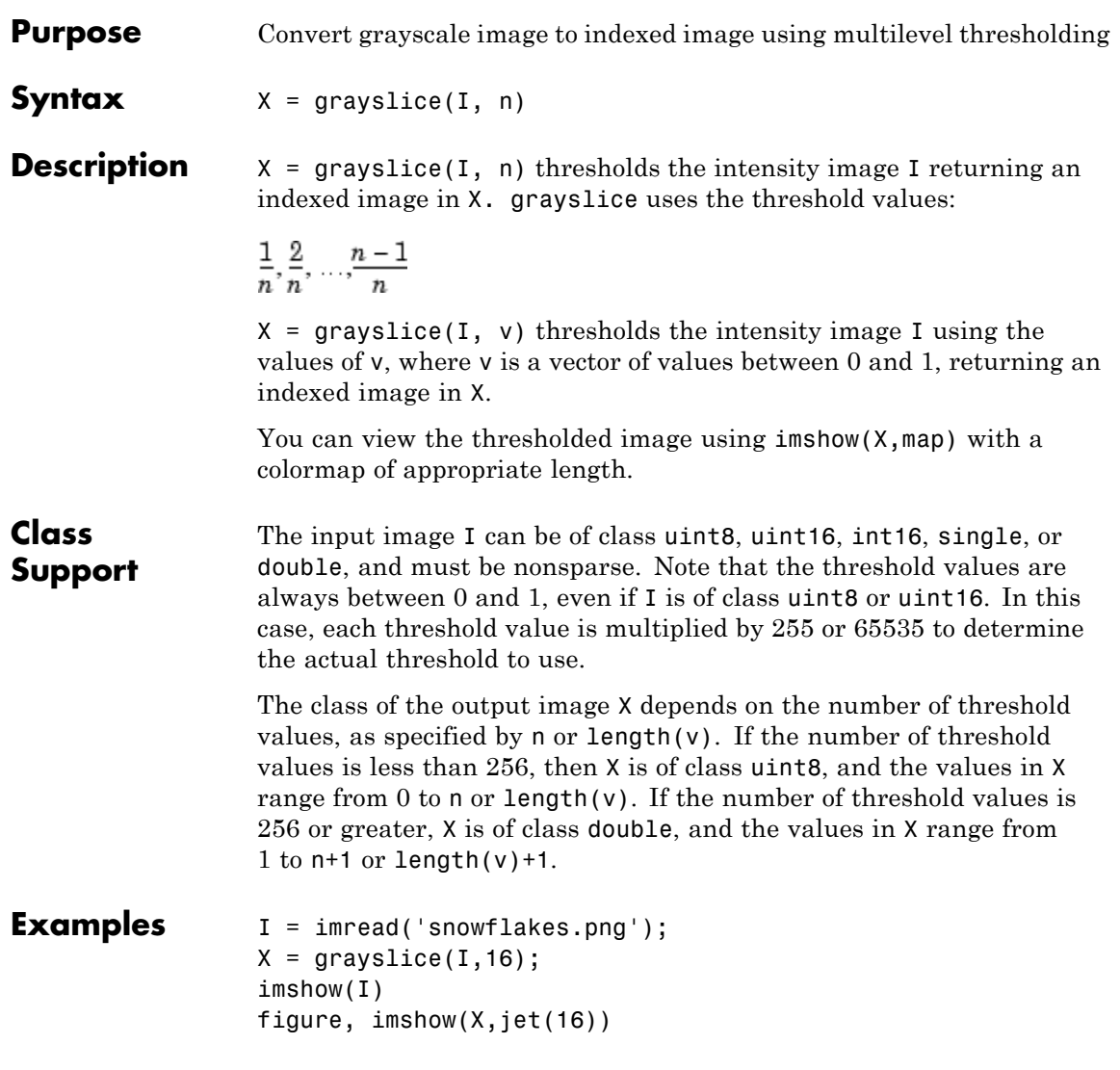

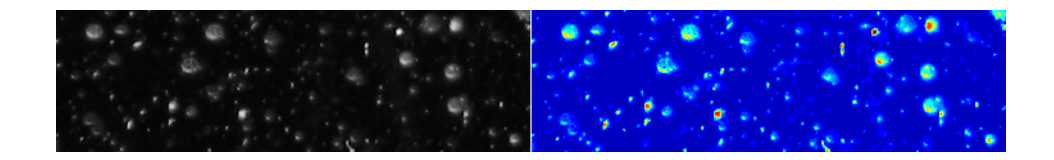

See Also gray2ind

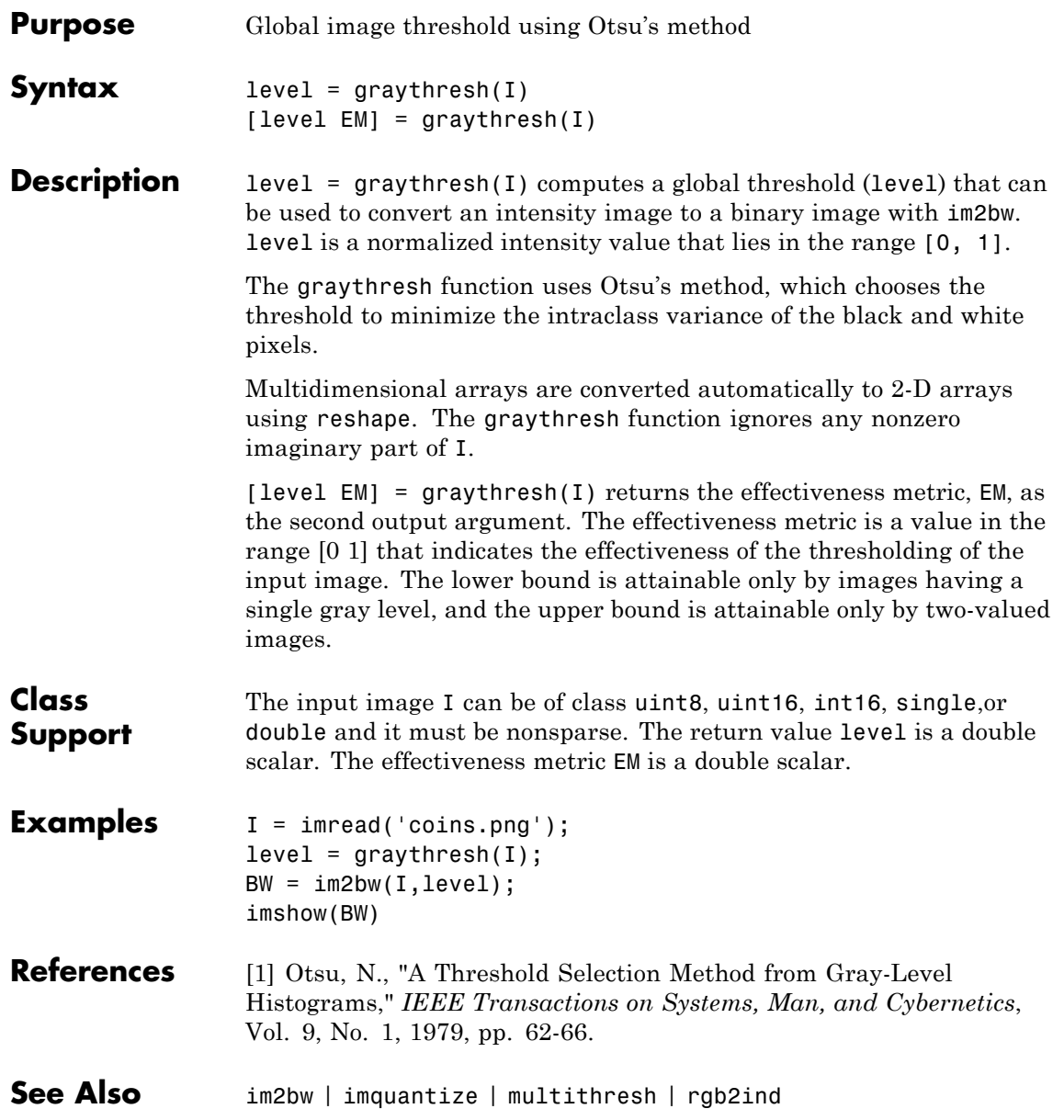

### **hdrread**

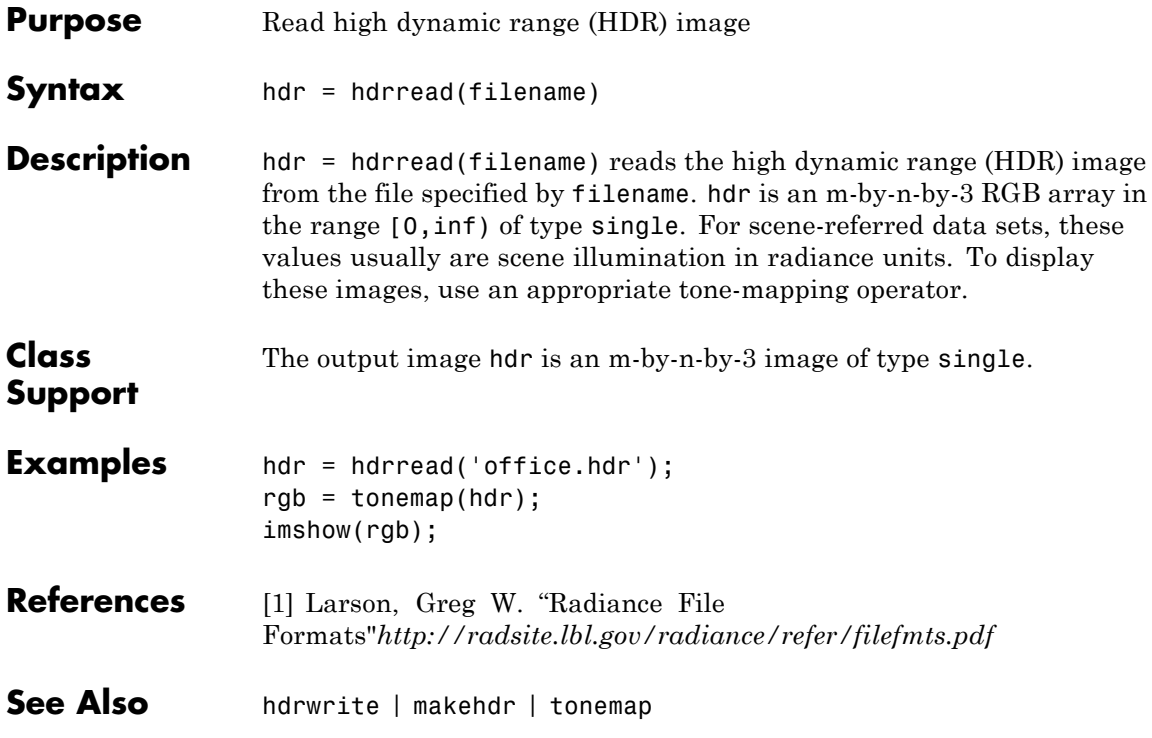

### **hdrwrite**

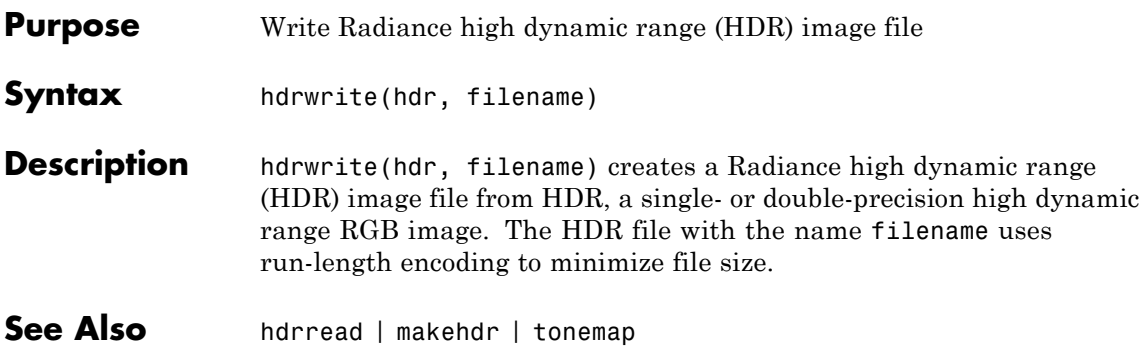

## **histeq**

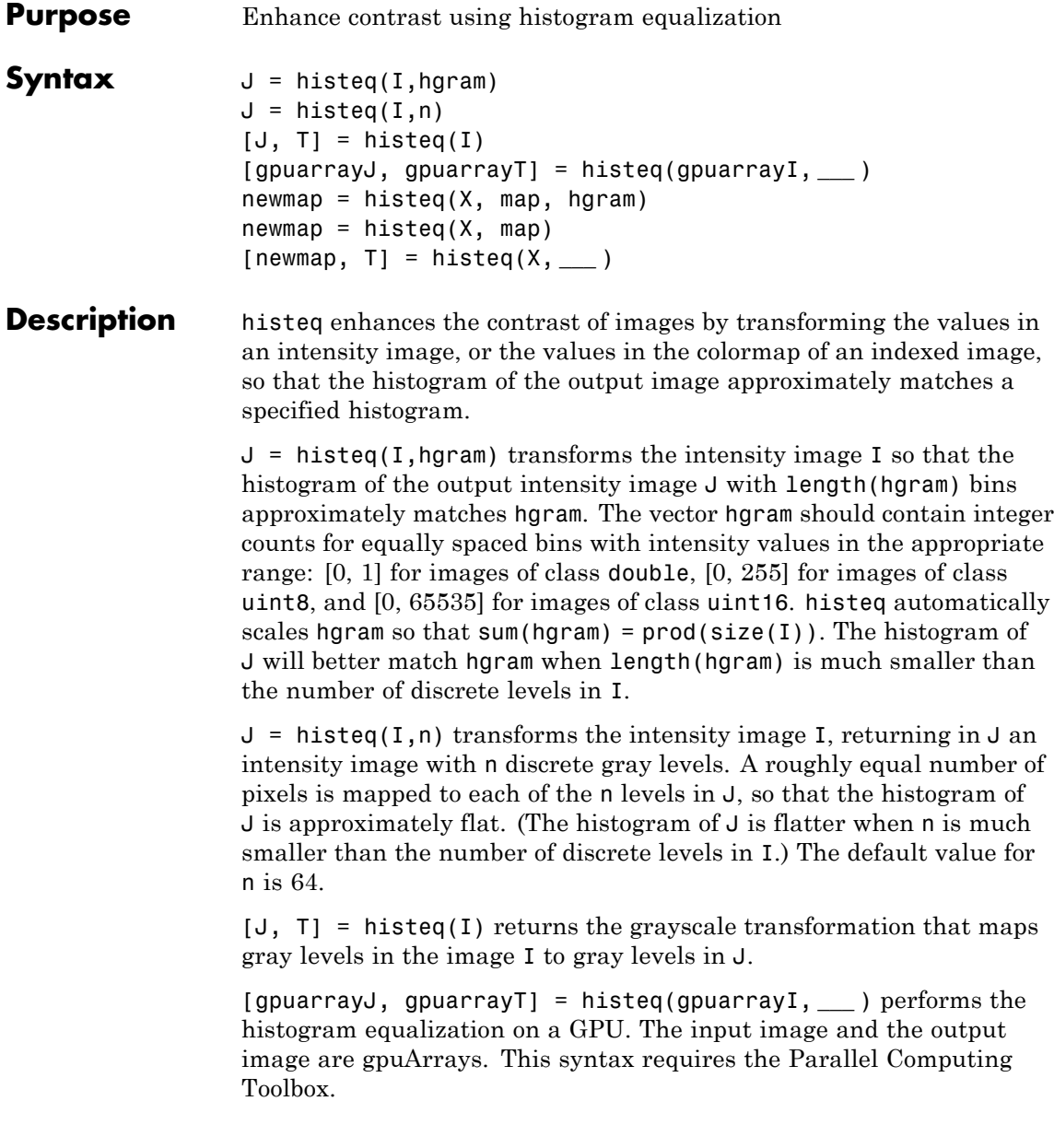

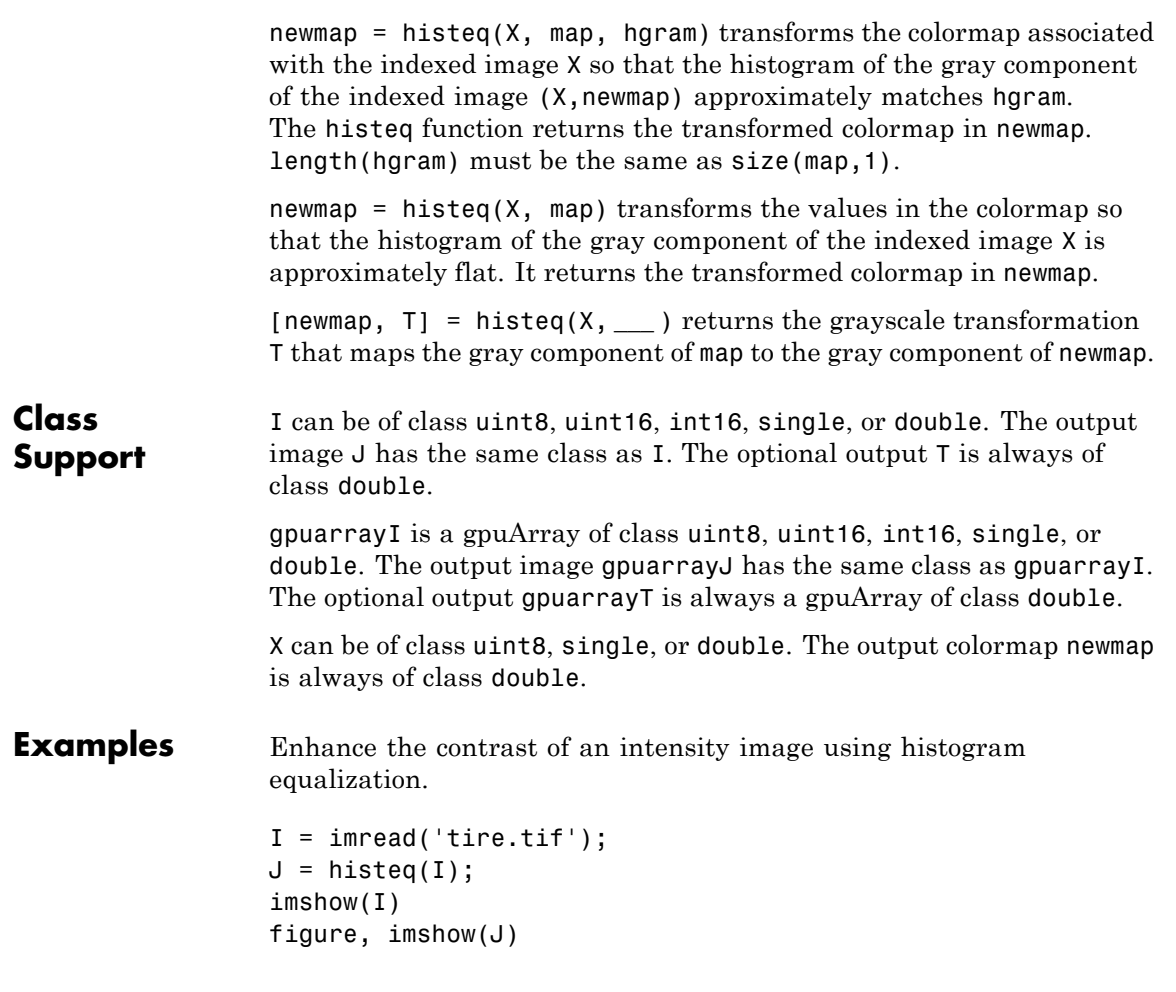

### **histeq**

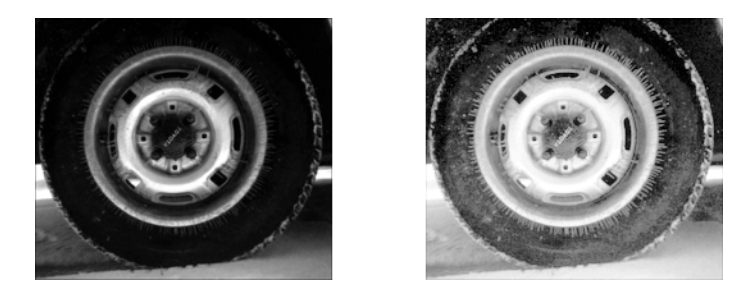

Display a histogram of the original image.

figure; imhist(I,64)

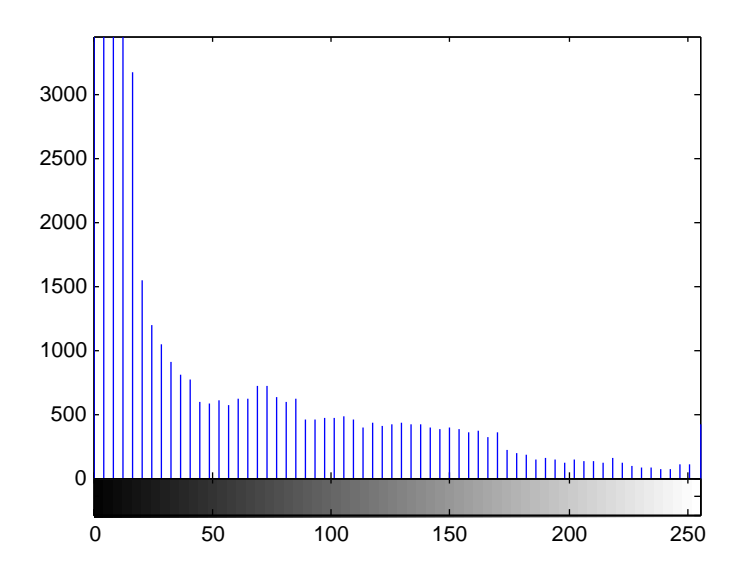

Compare it to a histogram of the processed image.

figure; imhist(J,64)

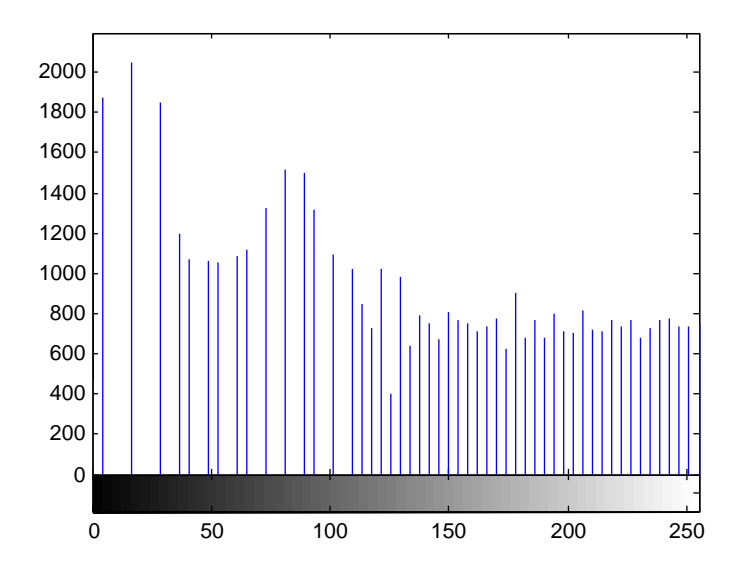

This example performs the same histogram equalization on the GPU.

```
I = gpuArray(imread('tire.tif'));
J =histeq(I);
figure
imshow(I), figure, imshow(J)
```
**Algorithms** When you supply a desired histogram hgram, histeq chooses the grayscale transformation *T* to minimize

$$
\big|c_1(T(k))-c_0(k)\big|,
$$

where  $c_0$  is the cumulative histogram of A,  $c_1$  is the cumulative sum of hgram for all intensities *k*. This minimization is subject to the constraints that *T* must be monotonic and  $c_1(T(a))$  cannot overshoot  $c_0(a)$  by more than half the distance between the histogram counts at *a*. histeq uses the transformation  $b = T(a)$  to map the gray levels in X (or the colormap) to their new values.

## **histeq**

Π

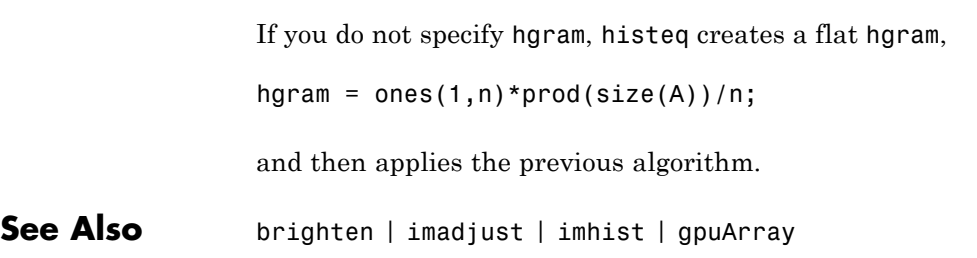

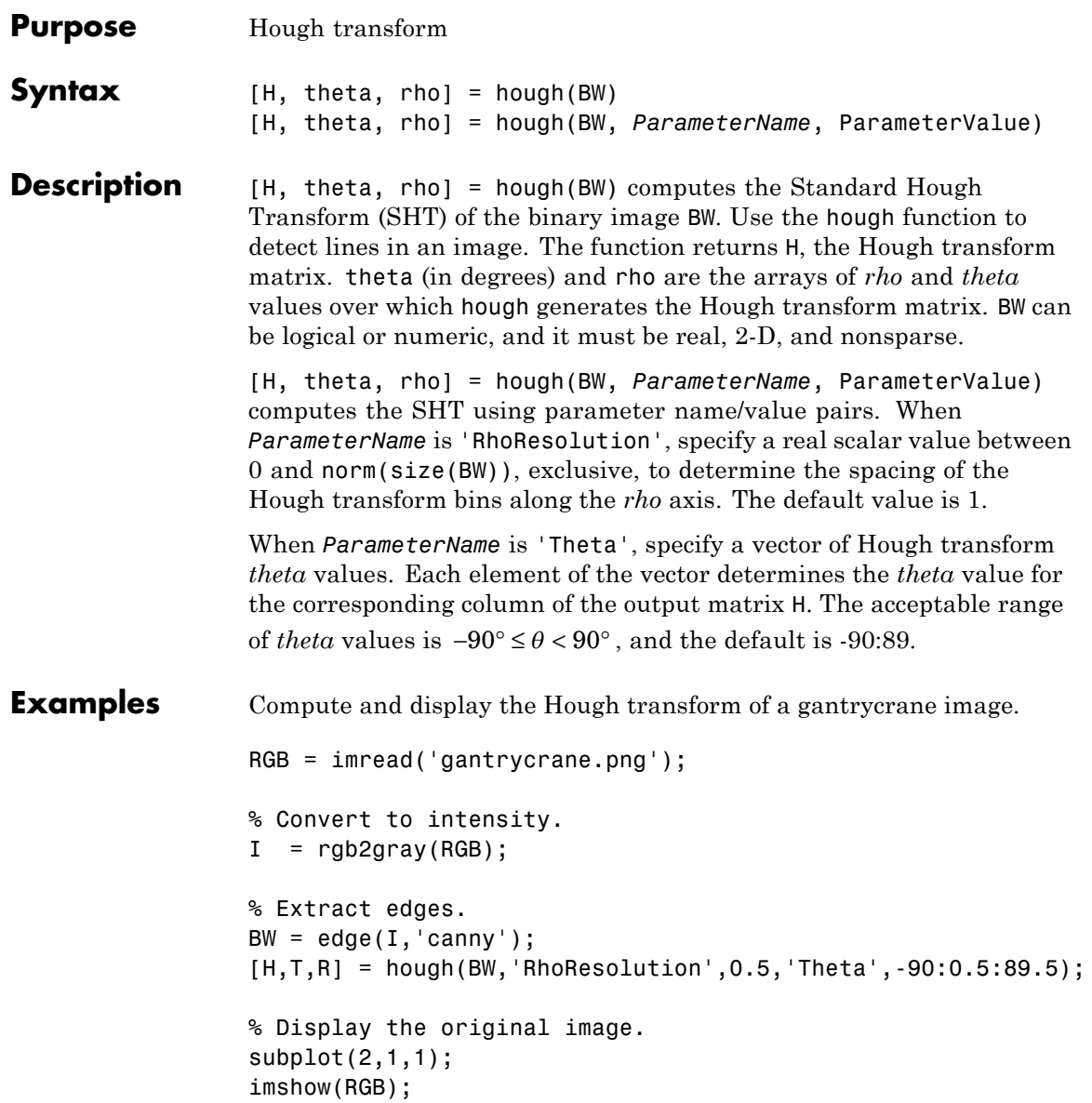

### **hough**

```
title('Gantrycrane Image');
% Display the Hough matrix.
subplot(2,1,2);
imshow(imadjust(mat2gray(H)),'XData',T,'YData',R,...
      'InitialMagnification','fit');
title('Hough Transform of Gantrycrane Image');
xlabel('\theta'), ylabel('\rho');
axis on, axis normal, hold on;
colormap(hot);
```
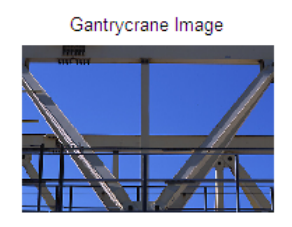

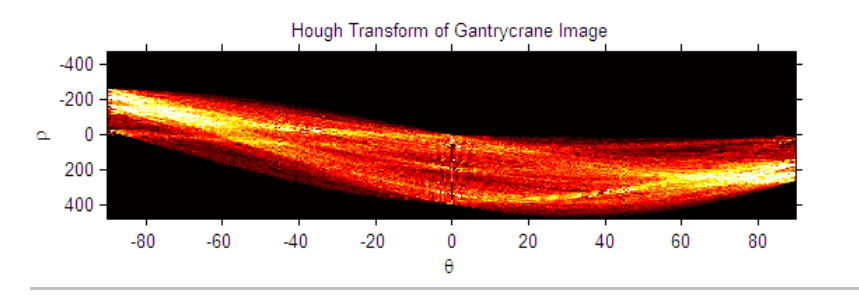

Compute the Hough transform over a limited *theta* range for the gantrycrane image.

```
RGB = imread('gantrycrane.png');
I = rgb2gray(RGB);BW = edge(I, 'canny');
[H, T, R] = \text{hough(BW, 'Theta', 44:0.5:46)};figure
```

```
imshow(imadjust(mat2gray(H)),'XData',T,'YData',R,...
   'InitialMagnification','fit');
title('Limited Theta Range Hough Transform of Gantrycrane Image');
xlabel('\theta'), ylabel('\rho');
axis on, axis normal;
colormap(hot)
```
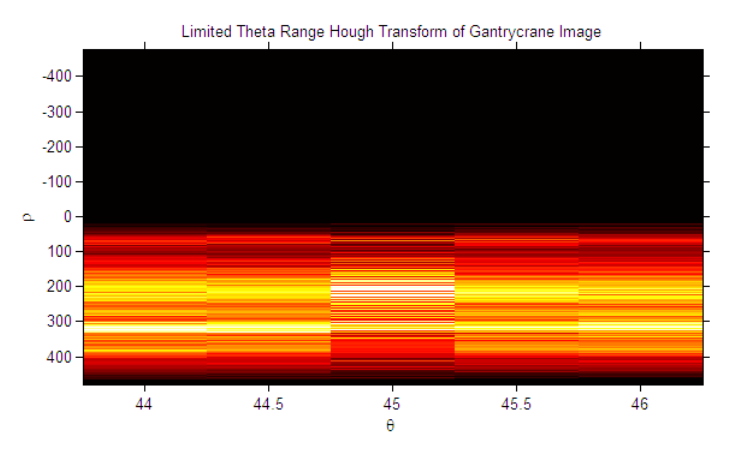

**Algorithms** The hough function implements the Standard Hough Transform (SHT). The SHT uses the parametric representation of a line:

rho =  $x*cos(theta) + y*sin(theta)$ 

The variable *rho* is the distance from the origin to the line along a vector perpendicular to the line. *theta* is the angle of the perpendicular projection from the origin to the line measured in degrees clockwise from the positive *x*-axis. The range of *theta* is  $-90^{\circ} \le \theta < 90^{\circ}$ . The angle of the line itself is  $\theta + 90^{\circ}$ , also measured clockwise with respect to the positive *x*-axis.

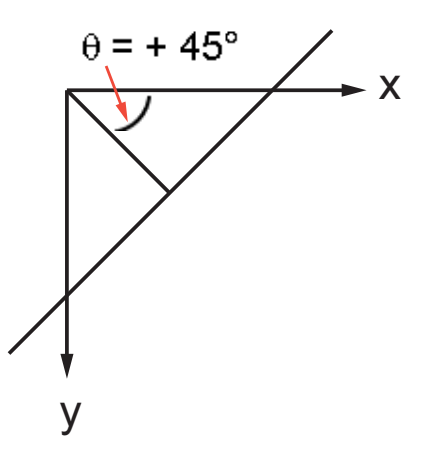

The SHT is a parameter space matrix whose rows and columns correspond to *rho* and *theta* values respectively. The elements in the SHT represent accumulator cells. Initially, the value in each cell is zero. Then, for every non-background point in the image, *rho* is calculated for every *theta*. *rho* is rounded off to the nearest allowed row in SHT. That accumulator cell is incremented. At the end of this procedure, a value of *Q* in *SHT(r,c)* means that *Q* points in the *xy*-plane lie on the line specified by *theta(c)* and *rho(r)*. Peak values in the SHT represent potential lines in the input image.

The Hough transform matrix, H, is *nrho*-by-*ntheta*.

#### **Values of nrho and ntheta**

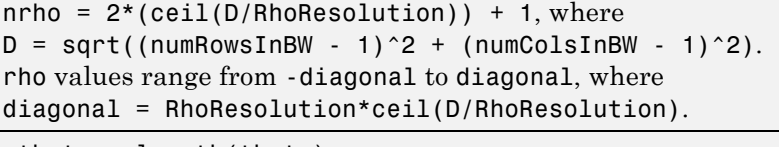

ntheta = length(theta)

### **See Also** houghlines | houghpeaks

**How To** • "Hough Transform"

### **houghlines**

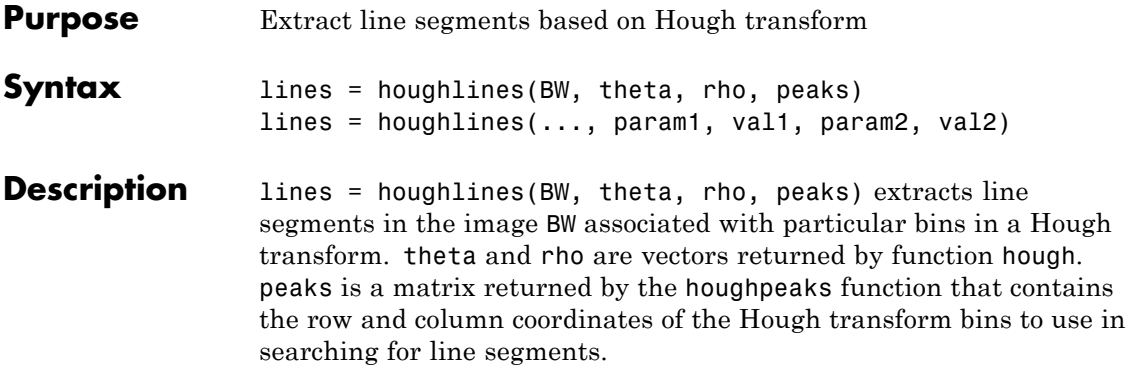

The houghlines function returns lines, a structure array whose length equals the number of merged line segments found. Each element of the structure array has these fields:

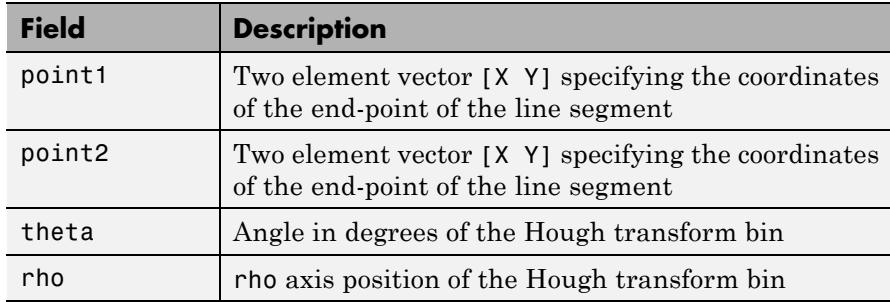

lines = houghlines(..., param1, val1, param2, val2) specifies parameter/value pairs, listed in the following table. Parameter names can be abbreviated, and case does not matter.

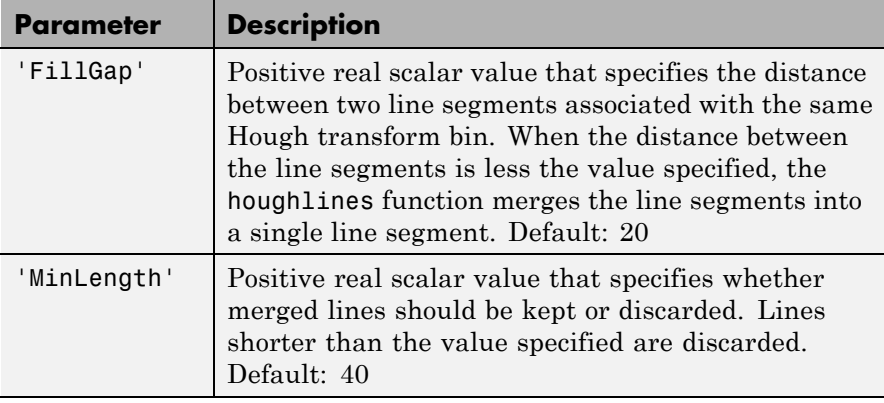

#### **Class Support** BW can be logical or numeric and it must be real, 2-D, and nonsparse.

**Examples** Search for line segments in an image and highlight the longest segment.

```
I = imread('circuit.tif');rotI = imrotate(I, 33, 'crop');BW = edge(rootI, 'canny');
[H,T,R] = \text{hough(BW)};
imshow(H,[],'XData',T,'YData',R,...
            'InitialMagnification','fit');
xlabel('\theta'), ylabel('\rho');
axis on, axis normal, hold on;
P = houghpeaks(H, 5, 'threshold',ceil(O.3*max(H(:))));
x = T(P(:,2)); y = R(P(:,1));
plot(x,y,'s','color','white');
% Find lines and plot them
lines = houghlines(BW,T,R,P,'FillGap',5,'MinLength',7);
figure, imshow(rotI), hold on
max len = 0;
for k = 1: length (lines)
   xy = [lines(k).point1; lines(k).point2];plot(xy(:,1),xy(:,2),'LineWidth', 2,'Color', 'green');
```
### **houghlines**

```
% Plot beginnings and ends of lines
                   plot(xy(1,1),xy(1,2),'x','LineWidth',2,'Color','yellow');
                   plot(xy(2,1),xy(2,2),'x','LineWidth',2,'Color','red');
                   % Determine the endpoints of the longest line segment
                   len = norm(lines(k).point1 - lines(k).point2);if ( len > max_len)
                       max len = len;
                       xy\_long = xy;end
                 end
                 % highlight the longest line segment
                 plot(xy_long(:,1),xy_long(:,2),'LineWidth',2,'Color','blue');
See Also hough | houghpeaks
```
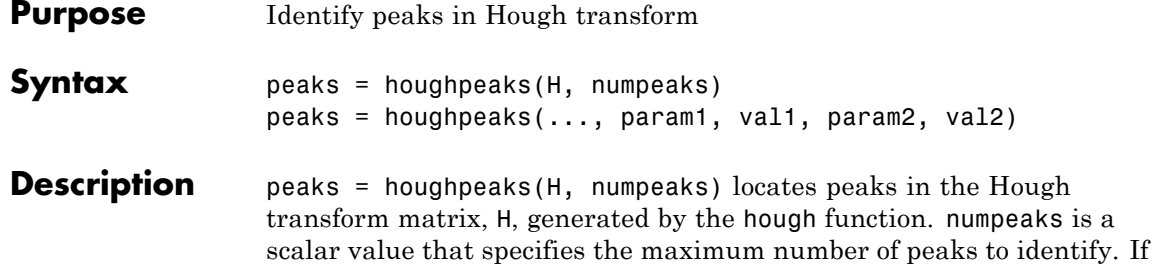

you omit numpeaks, it defaults to 1.

The function returns peaks, a Q-by-2 matrix, where Q can range from 0 to numpeaks. Q holds the row and column coordinates of the peaks.

peaks = houghpeaks(..., param1, val1, param2, val2) specifies parameter/value pairs, listed in the following table. Parameter names can be abbreviated, and case does not matter.

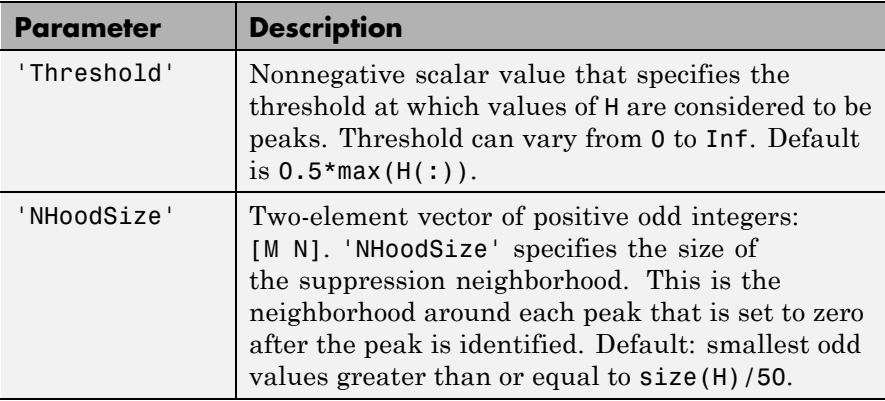

#### **Class Support** H is the output of the hough function. numpeaks is a positive integer scalar.

**Examples** Locate and display two peaks in the Hough transform of a rotated image.

```
I = imread('circuit.tif');BW = edge(imrotate(I,50,'crop'),'canny');
```

```
[H, T, R] = \text{hough(BW)};P = houghpeaks(H, 2);imshow(H,[],'XData',T,'YData',R,'InitialMagnification','fit');
xlabel('\theta'), ylabel('\rho');
axis on, axis normal, hold on;
plot(T(P(:,2)),R(P(:,1)),'s','color','white');
```
**See Also** hough | houghlines

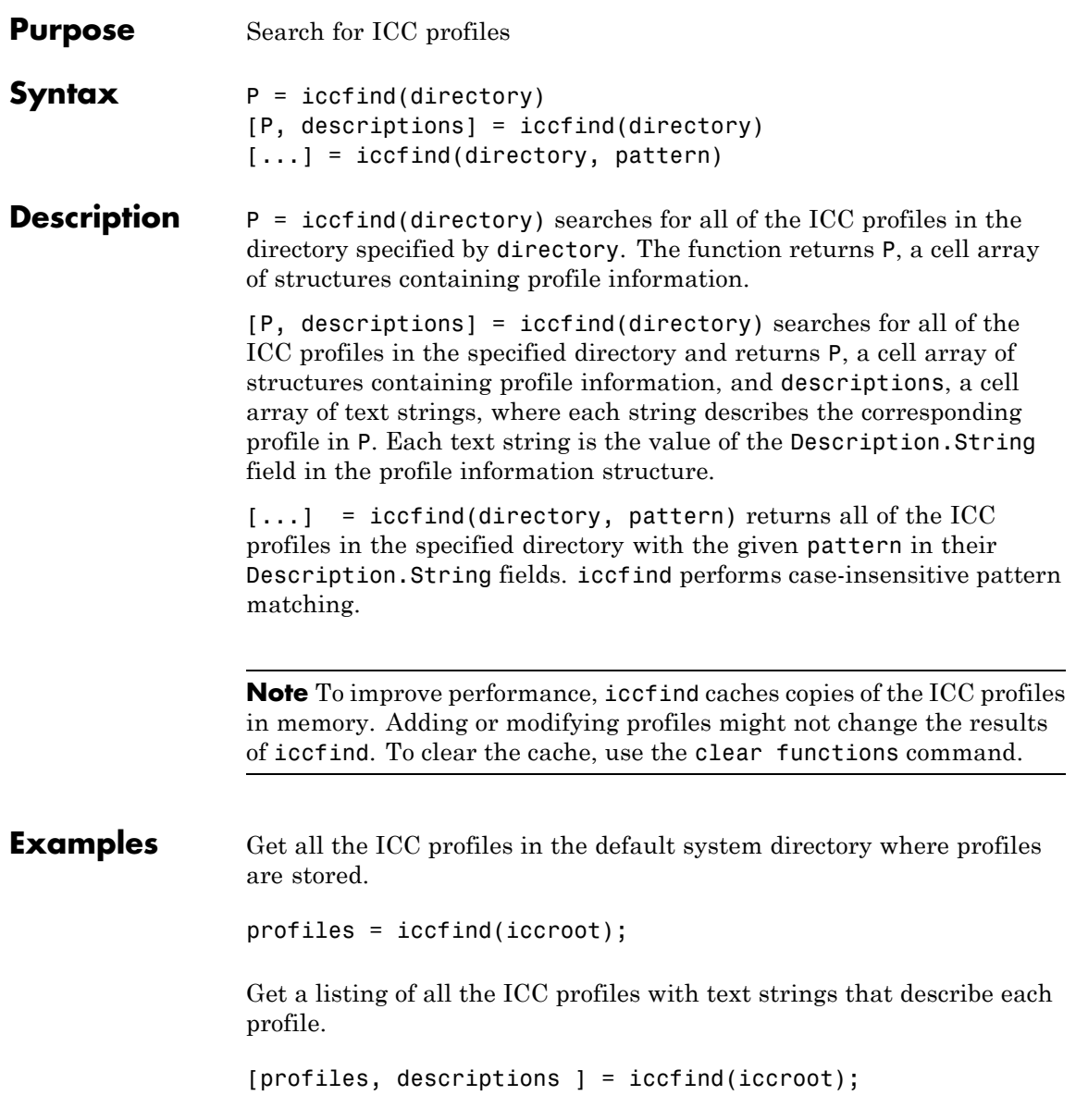

### **iccfind**

Find the profiles whose descriptions contain the text string RGB.

[profiles, descriptions] = iccfind(iccroot, 'rgb');

**See Also** iccread | iccroot | iccwrite

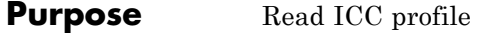

**Syntax** P = iccread(filename)

**Description** P = iccread(filename) reads the International Color Consortium (ICC) color profile information from the file specified by filename. The file can be either an ICC profile file or a TIFF file containing an embedded ICC profile. To determine if a TIFF file contains an embedded ICC profile, use the imfinfo function to get information about the file and look for the ICCProfileOffset field. iccread looks for the file in the current directory, a directory on the MATLAB path, or in the directory returned by iccroot, in that order.

> iccread returns the profile information in the structure P, a 1-by-1 structure array whose fields contain the data structures (called tags) defined in the ICC specification. iccread can read profiles that conform with either Version 2 (ICC.1:2001-04) or Version 4 (ICC.1:2001-12) of the ICC specification. For more information about ICC profiles, visit the ICC web site, [www.color.org](http://www.color.org).

ICC profiles provide color management systems with the information necessary to convert color data between native device color spaces and device independent color spaces, called the Profile Connection Space (PCS). You can use the profile as the source or destination profile with the makecform function to compute color space transformations.

The number of fields in P depends on the profile class and the choices made by the profile creator. iccread returns all the tags for a given profile, both public and private. Private tags and certain public tags are left as encoded uint8 data. The following table lists fields that are found in any profile structure generated by iccread, in the order they appear in the structure.

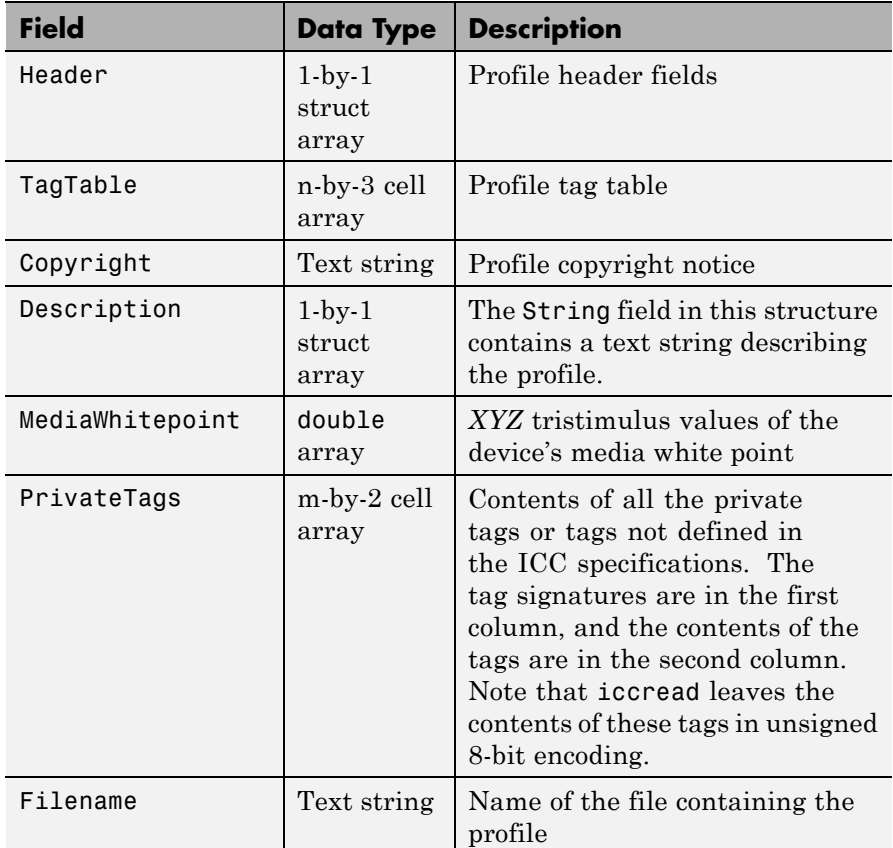

Additionally, P might contain one or more of the following transforms:

- **•** Three-component, matrix-based transform: A simple transform that is often used to transform between the RGB and *XYZ* color spaces. If this transform is present, P contains a field called MatTRC.
- **•** N-component LUT-based transform: A transform that is used for transforming between color spaces that have a more complex relationship. This type of transform is found in any of the following fields in P:

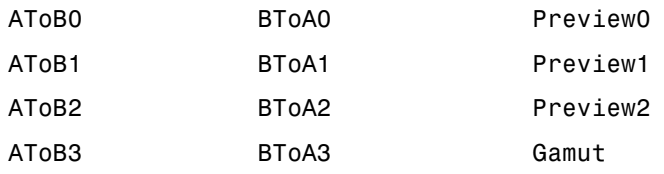

**Examples** The example reads the ICC profile that describes a typical PC computer monitor.

```
P = iccread('sRGB.icm')
```

```
P =
```

```
Header: [1x1 struct]
         TagTable: {17x3 cell}
       Copyright: 'Copyright (c) 1999 Hewlett-Packard Company'
      Description: [1x1 struct]
 MediaWhitePoint: [0.9505 1 1.0891]
 MediaBlackPoint: [0 0 0]
    DeviceMfgDesc: [1x1 struct]
 DeviceModelDesc: [1x1 struct]
 ViewingCondDesc: [1x1 struct]
ViewingConditions: [1x1 struct]
       Luminance: [76.0365 80 87.1246]
      Measurement: [1x36 uint8]
       Technology: [115 105 103 32 0 0 0 0 67 82 84 32]
           MatTRC: [1x1 struct]
      PrivateTags: {}
       Filename: 'sRGB.icm'
```
The profile header provides general information about the profile, such as its class, color space, and PCS. For example, to determine the source color space, view the ColorSpace field in the Header structure.

P.Header.ColorSpace

ans  $=$ 

### **iccread**

RGB

See Also applycform | iccfind | iccroot | iccwrite | isicc | makecform

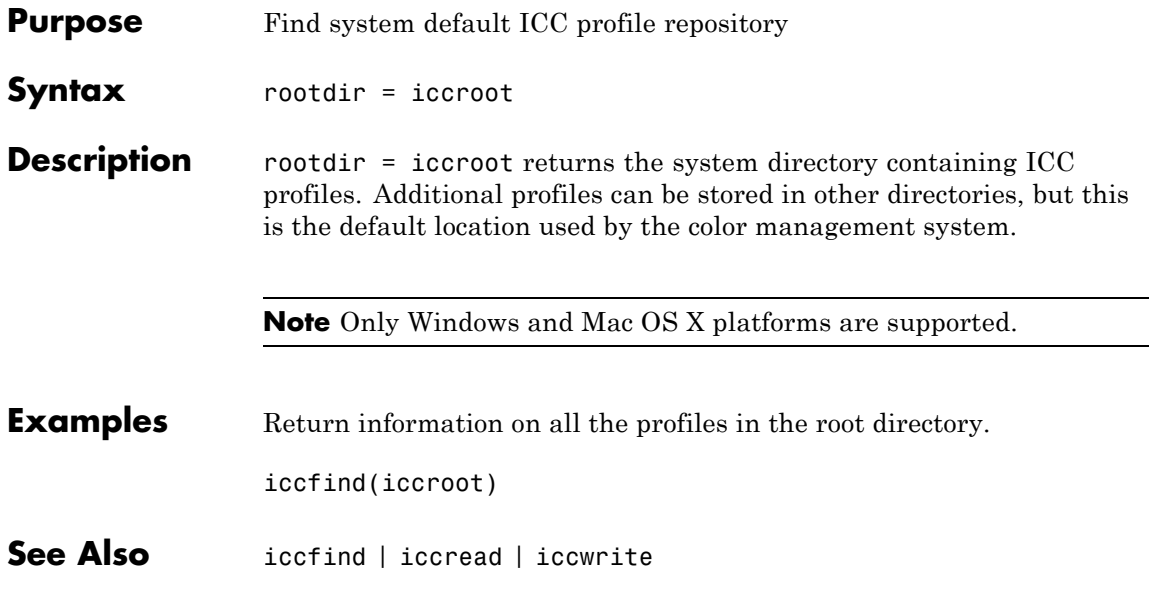

### **iccwrite**

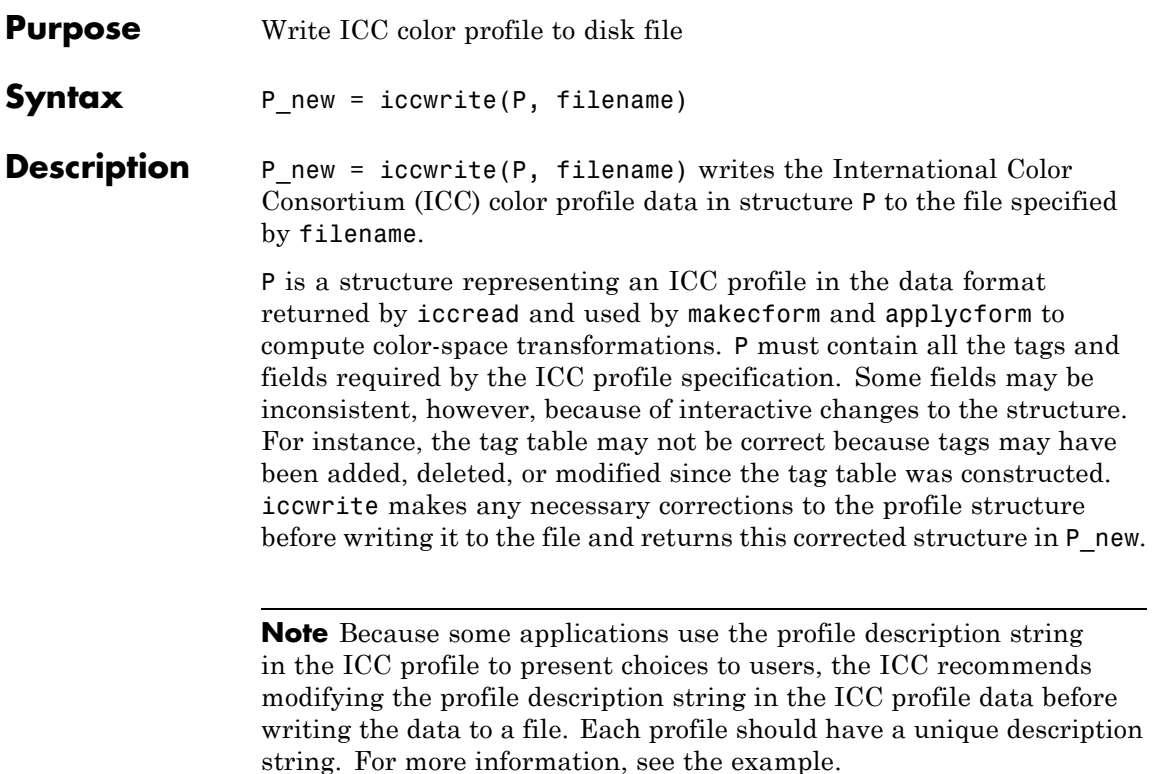

iccwrite can write the color profile data using either Version 2 (ICC.1:2001-04) or Version 4 (ICC.1:2001-12) of the ICC specification, depending on the value of the Version field in the file profile header. If any required fields are missing, iccwrite errors. For more information about ICC profiles, visit the ICC web site, [www.color.org](http://www.color.org).

**Note** iccwrite does not perform automatic conversions from one version of the ICC specification to another. Such conversions have to be done manually, by adding fields or modifying fields. Use isicc to validate a profile.

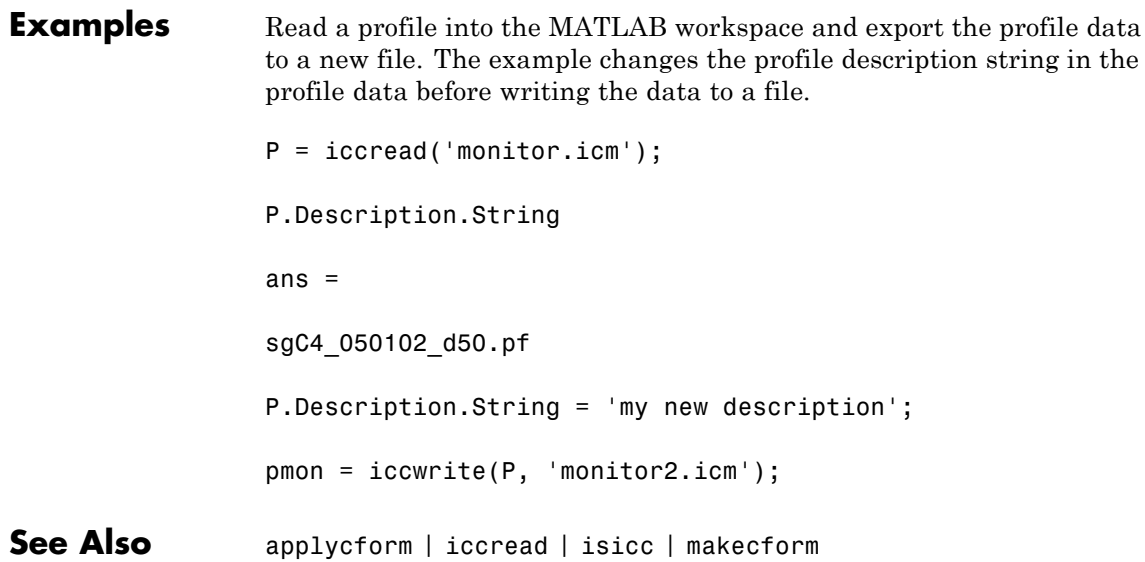

### **idct2**

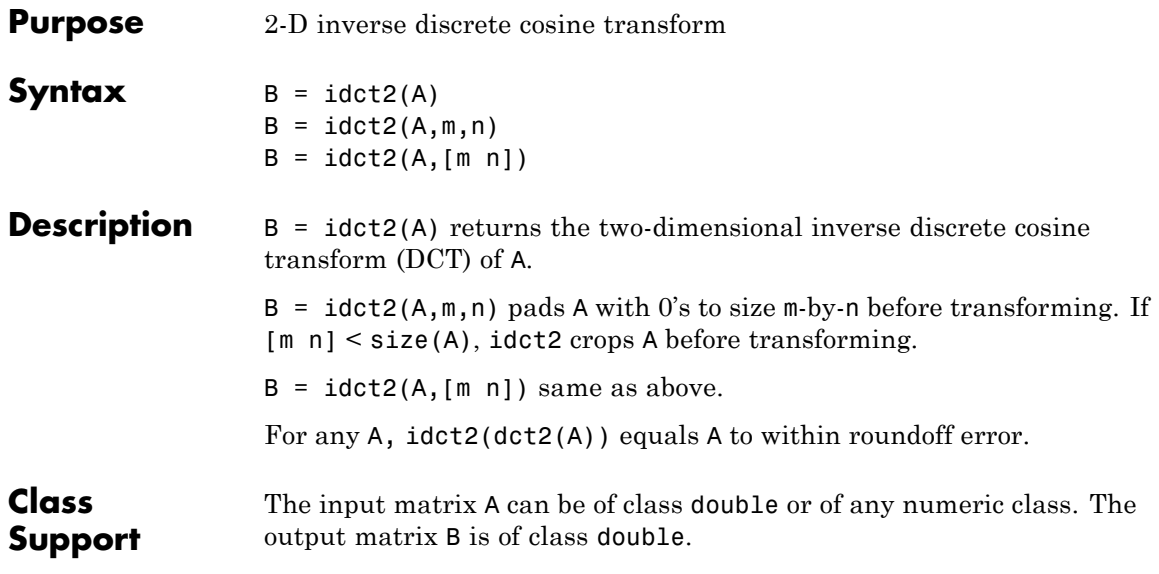

**Algorithms** idct2 computes the two-dimensional inverse DCT using:

$$
A_{mn} = \sum_{p=0}^{M-1} \sum_{q=0}^{N-1} \alpha_p \alpha_q B_{pq} \cos \frac{\pi (2m+1)p}{2M} \cos \frac{\pi (2n+1)q}{2N}, \quad 0 \le m \le M-1
$$

where

$$
\alpha_p = \begin{cases} \frac{1}{\sqrt{M}}, \ p = 0 \\ \sqrt{\frac{2}{M}}, \ 1 \le p \le M - 1 \end{cases}
$$

and

$$
\alpha_q = \begin{cases} \frac{1}{\sqrt{N}}, \ q = 0 \\ \frac{2}{\sqrt{N}}, \ 1 \le q \le N - 1 \end{cases}.
$$

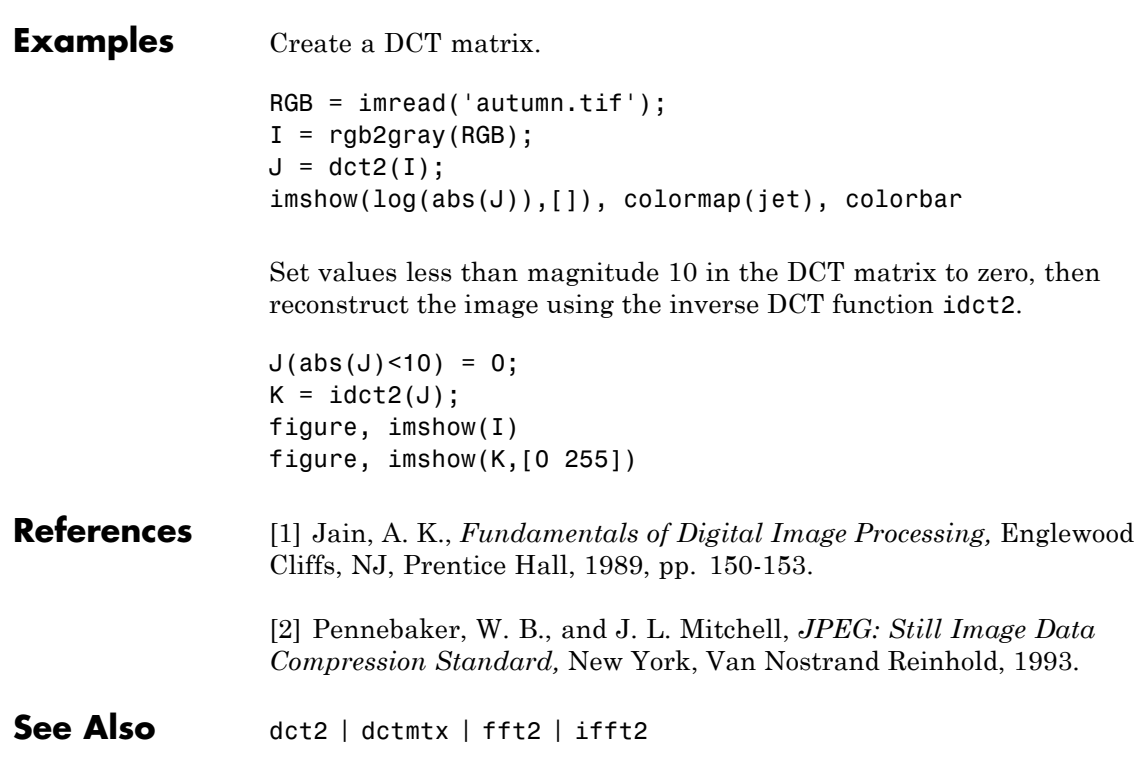

### **ifanbeam**

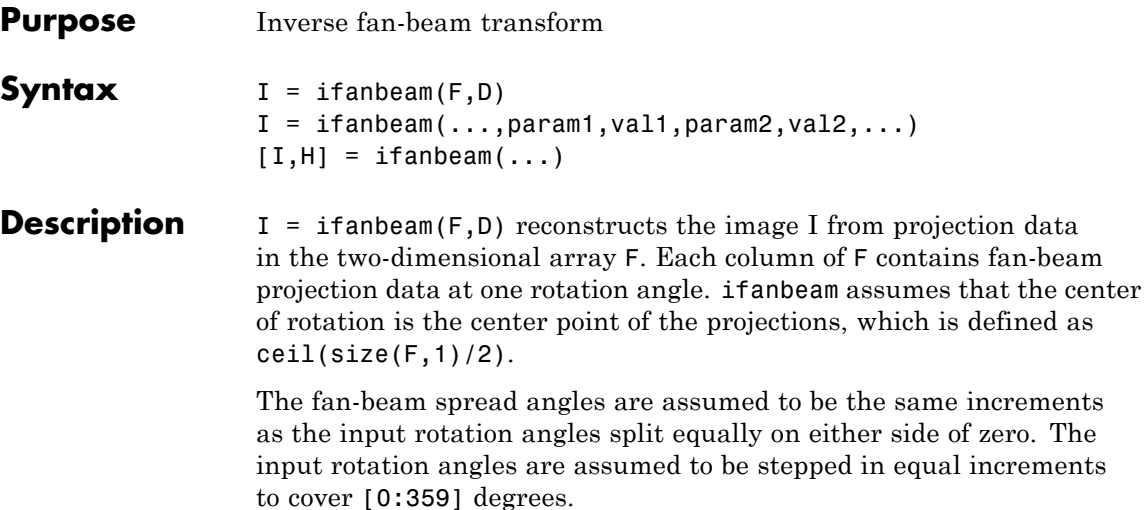

D is the distance from the fan-beam vertex to the center of rotation.

I = ifanbeam(...,param1,val1,param2,val2,...) specifies parameters that control various aspects of the ifanbeam reconstruction, described in the following table. Parameter names can be abbreviated, and case does not matter. Default values are in braces ({}).

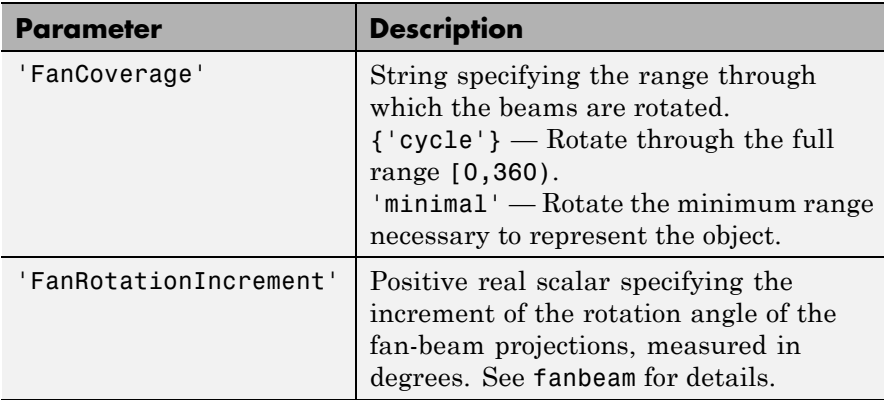
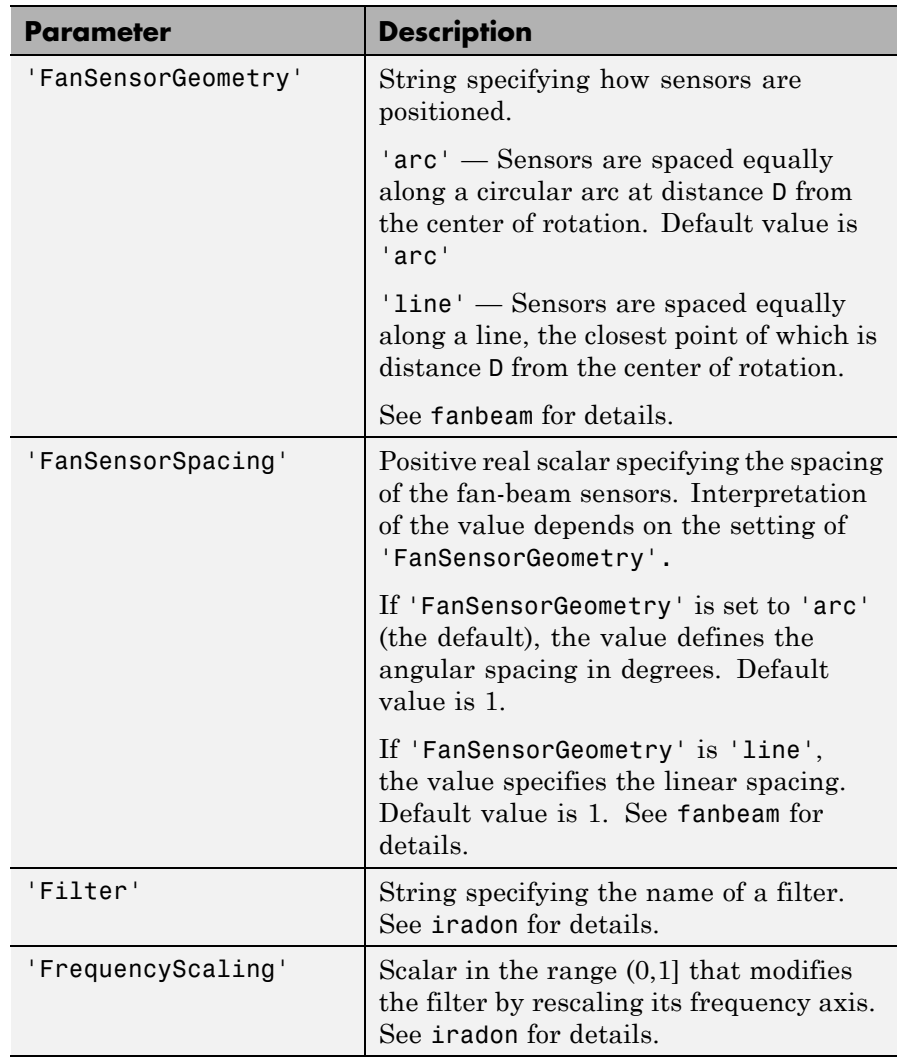

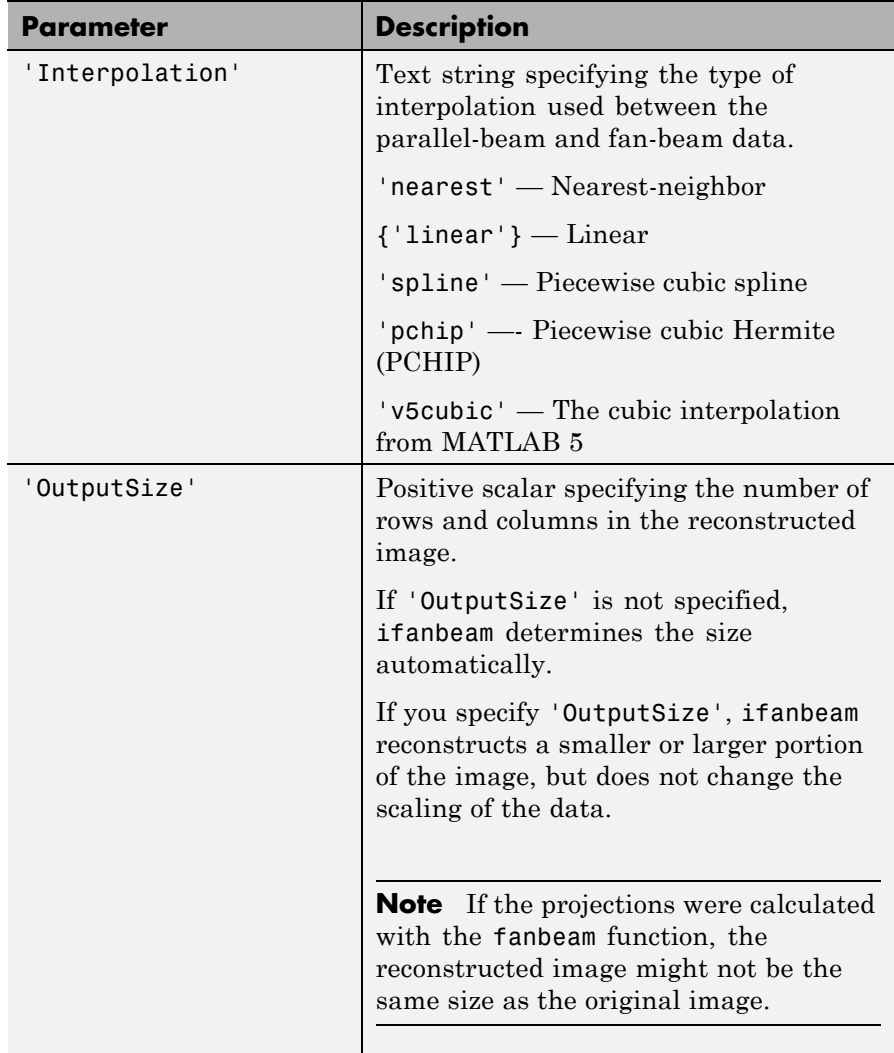

 $[\,I\,,H]\,$  =  $\,$  if anbeam(...) returns the frequency response of the filter in the vector H.

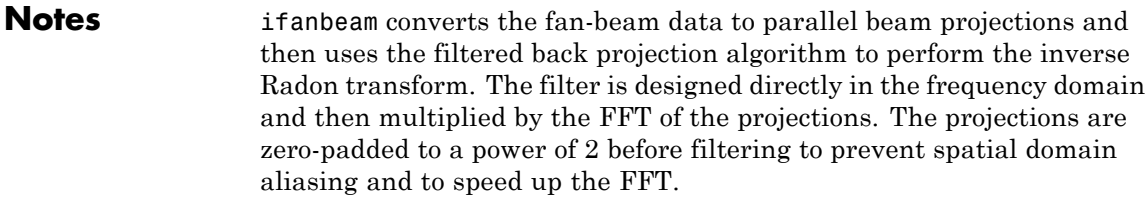

**Class Support** The input arguments, F and D, can be double or single. All other numeric input arguments must be double. The output arguments are double.

#### **Examples Example 1**

This example creates a fan-beam transformation of the phantom head image and then calls the ifanbeam function to recreate the phantom image from the fan-beam transformation.

```
ph = phantom(128);d = 100;
F = \text{fanbeam}(ph, d);
I = ifanbeam(F,d);imshow(ph), figure, imshow(I);
```
#### **Example 2**

This example illustrates use of the ifanbeam function with the 'fancoverage' option set to 'minimal' .

```
ph = phantom(128);P = radon(ph);
[F, obeta, otheta] = para2fan(P, 100, ...'FanSensorSpacing',0.5,...
                             'FanCoverage','minimal',...
                             'FanRotationIncrement',1);
phReconstructed = ifanbeam(F,100, \ldots)'FanSensorSpacing',0.5,...
                            'Filter','Shepp-Logan',...
                             'OutputSize',128,...
                             'FanCoverage','minimal',...
```
### **ifanbeam**

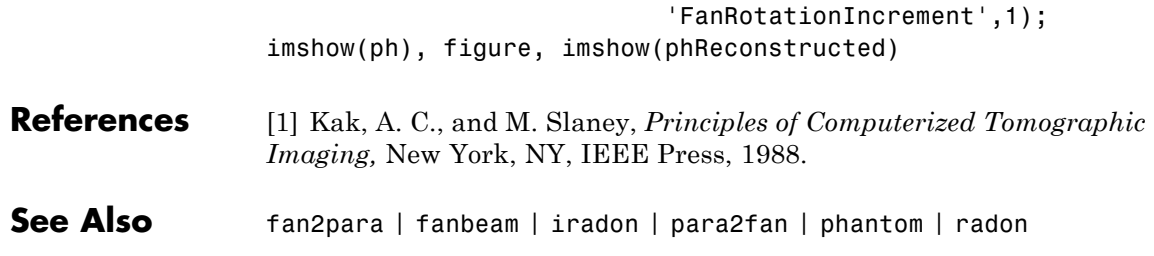

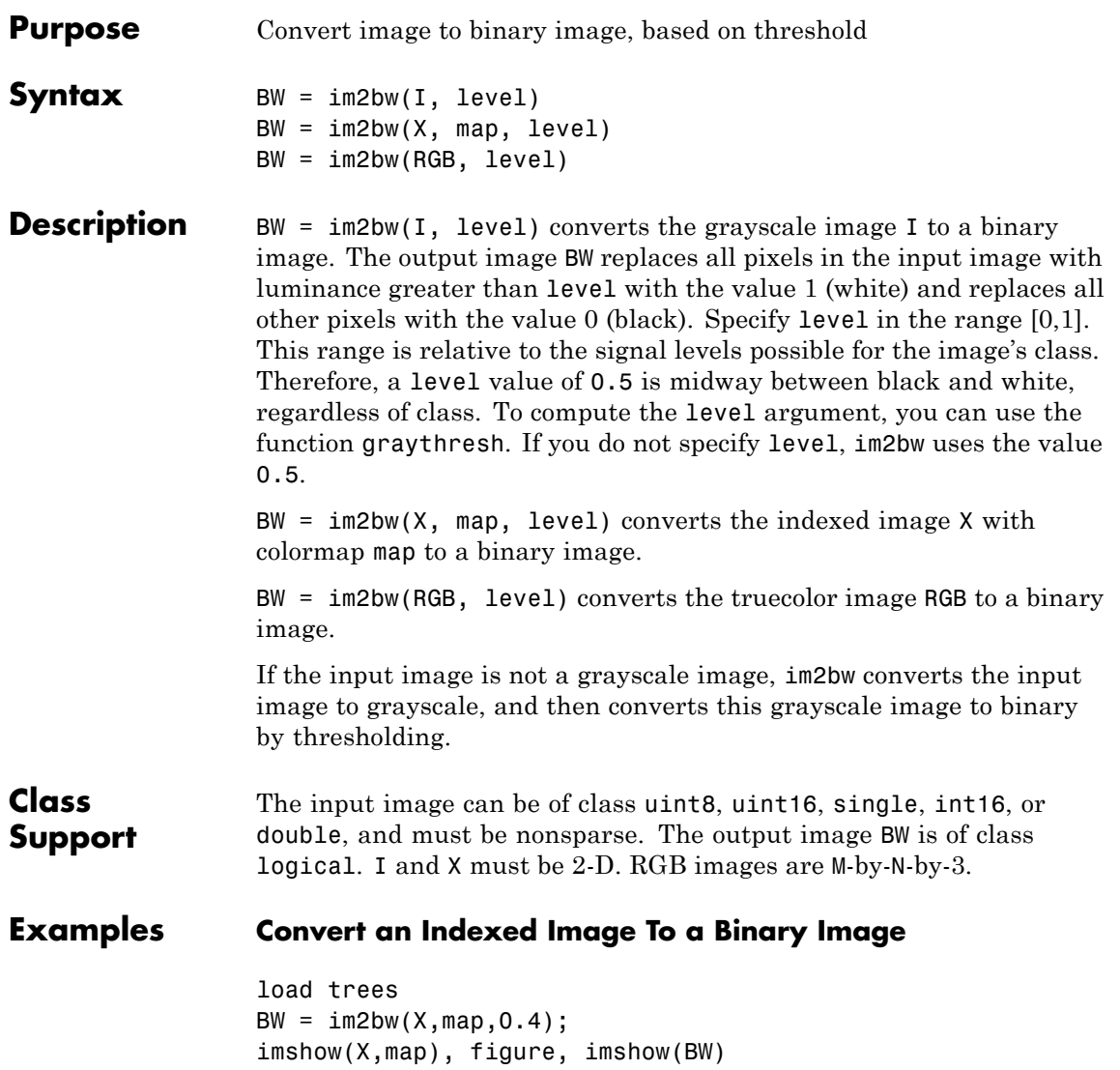

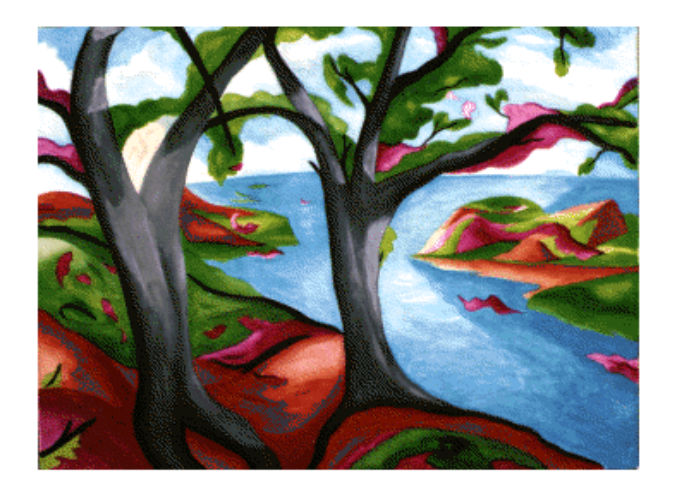

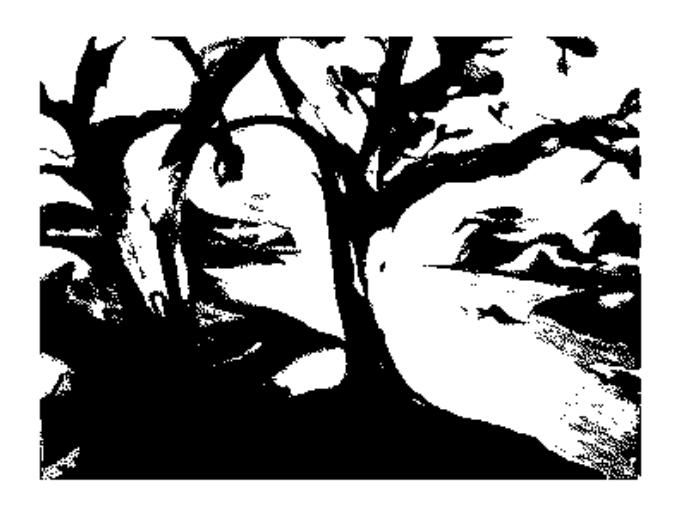

#### See Also **graythresh** | ind2gray | rgb2gray

### **im2col**

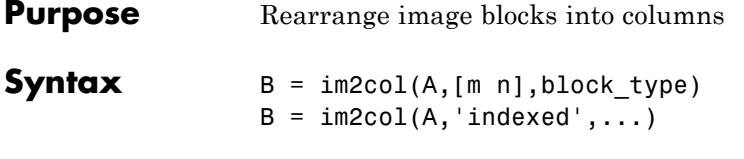

**Description**  $B = \text{im2col}(A, [m \; n], \text{block type})$  rearranges image blocks into columns. block\_type is a string that can have one of these values. The default value is enclosed in braces ({}).

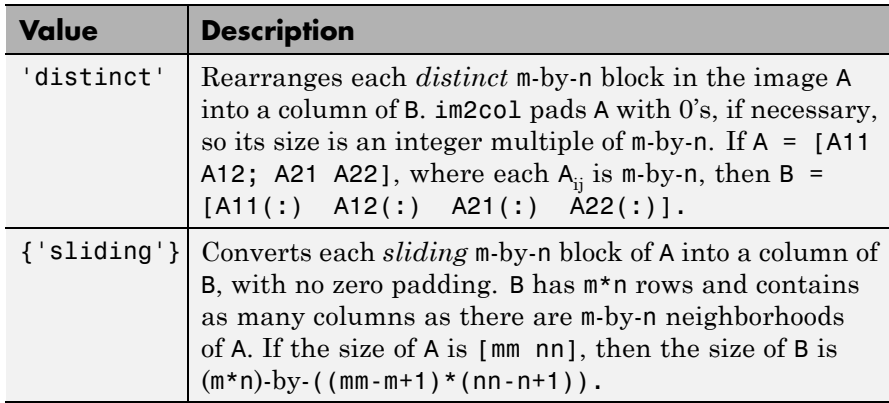

For the sliding block case, each column of B contains the neighborhoods of A reshaped as NHOOD(:) where NHOOD is a matrix containing an m-by-n neighborhood of A. im2col orders the columns of B so that they can be reshaped to form a matrix in the normal way. For Examples, suppose you use a function, such as sum(B), that returns a scalar for each column of B. You can directly store the result in a matrix of size  $(mm-m+1)$ -by- $(nn-n+1)$ , using these calls.

```
B = im2col(A, [m n], 'sliding');
C = reshape(sum(B), mm-m+1, nn-n+1);
```
 $B = im2col(A, 'indexed', ...)$  processes A as an indexed image, padding with 0's if the class of A is uint8 or uint16, or 1's if the class of A is double.

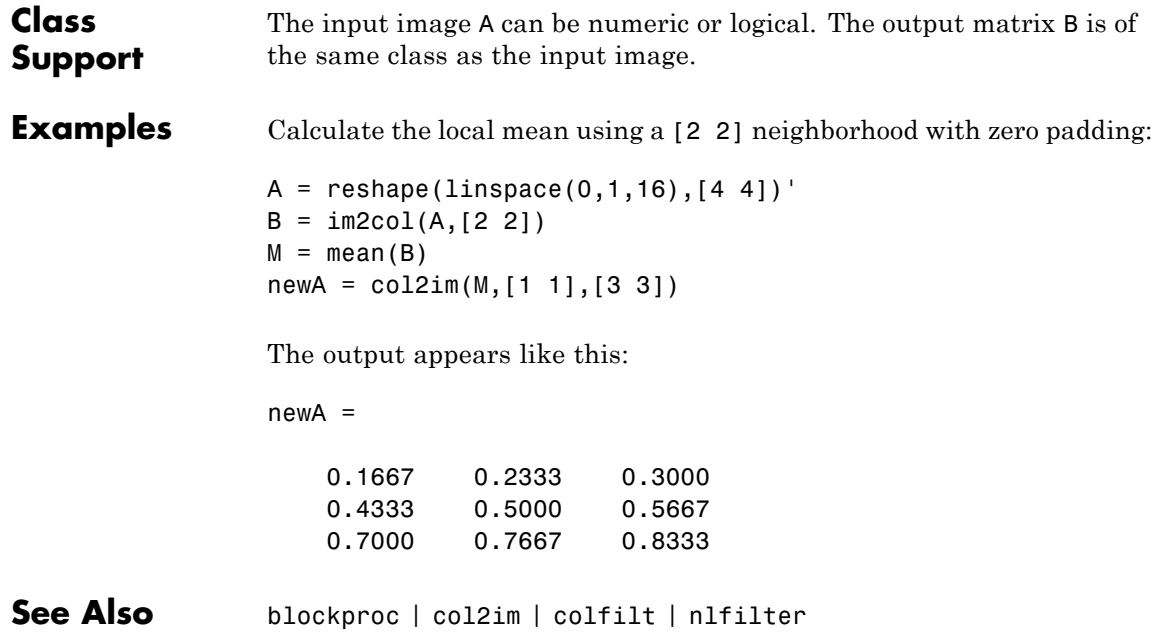

## **im2double**

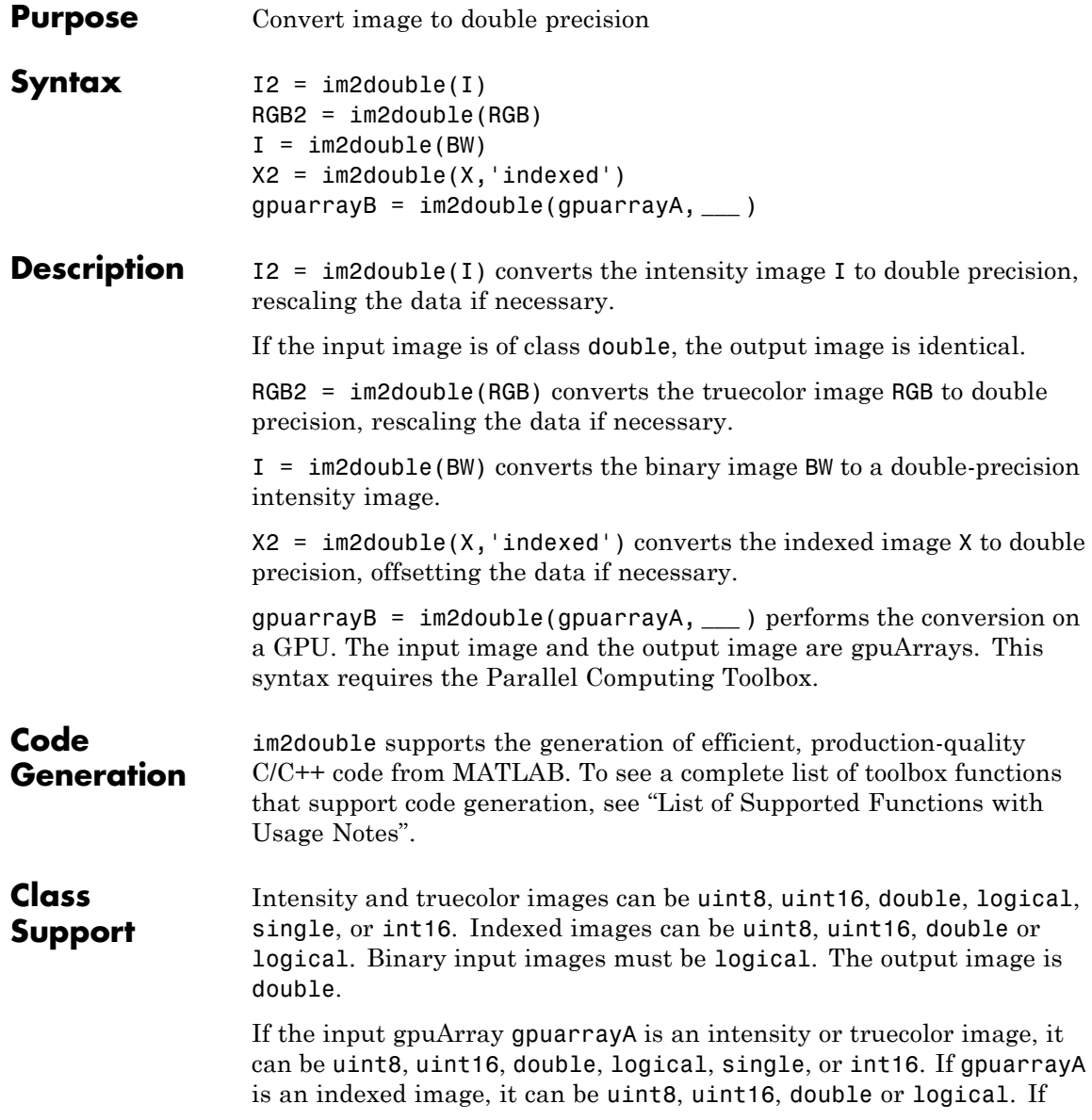

gpuarrayA is a binary image, it must be logical. The output gpuArray image is double.

**Examples** Convert array to class double. I1 = reshape(uint8(linspace(1,255,25)),[5 5])  $I2 = im2double(11)$ Convert array to class double on the GPU.  $I1 = gpuArray(reshape(uint8(linspacepace(1,255,25)),[5 5]))$  $I2 = im2double(II)$ **See Also** double | im2single | im2int16 | im2uint8 | im2uint16 | gpuArray

### **im2int16**

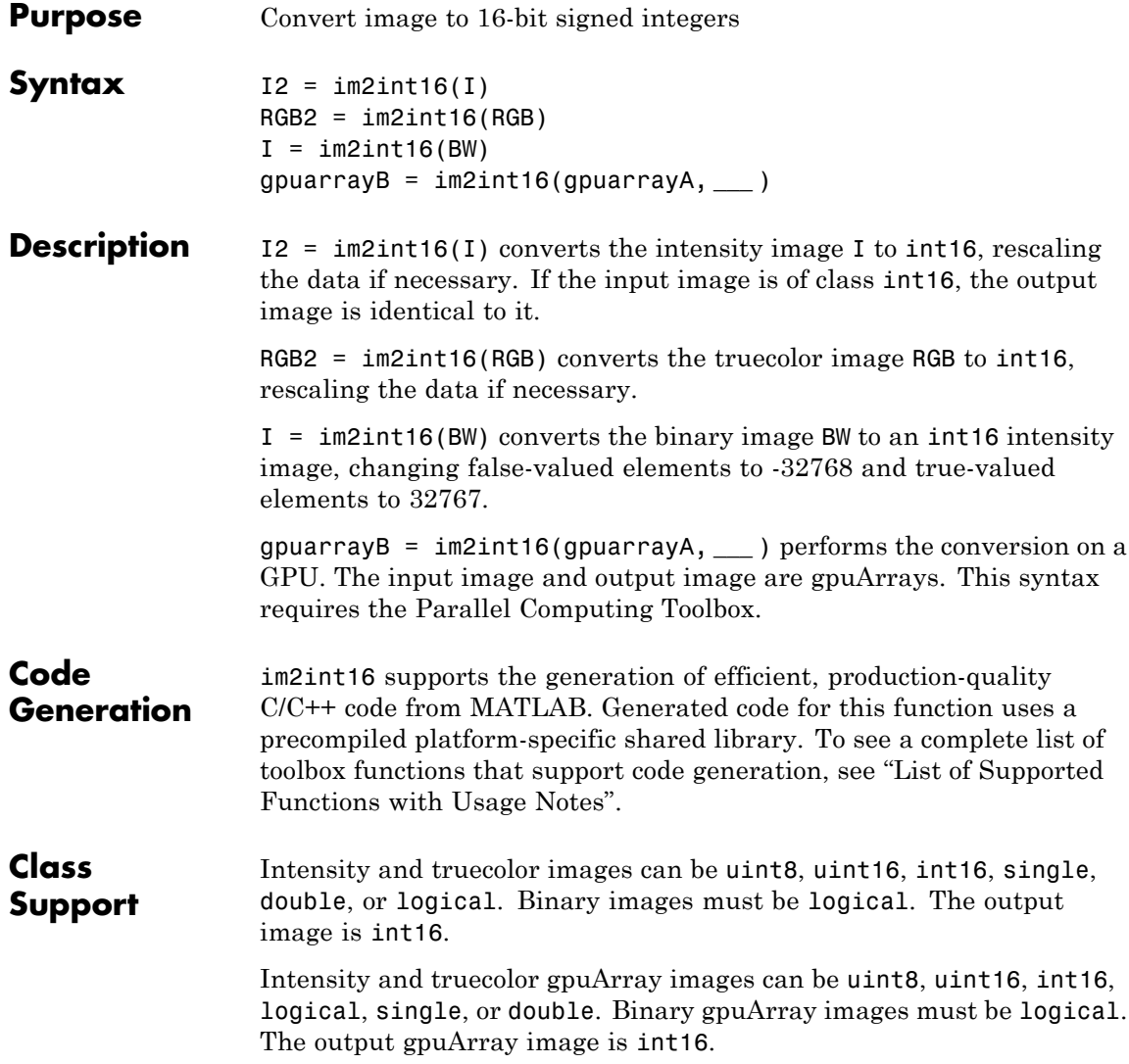

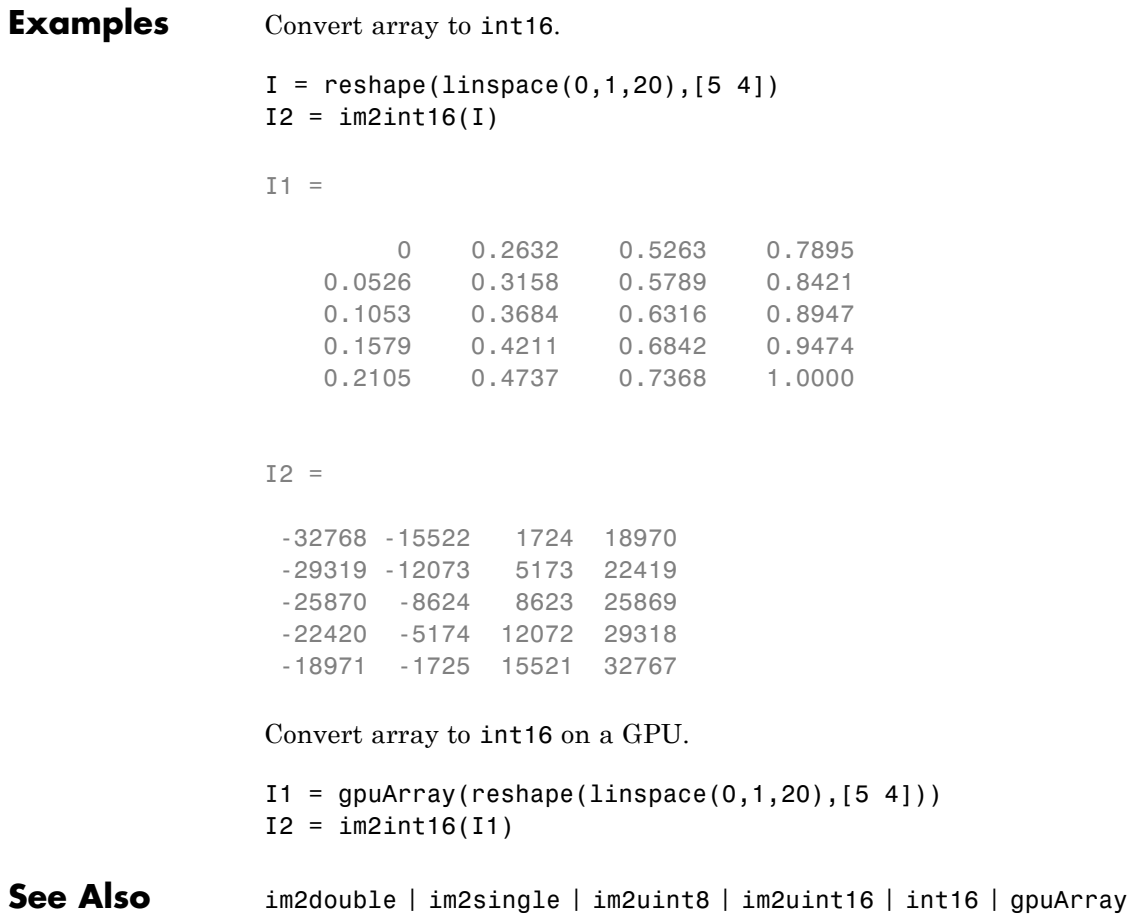

## **im2java2d**

 $\mathbf{I}$ 

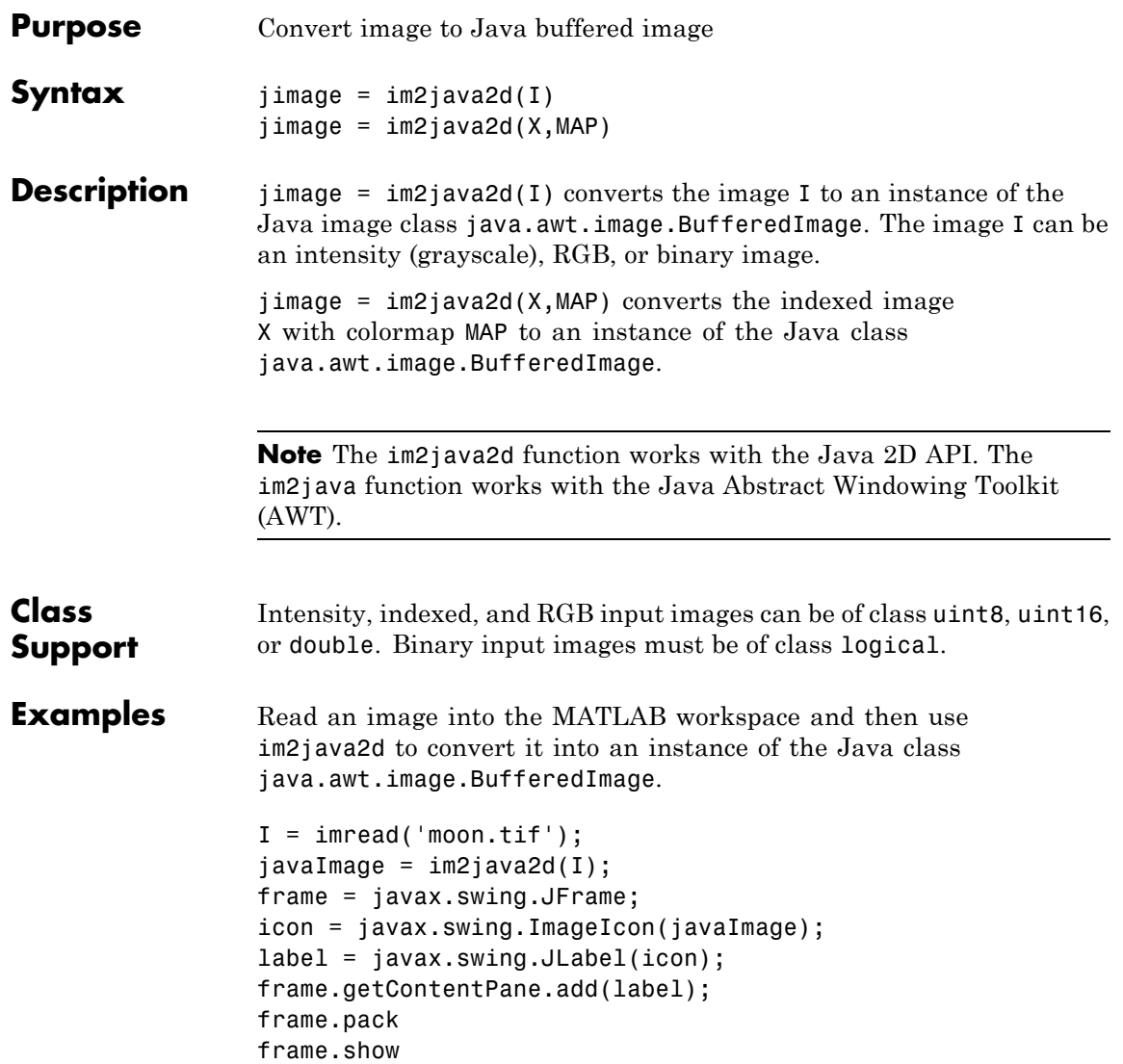

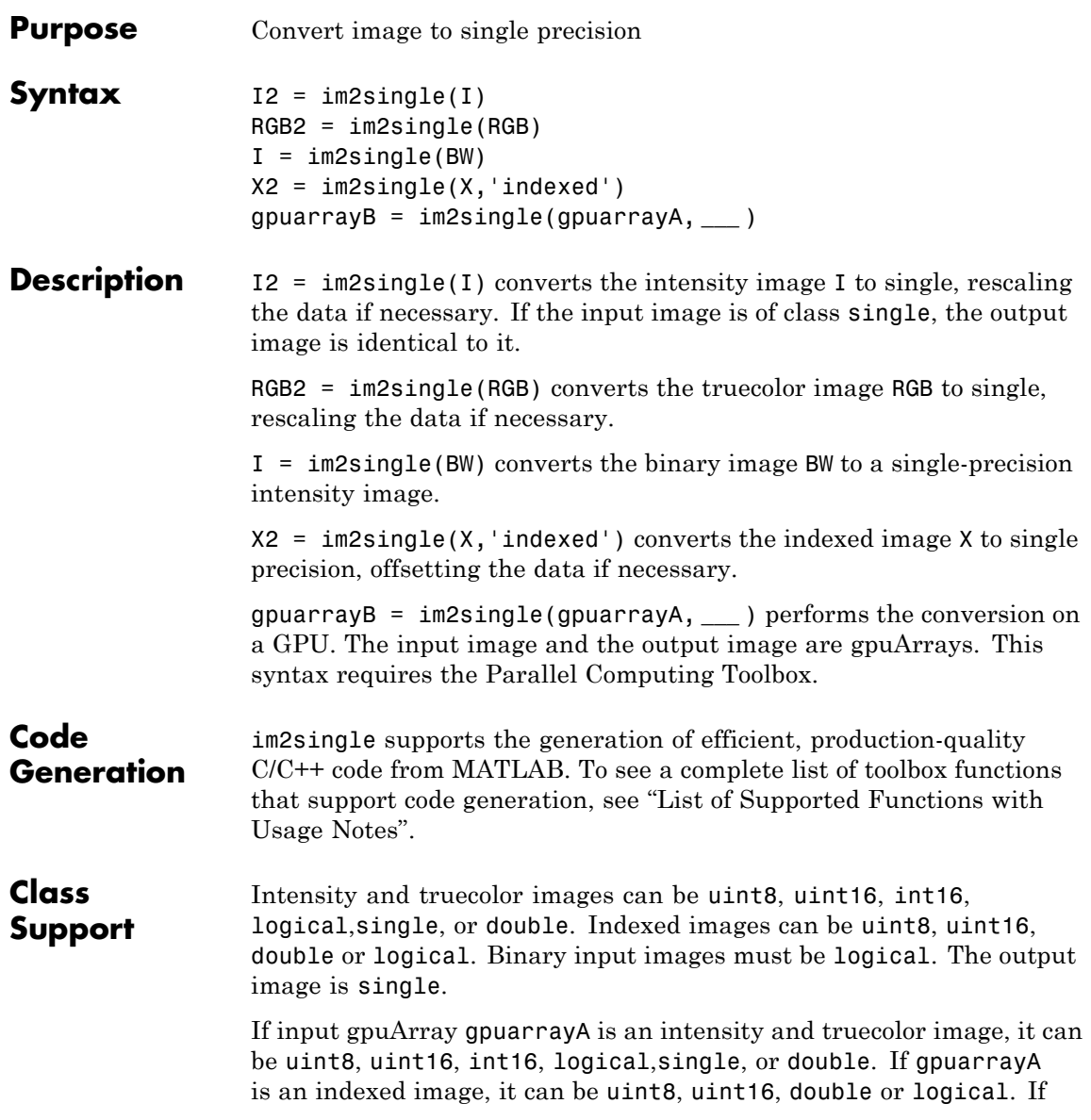

### **im2single**

gpuarrayA is a binary image, it must be logical. The output gpuArray image is single.

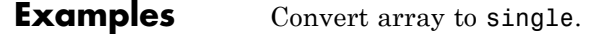

```
I = reshape(uint8(linspace(1,255,25)),[5 5])
I2 = im2single(I)
```
 $I1 =$ 

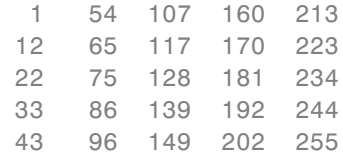

#### $I2 =$

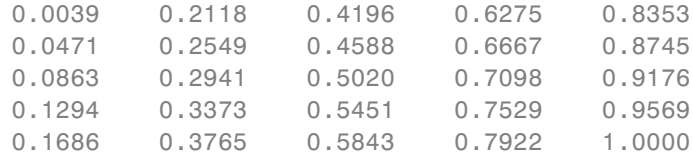

Convert array to single on a GPU.

```
I1 = gpuArray(reshape(unit8(linspace(1, 255, 25)), [5 5]))I2 = im2single(11)
```
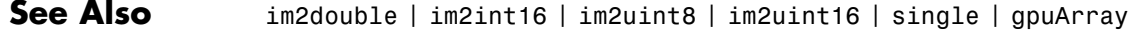

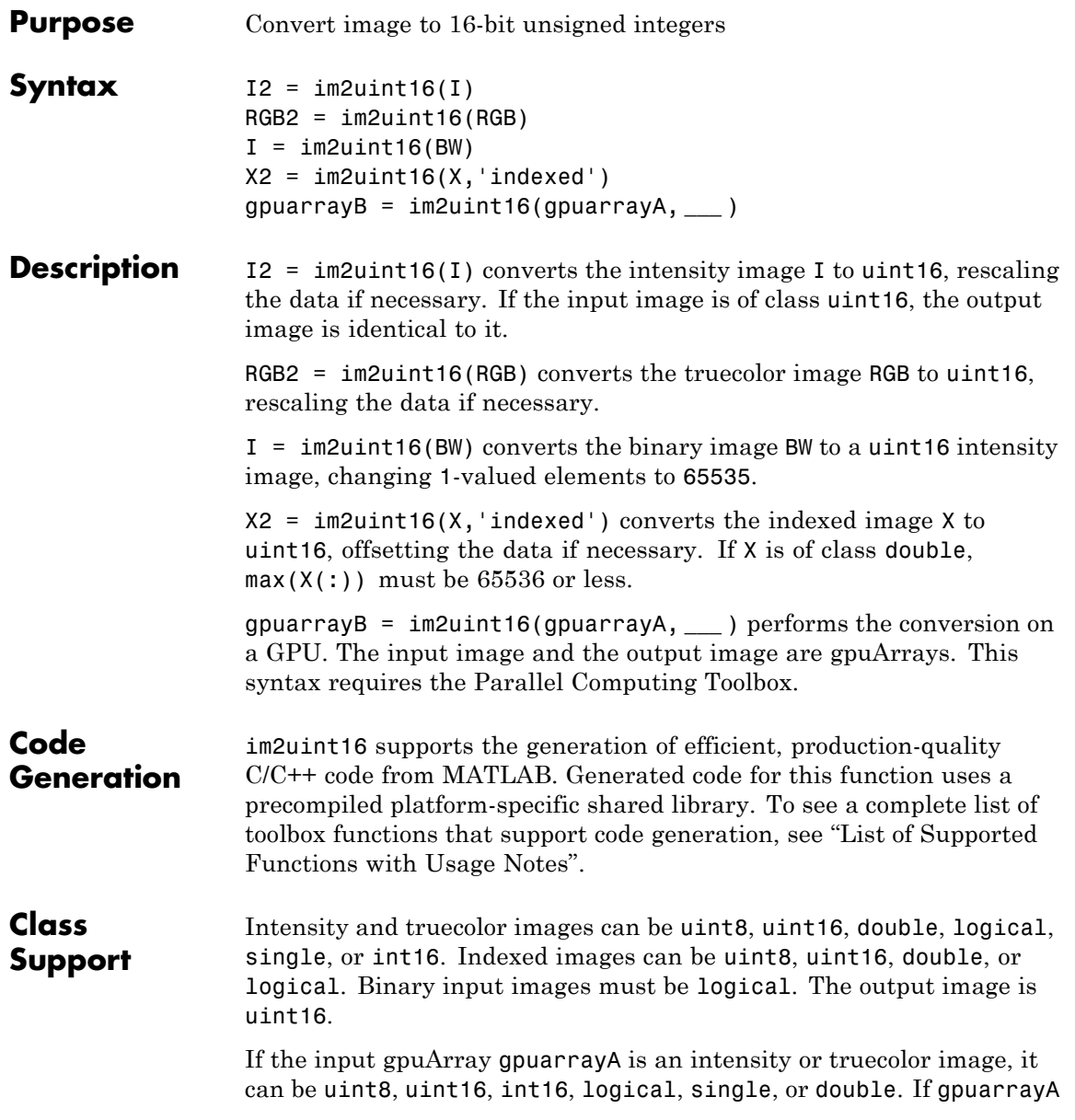

is an indexed image, it can be uint8, uint16, double or logical. If gpuarrayA is a binary image, it must be logical. The output gpuArray image is uint16.

#### **Examples** Convert array to uint16.

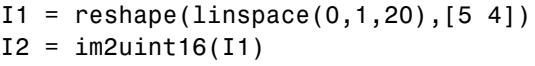

 $I1 =$ 

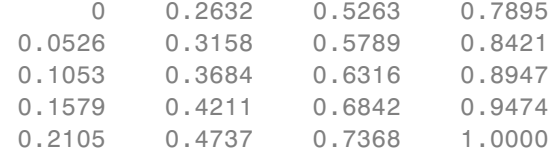

 $I2 =$ 

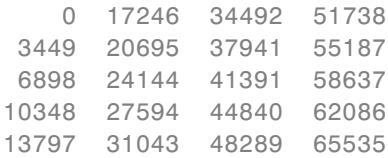

Convert array to uint16 on a GPU.

 $I1 = gpuArray(reshape(linspace(0,1,20),[5 4]))$  $I2 = im2uint16(11)$ 

**See Also** im2uint8 | double | im2double | uint8 | uint16 | imapprox | gpuArray

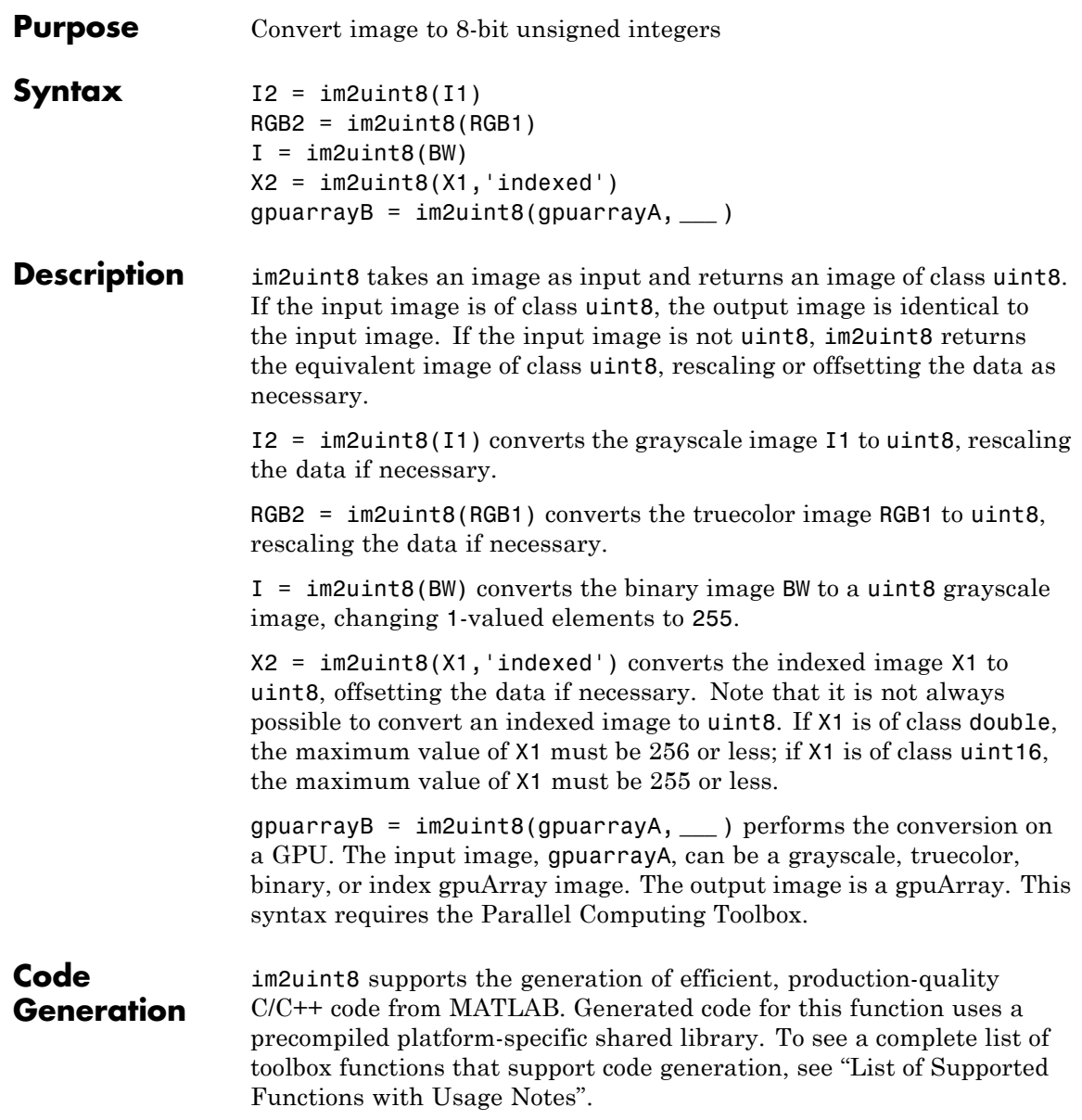

### **im2uint8**

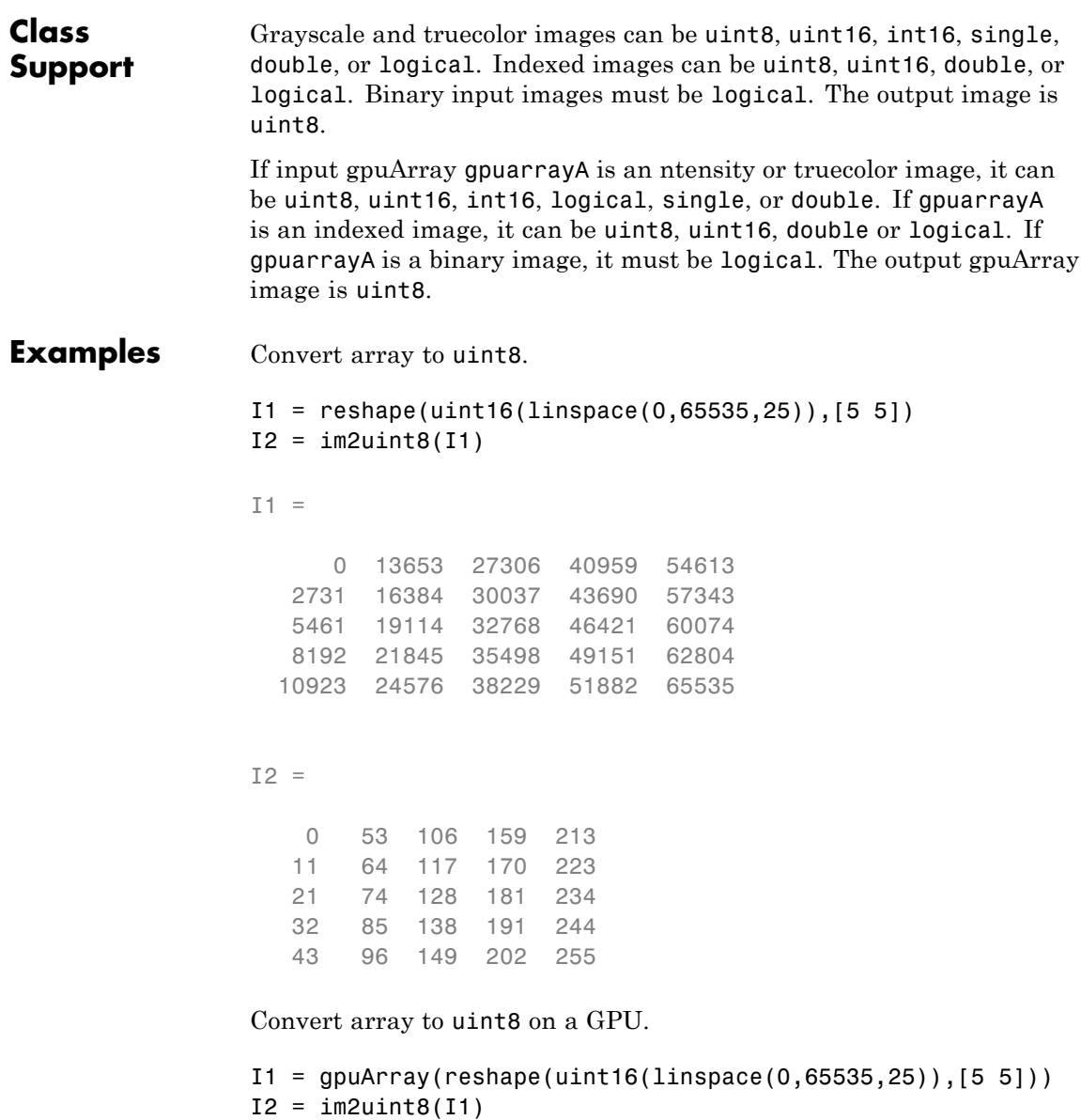

**See Also** im2double | im2int16 | im2single | im2uint16 | uint8 | gpuArray

### **imabsdiff**

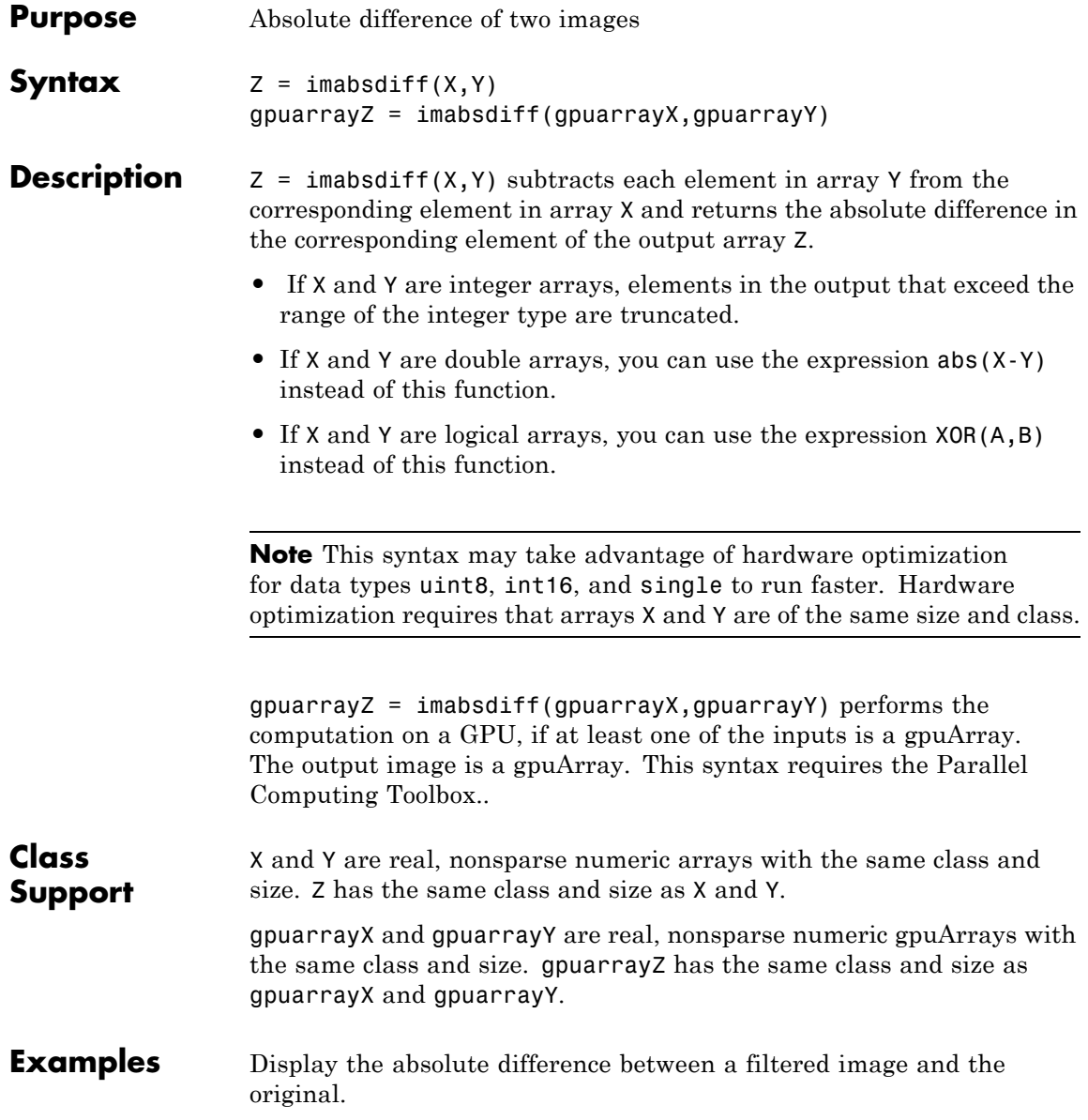

```
I = imread('cameraman.tif');J = uint8(filter2(fspecial('gaussian'), I));
K = imabsdiff(I,J);figure, imshow(K,[])
```
Display the absolute difference between a filtered image and the original on a GPU.

```
I = gpuArray(imread('cameraman.tif'));
J = imfilter(I,fspecial('gaussian'));
K = \text{imabsdiff}(I,J);figure, imshow(K,[])
```
#### **See Also** imadd | imcomplement | imdivide | imlincomb | immultiply | imsubtract | gpuArray

### **imadd**

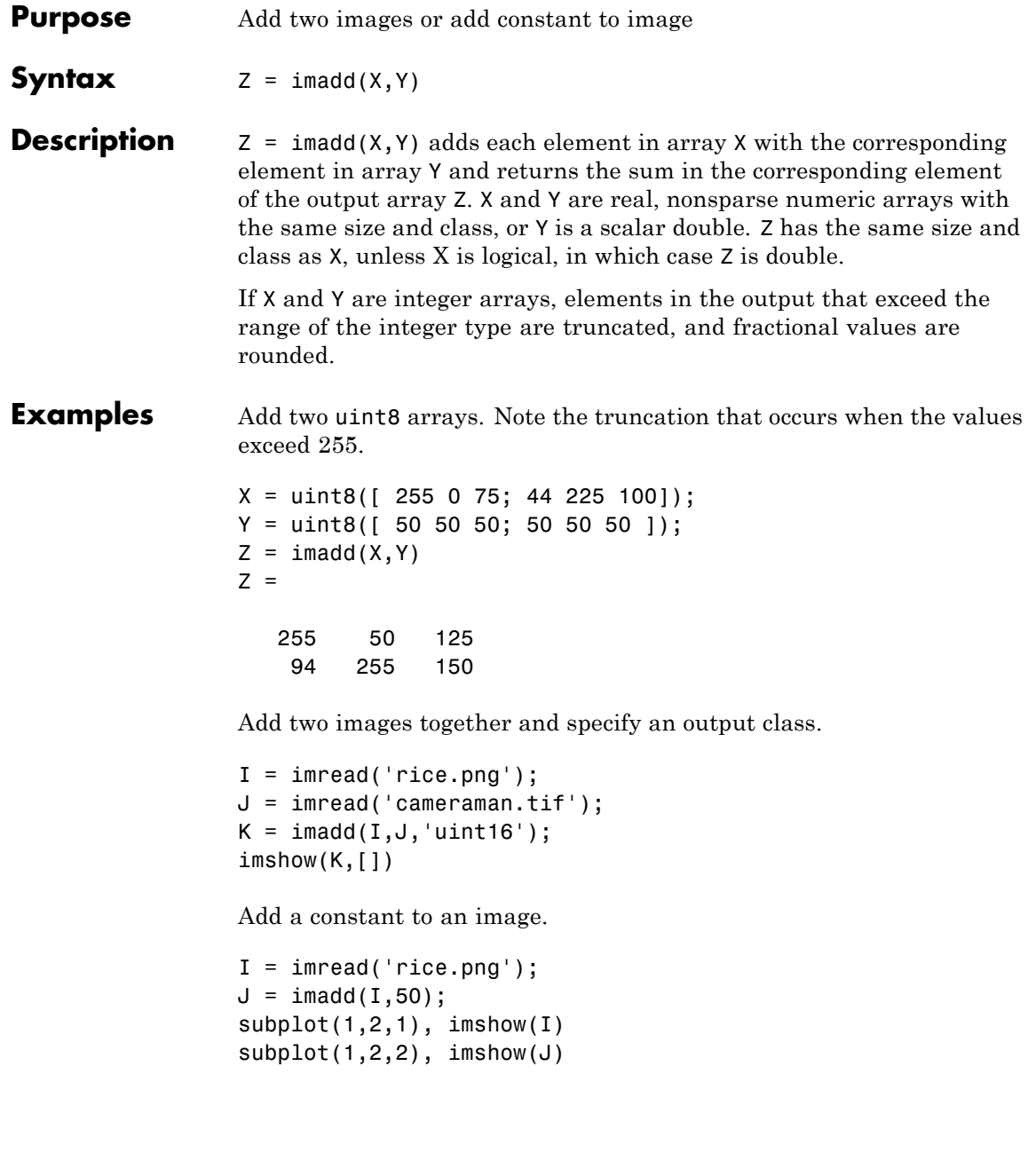

See Also **imabsdiff** | imcomplement | imdivide | imlincomb | immultiply | imsubtract

# **imadjust**

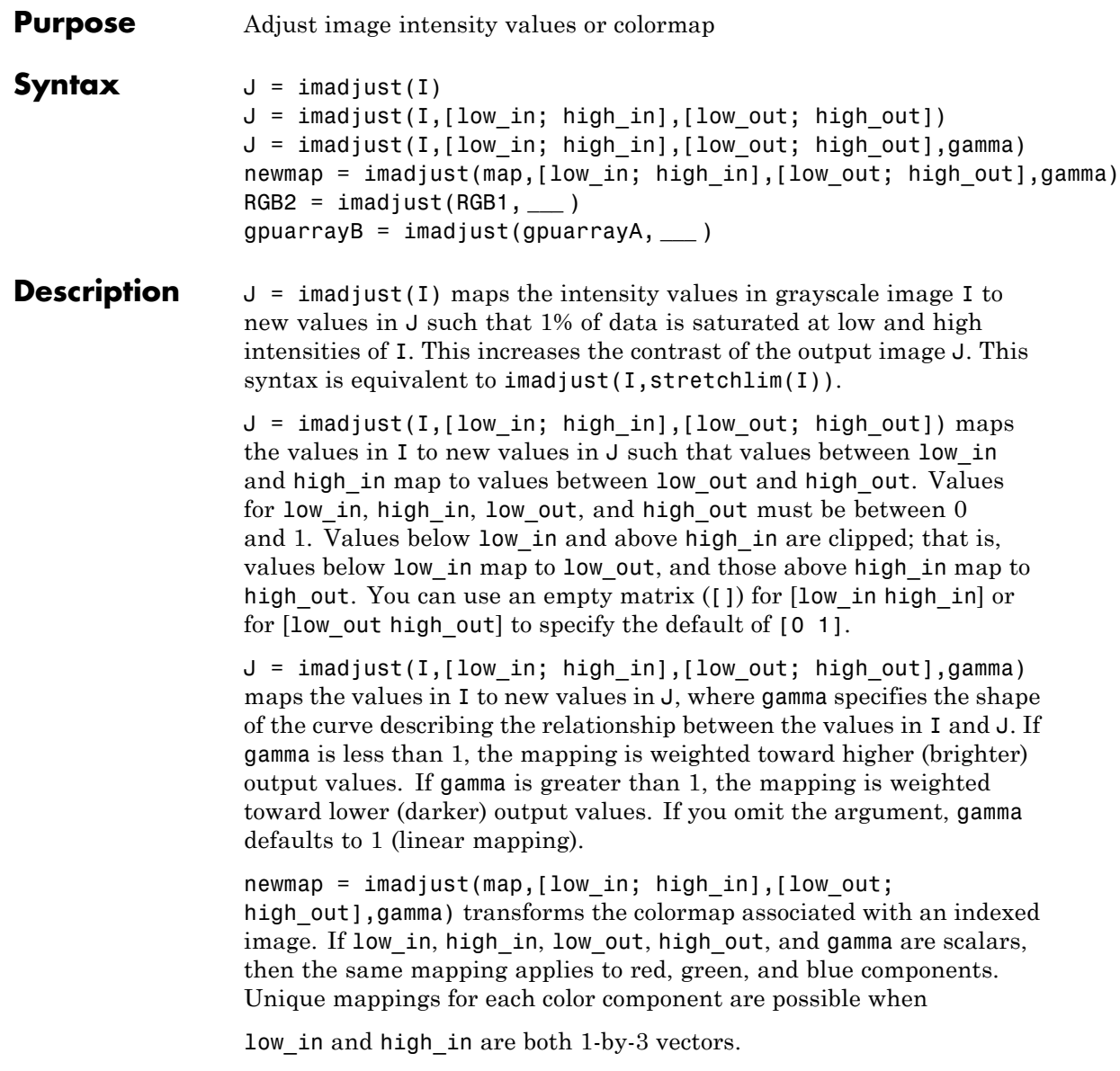

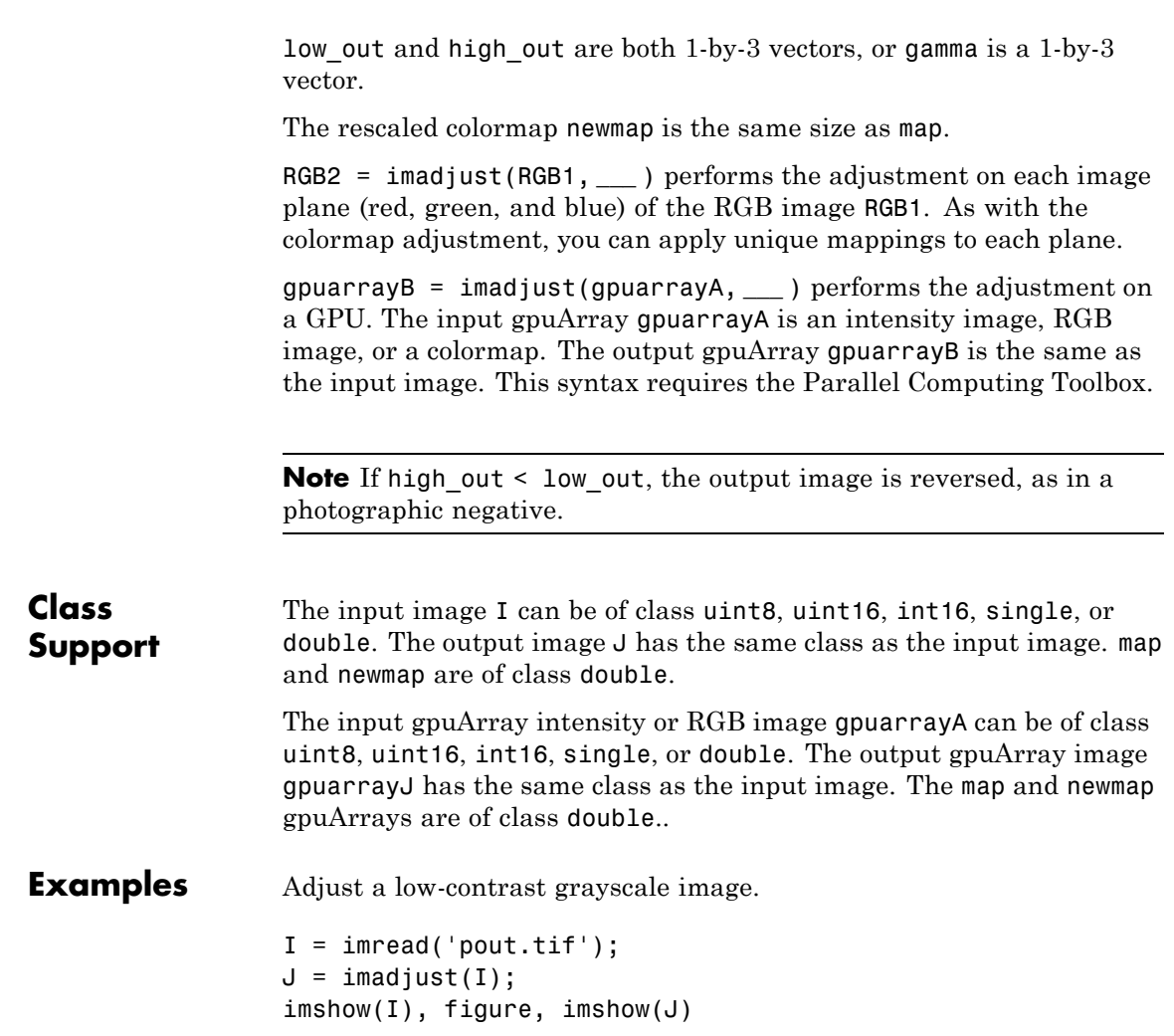

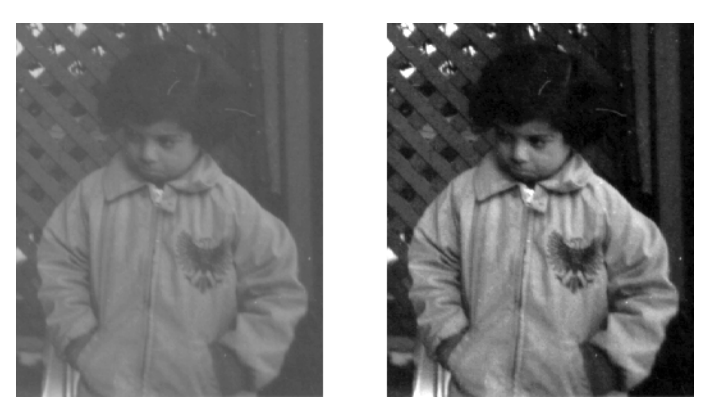

Now adjust the same image, this time specifying contrast limits.

```
K = \text{imadjust}(I, [0.3 0.7], []);figure, imshow(K)
```
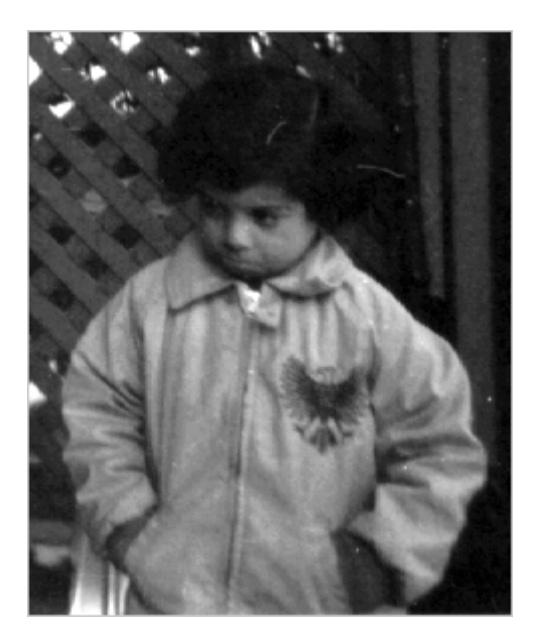

Adjust an RGB image.

#### **imadjust**

```
RGB1 = imread('football.jpg');
RGB2 = imadjust(RGB1,[.2 .3 0; .6 .7 1],[]);
imshow(RGB1), figure, imshow(RGB2)
```
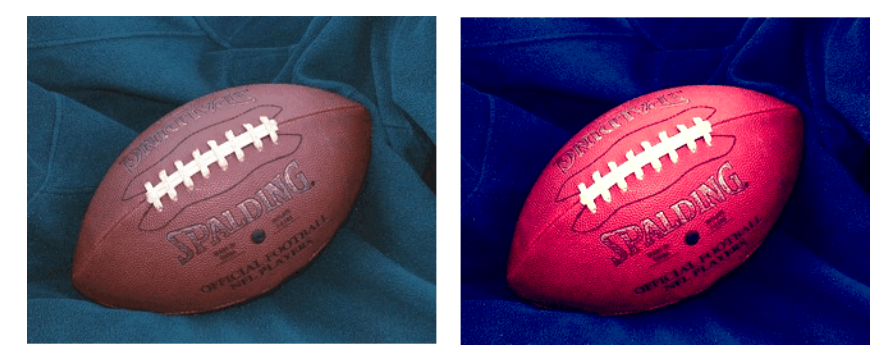

Adjust a low-contrast grayscale image on a GPU.

```
I = gpuArray(imread('pout.tif'));
J = imadjust(I);figure, imshow(I), figure, imshow(J)
```
Now adjust the same image on a GPU, this time specifying contrast limits.

```
K = \text{imadjust}(I, [0.3 0.7], []);figure, imshow(K)
```
Adjust an RGB image on a GPU.

```
RGB1 = gpuArray(imread('football.jpg'));
RGB2 = imadjust(RGB1,[.2 .3 0; .6 .7 1],[]);
figure, imshow(RGB1), figure, imshow(RGB2)
```
**See Also** brighten | histeq | stretchlim | gpuArray

## **ImageAdapter**

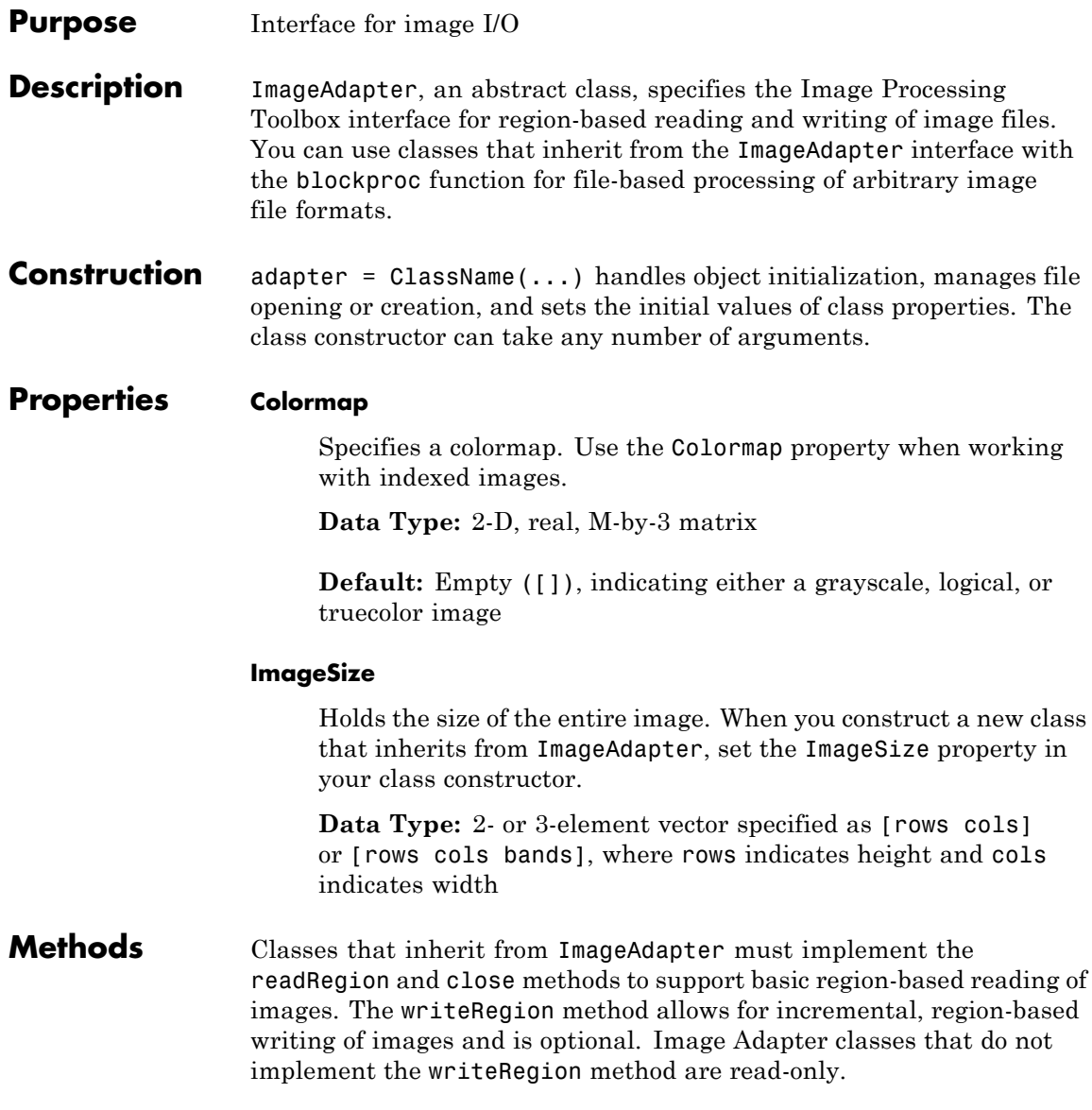

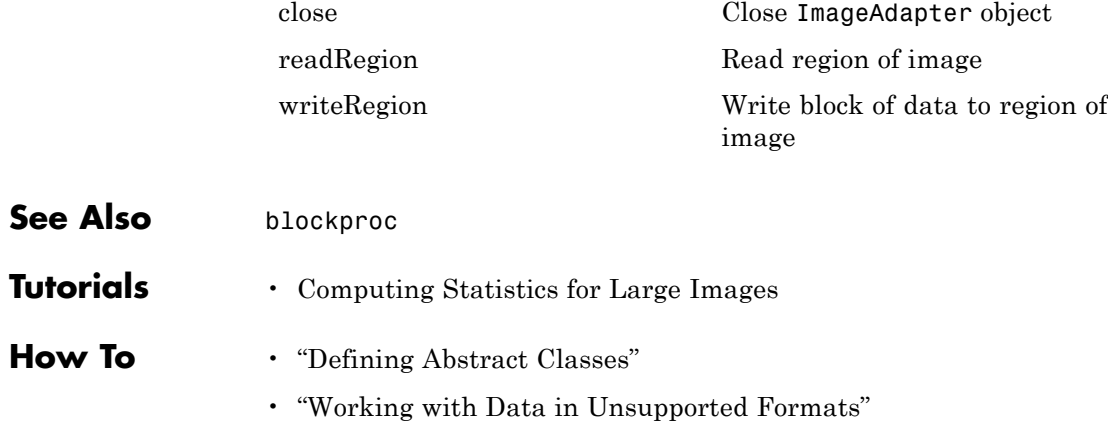

# <span id="page-391-0"></span>**ImageAdapter.close**

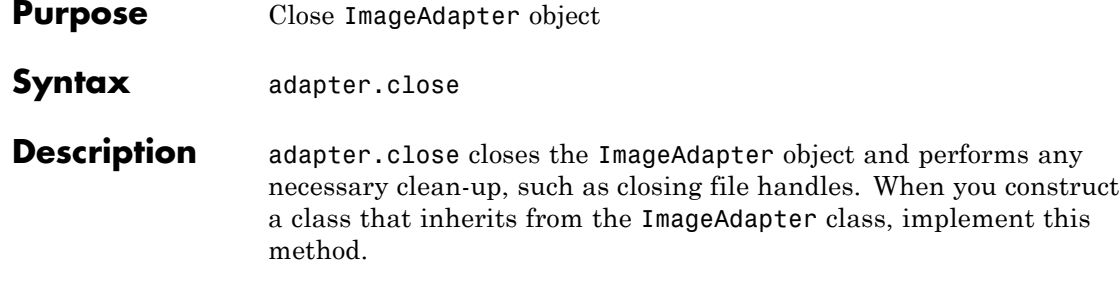

<span id="page-392-0"></span>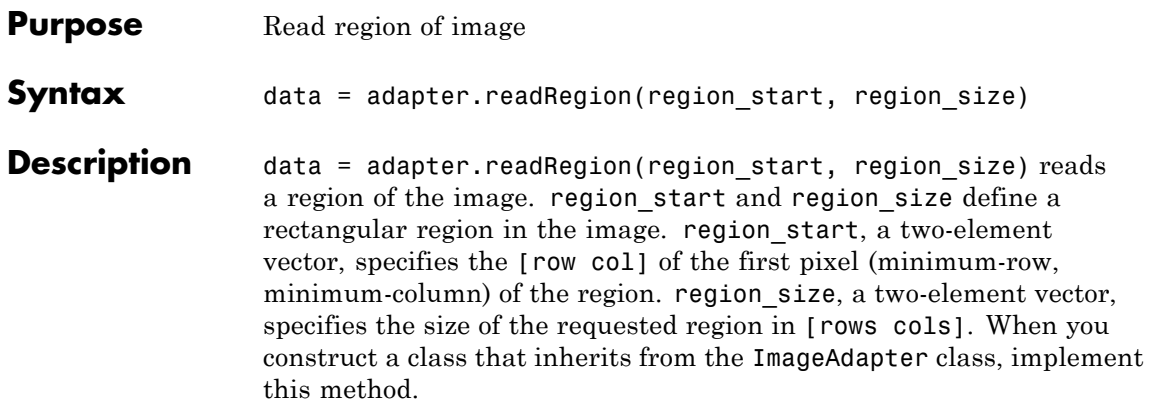

# <span id="page-393-0"></span>**ImageAdapter.writeRegion**

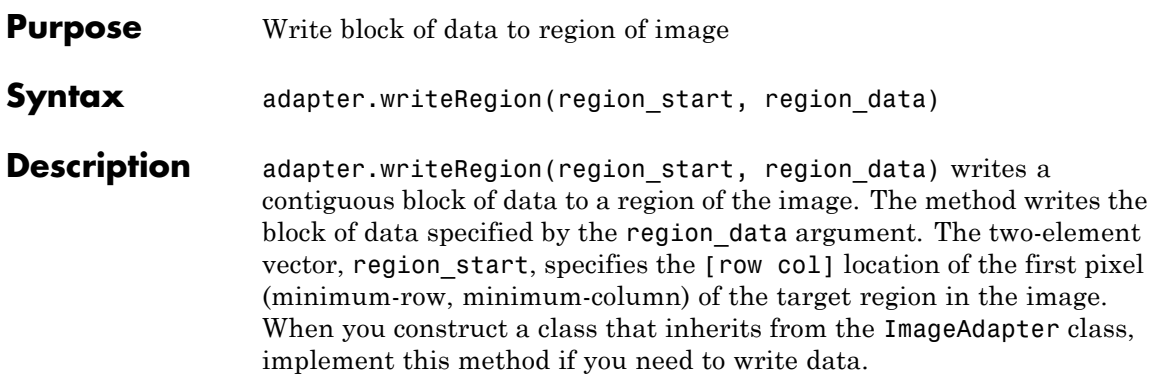

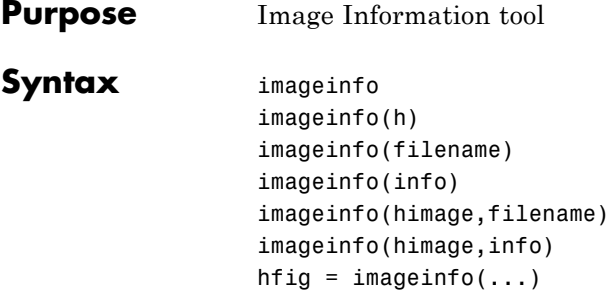

#### **Description** imageinfo creates an Image Information tool associated with the image in the current figure. The tool displays information about the basic attributes of the target image in a separate figure. imageinfo gets information about image attributes by querying the image object's CData.

The following table lists the basic image information included in the Image Information tool display. Note that the tool contains either four or six fields, depending on the type of image.

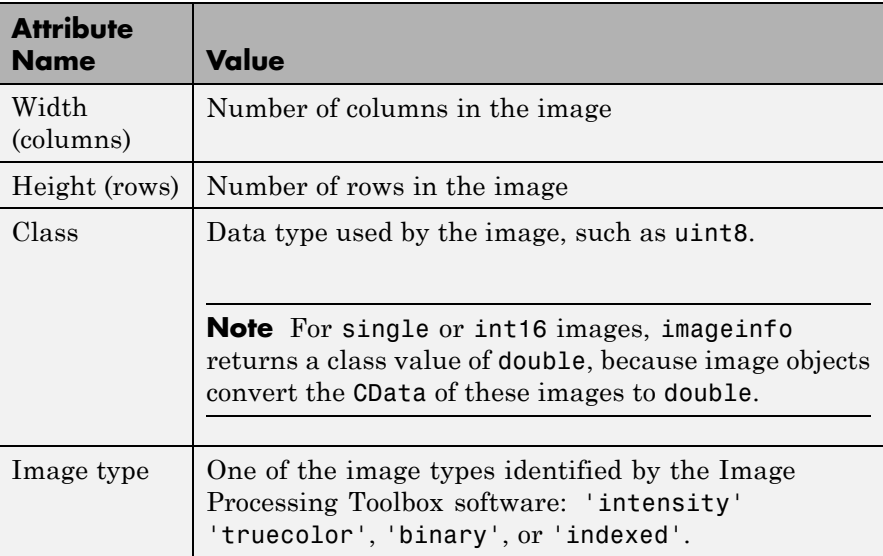

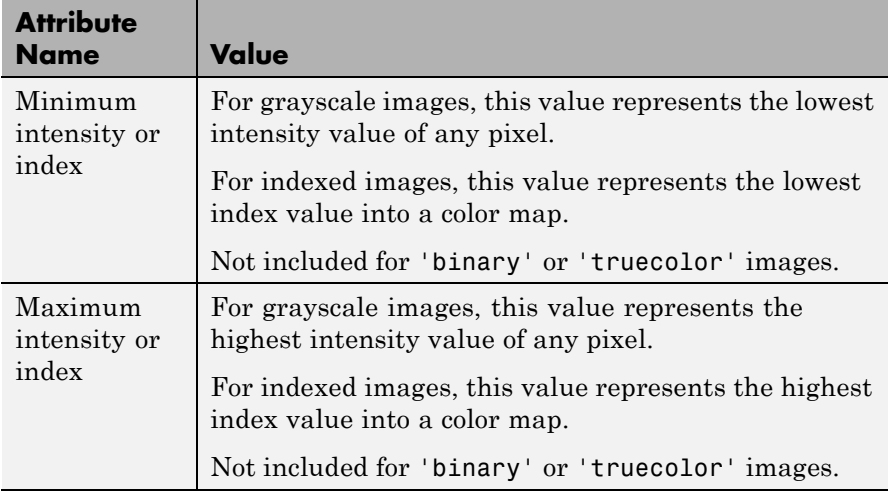

imageinfo(h) creates an Image Information tool associated with h, where h is a handle to a figure, axes, or image object.

imageinfo(filename) creates an Image Information tool containing image metadata from the graphics file filename. The image does not have to be displayed in a figure window. filename can be any file type that has been registered with an information function in the file formats registry, imformats, so its information can be read by imfinfo. filename can also be a DICOM, NITF, Interfile, or Analyze file.

imageinfo(info) creates an Image Information tool containing the image metadata in the structure info. info is a structure returned by the functions imfinfo, dicominfo, nitfinfo interfileinfo, or analyze75info. info can also be a user-created structure.

imageinfo(himage,filename) creates an Image Information tool containing information about the basic attributes of the image specified by the handle himage and the image metadata from the graphics file filename.

imageinfo(himage,info) creates an Image Information tool containing information about the basic attributes of the image specified by the handle himage and the image metadata in the structure info.
hfig = imageinfo(...) returns a handle to the Image Information tool figure.

**Examples** imageinfo('peppers.png')

 $h = imshow('bag.png');$ info = imfinfo('bag.png'); imageinfo(h,info);

imshow('canoe.tif'); imageinfo;

**See Also** analyze75info | dicominfo | imattributes | imfinfo | imformats | imtool | interfileinfo | nitfinfo

# **imagemodel**

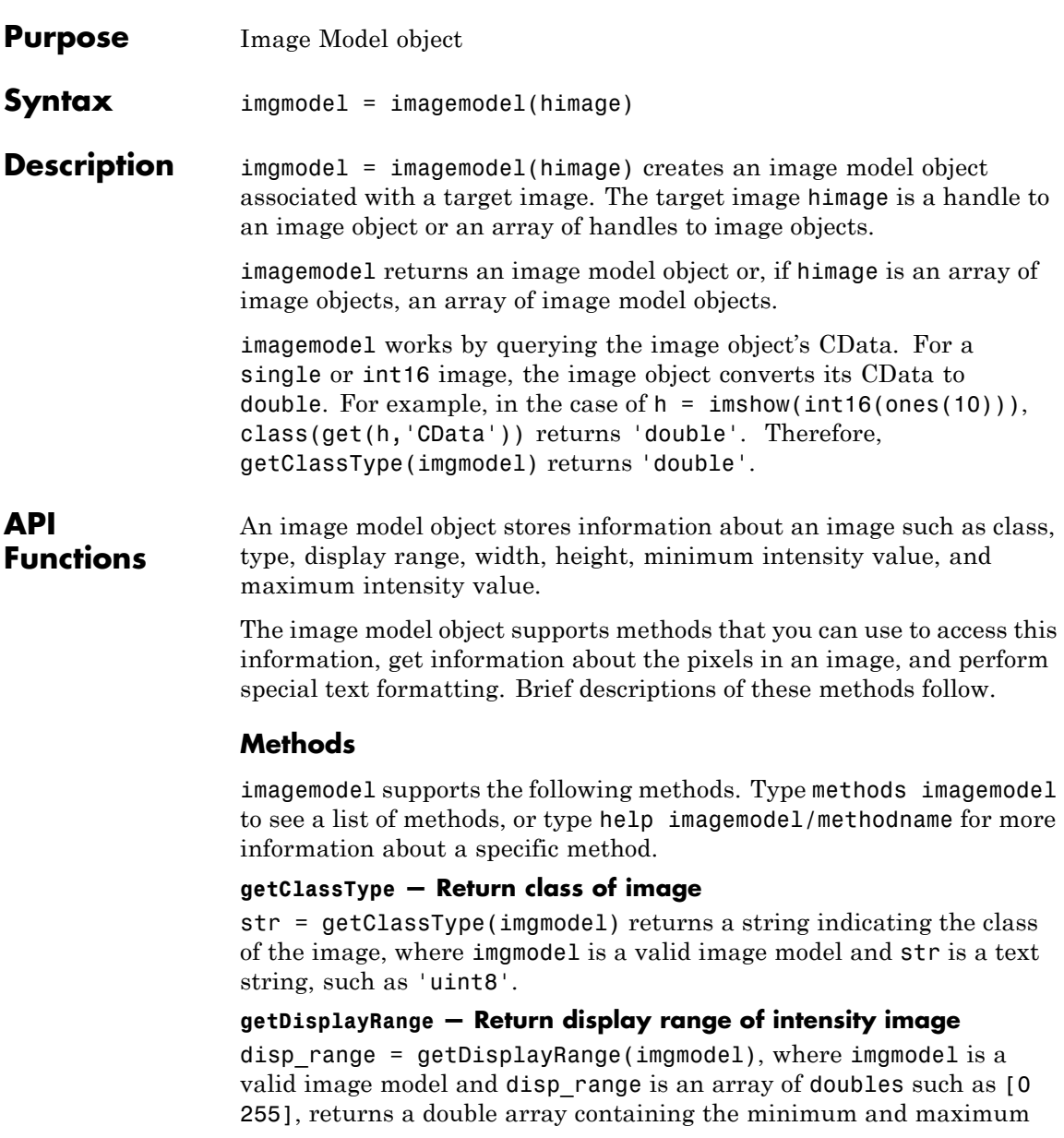

values of the display range for an intensity image. For image types other than intensity, the value returned is an empty array.

#### **getImageHeight — Return number of rows**

height = getImageHeight(imgmodel), where imgmodel is a valid image model and height is a double scalar, returns a double scalar containing the number of rows.

#### **getImageType — Return image type**

 $str = getImageType(imgmodel)$ , where imgmodel is a valid image model and str is one of the text strings ('intensity', 'truecolor', 'binary', or 'indexed'), returns a text string indicating the image type.

### **getImageWidth — Return number of columns**

width = getImageWidth(imgmodel), where imgmodel is a valid image model and width is a double scalar, returns a double scalar containing the number of columns.

### **getMinIntensity — Return minimum value in image**

 $minval = getMinIntensity(imgmodel)$ , where imgmodel is a valid image model and minval is a numeric value, returns the minimum value in the image calculated as  $min(Image(:))$ . For an intensity image, the value returned is the minimum intensity. For an indexed image, the value returned is the minimum index. For any other image type, the value returned is an empty array. The class of minval depends on the class of the target image.

### **getMaxIntensity — Return maximum value in image**

 $maxval = getMaxIntensity(imgmodel)$ , where imgmodel is a valid image model and maxval is a numeric value, returns the maximum value in the image calculated as  $max(\text{Image}(:))$ . For an intensity image, the value returned is the maximum intensity. For an indexed image, the value returned is the maximum index. For any other image type, the value returned is an empty array. The class of maxval depends on the class of the target image.

#### **getNumberFormatFcn — Return handle to function that converts numeric value into string**

fun = getNumberFormatFcn(imgmodel), where imgmodel is a valid image model, returns the handle to a function that converts a numeric value into a string.

For example,  $str = fun(getPixelValue(imgmodel, 100, 100))$ converts the numeric return value of the getPixelValue method into a text string.

**getPixelInfoString — Return value of specific pixel as text string**

str = getPixelInfoString(imgmodel, row, column), where str is a character array, imgmodel is a valid image model, and row and column are numeric scalar values, returns a text string containing the value of the pixel at the location specified by row and column. For example, for an RGB image, the method returns a text string such as '[66 35 60]'.

#### **getPixelRegionFormatFcn — Return handle to function that formats value of pixel into text string**

fun = getPixelRegionFormatFcn(imgmodel), takes a valid image model, imgmodel, and returns fun, a handle to a function that accepts the location (row, column) of a pixel in the target image and returns the value of the pixel as a specially formatted text string. For example, when used with an RGB image, this function returns a text string of the form 'R:000 G:000 B:000' where 000 is the actual pixel value.

 $str = fun(100, 100)$ 

**getPixelValue — Return value of specific pixel as numeric array** val = getPixelValue(imgmodel, row, column), where imgmodel is a valid image model and row and column are numeric scalar values, returns the value of the pixel at the location specified by row and column as a numeric array. The class of val depends on the class of the target image.

### **getDefaultPixelInfoString — Return pixel information type as text string**

str = getDefaultPixelInfoString(imgmodel), where imgmodel is a valid image model, returns a text string indicating the pixel information type. This string can be used in place of actual pixel information

values. Depending on the image type, str can be the text string 'Intensity','[R G B]','BW', or '<Index> [R G B]'.

#### **getDefaultPixelRegionString — Return type of information displayed in Pixel Region tool**

str = getDefaultPixelRegionString(imgmodel), where imgmodel is a valid image model, returns a text string indicating the type of information displayed in the Pixel Region tool for each image type. This string can be used in place of actual pixel values. Depending on the image type, str can be the text string '000','R:000 G:000 B:000]', '0', or '<000> R:0.00 G:0.00 B:0.00'.

### **getScreenPixelRGBValue — Return screen display value of specific pixel**

val = getScreenPixelRGBValue(imgmodel, row, col) returns the screen display value of the pixel at the location specified by row and col as a double array. imgmodel is a valid image model, row and col are numeric scalar values, and val is an array of doubles, such as [0.2 0.5 0.3].

**Examples** Create an image model.  $h = imshow('peppers.png');$  $im = imagemodel(h)$ ; figure,subplot(1,2,1) h1 = imshow('hestain.png'); subplot(1,2,2) h2 = imshow('coins.png');  $im = imagemodel([h1 h2]);$ 

**See Also** getimagemodel

# **imapplymatrix**

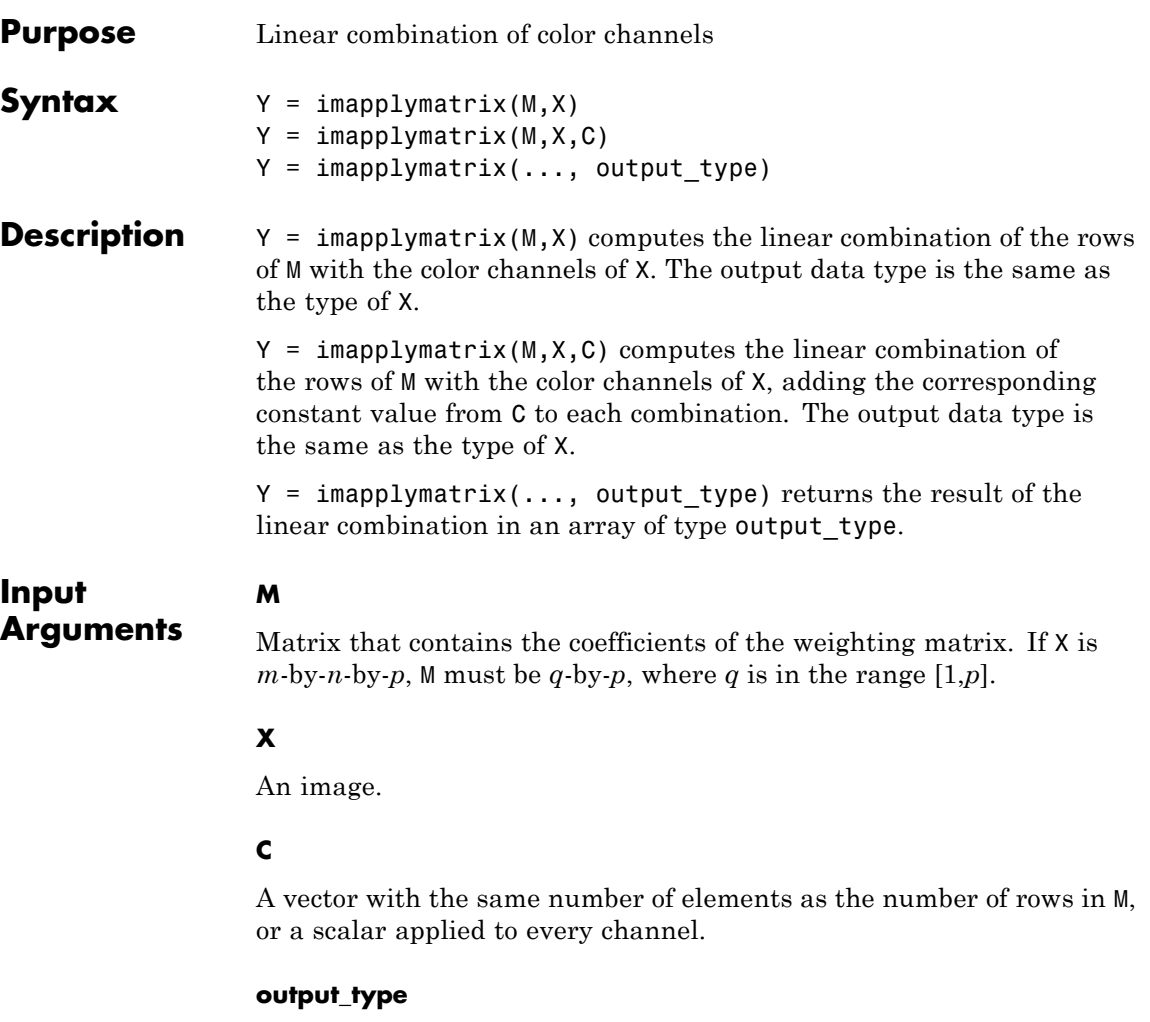

A string that describes the output type. Possible values include uint8, int8, uint16, int16, uint32, int32, single, or double.

| Output           |                                                                                                    |
|------------------|----------------------------------------------------------------------------------------------------|
| <b>Arguments</b> | Array that contains the linear combination of the rows of M with the<br>color channels of X.                                                                                                    |
| <b>Examples</b>  | Convert RGB values to grayscale:                                                                                                    |
|                  | $RGB = imread('peppers.png')$ ;<br>$M = [0.30, 0.59, 0.11];$<br>$gray = imapplymatrix(M, RGB);$<br>figure<br>subplot(1,2,1), imshow(RGB), title('Original RGB')<br>subplot(1,2,2), imshow(gray), title('Grayscale Conversion') |

Original RGB

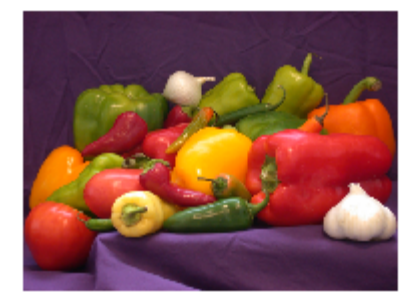

**Grayscale Conversion** 

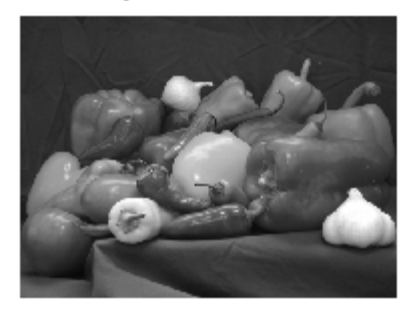

See Also **imlincomb** | immultiply

# **imattributes**

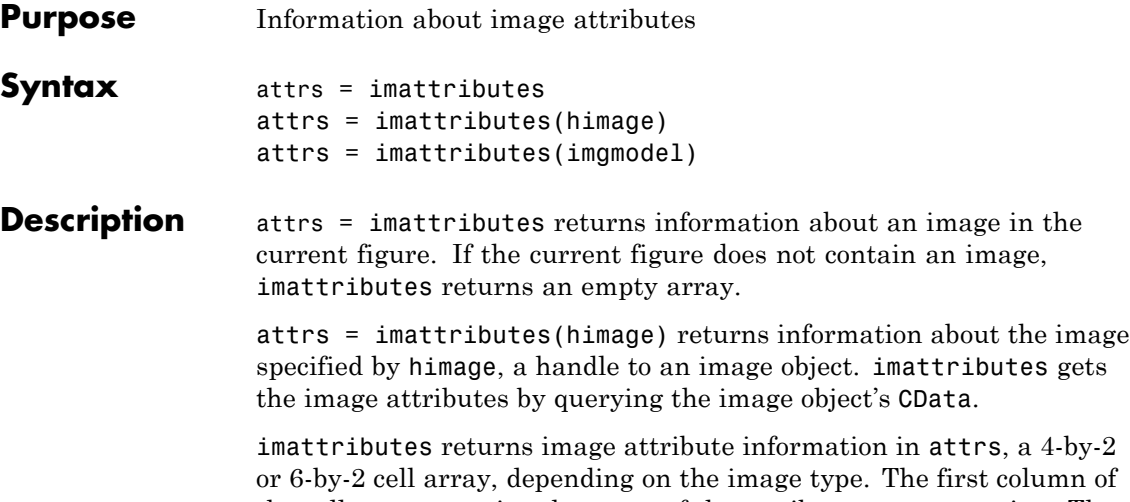

the cell array contains the name of the attribute as a text string. The second column contains the value of the attribute, also represented as a text string. The following table lists these attributes in the order they appear in the cell array.

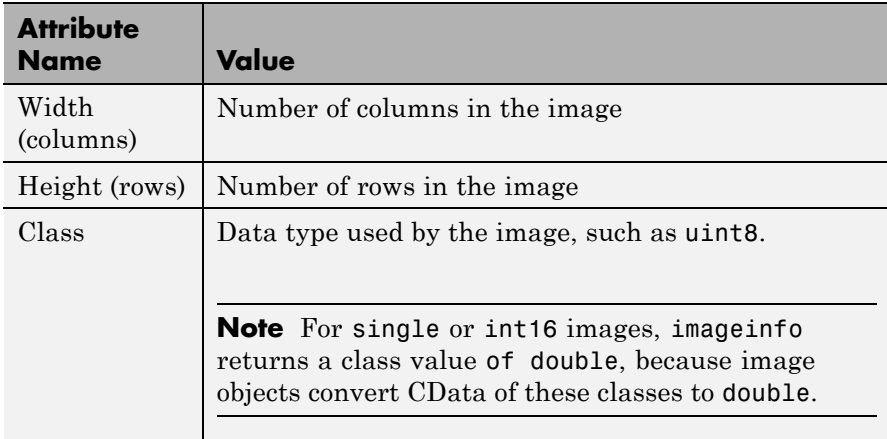

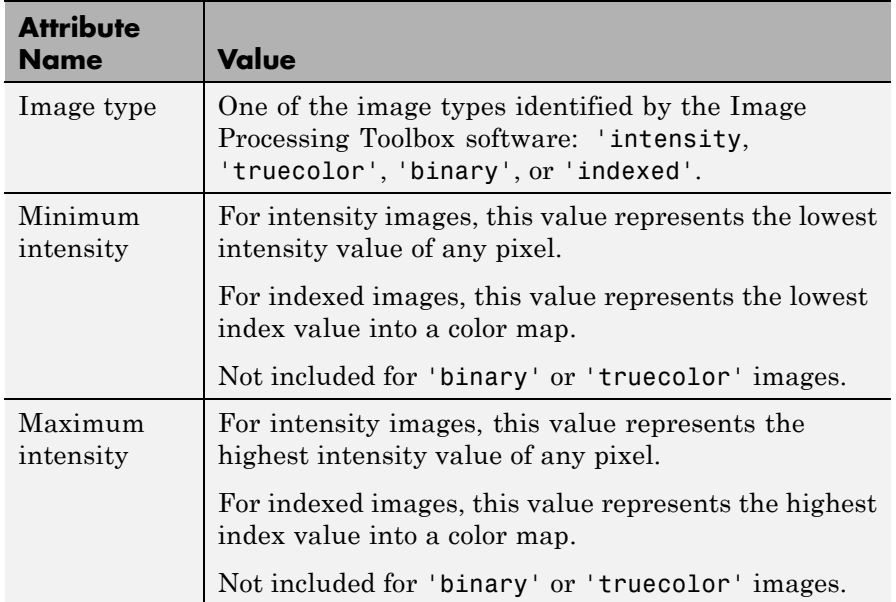

attrs = imattributes(imgmodel) returns information about the image represented by the image model object, imgmodel.

**Examples** Retrieve the attributes of a grayscale image.

```
h = imshow('liftingbody.png');
atirs = imattributes(h)attrs =
   'Width (columns)' '512'
   'Height (rows)' '512'
   'Class' 'uint8'
   'Image type' 'intensity'
   'Minimum intensity' '0'
   'Maximum intensity' '255'
```
Retrieve the attributes of a truecolor image.

## **imattributes**

```
h = imshow('gantrycrane.png');
im = imagemodel(h);attrs = imattributes(im)
attrs =
   'Width (columns)' '400'
   'Height (rows)' '264'
   'Class' 'uint8'
   'Image type'
```
### See Also **imagemodel**

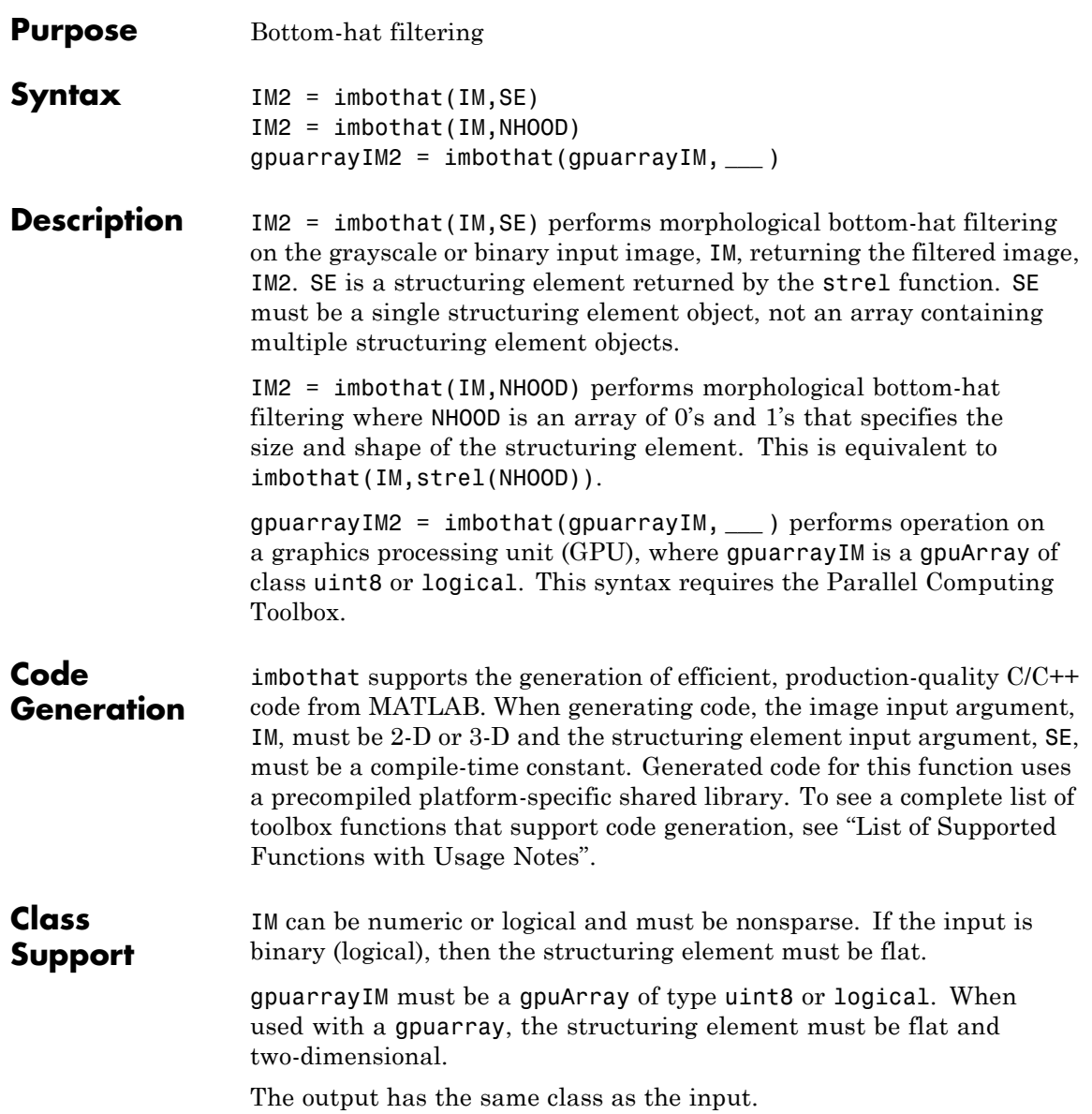

### **Examples Enhance Contrast Using Bottom-hat Filtering and Top-hat Filtering Together**

Read the image and view it.

 $I = imread('pout.tif');$ imshow(I)

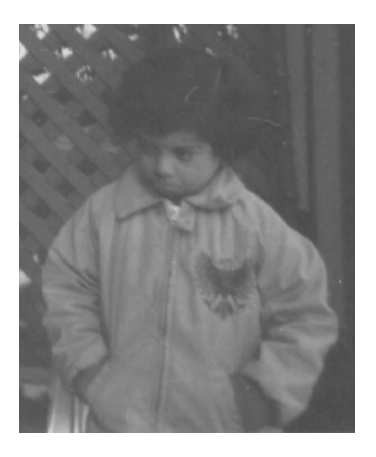

Create a disk-shaped structuring element, needed for morphological processing.

 $se = stre1('disk', 3);$ 

Add the original image I to the top-hat filtered image, and then subtract the bottom-hat filtered image.

```
J = imsubtract(imadd(I,imtophat(I,se)), imbothat(I,se));
figure, imshow(J)
```
### **imbothat**

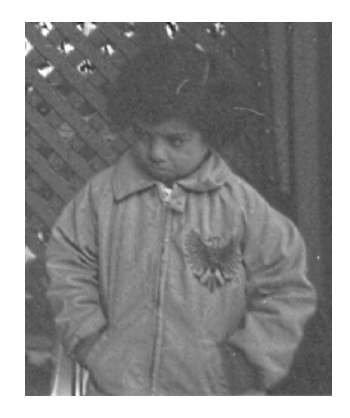

### **Enhance Contrast using Bottom Hat Filtering on a GPU**

Read the image into a gpuArray.

 $original = gpuArray(imread('pout.tif'))$ ;

Create a disk-shaped structuring element, needed for morphological processing.

 $se = strel('disk', 3);$ 

Add the original image I to the top-hat filtered image, and then subtract the bottom-hat filtered image.

contrastFiltered = ... (original+imtophat(original,se))-imbothat(original,se);

**See Also** imtophat | strel | gpuArray

### **imclearborder**

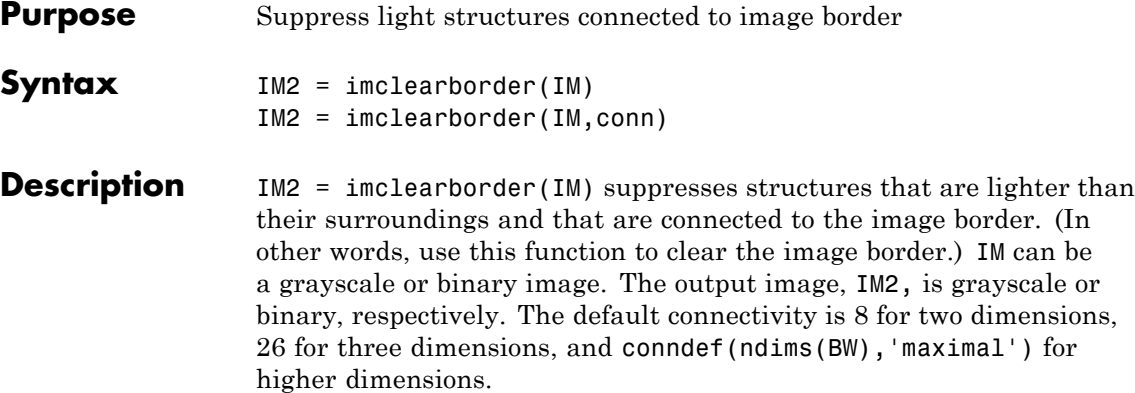

**Note** For grayscale images, imclearborder tends to reduce the overall intensity level in addition to suppressing border structures.

IM2 = imclearborder(IM,conn) specifies the desired connectivity. conn can have any of the following scalar values.

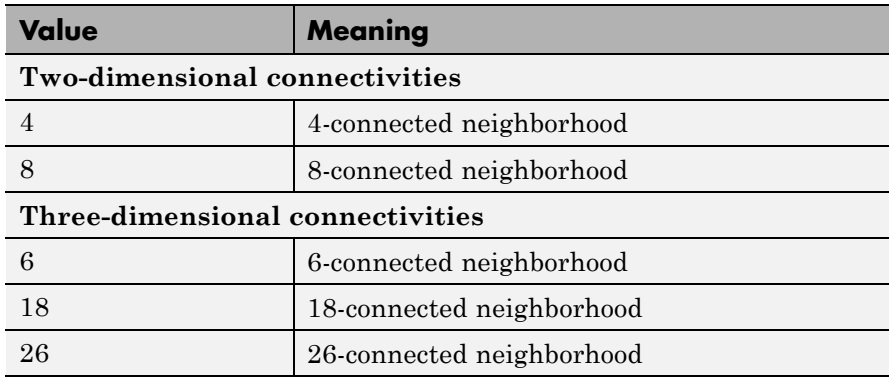

Connectivity can also be defined in a more general way for any dimension by using for conn a 3-by-3-by- ... -by-3 matrix of 0's and 1's. The 1-valued elements define neighborhood locations relative to the

center element of conn. Note that conn must be symmetric about its center element.

**Note** A pixel on the edge of the input image might not be considered to be a border pixel if a nondefault connectivity is specified. For example, if conn =  $[0 \ 0 \ 0; 1 \ 1; 0 \ 0 \ 0]$ , elements on the first and last row are not considered to be border pixels because, according to that connectivity definition, they are not connected to the region outside the image.

#### **Class Support** IM can be a numeric or logical array of any dimension, and it must be nonsparse and real. IM2 has the same class as IM.

**Examples** The following examples use this simple binary image to illustrate the effect of imclearborder when you specify different connectivities.

 $BW$ 

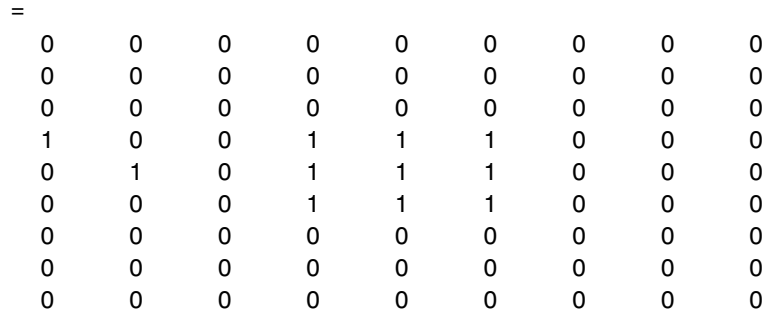

Using a 4-connected neighborhood, the pixel at (5,2) is not considered connected to the border pixel (4,1), so it is not cleared.

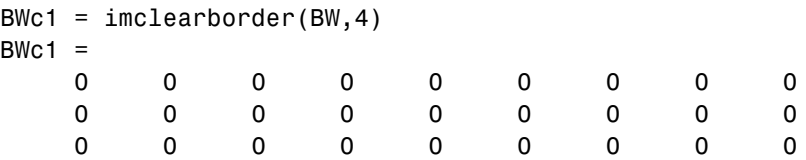

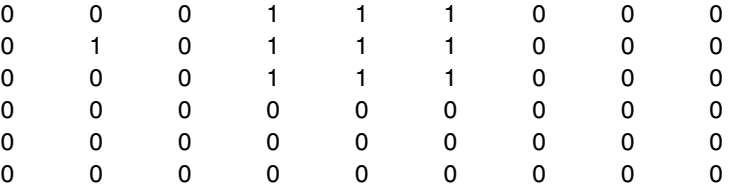

Using an 8-connected neighborhood, pixel (5,2) is considered connected to pixel (4,1) so both are cleared.

 $BWC2 = inclearborder(BW, 8)$ 

 $BWC2 =$ 

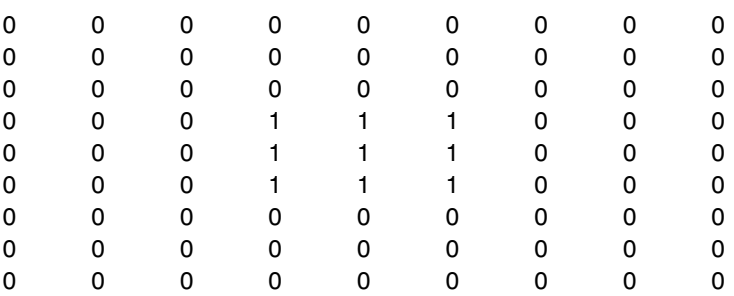

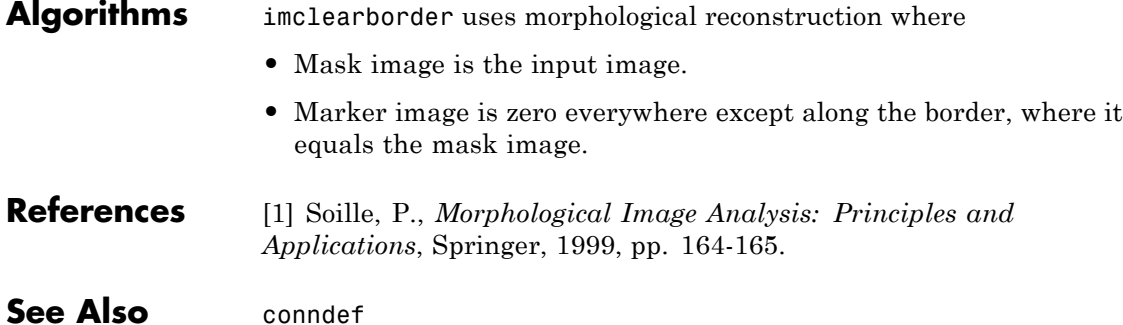

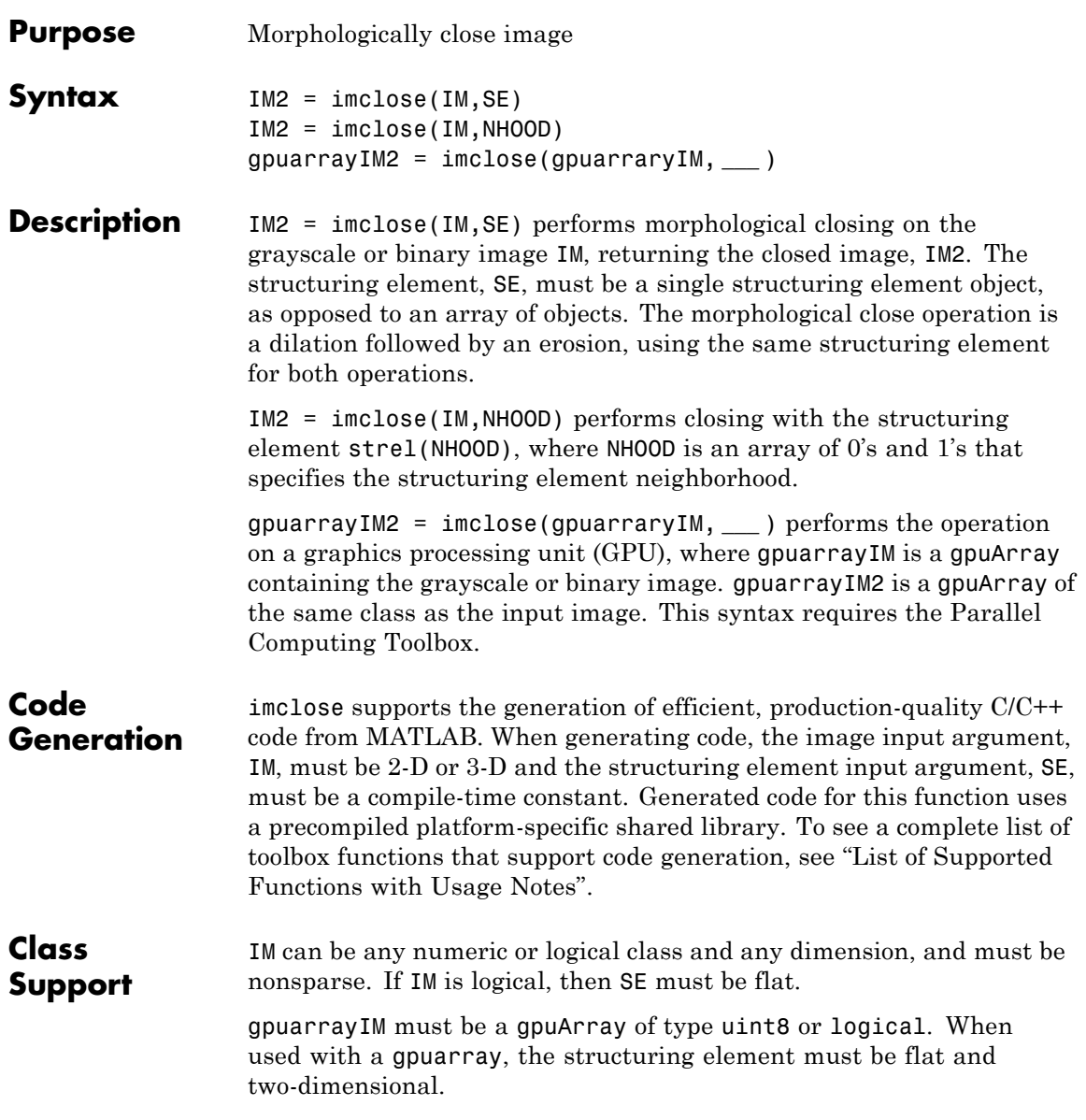

### **imclose**

The output has the same class as the input.

### **Examples Use Morphological Closing to Fill Gaps in an Image**

Use morphological closing to join the circles in an image together by filling in the gaps between them and by smoothing their outer edges.

Read the image into the MATLAB workspace and view it.

```
originalBW = imread('circles.png');
imshow(originalBW);
```
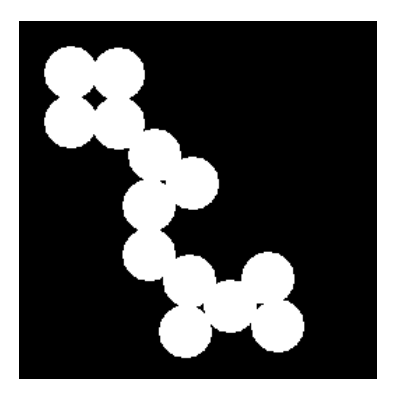

Create a disk-shaped structuring element. Use a disk structuring element to preserve the circular nature of the object. Specify a radius of 10 pixels so that the largest gap gets filled.

 $se = strel('disk', 10);$ 

Perform a morphological close operation on the image.

```
closeBW = imclose(originalBW,se);
figure, imshow(closeBW)
```
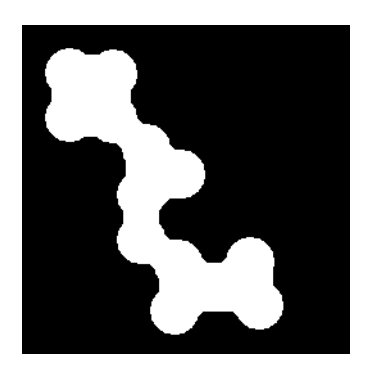

### **Use Morphological Closing to Fill Gaps in an Image on a GPU**

Use morphological closing to join the circles in an image together by filling in the gaps between them and by smoothing their outer edges.

Read the image into the MATLAB workspace and view it.

```
originalBW = imread('circles.png');
imshow(originalBW);
```
Create a disk-shaped structuring element. Use a disk structuring element to preserve the circular nature of the object. Specify a radius of 10 pixels so that the largest gap gets filled.

 $se = strel('disk', 10);$ 

Perform a morphological close operation on the image on a GPU.

closeBW = imclose(gpuArray(originalBW),se); figure, imshow(closeBW)

**See Also** imdilate | imerode | imopen | gpuArray | strel

# **imcolormaptool**

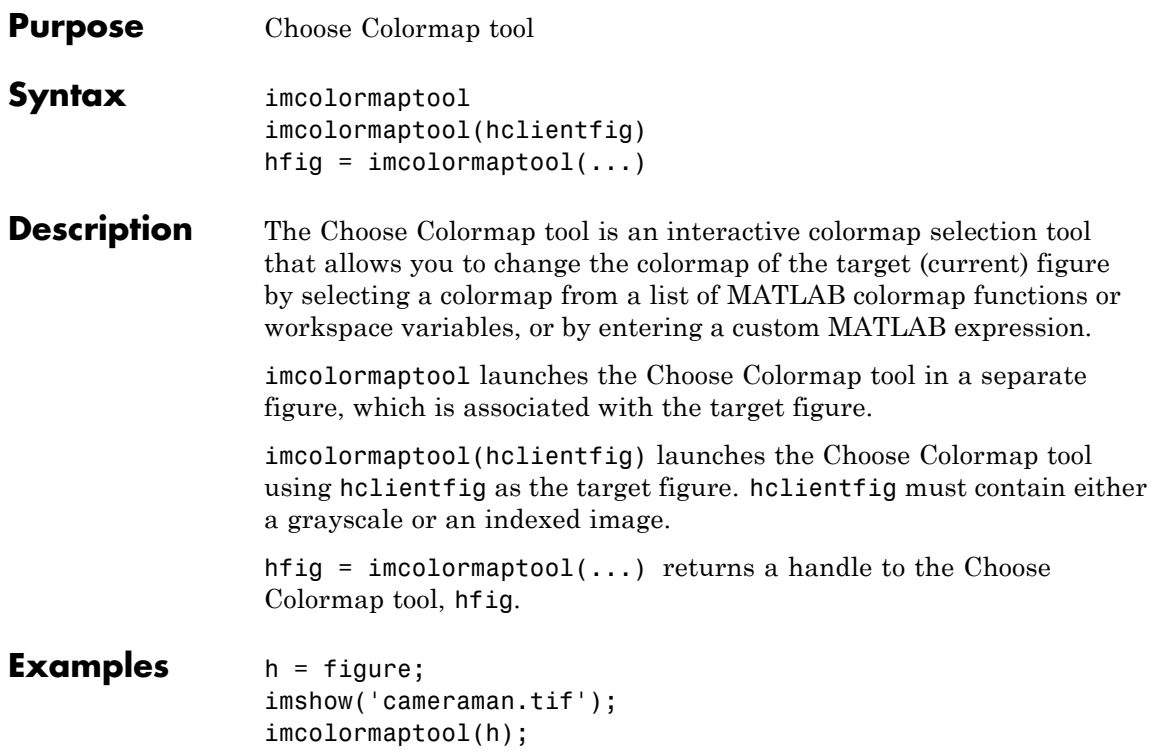

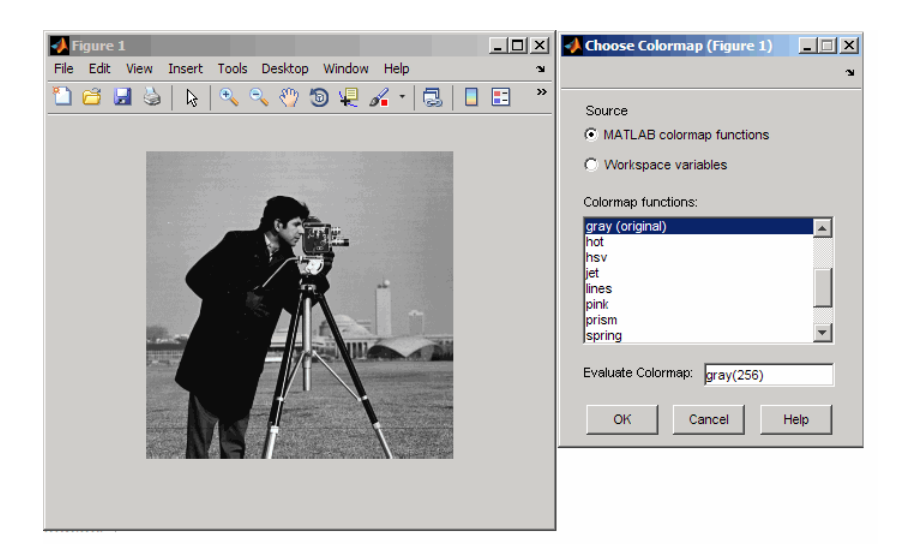

### **Choose Colormap Tool**

See Also colormap | imshow | imtool

# **imcomplement**

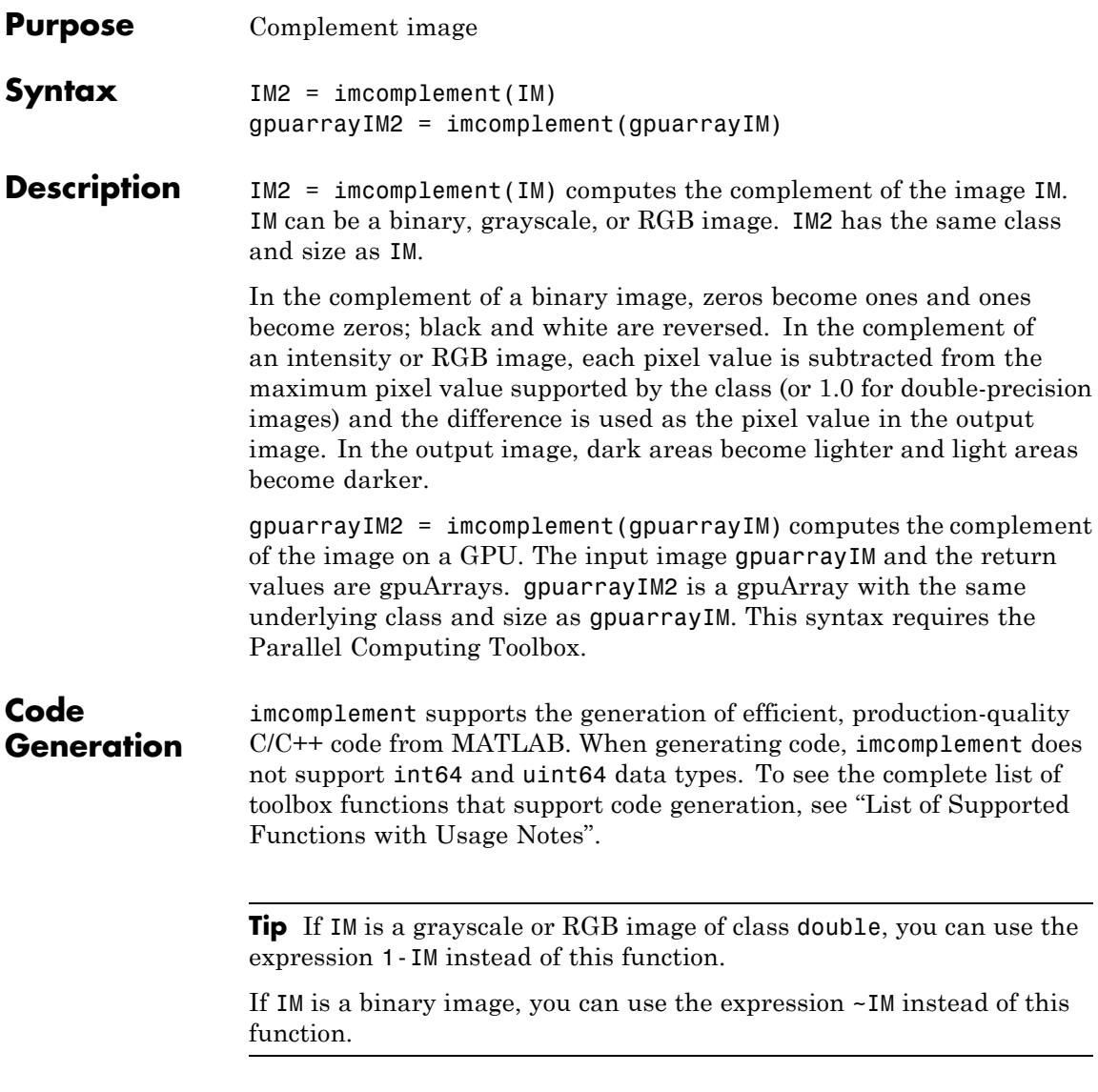

### **Examples Create the complement of a uint8 array**

 $X = \text{uint8}([255 10 75; 44 225 100]);$  $X2 = imcomplement(X)$  $X2 =$ 0 245 180 211 30 155

**Reverse black and white in a binary image**

bw = imread('text.png');  $b$ w2 = imcomplement(bw); subplot(1,2,1),imshow(bw) subplot(1,2,2),imshow(bw2)

### **Create the complement of an intensity image**

```
I = imread('glass.png');J = imcomplement(I);
imshow(I), figure, imshow(J)
```
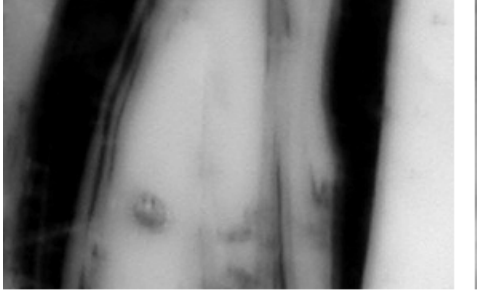

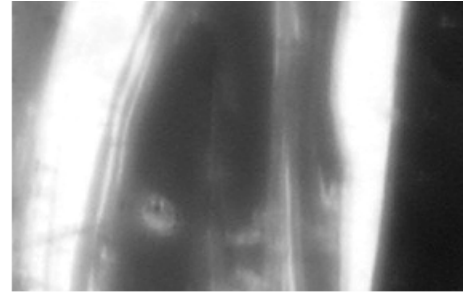

Original Image

Complement Image

### **Create the complement of an intensity image on a GPU**

```
I = gpuArray(imread('glass.png'));
J = imcomplement(I);figure, imshow(I), figure, imshow(J)
```
**See Also** imabsdiff | imadd | imdivide | imlincomb | immultiply | imsubtract

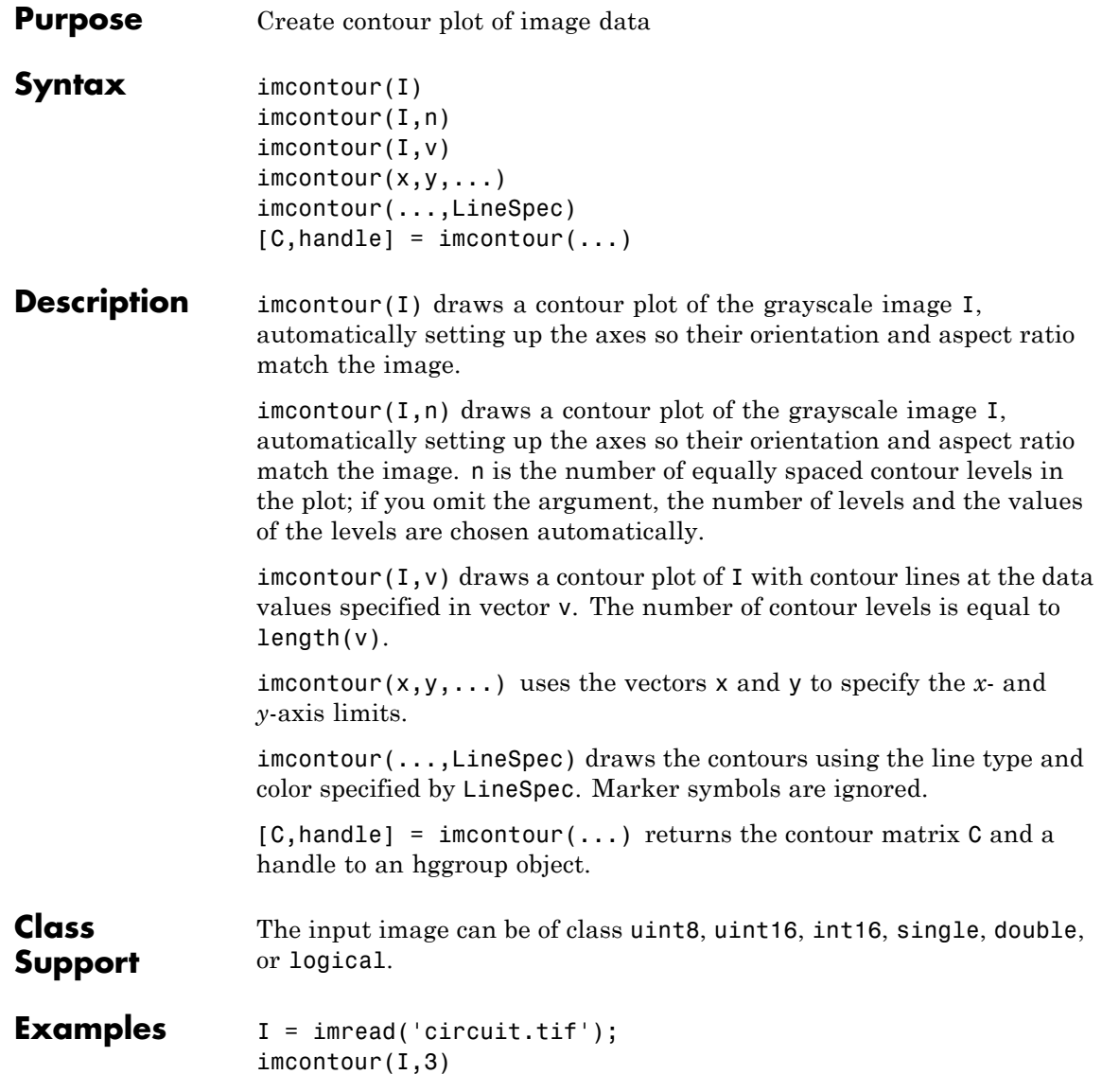

## **imcontour**

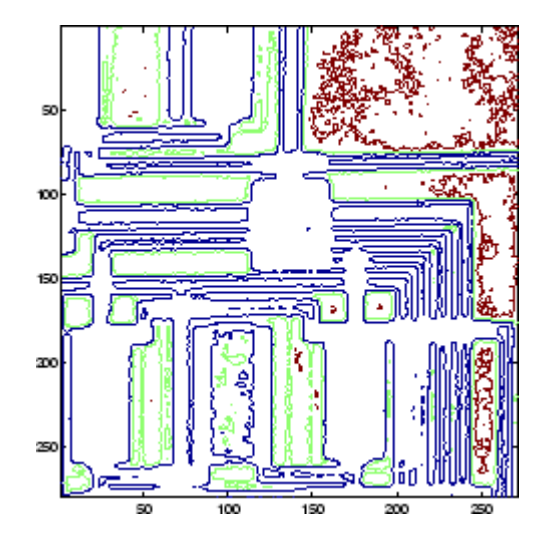

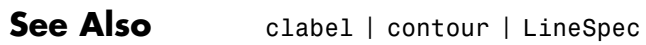

### **imcontrast**

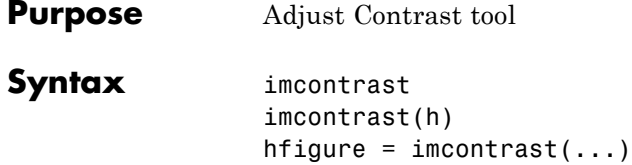

**Description** imcontrast creates an Adjust Contrast tool in a separate figure that is associated with the grayscale image in the current figure, called the target image. The Adjust Contrast tool is an interactive contrast and brightness adjustment tool, shown in the following figure, that you can use to adjust the black-to-white mapping used to display the image. When you use the tool, imcontrast adjusts the contrast of the displayed image by modifying the axes CLim property. To modify the actual pixel values in the target image, click the **Adjust Data** button. (This button is unavailable until you make a change to the contrast of the image.) For more information about using the tool, see ["Tips" on page 1-418](#page-423-0).

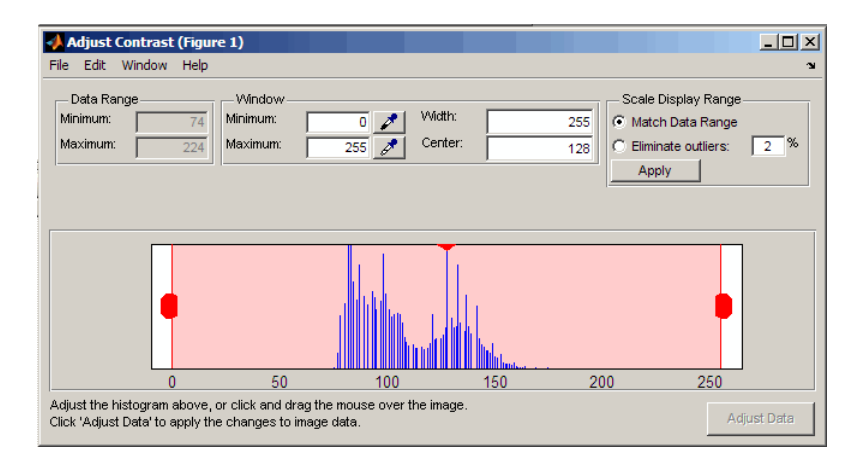

### <span id="page-423-0"></span>**imcontrast**

**Note** The Adjust Contrast tool can handle grayscale images of class double and single with data ranges beyond the default display range, which is [0 1]. For these images, imcontrast sets the histogram limits to fit the image data range, with padding at the upper and lower bounds.

imcontrast(h) creates the Adjust Contrast tool associated with the image specified by the handle h. h can be a handle to a figure, axes, uipanel, or image object. If h is an axes or figure handle, imcontrast uses the first image returned by findobj(H,'Type','image').

hfigure = imcontrast( $\dots$ ) returns a handle to the Adjust Contrast tool figure.

**Tips** The Adjust Contrast tool presents a scaled histogram of pixel values (overly represented pixel values are truncated for clarity). Dragging on the left red bar in the histogram display changes the minimum value. The minimum value (and any value less than the minimum) displays as black. Dragging on the right red bar in the histogram changes the maximum value. The maximum value (and any value greater than the maximum) displays as white. Values in between the red bars display as intermediate shades of gray.

> Together the minimum and maximum values create a "window". Stretching the window reduces contrast. Shrinking the window increases contrast. Changing the center of the window changes the brightness of the image. It is possible to manually enter the minimum, maximum, width, and center values for the window. Changing one value automatically updates the other values and the image.

> For more information about using the Adjust Contrast tool, see "Adjust Image Contrast In Image Viewer App".

### **Window/Level Interactivity**

Clicking and dragging the mouse within the target image interactively changes the image's window values. Dragging the mouse horizontally from left to right changes the window width (i.e., contrast). Dragging

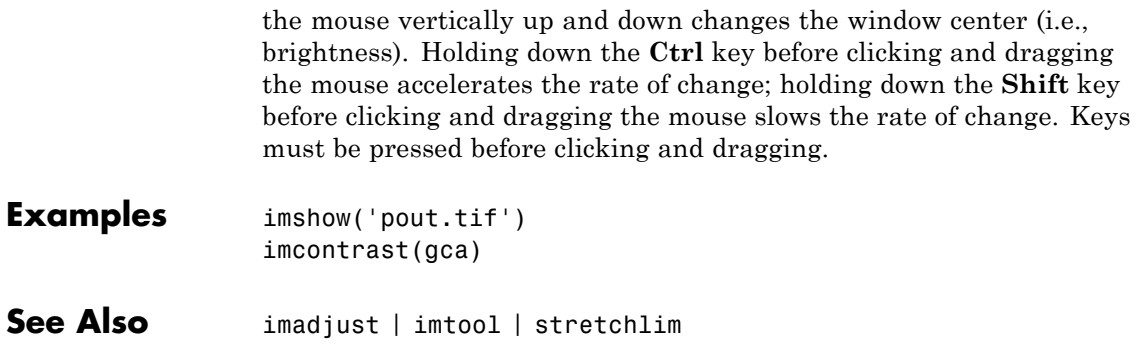

### **imcrop**

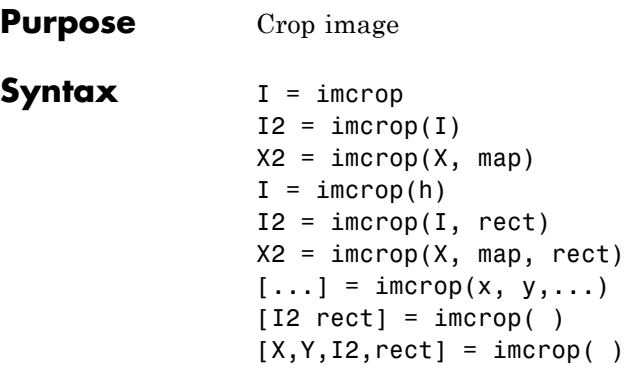

**Description** I = imcrop creates an interactive Crop Image tool associated with the image displayed in the current figure, called the target image. The Crop Image tool is a moveable, resizable rectangle that you can position interactively using the mouse. When the Crop Image tool is active, the

> pointer changes to cross hairs  $\pm$  when you move it over the target image. Using the mouse, you specify the crop rectangle by clicking and dragging the mouse. You can move or resize the crop rectangle using the mouse. When you are finished sizing and positioning the crop rectangle, create the cropped image by double-clicking the left mouse button or by choosing **Crop Image** from the context menu. imcrop returns the cropped image, I. The following figure illustrates the Crop Image tool with the context menu displayed. For more information about the interactive capabilities of the tool, see the table that follows.

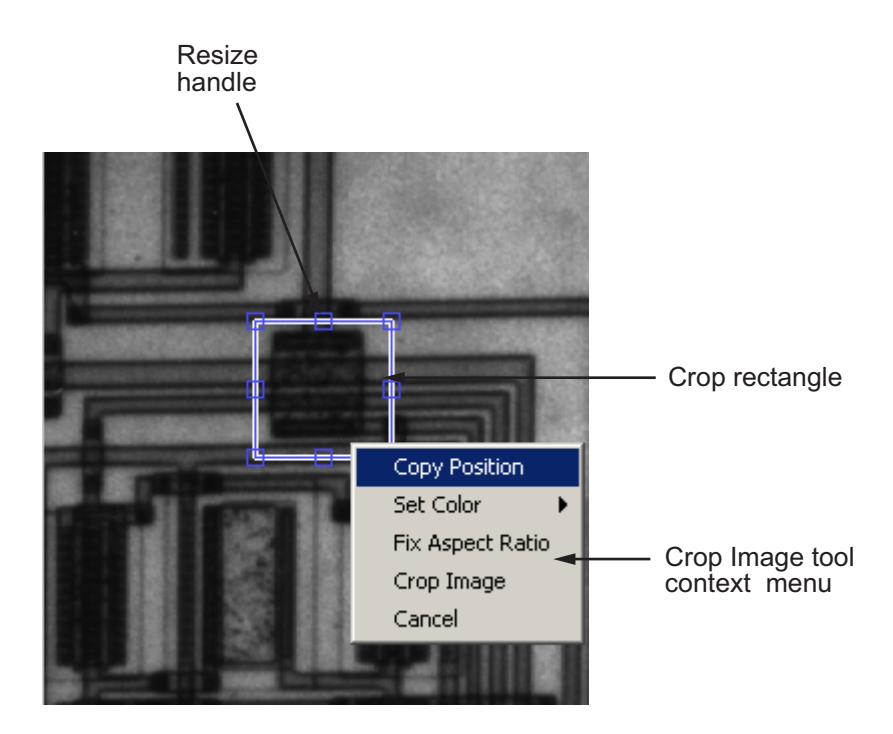

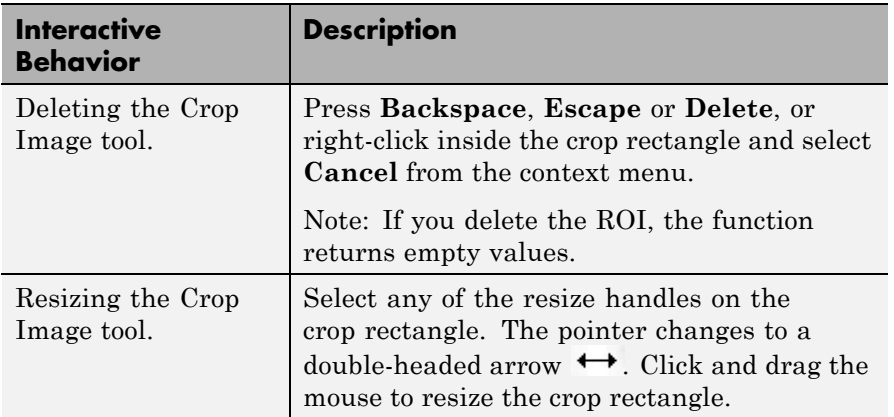

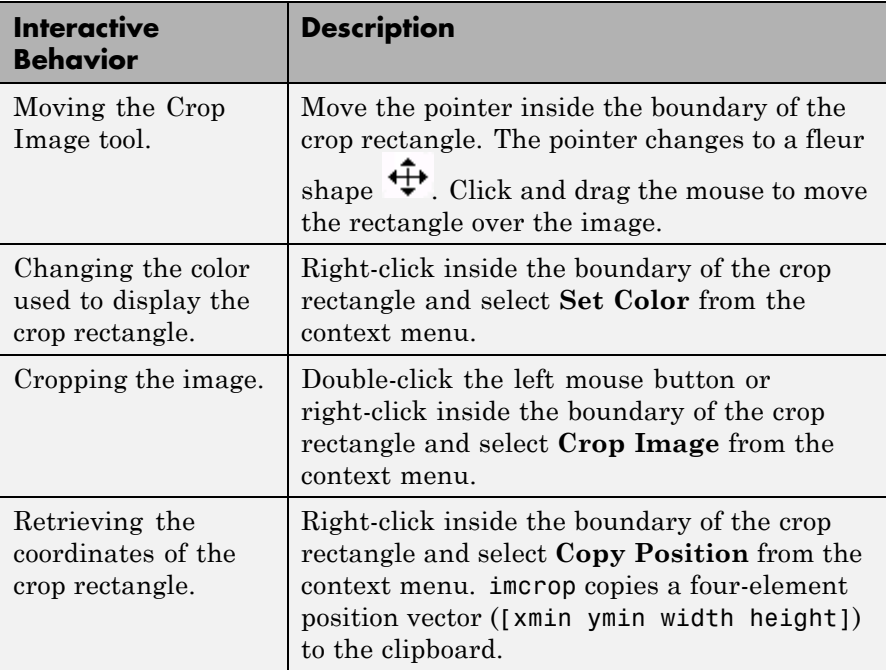

 $I2 = \text{imcrep}(I)$  displays the image I in a figure window and creates a cropping tool associated with that image. I can be a grayscale image, a truecolor image, or a logical array. The cropped image returned, I2, is of the same type as I.

 $X2 = \text{imcrop}(X, \text{map})$  displays the indexed image X in a figure using the colormap map, and creates a cropping tool associated with that image.

 $I =$  imcrop(h) creates a cropping tool associated with the image specified by handle h. h may be an image, axes, uipanel, or figure handle. If h is an axes, uipanel, or figure handle, the cropping tool acts on the first image found in the container object.

**Note** With these interactive syntaxes, the cropping tool blocks the MATLAB command line until you complete the operation.

 $I2 = improp(I, rect)$  crops the image I. rect is a four-element position vector[xmin ymin width height] that specifies the size and position of the crop rectangle.

 $X2 = \text{imcrep}(X, \text{map}, \text{rect})$  crops the indexed image X. map specifies the colormap used with X. rect is a four-element position vector [xmin ymin width height] that specifies the size and position of the cropping rectangle.

 $[\dots]$  = imcrop(x, y,...) specifies a non-default spatial coordinate system for the target image. x and y are two-element vectors specifying XData and YData.

[I2 rect] = imcrop( ) returns the cropping rectangle in rect, a four-element position vector.

 $[X, Y, I2, \text{rect}] = \text{improp}$  ( ) returns x and y, two-element vectors that specify the XData and YData of the target image.

### **Class Support**

If you specify rect as an input argument, the input image can be logical or numeric, and must be real and nonsparse. rect is of class double.

If you do not specify rect as an input argument, imcrop calls imshow. imshow expects I to be logical, uint8, uint16, int16, single, or double. A truecolor image can be uint8, int16, uint16, single, or double. X can be logical, uint8, uint16, single, or double. The input image must be real and nonsparse.

If you specify an image as an input argument, the output image has the same class as the input image.

If you don't specify an image as an input argument, i.e., you call imcrop with no input arguments or a handle, the output image has the same class as the input image except for int16 or single. If the input image is int16 or single, the output image is double.

**Tips** Because rect is specified in terms of spatial coordinates, the width and height elements of rect do not always correspond exactly with the size of the output image. For example, suppose rect is [20 20 40 30], using the default spatial coordinate system. The upper-left corner of the specified rectangle is the center of the pixel (20,20) and the lower-right corner is the center of the pixel (50,60). The resulting output image is 31-by-41, not 30-by-40, because the output image includes all pixels in the input image that are completely *or partially* enclosed by the rectangle.

**Examples** I = imread('circuit.tif');  $I2 = imcrep(I, [75 68 130 112]);$ imshow(I), figure, imshow(I2)

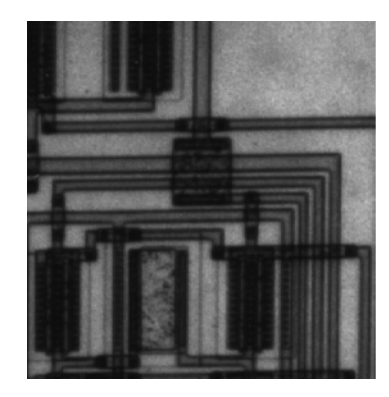

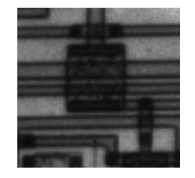

**See Also** imrect | zoom

# **imdilate**

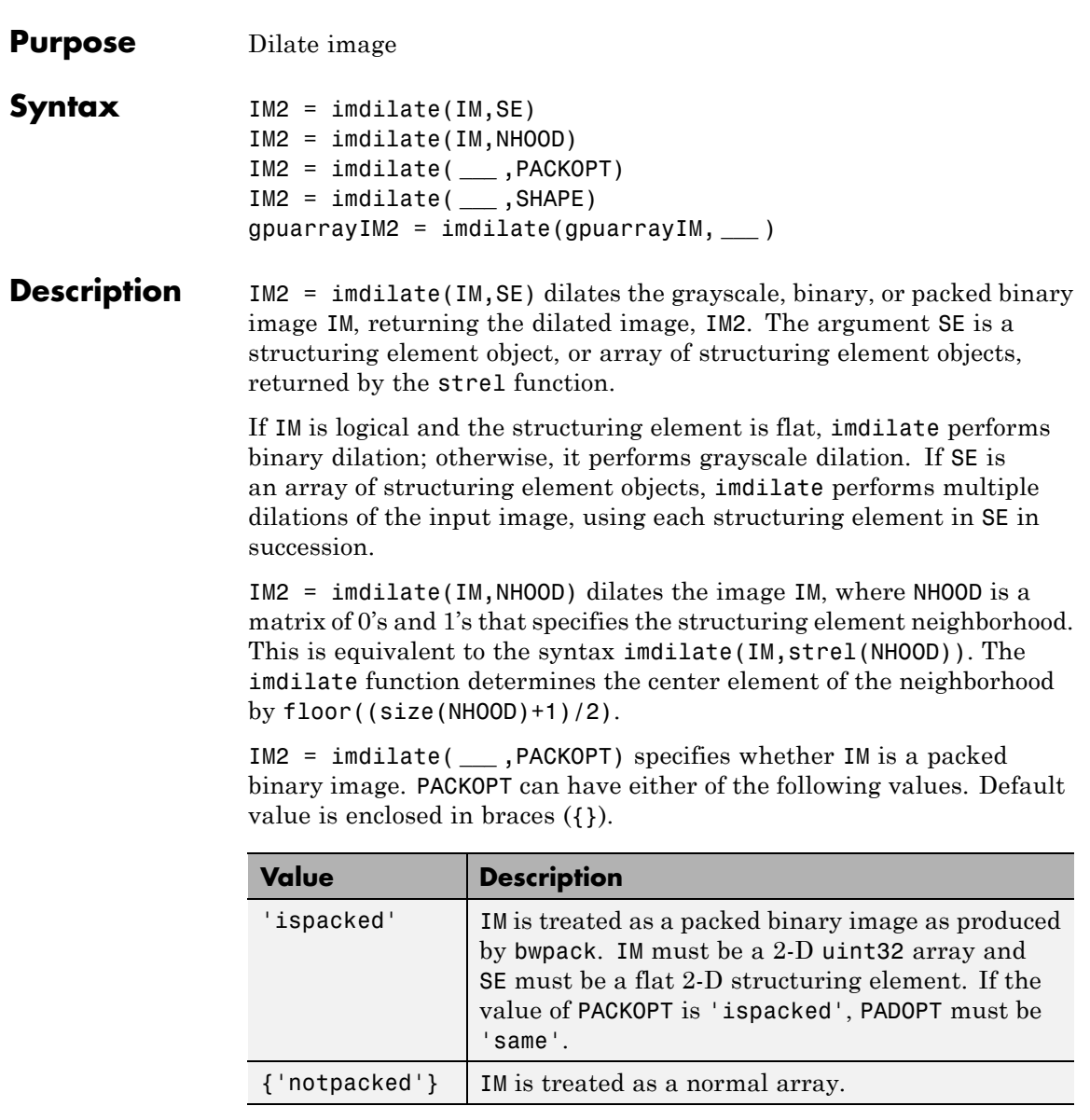

IM2 = imdilate( **\_\_\_** ,SHAPE) specifies the size of the output image. SHAPE can have either of the following values. Default value is enclosed in braces  $({})$ .

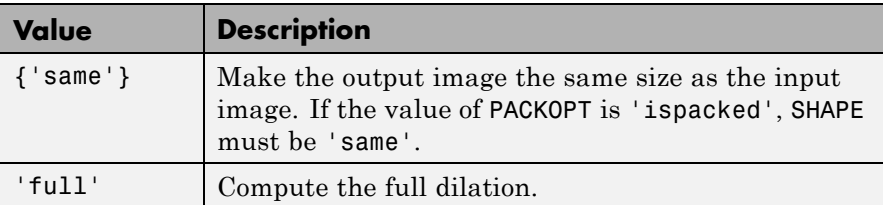

gpuarrayIM2 = imdilate(gpuarrayIM, **\_\_\_** ) performs the operation on a graphics processing unit (GPU), where gpuarrayIM is a gpuArray that contains a grayscale or binary image. gpuarrayIM2 is a gpuArray of the same class as the input image. Note that the PACKOPT syntax is not supported on a GPU. This syntax requires the Parallel Computing Toolbox.

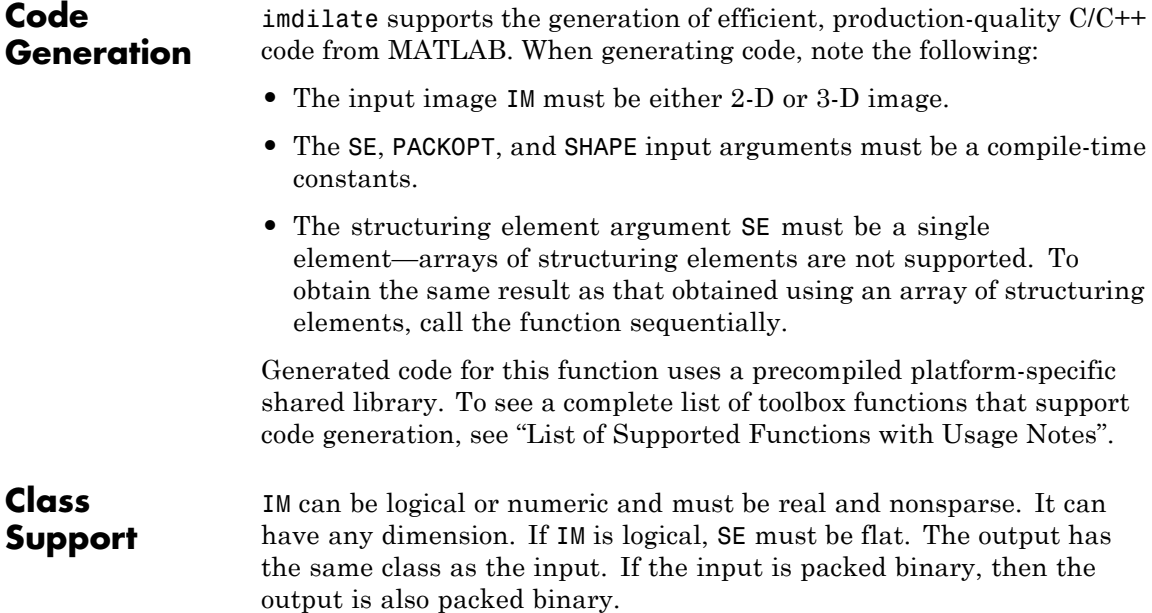
gpuarrayIM must be a gpuArray of type uint8 or logical. When used with a gpuarray, the structuring element must be flat and two-dimensional. The output has the same class as the input.

#### **Examples Dilate a Binary Image with a Vertical Line Structuring Element**

Read a binary image.

bw = imread('text.png');

Create a structuring element.

se = strel('line',11,90);

Dilate the image with a vertical line structuring element and compare the results.

```
bw2 = imdilate(bw, se);
imshow(bw), title('Original')
figure, imshow(bw2), title('Dilated')
```
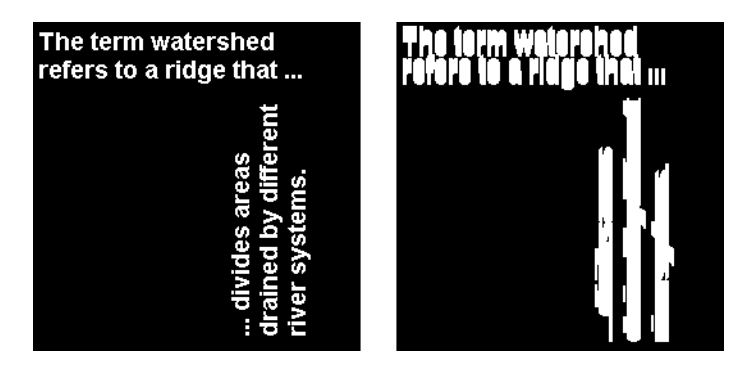

#### **Dilate a Grayscale Image with a Rolling Ball Structuring Element**

Read a grayscale image.

 $I = imread('cameraman.tif');$ 

Create a structuring element.

 $se = stre1('ball', 5, 5);$ 

Dilate a grayscale image with a rolling ball structuring element.

```
I2 = imdilate(I, se);imshow(I), title('Original')
figure, imshow(I2), title('Dilated')
```
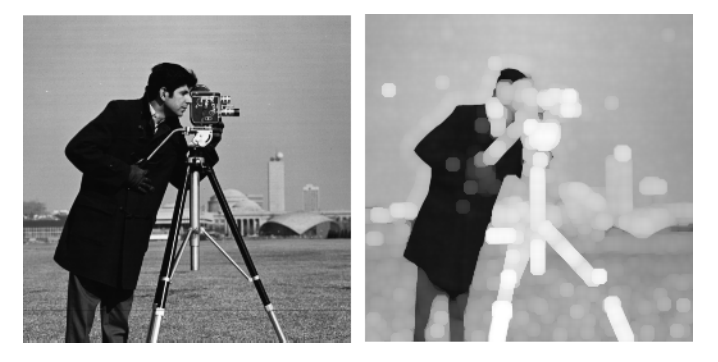

**Determine the Domain of the Composition of Two Flat Structuring Elements**

To determine the domain of the composition of two flat structuring elements, dilate the scalar value 1 with both structuring elements in sequence, using the 'full' option.

Create a flat structuring element.

```
set = stre1('line', 3, 0)set =Flat STREL object containing 3 neighbors.
Neighborhood:
    1 1 1
```
Create another flat structuring element.

```
se2 = stre1('line', 3, 90)se2 =Flat STREL object containing 3 neighbors.
Neighborhood:
     1
     1
     1
```
Dilate the scalar value 1 using both structuring elements in sequence

 $composition = imdilate(1, [se1 se2], 'full')$ 

```
composition =
   1 1 1
   1 1 1
   1 1 1
```
#### **Dilate a Binary Image with a Vertical Line Structuring Element on a GPU**

Read a binary image.

originalBW = imread('text.png');

Create a structuring element.

se = strel('line',11,90);

Dilate the image with a vertical line structuring element and compare the results. Note how the example passes the image to the gpuArray function as it passes it to imdilate.

dilatedBW = imdilate(gpuArray(originalBW),se);

figure, imshow(originalBW), figure, imshow(dilatedBW)

#### **Dilate a Grayscale Image with a Disk Structuring Element on a GPU**

Read a grayscale image.

 $originalI = imread('cameraman.tif');$ 

Create a structuring element.

 $se = strel('disk', 5)$ ;

Dilate a grayscale image with a rolling ball structuring element.

dilatedI = imdilate(gpuArray(originalI),se); figure, imshow(originalI), figure, imshow(dilatedI)

**Definitions** The *binary dilation* of *A* by *B*, denoted  $A \oplus B$ , is defined as the set operation:

$$
A \oplus B = \Big\{ z \Big| \Big( \hat{B} \Big)_{z} \cap A \neq \varnothing \Big\},\
$$

where  $B$  is the reflection of the structuring element  $B$ . In other words, it is the set of pixel locations *z*, where the reflected structuring element overlaps with foreground pixels in *A* when translated to *z*. Note that some people use a definition of dilation in which the structuring element is not reflected.

In the general form of *gray-scale dilation*, the structuring element has a height. The gray-scale dilation of  $A(x,y)$  by  $B(x,y)$  is defined as:

$$
(A \oplus B)(x, y) = \max\{A(x - x', y - y') + B(x', y') | (x', y') \in D_B\},\
$$

where  $D_B$  is the domain of the structuring element *B* and  $A(x,y)$ is assumed to be −∞ outside the domain of the image. To create a structuring element with nonzero height values, use the syntax strel(nhood, height), where height gives the height values and nhood corresponds to the structuring element domain,  $D_{\rm B}$ .

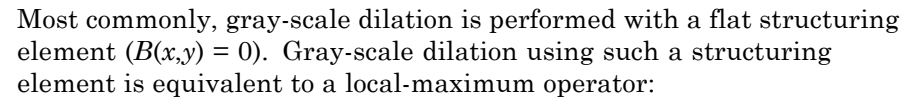

 $(A \oplus B)(x, y) = \max\{A(x - x', y - y')|(x', y') \in D_B\}.$ 

All of the strel syntaxes except for strel(nhood, height), strel('arbitrary',nhood,height), and strel('ball', ...) produce flat structuring elements.

For more information about binary dilation, see [1].

**Algorithms** imdilate automatically takes advantage of the decomposition of a structuring element object (if it exists). Also, when performing binary dilation with a structuring element object that has a decomposition, imdilate automatically uses binary image packing to speed up the dilation.

Dilation using bit packing is described in [3].

#### **References** [1] Gonzalez, R. C., R. E. Woods, and S. L. Eddins, *Digital Image Processing Using MATLAB*, Gatesmark Publishing, 2009.

[2] Haralick, R. M., and L. G. Shapiro, *Computer and Robot Vision*, Vol. I, Addison-Wesley, 1992, pp. 158-205.

[3] van den Boomgard, R, and R. van Balen, "Methods for Fast Morphological Image Transforms Using Bitmapped Images," *Computer Vision, Graphics, and Image Processing: Graphical Models and Image Processing*, Vol. 54, Number 3, pp. 254-258, May 1992.

#### **See Also** bwpack | bwunpack | conv2 | filter2 | imclose | imerode | imopen | strel | gpuArray

# **imdisplayrange**

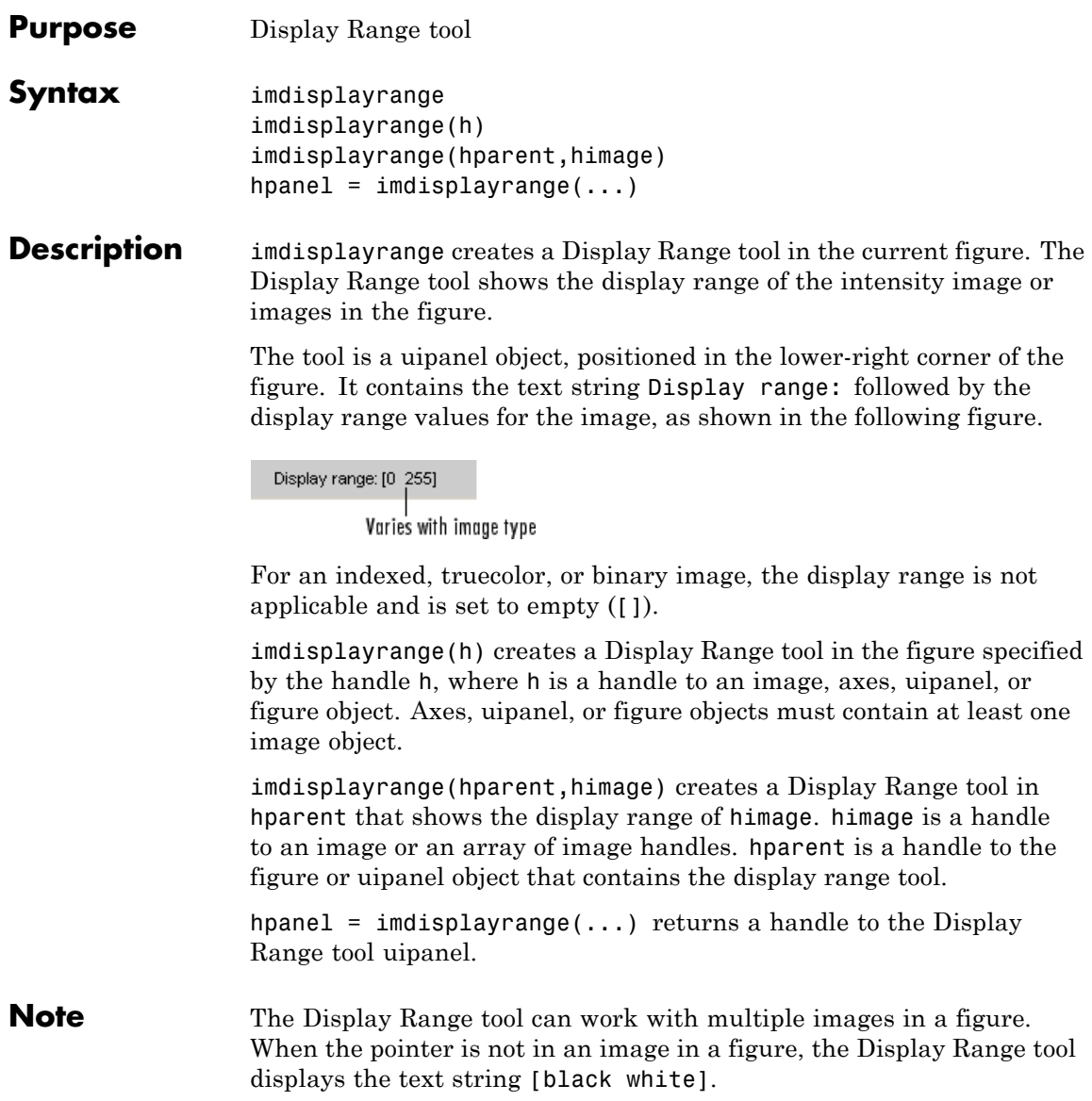

**Examples** Display an image and include the Display Range tool.

imshow('bag.png'); imdisplayrange;

Import a 16-bit DICOM image and display it with its default range and scaled range in the same figure.

```
dcm = dicomread('CT-MONO2-16-ankle.dcm');
subplot(1,2,1), imshow(dcm);
subplot(1,2,2), imshow(dcm,[]);
imdisplayrange;
```
**See also** imtool

# **imdistline**

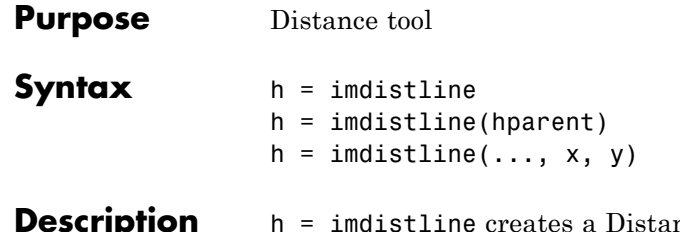

nce tool on the current axes. The function returns h, a handle to an imdistline object.

> The Distance tool is a draggable, resizable line, superimposed on an axes, that measures the distance between the two endpoints of the line. The Distance tool displays the distance in a text label superimposed over the line. The tools specifies the distance in data units determined by the XData and YData properties, which is pixels, by default. The following figure shows a Distance tool on an axes.

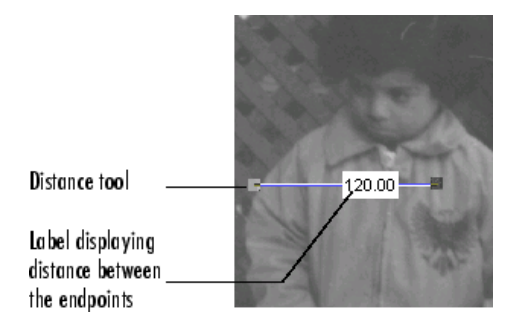

To move the Distance tool, position the pointer over the line, the

shape changes to the fleur,  $\bigoplus$ . Click and drag the line using the mouse. To resize the Distance tool, move the pointer over either of the endpoints of the line, the shape changes to the pointing finger, Click and drag the endpoint of the line using the mouse. The line also supports a context menu that allows you to control various aspects of its functioning and appearance. See Context Menu for more information. Right-click the line to access the context menu.

h = imdistline(hparent) creates a draggable Distance tool on the object specified by hparent. hparent specifies the Distance tool's parent, which is typically an axes object, but can also be any other object that can be the parent of an hggroup object.

 $h = imdistline(..., x, y)$  creates a Distance tool with endpoints located at the locations specified by the vectors  $x$  and  $y$ , where  $x = [x1]$ x2] and y =[y1 y2].

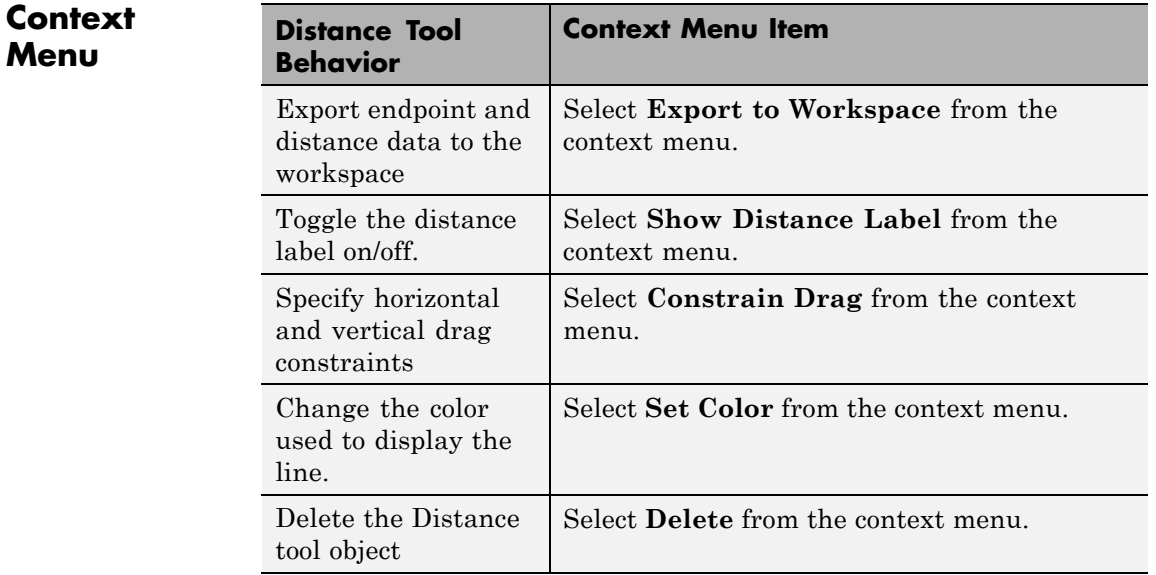

#### **API Functions**

The Distance tool contains a structure of function handles, called an API, that can be used to retrieve distance information and control other aspects of Distance tool behavior. To retrieve this structure from the Distance tool, use the iptgetapi function, where h is a handle to the Distance tool.

 $api = iptgetapi(h)$ 

The following table lists the functions in the API, with their syntax and brief descriptions.

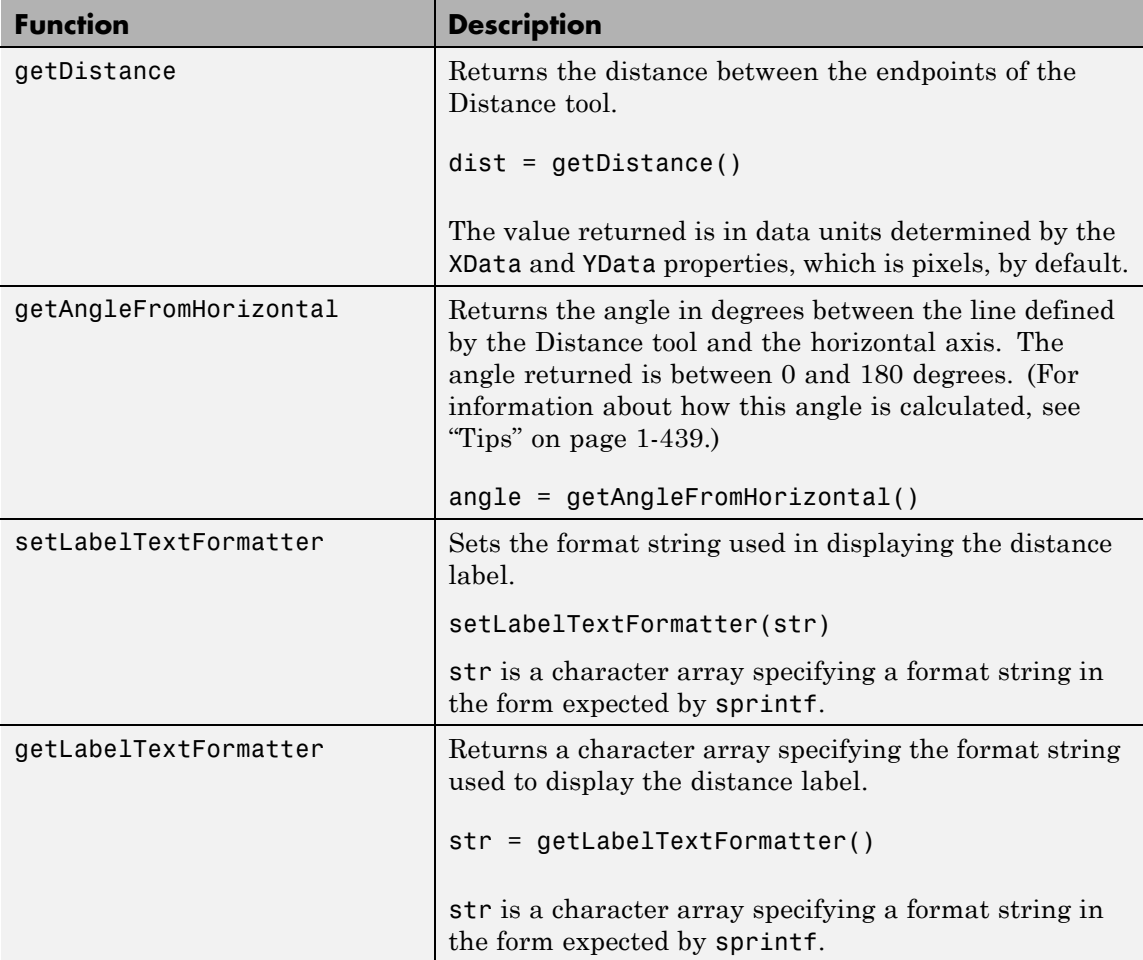

# **imdistline**

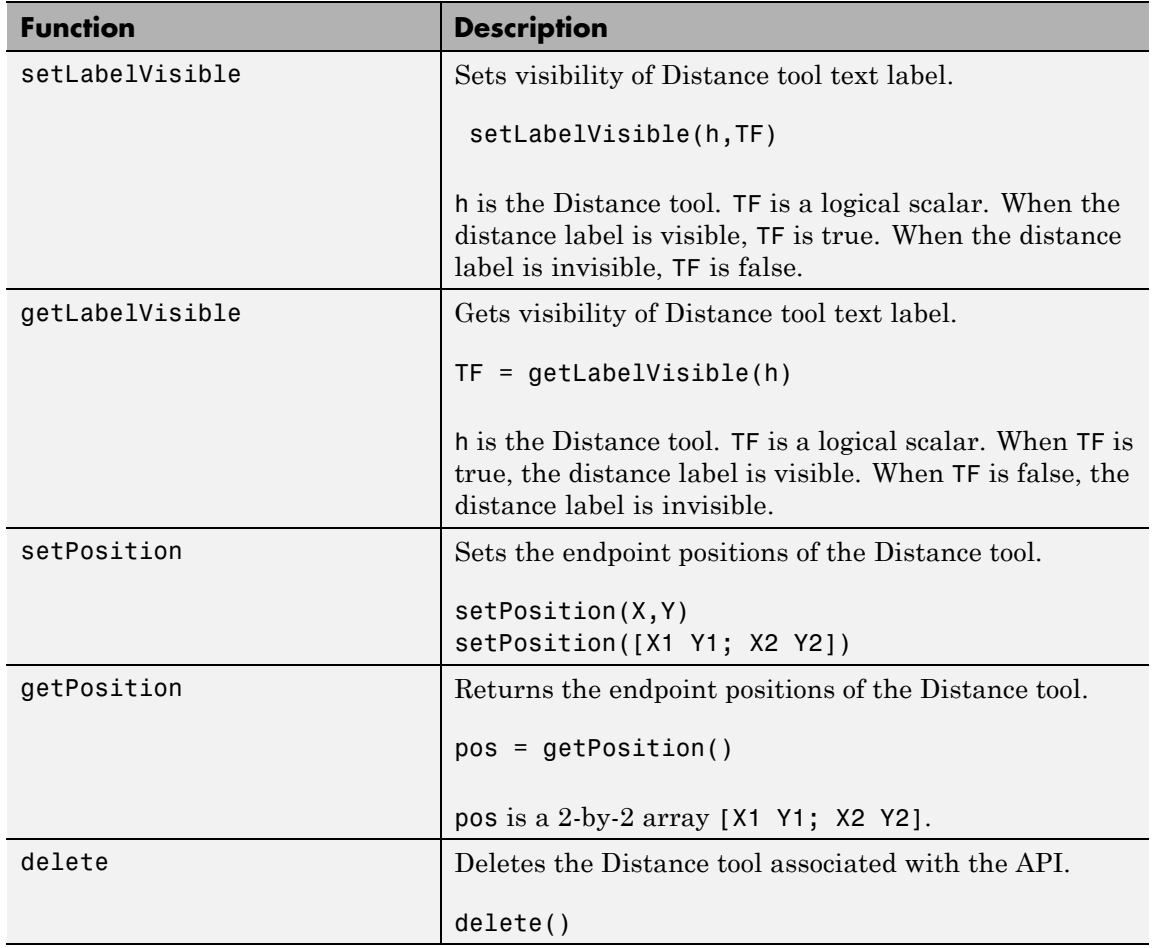

# **imdistline**

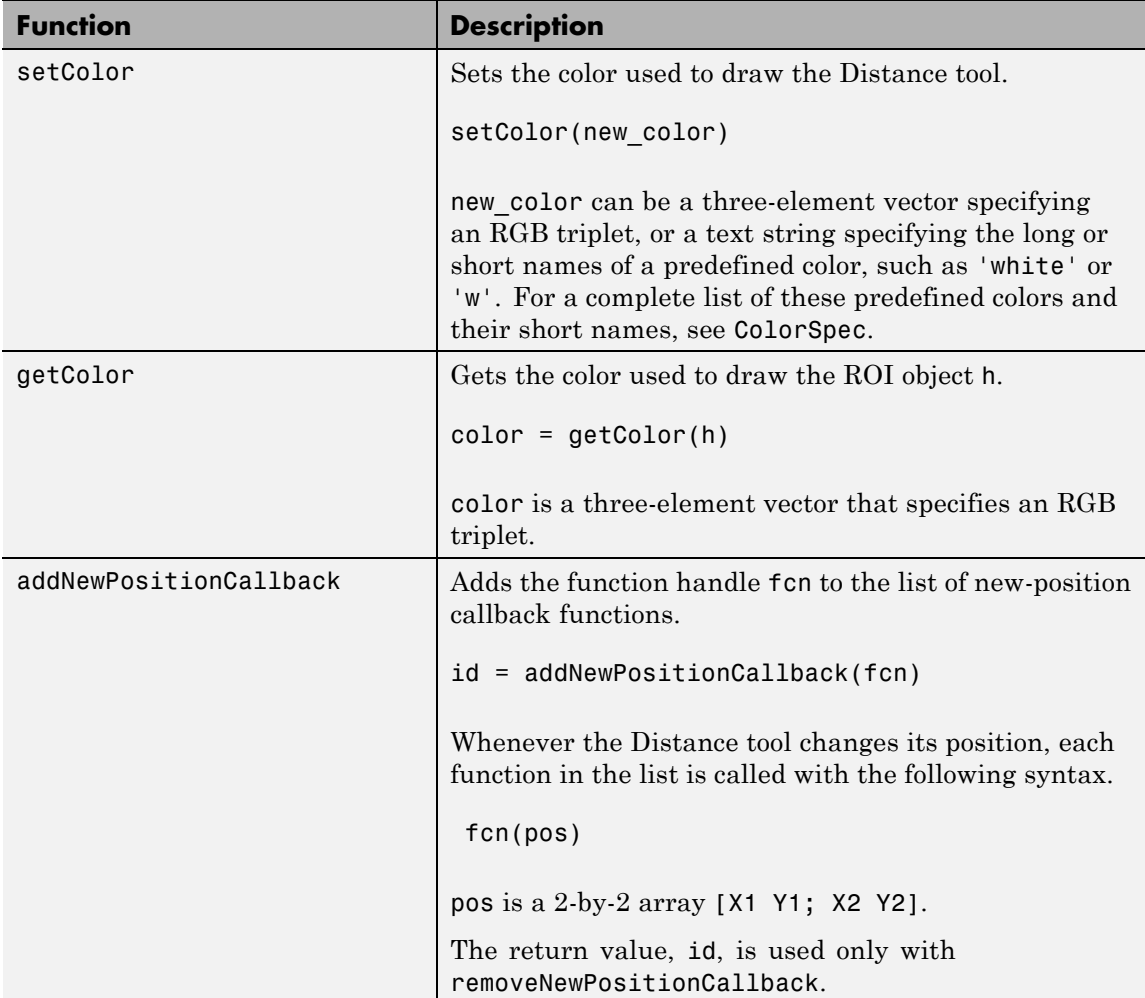

<span id="page-444-0"></span>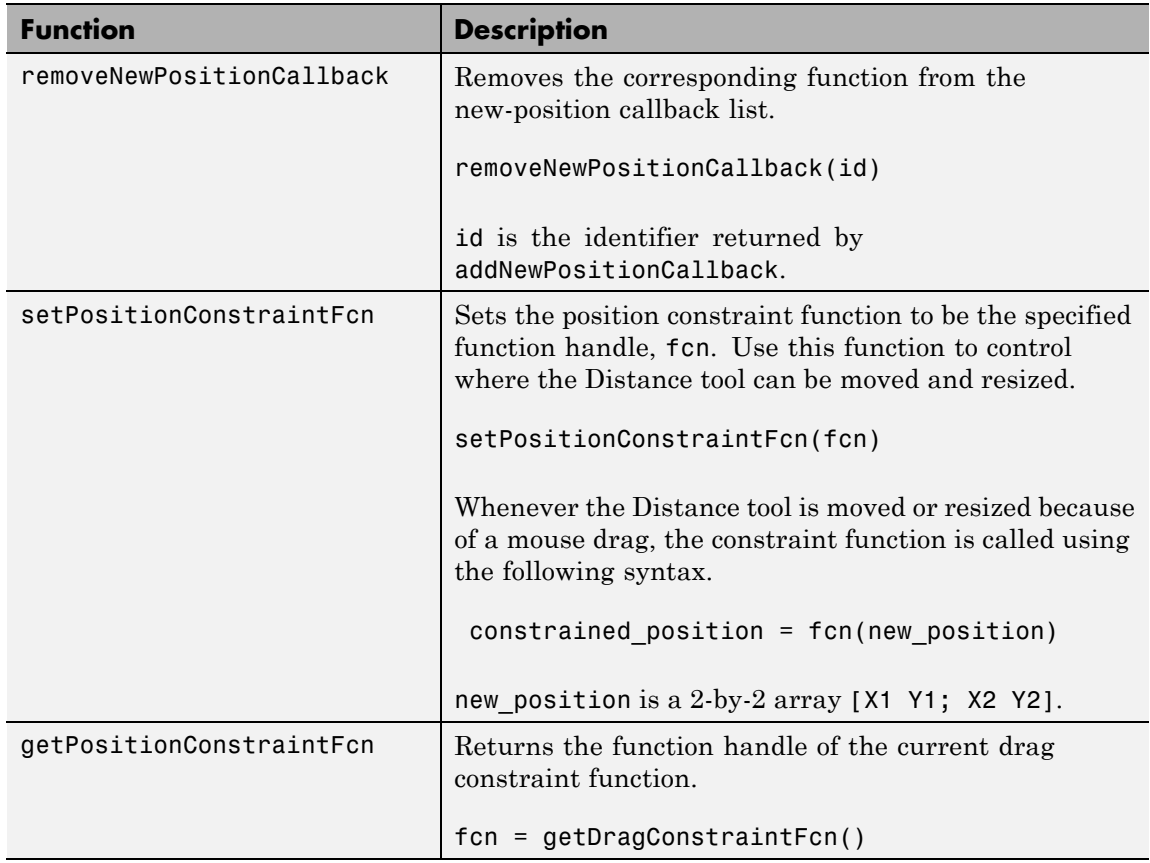

**Tips** If you use imdistline with an axes that contains an image object, and do not specify a drag constraint function, users can drag the line outside the extent of the image. When used with an axes created by the plot function, the axes limits automatically expand to accommodate the movement of the line.

> To understand how imdistline calculates the angle returned by getAngleToHorizontal, draw an imaginary horizontal vector from the bottom endpoint of the distance line, extending to the right. The value

### **imdistline**

returned by getAngleToHorizontal is the angle from this horizontal vector to the distance line, which can range from 0 to 180 degrees.

#### **Examples Example 1**

Insert a Distance tool into an image. Use makeConstrainToRectFcn to specify a drag constraint function that prevents the Distance tool from being dragged outside the extent of the image. Right-click the Distance tool and explore the context menu options.

```
figure, imshow('pout.tif');
h = imdistline(gca);api = iptgetapi(h);
fcn = makeConstrainToRectFcn('imline',...
                              get(gca,'XLim'),get(gca,'YLim'));
api.setDragConstraintFcn(fcn);
```
#### **Example 2**

Position endpoints of the Distance tool at the specified locations.

```
close all, imshow('pout.tif');
h = imdistline(gca,[10 100],[10 100]);
```
Delete the Distance tool.

```
api = iptgetapi(h);
api.delete();
```
#### **Example 3**

Use the Distance tool with XData and YData of associated image in non-pixel units. This example requires the boston.tif image from the Mapping Toolbox software, which includes material copyrighted by GeoEye™, all rights reserved.

```
start row = 1478;
end row = 2246;
meters per pixel = 1;
rows = [start row meters per pixel end row];
```

```
start\_col = 349;end col = 1117;
                      cols = [start_col meters_per_pixel end_col];
                      img = imread('boston.tif','PixelRegion',{rows,cols});
                      figure;
                      hImg = imshow(img);
                      title('1 meter per pixel');
                      % Specify initial position of distance tool on Harvard Bridge.
                      hline = imdistline(gca,[271 471],[108 650]);
                      api = iptgetapi(hline);
                      api.setLabelTextFormatter('%02.0f meters');
                      % Repeat process but work with a 2 meter per pixel sampled image. Verify
                      % that the same distance is obtained.
                      meters per pixel = 2;
                      rows = [start row meters per pixel end row];
                      cols = [start_col meters_per_pixel end_col];
                      img = imread('boston.tif','PixelRegion',{rows,cols});
                      figure;
                      hImg = imshow(img);title('2 meters per pixel');
                      % Convert XData and YData to meters using conversion factor.
                      XDataInMeters = get(hImg,'XData')*meters_per_pixel;
                      YDataInMeters = get(hImg,'YData')*meters_per_pixel;
                      % Set XData and YData of image to reflect desired units.
                      set(hImg,'XData',XDataInMeters,'YData',YDataInMeters);
                      set(gca,'XLim',XDataInMeters,'YLim',YDataInMeters);
                      % Specify initial position of distance tool on Harvard Bridge.
                      hline = imdistline(gca,[271 471],[108 650]);
                      api = iptgetapi(hline);
                      api.setLabelTextFormatter('%02.0f meters');
See Also iptgetapi | makeConstrainToRectFcn
```
# **imdivide**

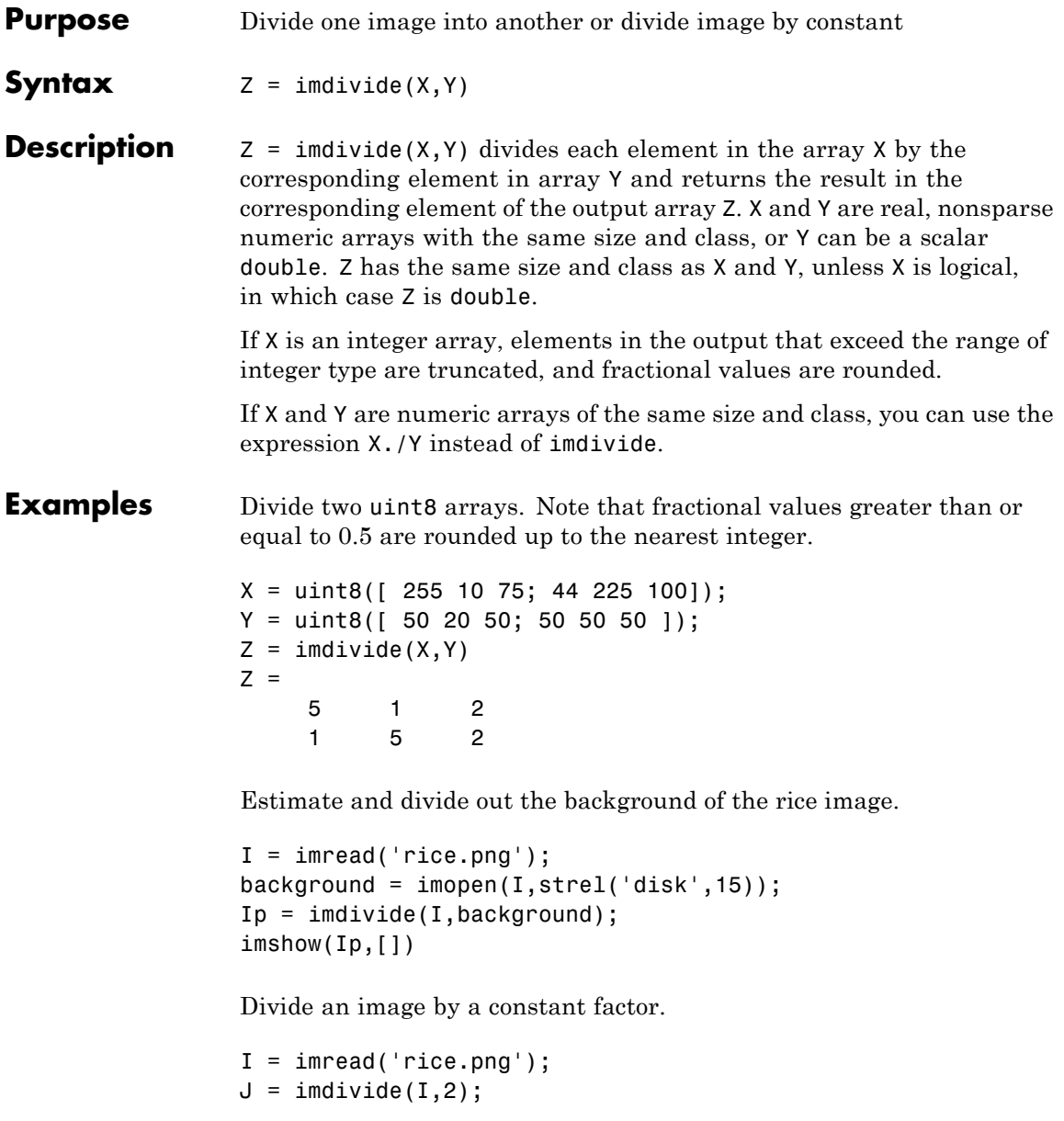

```
subplot(1,2,1), imshow(I)
subplot(1,2,2), imshow(J)
```
#### **See Also** imabsdiff | imadd | imcomplement | imlincomb | immultiply | imsubtract

# **imellipse**

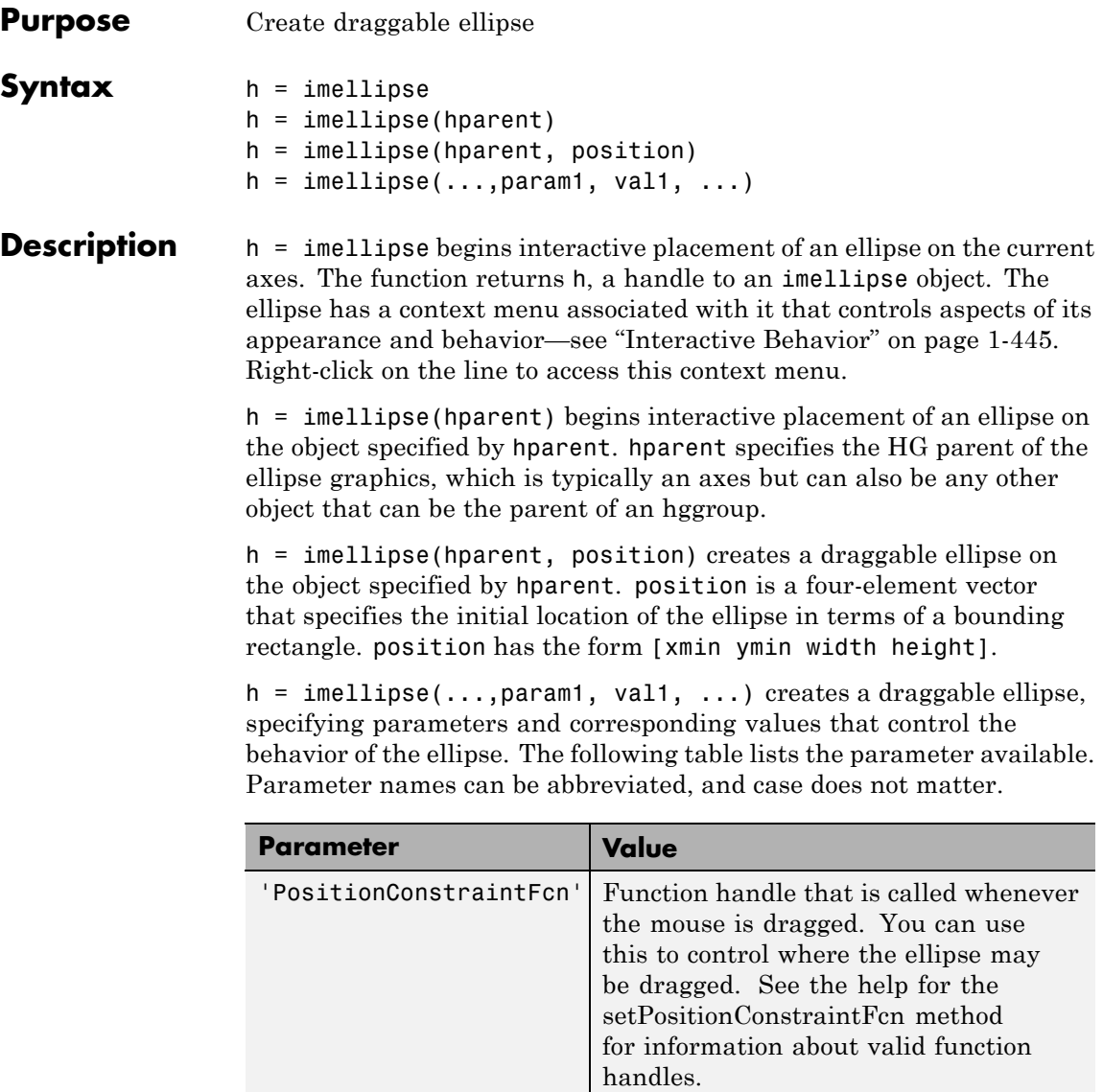

#### <span id="page-450-0"></span>**Interactive Behavior**

When you call imellipse with an interactive syntax, the pointer

changes to a cross hairs  $+$  when over an image. Click and drag the mouse to specify the size and position of the ellipse. The ellipse also supports a context menu that you can use to control aspects of its appearance and behavior. The following figure illustrates the ellipse with its context menu.

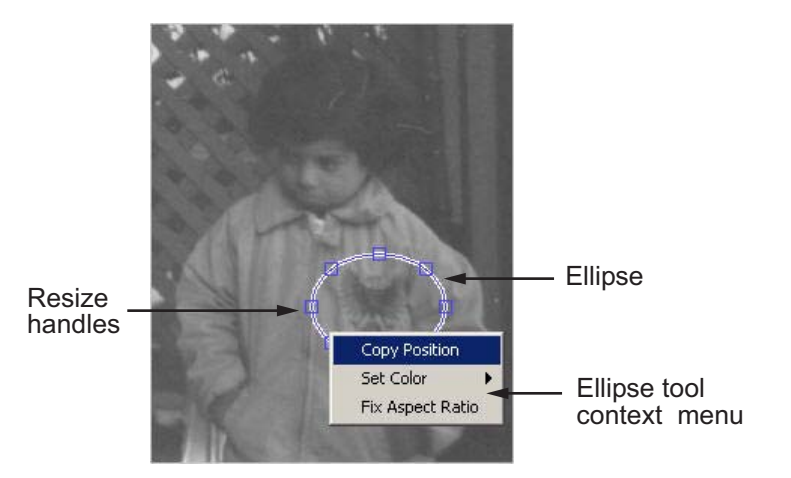

The following table lists the interactive behavior supported by imellipse.

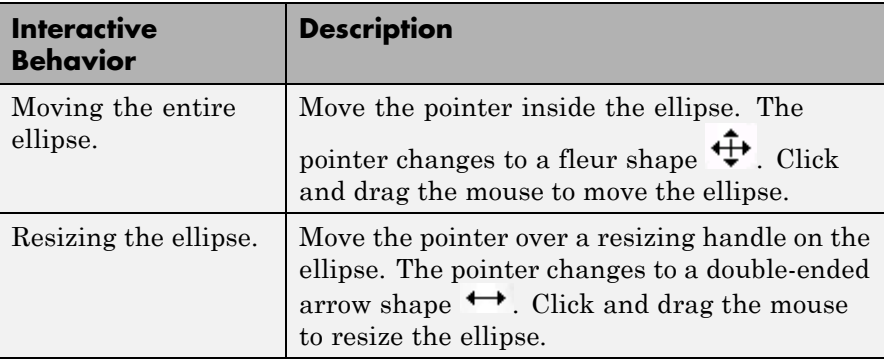

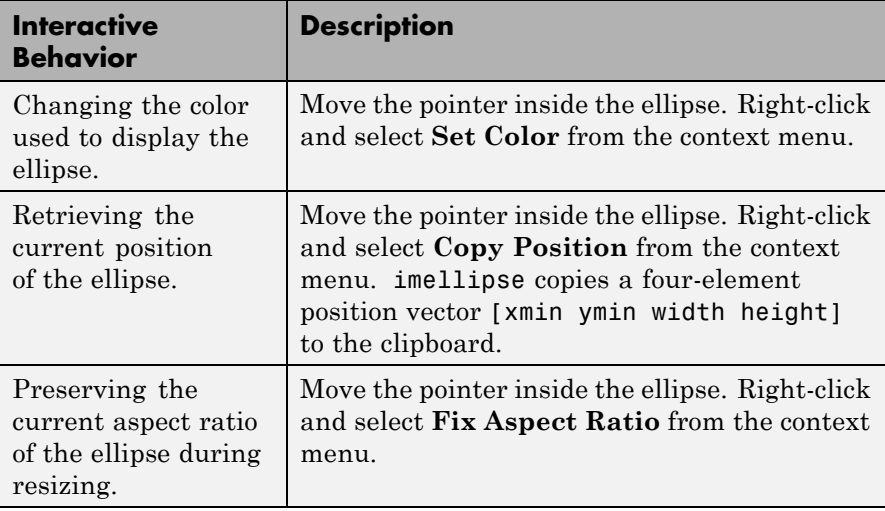

#### **Methods**

Each imellipse object supports a number of methods. Type methods imellipse to see a complete list.

#### **addNewPositionCallback — Add new-position callback to ROI object**

See [imroi](#page-734-0) for information.

#### **createMask — Create mask within image**

See [imroi](#page-734-0) for information.

#### **delete — Delete ROI object**

See [imroi](#page-734-0) for information.

#### **getColor — Get color used to draw ROI object**

See [imroi](#page-734-0) for information.

#### **getPosition — Return current position of ellipse**

See [imrect](#page-653-0) for information.

#### **getPositionConstraintFcn — Return function handle to current position constraint function**

See [imroi](#page-735-0) for information.

#### <span id="page-452-0"></span>**getVertices — Return vertices on perimeter of ellipse**

 $vert = getVertices(h)$  returns a set of vertices which lie along the perimeter of the ellipse h. vert is a N-by-2 array.

#### **removeNewPositionCallback — Remove new-position callback from ROI object.**

See [imroi](#page-735-0) for information.

**resume — Resume execution of MATLAB command line**

See [imroi](#page-735-0) for information.

**setColor — Set color used to draw ROI object**

See [imroi](#page-735-0) for information.

**setConstrainedPosition — Set ROI object to new position**

See [imroi](#page-735-0) for information.

**setFixedAspectRatioMode — Control whether aspect ratio preserved during resize**

See [imrect](#page-654-0) for information.

**setPosition — Set ellipse to new position** See [imrect](#page-654-0) for information.

#### **setPositionConstraintFcn — Set position constraint function of ROI object.**

See [imroi](#page-735-0) for information.

#### **setResizable — Set resize behavior of ellipse**

See [imrect](#page-654-0) for information.

#### **wait — Block MATLAB command line until ROI creation is finished**

 $vert = wait(h) blocks execution of the MATLAB command line until$ you finish positioning the ROI object h. You indicate completion by double-clicking on the ROI object. The returned vertices, vert, is of the form returned by the getVertices method.

**Tips** If you use imellipse with an axes that contains an image object, and do not specify a position constraint function, users can drag the ellipse outside the extent of the image and lose the ellipse. When used with an axes created by the plot function, the axes limits automatically expand to accommodate the movement of the ellipse.

### **Examples Example 1**

Create an ellipse, using callbacks to display the updated position in the title of the figure. The example illustrates using the makeConstrainToRectFcn to keep the ellipse inside the original xlim and ylim ranges.

```
figure, imshow('cameraman.tif');
h = imellipse(gca, [10 10 100 100]);
addNewPositionCallback(h,@(p) title(mat2str(p,3)));
fcn = makeConstrainToRectFcn('imellipse',get(gca,'XLim'),get(gca,'YLim'));
setPositionConstraintFcn(h,fcn);
```
### **Example 2**

Interactively place an ellipse by clicking and dragging. Use wait to block the MATLAB command line. Double-click on the ellipse to resume execution of the MATLAB command line.

```
figure, imshow('pout.tif');
h = imellipse;
position = wait(h);
```
**See Also** imfreehand | imline | impoint | impoly | imrect | imroi | iptgetapi | makeConstrainToRectFcn

# **imerode**

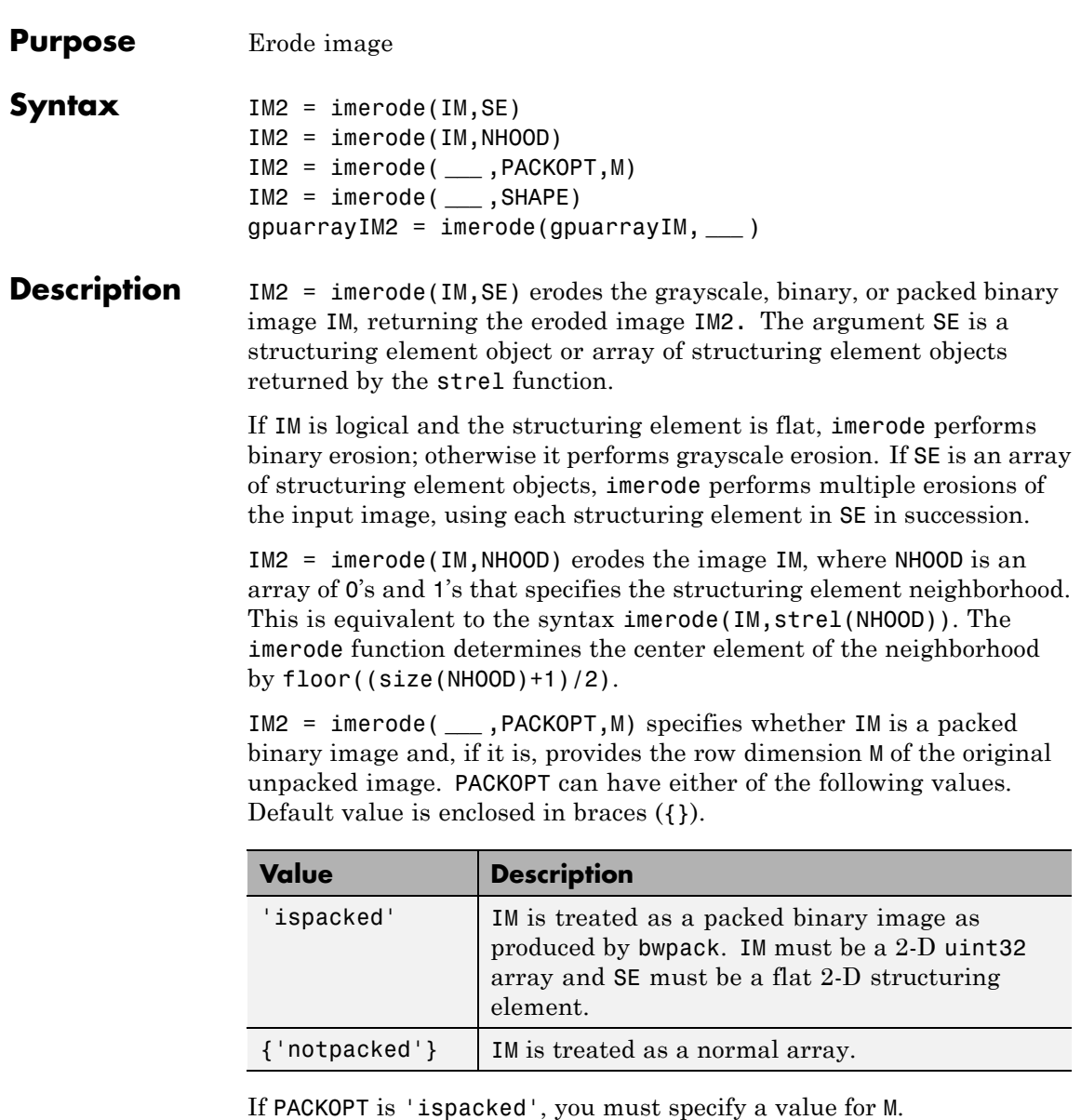

IM2 = imerode( **\_\_\_** ,SHAPE) specifies the size of the output image. SHAPE can have either of the following values. Default value is enclosed in braces  $({})$ .

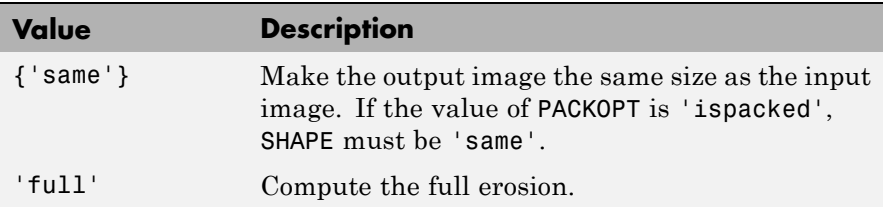

gpuarrayIM2 = imerode(gpuarrayIM, **\_\_\_** ) performs the operation on a graphics processing unit (GPU). gpuarrayIM is a gpuArray that contains a grayscale or binary image. gpuarrayIM2 is a gpuArray of the same class as the input image. Note that the PACKOPT syntax is not supported on a GPU. This syntax requires the Parallel Computing Toolbox.

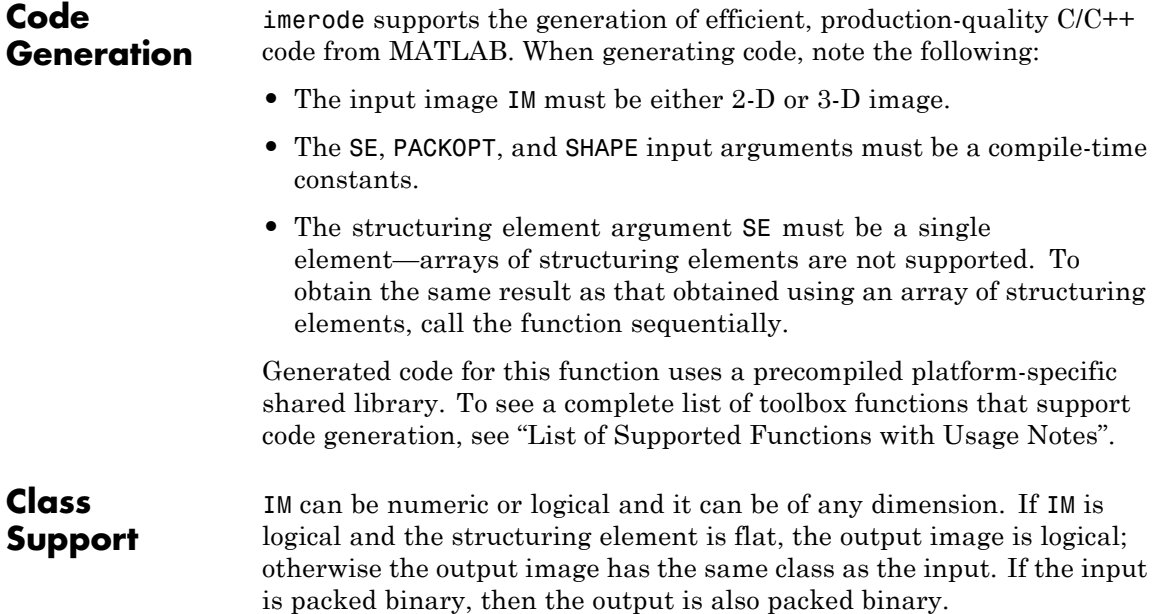

gpuarrayIM must be a gpuArray of type uint8 or logical. When used with a gpuarray, the structuring element must be flat and two-dimensional. The output has the same class as the input.

**Examples** Erode a binary image with a disk structuring element.

```
originalBW = imread('circles.png');
se = strel('disk', 11);erodedBW = imerode(originalBW,se);
imshow(originalBW), figure, imshow(erodedBW)
```
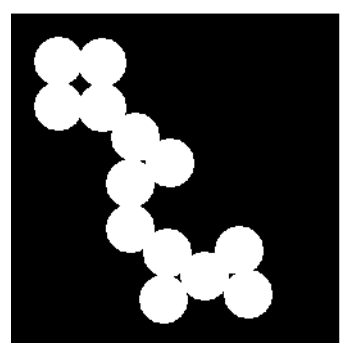

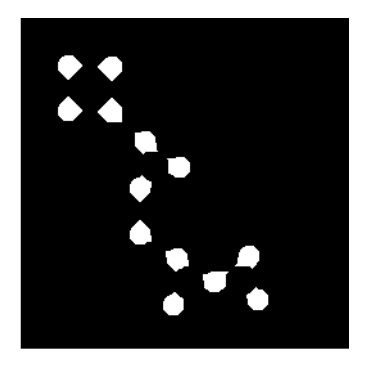

Erode a grayscale image with a rolling ball.

```
originalI = imread('cameraman.tif');se = strel('ball', 5, 5);erodedI = imerode(originalI,se);figure, imshow(originalI), figure, imshow(erodedI)
```
### **imerode**

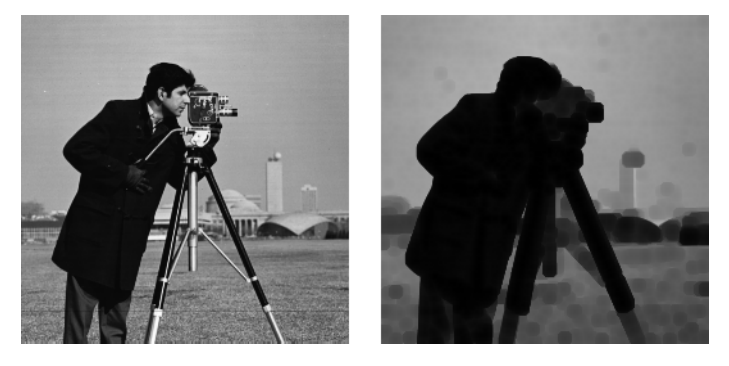

Erode the binary image in text.png with a vertical line.

```
originalBW = imread('text.png');
se = strel('line',11,90);
erodedBW = imerode(originalBW,se);
figure, imshow(originalBW)
figure, imshow(erodedBW)
```
Erode the binary image on a GPU.

```
originalBW = imread('text.png');
se = strel('line',11,90);
erodedBW = imerode(gpuArray(originalBW),se);
figure, imshow(originalBW), figure, imshow(erodedBW)
```
Erode the grayscale image on a GPU.

```
originalI = imread('camenann.tif');se = stre1('disk', 5);erodedI = imerode(gpuArray(originalI),se);figure, imshow(originalI), figure, imshow(erodedI)
```
#### **Definitions** The *binary erosion* of *A* by *B*, denoted  $A \odot B$ , is defined as the set operation  $A \odot B = \{z \mid (B \subseteq A)$ . In other words, it is the set of pixel locations *z*, where the structuring element translated to location *z* overlaps only with foreground pixels in *A*.

In the general form of *gray-scale erosion*, the structuring element has a height. The gray-scale erosion of  $A(x, y)$  by  $B(x, y)$  is defined as:

 $(A \ominus B)(x, y) = \min \{A(x + x', y + y') - B(x', y') | (x', y') \in D_B\},\$ 

where  $D_R$  is the domain of the structuring element *B* and  $A(x,y)$ is assumed to be +∞ outside the domain of the image. To create a structuring element with nonzero height values, use the syntax strel(nhood, height), where height gives the height values and nhood corresponds to the structuring element domain,  $D_{B}$ .

Most commonly, gray-scale erosion is performed with a flat structuring element  $(B(x,y) = 0)$ . Gray-scale erosion using such a structuring element is equivalent to a local-minimum operator:

 $(A \ominus B)(x, y) = \min \{A(x + x', y + y') \mid (x', y') \in D_B\}.$ 

All of the strel syntaxes except for strel(nhood,height), strel('arbitrary',nhood,height), and strel('ball', ...) produce flat structuring elements.

For more information on binary erosion, see [1].

**Algorithms** imerode automatically takes advantage of the decomposition of a structuring element object (if a decomposition exists). Also, when performing binary dilation with a structuring element object that has a decomposition, imerode automatically uses binary image packing to speed up the dilation.

Erosion using bit packing is described in [3].

#### **References** [1] Gonzalez, R. C., R. E. Woods, and S. L. Eddins, *Digital Image Processing Using MATLAB*, Gatesmark Publishing, 2009.

[2] Haralick, Robert M., and Linda G. Shapiro, *Computer and Robot Vision*, Vol. I, Addison-Wesley, 1992, pp. 158-205.

[3] van den Boomgard, R, and R. van Balen, "Methods for Fast Morphological Image Transforms Using Bitmapped Images," *Computer*

# **imerode**

*Vision, Graphics, and Image Processing: Graphical Models and Image Processing*, Vol. 54, Number 3, pp. 254-258, May 1992.

**See Also** bwpack | bwunpack | conv2 | filter2 | imclose | imdilate | imopen | strel | gpuArray

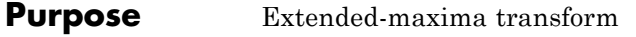

**Syntax** BW =  $\text{imextendedmax}(I,H)$ BW = imextendedmax(I,H,conn)

**Description** BW = imextendedmax(I,H) computes the extended-maxima transform, which is the regional maxima of the H-maxima transform. H is a nonnegative scalar.

> Regional maxima are connected components of pixels with a constant intensity value, and whose external boundary pixels all have a lower value.

By default, imextendedmax uses 8-connected neighborhoods for 2-D images and 26-connected neighborhoods for 3-D images. For higher dimensions, imextendedmax uses conndef(numel(size(I)),'maximal').

 $BW =$  imextendedmax(I,H,conn) computes the extended-maxima transform, where conn specifies the connectivity. conn can have any of the following scalar values.

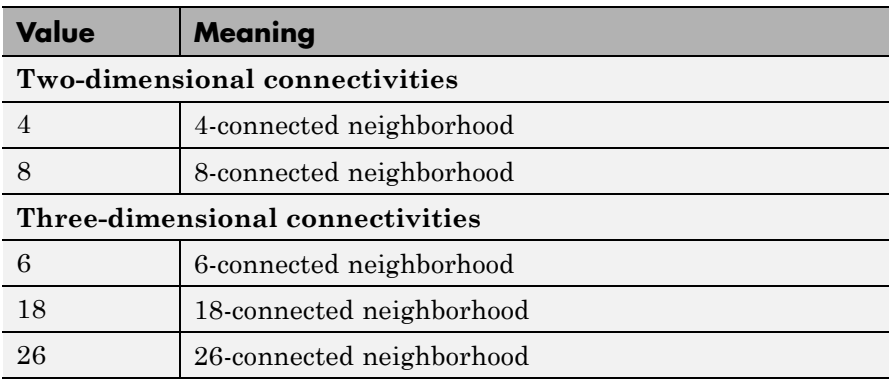

Connectivity can be defined in a more general way for any dimension by using for conn a 3-by-3-by- ...-by-3 matrix of 0's and 1's. The 1-valued elements define neighborhood locations relative to the center element of conn. Note that conn must be symmetric about its center element.

# **imextendedmax**

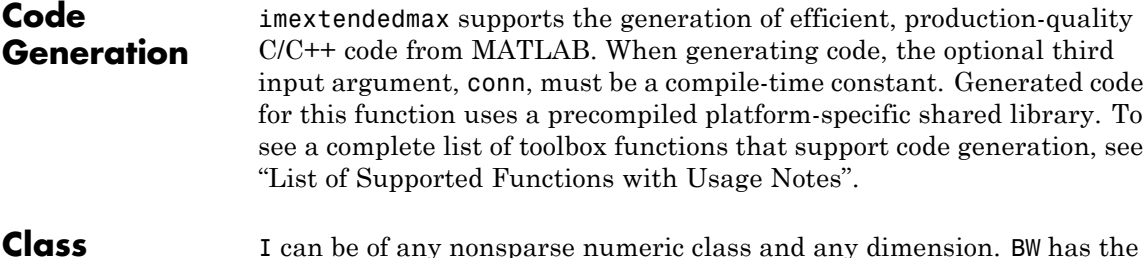

**Support** I can be of any nonsparse numeric class and any dimension. BW has the same size as I and is always logical.

**Examples** I = imread('glass.png'); BW = imextendedmax(I,80); imshow(I), figure, imshow(BW)

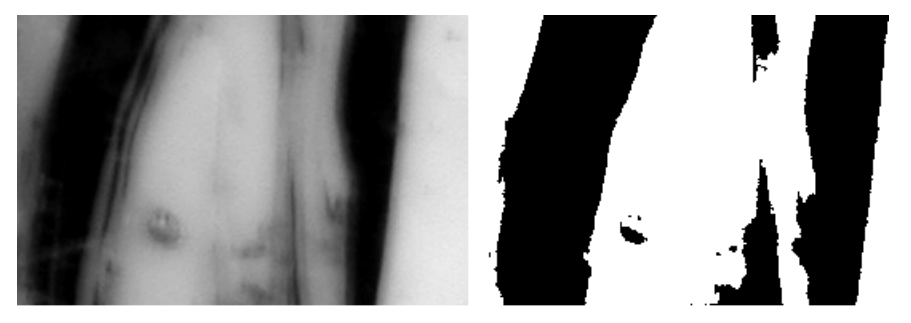

Original Image

**Extended Maxima Image** 

**References** [1] Soille, P., *Morphological Image Analysis: Principles and Applications*, Springer-Verlag, 1999, pp. 170-171.

**See Also** conndef | imextendedmin | imhmax | imreconstruct | imregionalmax

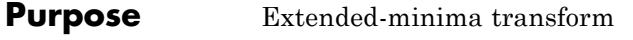

**Syntax** BW = imextendedmin(I,h)  $BW = imextendedmin(I, h, conn)$ 

**Description** BW = imextendedmin(I,h) computes the extended-minima transform, which is the regional minima of the H-minima transform. h is a nonnegative scalar.

> Regional minima are connected components of pixels with a constant intensity value, and whose external boundary pixels all have a higher value.

By default, imextendedmin uses 8-connected neighborhoods for 2-D images, and 26-connected neighborhoods for 3-D images. For higher dimensions, imextendedmin uses conndef(numel(size(I)),'maximal').

 $BW = imextendedmin(I, h, conn)$  computes the extended-minima transform, where conn specifies the connectivity. conn can have any of the following scalar values.

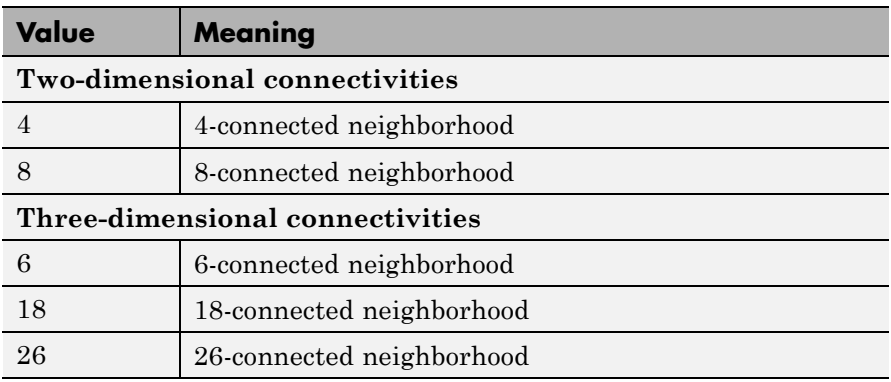

Connectivity can be defined in a more general way for any dimension by using for conn a 3-by-3-by-...-by-3 matrix of 0's and 1's. The 1-valued elements define neighborhood locations relative to the center element of conn. Note that conn must be symmetric about its center element.

# **imextendedmin**

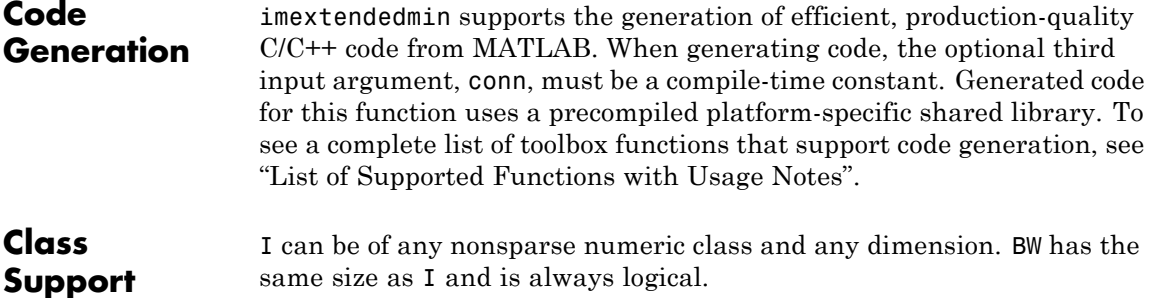

**Examples** I = imread('glass.png'); BW = imextendedmin(I,50); imshow(I), figure, imshow(BW)

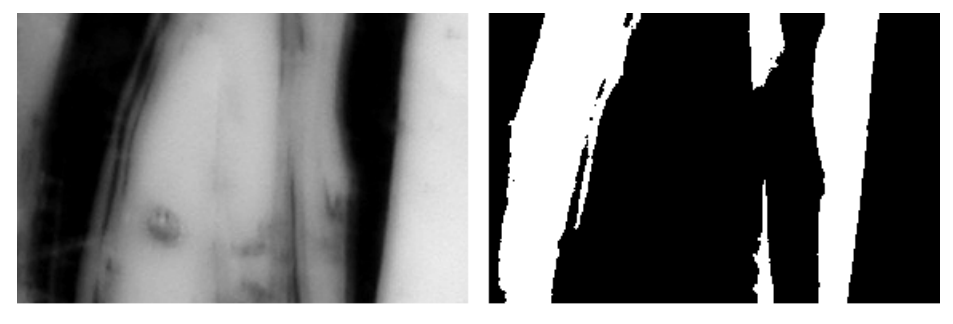

Original Image

Extended Minima Image

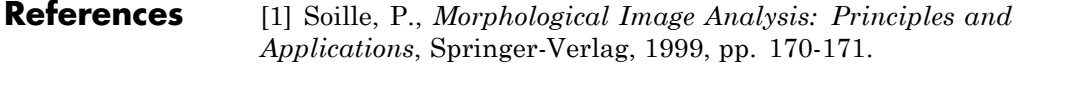

**See Also** conndef | imextendedmax | imhmin | imreconstruct | imregionalmin

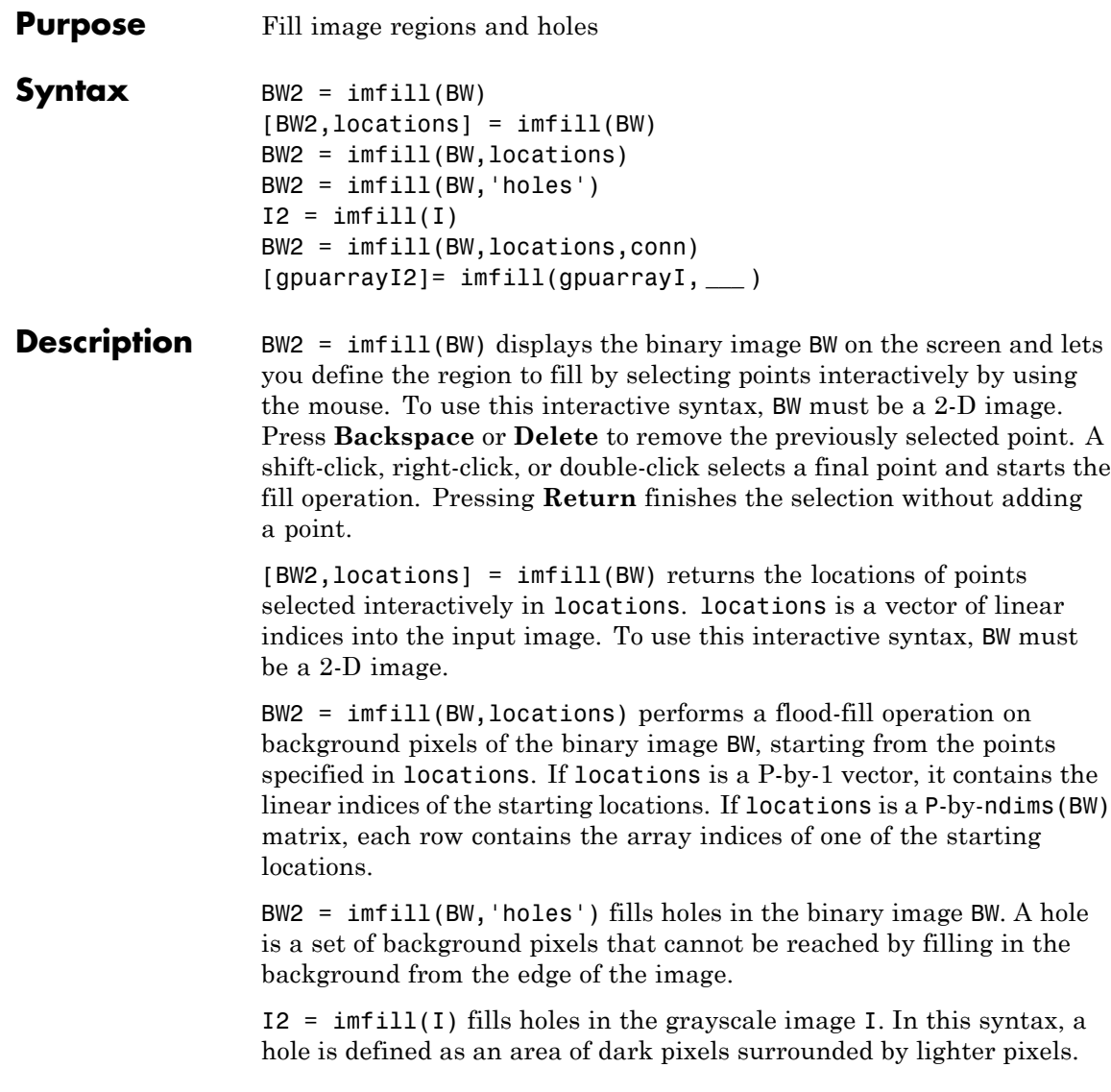

BW2 = imfill(BW,locations,conn) fills the area defined by locations, where conn specifies the connectivity. conn can have any of the following scalar values.

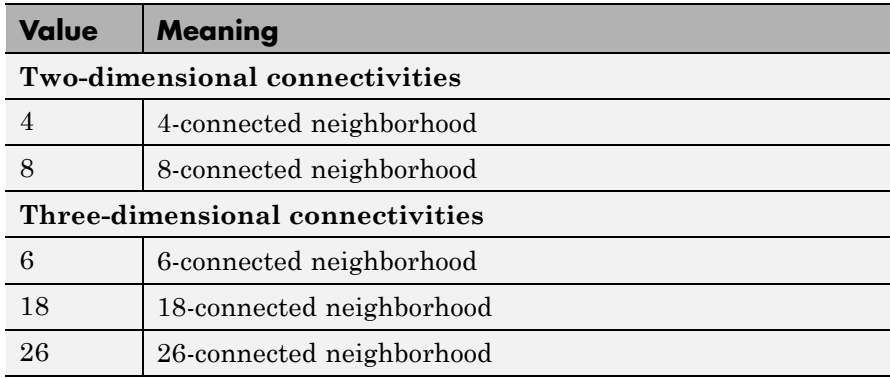

Connectivity can be defined in a more general way for any dimension by using for conn a 3-by-3-by- ... -by-3 matrix of 0's and 1's. The 1-valued elements define neighborhood locations relative to the center element of conn. Note that conn must be symmetric about its center element.

[gpuarrayI2]= imfill(gpuarrayI, **\_\_\_** ) performs the fill operation on a GPU. The input image and the return image are 2-D gpuArrays. This syntax requires the Parallel Computing Toolbox.

**Note** The GPU implementation of this function does not support the interactive syntaxes where you select locations.

#### **Specifying Connectivity**

By default, imfill uses 4-connected background neighbors for 2-D inputs and 6-connected background neighbors for 3-D inputs. For higher dimensions the default background connectivity is determined by using conndef(NUM\_DIMS,'minimal'). You can override the default connectivity with these syntaxes:

BW2 = imfill(BW,locations,conn)

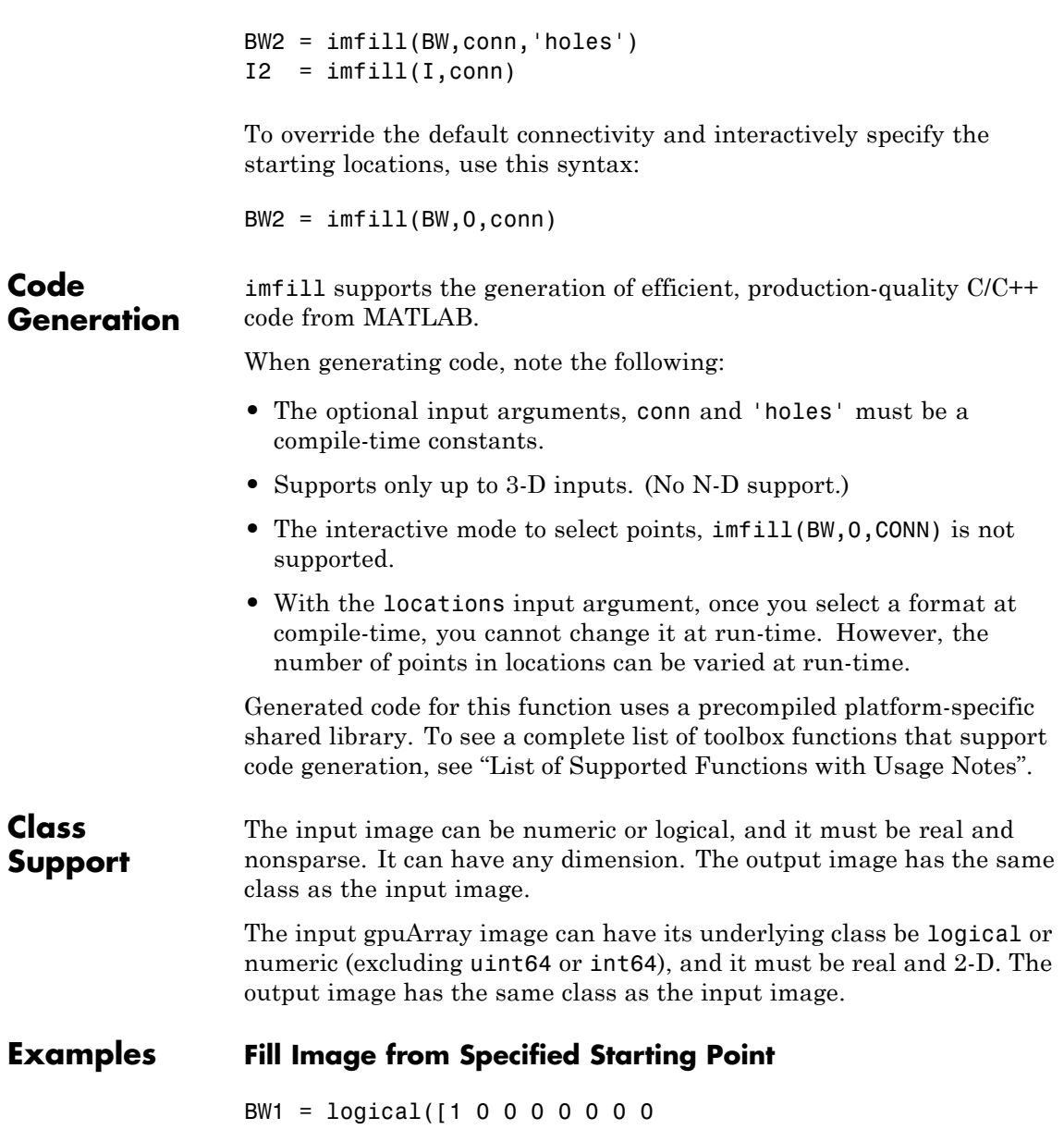

**imfill**

```
11111000
10001010
10001110
11110111
10011010
10001010
1 0 0 0 1 1 1 0]);
```
BW2 = imfill(BW1,[3 3],8)

```
BW2 =
```
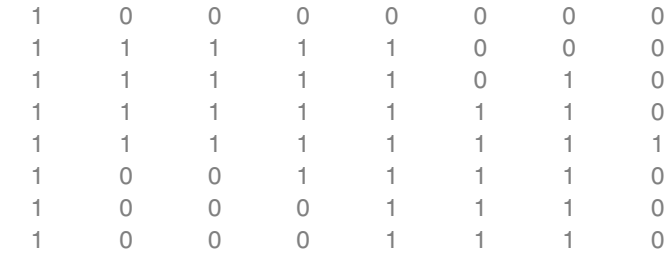

#### **Fill Holes in a Binary Image**

```
BW4 = im2bw(imread('coins.png'));
BW5 = imfill(BW4,'holes');
imshow(BW4), figure, imshow(BW5)
```
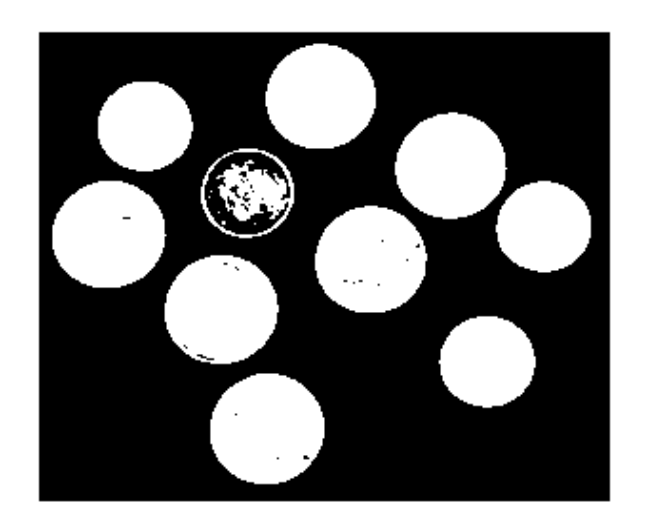

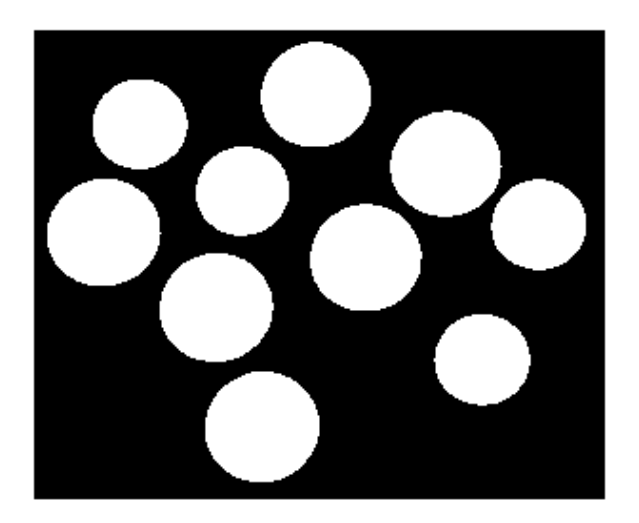

### **Fill Holes in a Grayscale Image**

```
I = imread('tire.tif');I2 = imfill(I, 'holes');
figure, imshow(I), figure, imshow(I2)
```
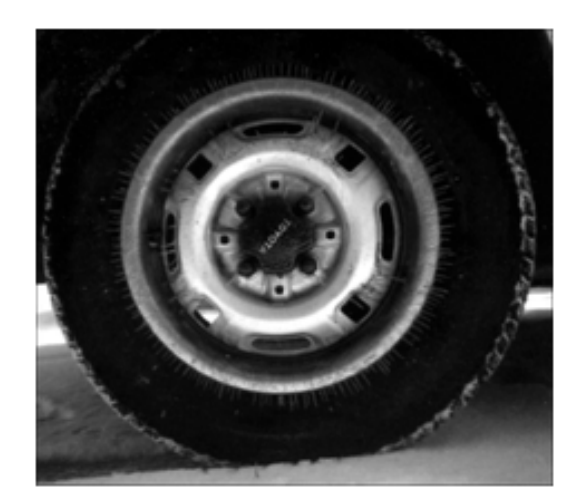

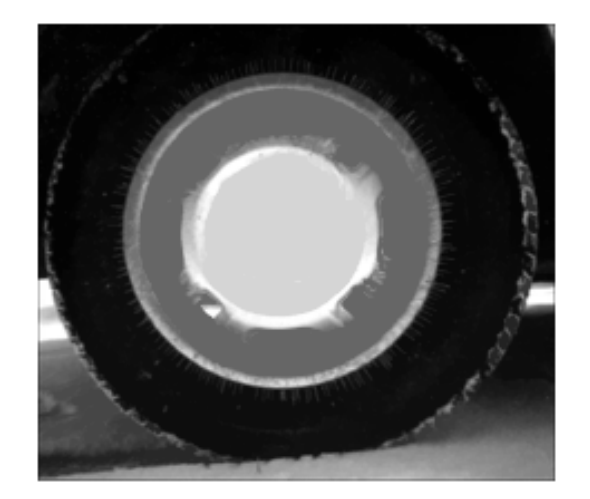

### **Fill Operation on a GPU**

Fill in the background of a binary gpuArray image from a specified starting location.

```
BW1 = logical([1 0 0 0 0 0 0 0
           11111000
           10001010
           10001110
           11110111
           10011010
           10001010
           1 0 0 0 1 1 1 0]);
BW1 = gpuArray(BW1);
BW2 = imfill(BW1,[3 3],8)
```
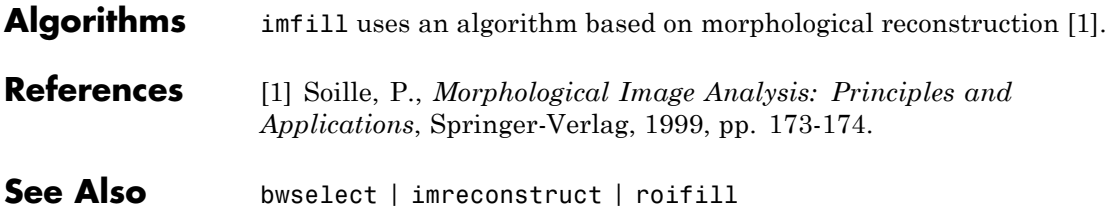

# **imfilter**

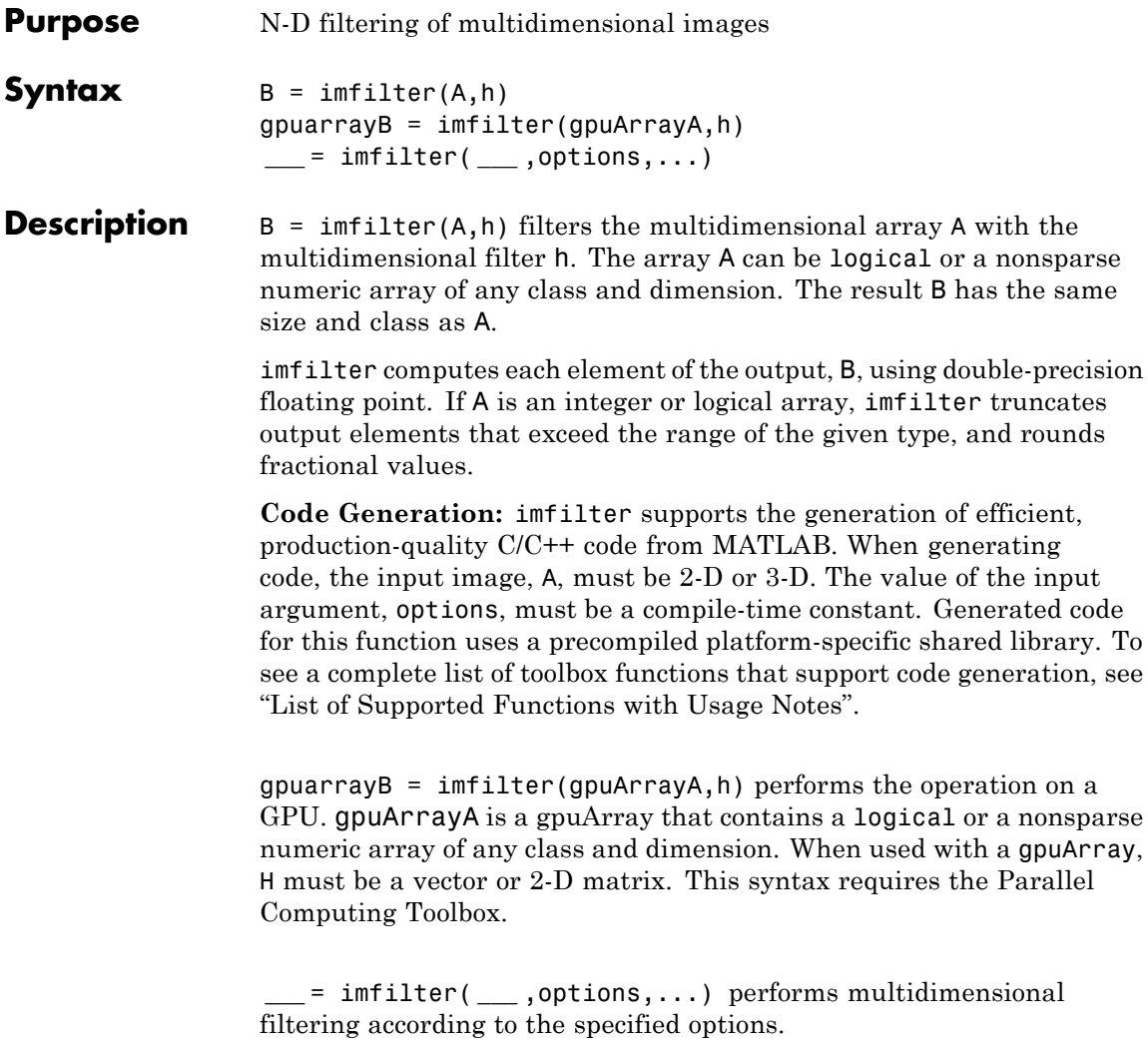

#### **Input Arguments A - Image to be filtered** nonsparse, numeric array of any class and dimension

Image to be filtered, specified as a nonsparse, numeric array of any class and dimension

#### **Data Types**

```
single | double | int8 | int16 | int32 | int64 | uint8 |
uint16 | uint32 | uint64 | logical
```
#### **h - Multidimensional filter**

N-D array of doubles

Multidimensional filter, specified as an N-D array of doubles.

**Data Types** double

#### **gpuArrayA - Image to be filtered**

gpuArray object

Image to be filtered, specified as a gpuArray object. When used with a gpuArray, imfilter computes gpuarrayB, using either singleor double-precision floating point, depending on the data type of gpuArrayA. When gpuArrayA contains double-precision or uint32 values, imfilter uses double-precision values. For all other data types, imfilter uses single-precision. If gpuarrayA is an integer or logical array, imfilter truncates output elements that exceed the range of the given type, and rounds off fractional values.

#### **options - Options that control the filtering operation**

character string | numeric value

Options that control the filtering operation, specified as a character string or numeric value. The following table lists all supported options.

## **Boundary Options**

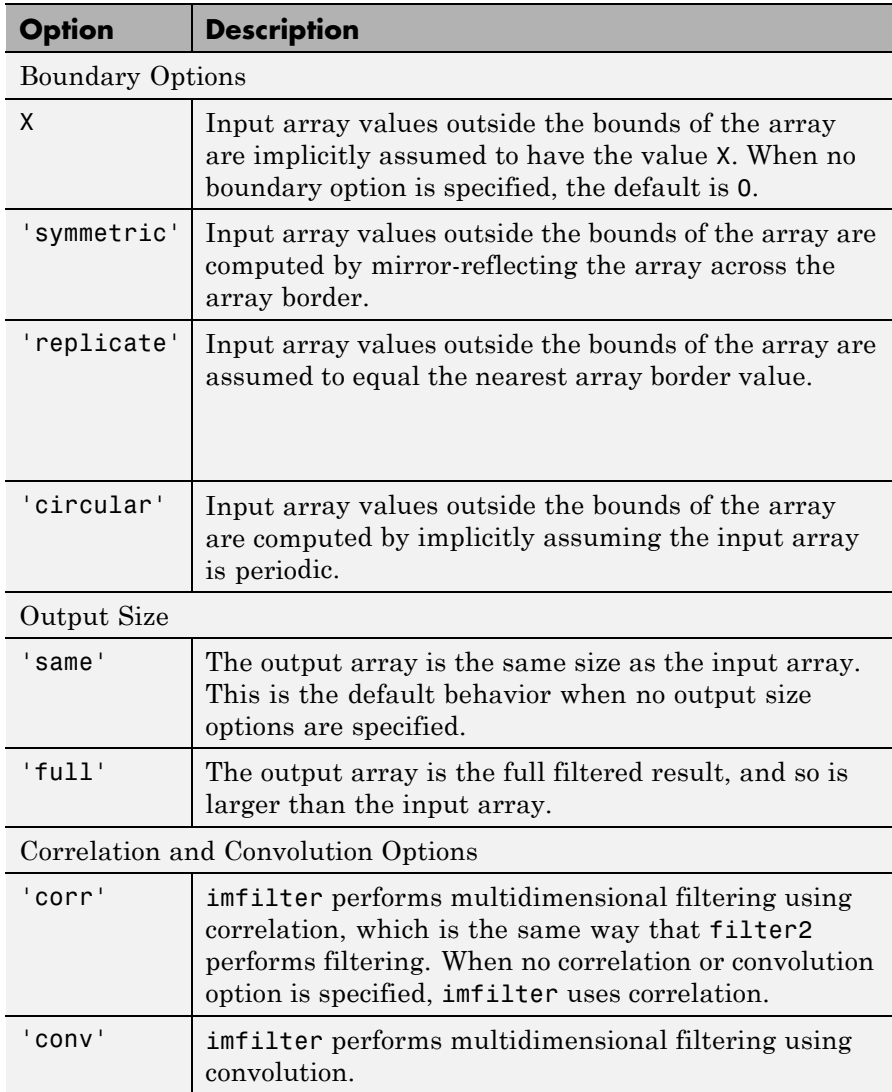

## **Output Arguments B - Filtered image** numeric array the same size and class as input image Filtered image, returned as an array the same size and class as the input image. **gpuarrayB - Filtered image** gpuArray Filtered image, returned as a gpuArray, the same size and class as gpuarrayA **Tips** • This function may take advantage of hardware optimization for data types uint8, uint16, int16, single, and double to run faster. **Examples Create a Filter and Apply It**

Read a color image into the workspace and view it.

originalRGB = imread('peppers.png'); imshow(originalRGB)

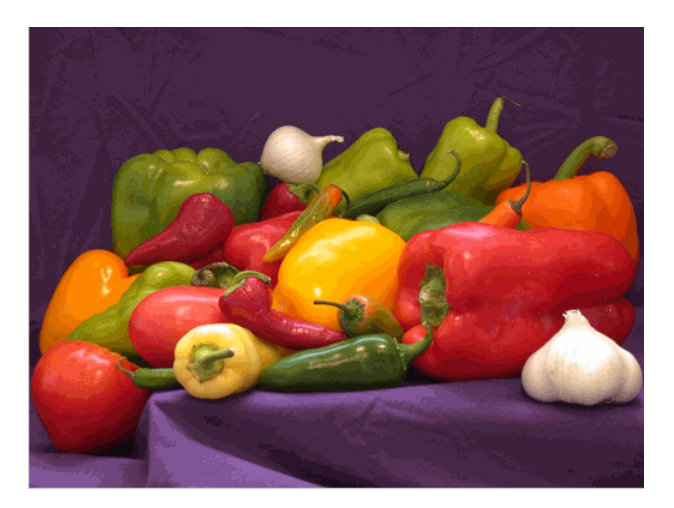

**Original Image**

## **imfilter**

Create a filter, h, that can be used to approximate linear camera motion.

```
h = f\text{special('motion', 50, 45)};
```
Apply the filter, using imfilter, to the image originalRGB to create a new image, filteredRGB.

```
filteredRGB = infilter(originalRGB, h);figure, imshow(filteredRGB)
```
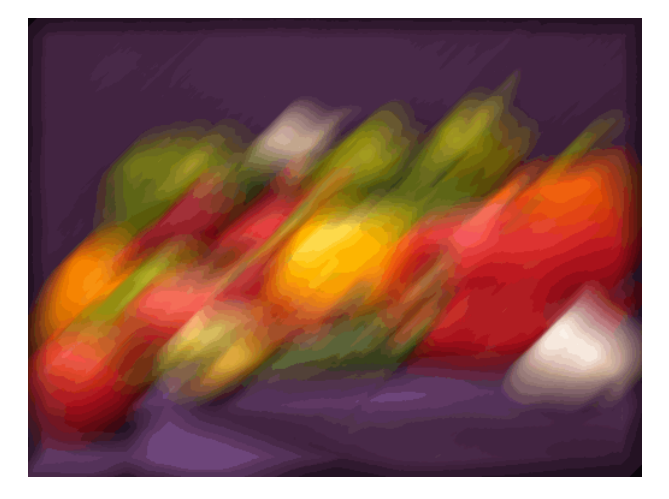

#### **Filtered Image**

Note that imfilter is more memory efficient than some other filtering operations in that it outputs an array of the same data type as the input image array. In this example, the output is an array of uint8.

Try the filtering operation again, this time specifying the replicate boundary option.

```
boundaryReplicateRGB = imfilter(originalRGB, h, 'replicate');
figure, imshow(boundaryReplicateRGB)
```
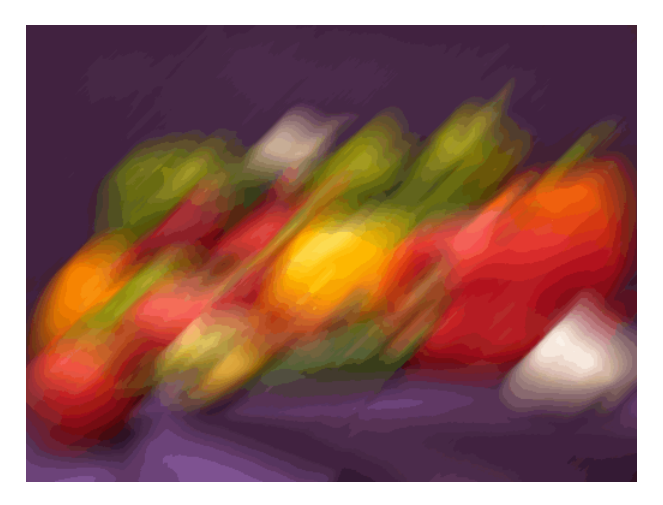

### **Image with Replicate Boundary**

### **Create a Filter and Apply it on a GPU**

Read a color image into the workspace as a gpuArray and view it.

```
originalRGB = gpuArray(imread('peppers.png'));
imshow(originalRGB)
```
## **imfilter**

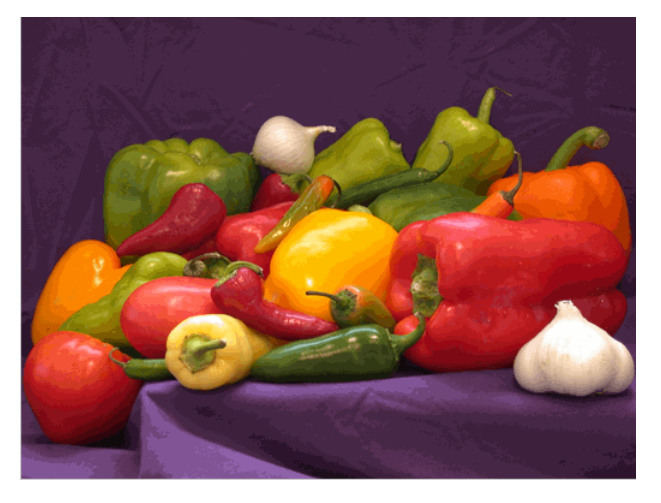

#### **Original Image**

Create a filter, h, that can be used to approximate linear camera motion.

 $h = f\text{special('motion', 50, 45)};$ 

Apply the filter, using imfilter, to the image originalRGB to create a new image, filteredRGB. The image is returned as a gpuArray.

```
filteredRGB = imfilter(originalRGB, h);
figure, imshow(filteredRGB)
```
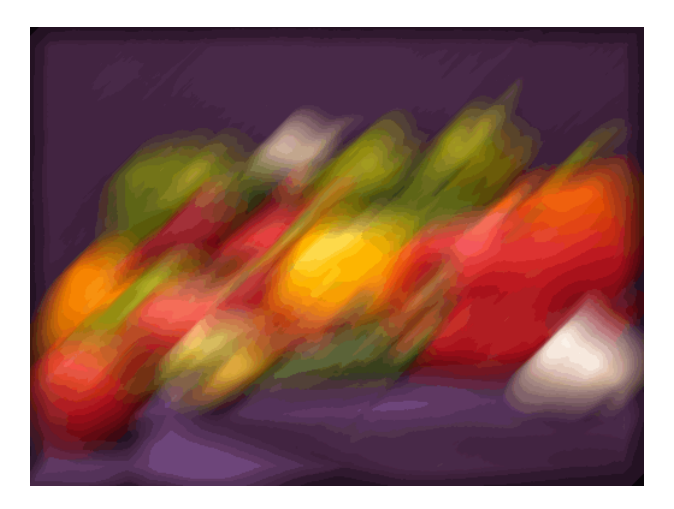

#### **Filtered Image**

Note that imfilter is more memory efficient than some other filtering operations in that it outputs an array of the same data type as the input image array. In this example, the output is an array of uint8.

#### whos

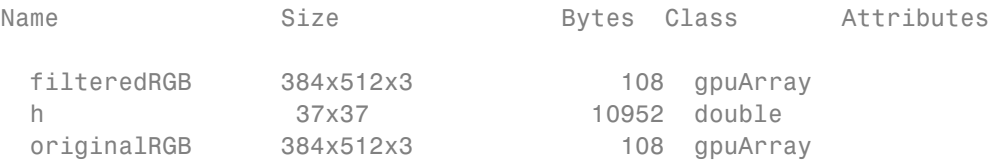

Try the filtering operation again, this time specifying the replicate boundary option.

boundaryReplicateRGB = imfilter(originalRGB, h, 'replicate'); figure, imshow(boundaryReplicateRGB)

# **imfilter**

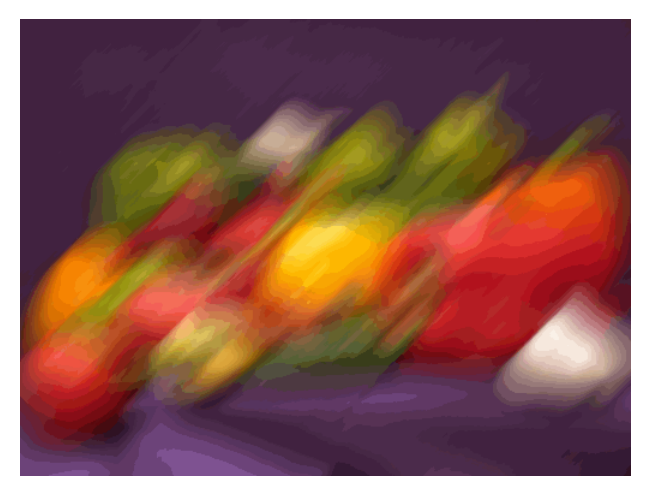

**Image with Replicate Boundary**

**See Also** conv2 **|** convn **|** filter2 **|** fspecial **|** gpuArray

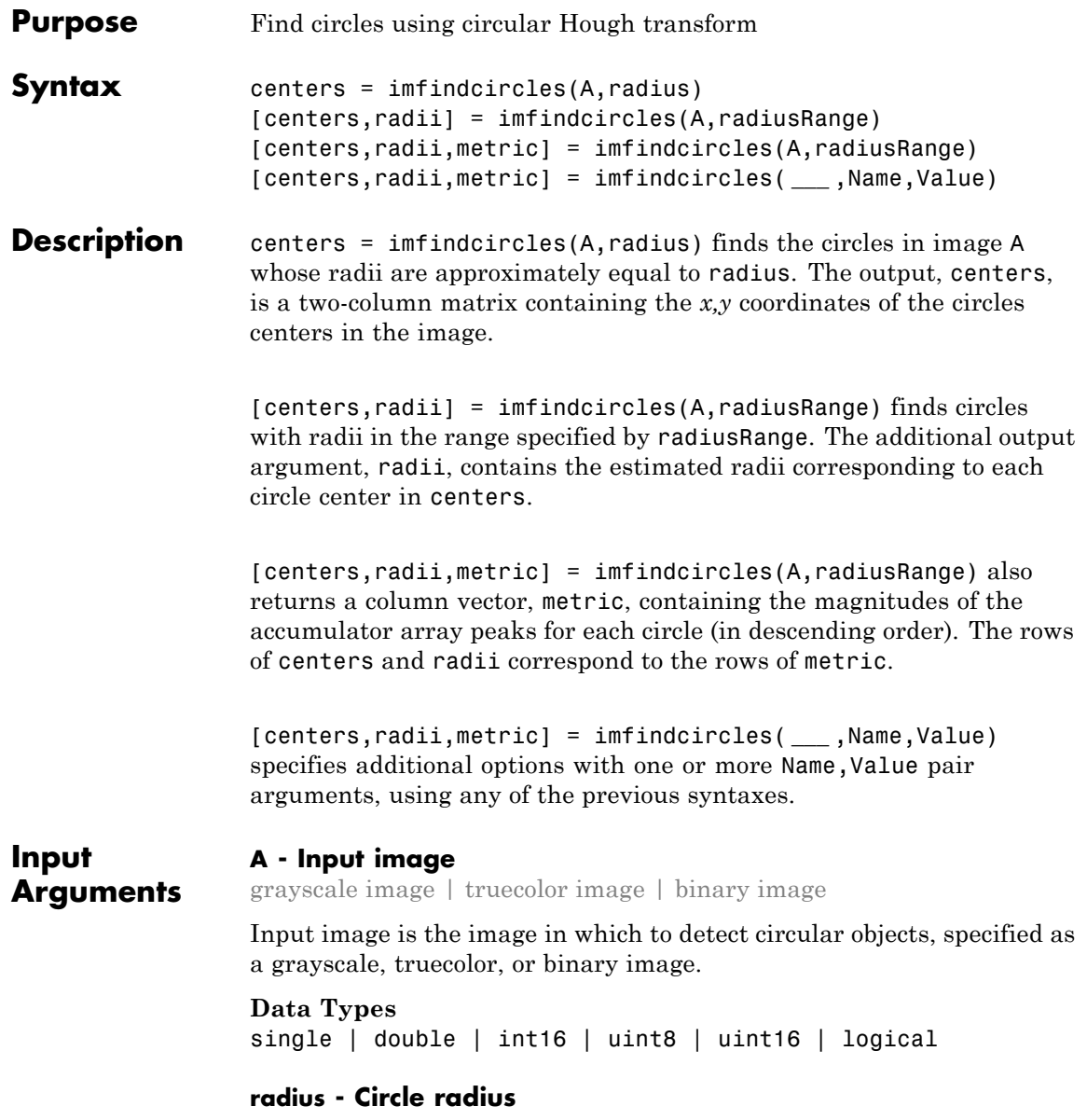

scalar numeric

Circle radius is the approximate radius of the circular objects you want to detect, specified as a scalar of any numeric type.

```
Data Types
single | double | int8 | int16 | int32 | int64 | uint8 |
uint16 | uint32 | uint64
```
#### **radiusRange - Range of radii**

two-element vector of integers

Range of radii for the circular objects you want to detect, specified as a two-element vector, [rmin rmax], of integers of any numeric type.

```
Data Types
```

```
single | double | int8 | int16 | int32 | int64 | uint8 |
uint16 | uint32 | uint64
```
#### **Name-Value Pair Arguments**

Specify optional comma-separated pairs of Name, Value arguments. Name is the argument name and Value is the corresponding value. Name must appear inside single quotes (' '). You can specify several name and value pair arguments in any order as Name1,Value1,...,NameN,ValueN.

**Example:** 'ObjectPolarity','bright' specifies bright circular objects on a dark background.

#### **'ObjectPolarity' - Object polarity**

'bright' (default) | 'dark'

Object polarity indicates whether the circular objects are brighter or darker than the background, specified as the comma-separated pair consisting of 'ObjectPolarity' and either of the text strings in the following table.

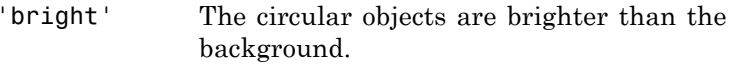

'dark' The circular objects are darker than the background.

**Example:** 'ObjectPolarity','bright' specifies bright circular objects on a dark background.

#### **'Method' - Computation method**

'PhaseCode' (default) | 'TwoStage'

Computation method is the technique used to compute the accumulator array, specified as the comma-separated pair consisting of 'Method' and either of the text strings in the following table.

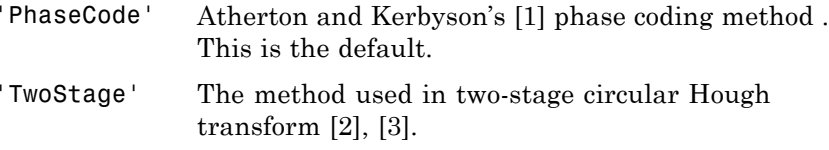

**Example:** 'Method','PhaseCode' specifies the Atherton and Kerbyson's phase coding method.

#### **'Sensitivity' - Sensitivity factor**

nonnegative scalar between 0 and 1 | 0.85 (default)

Sensitivity factor is the sensitivity for the circular Hough transform accumulator array, specified as the comma-separated pair consisting of 'Sensitivity' and a nonnegative scalar value in the range [0,1]. As you increase the sensitivity factor, imfindcircles detects more circular objects, including weak and partially obscured circles. Higher sensitivity values also increase the risk of false detection.

**Example:** 'Sensitivity',0.3 sets the sensitivity factor to 0.3.

#### **'EdgeThreshold' - Edge gradient threshold**

nonnegative scalar between 0 and 1

Edge gradient threshold sets the gradient threshold for determining edge pixels in the image, specified as the comma-separated pair consisting of 'EdgeThreshold' and a nonnegative scalar value in the range [0,1]. Specify 0 to set the threshold to zero-gradient magnitude. Specify 1 to set the threshold to the maximum gradient magnitude. imfindcircles detects more circular objects (with both weak and strong edges) when you set the threshold to a lower value. It detects fewer circles with weak edges as you increase the value of the threshold. By default, imfindcircles chooses the edge gradient threshold automatically using the function graythresh.

**Example:** 'EdgeThreshold',0.5 sets the edge gradient threshold to 0.5.

## **Output Arguments**

## **centers - Coordinates of circle centers**

two-column matrix

Coordinates of the circle centers, returned as a P-by-2 matrix containing the *x*-coordinates of the circle centers in the first column and the *y*-coordinates in the second column. The number of rows, P, is the number of circles detected. centers is sorted based on the strength of the circles.

#### **radii - Estimated radii**

column vector

The estimated radii for the circle centers, returned as a column vector. The radius value at radii(j) corresponds to the circle centered at centers(j,:).

#### **metric - Circle strengths**

column vector

Circle strengths is the relative strengths for the circle centers, returned as a vector. The value at  $metric(j)$  corresponds to the circle with radius  $\text{radii}(i)$  centered at centers $(i, :).$ 

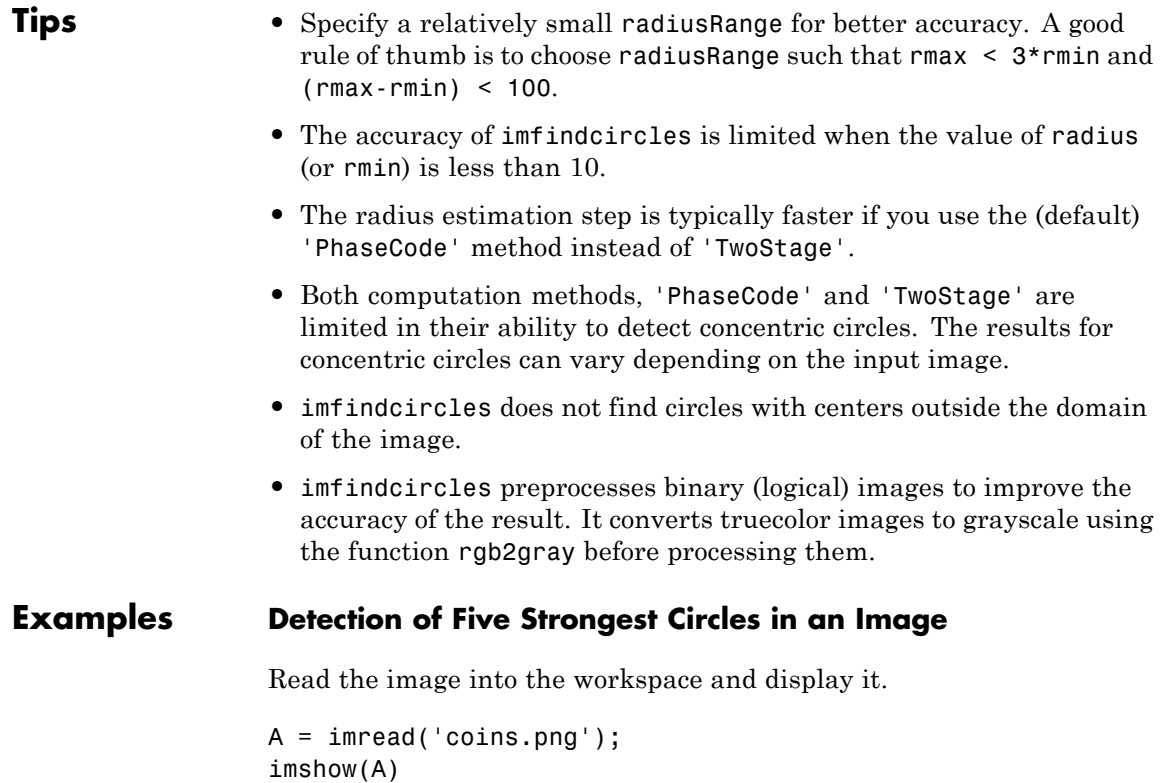

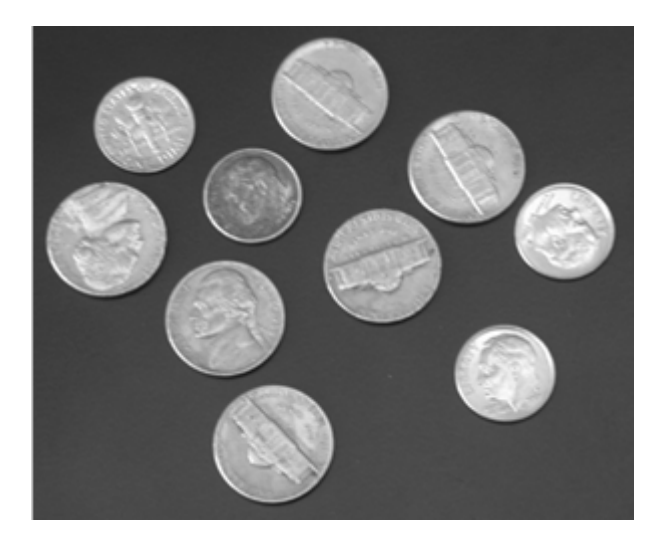

Find all the circles with radius *r* such that  $15 \le r \le 30$ .

[centers, radii, metric] = imfindcircles(A,[15 30]);

Retain the five strongest circles according to the metric values.

```
centersStrong5 = centers(1:5, :);radiiStrong5 = radii(1:5);
metricStrong5 = metric(1:5);
```
Draw the five strongest circle perimeters.

viscircles(centersStrong5, radiiStrong5,'EdgeColor','b');

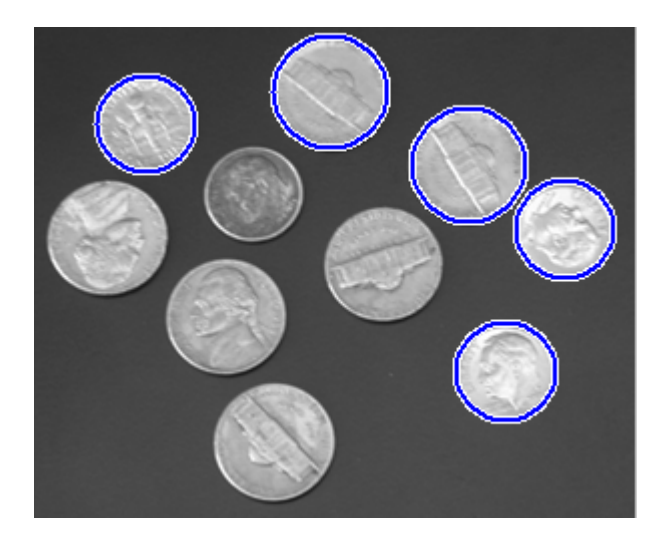

## **Detection of Bright and Dark Circles in an Image**

Read the image into the workspace and display it.

```
A = imread('circlesBrightDark.png');
imshow(A)
```
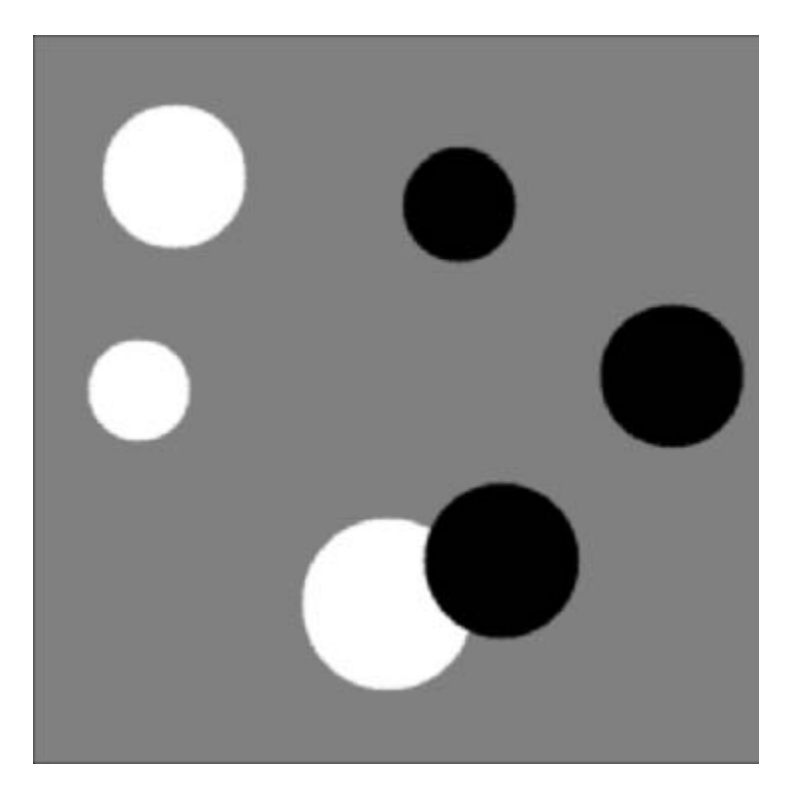

Define the radius range.

 $Rmin = 30;$  $Rmax = 65;$ 

Find all the bright circles in the image within the radius range.

```
[centersBright, radiiBright] = imfindcircles(A,[Rmin Rmax],'ObjectPolarit
```
Find all the dark circles in the image within the radius range.

```
[centersDark, radiiDark] = imfindcircles(A,[Rmin Rmax],'ObjectPolarity','
```
Plot bright circles in blue.

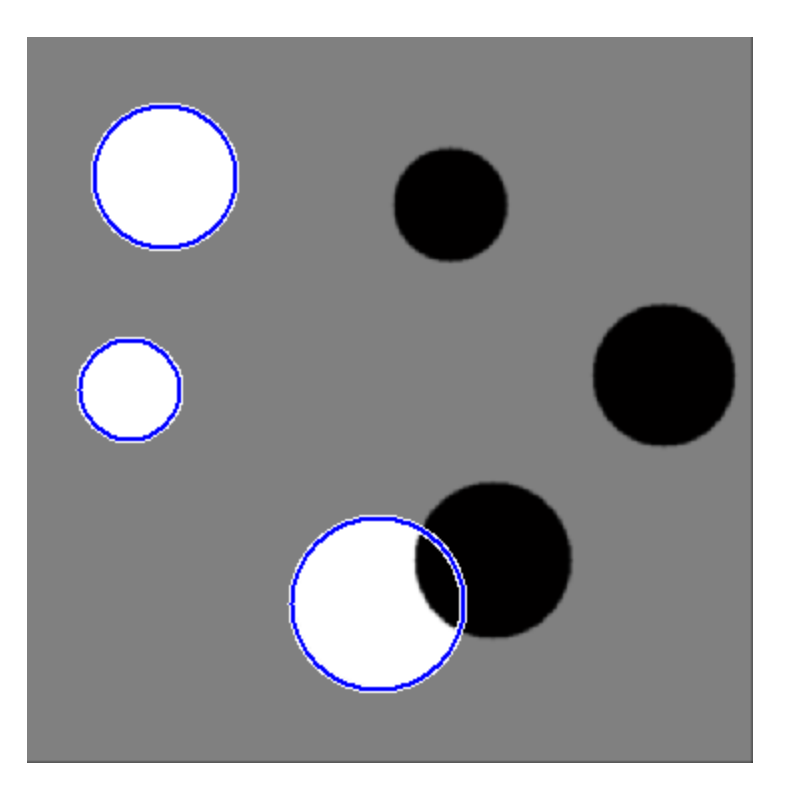

viscircles(centersBright, radiiBright,'EdgeColor','b');

Plot dark circles in dashed red boundaries.

viscircles(centersDark, radiiDark,'LineStyle','--');

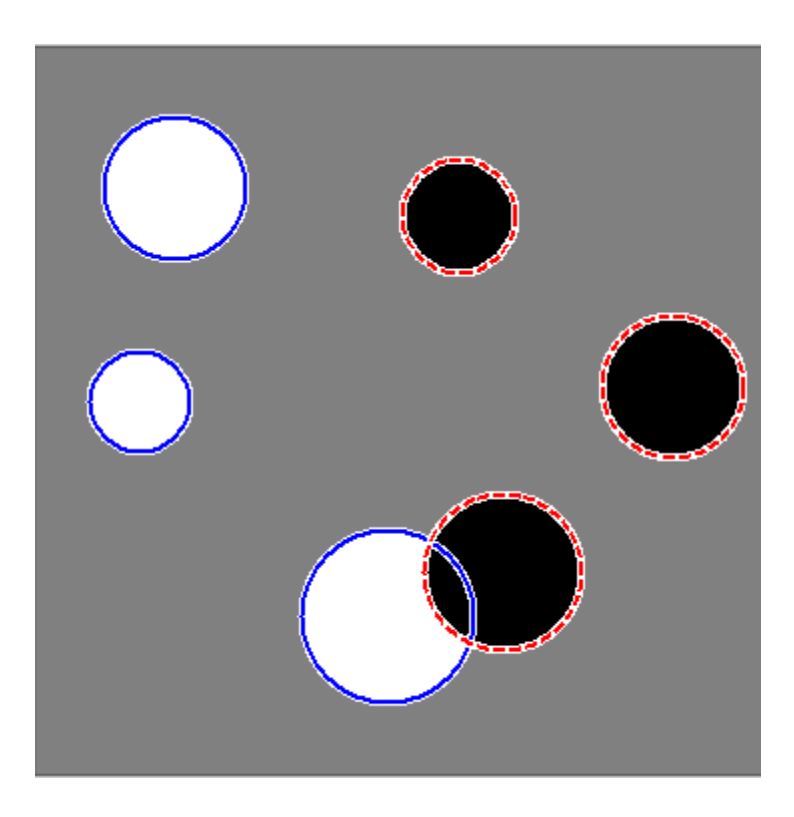

**Algorithm** Function imfindcircles uses a Circular Hough Transform (CHT) based algorithm for finding circles in images. This approach is used because of its robustness in the presence of noise, occlusion and varying illumination.

> The CHT is not a rigorously specified algorithm, rather there are a number of different approaches that can be taken in its implementation. However, by and large, there are three essential steps which are common to all.

**1** Accumulator Array Computation.

Foreground pixels of high gradient are designated as being candidate pixels and are allowed to cast 'votes' in the accumulator array. In a classical CHT implementation, the candidate pixels vote in pattern around them that forms a full circle of a fixed radius. Figure 1a shows an example of a candidate pixel lying on an actual circle (solid circle) and the classical CHT voting pattern (dashed circles) for the candidate pixel.

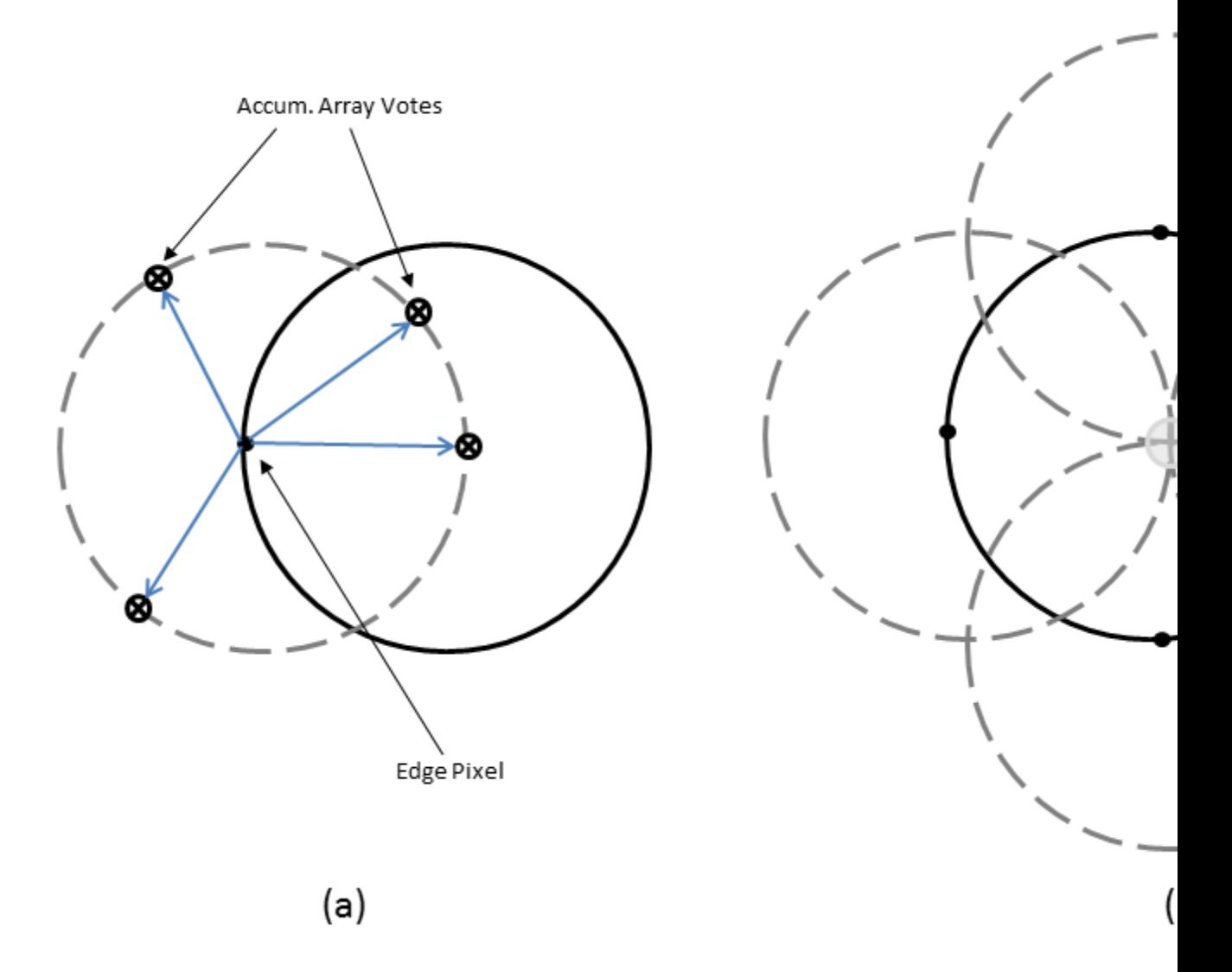

Figure 1: classical CHT voting pattern

#### **2** Center Estimation

The votes of candidate pixels belonging to an image circle tend to accumulate at the accumulator array bin corresponding to the circle's center. Therefore, the circle centers are estimated by detecting the peaks in the accumulator array. Figure 1b shows an example of the candidate pixels (solid dots) lying on an actual circle (solid circle), and their voting patterns (dashed circles) which coincide at the center of the actual circle.

#### **3** Radius Estimation

If the same accumulator array is used for more than one radius value, as is commonly done in CHT algorithms, radii of the detected circles have to be estimated as a separate step.

Function imfindcircles provides two algorithms for finding circles in images: Phase-Coding (default) and Two-Stage. Both share some common computational steps, but each has its own unique aspects as well.

The common computational features shared by both algorithms are as follow:

**•** Use of 2-D Accumulator Array:

The classical Hough Transform requires a 3-D array for storing votes for multiple radii, which results in large storage requirements and long processing times. Both the Phase-Coding and Two-Stage methods solve this problem by using a single 2-D accumulator array for all the radii. Although this approach requires an additional step of radius estimation, the overall computational load is typically lower, especially when working over large radius range. This is a widely adopted practice in modern CHT implementations.

**•** Use of Edge Pixels

Overall memory requirements and speed is strongly governed by the number of candidate pixels. To limit their number, the gradient magnitude of the input image is threshold so that only pixels of high gradient are included in tallying votes.

**•** Use of Edge Orientation Information:

Another way to optimize performance is to restrict the number of bins available to candidate pixels. This is accomplished by utilizing locally available edge information to only permit voting in a limited interval along direction of the gradient (Figure 2).

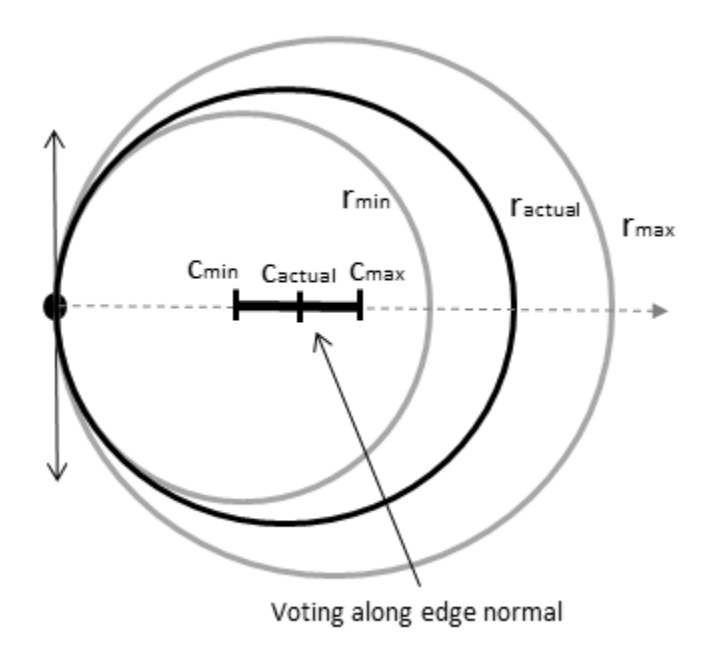

Figure 2: Voting mode: multiple radii, along direction of the gradient

<span id="page-496-0"></span>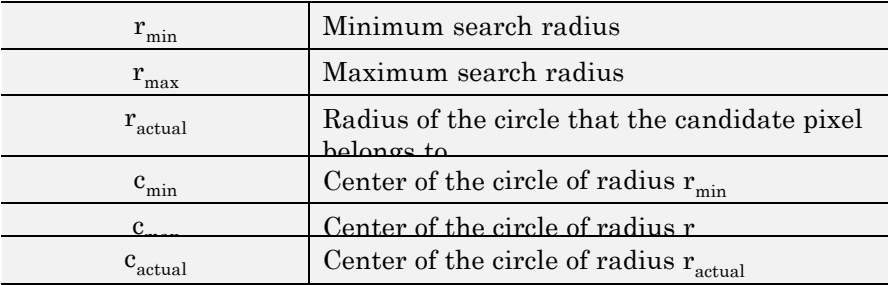

The two CHT methods employed by function imfindcircles fundamentally differ in the manner by which the circle radii are computed.

**•** Two-Stage

Radii are explicitly estimated utilizing the estimated circle centers along with image information. The technique is based on computing radial histograms; see references 1 & 2 for a detailed explanation.

**•** Phase-Coding

The key idea in Phase Coding is the use of complex values in the accumulator array with the radius information encoded in the phase of the array entries. The votes cast by the edge pixels contain information not only about the possible center locations but also about the radius of the circle associated with the center location. Unlike the Two-Stage method where radius has to be estimated explicitly using radial histograms, in Phase Coding the radius can be estimated by simply decoding the phase information from the estimated center location in the accumulator array. (see reference 3).

## **References**

[1] T.J Atherton, D.J. Kerbyson. "Size invariant circle detection." *Image and Vision Computing*. Volume 17, Number 11, 1999, pp. 795-803.

[2] H.K Yuen, .J. Princen, J. Illingworth, and J. Kittler. "Comparative study of Hough transform methods for circle finding." *Image and Vision Computing*. Volume 8, Number 1, 1990, pp. 71–77.

[3] E.R. Davies, *Machine Vision: Theory, Algorithms, Practicalities*. Chapter 10. 3rd Edition. Morgan Kauffman Publishers, 2005,

<span id="page-497-0"></span>**See Also** hough **|** houghpeaks **|** houghlines **|** viscircles

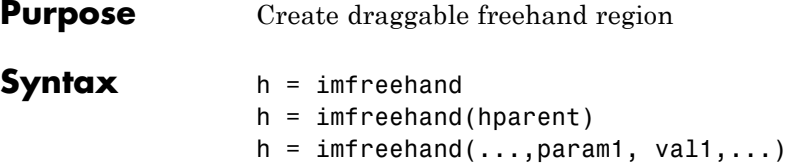

**Description** h = imfreehand begins interactive placement of a freehand region of interest on the current axes. The function returns h, a handle to an imfreehand object. A freehand region of interest can be dragged interactively using the mouse and supports a context menu that controls aspects of its appearance and behavior. See ["Interactive Behavior" on](#page-499-0) [page 1-494](#page-499-0).

> h = imfreehand(hparent) begins interactive placement of a freehand region of interest on the object specified by hparent. hparent specifies the HG parent of the freehand region graphics, which is typically an axes, but can also be any other object that can be the parent of an hggroup.

> $h = imfreehand(...,param1, val1,...)$  creates a freehand ROI, specifying parameters and corresponding values that control the behavior of the tool. The following table lists the parameters available. Parameter names can be abbreviated, and case does not matter.

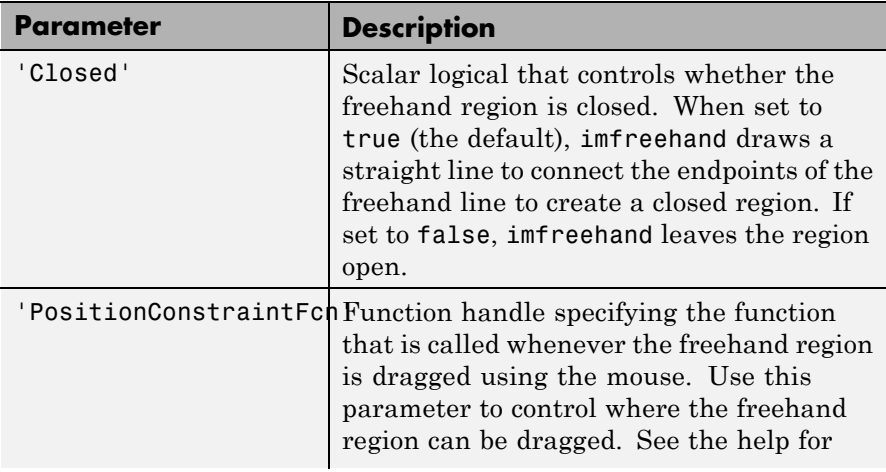

<span id="page-499-0"></span>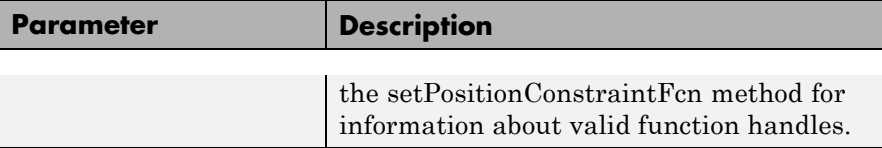

### **Interactive Behavior**

When you call imfreehand with an interactive syntax, the pointer changes to a cross hairs  $+$  when positioned over an image. Click and drag the mouse to draw the freehand region. By default, imfreehand draws a straight line connecting the last point you drew with the first point, but you can control this behavior using the 'Closed' parameter. The following figure illustrates a freehand region with its context menu.

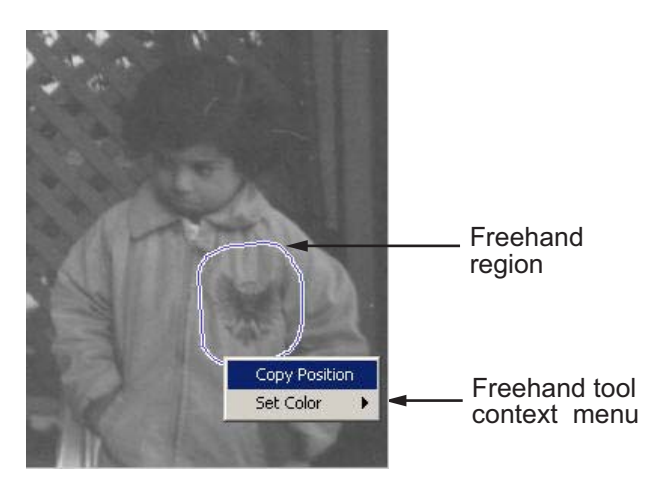

The following table lists the interactive features supported by imfreehand.

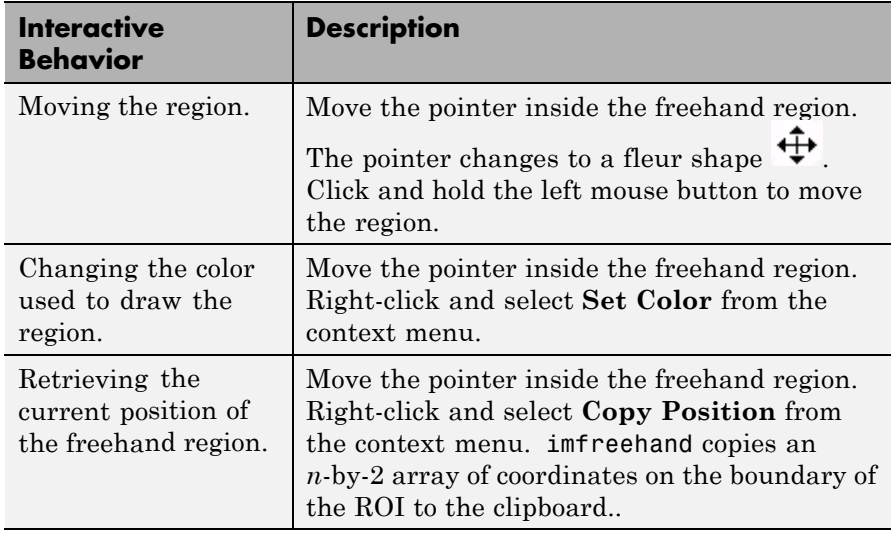

### **Methods**

The imfreehand object supports the following methods. Type methods imfreehand to see a complete list of all methods.

#### **addNewPositionCallback — Add new-position callback to ROI object**

See [imroi](#page-734-0) for information.

#### **createMask — Create mask within image**

See [imroi](#page-734-0) for information.

#### **delete — Delete ROI object**

See [imroi](#page-734-0) for information.

#### **getColor — Get color used to draw ROI object**

See [imroi](#page-734-0) for information.

#### **getPosition — Return current position of freehand region**

pos = getPosition(h) returns the current position of the freehand region h. The returned position, pos, is an N-by-2 array  $[X1 Y1; \ldots; XN]$ YN].

<span id="page-501-0"></span> $\mathsf{l}$ 

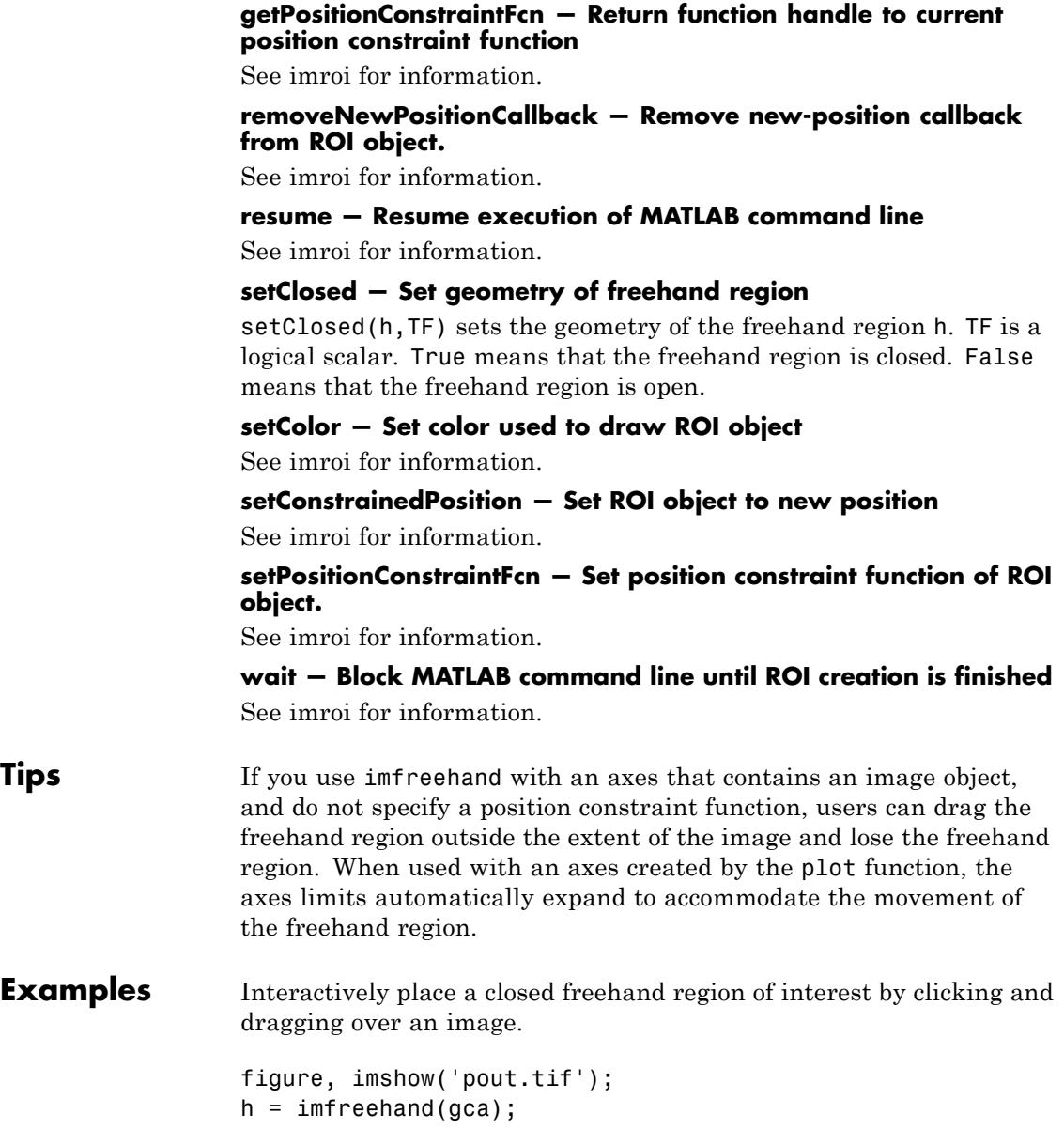

Interactively place a freehand region by clicking and dragging. Use the wait method to block the MATLAB command line. Double-click on the freehand region to resume execution of the MATLAB command line.

```
figure, imshow('pout.tif');
h = imfreehand;position = wait(h);
```

```
See Also imellipse | imline | impoint | impoly | imrect | iptgetapi |
                makeConstrainToRectFcn
```
## **imfuse**

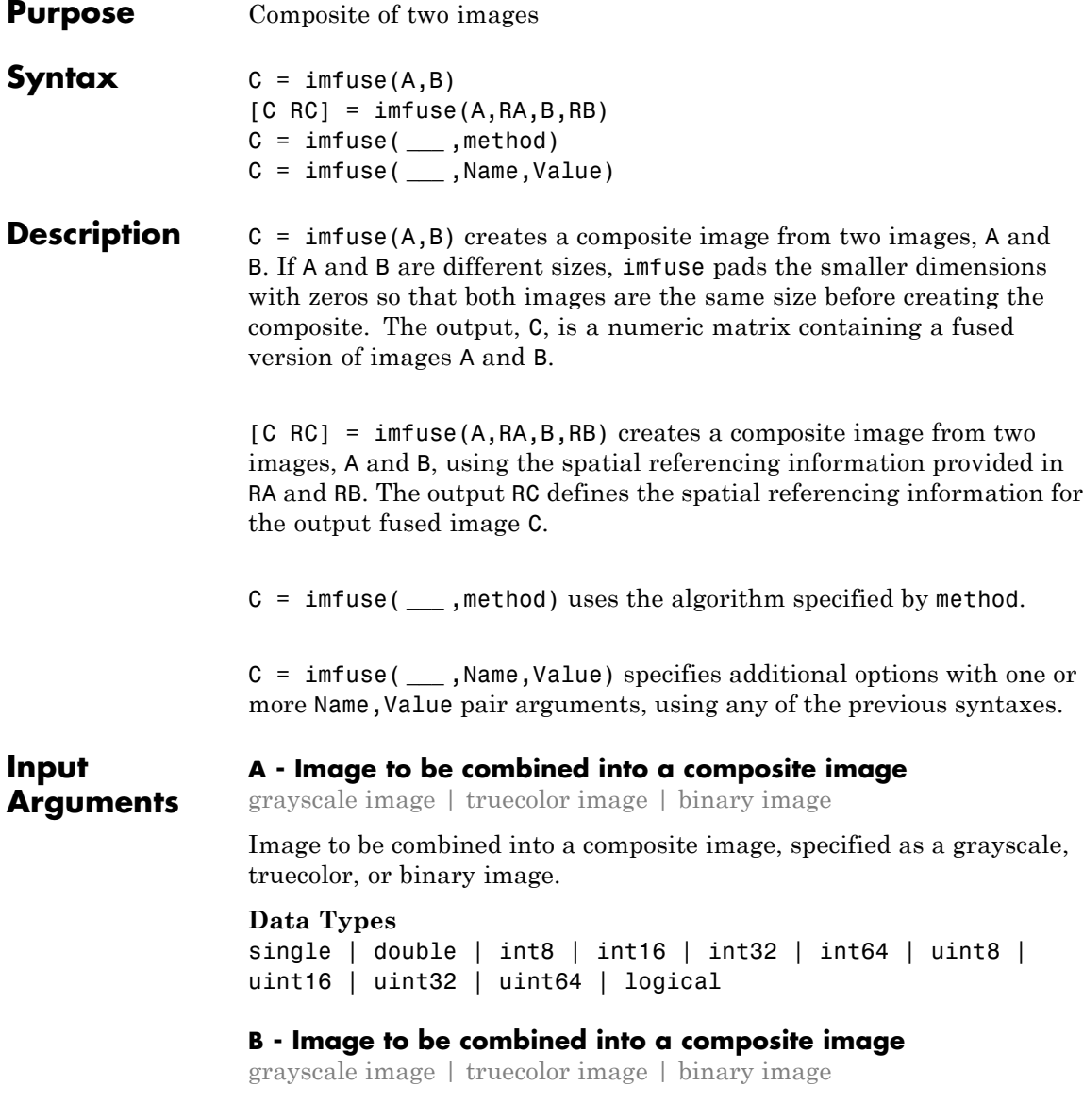
Image to be combined into a composite image, specified as a grayscale, truecolor, or binary image.

### **Data Types**

single | double | int8 | int16 | int32 | int64 | uint8 | uint16 | uint32 | uint64 | logical

### **RA - Spatial referencing information associated with the input image A**

spatial referencing object

Spatial referencing information associated with the input image A, specified as a spatial referencing object of class imref2d.

### **RB - Spatial referencing information associated with the input image B**

spatial referencing object

Spatial referencing information associated with the input image B, specified as a spatial referencing object of class imref2d.

### **method - Algorithm used to combine images**

'falsecolor' (default) | 'blend' | 'diff' | 'montage'

Algorithm used to combine images, specified as one of the text strings in the following table.

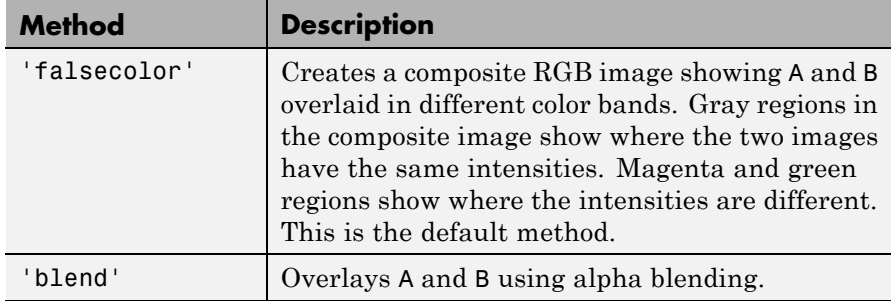

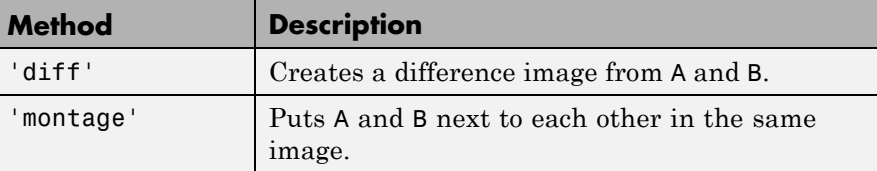

**Example:**  $C = imfuse(A, B, 'montage') places A and B next to each$ other in the output image.

### **Name-Value Pair Arguments**

Specify optional comma-separated pairs of Name, Value arguments. Name is the argument name and Value is the corresponding value. Name must appear inside single quotes (' '). You can specify several name and value pair arguments in any order as Name1,Value1,...,NameN,ValueN.

**Example:** 'Scaling','joint' scales the intensity values of A and B together as a single data set.

### **'Scaling' - Intensity scaling option**

'independent' (default) | 'joint' | 'none'

Intensity scaling option, specified as one of the following character strings:

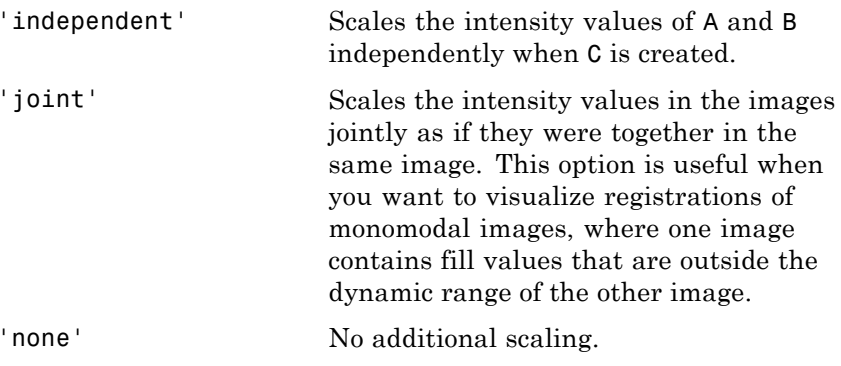

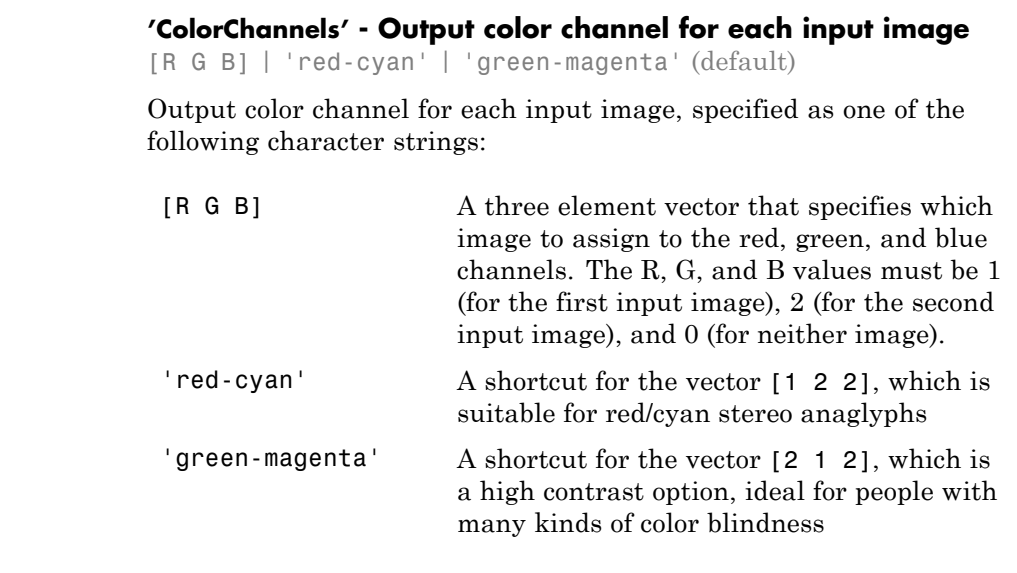

#### **Output Arguments C - Fused image that is a composite of the input images** grayscale image | truecolor image | binary image

Fused image that is a composite of the input images, returned as a grayscale, truecolor, or binary image.

**Data Types** uint8

### **RC - Spatial referencing information associated with the output image**

spatial referencing object

Spatial referencing information, returned as a spatial referencing object.

**Tips** • Use imfuse to create composite visualizations that you can save to a file. Use imshowpair to display composite visualizations to the screen.

### **Examples Create Overlay Image of Two Images**

Load an image into the workspace. Create a copy and apply a rotation offset.

```
A = imread('cameraman.tif');
B = imrotate(A,5,'bicubic','crop');
```
Create blended overlay image, scaling the intensities of A and B jointly as a single data set.

 $C = imfuse(A, B, 'blend', 'Scaling', 'joint')$ ;

Save the resulting image as a .png file and view the fused image.

```
imwrite(C,'my_blend_overlay.png');
imshow(C);
```
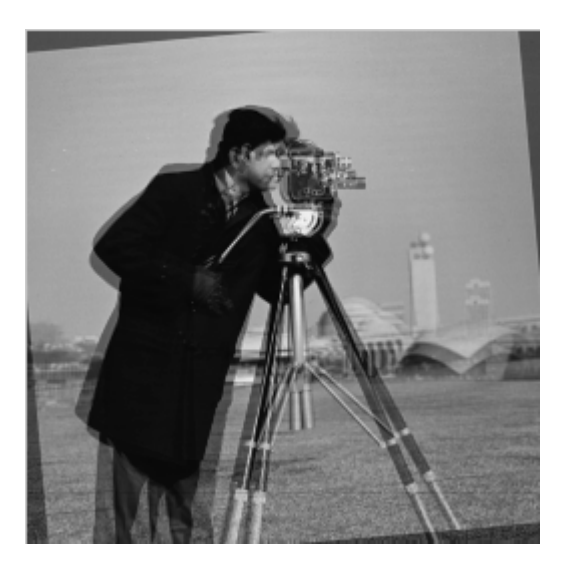

### **Create Overlay Image Using Color to Distinguish the Areas of Similar Intensity.**

Load an image into the workspace. Create a copy and apply a rotation offset.

```
A = imread('cameraman.tif');
B = imrotate(A,5,'bicubic', 'crop');
```
Create blended overlay image, using red for one image, green for image B, and yellow for areas of similar intensity between the two images.

```
C = imfuse(A,B,'falsecolor','Scaling','joint','ColorChannels',[1 2 0])
```
Save the resulting image as a .png file and view the fused image.

```
imwrite(C,'my_blend_red-green.png');
imshow(C)
```
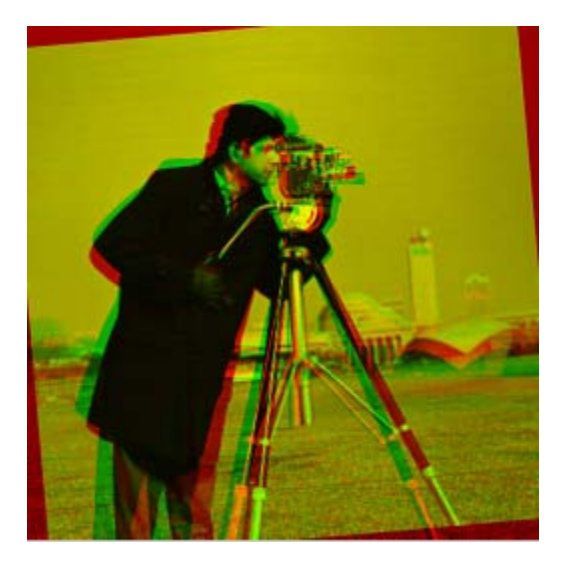

### **Create Fused Image of Two Spatially Referenced Images**

Load an image into the workspace and create a spatial referencing object associated with it.

```
A = dicomread('knee1.dcm');
RA = imref2d(size(A));
```
Create a second image by resizing image A and create a spatial referencing object associated with that image.

 $B = \text{imresize}(A, 2)$ ;  $RB = imref2d(size(B));$ 

Set referencing object parameters to specify the limits of the coordinates in world coordinates.

```
RB.XWorldLimits = RA.XWorldLimits;
RB.YWorldLimits = RA.YWorldLimits;
```
Create a blended overlay image and view it, using color to indicate areas of similar intensity. This example uses red for image A, green for image B, and yellow for areas of similar intensity between the two images. Note how the images do not appear to share any areas of similar intensity.

```
C = imfuse(A, B, 'falsecolor', 'Scaling', 'joint', 'Color Channels', [1 2 0]);imshow(C)
```
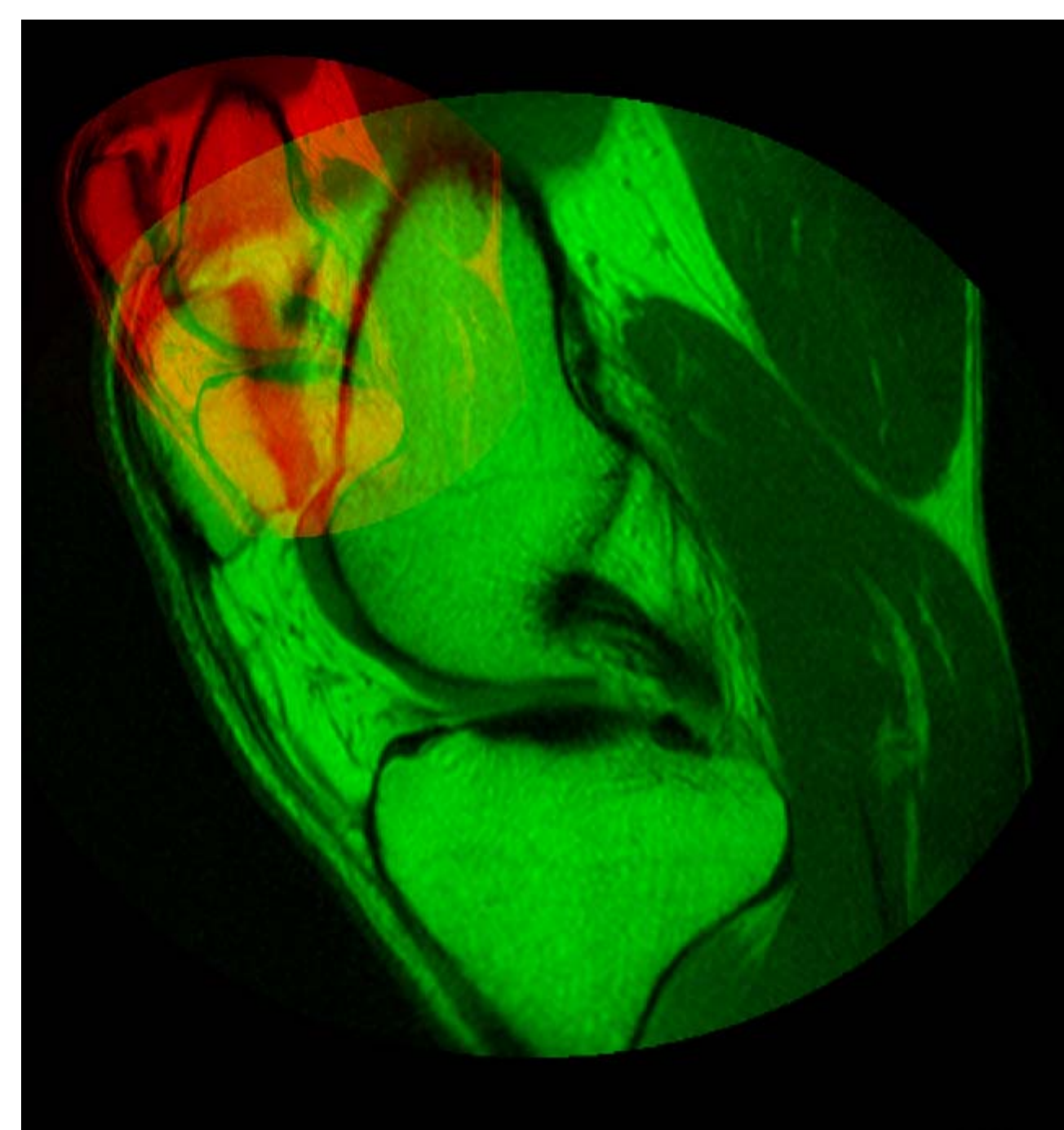

Create a new fused image, this time using the spatial referencing information in RA and RB, and view it. In this version, the image appears yellow, because the images A and B have the same extent in the world coordinate system. The images actually are aligned, even though B is twice the size of A.

```
[C, RC] = imfuse(A, RA, B, RB, 'Color Channels', [1 2 0]);
```
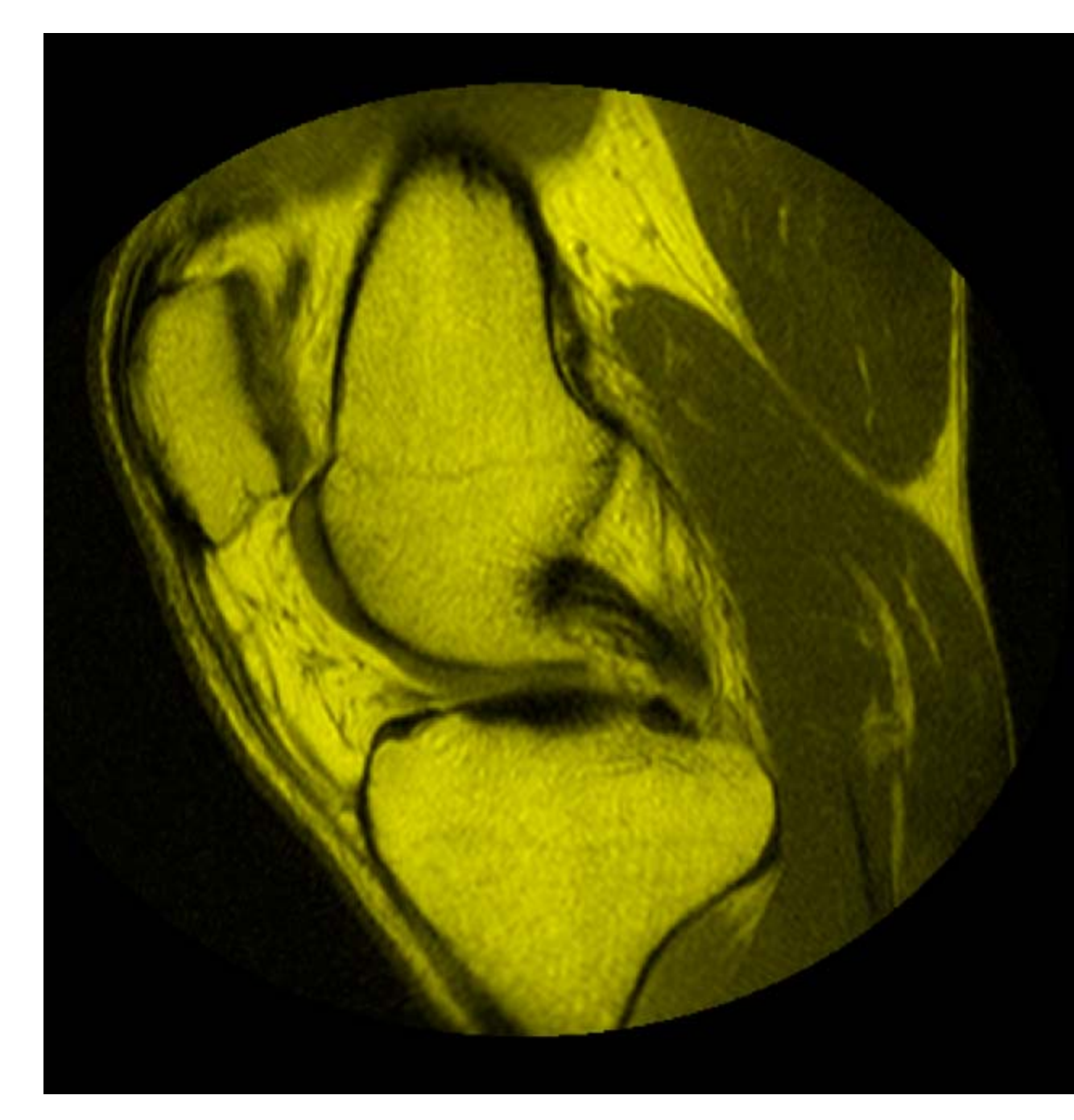

## **imfuse**

**See Also** imregister **|** imshowpair **|** imtransform

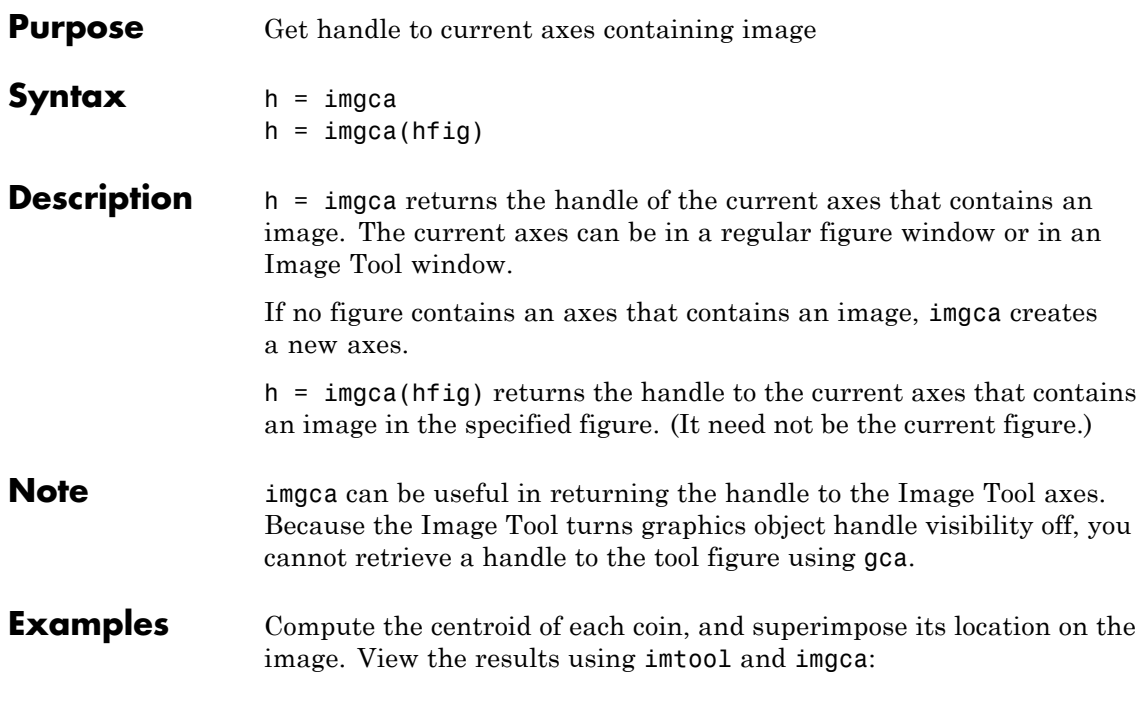

I = imread('coins.png'); figure, imshow(I)

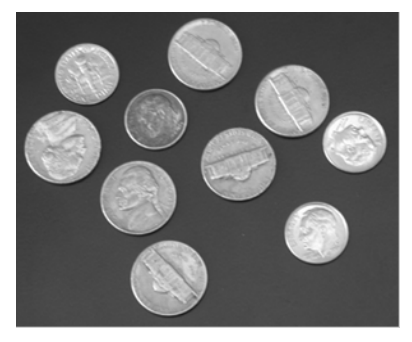

**Original Image**

bw = im2bw(I, graythresh(getimage));

figure, imshow(bw)

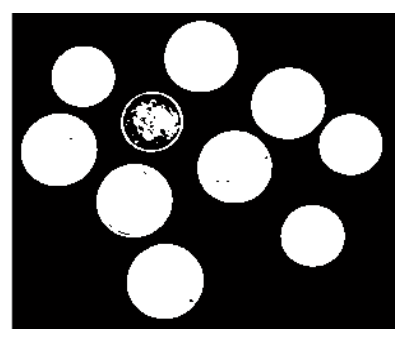

**Binary Image**

```
bw2 = imfill(bw, 'holes');
s = regionprops(bw2, 'centroid');
centroids = cat(1, s.Centroid);
```
Display original image I and superimpose centroids:

```
imtool(I)
hold(imgca,'on')
plot(imgca,centroids(:,1), centroids(:,2), 'r*')
hold(imgca,'off')
```
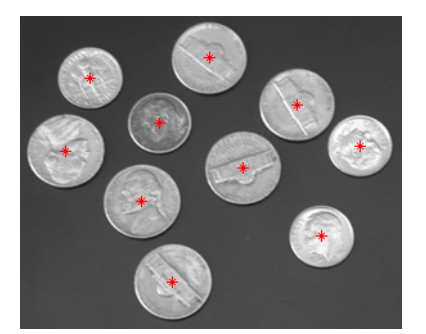

**Centroids of Coins**

**See also** gca, gcf, imgcf, imhandles

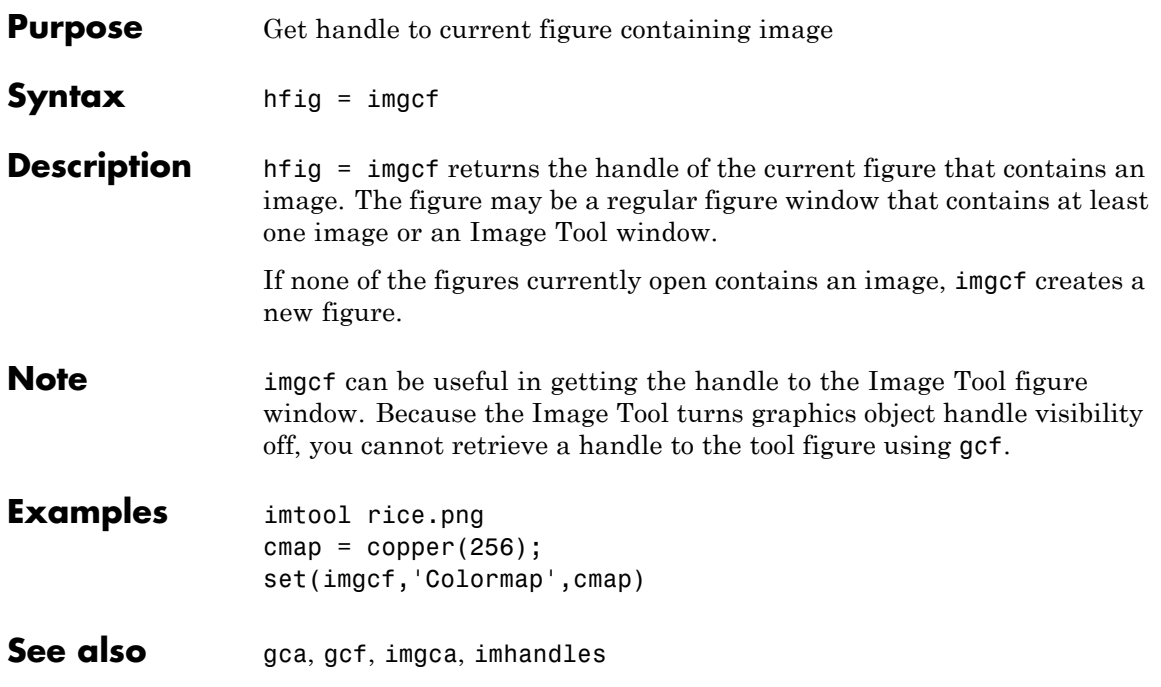

# **imgetfile**

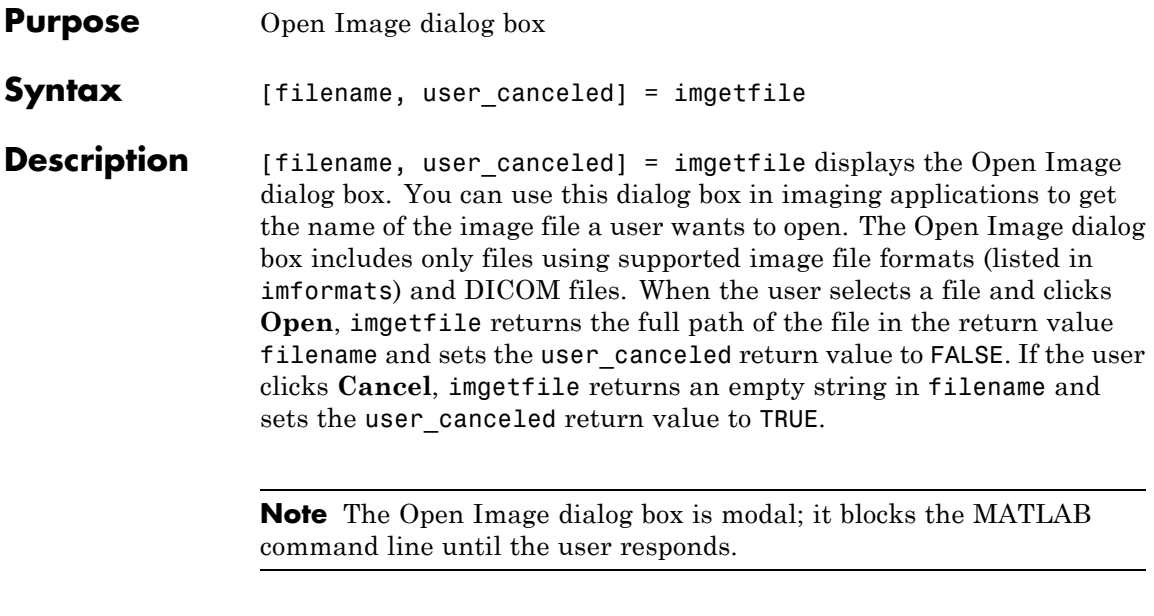

See Also imformats | imtool | uigetfile

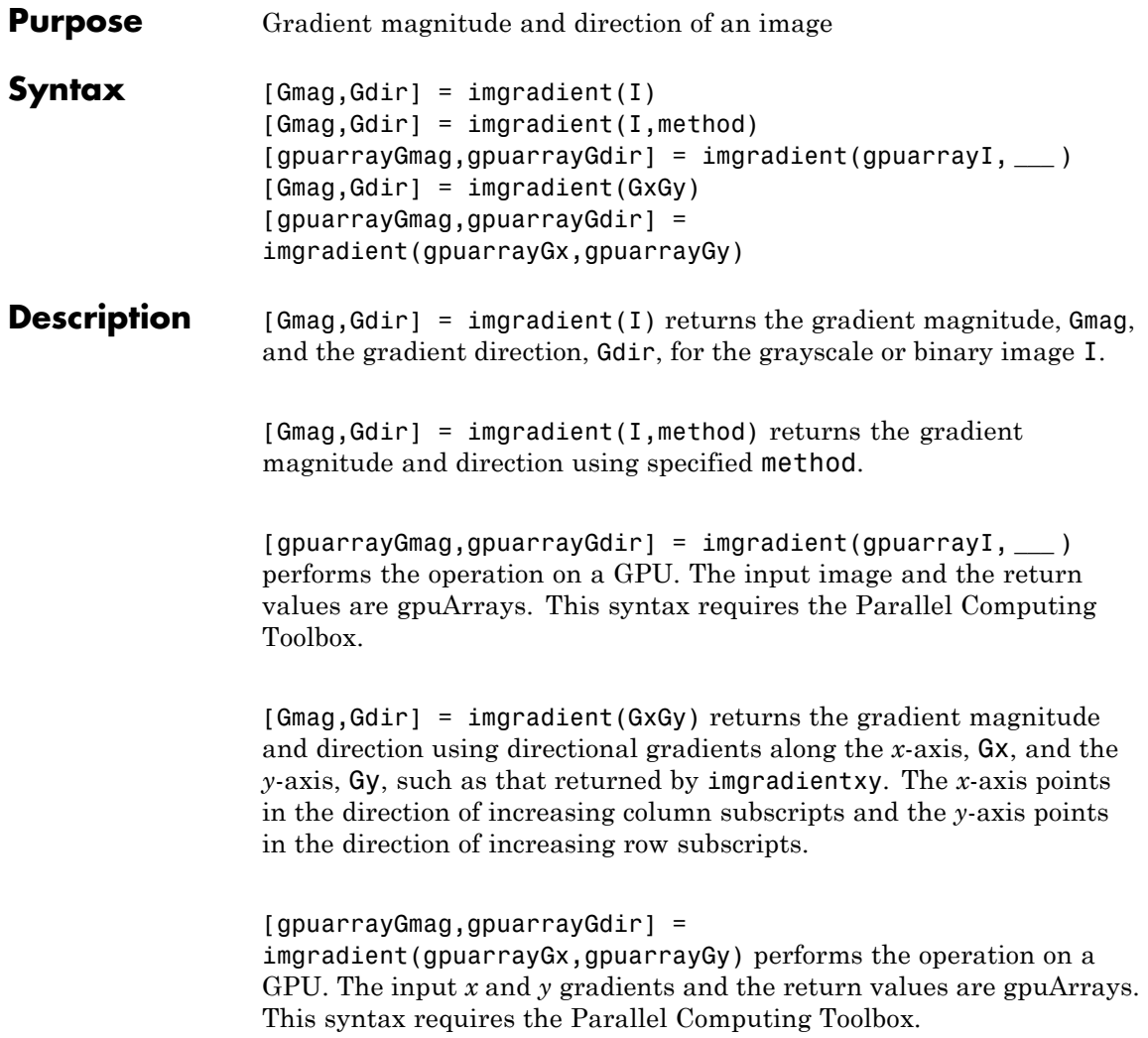

### **imgradient**

**Input**

**Arguments**

### **I - Input image**

grayscale image | binary image

Input image, specified as a grayscale or binary image, that is, a numeric or logical 2-D matrix that must be nonsparse.

### **Data Types**

```
single | double | int8 | int32 | uint8 | uint16 | uint32 |
logical
```
### **gpuarrayI - Input image**

gpuArray

Input image, specified as a 2-D grayscale or binary gpuArray image.

### **Data Types**

single | double | int8 | int32 | uint8 | uint16 | uint32 | logical

### **method - Gradient operator**

```
`Sobel' (default) | `Prewitt' | 'CentralDifference' |
'IntermediateDifference' | `Roberts'
```
Gradient operator, specified as one of the text strings in the following table.

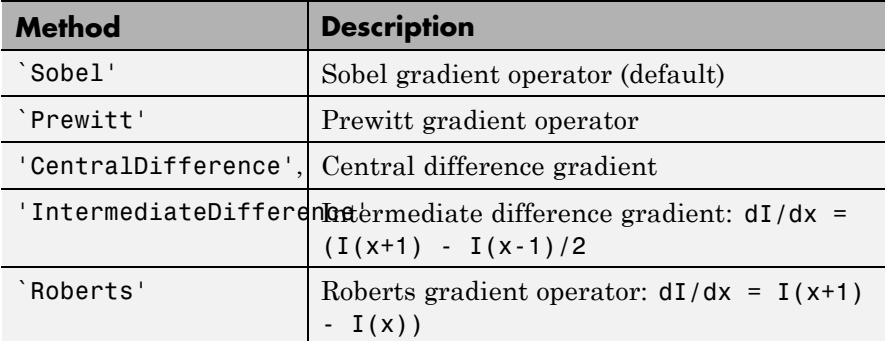

**Data Types** char

### **Gx - Directional gradients along** *x***-axis (horizontal)**

matrix

Directional gradient along *x*-axis (horizontal), specified as non-sparse matrix equal in size to image I, typically returned by imgradientxy.

### **Data Types**

single | double | int8 | int32 | uint8 | uint16 | uint32

### **Gy - Directional gradients along the** *y***-axis (vertical)**

matrix

Directional gradient along *y*-axis (vertical), specified as non-sparse matrix equal in size to image I, typically returned by imgradientxy.

### **Data Types** single | double | int8 | int32 | uint8 | uint16 | uint32

### **gpuarrayGx - Directional gradients along** *x***-axis**

gpuArray

Directional gradient along *x*-axis, specified as a gpuArray, typically returned by imgradientxy.

### **Data Types**

single | double | int8 | int32 | uint8 | uint16 | uint32

### **gpuarrayGy - Directional gradients along the** *y***-axis**

gpuArray

Directional gradient along *y*-axis, specified as a gpuArray, typically returned by imgradientxy.

### **Data Types**

single | double | int8 | int32 | uint8 | uint16 | uint32

## **imgradient**

#### **Output Arguments Gmag - Gradient magnitude** matrix

Gradient magnitude, returned as a non-sparse matrix the same size as image I. Gmag is of class double, unless the input image I is of class single, in which case it is of class single.

**Data Types** double | single

### **gpuarrayGmag - Gradient magnitude**

gpuArray

Gradient magnitude, returned as a non-sparse gpuArray the same size as image I. Gmag is of class double, unless the input image I is of class single, in which case it is of class single.

**Data Types** double | single

### **Gdir - Gradient direction**

matrix | gpuArray

Gradient direction, returned as a nonsparse matrix the same size as image I. Gdir contains angles in degrees within the range [-180 180] measured counterclockwise from the positive *x*-axis. (The *x*-axis points in the direction of increasing column subscripts.) Gdir is of class double, unless the input image I is of class single, in which case it is of class single.

When I or  $Gx$  and  $Gy$  are gpuArrays,  $Gdir$  is a gpuArray.

**Data Types** double | single

### **gpuarrayGdir - Gradient direction**

gpuArray

Gradient direction, returned as a nonsparse gpuArray the same size as image I. Gdir contains angles in degrees within the range [-180 180] measured counterclockwise from the positive *x*-axis. (The *x*-axis points in the direction of increasing column subscripts.) Gdir is of class double, unless the input image I is of class single, in which case it is of class single.

**Data Types** double | single

### **Examples Calculate gradient magnitude and gradient direction**

Read image and compute gradient magnitude and gradient direction using Prewitt's gradient operator.

Read image.

 $I = imread('coins.png');$ 

Calculate gradients and display.

[Gmag, Gdir] = imgradient(I,'prewitt');

```
figure; imshowpair(Gmag, Gdir, 'montage');
title('Gradient Magnitude, Gmag (left), and Gradient Direction, Gdir (
axis off;
```
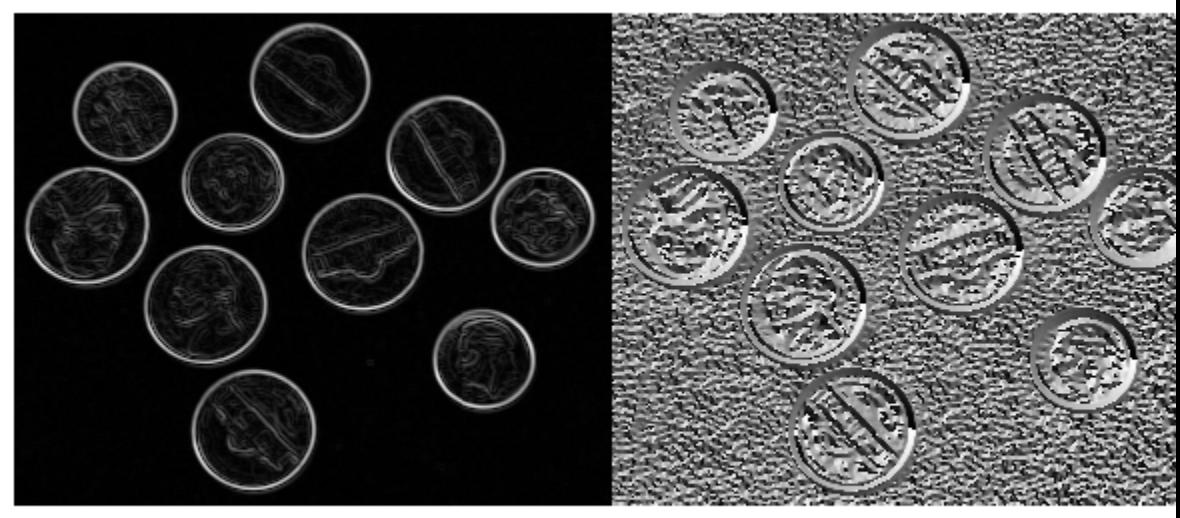

Gradient Magnitude, Gmag (left), and Gradient Direction, Gdir (right), using Prewitt method

### **Calculate gradient magnitude and gradient direction on a GPU**

Read image and compute gradient magnitude and gradient direction using Prewitt's gradient operator.

Read image.

```
I = qpuArray(imread('coins.png'));
imshow(I)
```
Calculate gradients and display.

 $[Gmag, Gdir] = imgradient(I,'previtt');$ 

```
figure, imshow(Gmag, []), title('Gradient magnitude')
figure, imshow(Gdir, []), title('Gradient direction')
```
### **Calculate directional gradients in addition to gradient magnitude and direction**

Read image and return directional gradients, Gx and Gy, as well as gradient magnitude and direction, Gmag and Gdir, utilizing default Sobel gradient operator.

Read image.

```
I = imread('coins.png');
```
Calculate gradients and display them.

```
[Gx, Gy] = imgradientxy(I);[Gmag, Gdir] = imgradient(Gx, Gy);
```

```
figure, imshow(Gmag, []), title('Gradient magnitude')
figure, imshow(Gdir, []), title('Gradient direction')
title('Gradient Magnitude (Gmag) and Gradient Direction (Gdir) using S
figure; imshowpair(Gx, Gy, 'montage'); axis off;
title('Directional Gradients, Gx and Gy, using Sobel method')
```
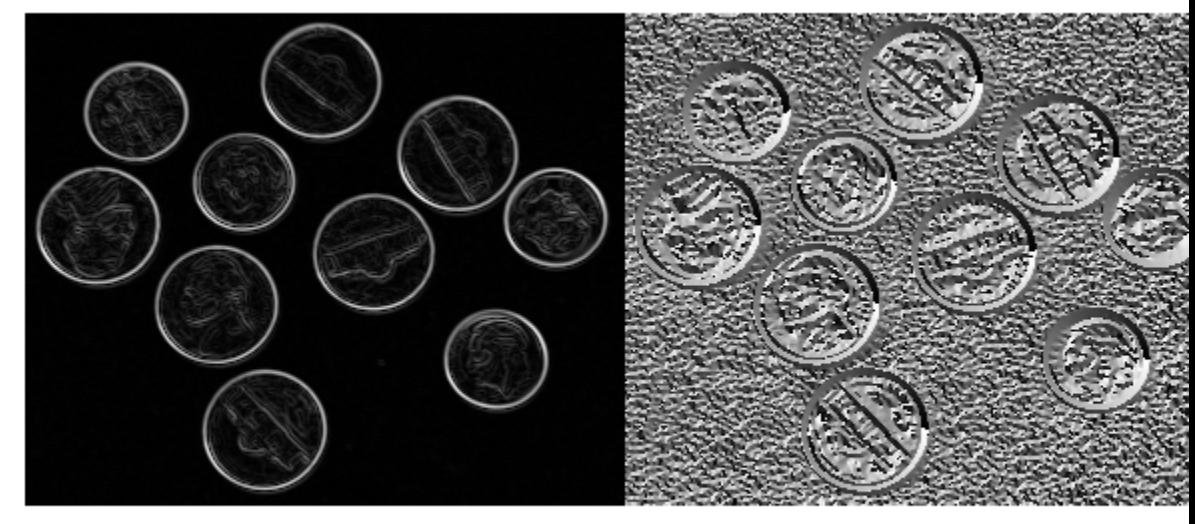

Gradient Magnitude, Gmag (left), and Gradient Direction, Gdir (right), using Sobel method

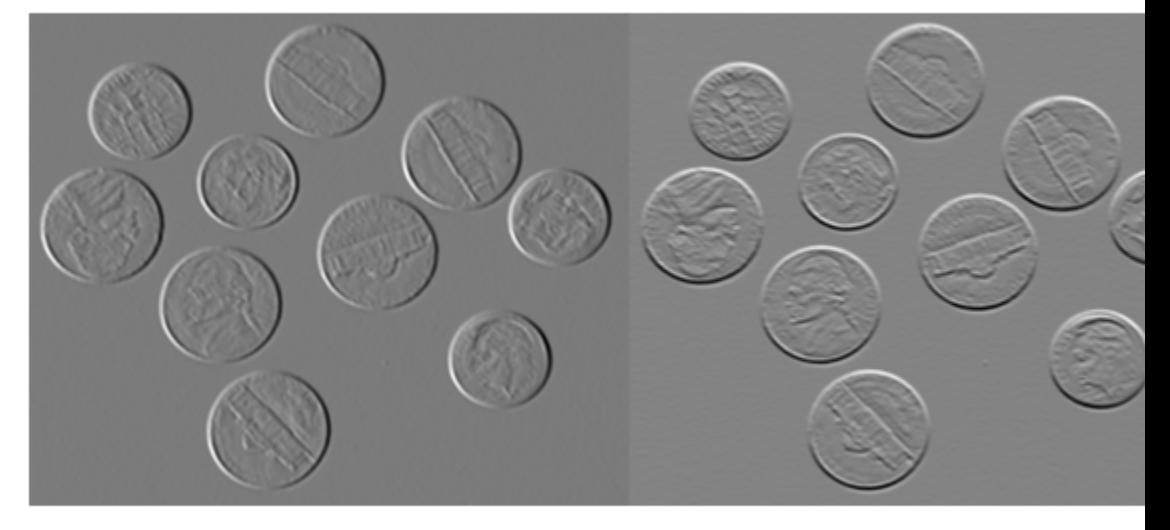

Directional Gradients, Gx and Gy, using Sobel method

### **Calculate directional gradients in addition to gradient magnitude and direction on a GPU**

Read image and return directional gradients, Gx and Gy, as well as gradient magnitude and direction, Gmag and Gdir, utilizing default Sobel gradient operator.

Read image.

I = gpuArray(imread('coins.png'))

Calculate gradients and display them. Note that when you specify a gpuArray to imgradientxy, it returns Gx and Gy as gpuArrays. The results are the same as the previous example.

```
[Gx, Gy] = imgradientxy(I);[Gmag, Gdir] = imgradient(Gx, Gy);
```
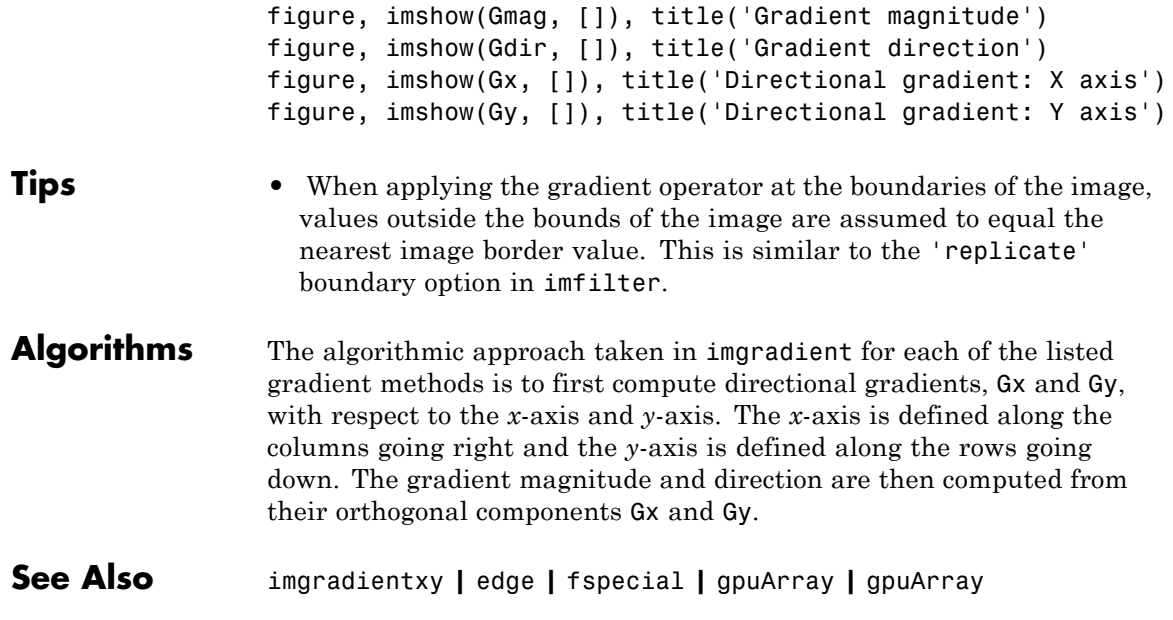

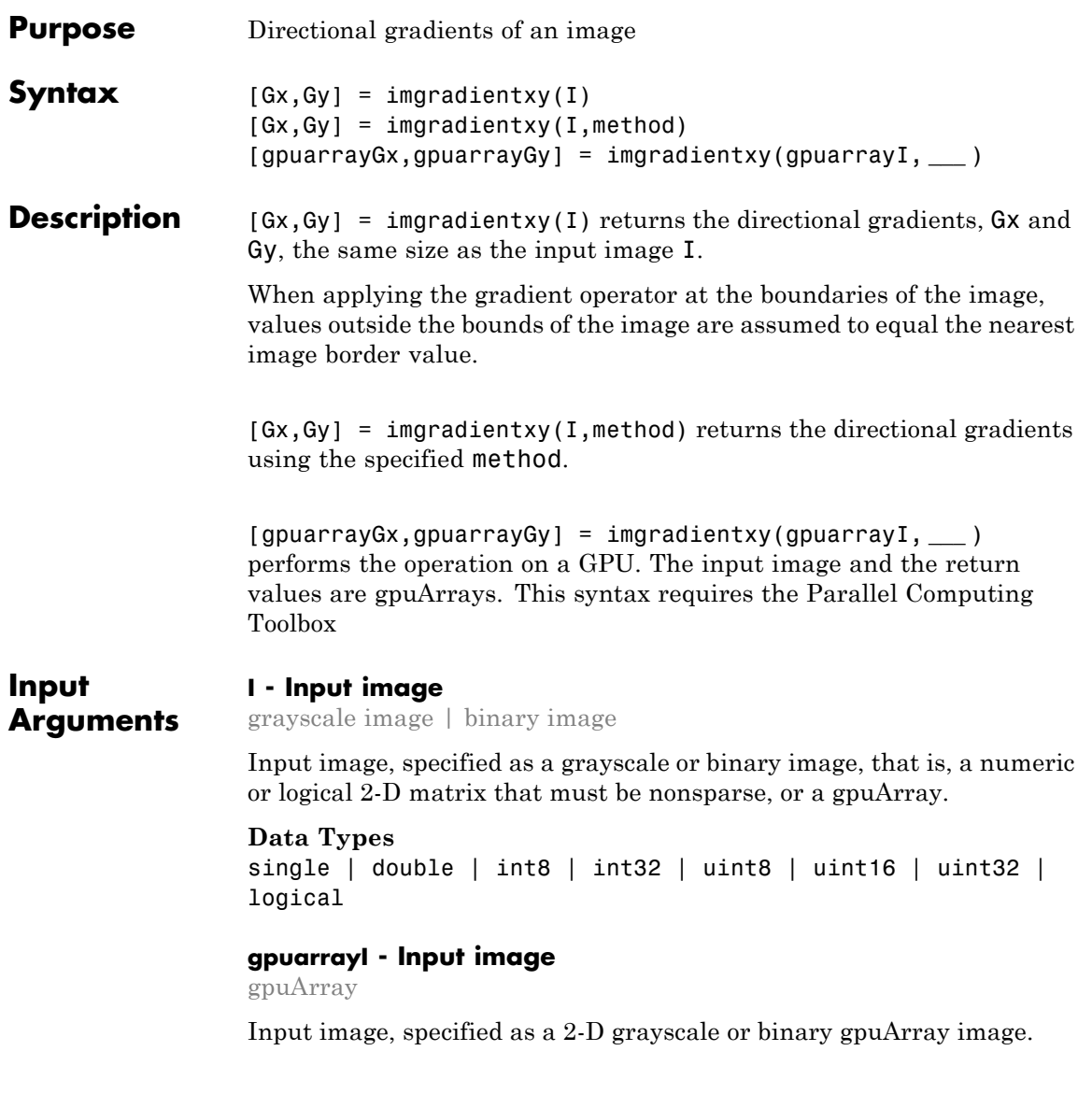

```
Data Types
single | double | int8 | int32 | uint8 | uint16 | uint32 |
logical
```
### **method - Gradient operator**

```
`Sobel' (default) | `Prewitt' | 'CentralDifference' |
'IntermediateDifference'
```
Gradient operator, specified as one of the text strings in the following table.

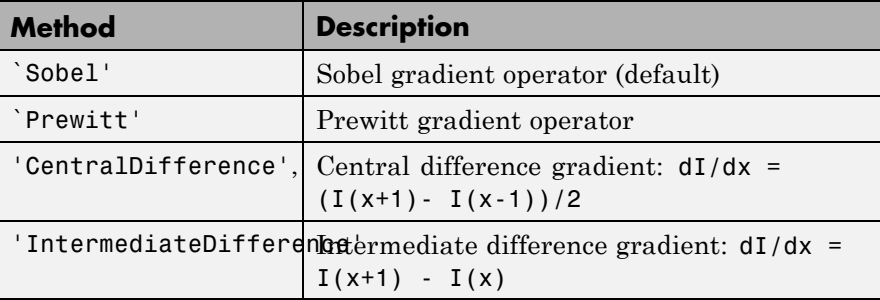

**Data Types** char

### **Output Arguments**

### **Gx - Directional gradients along** *x***-axis**

matrix

Directional gradient along the *x*-axis, returned as non-sparse matrix equal in size to image I. The *x*-axis points in the direction of increasing column subscripts. The output matrices are of class double, unless the input image is of class single, in which case they are of class single.

When the input image I is a gpuArray, Gx is a gpuArray.

**Data Types** single | double

### **gpuarrayGx - Directional gradients along** *x***-axis**

gpuArray

Directional gradient along the *x*-axis, returned as non-sparse gpuArray equal in size to image I. The *x*-axis points in the direction of increasing column subscripts. The output matrices are of class double, unless the input image is of class single, in which case they are of class single.

**Data Types** single | double

### **Gy - Directional gradient along the***y***-axis**

matrix

Directional gradients along the *y*-axis, returned as non-sparse matrix equal in size to image I. The *y*-axis points in the direction of increasing row subscripts. The output matrices are of class double, unless the input image is of class single, in which case they are of class single.

**Data Types** single | double

### **gpuarrayGy - Directional gradient along the***y***-axis**

gpuArray

Directional gradients along the *y*-axis, returned as non-sparse gpuArray equal in size to image I. The *y*-axis points in the direction of increasing row subscripts. The output matrices are of class double, unless the input image is of class single, in which case they are of class single.

**Data Types** single | double

### **Examples Calculate directional gradients**

Read image.

 $I = imread('coins.png');$ 

Calculate gradient magnitude and gradient direction using Prewitt's gradient operator

 $[Gx, Gy] = imgradientxy(I, 'previtt');$ 

```
figure; imshowpair(Gx, Gy, 'montage');
title('Directional Gradients: x-direction, Gx (left), y-direction, Gy (ri
axis off;
```
Directional Gradients: x-direction, Gx (left), y-direction, Gy (right), using Prewitt method

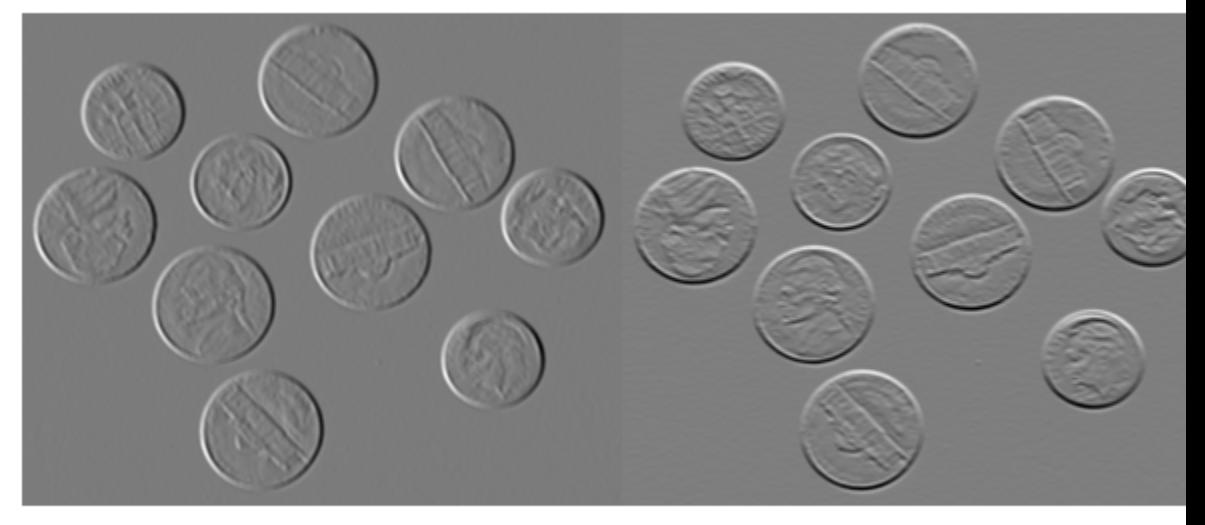

### **Calculate directional gradients on a GPU**

Read image into a gpuArray.

 $I = g$ puArray(imread('coins.png')); imshow(I)

Calculate gradient magnitude and gradient direction using Prewitt's gradient operator and display images.

 $[Gx, Gy] = imgradientxy(I, 'previtt');$ 

figure, imshow(Gx, []), title('Directional gradient: X axis') figure, imshow(Gy, []), title('Directional gradient: Y axis')

### **Display gradient magnitude and direction in addition to directional gradients**

Read image and return directional gradients, Gx and Gx, as well as gradient magnitude and direction, Gmag and Gdir, utilizing default Sobel gradient operator.

```
I = imread('coins.png');[Gx, Gy] = imgradientxy(I);[Gmag, Gdir] = imgradient(Gx, Gy);figure; imshowpair(Gmag, Gdir, 'montage'); axis off;
title('Gradient Magnitude, Gmag (left), and Gradient Direction, Gdir (
figure; imshowpair(Gx, Gy, 'montage'); axis off;
title('Directional Gradients, Gx and Gy, using Sobel method')
```
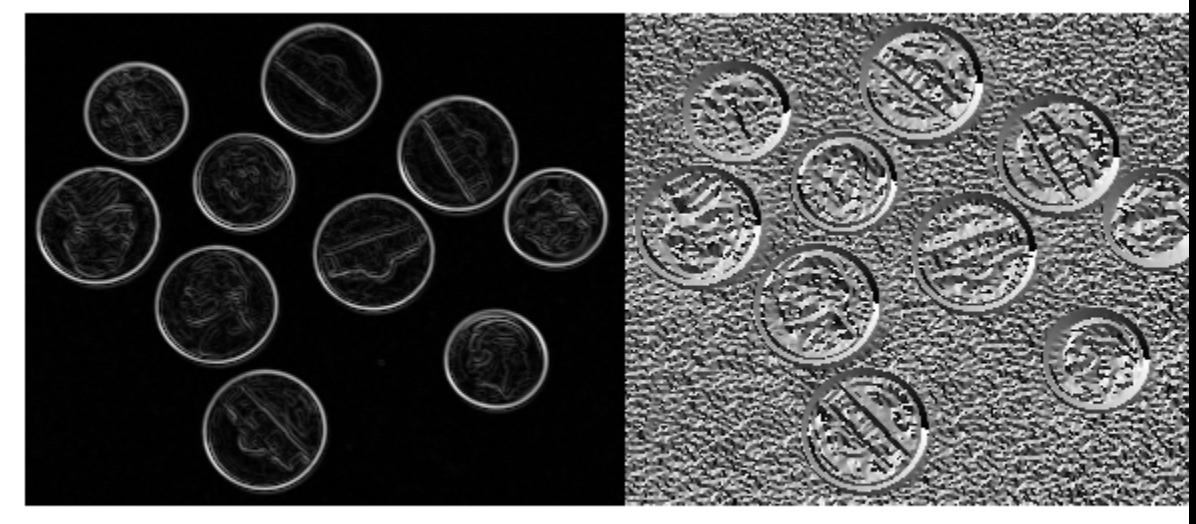

Gradient Magnitude, Gmag (left), and Gradient Direction, Gdir (right), using Sobel method

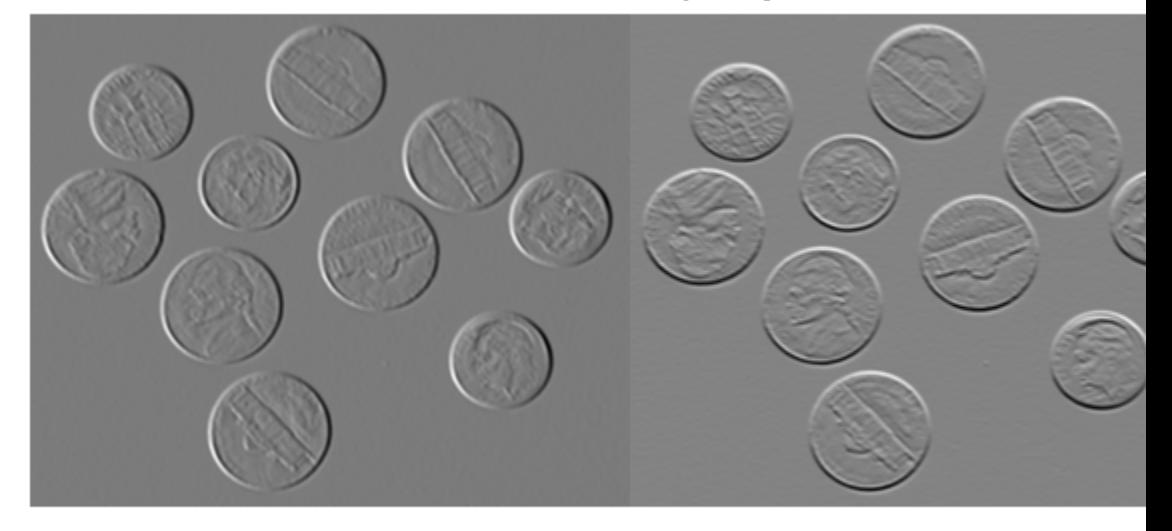

Directional Gradients, Gx and Gy, using Sobel method

### **Calculate gradient magnitude and direction in addition to directional gradients on a GPU**

Read image and return directional gradients, Gx and Gx, as well as gradient magnitude and direction, Gmag and Gdir, utilizing default Sobel gradient operator.

Read image into a gpuArray.

 $I = g$ puArray(imread('coins.png')); imshow(I)

Calculate gradient and display images.

 $[Gx, Gy] = imgradientxy(I);$  $[Gmag, Gdir] = imgradient(Gx, Gy);$ 

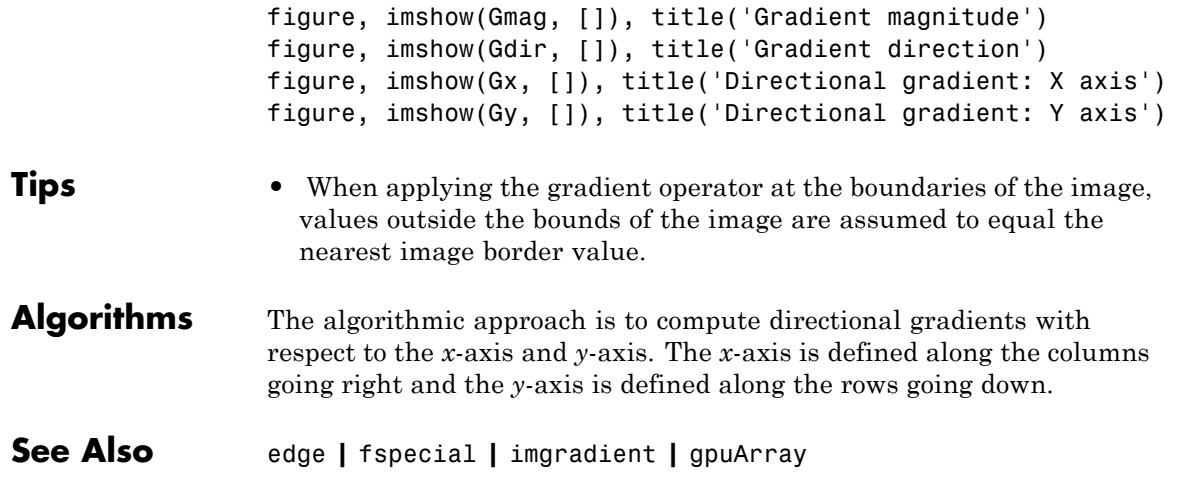

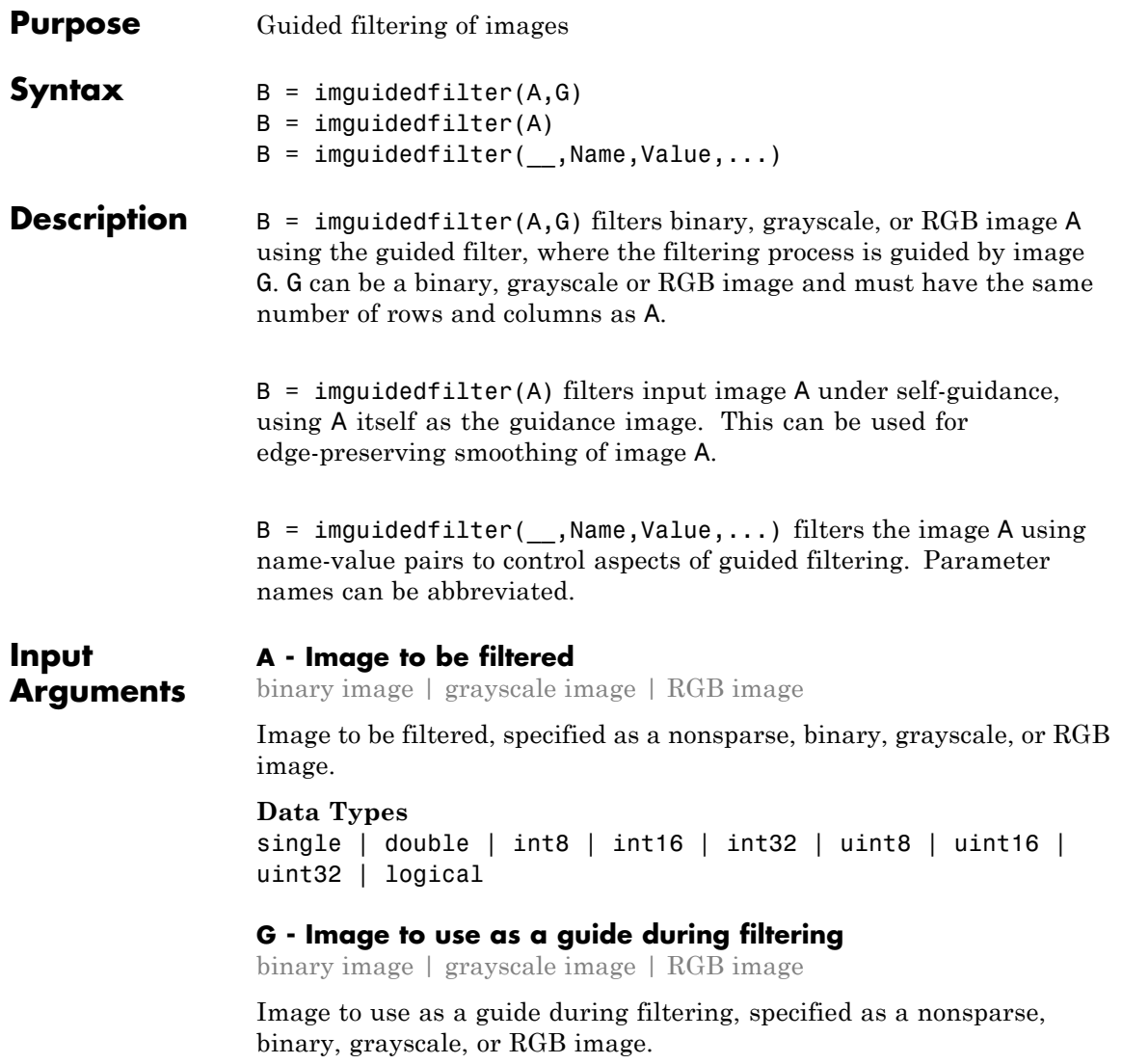

```
Data Types
```

```
single | double | int8 | int16 | int32 | uint8 | uint16 |
uint32 | logical
```
### **Name-Value Pair Arguments**

Specify optional comma-separated pairs of Name, Value arguments. Name is the argument name and Value is the corresponding value. Name must appear inside single quotes (' '). You can specify several name and value pair arguments in any order as Name1,Value1,...,NameN,ValueN.

```
Example: Ismooth = imguidedfilter(A,'NeighborhoodSize',[4
4]);
```
### **'NeighborhoodSize' - Size of the rectangular neighborhood around each pixel used in guided filtering**

scalar or two-element vector of positive integers | [5 5] (default)

Size of the rectangular neighborhood around each pixel used in guided filtering, specified as a scalar or a two-element vector, [M N], of positive integers. If you specify a scalar value, such as Q, the neighborhood is a square of size  $[Q, Q]$ .

```
Example: Ismooth = imguidedfilter(A,'NeighborhoodSize',[4
4]);
```
**Data Types**

```
single | double | int8 | int16 | int32 | int64 | uint8 |
uint16 | uint32 | uint64
```
### **'DegreeOfSmoothing' - Amount of smoothing in the output image**

0.01\*diff(getrangefromclass(G)).^2 (default) | positive scalar

Amount of smoothing in the output image, specified as a positive scalar. If you specify a small value, only neighborhoods with small variance (uniform areas) will get smoothed and neighborhoods with larger variance (such as around edges) will not be smoothed. If you specify a larger value, high variance neighborhoods, such as stronger edges, will get smoothed in addition to the relatively uniform neighborhoods. Start with the default value, check the results, and adjust the default up or down to achieve the effect you desire.

**Example:**

**Data Types** single | double | int8 | int16 | int32 | int64 | uint8 | uint16 | uint32 | uint64

**Output Arguments B - Filtered image** array the same size and type as A

Filtered image, returned as an array of the same size and type as A

**Tips** • The parameter DegreeOfSmoothing specifies a soft threshold on variance for the given neighborhood. If a pixel's neighborhood has variance much lower than the threshold, it will see some amount of smoothing. If a pixel's neighborhood has variance much higher than the threshold it will have little to no smoothing.

- **•** Input images A and G can be of different classes. If either A or G is of class integer or logical, imguidedfilter converts them to floating-point precision for internal computation.
- **•** Input images A and G can have different number of channels.
	- **-** If <sup>A</sup> is an RGB image and <sup>G</sup> is a grayscale or binary image, imguidedfilter uses G for guidance for all the channels of A independently.
	- **-** If both <sup>A</sup> and <sup>G</sup> are RGB images, imguidedfilter uses each channel of G for guidance for the corresponding channel of A, i.e. plane-by-plane behavior.
	- **-** If <sup>A</sup> is a grayscale or binary image and <sup>G</sup> is an RGB image, imguidedfilter uses all the three channels of G for guidance (color statistics) for filtering A.

### **Examples Perform Edge-preserving Smoothing Using Guided Filter**

This example shows how to perform edge-preserving smoothing using a guided filter. In the example, the image to be filtered is also used as the guide image.

 $A = imread('pout.tif');$ 

```
Ismooth = imguidediffiler(A);
```
imshowpair(A, Ismooth, 'montage');

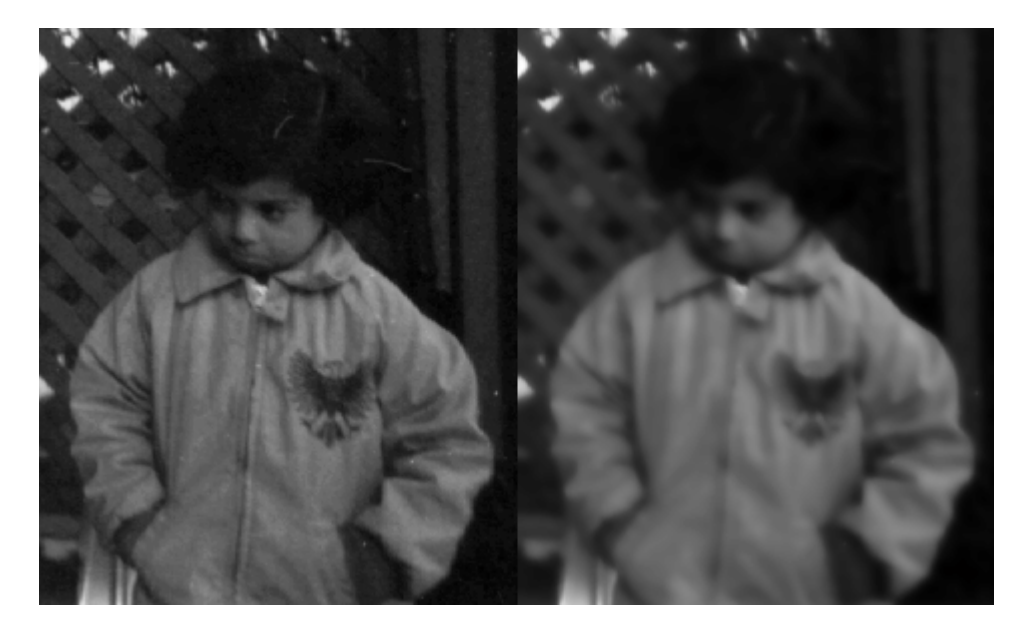
### **References**

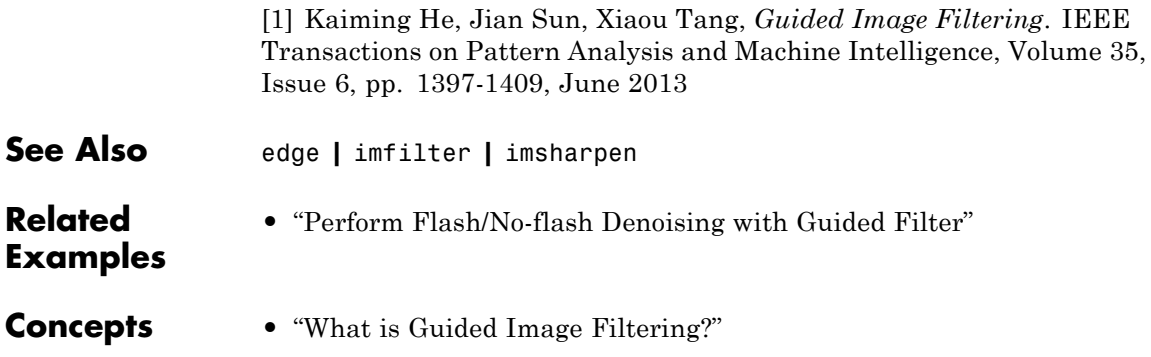

# **imhandles**

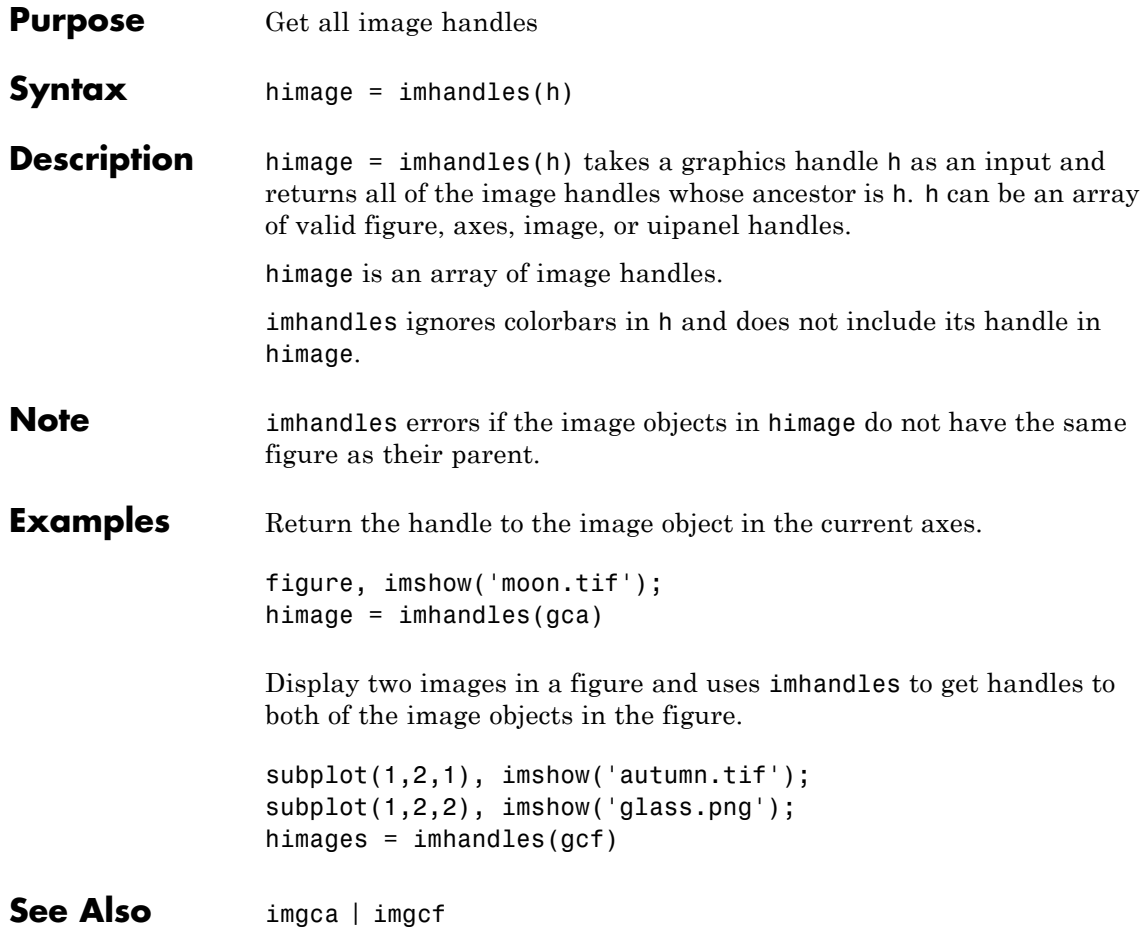

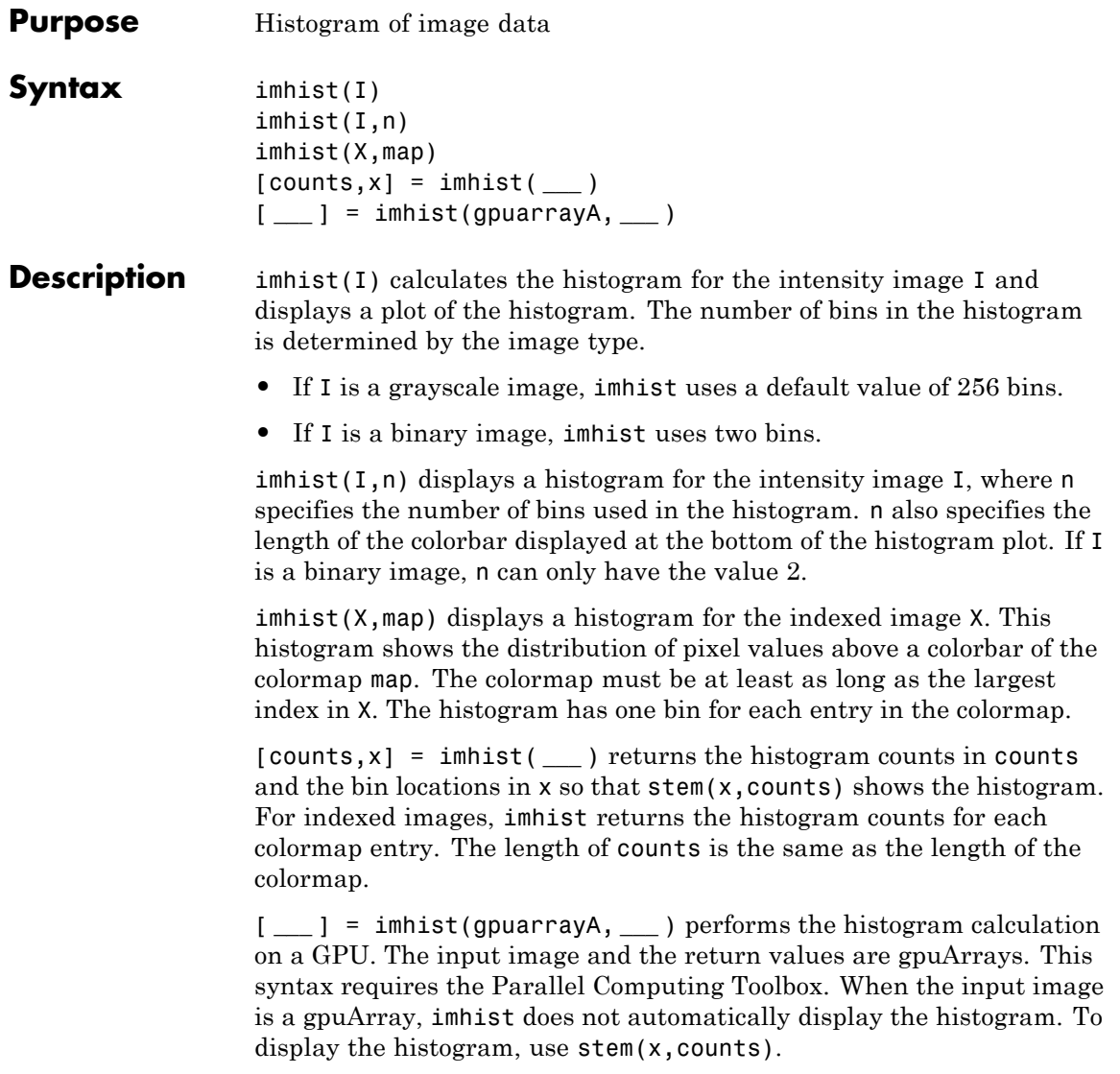

**Note** The maximum value on the *y*-axis may be automatically reduced, so outlier spikes do not dominate. To show the full range of *y*-axis values, call imhist with the following syntax:

 $[counts,x] = imhist(...)$ 

Then call stem:

stem(x,counts)

**Tips** For intensity images, the n bins of the histogram are each half-open intervals of width *A*/(*n*−1). In particular, for intensity images that are not int16, the *p*th bin is the half-open interval

> *A p*  $\frac{p-1.5}{n-1} \leq x < \frac{A(p)}{(n)}$  $(p-1.5)$  $(n-1)$  $\frac{(n-1.5)}{-1} \leq x < \frac{A(p-0.5)}{(n-1)},$  $1.5\,$ 1  $_{0.5}$ 1

where *x* is the intensity value. For int16 intensity images, the *p*th bin is the half-open interval

$$
\frac{A(p-1.5)}{(n-1)}-32768\leq x<\frac{A(p-0.5)}{(n-1)}-32768,
$$

where *x* is the intensity value. The scale factor *A* depends on the image class. *A* is 1 if the intensity image is double or single, *A* is 255 if the intensity image is uint8, and *A* is 65535 if the intensity image is uint16 or int16.

### **Code Generation**

imhist supports the generation of efficient, production-quality C/C++ code from MATLAB. When generating code, the optional second input argument, n, must be a compile-time constant. In addition, nonprogrammatic syntaxes are not supported. For example, the syntax imhist(I), where imhist displays the histogram, is not supported. Generated code for this function uses a precompiled [platform-specific](http://www.mathworks.com/support/sysreq/current_release/) shared library. To see a complete list of toolbox functions that support code generation, see "List of Supported Functions with Usage Notes".

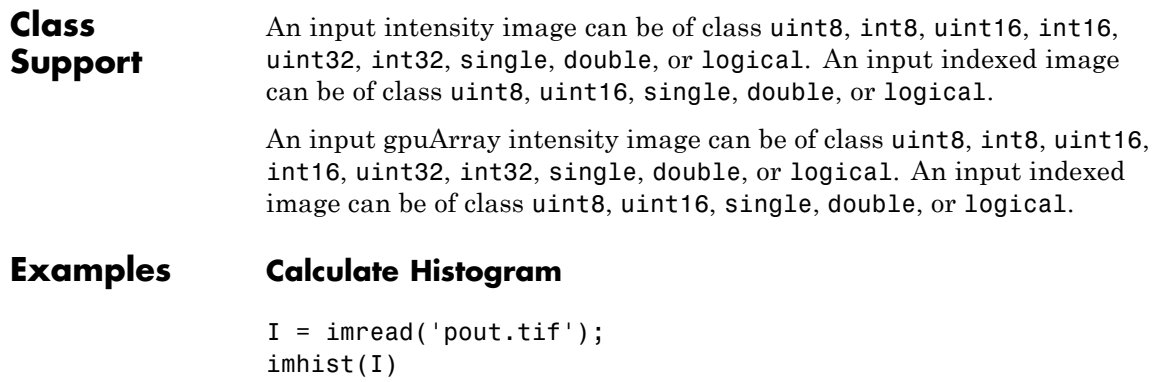

### **imhist**

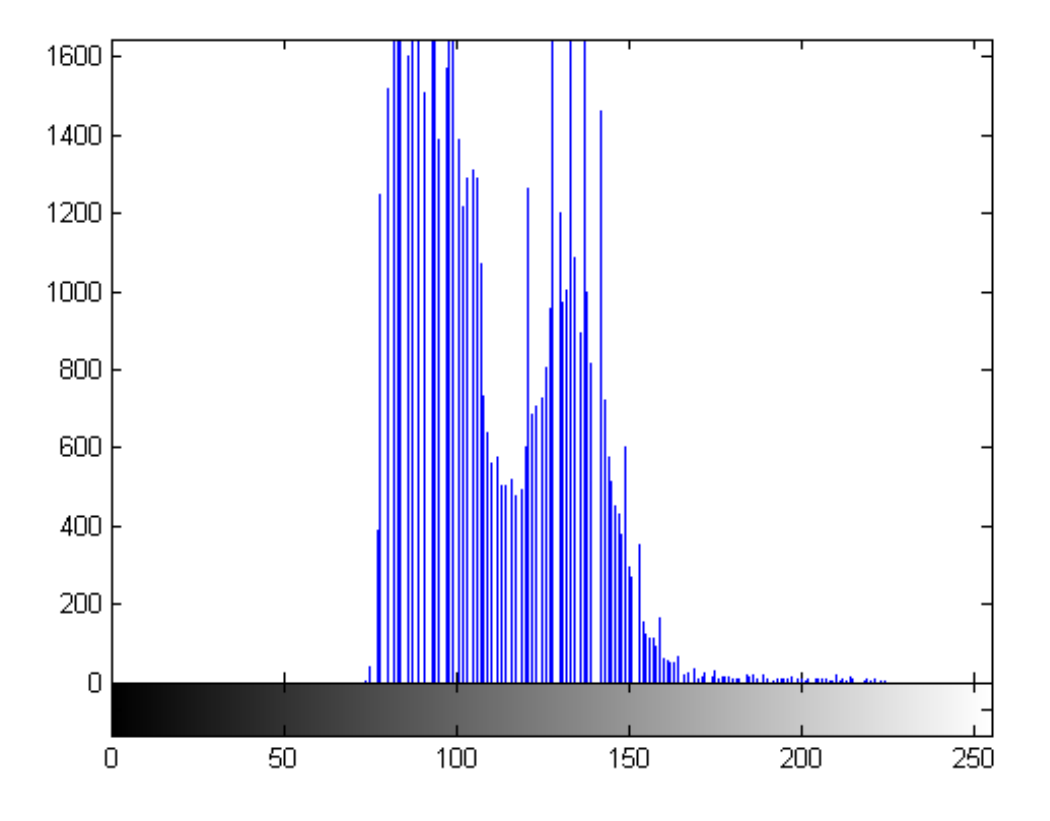

#### **Calculate Histogram on a GPU**

Calculate histogram on a GPU. Because imhist does not automatically display the plot of the histogram when run on a GPU, this example uses stem to plot the histogram.

```
I = gpuArray(imread('pout.tif'));
[counts,x] = imhist(I);stem(x,counts);
```
See Also histeq | hist | gpuArray

## **imhistmatch**

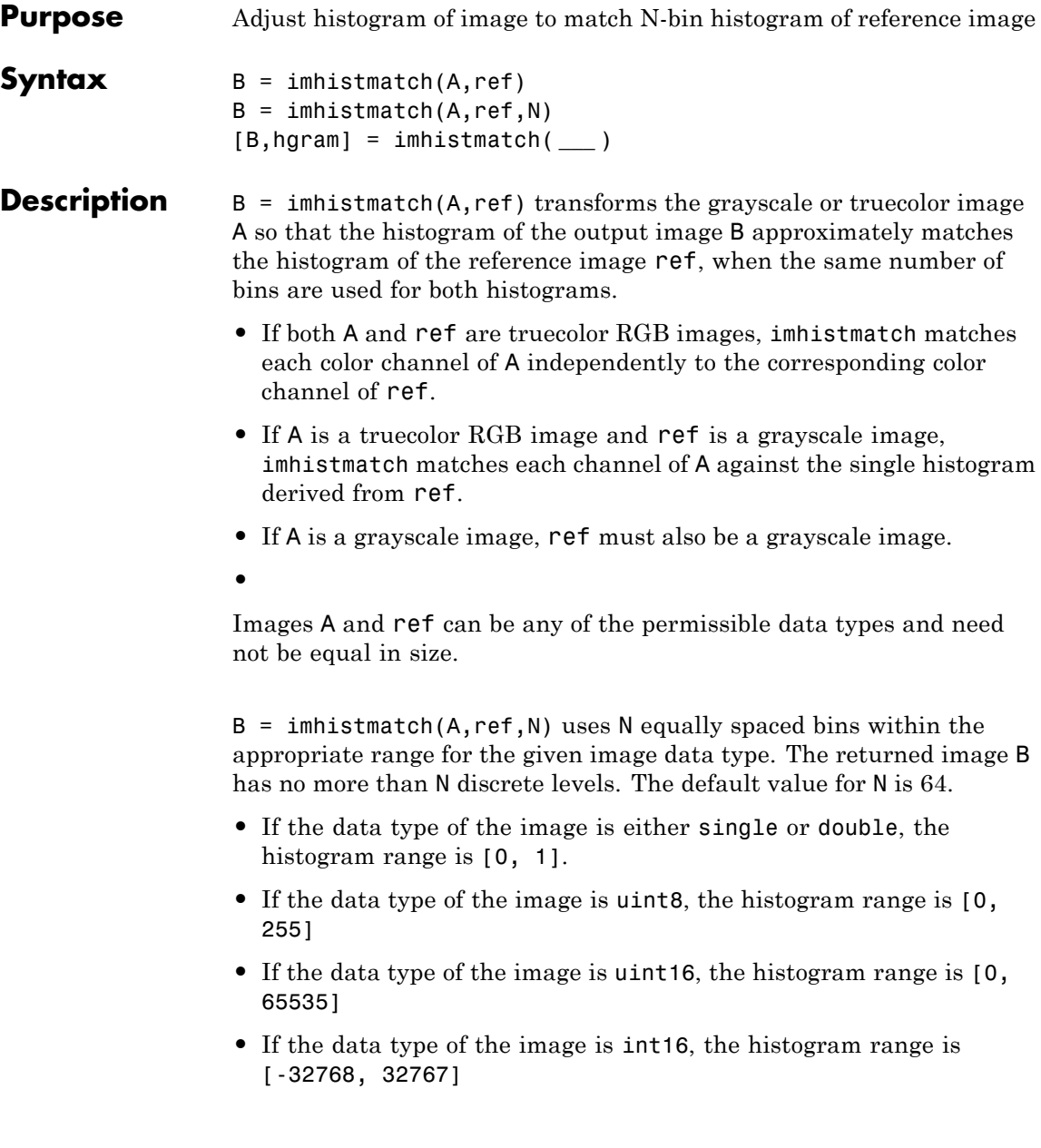

[B,hgram] = imhistmatch( **\_\_\_** ) returns the histogram of the reference image ref

used for matching in HGRAM. HGRAM is a 1 x N (when REF is grayscale) or a 3 x N (when REF is truecolor) matrix, where N is the number of histogram bins. Each row in HGRAM stores the histogram of a single color channel of REF.

**Input Arguments A - Input image** truecolor image | grayscale image

> Input image to be transformed, specified as a truecolor or grayscale image. The returned image will take the data type class of the input image.

**Data Types** single | double | int16 | uint8 | uint16

#### **ref - Reference image whose histogram is the reference histogram**

truecolor image | grayscale image

Reference image whose histogram is the reference histogram, specified as truecolor or grayscale image. The reference image provides the equally spaced N bin reference histogram which output image B is trying to match.

**Data Types**

single | double | int16 | uint8 | uint16

**N - Number of equally spaced bins in reference histogram**

64 (default) | scalar

Number of equally spaced bins in reference histogram, specified as a scalar value. In addition to specifying the number of equally spaced bins in the histogram for image ref, N also represents the upper limit of the number of discrete data levels present in output image B.

**Data Types** double

#### **Output Arguments B - Output image** truecolor RGB image | grayscale image

Output image, returned as a truecolor or grayscale image. The output image is derived from image A whose histogram is an approximate match to the histogram of input image Ref built with N equally spaced bins. Image B is of the same size and data type as input image A. Input argument N represents the upper limit of the number of discrete levels contained in image B.

**Data Types** single | double | int16 | uint8 | uint16

#### **hgram - Histogram counts derived from reference image Ref** vector | matrix

Histogram counts derived from reference image Ref, specified as a vector or matrix. When ref is a truecolor image, hgram is a 3xN matrix. When ref is a grayscale image, hgram is a 1xN vector.

**Data Types** double

### **Examples Histogram matching of aerial images**

These aerial images, taken at different times, represent overlapping views of the same terrain in Concord, Massachusetts. This example demonstrates that input images A and Ref can be of different sizes and image types.

Load both images.

```
A = imread('concordaerial.png');
Ref = imread('concordorthophoto.png');
```
Get the size of image A.

size(A)

ans  $=$ 

2036 3060 3

Get the size of the reference image Ref.

```
size(Ref)
ans =2215 2956
```
Note that image A and image Ref are different in size and type. Image A is a truecolor RGB image, while image Ref is a grayscale image. Both images are of data type uint8.

Generate the histogram matched output image. The example matches each channel of A against the single histogram of ref built with 64 (default value) equally spaced bins. Output image B takes on the characteristics of image A—it is an RGB image whose size and data type is the same as image A. The number of distinct levels present in each RGB channel of image B is determined by the number of bins in the single aim histogram built from grayscale image Ref which in this case is 64.

 $B = imhistmatch(A, Ref);$ 

RGB image with color cast

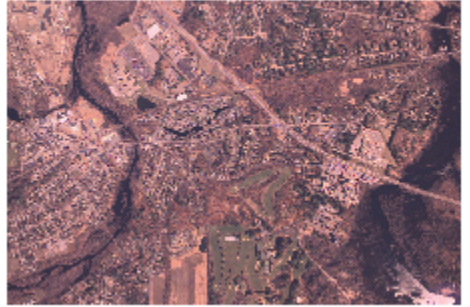

Reference grayscale image

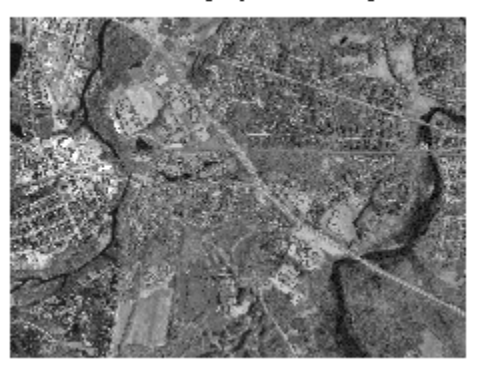

Histogr

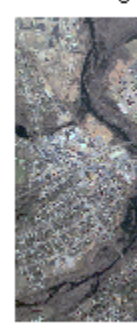

### **Multiple N values applied to RGB Images**

In this example, you will see the effect on output image B of varying N, the number of equally spaced bins in the aim histogram of image Ref, from its default value 64 to the maximum value of 256 for uint8 pixel data.

The following images were taken with a digital camera and represent two different exposures of the same scene.

```
A = imread('office 2.jpg'); % Dark Image
Ref = imread('offace 4.jpg'); % Reference image
```
Image A, being the darker image, has a preponderance of its pixels in the lower bins. The reference image, Ref, is a properly exposed image and fully populates all of the available bins values in all three RGB channels: as shown in the table below, all three channels have 256 unique levels for 8–bit pixel values.

### **imhistmatch**

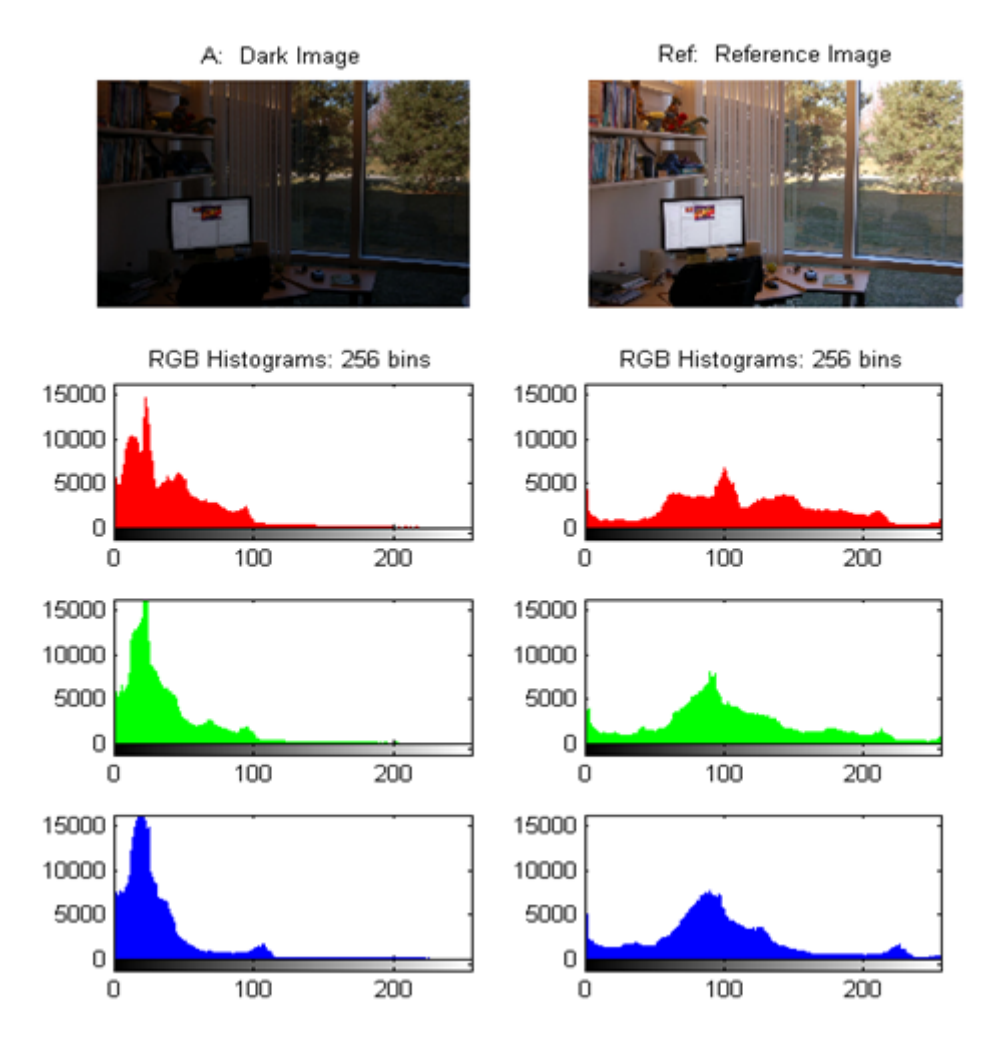

The unique 8-bit level values for the red channel is 205 for A and 256 for ref. The unique 8-bit level values for the green channel is 193 for A and 256 for ref. The unique 8-bit level values for the blue channel is 224 for A and 256 for ref.

The example generates the output image B using three different values of N: 64, 128 and 256. The objective of function imhistmatch is to transform image A such that the histogram of output image B is a match to the histogram of Ref built with N equally spaced bins. As a result, N represents the upper limit of the number of discrete data levels present in image B.

```
[B64, hgram] = imhistmatch(A, Ref, 64);[B128, hgram] = imhistmatch(A, Ref, 128);[B256, hgram] = imhistmatch(A, Ref, 256);
```
## **imhistmatch**

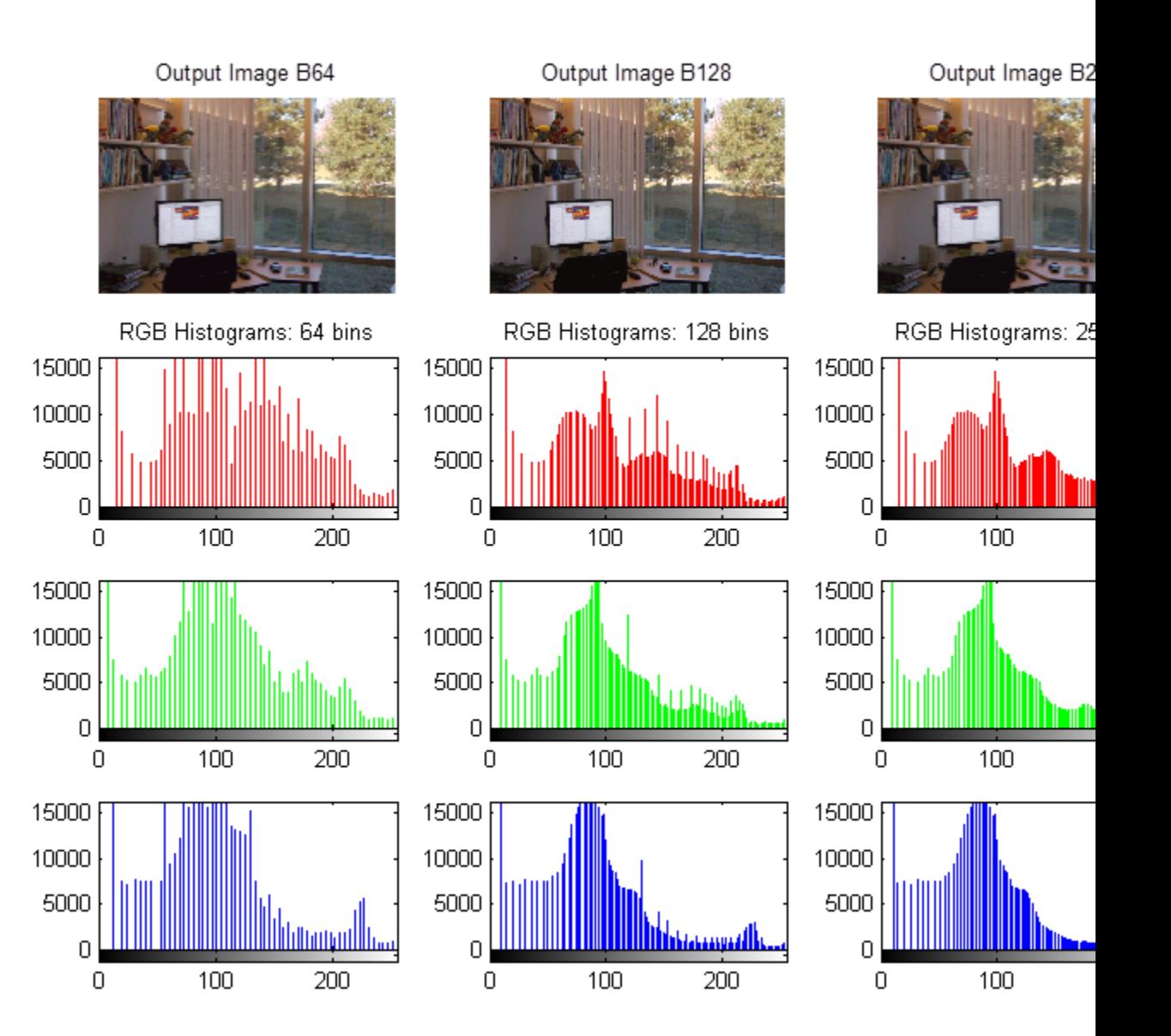

The unique 8-bit level values for the red channel for N=[64 128 256] are 57 for output image B64, 101 for output image B128, and 134 for output image B256. The unique 8-bit level values for the green channel for  $N = [64 128 256]$  are 57 for output image B64, 101 for output image B128, and 134 for output image B256. The unique 8-bit level values for the blue channel for  $N = [64 \ 128 \ 256]$  are 57 for output image B64, 101 for output image B128, and 134 for output image B256. Note that as N increases, the number of levels in each RGB channel of output image B also increases.

#### **Histogram matching a 16-bit grayscale MRI image**

Load a 16-bit grayscale MRI image, darken it for use in this example, and then perform histogram matching at two values of N.

Load a 16-bit DICOM image of a knee imaged via MRI.

```
K = dicomread('knee1.dcm'); % read in original 16-bit image
LevelsK = unique(K(:)); % determine number of unique code values
disp(['image K: # levels: ' num2str(length(LevelsK))]);
disp(\lceil'max level = ' num2str( max(LevelsK) )]);
disp([\n    'min level = 'num2str( min(LevelsK) ) ];
image K: \# levels = 448
max level = 473
min level = 0
```
Since it appears that all 448 discrete values are at low code values (darker), scale the image data to span the entire 16-bit range of [0 65535]

```
% Scale it to full 16-bit range
Kdouble = double(K);kmult = 65535/(max(max(Kdouble(.)))); % full range multiplier
Ref = uint16(kmult*Kdouble); % full range 16-bit reference image
```
Darken the reference image to create an image (A) that can be used in the histogram matching operation.

```
% build concave bow-shaped curve for darkening Reference image
ramp = [0:65535]/65535;
ppconcave = spline([0 .1 .50 .72 .87 1],[0 .025 .25 .5 .75 1]);
Ybuf = ppval( ppconcave, ramp);
Lut16bit = uint16( round( 65535*Ybuf ) );
% pass image Ref through LUT to darken image
```

```
A = intlut(Ref,Lut16bit);
```
View the two images and note that they have the same number of discrete code values, but differ in overall brightness.

```
subplot(1,2,1), imshow(A)title('A: Darkened Image');
subplot(1,2,2), imshow(Ref)
title('Ref: Reference Image')
```
A: Darkened Image

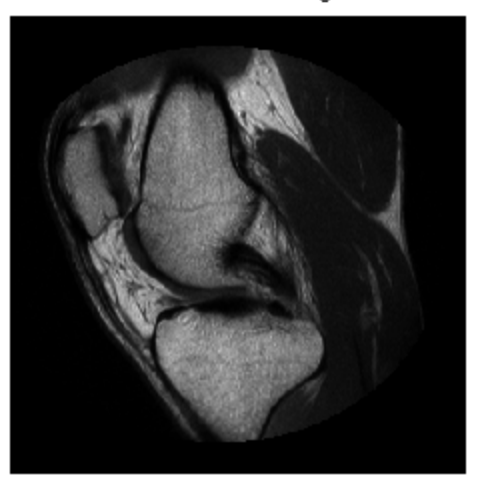

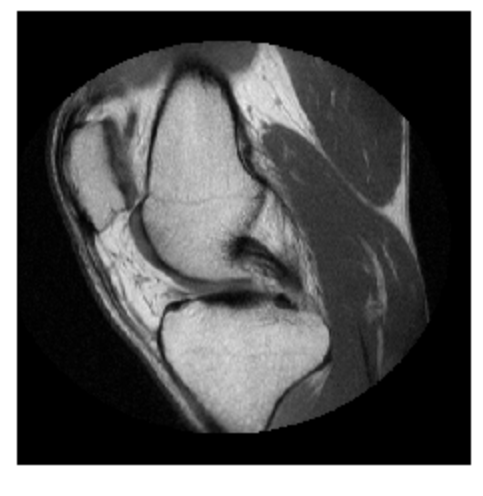

Generate histogram-matched output images at two values of N. The first is the default value of 64, the second is the number of values present in image A of 448.

Ref: Reference Image

```
B16bit64 = imhistmatch(A(:,,:,1),Ref(:,:,1)); % default # bins: N = 64
N = length(LevelsK); % number of unique 16-bit code values in image
B16bitUniq = imhistmatch(A(:,:,1),Ref(:,:,1),N);
```
View the results of the two histogram matching operations.

```
figure;
subplot(1,2,1), imshow(B16bit64)
title('B16bit64: N = 64');
subplot(1,2,2), imshow(Ref)
title('B16bitUniq: N = 448')
```
B16bit64:  $N = 64$ 

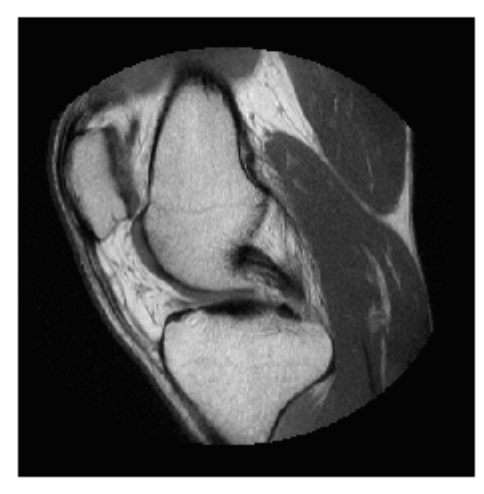

B16bitUniq:  $N = 448$ 

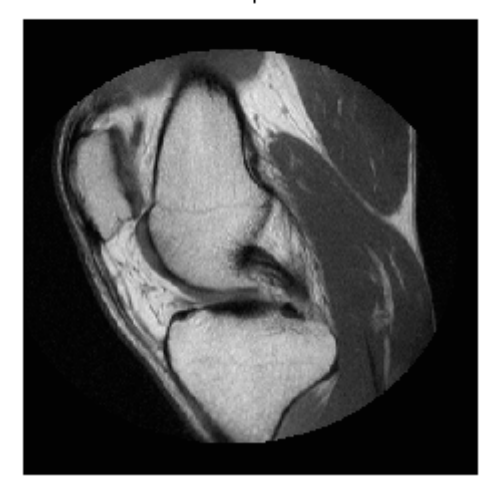

The following figure shows the 16 bit histograms of all four images; the y-axis scaling is the same for plots.

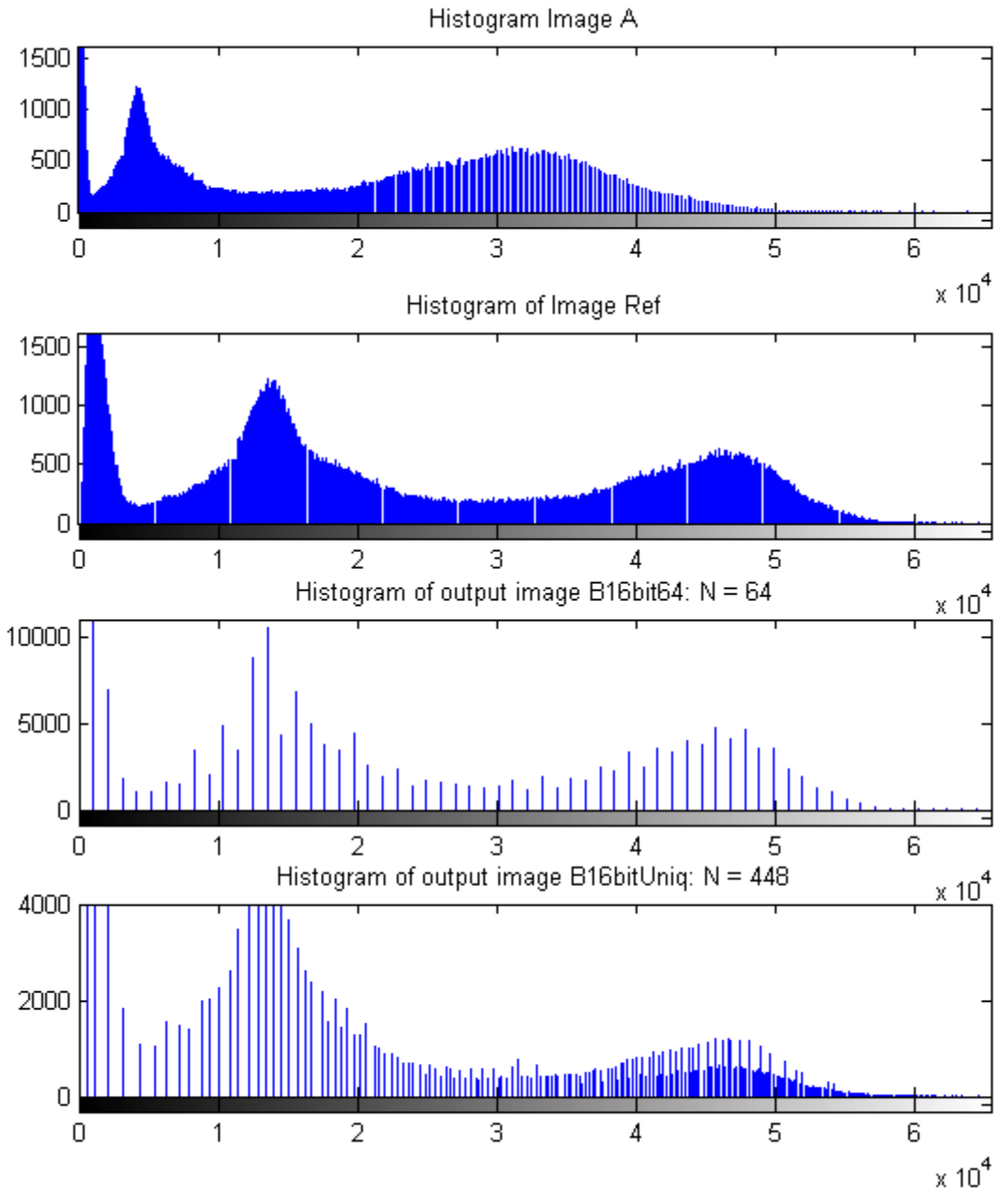

The unique 16-bit code values in output B images are Levels=63 and N=64, for B16bit64 and Levels=222 and N=448 for B16bitUniq.N also represents the upper limit of discrete levels in the output image which is shown above; the number of levels increases from 63 to 222 when the number of histogram bins increases from 64 to 448. But note, in the above histogram plots, there are rapid fluctuations in adjacent histogram bins for the B image containing 222 levels, especially in the upper portion of the histogram range. By comparison, the 63 level B histogram has a relatively smooth and continuous progression of peaks in this region.

**Algorithms** The objective of imhistmatch is to transform image A such the the histogram of image B matches the histogram derived from image Ref. It consists of N equally spaced bins which span the full range of the image data type. A consequence of matching histograms in this way is that N also represents the upper limit of the number of discrete data levels present in image B.

> An important behavioral aspect of this algorithm to note is that as N increases in value, the degree of rapid fluctuations between adjacent populated peaks in the histogram of image B tends to increase. This can be seen in the following histogram plots taken from the 16–bit grayscale MRI example.

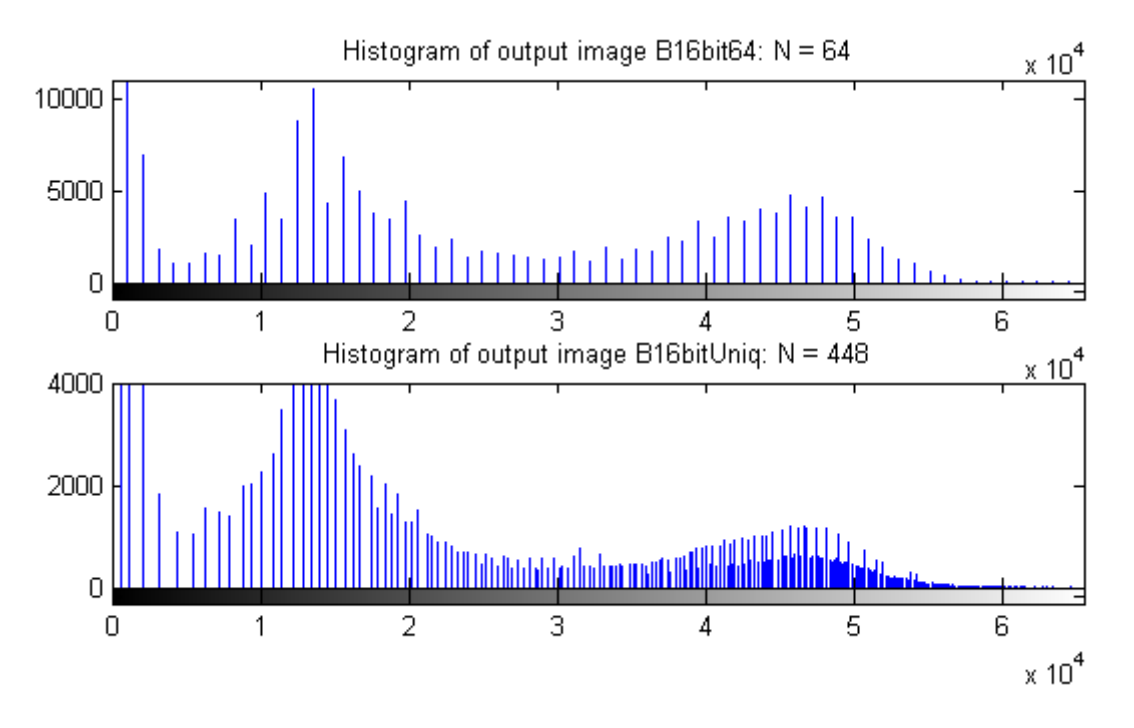

An optimal value for N represents a trade-off between more output levels (larger values of N) while minimizing peak fluctuations in the histogram (smaller values of N).

**See Also** histeq **|** imadjust **|** imhist

### **imhmax**

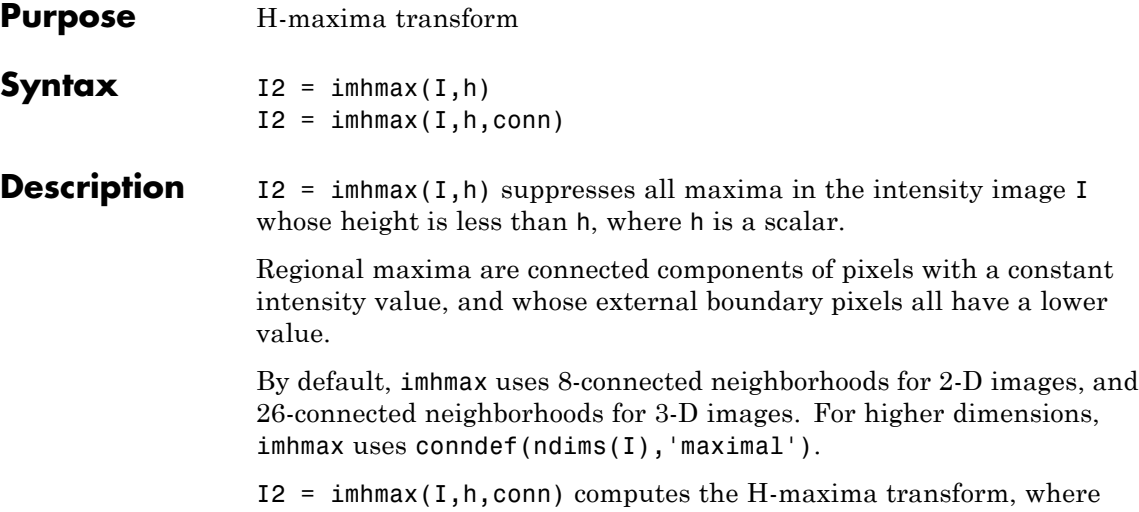

conn specifies the connectivity. conn can have any of the following scalar values.

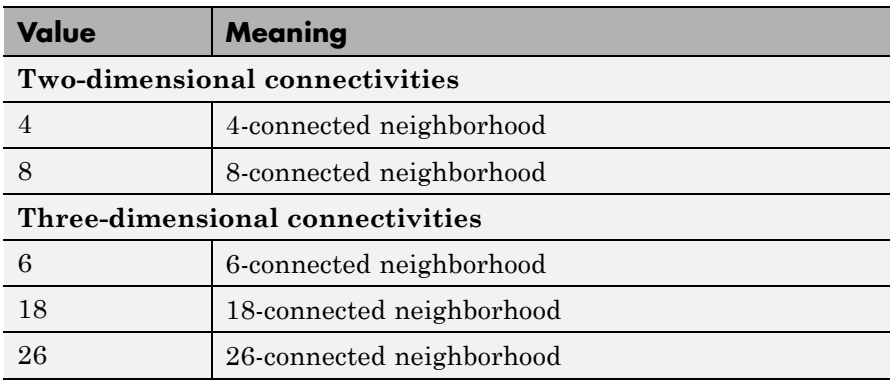

Connectivity can be defined in a more general way for any dimension by using for conn a 3-by-3-by- ...-by-3 matrix of 0's and 1's. The 1-valued elements define neighborhood locations relative to the center element of conn. Note that conn must be symmetric about its center element.

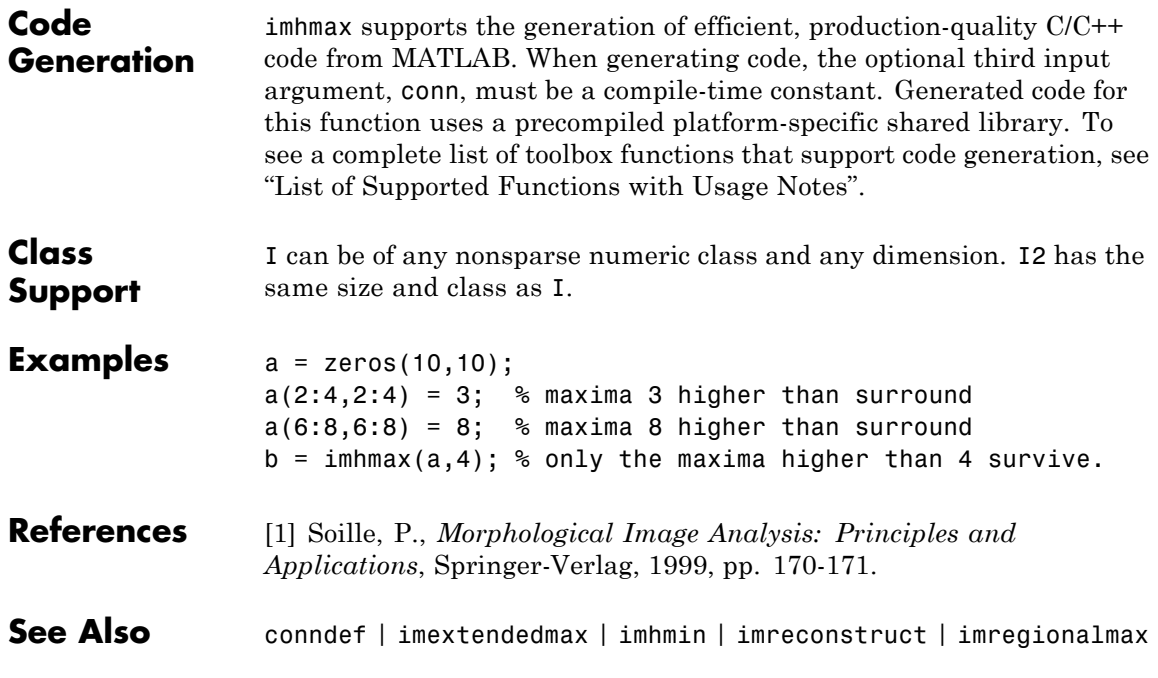

### **imhmin**

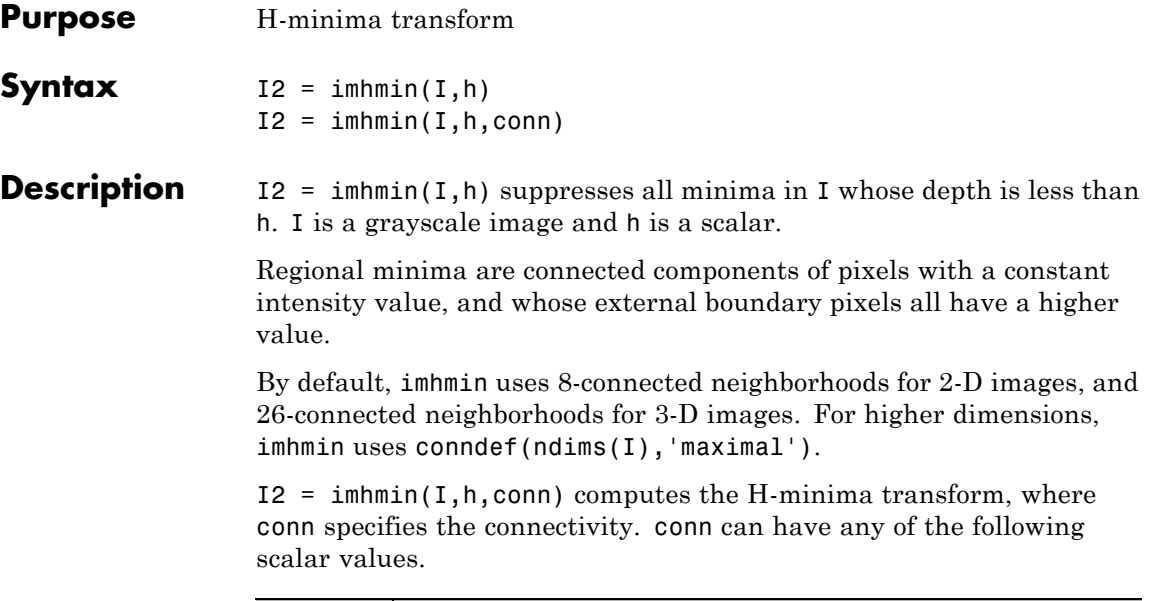

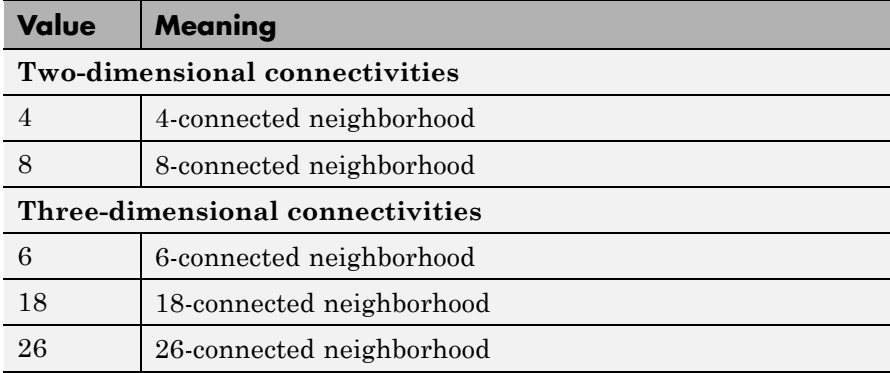

Connectivity can be defined in a more general way for any dimension by using for conn a 3-by-3-by- ...-by-3 matrix of 0's and 1's. The 1-valued elements define neighborhood locations relative to the center element of conn. Note that conn must be symmetric about its center element.

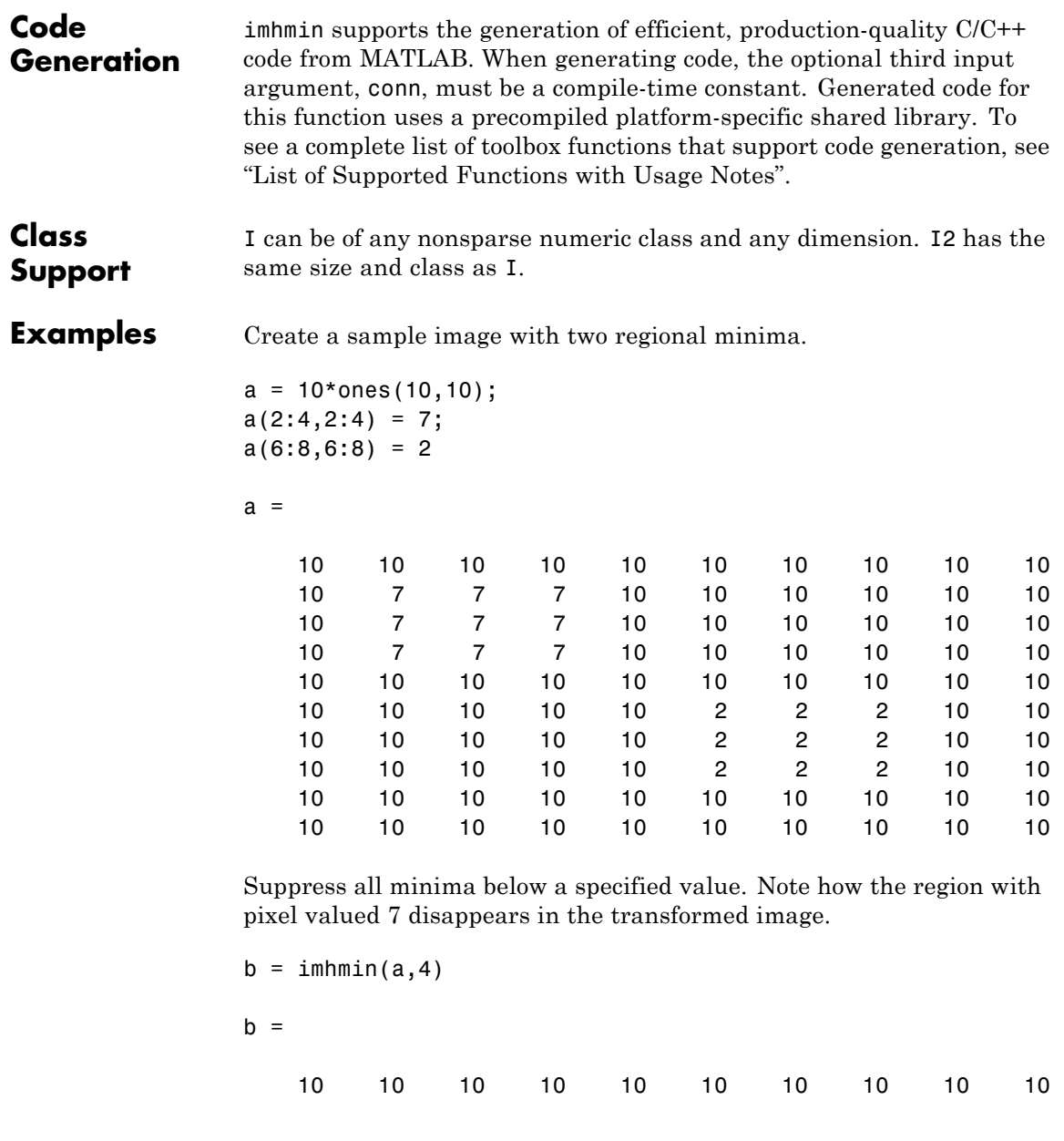

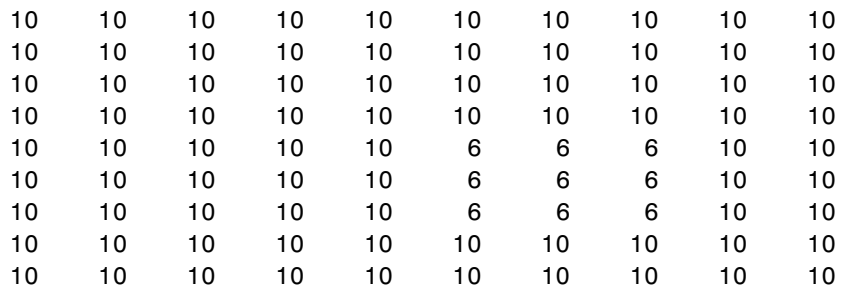

### **References** [1] Soille, P., *Morphological Image Analysis: Principles and Applications*, Springer-Verlag, 1999, pp. 170-171.

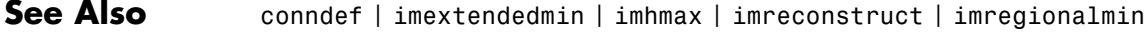

### **imimposemin**

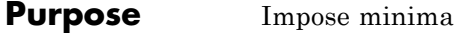

**Syntax** I2 = imimposemin(I,BW)  $I2 = imimposemin(I,BW,conn)$ 

**Description** I2 = imimposemin(I,BW) modifies the intensity image I using morphological reconstruction so it only has regional minima wherever BW is nonzero. BW is a binary image the same size as I.

> By default, imimposemin uses 8-connected neighborhoods for 2-D images and 26-connected neighborhoods for 3-D images. For higher dimensions, imimposemin uses conndef(ndims(I),'minimum').

 $I2 = imimposemin(I,BW,conn)$  specifies the connectivity, where conn can have any of the following scalar values.

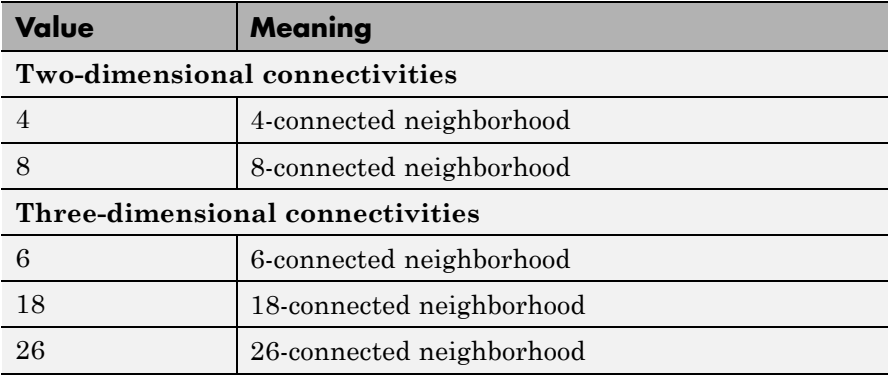

Connectivity can also be defined in a more general way for any dimension by using for conn a 3-by-3-by-...-by-3 matrix of 0's and 1's. The 1-valued elements define neighborhood locations relative to the center element of conn. Note that conn must be symmetric about its center element.

### **Class Support**

I can be of any nonsparse numeric class and any dimension. BW must be a nonsparse numeric array with the same size as I. I2 has the same size and class as I.

### **imimposemin**

**Examples** Modify an image so that it only has regional minima at one location.

**1** Read an image and display it. This image is called the *mask* image.

```
mask = imread('glass.png');
imshow(mask)
```
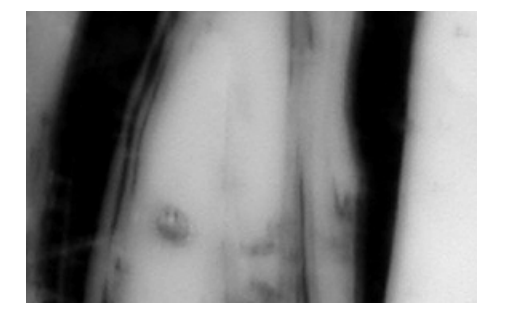

**2** Create the marker image that will be used to process the mask image.

The example creates a binary image that is the same size as the mask image and sets a small area of the binary image to 1. These pixels define the location in the mask image where a regional minimum will be imposed.

 $market = false(size(maxk));$ marker(65:70,65:70) = true;

To show where these pixels of interest fall on the original image, this code superimposes the marker over the mask. The small white square marks the spot. This code is not essential to the impose minima operation.

```
J = mask;J(marker) = 255;figure, imshow(J); title('Marker Image Superimposed on Mask');
```
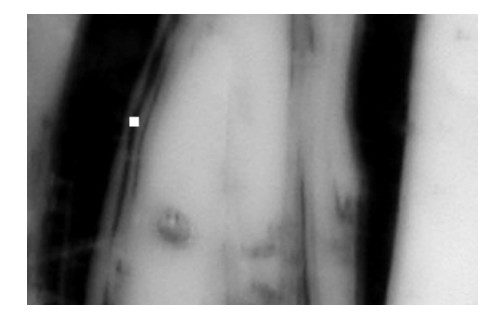

**3** Impose the regional minimum on the input image using the imimposemin function.

The imimposemin function uses morphological reconstruction of the mask image with the marker image to impose the minima at the specified location. Note how all the dark areas of the original image, except the marked area, are lighter.

```
K = imimposemin(maxk,marker);figure, imshow(K);
```
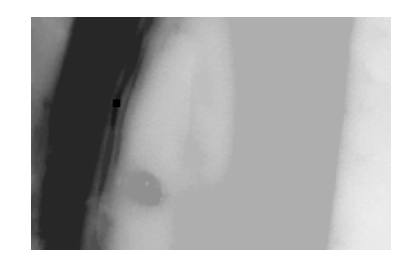

**4** To illustrate how this operation removes all minima in the original image except the imposed minimum, compare the regional minima in the original image with the regional minimum in the processed image. These calls to imregionalmin return binary images that specify the locations of all the regional minima in both images.

```
BW = imregionalmin(mask);
figure, imshow(BW);
```

```
title('Regional Minima in Original Image');
BW2 = imregionalmin(K);figure, imshow(BW2);
title('Regional Minima After Processing');
```
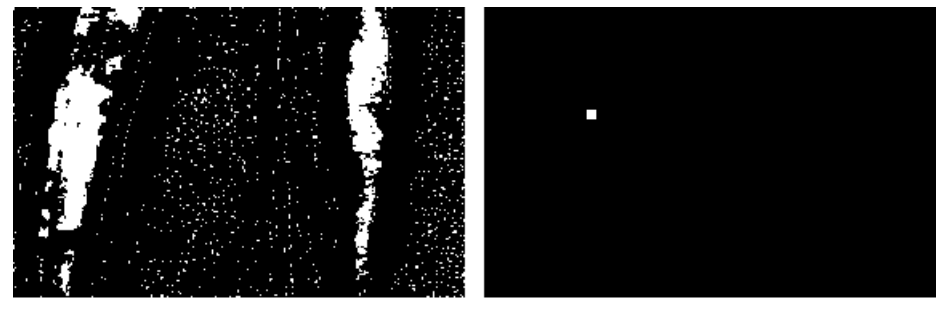

Regional Minima in Original Image

Regional Minima After Processing

Algorithms imimposemin uses a technique based on morphological reconstruction.

See Also conndef | imreconstruct | imregionalmin

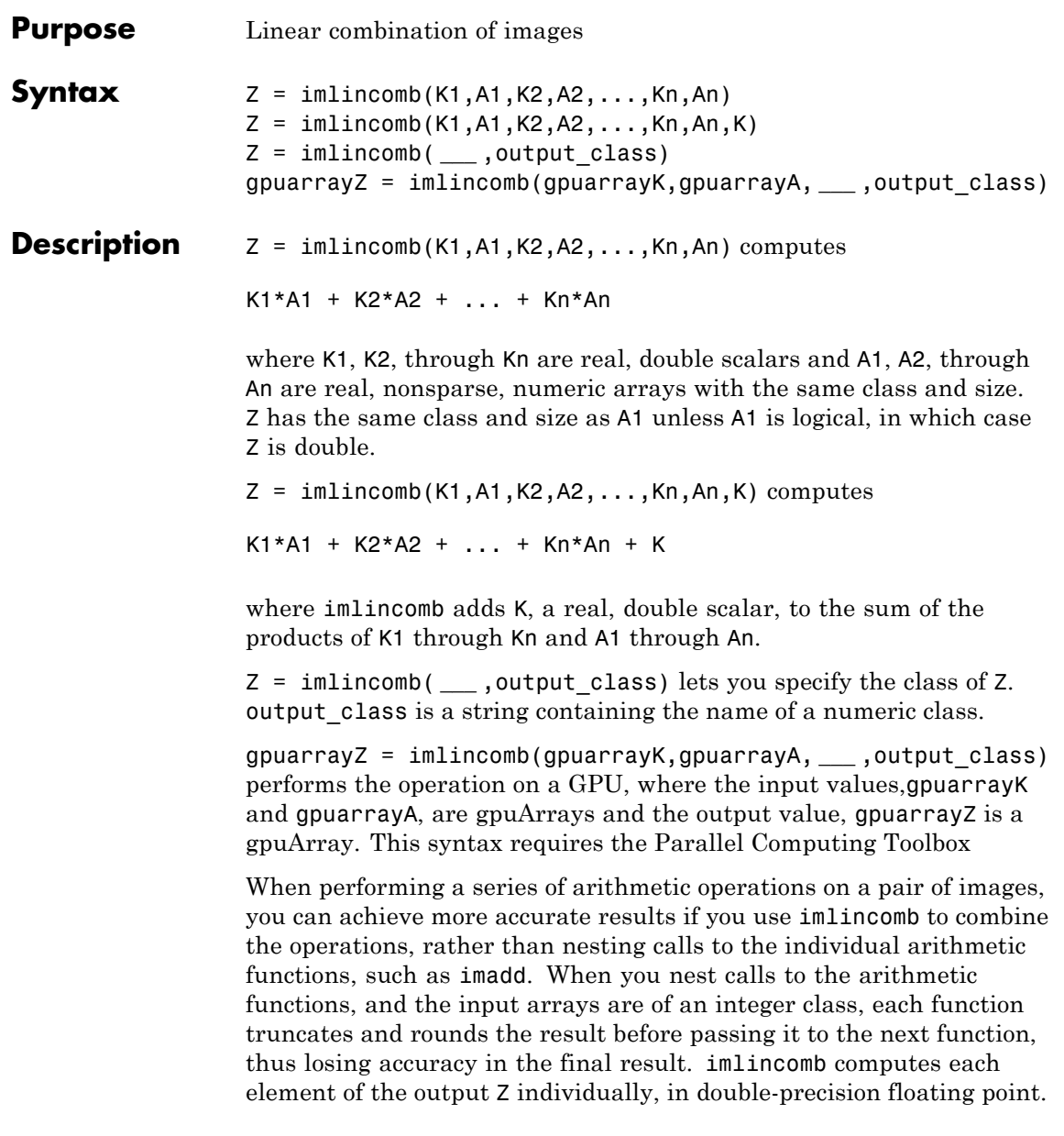

If Z is an integer array, imlincomb truncates elements of Z that exceed the range of the integer type and rounds off fractional values.

### **Examples Example 1**

Scale an image by a factor of 2.

```
I = imread('cameraman.tif');J = imlincomb(2,I);imshow(J)
```
### **Example 1 on a GPU**

Scale an image by a factor of 2, performing the operation on a GPU.

```
I = gpuArray(imread('cameraman.tif'));
J = imlincomb(2,I);imshow(J)
```
#### **Example 2**

Form a difference image with the zero value shifted to 128.

```
I = imread('camenaman.tif');
J = uint8(filter2(fspecial('gaussian'), I));
K = imlincomb(1, I, -1, J, 128); % K(r, c) = I(r, c) - J(r, c) + 128figure, imshow(K)
```
#### **Example 2 on a GPU**

Form a difference image with the zero value shifted to 128, performing the operation on a GPU.

```
I = qpuArray(imread('cameraman.tif'));
J = uint8(filter2(fspecial('gaussian'), I));
K = imlincomb(1, I, -1, J, 128); % K(r, c) = I(r, c) - J(r, c) + 128figure, imshow(K)
```
### **Example 3**

Add two images with a specified output class.

 $I = imread('rice . png');$ 

```
J = imread('cameraman.tif');
K = imlincomb(1, I, 1, J, 'uint16');
figure, imshow(K,[])
```
#### **Example 3 on a GPU**

Add two images with a specified output class.

```
I = gpuArray(imread('rice.png'));
J = gpuArray(imread('cameraman.tif'));
K = imlincomb(1, I, 1, J, 'uint16');
figure, imshow(K,[])
```
#### **Example 4**

To illustrate how imlincomb performs all the arithmetic operations before truncating the result, compare the results of calculating the average of two arrays, X and Y, using nested arithmetic functions and then using imlincomb.

In the version that uses nested arithmetic functions, imadd adds 255 and 50 and truncates the result to 255 before passing it to imdivide. The average returned in  $Z(1,1)$  is 128.

```
X = \text{uint8}([255 10 75; 44 225 100]);Y = uint8([50 20 50; 50 50 50]);
Z = imdivide(imadd(X,Y), 2)Z =128 15 63
   47 128 75
```
imlincomb performs the addition and division in double precision and only truncates the final result. The average returned in  $Z(1,1)$  is 153.

```
Z2 = imlincomb(.5,X,.5,Y)72 =153 15 63
   47 138 75
```
See Also imadd | imcomplement | imdivide | immultiply | imsubtract | gpuArray

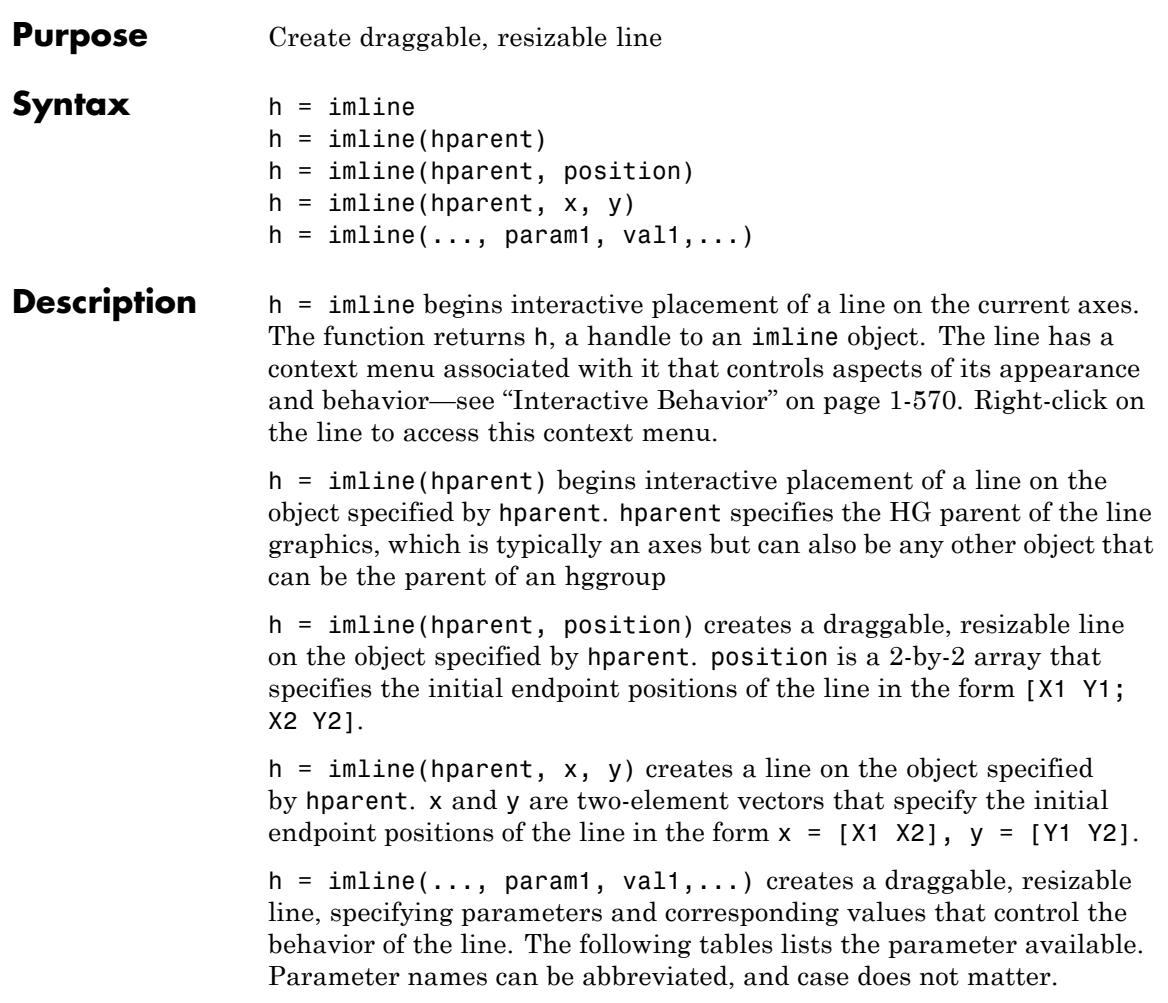

<span id="page-575-0"></span>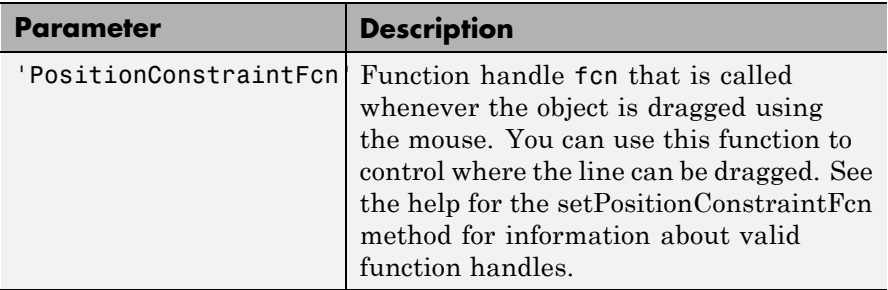

### **Interactive Behavior**

When you call imline with an interactive syntax, the pointer changes to a cross hairs  $+$  when over the image. Click and drag the mouse to specify the position and length of the line, such as  $\Box$  The line supports a context menu that you can use to control aspects of its appearance and behavior. For more information about these interactive features, see the following table.

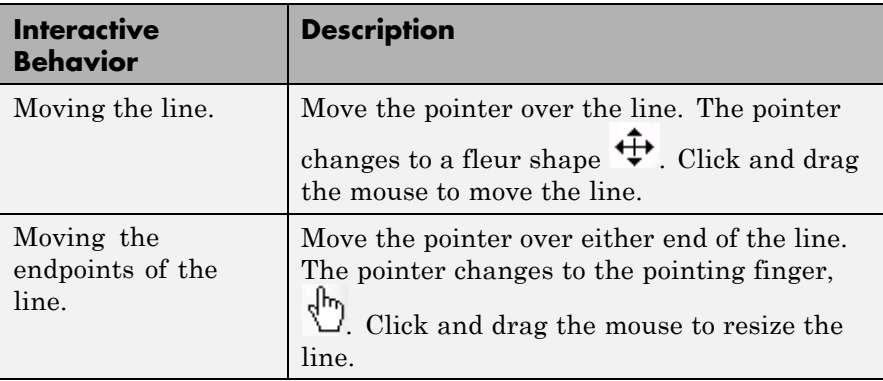
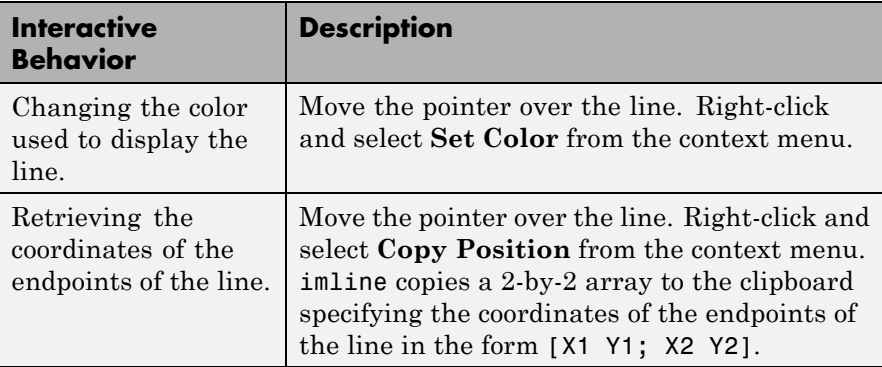

## **Methods**

Each imline object supports a number of methods. Type methods imline to see a list of the methods.

### **addNewPositionCallback — Add new-position callback to ROI object**

See [imroi](#page-734-0) for information.

### **delete — Delete ROI object**

See [imroi](#page-734-0) for information.

### **getColor — Get color used to draw ROI object.**

See [imroi](#page-734-0) for information.

### **getPosition — Return current position of line**

Returns the endpoint positions of the line.

pos = api.getPosition()

pos is a 2-by-2 array [X1 Y1; X2 Y2].

### **getPositionConstraintFcn — Return function handle to current position constraint function**

See [imroi](#page-735-0) for information.

### **removeNewPositionCallback — Remove new-position callback from ROI object.**

See [imroi](#page-735-0) for information.

**resume — Resume execution of MATLAB command line** See [imroi](#page-735-0) for information.

**setColor — Set color used to draw ROI object**

See [imroi](#page-735-0) for information.

**setConstrainedPosition — Set ROI object to new position** See [imroi](#page-735-0) for information.

### **setPosition — Set line to new position**

setPosition(h,pos) sets the line h to a new position. The new position, pos, has the form, [X1 Y1; X2 Y2].

setPosition( $h, x, y$ ) sets the line h to a new position. x and y specify the endpoint positions of the line in the form  $x = [x1 \ x2]$ ,  $y = [y1$ y2].

### **setPositionConstraintFcn — Set position constraint function of ROI object.**

See [imroi](#page-735-0) for information.

**wait — Block MATLAB command line until ROI creation is finished** See [imroi](#page-736-0) for information.

**Tips** If you use imline with an axes that contains an image object, and do not specify a position constraint function, users can drag the line outside the extent of the image and lose the line. When used with an axes created by the plot function, the axis limits automatically expand to accommodate the movement of the line.

## **Examples Example 1**

Use a custom color for displaying the line. Use addNewPositionCallback method. Move the line, note that the 2-by-2 position vector of the line is displayed in the title above the image. Explore the context menu of the line by right clicking on the line.

```
figure, imshow('pout.tif');
h = imline(qca, [10 100], [100 100]);
setColor(h,[0 1 0]);
id = addNewPositionCallback(h,@(pos) title(mat2str(pos,3)));
```

```
% After observing the callback behavior, remove the callback.
% using the removeNewPositionCallback API function.
removeNewPositionCallback(h,id);
```
## **Example 2**

Interactively place a line by clicking and dragging. Use wait to block the MATLAB command line. Double-click on the line to resume execution of the MATLAB command line

```
figure, imshow('pout.tif');
h = imline;position = wait(h);
```
**See Also** imellipse | imfreehand | impoint | impoly | imrect | imroi | makeConstrainToRectFcn

# **immagbox**

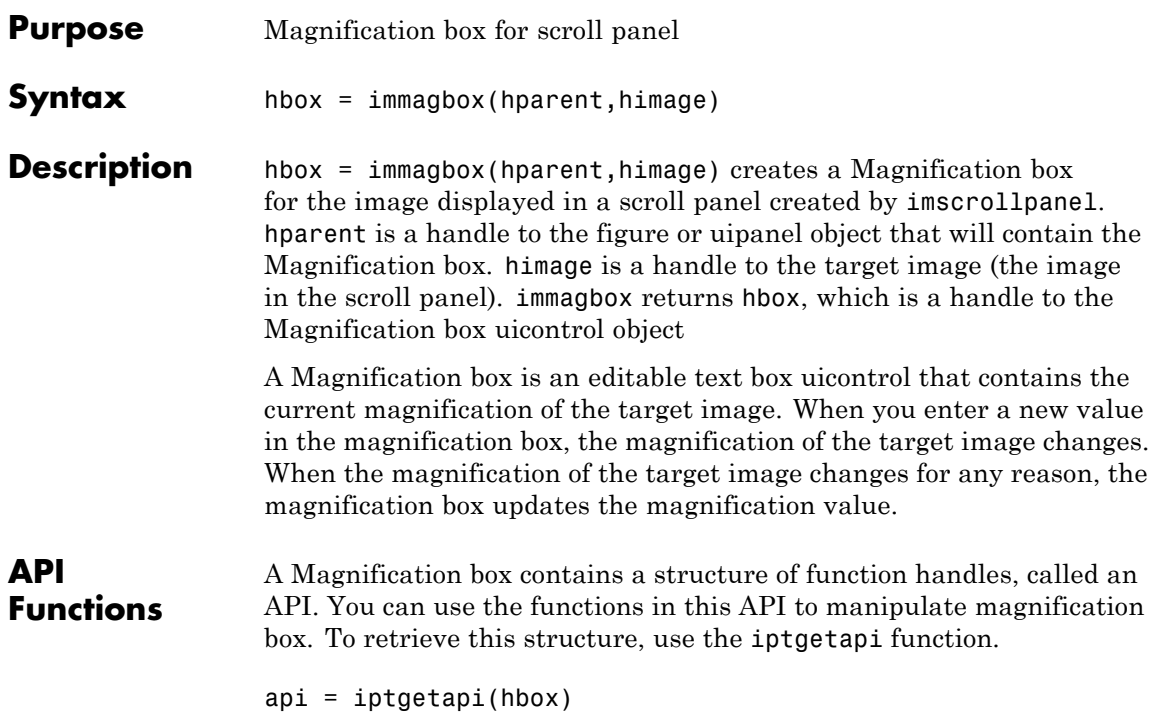

The API for the Magnification box includes the following function.

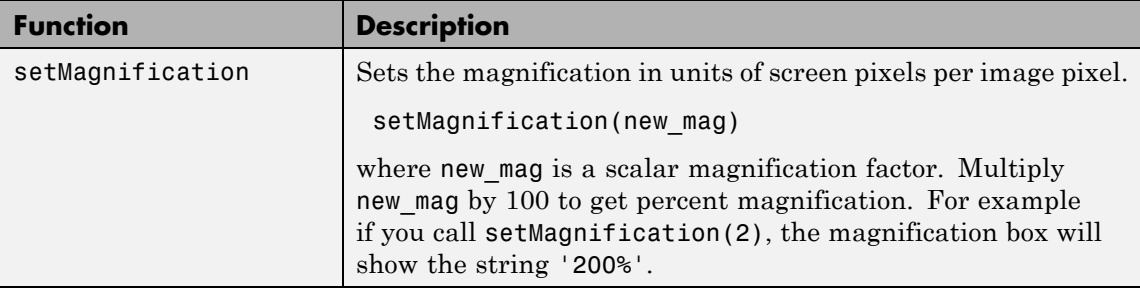

## **Examples** Add a magnification box to a scrollable image. Because the toolbox scrollable navigation is incompatible with standard MATLAB figure

window navigation tools, the example suppresses the toolbar and menu bar in the figure window. The example positions the scroll panel in the figure window to allow room for the magnification box.

```
hFig = figure('Toolbar','none',...
              'Menubar','none');
hIm = imshow('pears.png');
hSP = imscrollpanel(hFig,hIm);
set(hSP,'Units','normalized',...
            'Position',[0 .1 1 .9])
hMagBox = immagbox(hFig,hIm);pos = get(hMagBox,'Position');
set(hMagBox,'Position',[0 0 pos(3) pos(4)])
```
Change the magnification of the image in the scroll panel, using the scroll panel API function setMagnification. Notice how the magnification box updates.

 $apiSP = iptgetapi(hSP)$ ; apiSP.setMagnification(2)

**See also** imscrollpanel, iptgetapi

# **immovie**

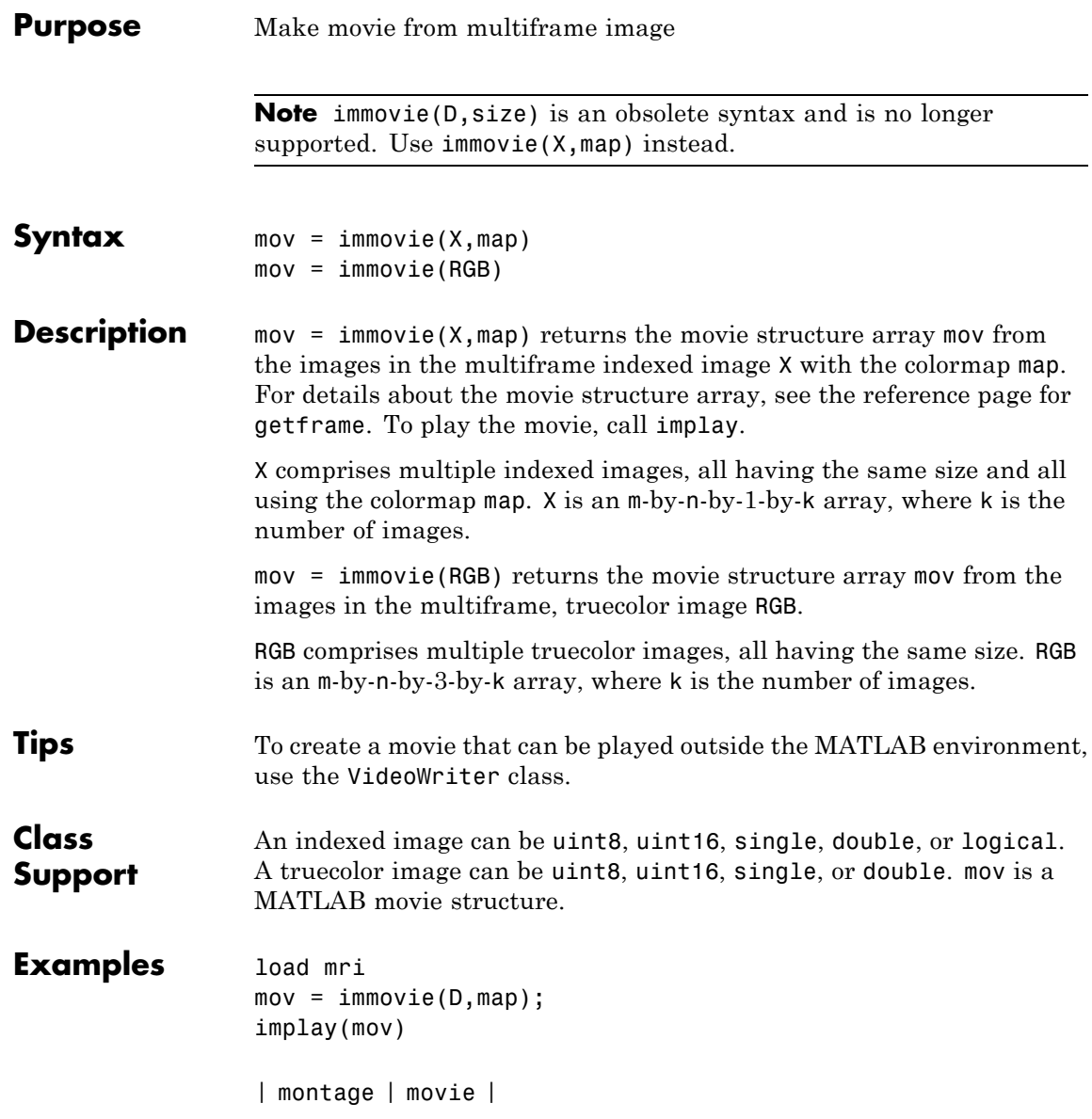

# **immultiply**

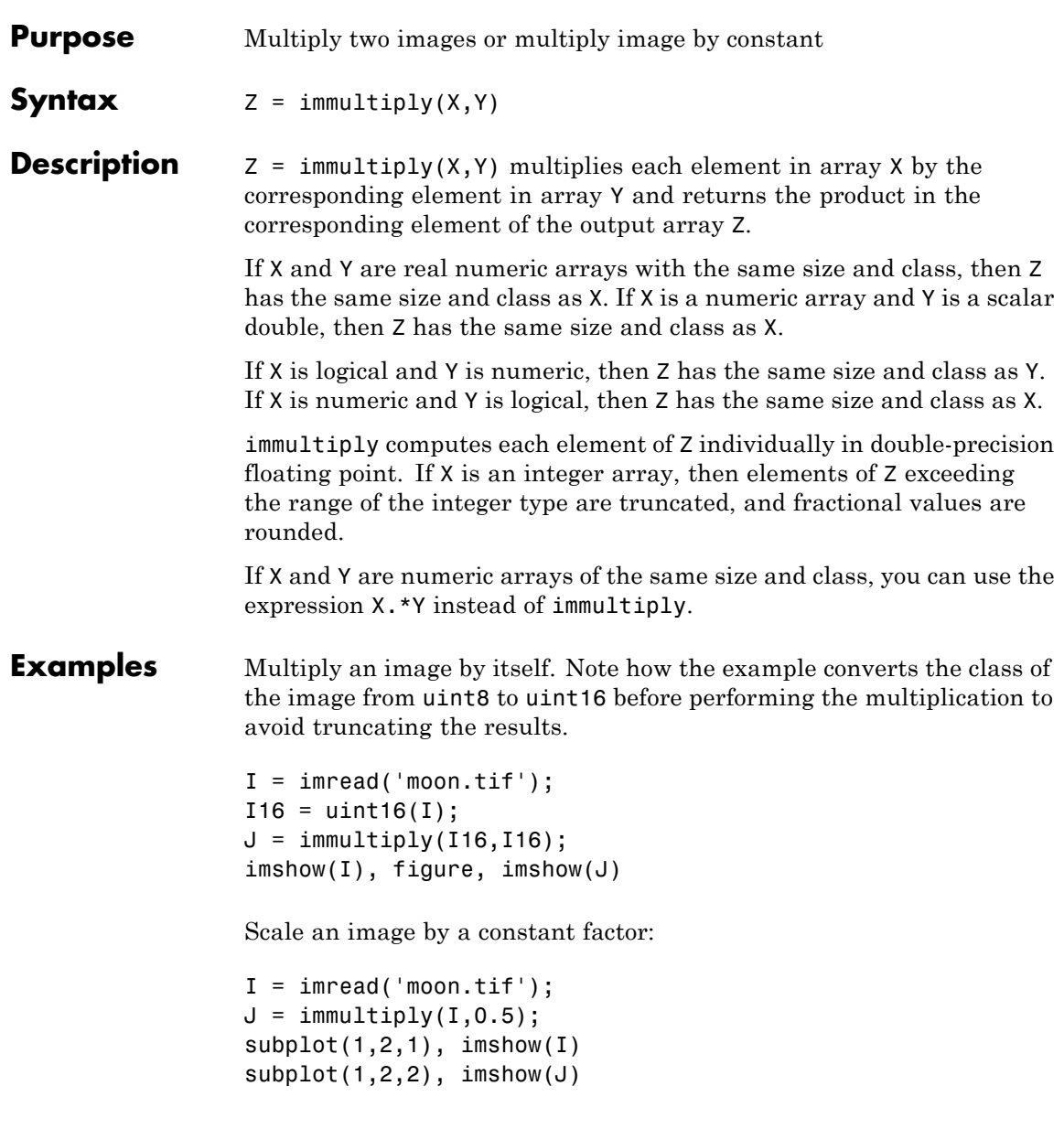

**See Also** imabsdiff | imadd | imcomplement | imdivide | imlincomb | imsubtract

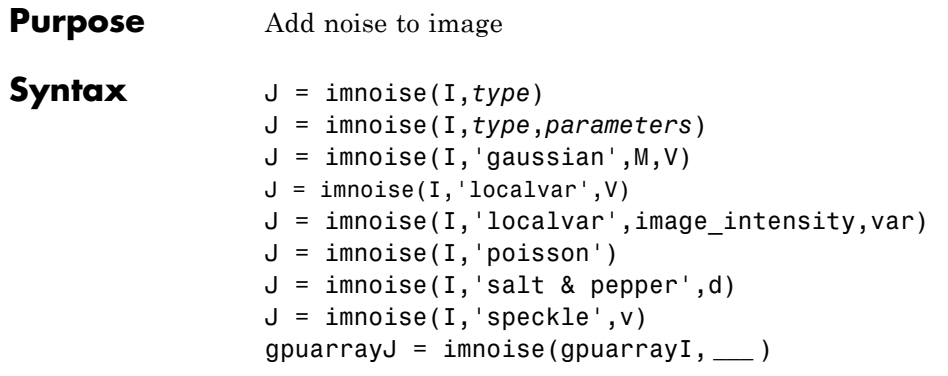

**Description**  $J = \text{imnoise}(I, type)$  adds noise of a given type to the intensity image I. *type* is a string that specifies any of the following types of noise. Note that certain types of noise support additional parameters. See the related syntax.

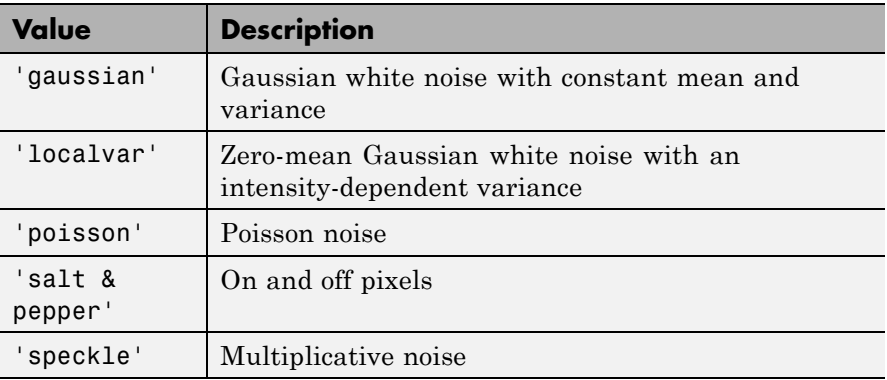

J = imnoise(I,*type*,*parameters*) Depending on type, you can specify additional parameters to imnoise. All numerical parameters are normalized— they correspond to operations with images with intensities ranging from 0 to 1.

 $J = \text{imnoise}(I, 'gaussian', M, V)$  adds Gaussian white noise of mean m and variance v to the image I. The default is zero mean noise with 0.01 variance.

 $J = \text{imnoise}(I, 'localvar', V)$  adds zero-mean, Gaussian white noise of local variance V to the image I. V is an array of the same size as I.

 $J = \text{imnoise}(I, 'localvar', image intensity, var)$  adds zero-mean, Gaussian noise to an image I, where the local variance of the noise, var, is a function of the image intensity values in I. The image intensity and var arguments are vectors of the same size, and plot(image\_intensity,var) plots the functional relationship between noise variance and image intensity. The image\_intensity vector must contain normalized intensity values ranging from 0 to 1.

 $J = \text{imnoise}(I, 'poisson')$  generates Poisson noise from the data instead of adding artificial noise to the data. If I is double precision, then input pixel values are interpreted as means of Poisson distributions scaled up by 1e12. For example, if an input pixel has the value 5.5e-12, then the corresponding output pixel will be generated from a Poisson distribution with mean of 5.5 and then scaled back down by 1e12. If I is single precision, the scale factor used is 1e6. If I is uint8 or uint16, then input pixel values are used directly without scaling. For example, if a pixel in a uint8 input has the value 10, then the corresponding output pixel will be generated from a Poisson distribution with mean 10.

 $J =$  imnoise(I, 'salt & pepper',d) adds salt and pepper noise to the image I, where d is the noise density. This affects approximately d\*numel(I) pixels. The default for d is 0.05.

 $J = \text{imnoise}(I, \text{'speckle}', v)$  adds multiplicative noise to the image I, using the equation  $J = I+n*I$ , where n is uniformly distributed random noise with mean 0 and variance v. The default for v is 0.04.

**Note** The mean and variance parameters for 'gaussian', 'localvar', and 'speckle' noise types are always specified as if the image were of class double in the range [0, 1]. If the input image is of class uint8 or uint16, the imnoise function converts the image to double, adds noise according to the specified type and parameters, and then converts the noisy image back to the same class as the input.

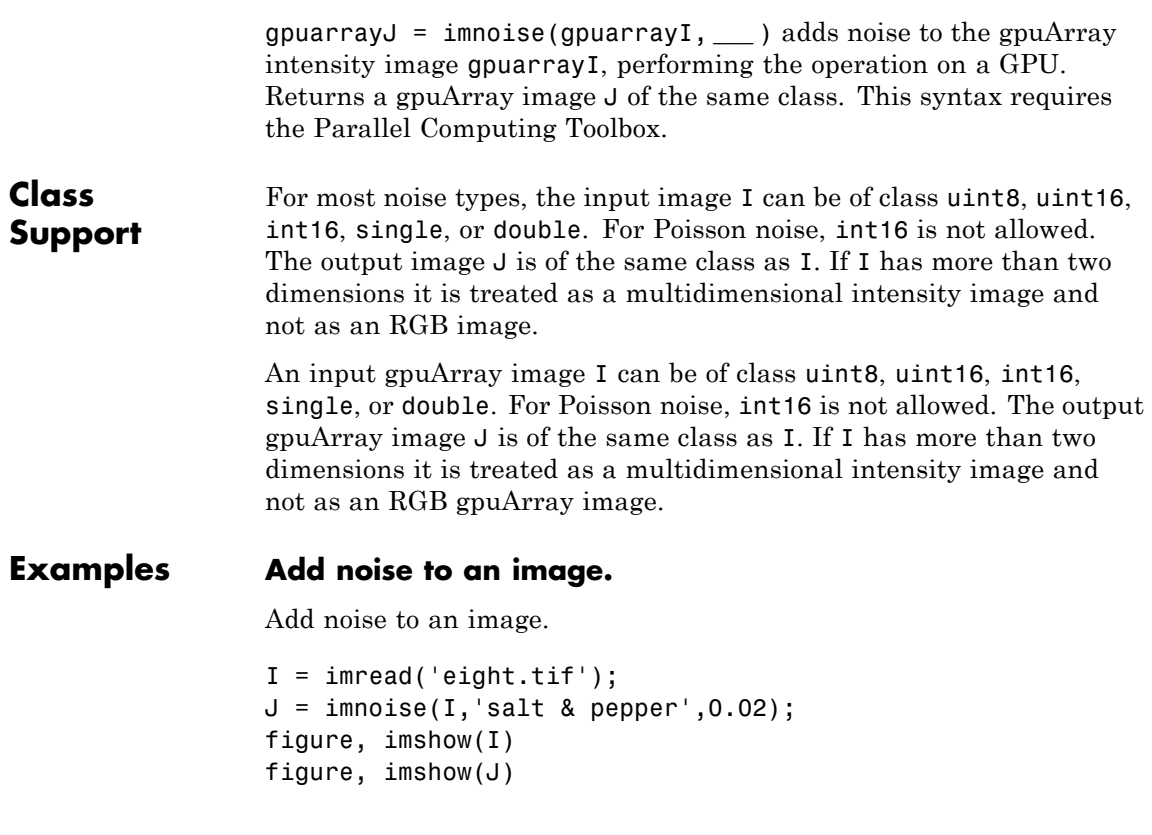

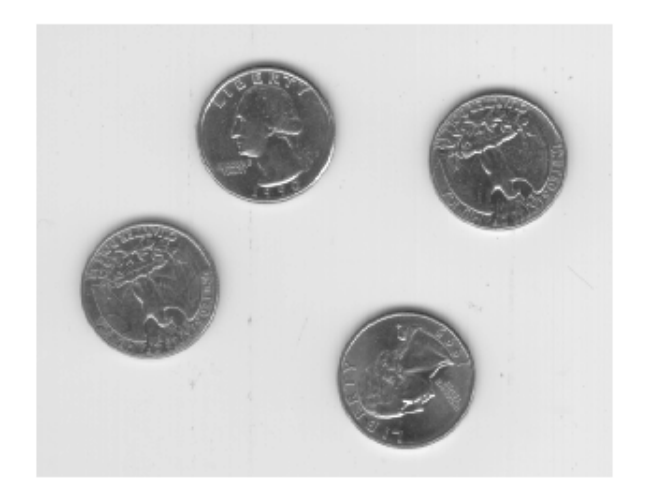

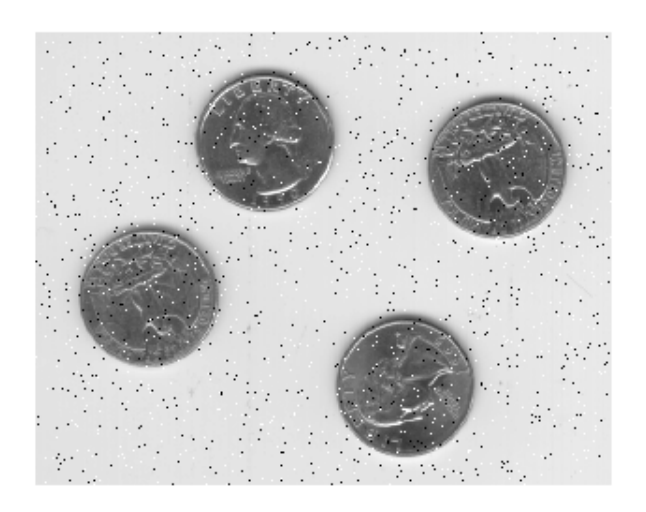

## **Add Noise to an Image Performing Operation on a GPU**

```
I = gpuArray(imread('eight.tif'));
J = imnoise(I, salt & pepper', 0.02);
figure, imshow(I);
figure, imshow(J);
```
## **See Also** rand | randn | gpuArray

# **imopen**

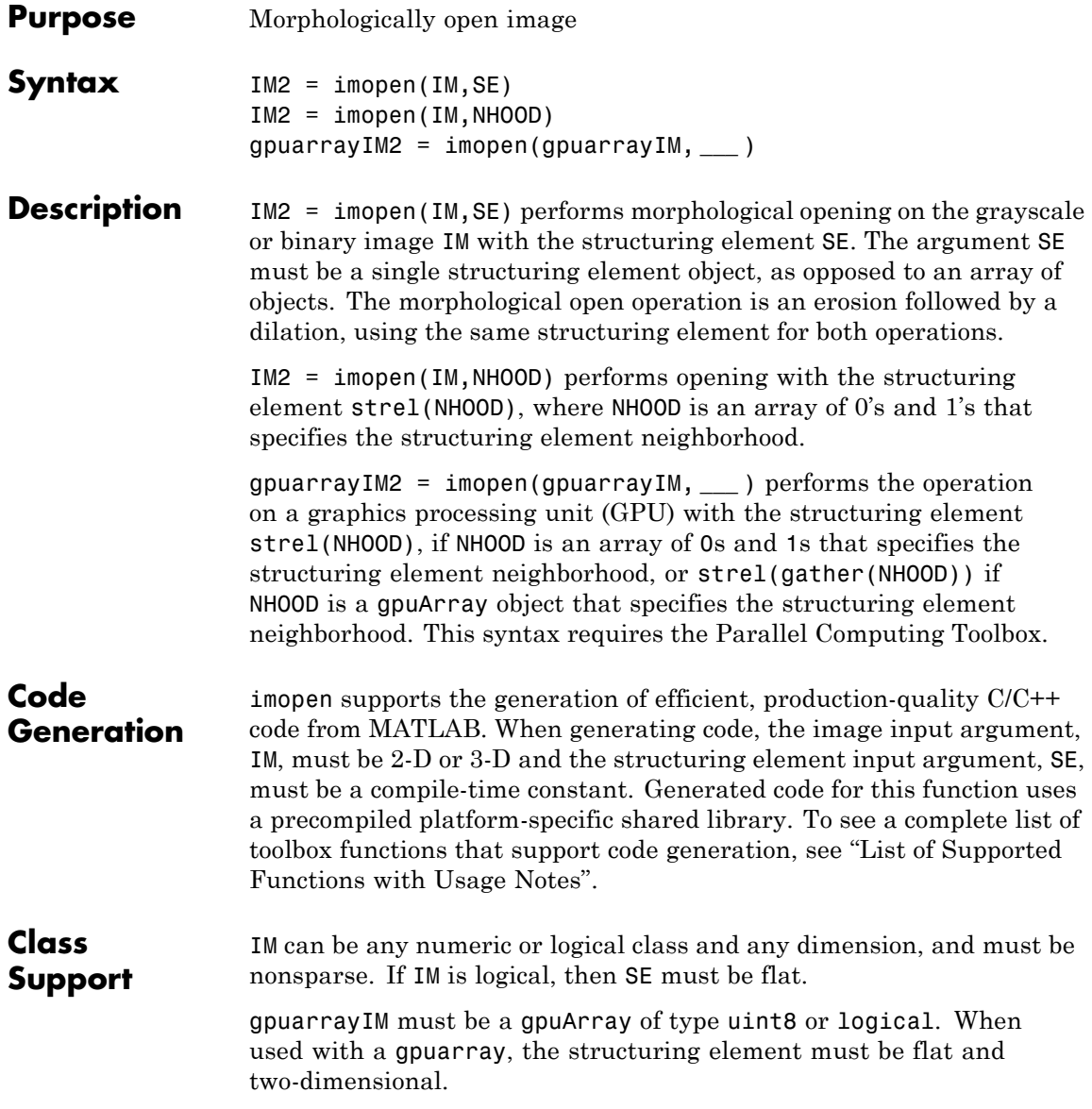

The output has the same class as the input.

## **Examples Morphologically Open Image with a Disk-shaped Structuring Element**

Read the image into the MATLAB workspace and display it.

```
original = imread('snowflakes.png');
figure, imshow(original);
```
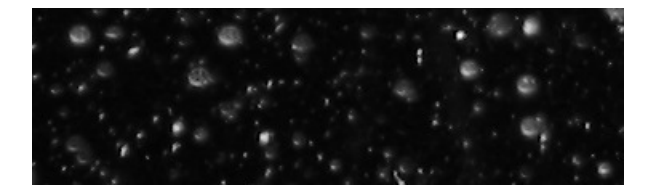

Create a disk-shaped structuring element with a radius of 5 pixels.

 $se = stre1('disk', 5);$ 

Remove snowflakes having a radius less than 5 pixels by opening it with the disk-shaped structuring element.

```
afterOpening = imopen(original,se);
figure, imshow(afterOpening,[]);
```
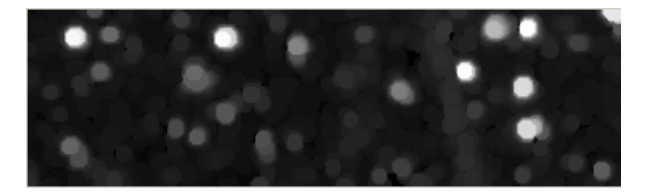

## **Morphologically Open Image with Disk-shaped Structuring Element on a GPU**

Read an image.

```
original = imread('snowflakes.png');
```
## **imopen**

Create a disk-shaped structuring element.

 $se = strel('disk', 5);$ 

Morphologically open the image on a GPU, using a gpuArray object, and display the images.

```
afterOpening = imopen(gpuArray(original),se);
figure, imshow(original), figure, imshow(afterOpening,[])
```
**See Also** imclose | imdilate | imerode | strel | gpuArray

**Purpose** Overview tool for image displayed in scroll panel **Syntax** imoverview(himage) hfig = imoverview $(\ldots)$ **Description** imoverview(himage) creates an Overview tool associated with the image specified by the handle himage, called the target image. The target image must be contained in a scroll panel created by imscrollpanel. The Overview tool is a navigation aid for images displayed in a scroll panel. imoverview creates the tool in a separate figure window that displays the target image in its entirety, scaled to fit. Over this scaled version of the image, the tool draws a rectangle, called the detail rectangle, that shows the portion of the target image that is currently visible in the scroll panel. To view portions of the image that are not currently visible in the scroll panel, move the detail rectangle in the Overview tool. The following figure shows the Image Tool with the Overview tool.

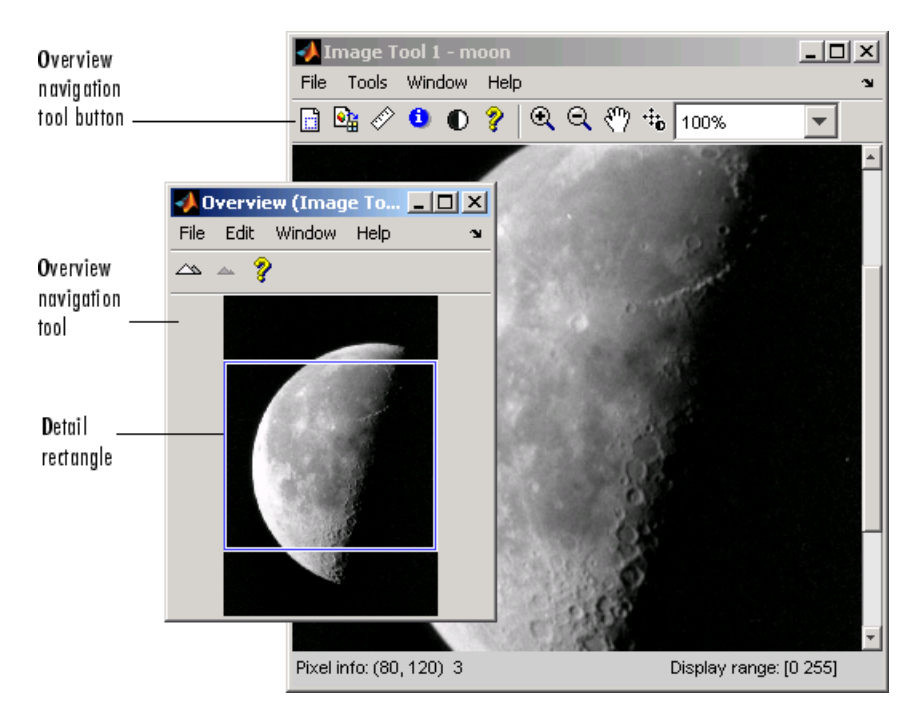

hfig = imoverview(...) returns a handle to the Overview tool figure.

**Note** To create an Overview tool that can be embedded in an existing figure or uipanel object, use imoverviewpanel.

**Examples** Create a figure, disabling the toolbar and menubar, because the toolbox navigation tools are not compatible with the standard MATLAB zoom and pan tools. Then create a scroll panel in the figure and use scroll panel API functions to set the magnification.

```
hFig = figure('Toolbar','none',...
'Menubar','none');
hIm = imshow('tape.png');
hSP = imscrollpanel(hFig,hIm);
api = iptgetapi(hSP);
```
api.setMagnification(2) % 2X = 200% imoverview(hIm)

**See Also** imoverviewpanel | imscrollpanel

# **imoverviewpanel**

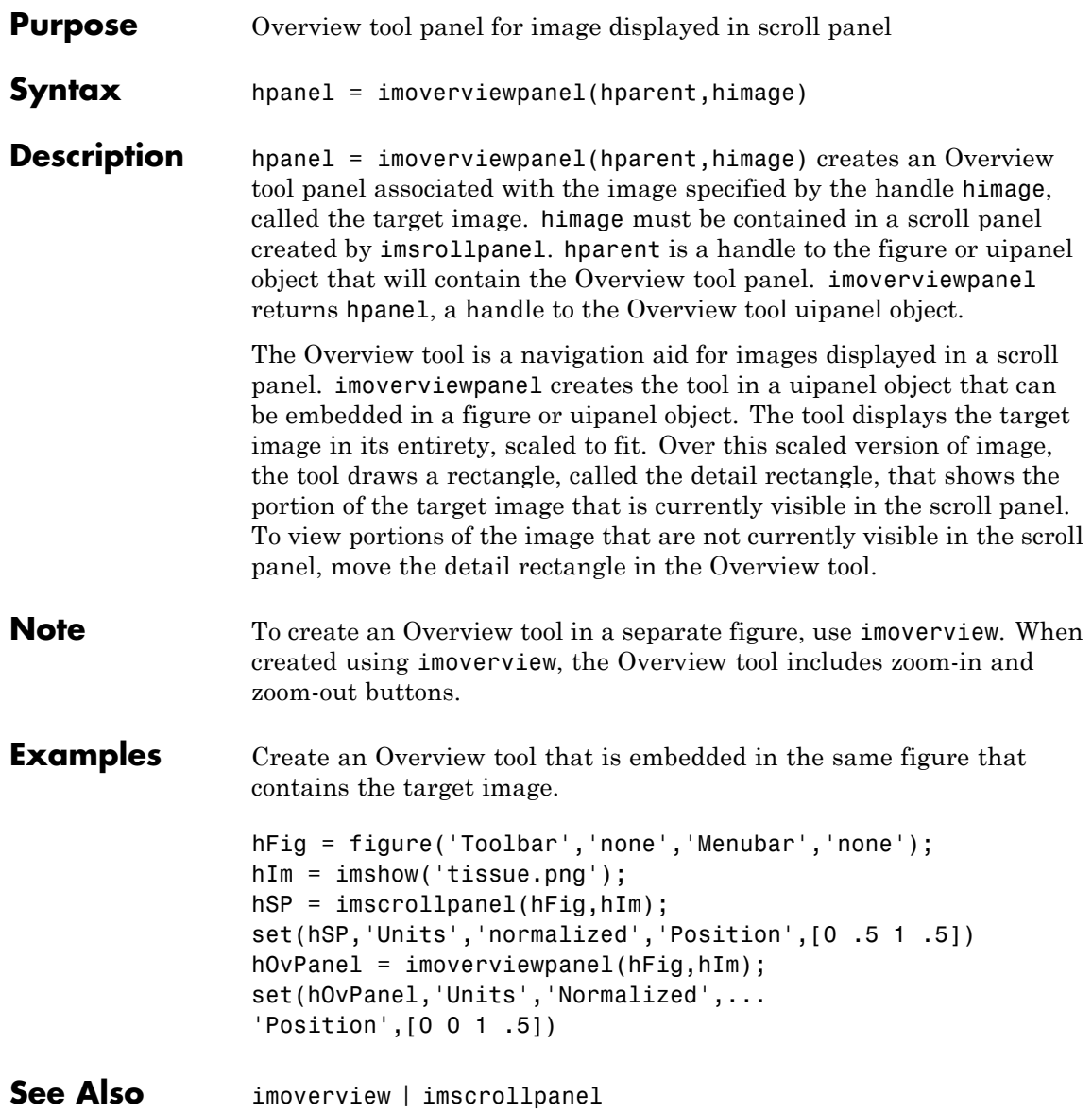

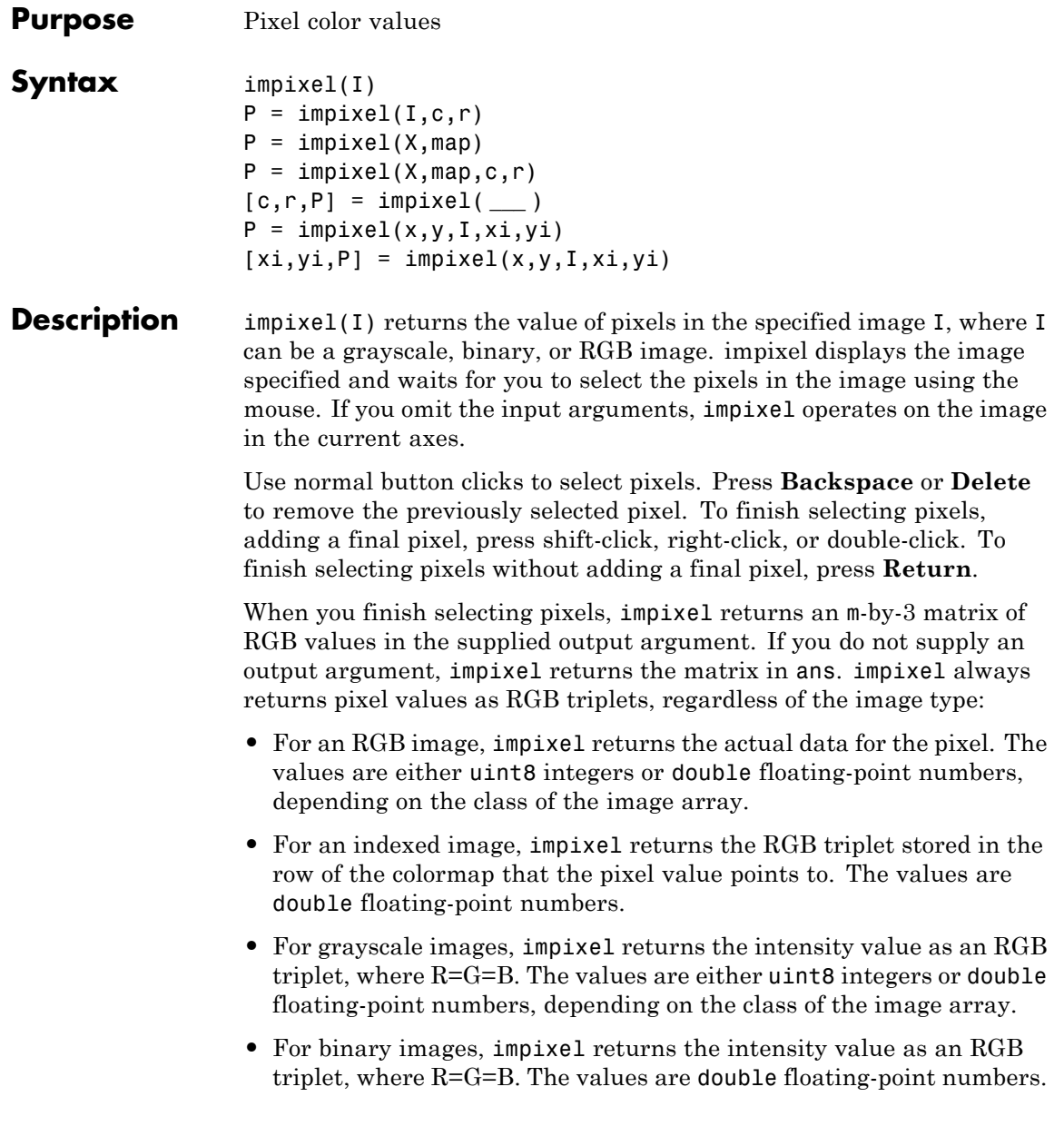

# **impixel**

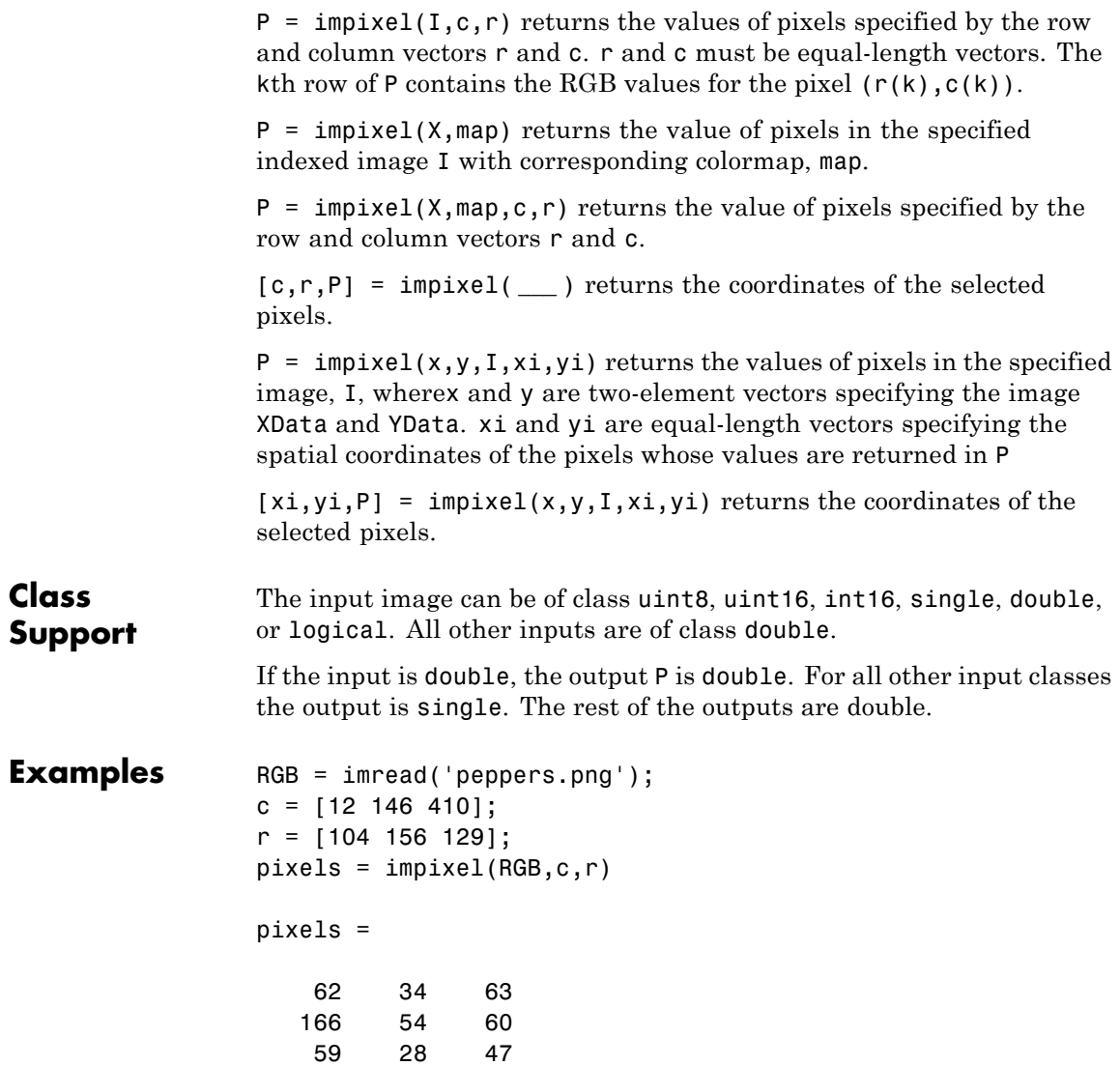

**See Also** improfile

# **impixelinfo**

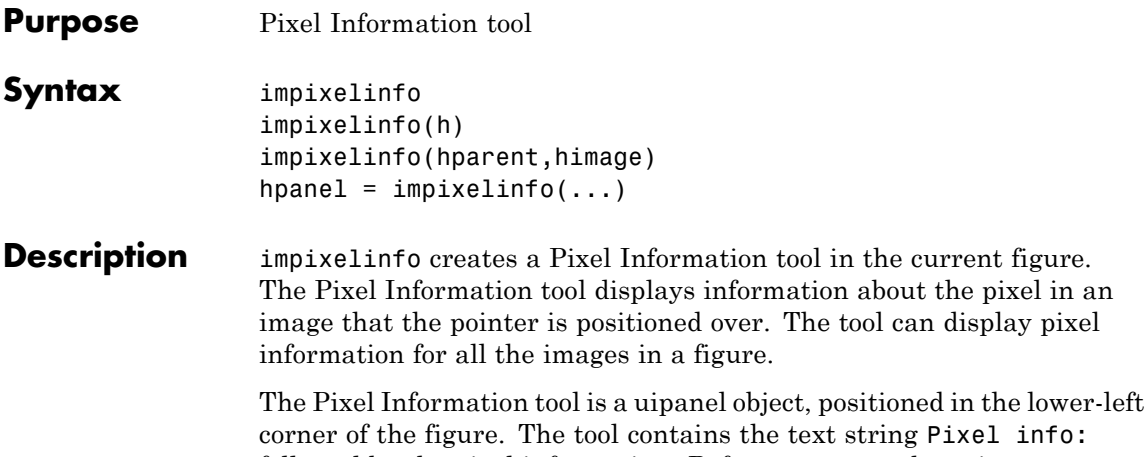

followed by the pixel information. Before you move the pointer over the image, the tool contains the default pixel information text string (X,Y) Pixel Value. Once you move the pointer over the image, the information displayed varies by image type, as shown in the following table. If you move the pointer off the image, the pixel information tool displays the default pixel information string for that image type.

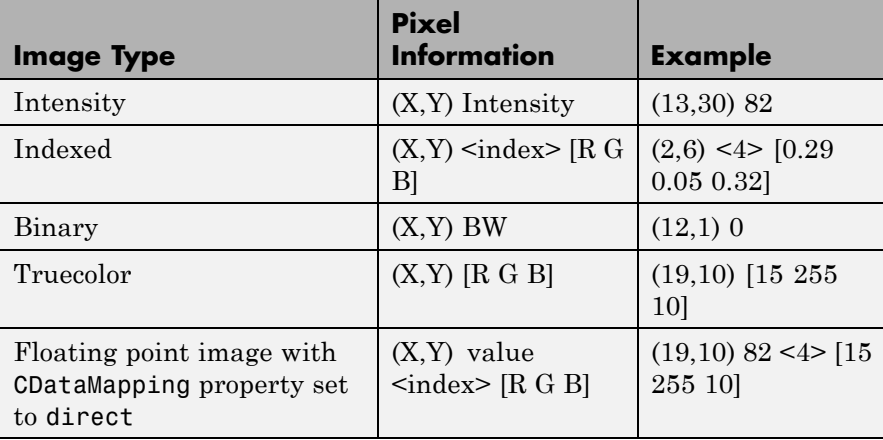

For example, for grayscale (intensity) images, the pixel information tool displays the *x* and *y* coordinates of the pixel and its value, as shown in the following figure.

X and Y Pixel Value coordinates Pixel info: (418, 261) 143

If you want to display the pixel information without the "Pixel Info" label, use the impixelinfoval function.

impixelinfo(h) creates a Pixel Information tool in the figure specified by h, where h is a handle to an image, axes, uipanel, or figure object. Axes, uipanel, or figure objects must contain at least one image object.

impixelinfo(hparent,himage) creates a Pixel Information tool in hparent that provides information about the pixels in himage. himage is a handle to an image or an array of image handles. hparent is a handle to the figure or uipanel object that contains the pixel information tool.

hpanel = impixelinfo(...) returns a handle to the Pixel Information tool uipanel.

**Note** To copy the pixel information string to the clipboard, right-click while the pointer is positioned over a pixel. In the context menu displayed, choose **Copy pixel info**.

**Examples** Display an image and add a Pixel Information tool to the figure. The example shows how you can change the position of the tool in the figure using properties of the tool uipanel object.

> $h = imshow('hestain.png')$ ; hp = impixelinfo; set(hp,'Position',[5 1 300 20]);

Use the Pixel Information tool in a figure containing multiple images of different types.

```
figure
subplot(1,2,1), imshow('liftingbody.png');
subplot(1,2,2), imshow('autumn.tif');
impixelinfo;
```
## **See Also** impixelinfoval | imtool

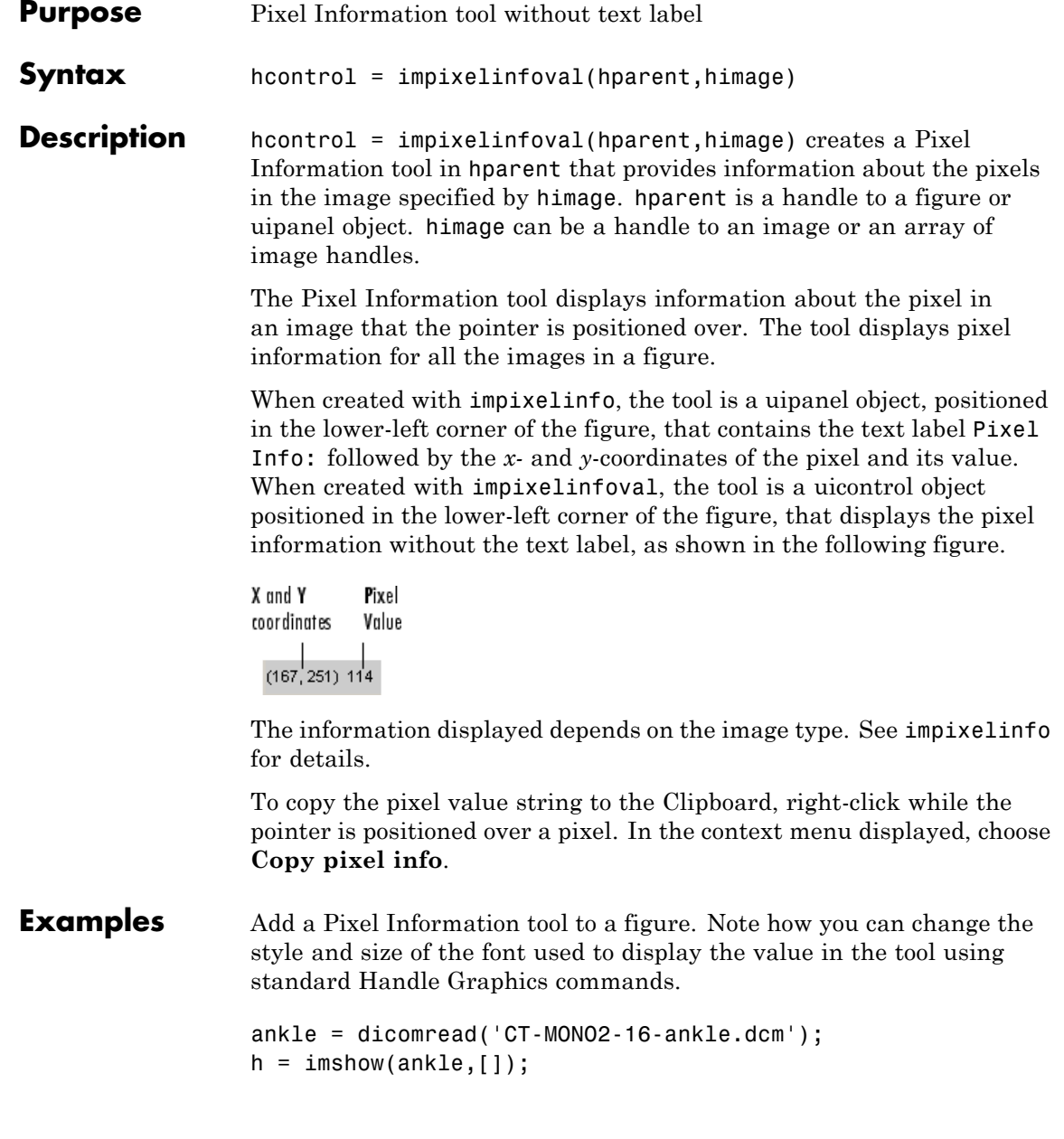

```
hText = impixelinfoval(gcf,h);
set(hText,'FontWeight','bold')
set(hText,'FontSize',10)
```
## **See also** impixelinfo

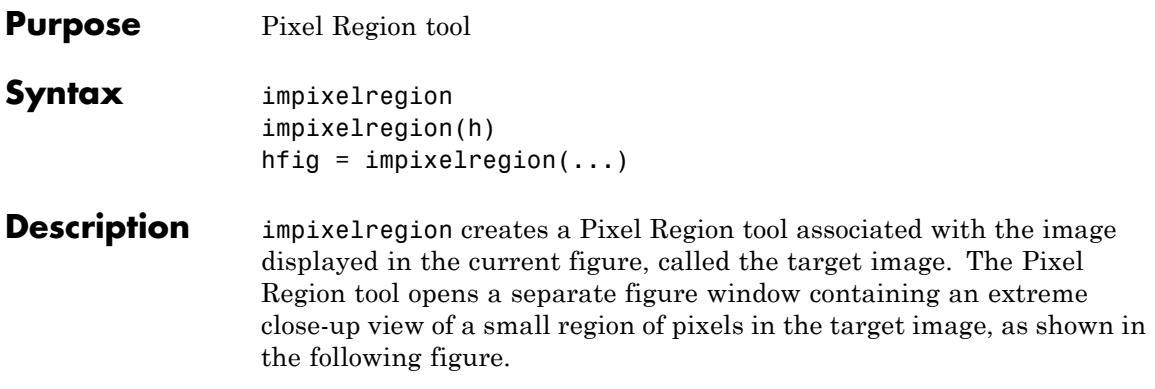

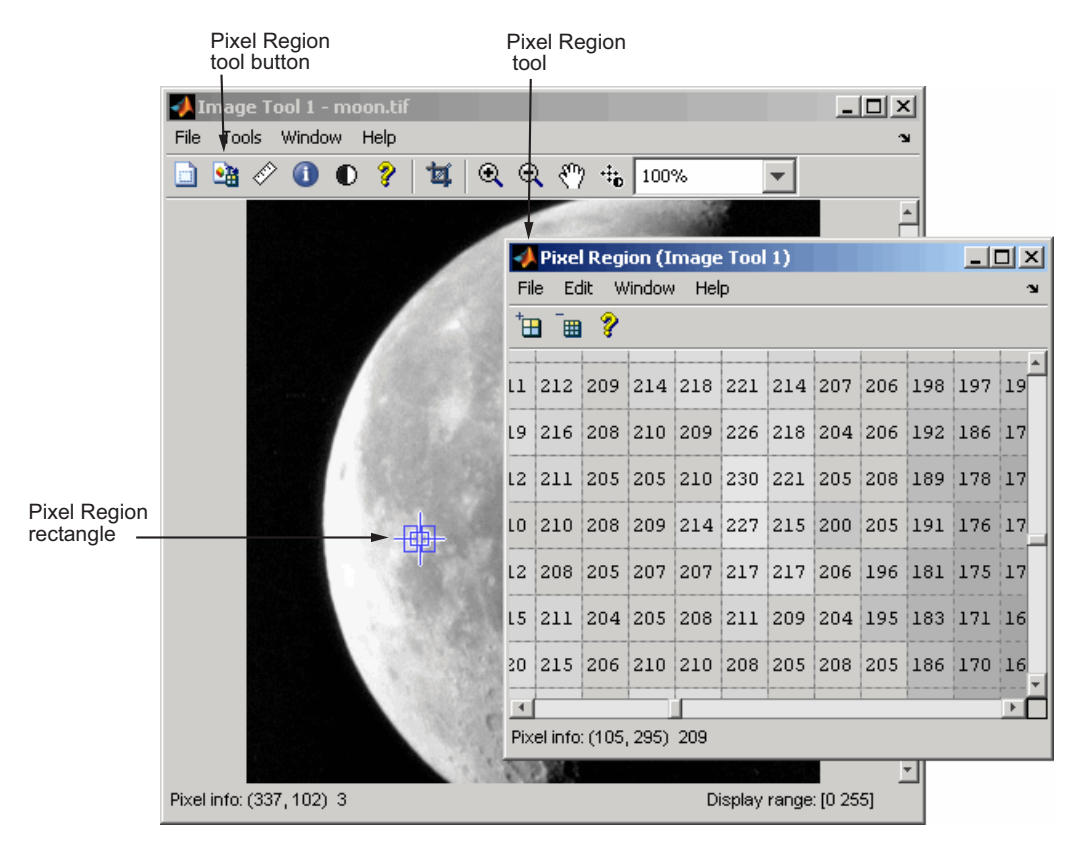

The Pixel Region rectangle defines the area of the target image that is displayed in the Pixel Region tool. You can move this rectangle over the target image using the mouse to view different regions. To get a closer view of the pixels displayed in the tool, use the zoom buttons on the Pixel Region tool toolbar or change the size of the Pixel Region rectangle using the mouse. You can also resize the Pixel Region tool itself to view more or fewer pixels. If the size of the pixels allows, the tool superimposes the numeric value of the pixel over each pixel.

To get the current position of the Pixel Region rectangle, right-click on the rectangle and select **Copy Position** from the context menu. The Pixel Region tool copies a four-element position vector to the clipboard.

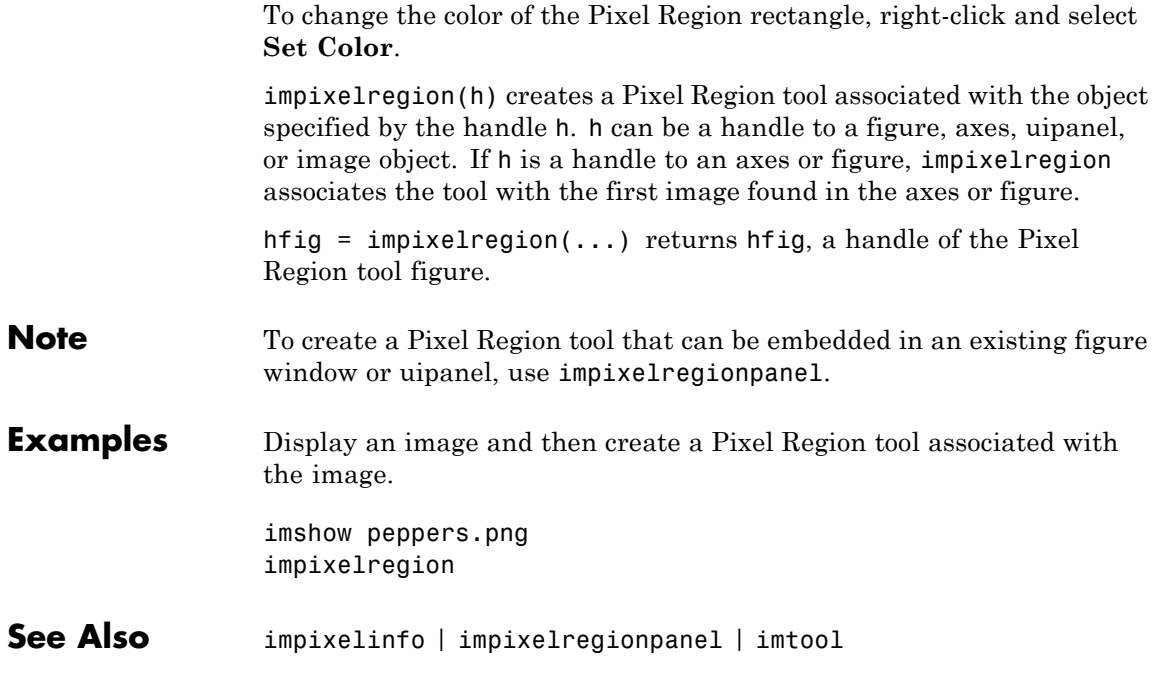

# **impixelregionpanel**

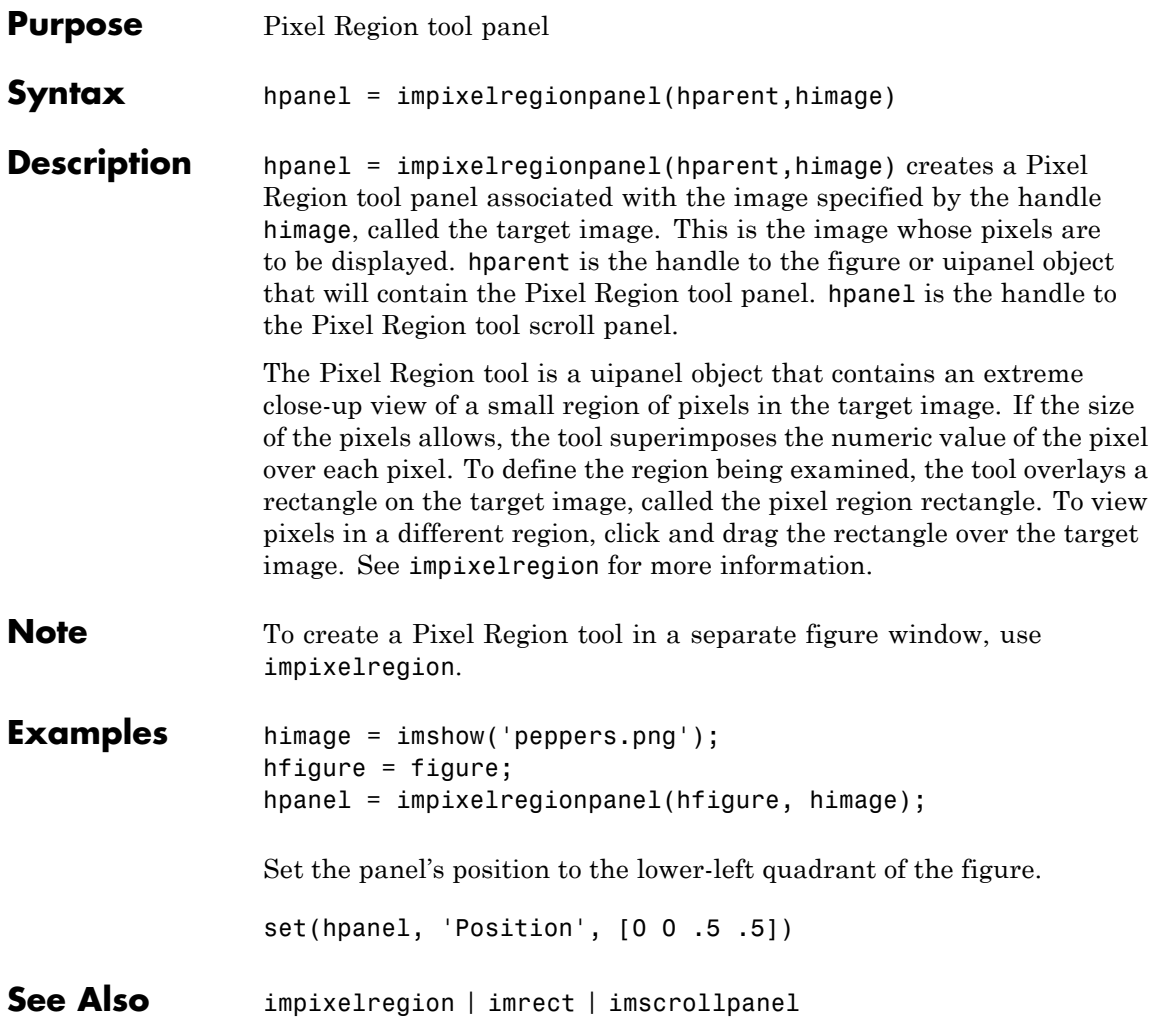

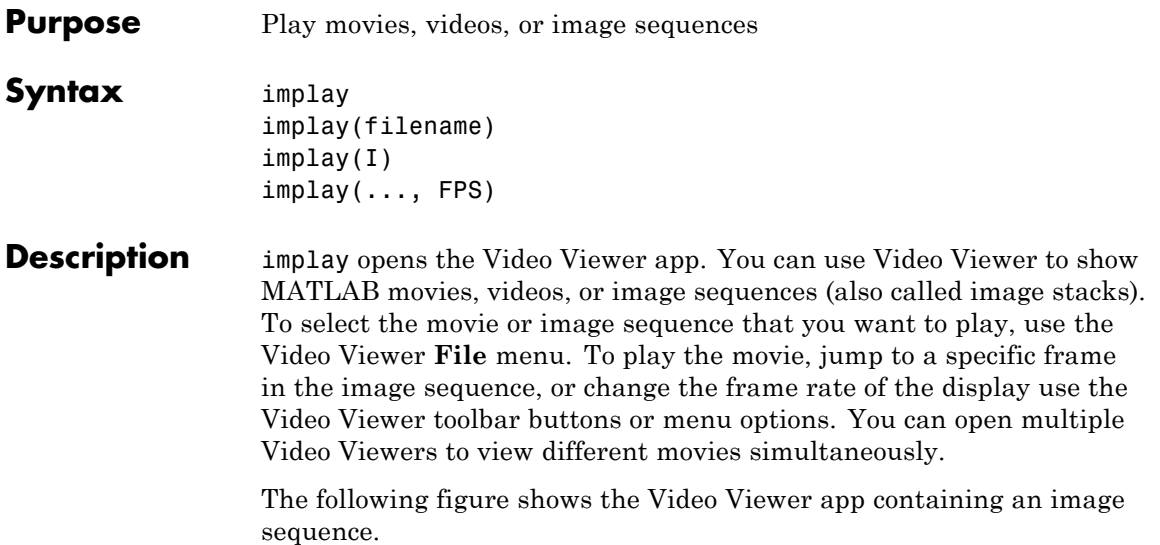

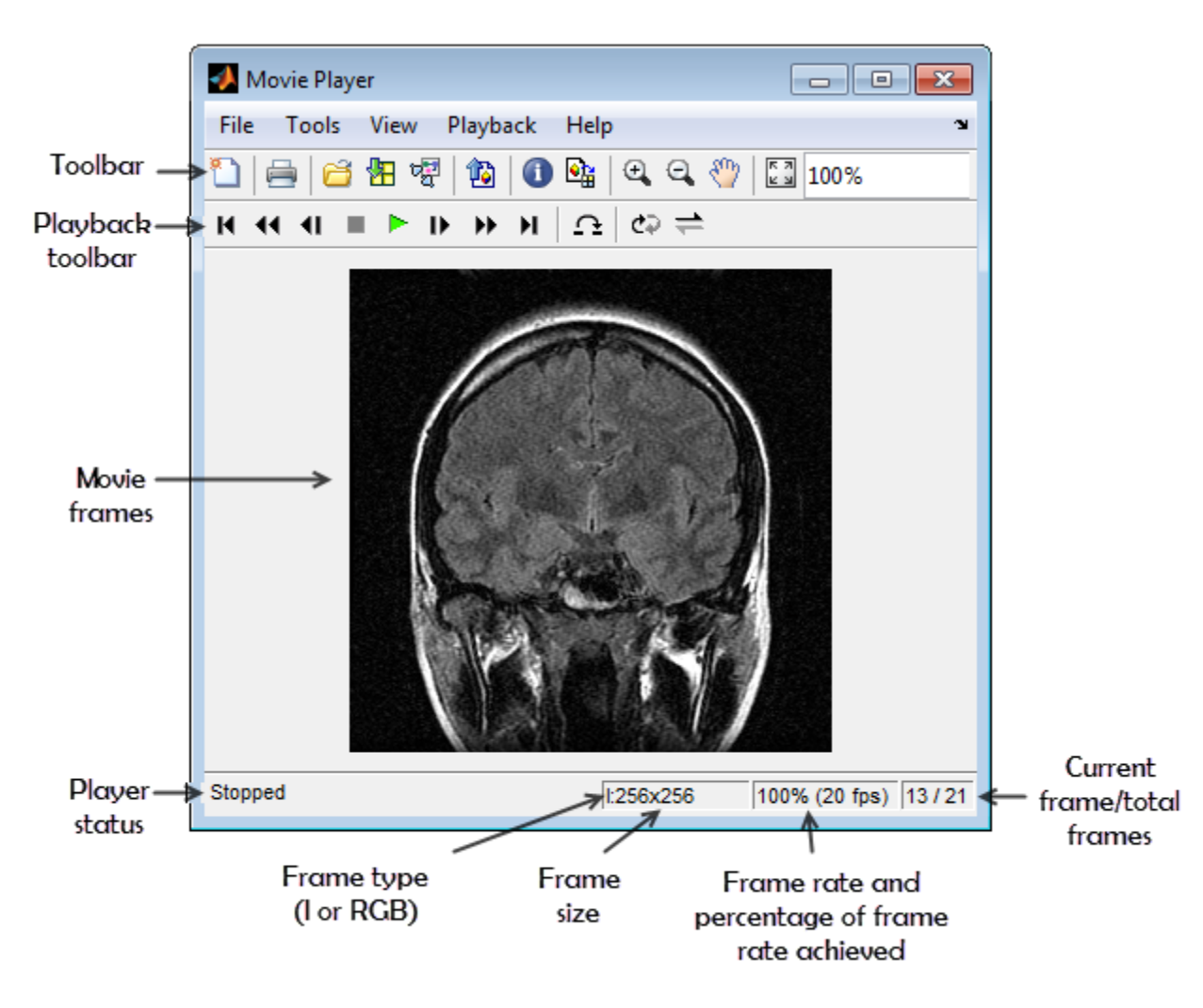

implay(filename) opens the Video Viewer app, displaying the content of the file specified by filename. The file can be an Audio Video Interleaved (AVI) file. The Video Viewer reads one frame at a time,

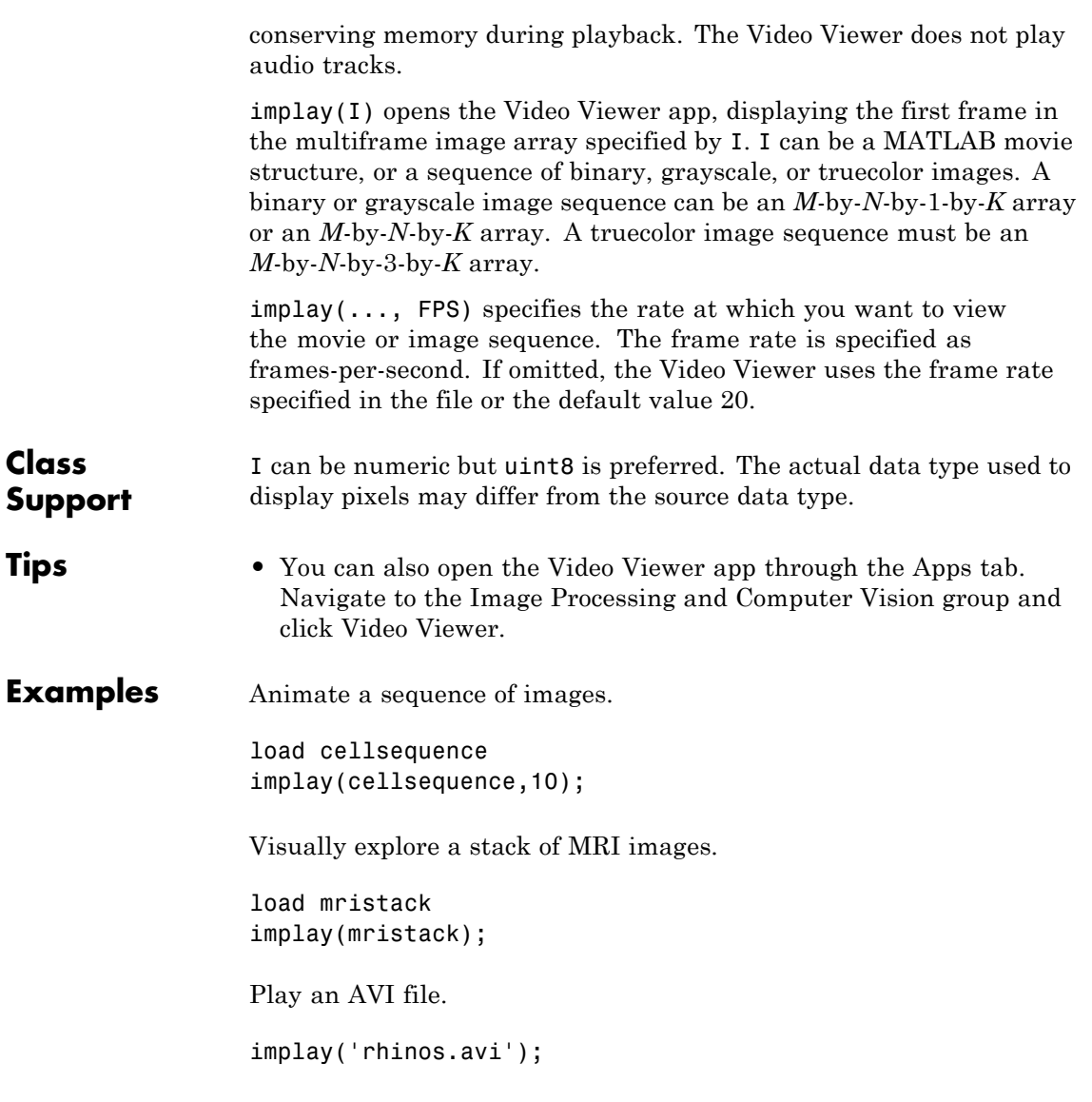

# **impoint**

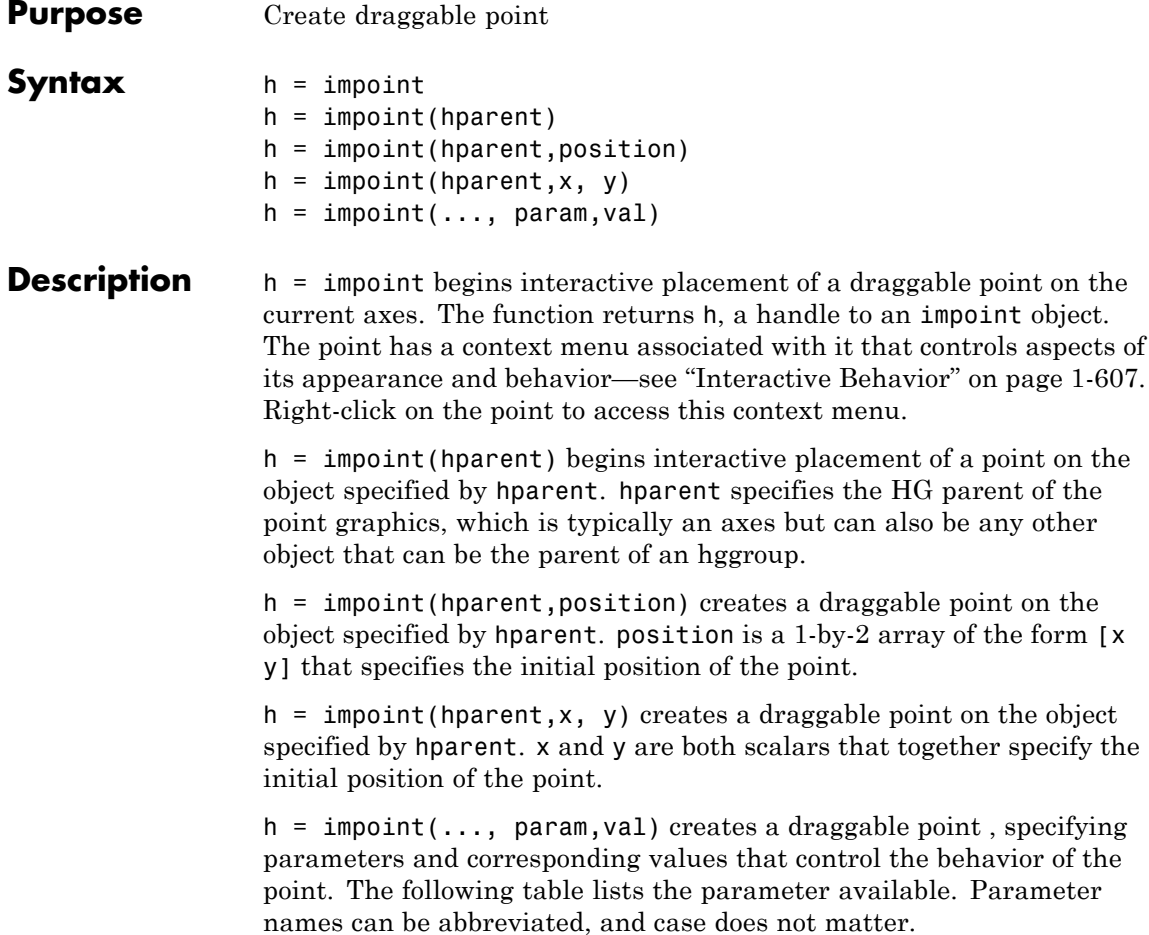
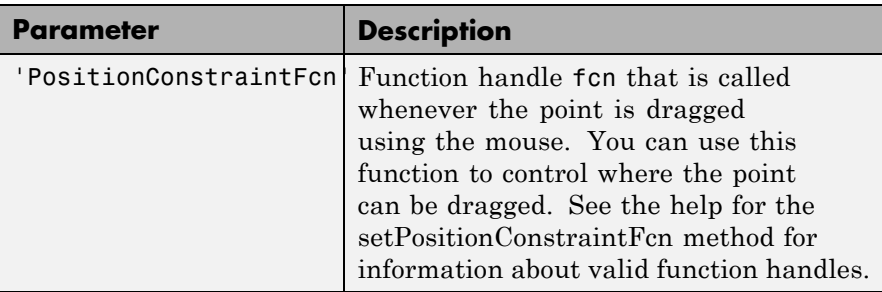

# **Interactive Behavior**

When you call impoint with an interactive syntax, the pointer changes to a cross hairs  $+$  when over the image. Click and drag the mouse to specify the position of the point, such as  $\bullet$ . The following table describes the interactive behavior of the point, including the right-click context menu options.

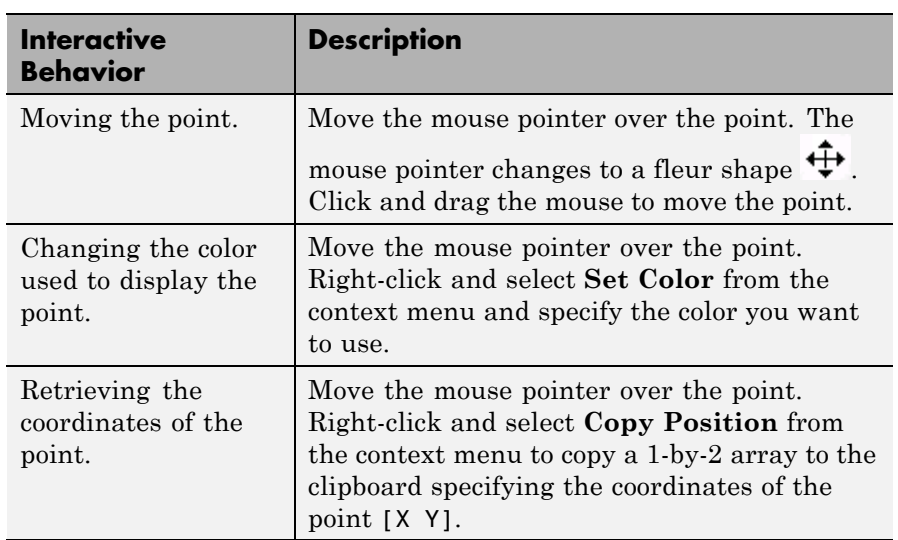

#### **Methods**

The following lists the methods supported by the impoint object. Type methods impoint to see a complete list of all the methods.

#### **addNewPositionCallback — Add new-position callback to ROI object**

See [imroi](#page-734-0) for information.

#### **delete — Delete ROI object**

See [imroi](#page-734-0) for information.

#### **getColor — Get color used to draw ROI object**

See [imroi](#page-734-0) for information.

#### **getPosition — Return current position of point**

pos = getPosition(h) returns the current position of the point h. The returned position, pos, is a two-element vector [x y].

#### **getPositionConstraintFcn — Return function handle to current position constraint function**

See [imroi](#page-735-0) for information.

#### **removeNewPositionCallback — Remove new-position callback from ROI object.**

See [imroi](#page-735-0) for information.

#### **resume — Resume execution of MATLAB command line**

See [imroi](#page-735-0) for information.

#### **setColor — Set color used to draw ROI object**

See [imroi](#page-735-0) for information.

# **setConstrainedPosition — Set ROI object to new position**

See [imroi](#page-735-0) for information.

#### **setPosition — Set point to new position**

setPosition(h,pos) sets the pointh to a new position. The new position, pos, has the form, [x y].

setPosition(h,new  $x,$ new  $y$ ) sets the point h to a new position. new  $x$ and new y are both scalars that together specify the position of the point.

#### <span id="page-614-0"></span>**setPositionConstraintFcn — Set position constraint function of ROI object.**

See [imroi](#page-735-0) for information.

**setString — Set text label for point**

setString(h,s) sets a text label for the point h. The string, s, is placed to the lower right of the point.

**wait — Block MATLAB command line until ROI creation is finished** See [imroi](#page-736-0) for information.

**Tips** If you use impoint with an axes that contains an image object, and do not specify a drag constraint function, users can drag the point outside the extent of the image and lose the point. When used with an axes created by the plot function, the axes limits automatically expand to accommodate the movement of the point.

### **Examples Example 1**

Use impoint methods to set custom color, set a label, enforce a boundary constraint, and update position in title as point moves.

```
figure, imshow rice.png
h = import(gca, 100, 200);% Update position in title using newPositionCallback
addNewPositionCallback(h,@(h) title(sprintf('(%1.0f,%1.0f)',h(1),h(2))));
% Construct boundary constraint function
fcn = makeConstrainToRectFcn('impoint',get(gca,'XLim'),get(gca,'YLim'));
% Enforce boundary constraint function using setPositionConstraintFcn
setPositionConstraintFcn(h,fcn);
setColor(h,'r');
setString(h,'Point label');
```
## **Example 2**

Interactively place a point. Use wait to block the MATLAB command line. Double-click on the point to resume execution of the MATLAB command line.

figure, imshow('pout.tif');

# **impoint**

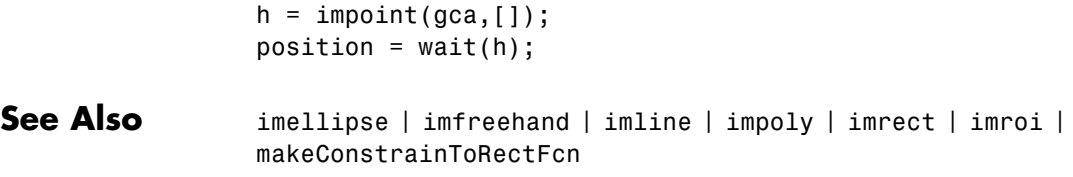

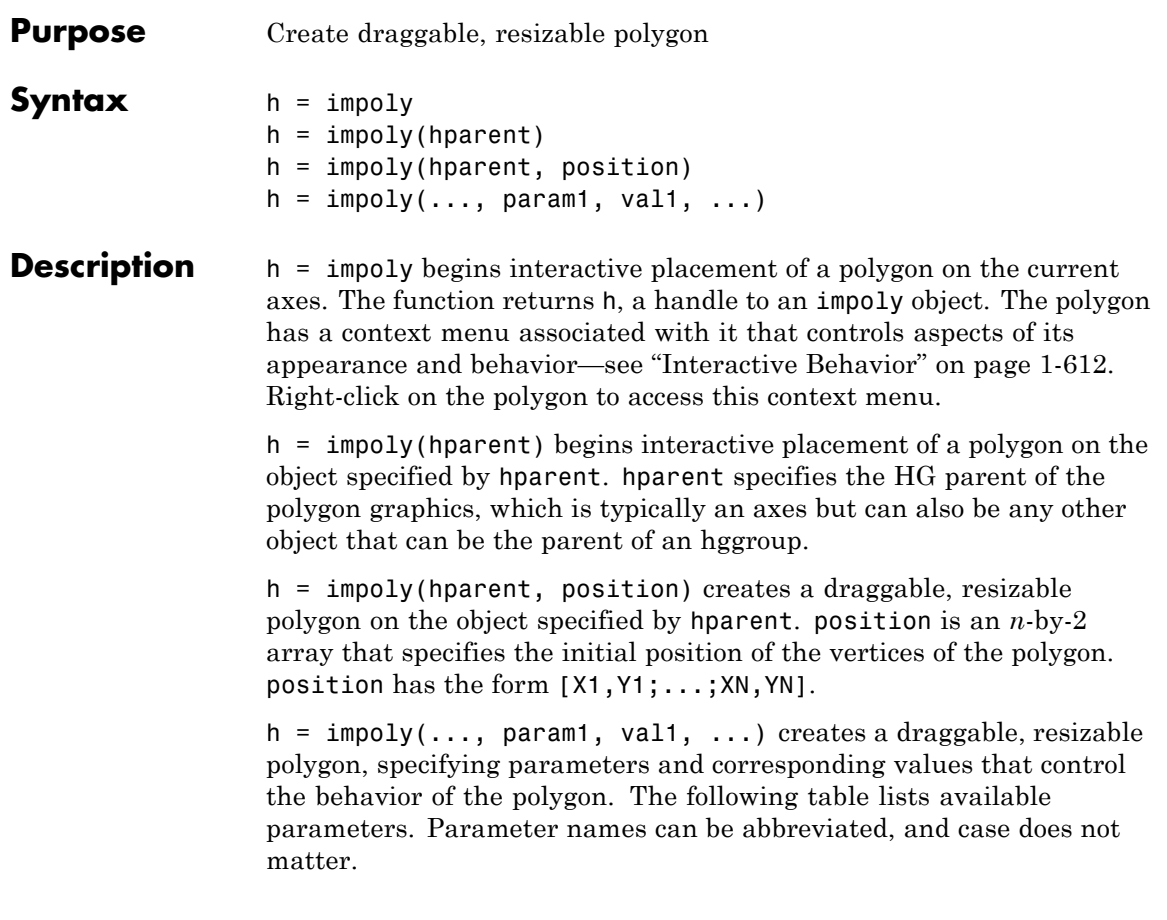

<span id="page-617-0"></span>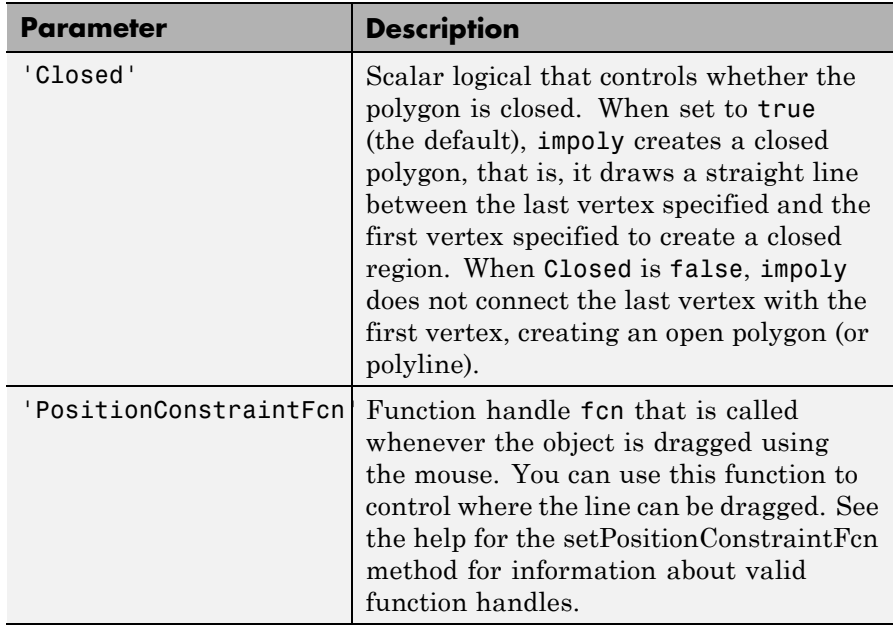

### **Interactive Behavior**

When you call impoly with an interactive syntax, the pointer changes

to a cross hairs  $+$  when over the image. Click and drag the mouse to define the vertices of the polygon and adjust the size, shape, and position of the polygon. The polygon also supports a context menu that you can use to control aspects of its appearance and behavior. The choices in the context menu vary whether you position the pointer on an edge of the polygon (or anywhere inside the region) or on one of the vertices. The following figure shows a polygon being created.

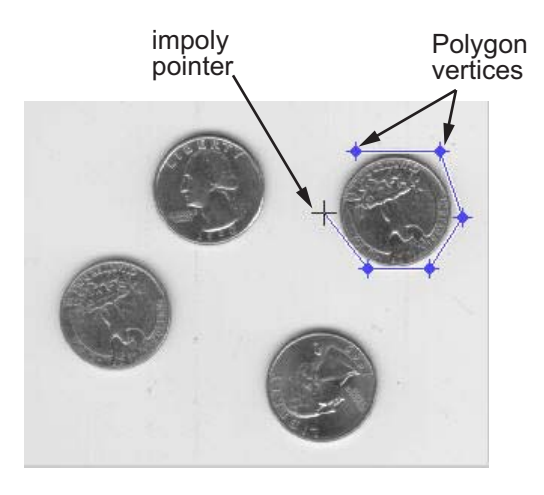

The following table lists the interactive behaviors supported by impoly.

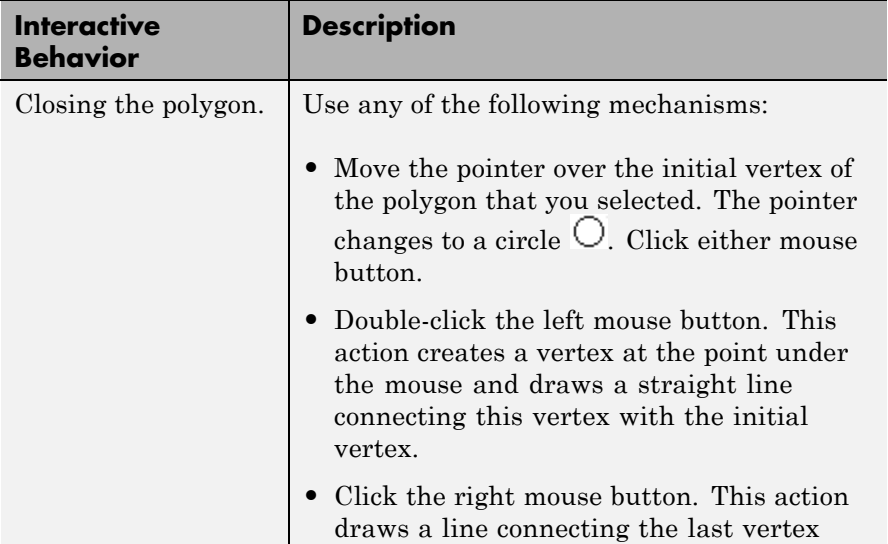

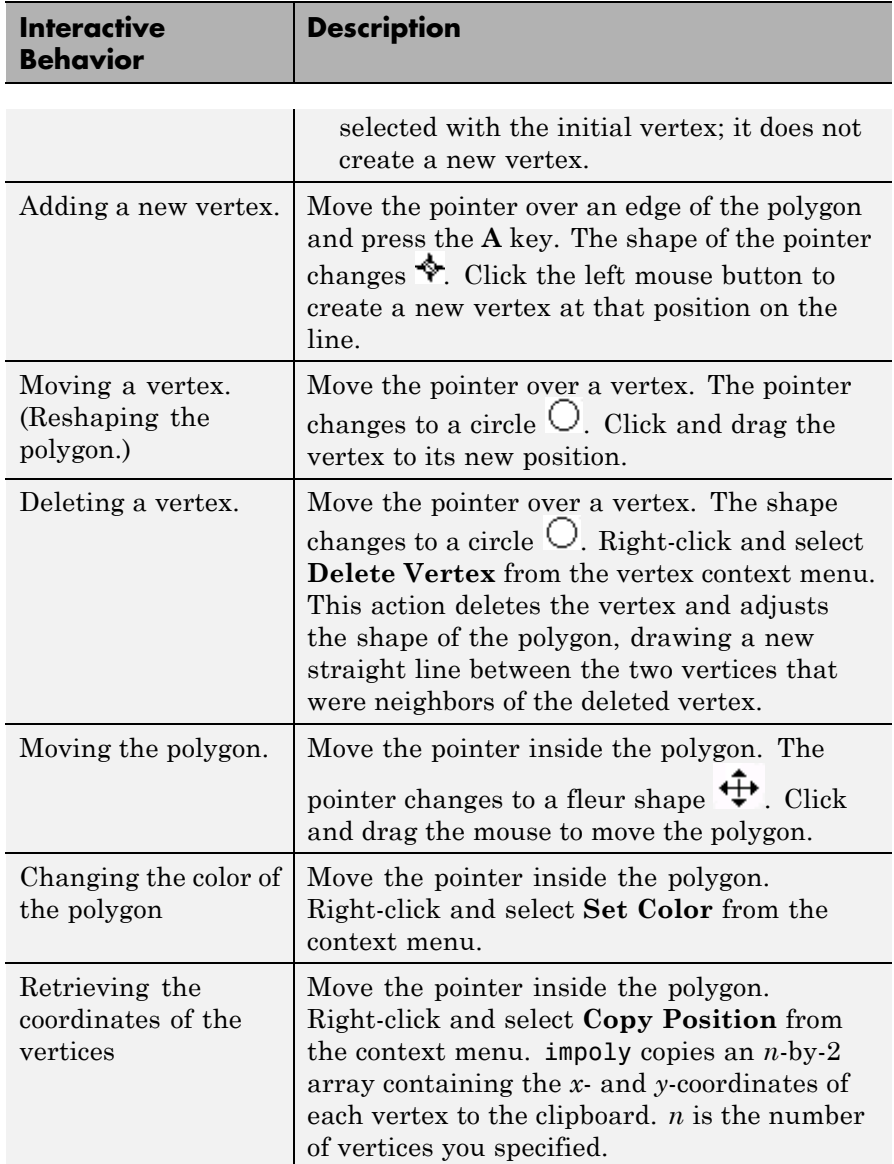

### **Methods**

Each impoly object supports a number of methods, listed below. Methods inherited from the base class are links to that class.

#### **addNewPositionCallback — Add new-position callback to ROI object**

See [imroi](#page-734-0) for information.

#### **createMask — Create mask within image**

See [imroi](#page-734-0) for information.

#### **delete — Delete ROI object**

See [imroi](#page-734-0) for information.

#### **getColor — Get color used to draw ROI object**

See [imroi](#page-734-0) for information.

#### **getPosition — Return current position of polygon**

pos = getPosition(h) returns the current position of the polygon h. The returned position, pos, is an N-by-2 array  $[X1 \ Y1; \ldots; XN \ YN]$ .

#### **getPositionConstraintFcn — Return function handle to current position constraint function**

See [imroi](#page-735-0) for information.

#### **removeNewPositionCallback — Remove new-position callback from ROI object.**

See [imroi](#page-735-0) for information.

# **resume — Resume execution of MATLAB command line**

See [imroi](#page-735-0) for information.

#### **setClosed — Set geometry of polygon**

setClosed(TF) sets the geometry of the polygon. TF is a logical scalar. true means that the polygon is closed. false means that the polygon is an open polyline.

#### **setColor — Set color used to draw ROI object**

See [imroi](#page-735-0) for information.

#### **setConstrainedPosition — Set ROI object to new position**

See [imroi](#page-735-0) for information.

#### <span id="page-621-0"></span>**setPosition — Set polygon to new position**

setPosition(h,pos) sets the polygon h to a new position. The new position, pos, is an *n*-by-2 array, [x1 y1; ..; xn yn] where each row specifies the position of a vertex of the polygon.

#### **setPositionConstraintFcn — Set position constraint function of ROI object.**

See [imroi](#page-735-0) for information.

**setVerticesDraggable — Control whether vertices may be dragged** setVerticesDraggable(h,TF) sets the interactive behavior of the vertices of the polygon h. TF is a logical scalar. True means that the vertices of the polygon are draggable. False means that the vertices of the polygon are not draggable.

**wait — Block MATLAB command line until ROI creation is finished** See [imroi](#page-736-0) for information.

**Tips** If you use impoly with an axes that contains an image object, and do not specify a position constraint function, users can drag the polygon outside the extent of the image and lose the polygon. When used with an axes created by the plot function, the axes limits automatically expand when the polygon is dragged outside the extent of the axes.

### **Examples Example 1**

Display updated position in the title. Specify a position constraint function using makeConstrainToRectFcn to keep the polygon inside the original xlim and ylim ranges.

```
figure, imshow('gantrycrane.png');
h = impoly(gca, [188,30; 189,142; 93,141; 13,41; 14,29]);
setColor(h,'yellow');
addNewPositionCallback(h,@(p) title(mat2str(p,3)));
fcn = makeConstrainToRectFcn('impoly',get(gca,'XLim'),...
    get(gca,'YLim'));
setPositionConstraintFcn(h,fcn);
```
## **Example 2**

Interactively place a polygon by clicking to specify vertex locations. Double-click or right-click to finish positioning the polygon. Use wait to block the MATLAB command line. Double-click on the polygon to resume execution of the MATLAB command line.

```
figure, imshow('pout.tif');
h = \text{impoly};position = wait(h);
```
**See also** imellipse, imfreehand, imline, impoint, imrect, imroi, makeConstrainToRectFcn

# **impositionrect**

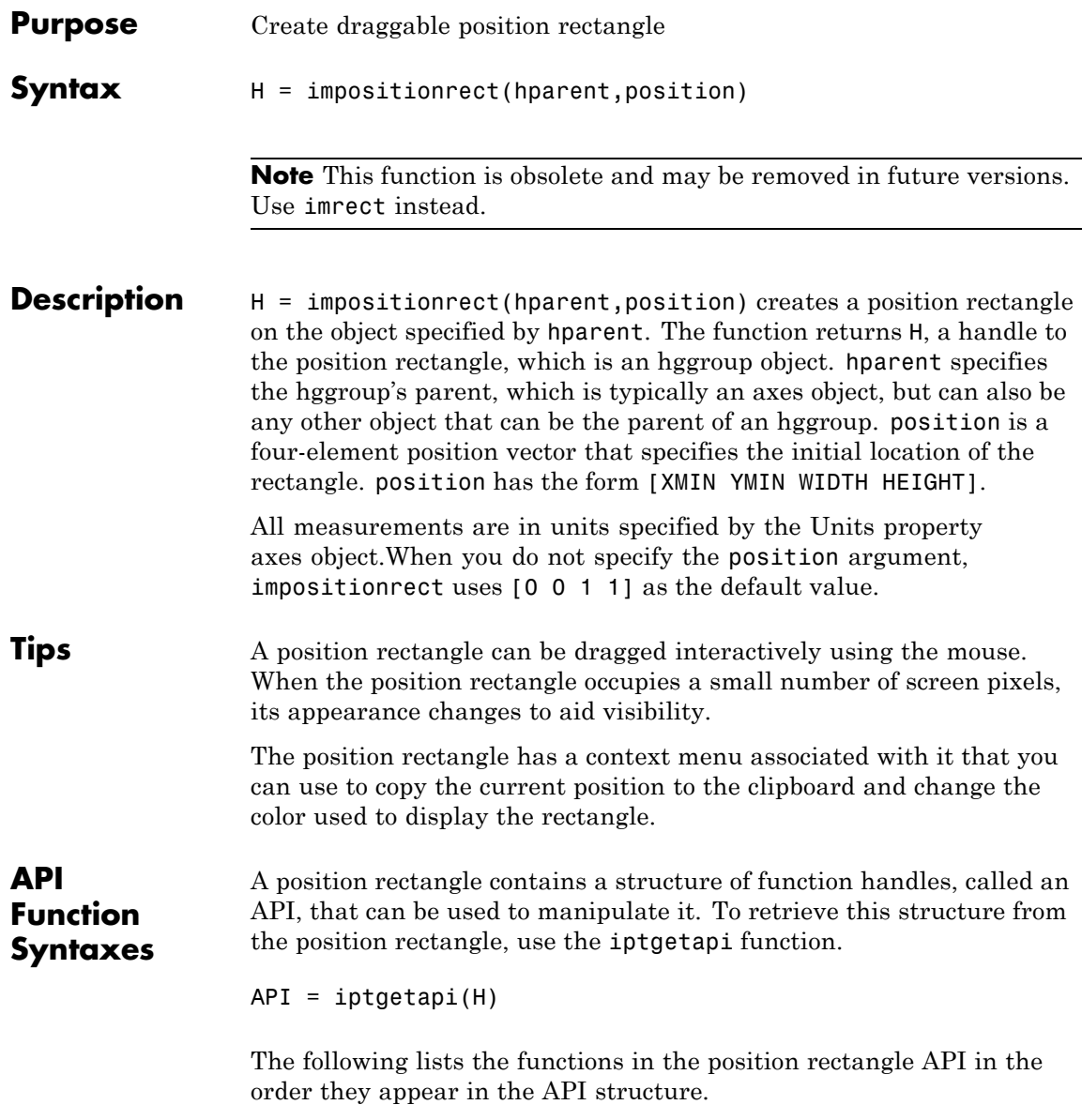

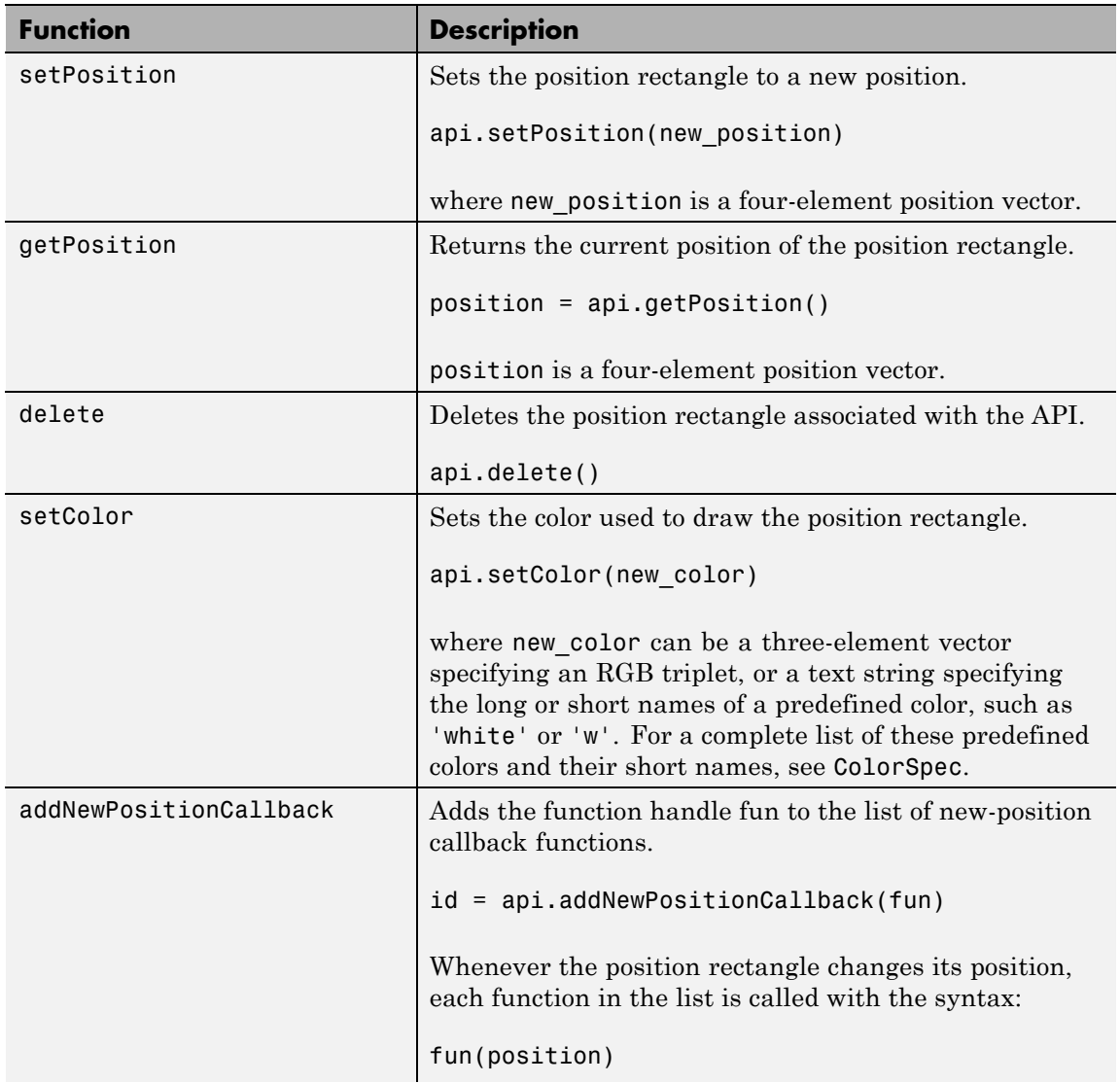

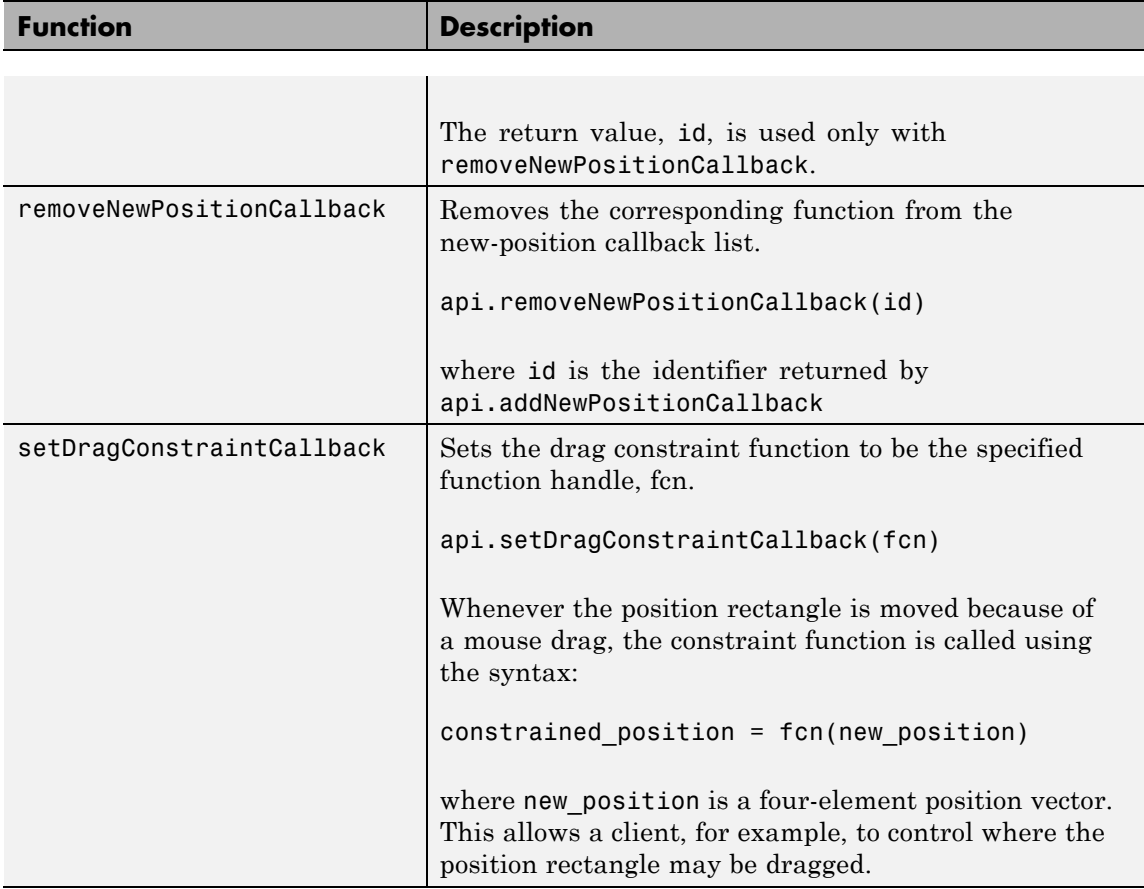

### **Examples** Display in the command window the updated position of the position rectangle as it moves in the axes.

```
close all, plot(1:10)
h = impositionrect(gca, [4 4 2 2]);
api = iptgetapi(h);api.addNewPositionCallback(@(p) disp(p));
```
Constrain the position rectangle to move only up and down.

```
close all, plot(1:10)
h = impositionrect(gca, [4 4 2 2]);
api = getappdata(h, 'API');
api.setDragConstraintCallback(@(p) [4 p(2:4)]);
```
Specify the color of the position rectangle.

```
close all, plot(1:10)
h = impositionrect(gca, [4 4 2 2]);
api = iptgetapi(h, 'API');
api.setColor([1 0 0]);
```
When the position rectangle occupies only a few pixels on the screen, the rectangle is drawn in a different style to increase its visibility.

```
close all, imshow cameraman.tif
h = impositionrect(gca, [100 100 10 10]);
```
**See Also** iptgetapi

# **improfile**

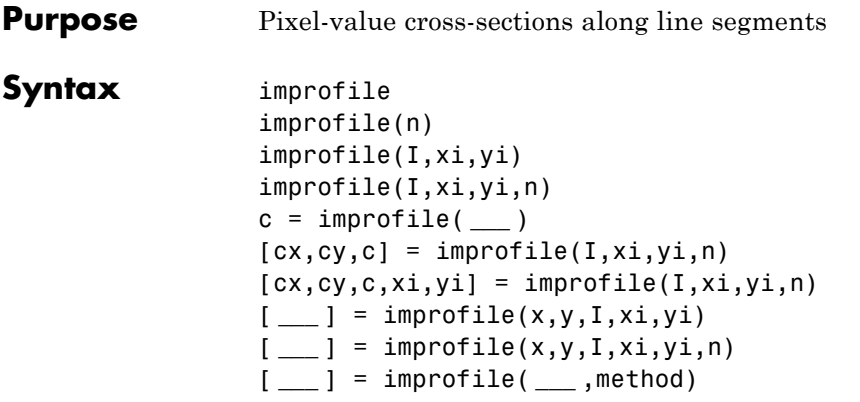

**Description** improfile retrieves the intensity values of pixels along a line or a multiline path in the grayscale, binary, or RGB image in the current axes and displays a plot of the intensity values. If the specified path consists of a single line segment, improfile creates a two-dimensional plot of intensity values versus the distance along the line segment. If the path consists of two or more line segments, improfile creates a three-dimensional plot of the intensity values versus their *x*- and *y*-coordinates.

> With this syntax, you specify the line or path using the mouse, by clicking points in the image. Press **Backspace** or **Delete** to remove the previously selected point. To finish selecting points, adding a final point, press shift-click, right-click, or double-click. To finish selecting points without adding a final point, press **Return**.

> improfile(n) retrieves the intensity values, where n specifies the number of points to include. If you do not provide this argument, improfile chooses a value for n, roughly equal to the number of pixels the path traverses.

> $improfile(I,xi,yi)$  retrieves pixel intensity values, where I specifies an image, and xi and yi are equal-length vectors specifying the spatial coordinates of the endpoints of the line segments.

> improfile(I,xi,yi,n) returns pixel intensity values, where n specifies the number of points to include.

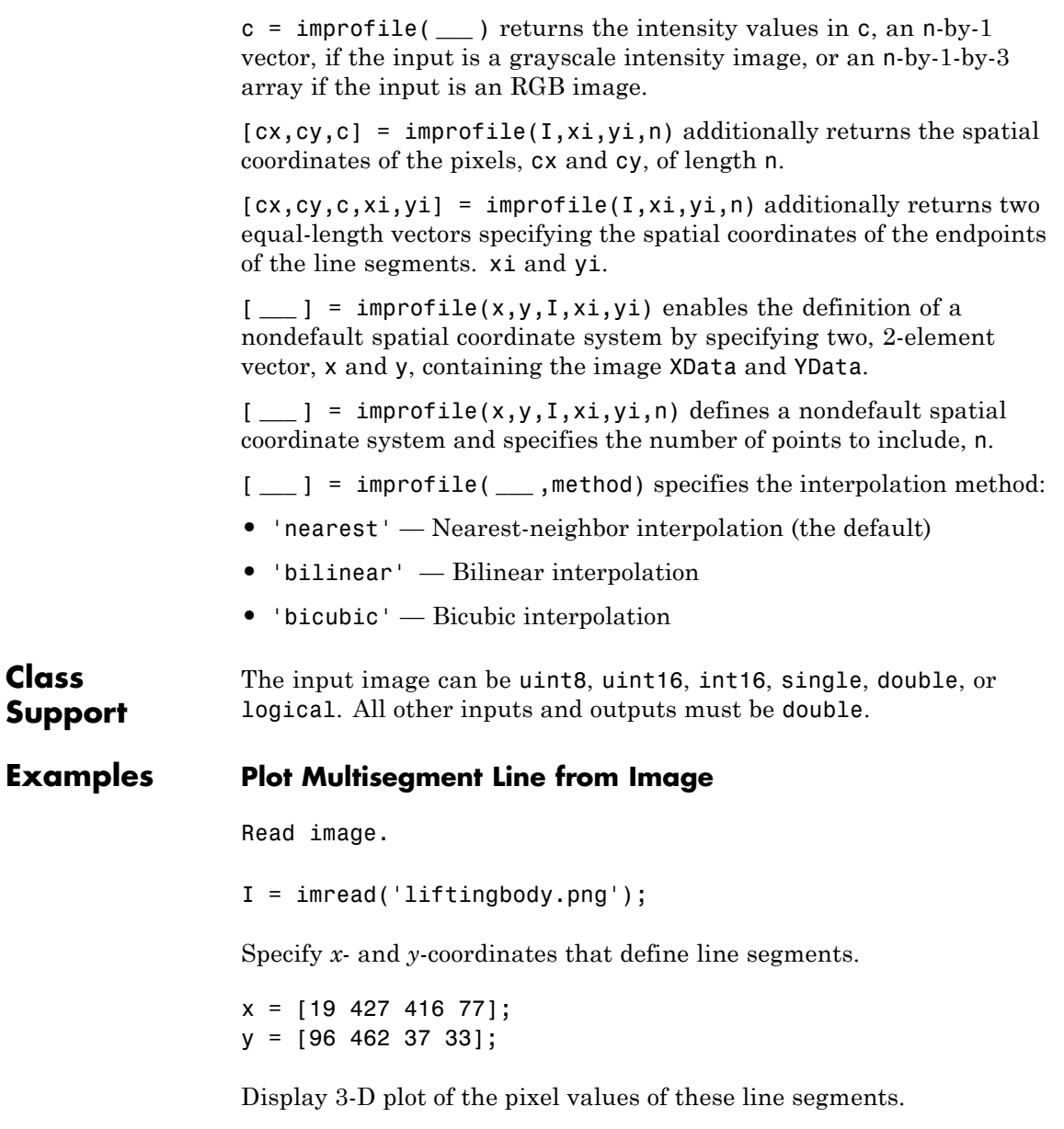

# **improfile**

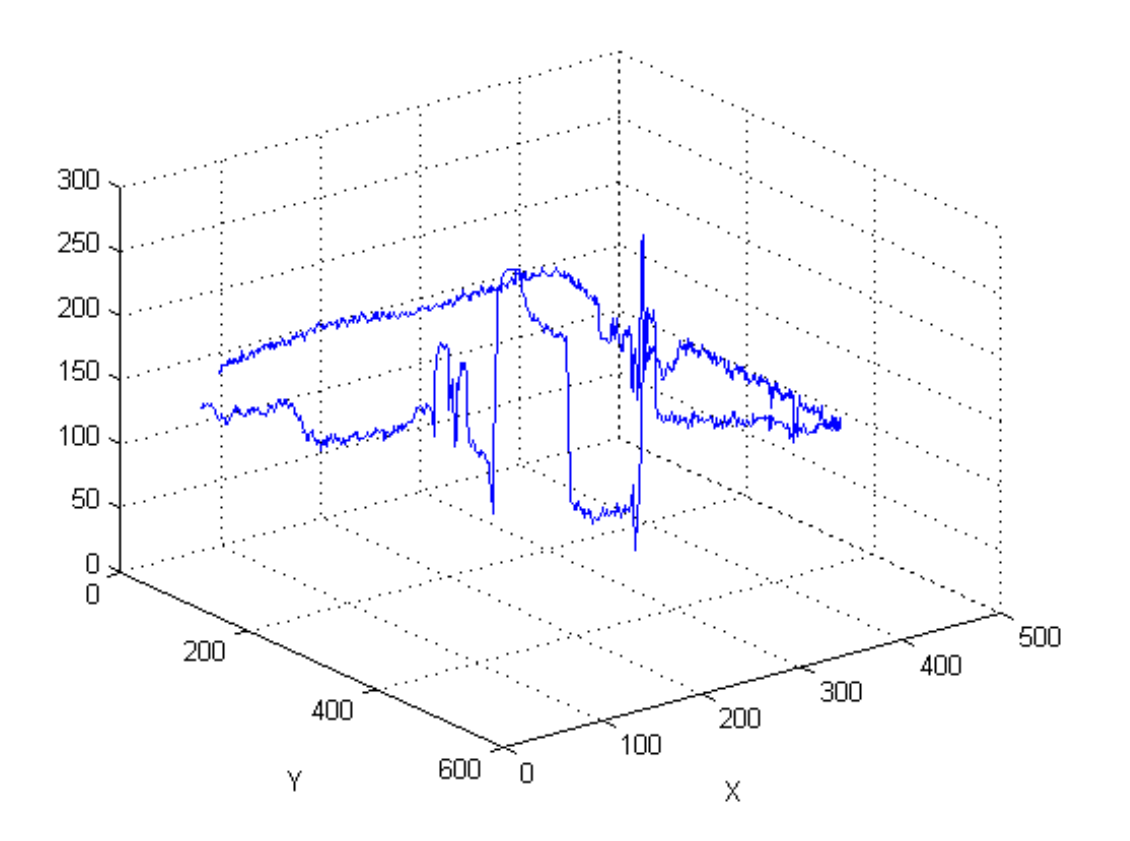

improfile(I,x,y),grid on;

See Also **impixel** | interp2

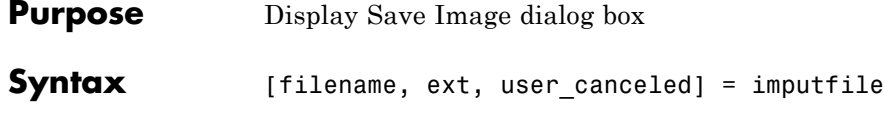

**Description** [filename, ext, user canceled] = imputfile displays the Save Image dialog box (shown below) which you can use to specify the full path and format of a file. Using the dialog box, you can navigate to folders in a file system and select a particular file or specify the name of a new file. imputfile limits the types of files displayed in the dialog box to the image file format selected in the Files of Type menu.

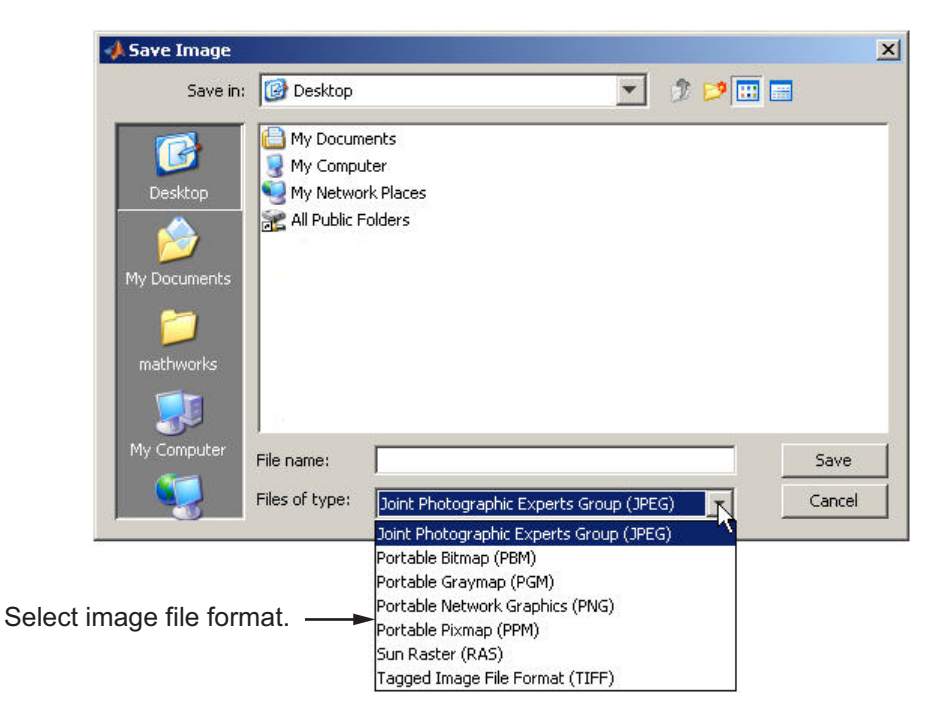

When you click **Save**, imputfile returns the full path to the file in filenameand the file type selected from the Files of Type menu in ext. imputfile does not automatically add a file name extension (such as .jpg) to the file name.

# **imputfile**

If the user clicks **Cancel** or closes the Save Image dialog box, imputfile returns, setting user\_canceled to True (1), and settingfilename and ext to empty strings; otherwise, user\_canceled is False (0).

**Note** The Save Image dialog box is modal; it blocks the MATLAB command line until you click **Save** or cancel the operation.

**See Also** imformats | imtool | imgetfile | imsave

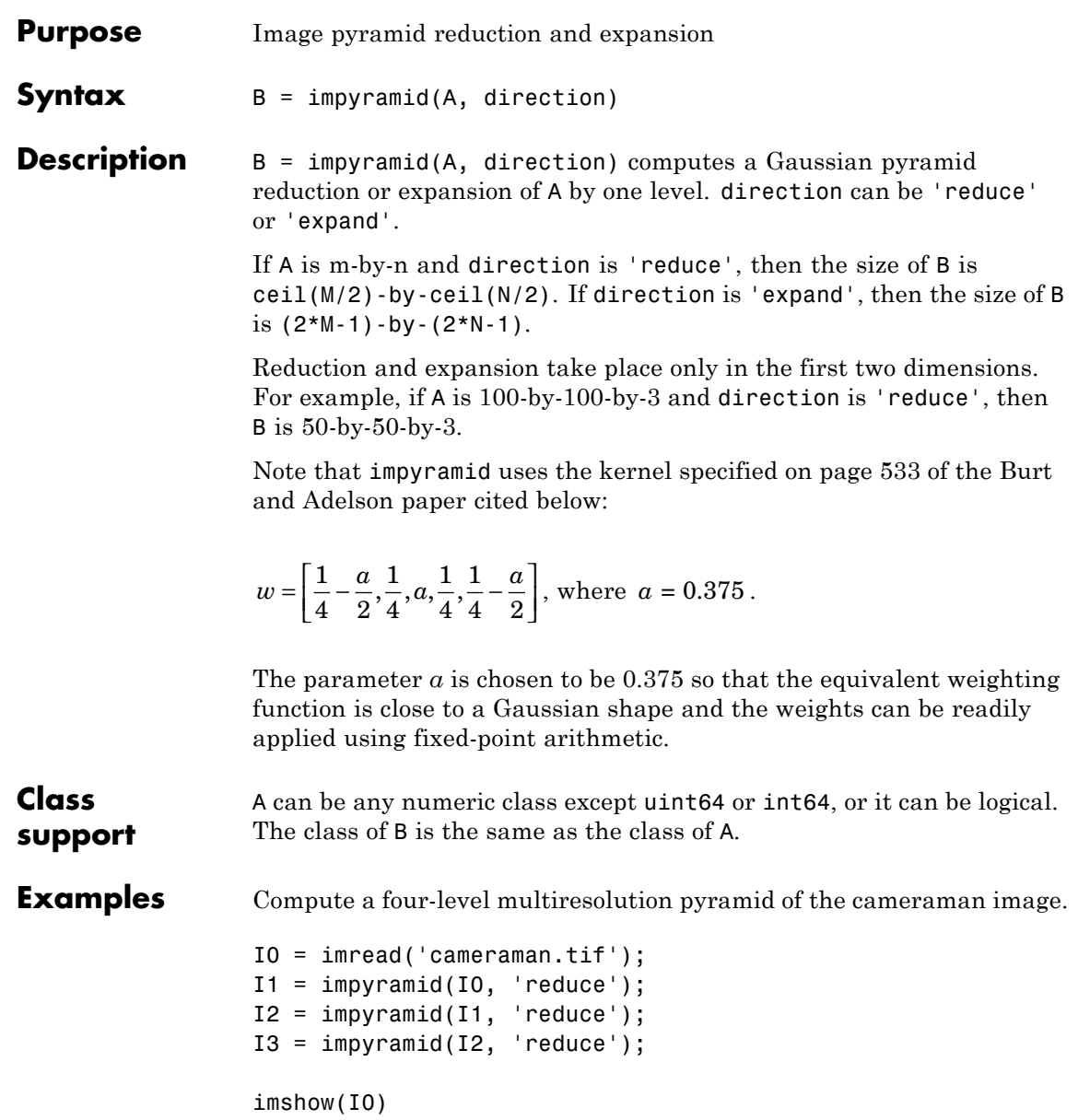

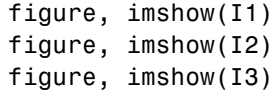

### **References** [1] Burt and Adelson, "The Laplacian Pyramid as a Compact Image Code," IEEE Transactions on Communications, vol. COM-31, no. 4, April 1983, pp. 532-540.

[2] Burt, "Fast Filter Transforms for Image Processing," Computer Graphics and Image Processing, vol. 16, 1981, pp. 20-51

See Also **imresize** 

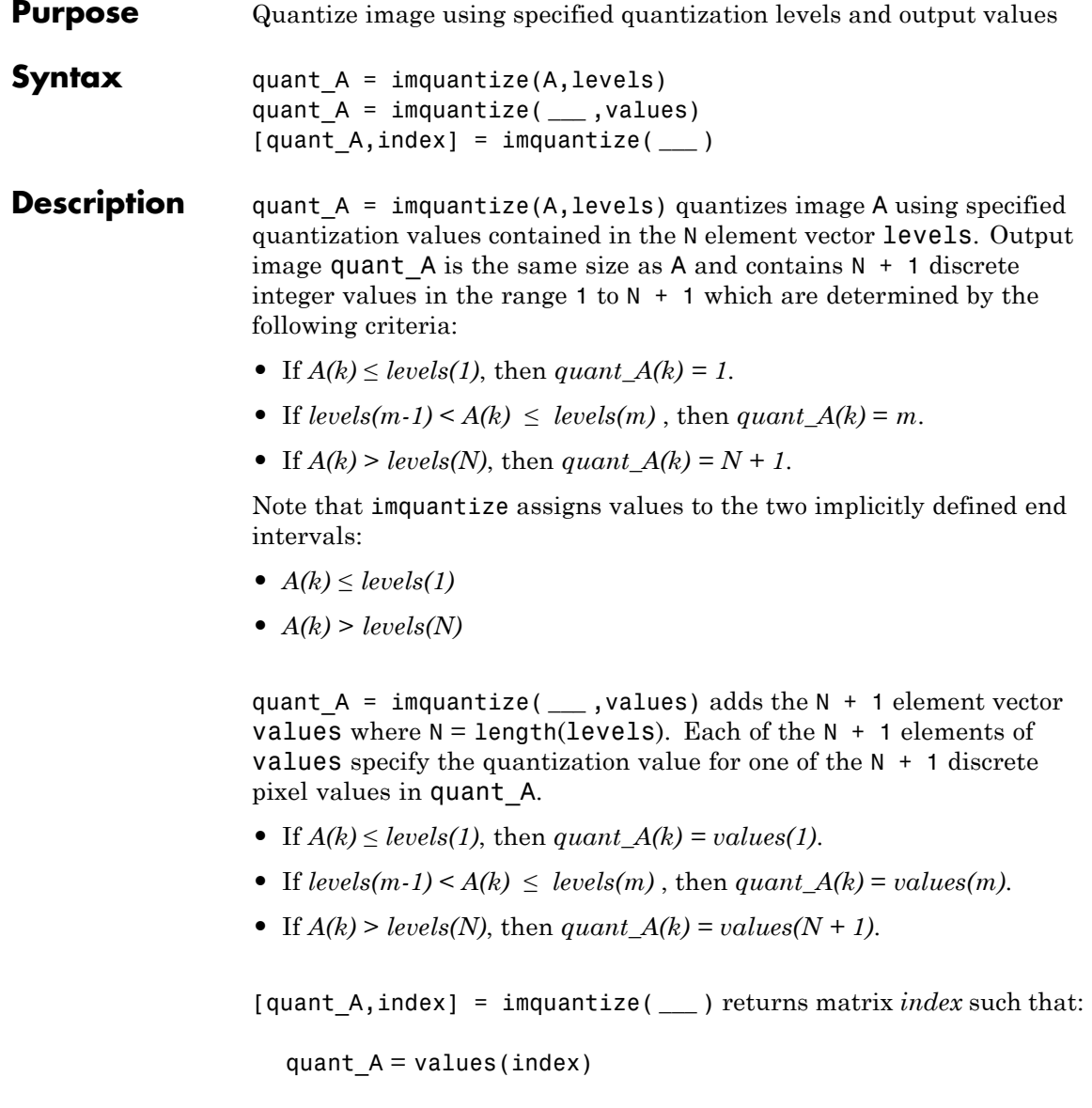

# **imquantize**

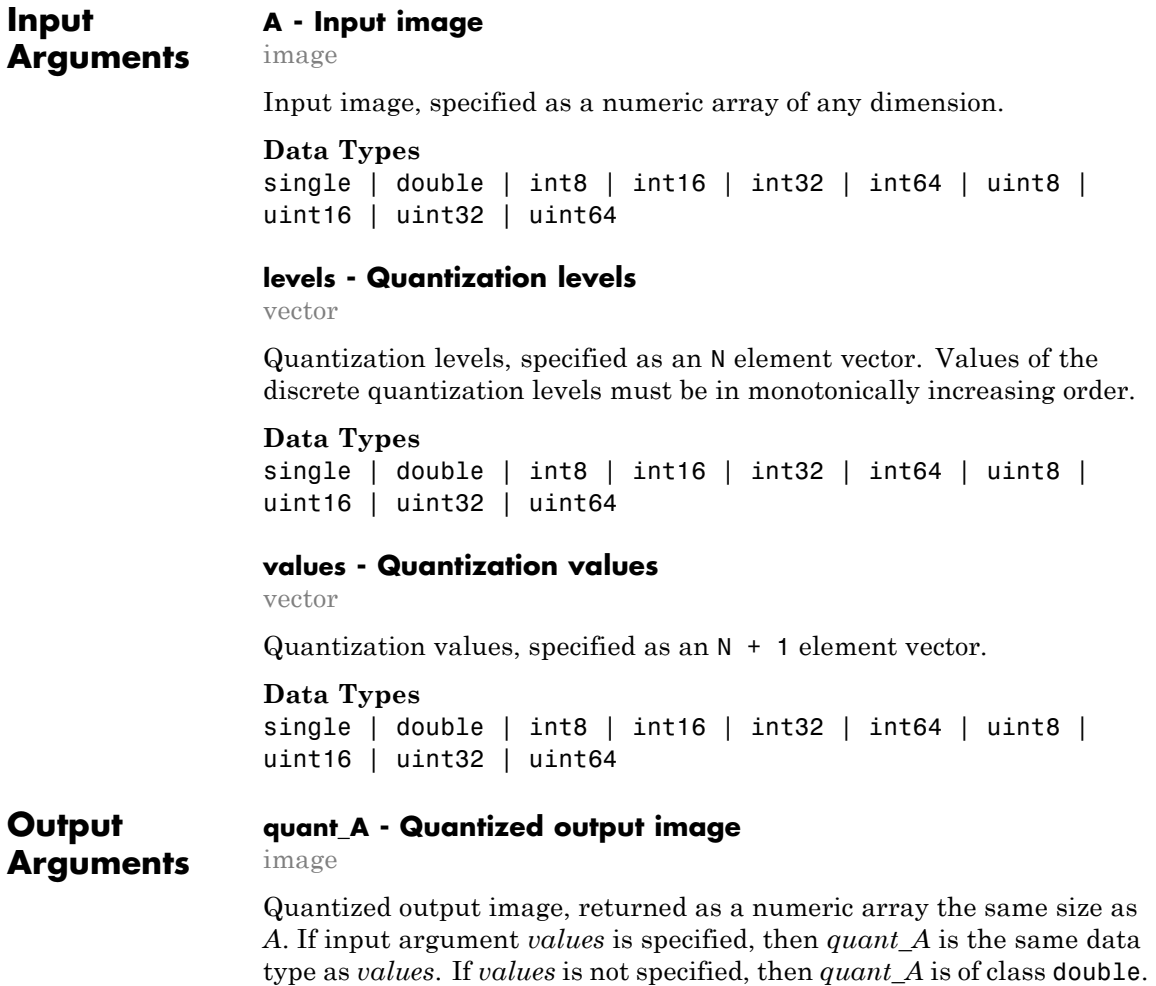

### **index - Mapping matrix**

matrix

Mapping matrix, returned as a matrix the same size as input image *A*. It contains integer indices which access *values* to construct the

output image: quant\_A = values(index). If input argument *values* is not defined, then index = quant\_A.

**Data Types** double

## **Examples Image Threshold**

Compute multiple thresholds for an image and apply those thresholds to the image to get segment labels.

I = imread('circlesBrightDark.png');

Quantize the image into three discrete levels using two thresholds.

 $thresh = multithresh(I,2);$ 

seg I = imquantize(I,thresh); % apply the thresholds to obtain segment

 $RGB = label2rgb(seg I); % convert to color image$ 

```
figure;
imshowpair(I,RGB,'montage'); % display images side-by-side
axis off;
title('Original Image RGB Segmented Image
```
# **imquantize**

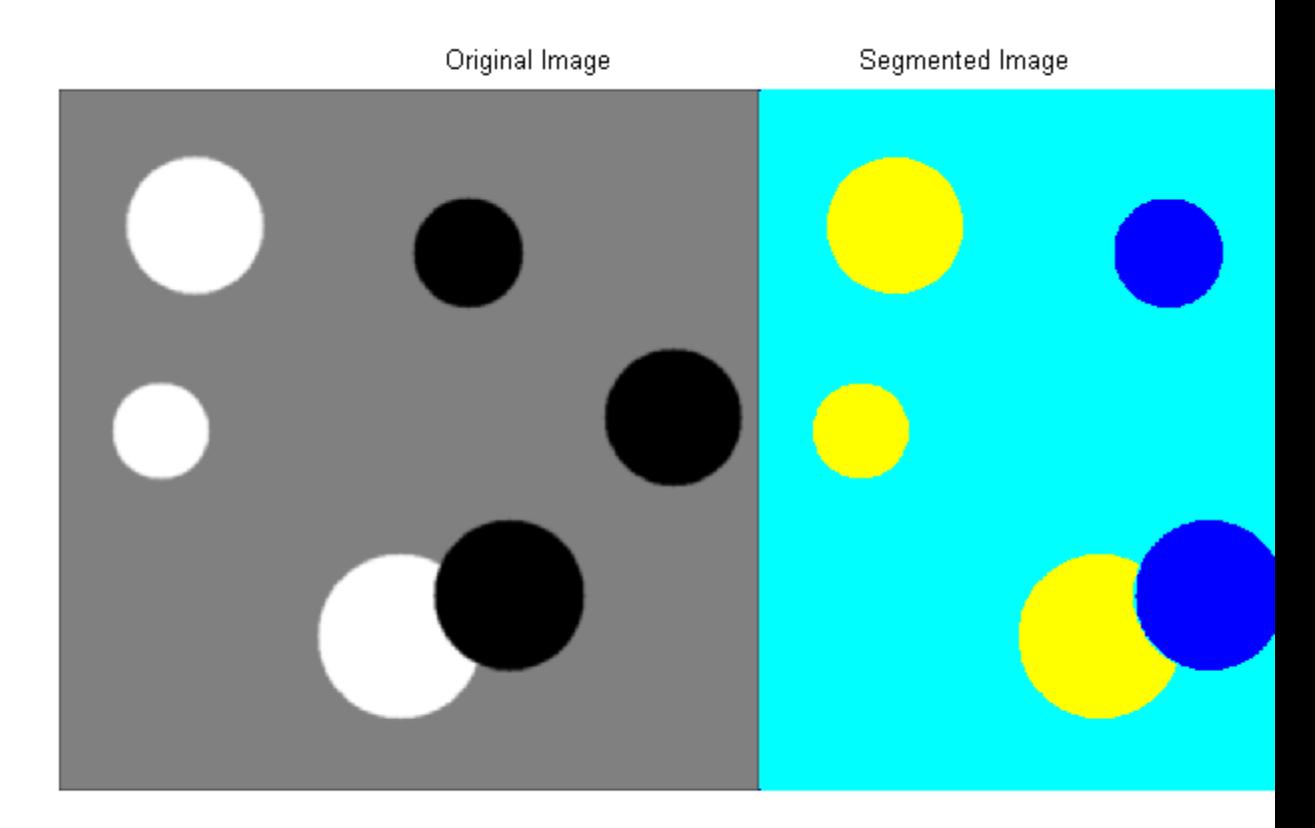

### **Compare Thresholding an Entire Image and Plane-by-plane Thresholding**

Quantize truecolor RGB image to 8 levels and compare results between thresholding the entire RGB image versus plane-by-plane thresholding.

Read truecolor RGB image and display it.

```
I = imread('peppers.png');
imshow(I); axis off;
title('RGB Image');
```
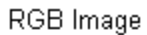

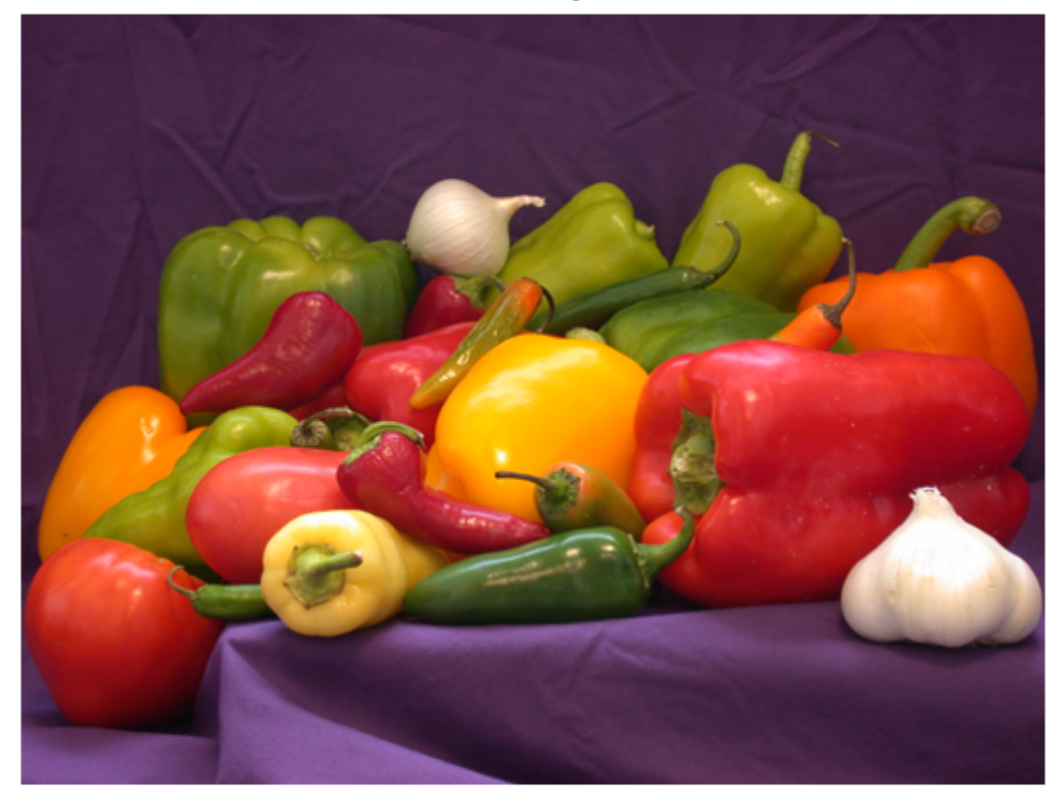

Generate thresholds for seven levels from the entire RGB image.

threshRGB = multithresh $(I,7)$  % 7 thresholds from entire RGB image

 $threshold =$ 

24 51 79 109 141 177 221

Repeat this process for each plane in the RGB image.

```
threshForPlanes = zeros(3,7); % initialize
% Compute thresholds for each R, G and B plane
for i = 1:3threshold(1(:,:,i),7);<br>multipgraph(I(:,:,i),7);end
threshForPlanes
```
threshForPlanes =

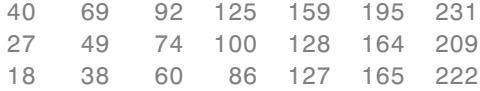

Process entire image with the set of threshold values computed from entire image. Add black (0) and white (255) to value vector which assigns values to output image.

```
value = [0 \t{threshold}(2:end) 255];
% Quantize entire image using one threshold vector
quantRGB = imquantize(I, threshRGB, value);
```
Process each RGB plane separately using threshold vector computed from the given plane.

```
quantPlane = zeros( size(I));
% Quantize each RGB plane using threshold vector generated for that plane
for i = 1:3value = [0 \t{threshold} threshForPlanes(i,2:end) 255] % output value to assign
    quantPlane;;,i) = imquantize(I(:,:,i),threshForPlanes(i,:),value);
end
```
quantPlane = uint8(quantPlane); % convert from double to uint8

Display both posterized images and note the visual differences in the two thresholding schemes.

imshowpair(quantRGB,quantPlane,'montage'); set(gcf,'Color',[1.0 1.0 1.0]); % set background color of figure title('Full RGB Image Quantization Plane-by-Plane Quantization

> Full RGB Image Quantization Plane-by-Plane Qr

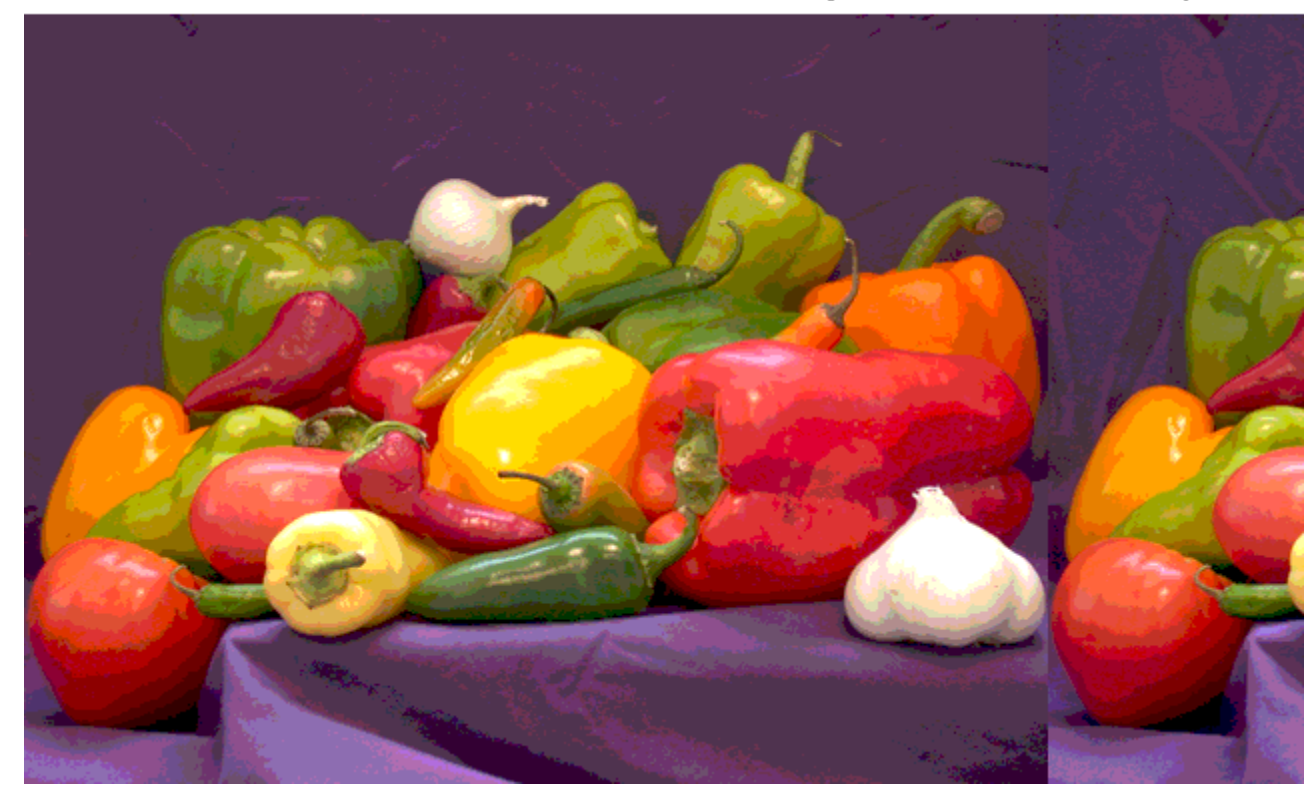

The following code snippet computes the number of unique RGB pixel vectors in each output image. Note that the plane-by-plane thresholding scheme yields about 23% more colors than the full RGB image scheme.

```
% convert images to mx3 matrices
dim = size( quantRGB );
quantRGBmx3 = reshape(quantRGB, prod(dim(1:2)), 3);quantPlanemx3 =reshape(quantPlane, prod(dim(1:2)), 3);
% extract only unique 3 element RGB pixel vectors from each matrix
colorsRGB = unique( quantRGBmx3, 'rows' );
colorsPlane = unique( quantPlanemx3, 'rows' );
disp(['Number of unique colors in RGB image : ' int2str(length
disp(['Number of unique colors in Plane-by-Plane image : ' int2str(length
Number of unique colors in RGB image : 188
Number of unique colors in Plane-by-Plane image : 231
```
### **Threshold a Grayscale Image from 256 to 8 levels**

This example reduces the number of discrete levels in an image from 256 to 8. It then demonstrates two different schemes for assigning values to each of the eight output levels.

Read image and display it.

```
I = imread('coins.png');imshow(I); axis off;
title('Grayscale Image');
```
# **imquantize**

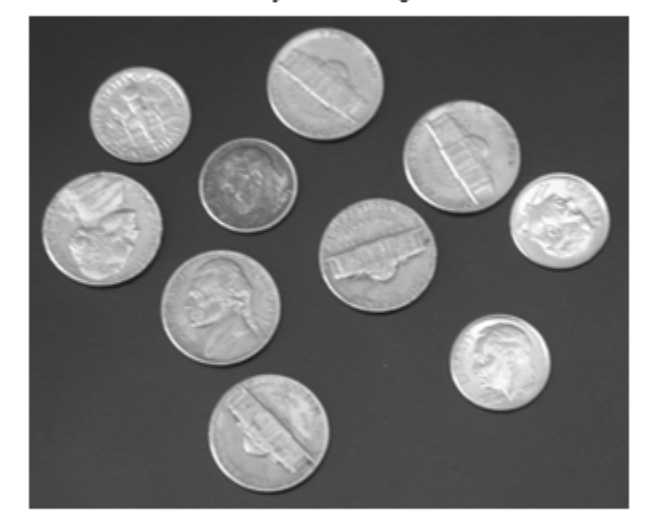

Grayscale Image

Obtain seven thresholds from multithresh to split the image into eight levels.

thresh = multithresh(I,7); % 7 thresholds result in 8 image levels

Construct the valuesMax vector such that the maximum value in each quantization interval is assigned to the eight levels of the output image.

```
valuesMax = [thresh max(I(:))][quant8_I_max,index] = imquantize(I,thresh,valuesMax);
valuesMax =
  65 88 119 149 169 189 215 255
```
Similarly, construct valuesMin such that the minimum value in each quantization interval is assigned to the eight levels of the output image

```
valuesMin = [\min(I(:)) thresh]
valuesMin =
  23 65 88 119 149 169 189 215
```
Instead of calling imquantize again with the vector valuesMin, use the output argument index to assign those values to the output image.

quant8\_I\_min = valuesMin(index);

Display both eight-level output images side by side.

```
imshowpair(quant8_I_min,quant8_I_max,'montage')
set(gcf,'Color',[1.0 1.0 1.0]) % set background color of figure
title('Minimum Interval Value Maximum Interval Value')
```
# **imquantize**

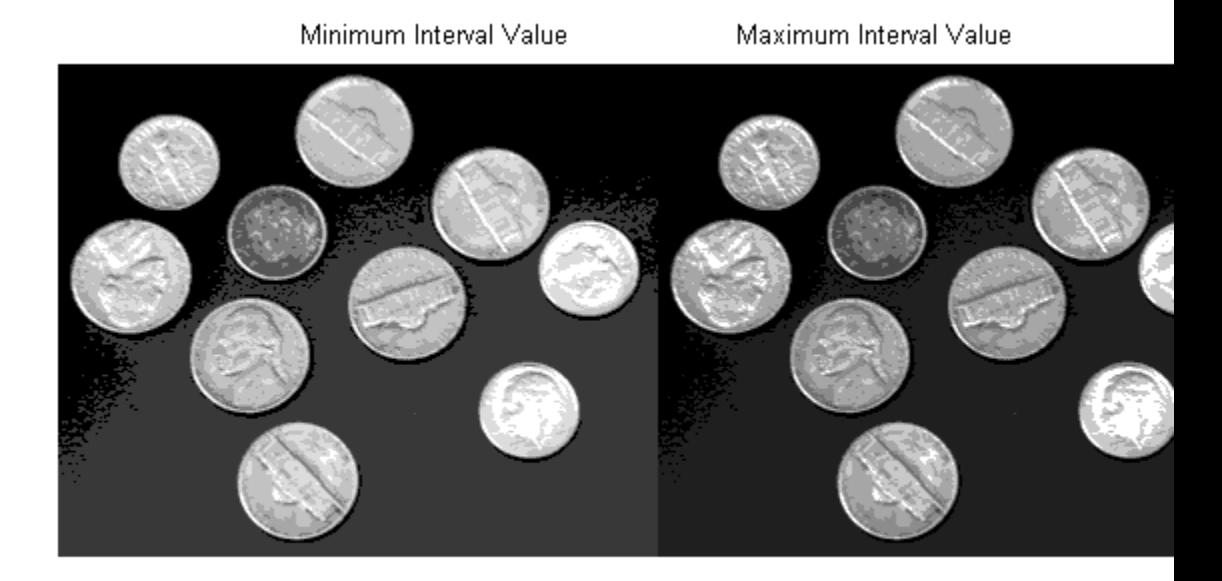

# **See Also** multithresh **|** label2rgb **|** rgb2ind

# **imreconstruct**

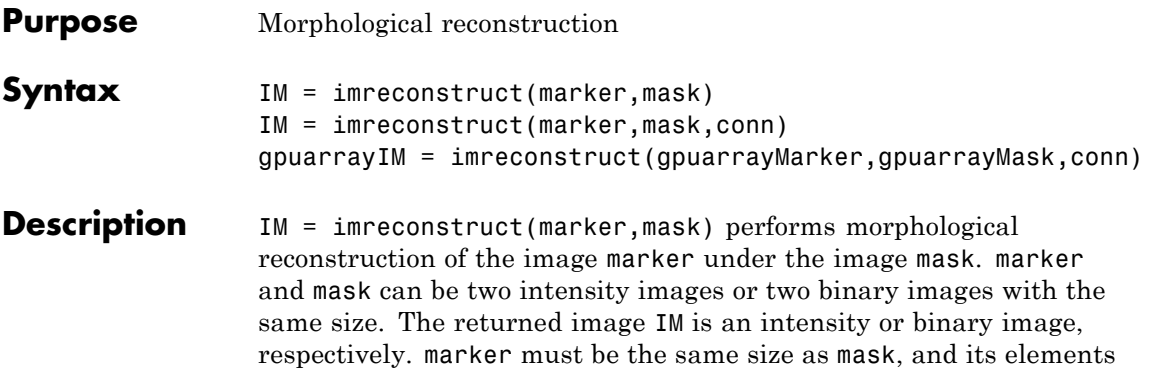

must be less than or equal to the corresponding elements of mask. If values in marker are greater than corresponding elements in mask, imreconstruct clips the values to the mask level.

By default, imreconstruct uses 8-connected neighborhoods for 2-D images and 26-connected neighborhoods for 3-D images. For higher dimensions, imreconstruct uses conndef(ndims(I),'maximal').

IM = imreconstruct(marker,mask,conn) performs morphological reconstruction with the specified connectivity. conn can have any of the following scalar values.

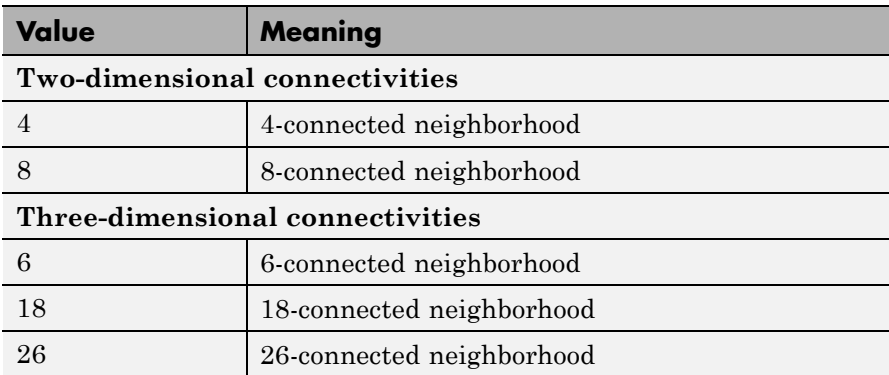

Connectivity can be defined in a more general way for any dimension by using for conn a 3-by-3-by- ... -by-3 matrix of 0's and 1's. The 1-valued

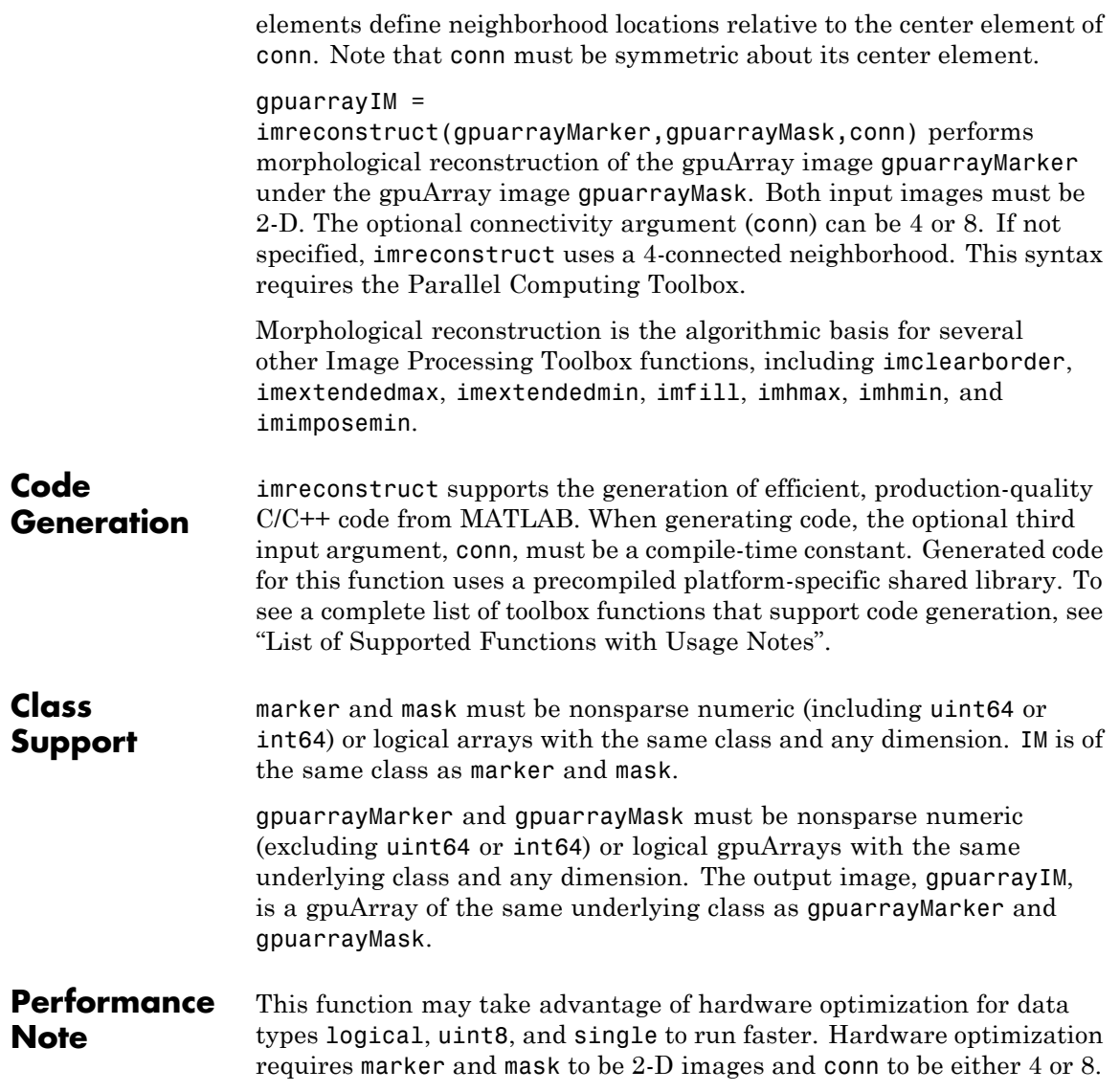

#### **Examples Perform opening-by-reconstruction to identify high intensity snowflakes**

Read mask image.

I = imread('snowflakes.png');  $mask = adapt histogram(1);$ figure, imshow(mask);

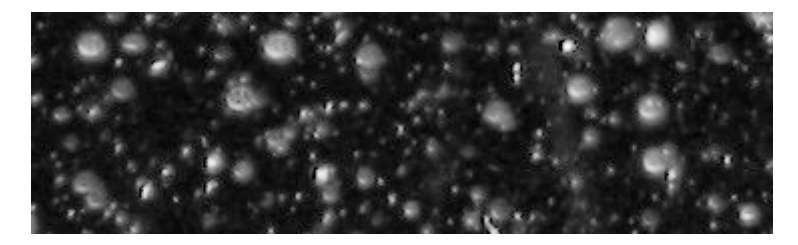

Create marker image.

 $se = stre1('disk', 5);$  $market = imencode(maxk, se);$ 

Perform morphological opening on the image.

```
obr = imreconstruct(marker,mask);
figure, imshow(obr,[])
```
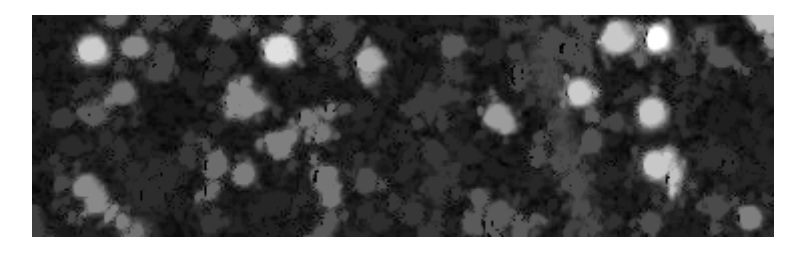

### **Use imreconstruct to segment an image**

Read mask image.
```
mask = imread('text.png');
imshow(mask);
```
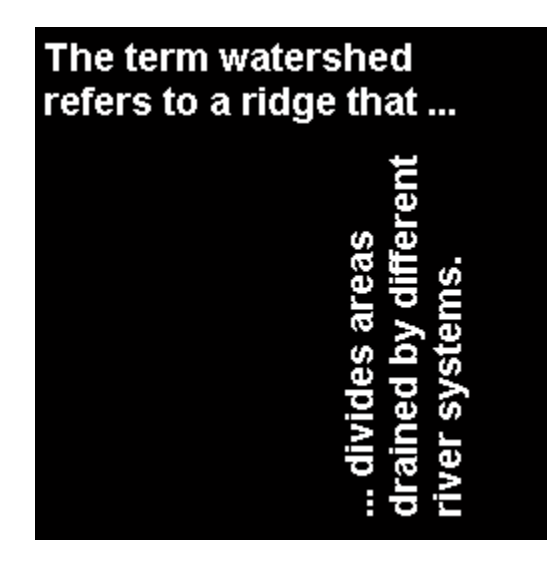

Create marker image.

```
marker = false(size(mask));
marker(13,94) = true;
```
Perform the segmentation and display image.

```
im = imreconstruct(marker,mask);
figure, imshow(im)
```
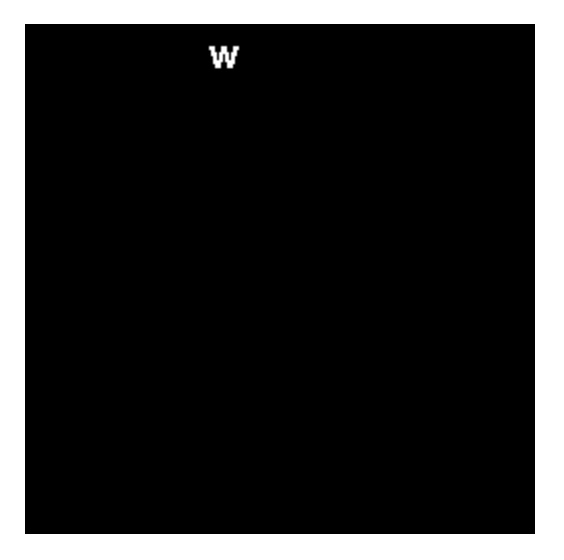

### **Use imreconstruct to segment an image on a GPU**

Read mask image and create gpuArray.

```
mask = gpuArray(imread('text.png'));
figure, imshow(mask),
```
Create marker image gpuArray.

```
marker = gpuArray.false(size(mask));
marker(13,94) = true;
```
Perform the segmentation and display the result.

im = imreconstruct(marker,mask); figure, imshow(im)

### **Algorithms** imreconstruct uses the fast hybrid grayscale reconstruction algorithm described in [1].

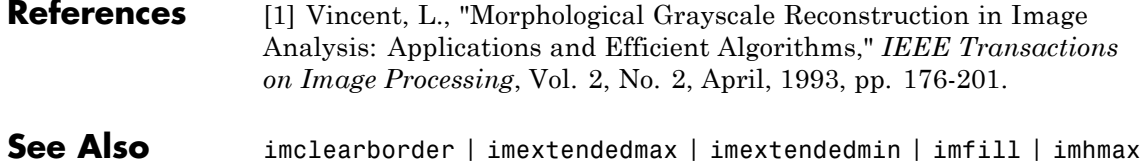

| imhmin | imimposemin

# **imrect**

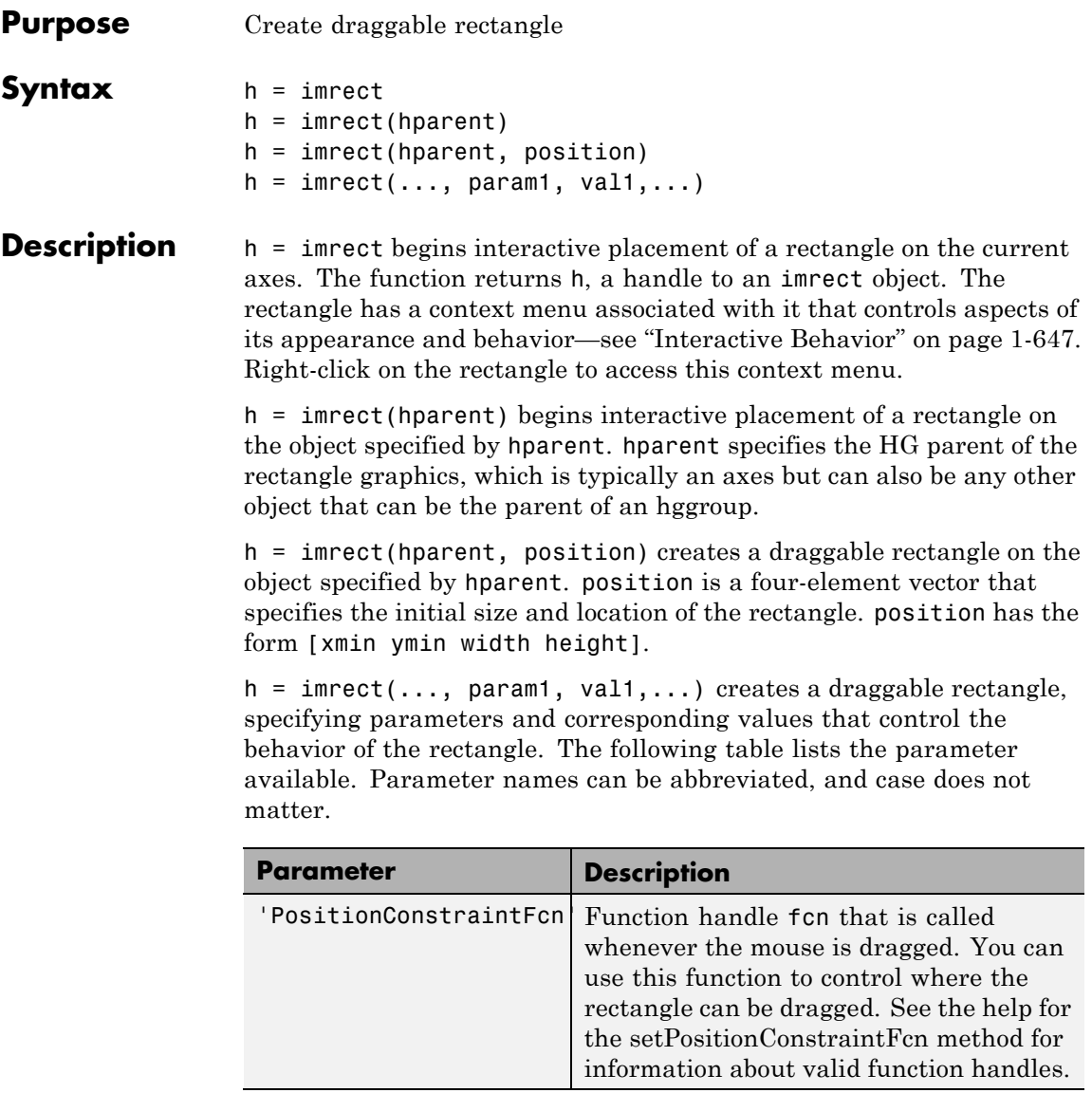

# <span id="page-652-0"></span>**Interactive Behavior**

When you call imrect with an interactive syntax, the pointer changes

to a cross hairs  $+$  when over the image. You can create the rectangle and adjust its size and position using the mouse. The rectangle also supports a context menu that you can use to control aspects of its appearance and behavior. The following figure shows the rectangle.

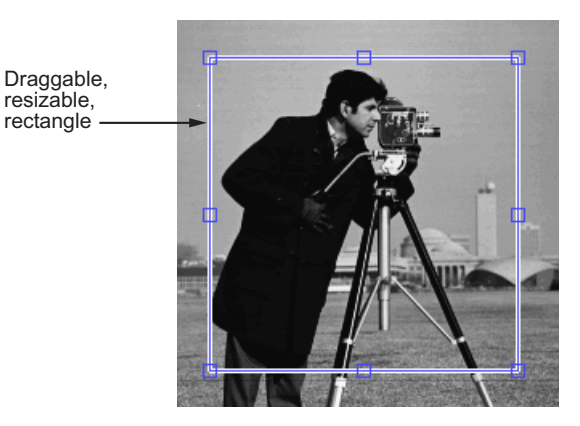

The following table lists the interactive behaviors supported by imrect.

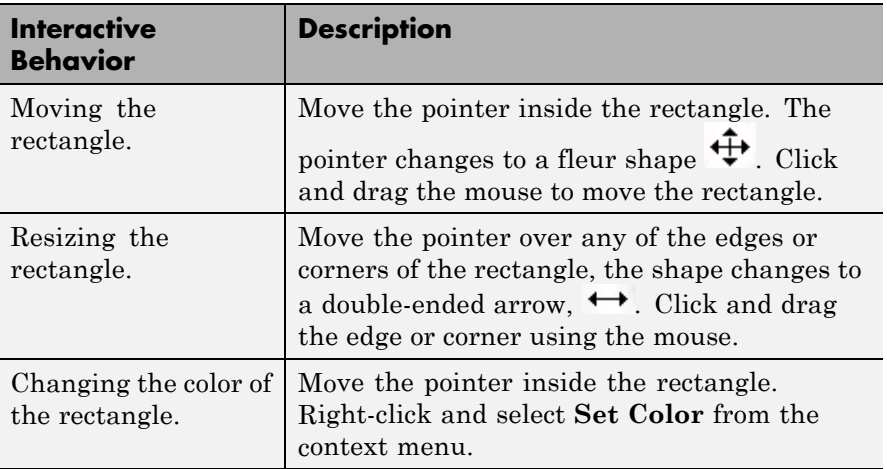

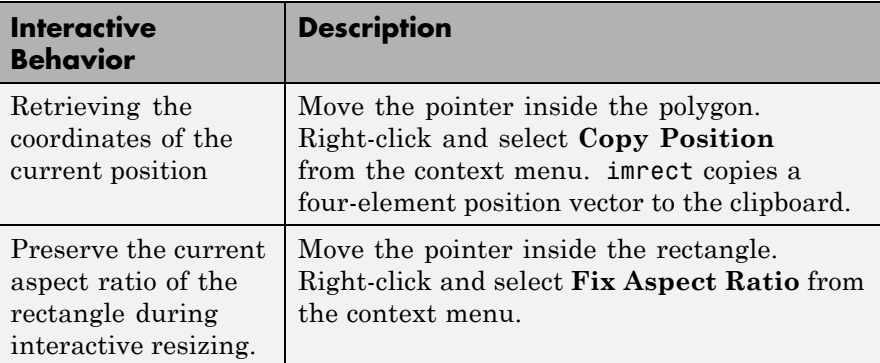

### **Methods**

Each imrect object supports a number of methods, listed below. Type methods imrect to see a list of the methods.

### **addNewPositionCallback — Add new-position callback to ROI object**

See [imroi](#page-734-0) for information.

### **createMask — Create mask within image**

See [imroi](#page-734-0) for information.

### **delete — Delete ROI object**

See [imroi](#page-734-0) for information.

### **getColor — Get color used to draw ROI object**

See [imroi](#page-734-0) for information.

### **getPosition — Return current position of rectangle**

pos = getPosition(h) returns the current position of the rectangle h. The returned position, pos, is a 1-by-4 array [xmin ymin width height].

### **getPositionConstraintFcn — Return function handle to current position constraint function**

See [imroi](#page-735-0) for information.

### **removeNewPositionCallback — Remove new-position callback from ROI object.**

See [imroi](#page-735-0) for information.

### <span id="page-654-0"></span>**resume — Resume execution of MATLAB command line**

See [imroi](#page-735-0) for information.

### **setColor — Set color used to draw ROI object**

See [imroi](#page-735-0) for information.

### **setConstrainedPosition — Set ROI object to new position**

See [imroi](#page-735-0) for information.

### **setFixedAspectRatioMode — Control whether aspect ratio preserved during resize**

setFixedAspectRatioMode(h,TF) sets the interactive resize behavior of the rectangle h. TF is a logical scalar. True means that the current aspect ratio is preserved during interactive resizing. False means that interactive resizing is not constrained.

### **setPosition — Set rectangle to new position**

setPosition(h,pos) sets the rectangle h to a new position. The new position, pos, has the form [xmin ymin width height].

### **setPositionConstraintFcn — Set position constraint function of ROI object**

See [imroi](#page-735-0) for information.

### **setResizable — Set resize behavior of rectangle**

setResizable(h,TF) sets whether the rectangle h may be resized interactively. TF is a logical scalar.

**wait — Block MATLAB command line until ROI creation is finished** See [imroi](#page-736-0) for information.

**Tips** If you use impact with an axes that contains an image object, and do not specify a position constraint function, users can drag the rectangle outside the extent of the image. When used with an axes created by the plot function, the axes limits automatically expand to accommodate the movement of the rectangle.

> When the API function setResizable is used to make the rectangle non-resizable, the **Fix Aspect Ratio** context menu item is not provided.

# **Examples Example 1**

Display updated position in the title. Specify a position constraint function using makeConstrainToRectFcn to keep the rectangle inside the original Xlim and Ylim ranges.

```
figure, imshow('cameraman.tif');
h = imrect(gca, [10 10 100 100]);
addNewPositionCallback(h,@(p) title(mat2str(p,3)));
fcn = makeConstrainToRectFcn('imrect',get(gca,'XLim'),get(gca,'YLim'));
setPositionConstraintFcn(h,fcn);
```
Now drag the rectangle using the mouse.

# **Example 2**

Interactively place a rectangle by clicking and dragging. Use wait to block the MATLAB command line. Double-click on the rectangle to resume execution of the MATLAB command line.

```
figure, imshow('pout.tif');
h = imrect;
position = wait(h);
```
**See Also** imellipse | imfreehand | imline | impoint | impoly | imroi | makeConstrainToRectFcn

### **Purpose** Reference 2-D image to world coordinates

**Description** An imref2d object encapsulates the relationship between the intrinsic coordinates anchored to the rows and columns of a 2-D image and the spatial location of the same row and column locations in a world coordinate system. The image is sampled regularly in the planar world-*X* and world-*Y* coordinate system such that intrinsic-*X* values align with world-*X* values, and intrinsic-*Y* values align with world-*Y* values. The pixel spacing from row to row need not equal the pixel spacing from column to column.

> The intrinsic coordinate values  $(x, y)$  of the center point of any pixel are identical to the values of the column and row subscripts for that pixel. For example, the center point of the pixel in row 5, column 3 has intrinsic coordinates  $x = 3.0$ ,  $y = 5.0$ . Be aware, however, that the order of coordinate specification (3.0,5.0) is reversed in intrinsic coordinates relative to pixel subscripts (5,3). Intrinsic coordinates are defined on a continuous plane while the subscript locations are discrete locations with integer values.

**Construction** R = imref2d() creates an imref2d object with default property settings.

> R = imref2d(imageSize) creates an imref2d object given an image size. This syntax constructs a spatial referencing object for the default case in which the world coordinate system is co-aligned with the intrinsic coordinate system.

### $R =$

imref2d(imageSize,pixelExtentInWorldX,pixelExtentInWorldY) creates an imref2d object given an image size and the resolution in each dimension, specified by pixelExtentInWorldX and pixelExtentInWorldY.

R = imref2d(imageSize,xWorldLimits,yWorldLimits) creates an imref2d object given an image size and the world coordinate limits in each dimension, specified by xWorldLimits and yWorldLimits.

**Code Generation:** imref2d supports the generation of efficient, production-quality C/C++ code from MATLAB. When generating code, you can only specify singular objects—arrays of objects are not supported. To see a complete list of all the list of toolbox functions that support code generation, see "List of Supported Functions with Usage Notes".

### **Input Arguments**

### **imageSize**

Size of the image associated with the object, specified as a row vector of class double, such as [256 256], as returned by the size function.

### **pixelExtentInWorldX**

Size of a single pixel in *X* dimension measured in the world coordinate system, specified as a double.

### **pixelExtentInWorldY**

Size of a single pixel in *Y* dimension measured in the world coordinate system, specified as a double.

### **xWorldLimits**

Minimum and maximum coordinate values in *X* dimension in world coordinate system, specified as a two-element numeric vector, such as [0.5 256.5].

### **yWorldLimits**

Minimum and maximum coordinate values in *Y* in world coordinate system, specified as a two-element numeric vector, such as [0.5 256.5].

### **Properties ImageExtentInWorldX**

Span of image in *X* dimension in the world coordinate system, specified as a numeric scalar. The imref2d object calculates this value as PixelExtentInX \* ImageSize(2).

### **ImageExtentInWorldY**

Span of image in *Y* dimension in the world coordinate system, specified as a numeric scalar. The imref2d object calculates this value as PixelExtentInY \* ImageSize(1).

### **ImageSize**

Number of elements in each spatial dimension, specified as a two-element vector, in the same form as that returned by the size function.

### **PixelExtentInWorldX**

Size of a single pixel in *X* dimension measured in the world coordinate system, specified as a double.

### **PixelExtentInWorldY**

Size of a single pixel in *Y* dimension measured in the world coordinate system, specified as a double.

### **XWorldLimits**

Limits of image in world *X* dimension, specified as a two-element row vector [xMin xMax]

### **YWorldLimits**

Limits of image in world *Y* dimension, specified as a two-element row vector [yMin yMax].

### **XIntrinsicLimits**

Limits of image in intrinsic units in *X* dimension, specified as a two-element row vector [xMin xMax]. For an *M*-by-*N* image (or an *M*-by-*N*-by-*P* image) it equals  $[0.5, N + 0.5]$ .

### **YIntrinsicLimits**

# **imref2d**

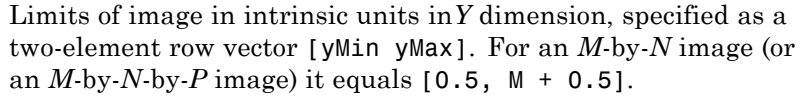

# **Methods**

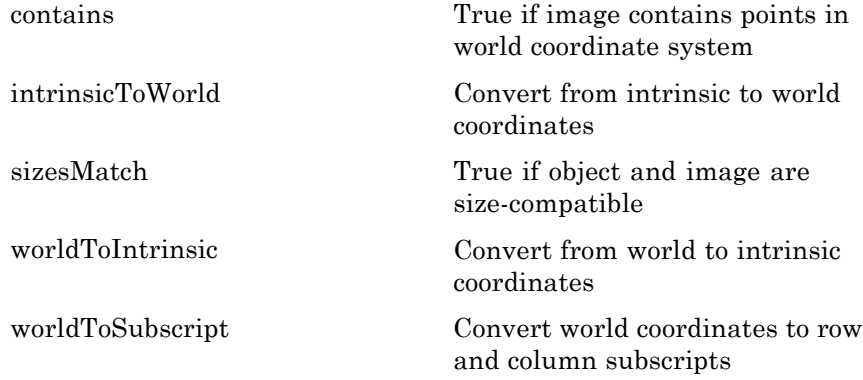

#### **Copy Semantics** Value. To learn how value classes affect copy operations, see Copying Objects in the MATLAB documentation.

### **Examples Create imref2d Object Given Knowledge of Image Size and World Limits**

Read image.

 $A = \text{imread}('pout.tif');$ 

Create an imref2d object, specifying the size and world limits of the image with which you want to associate the object.

```
xWordLimits = [2 5];yWordLimits = [3 6];RA = imref2d(size(A),xWorldLimits,yWorldLimits);
```
Display the image, specifying the spatial referencing object. Note how the axes coordinates reflect the world coordinates.

figure, imshow(A,RA);

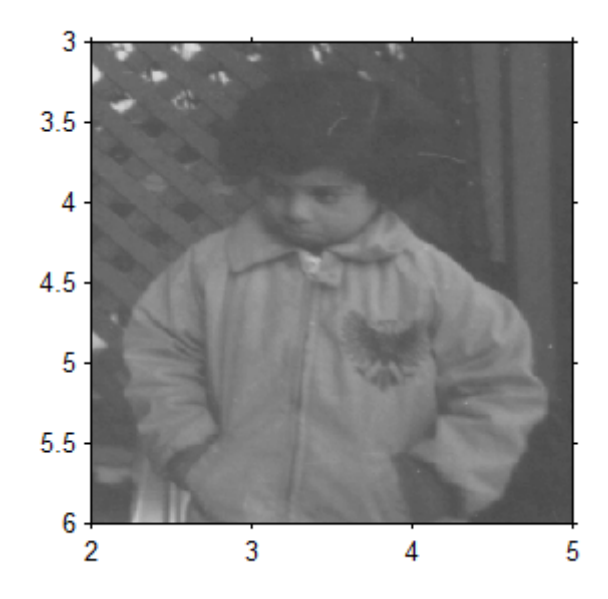

### **Create imref2d Object Given Knowledge of Image Size and Resolution**

Read image.

```
m = dicominfo('knee1.dcm');
A = dicomread(m);
```
Create an imref2d object associated with the image, specifying the size of the pixels. The DICOM file contains a metadata field PixelSpacing that specifies the image resolution in each dimension in millimeters/pixel.

```
RA = imref2d(size(A),m.PixelSpacing(2),m.PixelSpacing(1))
RA =
```
imref2d with properties: XWorldLimits: [0.1563 160.1563] YWorldLimits: [0.1563 160.1563] ImageSize: [512 512] PixelExtentInWorldX: 0.3125 PixelExtentInWorldY: 0.3125 ImageExtentInWorldX: 160 ImageExtentInWorldY: 160 XIntrinsicLimits: [0.5000 512.5000] YIntrinsicLimits: [0.5000 512.5000]

Examine the extent of the image in each dimension in millimeters.

### RA.ImageExtentInWorldX RA.ImageExtentInWorldY

```
ans =160
ans =160
```
**See Also** imref3d

**Concepts**

<span id="page-662-0"></span>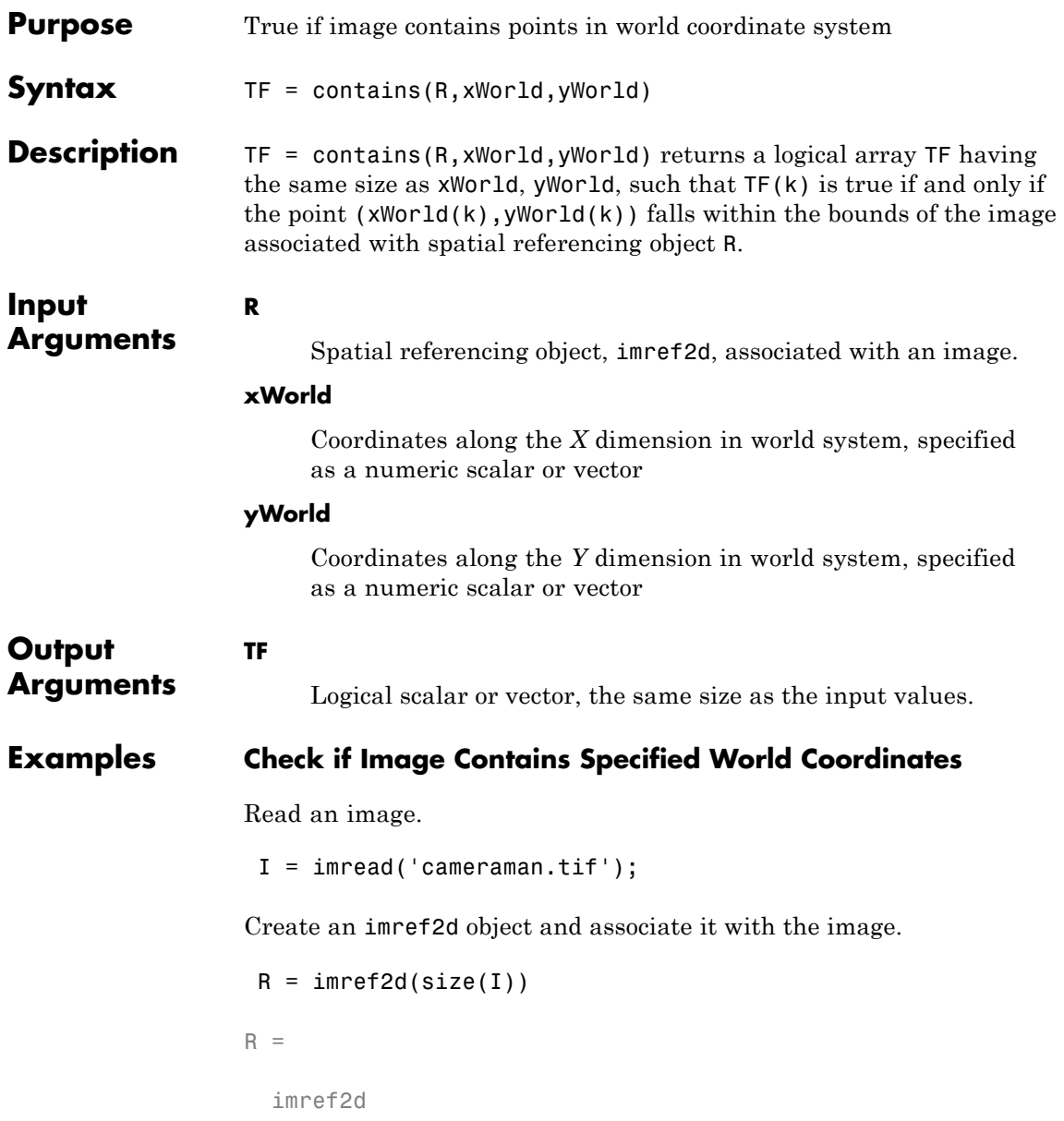

```
Properties:
         XWorldLimits: [0.5000 256.5000]
         YWorldLimits: [0.5000 256.5000]
            ImageSize: [256 256]
 PixelExtentInWorldX: 1
 PixelExtentInWorldY: 1
  ImageExtentInWorldX: 256
  ImageExtentInWorldY: 256
    XIntrinsicLimits: [0.5000 256.5000]
    YIntrinsicLimits: [0.5000 256.5000]
```
Test to see if certain world coordinates are in the image.

```
res = contains(R,[5 8],[5 10])
res =
    1 1
```
Try some coordinates that are deliberately outside the image.

```
res = contains(R,[5 8],[5 257])
```
res =

1 0

<span id="page-664-0"></span>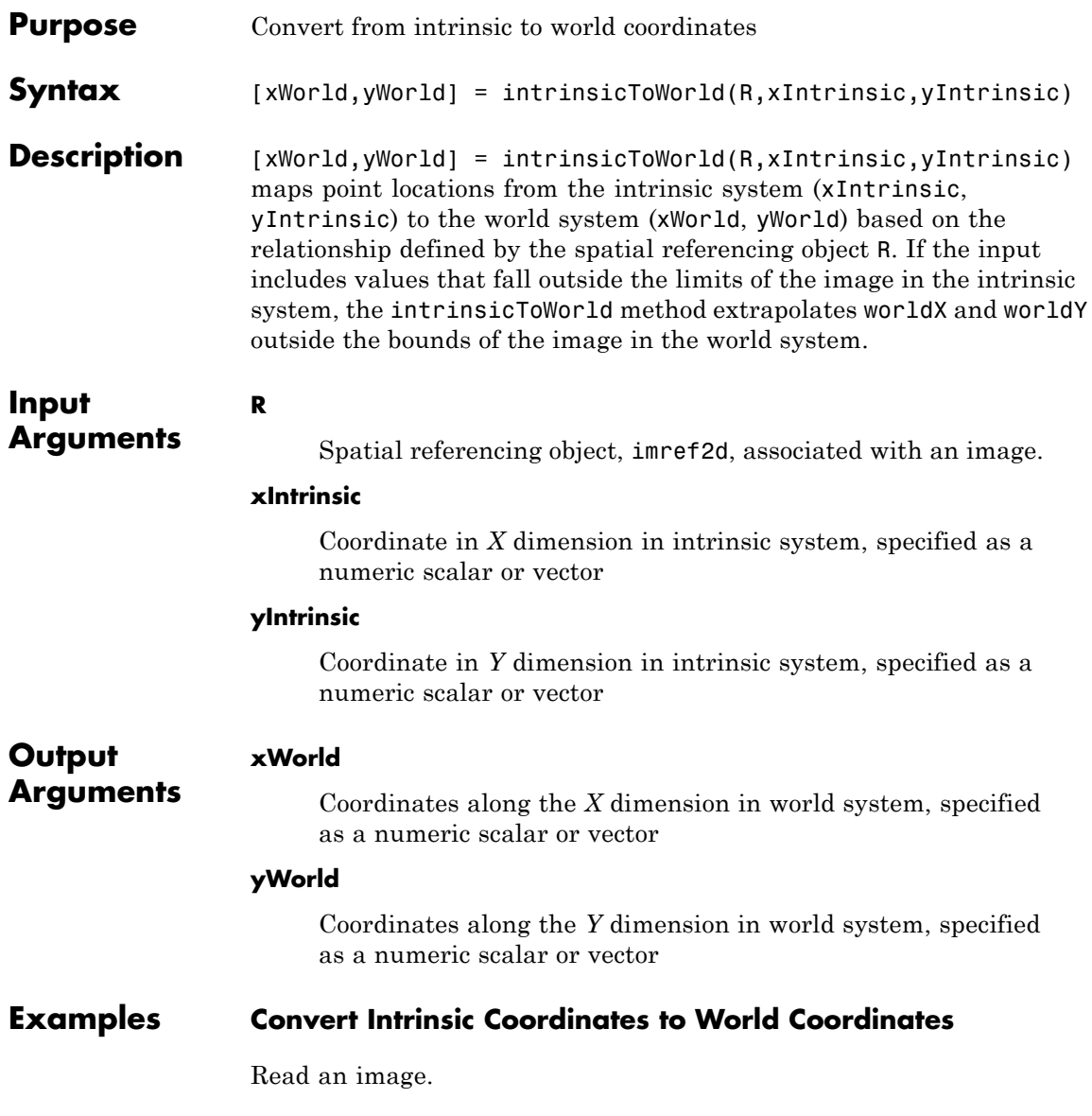

```
I = imread('cameraman.tif');
```
Create an imref2d object and associate it with the image.

```
R = imref2d(size(I))R =imref2d
  Properties:
           XWorldLimits: [0.5000 256.5000]
           YWorldLimits: [0.5000 256.5000]
              ImageSize: [256 256]
    PixelExtentInWorldX: 1
    PixelExtentInWorldY: 1
    ImageExtentInWorldX: 256
    ImageExtentInWorldY: 256
       XIntrinsicLimits: [0.5000 256.5000]
       YIntrinsicLimits: [0.5000 256.5000]
```
Convert intrinsic coordinates to world coordinates. In this example, intrinsic coordinates align with world coordinates.

```
[val1 val2] = intrinsicToWorld(R, 5, 5)val1 =5
val2 =5
```
<span id="page-666-0"></span>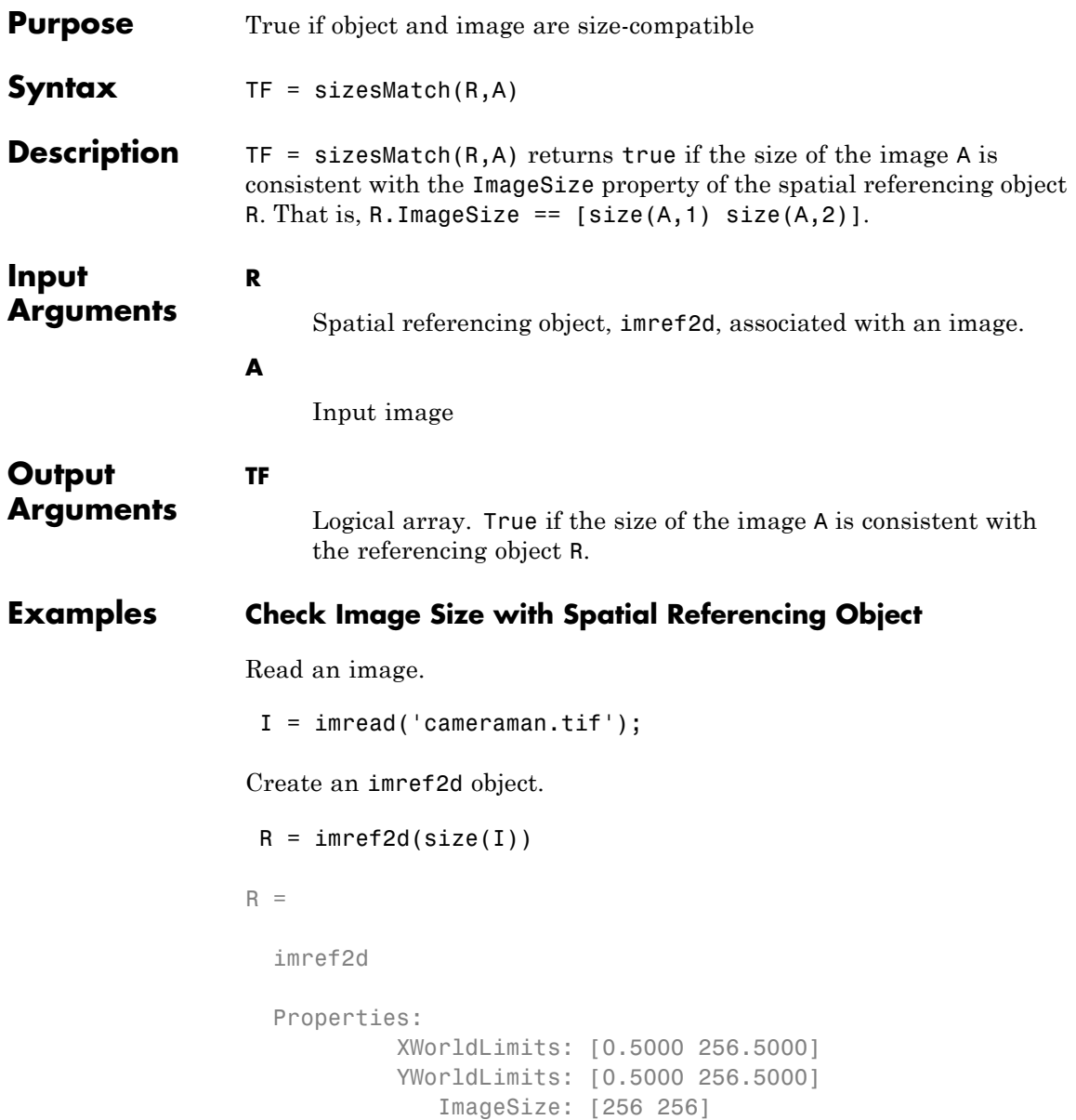

```
PixelExtentInWorldX: 1
PixelExtentInWorldY: 1
ImageExtentInWorldX: 256
ImageExtentInWorldY: 256
   XIntrinsicLimits: [0.5000 256.5000]
  YIntrinsicLimits: [0.5000 256.5000]
```
See if the size of the image matches the size in the object.

```
res = sizesMatch(R, I)res =
     1
```
Read another image that is a different size.

I2 = imread('coins.png');

Check if the size of this image matches the size in the object. It should return false.

```
res2 = sizesMatch(R, I2)res2 =0
```
<span id="page-668-0"></span>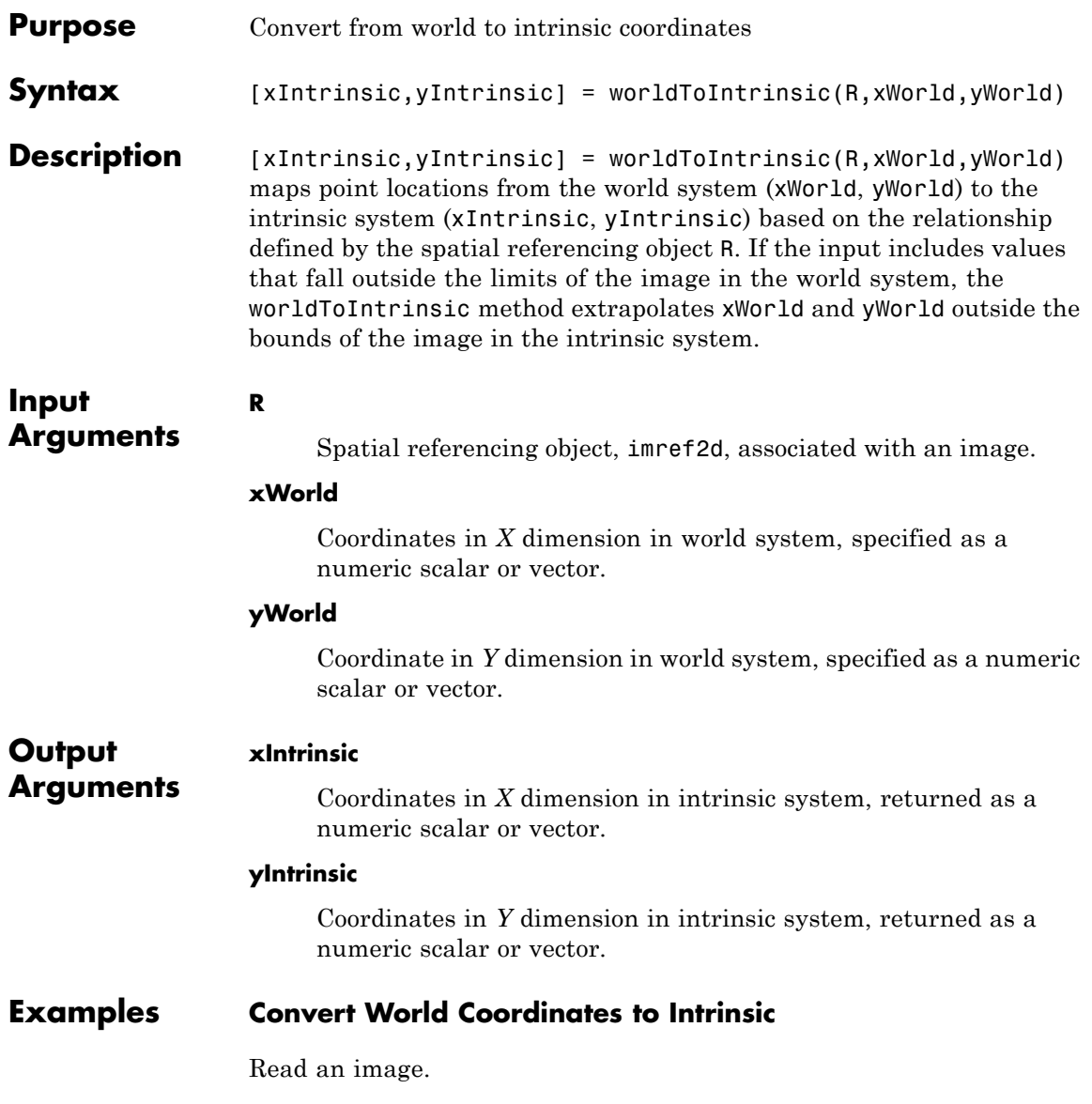

```
I = imread('cameraman.tif');Create an imref2d object.
R = imref2d(size(I))R =imref2d
  Properties:
           XWorldLimits: [0.5000 256.5000]
           YWorldLimits: [0.5000 256.5000]
              ImageSize: [256 256]
    PixelExtentInWorldX: 1
    PixelExtentInWorldY: 1
    ImageExtentInWorldX: 256
    ImageExtentInWorldY: 256
       XIntrinsicLimits: [0.5000 256.5000]
       YIntrinsicLimits: [0.5000 256.5000]
```
Convert coordinates from world to intrinsic. In this example, world coordinates align with intrinsic coordinates.

```
[xi yi] = worldToIntrinsic(R, 5, 5)x_i =5
y_i =5
```
<span id="page-670-0"></span>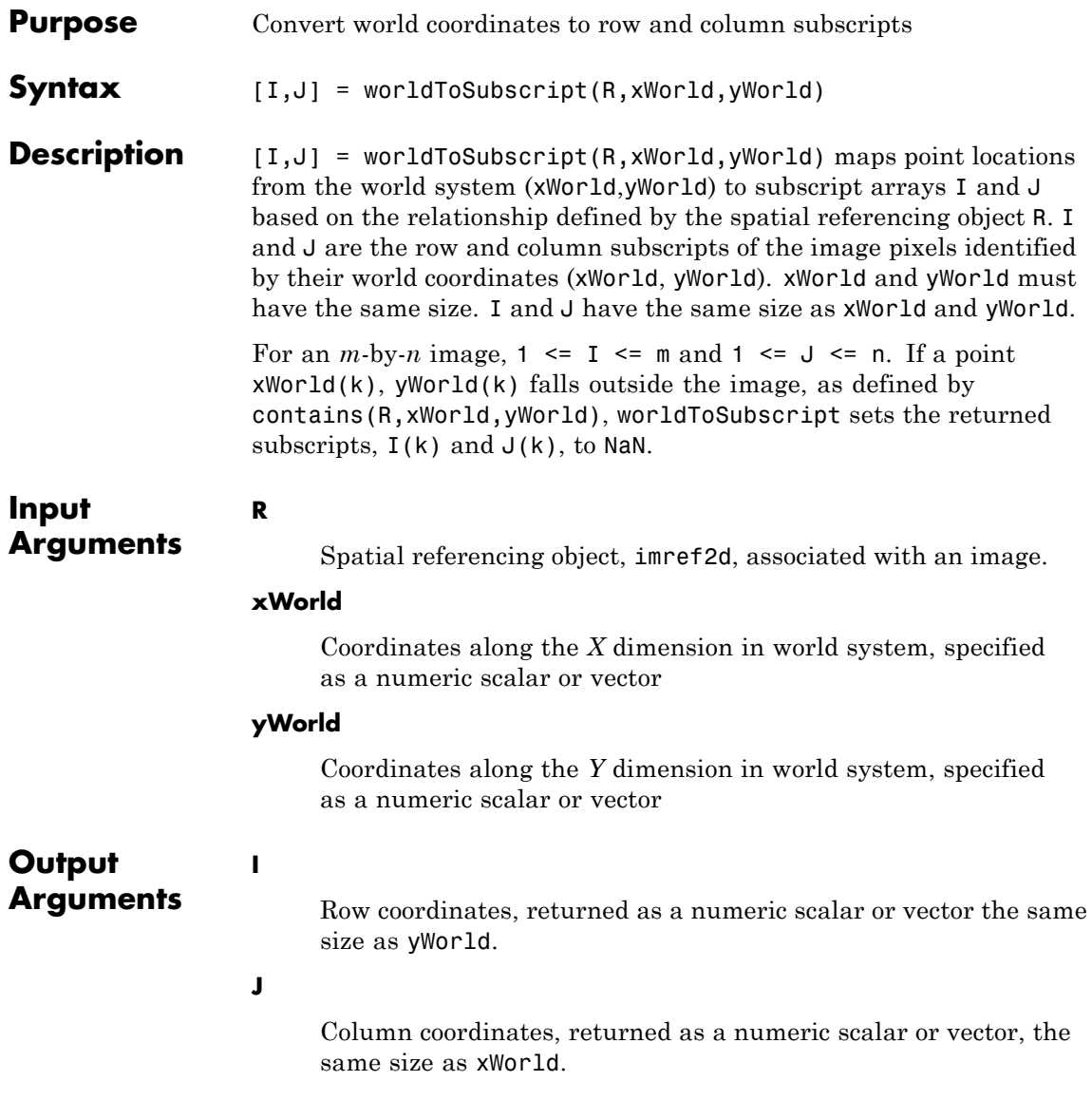

# **worldToSubscript**

## **Examples Convert World Coordinates to Subscripts**

Read an image.

```
I = imread('cameraman.tif');
```
Create an imref2d object and associate it with the image.

```
R = imref2d(size(I))R =imref2d
  Properties:
           XWorldLimits: [0.5000 256.5000]
           YWorldLimits: [0.5000 256.5000]
              ImageSize: [256 256]
    PixelExtentInWorldX: 1
    PixelExtentInWorldY: 1
    ImageExtentInWorldX: 256
    ImageExtentInWorldY: 256
       XIntrinsicLimits: [0.5000 256.5000]
       YIntrinsicLimits: [0.5000 256.5000]
```
Convert the world coordinates to subscripts. Note that, when expressed as subscripts, the order of the coordinates is reversed.

```
[m n] = worldToSubscript(R,100,200)m =200
n =100
```
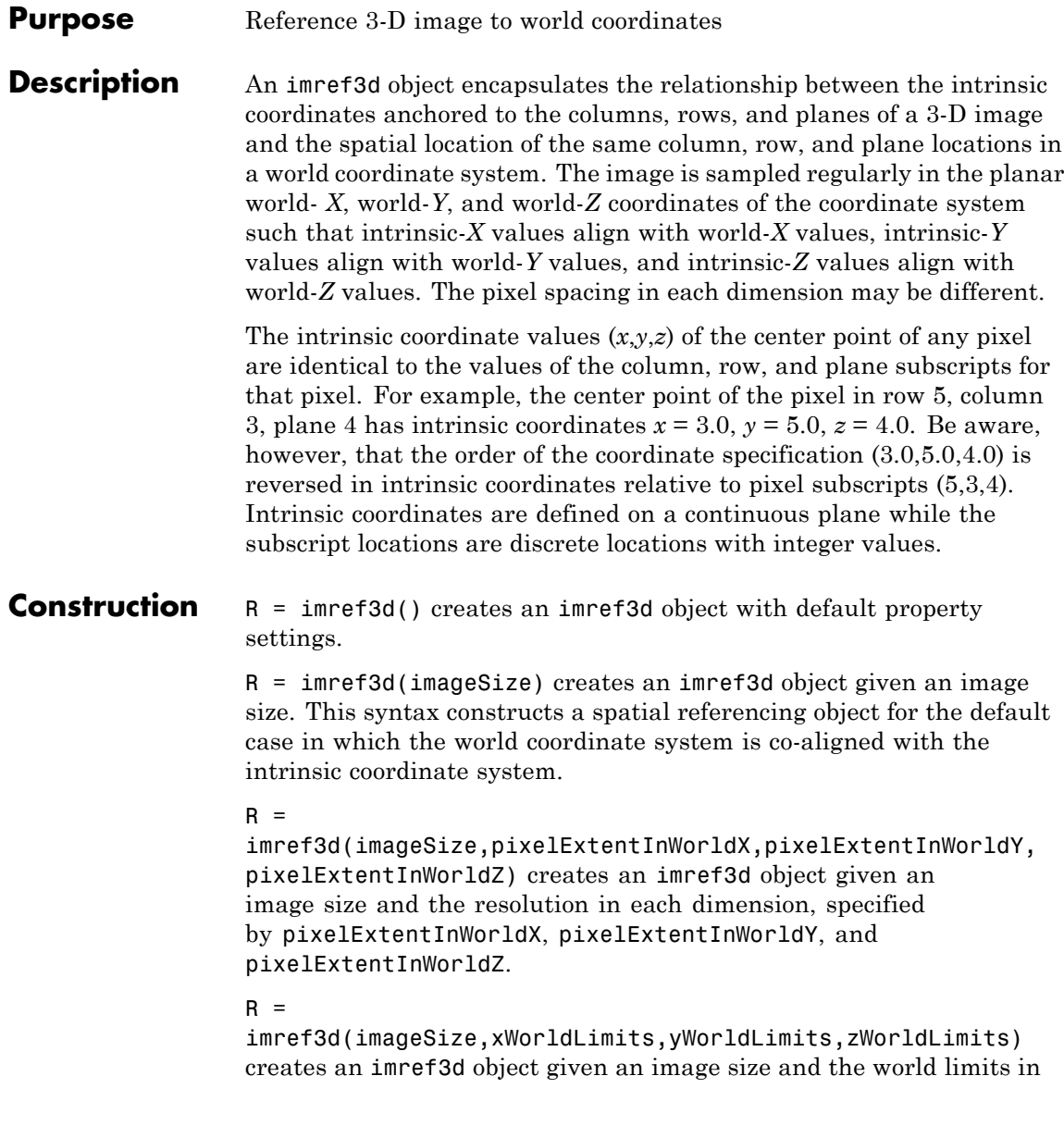

each dimension, specified by xWorldLimits, yWorldLimits and zWorldLimits.

**Code Generation:** imref3d supports the generation of efficient, production-quality C/C++ code from MATLAB. When generating code, you can only specify singular objects—arrays of objects are not supported. To see a complete list of all the list of toolbox functions that support code generation, see "List of Supported Functions with Usage Notes".

### **Input Arguments**

### **imageSize**

Size of the image associated with the object, specified as a three-element row vector of class double, such as [128 128 27], as returned by the size function.

### **PixelExtentInWorldX**

Size of a single pixel in *X* dimension measured in the world coordinate system, specified as a double.

### **PixelExtentInWorldY**

Size of a single pixel in *Y* dimension measured in the world coordinate system, specified as a double.

### **PixelExtentInWorldZ**

Size of a single pixel in *Z* dimension measured in the world coordinate system, specified as a double.

### **xWorldLimits**

Minimum and maximum coordinate values in *X* dimension in world coordinate system, specified as a two-element numeric vector of class double, such as  $[0.5 256.5]$ .

### **yWorldLimits**

Minimum and maximum coordinate values in *Y* in world coordinate system, specified as a two-element numeric vector of class double, such as [0.5 256.5].

### **zWorldLimits**

Minimum and maximum coordinate values in *Z* in world coordinate system, specified as a two-element numeric vector of class double, such as [0.5 256.5].

### **Properties ImageExtentInWorldX**

Span of image in *X* dimension in the world coordinate system, specified as a numeric scalar. The imref3d object calculates this value as PixelExtentInX \* ImageSize(2).

### **ImageExtentInWorldY**

Span of image in *Y* dimension in the world coordinate system, specified as a numeric scalar. The imref3d object calculates this value as PixelExtentInY \* ImageSize(1).

### **ImageExtentInWorldZ**

Span of image in *Z* dimension in the world coordinate system, specified as a numeric scalar. The imref3d object calculates this value as PixelExtentInZ \* ImageSize(3).

### **ImageSize**

Number of elements in each spatial dimension, specified as a three-element vector, in the same form as that returned by the size function.

### **PixelExtentInWorldX**

Size of a single pixel in *X* dimension measured in the world coordinate system, specified as a double.

### **PixelExtentInWorldY**

Size of a single pixel in *Y* dimension measured in the world coordinate system, specified as a double.

### **PixelExtentInWorldZ**

Size of a single pixel in *Z* dimension measured in the world coordinate system, specified as a double.

### **XWorldLimits**

Limits of image in world *X*, specified as a two-element row vector, [xMin xMax].

### **YWorldLimits**

Limits of image in world *Y*, specified as a two-element row vector, [yMin yMax].

### **ZWorldLimits**

Limits of image in world *Z*, specified as a two-element row vector, [zMin zMax].

### **XIntrinsicLimits**

Limits of image in intrinsic units in *X* dimension, specified as a two-element row vector [xMin xMax]. For an *M*-by-*N*-by-*P* image, it equals  $[0.5, N + 0.5]$ .

### **YIntrinsicLimits**

Limits of image in intrinsic units in *Y* dimension, specified as a two-element row vector [yMin yMax]. For an *M*-by-*N*-by-*P* image, it equals [0.5, M + 0.5].

### **ZIntrinsicLimits**

Limits of image in intrinsic units in *Z* dimension, specified as a two-element row vector [zMin zMax]. For an *M*-by-*N*-by-*P* image, it equals  $[0.5, P + 0.5]$ .

 $\mathbf l$ 

# **Methods**

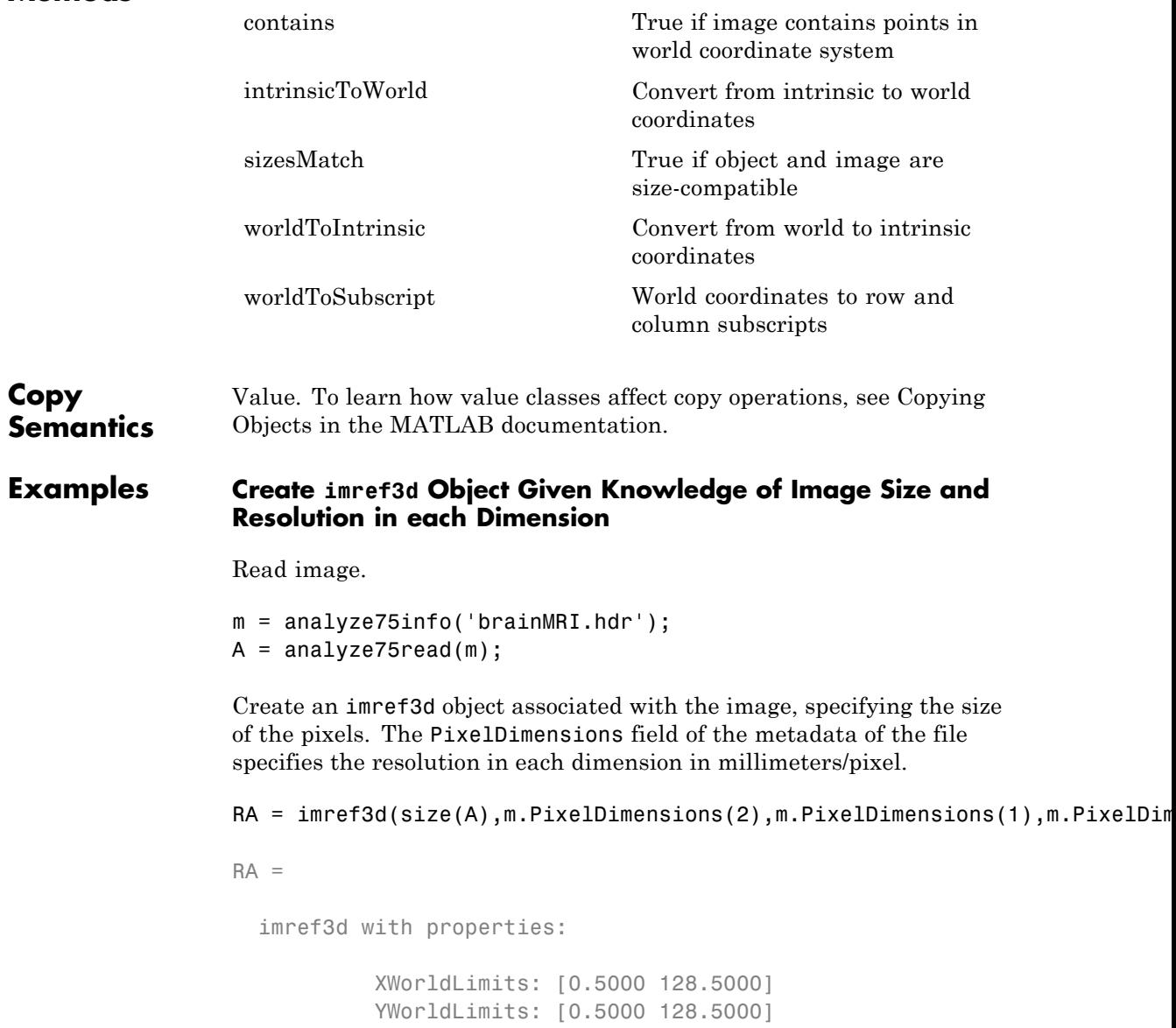

```
ZWorldLimits: [0.5000 27.5000]
          ImageSize: [128 128 27]
PixelExtentInWorldX: 1
PixelExtentInWorldY: 1
PixelExtentInWorldZ: 1
ImageExtentInWorldX: 128
ImageExtentInWorldY: 128
ImageExtentInWorldZ: 27
   XIntrinsicLimits: [0.5000 128.5000]
   YIntrinsicLimits: [0.5000 128.5000]
   ZIntrinsicLimits: [0.5000 27.5000]
```
Examine the extent of the image in each dimension in millimeters.

```
RA.ImageExtentInWorldX
                 RA.ImageExtentInWorldY
                 RA.ImageExtentInWorldZ
                 ans =128
                 ans =128
                 ans =27
See Also imref2d
```
**Concepts**

# <span id="page-679-0"></span>**contains**

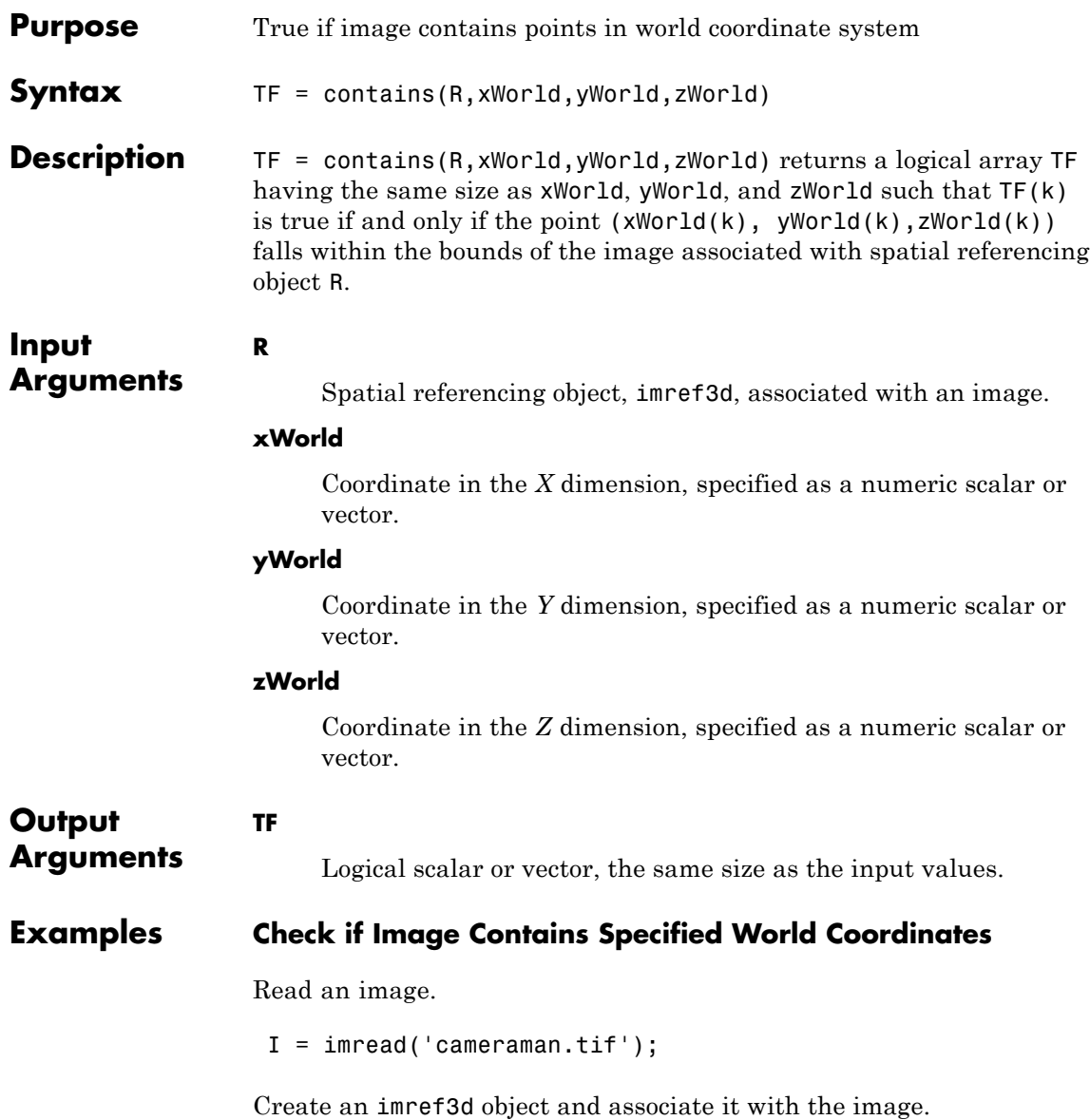

```
R3d = imref3d(size(I))R =imref3d
 Properties:
           XWorldLimits: [0.5000 512.5000]
           YWorldLimits: [0.5000 384.5000]
           ZWorldLimits: [0.5000 3.5000]
              ImageSize: [384 512 3]
    PixelExtentInWorldX: 1
    PixelExtentInWorldY: 1
    PixelExtentInWorldZ: 1
    ImageExtentInWorldX: 512
    ImageExtentInWorldY: 384
    ImageExtentInWorldZ: 3
       XIntrinsicLimits: [0.5000 512.5000]
       YIntrinsicLimits: [0.5000 384.5000]
       ZIntrinsicLimits: [0.5000 3.5000]
```
Test to see if certain world coordinates are in the image.

```
res = contains(R,5,5,1)res =
     1
```
Try a point that is deliberately outside the image.

```
res = contains(R,513,5,1)
```
res =

0

# <span id="page-681-0"></span>**intrinsicToWorld**

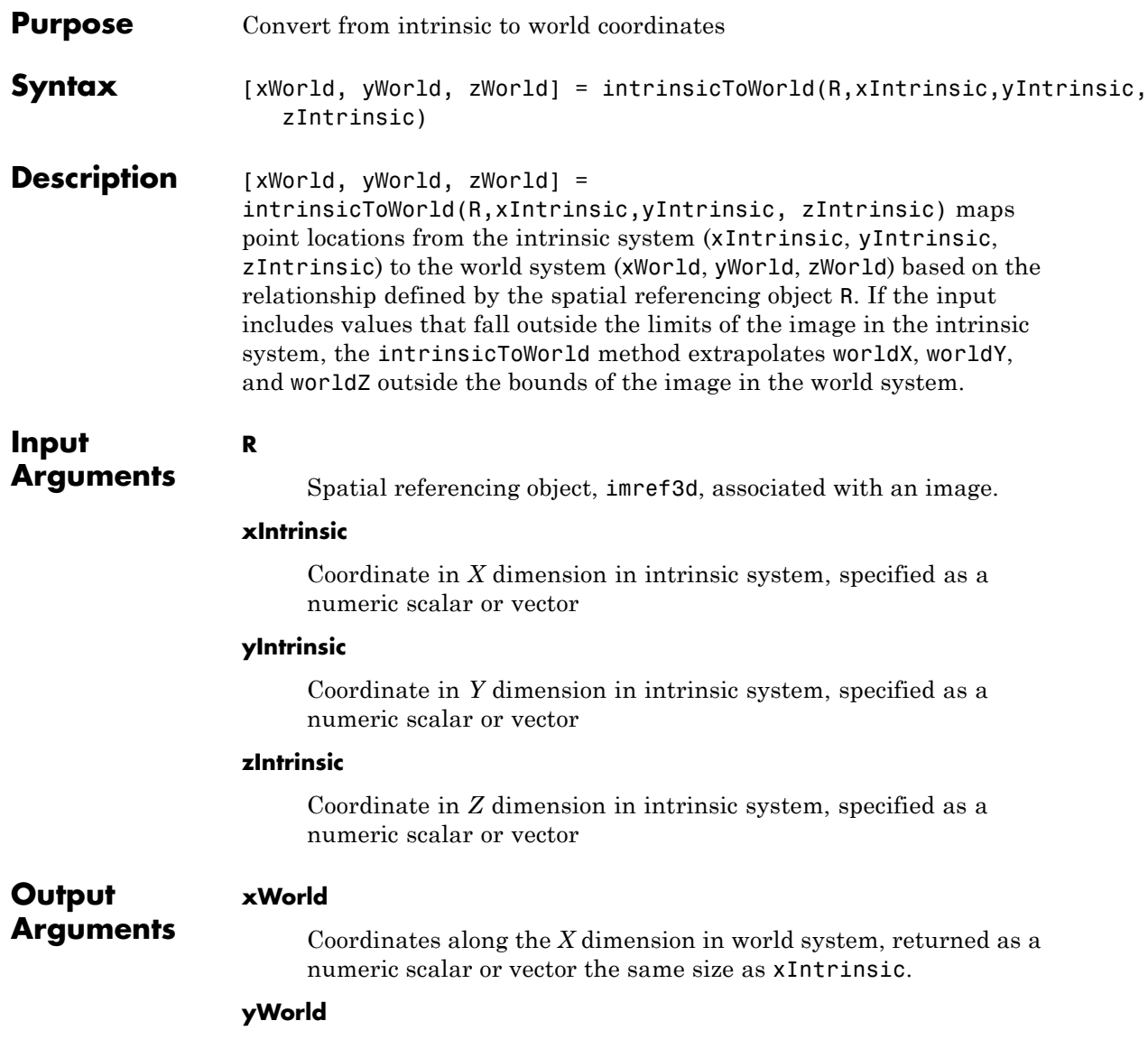

Coordinates along the *Y* dimension in world system, returned as a numeric scalar or vector the same size as xIntrinsic.

### **zWorld**

Coordinates along the *Z* dimension in world system, returned as a numeric scalar or vector the same size as xIntrinsic

## **Examples Convert Intrinsic Coordinates to World Coordinates**

Read an image.

 $I = imread('peppers.png');$ 

Create an imref3d object and associate it with the image.

```
R = imref3d(size(I))
```
 $R =$ 

imref3d

```
Properties:
```

```
XWorldLimits: [0.5000 512.5000]
       YWorldLimits: [0.5000 384.5000]
       ZWorldLimits: [0.5000 3.5000]
          ImageSize: [384 512 3]
PixelExtentInWorldX: 1
PixelExtentInWorldY: 1
PixelExtentInWorldZ: 1
ImageExtentInWorldX: 512
ImageExtentInWorldY: 384
ImageExtentInWorldZ: 3
   XIntrinsicLimits: [0.5000 512.5000]
   YIntrinsicLimits: [0.5000 384.5000]
   ZIntrinsicLimits: [0.5000 3.5000]
```
Convert intrinsic coordinates to world coordinates. In this example, intrinsic coordinates align with world coordinates.

```
[x \ y \ z] = \text{intrinsicToWorld}(R, 5, 5, 3)
```

```
x =5
y =5
Z =3
```
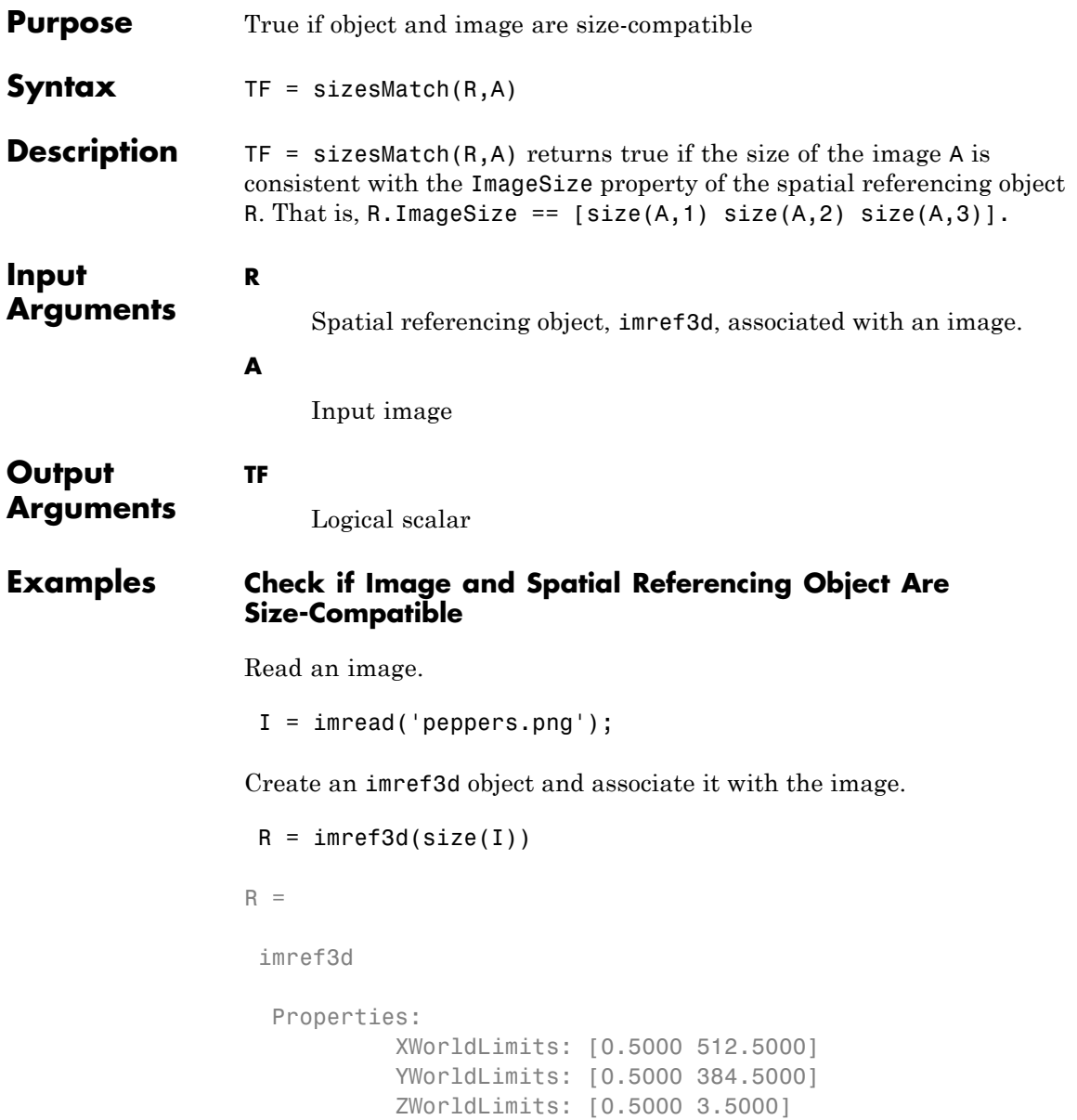

```
ImageSize: [384 512 3]
PixelExtentInWorldX: 1
PixelExtentInWorldY: 1
PixelExtentInWorldZ: 1
ImageExtentInWorldX: 512
ImageExtentInWorldY: 384
ImageExtentInWorldZ: 3
   XIntrinsicLimits: [0.5000 512.5000]
   YIntrinsicLimits: [0.5000 384.5000]
   ZIntrinsicLimits: [0.5000 3.5000]
```
Check if the size of the image matches the size in the object.

```
tf = sizesMatch(R, I)tf =1
```
Read another image that is a different size.

```
I2 = imread('coins.png');
```
Check if the size of this image matches the size in the object. It should return false.

```
tf = sizesMatch(R, I2)tf =0
```
# **worldToIntrinsic**

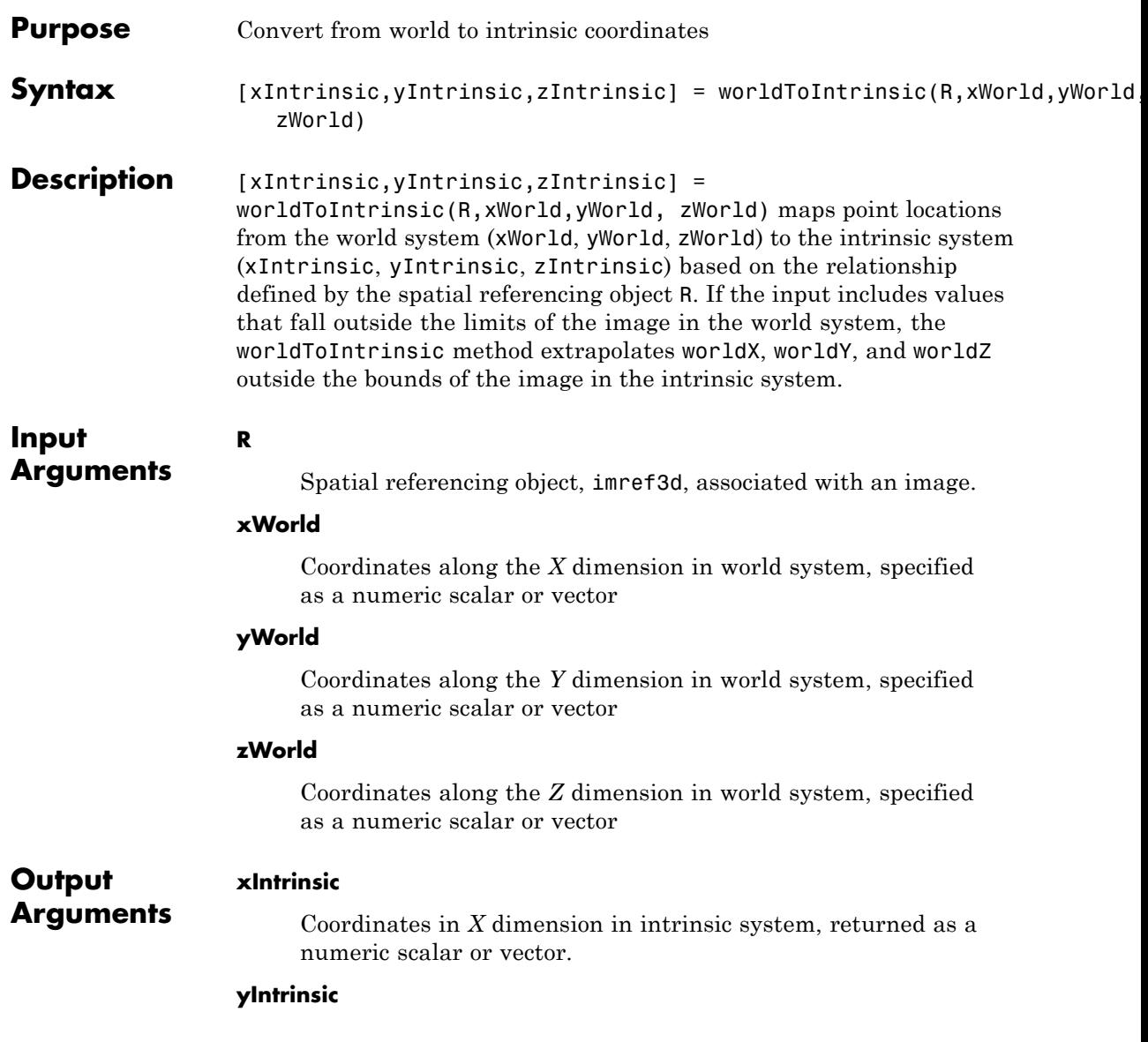

```
Coordinates in Y dimension in intrinsic system, returned as a
                       numeric scalar or vector.
                  zIntrinsic
                       Coordinates in Z dimension in intrinsic system, returned as a
                       numeric scalar or vector.
Examples Illustrate the world to intrinsic method
                  Read an image.
                  I = imread('peppers.png');Create an imref3d object associated with the image.
                  R = imref3d(size(I))R =imref3d
                    Properties:
                              XWorldLimits: [0.5000 512.5000]
                              YWorldLimits: [0.5000 384.5000]
                              ZWorldLimits: [0.5000 3.5000]
                                 ImageSize: [384 512 3]
                      PixelExtentInWorldX: 1
                      PixelExtentInWorldY: 1
                      PixelExtentInWorldZ: 1
                      ImageExtentInWorldX: 512
                      ImageExtentInWorldY: 384
                      ImageExtentInWorldZ: 3
                         XIntrinsicLimits: [0.5000 512.5000]
                         YIntrinsicLimits: [0.5000 384.5000]
                         ZIntrinsicLimits: [0.5000 3.5000]
```
Convert coordinates from world to intrinsic. In this example, world coordinates align with intrinsic coordinates.

 $[x \ y \ z] = worldToIntrinsic(R, 5, 5, 3)$  $x =$ 5  $y =$ 5  $Z =$ 3

# **worldToSubscript**

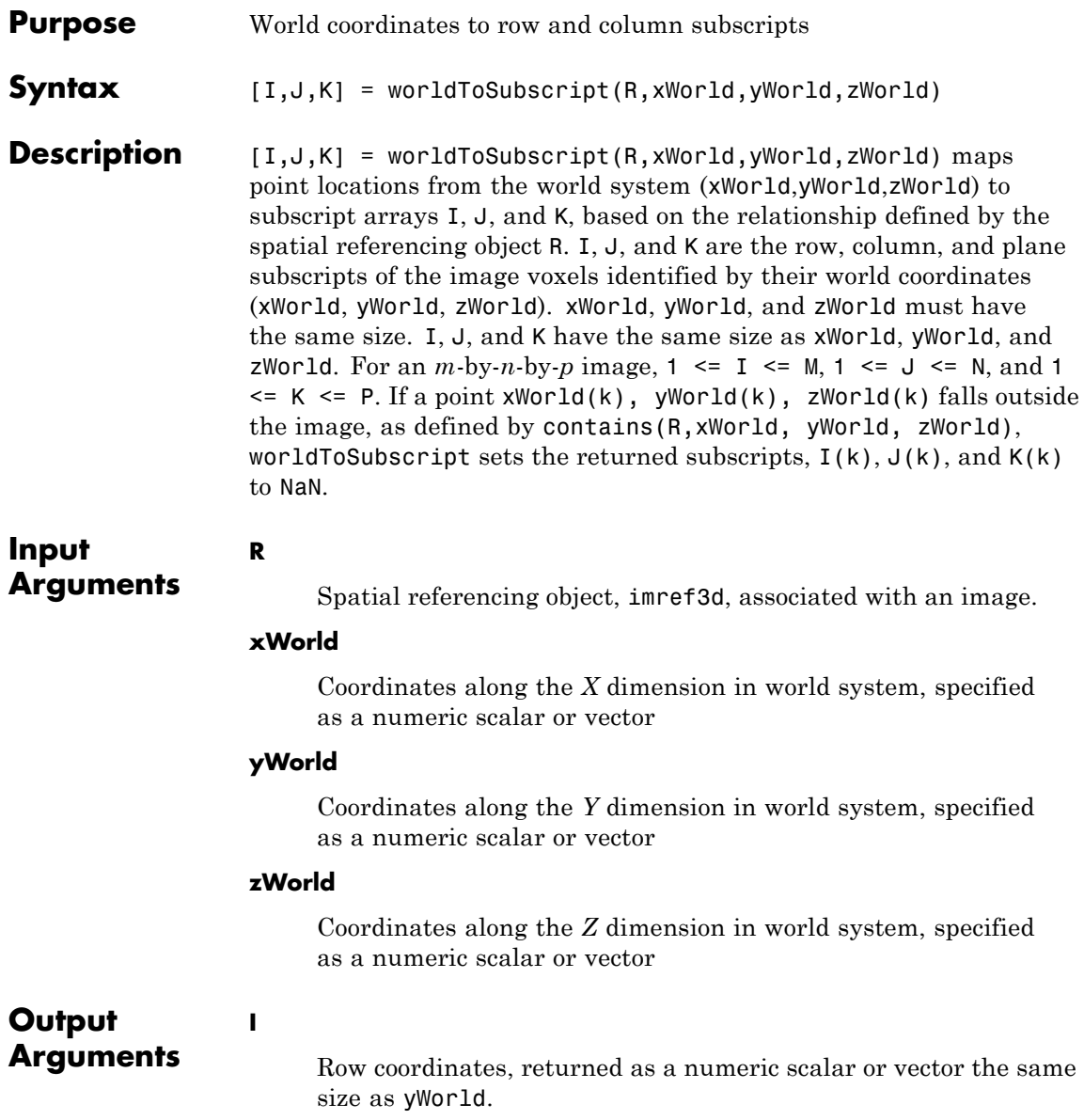

**J**

Column coordinates, returned as a numeric scalar or vector the same size as xWorld.

**K**

Plane coordinates, returned as a numeric scalar or vector the same size as zWorld.

### **Examples Convert World Coordinates to Subscripts**

Read an image.

 $I = imread('peppers.png');$ 

Create an imref3d object and associate it with the image.

```
R = imref3d(size(I))
```

```
R =
```
imref3d

```
Properties:
         XWorldLimits: [0.5000 512.5000]
         YWorldLimits: [0.5000 384.5000]
         ZWorldLimits: [0.5000 3.5000]
            ImageSize: [384 512 3]
  PixelExtentInWorldX: 1
  PixelExtentInWorldY: 1
  PixelExtentInWorldZ: 1
  ImageExtentInWorldX: 512
  ImageExtentInWorldY: 384
  ImageExtentInWorldZ: 3
     XIntrinsicLimits: [0.5000 512.5000]
     YIntrinsicLimits: [0.5000 384.5000]
     ZIntrinsicLimits: [0.5000 3.5000]
```
## **worldToSubscript**

Convert the world coordinates to subscripts.

```
[m n p] = worldToSubscript(R, 30, 50, 3)m =50
n =30
p =3
```
### **imregionalmax**

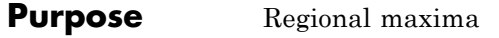

**Syntax** BW = imregionalmax(I)  $BW = imregionalmax(I,conn)$ 

**Description** BW = imregionalmax(I) finds the regional maxima of I. imregionalmax returns the binary image BW that identifies the locations of the regional maxima in I. BW is the same size as I. In BW, pixels that are set to 1 identify regional maxima; all other pixels are set to 0.

> Regional maxima are connected components of pixels with a constant intensity value, and whose external boundary pixels all have a lower value.

By default, imregionalmax uses 8-connected neighborhoods for 2-D images and 26-connected neighborhoods for 3-D images. For higher dimensions, imregionalmax uses conndef(ndims(I),'maximal').

BW = imregionalmax( $I$ , conn) computes the regional maxima of  $I$ using the specified connectivity. conn can have any of the following scalar values.

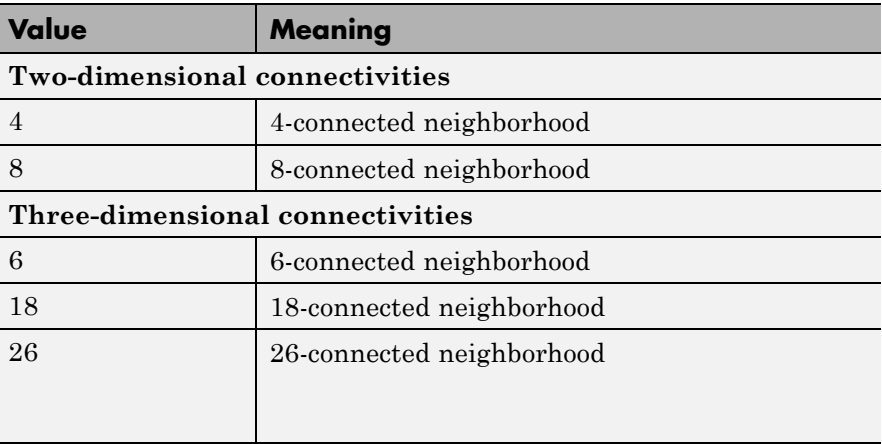

Connectivity can be defined in a more general way for any dimension by using for conn a 3-by-3-by- ...-by-3 matrix of 0's and 1's. The 1-valued

# **imregionalmax**

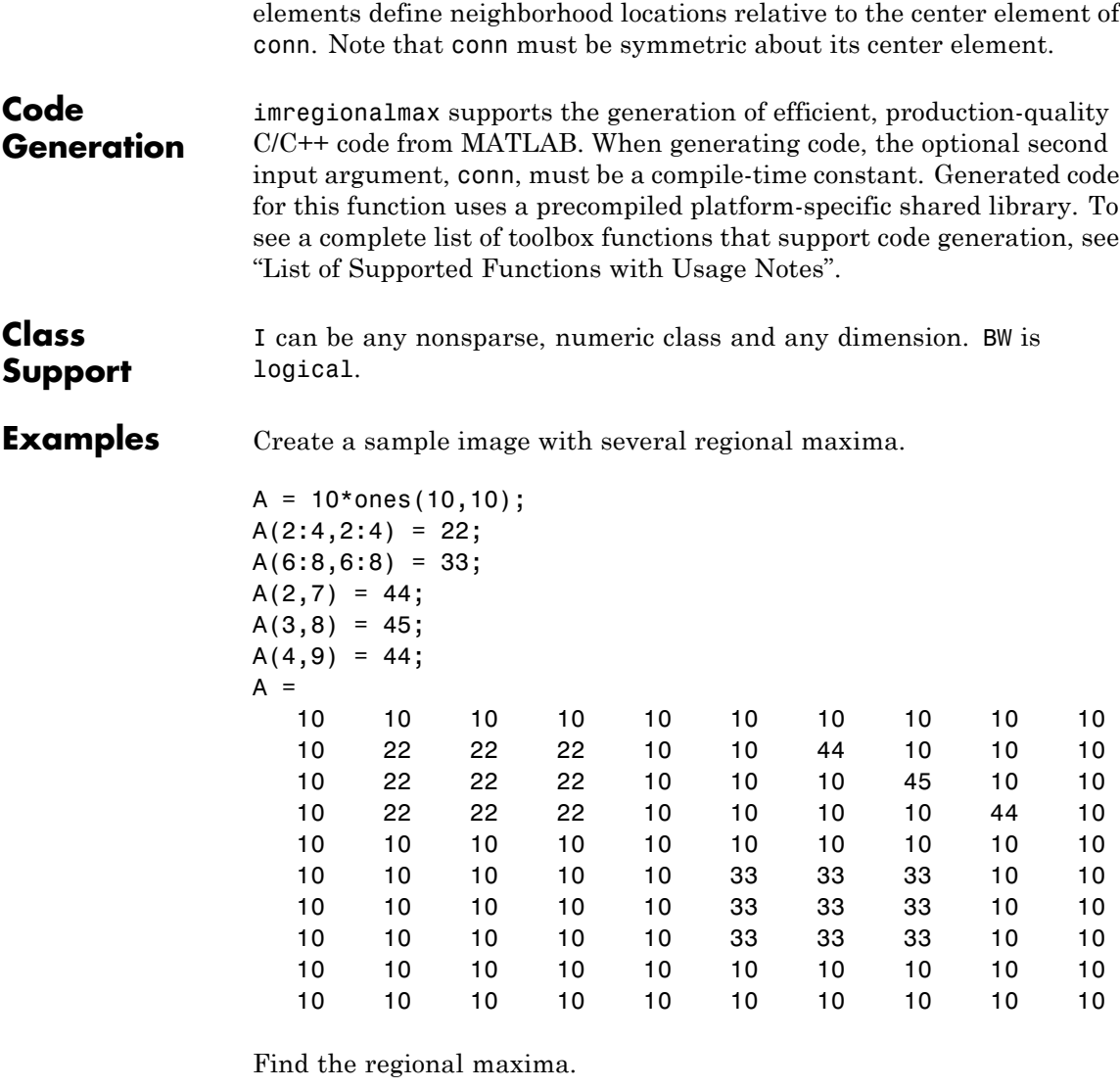

 $regmax = imregionalmax(A)$  $regmax =$ 

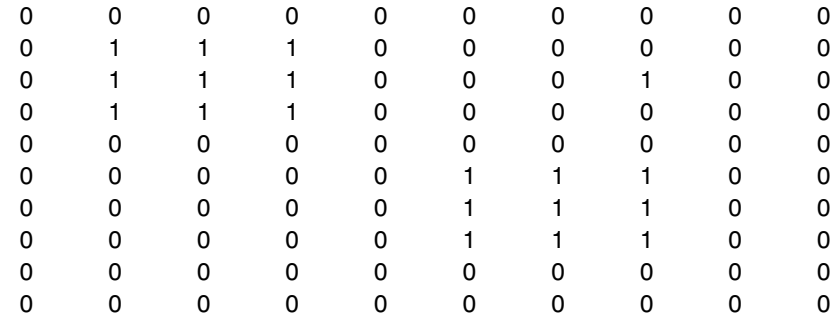

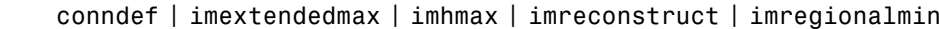

See Also

### **imregionalmin**

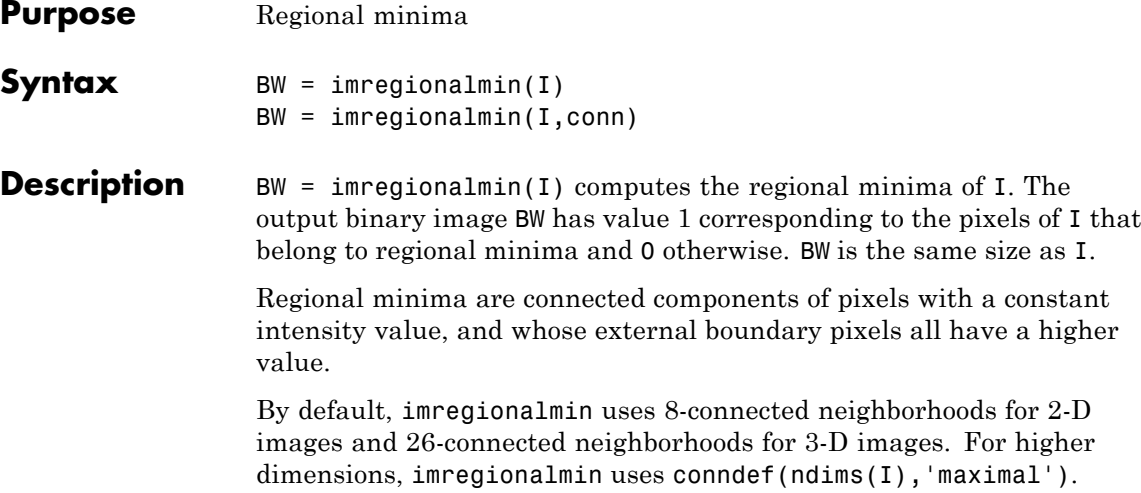

 $BW = image$ inregionalmin(I, conn) specifies the desired connectivity. conn can have any of the following scalar values.

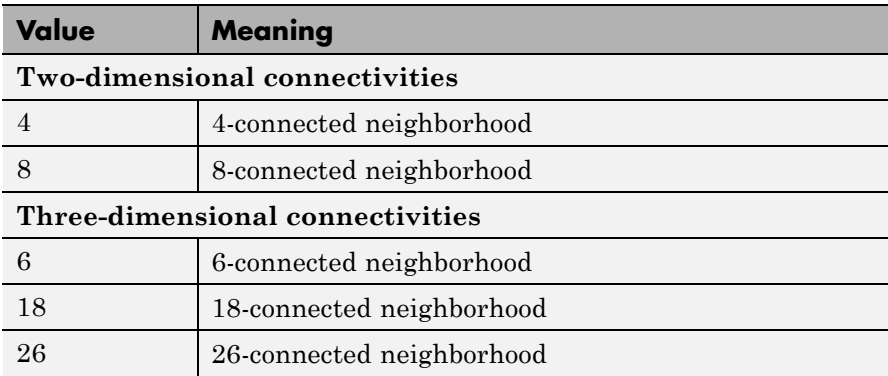

Connectivity can be defined in a more general way for any dimension by using for conn a 3-by-3-by- ...-by-3 matrix of 0's and 1's. The 1-valued elements define neighborhood locations relative to the center element of conn. Note that conn must be symmetric about its center element.

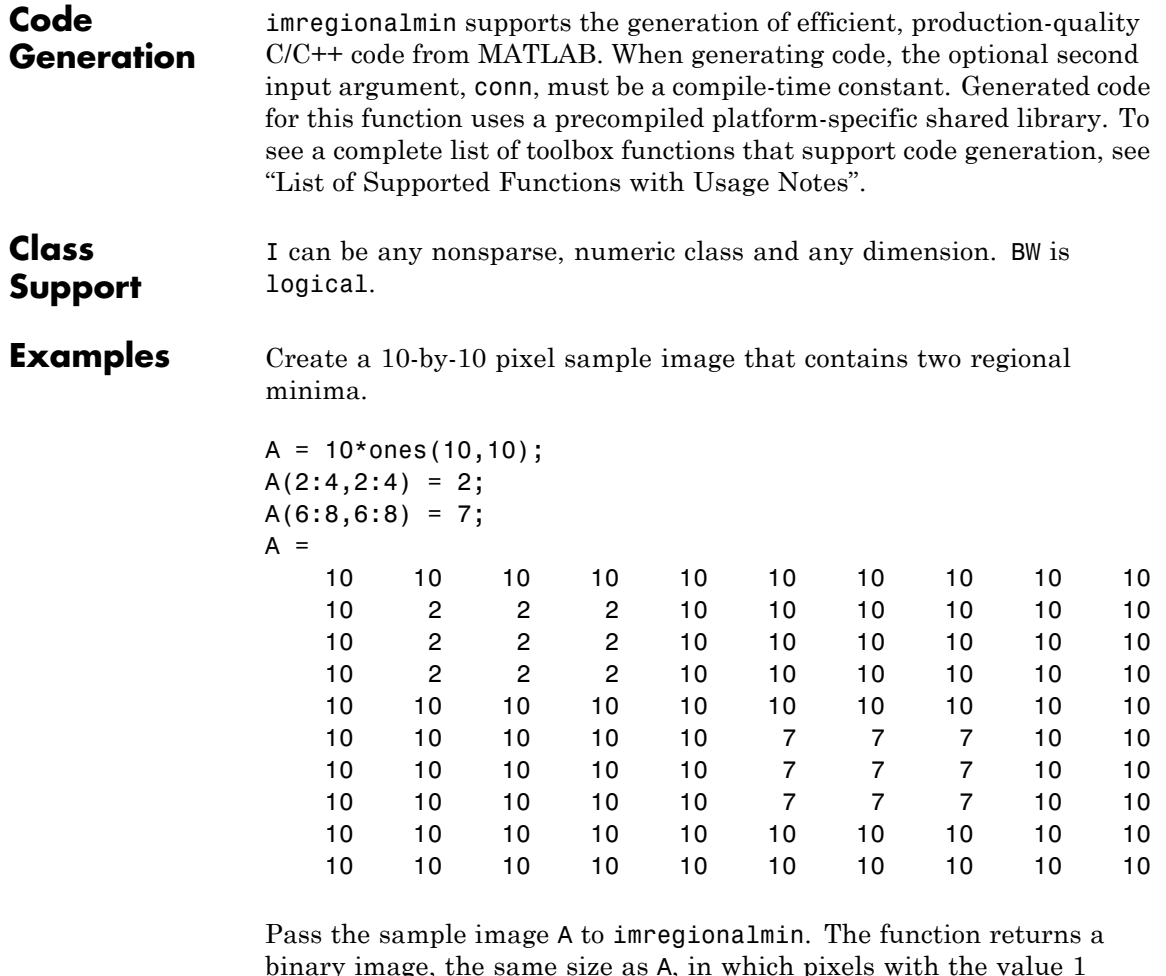

binary image, the same size as A, in which pixels with the value 1 represent the regional minima in A. imregionalmin sets all other pixels in to zero (0).

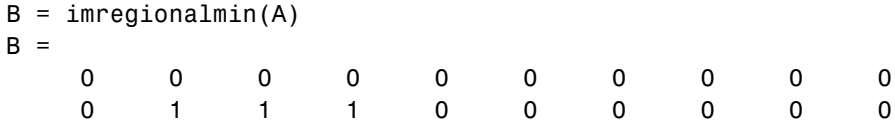

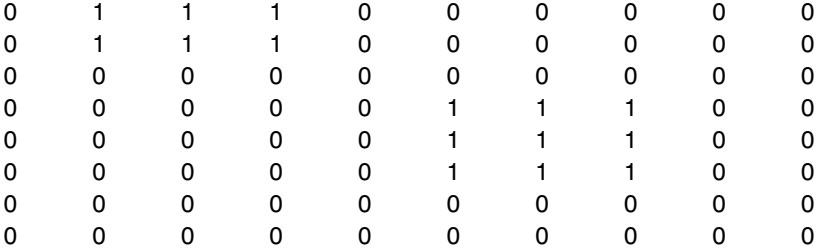

See Also conndef | imextendedmin | imhmin | imimposemin | imreconstruct | imregionalmax

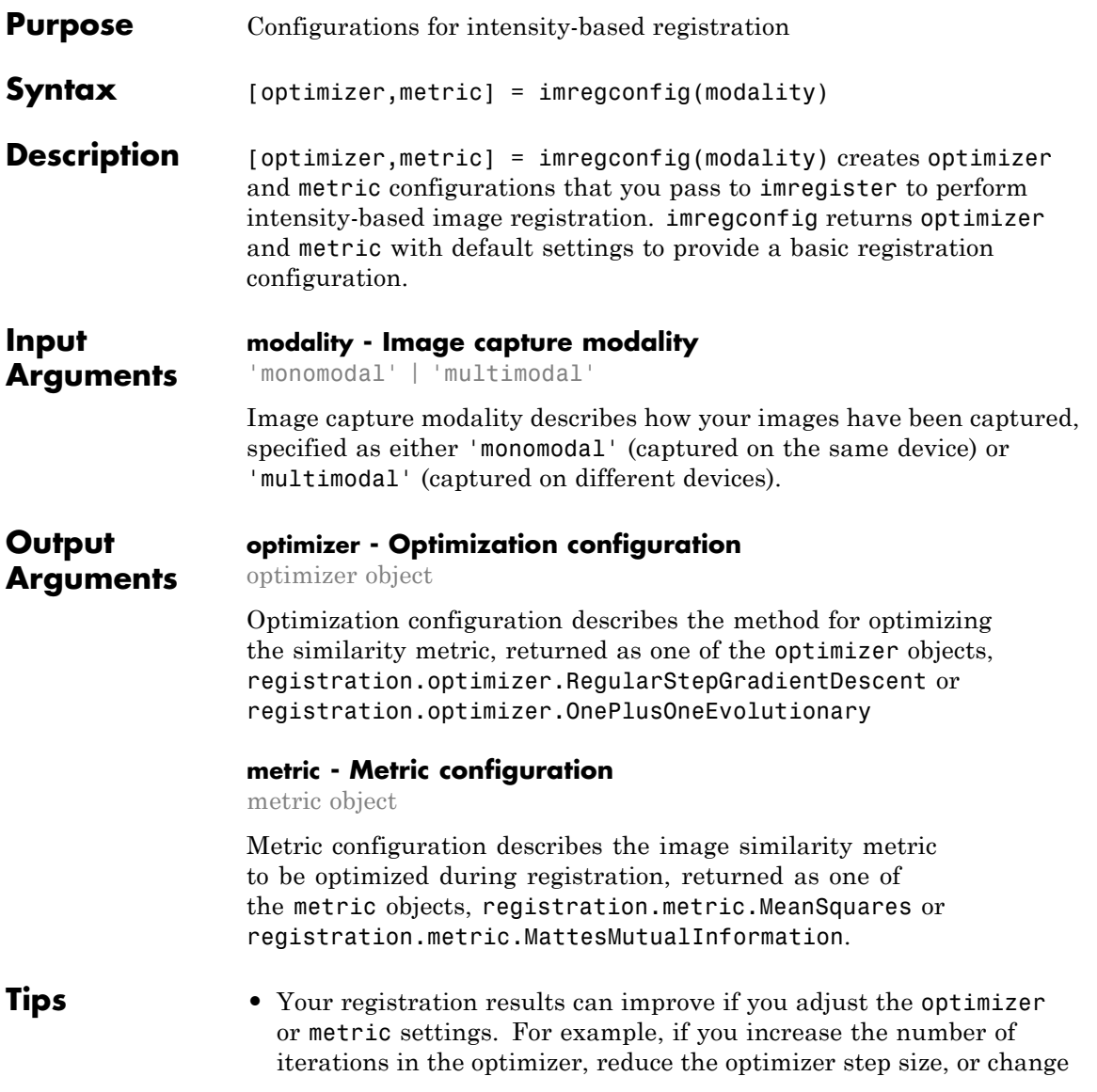

the number of samples in a stochastic metric, the registration improves to a point, at the expense of performance.

### <span id="page-699-0"></span>**Definitions Monomodal**

Images captured on the same device. Monomodal images have similar brightness ranges.

### **Multimodal**

Images captured on different devices. Multimodal images usually have different brightness ranges.

### **Examples Create Optimizer and Metric Configurations to Register Images Captured on the Same Device**

Load the images into the workspace and display them.

```
fixed = imread('pout.tif');moving = imrotate(fixed, 5, 'bilinear', 'crop');
imshowpair(fixed, moving,'Scaling','joint');
```
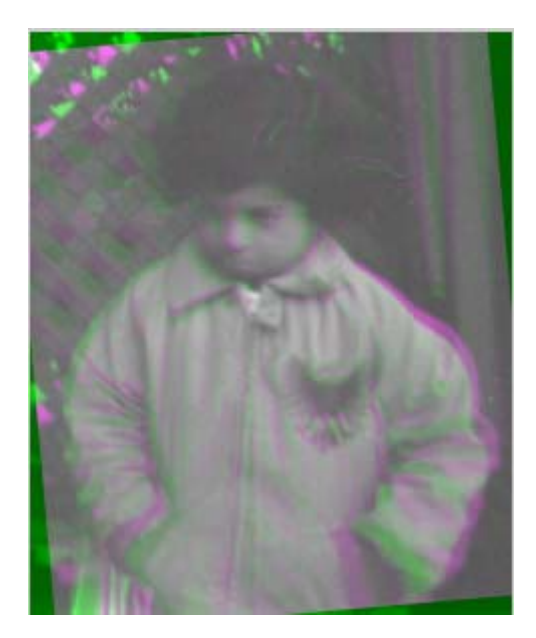

Create the optimizer and metric. The two images in this example were captured on the same device, so we'll set the modality to'monomodal'.

```
[optimizer, metric] = imregconfig('monomodal')
optimizer =
  registration.optimizer.RegularStepGradientDescent
  Properties:
    GradientMagnitudeTolerance: 1.000000e-04
             MinimumStepLength: 1.000000e-05
             MaximumStepLength: 6.250000e-02
            MaximumIterations: 100
            RelaxationFactor: 5.000000e-01
metric =
```
registration.metric.MeanSquares

This class has no properties.

Pass optimizer and metric to imregister to perform the registration.

movingRegistered = imregister(moving,fixed,'rigid',optimizer, metric);

View the registered images

figure

imshowpair(fixed, movingRegistered,'Scaling','joint');

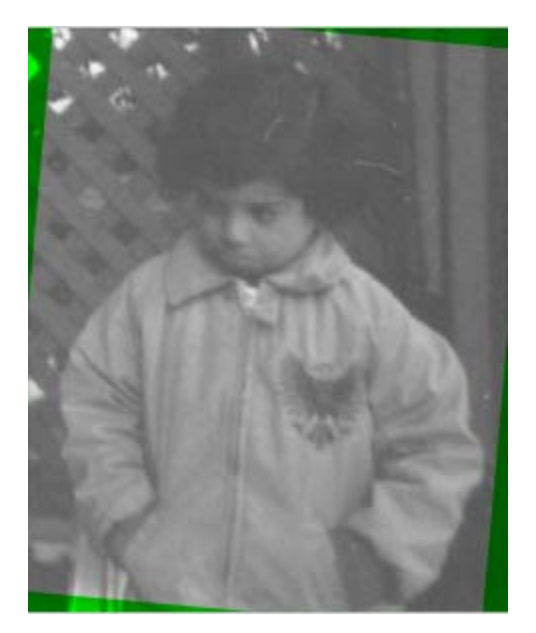

**See Also** imshowpair **|** imregister **|** registration.metric.MattesMutualInformation **|** registration.metric.MeanSquares **|** registration.optimizer.RegularStepGradientDescent **|** registration.optimizer.OnePlusOneEvolutionary

**Concepts •** "Intensity-Based Automatic Image Registration"

# **imregcorr**

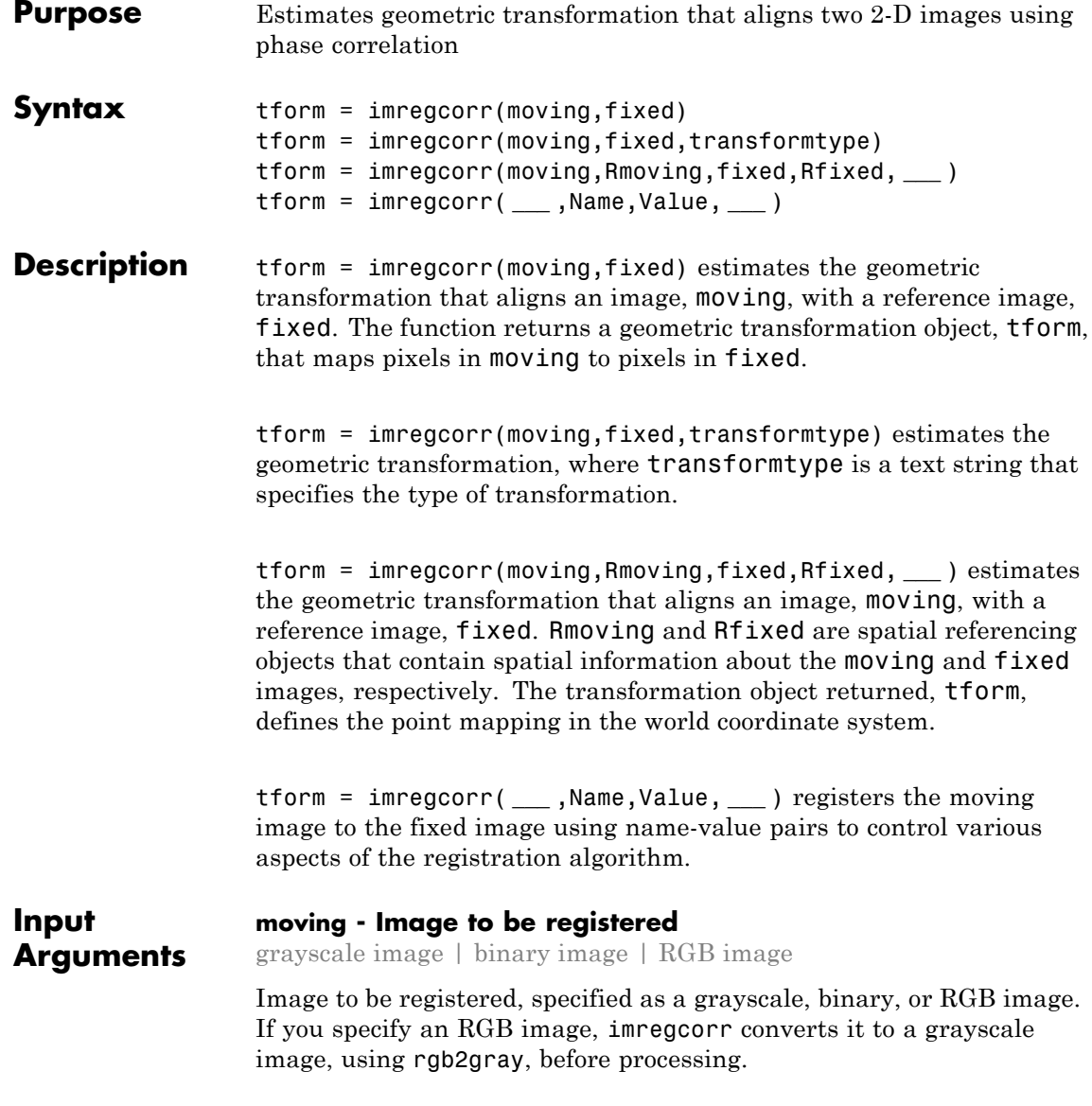

```
Data Types
```
single | double | int8 | int16 | int32 | uint8 | uint16 | uint32

#### **fixed - Reference image in the target orientation**

grayscale image | binary image | RGB image

Reference image in the target orientation, specified as a grayscale, binary, or RGB image. If you specify an RGB image, imregcorr converts it to a grayscale image, using rgb2gray, before processing.

#### **Data Types**

single | double | int8 | int16 | int32 | uint8 | uint16 | uint32

### **transformtype - Type of transformation to estimate**

`similarity' (default) | 'rigid' | 'translation'

Type of transformation to estimate, specified as one of the text strings in this table.

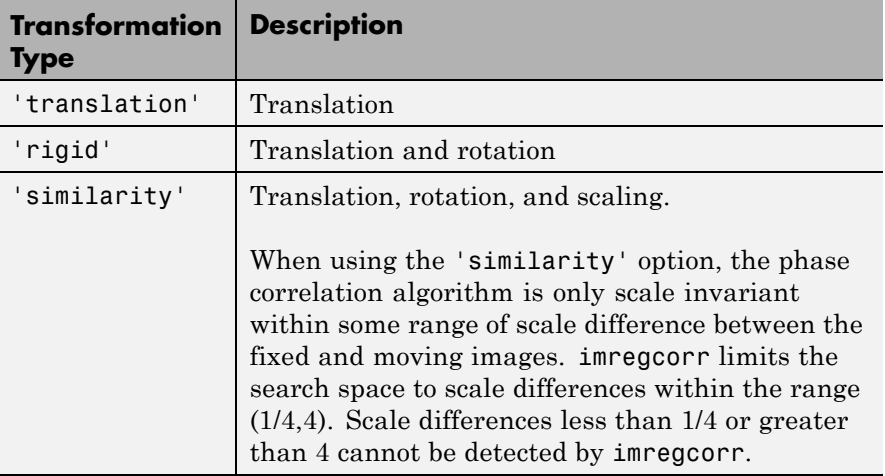

#### **Data Types** char

### **Rmoving - Spatial referencing information associated with the image to be registered**

spatial referencing object

Spatial referencing information associated with the image to be registered, specified as a spatial referencing object of type imref2d.

### **Rfixed - Spatial referencing information associated with the reference (fixed) image**

spatial referencing object

Spatial referencing information associated with the reference (fixed) image, specified as a spatial referencing object of type imref2d.

### **Name-Value Pair Arguments**

Specify optional comma-separated pairs of Name, Value arguments. Name is the argument name and Value is the corresponding value. Name must appear inside single quotes (' '). You can specify several name and value pair arguments in any order as Name1,Value1,...,NameN,ValueN.

```
Example: tformEstimate =
imregcorr(moving,fixed,'Window',true);
```
### **'Window' - Logical flag to control use of windowing to suppress spectral leakage effects in frequency domain**

true (default) | scalar logical

Logical flag to control use of windowing to suppress spectral leakage effects in frequency domain, specified as a logical scalar. When set to true, imregcorr uses a Blackman window to increase the stability of registration results. If the common features you are trying to align in your images are oriented along the edges, setting 'Window' to false can sometimes provide superior registration results.

**Example:** tformEstimate = imregcorr(moving,fixed,'Window',true);

**Data Types** logical

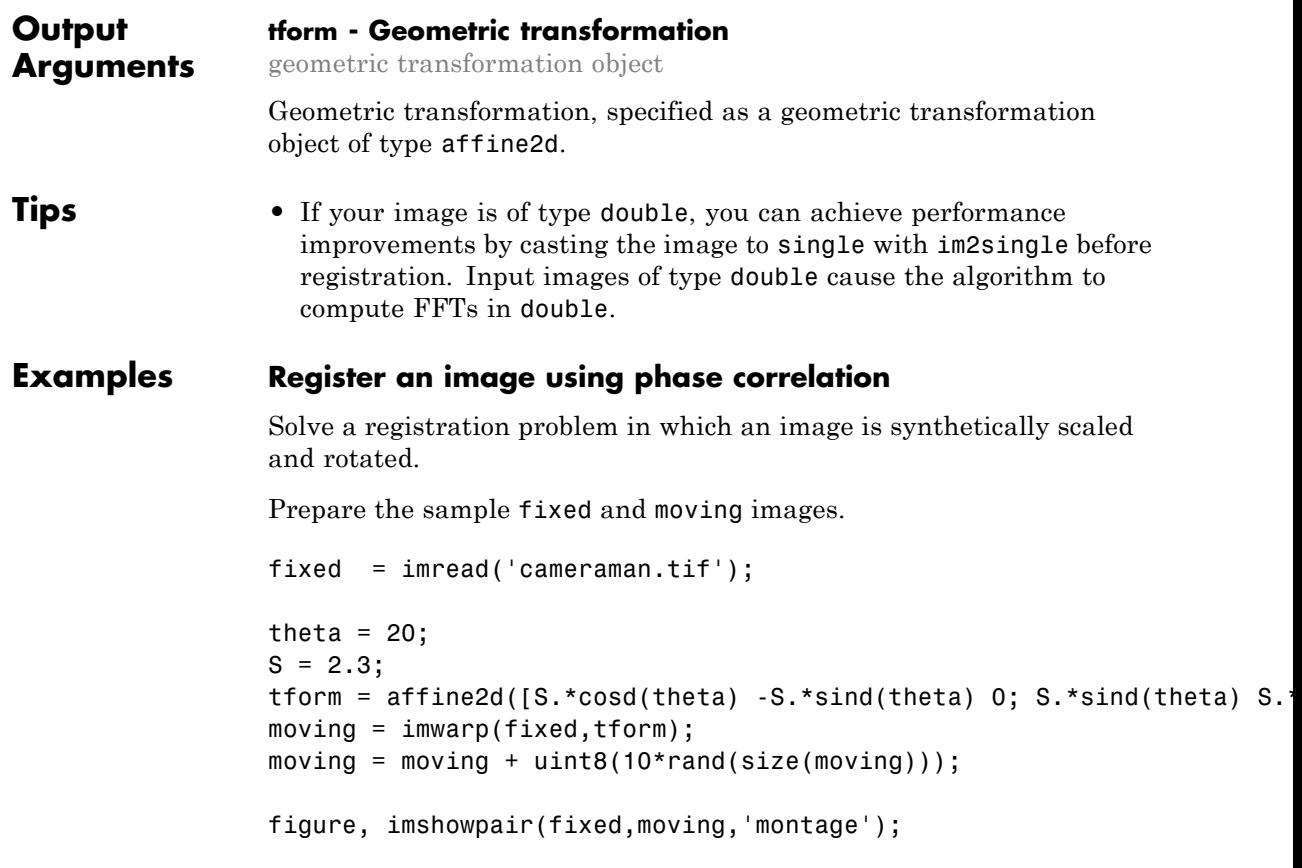

### **imregcorr**

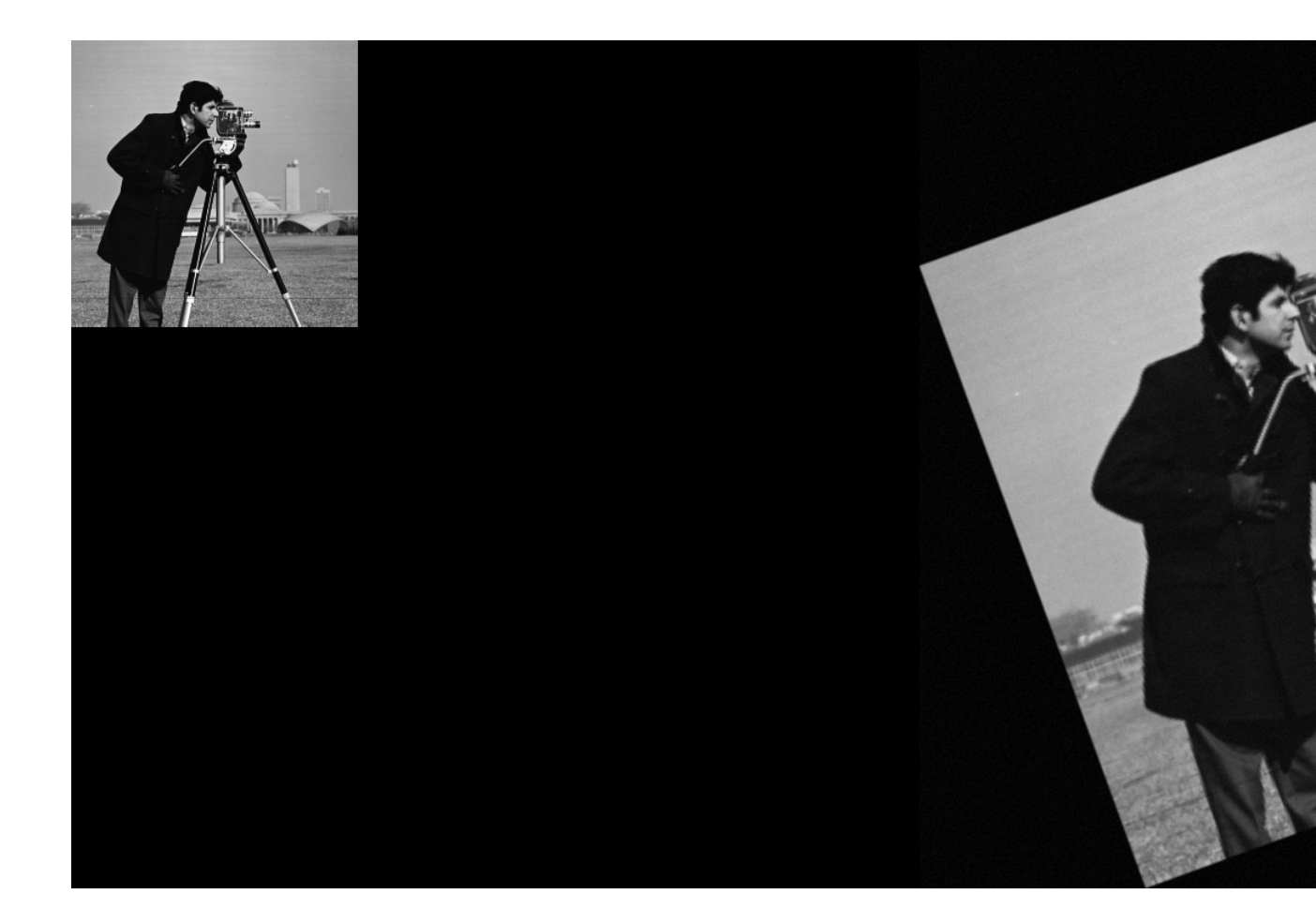

Estimate the transformation needed to align the images using imregcorr.

tformEstimate = imregcorr(moving,fixed);

Apply estimated geometric transform to the image you want to align (moving). The example uses the 'OutputView' parameter to obtain a registered image the same size and with the same world limits as the reference image. The example first views the original image and the registered image side-by-side to check the registration. The example then views the registered image overlaid on the original using the 'falsecolor' option to highlight any areas where the images differ.

```
Rfixed = imref2d(size(fixed));
movingReg = imwarp(moving,tformEstimate,'OutputView',Rfixed);
```

```
figure, imshowpair(fixed,movingReg,'montage');
figure, imshowpair(fixed,movingReg,'falsecolor');
```
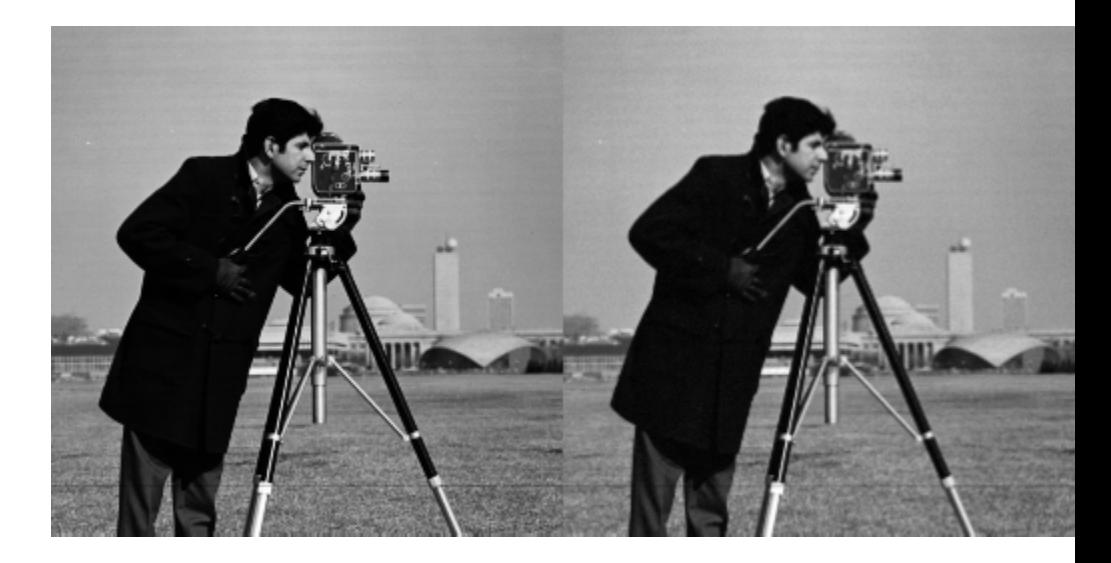

### **imregcorr**

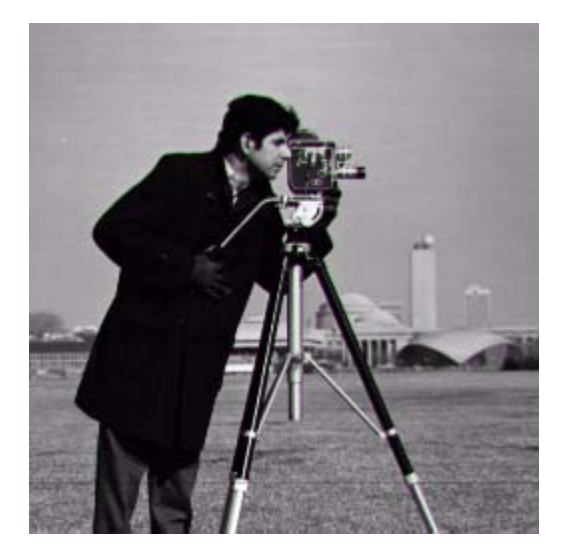

### **References**

[1] Reddy, B. S. and Chatterji, B. N., *An FFT-Based Technique for Translation, Rotation, and Scale-Invariant Image Registration*, IEEE Transactions on Image Processing, Vol. 5, No. 8, August 1996

**See Also** imwarp **|** imshowpair **|** imregister **|** imregtform

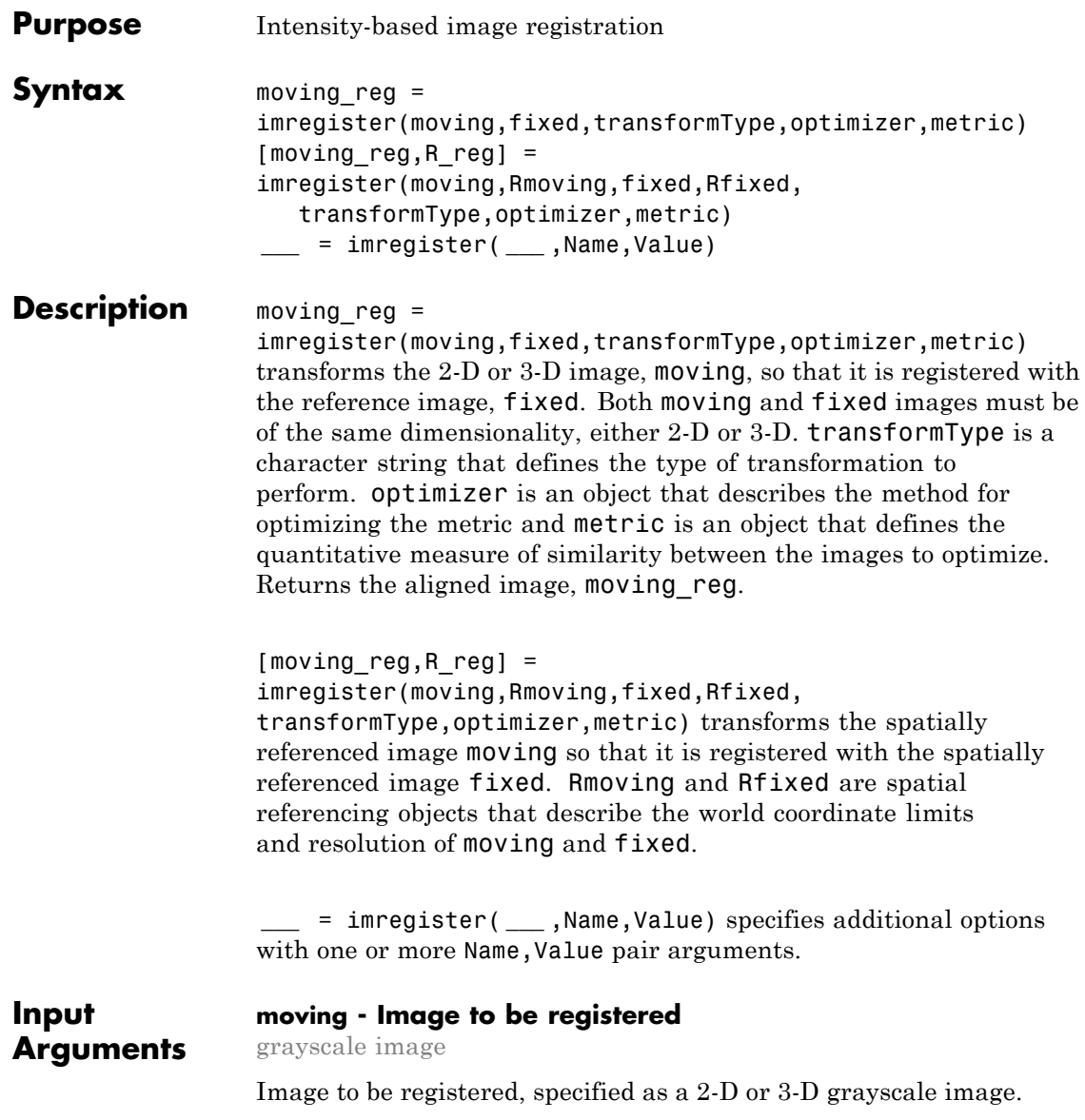

```
Data Types
single | double | int8 | int16 | int32 | uint8 | uint16 |
uint32
```
### **Rmoving - Spatial referencing information associated with the image to be registered**

spatial referencing object

Spatial referencing information associated with image to be registered, specified as a spatial referencing object.

#### **fixed - Reference image in the target orientation**

grayscale image

Reference image in the target orientation, specified as a grayscale image.

**Data Types**

single | double | int8 | int16 | int32 | uint8 | uint16 | uint32

### **Rfixed - Spatial referencing information associated with the reference image**

spatial referencing object

Spatial referencing information associated with the reference image, specified as a spatial referencing object.

### **transformType - Geometric transformation to be applied to the image to be registered**

'translation' | 'rigid' | 'similarity' | 'affine'

Geometric transformation to be applied to the moving image, specified as one of the text strings listed in this table.

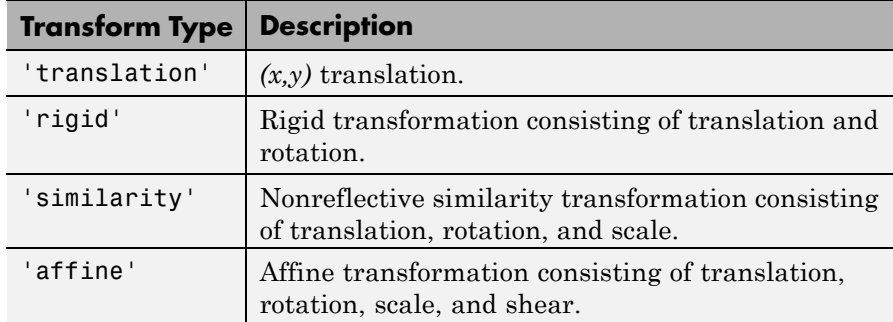

The 'similarity' and 'affine' transformation types always involve nonreflective transformations.

### **optimizer - Method for optimizing the similarity metric**

optimizer object

Method for optimizing the similarity metric, specified as an optimizer object. Use imregconfig to create the optimizer objects registration.optimizer.RegularStepGradientDescent or registration.optimizer.OnePlusOneEvolutionary.

### **metric - Image similarity metric to be optimized during registration**

metric object

Image similarity metric to be optimized during registration, specified as a metric object. Use imregconfig to create the metric objects registration.metric.MeanSquares or registration.metric.MattesMutualInformation.

### **Name-Value Pair Arguments**

Specify optional comma-separated pairs of Name, Value arguments. Name is the argument name and Value is the corresponding value. Name must appear inside single quotes (' '). You can specify several name and value pair arguments in any order as Name1,Value1,...,NameN,ValueN.

**Example:** 'DisplayOptimization',1 enables the verbose optimization mode.

#### **'DisplayOptimization' - Verbose optimization flag**

false (default) | true

Verbose optimization flag, specified as a logical value, either true or false. Controls whether imregister displays optimization information in the command window during the registration process.

**Data Types** logical

#### **'InitialTransformation' - Spatial transformation to start at**

affine2d or affine3d spatial transformation object

Spatial transformation to start at, specified as an affine2d or affine3d geometric transformation object.

### **'PyramidLevels' - Number of pyramid levels used during registration process**

3 (default) | positive integer

Number of pyramid levels used during the registration process, specified as a positive integer.

**Example:** 'PyramidLevels',4 sets the number of pyramid levels to 4.

**Data Types** double

### **Output Arguments**

### **moving\_reg - Transformed image**

numeric matrix

Transformed image, returned as a matrix. Any fill pixels introduced that do not correspond to locations in the original image are 0.

### **R\_reg - Spatial referencing information associated with output image**

spatial referencing object

Spatial referencing information associated with output image, specified as a spatial referencing object.

**Tips** • Create optimizer and metric with the imregconfig function before calling imregister. Getting good results from optimization-based image registration usually requires modifying optimizer or metric settings for the pair of images being registered. The imregconfig function provides a default configuration that should only be considered a starting point. For example, if you increase the number of iterations in the optimizer, reduce the optimizer step size, or change the number of samples in a stochastic metric, the registration improves to a point, at the expense of performance. See the output of imregconfig for more information on the different parameters that you can modify.

> **•** If the spatial scaling of your images differs by more than 10%, you should resize them with imresize before registering them.

**•** Use imshowpair or imfuse to visualize the results of registration.

**•** You can use imregister in an automated workflow to register several images.

**•** When you have spatial referencing information about the image to be registered, specify the information to imregister using spatial referencing objects. This helps imregister converge to better results more quickly because scale differences can be taken into account.

### **Examples Register Two MRI Images Obtained Using Different Protocols**

Read the MRI images.

fixed = dicomread('knee1.dcm'); moving = dicomread('knee2.dcm');

View the misaligned images.

imshowpair(fixed, moving,'Scaling','joint');

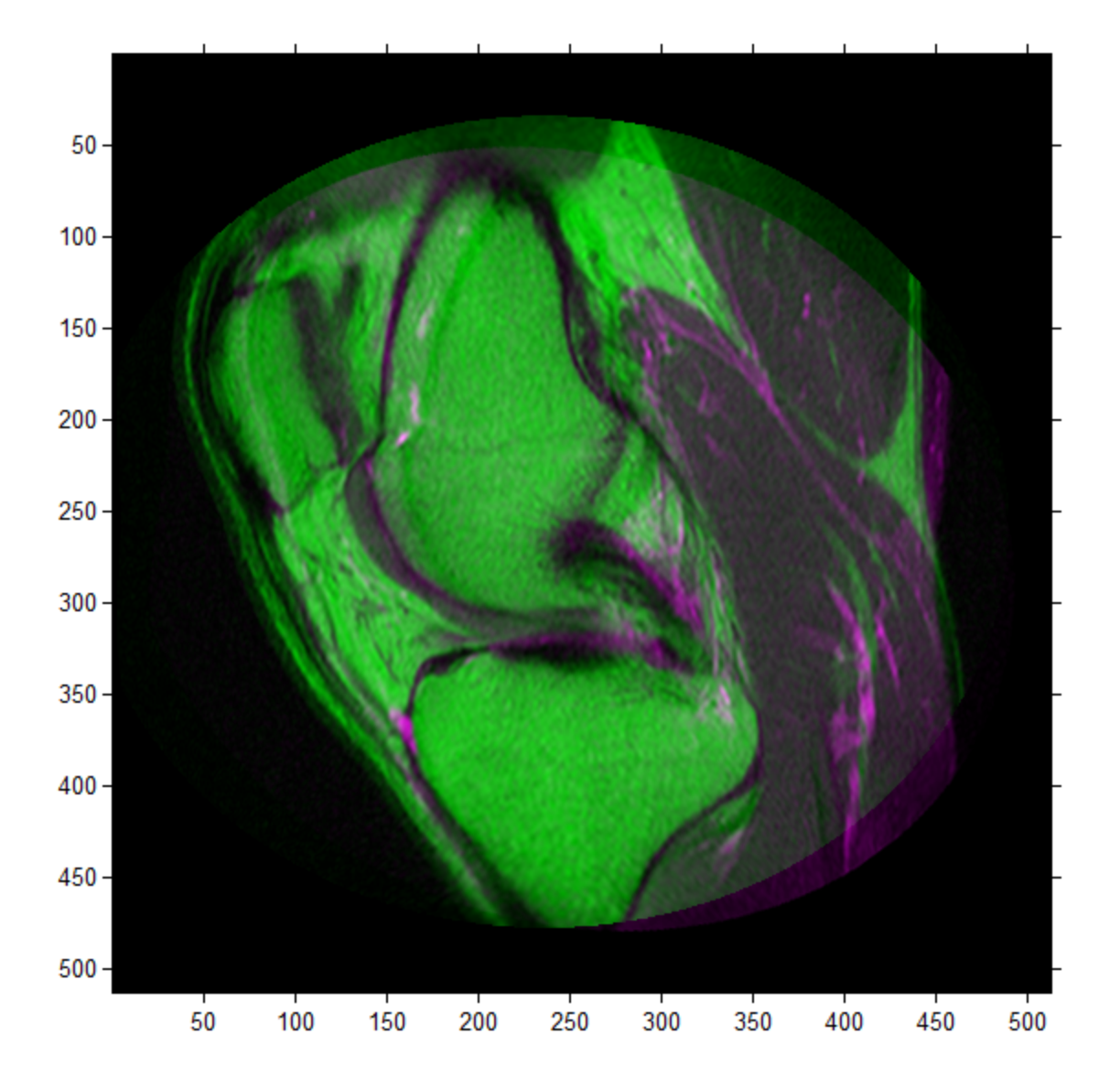

Create a configuration suitable for registering images from the different sensors.

```
[optimizer, metric] = imregconfig('multimodal')
optimizer =
  registration.optimizer.OnePlusOneEvolutionary
  Properties:
         GrowthFactor: 1.050000e+00
              Epsilon: 1.500000e-06
        InitialRadius: 6.250000e-03
    MaximumIterations: 100
metric =registration.metric.MattesMutualInformation
 Properties:
    NumberOfSpatialSamples: 500
    NumberOfHistogramBins: 50
              UseAllPixels: 1
```
Tune the properties of the optimizer to get the problem to converge on a global maxima and to allow for more iterations.

```
optimizer.InitialRadius = 0.009;
optimizer.Epsilon = 1.5e-4;
optimizer.GrowthFactor = 1.01;
optimizer.MaximumIterations = 300;
```
Perform the registration.

```
movingRegistered = imregister(moving, fixed, 'affine', optimizer, metr
```
View registered images.

figure imshowpair(fixed, movingRegistered,'Scaling','joint');

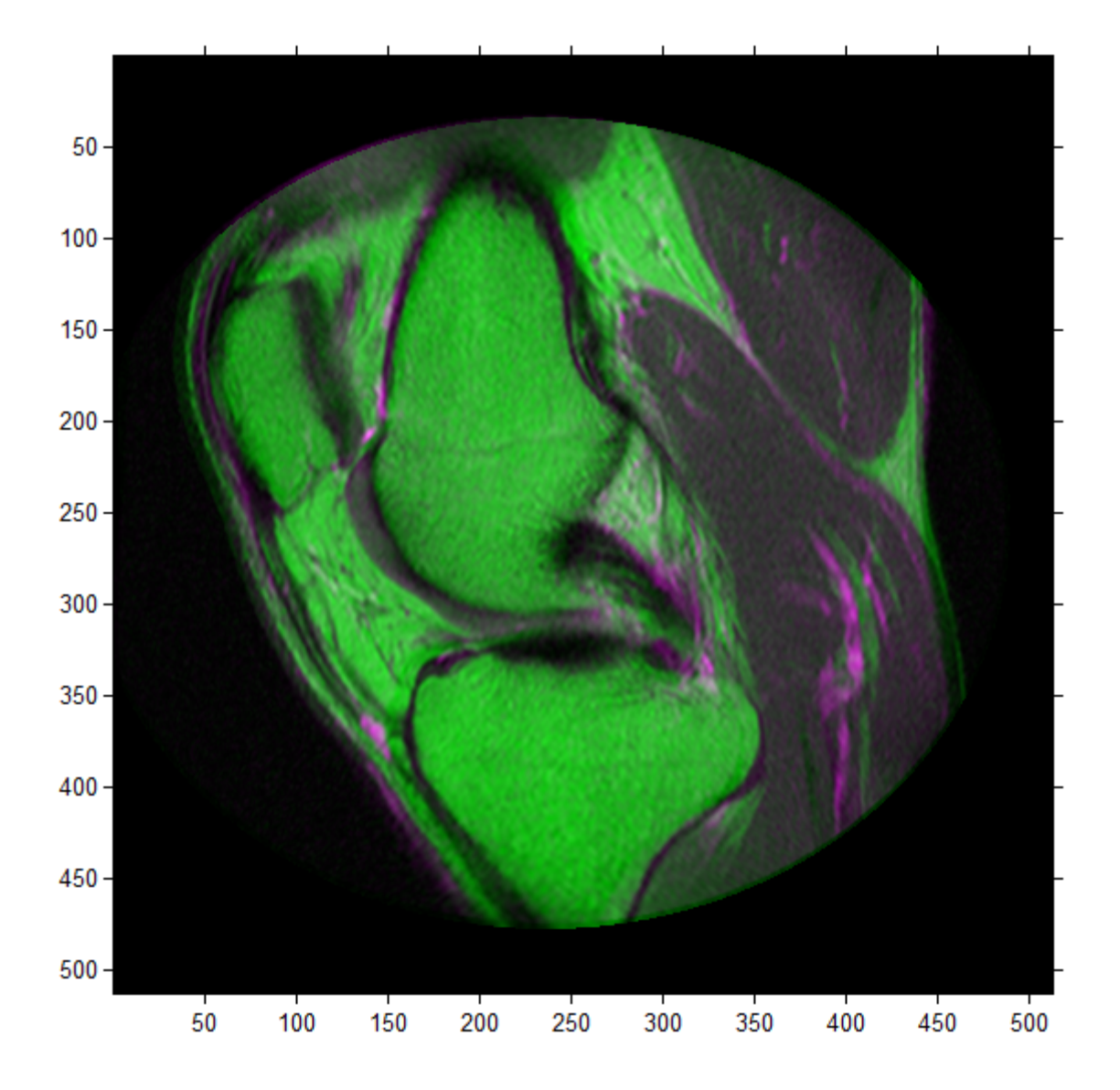

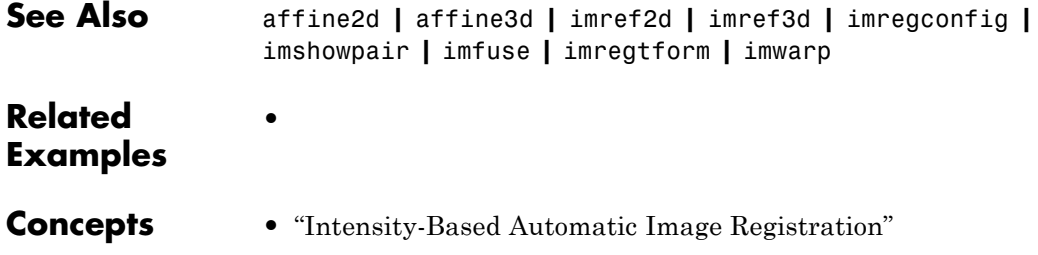
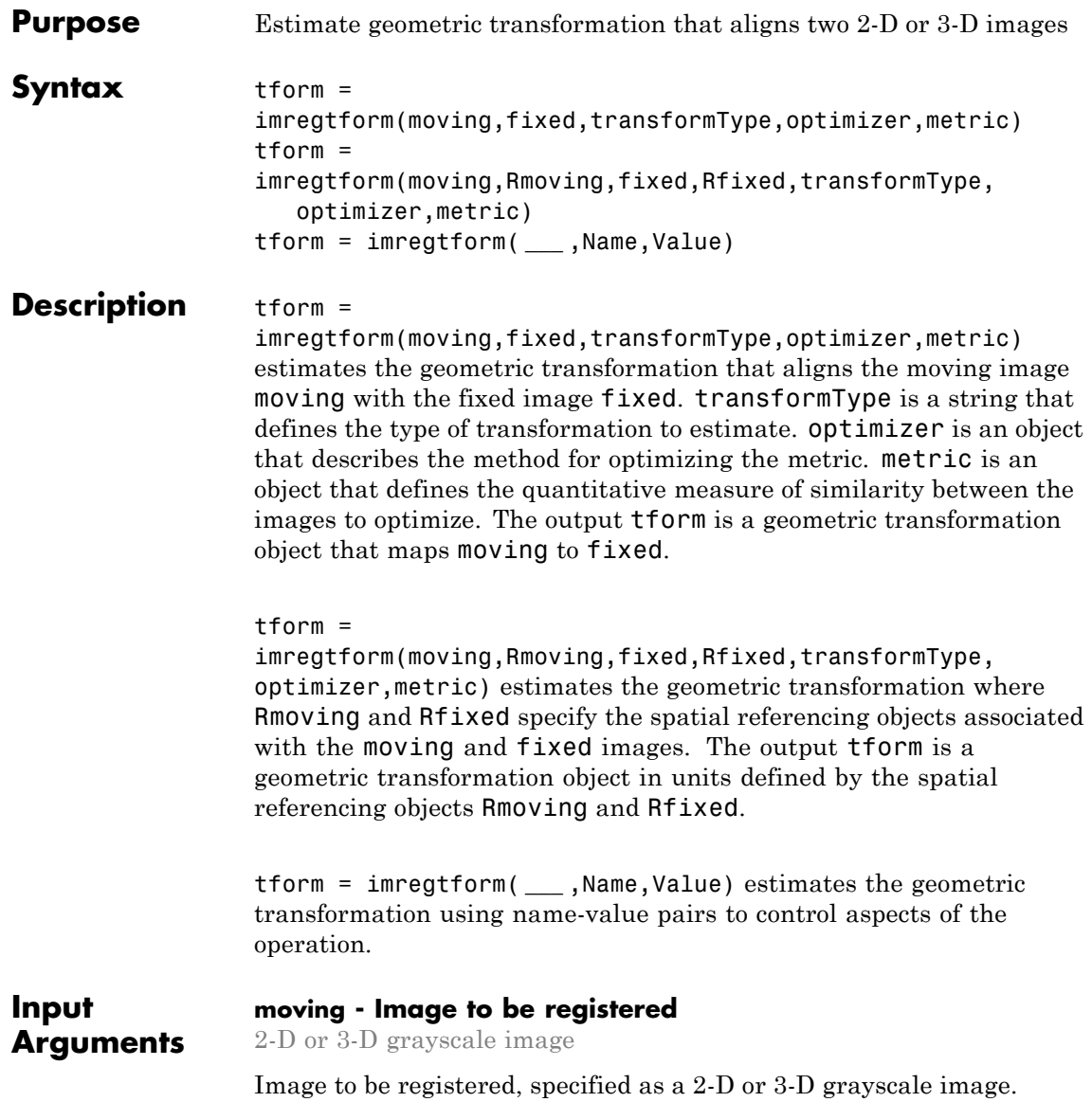

```
Data Types
single | double | int8 | int16 | int32 | uint8 | uint16 |
uint32
```
#### **Rmoving - Spatial referencing information associated with the image to be registered**

spatial referencing object

Spatial referencing information associated with the image to be registered, specified as a spatial referencing object of type imref2d or imref3d.

#### **fixed - Reference image in the target orientation**

2-D or 3-D grayscale image

Reference image in the target orientation, specified as a 2-D or 3-D grayscale image.

**Data Types**

single | double | int8 | int16 | int32 | uint8 | uint16 | uint32

#### **Rfixed - Spatial referencing information associated with the reference (fixed) image**

spatial referencing object of type imref2d or imref3d

Spatial referencing information associated with the reference (fixed) image, specified as a spatial referencing object of type imref2d or imref3d.

#### **transformType - Geometric transformation to be applied to the image to be registered**

'translation' | 'rigid' | 'similarity' | 'affine'

Geometric transformation to be applied to the image to be registered, specified as one of the text strings listed in this table.

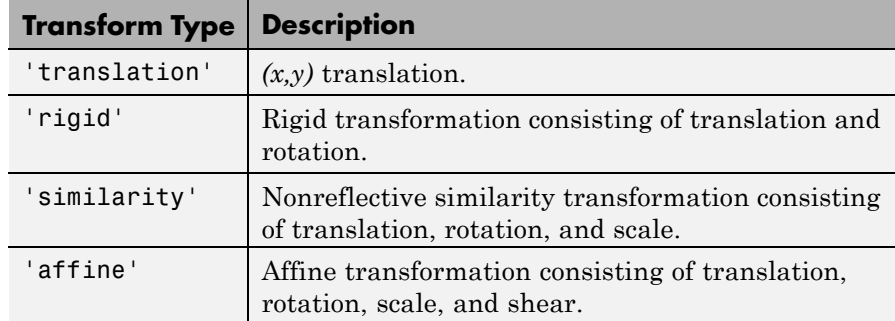

The 'similarity' and 'affine' transformation types always involve nonreflective transformations.

### **optimizer - Method for optimizing the similarity metric**

optimizer object

Method for optimizing the similarity metric, specified as an optimizer object. Use imregconfig to create the optimizer objects registration.optimizer.RegularStepGradientDescent or registration.optimizer.OnePlusOneEvolutionary.

#### **metric - Image similarity metric to be optimized during registration**

metric object

Image similarity metric to be optimized during registration, specified as a metric object. Use imregconfig to create the metric objects registration.metric.MeanSquares or registration.metric.MattesMutualInformation.

#### **Name-Value Pair Arguments**

Specify optional comma-separated pairs of Name, Value arguments. Name is the argument name and Value is the corresponding value. Name must appear inside single quotes (' '). You can specify several name and value pair arguments in any order as Name1,Value1,...,NameN,ValueN.

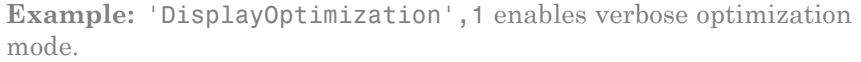

#### **'DisplayOptimization' - Verbose optimization flag**

false (default) | true

Verbose optimization flag, specified as a logical value, either true or false. Controls whether imregister displays optimization information in the command window during the registration process.

**Data Types** logical

#### **'InitialTransformation' - Spatial transformation to start at**

affine2d or affine3d spatial transformation object

Spatial transformation to start at, specified as an affine2d or affine3d geometric transformation object.

#### **'PyramidLevels' - Number of multi-level image pyramid levels used during the registration process**

3 (default) | positive integer

Number of pyramid levels used during the registration process, specified as a positive integer.

**Example:** 'PyramidLevels',4 sets the number of pyramid levels to 4.

#### **Output Arguments tform - Geometric transformation** geometric transformation objectaffine2d or affine3d

Geometric transformation, specified as a geometric transformation object, affine2d or affine3d. If the input matrices are 3-D, imregtform returns an affine3d object.

**Tips** • When you have spatial referencing information available, it is important to provide this information to imregtform, using spatial referencing objects. This information helps imregtform converge to better results more quickly because scale differences can be taken into account.

- **•** Both imregtform and imregister use the same underlying registration algorithm. imregister performs the additional step of resampling moving to produce the registered output image from the geometric transformation estimate calculated by imregtform. Use imregtform when you want access to the geometric transformation that relates moving to fixed. Use imregister when you want a registered output image.
- **•** Getting good results from optimization-based image registration usually requires modifying optimizer and/or metric settings for the pair of images being registered. The imregconfig function provides a default configuration that should only be considered a starting point. See the output of the imregconfig for more information on the different parameters that can be modified.

#### **Examples Estimate the transformation needed to register two misaligned images**

Read two slightly misaligned magnetic resonance images of a knee obtained using different protocols and view the images overlaid on each other.

```
fixed = dicomread('knee1.dcm');
moving = dicomread('knee2.dcm');
imshowpair(fixed, moving,'Scaling','joint');
```
# **imregtform**

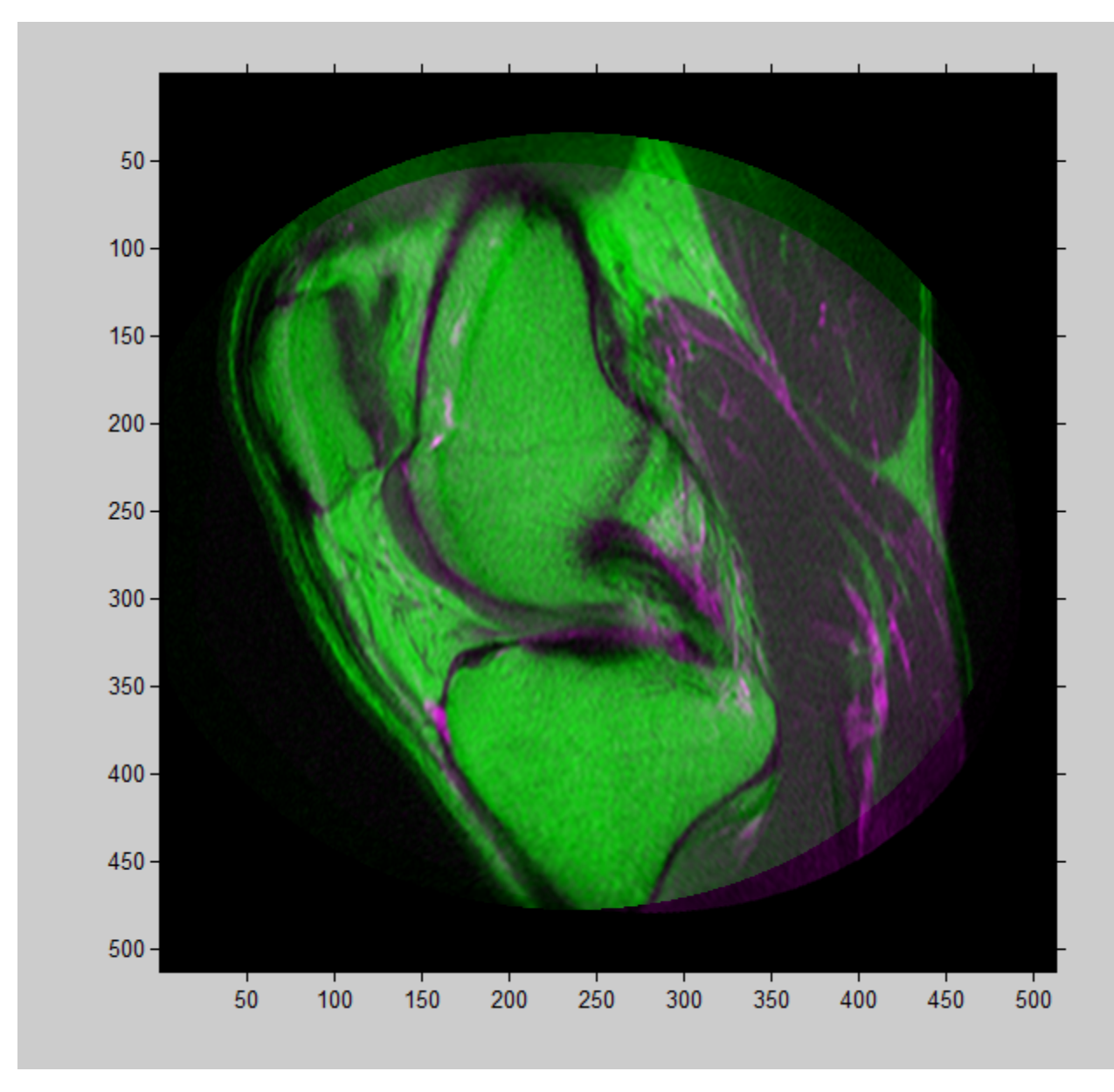

Get default optimizer and metric configurations suitable for registering images from different sensors (`multimodal'). Then tune the properties of the optimizer to get the problem to converge on a global maxima and to allow for more iterations.

```
[optimizer, metric] = imregconfig('multimodal')
```

```
optimizer.InitialRadius = 0.009;
optimizer.Epsilon = 1.5e-4;
optimizer.GrowthFactor = 1.01;
optimizer.MaximumIterations = 300;
```
Find the geometric transformation that maps the image to be registered (moving) to the reference image (fixed).

```
tform = imregtform(moving, fixed, 'affine', optimizer, metric)
tform =
 affine2d with properties:
                 T: [3x3 double]
    Dimensionality: 2
```
Apply the transformation to the image being registered (moving) using the imwarp function. The example uses the 'OutputView' parameter to preserve world limits and resolution of the fixed image when forming the transformed image.

```
movingRegistered = imwarp(moving,tform,'OutputView',imref2d(size(fixed
```
View registered images

```
figure
imshowpair(fixed, movingRegistered,'Scaling','joint');
```
# **imregtform**

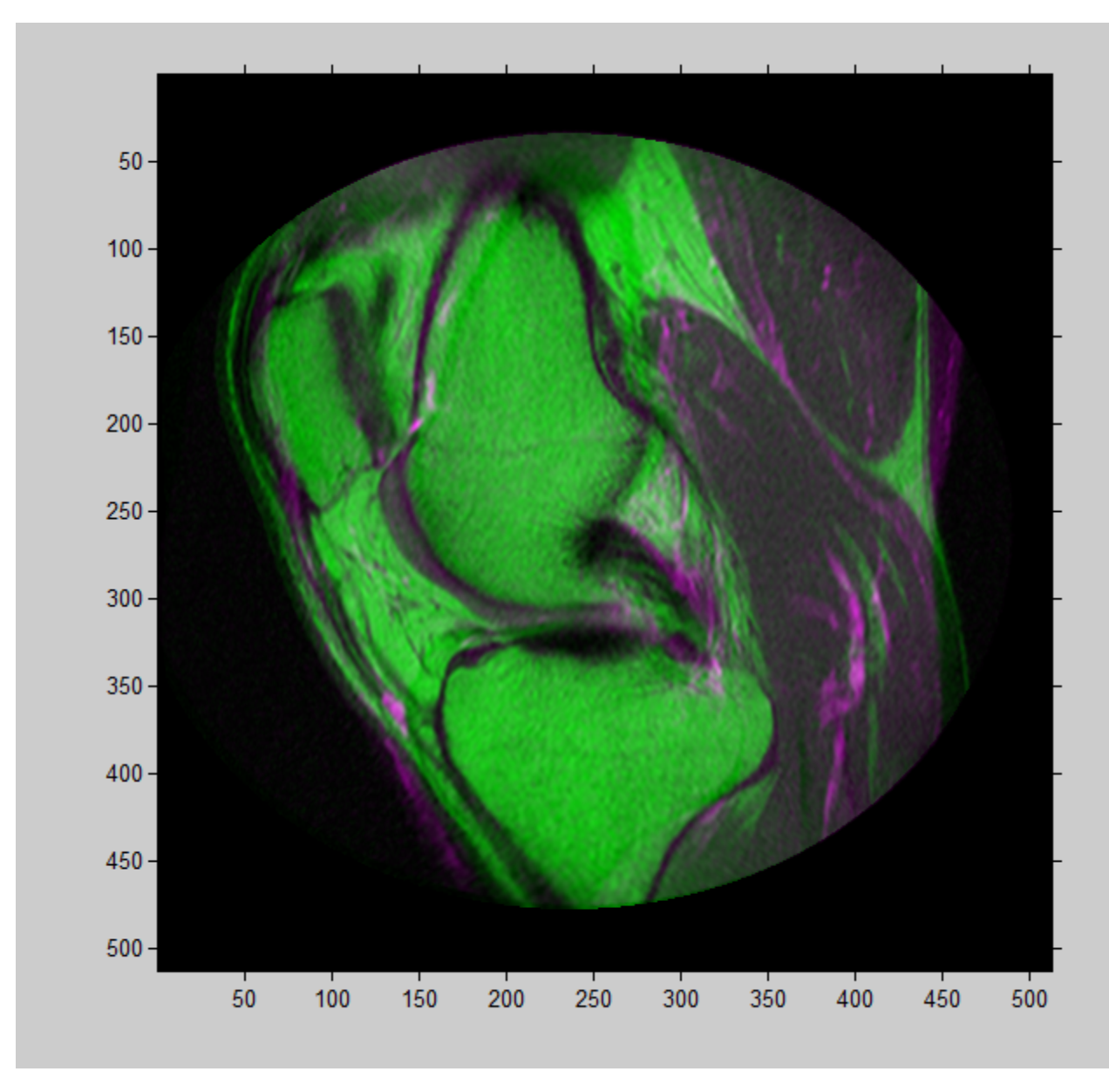

**See Also** affine2d **|** affine3d **|** imref2d **|** imref3d **|** imregconfig **|** imregister **|** imshowpair **|** imwarp

# **imresize**

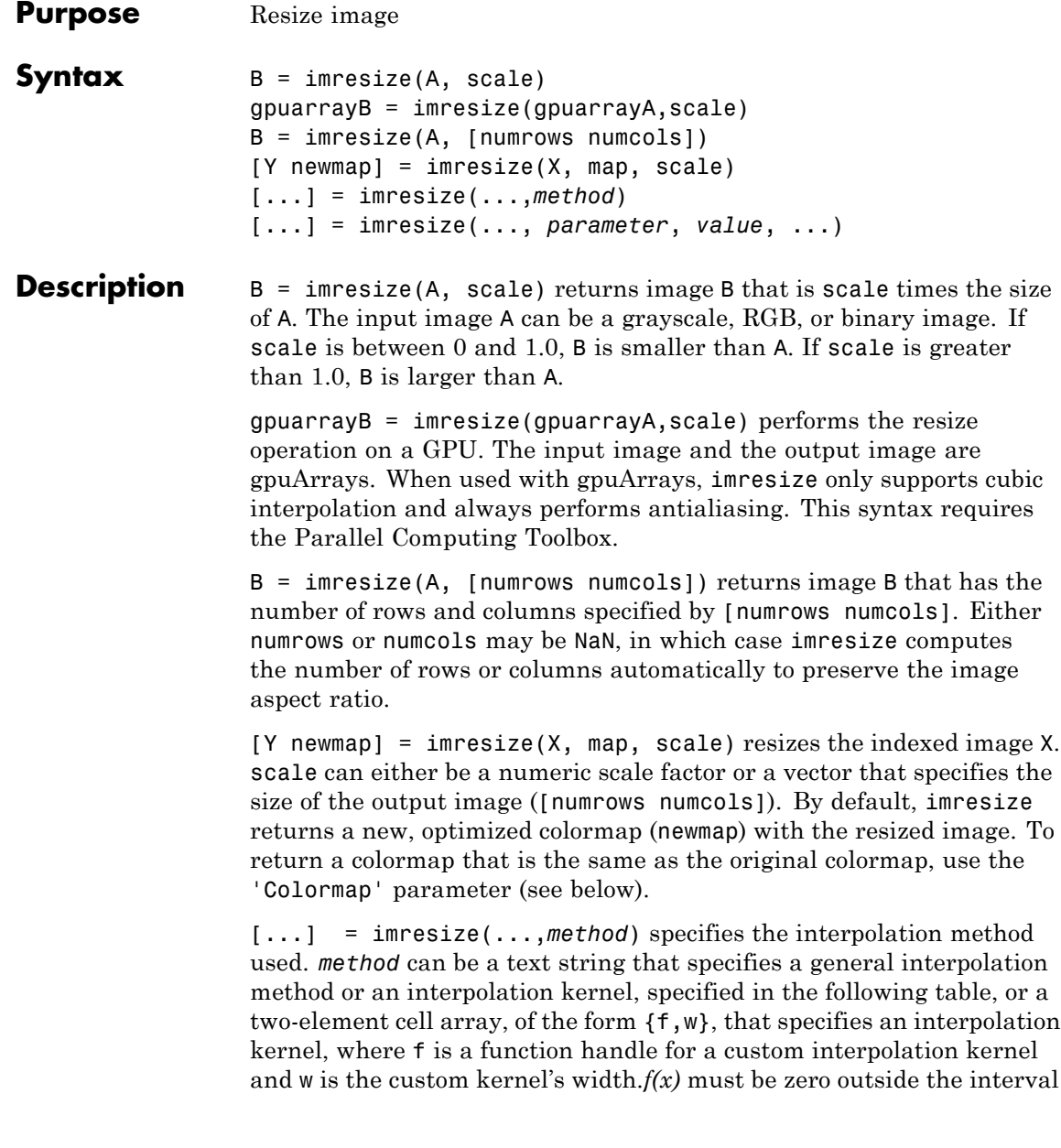

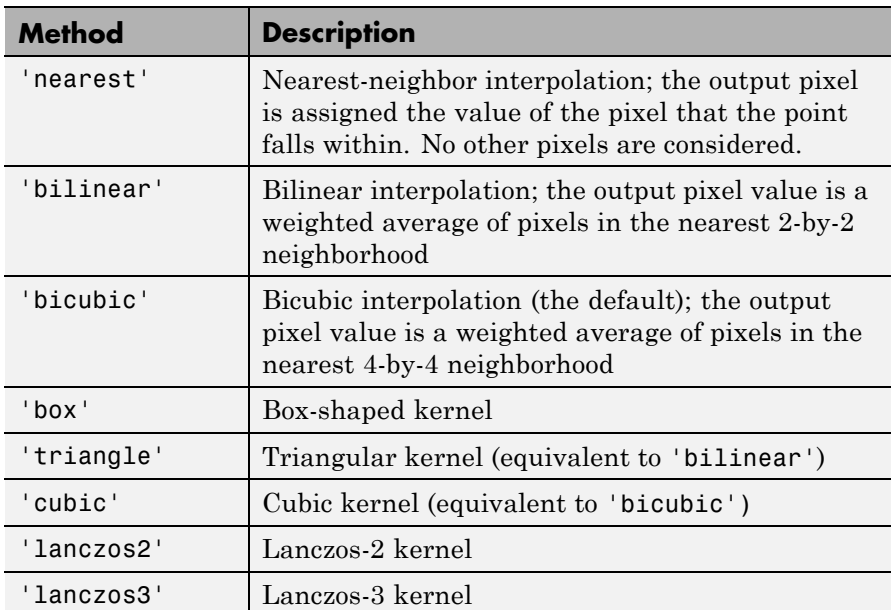

*-w/2 <=*  $x$  *< w/2*. Your function handle f may be called with a scalar or a vector input..

[...] = imresize(..., *parameter*, *value*, ...) you can control various aspects of the resizing operation by specifying parameter/value pairs with any of the previous syntaxes. The following table lists these parameters.

# **imresize**

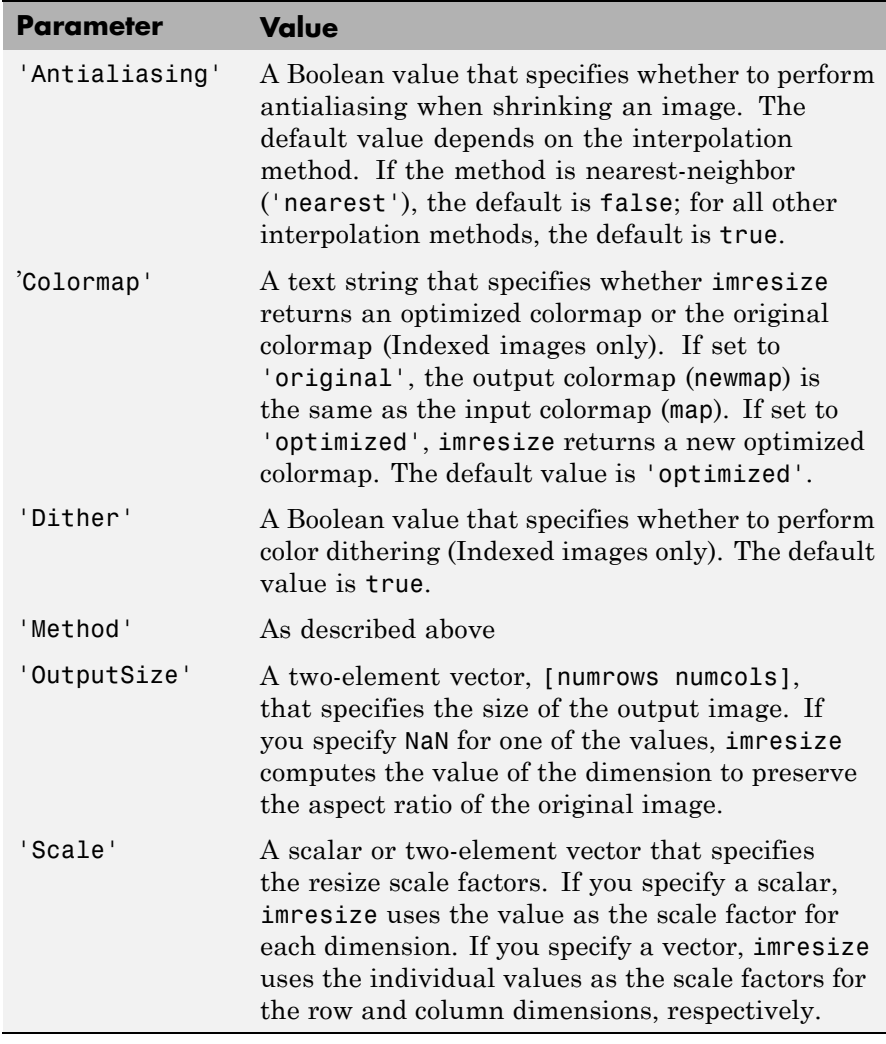

**Tips** The function imresize changed in version 5.4 (R2007a). Previous versions of the Image Processing Toolbox used a somewhat different

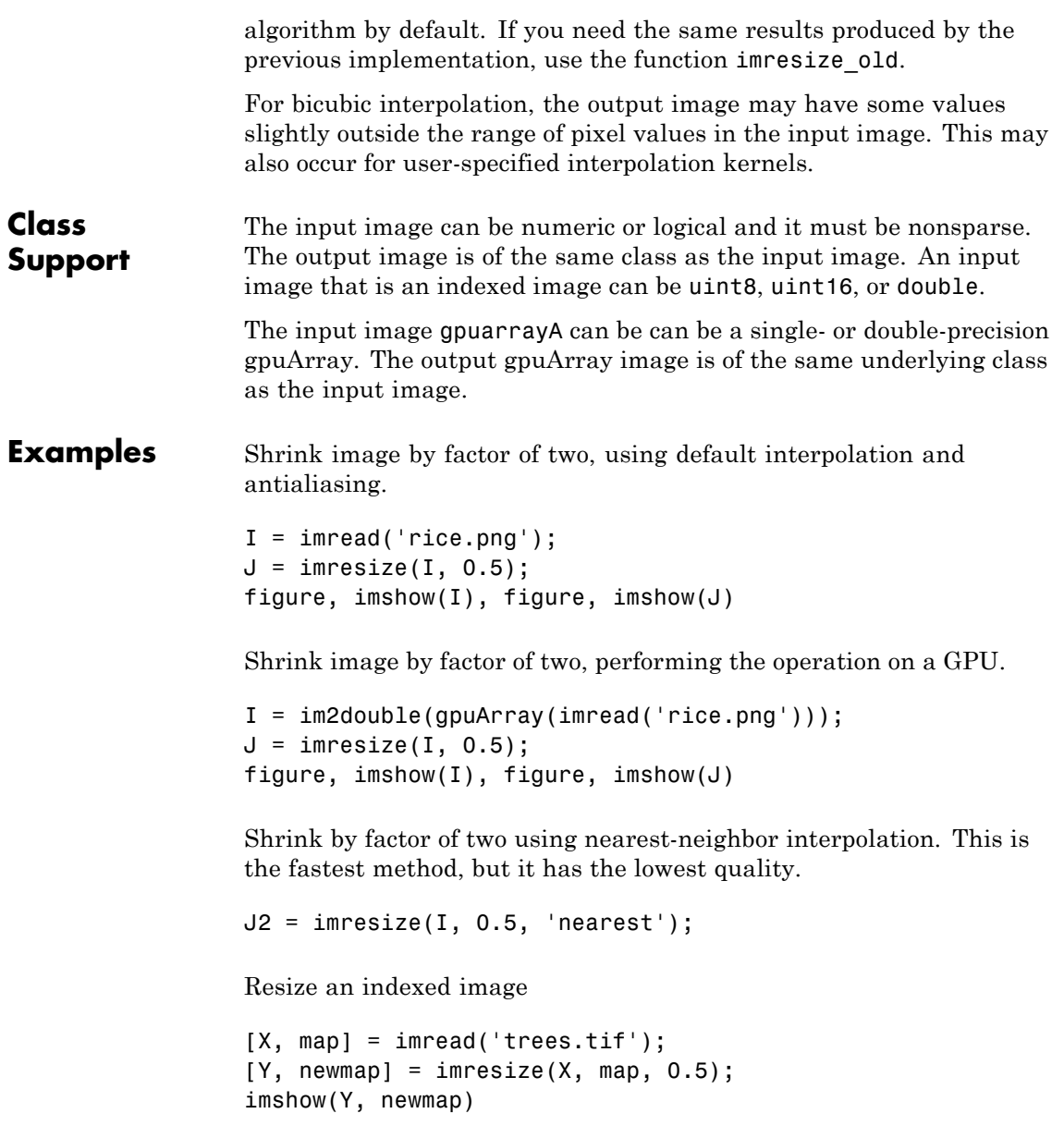

Resize an RGB image to have 64 rows. Let imresize calculate the number of columns necessary to preserve the aspect ratio.

```
RGB = imread('peppers.png');
RGB2 = imresize(RGB, [64 NaN]);
```
Resize an RGB image, performing the operation on a GPU.

```
RGB = gpuArray(im2single(imread('peppers.png')));
RGB2 = imresize(RGB, 2);
```
**See Also** imrotate | imtransform | tformarray | interp2 | gpuArray

#### **Purpose** Region-of-interest (ROI) base class

#### **Description** Because the imroi class is abstract, creating an instance of the imroi class is not allowed.

#### **Methods**

imroi supports the following methods. Type methods imroi to see a complete list.

#### **addNewPositionCallback — Add new-position callback to ROI object**

id = addNewPositionCallback(h,fcn) adds the function handle fcn to the list of new-position callback functions of the ROI object h. Whenever the ROI object changes its position each function in the list is called with the syntax:

#### fcn(pos)

where pos is of the form returned by the object's getPosition method.

The return value, id, is used only with removeNewPositionCallback.

#### **createMask — Create mask within image**

 $BW = createMask(h)$  returns a mask, or binary image, that is the same size as the input image with 1s inside the ROI object h and 0s everywhere else. The input image must be contained within the same axes as the ROI.

 $BW = createMask(h, h, im)$  returns a mask the same size as the image h im with 1s inside the ROI object h and 0s outside. This syntax is required when the axes that contain the ROI hold more than one image.

#### **delete — Delete ROI object**

delete(h) deletes the ROI object h

#### **getColor — Get color used to draw ROI object.**

color =  $getColor(h)$  gets the color used to draw the ROI object h. The three-element vector color specifies an RGB triplet.

#### **getPosition — Return current position of ROI object**

pos = getPosition(h) returns current position of the ROI object h.

#### **getPositionConstraintFcn — Return function handle to current position constraint function**

fcn = getPositionConstraintFcn(h) returns a function handle fcn to the current position constraint function of the ROI object h.

#### **removeNewPositionCallback — Remove new-position callback from ROI object**

removeNewPositionCallback(h,id) removes the corresponding function from the new-position callback list of the ROI object h. id is the identifier returned by the addNewPositionCallback method.

#### **resume — Resume execution of MATLAB command line**

resume(h) resumes execution of the MATLAB command line. When called after a call to wait, resume causes wait to return an accepted position. The resume method is useful when you need to exit wait from a callback function.

#### **setColor — Set color used to draw ROI object.**

setColor(h, new color) sets the color used to draw the ROI object h. new color can be a three-element vector specifying an RGB triplet, or a text string specifying the long or short name of a predefined color, such as 'white' or 'w'. See ColorSpec for a list of predefined colors.

#### **setConstrainedPosition — Set ROI object to new position**

setConstrainedPosition(h,candidate position) sets the ROI object h to a new position. The candidate position is subject to the position constraint function. candidate\_position is of the form expected by the setPosition method.

#### **setPositionConstraintFcn — Set position constraint function of ROI object**

setPositionConstraintFcn(h,fcn) sets the position constraint function of the ROI object h to be the specified function handle, fcn. Whenever the object is moved because of a mouse drag, the constraint function is called using the syntax:

constrained position =  $fcn(new position)$ 

where new position is of the form returned by the getPosition method. You can use the makeConstrainToRectFcn to create this function.

#### **wait — Block MATLAB command line until ROI creation is finished**

 $accepted_pos = wait(h) blocks execution of the MATLAB command$ line until you finish positioning the ROI object h. You indicate completion by double-clicking on the ROI object. The returned position, accepted\_pos, is of the form returned by the object's getPosition method.

**See Also** makeConstrainToRectFcn

## **imrotate**

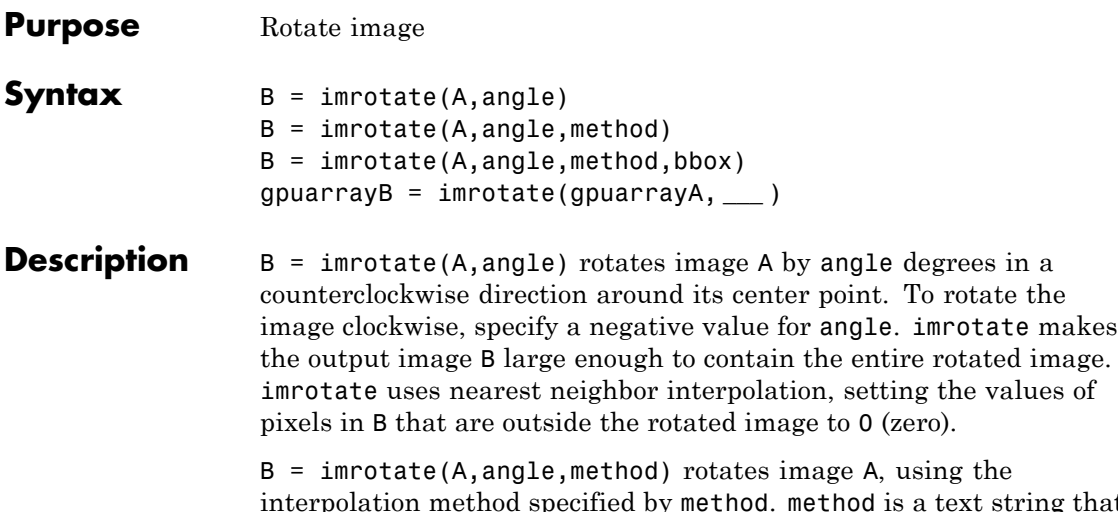

interpolation method specified by method. method is a text string that can have one of these values. The default value is enclosed in braces  $({})$ .

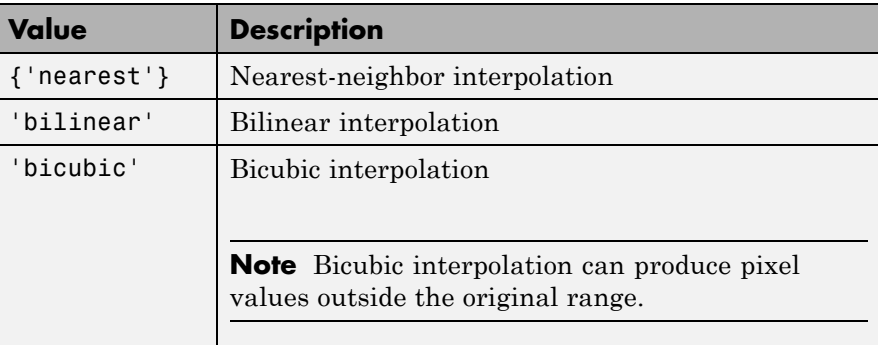

 $B =$  imrotate(A, angle, method, bbox) rotates image A, where bbox specifies the size of the returned image. bbox is a text string that can have one of the following values. The default value is enclosed in braces  $({})$ .

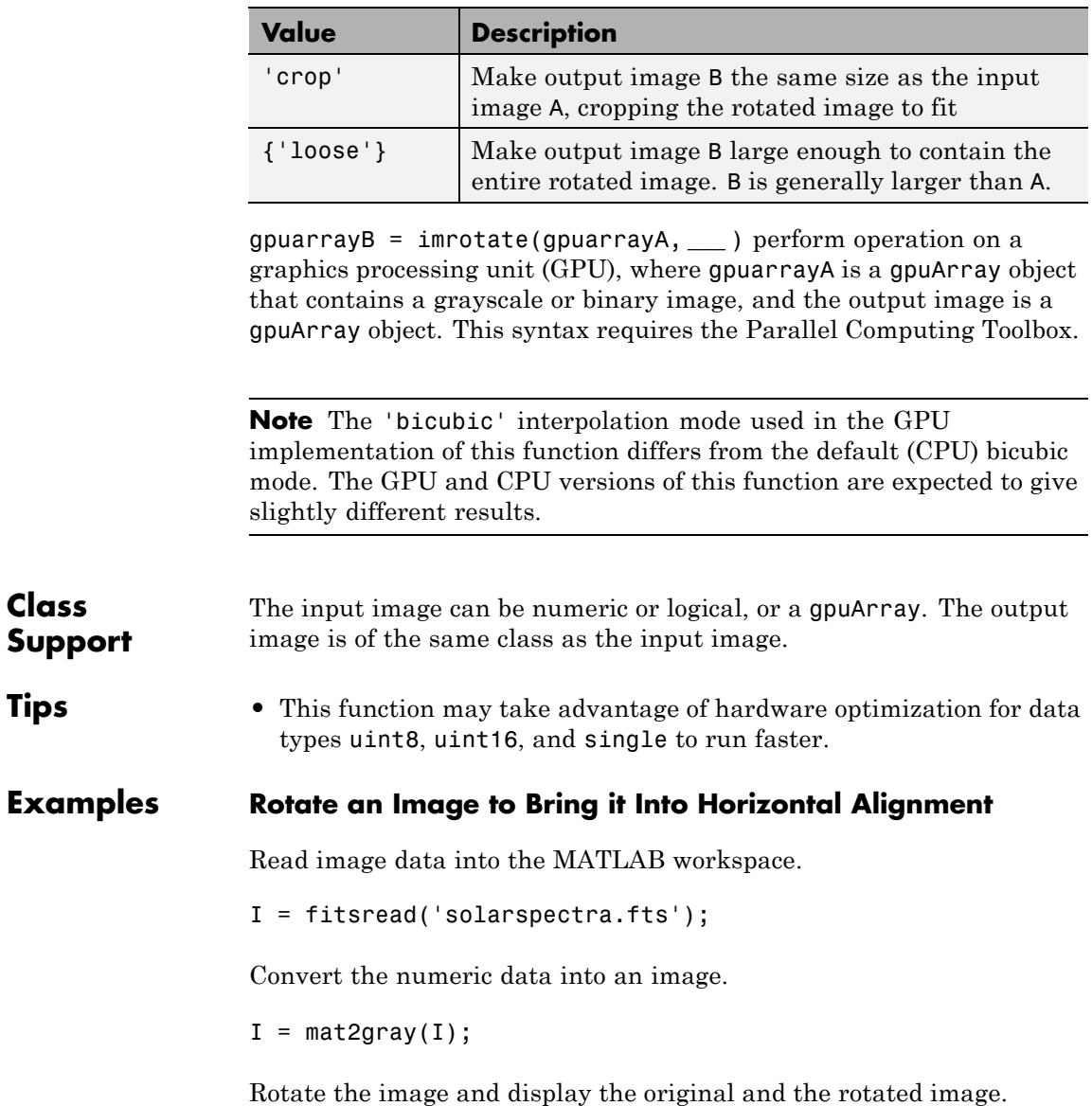

## **imrotate**

```
J = imrotate(I,-1,'bilinear','crop');
figure, imshow(I)
figure, imshow(J)
```
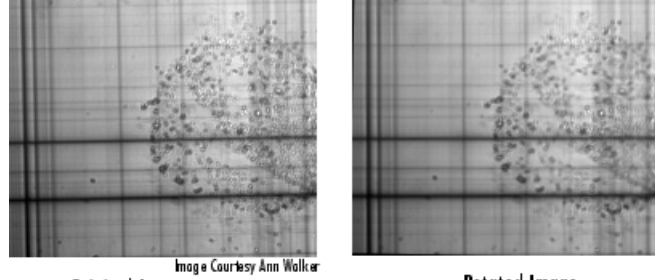

Original Image

**Rotated Image** 

#### **Rotate an image on the graphics processing unit (GPU)**

Read image into a gpuArray object.

 $X = g$ puArray(imread('pout.tif'));

Rotate the image, performing the operation on the graphics processing unit (GPU).

 $Y =$  imrotate(X, 37, 'loose', 'bilinear');

Display the rotated image.

figure; imshow(Y)

**See Also** imcrop | imresize | imtransform | gpuArray | tformarray

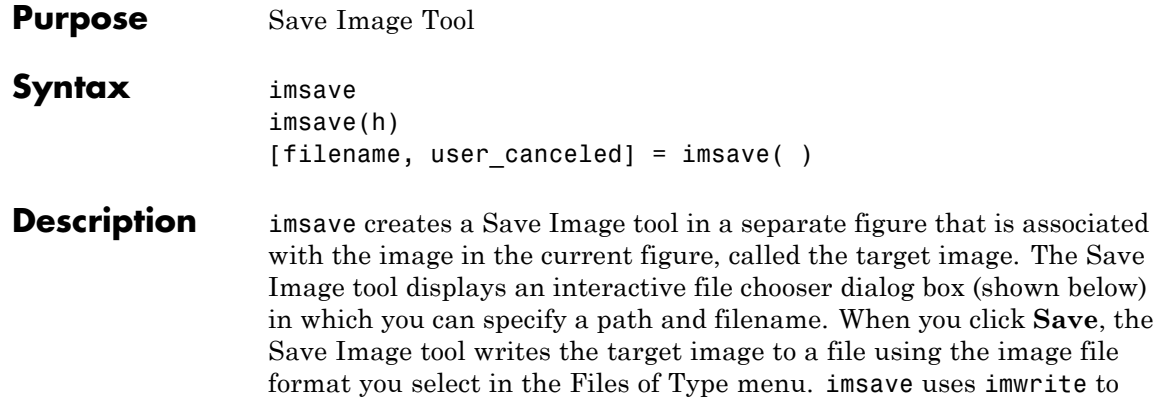

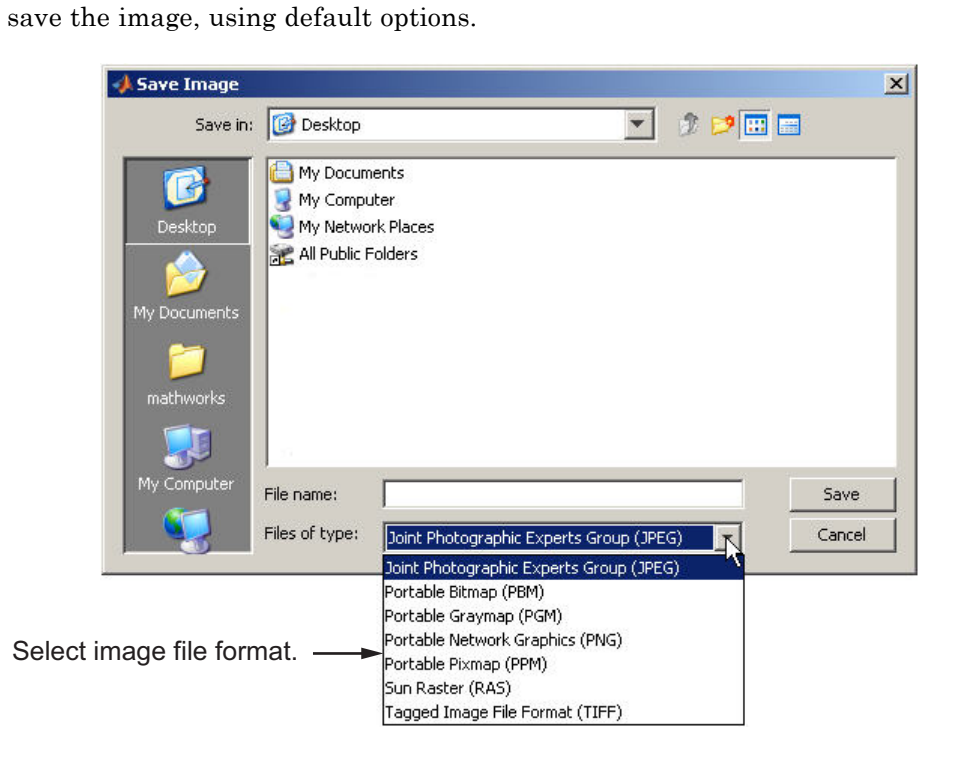

If you specify a filename that already exists, imsave displays a warning message. Select **Yes** to use the filename or **No** to return to the dialog to select another filename. If you select **Yes**, the Save Image tool attempts to overwrite the target file.

**Note** The Save Image tool is modal; it blocks the MATLAB command line until you respond.

imsave(h) creates a Save Image tool associated with the image specified by the handle h. h can be an image, axes, uipanel, or figure handle. If h is an axes or figure handle, imsave uses the first image returned by findobj(h,'Type','image').

[filename, user canceled] = imsave( ) returns the full path to the file selected in filename. If you press the **Cancel** button, imsave setsuser canceled to true  $(1)$ ; otherwise, false  $(0)$ .

#### **Remarks**

In contrast to the **Save as** option in the figure **File** menu, the Save Image tool saves only the image displayed in the figure. The **Save as** option in the figure window File menu saves the entire figure window, not just the image.

- **Examples** imshow peppers.png imsave
- **See Also** imformats | imgetfile | imputfile | imwrite

# **imscrollpanel**

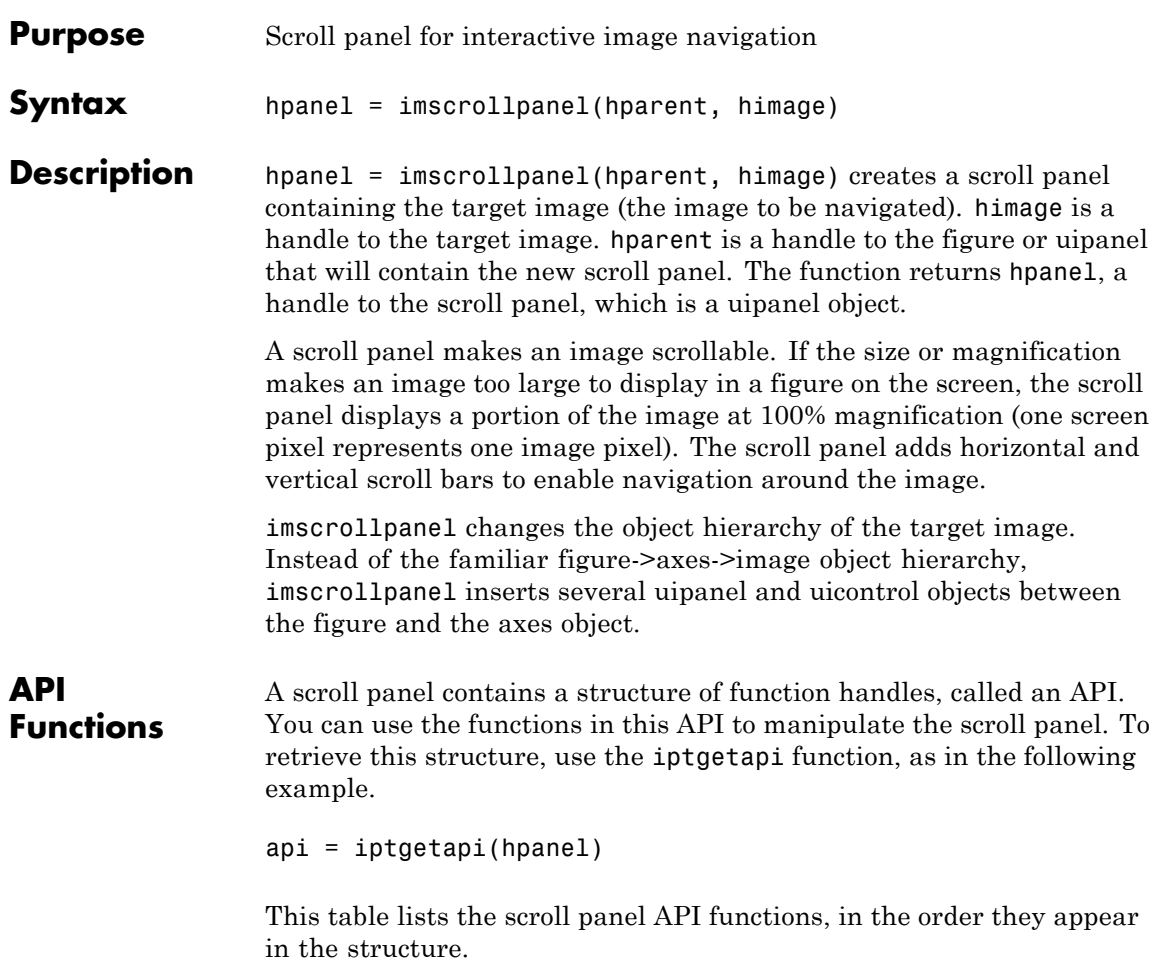

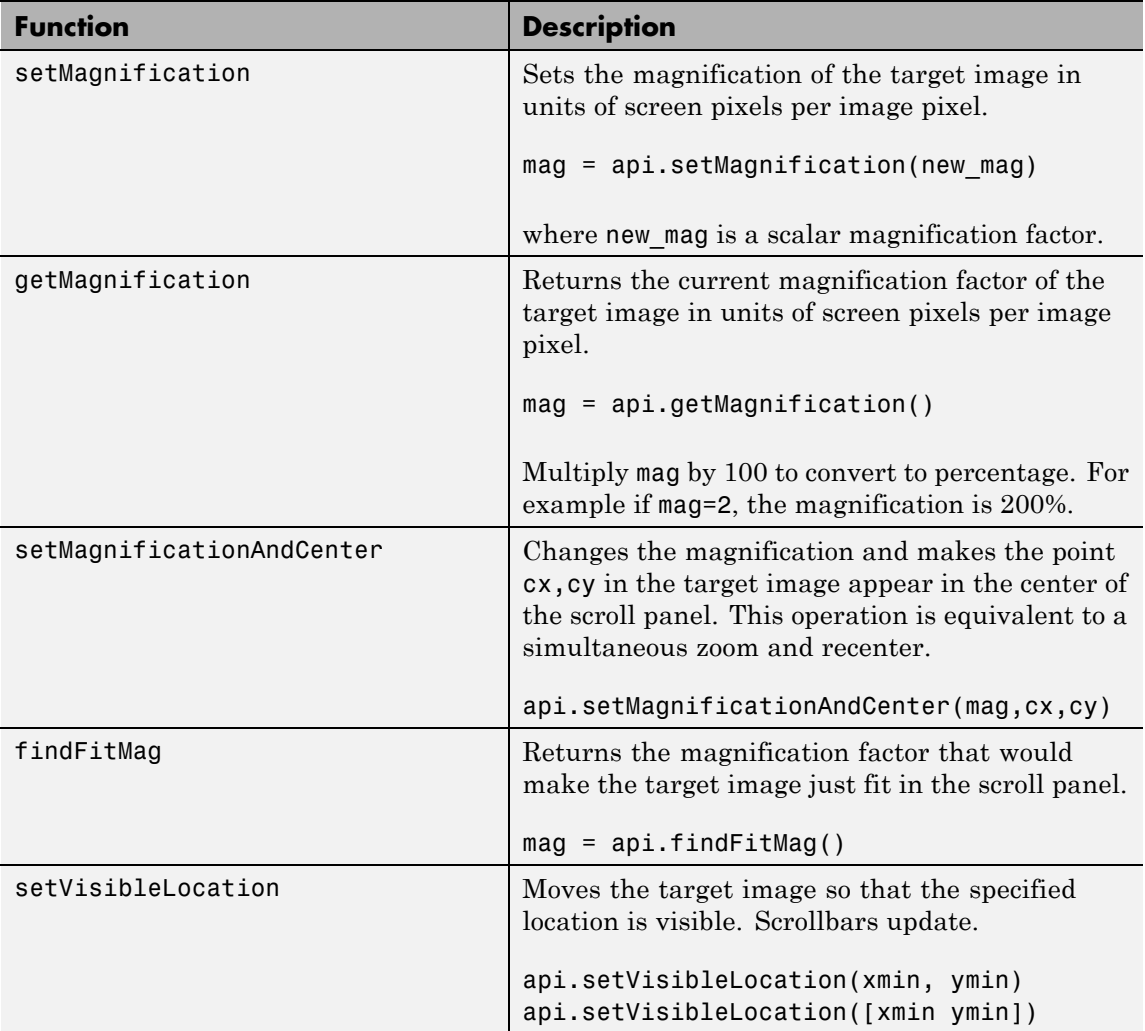

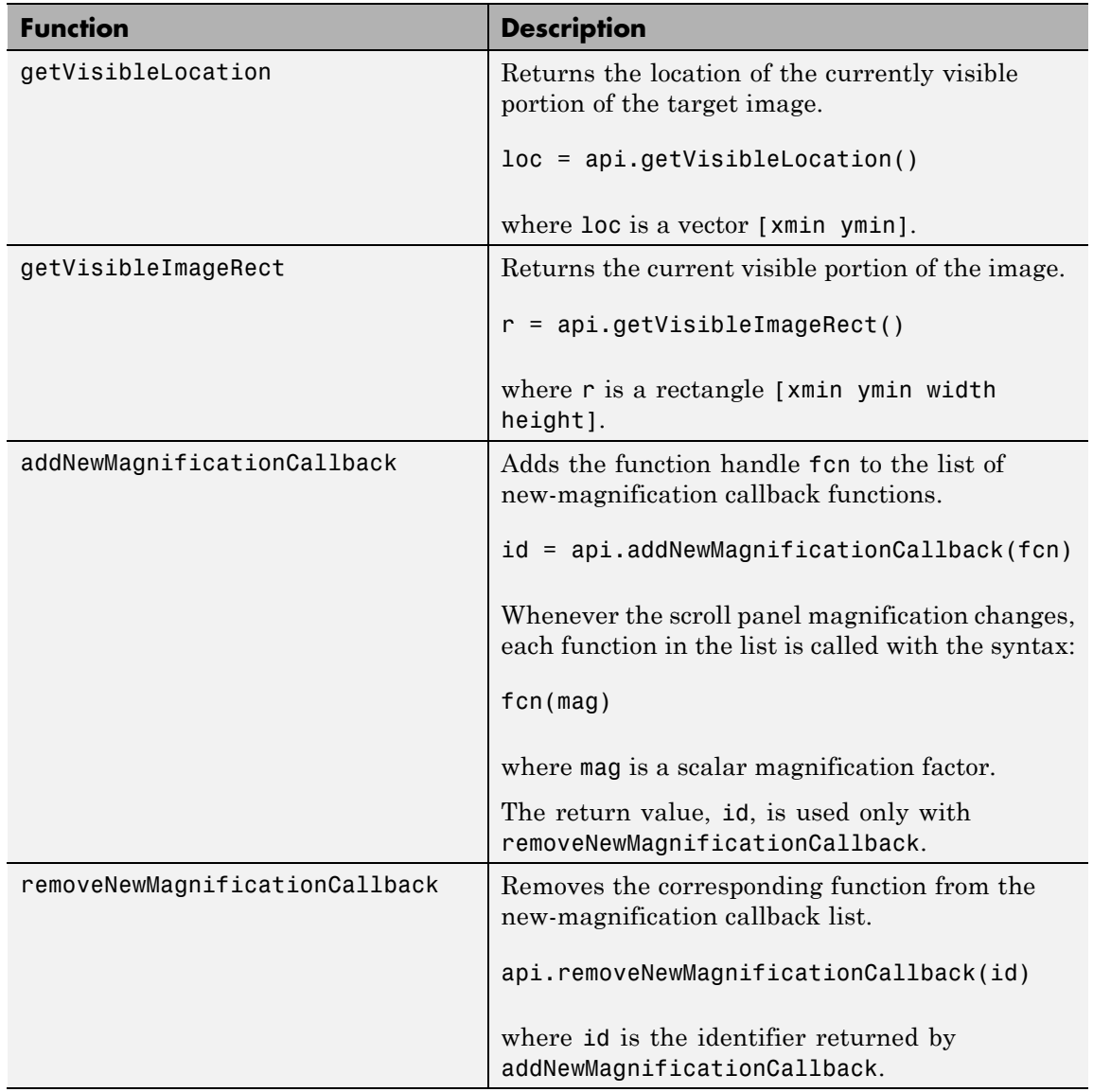

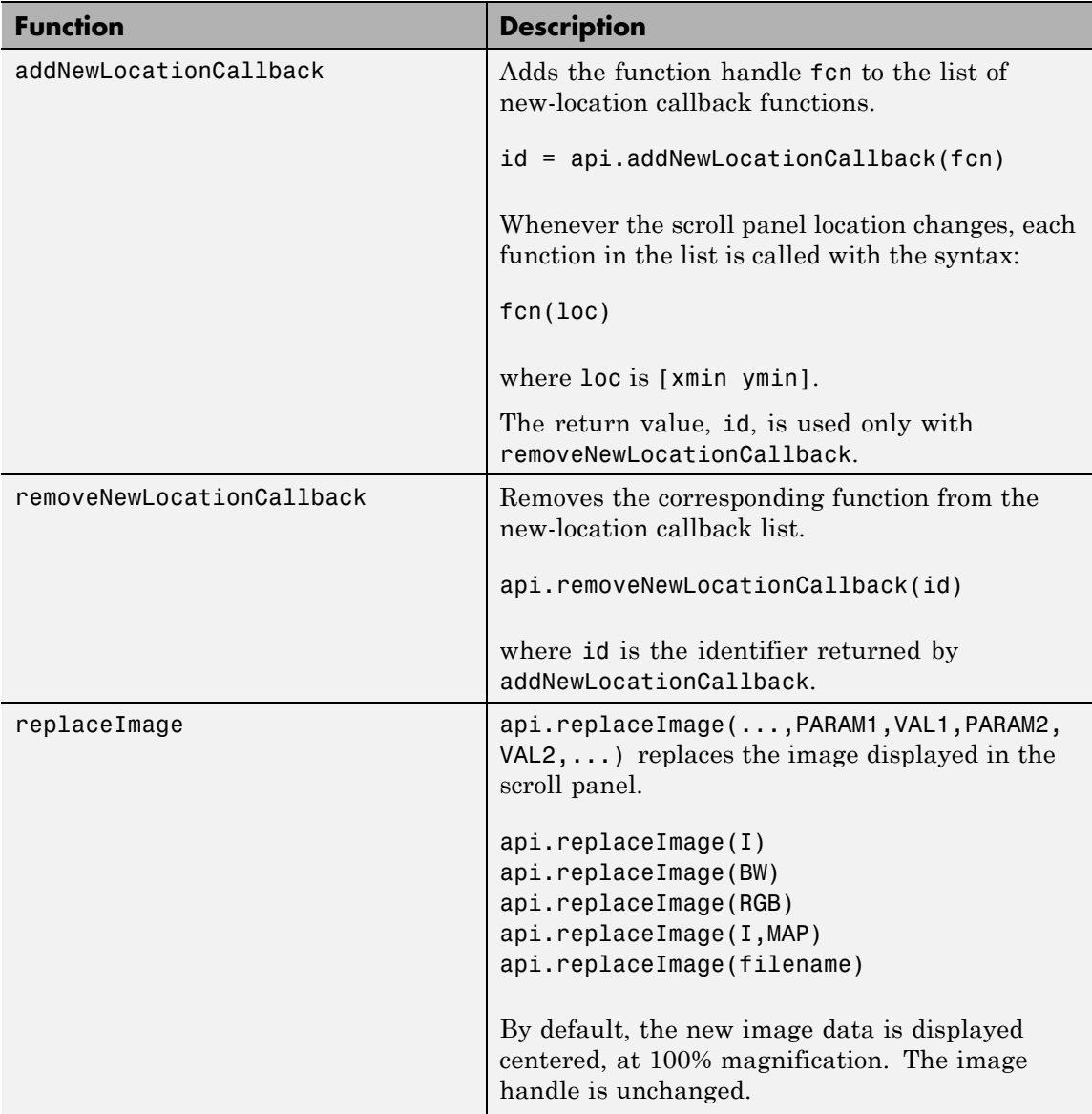

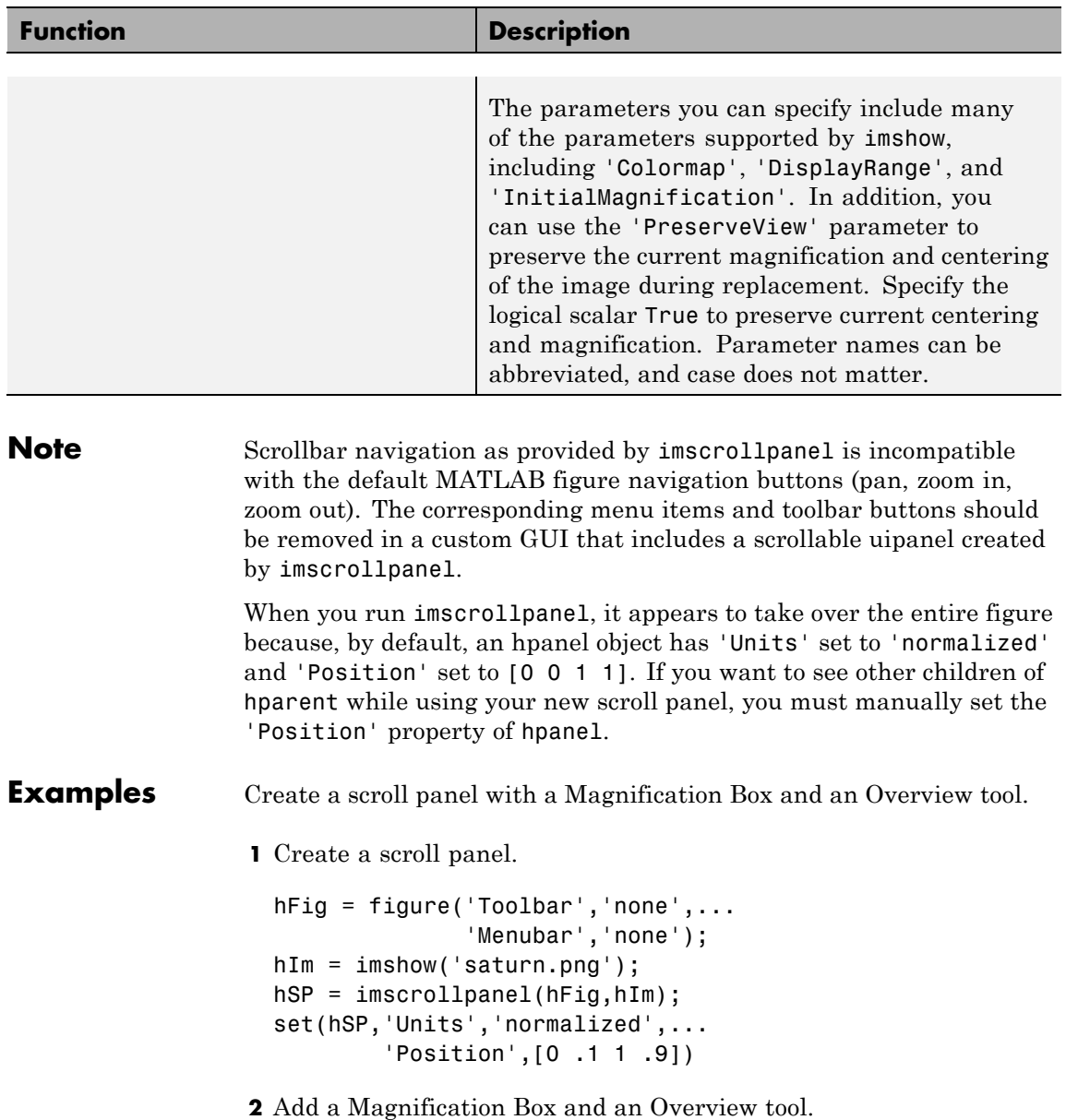

```
hMagBox = immagbox(hFig,hIm);
                    pos = get(hMagBox,'Position');
                    set(hMagBox,'Position',[0 0 pos(3) pos(4)])
                    imoverview(hIm)
                  3 Get the scroll panel API to programmatically control the view.
                    api = iptgetapi(hSP);
                  4 Get the current magnification and position.
                    mag = api.getMagnification();
                    r = api.getVisibleImageRect();
                  5 View the top left corner of the image.
                    api.setVisibleLocation(0.5,0.5)
                  6 Change the magnification to the value that just fits.
                    api.setMagnification(api.findFitMag())
                  7 Zoom in to 1600% on the dark spot.
                    api.setMagnificationAndCenter(16,306,800)
See Also immagbox | imoverview | imoverviewpanel | imtool | iptgetapi
How To • "Adding Navigation Aids to a GUI"
```
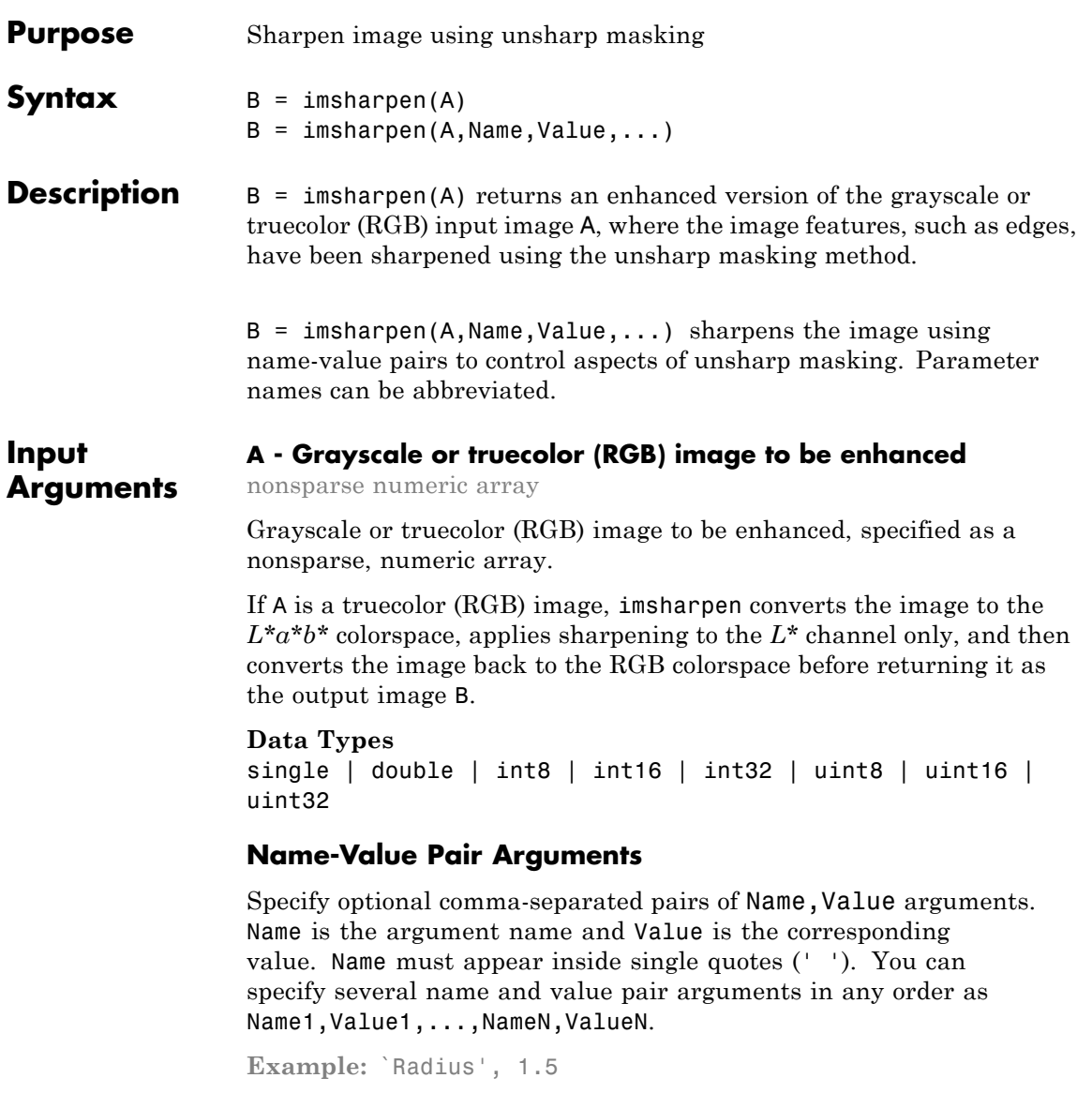

### **'Radius' - Standard deviation of the Gaussian lowpass filter**

#### 1 (default) | numeric

Standard deviation of the Gaussian lowpass filter, specified as a numeric value. This value controls the size of the region around the edge pixels that is affected by sharpening. A large value sharpens wider regions around the edges, whereas a small value sharpens narrower regions around edges.

```
Example: `Radius', 1.5
```
#### **Data Types**

```
single | double | int8 | int16 | int32 | int64 | uint8 |
uint16 | uint32 | uint64
```
#### **'Amount' - Strength of the sharpening effect**

0.8 (default) | numeric

Strength of the sharpening effect, specified as a numeric value. A higher value leads to larger increase in the contrast of the sharpened pixels. Typical values for this parameter are within the range [0 2], although values greater than 2 are allowed. Very large values for this parameter may create undesirable effects in the output image.

**Example:** 'Amount',1.2

#### **Data Types**

single | double | int8 | int16 | int32 | int64 | uint8 | uint16 | uint32 | uint64

#### **'Threshold' - Minimum contrast required for a pixel to be considered an edge pixel**

```
0 (default) | scalar in the range [0 1]
```
Minimum contrast required for a pixel to be considered an edge pixel, specified as a scalar in the range [0 1]. Higher values (closer to 1) allow sharpening only in high-contrast regions, such as strong edges, while leaving low-contrast regions unaffected. Lower values (closer to 0) additionally allow sharpening in relatively smoother regions of the image. This parameter is useful in avoiding sharpening noise in the output image.

```
Example: 'Threshold', 0.7
```
#### **Data Types**

```
single | double | int8 | int16 | int32 | int64 | uint8 |
uint16 | uint32 | uint64
```
#### <span id="page-750-0"></span>**Output B - Sharpened image**

**Arguments** nonsparse array the same size and class as the input image.

> Image that has been sharpened, returned as a nonsparse array the same size and class as the input image.

#### **Definitions sharpening**

Sharpness is actually the contrast between different colors. A quick transition from black to white looks sharp. A gradual transition from black to gray to white looks blurry. Sharpening images increases the contrast along the edges where different colors meet.

#### **Unsharp masking**

The unsharp masking technique comes from a publishing industry process in which an image is sharpened by subtracting a blurred (unsharp) version of the image from itself. Do not be confused by the name of this filter: an unsharp filter is an operator used to sharpen an image.

#### **Examples Sharpen an Image**

Read image and display it.

```
a = imread('hestain.png');
imshow(a), title('Original Image');
```
Sharpen the image and display sharpened version.

```
b =imsharpen(a);
figure, imshow(b), title('Sharpened Image');
```
# **imsharpen**

### **Control the Amount of Sharpening at the Edges**

Read image and display it.

 $a = imread('rice . png');$ imshow(a), title('Original Image');

Sharpen image, specifying the radius and amount parameters.

 $b = imsharpen(a, 'Radius', 2, 'Amount', 1);$ figure, imshow(b), title('Sharpened Image');

**See Also** fspecial **|** imadjust **|** imcontrast

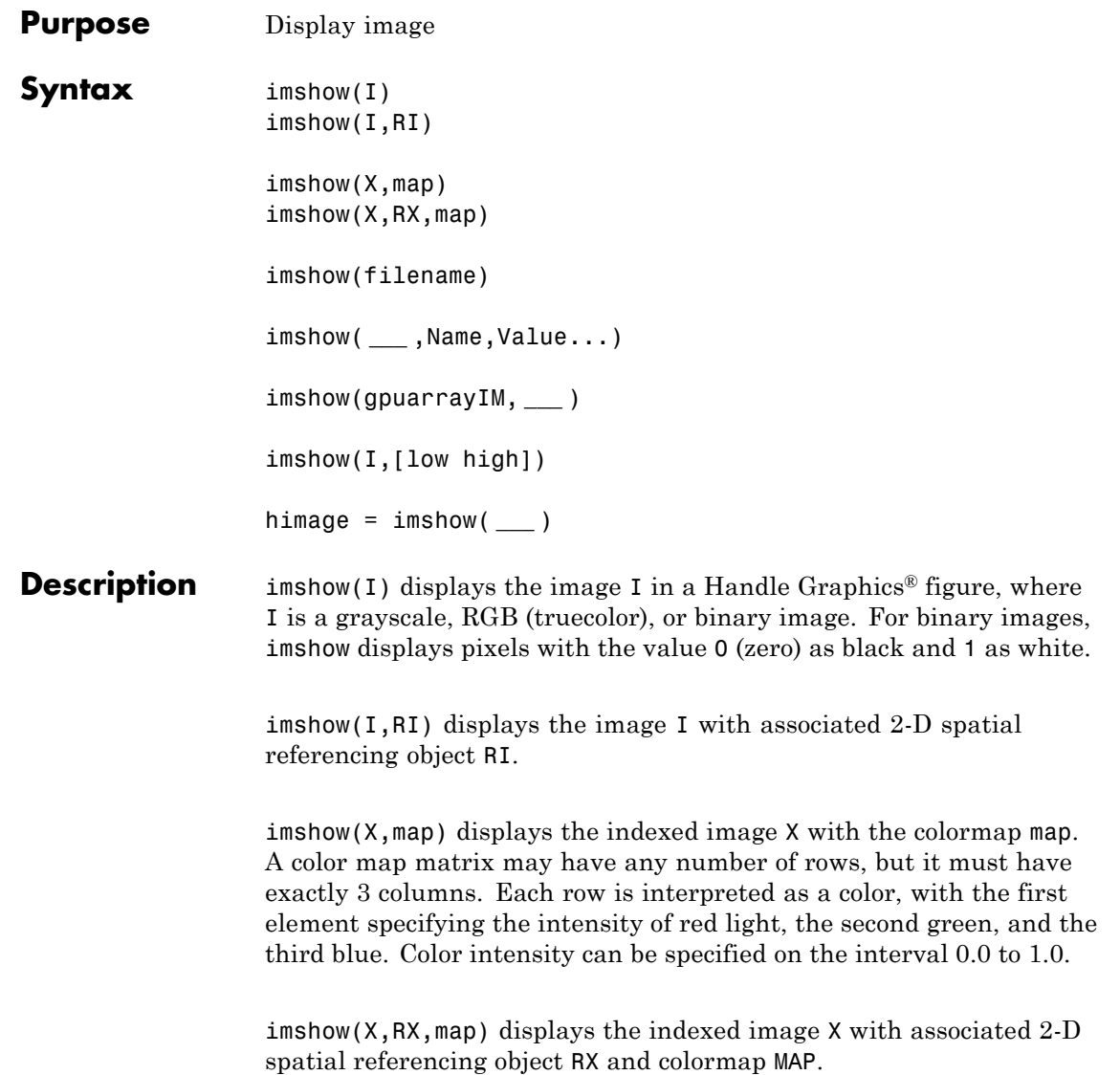

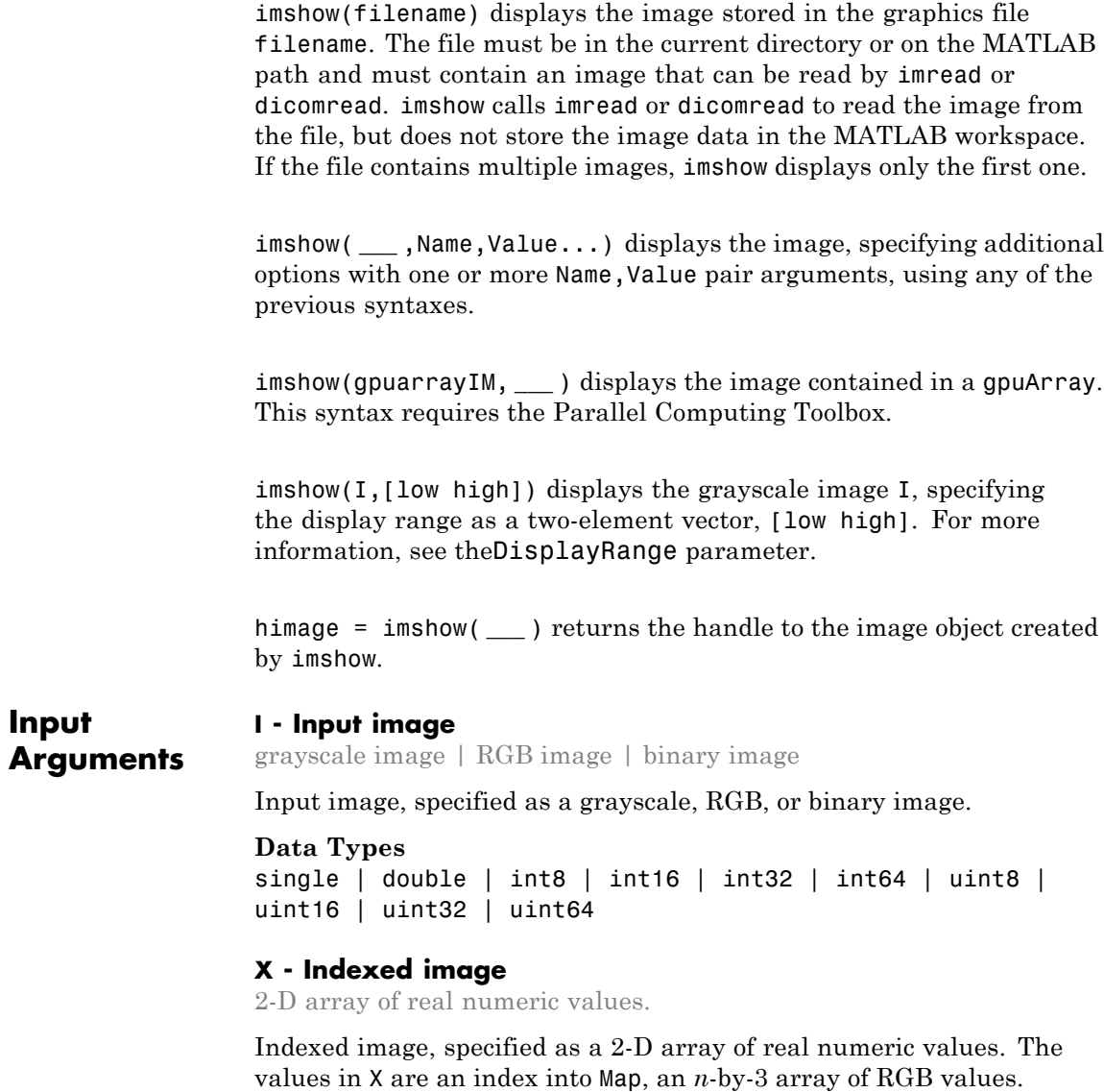

```
Data Types
single | double | uint8 | logical
```
#### **map - Colormap**

*n*-by-3 array

Colormap, specified as an *n*-by-3 array. Each row specified an RGB color value.

#### **Data Types**

single | double | uint8 | logical

#### **filename - Name of file containing an image**

text string

Name of file containing an image, specified as a text string. The image must be readable by imread or by dicomread. imshow calls imread or dicomread to read the image from the file, but does not store the image data in the MATLAB workspace. If the file contains multiple images, imshow displays the first image in the file.

#### **Data Types**

char

#### **RI - 2-D spatial referencing object associated with the input image**

imref2d object

2-D spatial referencing object associated with input image, specified as an imref2d object .

#### **RX - 2-D spatial referencing object associated with an indexed image**

imref2d object

2-D spatial referencing object associated with an indexed image, specified as a imref2d object.

#### **gpuarrayIM - Image to be processed on a graphics processing unit (GPU)**

gpuArray object

Image to be processed on a graphics processing unit (GPU), specified as a gpuArray.

#### **[low high] - Display range of the image**

two-element vector

Display range of the image, specified as a two-element vector.

**Example:** [50 250]

#### **Data Types**

```
single | double | int8 | int16 | int32 | int64 | uint8 |
uint16 | uint32 | uint64
```
#### **Name-Value Pair Arguments**

Specify optional comma-separated pairs of Name, Value arguments. Name is the argument name and Value is the corresponding value. Name must appear inside single quotes (' '). You can specify several name and value pair arguments in any order as Name1,Value1,...,NameN,ValueN.

**Example:** `Border','tight'

#### **'Border' - Control whether figure window includes a border**

value returned by iptgetpref('ImshowBorder') (default) | 'tight' or 'loose'

Controls whether imshow includes a border around the image displayed in the figure window. 'tight' or 'loose'There can still be a border if the image is very small, or if there are other objects besides the image and its axes in the figure.

**Example:**

**Data Types** char

#### **'Colormap' - Value of figure's colormap property**

(default) | 2–D, real, *m*-by-3 matrix
imshow uses this to set the figure's colormap property. Use this parameter to view grayscale images in false color. If you specify an empty colormap ([]), imshow ignores this parameter.

**Example:**

**Data Types** double

### **'DisplayRange' - Display range of grayscale image**

 $[\min(I(:))$  max $(I(:))]$  (default) | two-element vector

Display range of a grayscale image, specified as a two-element vector [LOW HIGH]. imshow displays the value low (and any value less than low) as black, and the value high (and any value greater than high) as white. Values in between are displayed as intermediate shades of gray, using the default number of gray levels. If you specify an empty matrix  $(I)$ , imshow uses  $\lceil \min(I(:)) \rceil$  max $(I(:))$ ]; that is, use the minimum value in I as black, and the maximum value as white.

**Note** Including the parameter name is optional, except when the image is specified by a filename. The syntax  $imshow(I, [LOW HIGH])$ is equivalent to imshow(I,'DisplayRange',[LOW HIGH]). When calling imshow with a filename, you must specify the 'DisplayRange' parameter.

```
Example: h = imshow(I,'DisplayRange',[0 80]);
```
#### **Data Types**

single | double | int8 | int16 | int32 | int64 | uint8 | uint16 | uint32 | uint64

**'InitialMagnification' - Initial magnification used to display image**

value returned by iptgetpref('ImshowInitialMagnification') (default) | numeric scalar value | text string 'fit'

Initial magnification used to display an image, specified as the numeric value or the text string `fit'.

When set to 100, imshow displays the image at 100% magnification (one screen pixel for each image pixel). When set to 'fit', imshow scales the entire image to fit in the window.

On initial display, imshow always displays the entire image. If the magnification value is large enough that the image would be too big to display on the screen, imshow warns and displays the image at the largest magnification that fits on the screen.

If the image is displayed in a figure with its 'WindowStyle' property set to 'docked', imshow warns and displays the image at the largest magnification that fits in the figure.

Note: If you specify the axes position (using subplot or axes), imshow ignores any initial magnification you might have specified and defaults to the 'fit' behavior.

When used with the 'Reduce' parameter, only 'fit' is allowed as an initial magnification.

**Example:**

#### **Data Types**

single | double | int8 | int16 | int32 | int64 | uint8 | uint16 | uint32 | uint64 | char

### **'Parent' - Axes that is the parent of the image object**

handle

Axes that is the parent of the image object, specified as a handle. Created by imshow.

**Note** If you are building a GUI where you want to control the figure and axes properties, be sure to use the imshow(..., 'Parent', ax) syntax.

**Data Types** function\_handle

### **'Reduce' - Subsample image in filename**

logical value

Subsample image in filename, specified as a logical value. Only valid for TIFF images. Use this parameter to display overviews of very large images.

**Data Types** logical

## **'Xdata' - Limits along X axis of a nondefault spatial coordinate system**

two-element vector

Limits along X axis of a nondefault spatial coordinate system, specified as a two-element vector. Establishes a nondefault spatial coordinate system by specifying the image XData. The value can have more than two elements, but only the first and last elements are actually used.

**Example:** [100 200]

### **Data Types**

```
single | double | int8 | int16 | int32 | int64 | uint8 |
uint16 | uint32 | uint64
```
## **'YData' - Limits along Y axis of a nondefault spatial coordinate system**

two-element vector

Limits along Y axis of a nondefault spatial coordinate system, specified as a two-element vector. The value can have more than two elements, but only the first and last elements are actually used.

**Example:** [100 200]

### **Data Types**

```
single | double | int8 | int16 | int32 | int64 | uint8 |
uint16 | uint32 | uint64
```
# **imshow**

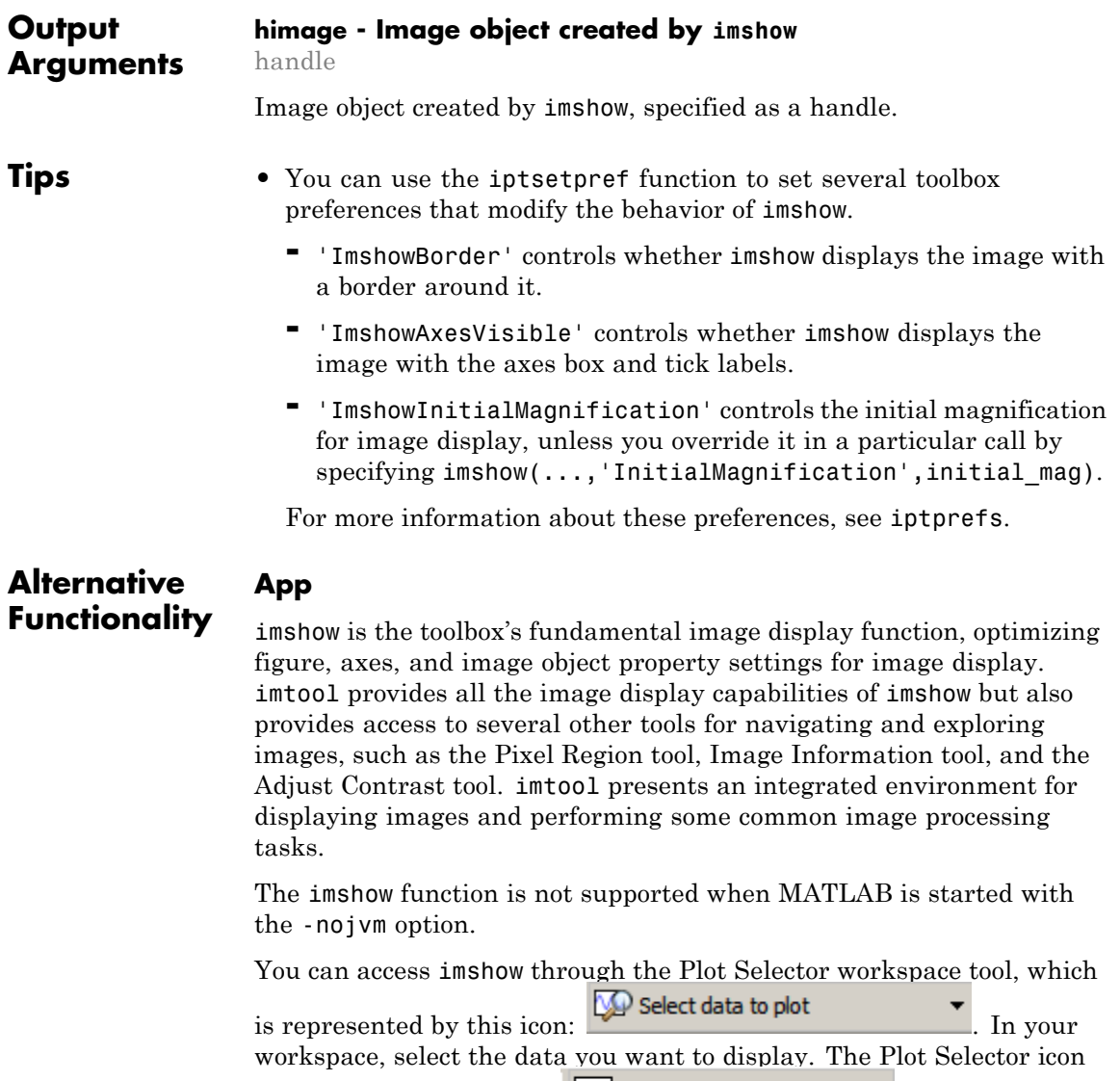

changes to look like this:  $\frac{|\mathcal{M}|}{|\mathcal{M}|}$  plot(x,y) <br>
Scroll down to

# **Examples Display image from file**

Specify image file.

imshow('board.tif')

## **Display indexed image**

Read indexed image and associated color map from file and display it.

 $[X, \text{map}] = \text{imread('trees.tif');}$ imshow(X,map)

## **Display grayscale image**

Read grayscale image from file and display it.

 $I = imread('cameraman.tif')$ ; imshow(I)

## **Display grayscale image, adjusting display range**

Read grayscale image and specify display range.

 $I = imread('cameraman.tif');$  $h = imshow(I, [0 80])$ ;

## **Display grayscale image using associated spatial referencing object**

Read image into workspace.

 $I = imread('pout.tif');$ 

Create a spatial referencing object associated with the image. Then specify *X* and *Y* limits in a world coordinate system.

 $RI = imref2d(size(I));$ RI.XWorldLimits = [0 3];  $RI.YWor1dLimits = [2 5];$  Display the image, specifying the spatial referencing object.

imshow(I,RI);

## **Display Image on a GPU**

Read image into a gpuArray.

 $X = g$ puArray(imread('pout.tif'));

Display it.

figure; imshow(X)

## **See Also** imread **|** imtool **|** iptprefs **|** subimage **|** truesize **|** warp **|** image **|** imagesc **|** gpuArray

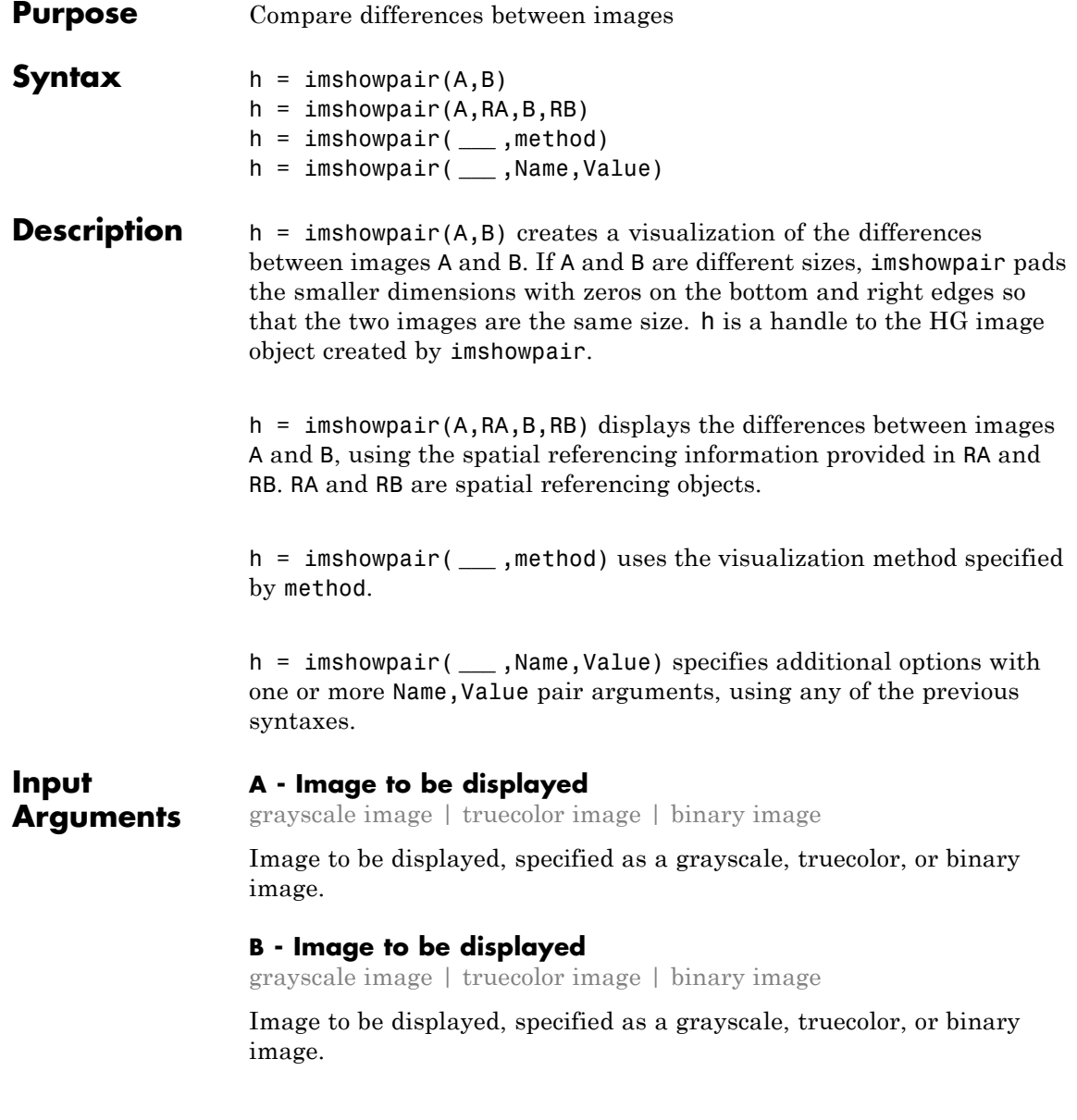

## **RA - Spatial referencing information about an input image**

spatial referencing object

Spatial referencing information about an input image, specified as spatial referencing object, of class imref2d.

## **RB - Spatial referencing information about an input image**

spatial referencing object

Spatial referencing information about an input image, specified as spatial referencing object, of class imref2d.

## **method - Visualization method to display combined images**

'falsecolor' (default) | 'blend' | 'diff' | 'montage'

Visualization method to display combined images, specified as one of the text strings in the following table.

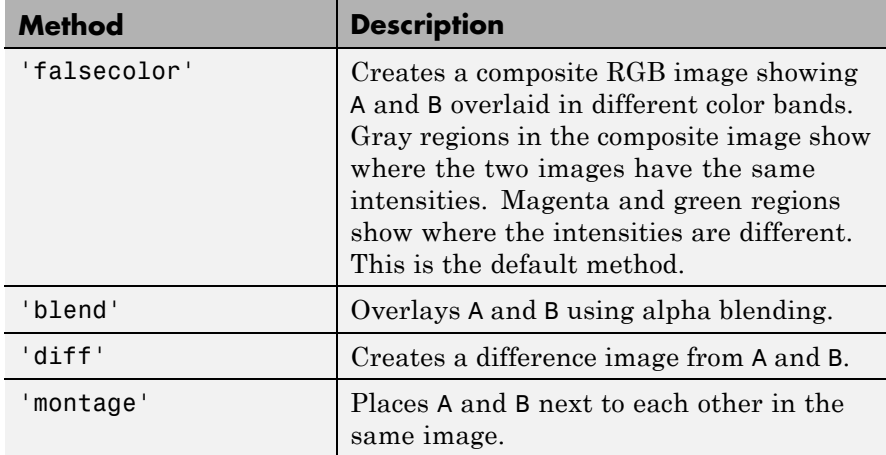

**Example:** imshowpair(A,B,'montage') displays A and B next to each other.

## **Name-Value Pair Arguments**

Specify optional comma-separated pairs of Name, Value arguments. Name is the argument name and Value is the corresponding

value. Name must appear inside single quotes (' '). You can specify several name and value pair arguments in any order as Name1,Value1,...,NameN,ValueN.

**Example:** 'Scaling','joint' scales the intensity values of A and B together as a single data set.

**'ColorChannels' - Output color channel for each input image**

[R G B] | `red-cyan' | `green-magenta' (default)

Output color channel for each input image, specified as one of the following character strings:

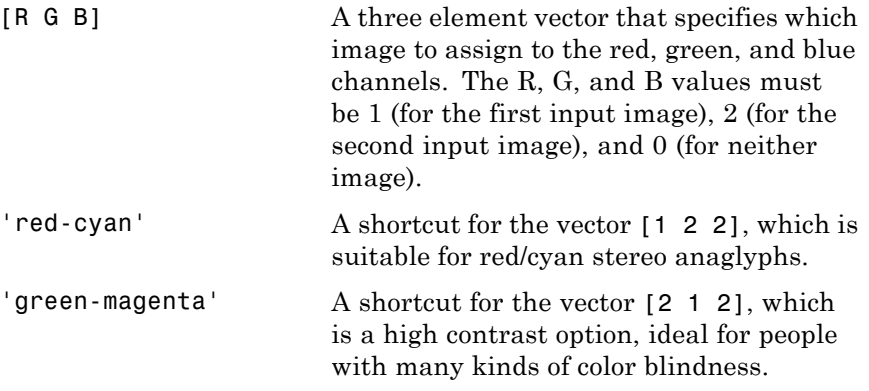

### **'Parent' - Parent of image object created by imshowpair**

handle to an HG axes object

Parent of image object created by imshowpair, specified as a handle to an HG axes that is the parent of the image object created by imshowpair.

## **'Scaling' - Intensity scaling option**

'independent' (default) | 'joint' | 'none'

Intensity scaling option, specified as one of the character strings in the following table.

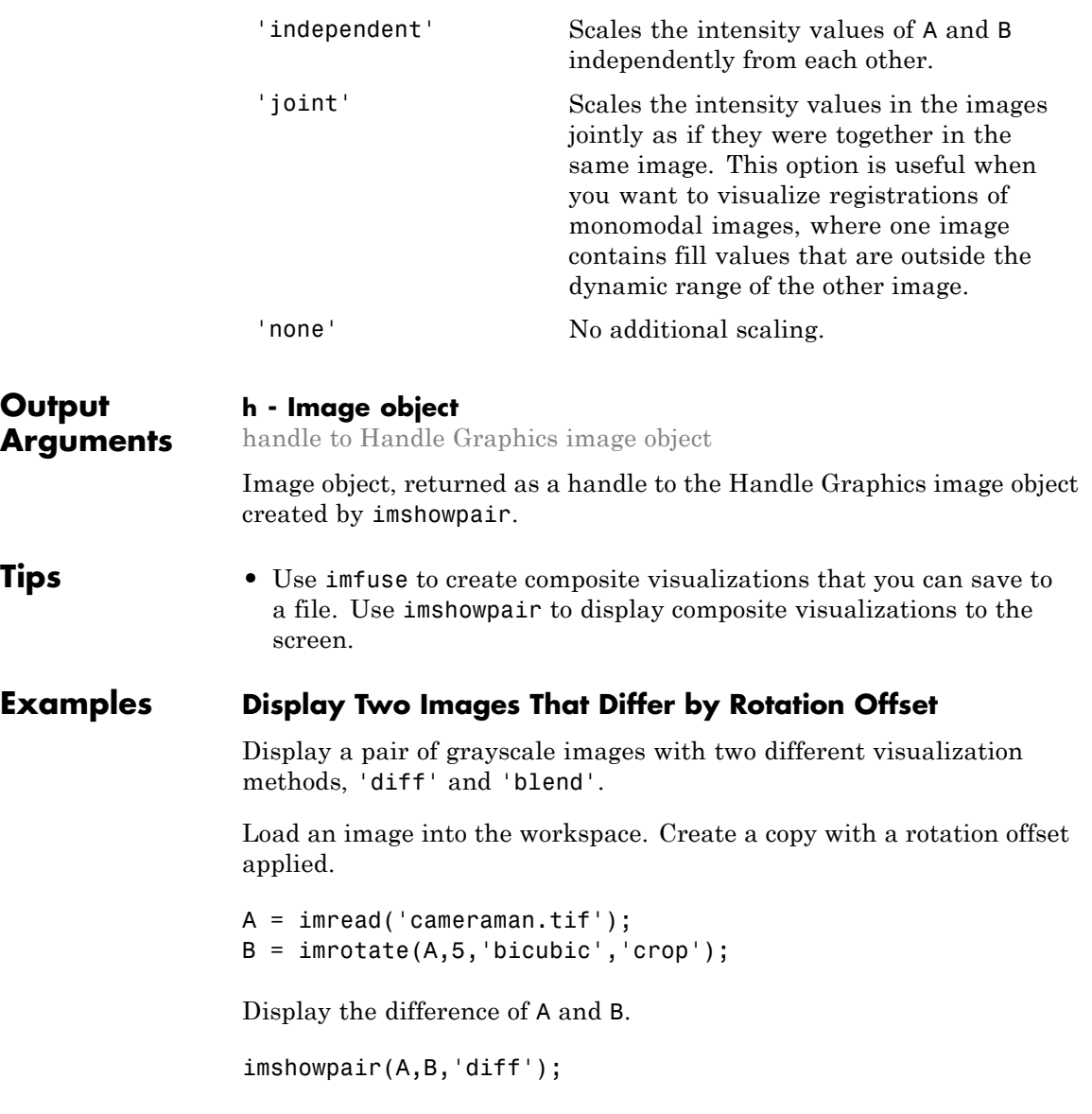

# **imshowpair**

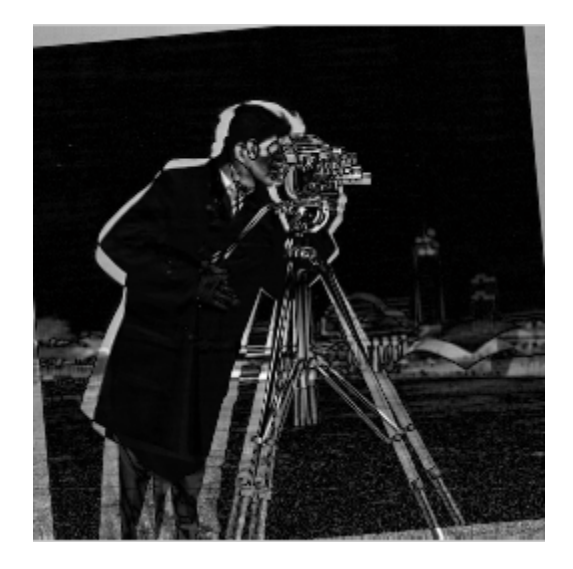

Display a blended overlay A and B.

## figure;

imshowpair(A,B,'blend','Scaling','joint');

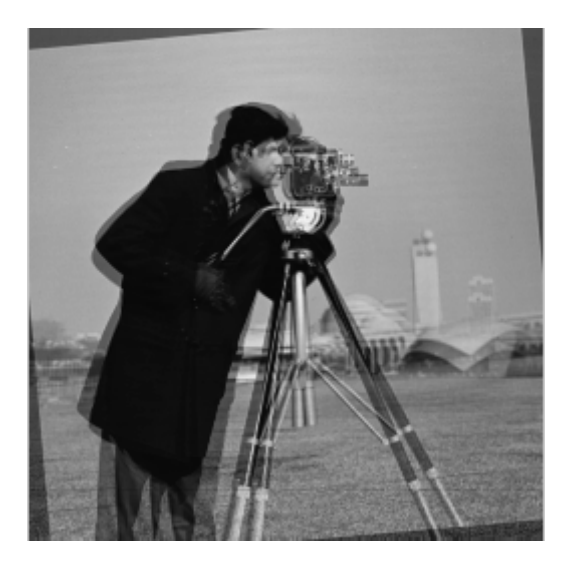

## **Display Two Spatially Referenced Images with Different Brightness Ranges**

Read an image. Create a copy and apply rotation and a brightness adjustment.

```
A = dicomread('CT-MONO2-16-ankle.dcm');
B = imrotate(A,10, 'bicubic', 'crop');
B = B * 0.2;
```
In this case, we know that the resolution of images A and B is 0.2mm. Provide this information using two spatial referencing objects.

```
RA = imref2d(size(A), 0.2, 0.2);RB = imref2d(size(B), 0.2, 0.2);
```
Display the images with the default method ('falsecolor') and apply brightness scaling independently to each image. Specify the axes that will be the parent of the image object created by imshowpair.

figure;

 $hAx = axes;$ imshowpair(A,RA,B,RB,'Scaling','independent','Parent',hAx);

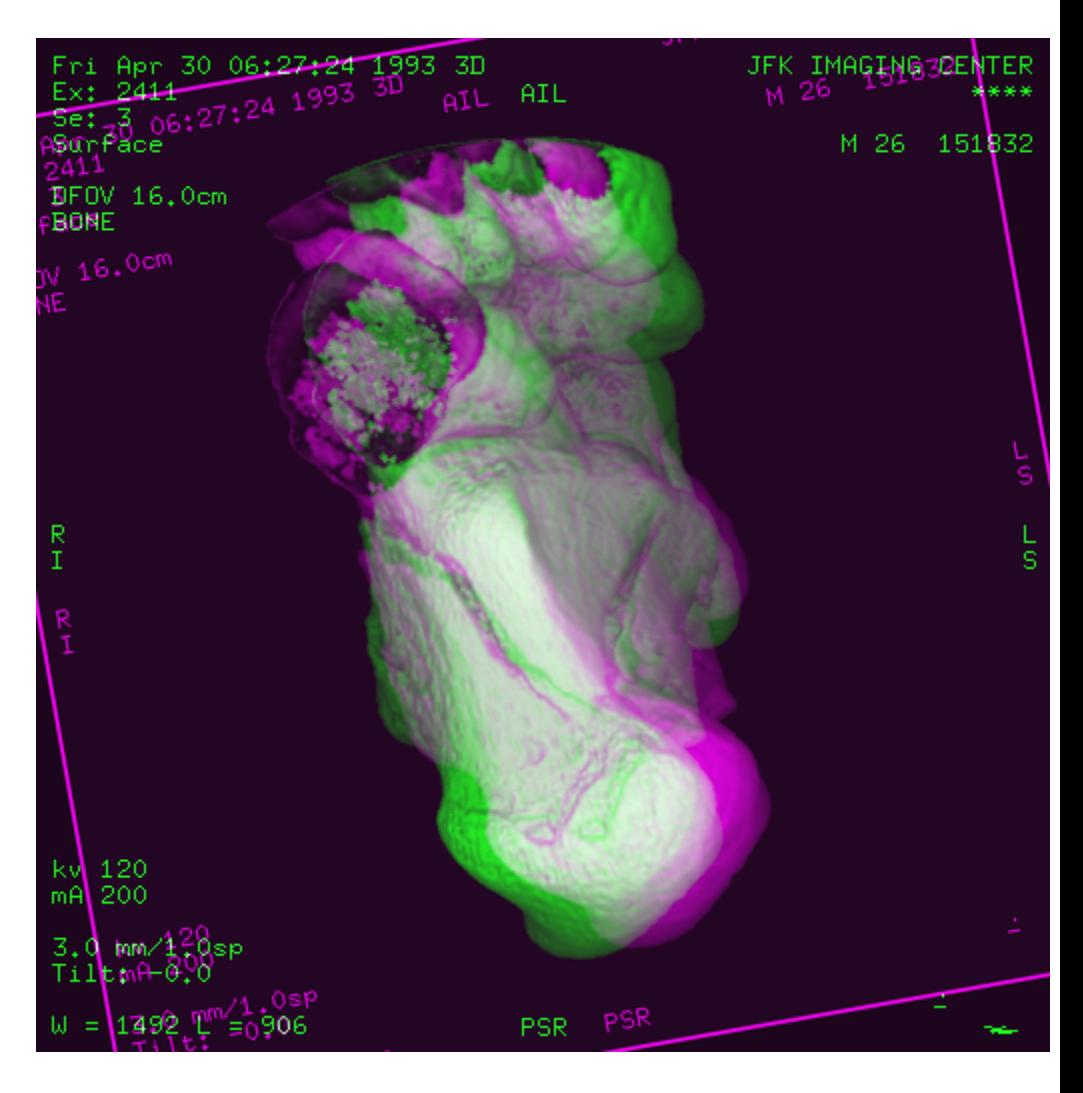

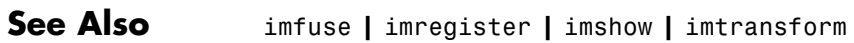

# **imsubtract**

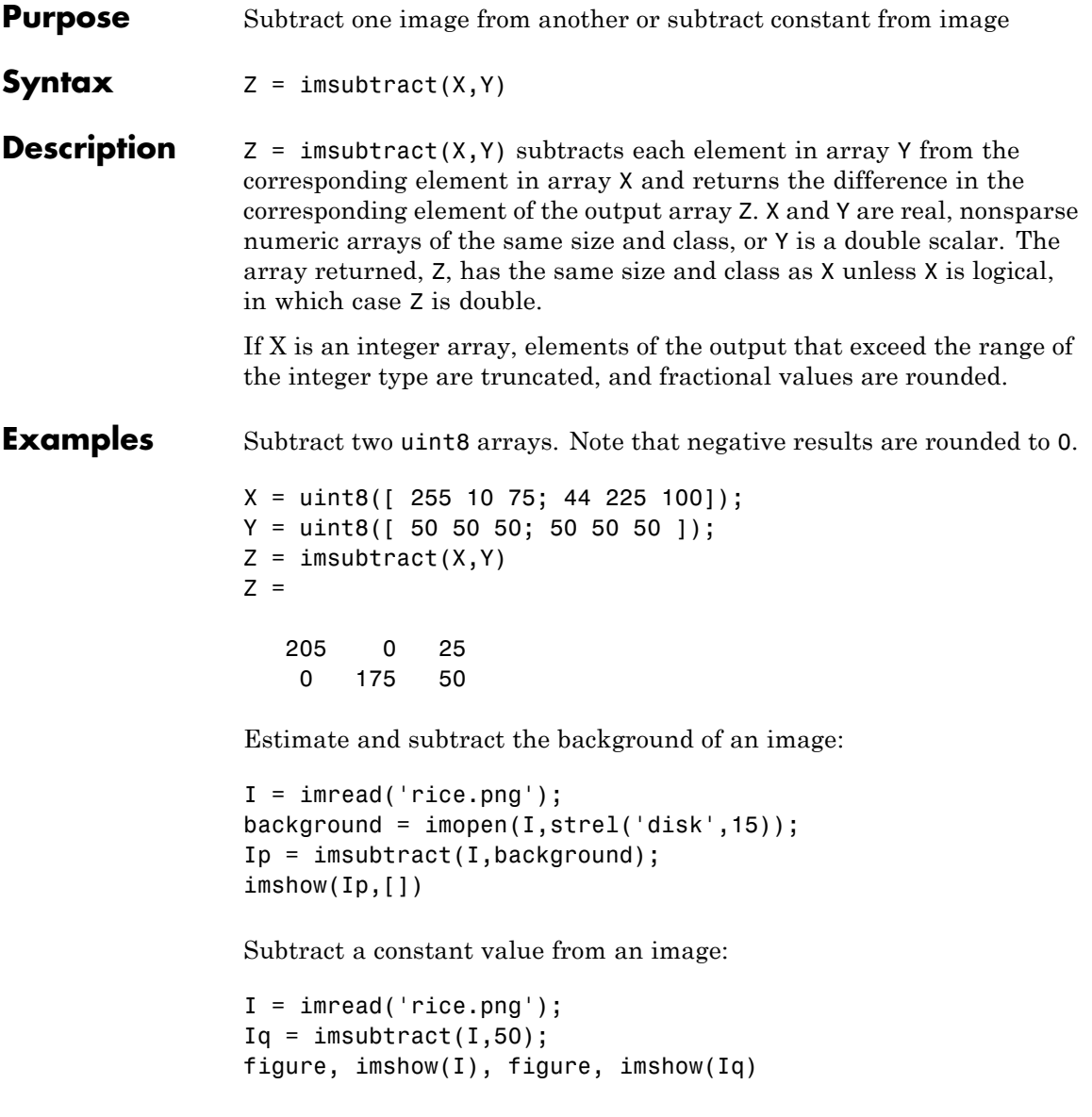

See Also **imabsdiff** | imadd | imcomplement | imdivide | imlincomb | immultiply

# **imtool**

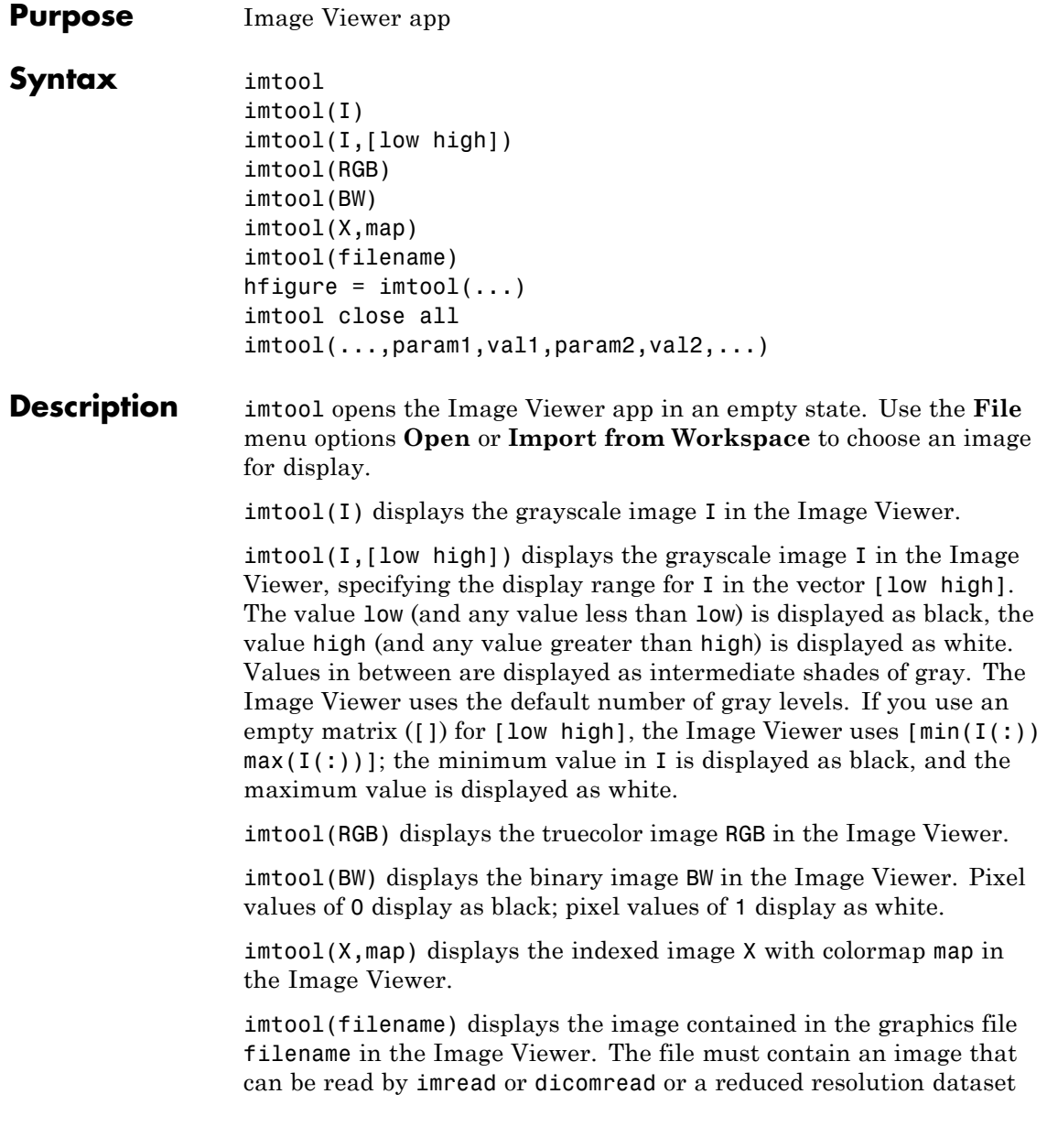

(R-Set) created by rsetwrite. If the file contains multiple images, the first one is displayed. The file must be in the current directory or on the MATLAB path.

hfigure = imtool $(...)$  returns hfigure, a handle to the figure created by the Image Viewer. close(Hfigure) closes the Image Viewer.

imtool close all closes all open Image Viewers.

imtool(...,param1,val1,param2,val2,...) displays the image, specifying parameters and corresponding values that control various aspects of the image display. The following table lists all imshow parameters. Parameter names can be abbreviated, and case does not matter.

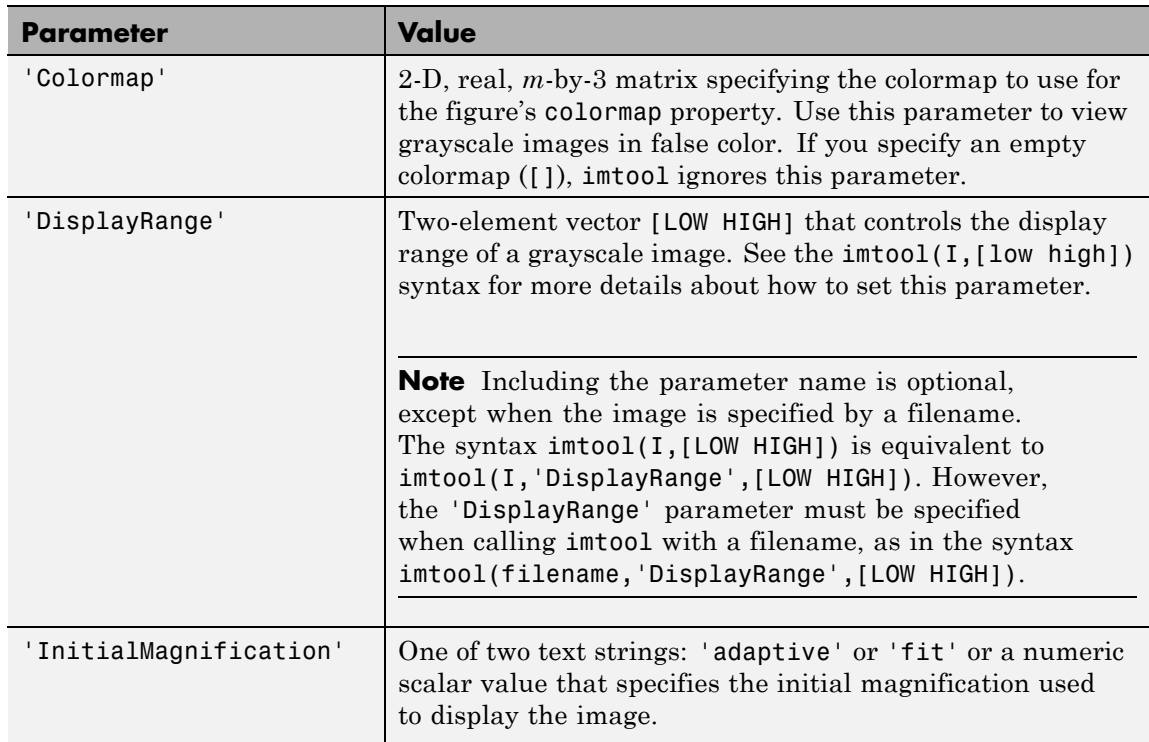

# **imtool**

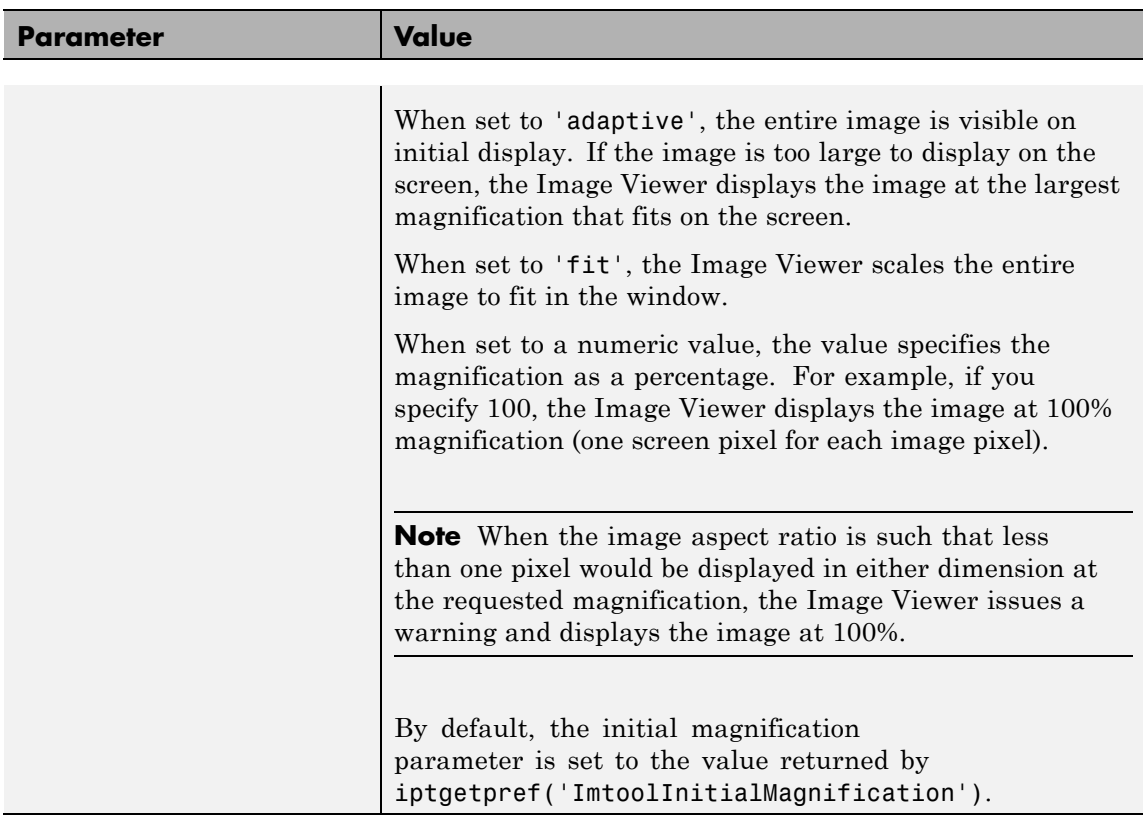

# **Class Support**

A truecolor image can be uint8, uint16, single, or double. An indexed image can be logical, uint8, single, or double. A grayscale image can be uint8, uint16, int16, single, or double. A binary image must be logical. A binary image is of class logical.

For all grayscale images having integer types, the default display range is  $[intmin(class(I))$  intmax $(class(I))$ ].

For grayscale images of class single or double, the default display range is [0 1]. If the data range of a single or double image is much larger or smaller than the default display range, you might need to

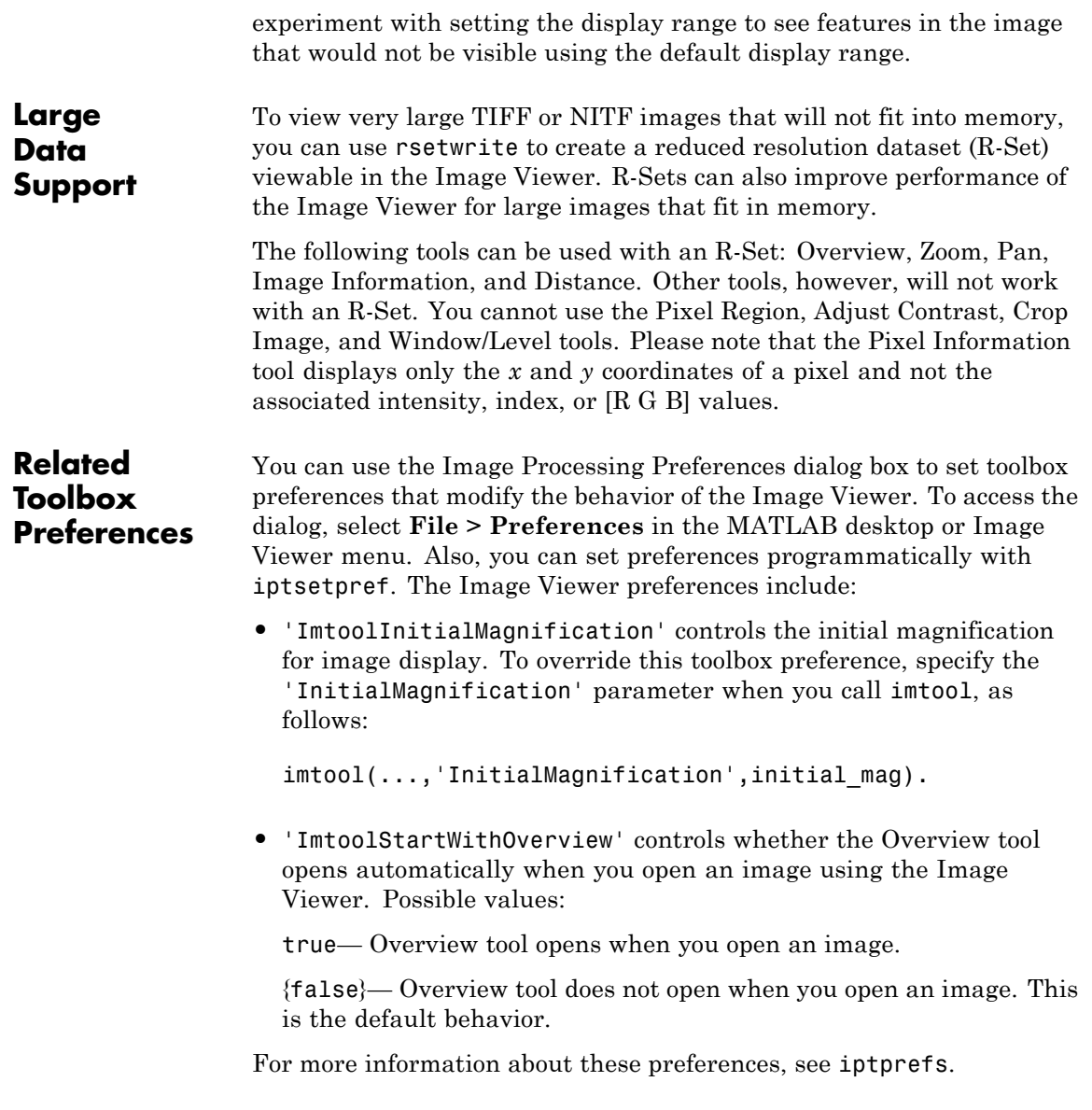

# **imtool**

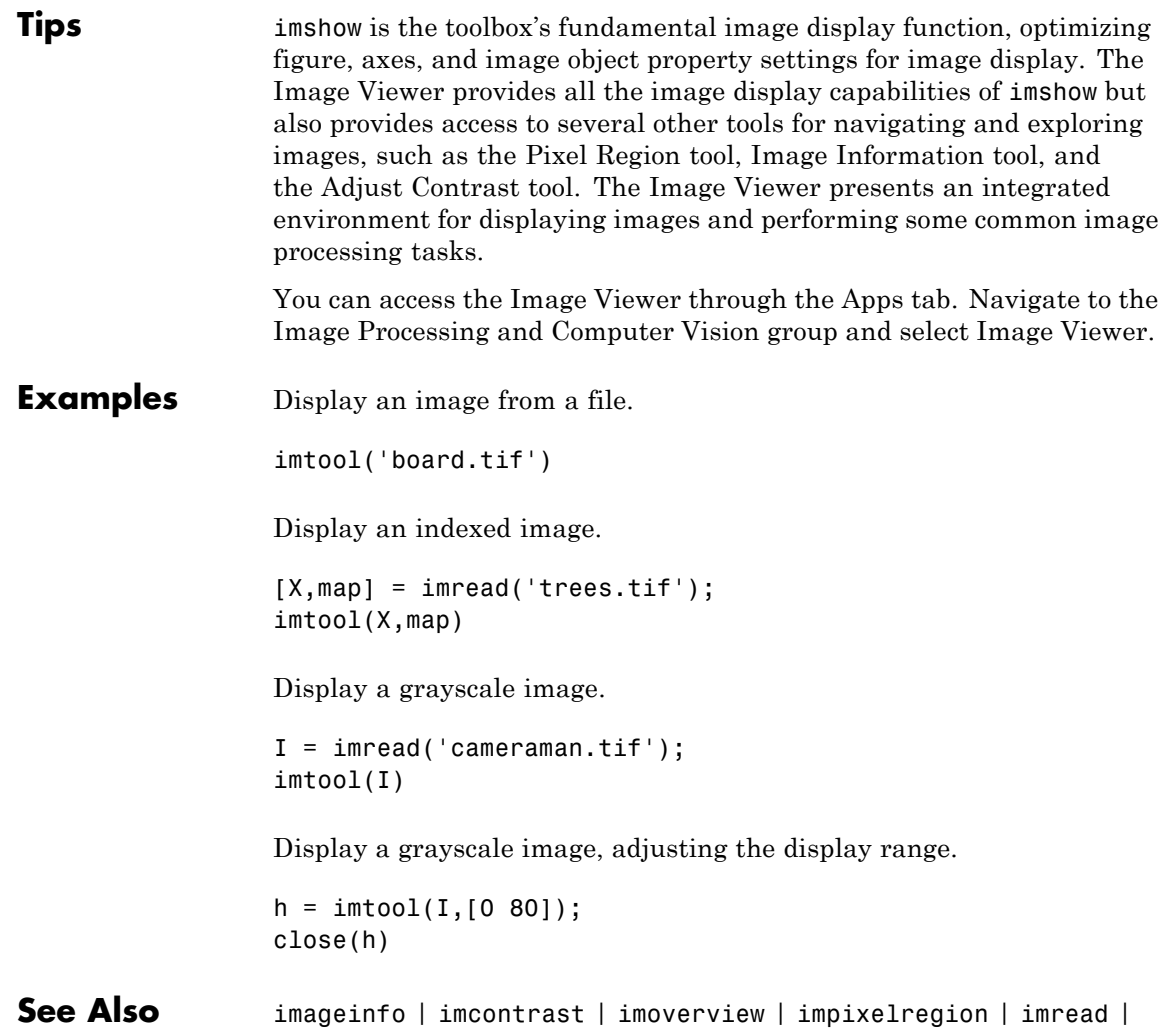

imshow | iptprefs | rsetwrite

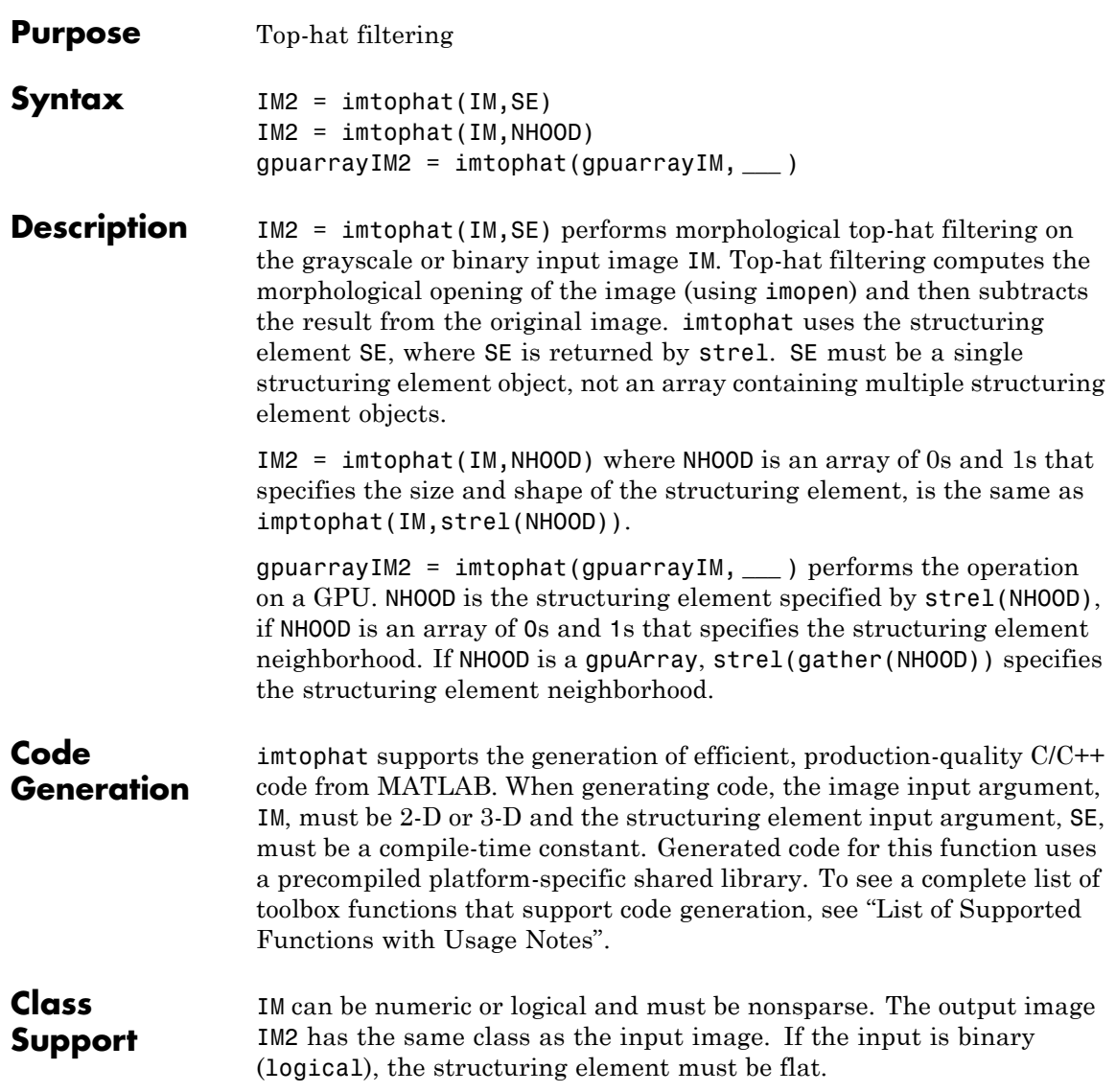

gpuarrayIM must be a gpuArray of type uint8 or logical. When used with a gpuArray, the structuring element must be flat and two-dimensional.

The output has the same class as the input.

## **Examples Use Top-hat Filtering to Correct Uneven Illumination**

You can use top-hat filtering to correct uneven illumination when the background is dark. This example uses top-hat filtering with a disk-shaped structuring element to remove the uneven background illumination from an image.

Read an image and display it.

```
original = imread('rice.png');
figure, imshow(original)
```
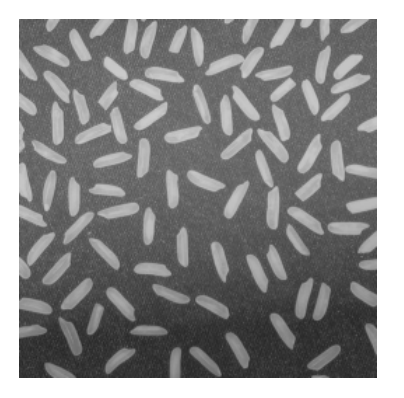

Create the structuring element.

 $se = strel('disk', 12);$ 

Perform the top-hat filtering and display the image.

tophatFiltered = imtophat(original,se); figure, imshow(tophatFiltered)

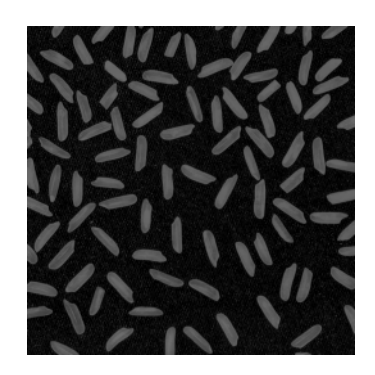

Use imadjust to improve the visibility of the result.

 $contrastAdjusted = imadjust(tophatFiltered);$ figure, imshow(contrastAdjusted)

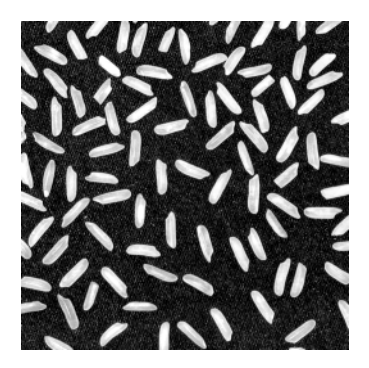

## **Use Top-hat Filtering to Correct Uneven Illumination on the GPU**

You can use top-hat filtering to correct uneven illumination when the background is dark. This example uses top-hat filtering with a disk-shaped structuring element to remove the uneven background illumination from an image.

Read an image and display it.

 $original = imread('rice.png');$ 

# **imtophat**

figure, imshow(original) Create the structuring element.  $se = strel('disk', 12);$ Perform the top-hat filtering and display the image. Note how the example passes the image to the gpuArray function before passing it to the imtophat function. tophatFiltered = imtophat(gpuArray(original),se); figure, imshow(tophatFiltered) Use imadjust to improve the visibility of the result. The gather function is used to retrieve the contents of the gpuArray from the GPU.  $contrastAdjusted = imadjust(gather(tophatFiltered));$ figure, imshow(contrastAdjusted) **See Also** imbothat | strel | gpuArray

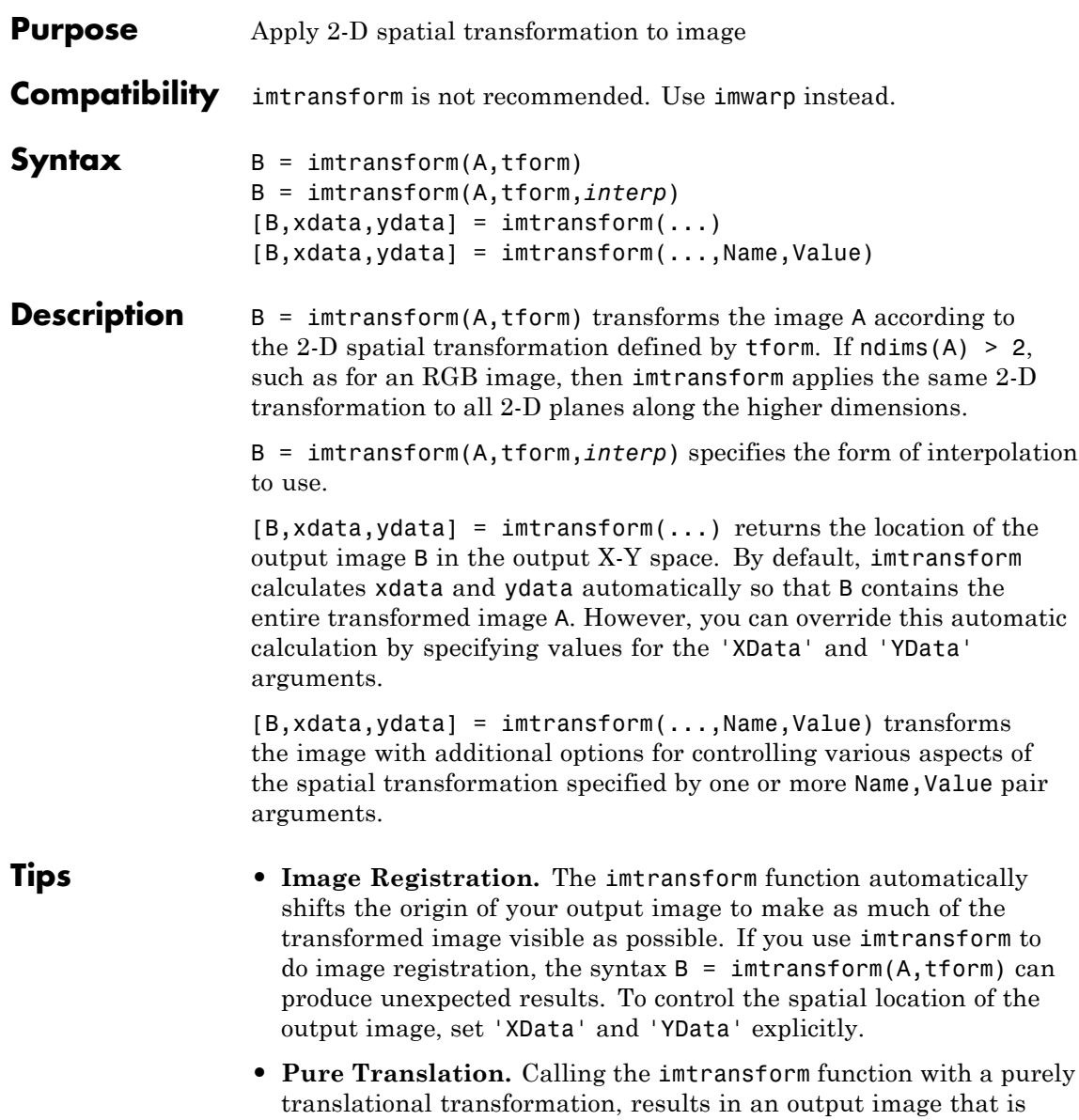

exactly like the input image unless you specify 'XData' and 'YData' values in your call to imtransform. For example, if you want the output to be the same size as the input revealing the translation relative to the input image, call imtransform as shown in the following syntax:

```
B = imtransform(A, T, 'XData', [1 size(A, 2)], \ldots)'YData',[1 size(A,1)])
```
For more information about this topic, see in the User's Guide, especially the section .

- **• Transformation Speed.** When you do not specify the output-space location for B using 'XData' and 'YData', imtransform estimates the location automatically using the function findbounds. You can use findbounds as a quick forward-mapping option for some commonly used transformations, such as affine or projective. For transformations that do not have a forward mapping, such as the polynomial ones computed by fitgeotrans, findbounds can take much longer. If you can specify 'XData' and 'YData' directly for such transformations, imtransform may run noticeably faster.
- **• Clipping.** The automatic estimate of 'XData' and 'YData' using findbounds sometimes clips the output image. To avoid clipping, set 'XData' and 'YData' directly.
- **• Arbitrary Dimensional Transformations.** Use a 2-D transformation for tform when using imtransform. For arbitrary-dimensional array transformations, see tformarray.

## **Input Arguments**

**A**

An image of any nonsparse numeric class (real or complex) or of class logical.

### **tform**

A spatial transformation structure returned by maketform or cp2tform. imtransform assumes spatial-coordinate conventions for the transformation tform. Specifically, the first dimension of the transformation is the horizontal or *x*-coordinate, and the second dimension is the vertical or *y*-coordinate. This convention is the reverse of the array subscripting convention in MATLAB.

### **interp**

A string that specifies the form of interpolation to use. *interp* can be one of the following strings: 'bicubic', 'bilinear', or 'nearest' (nearest-neighbor). Alternatively, interp can be a resampler structure returned by makeresampler. This option allows more control over how imtransform performs resampling.

**Default:** 'bilinear'

## **Name-Value Pair Arguments**

Optional comma-separated pairs of Name,Value arguments, where Name is the argument name and Value is the corresponding value. Name must appear within single quotes (' ') and is not case sensitive. You can specify several name and value pair arguments in any order as Name1, Value1, ..., NameN, ValueN.

## **'UData'**

A two-element, real vector that, when combined with 'VData', specifies the spatial location of image A in the 2-D input space U-V. The two elements of 'UData' give the *u*-coordinates (horizontal) of the first and last columns of A, respectively.

```
Default: [1 size(A,2)]
```
## **'VData'**

A two-element, real vector that, when combined with 'UData', specifies the spatial location of image A in the 2-D input space U-V. The two elements of 'VData' give the *v*-coordinates (vertical) of the first and last rows of A, respectively.

**Default:** [1 size(A,1)]

#### **'XData'**

A two-element, real vector that, when combined with 'YData', specifies the spatial location of the output image B in the 2-D output space X-Y. The two elements of 'XData' give the *x*-coordinates (horizontal) of the first and last columns of B, respectively.

**Default:** If you do not specify 'XData' and 'YData', imtransform estimates values that contain the entire transformed output image. To determine these values, imtransform uses the findbounds function.

### **'YData'**

A two-element real vector that, when combined with 'XData', specifies the spatial location of the output image B in the 2-D output space X-Y. The two elements of 'YData' give the *y*-coordinates (vertical) of the first and last rows of B, respectively.

**Default:** If you do not specify 'XData' and 'YData', imtransform estimates values that contain the entire transformed output image. To determine these values, imtransform uses the findbounds function.

### **'XYScale'**

A one- or two-element real vector. The first element of 'XYScale' specifies the width of each output pixel in X-Y space. The second element (if present) specifies the height of each output pixel. If 'XYScale' has only one element, then the same value specifies both width and height.

**Default:** If you do not specify 'XYScale' but you do specify 'Size', then imtransform calculates 'XYScale' from 'Size', 'XData', and 'YData'. If you do not provide 'XYScale' or 'Size', then imtransform uses the scale of the input pixels for 'XYScale', except in cases where an excessively large output image would result.

**Note** In cases where preserving the scale of the input image would result in an excessively large output image, the imtransform function automatically increases the 'XYScale'. To ensure that the output pixel scale matches the input pixel scale, specify the 'XYScale' parameter. For example, call imtransform as shown in the following syntax:

 $B = imtransform(A, T, 'XYScale', 1)$ 

### **'Size'**

A two-element vector of nonnegative integers that specifies the number of rows and columns of the output image B. For higher dimensions, imtransform takes the size of B directly from the size of A. Thus, size(B,k) equals size(A,k) for  $k > 2$ .

**Default:** If you do not specify 'Size', imtransform derives this value from 'XData', 'YData', and 'XYScale'.

### **'FillValues'**

An array containing one or several fill values. The imtransform function uses fill values for output pixels when the corresponding transformed location in the input image is completely outside the input image boundaries. If A is 2-D, 'FillValues' requires a scalar. However, if A's dimension is greater than two, then you can specify 'FillValues' as an array whose size satisfies the following constraint: size(fill values,k) must equal either size(A,k+2) or 1.

For example, if A is a uint8 RGB image that is 200-by-200-by-3, then possibilities for 'FillValues' include the following values.

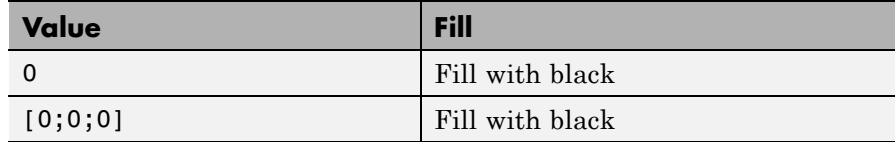

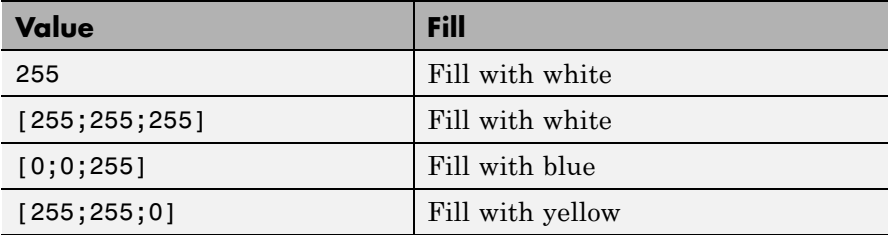

If A is 4-D with size 200-by-200-by-3-by-10, then you can specify 'FillValues' as a scalar, 1-by-10, 3-by-1, or 3-by-10.

## **Output Arguments**

# **B**

Output image of any nonsparse numeric class (real or complex) or of class logical.

### **xdata**

Two-element vector that specifies the *x*-coordinates of the first and last columns of B.

**Note** Sometimes the output values xdata and ydata do not exactly equal the input 'XData' and 'YData' arguments. The values differ either because of the need for an integer number of rows and columns, or because you specify values for 'XData', 'YData', 'XYScale', and 'Size' that are not entirely consistent. In either case, the first element of xdata and ydata always equals the first element of 'XData' and 'YData', respectively. Only the second elements of xdata and ydata can be different.

### **ydata**

Two-element vector that specifies the *y*-coordinates of the first and last rows of B.

## **Examples Simple Transformation.** Apply a horizontal shear to an intensity image:

```
I = imread('cameraman.tif');tform = maketform('affine',[1 0 0; .5 1 0; 0 0 1]);
J = imtransform(I,tform);imshow(I), figure, imshow(J)
```
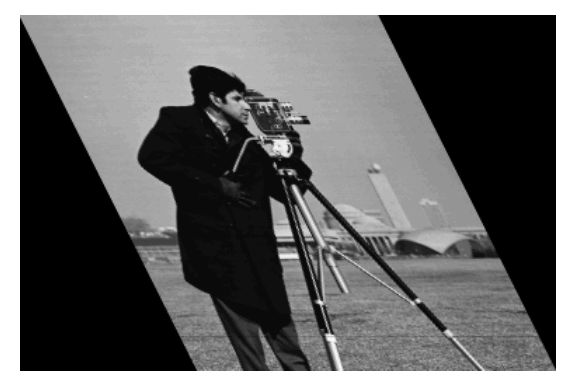

**Horizontal Shear**

**Projective Transformation.** Map a square to a quadrilateral with a projective transformation:

```
% Set up an input coordinate system so that the input image
% fills the unit square with vertices (0\ 0), (1\ 0), (1\ 1), (0\ 1).
I = imread('camenaman.tif');udata = [0 1]; vdata = [0 1];
% Transform to a quadrilateral with vertices (-4 2),(-8 3),
% (-3 -5), (6 3).
tform = maketform('projective', [ 0 0; 1 0; 1 1; 0 1],...
                               [-4 2; -8 -3; -3 -5; 6 3]);
% Fill with gray and use bicubic interpolation.
% Make the output size the same as the input size.
```

```
[B, xdata, ydata] = imtransform(I, tform, 'bicubic', ...'udata', udata,...
                               'vdata', vdata,...
                               'size', size(I), \ldots'fill', 128);
subplot(1,2,1), imshow(I,'XData',udata,'YData',vdata), ...
   axis on
subplot(1,2,2), imshow(B,'XData',xdata,'YData',ydata), ...
   axis on
```
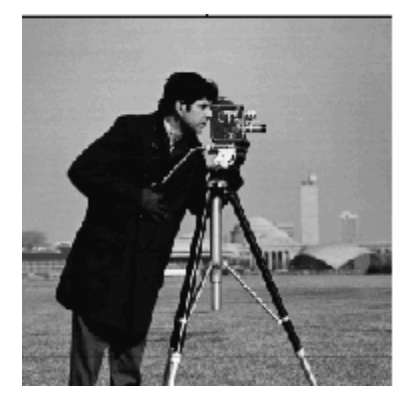

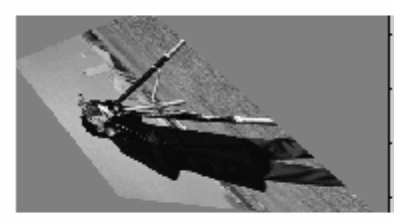

**Projective Transformation**

**Image Registration.** Register an aerial photo to an orthophoto.

Read an aerial photo into the MATLAB workspace and view it.

```
unregistered = imread('westconcordaerial.png');
figure, imshow(unregistered)
```
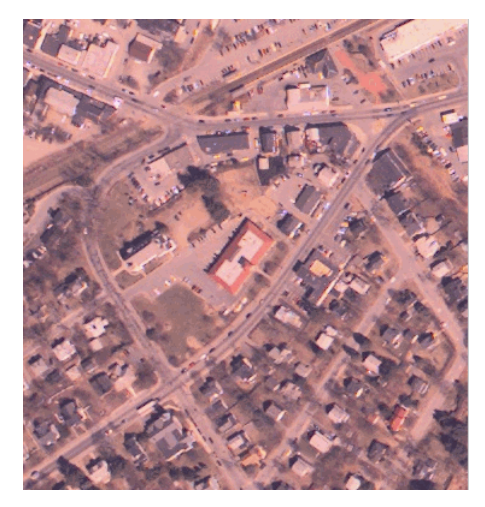

## **Aerial Photo**

Read an orthophoto into the MATLAB workspace and view it.

figure, imshow('westconcordorthophoto.png')

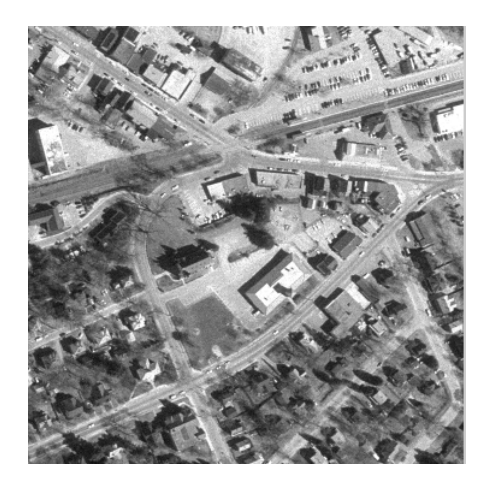

## **Orthophoto**

Load control points that were previously picked.

load westconcordpoints

Create a transformation structure for a projective transformation using the points.

```
t concord = cp2tform(movingPoints,fixedPoints,'projective');
```
Get the width and height of the orthophoto, perform the transformation, and view the result.

```
info = imfinfo('westconcordorthophoto.png');
```

```
registered = imtransform(unregistered, tconcord, ...'XData',[1 info.Width], 'YData',[1 info.Height]);
figure, imshow(registered)
```
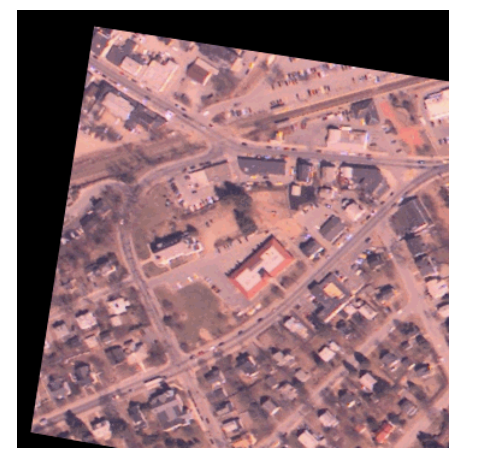

#### **Transformed Image**

```
See Also checkerboard | cp2tform | imresize | imrotate | maketform |
                makeresampler | tformarray
```
# **Tutorials** •

• Exploring Slices from a 3-Dimensional MRI Data Set

• Padding and Shearing an Image Simultaneously

# **imtranslate**

 $\mathsf{l}$ 

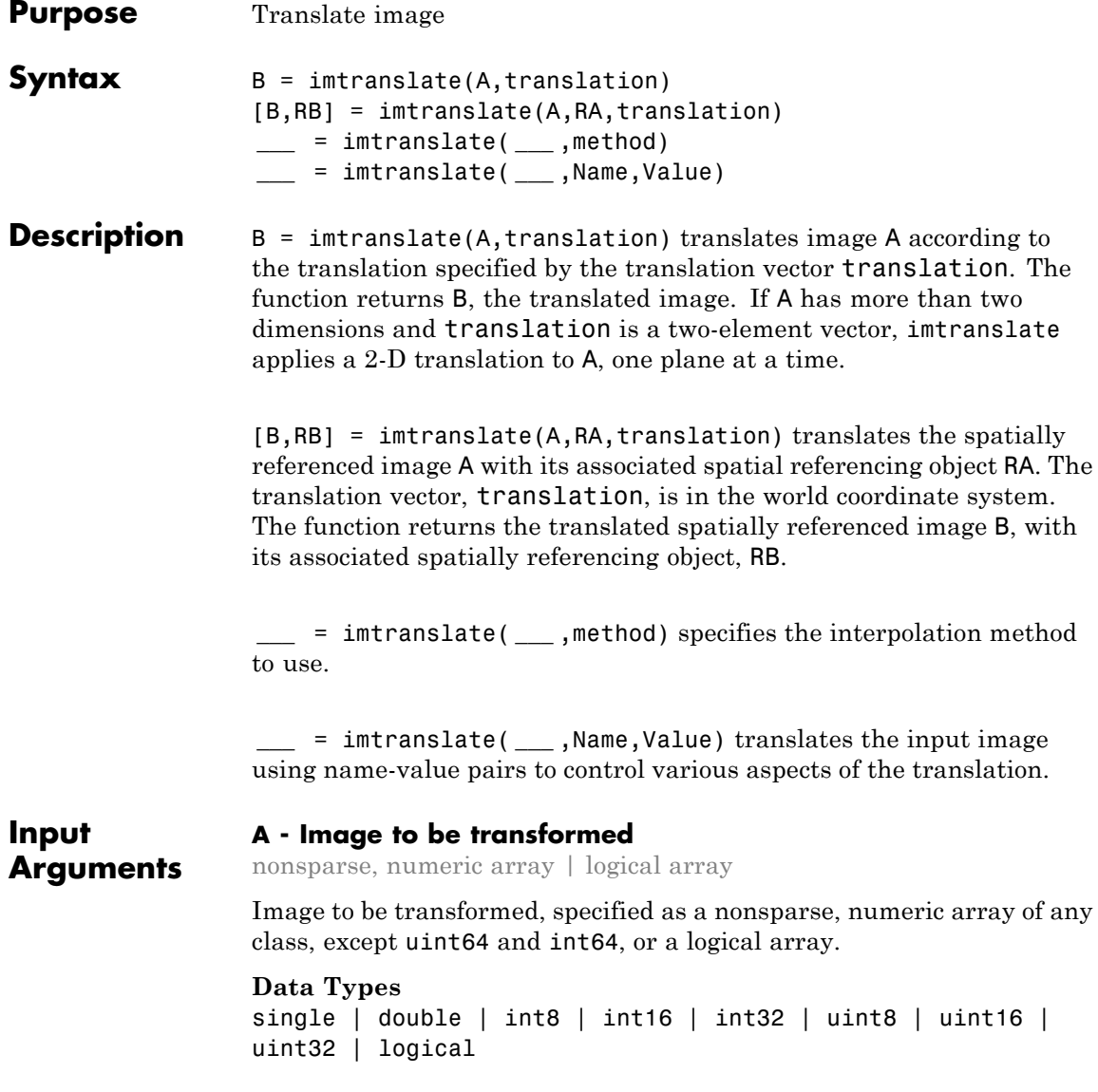
#### **RA - Spatial referencing information associated with the input image A**

spatial referencing object

Spatial referencing information associated with the input image A, specified as a spatial referencing object, imref2d or imref3d.

#### **translation - Translation vector**

2-element or 3-element, nonsparse, real-valued numeric vector

Translation vector, specified as a 2-element or 3-element, nonsparse, real-valued numeric vector, such as [Tx Ty], for 2-D inputs, and [Tx Ty Tz], for 3-D inputs. Values can be fractional.

**Example:** J = imtranslate(I,[5.3, -10.1],'FillValues',255);

#### **Data Types**

```
single | double | int8 | int16 | int32 | uint8 | uint16 |
uint32
```
#### **method - Interpolation method**

'linear' (default) | 'nearest' | 'cubic'

Interpolation method, specified by one of the following text strings:

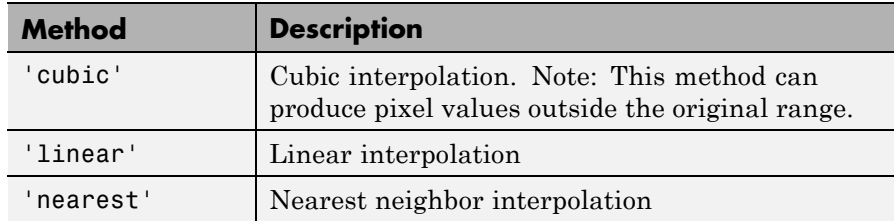

**Example:**  $J = \text{intranslate}(I, [5.3,$ -10.1],'nearest','FillValues',255);

#### **Data Types** char

#### **Name-Value Pair Arguments**

Specify optional comma-separated pairs of Name, Value arguments. Name is the argument name and Value is the corresponding value. Name must appear inside single quotes (' '). You can specify several name and value pair arguments in any order as Name1,Value1,...,NameN,ValueN.

```
Example: mriVolumeTranslated =
imtranslate(mriVolume,[40,30,0],'OutputView','full');
```
#### **'OutputView' - Output world limits**

```
'same' (default) | 'full'
```
Output world limits, specified as one of the following text strings.

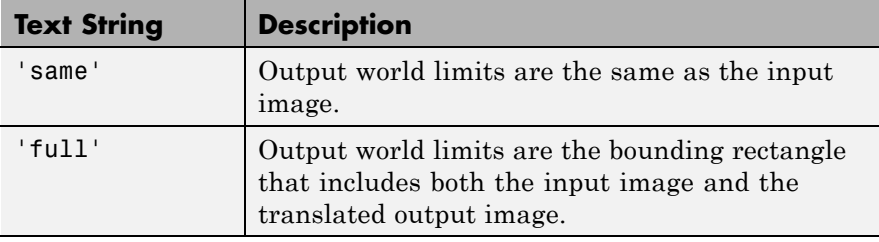

**Example:** mriVolumeTranslated = imtranslate(mriVolume,[40,30,0],'OutputView','full');

#### **Data Types**

char

#### **'FillValues' - Fill values used for output pixels outside the input image**

0 (default) | numeric array

Fill values used for output pixels outside the input image, specified as a numeric array containing one or several fill values. imtranslate uses fill values for output pixels when the corresponding inverse transformed location in the input image is completely outside the input image boundaries.

- **•** If A is 2-D,FillValues must be a scalar.
- **•** If A is 3-D and translation is a 3-element vector, FillValues must be a scalar.
- **•** If A is N-D and translation is a 2-element vector, FillValues can be either scalar or an array whose size matches dimensions 3-to-*N* of A. For example, if A is a uint8 RGB image that is 200-by-200-by-3, FillValues can be a scalar or a 3-by-1 array.
- **•** If A is 4-D with size 200-by-200-by-3-by-10, FillValues can be a scalar or a 3-by-10 array.

Some example fill values:

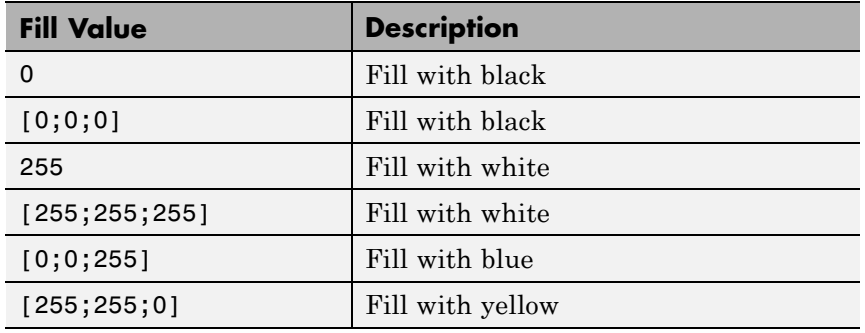

**Example:** J = imtranslate(I,[5.3, -10.1],'FillValues',255);

#### **Data Types**

single | double | int8 | int16 | int32 | uint8 | uint16 | uint32

#### **Output Arguments B - Transformed image** nonsparse, real-valued, numeric array | logical array

Transformed image, returned as a nonsparse, real-valued, numeric array or logical array. The class of B is the same as the class of A.

#### **RB - Spatial referencing information associated with the output image**

spatial referencing object

Spatial referencing information associated with the output image, returned as a spatial referencing object, imref2d or imref3d.

- **Tips** imtranslate is optimized for integrally valued translation vectors.
	- **•** When 'OutputView' is 'full' and translation is a fractional number of pixels, the world limits of the output spatial referencing object RB are expanded to the nearest full pixel increment such that RB contains both the original and translated images at the same resolution as the input image A. The additional image extent in each is added on one side of the image, in the direction that the translation vector points. For example, when translation is fractional and positive in both *X* and *Y*, then the maximum of XWorldLimits and YWorldLimits is expanded to enclose the 'full' bounding rectangle at the resolution of the input image.

#### **Examples Translate 2-D Image**

Read image.

 $I = imread('pout.itif');$ 

Perform a translation of the image, 5.3 pixels in the *x* direction, 10.1 pixels in the *y* direction, and view the results. This example uses white for the fill value of pixels outside the image.

```
J = imtranslate(I, [5.3, -10.1], 'FillValues', 255);figure, imshow(I);
figure, imshow(J);
```
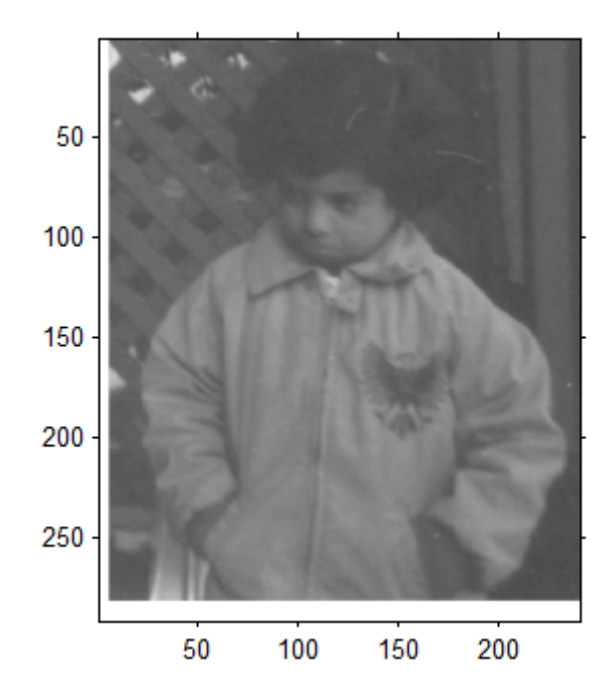

### **Translate 3-D MRI Dataset**

Read 3-D MRI data.

```
s = load('mri');
mriVolume = square( s.D);sizeIn = size(mriVolume);
hFigOriginal = figure;
hAxOriginal = axes;slice(double(mriVolume),sizeIn(2)/2,sizeIn(1)/2,sizeIn(3)/2);
grid on, shading interp, colormap gray
```
### **imtranslate**

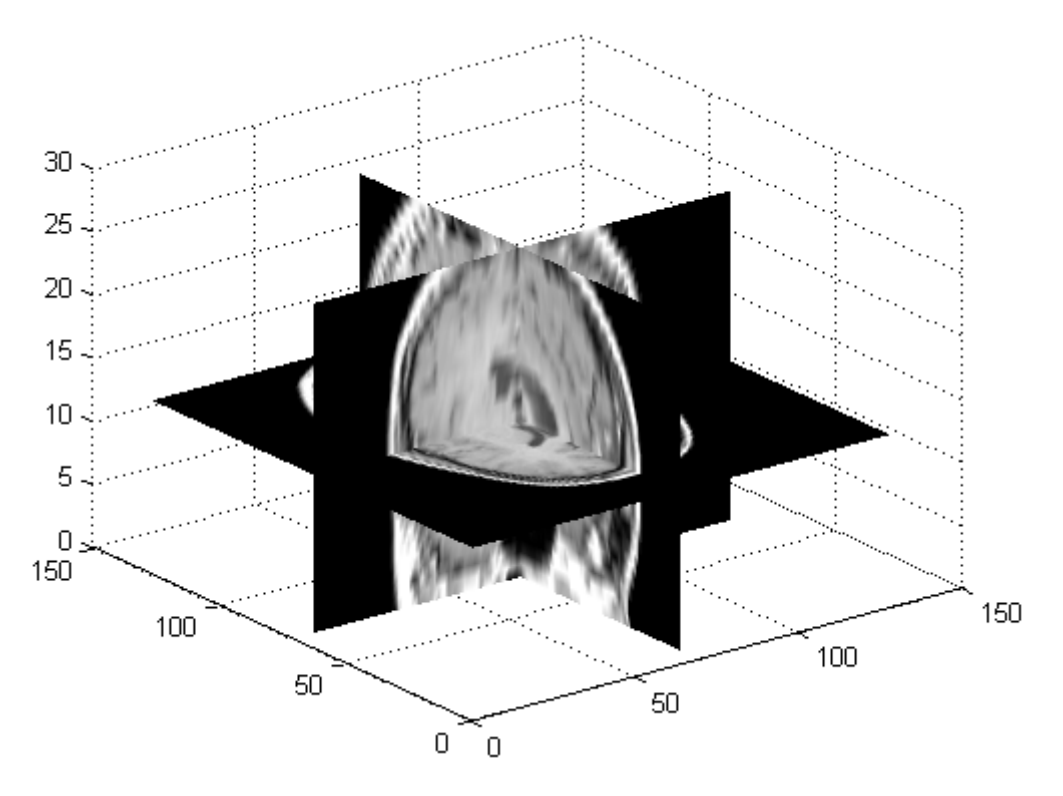

Perform a translation of the image, 40 pixels in the *x* direction, 30 pixels in the *y* direction

mriVolumeTranslated = imtranslate(mriVolume,[40,30,0],'OutputView','full'

Visualize axial slice plane taken through center of volume.

```
sliceIndex = round(sizeIn(3)/2);
axialSliceOriginal = mriVolume(:,:,sliceIndex);axialSliceTranslated = mriVolumeTranslated(:,:,sliceIndex);
```

```
imshowpair(axialSliceOriginal,axialSliceTranslated,'montage');
```
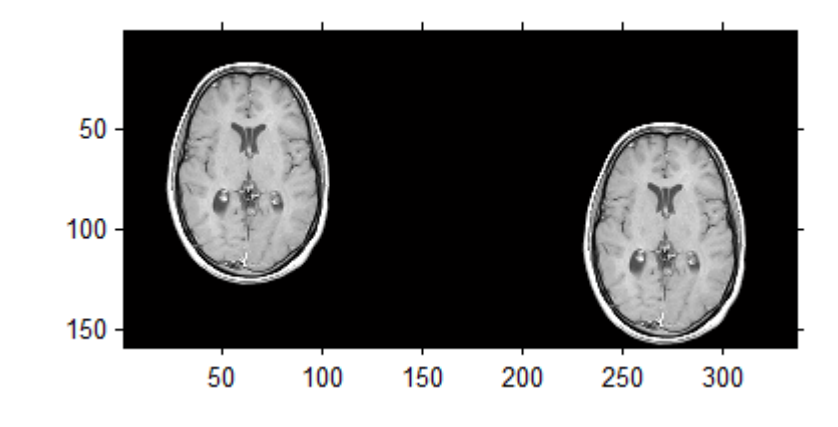

**See Also** imresize **|** imrotate **|** imwarp

**•** "Translate an Image"

**Related Examples** **Purpose** Display image in image tool

**Note** imview has been removed. Use imtool instead.

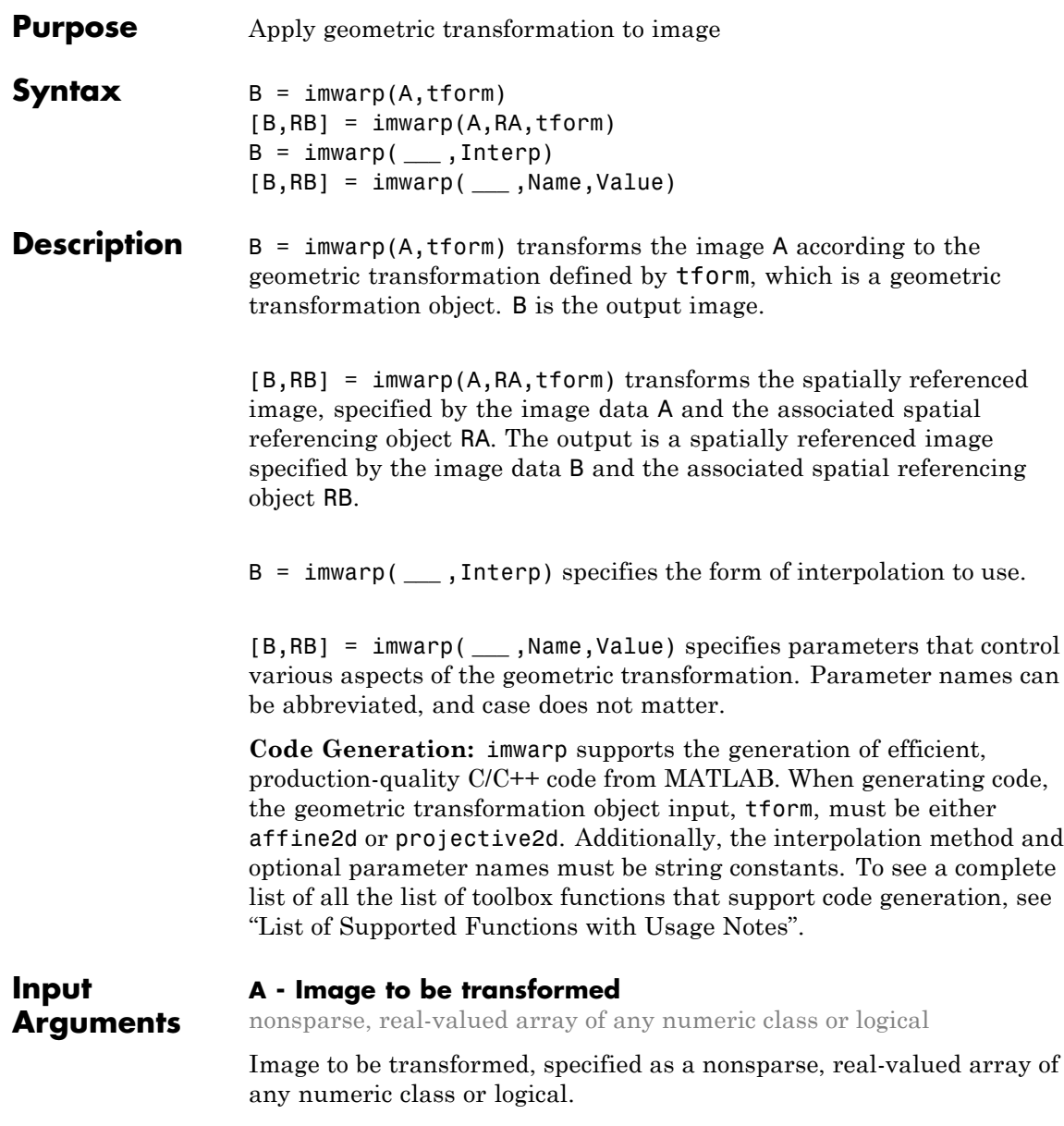

#### **tform - 2-D or 3-D geometric transformation to perform**

geometric transformation object

2-D or 3-D geometric transformation to perform, specified as a geometric transformation object.

- **•** If tform is 2-D and ndims(A) > 2, such as for an RGB image, imwarp applies the same 2-D transformation to all 2-D planes along the higher dimensions.
- **•** If tform is 3-D, A must be a 3-D image volume.

#### **RA - Spatial referencing information associated with the image to be transformed**

spatial referencing object

Spatial referencing information associated with the image to be transformed, specified as a spatial referencing object.

- **•** If tform is a 2-D geometric transformation, RA must be a 2-D spatial referencing object (imref2d).
- **•** If tform is a 3-D geometric transformation, RA must be a 3-D spatial referencing object (imref3d).

#### **Interp - Form of interpolation used**

'linear' (default) | 'nearest' | 'cubic'

Form of interpolation used, specified as one of the following character strings:

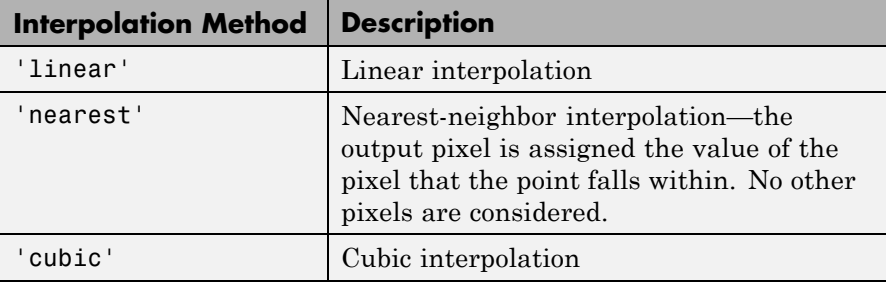

**Data Types** char

#### **Name-Value Pair Arguments**

Specify optional comma-separated pairs of Name, Value arguments. Name is the argument name and Value is the corresponding value. Name must appear inside single quotes (' '). You can specify several name and value pair arguments in any order as Name1,Value1,...,NameN,ValueN.

**Example:**  $J = \text{imwarp}(I, \text{tform}, \text{FillValues}', [255])$  uses white pixels as fill values.

#### **'OutputView' - Size and location of output image in world coordinate system**

imref2d or imref3d spatial referencing object

Size and location of output image in world coordinate system, specified as an imref2d or imref3d spatial referencing object. The ImageSize, XWorldLimits, and YWorldLimits properties of the specified spatial referencing object define the size of the output image and the location of the output image in the world coordinate system.

#### **'FillValues' - Value used for output pixels outside image boundaries**

numeric scalar or array

Value used for output pixels outside the input image boundaries, specified as a numeric array. Fill values are used for output pixels when the corresponding inverse transformed location in the input image is completely outside the input image boundaries.

- **•** If the input image is 2-D, FillValues must be a scalar.
- **•** If the input image is 3-D and the geometric transformation is 3-D, FillValues must be a scalar.
- **•** If the input image is N-D and the geometric transformation is 2-D, FillValues may be either scalar or an array whose size matches dimensions 3 to N of the input image.

For example, if the input image is a uint8 RGB image that is 200-by-200-by-3, FillValues can be a scalar or a 3-by-1 array. In this RGB image example, possibilities for FillValues include:

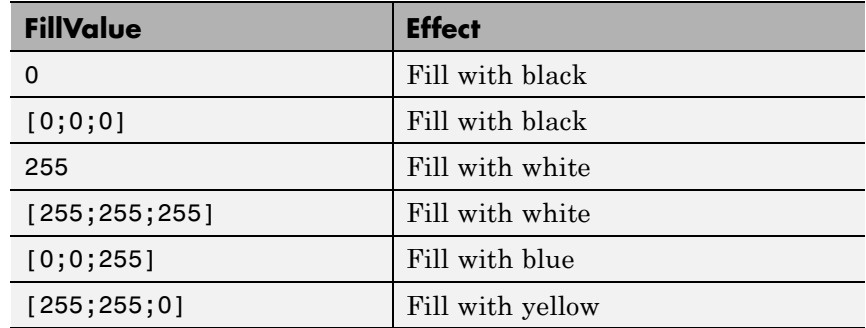

**•** If the input image is 4-D with size 200-by-200-by-3-by-10, FillValues can be a scalar or a 3-by-10 array.

**Output Arguments B - Transformed image** nonsparse, real-valued array of any numeric class or logical Transformed image, returned as a nonsparse, real-valued array of any numeric class or logical. **RB - Spatial referencing information associated with the transformed image** spatial referencing object Spatial referencing information associated with the transformed image, returned as a spatial referencing object.

#### **Examples Apply Horizontal Shear to Image**

Read image.

 $I = imread('cameraman.tif');$ 

Create 2-D geometric transformation object.

```
tform = affine2d([1 0 0; .5 1 0; 0 0 1])
```

```
tform =
```
affine2d with properties:

```
T: [3x3 double]
Dimensionality: 2
```
Apply the transformation to the image.

```
J = imwarp(I, tform);figure, imshow(I), figure, imshow(J)
```
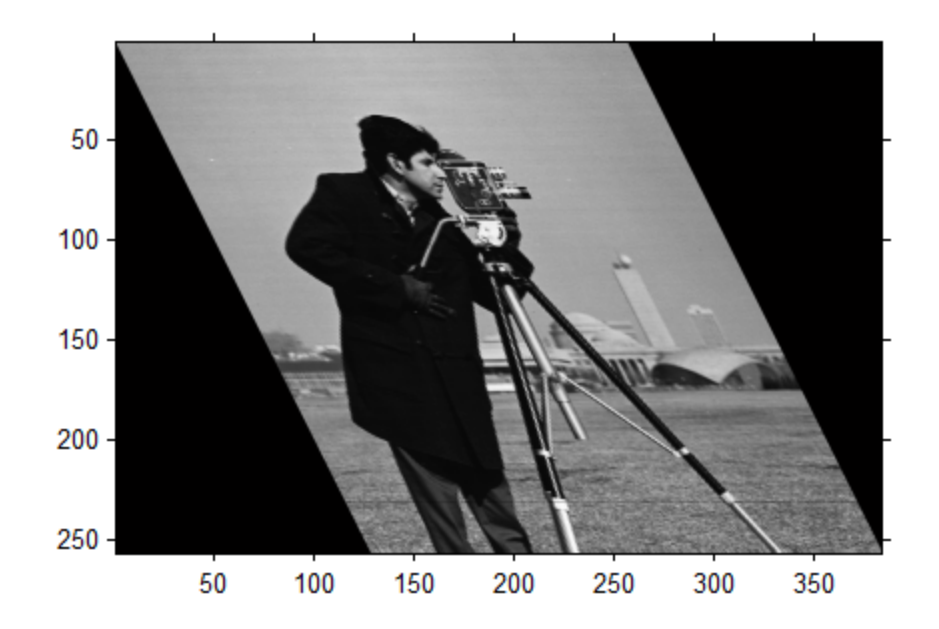

#### **Apply Rotation Transformation to 3-D MRI Dataset**

Visualize 3 slice planes through center of transformed volume.

```
s = load('mri');
mriVolume = squareze(s.D);sizeIn = size(mriVolume);
hFigOriginal = figure;
hAxOriginal = axes;
slice(double(mriVolume),sizeIn(2)/2,sizeIn(1)/2,sizeIn(3)/2);
grid on, shading interp, colormap gray
```
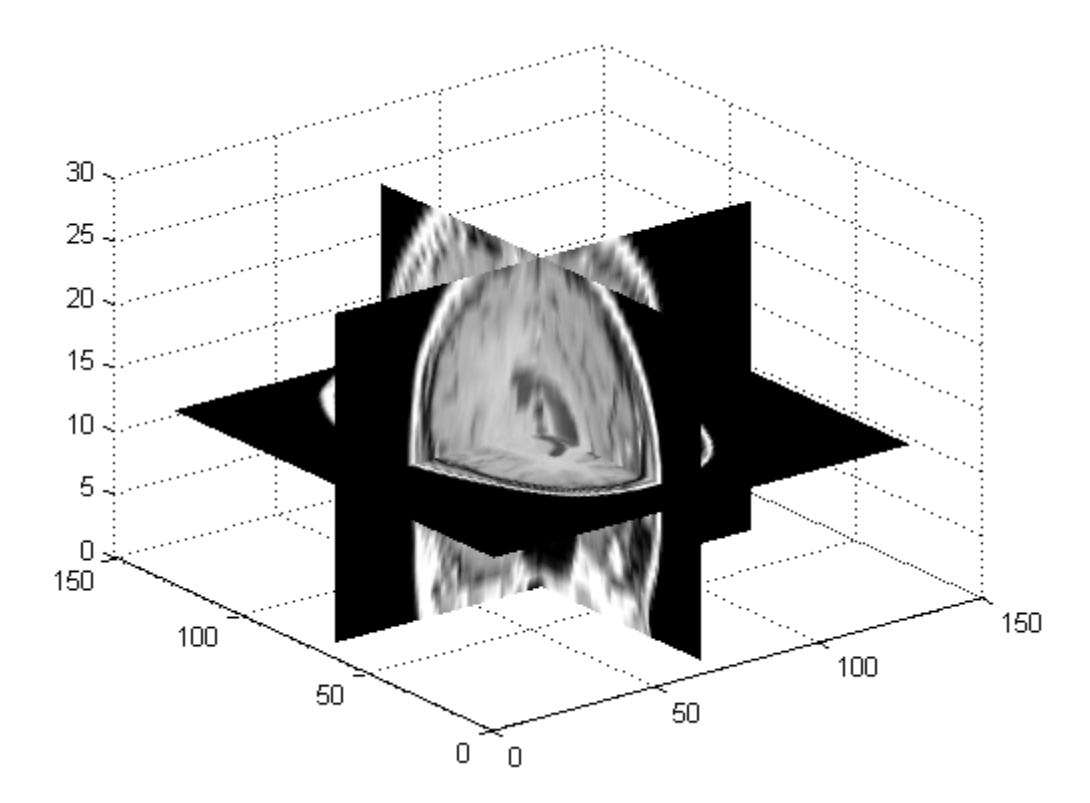

Create a rotation transformation about the *Y* axis

theta =  $pi/8$ ;  $t = [cos(theta) 0 - sin(theta) 0$ 

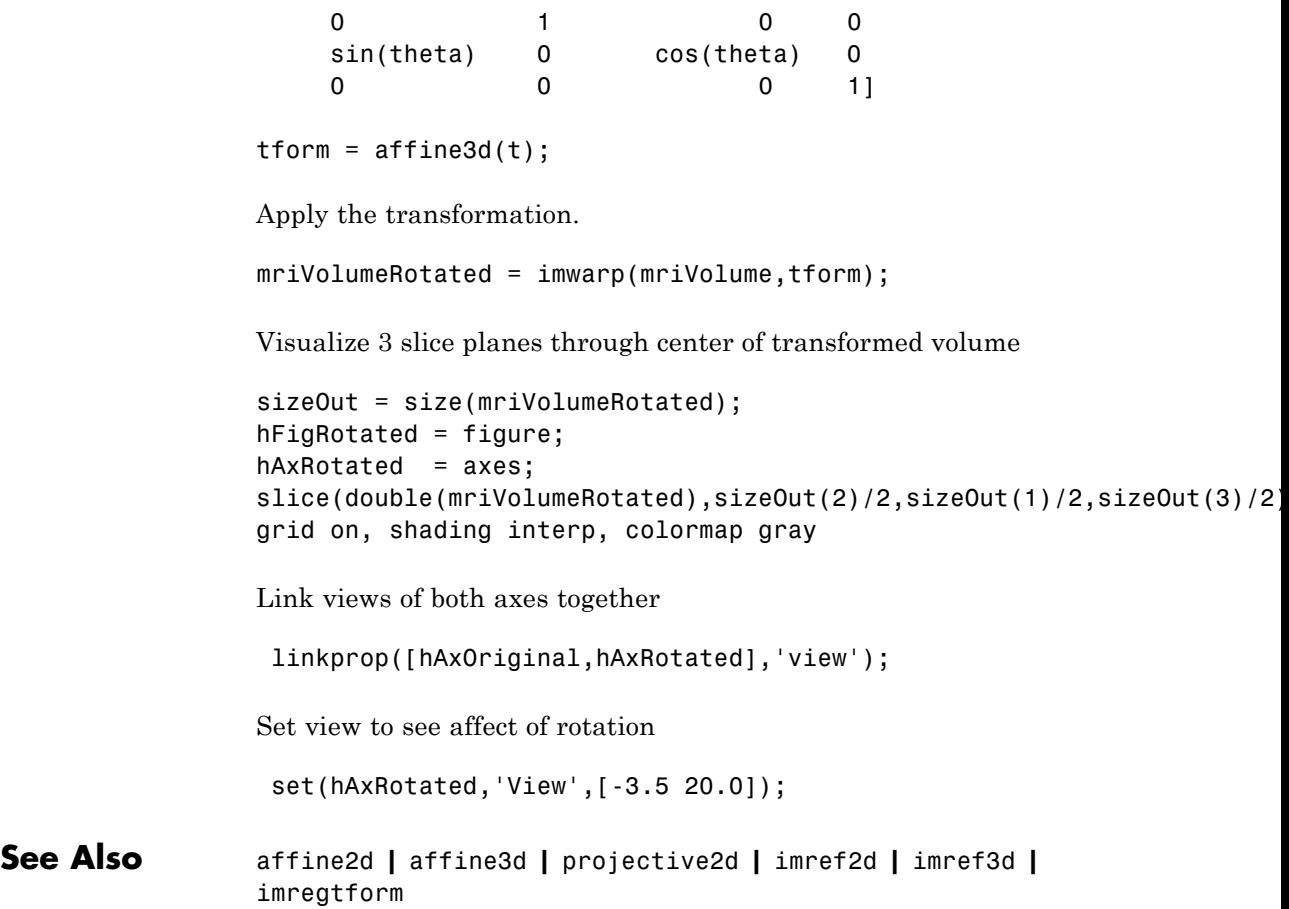

### **ind2gray**

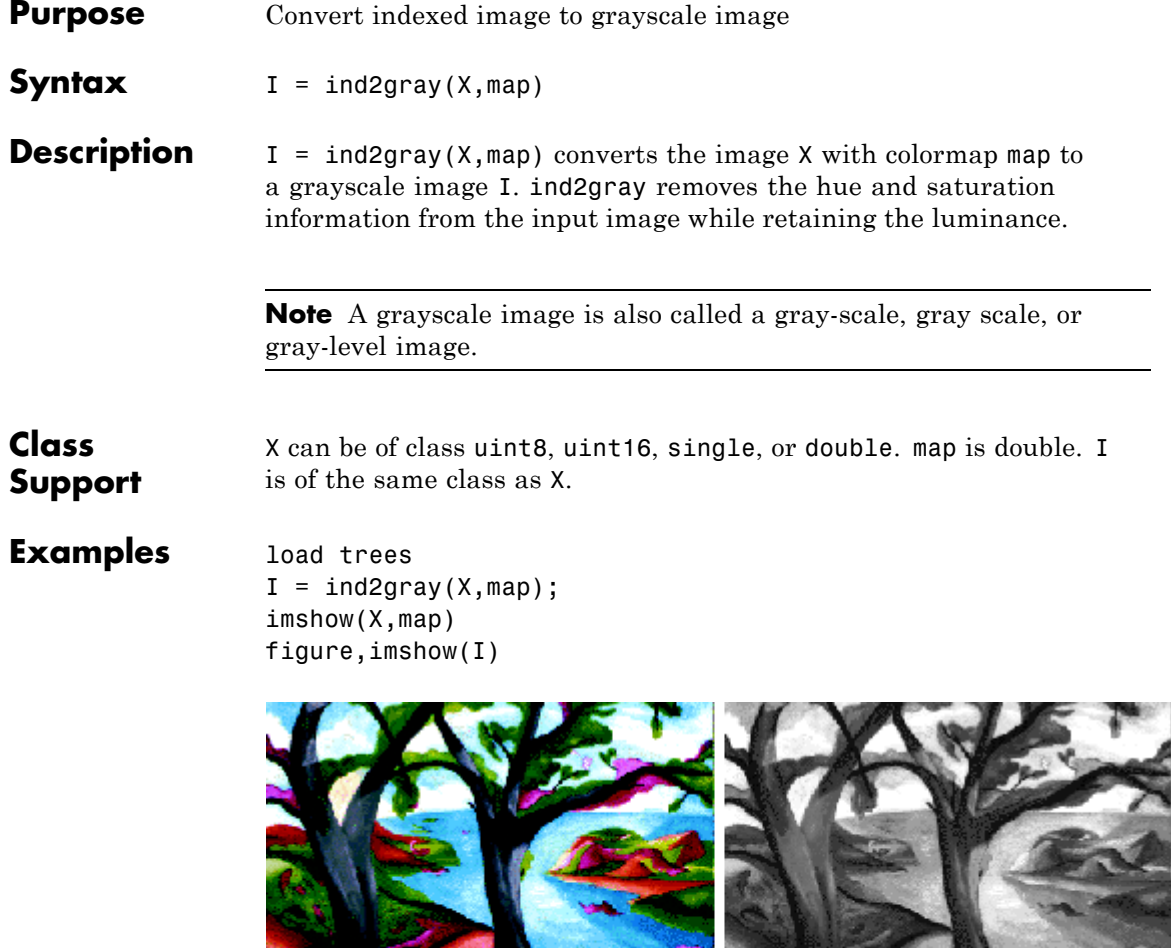

Image Courtesy of Susan Cohen

**Algorithms** ind2gray converts the colormap to NTSC coordinates using rgb2ntsc, and sets the hue and saturation components (*I* and *Q*) to zero, creating a

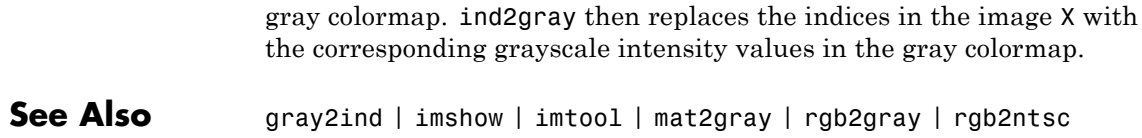

### **ind2rgb**

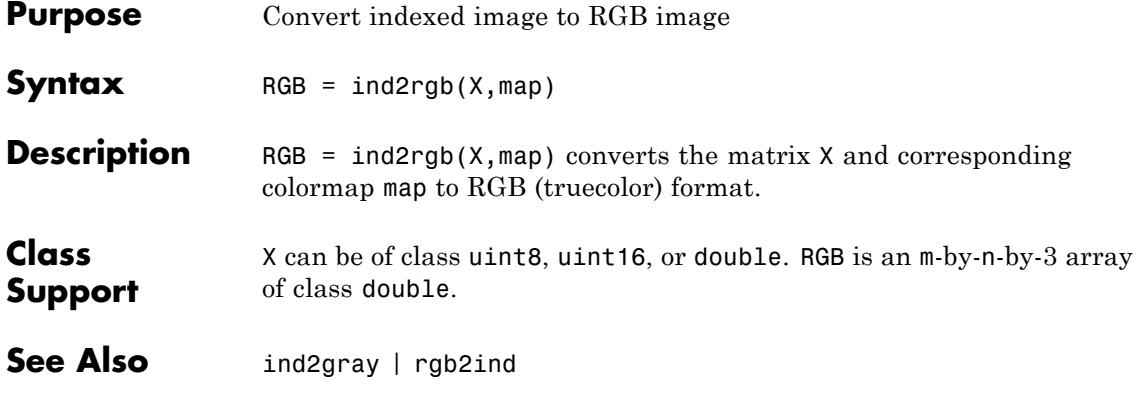

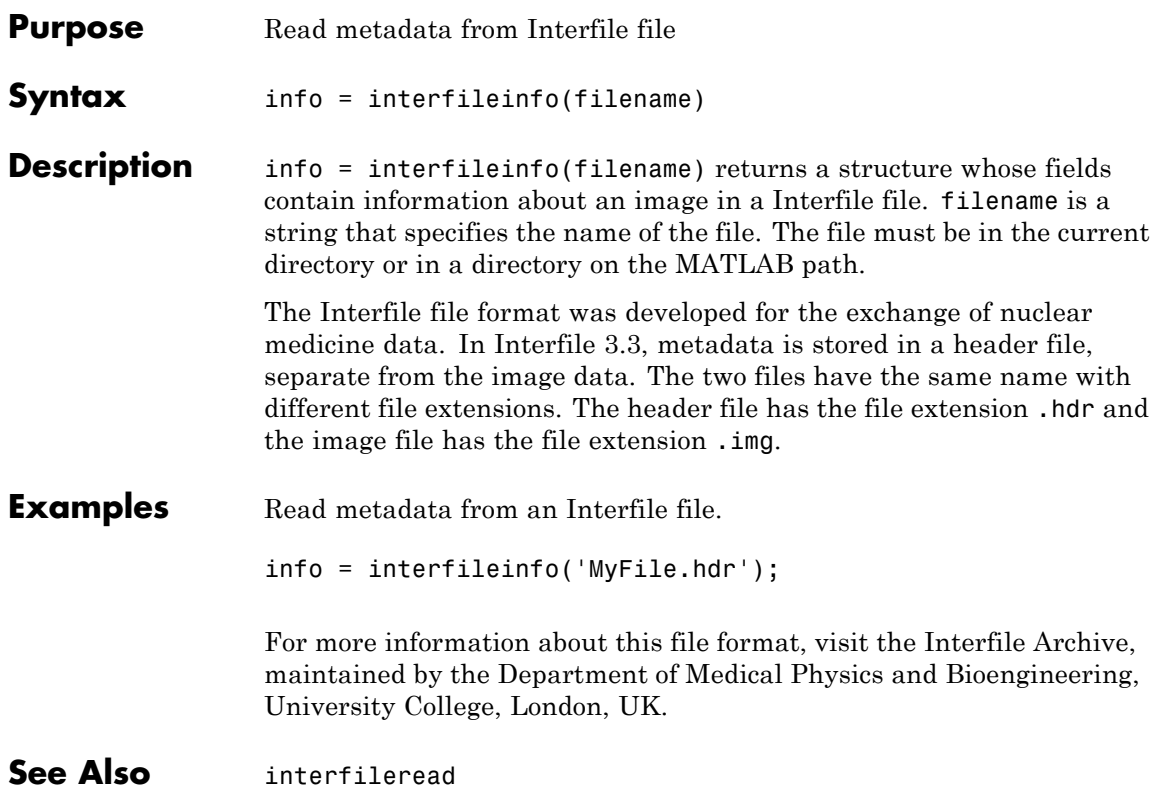

### **interfileread**

 $\overline{\phantom{a}}$ 

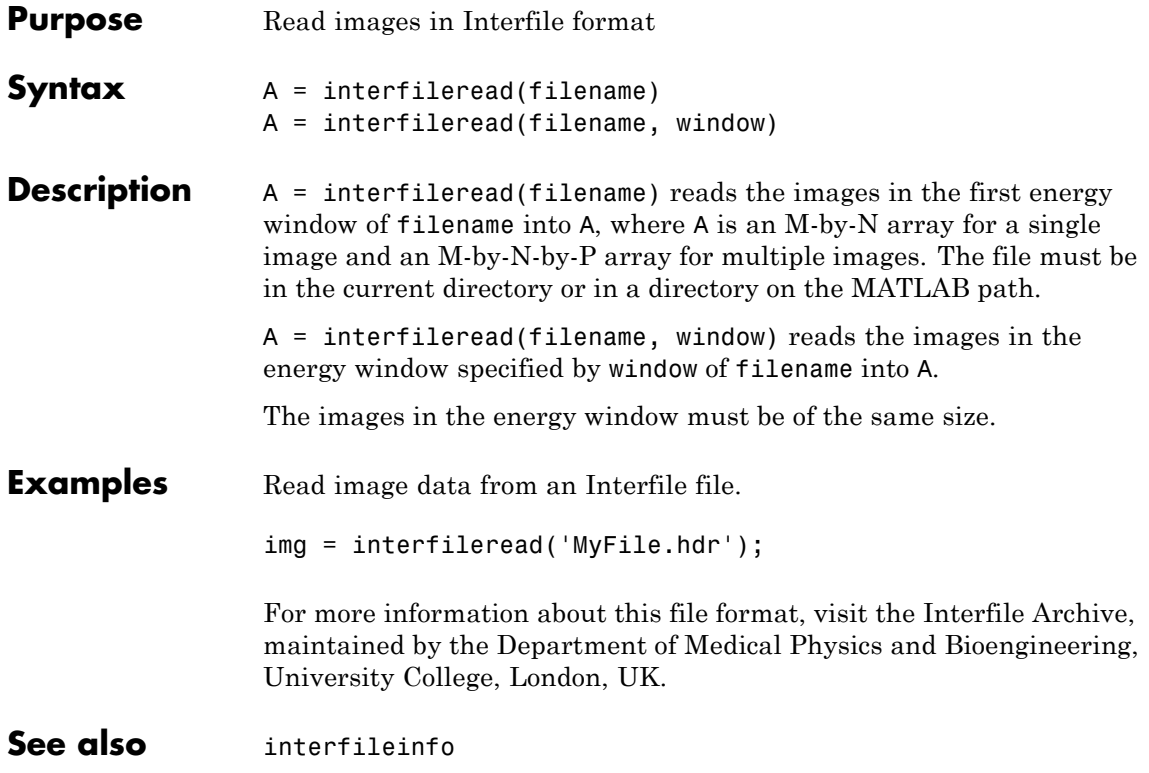

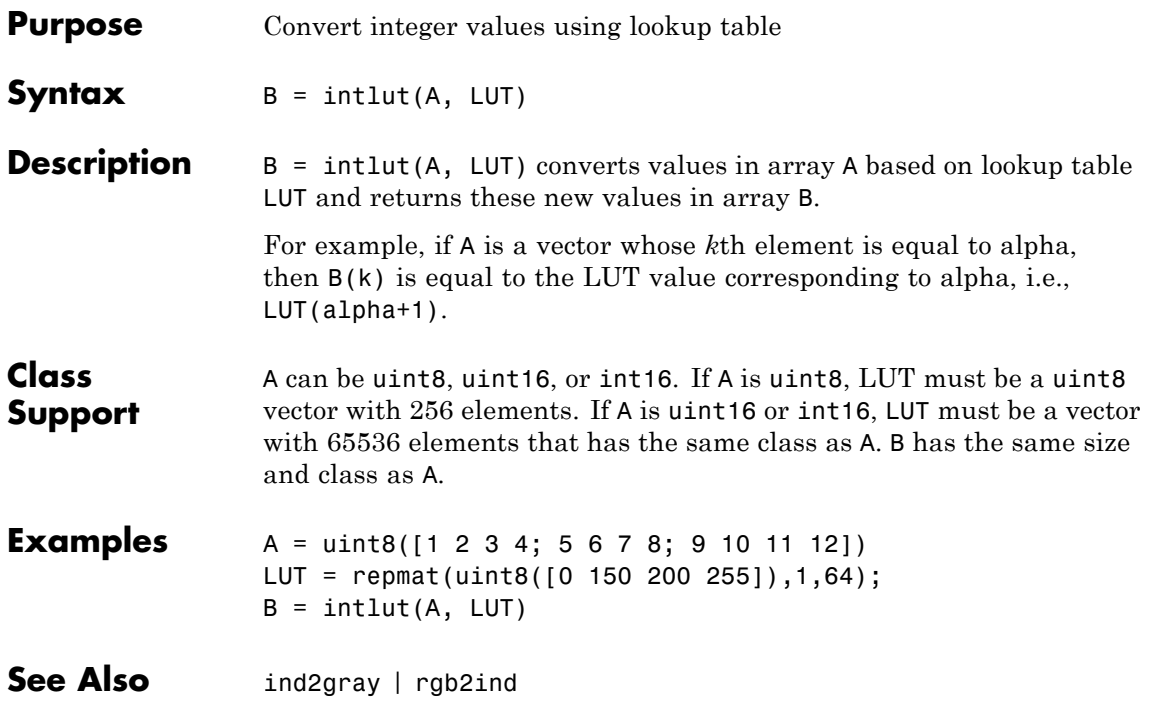

# **iptaddcallback**

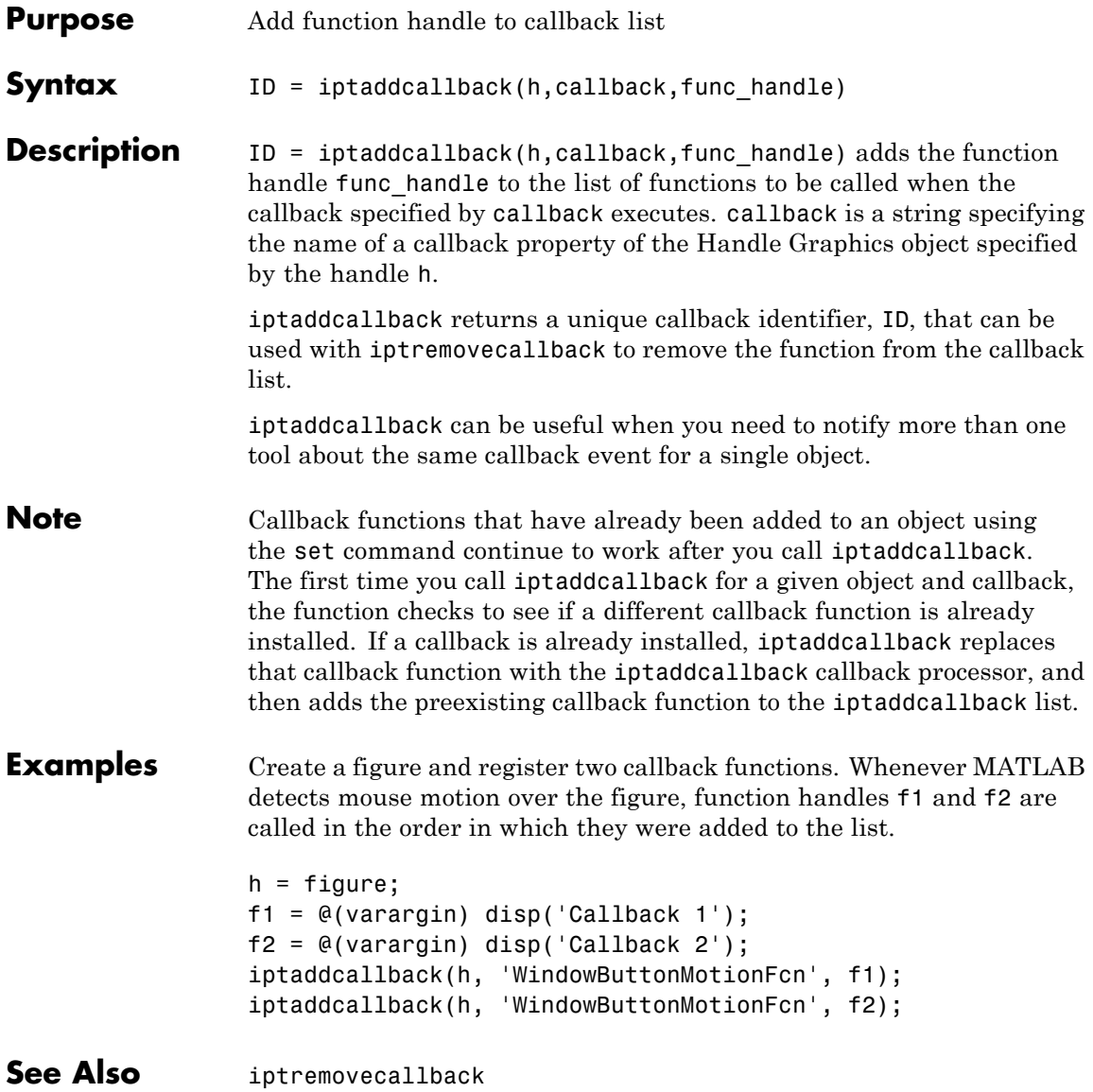

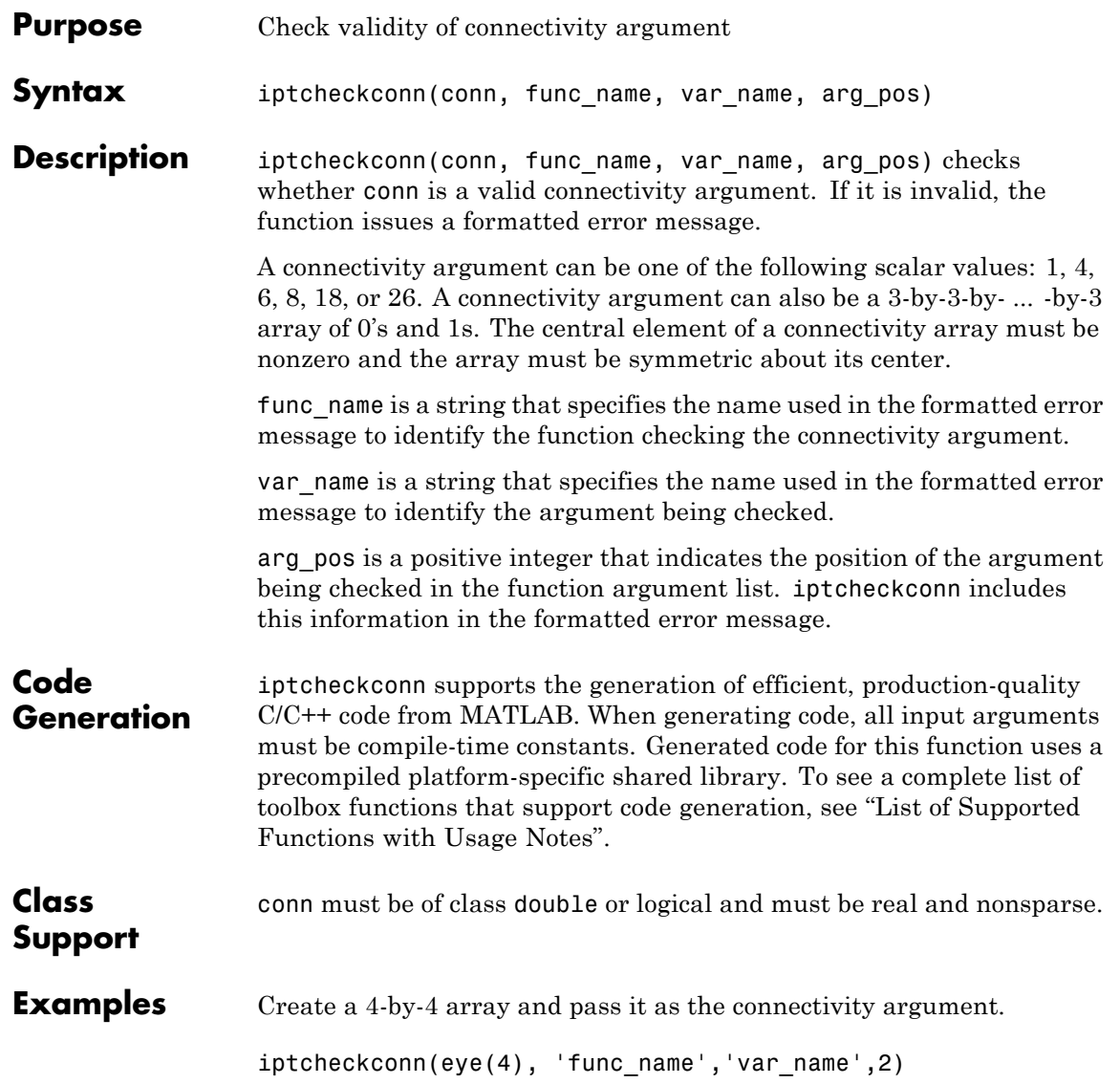

## **iptcheckhandle**

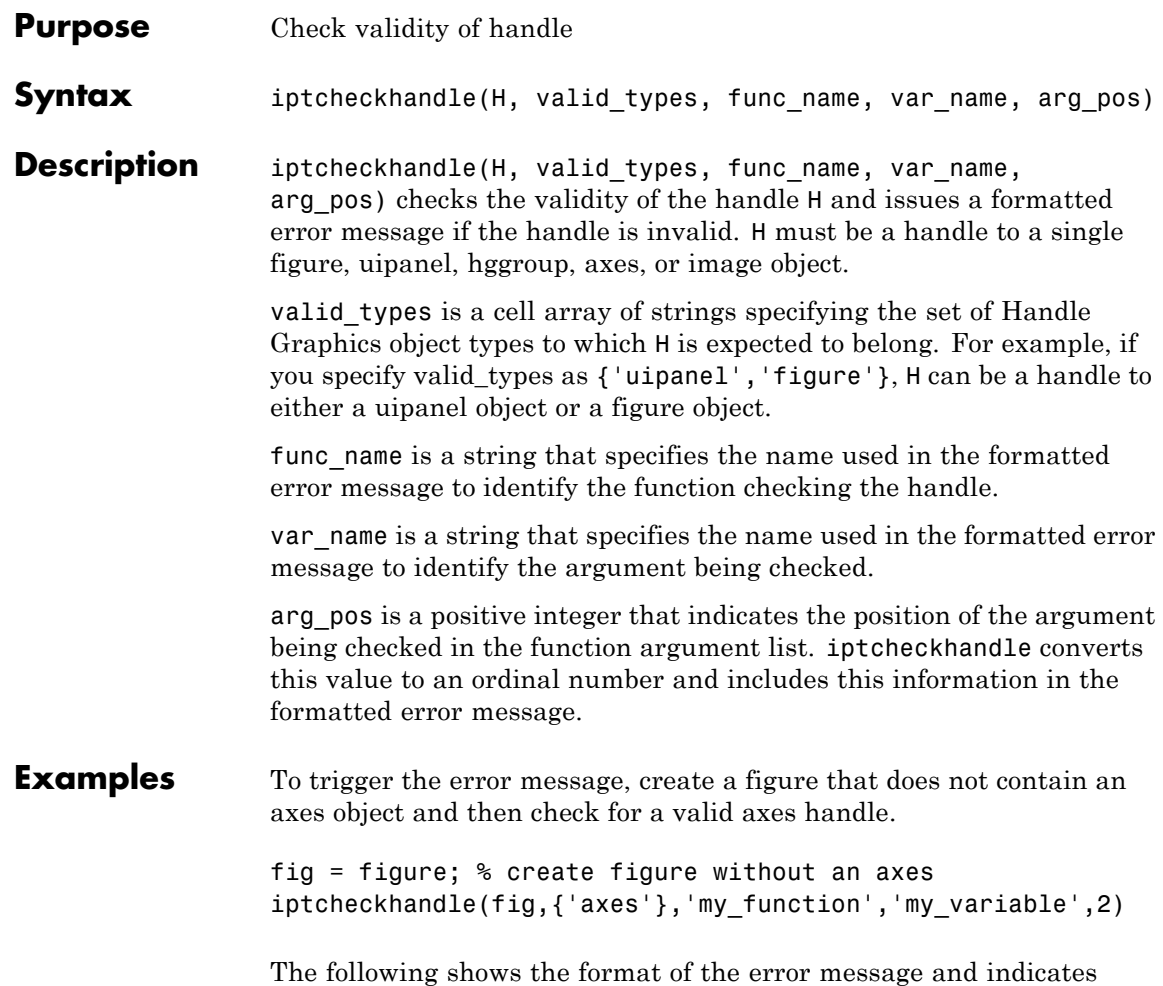

which parts you can customize using iptcheckhandle arguments.

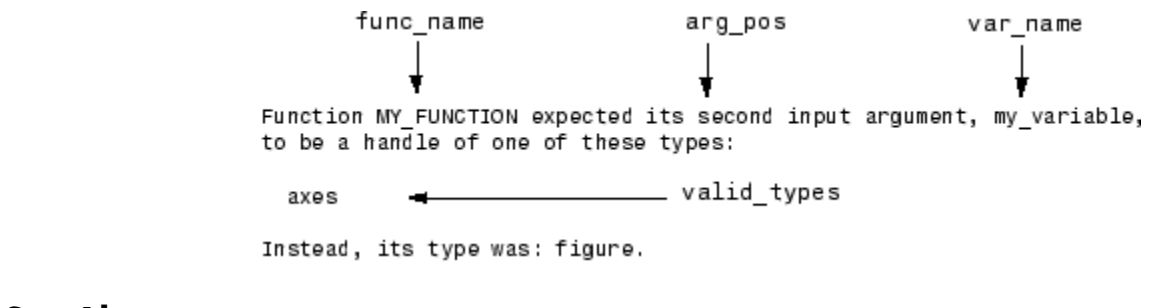

**See Also** iptcheckinput | iptcheckmap | iptchecknargin | iptcheckstrs | iptnum2ordinal

### **iptcheckinput**

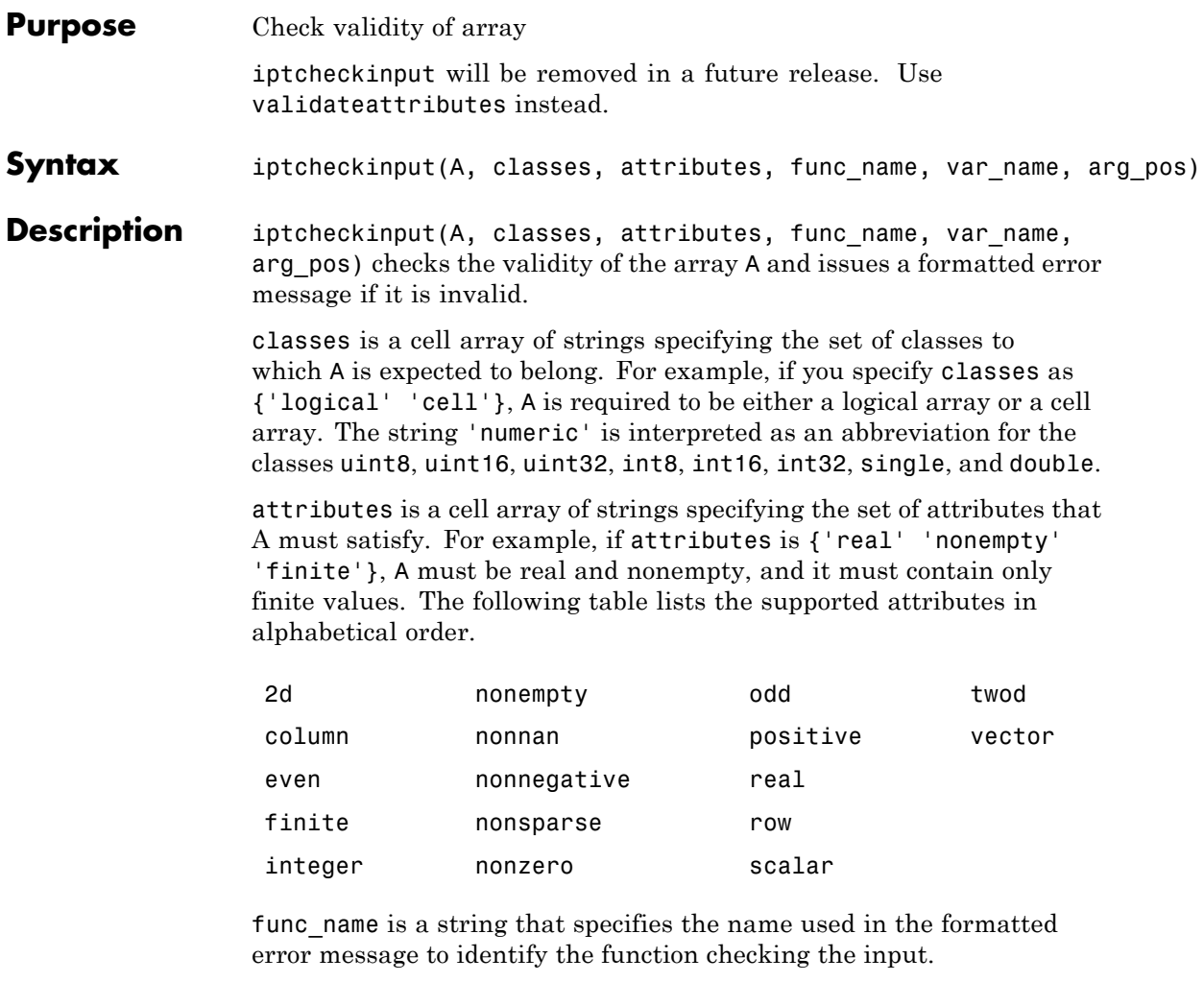

var\_name is a string that specifies the name used in the formatted error message to identify the argument being checked.

arg\_pos is a positive integer that indicates the position of the argument being checked in the function argument list. iptcheckinput converts

this value to an ordinal number and includes this information in the formatted error message.

**Examples** To trigger this error message, create a three-dimensional array and then check for the attribute '2d'.

> A = [ 1 2 3; 4 5 6 ]; B = [ 7 8 9; 10 11 12];  $C = cat(3, A, B);$ iptcheckinput(C,{'numeric'},{'2d'},'func\_name','var\_name',2)

The following shows the format of the error message and indicates which parts you can customize using iptcheckinput arguments.

func\_name arg pos var name Function FUNC NAME expected its second input, var name, to be two-dimensional. attributes **See Also** iptcheckhandle | iptcheckmap | iptchecknargin | iptcheckstrs | iptnum2ordinal

### **iptcheckmap**

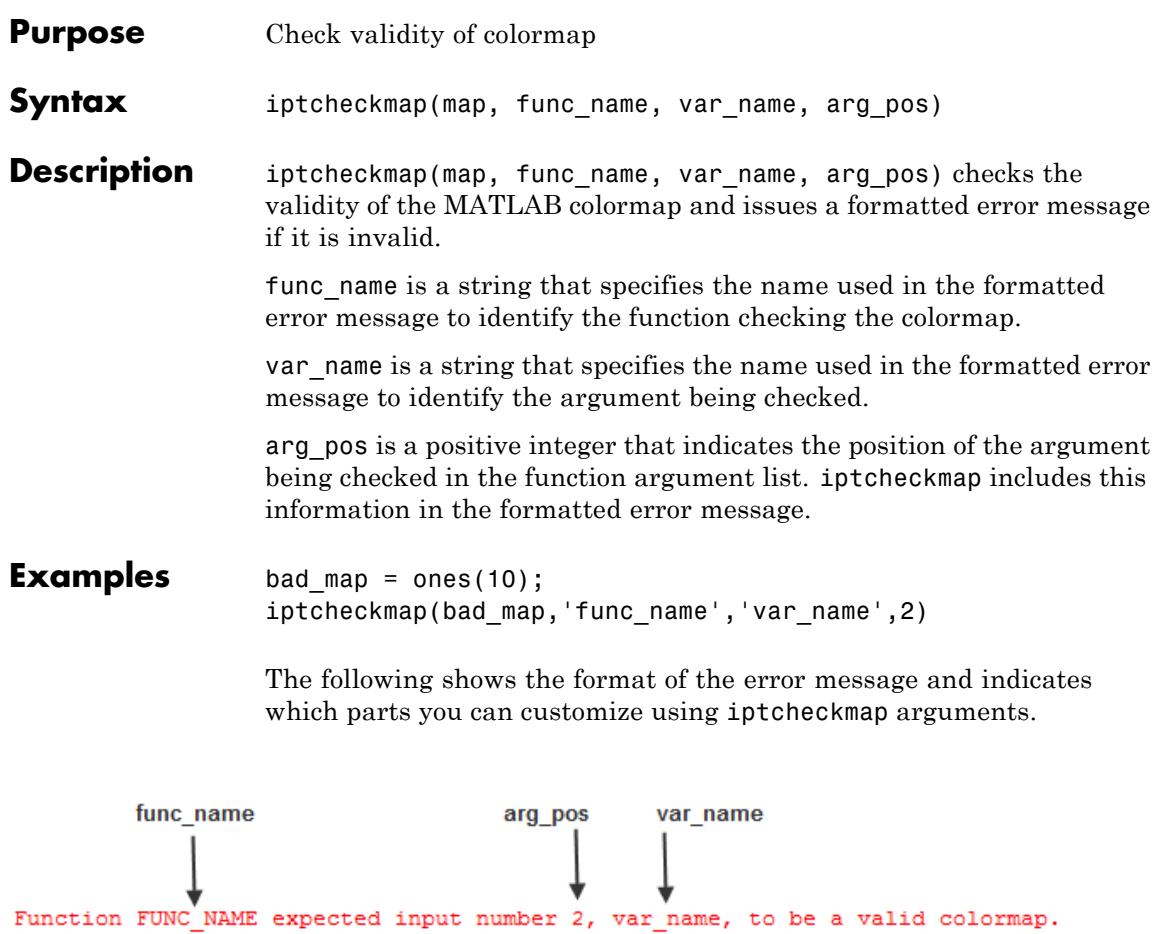

Valid colormaps must be nonempty, double, 2-D matrices with 3 columns.

**See Also** iptcheckhandle | iptcheckinput | iptchecknargin | iptcheckstrs

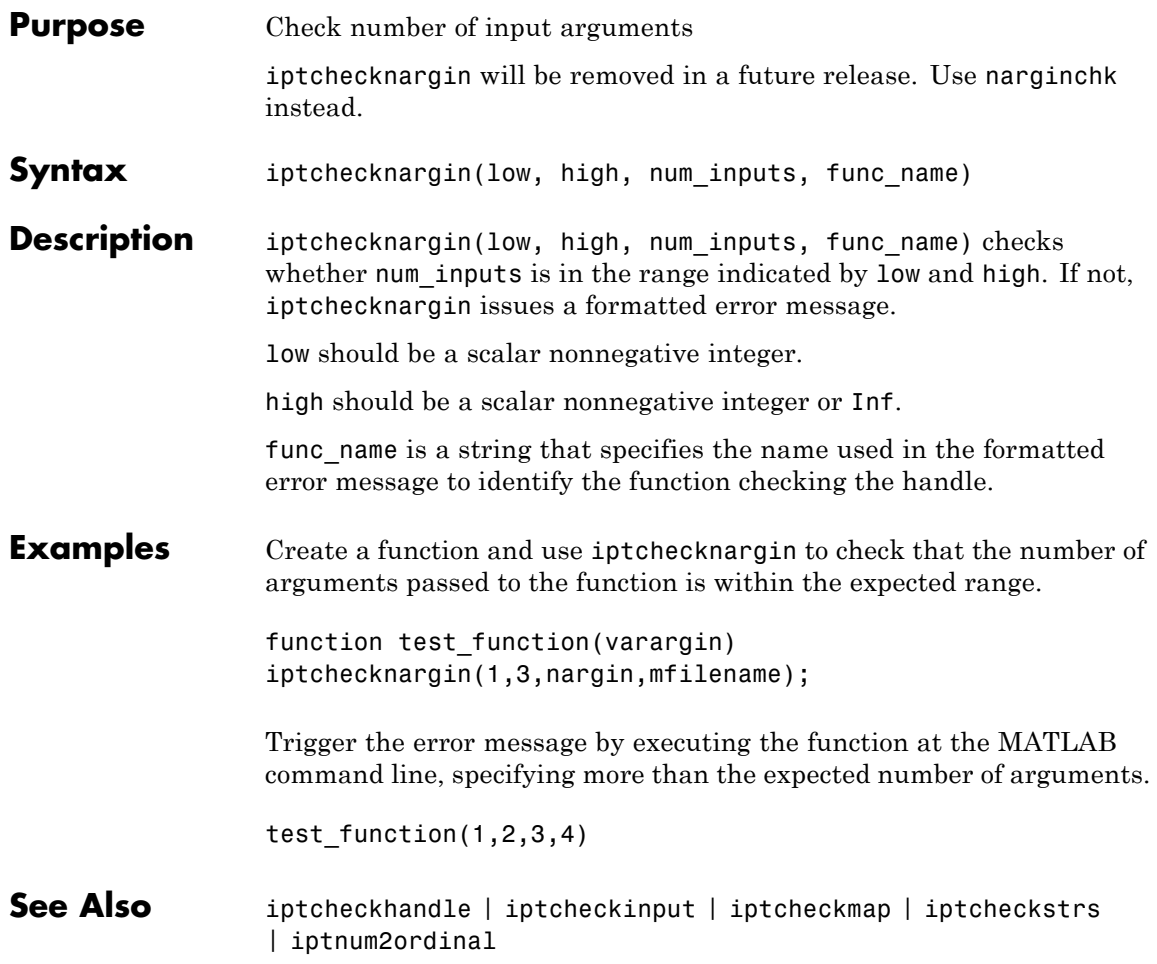

## **iptcheckstrs**

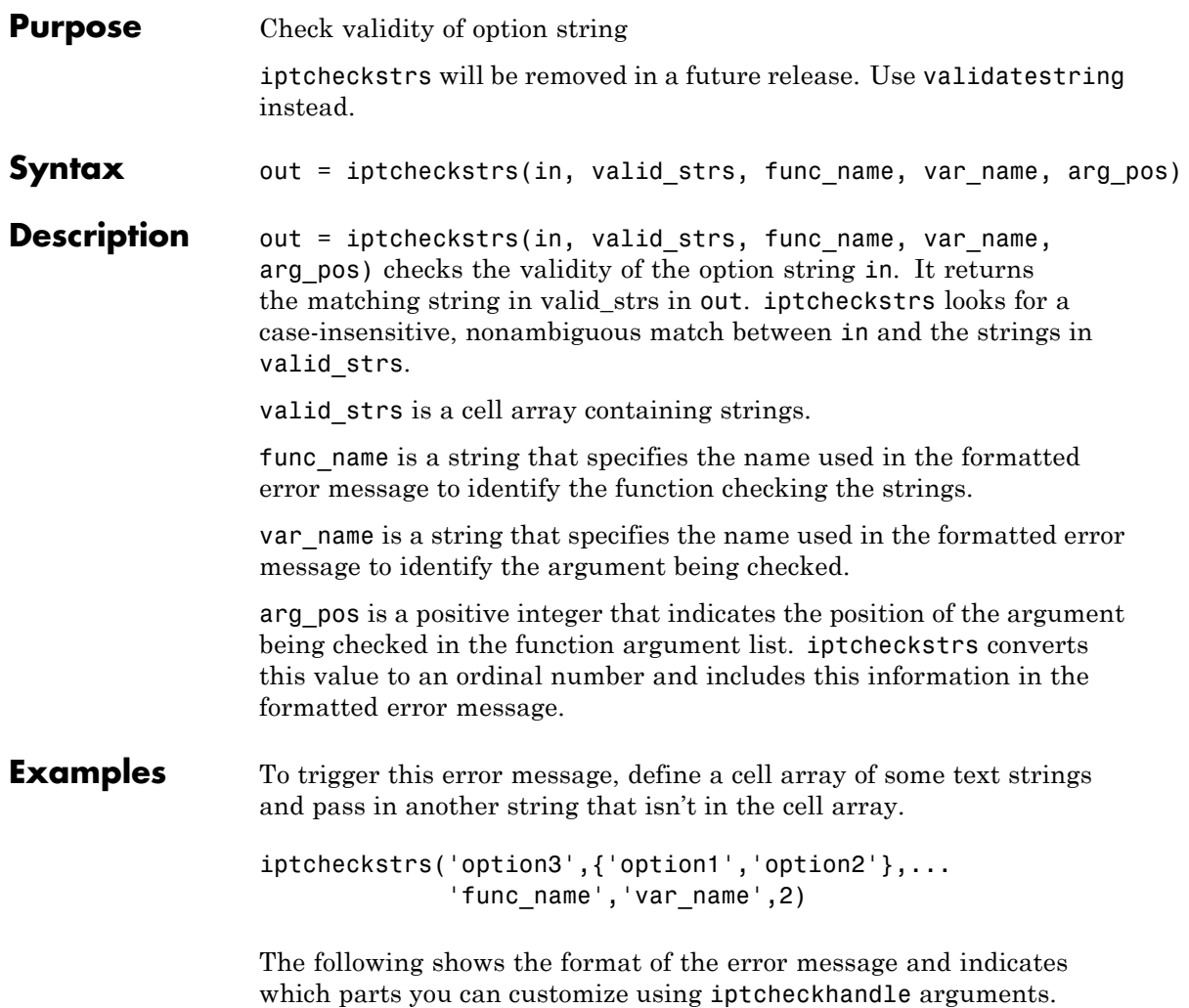

### **iptcheckstrs**

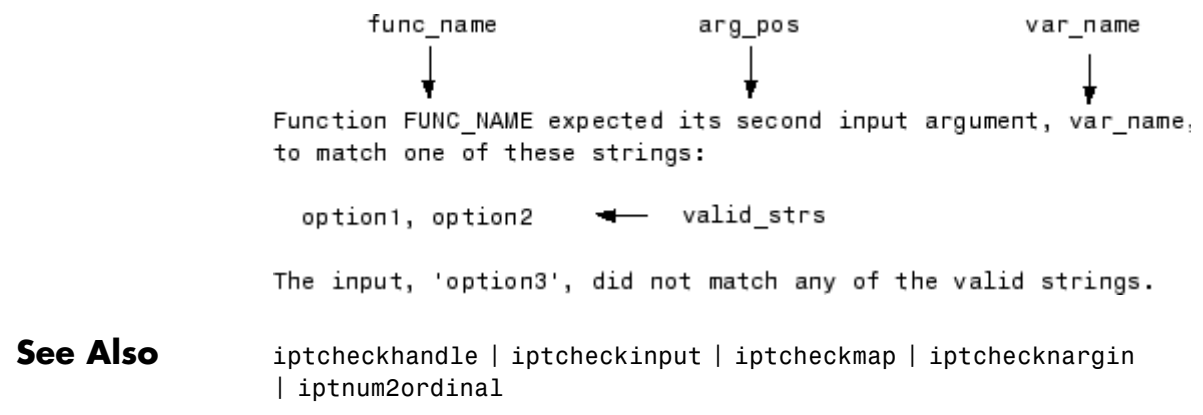

### **iptdemos**

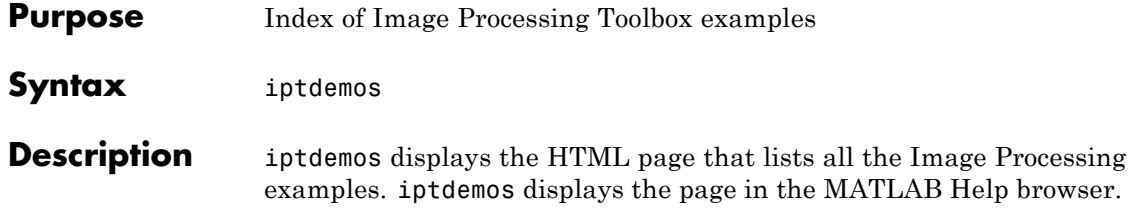

### **iptgetapi**

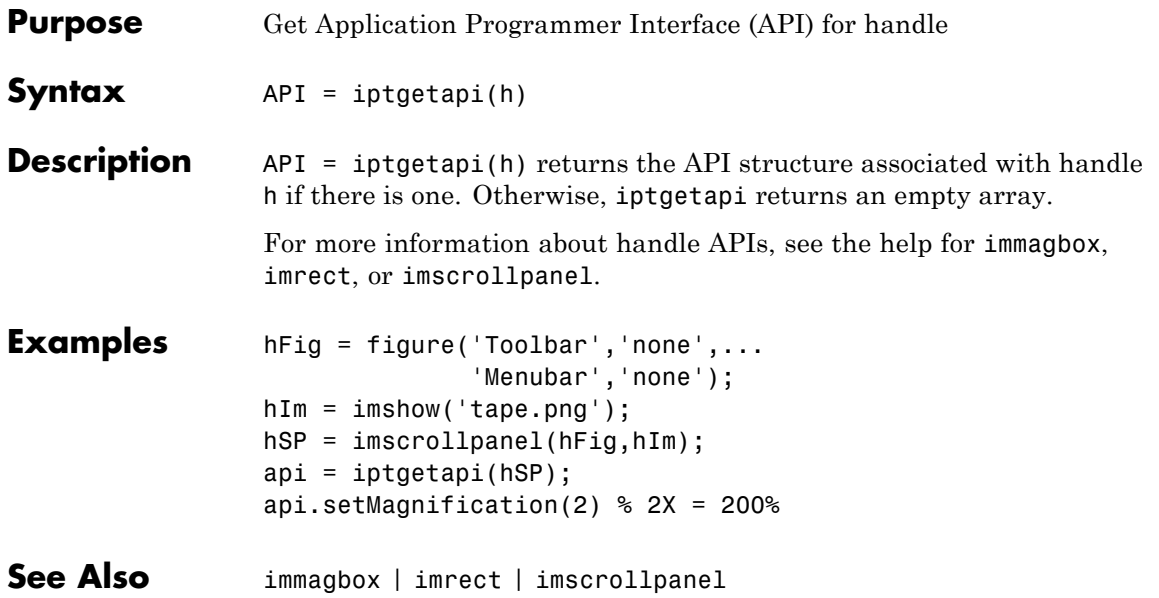

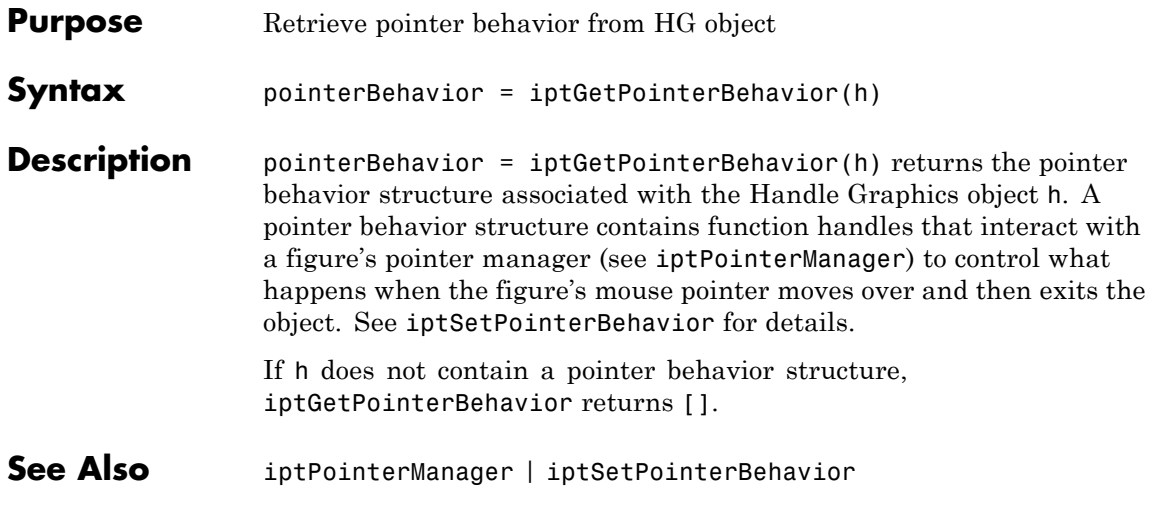

## **iptgetpref**

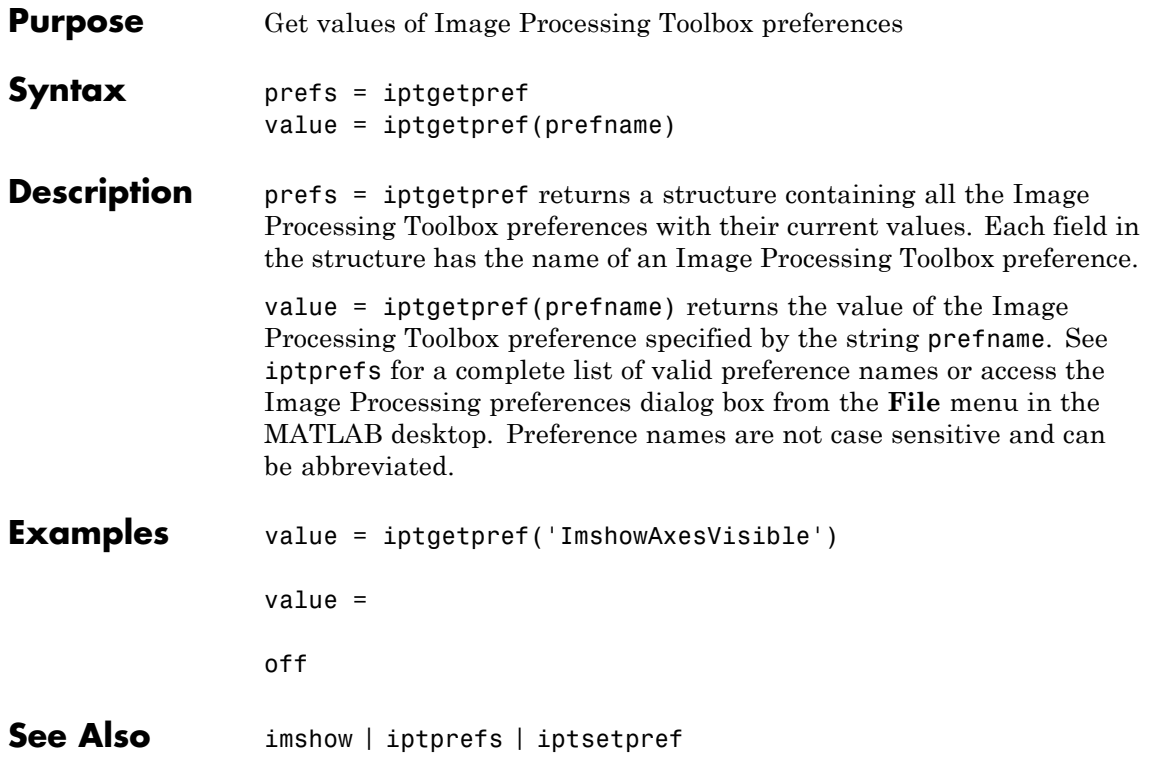

## **ipticondir**

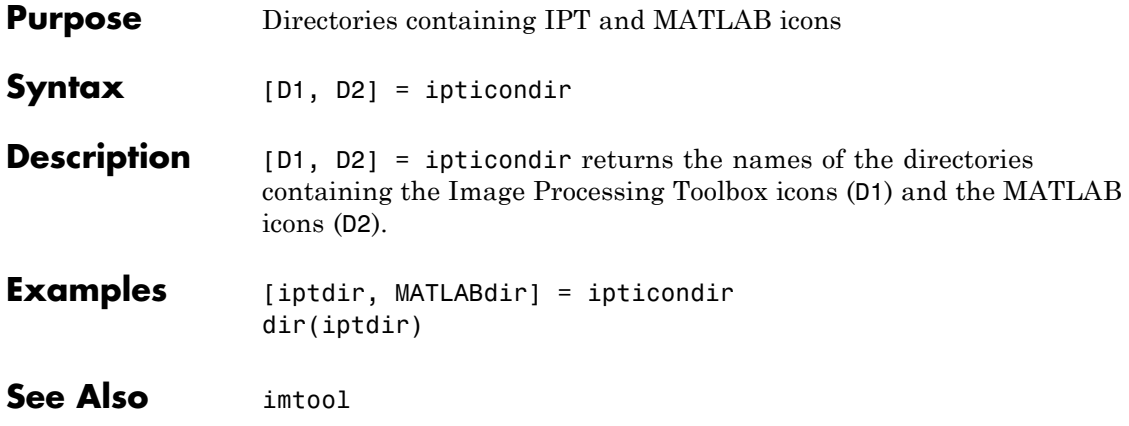
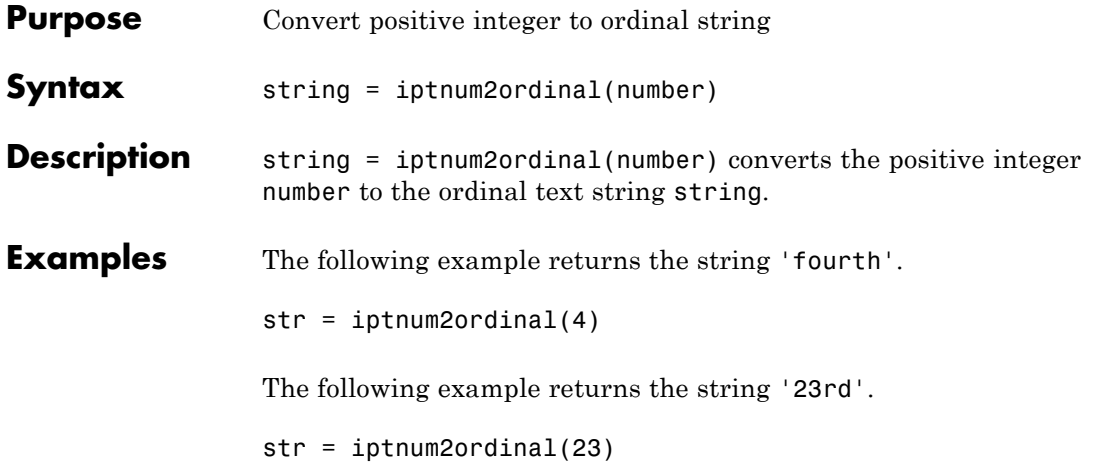

# **iptPointerManager**

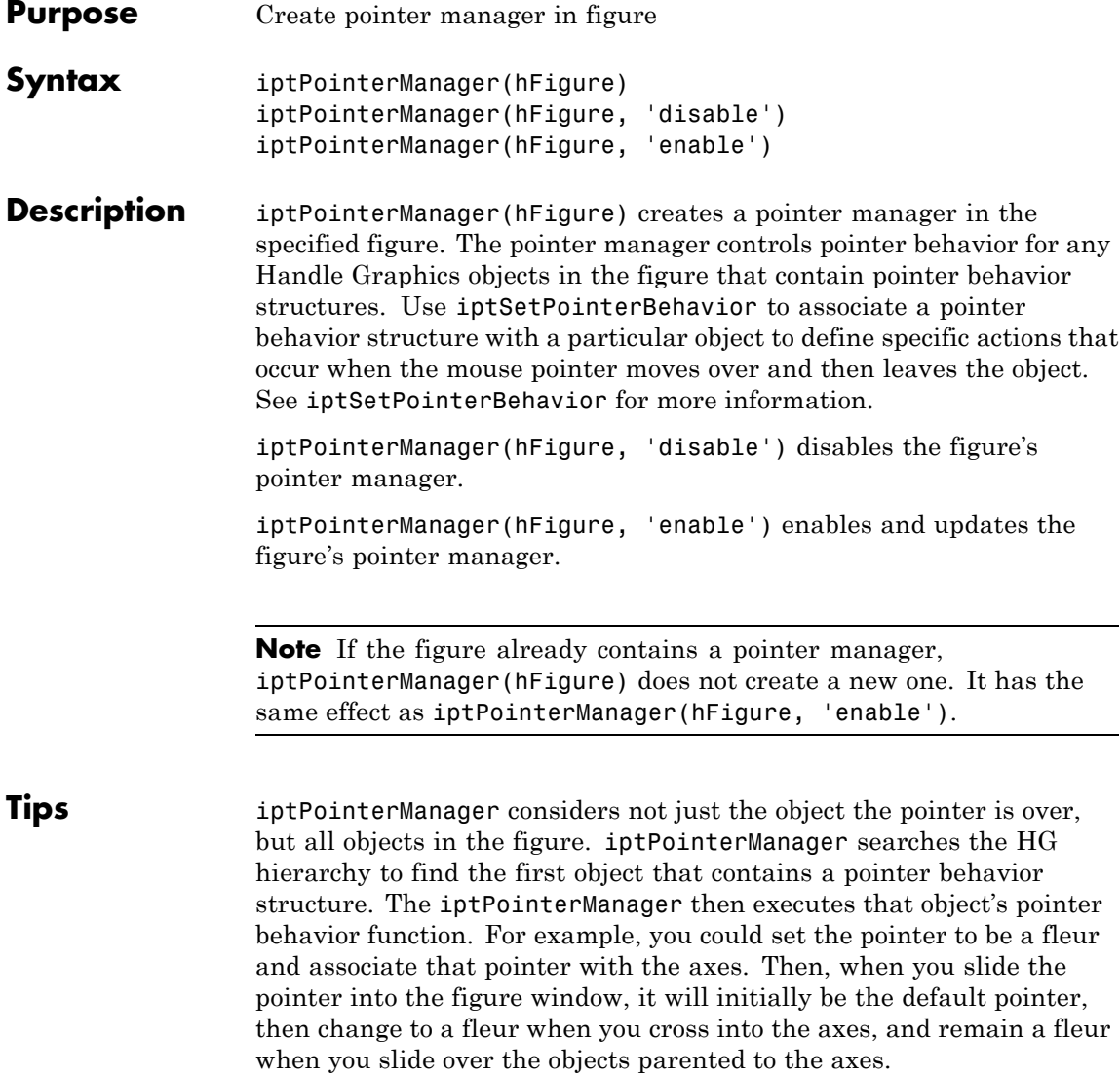

**Examples** Plot a line. Create a pointer manager in the figure. Then, associate a pointer behavior structure with the line object in the figure that changes the mouse pointer into a fleur whenever the pointer is over it.

```
h = plot(1:10);iptPointerManager(gcf);
enterFcn = @(hFigure, currentPoint)...
            set(hFigure, 'Pointer', 'fleur');
iptSetPointerBehavior(h, enterFcn);
```
**See Also** iptGetPointerBehavior | iptSetPointerBehavior

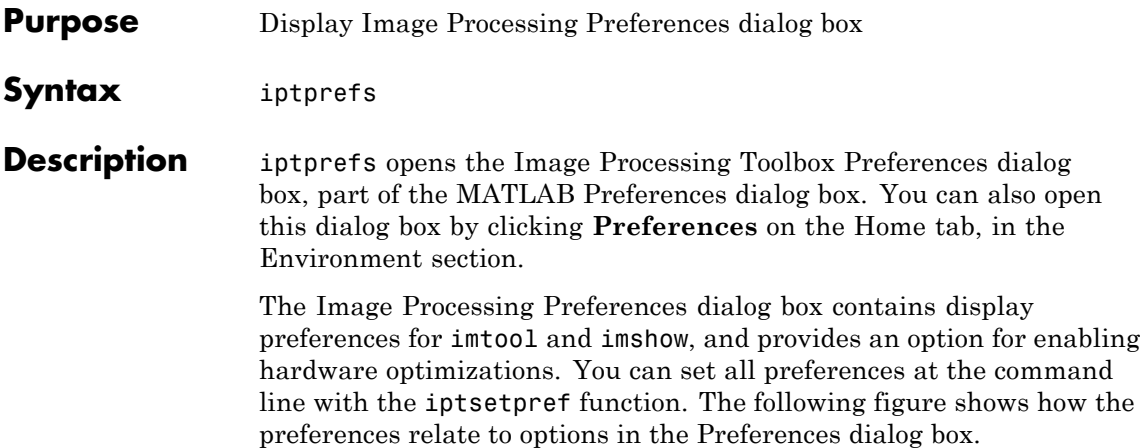

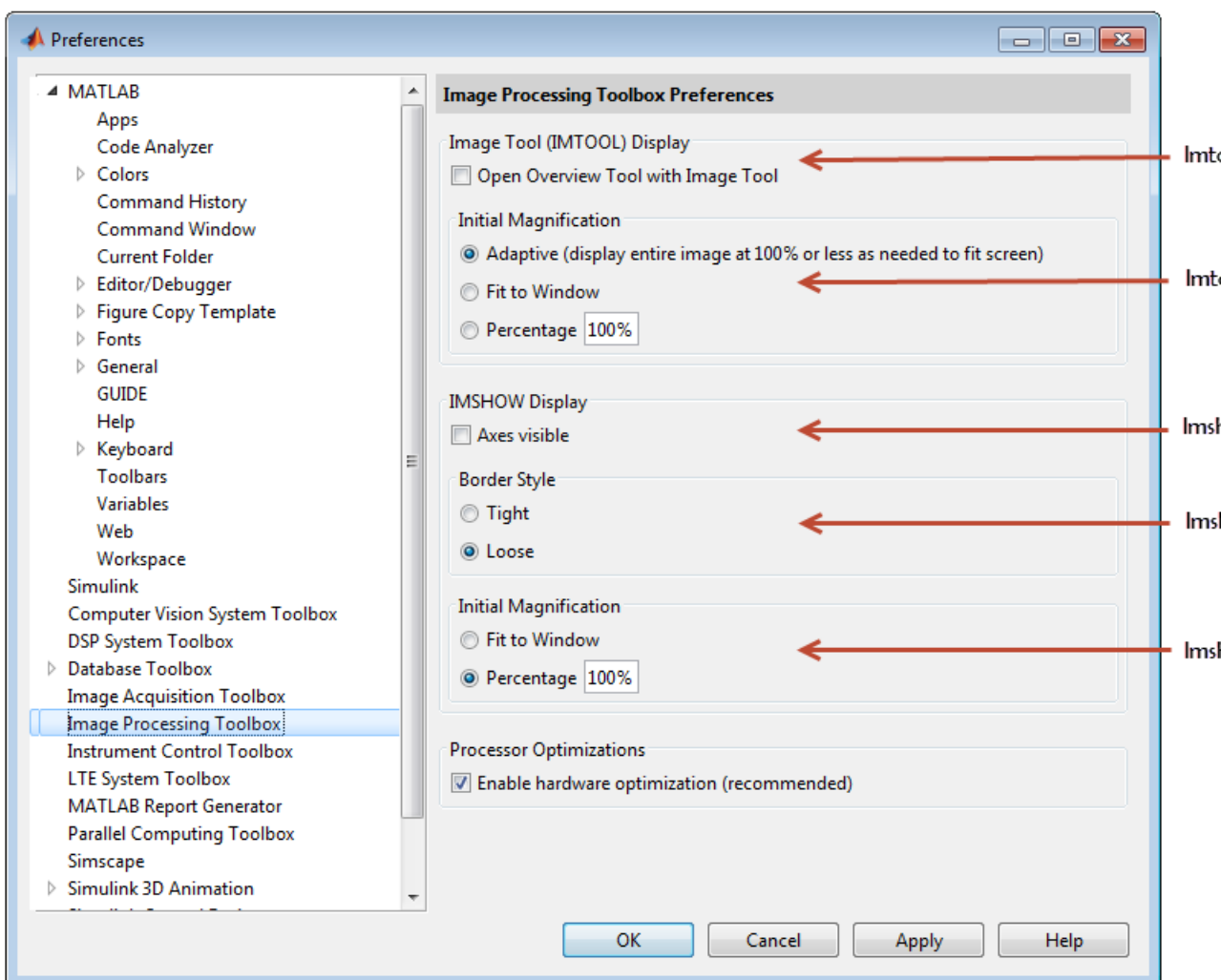

#### **Image Processing Toolbox Preferences Dialog Box**

The following table details the available preferences and their syntaxes. Note that preference names are case insensitive and you can abbreviate them. The default value appears enclosed in braces ({}).

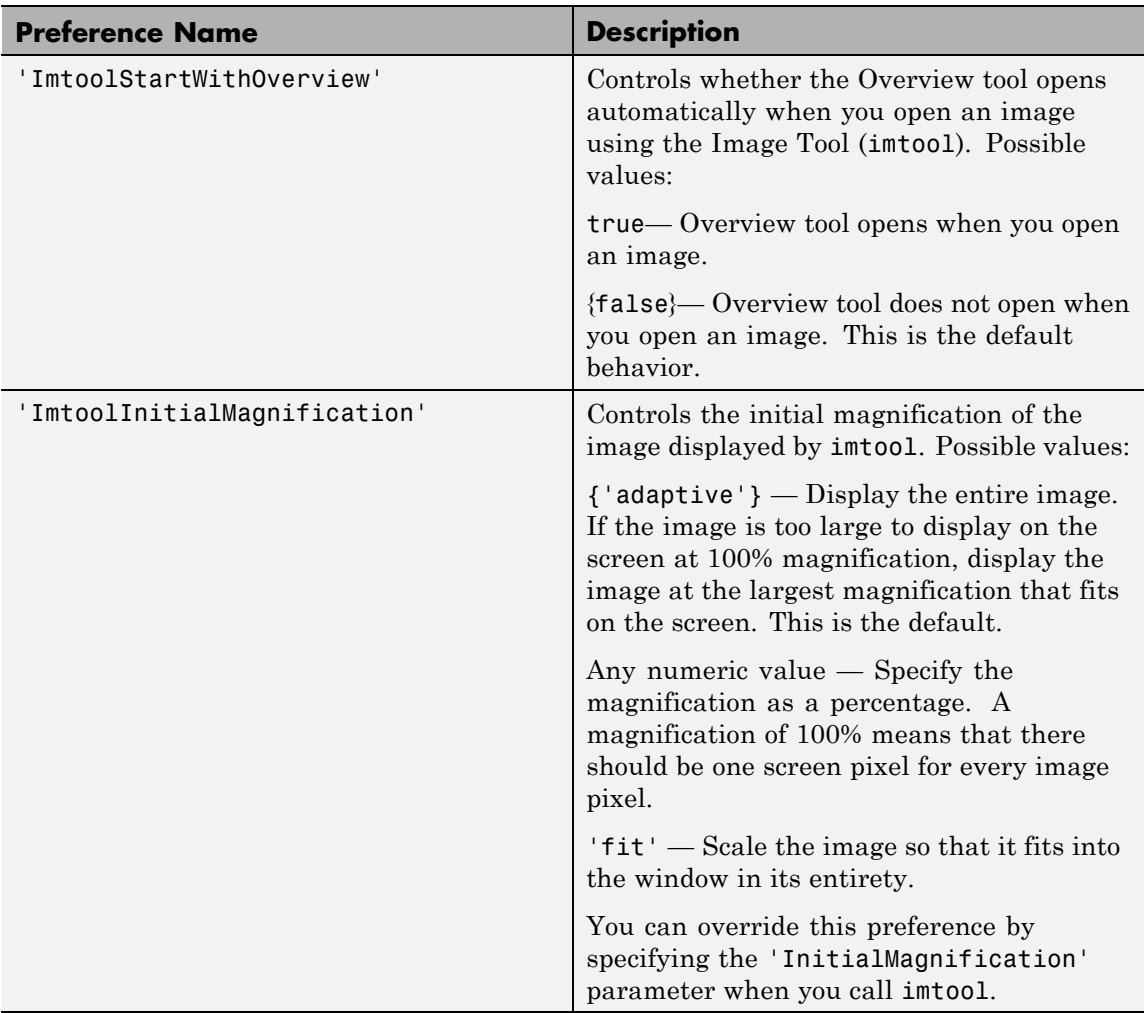

#### **Available Image Processing Toolbox Preferences**

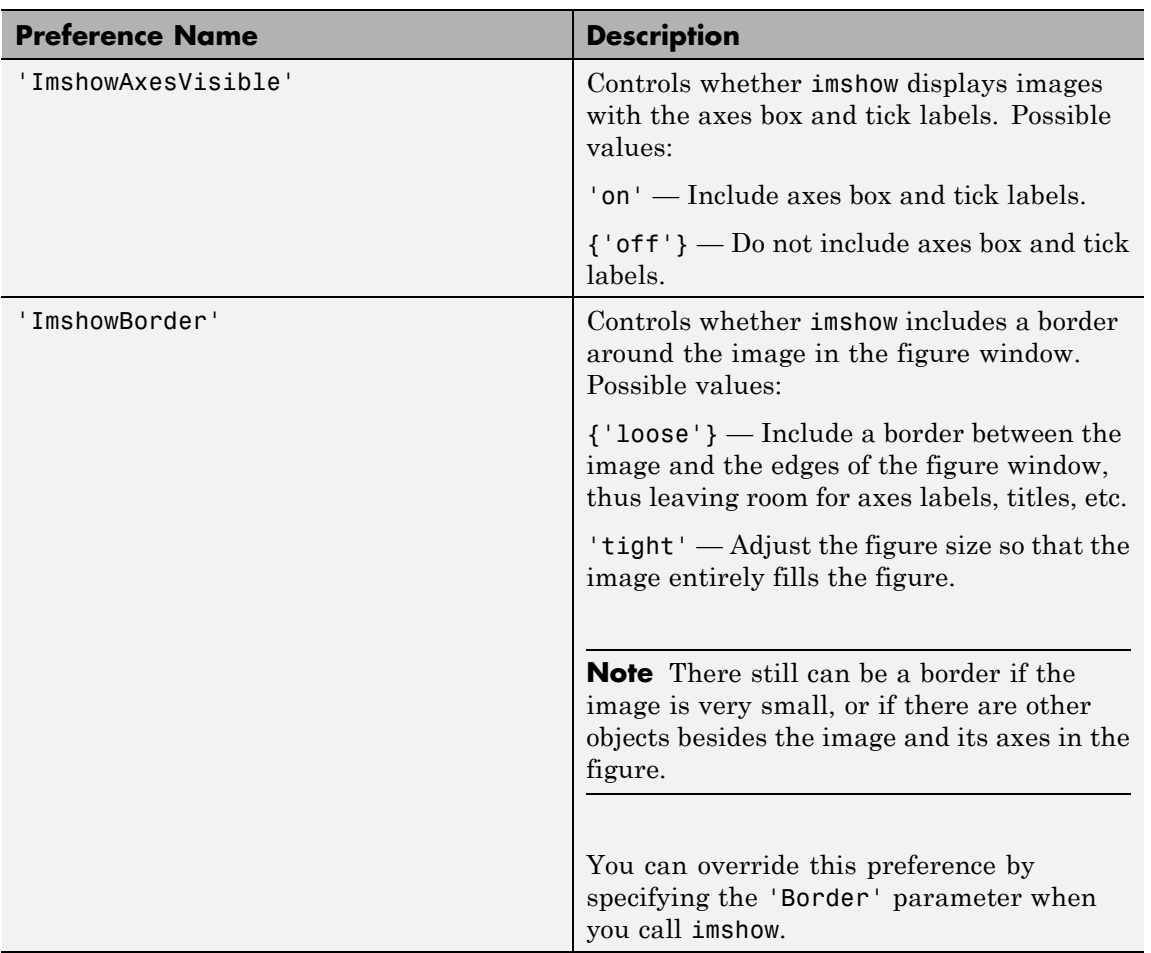

#### **Available Image Processing Toolbox Preferences (Continued)**

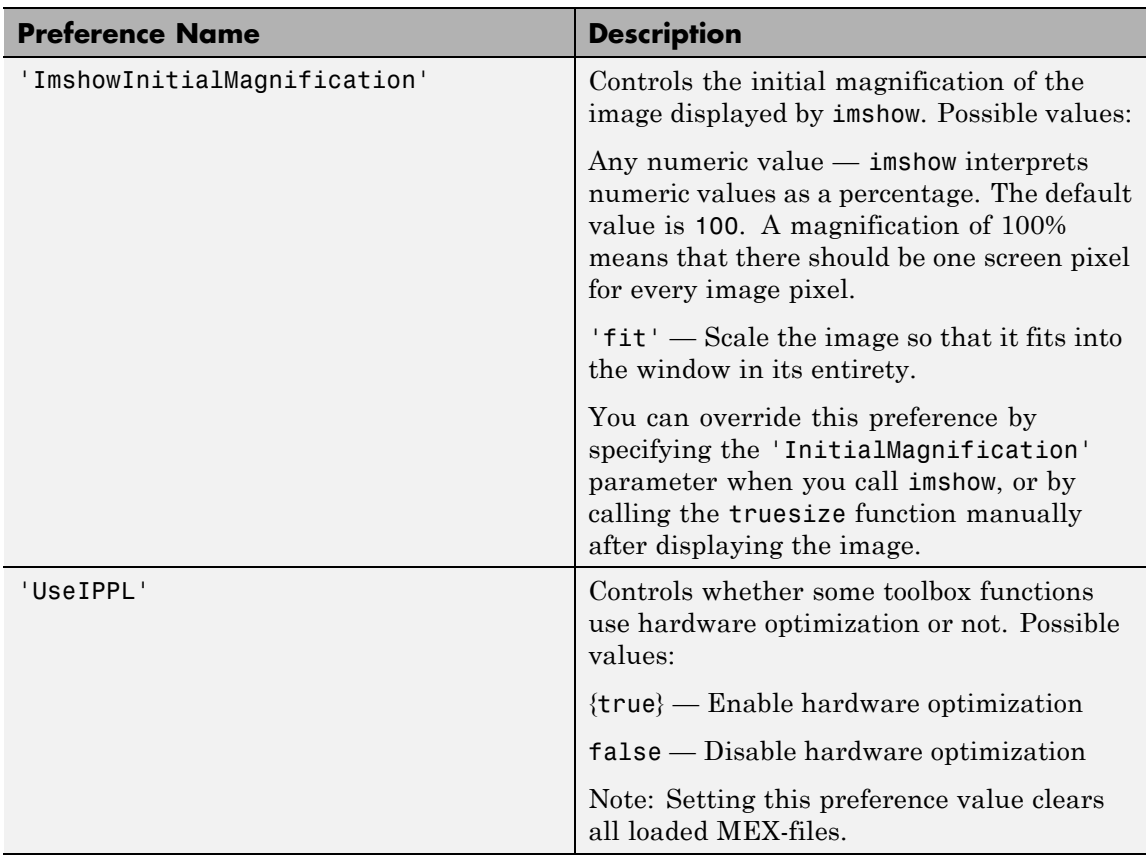

#### **Available Image Processing Toolbox Preferences (Continued)**

#### **See Also** imshow | imtool | iptgetpref | iptsetpref

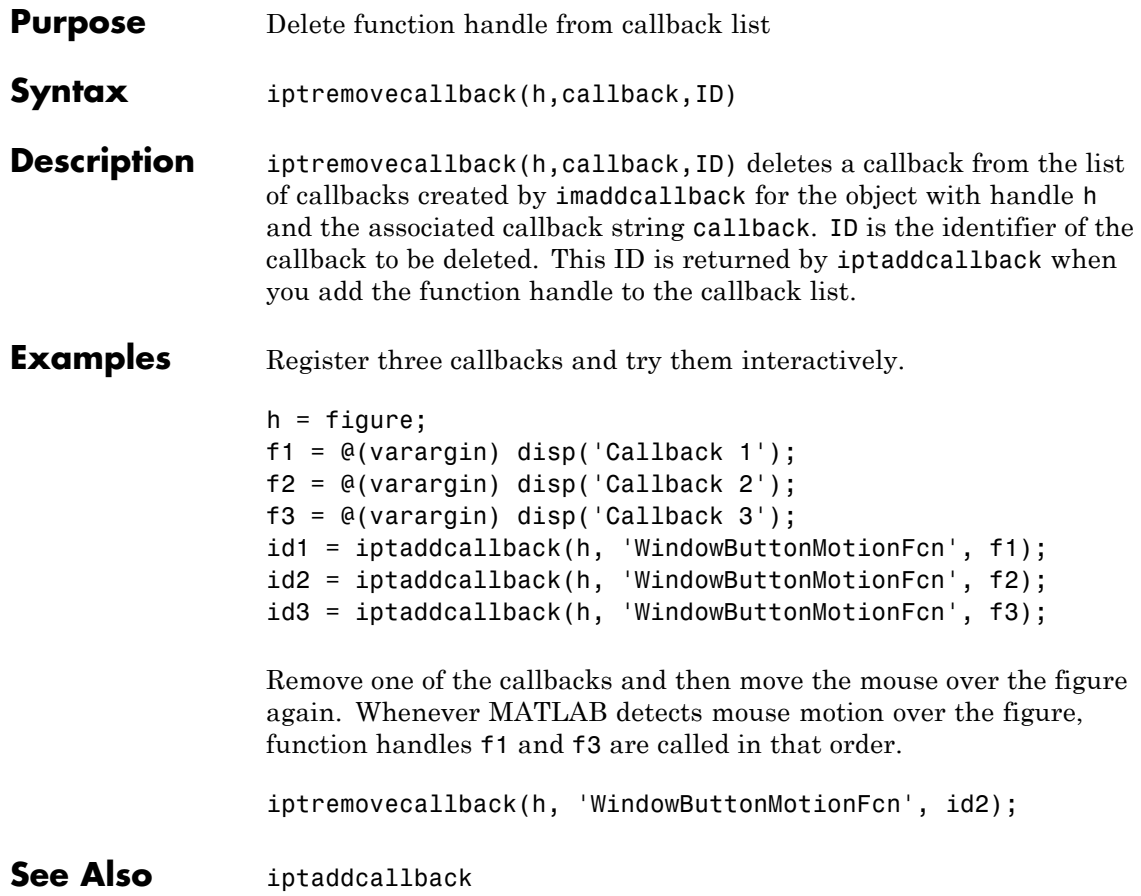

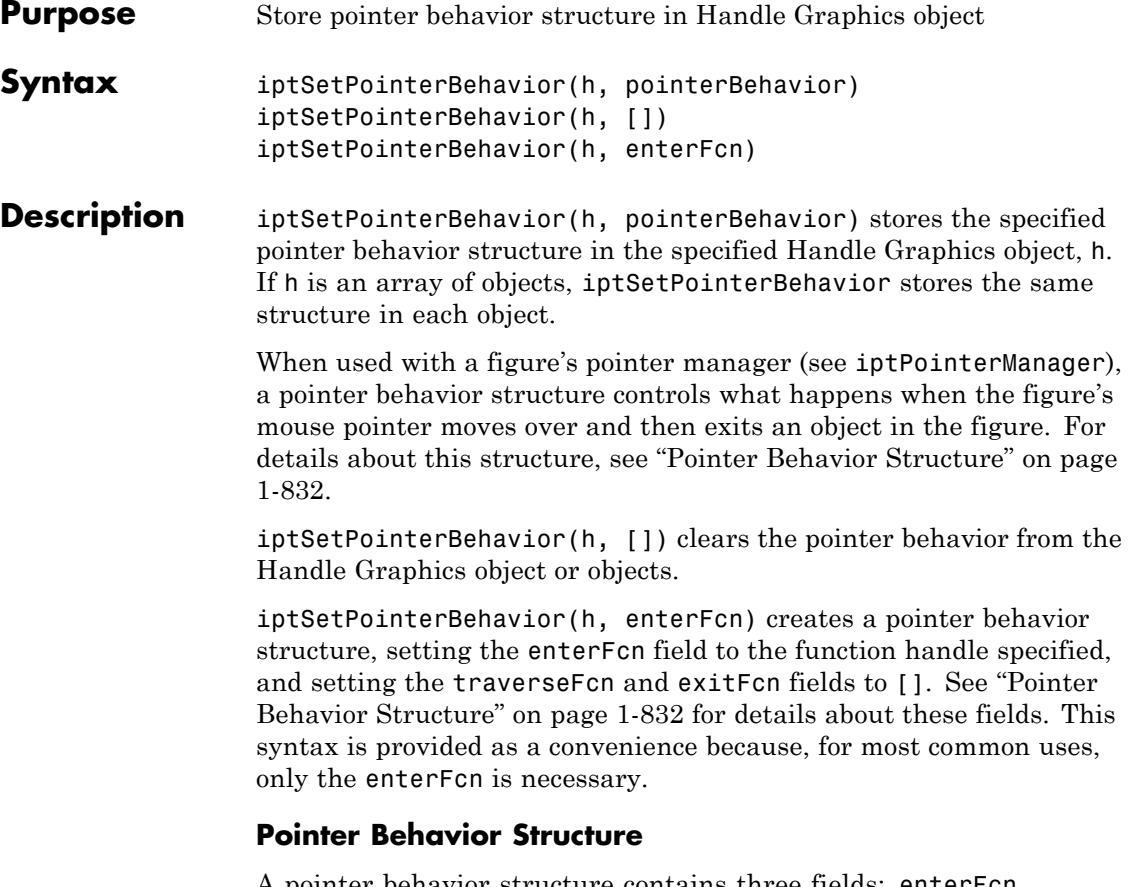

A pointer behavior structure contains three fields: enterFcn, traverseFcn, and exitFcn. You set the value of these fields to function handles and use the iptSetPointerBehavior function to associate this structure with an HG object in a figure. If the figure has a pointer manager installed, the pointer manager calls these functions when the following events occur. If you set a field to[], no action is taken.

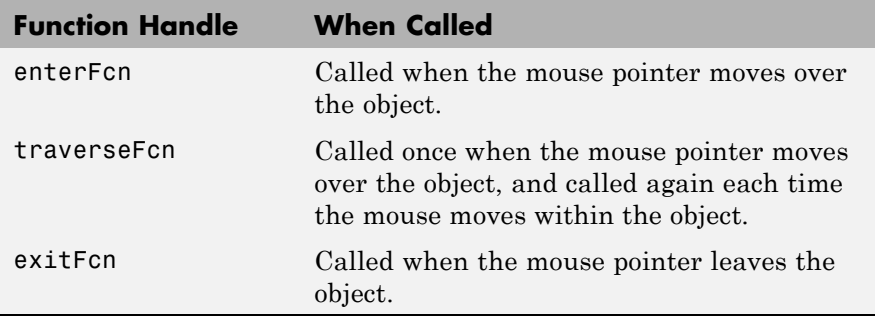

When the pointer manager calls the functions you create, it passes two arguments: a handle to the figure and the current position of the pointer.

#### **Examples Example 1**

Change the mouse pointer to a fleur whenever it is over a specific object and restore the original pointer when the mouse pointer moves off the object. The example creates a patch object and associates a pointer behavior structure with the object. Because this scenario requires only an enterFcn, the example uses the iptSetPointerBehavior(n, enterFcn) syntax. The example then creates a pointer manager in the figure. Note that the pointer manager takes care of restoring the original figure pointer.

```
hPatch = patch([.25 .75 .75 .25 .25].[.25 \t .25 \t .75 \t .75 \t .25], 'r;
xlim([0 1]);
ylim([0 1]);
enterFcn = @(figHandle, currentPoint)...
      set(figHandle, 'Pointer', 'fleur');
iptSetPointerBehavior(hPatch, enterFcn);
iptPointerManager(gcf);
```
#### **Example 2**

Change the appearance of the mouse pointer, depending on where it is within the object. This example sets up the pointer behavior structure, setting the enterFcn and exitFcn fields to [], and setting traverseFcn to a function named overMe that handles the position-specific behavior. overMe is an example function (in \toolbox\images\imdemos) that varies the mouse pointer depending on the location of the mouse within the object. For more information, edit overMe.

```
hPatch = patch([.25 .75 .75 .25 .25].[.25 \t .25 \t .75 \t .75 \t .25], 'r;
xlim([0 1])
ylim([0 1])
pointerBehavior.enterFcn = [];
pointerBehavior.exitFcn = [];
pointerBehavior.traverseFcn = @overMe;
iptSetPointerBehavior(hPatch, pointerBehavior);
```

```
iptPointerManager(gcf);
```
#### **Example 3**

Change the figure's title when the mouse pointer is over the object. In this scenario, enterFcn and exitFcn are used to achieve the desired side effect, and traverseFcn is [].

```
hPatch = patch([.25 .75 .75 .25 .25].[.25 \t .25 \t .75 \t .75 \t .25], 'r;
xlim([0 1])
ylim([0 1])
pointerBehavior.enterFcn = ...
    @(figHandle, currentPoint)...
         set(figHandle, 'Name', 'Over patch');
pointerBehavior.exitFcn = ...
    @(figHandle, currentPoint) set(figHandle, 'Name', '');
pointerBehavior.traverseFcn = [];
```
iptSetPointerBehavior(hPatch, pointerBehavior); iptPointerManager(gcf)

**See Also** iptGetPointerBehavior | iptPointerManager

## **iptsetpref**

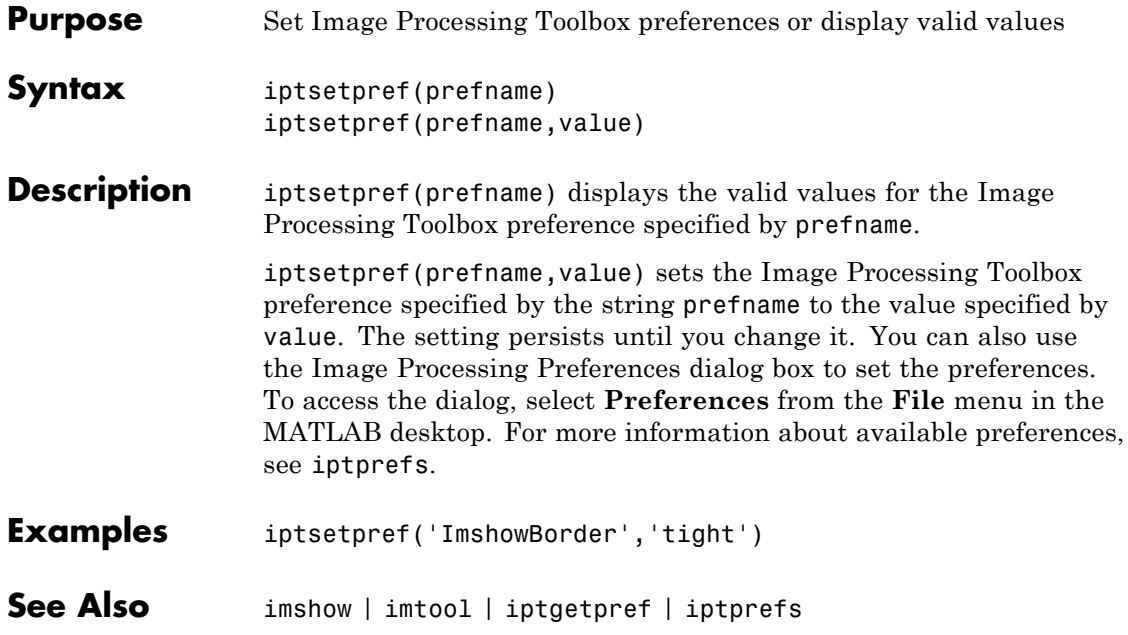

**Purpose** Align figure windows

**Syntax** iptwindowalign(fixed fig, fixed fig edge, moving fig, moving\_fig\_edge)

**Description** iptwindowalign(fixed fig, fixed fig edge, moving fig, moving fig edge) moves the figure moving fig to align it with the figure fixed fig. moving fig and fixed fig are handles to figure objects.

> fixed figuedge and moving figuedge describe the alignment of the figures in relation to their edges and can take any of the following values: 'left', 'right', 'hcenter', 'top', 'bottom', or 'vcenter'. 'hcenter' means center horizontally and 'vcenter' means center vertically. The following figure shows these alignments.

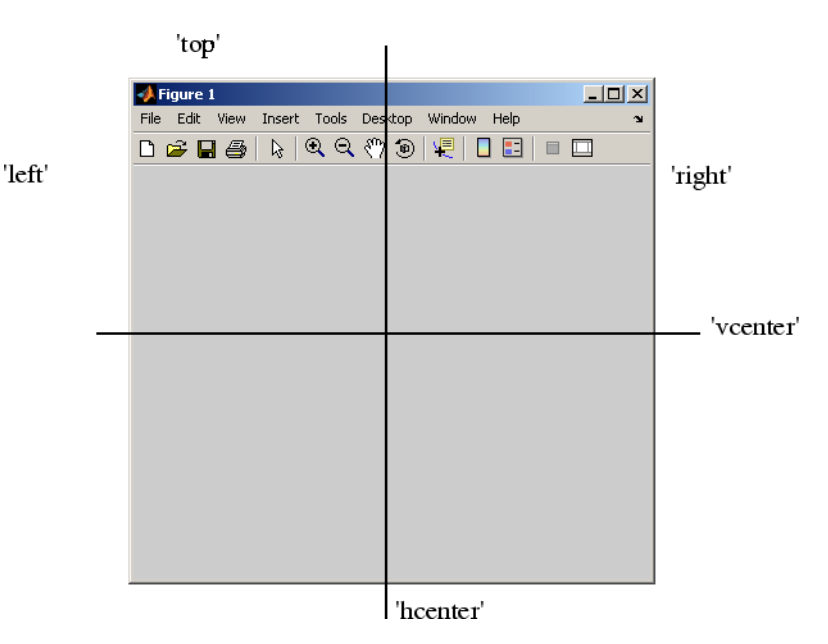

### **iptwindowalign**

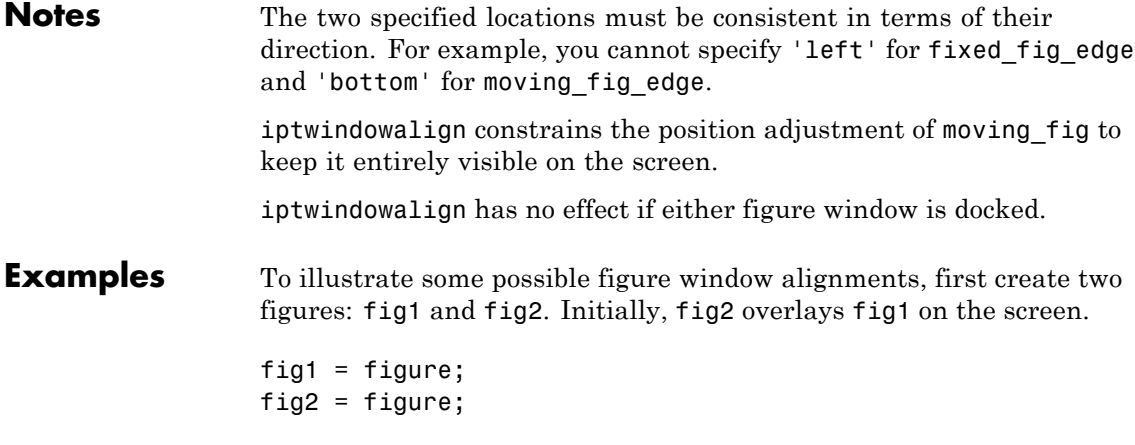

Use iptwindowalign to move fig2 so its left edge is aligned with the right edge of fig1.

```
iptwindowalign(fig1,'right',fig2,'left');
```
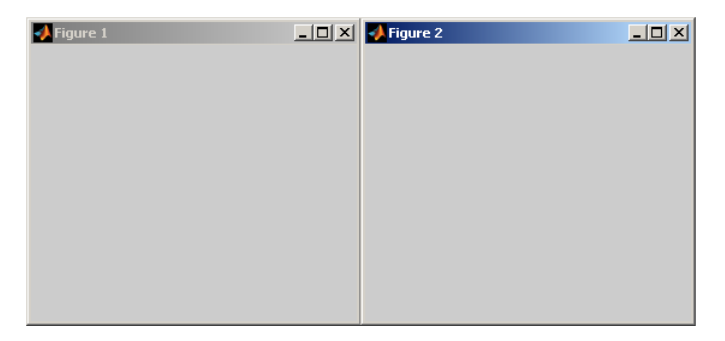

Now move fig2 so its top edge is aligned with the bottom edge of fig1.

```
iptwindowalign(fig1, 'bottom', fig2, 'top');
```
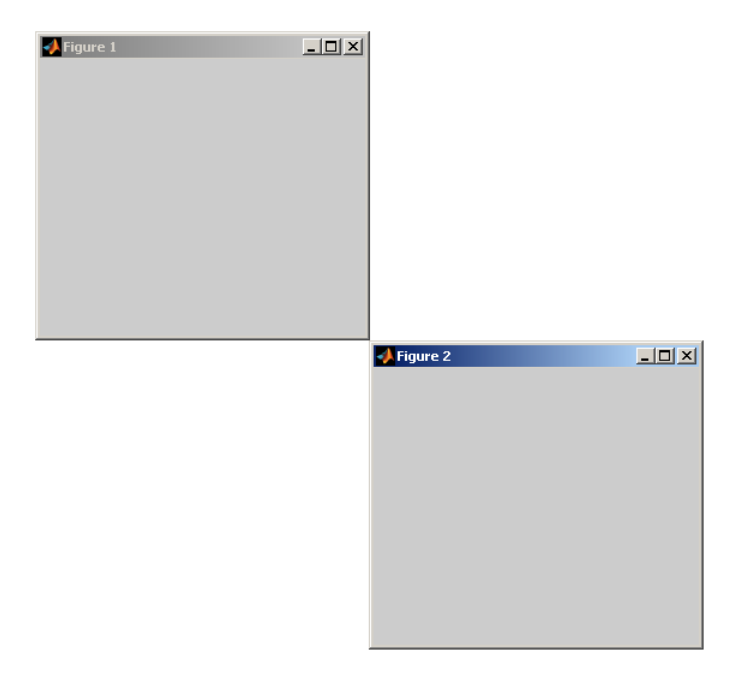

Now move fig2 so the two figures are centered horizontally. iptwindowalign(fig1, 'hcenter', fig2, 'hcenter');

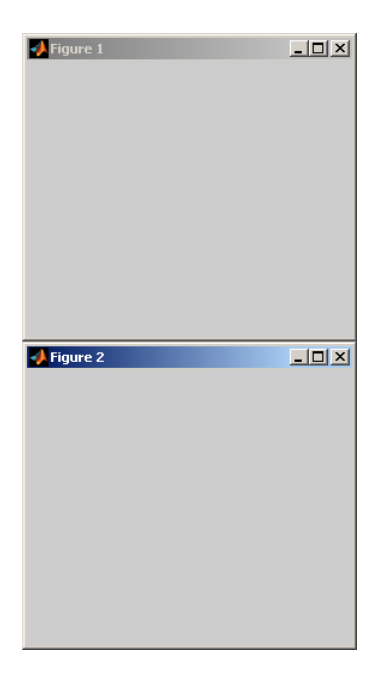

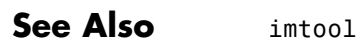

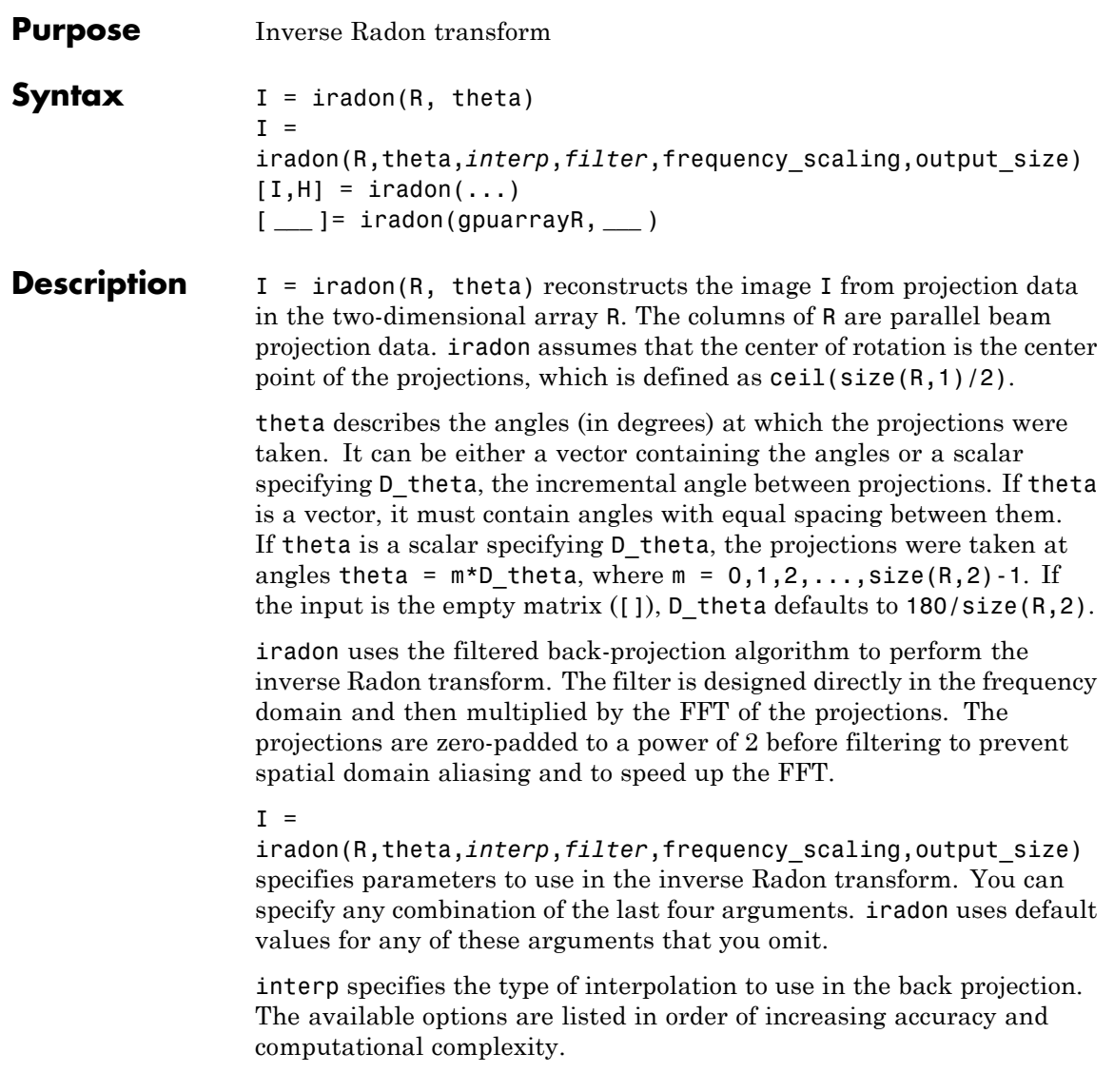

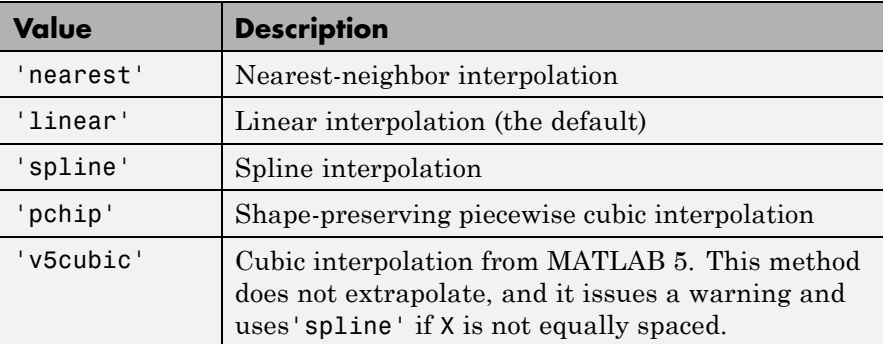

filter specifies the filter to use for frequency domain filtering. filter can be any of the strings that specify standard filters.

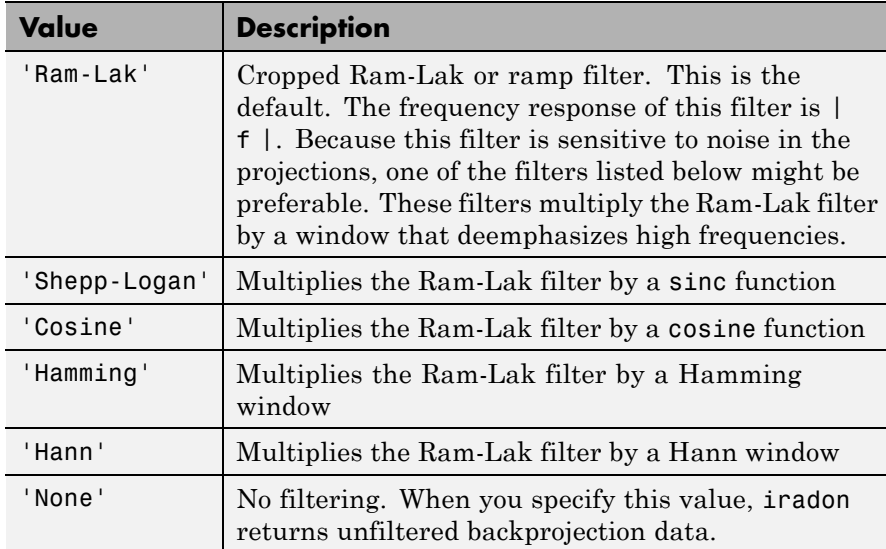

frequency scaling is a scalar in the range  $(0,1]$  that modifies the filter by rescaling its frequency axis. The default is 1. If frequency\_scaling is less than 1, the filter is compressed to fit into the frequency range [0,frequency\_scaling], in normalized frequencies; all frequencies above frequency scaling are set to 0.

output\_size is a scalar that specifies the number of rows and columns in the reconstructed image. If output size is not specified, the size is determined from the length of the projections.

```
output size = 2*floor(size(R,1)/(2*sqrt(2)))
```
If you specify output size, iradon reconstructs a smaller or larger portion of the image but does not change the scaling of the data. If the projections were calculated with the radon function, the reconstructed image might not be the same size as the original image.

 $[I,H] = iradon(...)$  returns the frequency response of the filter in the vector H.

[ **\_\_\_** ]= iradon(gpuarrayR, **\_\_\_** ) reconstructs the image gpuarrayI from projection data in the gpuArray R. The input image and the return values are 2-D gpuArrays. All other numeric arguments must be a double or a gpuArray of underlying class double. This syntax requires the Parallel Computing Toolbox.

**Note** The GPU implementation of this function supports only nearest-neighbor and linear interpolation methods for the back projection.

#### **Class Support** R can be double or single. All other numeric input arguments must be of class double. I has the same class as R. H is double. R can be a gpuArray of underlying class double or single. All other numeric input arguments must be double or gpuArray of underlying class double. I has the same class as R. H is a gpuArray of underlying class double. **Examples Calculate the inverse Radon Transform comparing filtered and unfiltered backprojection**

Calculate the inverse Radon transform and compare filtered and unfiltered back projection.

```
P = phantom(128);R = radon(P, 0:179);
I1 = iradon(R, 0:179);I2 = iradon(R, 0:179, 'linear', 'none');
subplot(1,3,1), imshow(P), title('Original')
subplot(1,3,2), imshow(I1), title('Filtered backprojection')
subplot(1,3,3), imshow(I2,[]), title('Unfiltered backprojection')
```
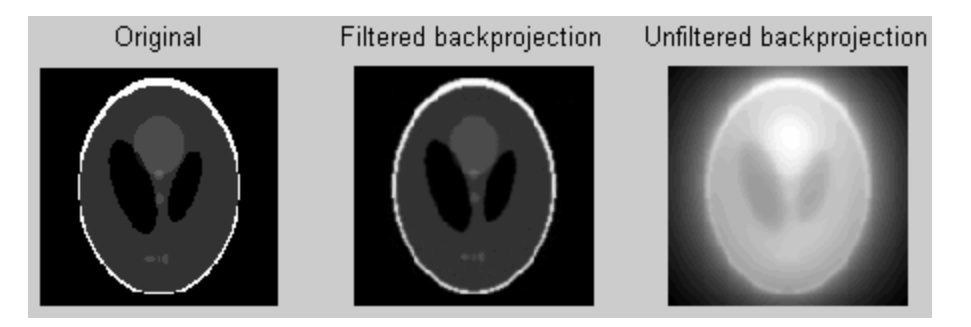

Compute the backprojection of a single projection vector. The iradon syntax does not allow you to do this directly, because if theta is a scalar it is treated as an increment. You can accomplish the task by passing in two copies of the projection vector and then dividing the result by 2.

```
P = phantom(128);R = radon(P, 0:179);
r45 = R(:,46);I = iradon([r45 r45], [45 45])/2;imshow(I, [])title('Backprojection from the 45-degree projection')
```
#### **Calculate the inverse Radon transform on a GPU**

Calculate the inverse Radon transform on a GPU.

 $P = qpuArray(phantom(128))$ ;  $R = radon(P, 0:179)$ ;  $I1 = iradon(R, 0:179)$ ;

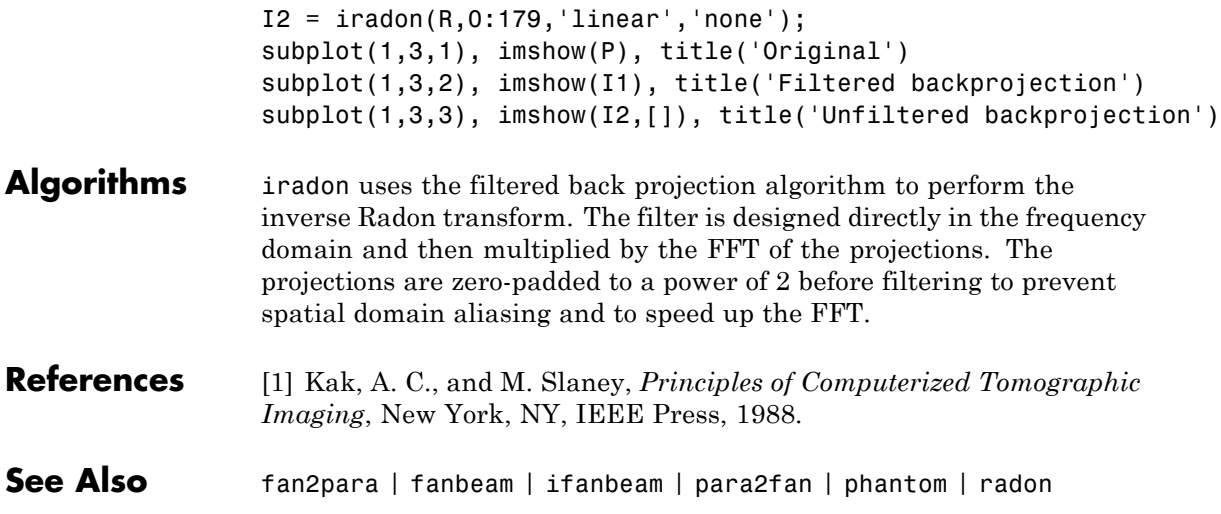

### **isbw**

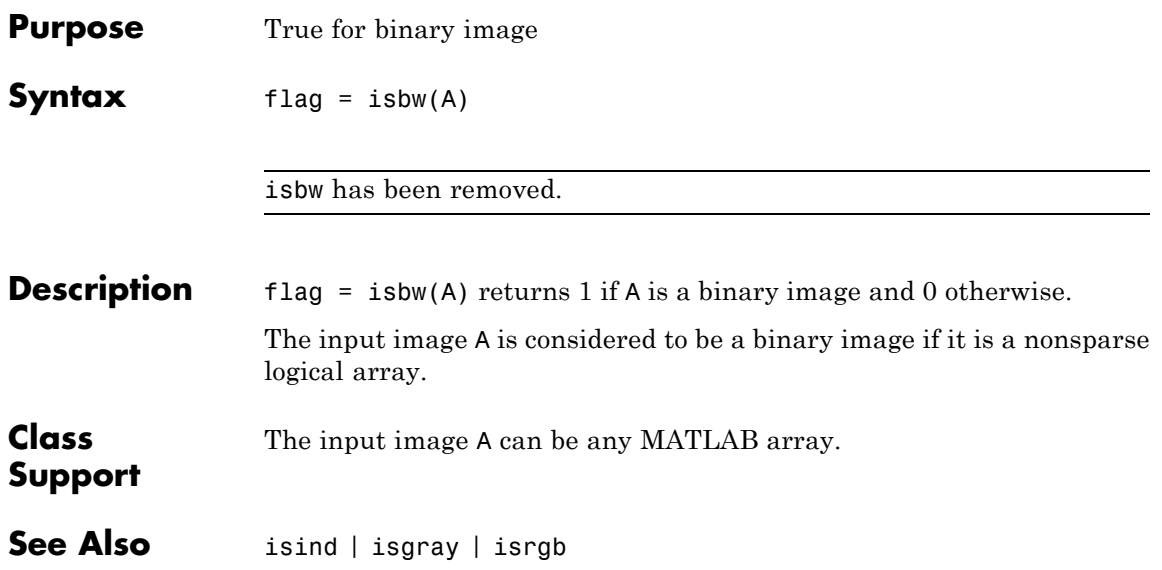

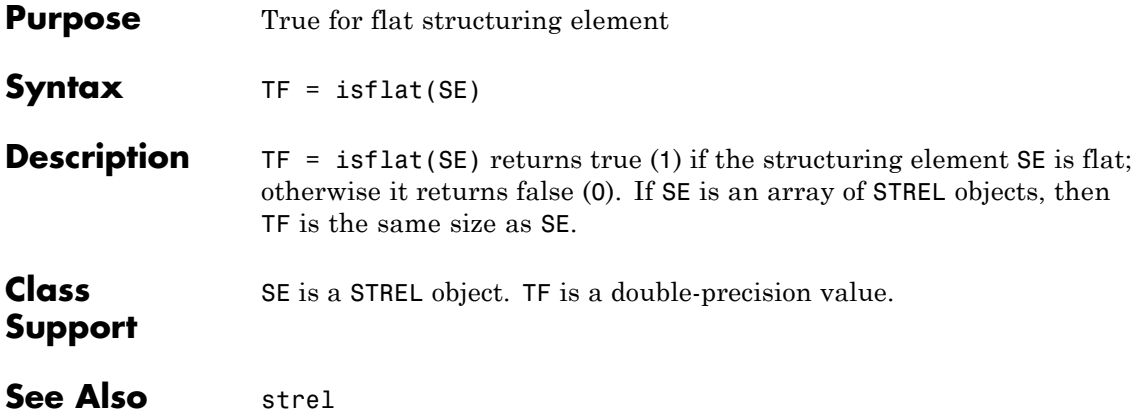

# **isgray**

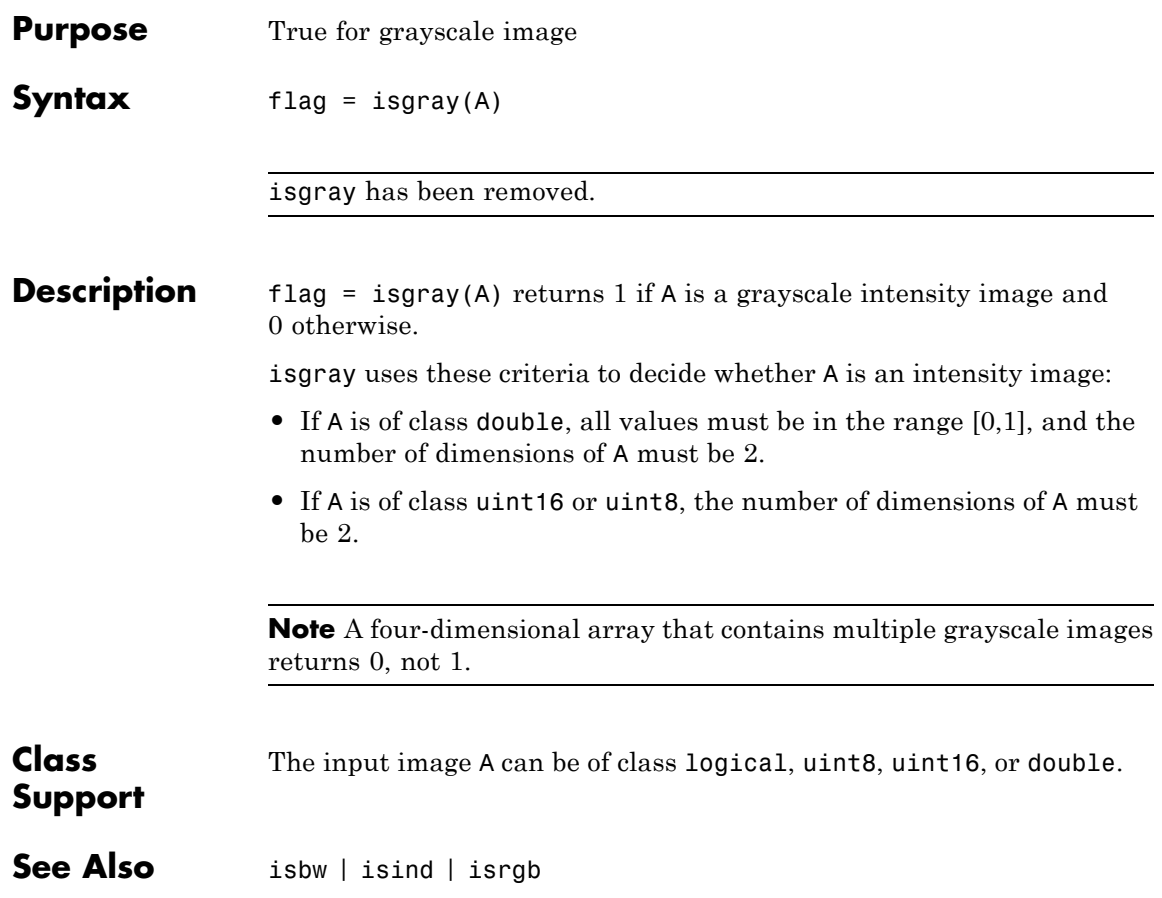

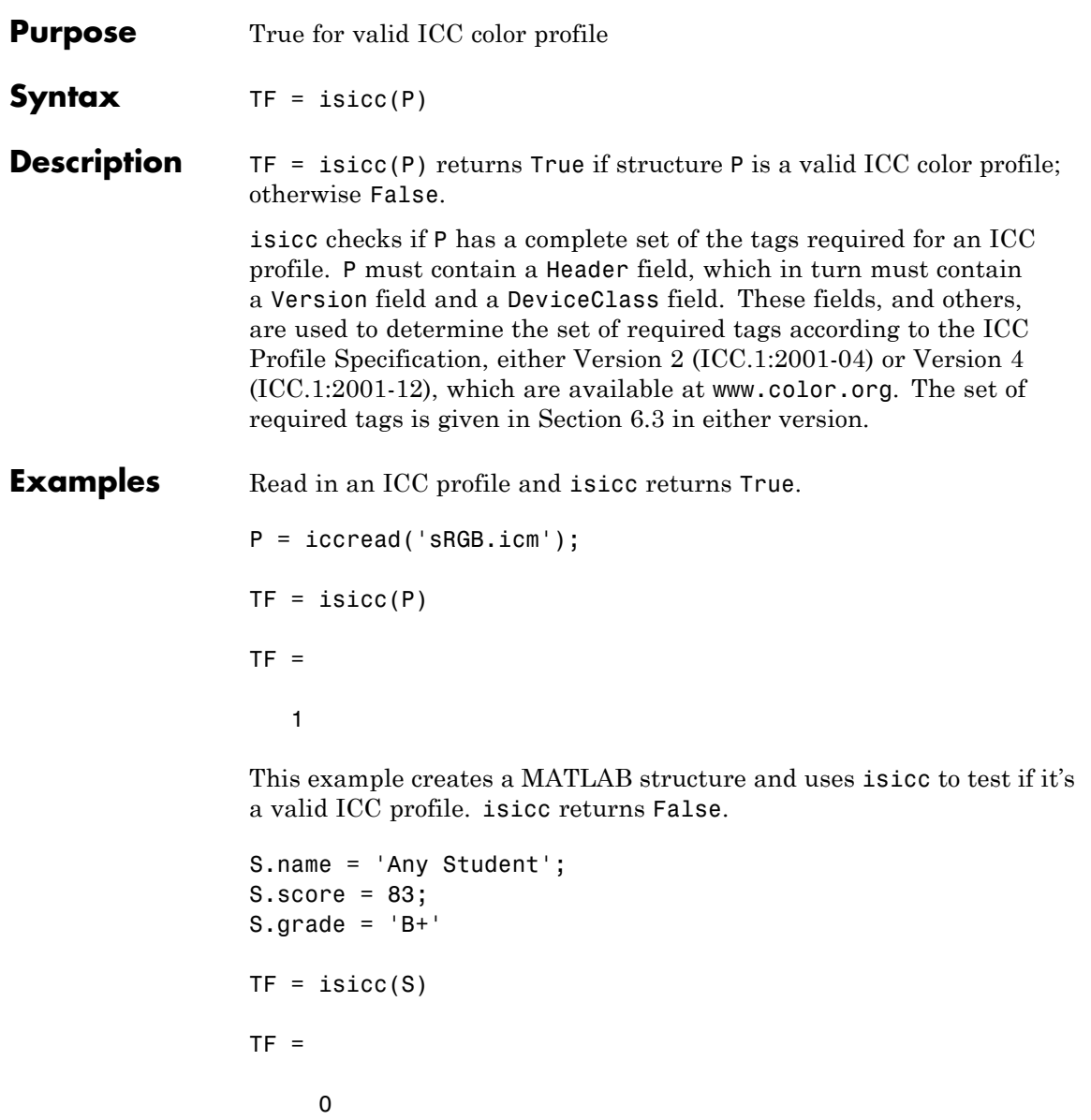

See Also applycform | iccread | iccwrite | makecform

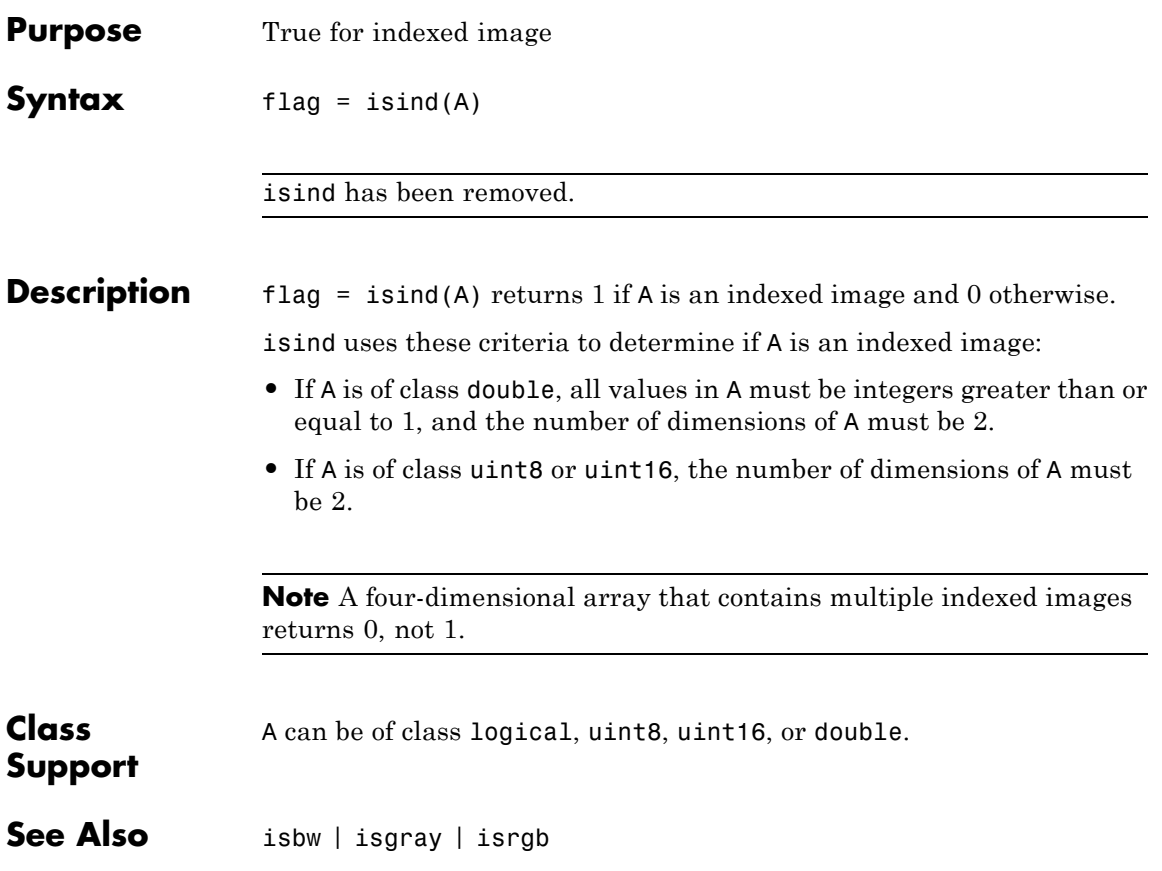

### **isnitf**

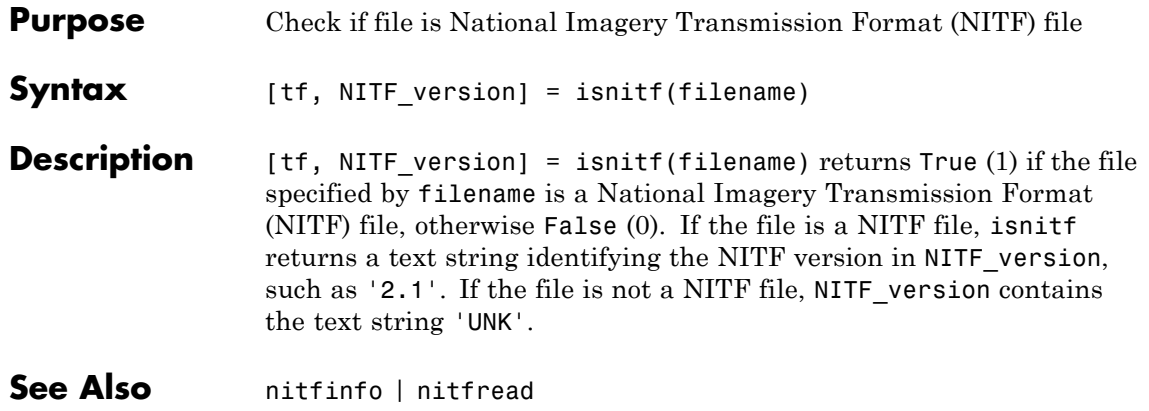

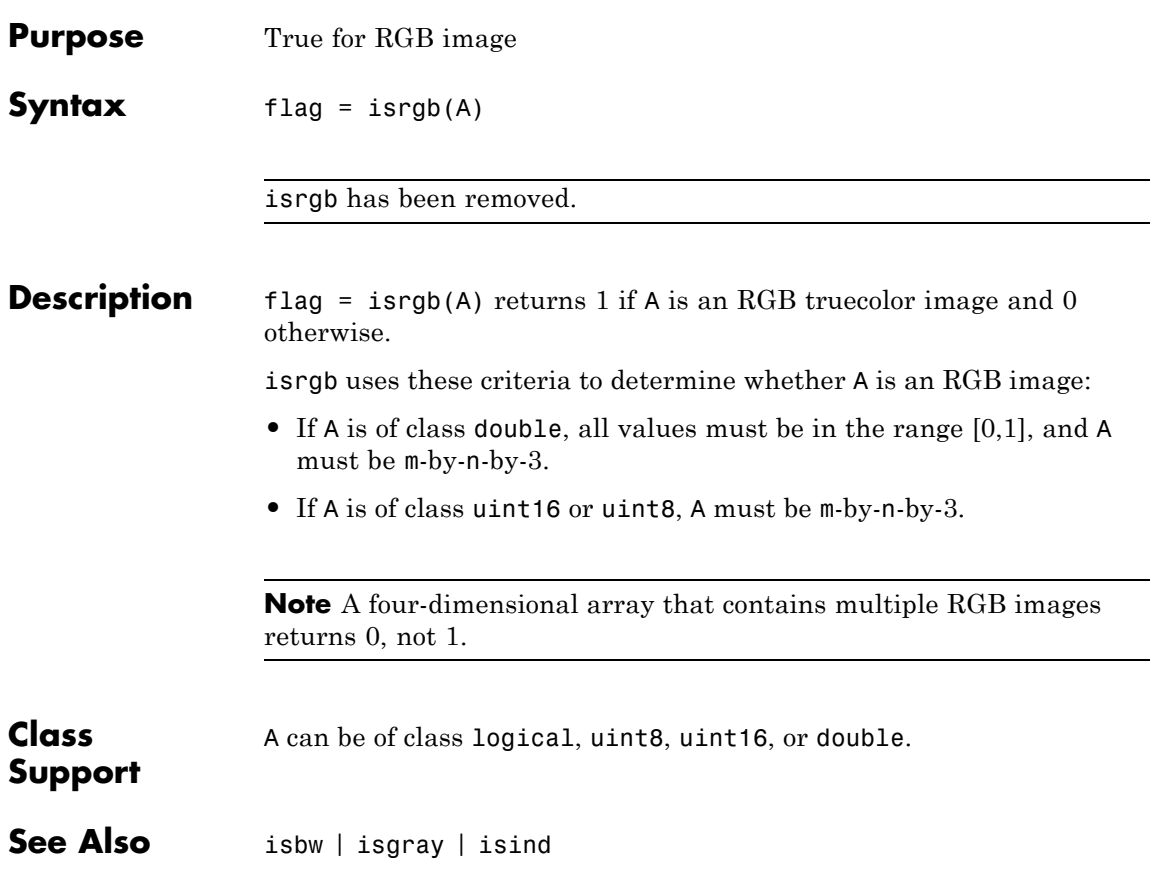

### **isrset**

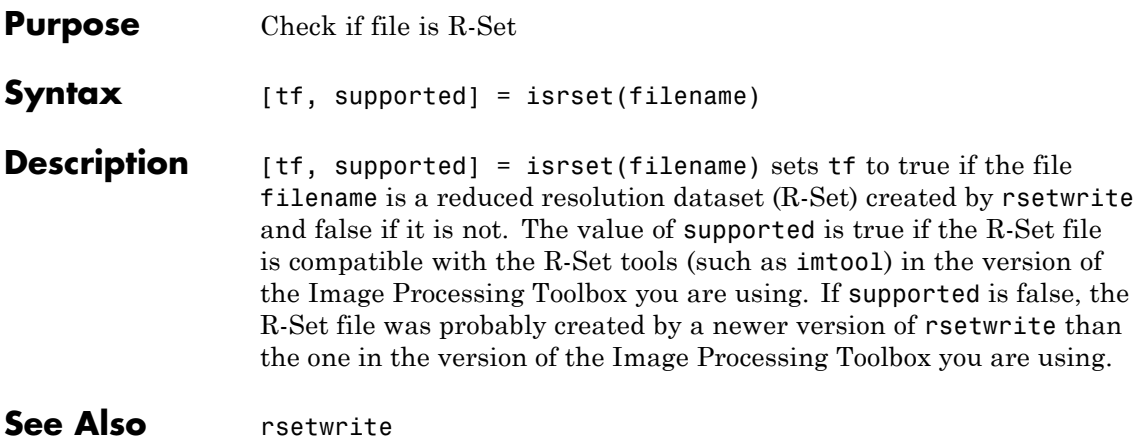

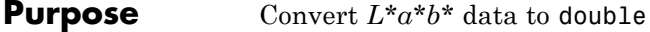

**Syntax** labd = lab2double(lab)

**Description** labd = lab2double(lab) converts an M-by-3 or M-by-N-by-3 array of  $L^*a^*b^*$  color values to class double. The output array labd has the same size as lab.

> The Image Processing Toolbox software follows the convention that double-precision *L\*a\*b\** arrays contain 1976 CIE *L\*a\*b\** values.  $L^*a^*b^*$  arrays that are uint8 or uint16 follow the convention in the ICC profile specification (ICC.1:2001-4, www.color.org) for representing *L\*a\*b\** values as unsigned 8-bit or 16-bit integers. The ICC encoding convention is illustrated by these tables.

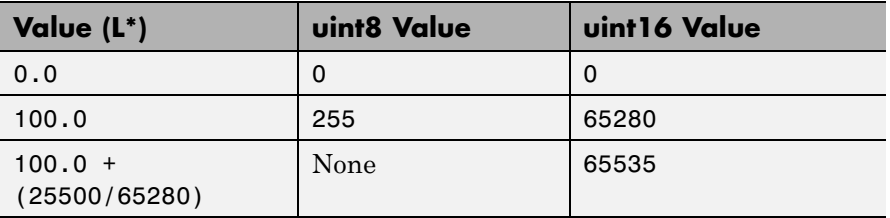

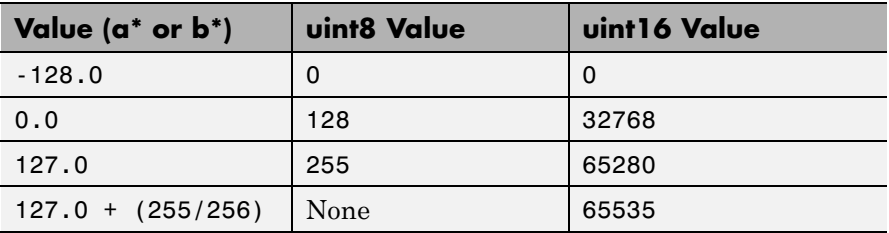

#### **Class Support** lab is a uint8, uint16, or double array that must be real and nonsparse. labd is double.

**Examples** Convert full intensity neutral color (white) from uint8 to double.

lab2double(uint8([255 128 128]))

## **lab2double**

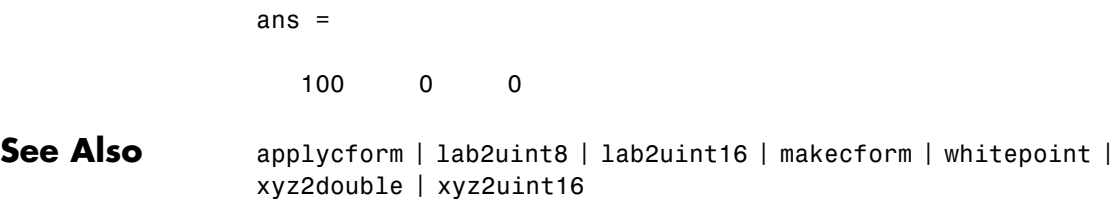

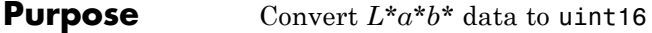

**Syntax** lab16 =  $lab2uint16(lab)$ 

**Description** lab16 = lab2uint16(lab) converts an M-by-3 or M-by-N-by-3 array of  $L^*a^*b^*$  color values to uint16. Lab16 has the same size as lab.

> The Image Processing Toolbox software follows the convention that double-precision *L\*a\*b\** arrays contain 1976 CIE *L\*a\*b\** values.  $L^*a^*b^*$  arrays that are uint8 or uint16 follow the convention in the ICC profile specification (ICC.1:2001-4, www.color.org) for representing *L\*a\*b\** values as unsigned 8-bit or 16-bit integers. The ICC encoding convention is illustrated by these tables.

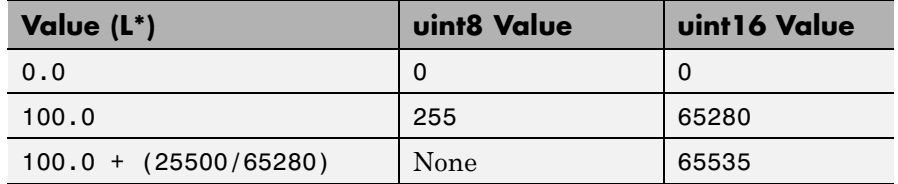

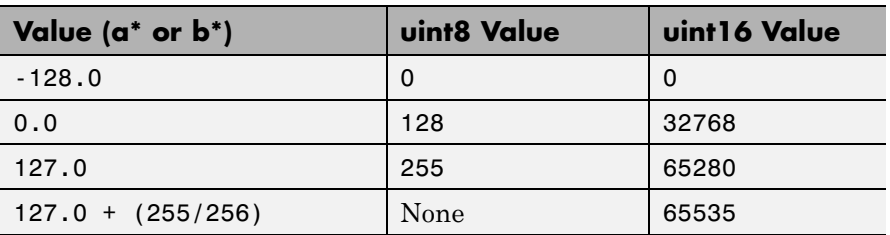

#### **Class Support** lab can be a uint8, uint16, or double array that must be real and nonsparse. lab16 is of class uint16.

**Examples** Convert full intensity neutral color (white) from double to uint16.

lab2uint16(100 0 0) ans  $=$ 

65280 32768 32768

**See Also** applycform | lab2double | lab2uint8 | makecform | whitepoint | xyz2double | xyz2uint16
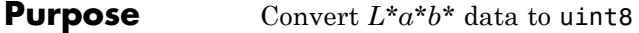

**Syntax** lab8 = lab2uint8(lab)

**Description** lab8 = lab2uint8(lab) converts an M-by-3 or M-by-N-by-3 array of  $L^*a^*b^*$  color values to uint8. Lab8 has the same size as lab.

> The Image Processing Toolbox software follows the convention that double-precision  $L^*a^*b^*$  arrays contain 1976 CIE  $L^*a^*b^*$  values.  $L^*a^*b^*$  arrays that are uint8 or uint16 follow the convention in the ICC profile specification (ICC.1:2001-4, www.color.org) for representing  $L^*a^*b^*$  values as unsigned 8-bit or 16-bit integers. The ICC encoding convention is illustrated by these tables.

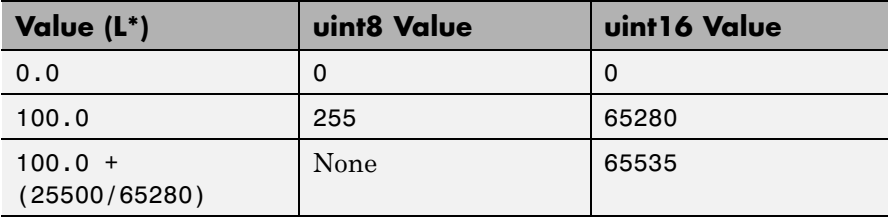

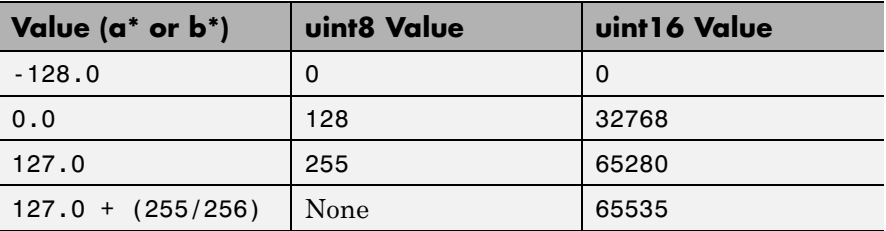

#### **Class Support**

lab is a uint8, uint16, or double array that must be real and nonsparse. lab8 is uint8.

**Examples** Convert full intensity neutral color (white) from double to uint8.

lab2uint8([100 0 0]) ans  $=$ 

## **lab2uint8**

255 128 128

See Also applycform | lab2double | lab2uint16 | makecform | whitepoint | xyz2double | xyz2uint16

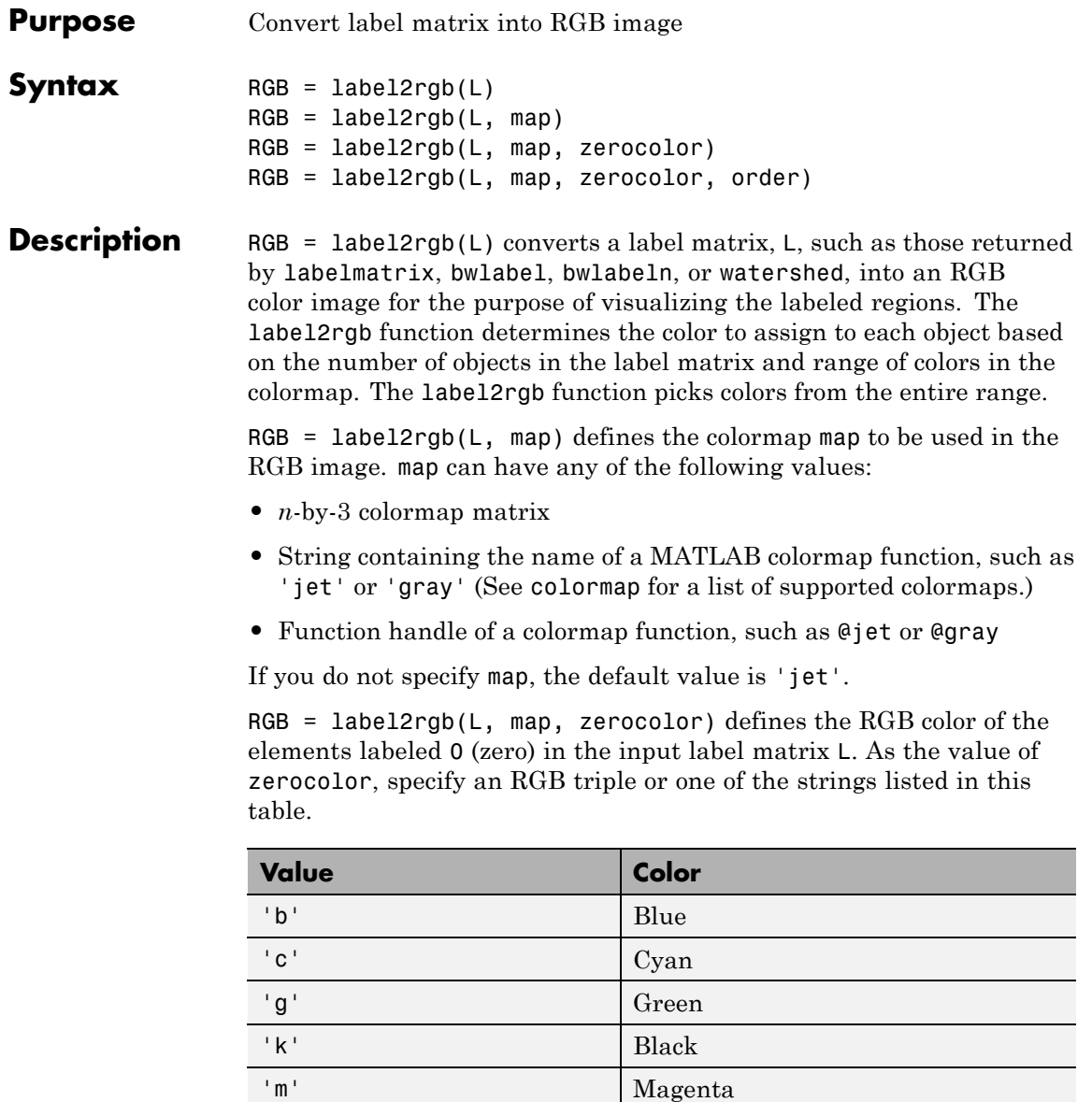

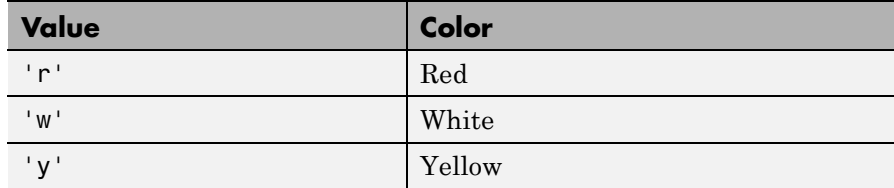

If you do not specify zerocolor, the default value for zero-labeled elements is [1 1 1] (white).

RGB = label2rgb(L, map, zerocolor, order) controls how label2rgb assigns colormap colors to regions in the label matrix. If order is 'noshuffle' (the default), label2rgb assigns colormap colors to label matrix regions in numerical order. If order is 'shuffle', label2rgb assigns colormap colors pseudorandomly.

#### **Code Generation**

label2rgb supports the generation of efficient, production-quality C/C++ code from MATLAB. For best results, when using the standard syntax:

```
RGB = label2rgb(L, map, zerocolor, order)
```
- **•** Submit at least two input arguments: the label matrix, L, and the colormap matrix, map.
- **•** map must be an n-by-3, double, colormap matrix. You cannot use a string containing the name of a MATLAB colormap function or a function handle of a colormap function.
- **•** If you set the boundary color zerocolor to the same color as one of the regions, label2rgb will not issue a warning.
- **•** If you supply a value for order, it must be 'noshuffle'.

To see a complete list of toolbox functions that support code generation, see "List of Supported Functions with Usage Notes".

### **Class Support**

The input label matrix L can have any numeric class. It must contain finite, nonnegative integers. The output of label2rgb is of class uint8.

### **Examples Use Color to Highlight Elements in a Label Matrix**

Read an image and display it.

I = imread('rice.png'); figure, imshow(I)

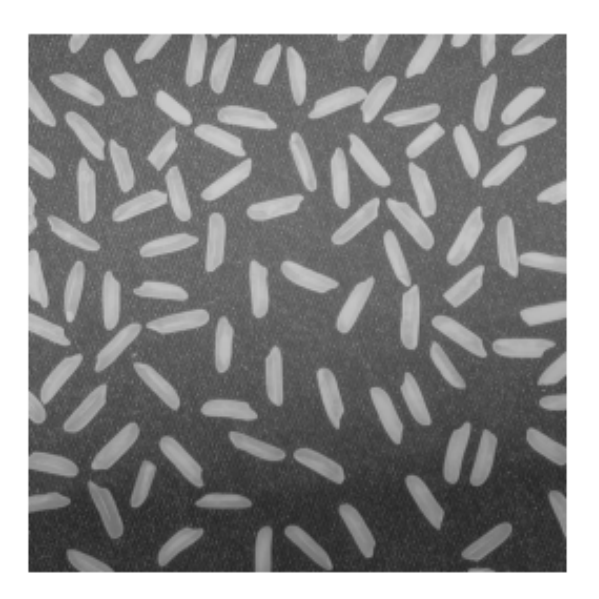

Create a label matrix from the image.

 $BW = im2bw(I, graythresh(I));$  $CC = bwconncomp(BW);$  $L =$  labelmatrix(CC);

Convert the label matrix into RGB image, using default settings.

 $RGB = label2rgb(L);$ figure, imshow(RGB)

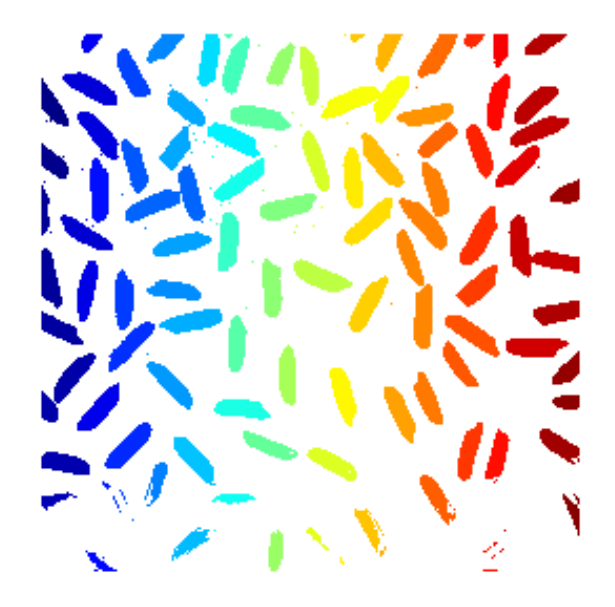

Convert label matrix into RGB image, specifying optional parameters.

RGB2 = label2rgb(L, 'spring', 'c', 'shuffle'); figure, imshow(RGB2)

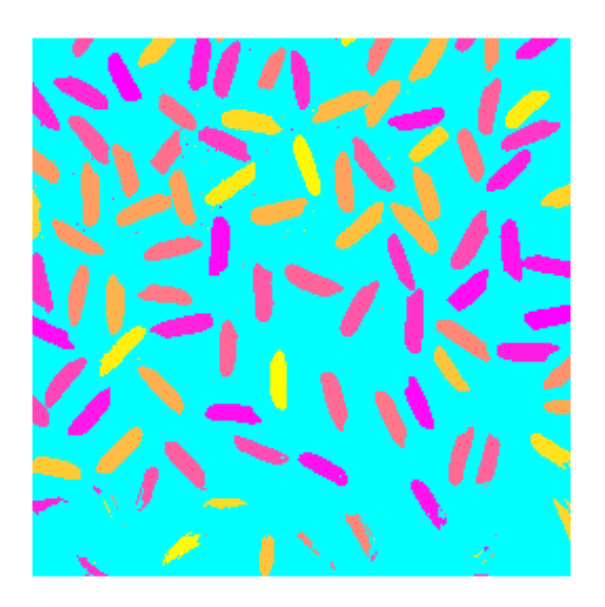

**See Also** bwconncomp | bwlabel | colormap | ismember | labelmatrix | watershed

## **labelmatrix**

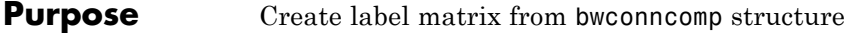

**Syntax** L = labelmatrix(CC)

**Description** L = labelmatrix(CC) creates a label matrix from the connected components structure CC returned by bwconncomp. The size of L is CC.ImageSize. The elements of L are integer values greater than or equal to 0. The pixels labeled 0 are the background. The pixels labeled 1 make up one object; the pixels labeled 2 make up a second object; and so on. The class of L depends on CC.NumObjects, as shown in the following table.

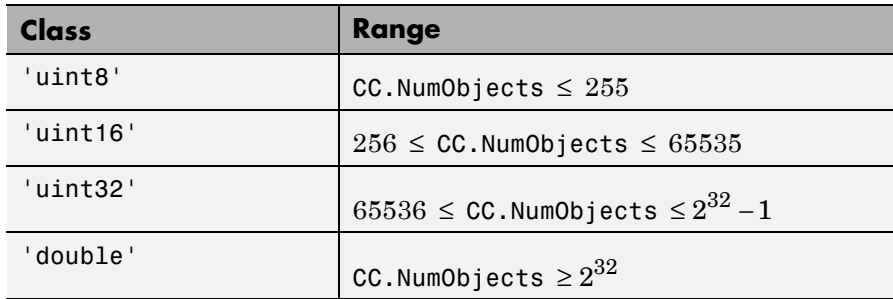

labelmatrix is more memory efficient than bwlabel and bwlabeln because it returns its label matrix in the smallest numeric class necessary for the number of objects.

**Class Support** CC is a structure returned by bwconncomp. The label matrix L is uint8, uint16, uint32, or double.

**Examples** Calculate the connected components and display results:

```
BW = imread('text.png');
CC = bwconncomp(BW);
L = labelmatrix(CC);
L2 = bwlabel(BW);
```
whos L L2

The output for whos appears as follows:

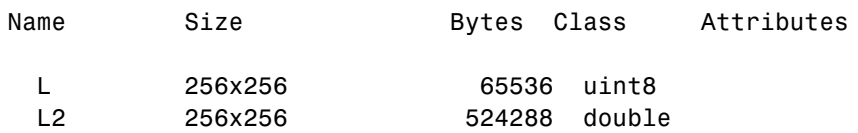

figure, imshow(label2rgb(L));

The output for imshow appears as follows:

### The term watershed refers to a ridge that ...

ğ divides areas river systems. ained

**See Also** bwconncomp | bwlabel | bwlabeln | label2rgb | regionprops

# **images.geotrans.LocalWeightedMeanTransformation2D**

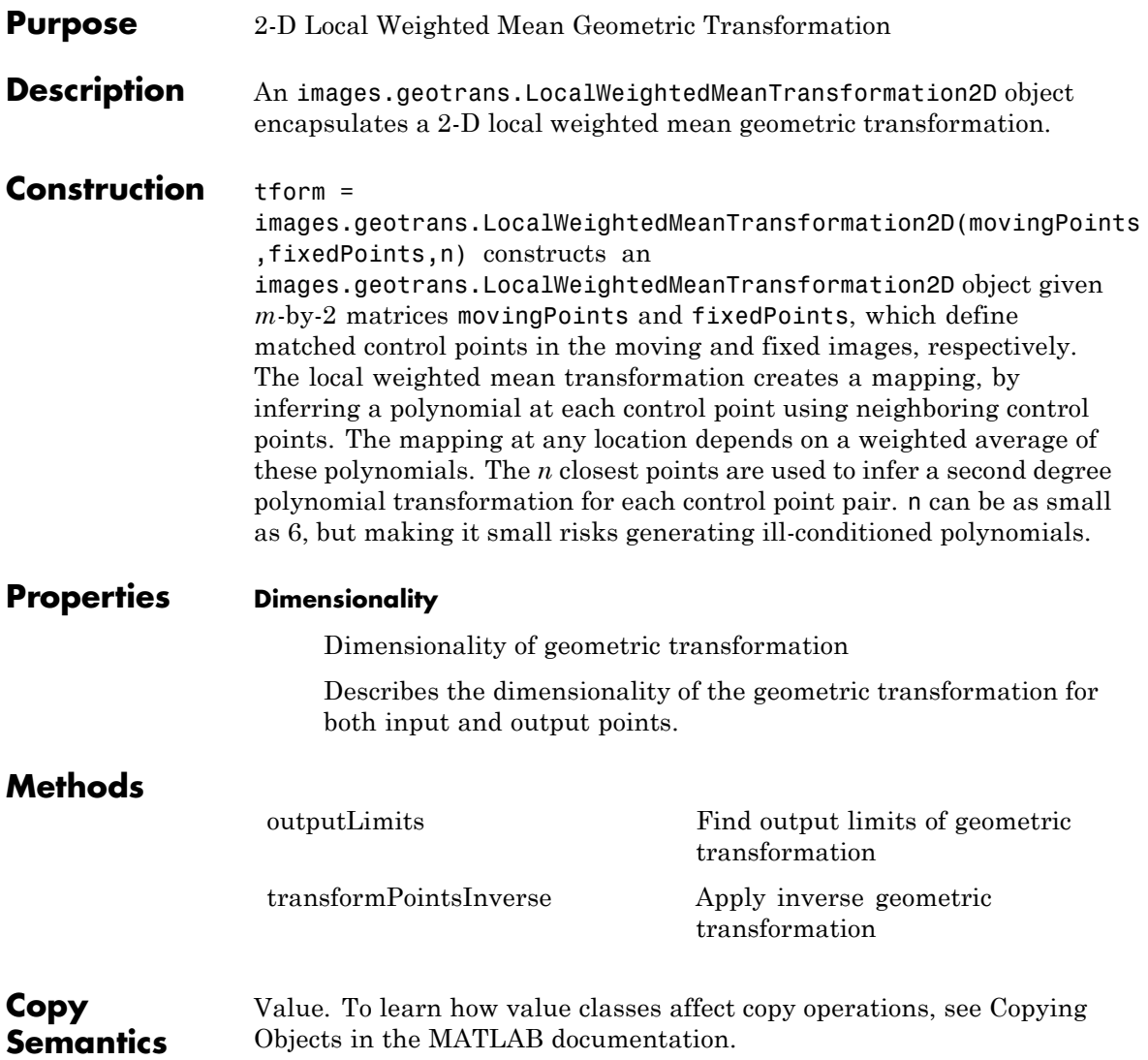

#### **Examples Fit set of fixed and moving control points using second degree polynomial**

Fit a local weighted mean transformation to a set of fixed and moving control points that are actually related by a global second degree polynomial transformation across the entire plane.

Set up variables.

x = [10, 12, 17, 14, 7, 10]; y = [8, 2, 6, 10, 20, 4];  $a = [1 2 3 4 5 6];$  $b = [2.3 \ 3 \ 4 \ 5 \ 6 \ 7.5];$  $u = a(1) + a(2) *x + a(3) *y + a(4) *x *y + a(5) *x^2 + a(6) *y^2;$  $v = b(1) + b(2)$ .\*x + b(3).\*y + b(4) .\*x.\*y + b(5).\*x.^2 + b(6).\*y.^2;  $movingPoints = [u', v']$ ; fixedPoints =  $[x', y']$ ; Fit local weighted mean transformation to points. tformLocalWeightedMean = images.geotrans.LocalWeightedMeanTransformati Verify the fit of our LocalWeightedMeanTransformation2D object at the control points. movingPointsComputed = transformPointsInverse(tformLocalWeightedMean, errorInFit = hypot(movingPointsComputed(:,1)-movingPoints(:,1),... movingPointsComputed(:,2)-movingPoints(:,2)) **See Also** affine2d **|** imwarp **Concepts**

# <span id="page-875-0"></span>**images.geotrans.LocalWeightedMeanTransformation2d.transfo**

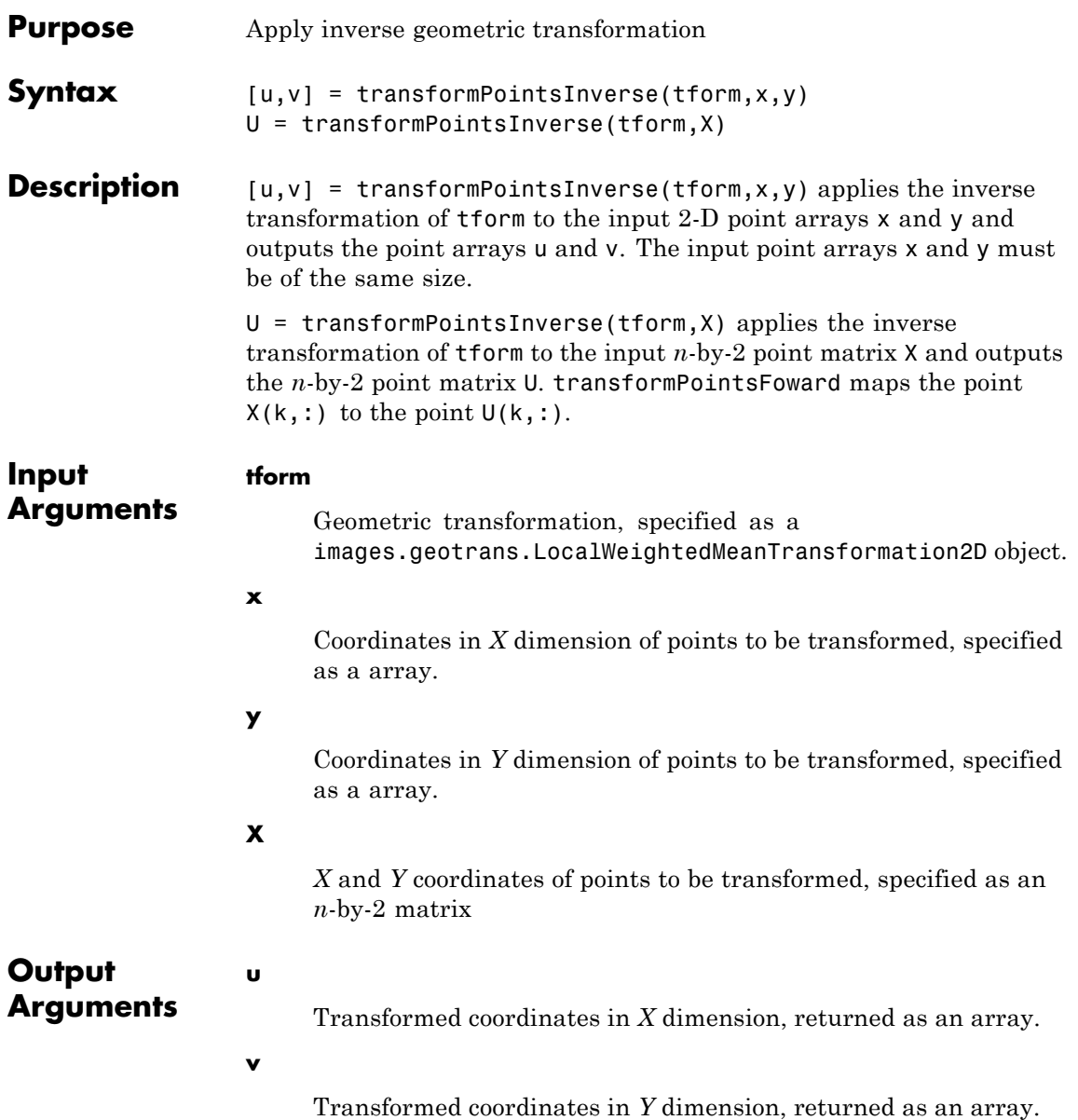

## **images.geotrans.LocalWeightedMeanTransformation2d.tr**

**U**

Transformed *X* and *Y* coordinates, returned as an *n*-by-2 matrix

# <span id="page-877-0"></span>**images.geotrans.LocalWeightedMeanTransformation2d.output**

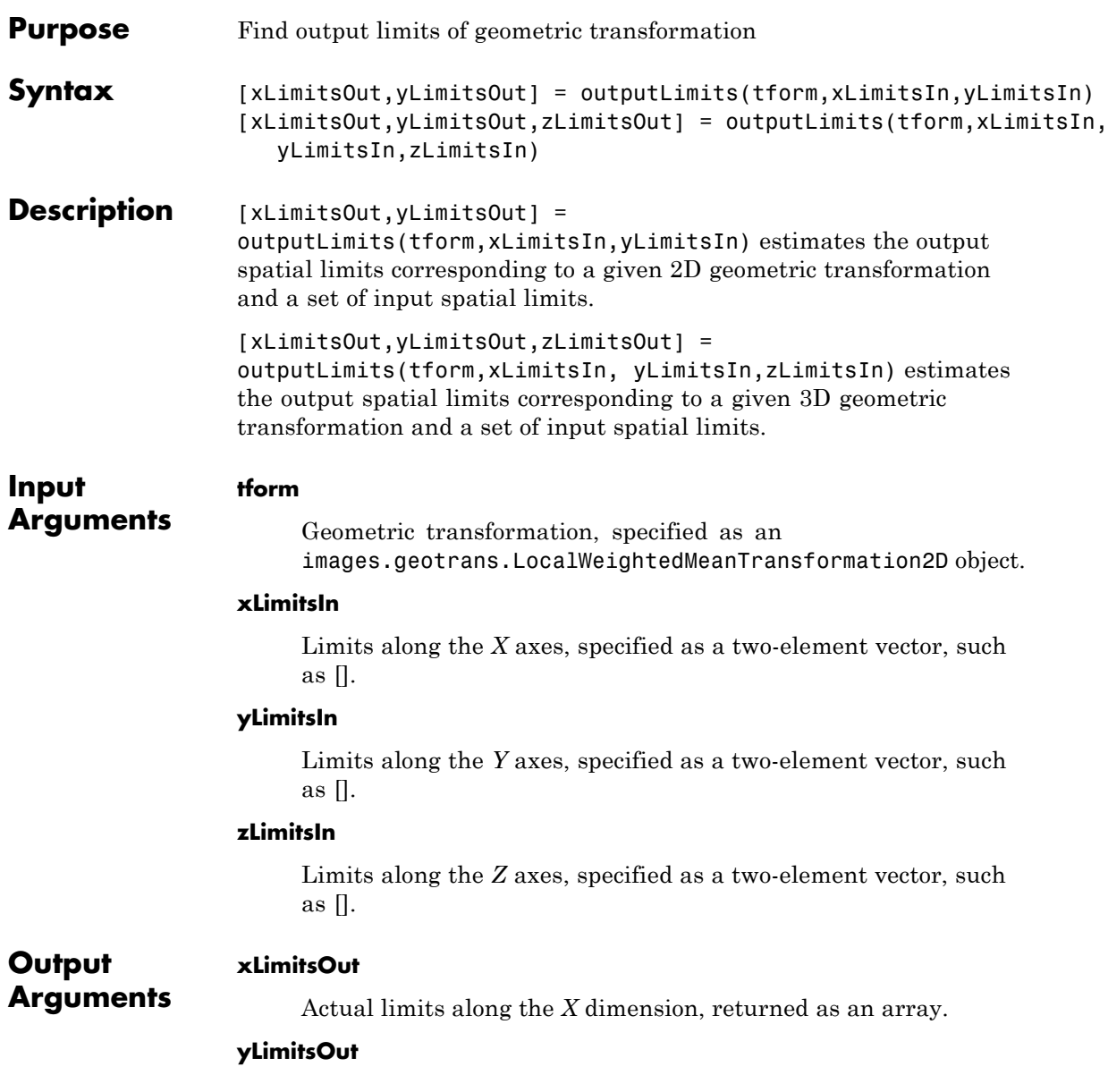

## **images.geotrans.LocalWeightedMeanTransformation2d.ou**

Actual limits along the *Y* dimension, returned as an array.

#### **zLimitsOut**

Actual limits along the *Z* dimension, returned as an array.

## **makecform**

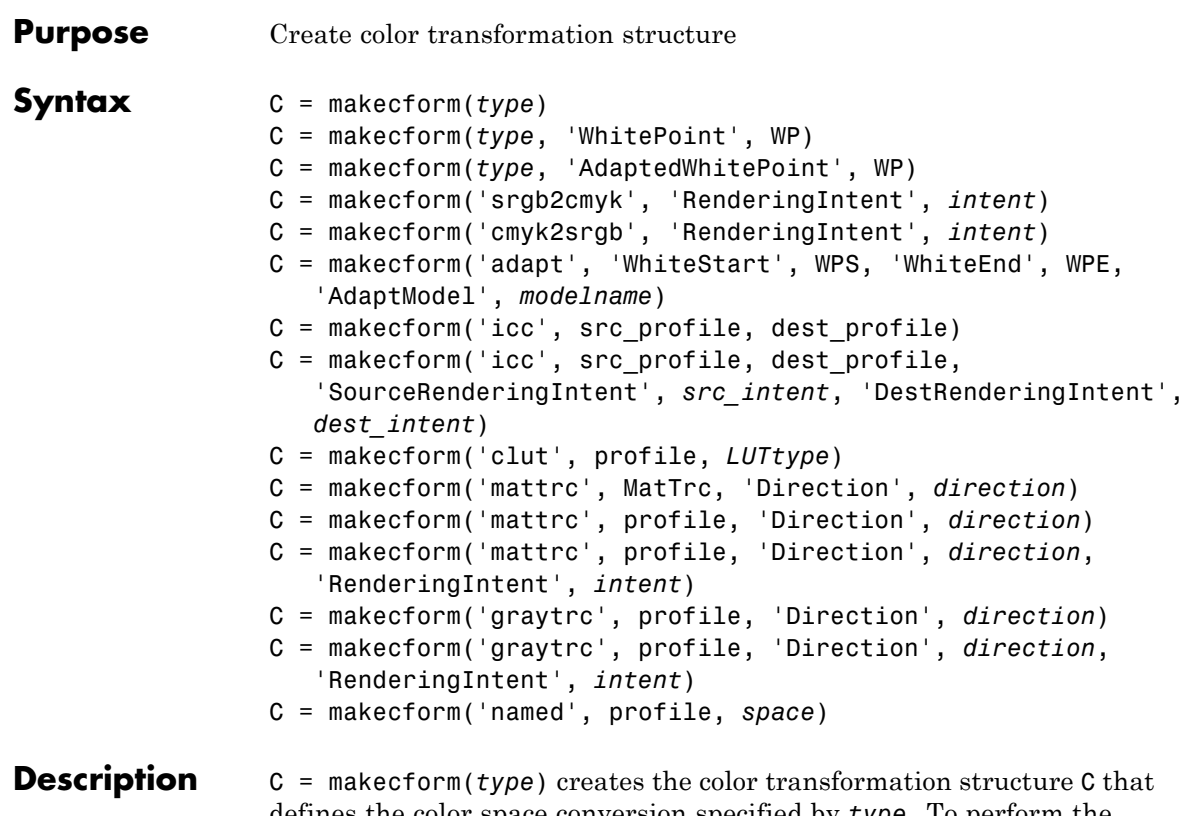

defines the color space conversion specified by *type*. To perform the transformation, pass the color transformation structure as an argument to the applycform function.

The *type* argument specifies one of the conversions listed in the following table. makecform supports conversions between members of the family of device-independent color spaces defined by the CIE, *Commission Internationale de l'Éclairage* (International Commission on Illumination). In addition, makecform also supports conversions to and from the *sRGB* and *CMYK* color spaces. For a list of the abbreviations used by the Image Processing Toolbox software for each color space, see the Remarks section of this reference page.

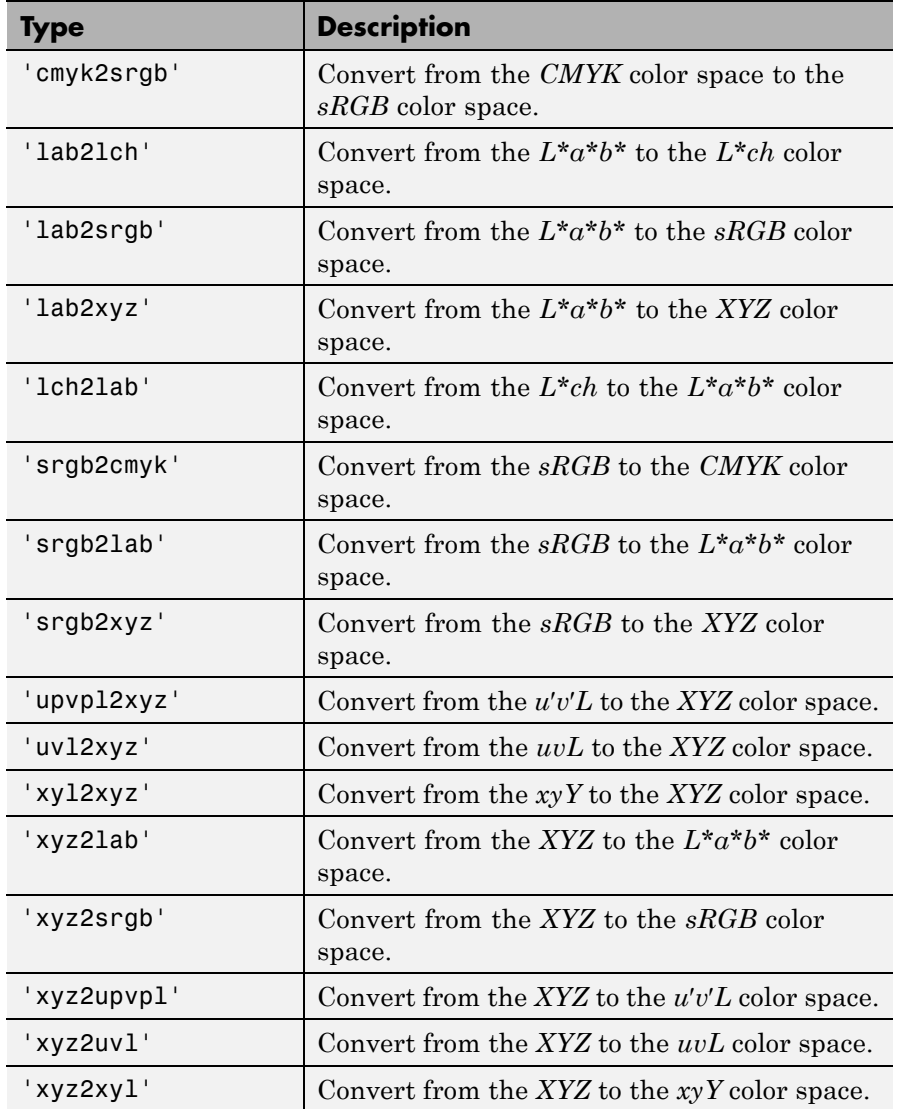

C = makecform(*type*, 'WhitePoint', WP) specifies the value of the reference white point. *type* can be either 'xyz2lab' or 'lab2xyz'. WP is a 1-by-3 vector of *XYZ* values scaled so that *Y* = 1. The default is whitepoint('ICC'). Use the whitepoint function to create the WP vector.

C = makecform(*type*, 'AdaptedWhitePoint', WP) specifies the adapted white point. *type* can be either 'srgb2lab', 'lab2srgb', 'srgb2xyz', or 'xyz2srgb'. As above, WP is a row vector of *XYZ* values scaled so that  $Y = 1$ . If not specified, the default adapted white point is whitepoint('ICC'). To get answers consistent with some published *sRGB* equations, specify whitepoint('D65') for the adapted white point.

C = makecform('srgb2cmyk', 'RenderingIntent', *intent*) and C = makecform('cmyk2srgb', 'RenderingIntent', *intent*) specify the rendering intent for transforms of type srgb2cmyk and cmyk2srgb. These transforms convert data between *sRGB* IEC61966-2.1 and "Specifications for Web Offset Publications" (SWOP) *CMYK*. *intent* must be one of these strings: 'AbsoluteColorimetric', 'Perceptual', 'RelativeColorimetric', or 'Saturation'. For more information, see the table [Rendering Intent on page 1-877.](#page-882-0)

C = makecform('adapt', 'WhiteStart', WPS, 'WhiteEnd', WPE, 'AdaptModel', *modelname*) creates a linear chromatic-adaptation transform. WPS and WPE are row vectors of *XYZ* values, scaled so that *Y* = 1, specifying the starting and ending white points. *modelname* is either 'vonKries' or 'Bradford' and specifies the type of chromatic-adaptation model to be employed. If 'AdaptModel' is not specified, it defaults to 'Bradford'.

C = makecform('icc', src\_profile, dest\_profile) creates a color transform based on two ICC profiles. src\_profile and dest\_profile are ICC profile structures returned by iccread.

 $C =$  makecform('icc', src profile, dest profile, 'SourceRenderingIntent', *src\_intent*, 'DestRenderingIntent', *dest intent*) creates a color transform based on two ICC color profiles, <span id="page-882-0"></span>src\_profile and dest\_profile, specifying rendering intent arguments for the source, *src\_intent*, and the destination, *dest\_intent*, profiles.

Rendering intents specify the style of reproduction that should be used when these profiles are combined. For most devices, the range of reproducible colors is much smaller than the range of colors represented by the PCS. Rendering intents define gamut mapping techniques. Possible values for these rendering intents are listed below. Each rendering intent has distinct aesthetic and color-accuracy trade-offs.

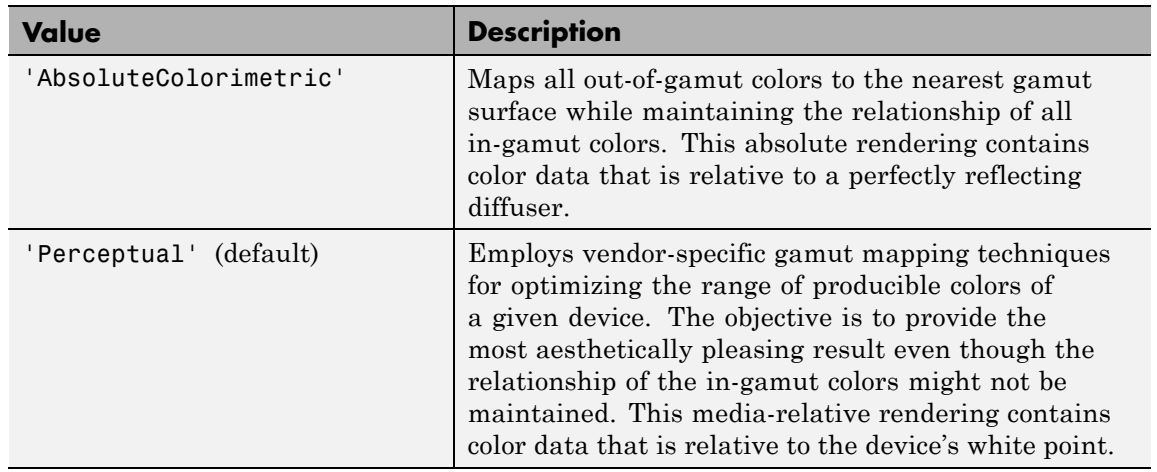

#### **Rendering Intent**

#### **Rendering Intent (Continued)**

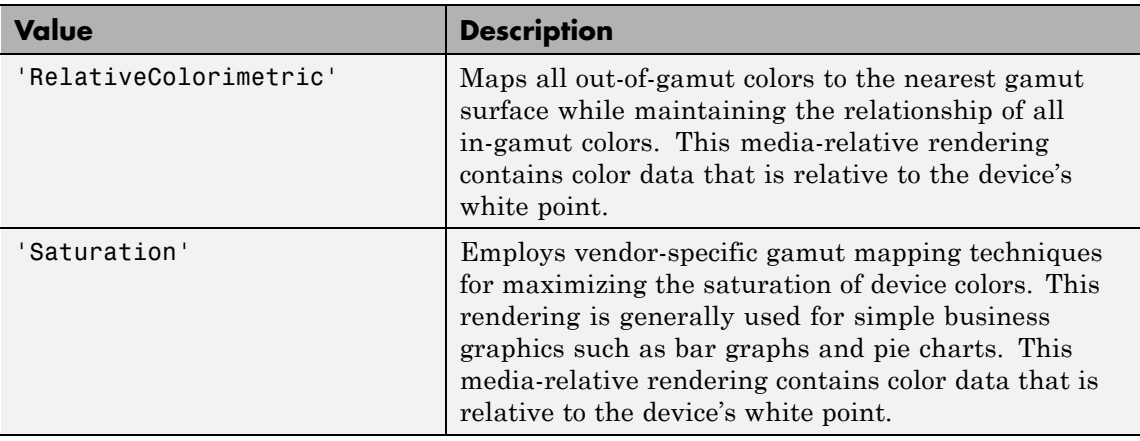

C = makecform('clut', profile, *LUTtype*) creates the color transformation structure C based on a color lookup table (CLUT) contained in an ICC color profile. profile is an ICC profile structure returned by iccread. *LUTtype* specifies which clut in the profile structure is to be used. Each *LUTtype* listed in the table below contains the components of an 8-bit or 16-bit LUTtag that performs a transformation between device colors and PCS colors using a particular rendering. For more information about 'clut' transformations, see Section 6.5.7 of the International Color Consortium specification ICC.1:2001-04 (Version 2) or Section 6.5.9 of ICC.1:2001-12 (Version 4), available at [www.color.org](http://www.color.org).

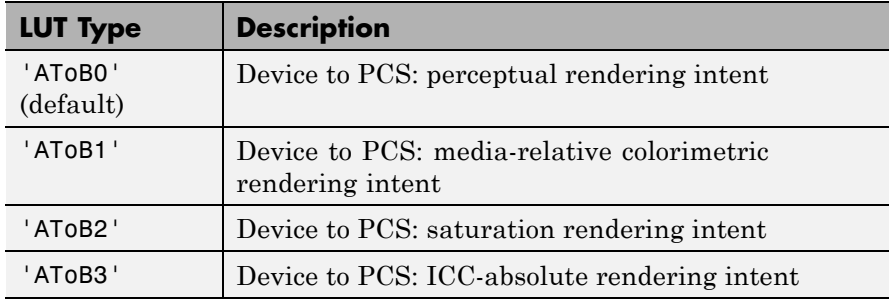

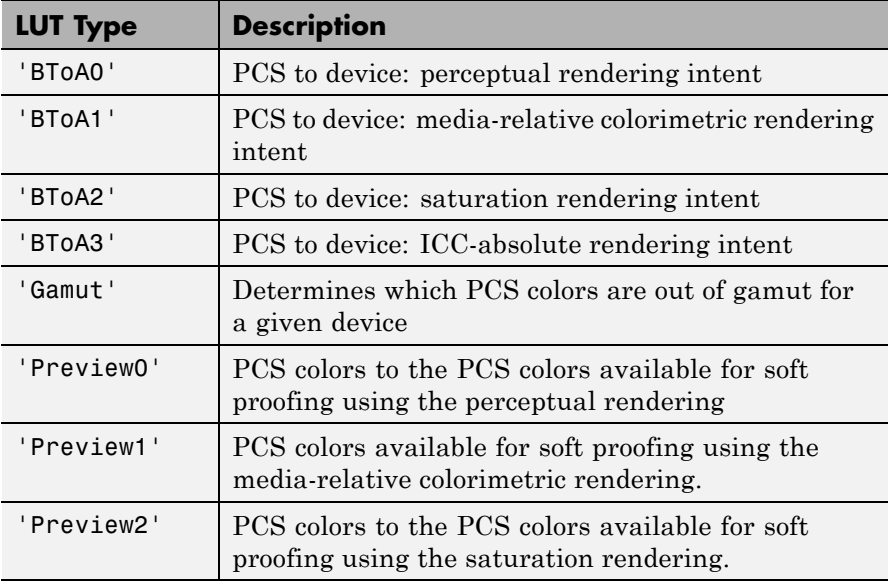

C = makecform('mattrc', MatTrc, 'Direction', *direction*) creates the color transformation structure C based on a Matrix/Tone Reproduction Curve (MatTRC) model, containing an *RGB*-to-*XYZ* matrix and *RGB* Tone Reproduction Curves. MatTRC is typically the 'MatTRC' field of an ICC profile structure returned by iccread, based on tags contained in an ICC color profile. direction can be either 'forward' or 'inverse' and specifies whether the MatTRC is to be applied in the forward (*RGB* to *XYZ*) or inverse (*XYZ* to *RGB*) direction. For more information, see section 6.3.1.2 of the International Color Consortium specification ICC.1:2001-04 or ICC.1:2001-12, available at [www.color.org](http://www.color.org).

C = makecform('mattrc', profile, 'Direction', *direction*) creates a color transform based on the MatTRC field of the given ICC profile structure profile. *direction* is either 'forward' or 'inverse' and specifies whether the MatTRC is applied in the forward (*RGB* to *XYZ*) or inverse (*XYZ* to *RGB*) direction.

C = makecform('mattrc', profile, 'Direction', *direction*, 'RenderingIntent', *intent*) is similar, but adds the option of specifying the rendering intent. *intent* must be either 'RelativeColorimetric' (the default) or 'AbsoluteColorimetric'. When 'AbsoluteColorimetric' is specified, the colorimetry is referenced to a perfect diffuser, rather than to the Media White Point of the profile.

C = makecform('graytrc', profile, 'Direction', *direction*) creates the color transformation structure C that specifies a monochrome transform based on a single-channel Tone Reproduction Curve (GrayTRC) contained in an ICC color profile. *direction* can be either 'forward' or 'inverse' and specifies whether the grayTRC transform is to be applied in the forward (device to PCS) or inverse (PCS to device) direction. ("Device" here refers to the grayscale signal communicating with the monochrome device. "PCS" is the Profile Connection Space of the ICC profile and can be either *XYZ* or *L\*a\*b\**, depending on the 'ConnectionSpace' field in profile.Header.)

C = makecform('graytrc', profile, 'Direction', *direction*, 'RenderingIntent', *intent*) is similar but adds the option of specifying the rendering intent. *intent* must be either 'RelativeColorimetric' (the default) or 'AbsoluteColorimetric'. When 'AbsoluteColorimetric' is specified, the colorimetry is referenced to a perfect diffuser, rather than to the Media White Point of the profile.

C = makecform('named', profile, *space*) creates the color transformation structure C that specifies the transformation from color names to color-space coordinates. profile must be a profile structure for a Named Color profile (with a NamedColor2 field). *space* is either 'PCS' or 'Device'. The 'PCS' option is always available and will return *L\*a\*b\** or *XYZ* coordinates, depending on the 'ConnectionSpace' field in profile.Header, in 'double' format. The 'Device' option, when active, returns device coordinates, the dimension depending on the 'ColorSpace' field in profile.Header, also in 'double' format.

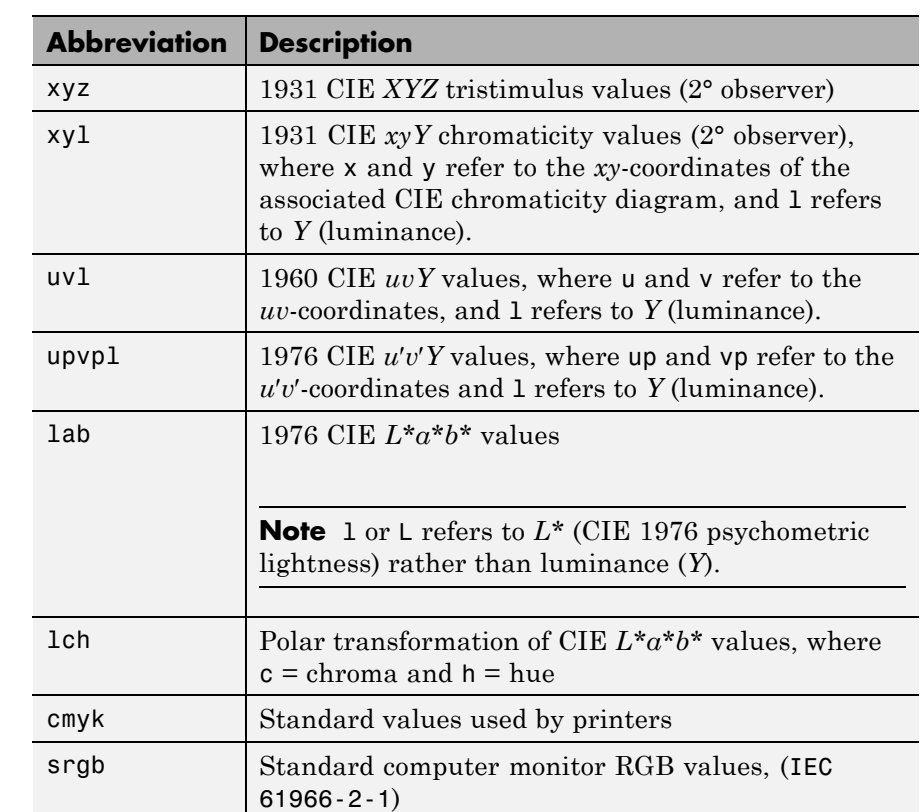

**Tips** The Image Processing Toolbox software uses the following abbreviations to represent color spaces.

**Examples** Convert RGB image to  $L^*a^*b^*$ , assuming input image is *sRGB*.

```
rgb = imread('peppers.png');
cform = makecform('srgb2lab');
lab = applycform(rgb,cform);
```
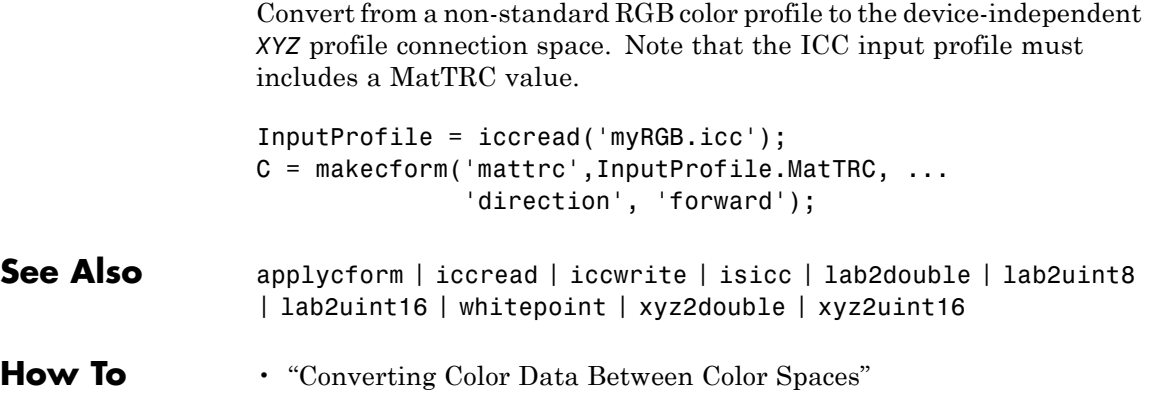

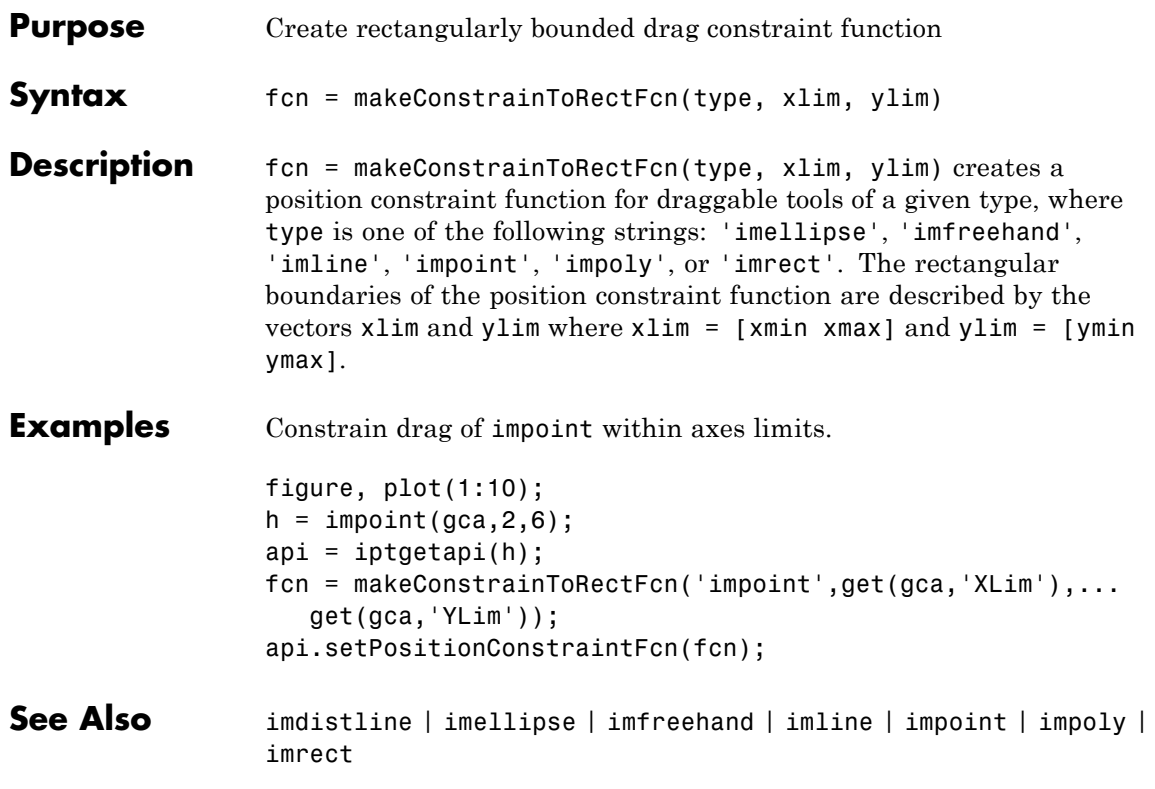

## **makehdr**

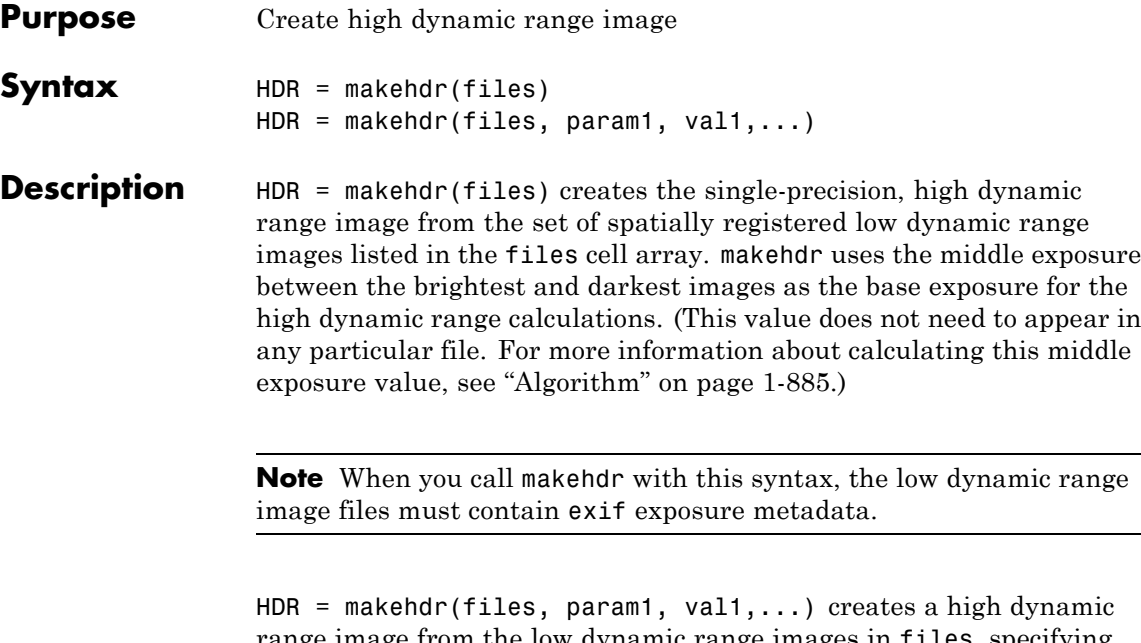

range image from the low dynamic range images in files, specifying parameters and corresponding values that control various aspects of the image creation. Parameter names can be abbreviated and case does not matter.

**Note** Only one of the BaseFile, ExposureValues, and RelativeExposure parameters may be used at a time.

<span id="page-890-0"></span>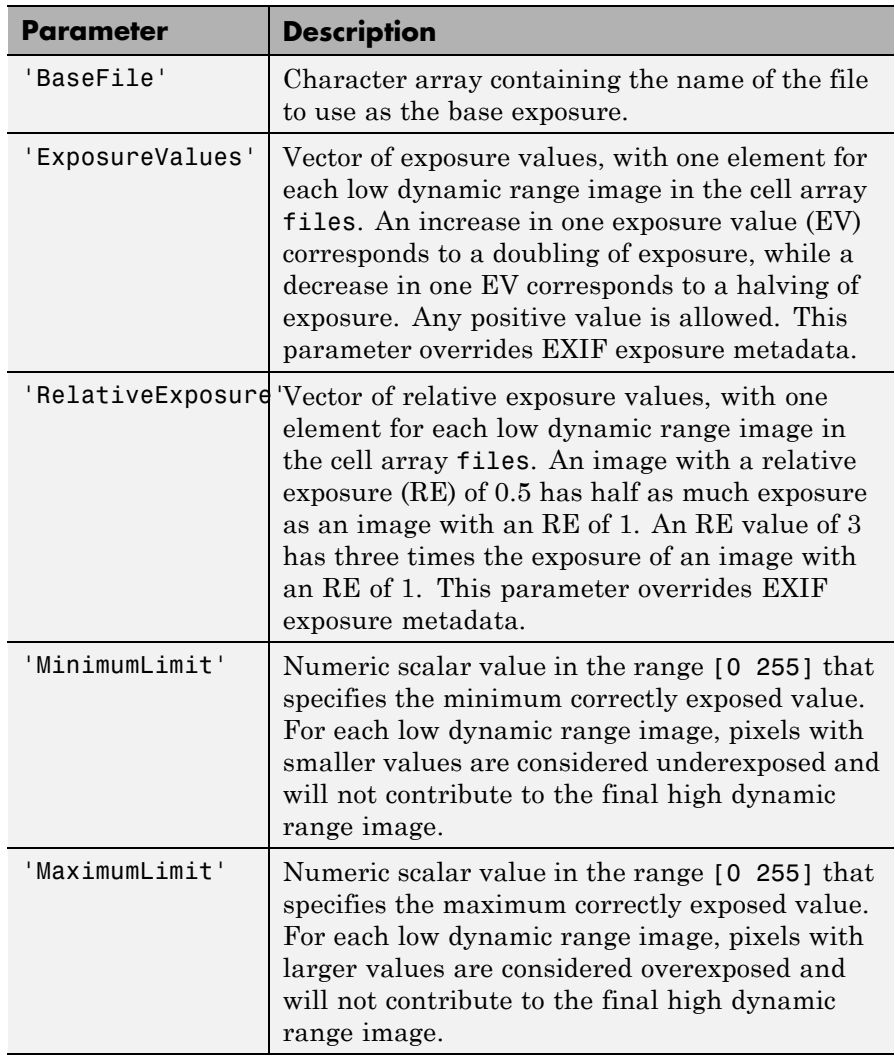

Algorithm The makehdr function calculates the middle exposure by computing the exposure values (EV) for each image, based on the aperture and shutter speed metadata stored in the files or specified using the

## **makehdr**

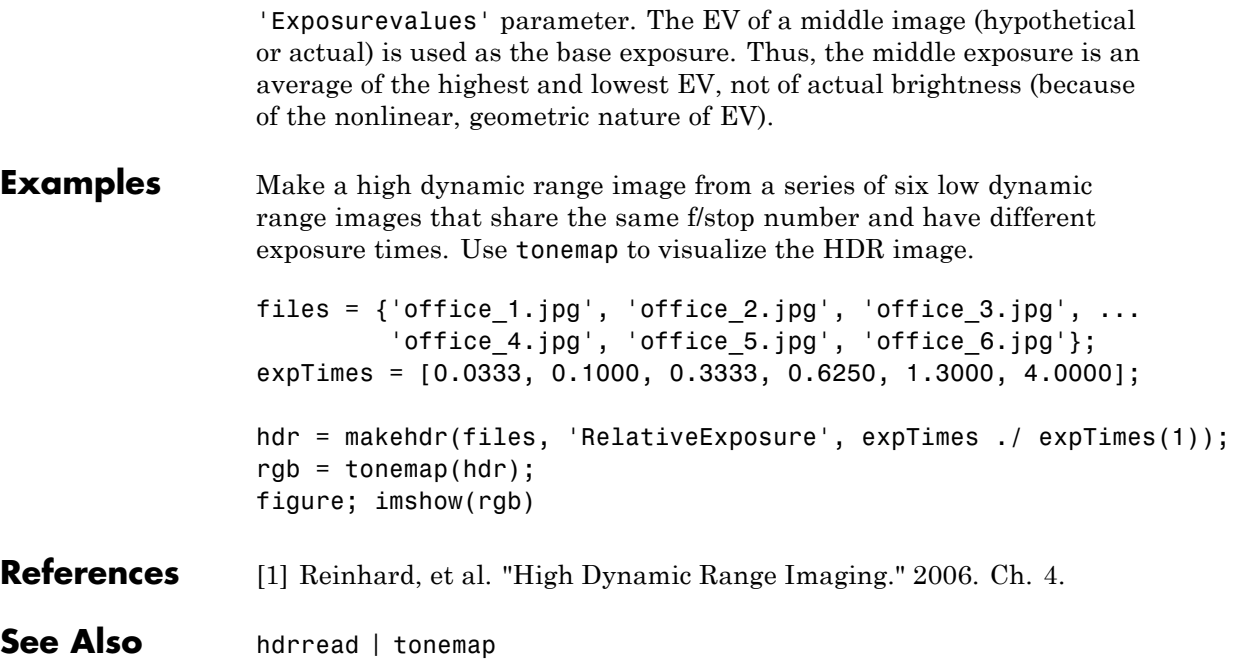

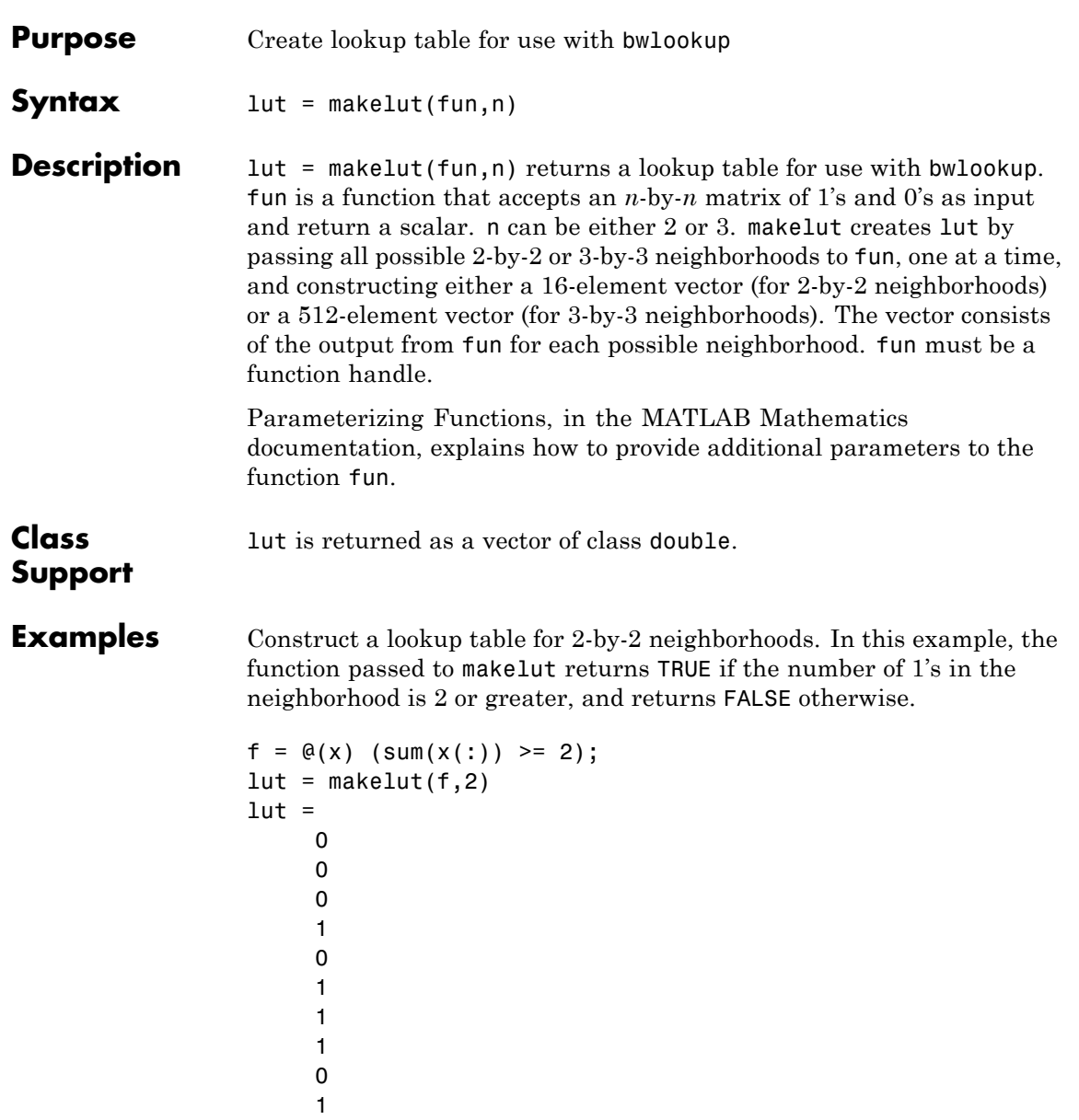

## **makelut**

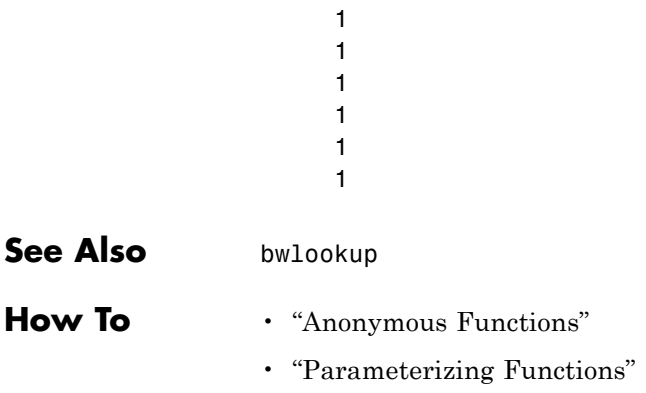

<span id="page-894-0"></span>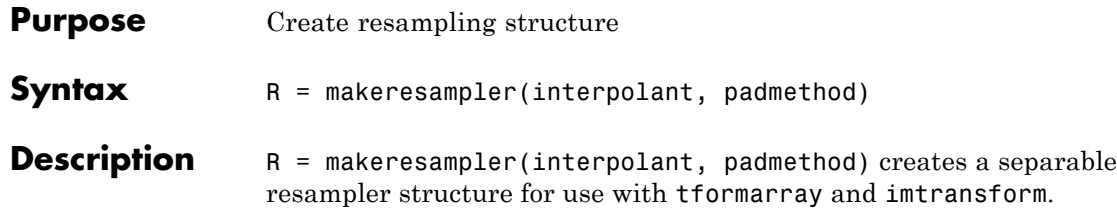

The interpolant argument specifies the interpolating kernel that the separable resampler uses. In its simplest form, interpolant can have any of the following strings as a value.

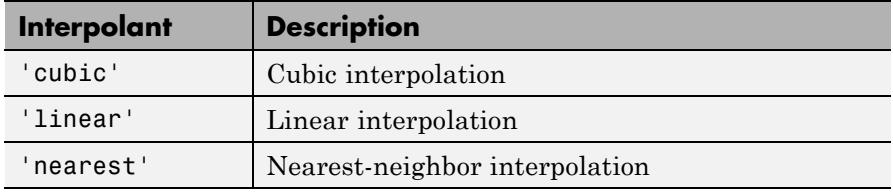

If you are using a custom interpolating kernel, you can specify interpolant as a cell array in either of these forms:

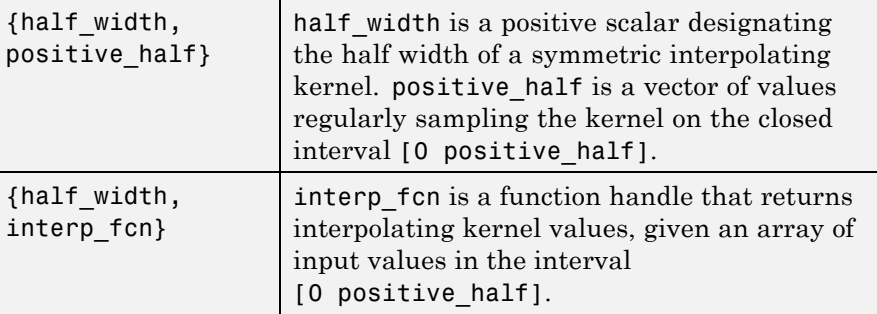

To specify the interpolation method independently along each dimension, you can combine both types of interpolant specifications. The number of elements in the cell array must equal the number of transform dimensions. For example, if you specify this value for interpolant

```
{'nearest', 'linear', {2 KERNEL_TABLE}}
```
the resampler uses nearest-neighbor interpolation along the first transform dimension, linear interpolation along the second dimension, and a custom table-based interpolation along the third.

The padmethod argument controls how the resampler interpolates or assigns values to output elements that map close to or outside the edge of the input array. The following table lists all the possible values of padmethod.

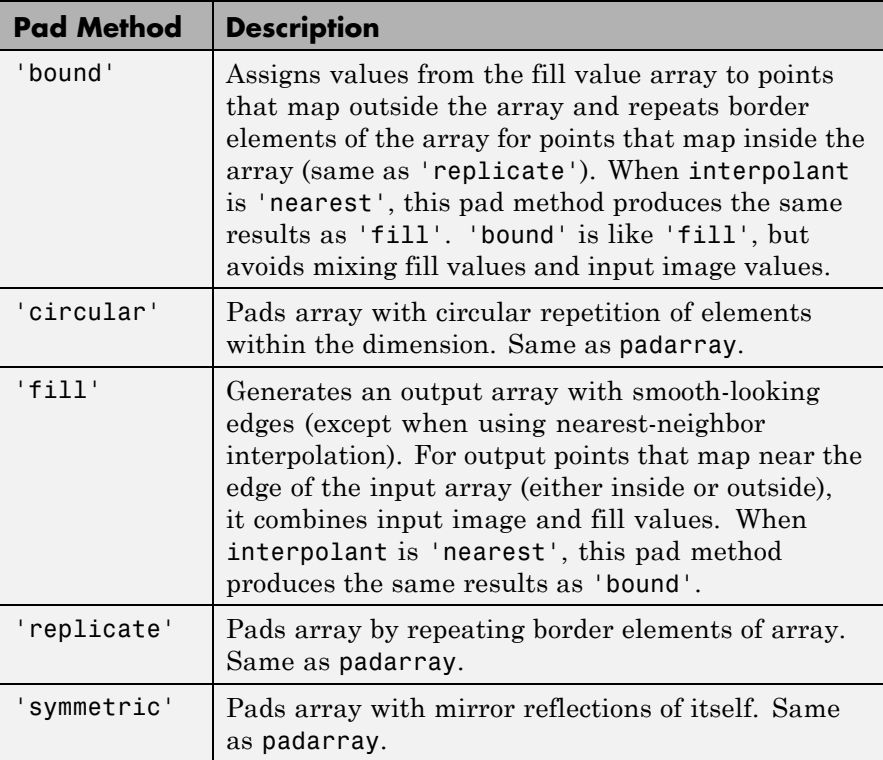

In the case of 'fill', 'replicate', 'circular', or 'symmetric', the resampling performed by tformarray or imtransform occurs in two logical steps:

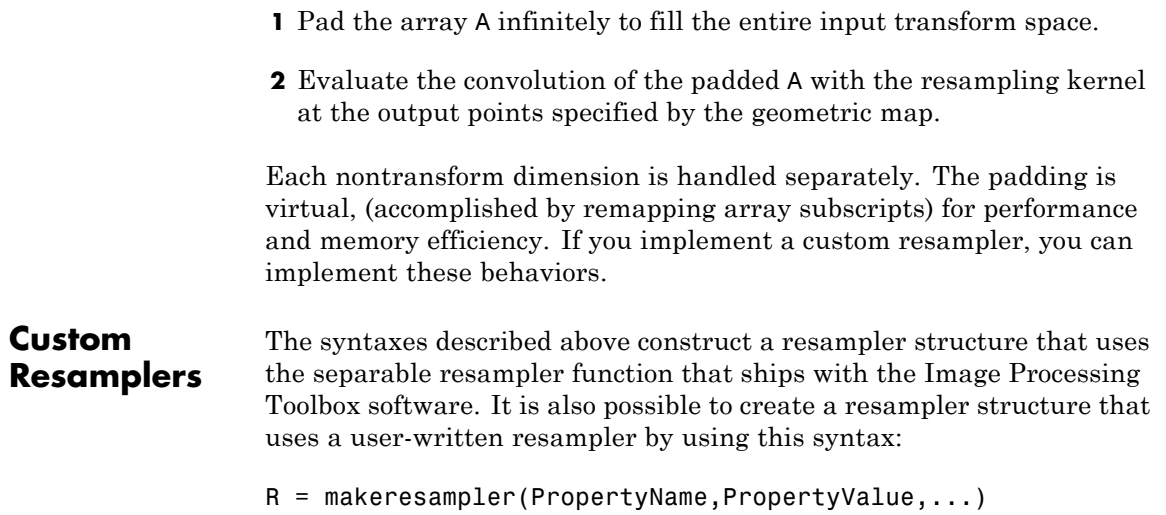

The makeresampler function supports the following properties.

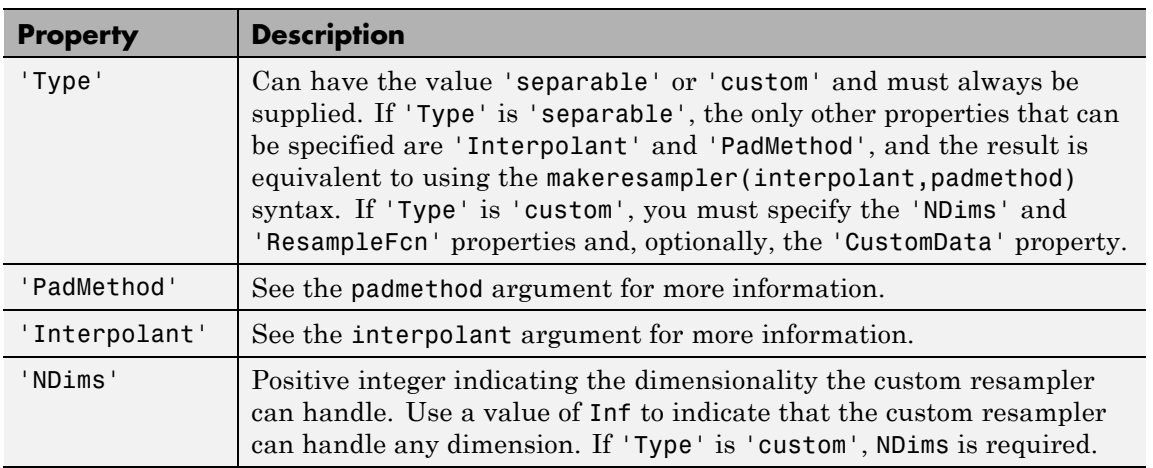

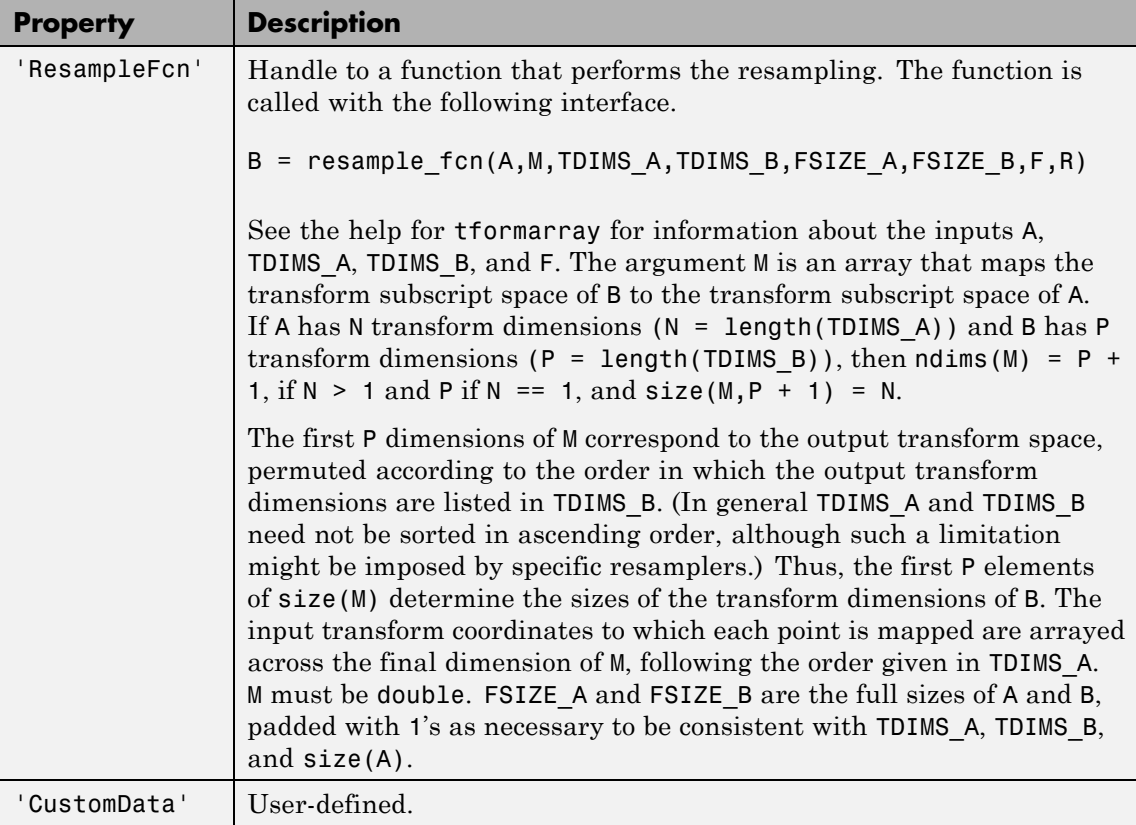

**Examples** Stretch an image in the *y*-direction using a separable resampler that applies cubic interpolation in the *y*-direction and nearest-neighbor interpolation in the *x*-direction. (This is equivalent to, but faster than, applying bicubic interpolation.)

```
A = imread('moon.itif');resamp = makeresampler({'nearest','cubic'},'fill');
stretch = maketform('affine',[1 0; 0 1.3; 0 0]);
B = imtransform(A,stretch,resamp);
```
See Also imtransform | tformarray

## **maketform**

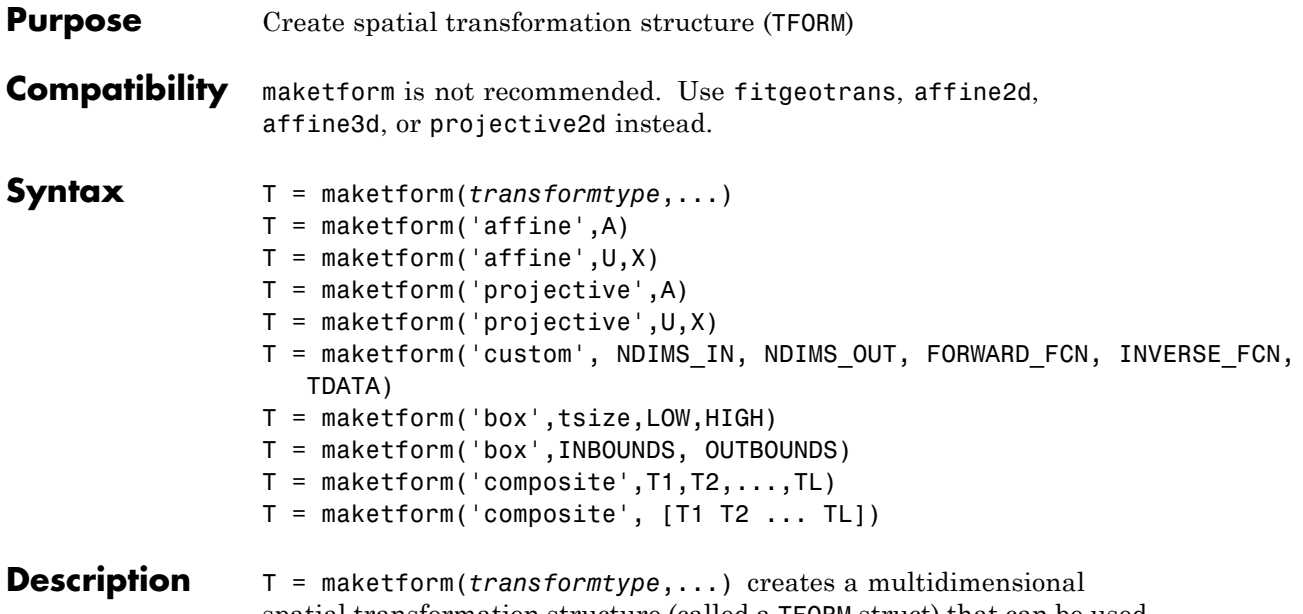

spatial transformation structure (called a TFORM struct) that can be used with the tformfwd, tforminv, fliptform, imtransform, or tformarray functions.

transformtype can be any of the following spatial transformation types. maketform supports a special syntax for each transformation type. See the following sections for information about these syntax.

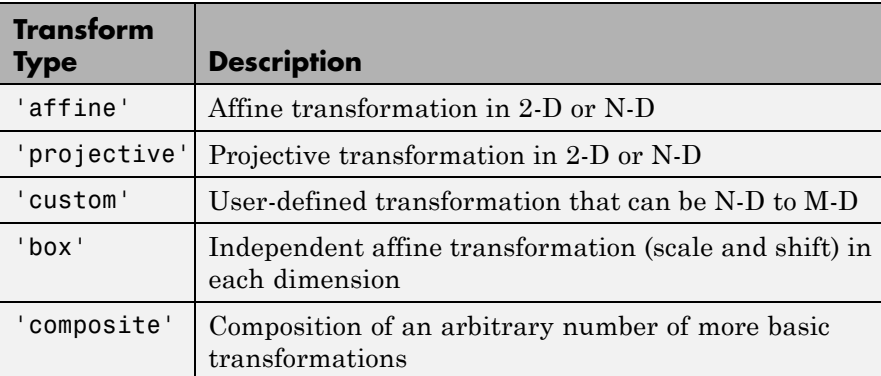
### **Transform Types**

### **Affine**

 $T =$  maketform('affine', A) builds a TFORM struct T for an N-dimensional affine transformation. A is a nonsingular real  $(N+1)$ -by- $(N+1)$  or  $(N+1)$ -by-N matrix. If A is  $(N+1)$ -by- $(N+1)$ , the last column of A must be [ $zeros(N,1);1$ ]. Otherwise, A is augmented automatically, such that its last column is  $[zeros(N,1);1]$ . The matrix A defines a forward transformation such that  $t$  form  $fwd(U,T)$ , where  $U$  is a 1-by-N vector, returns a 1-by-N vector  $X$ , such that  $X$  $= U * A(1:N,1:N) + A(N+1,1:N)$ . T has both forward and inverse transformations.

 $T =$  maketform('affine', U, X) builds a TFORM struct T for a two-dimensional affine transformation that maps each row of U to the corresponding row of X. The U and X arguments are each 3-by-2 and define the corners of input and output triangles. The corners cannot be collinear.

### **Projective**

T = maketform('projective',A) builds a TFORM struct for an N-dimensional projective transformation. A is a nonsingular real  $(N+1)$ -by- $(N+1)$  matrix.  $A(N+1,N+1)$  cannot be 0. The matrix A defines a forward transformation such that  $\text{tformfwd}(U,T)$ , where U is a 1-by-N vector, returns a 1-by-N vector X, such that  $X = W(1:N)/W(N+1)$ , where  $W = [U 1] * A$ . The transformation structure T has both forward and inverse transformations.

 $T =$  maketform('projective', U, X) builds a TFORM struct T for a two-dimensional projective transformation that maps each row of U to the corresponding row of X. The U and X arguments are each 4-by-2 and define the corners of input and output quadrilaterals. No three corners can be collinear.

**Note** An affine or projective transformation can also be expressed like this, for a 3-by-2 A:

 $[X Y]' = A' * [U V 1]'$ 

Or, like this, for a 3-by-3 A:

 $[X Y 1]' = A' * [U V 1]'$ 

#### **Custom**

T = maketform('custom', NDIMS\_IN, NDIMS\_OUT, FORWARD\_FCN, INVERSE\_FCN, TDATA) builds a custom TFORM struct T based on user-provided function handles and parameters. NDIMS\_IN and NDIMS\_OUT are the numbers of input and output dimensions. FORWARD\_FCN and INVERSE\_FCN are function handles to forward and inverse functions. Those functions must support the following syntax:

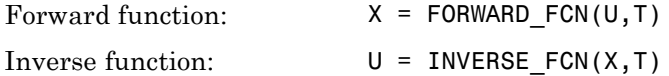

where U is a P-by-NDIMS\_IN matrix whose rows are points in the transformation's input space, and X is a P-by-NDIMS\_OUT matrix whose rows are points in the transformation's output space. The TDATA argument can be any MATLAB array and is typically used to store parameters of the custom transformation. It is accessible to FORWARD\_FCN and INVERSE\_FCN via the tdata field of T. Either FORWARD FCN or INVERSE FCN can be empty, although at least INVERSE\_FCN must be defined to use T with tformarray or imtransform.

#### **Box**

T = maketform('box',tsize,LOW,HIGH) or T = maketform('box',INBOUNDS, OUTBOUNDS) builds an N-dimensional affine TFORM struct T. The tsize argument is an N-element vector of positive integers. LOW and HIGH are also N-element vectors. The transformation maps an input box defined by the opposite corners ones(1,N) and tsize or, alternatively, by corners INBOUNDS(1, :) and INBOUND(2, :) to an output box defined by the opposite corners LOW and HIGH or OUTBOUNDS(1,:) and OUTBOUNDS(2,:).  $LOW(K)$  and HIGH(K) must be different unless tsize(K) is 1, in which case the affine scale factor along the Kth dimension is assumed to be 1.0. Similarly, INBOUNDS(1,K) and INBOUNDS(2,K) must be different unless OUTBOUNDS(1,K) and OUTBOUNDS(2,K) are the same, and vice versa. The 'box' TFORM is typically used to register the row and column subscripts of an image or array to some world coordinate system.

### **Composite**

 $T =$  maketform('composite',  $T1, T2, \ldots, T1$ ) or  $T =$  maketform('composite',  $[T1 T2 ... TL]$ ) builds a TFORM struct T whose forward and inverse functions are the functional compositions of the forward and inverse functions of T1, T2, ..., TL.

Note that the inputs T1, T2, ..., TL are ordered just as they would be when using the standard notation for function composition:  $T = T1 \circ T2 \circ ... \circ TL$  and note also that composition is associative, but not commutative. This means that in order to apply T to the input U, one must apply TL first and T1 last. Thus if  $L = 3$ , for example, then tformfwd(U,T) is the same as tformfwd(tformfwd(tformfwd(U,T3),T2),T1). The components T1 through TL must be compatible in terms of the numbers of input and output dimensions. T has a defined forward transform function only if all the component transforms have defined forward transform functions. T has a defined inverse transform function only if all the component functions have defined inverse transform functions.

## **Examples** Make and apply an affine transformation.

```
T = maketform('affine', [.5 0 0; .5 2 0; 0 0 1]);
tformfwd([10 20],T)
I = imread('cameraman.tif');I2 = imtransform(I,T);
```
# **maketform**

imshow(I), figure, imshow(I2)

See Also tformfwd | tforminv | fliptform | imtransform | tformarray

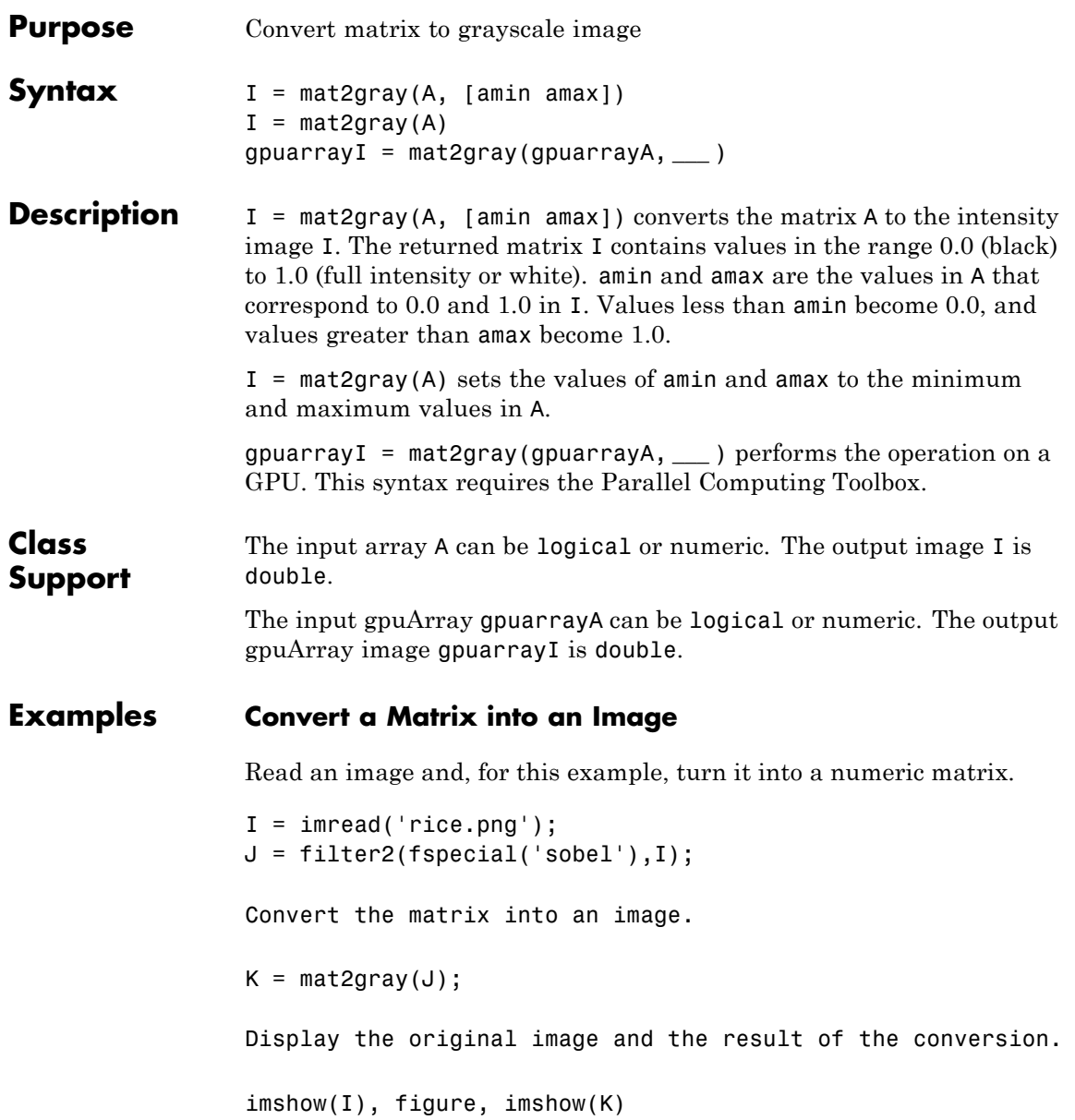

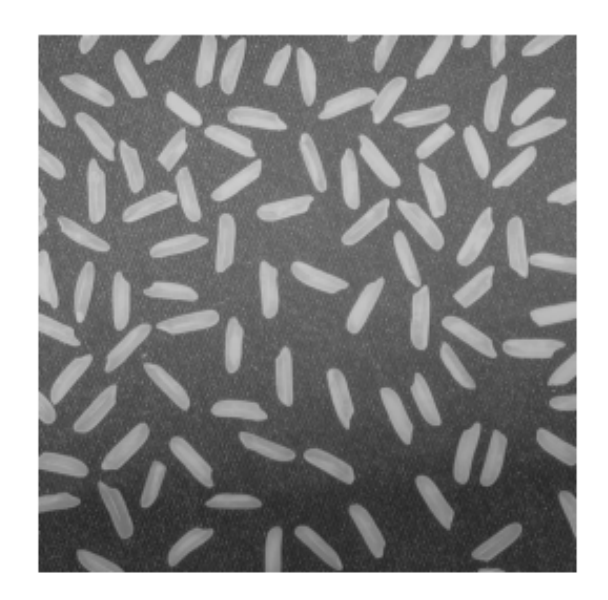

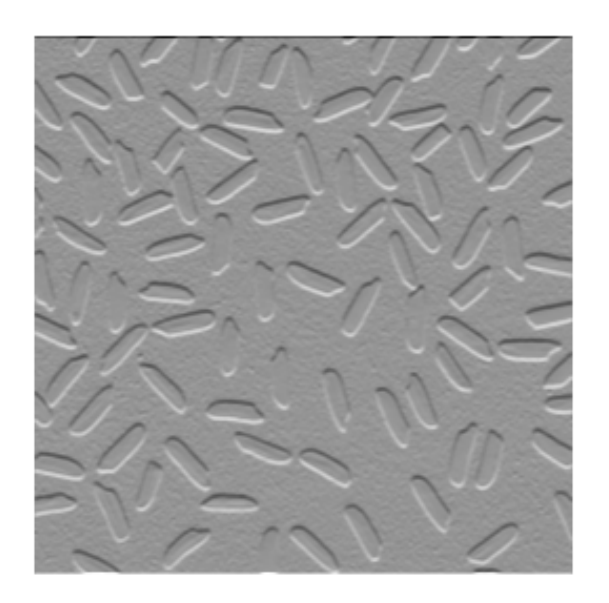

### **See Also** gray2ind | ind2gray | rgb2gray | gpuArray

# **mean2**

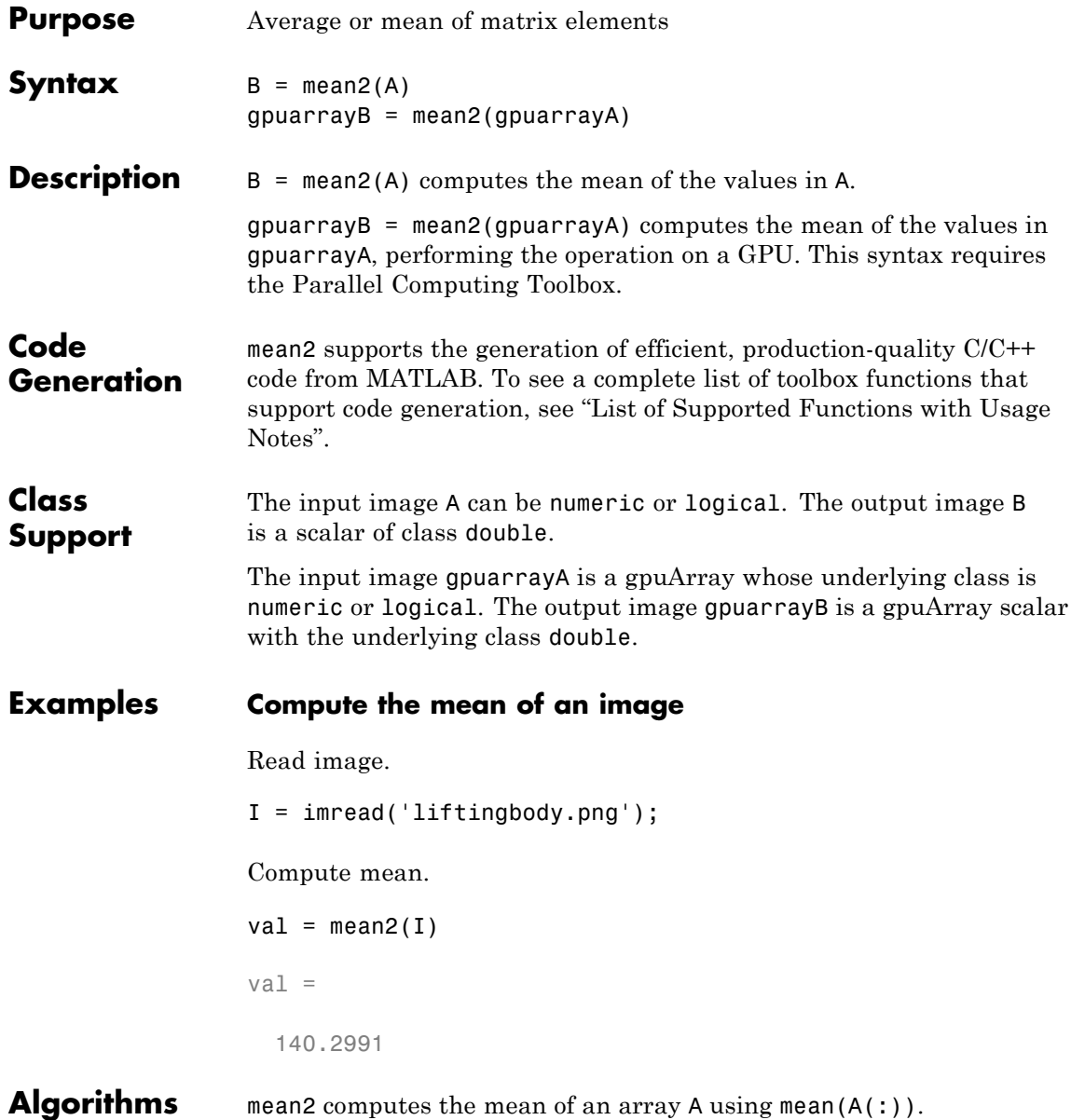

See Also std2 | mean | std

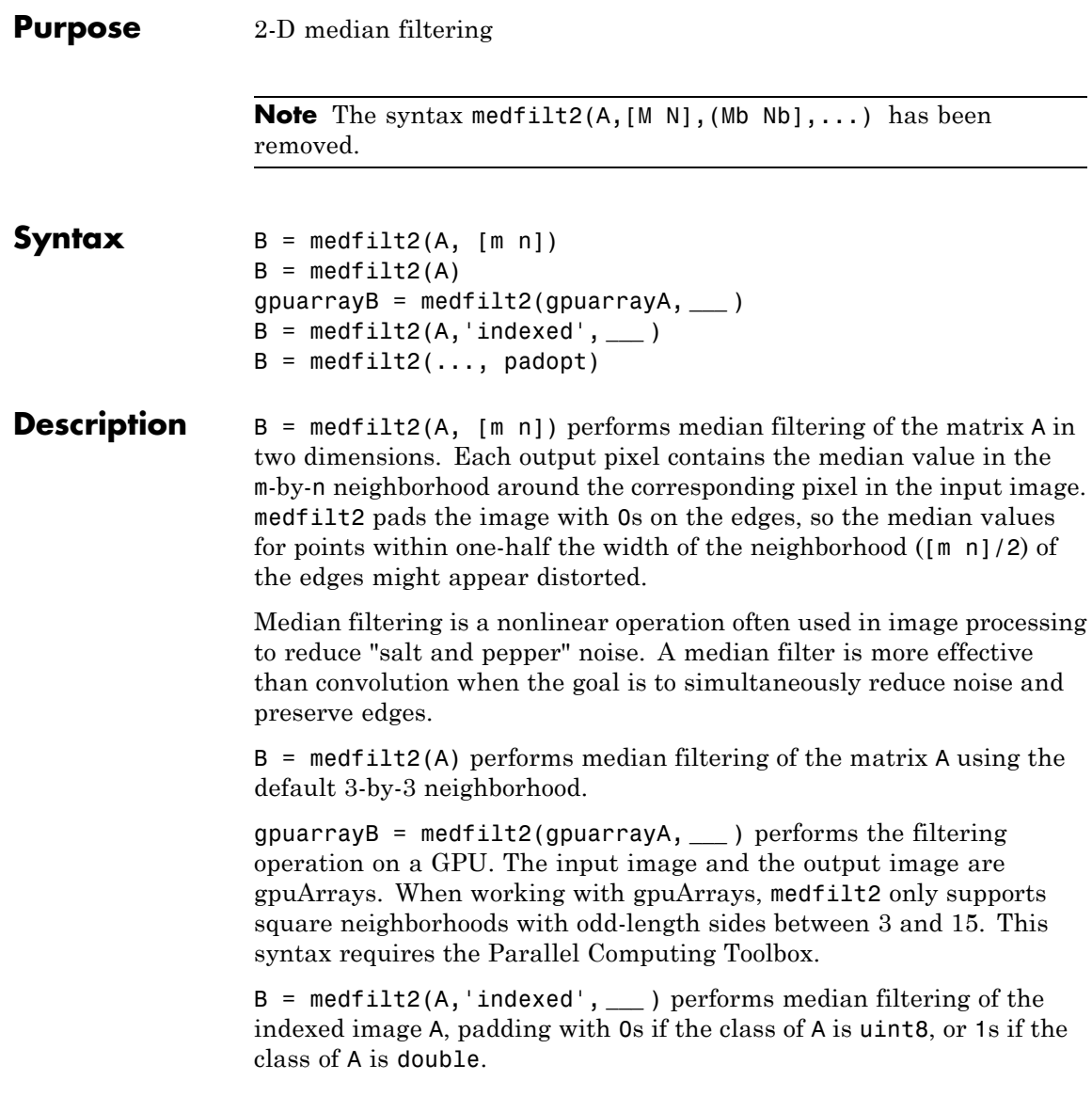

 $B = \text{medfilt2}(\ldots, \text{padopt})$  controls how the matrix boundaries are padded. padopt may be one of the text strings in the following table.

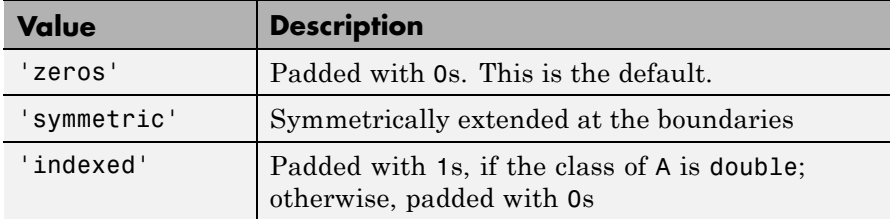

### **Class Support**

The input image A can be of class logical or numeric (unless the 'indexed' syntax is used, in which case A cannot be of class uint16). The output image B is of the same class as A.

The input gpuArray image gpuarrayA can be of class logical or numeric. The output gpuArray image gpuarray B is of the same class as gpuarrayA.

**Note** For information about performance considerations, see ordfilt2.

**Tips** If the input image A is of an integer class, all the output values are returned as integers. If the number of pixels in the neighborhood (i.e., m\*n) is even, some of the median values might not be integers. In these cases, the fractional parts are discarded. Logical input is treated similarly.

> For example, suppose you call medfilt2 using 2-by-2 neighborhoods, and the input image is a uint8 array that includes this neighborhood.

medfilt2 returns an output value of 4 for this neighborhood, although the true median is 4.5.

# **medfilt2**

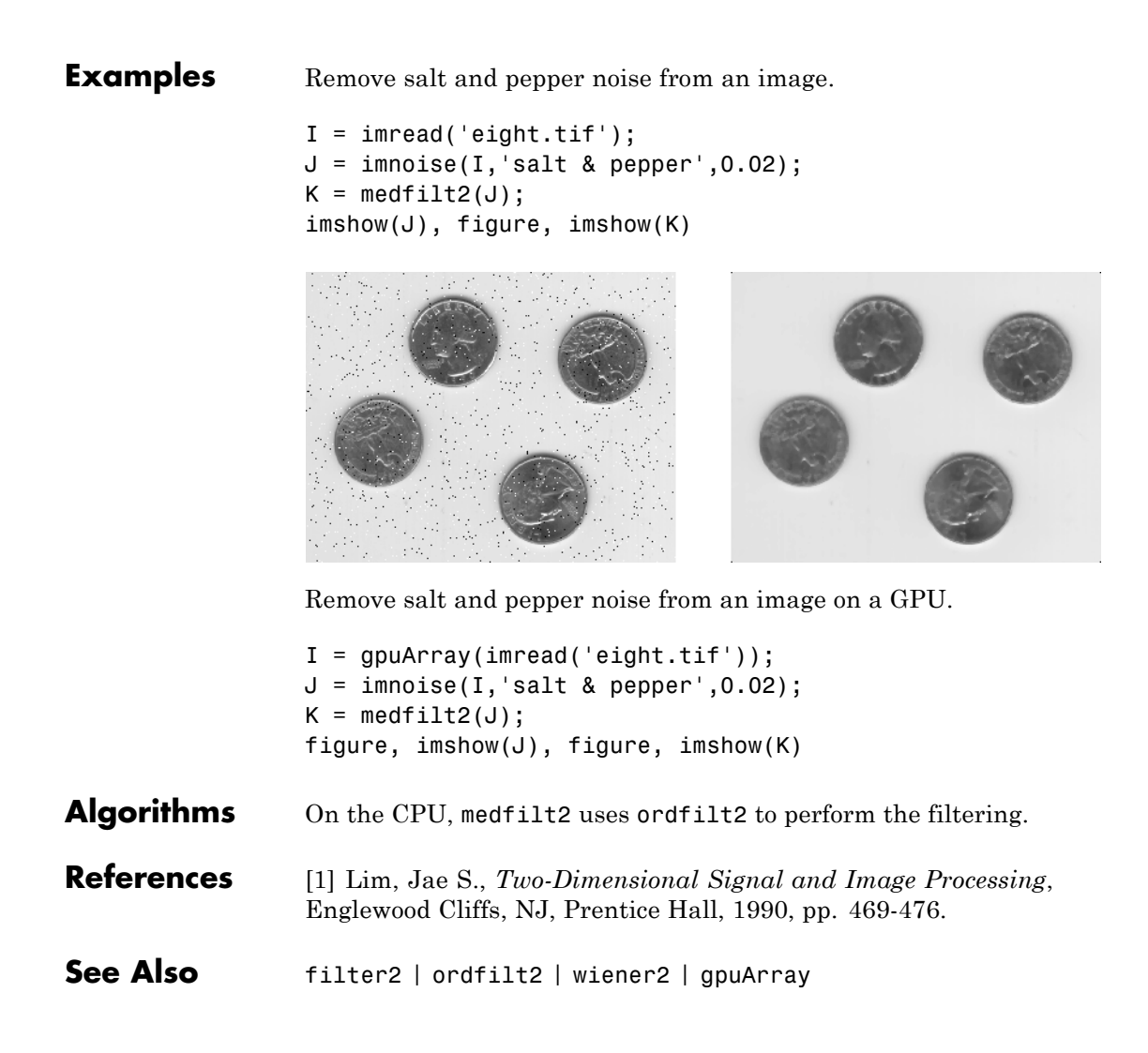

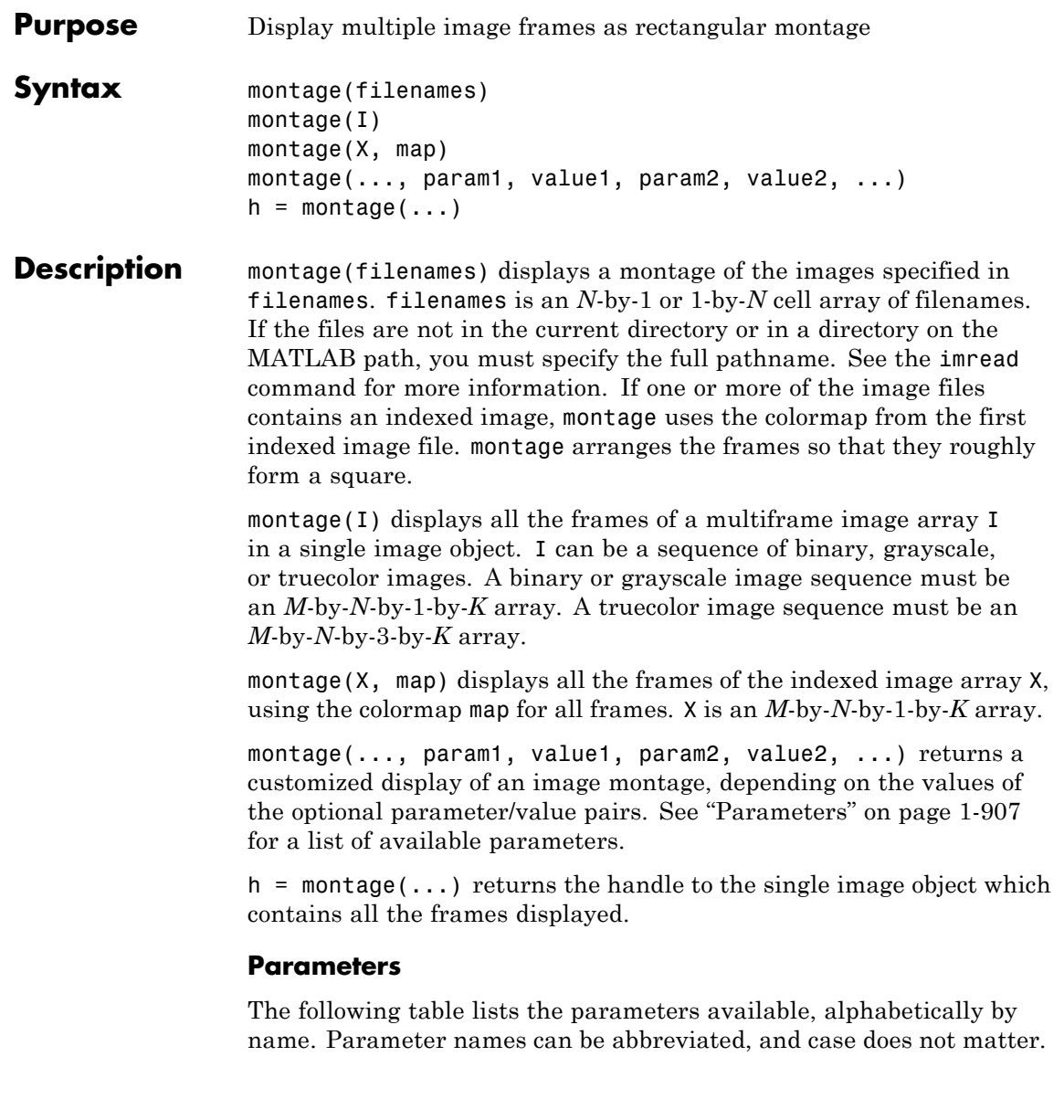

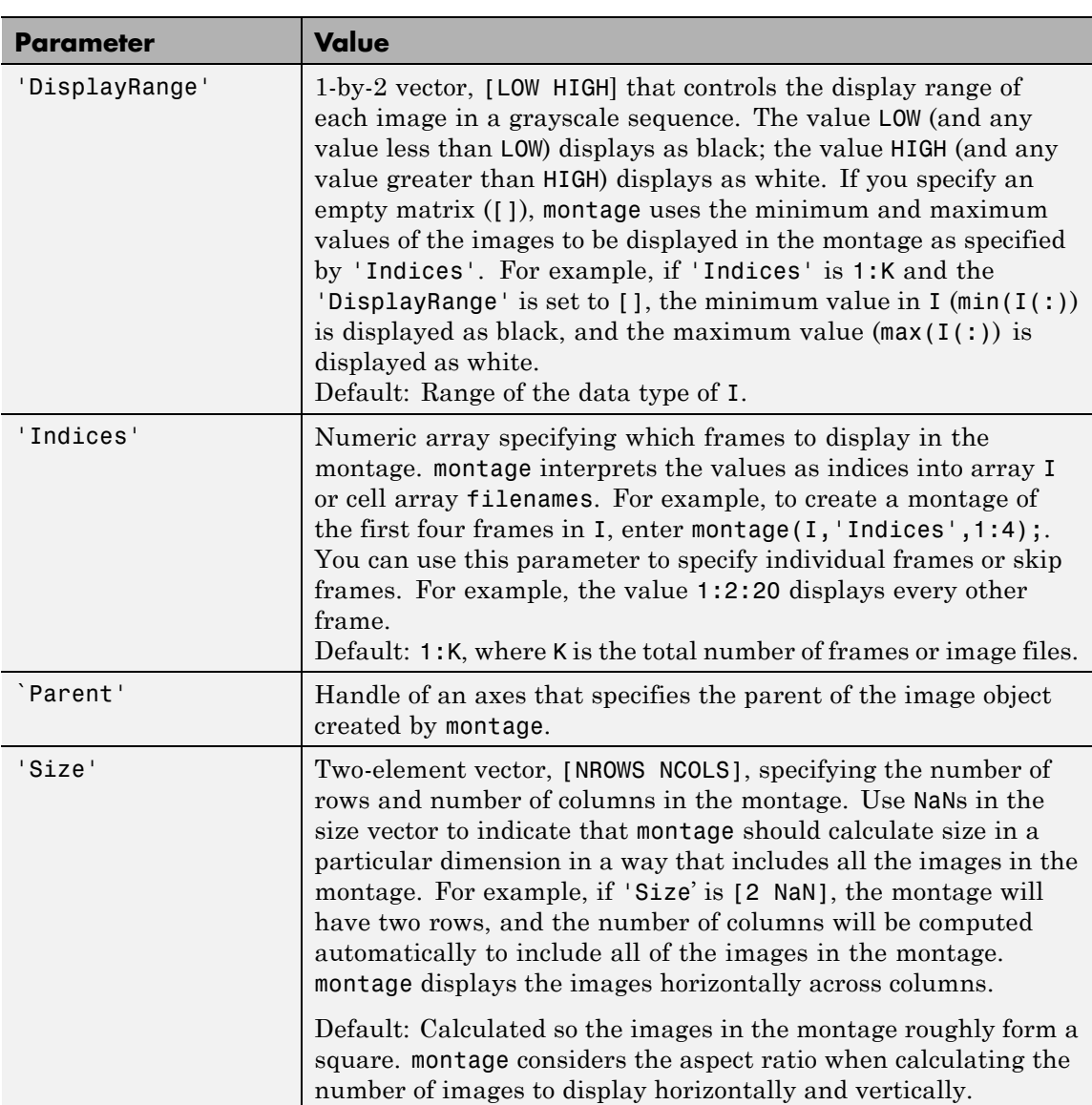

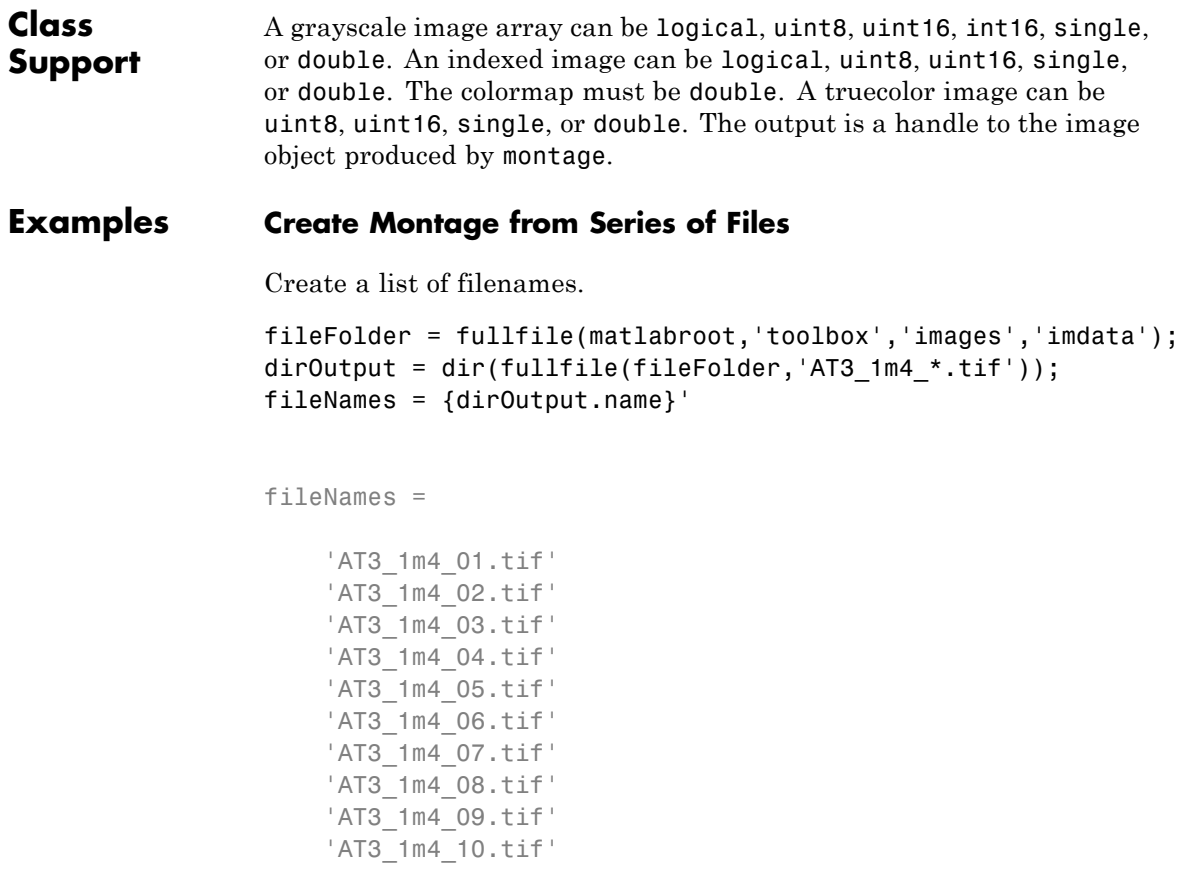

Display the sequence of images.

montage(fileNames, 'Size', [2 5]);

### **montage**

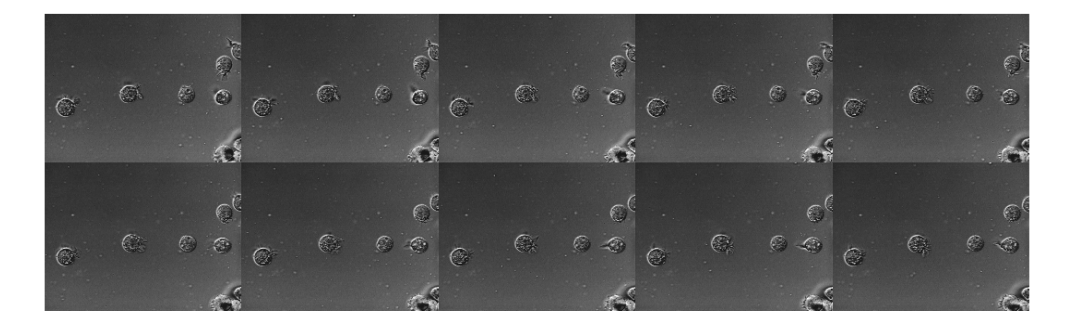

### **Use DisplayRange Parameter to Highlight Image Structures**

Create a list of file names.

```
fileFolder = fullfile(matlabroot,'toolbox','images','imdata');
dirOutput = dir(fullfile(fileFolder, 'AT3 1m4 * .tif'));
fileNames = {dirOutput.name}'
```
fileNames =

```
'AT3_1m4_01.tif'
'AT3_1m4_02.tif'
'AT3_1m4_03.tif'
'AT3_1m4_04.tif'
'AT3_1m4_05.tif'
'AT3_1m4_06.tif'
'AT3_1m4_07.tif'
'AT3_1m4_08.tif'
'AT3_1m4_09.tif'
'AT3_1m4_10.tif'
```
Display the sequence of images as a montage, using the DisplayRange parameter to highlight structures in the images.

### C Cì, €  $\mathbb{C}$  $\mathbb{C}$ C

### montage(fileNames, 'Size', [2 5],'DisplayRange', [75 200]);

### **Customize Number of Images in Montage**

Load images.

load mri

Display as montage.

montage(D,map)

### **montage**

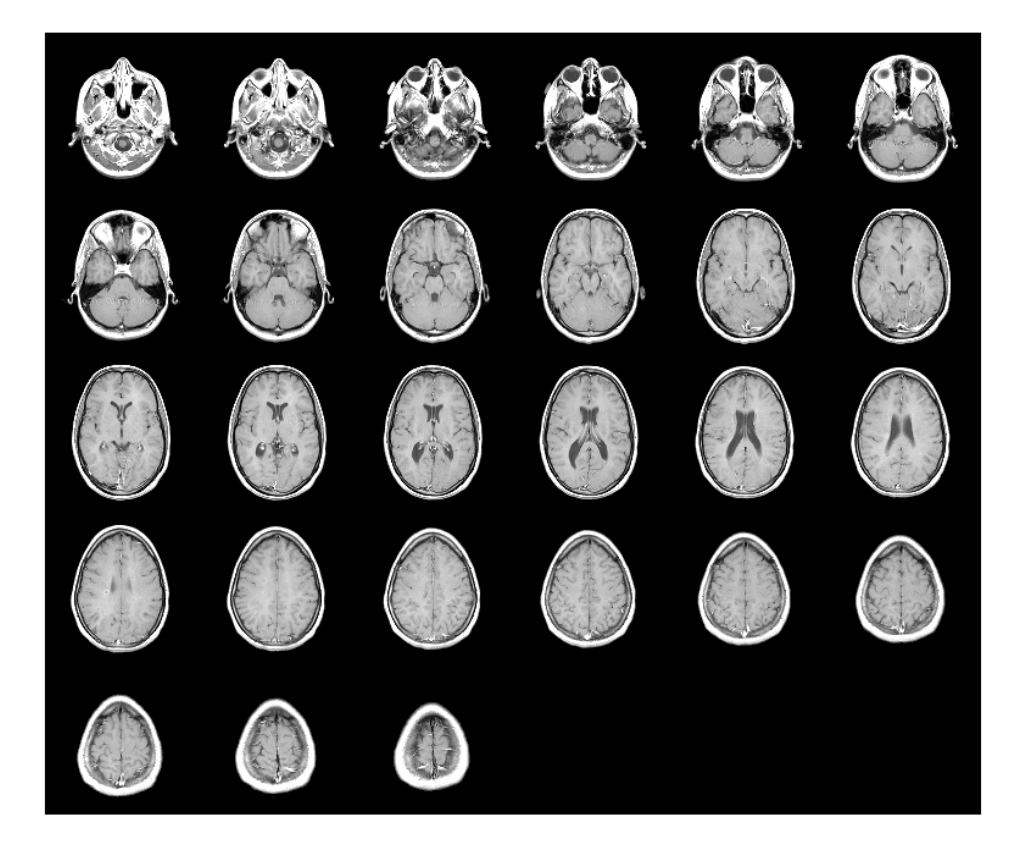

Create new montage containing only the first nine images.

```
figure
montage(D, map, 'Indices', 1:9);
```
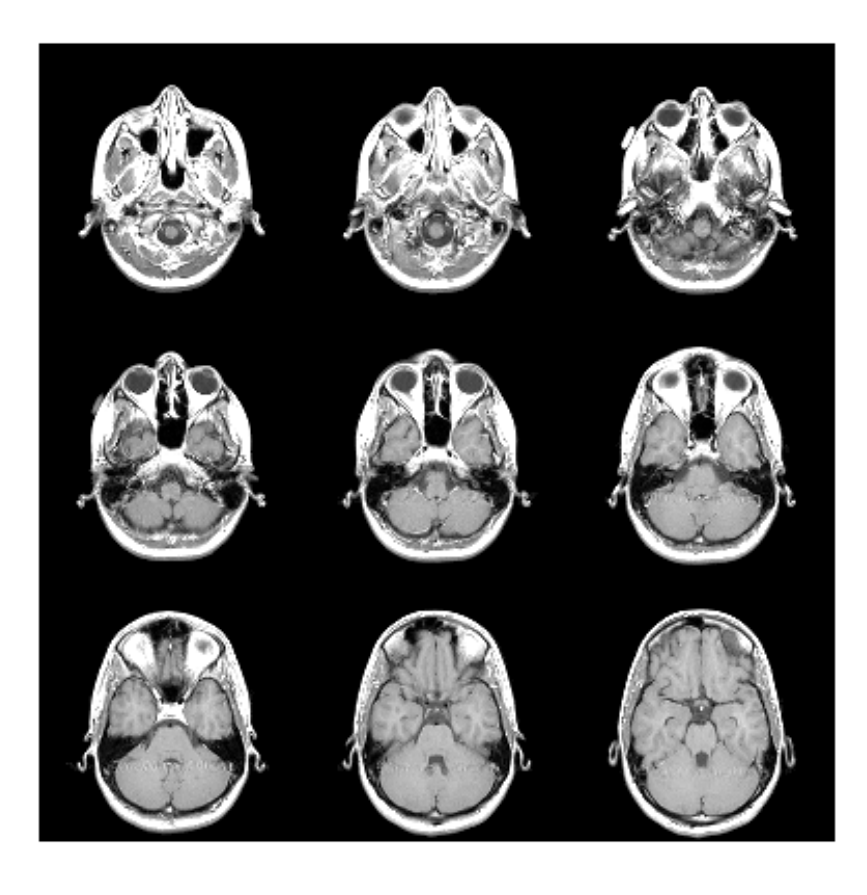

See Also **immovie | imshow | implay** 

# **multithresh**

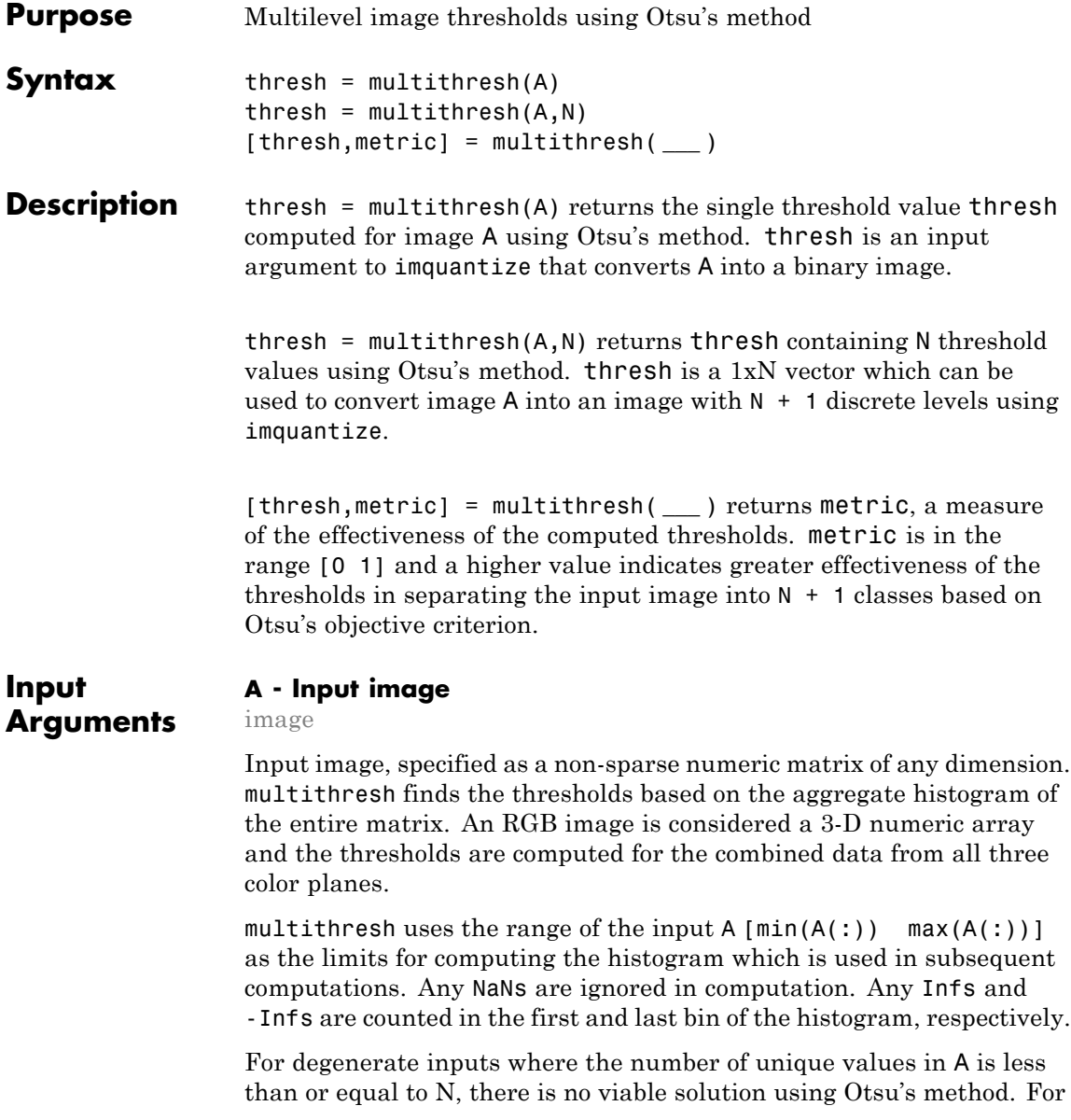

such inputs, thresh contains all the unique values from *A* and possibly some extra values that are chosen arbitrarily.

#### **Data Types**

single | double | int8 | int16 | int32 | int64 | uint8 | uint16 | uint32 | uint64

### **N - Number of threshold values**

1 (default) | scalar

Number of threshold values, specified as a scalar value. For  $N > 2$ , multithresh uses search-based optimization of Otsu's criterion to find the thresholds. The search-based optimization guarantees only locally optimal results. Since the chance of converging to local optimum increases with N, it is preferable to use smaller values of N, typically  $N <$ 10. The maximum allowed value for N is 20.

#### **Data Types**

single | double | int8 | int16 | int32 | int64 | uint8 | uint16 | uint32 | uint64

### **Output Arguments**

### **thresh - Set of values used to quantize an image**

1xN vector

Set of values used to quantize an image, returned as a 1xN vector, whose data type is the same as image A.

### **metric - Measure of the effectiveness of the thresholds**

scalar

Measure of the effectiveness of the thresholds, returned as a scalar value. Higher values indicates greater effectiveness of the thresholds in separating the input image into N+1 classes based on Otsu's objective criterion. For degenerate inputs where the number of unique values in A is less than or equal to N, metric equals 0.

**Data Types** double

### **Examples Image Threshold**

Compute multiple thresholds for an image and apply those thresholds to the image to get segment labels.

```
I = imread('circlesBrightDark.png');
```
Quantize the image into three discrete levels using two thresholds.

thresh =  $multithresh (I,2)$ ;

seg I = imquantize(I,thresh); % apply the thresholds to obtain segmented

```
RGB = label2rgb(seg I); % convert to color image
```
figure; imshowpair(I,RGB,'montage'); % display images side-by-side axis off;

```
title('Original Image RGB Segmented Image')
```
# **multithresh**

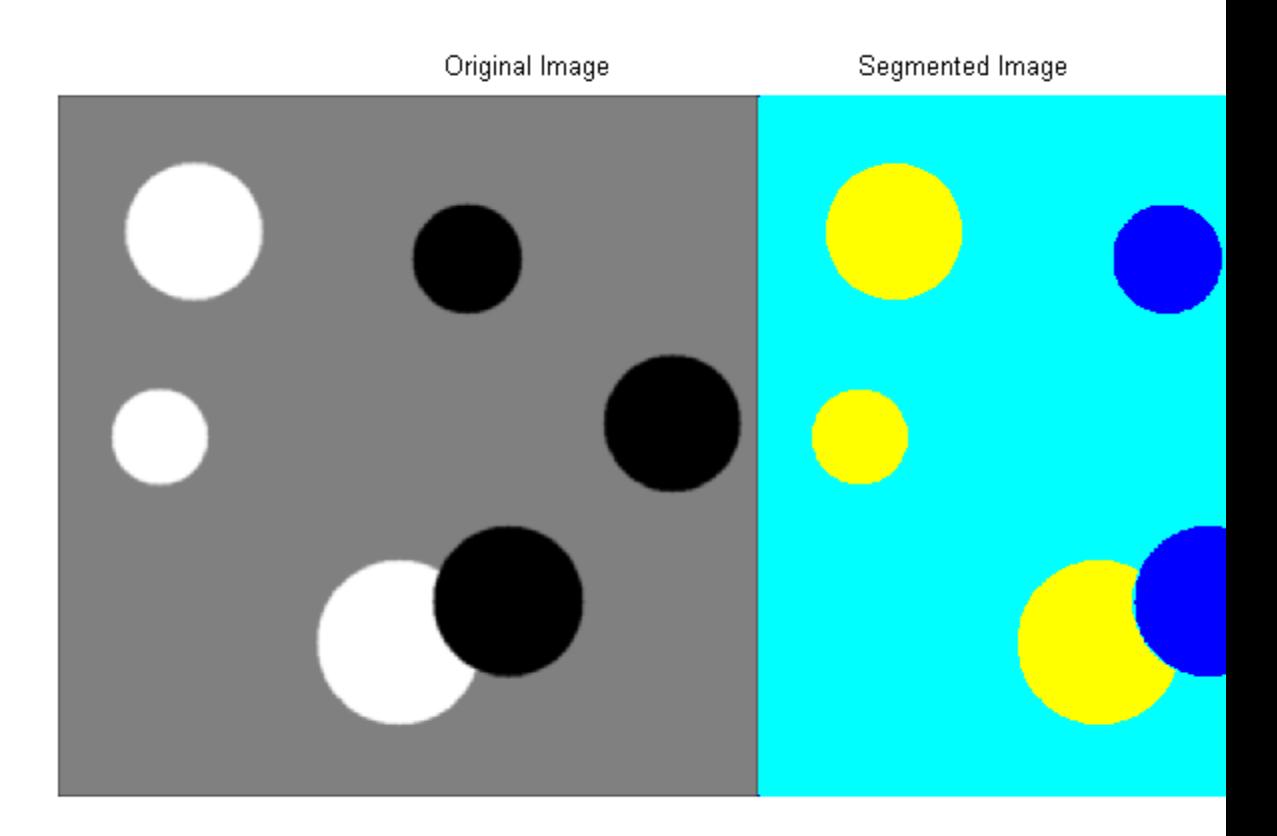

### **Compare Thresholding an Entire Image and Plane-by-plane Thresholding**

Quantize truecolor RGB image to 8 levels and compare results between thresholding the entire RGB image versus plane-by-plane thresholding.

Read truecolor RGB image and display it.

# **multithresh**

```
I = imread('peppers.png');
imshow(I); axis off;
title('RGB Image');
```
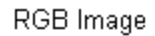

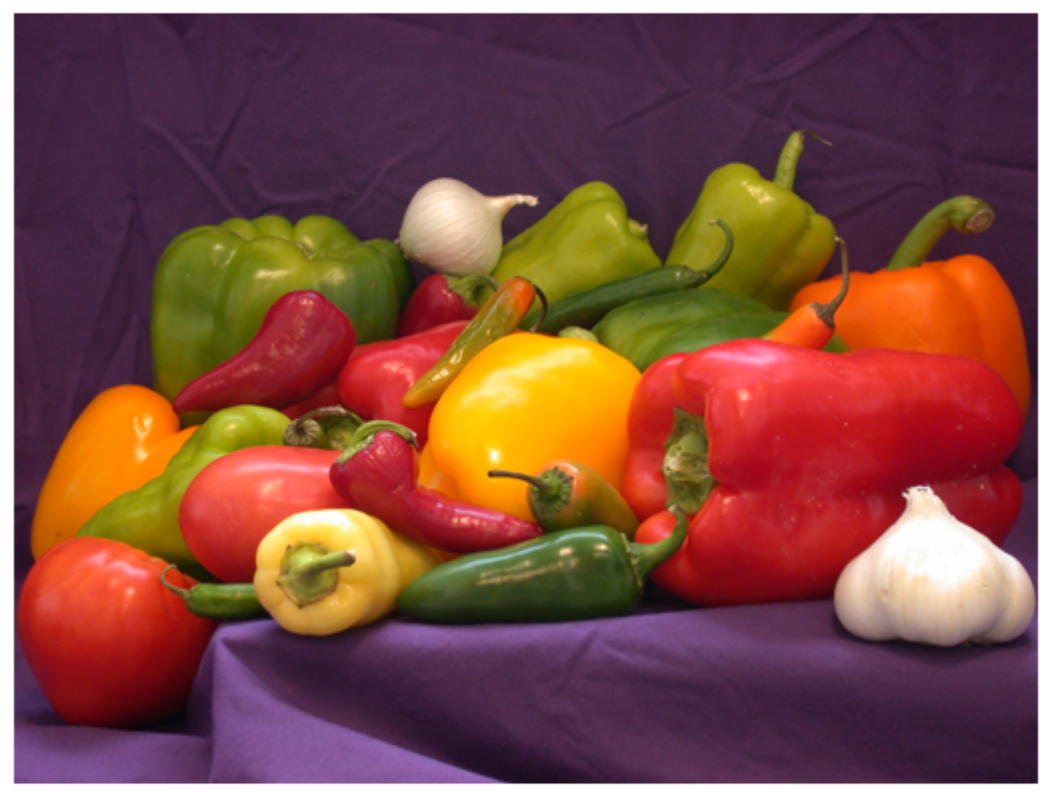

Generate thresholds for seven levels from the entire RGB image.

threshRGB = multithresh(I,7) % 7 thresholds from entire RGB image

```
threshold =
```
24 51 79 109 141 177 221

Repeat this process for each plane in the RGB image.

```
threshForPlanes = zeros(3,7); % initialize
% Compute thresholds for each R, G and B plane
for i = 1:3threshold(1(:,:,i),7);<br>multipgraph(I(:,:,i),7);end
threshForPlanes
```
threshForPlanes =

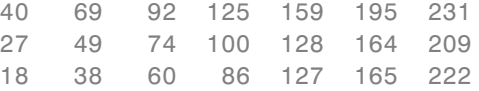

Process entire image with the set of threshold values computed from entire image. Add black (0) and white (255) to value vector which assigns values to output image.

```
value = [0 \t{threshold} (2:end) 255];
% Quantize entire image using one threshold vector
quantRGB = imquantize(I, threshRGB, value);
```
Process each RGB plane separately using threshold vector computed from the given plane.

```
quantPlane = zeros( size(I));
% Quantize each RGB plane using threshold vector generated for that pl
for i = 1:3value = [0 \t{threshold} threshForPlanes(i,2:end) 255] % output value to assig
    quantPlane(:,:,i) = imquantize(I(:,:,i),thresholdForPlanes(i,:),valueend
```
quantPlane = uint8(quantPlane); % convert from double to uint8

Display both posterized images and note the visual differences in the two thresholding schemes.

imshowpair(quantRGB,quantPlane,'montage'); set(gcf,'Color',[1.0 1.0 1.0]); % set background color of figure<br>title('Full RGB Image Quantization Plane-by-Plane Quantization') title('Full RGB Image Quantization

> Full RGB Image Quantization Plane-by-Plane Quanti

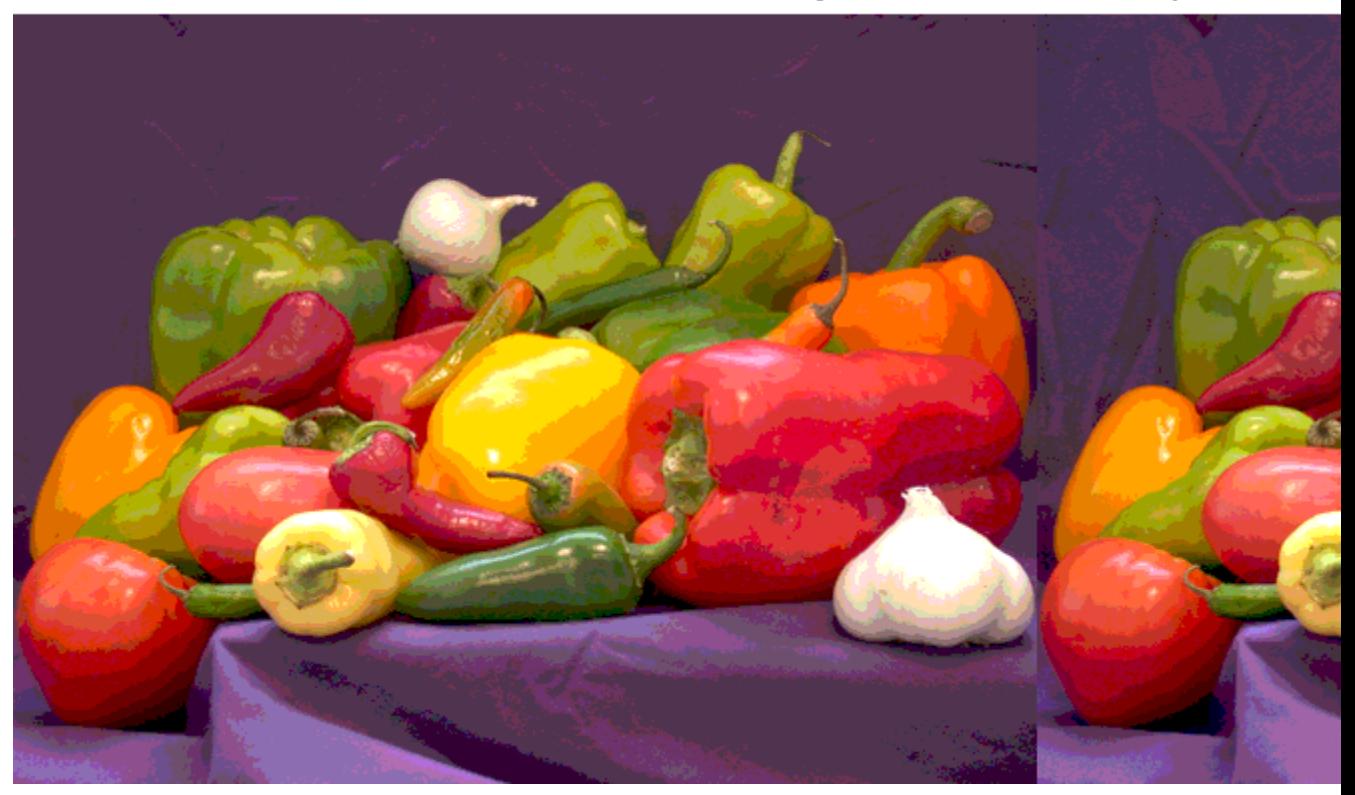

The following code snippet computes the number of unique RGB pixel vectors in each output image. Note that the plane-by-plane thresholding scheme yields about 23% more colors than the full RGB image scheme.

```
% convert images to mx3 matrices
dim = size( quantRGB );
quantRGBmx3 = reshape(quantRGB, prod(dim(1:2)), 3);quantPlanemx3 = reshape(quantPlane, prod(dim(1:2)), 3);
% extract only unique 3 element RGB pixel vectors from each matrix
colorsRGB = unique( quantRGBmx3, 'rows' );
colorsPlane = unique( quantPlanemx3, 'rows' );
disp(['Number of unique colors in RGB image : 'int2str(lend
disp(['Number of unique colors in Plane-by-Plane image : ' int2str(len
Number of unique colors in RGB image : 188
Number of unique colors in Plane-by-Plane image : 231
```
#### **Behavior of Output Argument metric**

Compute various thresholds for different values of N and on different images as a way of showing the variation of metric.

```
I = imread('circlesBrightDark.png');
```

```
% find all unique grayscale values in image
unique(I(:));
```

```
disp(['Number of unique levels = ' int2str( length(uniqLevels) )]);
```

```
Number of unique levels = 148
```
Compute a series of thresholds at monotonically increasing values of N

```
% Compute the thresholds
Nvals = [1 2 4 8];
for i = 1: length (Nvals)
    [thresh, metric] = multithresh(I, Nvals(i) );
```

```
disp(['N = 'int2str(Nvals(i)) ' ] metric = ' num2str(metric)]);
end
N = 1 | metric = 0.54767
N = 2 | metric = 0.98715
N = 4 | metric = 0.99648
N = 8 | metric = 0.99902
```
Apply the N=8 set of thresholds to obtain a 9 level segmented image via imquantize.

```
seg Neq8 = \text{imquartize}(I,thresh);uniqLevels = unique( seg Neq8(:) ) % Verify that image has only 9 level
uniqLevels =
     1
     2
     3
     4
     5
     6
     7
     8
     9
```
seg Neq8 is input to multithresh and N is set to equal to 8 which is 1 less than the number of levels in this segmented image.

```
[thresh, metric] = multithresh(seg Neq8,8)
thresh =
 Columns 1 through 7
   1.8784 2.7882 3.6667 4.5451 5.4549 6.3333 7.2118
 Column 8
```
## **multithresh**

```
8.1216
metric =1
```
Note what happens when N is increased by 1 and now equals the number of levels in the image.

#### [thresh, metric] = multithresh(seg\_Neq8,9)

```
Warning: No solution exists because the number of unique levels in ima
too few to find 9 thresholds. Returning an arbitrarily chosen solution
> In multithresh at 171
thresh =123456789
metric =
    0
```
Here the input was degenerate because the number of levels in the image was too few for the number of requested thresholds. Hence metric is 0.

### **References**

[1] Otsu, N., "A Threshold Selection Method from Gray-Level Histograms," *IEEE Transactions on Systems, Man, and Cybernetics*, Vol. 9, No. 1, 1979, pp. 62-66.

**See Also** graythresh **|** imquantize **|** im2bw **|** rgb2ind

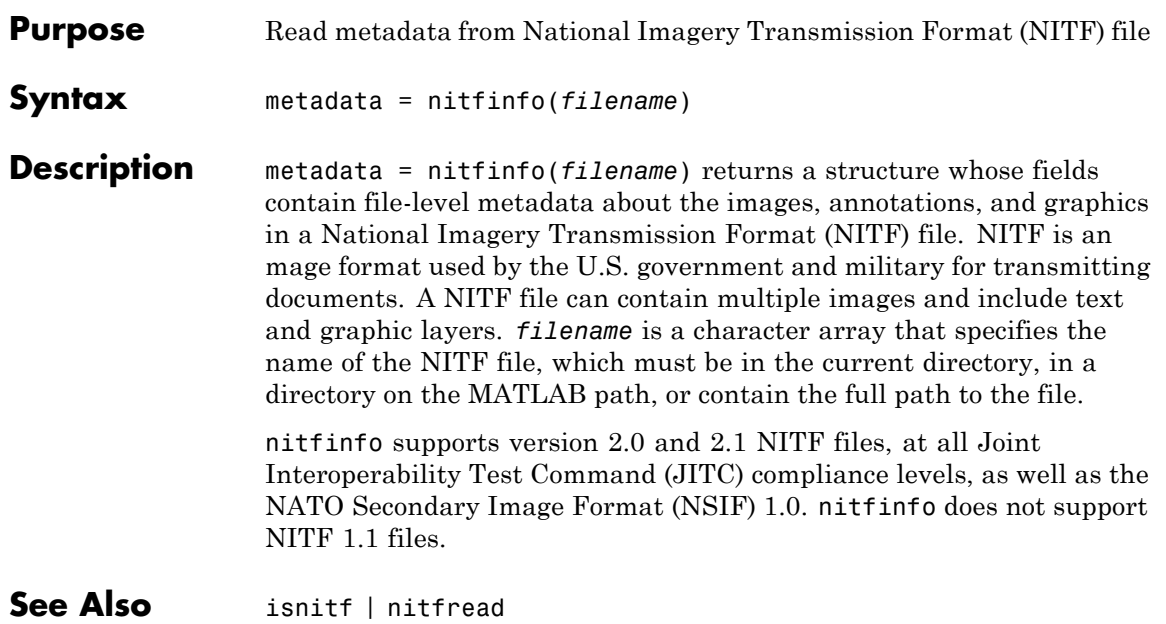

# **nitfread**

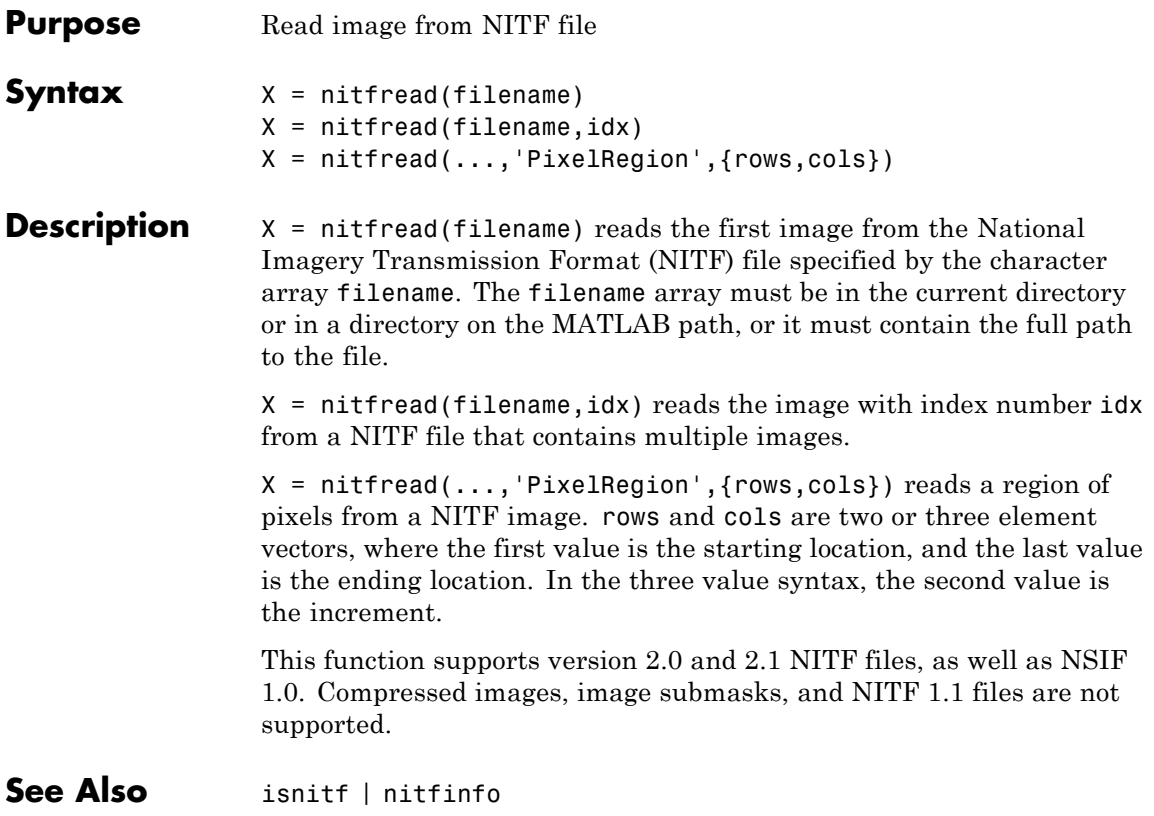

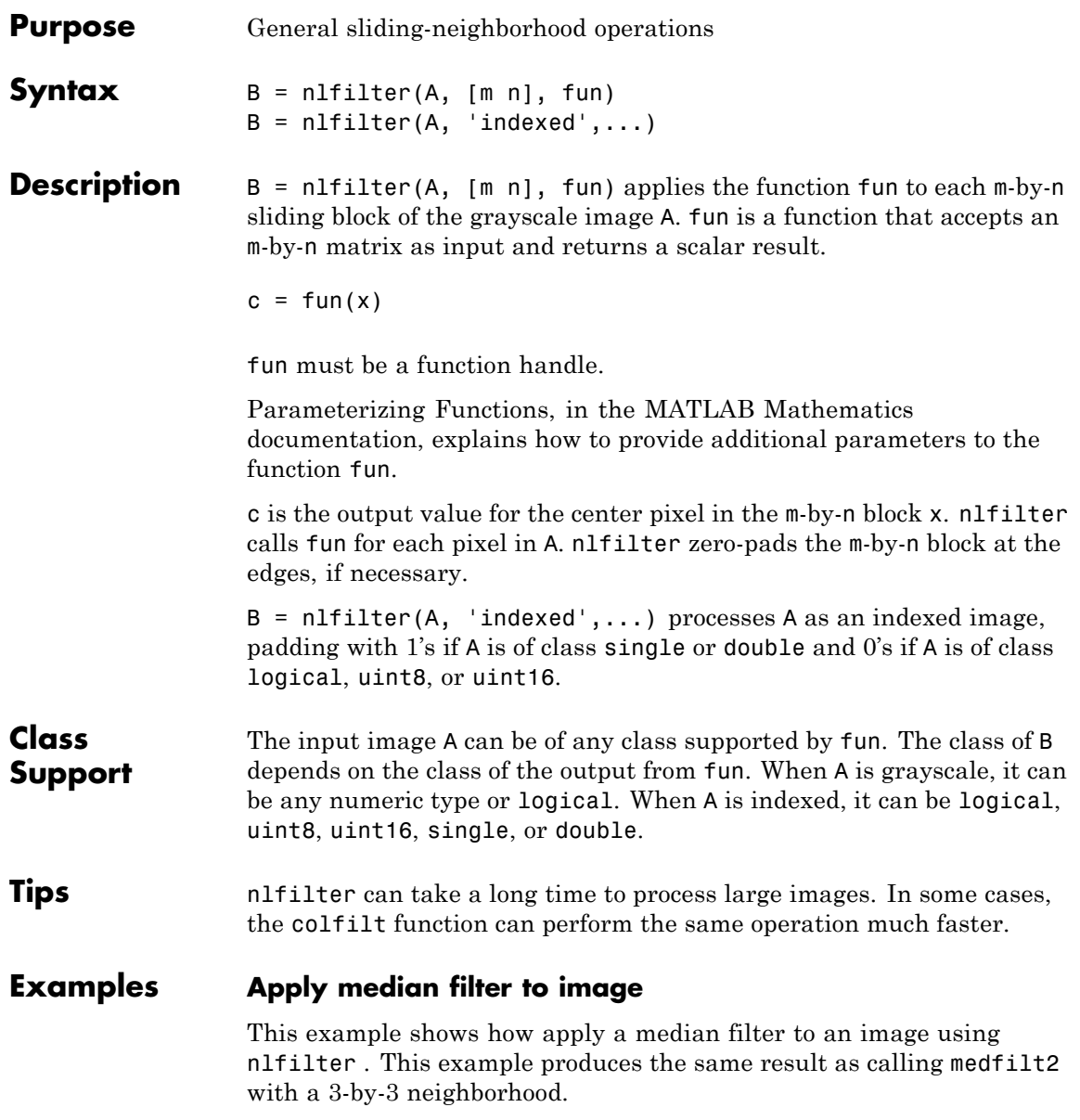

```
A = imread('cameraman.tif');
A = im2double(A);fun = \mathfrak{a}(x) median(x(:));
B = nIfilter(A,[3 3],fun);
imshow(A), figure, imshow(B)
```
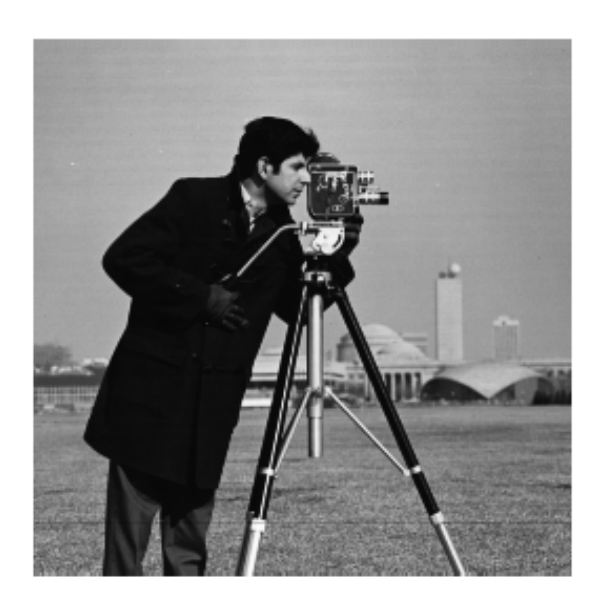

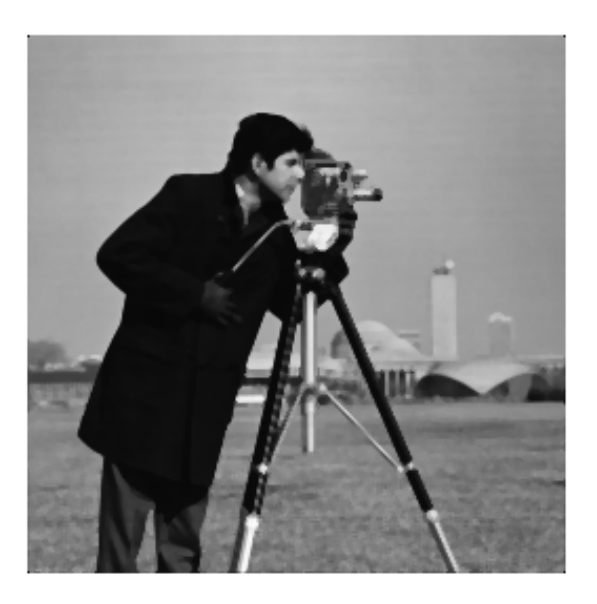

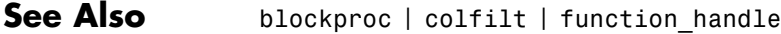

- How To  **"Anonymous Functions"** 
	- "Parameterizing Functions"

### **normxcorr2**

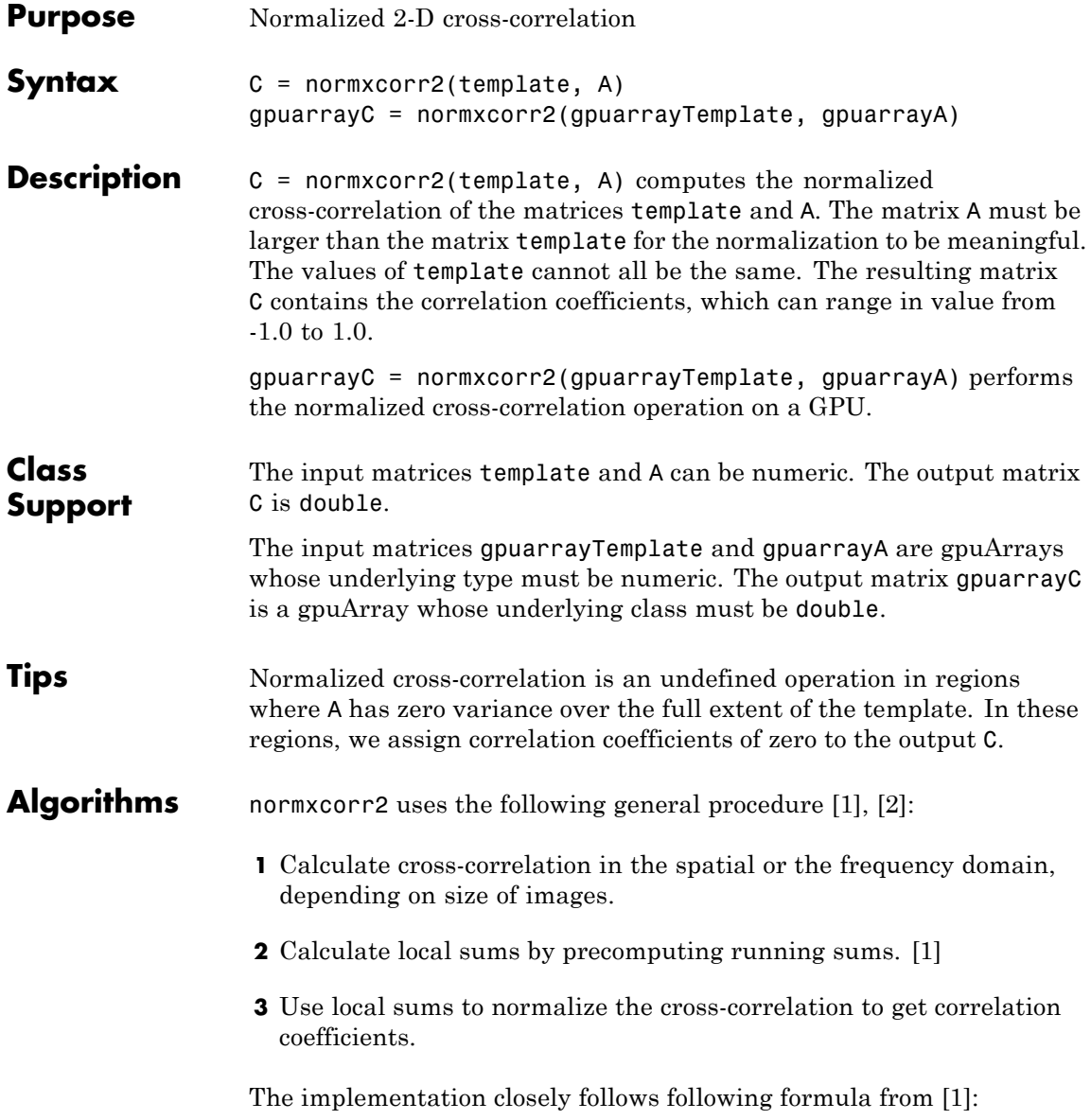
### **normxcorr2**

$$
\gamma(u,v) = \frac{\sum_{x,y} [f(x,y) - \bar{f}_{u,v}][t(x-u,y-v) - \bar{t}]}{\sum_{x,y} [f(x,y) - \bar{f}_{u,v} ]^2 \sum_{x,y} [t(x-u,y-v) - \bar{t} ]^2 \}}^{0.5}
$$

where

- **•** *f* is the image.
- $\overline{t}$  is the mean of the template
- $\bar{f}_{u,v}$  is the mean of  $f(x,y)$  in the region under the template.

#### **Examples Use cross-correlation to find template in image**

Read images and display them side-by-side.

onion = rgb2gray(imread('onion.png')); peppers = rgb2gray(imread('peppers.png')); imshowpair(peppers,onion,'montage')

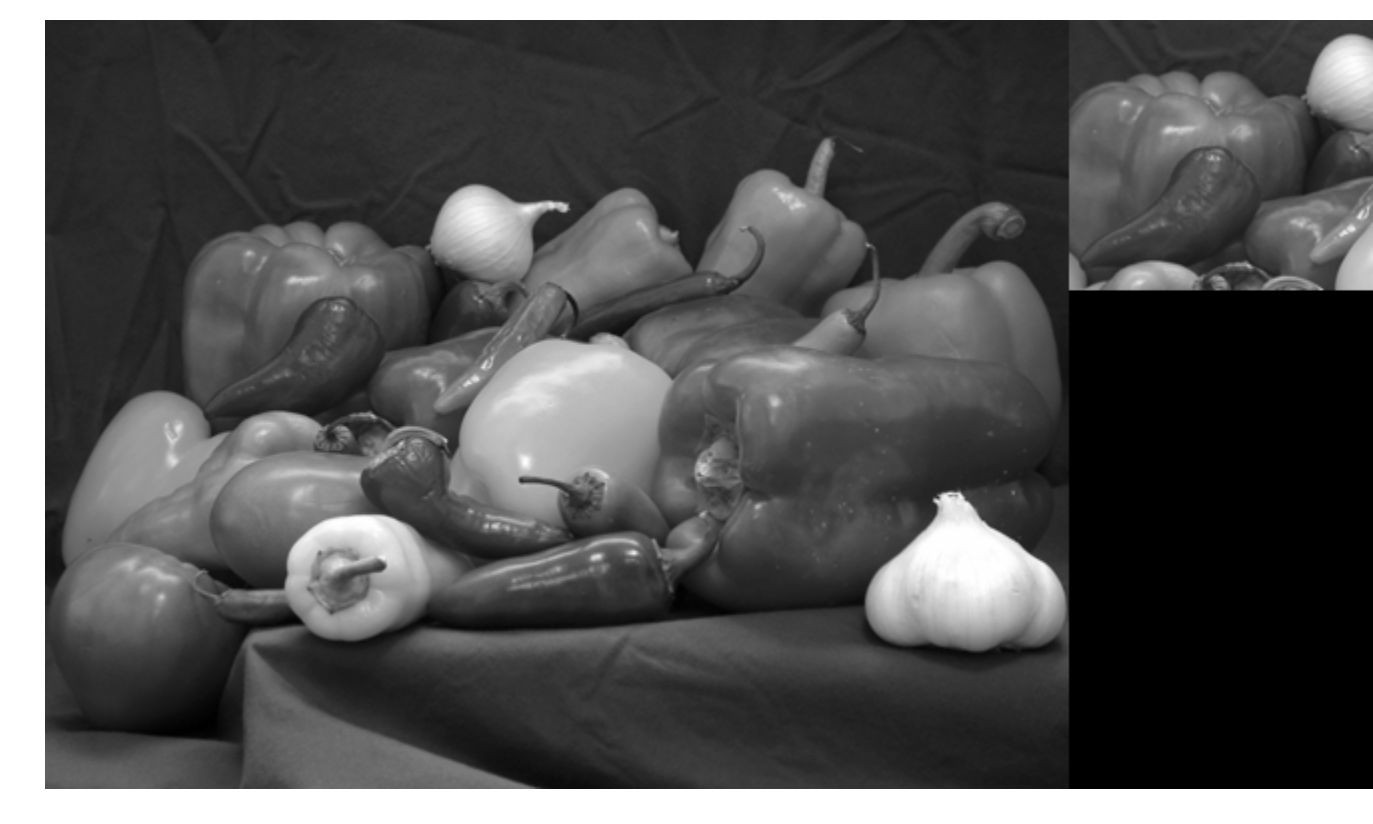

Perform cross-correlation and display result as surface.

c = normxcorr2(onion,peppers); figure, surf(c), shading flat

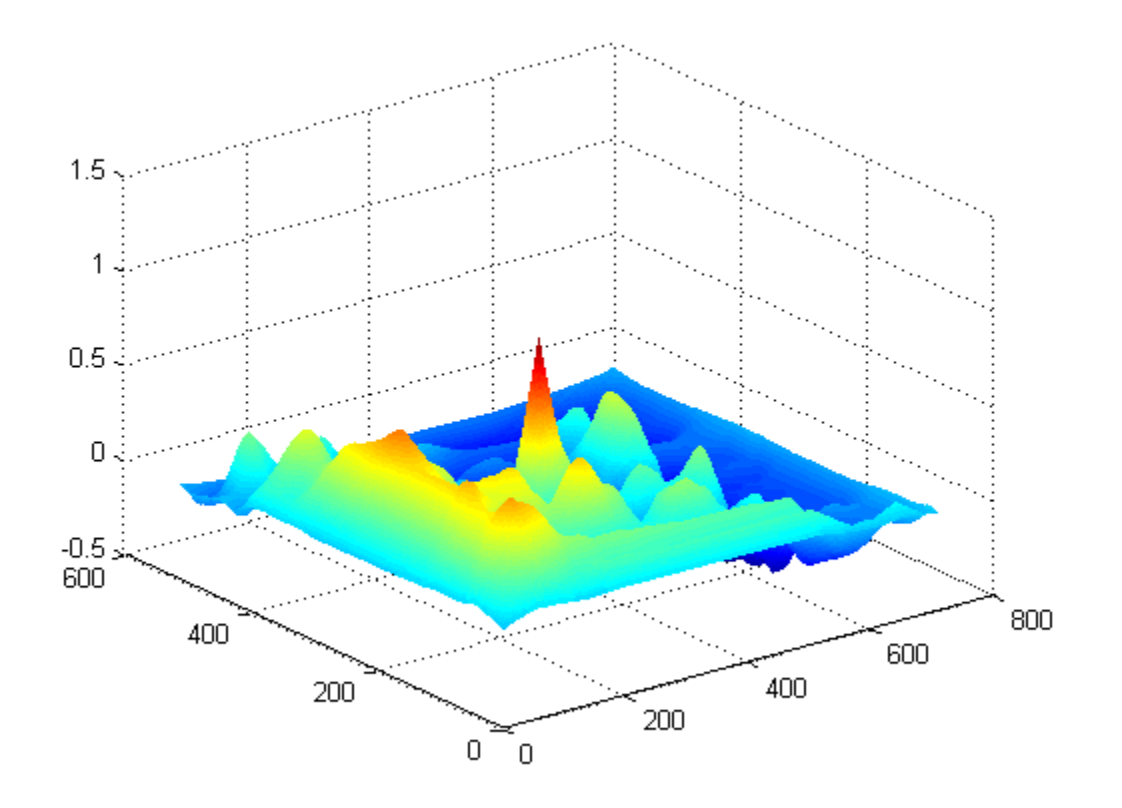

Find peak in cross-correlation.

[ypeak, xpeak] =  $find(c == max(c(:)))$ ;

Account for the padding that normxcorr2 adds.

yoffSet = ypeak-size(onion,1);  $x$ offSet =  $x$ peak-size(onion,2);

Display matched area.

```
hFig = figure;hAx = axes;imshow(peppers,'Parent', hAx);
imrect(hAx, [xoffSet, yoffSet, size(onion,2), size(onion,1)]);
```
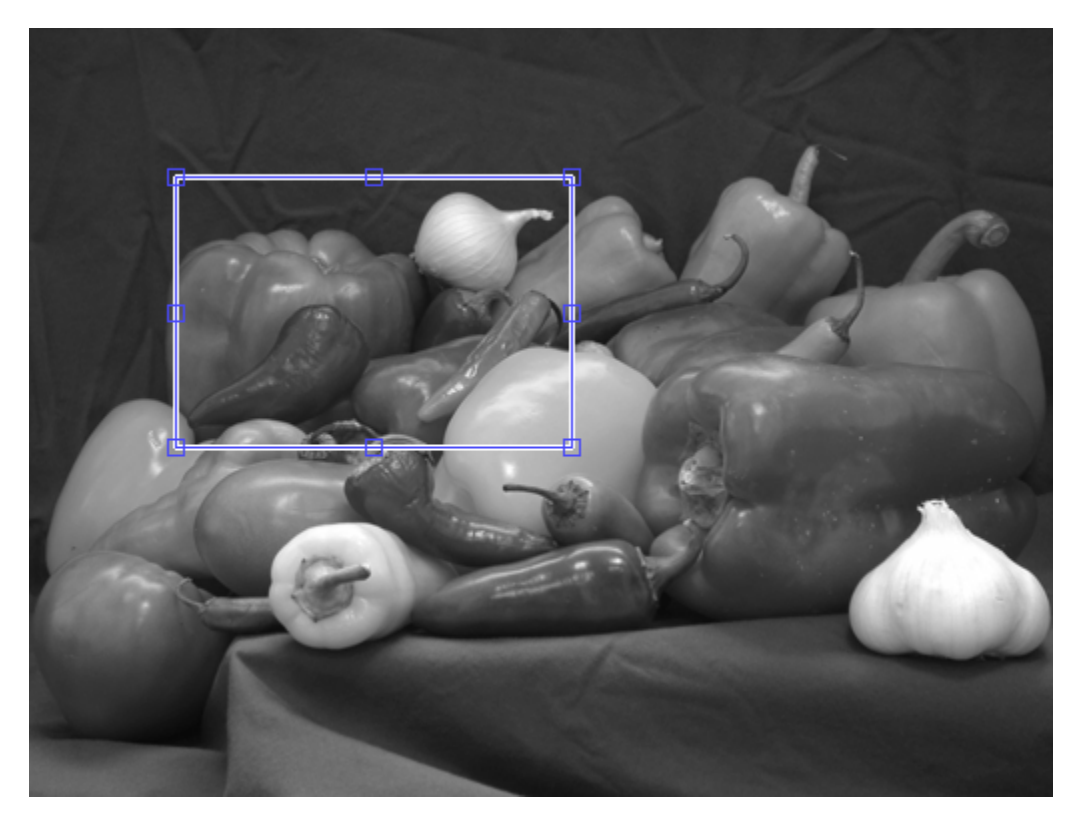

**Use cross-correlation to find template in image on a GPU**

Read images into gpuArrays.

onion = gpuArray(imread('onion.png')); peppers = gpuArray(imread('peppers.png')); Convert the color images to 2-D. The rgb2gray function accepts gpuArrays.

```
onion = rgb2gray(onion);
peppers = rgb2gray(peppers);
```
Perform cross-correlation and display result as surface.

c = normxcorr2(onion,peppers); figure, surf(c), shading flat

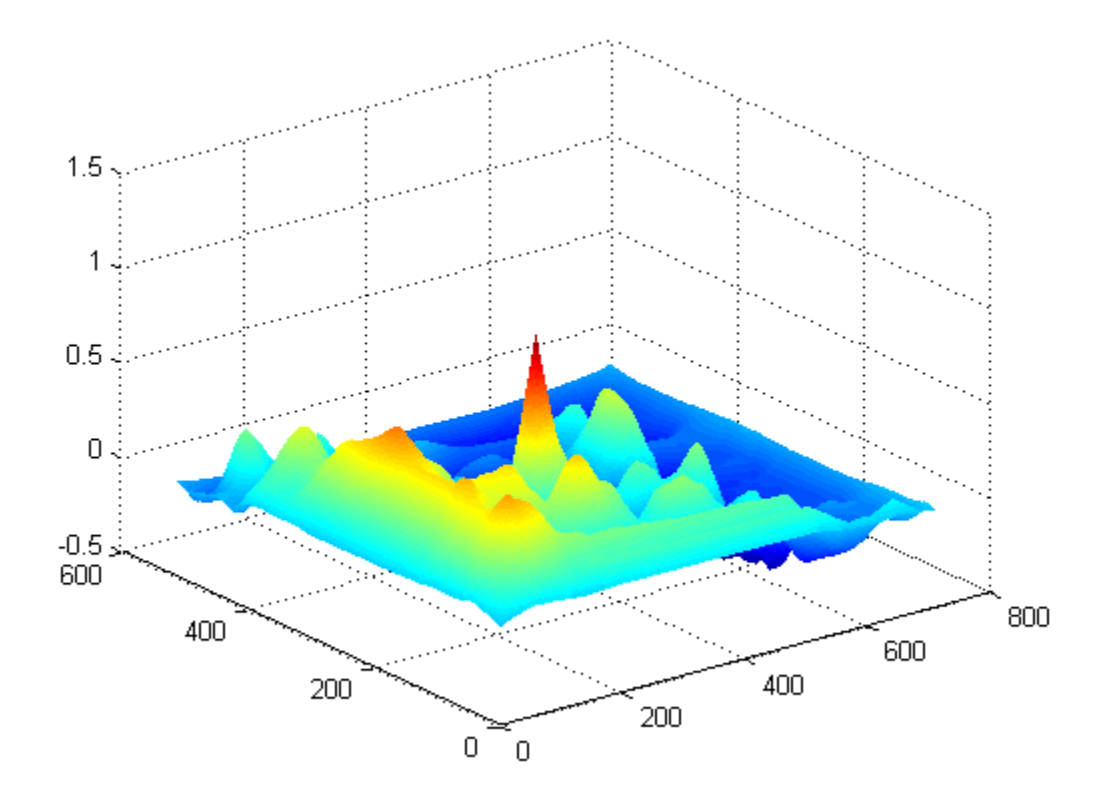

Find peak in cross-correlation. [ypeak, xpeak] =  $find(c == max(c(:)))$ ; Account for the padding that normxcorr2 adds.  $y$ offSet =  $y$ peak-size(onion, 1);  $x$ offSet =  $x$ peak-size(onion,2); Move data back to CPU for display. yoffSet = gather(ypeak-size(onion,1));  $x$ offSet = gather(xpeak-size(onion,2)); Display matched area.  $hFig = figure;$  $hAx = axes;$ imshow(peppers,'Parent', hAx); imrect(hAx, [xoffSet, yoffSet, size(onion,2), size(onion,1)]); **References** [1] [Lewis, J. P., "Fast Normalized Cross-Correlation," Industrial Light](http://scribblethink.org/Work/nvisionInterface/nip.pdf) [& Magic](http://scribblethink.org/Work/nvisionInterface/nip.pdf) [2] Haralick, Robert M., and Linda G. Shapiro, *Computer and Robot Vision*, Volume II, Addison-Wesley, 1992, pp. 316-317. **See Also** corrcoef

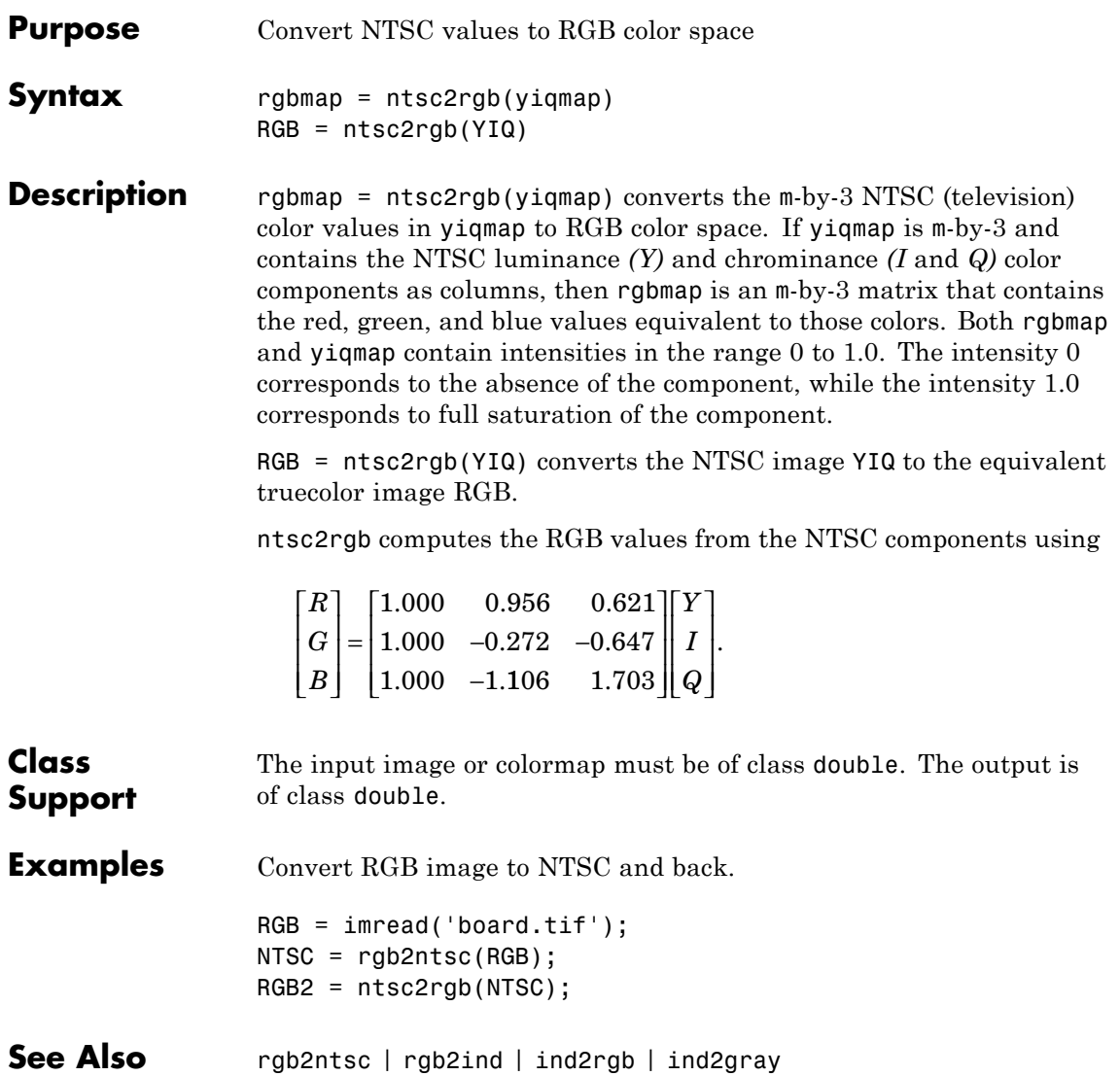

### **openrset**

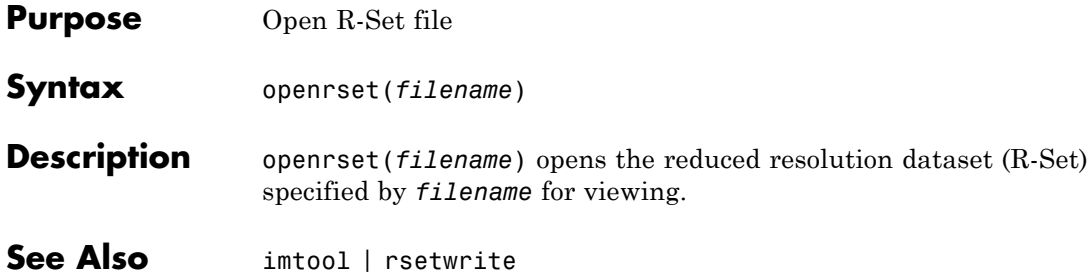

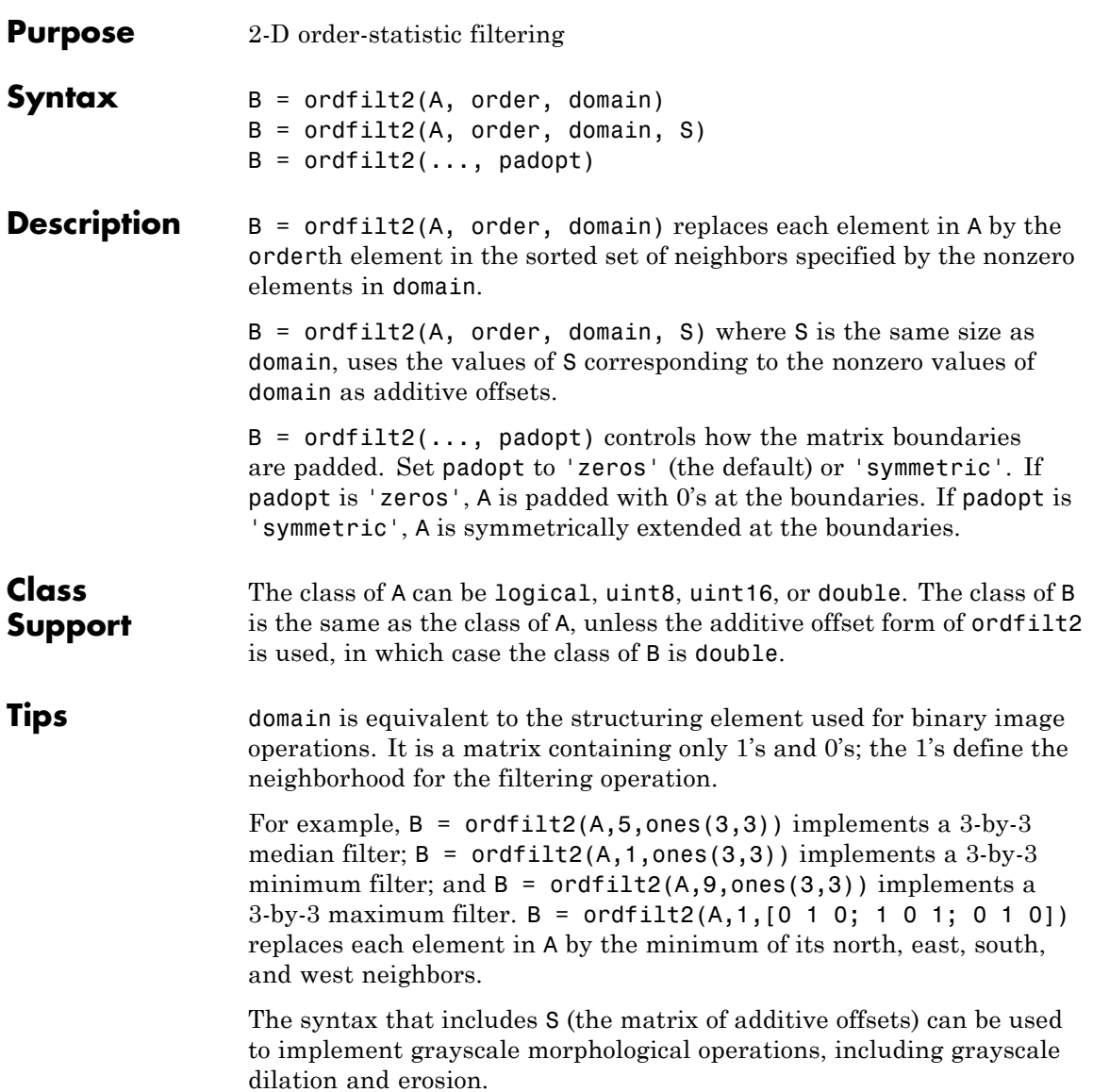

#### **Performance Considerations**

When working with large domain matrices that do not contain any zero-valued elements, ordfilt2 can achieve higher performance if A is in an integer data format (uint8, int8, uint16, int16). The gain in speed is larger for uint8 and int8 than for the 16-bit data types. For 8-bit data formats, the domain matrix must contain seven or more rows. For 16-bit data formats, the domain matrix must contain three or more rows and 520 or more elements.

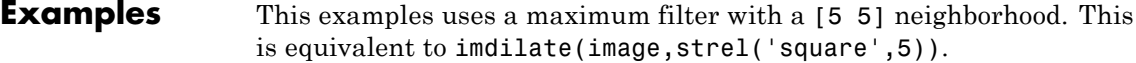

A = imread('snowflakes.png');  $B = \text{ordfilt2}(A, 25, \text{true}(5))$ ; figure, imshow(A), figure, imshow(B)

#### **References** [1] Haralick, Robert M., and Linda G. Shapiro, *Computer and Robot Vision,* Volume I, Addison-Wesley, 1992.

[2] Huang, T.S., G.J.Yang, and G.Y.Tang. "A fast two-dimensional median filtering algorithm.", IEEE transactions on Acoustics, Speech and Signal Processing, Vol ASSP 27, No. 1, February 1979

See Also medfilt2

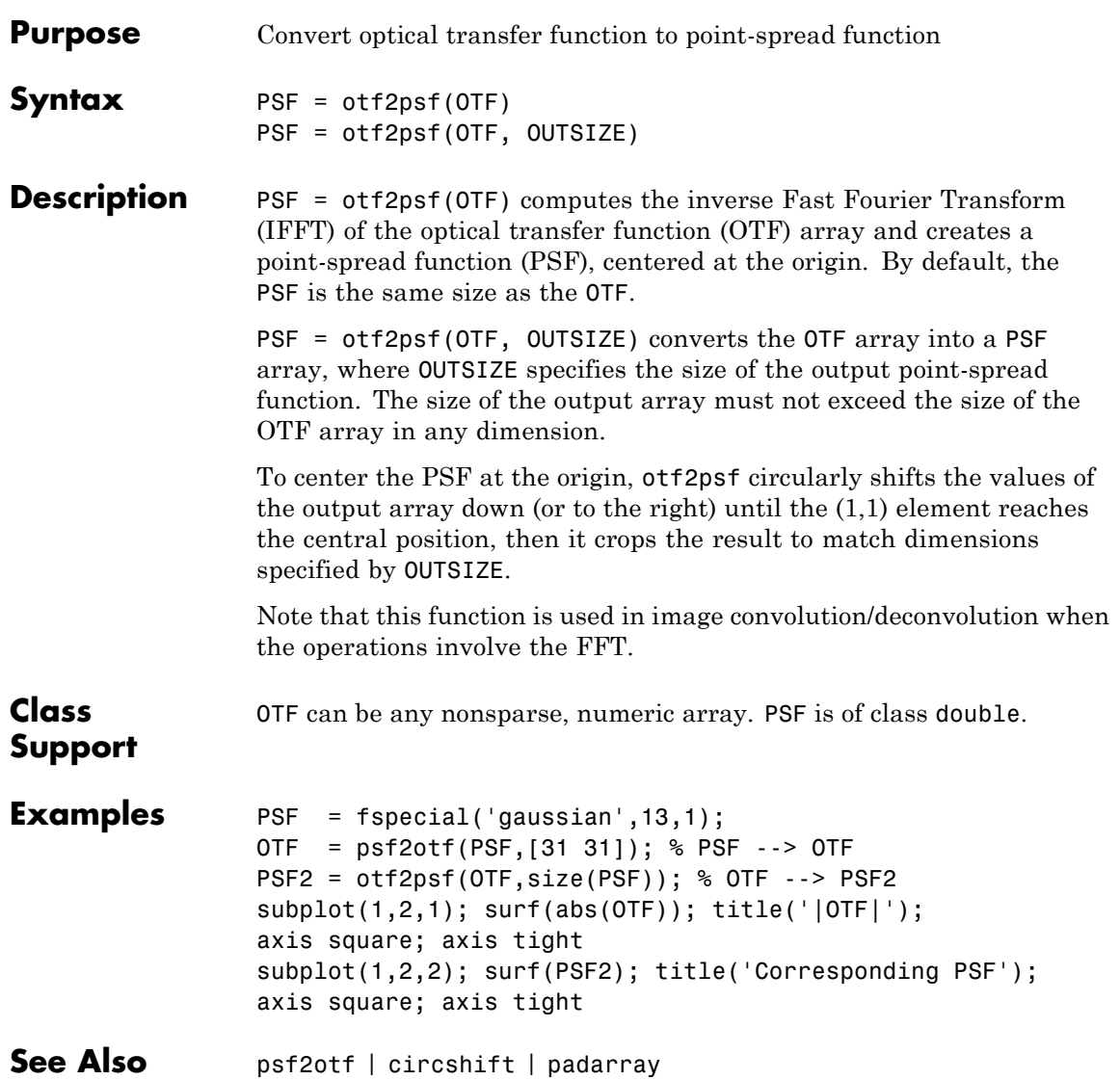

### **padarray**

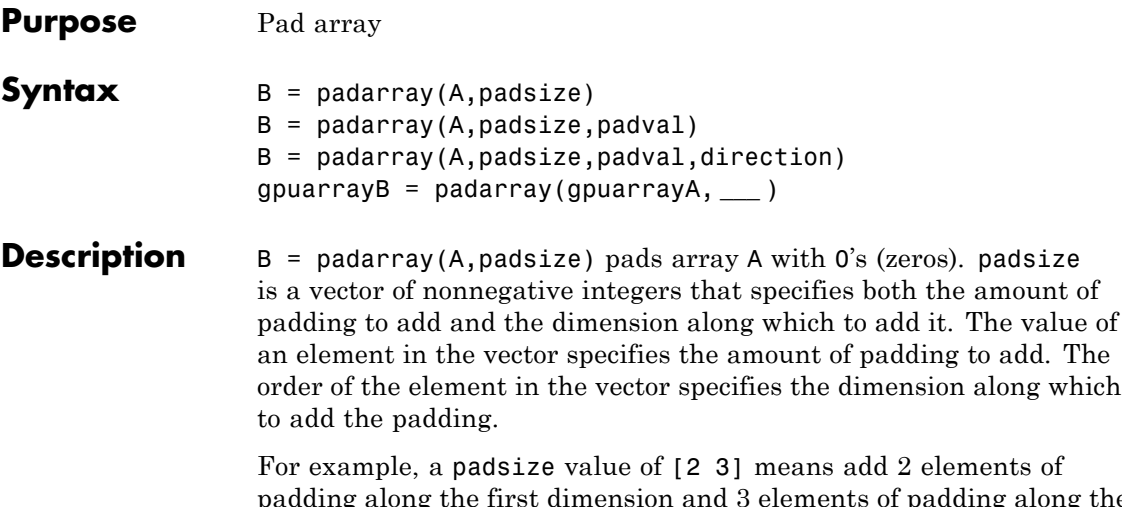

padding along the first dimension and 3 elements of padding along the second dimension. By default, paddarray adds padding before the first element and after the last element along the specified dimension.

 $B =$  padarray(A, padsize, padval) pads array A where padval specifies the value to use as the pad value. padarray uses the value 0 (zero) as the default. padval can be a scalar that specifies the pad value directly or one of the following text strings that specifies the method padarray uses to determine the values of the elements added as padding.

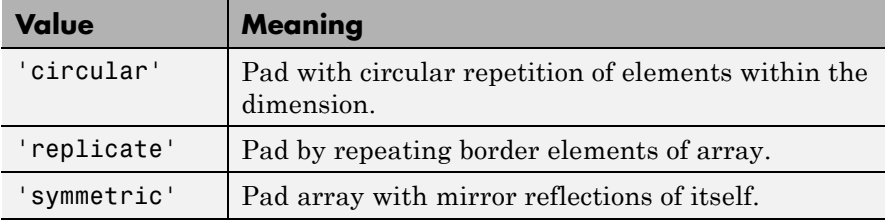

 $B =$  padarray(A, padsize, padval, direction) pads A in the direction specified by the string direction. direction can be one of the following strings. The default value is enclosed in braces ({}).

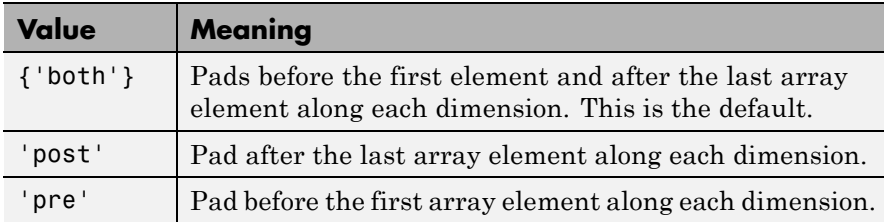

gpuarrayB = padarray(gpuarrayA, **\_\_\_** ) performs the padding operation on a GPU, where gpuarrayA is a gpuArray object that contains the image A. The return value gpuarrayB is also a gpuArray. This syntax requires the Parallel Computing Toolbox.

#### **Code Generation** padarray supports the generation of efficient, production-quality C/C++ code from MATLAB. When generating code, padarray supports only up to 3-D inputs, and the input arguments, padval and direction must be compile-time constants. To see a complete list of toolbox functions that support code generation, see "List of Supported Functions with Usage Notes".

**Class Support** When padding with a constant value, A can be numeric or logical. When padding using the 'circular', 'replicate', or 'symmetric' methods, A can be of any class. B is of the same class as A.

#### **Examples Example 1**

Add three elements of padding to the beginning of a vector. The padding elements, indicated by the gray shading, contain mirror copies of the array elements.

```
a = [1 2 3 4];b = padarray(a, [0 3], 'symmetric', 'pre')
                2^{\circ}\mathbf{1}\overline{a}3
         3
                      \overline{1}\overline{4}b =
```
#### **Example 2**

Add three elements of padding to the end of the first dimension of the array and two elements of padding to the end of the second dimension. The example uses the value of the last array element as the padding value.

```
A = [1 2; 3 4];B = padarray(A,[3 2], 'replicate', 'post')
                                       \overline{2}2
                             \overline{2}\mathbf{1}3
                  4
                             4
                                       4
        3
                  \overline{4}4
                                       4
                                       4
        3
                  \overline{4}4
        3
                  \overline{4}4
                                       4
B =
```
#### **Example 3**

Add three elements of padding to the vertical and horizontal dimensions of a three-dimensional array. Use default values for the pad value and direction.

```
A = [ 1 2; 3 4];B = [ 5 6; 7 8];C = cat(3, A, B)C(:,:,:1) =1 2
    3 4
C(:,:2) =5 6
    7 8
D = padarray(C, [3 3])
```
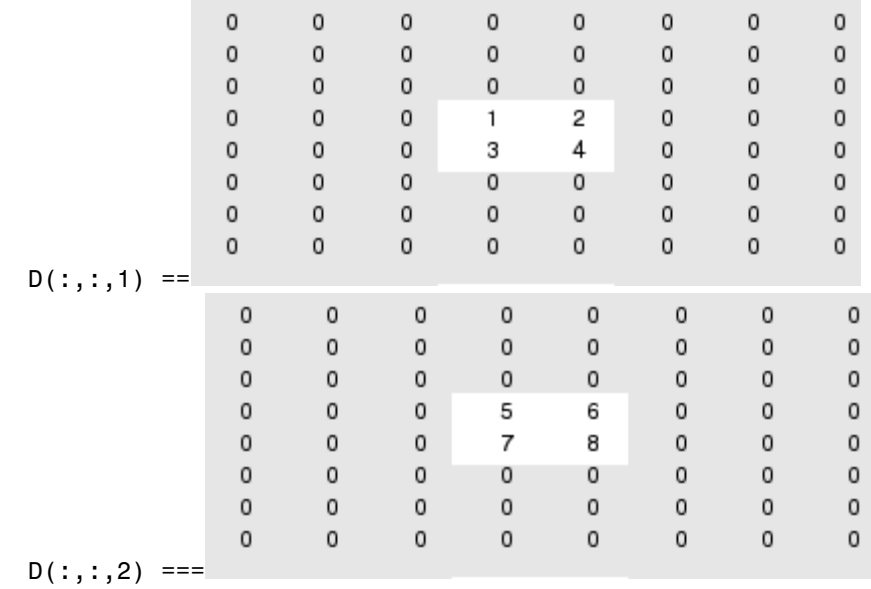

### **Perform Padding on a GPU**

Add padding on all sides of an image.

```
gcam = gpuArray(imread('cameraman.tif'));
\overline{p} padcam = padarray(gcam, [50 50], 'both');
imshow(padcam)
```
# **padarray**

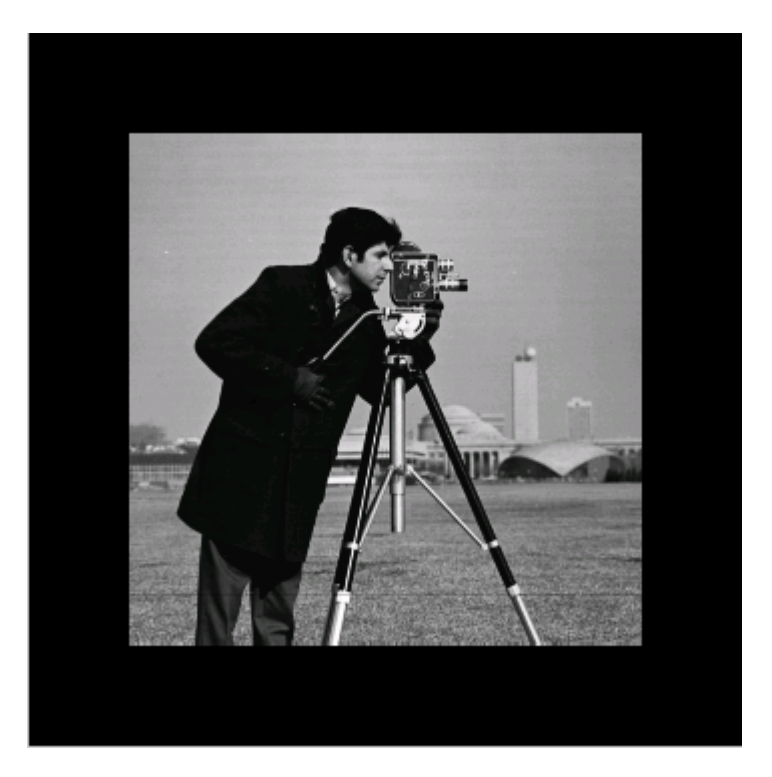

**See Also** circshift | gpuArray | imfilter

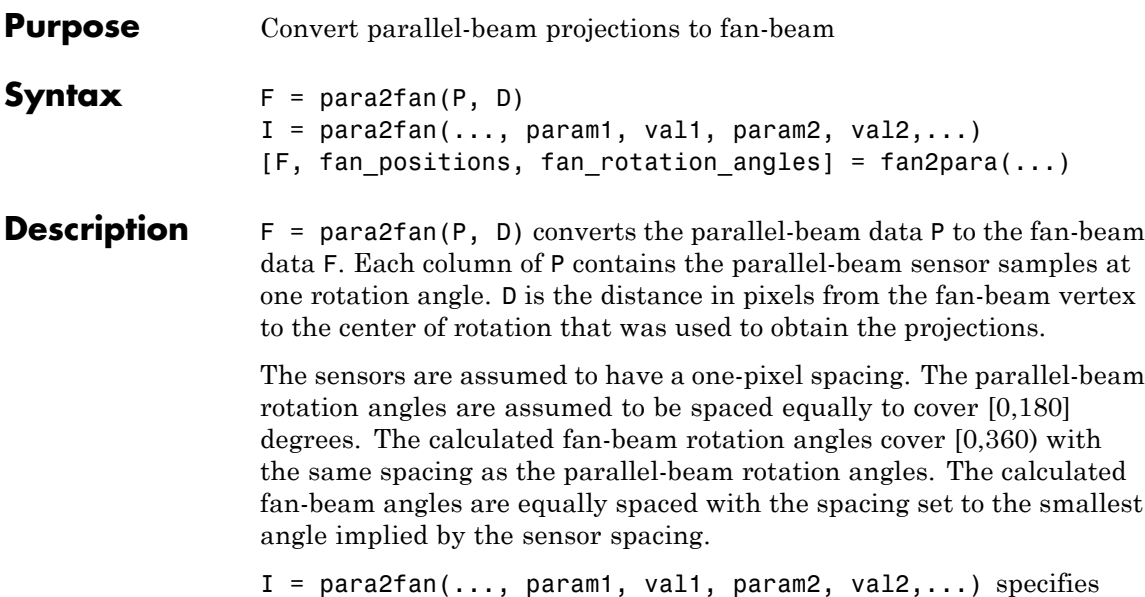

parameters that control various aspects of the para2fan conversion. Parameter names can be abbreviated, and case does not matter. Default values are enclosed in braces like this: {default}. Parameters include

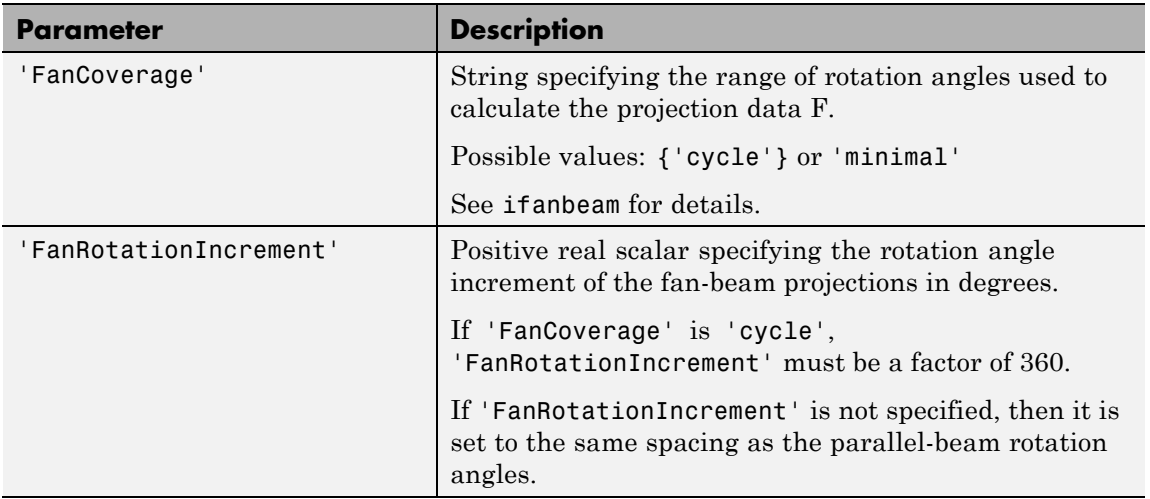

## **para2fan**

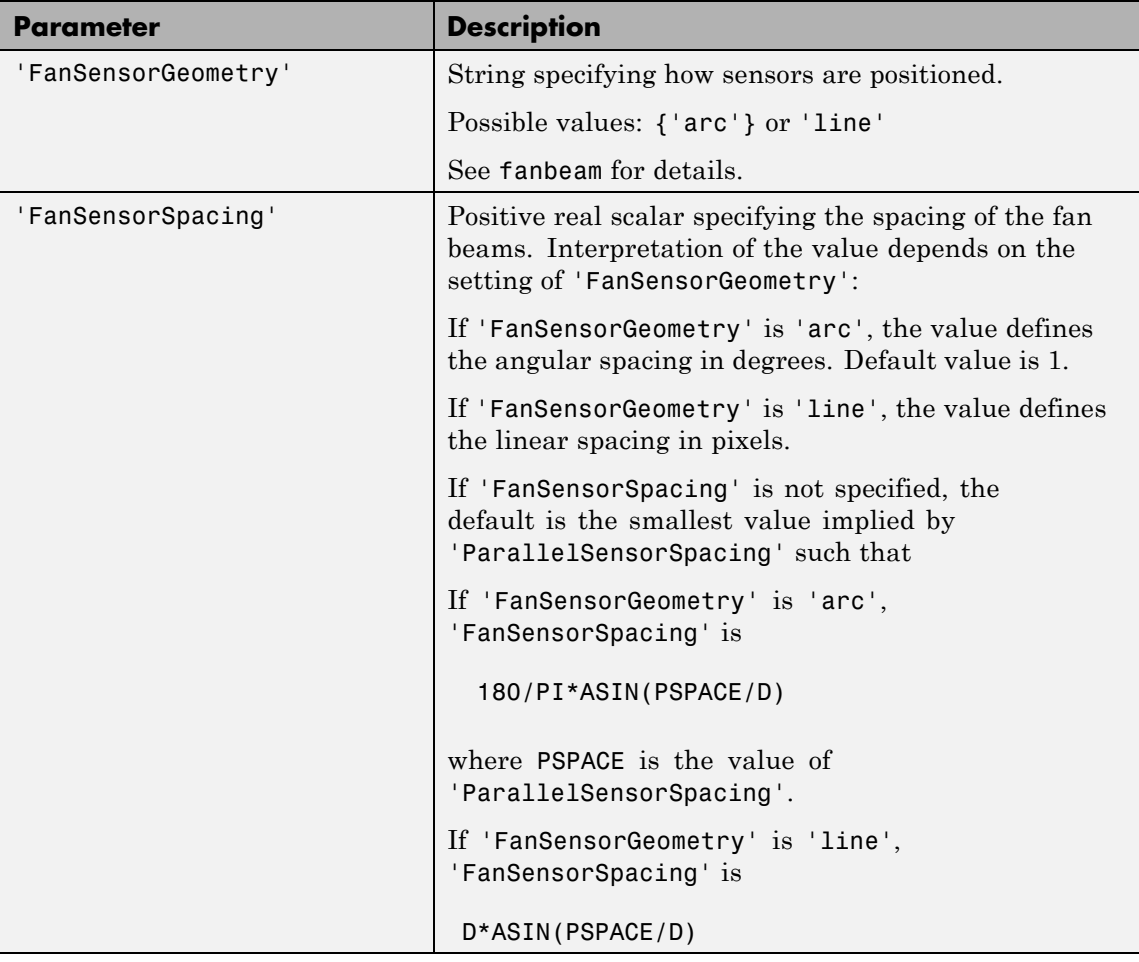

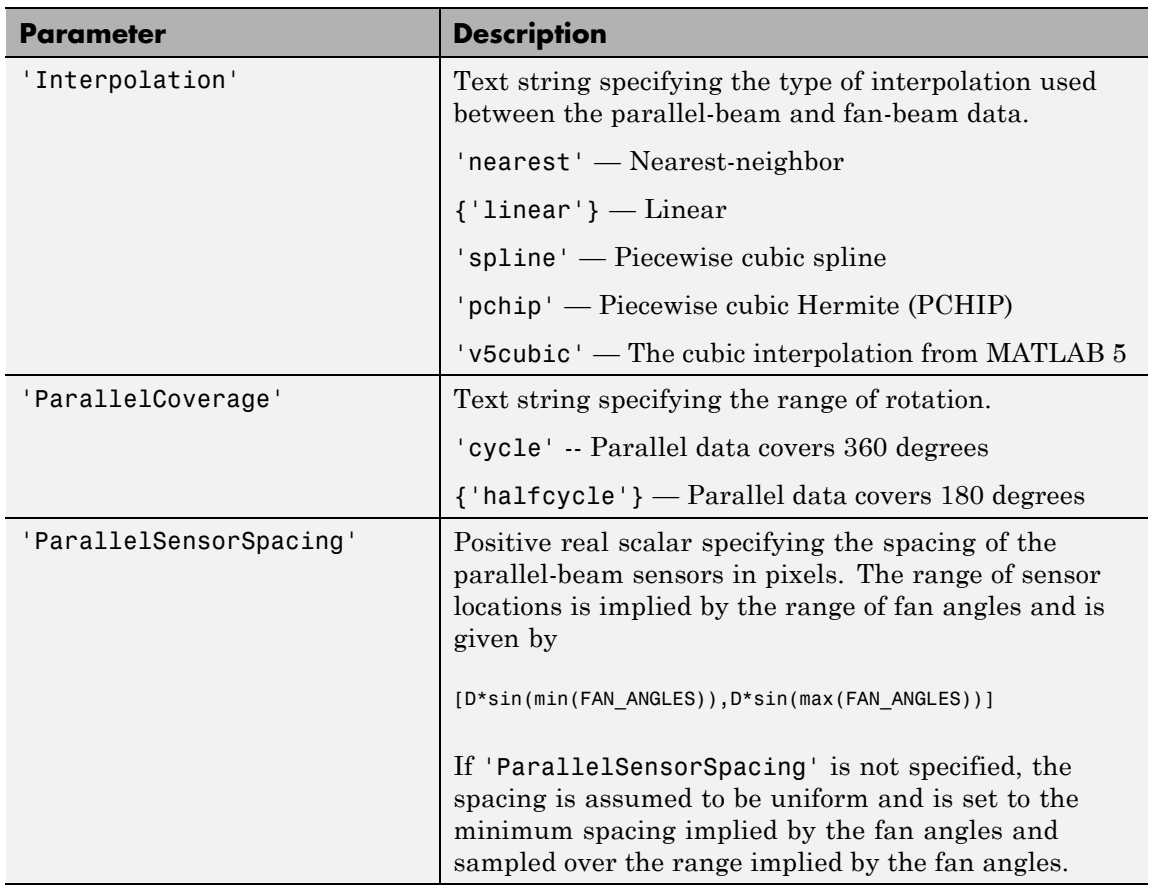

[F, fan\_positions, fan\_rotation\_angles] = fan2para(...) returns the fan-beam sensor measurement *angles* in fan\_positions, if 'FanSensorGeometry' is 'arc'. If 'FanSensorGeometry' is 'line', fan\_positions contains the fan-beam sensor *positions* along the line of sensors. fan rotation angles contains rotation angles.

**Class Support** P and D can be double or single, and must be nonsparse. The other numeric input arguments must be double. The output arguments are double.

# **para2fan**

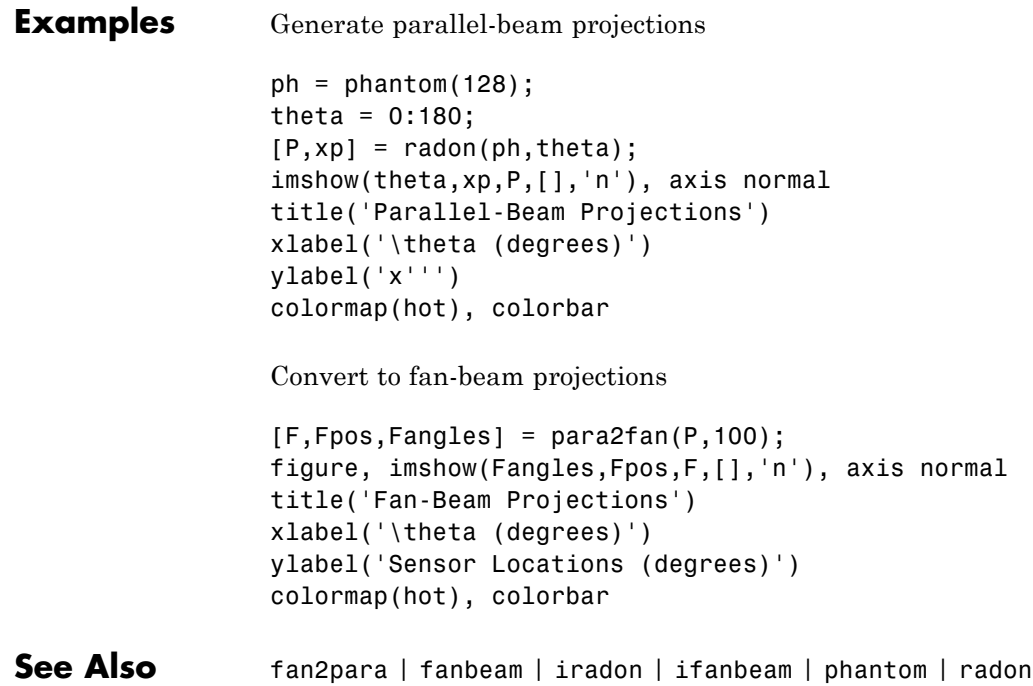

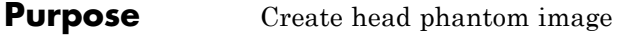

#### **Syntax** P = phantom(def, n)  $P = phantom(E, n)$  $[P, E] = \text{phantom}(\dots)$

**Description** P = phantom(def, n) generates an image of a head phantom that can be used to test the numerical accuracy of radon and iradon or other two-dimensional reconstruction algorithms. P is a grayscale intensity image that consists of one large ellipse (representing the brain) containing several smaller ellipses (representing features in the brain).

> def is a string that specifies the type of head phantom to generate. Valid values are

- **•** 'Shepp-Logan' Test image used widely by researchers in tomography
- **•** 'Modified Shepp-Logan' (default) Variant of the Shepp-Logan phantom in which the contrast is improved for better visual perception

n is a scalar that specifies the number of rows and columns in P. If you omit the argument, n defaults to 256.

 $P =$  phantom( $E$ , n) generates a user-defined phantom, where each row of the matrix E specifies an ellipse in the image. E has six columns, with each column containing a different parameter for the ellipses. This table describes the columns of the matrix.

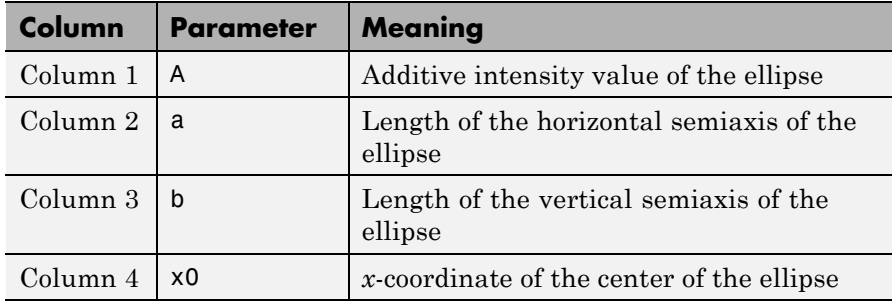

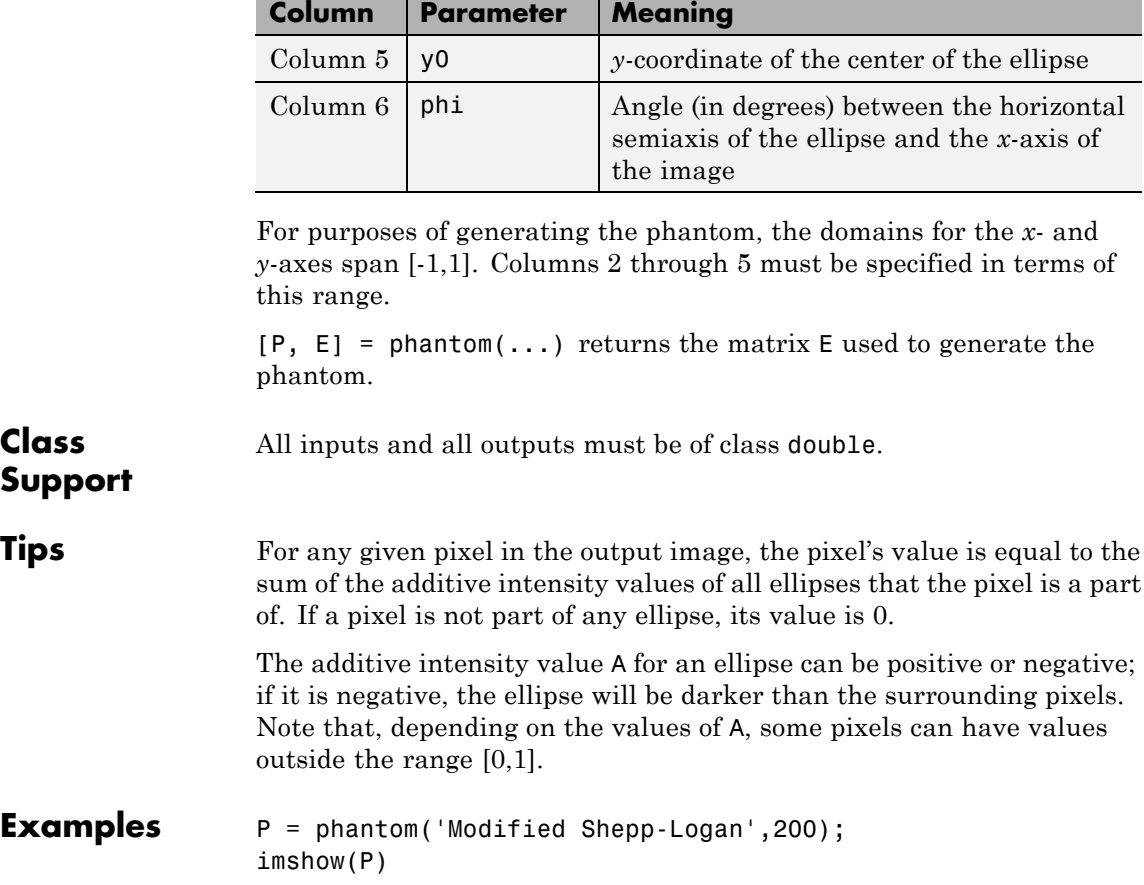

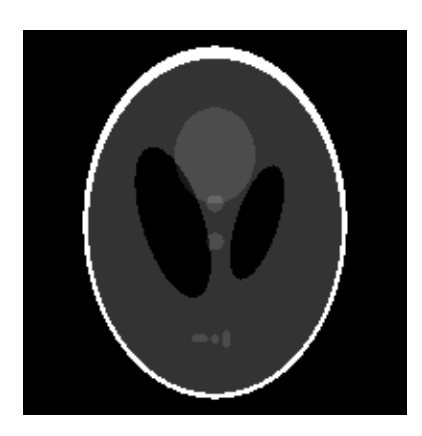

**References** [1] Jain, Anil K., *Fundamentals of Digital Image Processing,* Englewood Cliffs, NJ, Prentice Hall, 1989, p. 439.

**See Also** radon | iradon

# **images.geotrans.PiecewiseLinearTransformation2d**

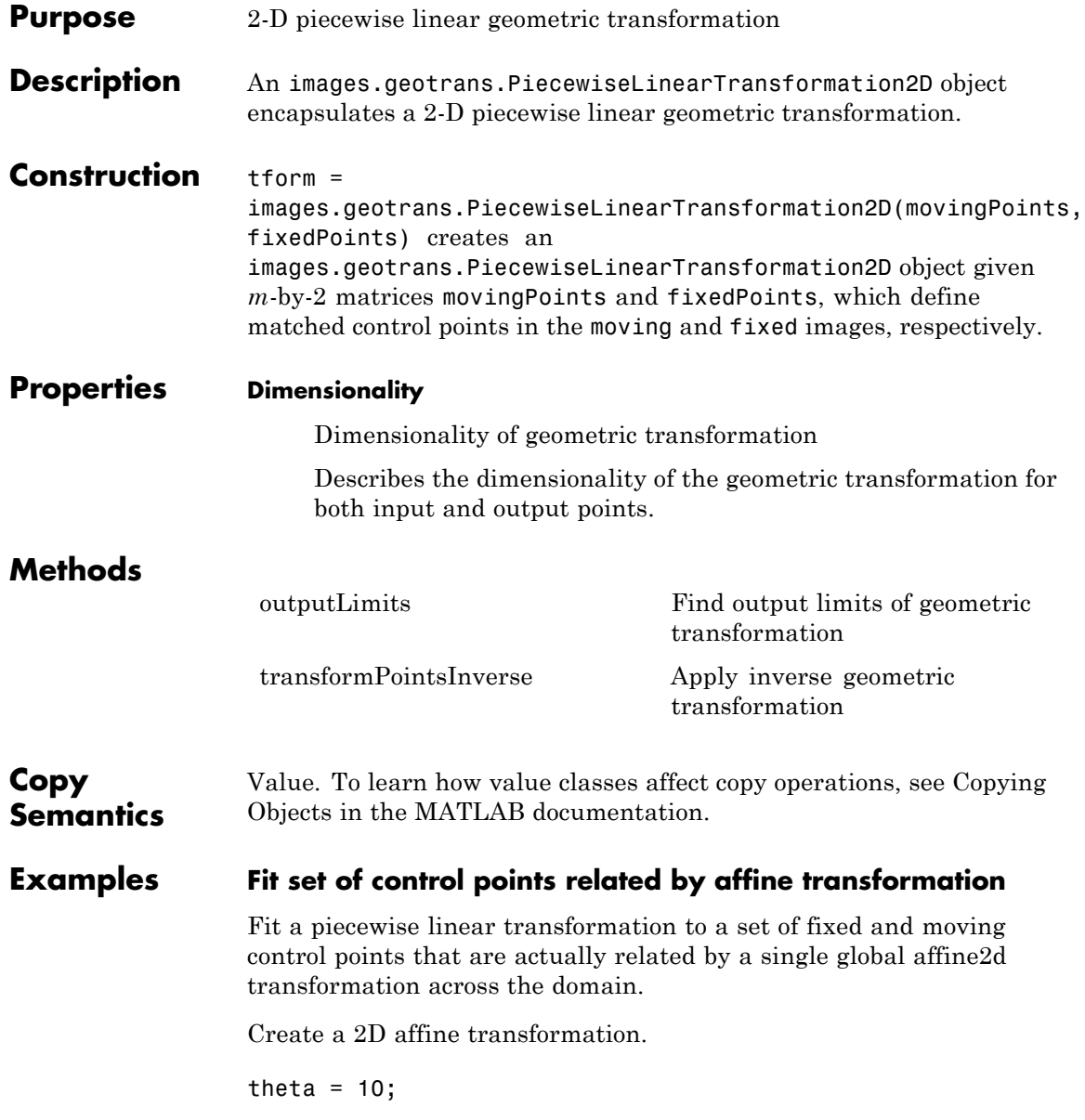

tformAffine = affine2d([cosd(theta)  $\text{-}$ sind(theta) 0; sind(theta) cosd( $\text{-}$ 

```
tformAffine =
 affine2d with properties:
```

```
T: [3x3 double]
Dimensionality: 2
```
Arbitrarily choose 6 pairs of control points.

fixedPoints = [10 20; 10 5; 2 3; 0 5; -5 3; -10 -20];

Apply forward geometric transformation to map fixed points to obtain effect of fixed and moving points that are related by some geometric transformation.

```
movingPoints = transformPointsForward(tformAffine,fixedPoints)
```
movingPoints =

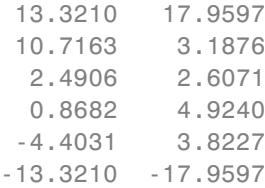

Estimate piecewise linear transformation that maps movingPoints to fixedPoints.

tformPiecewiseLinear = images.geotrans.PiecewiseLinearTransformation2D

```
tformPiecewiseLinear =
```
PiecewiseLinearTransformation2D with properties:

Dimensionality: 2

### **images.geotrans.PiecewiseLinearTransformation2d**

Verify the fit of our PiecewiseLinearTransformation2D object at the control points.

```
movingPointsComputed = transformPointsInverse(tformPiecewiseLinear,fixedP
```

```
errorInFit = hypot(movingPointsComputed(:, 1) - movingPoints(:, 1), ...movingPointsComputed(:,2)-movingPoints(:,2))
```

```
errorInFit =
   1.0e-15 *
         0
         0
    0.4441
         0
         0
```
0

**See Also** images.geotrans.PolynomialTransformation2D **|** imwarp

#### **Concepts**

# <span id="page-962-0"></span>**images.geotrans.PiecewiseLinearTransformation2D.transf**

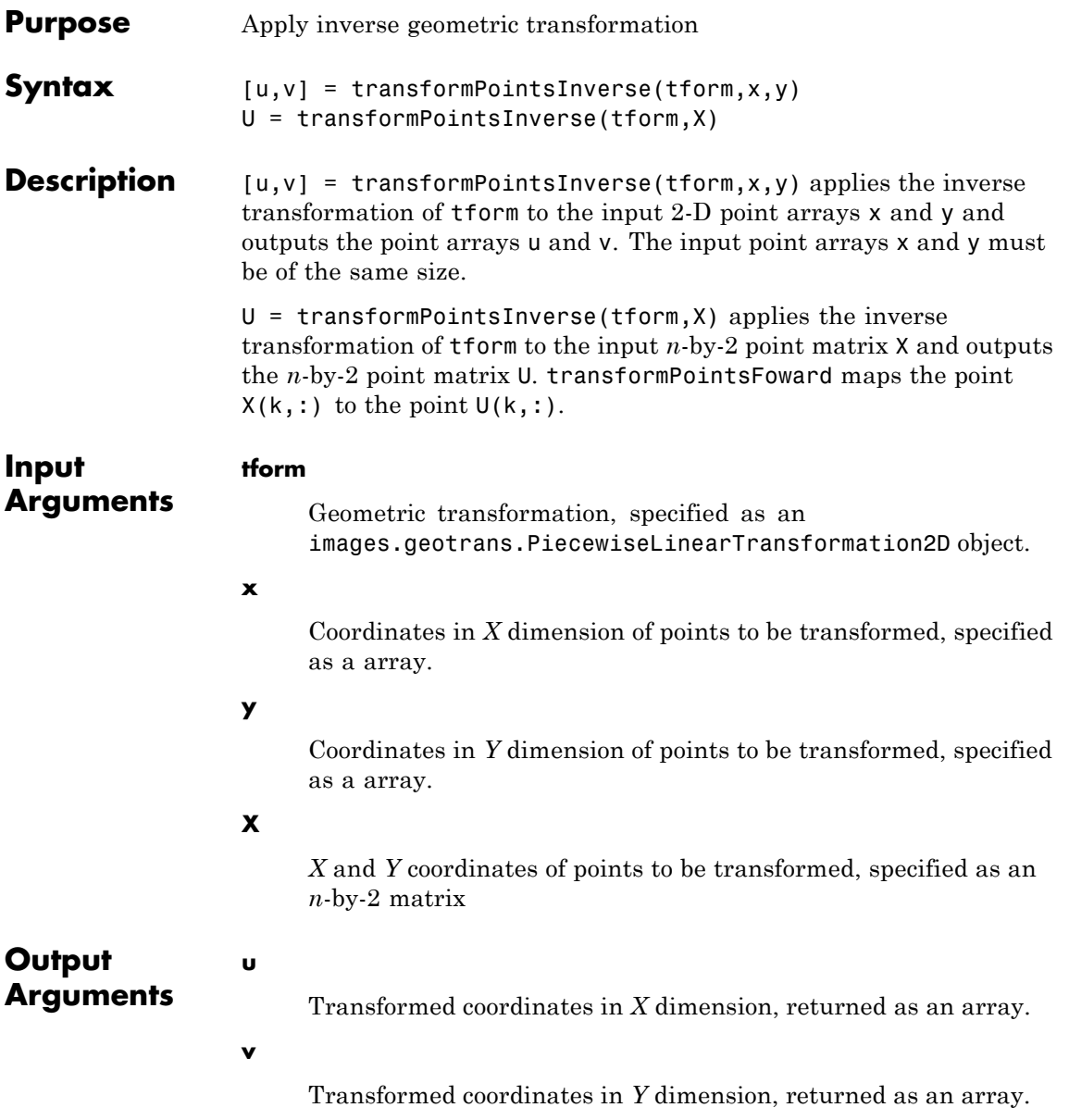

### **images.geotrans.PiecewiseLinearTransformation2D.transformP**

**U**

Transformed *X* and *Y* coordinates, returned as an *n*-by-2 matrix

# <span id="page-964-0"></span>**images.geotrans.PiecewiseLinearTransformation2D.outpu**

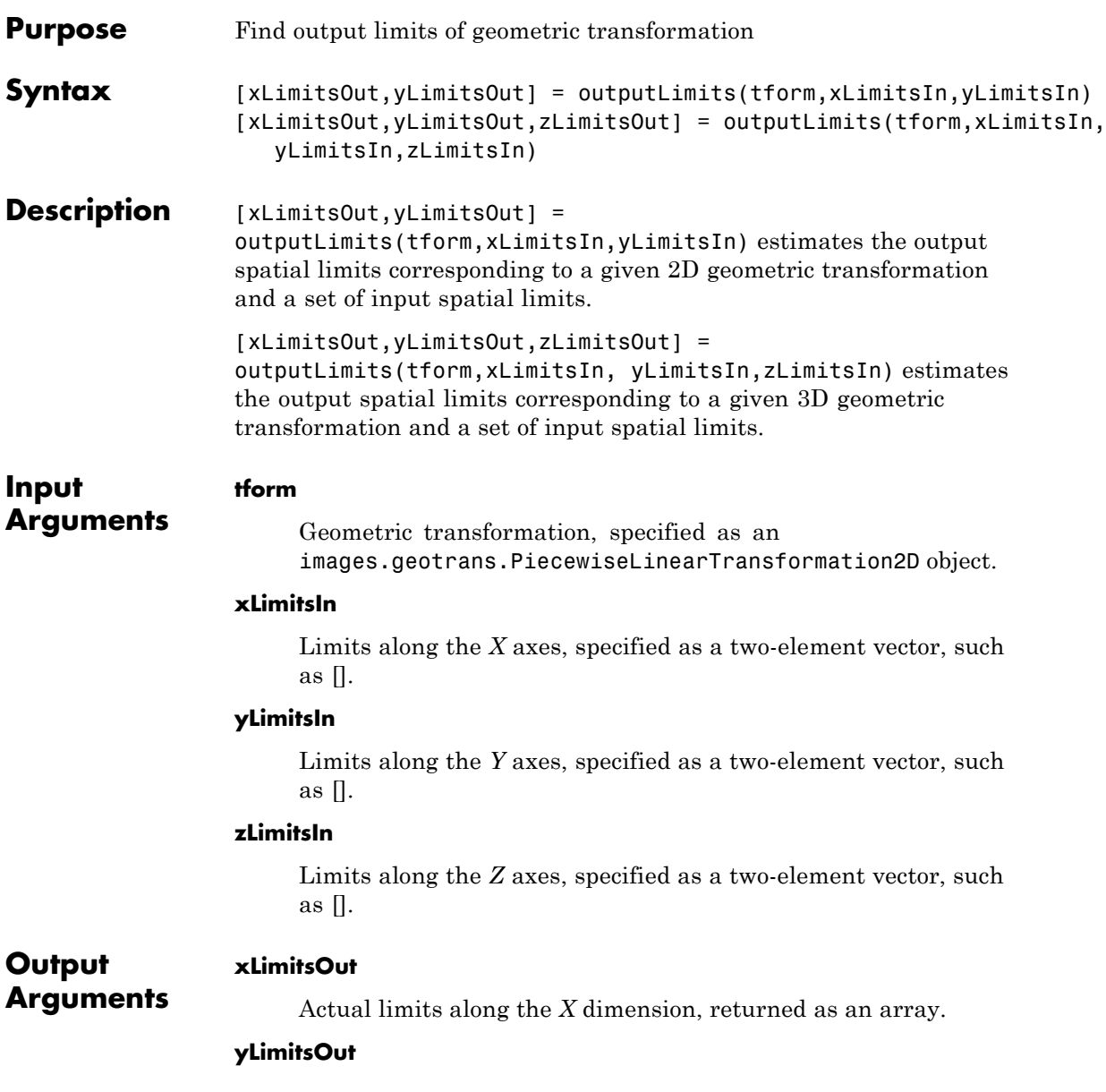

## **images.geotrans.PiecewiseLinearTransformation2D.outputLimit**

Actual limits along the *Y* dimension, returned as an array.

#### **zLimitsOut**

Actual limits along the *Z* dimension, returned as an array.

### **Purpose** Convert region of interest (ROI) polygon to region mask

**Syntax** BW =  $poly2mask(x, y, m, n)$ 

**Description** BW = poly2mask(x, y, m, n) computes a binary region of interest (ROI) mask, BW, from an ROI polygon, represented by the vectors x and y. The size of BW is m-by-n. poly2mask sets pixels in BW that are inside the polygon (X,Y) to 1 and sets pixels outside the polygon to 0.

poly2mask closes the polygon automatically if it isn't already closed.

#### **Note on Rectangular Polygons**

When the input polygon goes through the middle of a pixel, sometimes the pixel is determined to be inside the polygon and sometimes it is determined to be outside (see [Algorithm](#page-968-0) for details). To specify a polygon that includes a given rectangular set of pixels, make the edges of the polygon lie along the outside edges of the bounding pixels, instead of the center of the pixels.

For example, to include pixels in columns 4 through 10 and rows 4 through 10, you might specify the polygon vertices like this:

 $x = [4 10 10 4 4];$  $y = [4 4 10 10 4];$  $mask = poly2mask(x,y,12,12)$ 

 $mask =$ 

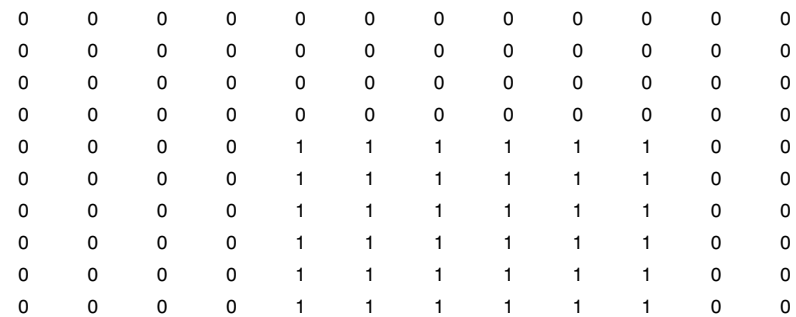

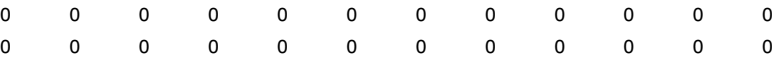

In this example, the polygon goes through the center of the bounding pixels, with the result that only some of the desired bounding pixels are determined to be inside the polygon (the pixels in row 4 and column 4 and not in the polygon). To include these elements in the polygon, use fractional values to specify the outside edge of the 4th row (3.5) and the 10th row (10.5), and the outside edge of the 4th column (3.5) and the outside edge of the 10th column (10.5) as vertices, as in the following example:

x = [3.5 10.5 10.5 3.5 3.5]; y = [3.5 3.5 10.5 10.5 3.5];  $mask = poly2mask(x, y, 12, 12)$ 

```
mask =
```
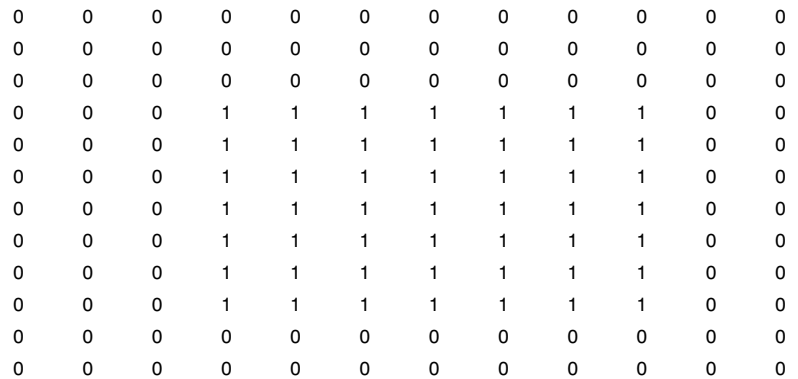

# **Class**

The class of BW is logical

### **Support**

**Examples**  $x = [63 \ 186 \ 54 \ 190 \ 63];$ y = [60 60 209 204 60]; bw =  $poly2mask(x, y, 256, 256)$ ;

```
imshow(bw)
hold on
plot(x,y,'b','LineWidth',2)
hold off
```
Create a mask using random points.

```
x = 256*rand(1, 4);y = 256*rand(1, 4);x(end+1) = x(1);y(end+1) = y(1);
bw = poly2mask(x, y, 256, 256);
imshow(bw)
hold on
plot(x,y,'b','LineWidth',2)
hold off
```
**Algorithms** When creating a region of interest (ROI) mask, poly2mask must determine which pixels are included in the region. This determination can be difficult when pixels on the edge of a region are only partially covered by the border line. The following figure illustrates a triangular region of interest, examining in close-up one of the vertices of the ROI. The figure shows how pixels can be partially covered by the border of a region-of-interest.

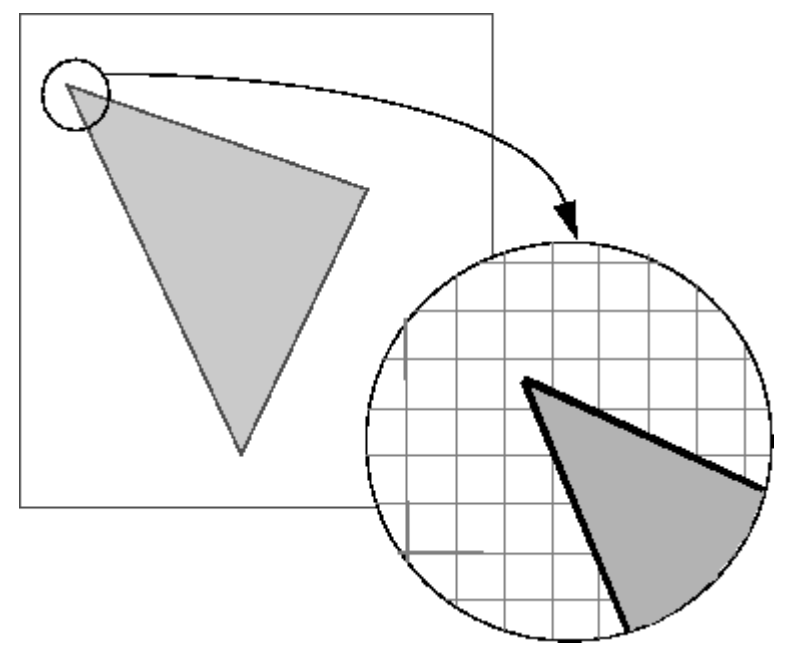

#### **Pixels on the Edge of an ROI Are Only Partially Covered by Border**

To determine which pixels are in the region, poly2mask uses the following algorithm:

- **1** Divide each pixel (unit square) into a 5-by-5 grid. See ["Dividing](#page-970-0) [Pixels into a 5-by-5 Subpixel Grid" on page 1-965](#page-970-0) for an illustration.
- **2** Adjust the position of the vertices to be on the intersections of the subpixel grid. See ["Adjusting the Vertices to the Subpixel Grid" on](#page-970-0) [page 1-965](#page-970-0) for an illustration.
- **3** Draw a path from each adjusted vertex to the next, following the edges of the subpixel grid. See ["Drawing a Path Between the](#page-971-0) [Adjusted Vertices" on page 1-966](#page-971-0) for an illustration.
- **4** Determine which border pixels are inside the polygon using this rule: if a pixel's central subpixel is inside the boundaries defined by the

<span id="page-970-0"></span>path between adjusted vertices, the pixel is considered inside the polygon. See ["Determing Which Pixels Are in the Region" on page](#page-972-0) [1-967](#page-972-0) for an illustration.

#### **Dividing Pixels into a 5-by-5 Subpixel Grid**

The following figure shows the pixel that contains the vertex of the ROI shown previously with this 5-by-5 subpixel grid.

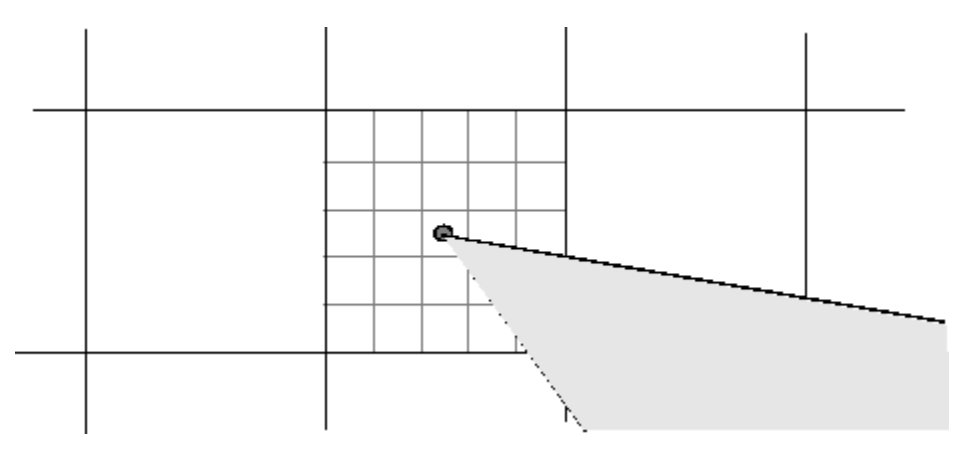

#### **Adjusting the Vertices to the Subpixel Grid**

poly2mask adjusts each vertex of the polygon so that the vertex lies on the subpixel grid. Note how poly2mask rounds up *x* and *y* coordinates to find the nearest grid corner. This creates a second, modified polygon, slightly smaller, in this case, than the original ROI. A portion is shown in the following figure.

<span id="page-971-0"></span>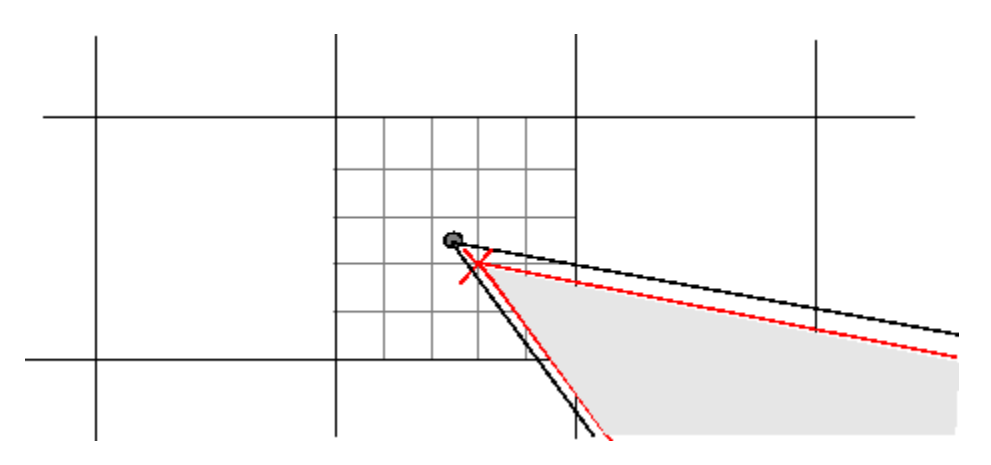

### **Drawing a Path Between the Adjusted Vertices**

poly2mask forms a path from each adjusted vertex to the next, following the edges of the subpixel grid. In the following figure, a portion of this modified polygon is shown by the thick dark lines.
## **poly2mask**

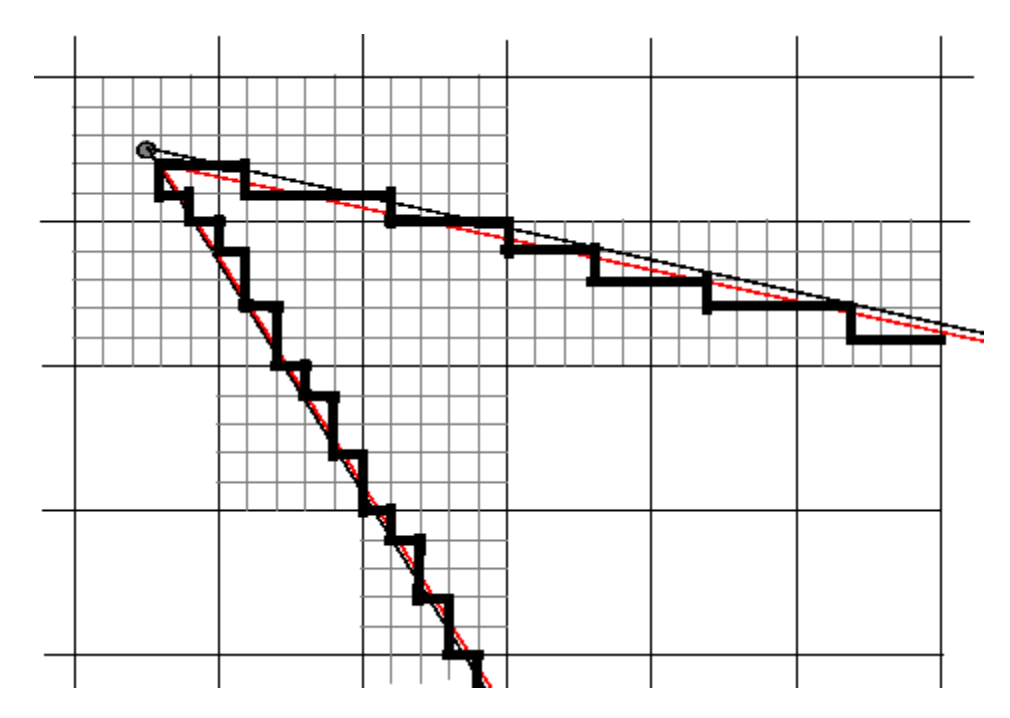

## **Determing Which Pixels Are in the Region**

poly2mask uses the following rule to determine which border pixels are inside the polygon: if the pixel's central subpixel is inside the modified polygon, the pixel is inside the region.

In the following figure, the central subpixels of pixels on the ROI border are shaded a dark gray color. Pixels inside the polygon are shaded a lighter gray. Note that the pixel containing the vertex is not part of the ROI because its center pixel is not inside the modified polygon.

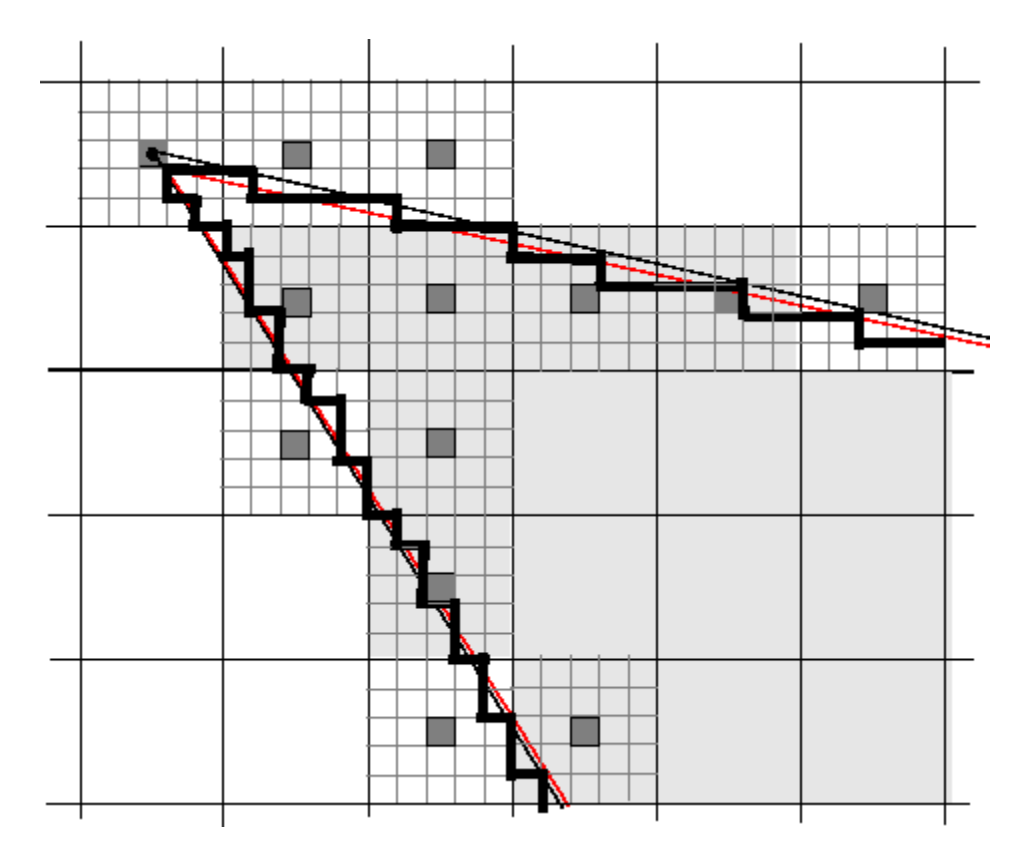

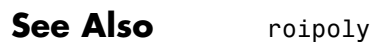

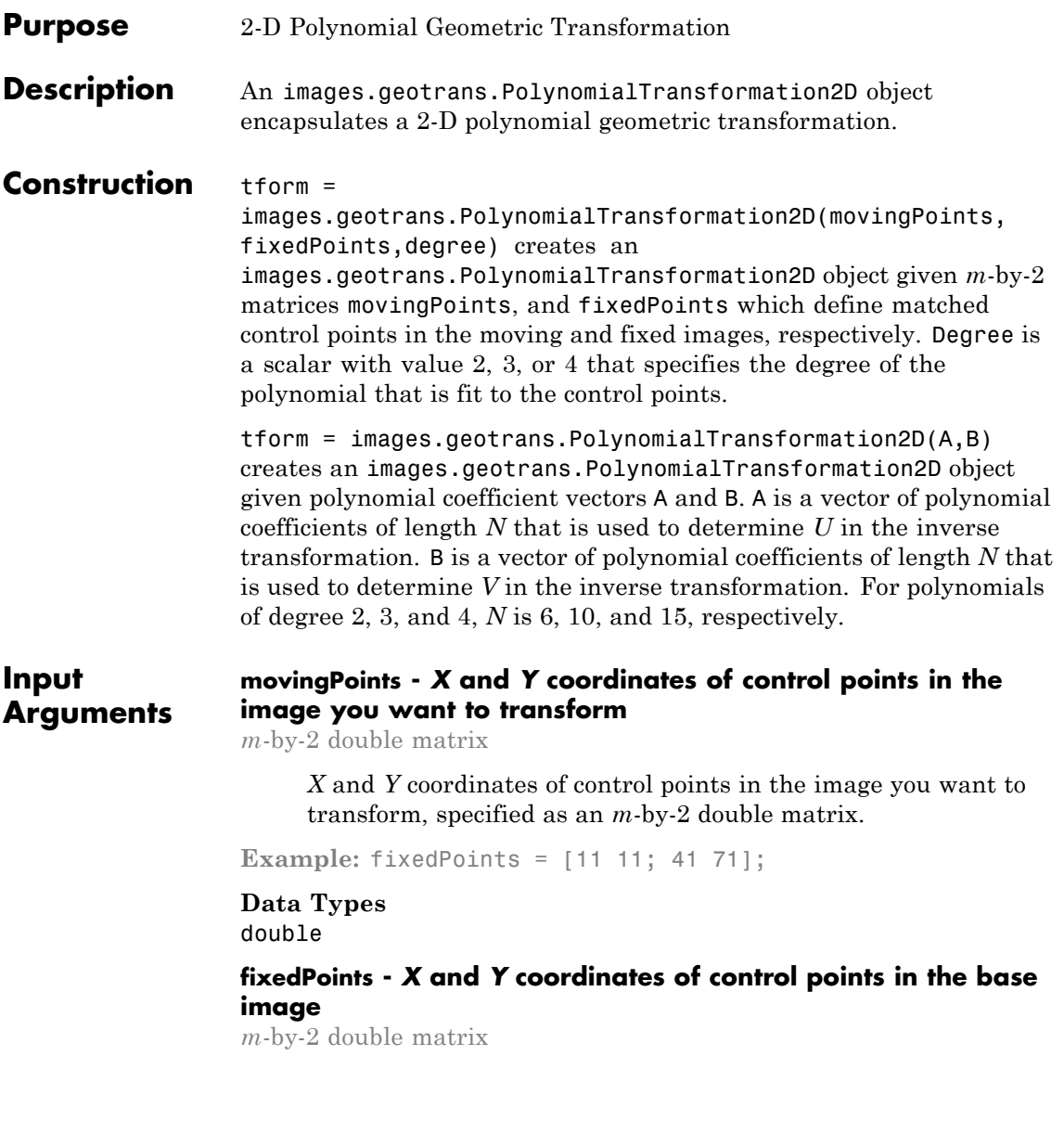

*X* and *Y* coordinates of control points in the base image, specified as an *m*-by-2 double matrix.

**Example:** movingPoints = [14 44; 70 81];

**Data Types** double

### **A - Polynomial coefficients used to determine** *U* **in the inverse transformation**

double vector

Polynomial coefficients used to determine *U* in inverse transformation, specified as a double vector of length *N*. For polynomials of degree 2, 3, and 4, *N* is 6, 10, and 15, respectively. The polynomial coefficient vector A is ordered as follows:.

 $U = A(1) + A(2) \cdot X + A(3) \cdot Y + A(4) \cdot X \cdot Y + A(5) \cdot X \cdot 2 + A(6) \cdot Y \cdot 2 + \ldots$ 

## **B - Polynomial coefficients used to determine** *V* **in inverse transformation**

double vector

Polynomial coefficients used to determine *V* in the inverse transformation, specified as a double vector of length *N*. For polynomials of degree 2, 3, and 4, *N* is 6, 10, and 15, respectively. The polynomial coefficient vector *B* is ordered as follows:

 $V = B(1) + B(2)$ .\*X + B(3).\*Y + B(4).\*X.\*Y + B(5).\*X.^2 + B(6).\*Y.^2 +...

### **Degree - Degree of the polynomial transformation**

 $2 | 3 | 4$ 

Degree of the polynomial transformation, specified as the scalar values 2, 3, or 4.

## **Properties Dimensionality**

Dimensionality of geometric transformation

Describes the dimensionality of the geometric transformation for both input and output points.

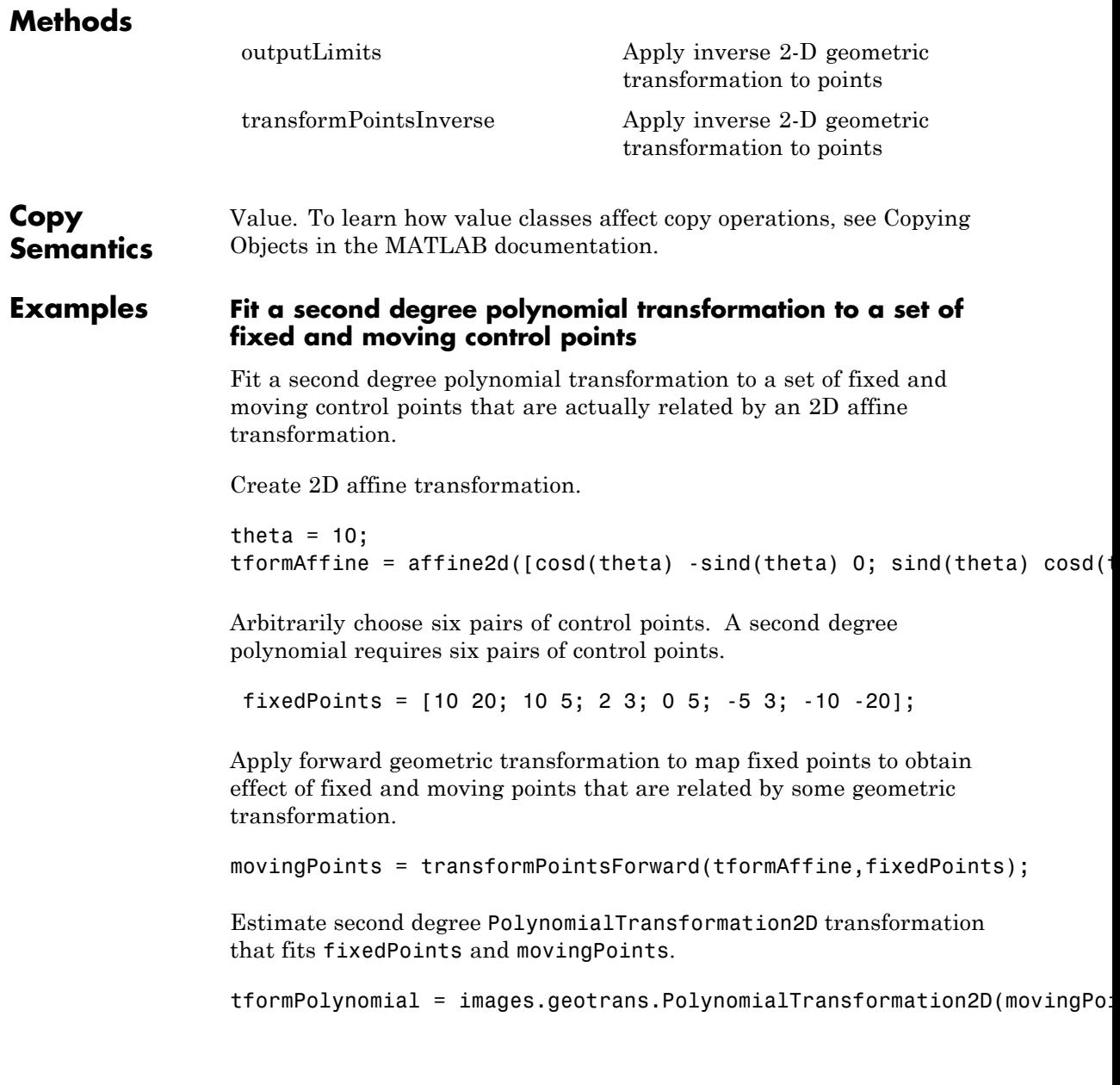

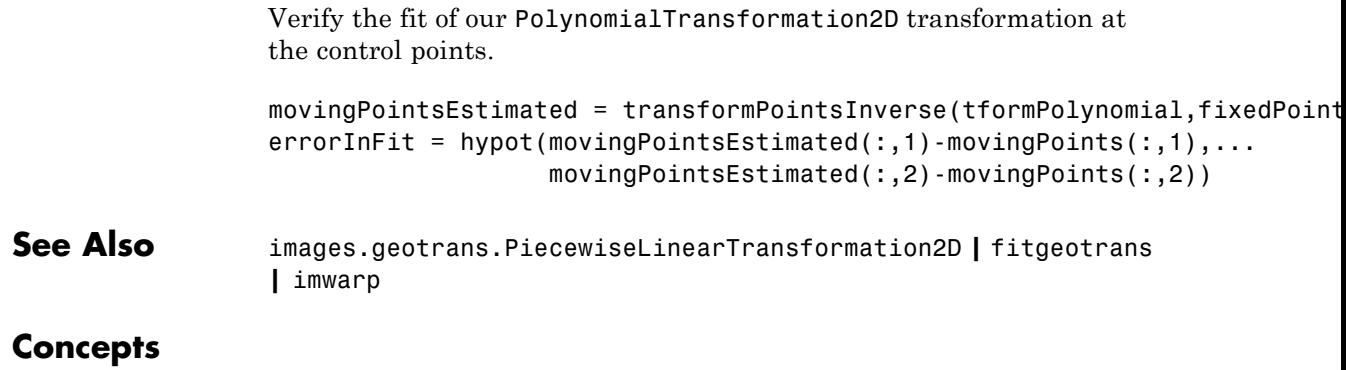

# <span id="page-978-0"></span>**images.geotrans.PolynomialTransformation2d.transformP**

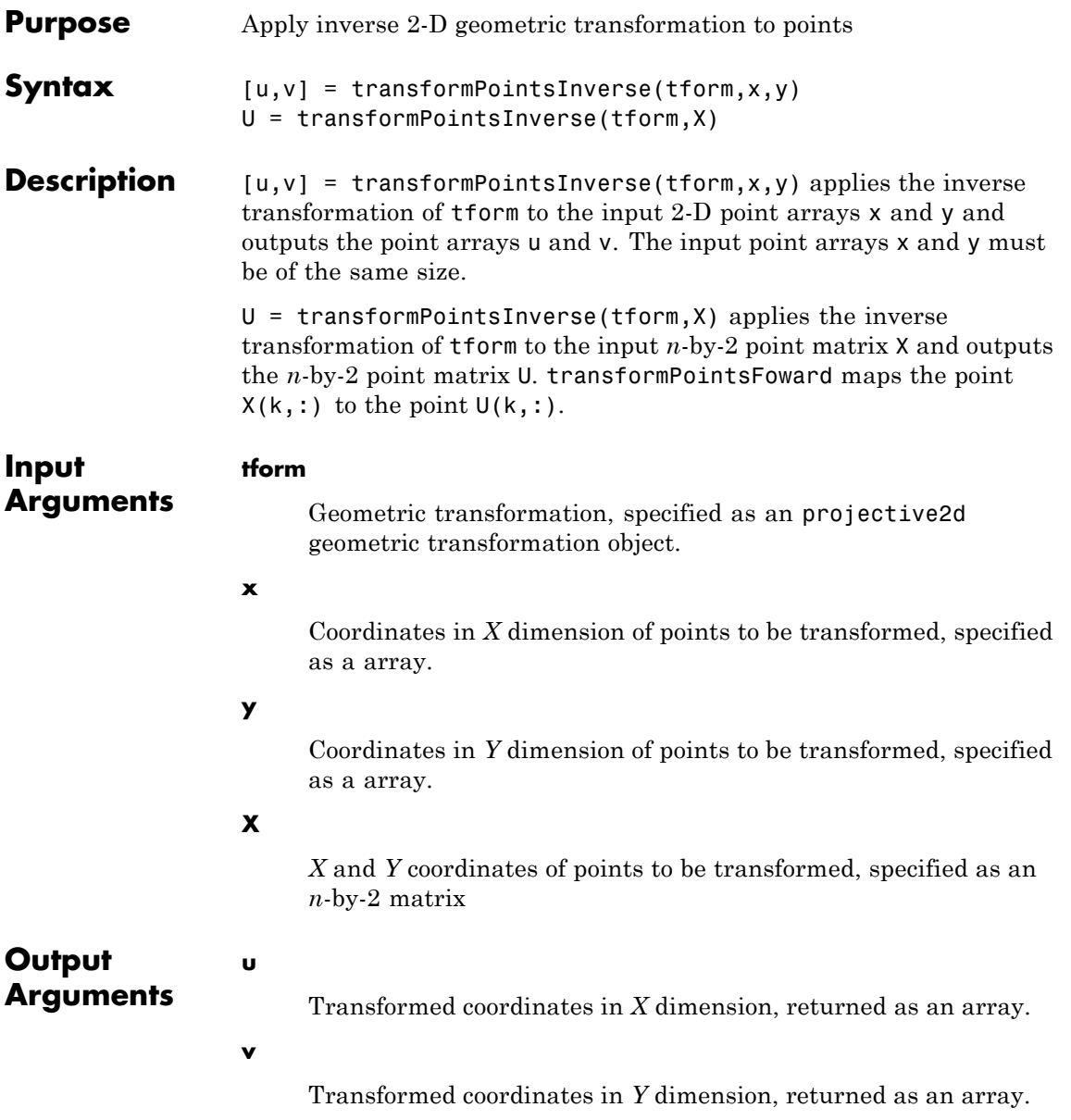

## **images.geotrans.PolynomialTransformation2d.transformPoints**

**U**

Transformed *X* and *Y* coordinates, returned as an *n*-by-2 matrix

# <span id="page-980-0"></span>**images.geotrans.PolynomialTransformation2d.outputLimi**

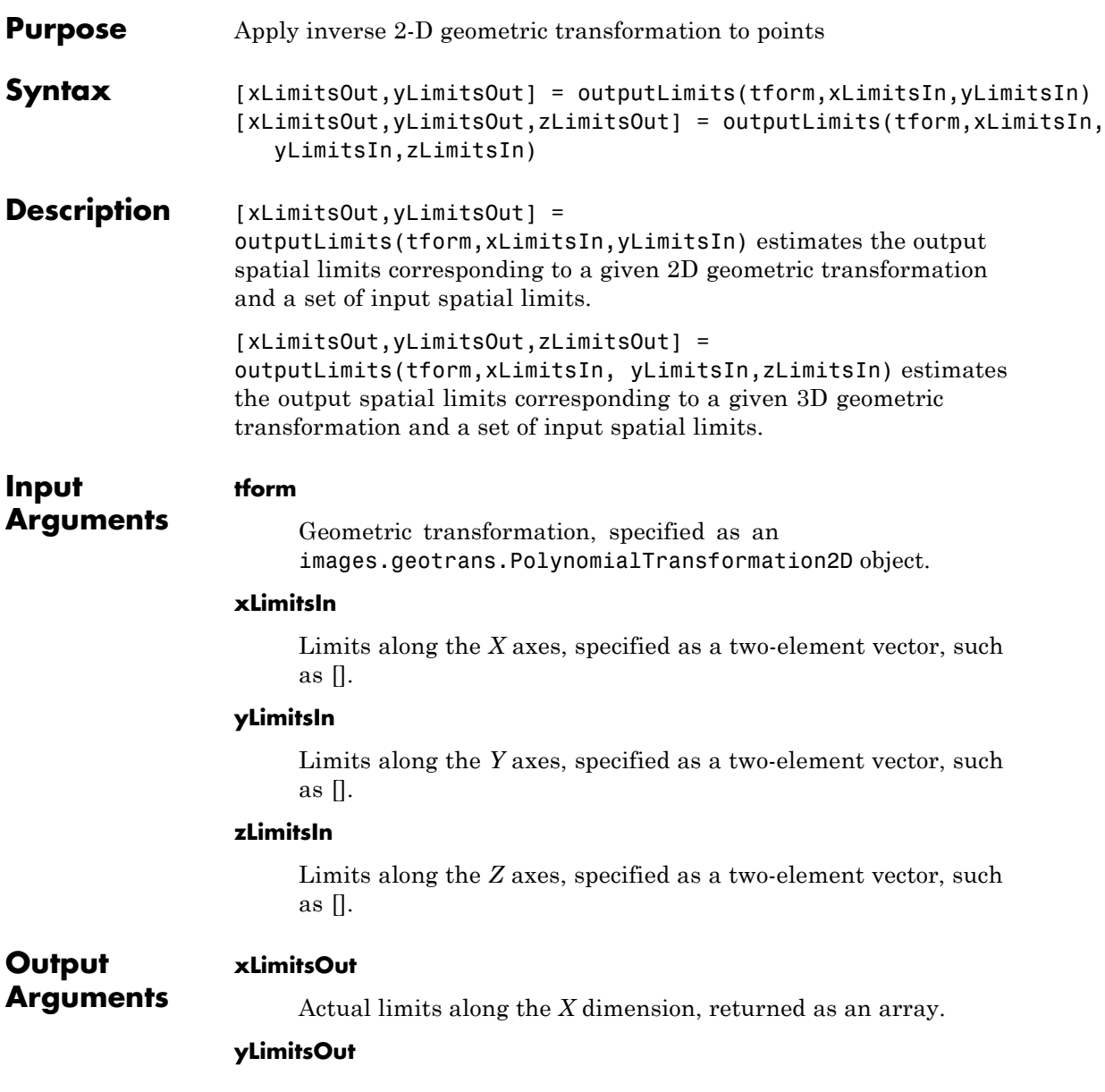

## **images.geotrans.PolynomialTransformation2d.outputLimits**

Actual limits along the *Y* dimension, returned as an array.

## **zLimitsOut**

Actual limits along the *Z* dimension, returned as an array.

## **Purpose** 2-D Projective Geometric Transformation

**Description** A projective2d object encapsulates a 2-D projective geometric transformation.

**Construction** tform = projective2d() creates a projective2d object with default property settings that correspond to the identity transformation.

> tform = projective2d(A) creates a projective2d object given an input 3-by-3 matrix A that specifies a valid projective transformation.

**Code Generation:** projective2d supports the generation of efficient, production-quality C/C++ code from MATLAB. When generating code, you can only specify singular objects—arrays of objects are not supported. To see a complete list of all the list of toolbox functions that support code generation, see "List of Supported Functions with Usage Notes".

## **Input Arguments**

### **A**

3-by-3 matrix that specifies a valid projective transformation of the form:

 $A = [a \ b \ c;$ d e f; g h i]

**Default:** Identity transformation

## **Properties T**

3-by-3 double-precision, floating point matrix that defines the 2-D forward projective transformation.

The matrix T uses the convention:

 $[x \vee 1] = [u \vee 1] * T$ 

where T has the form:

[a b c;... d e f;... g h i];

### **Dimensionality**

Describes the dimensionality of the geometric transformation for both input and output points.

## **Methods**

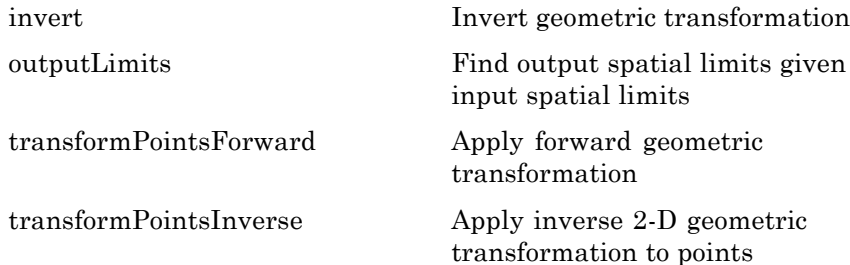

#### **Copy Semantics** Value. To learn how value classes affect copy operations, see Copying Objects in the MATLAB documentation.

## **Examples Create a Projective2d Object**

Create a projective2d object that defines the transformation.

```
theta = 10;
tform = projective2d([cosd(theta) -sind(theta) 0.001; sind(theta) cosd(th
tform =
  projective2d with properties:
                 T: [3x3 double]
    Dimensionality: 2
```
Apply forward geometric transformation to an input point.

```
[X, Y] = transformPointsForward(tform, 5, 10)X =6.0276
Y =8.1265
```
Apply inverse geometric transformation to output point from previous step to recover the point we started with.

```
[U,V] = transformPointsInverse(tform,X,Y)U =5.0000
V =
```
10

## **Apply Projective Transformation to Image Using the imwarp Function**

Read image.

 $A = imread('pout.tif');$ 

Create geometric transformation object.

```
theta = 10;
tform = projective2d([cosd(theta) -sind(theta) 0.001; sind(theta) cose
```
Apply transformation and view image.

 $outputImage = imwarp(A, tform);$ figure, imshow(outputImage);

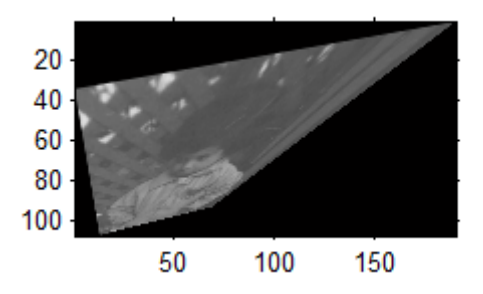

## **Concepts**

<span id="page-986-0"></span>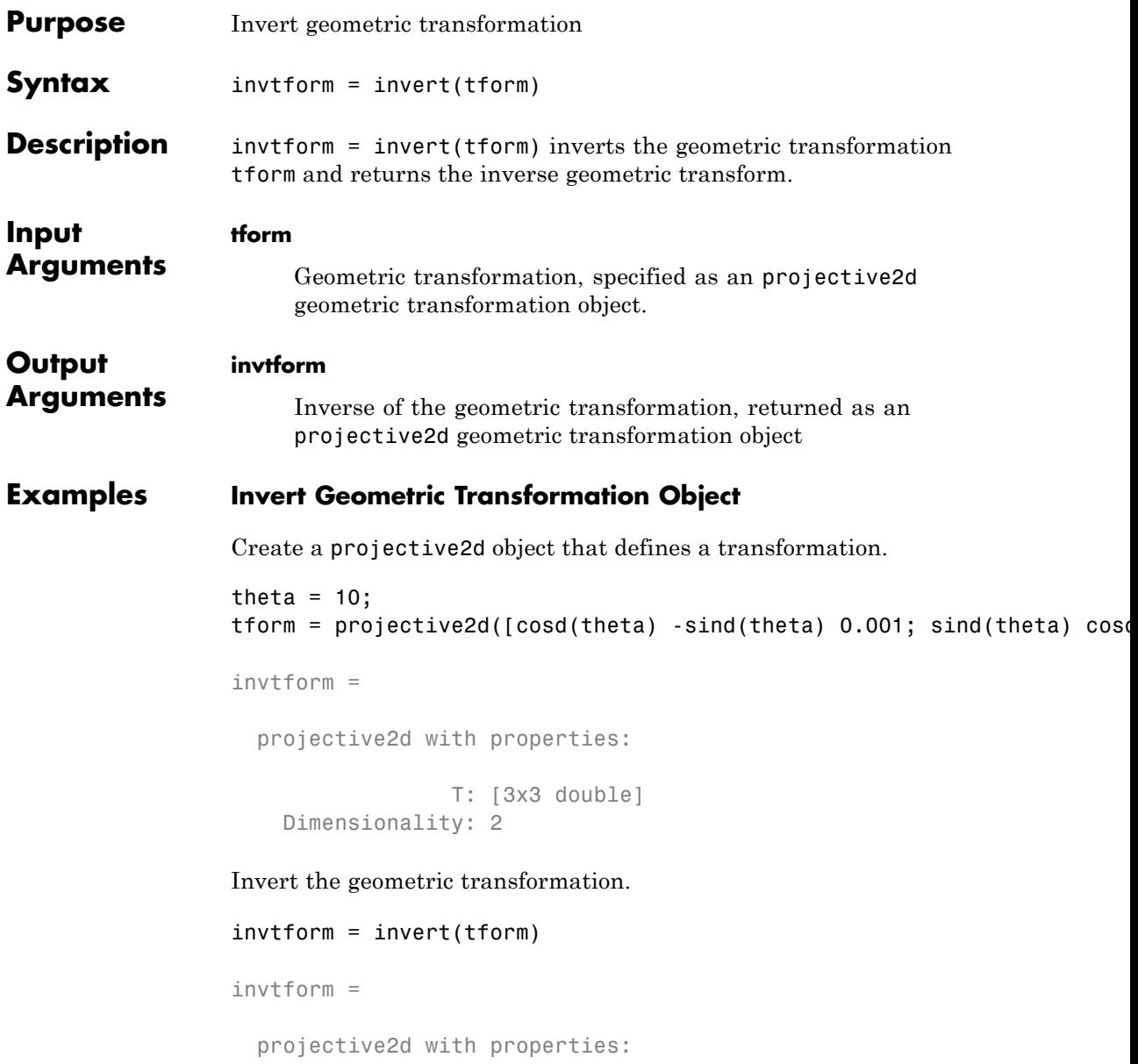

## **invert**

T: [3x3 double] Dimensionality: 2

# **outputLimits**

<span id="page-988-0"></span>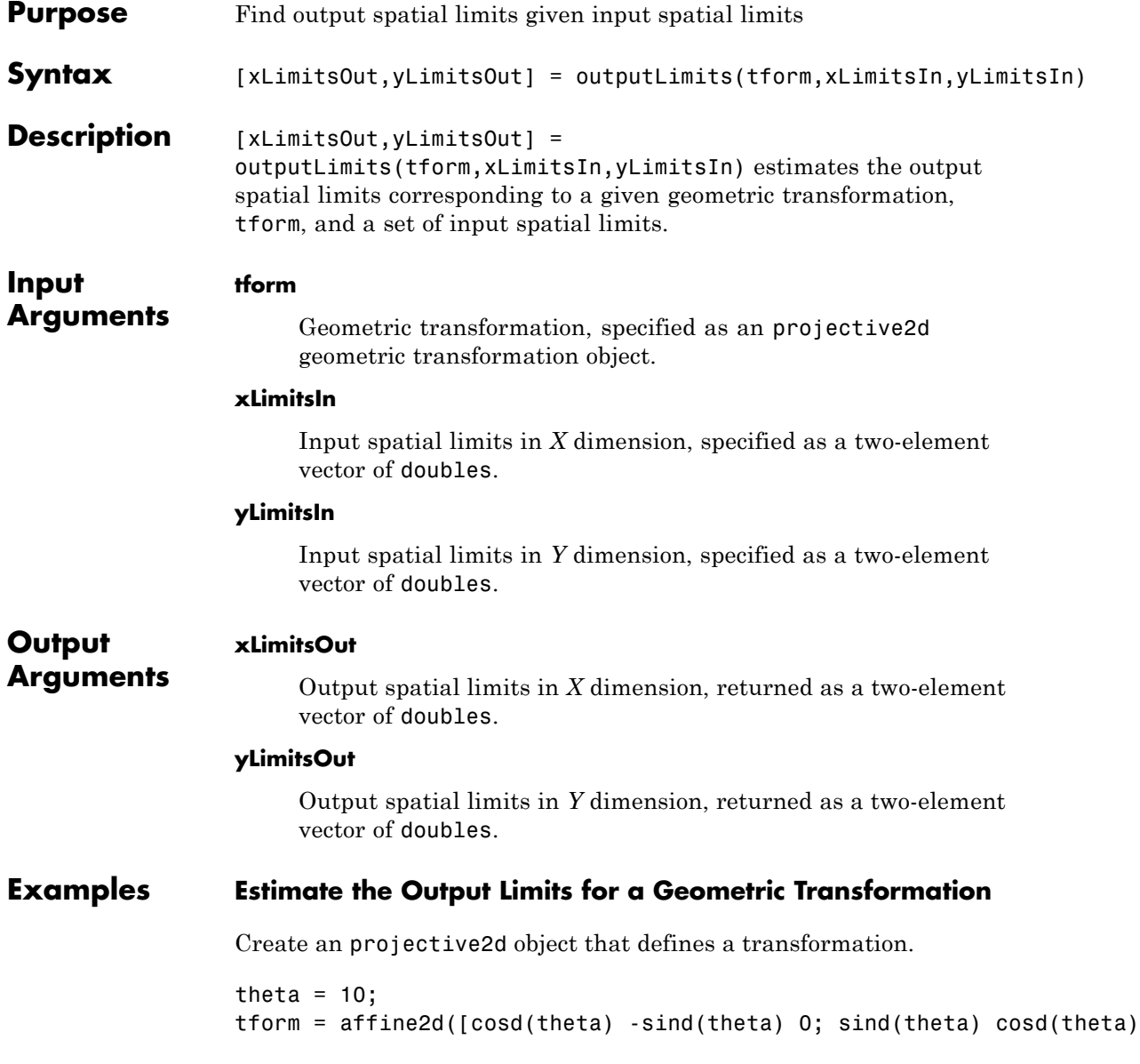

```
tform =
 affine2d with properties:
                 T: [3x3 double]
    Dimensionality: 2
```
Estimate the output spatial limits, given the geometric transformation.

[xlim ylim] = outputLimits(tform,[1 240],[1 291])

 $xlim =$ 

1.1459 189.2220

ylim =

-32.5526 73.2307

<span id="page-990-0"></span>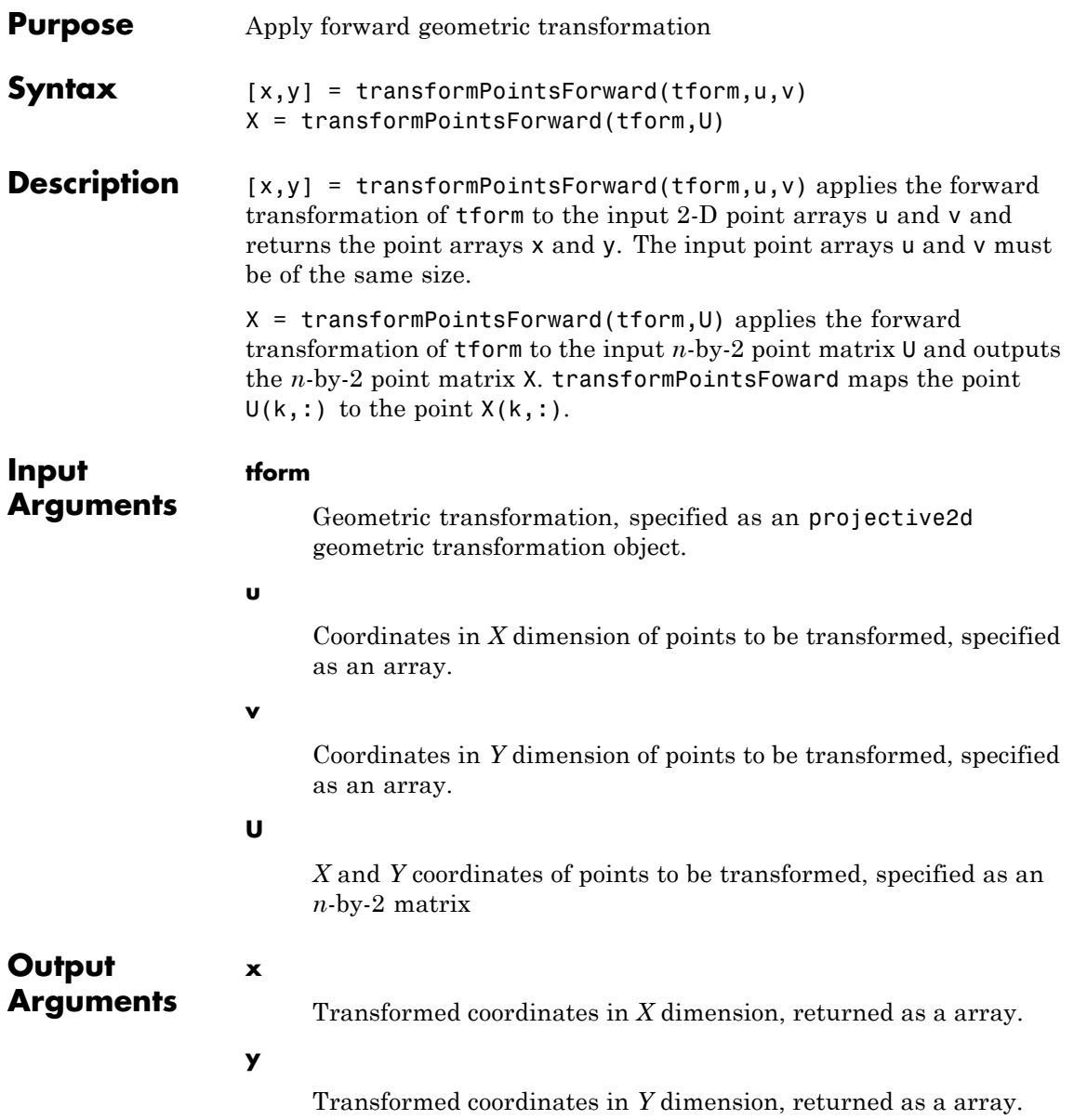

### **X**

Transformed points in *X* and *Y* dimensions, returned as an *n*-by-2 point matrix

## **Examples Apply Forward Geometric Transformation**

Create an projective2d object that defines the transformation.

```
theta = 10;
tform = projective2d([cosd(theta) -sind(theta) 0.001; sind(theta) cosd(th
```

```
tform =
```

```
projective2d with properties:
               T: [3x3 double]
 Dimensionality: 2
```
Apply forward geometric transformation to an input point.

```
[X,Y] = transformPointsForward(tform,5,10)
```

```
X =
```
6.0276

 $Y =$ 

8.1265

<span id="page-992-0"></span>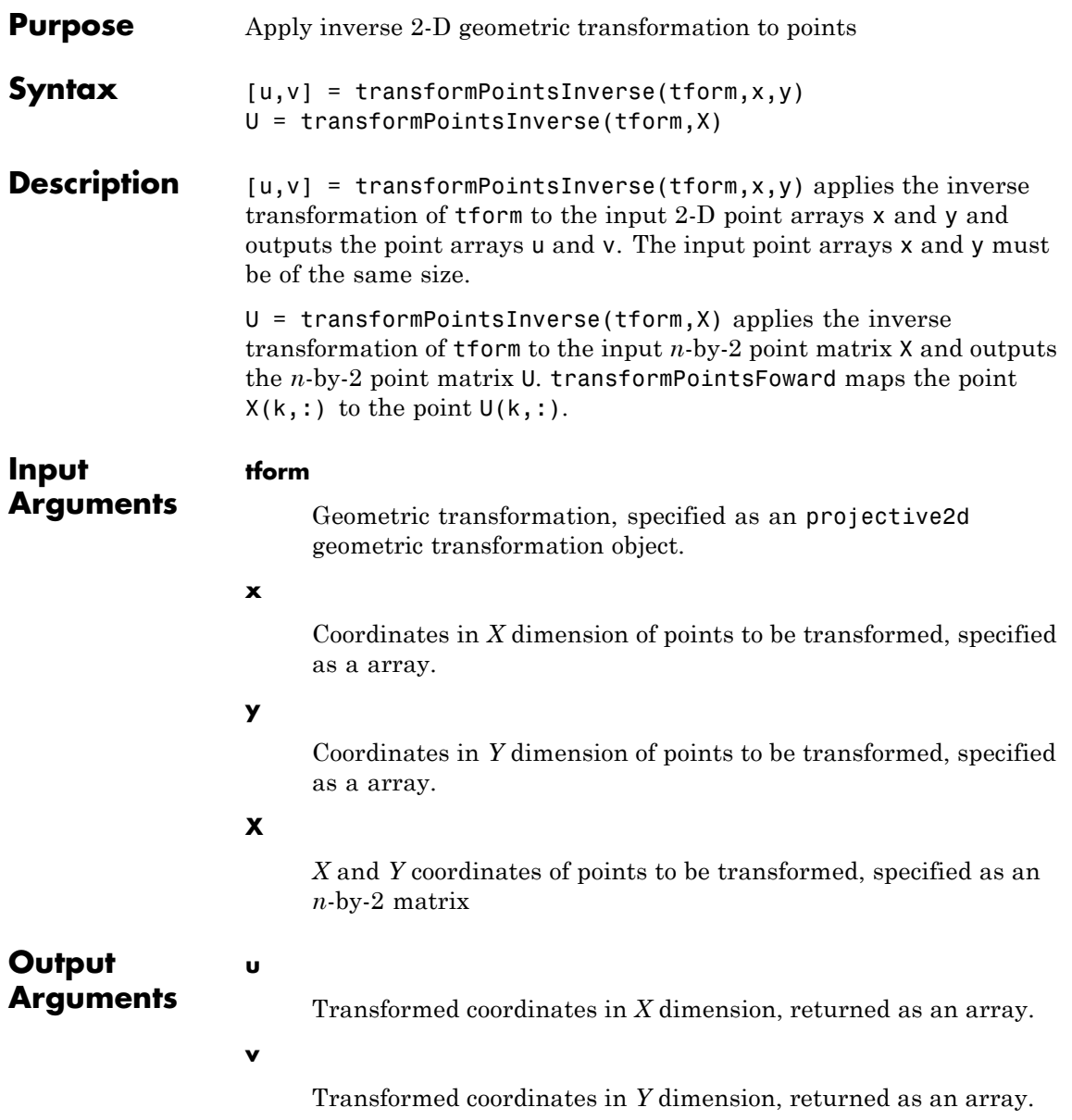

### **U**

Transformed *X* and *Y* coordinates, returned as an *n*-by-2 matrix

## **Examples Apply Inverse Geometric Transformation**

Create an projective2d object that defines the transformation.

```
theta = 10;
tform = projective2d([cosd(theta) -sind(theta) 0.001; sind(theta) cosd(th
tform =
  projective2d with properties:
                 T: [3x3 double]
    Dimensionality: 2
```
Apply forward geometric transformation to an input point.

```
[X, Y] = transformPointsForward(tform, 5, 10)X =6.0276
Y =8.1265
Apply inverse geometric transformation to output point from the
previous step to recover the original coordinates.
```

```
[U,V] = transformPointsInverse(tform,X,Y)U =5.0000
```
 $V =$ 

10

# **psf2otf**

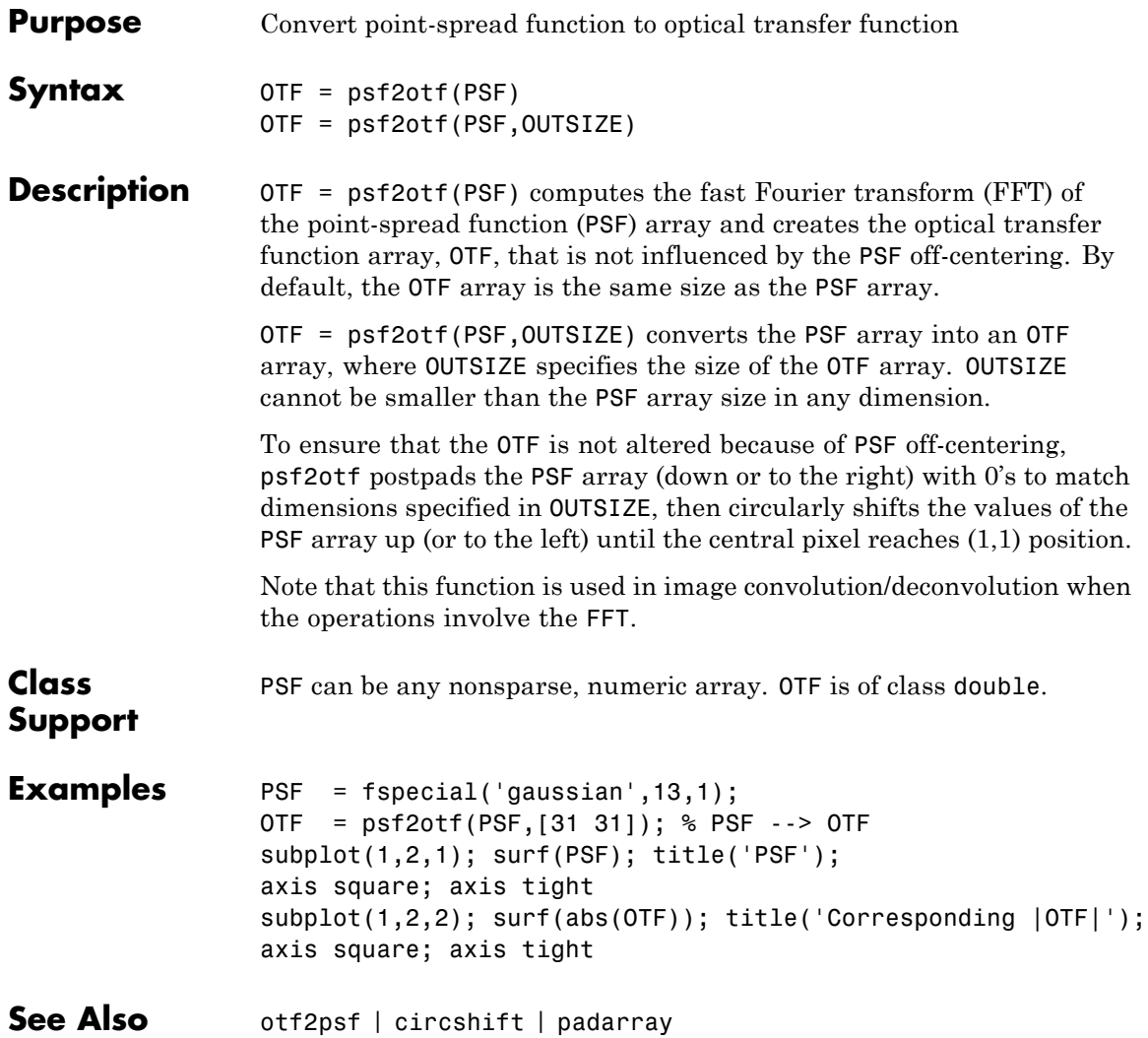

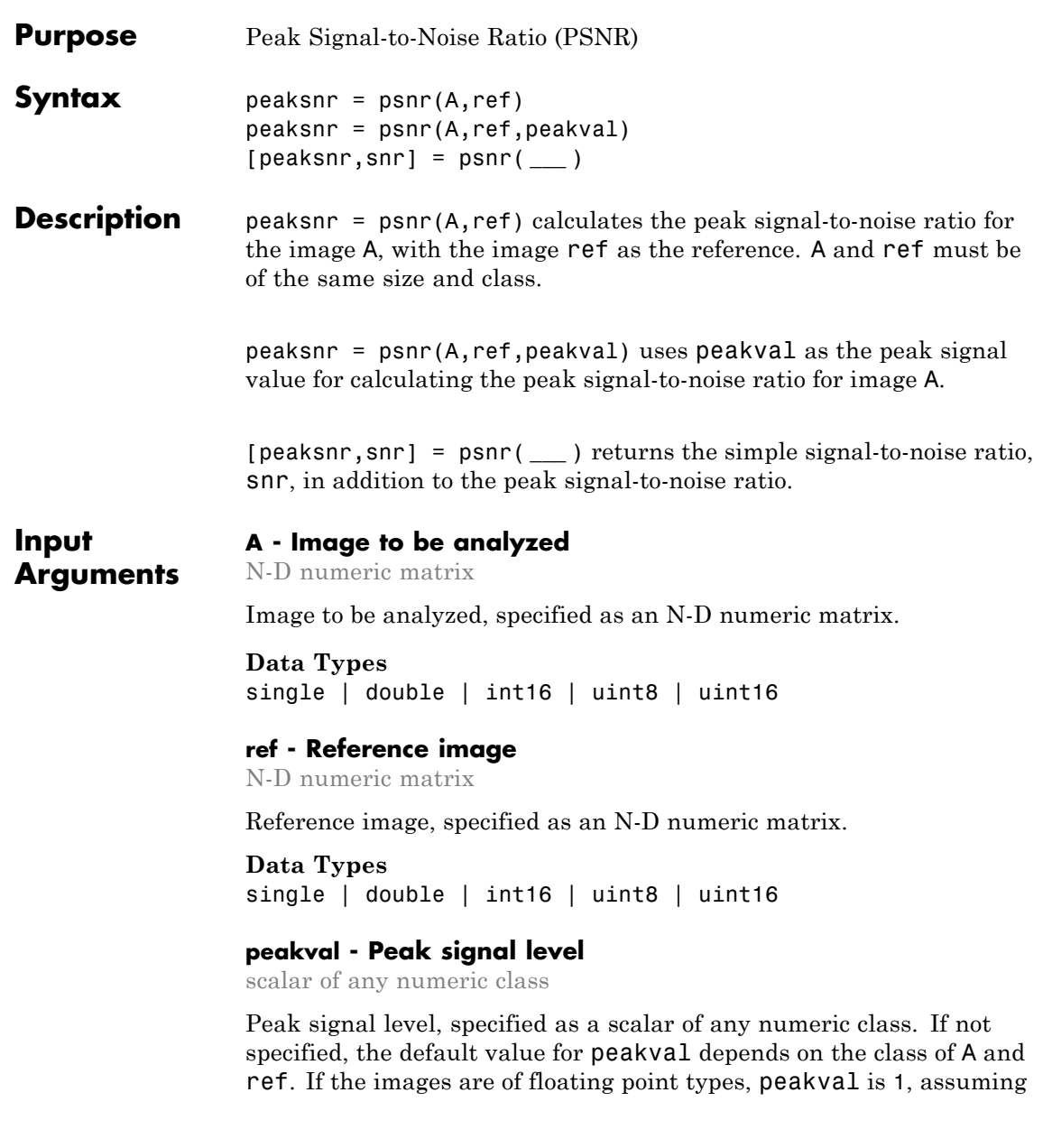

that the data is in the range [0 1]. If the images are of integer data types, peakval is the largest value allowed by the range of the class. For uint8, the default value is 255. For uint16 or int16, the default is 65535. **Data Types** single | double | int16 | uint8 | uint16 **Output Arguments peaksnr - Peak signal-to-noise ratio** scalar Peak signal-to-noise ratio in decibels, returned as a scalar of type double, except if A and ref are of class single, in which case peaksnr is of class single. **Data Types** single | double **snr - Signal-to-noise ratio** scalar Signal-to-noise ratio in decibels, returned as a scalar of type double, except if A and ref are of class single, in which case peaksnr is of class single. **Data Types** single | double **Algorithm** The psnr function implements the following equation to calculate the Peak Signal-to-Noise Ratio (PSNR):  $PSNR = 10 \log_{10} (peakval^2 / MSE)$ 

> where *peakval* is either specified by the user or taken from the range of the image datatype (e.g. for uint8 image it is 255). *MSE* is the mean square error, i.e. *MSE* between A and ref.

## **Examples Calculate PSNR for Noisy Image Given Original Image as Reference**

Read image and create a copy with added noise. The original image is the reference image.

```
ref = imread('pout.tif');A = \text{imnoise}(\text{ref}, \text{'salt & pepper'}, 0.02);
                  Calculate the PSNR.
                  [peaksnr, snr] = psnr(A, ref);
                  fprintf('\n The Peak-SNR value is %0.4f', peaksnr);
                  fprintf('\n The SNR value is %0.4f \n', snr);
                  The Peak-SNR value is 22.8810
                  The SNR value is 15.7897
See Also ssim | mean | median | sum | var
Concepts • "Image Quality Metrics"
```
## **qtdecomp**

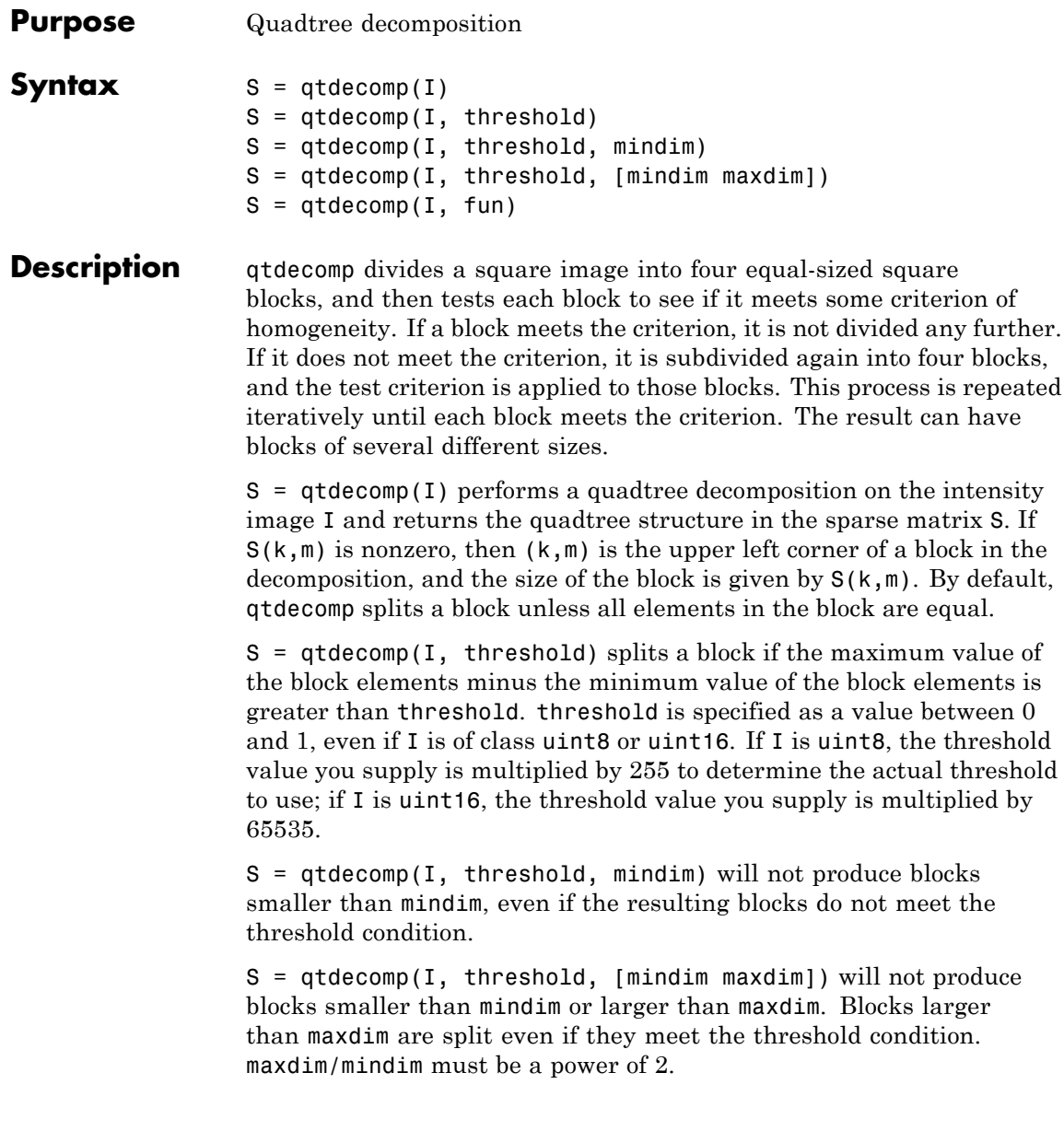

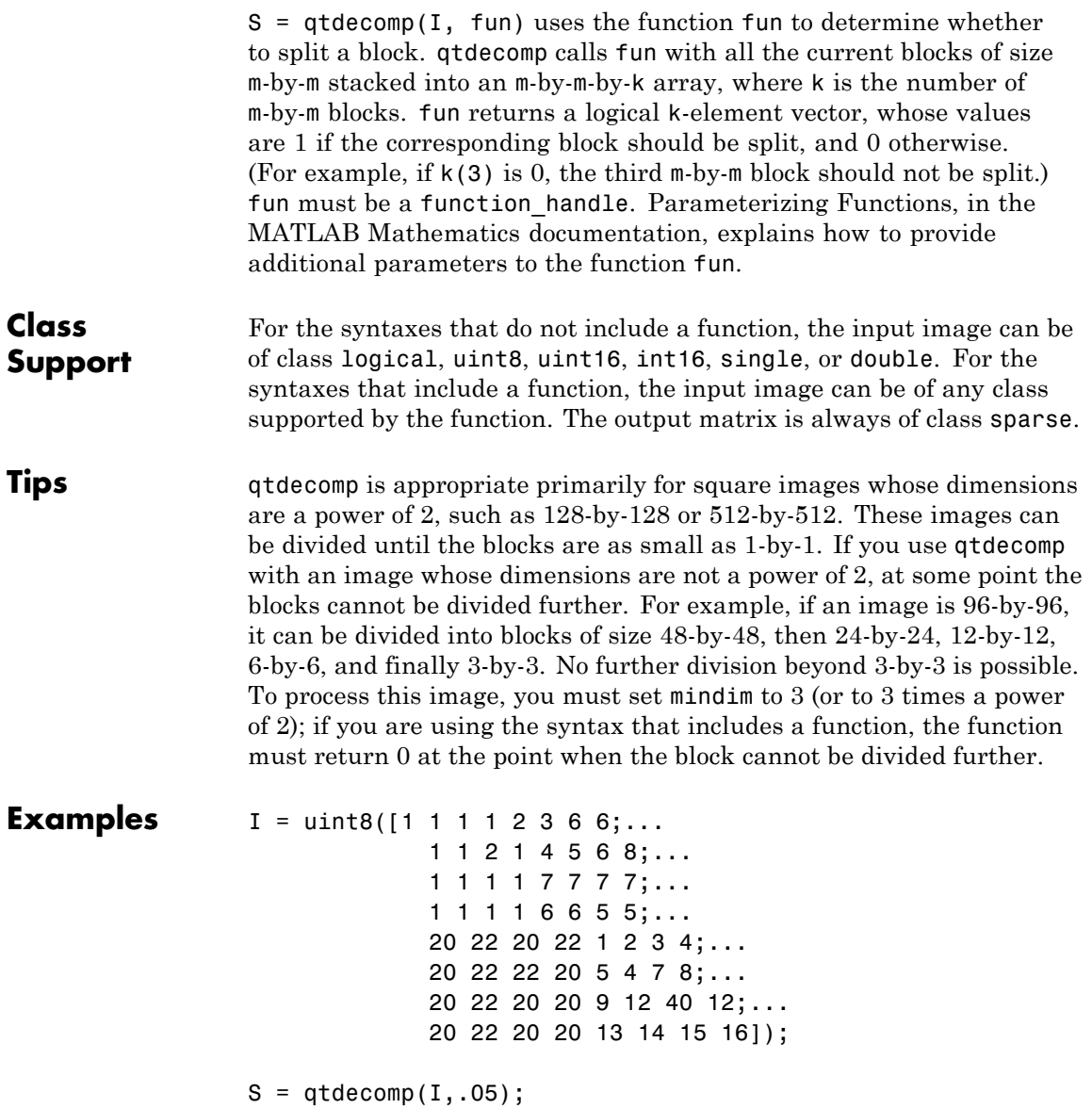

```
disp(full(S));
```
View the block representation of quadtree decomposition.

```
I = imread('liftingbody.png');
S = qtdecomp(I, .27);blocks = repmat(uint8(0),size(S));for dim = [512 256 128 64 32 16 8 4 2 1];
  numblocks = length(find(S==dim));
  if (numblocks > 0)
    values = repmat(uint8(1),[dim dim numblocks]);
    values(2:dim, 2:dim, :) = 0;blocks = qtsetblk(blocks,S,dim,values);
  end
end
blocks(end, 1:end) = 1;
blocks(1:end, end) = 1;imshow(I), figure, imshow(blocks,[])
```
The following figure shows the original image and a representation of the quadtree decomposition of the image.

## **qtdecomp**

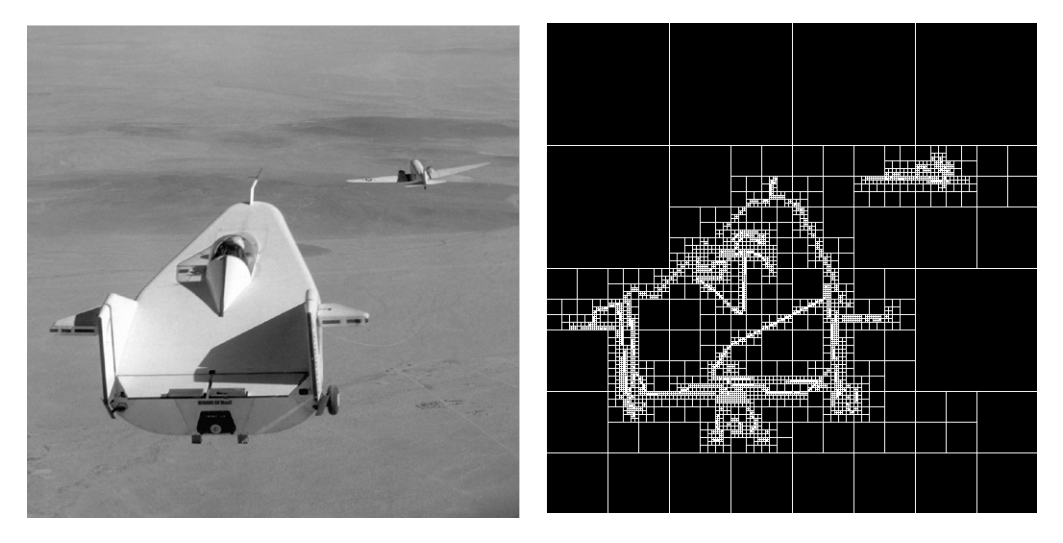

Image courtesy of NASA

- **See Also** function\_handle | qtgetblk | qtsetblk
- How To  **"Anonymous Functions"** 
	- "Parameterizing Functions"

# **qtgetblk**

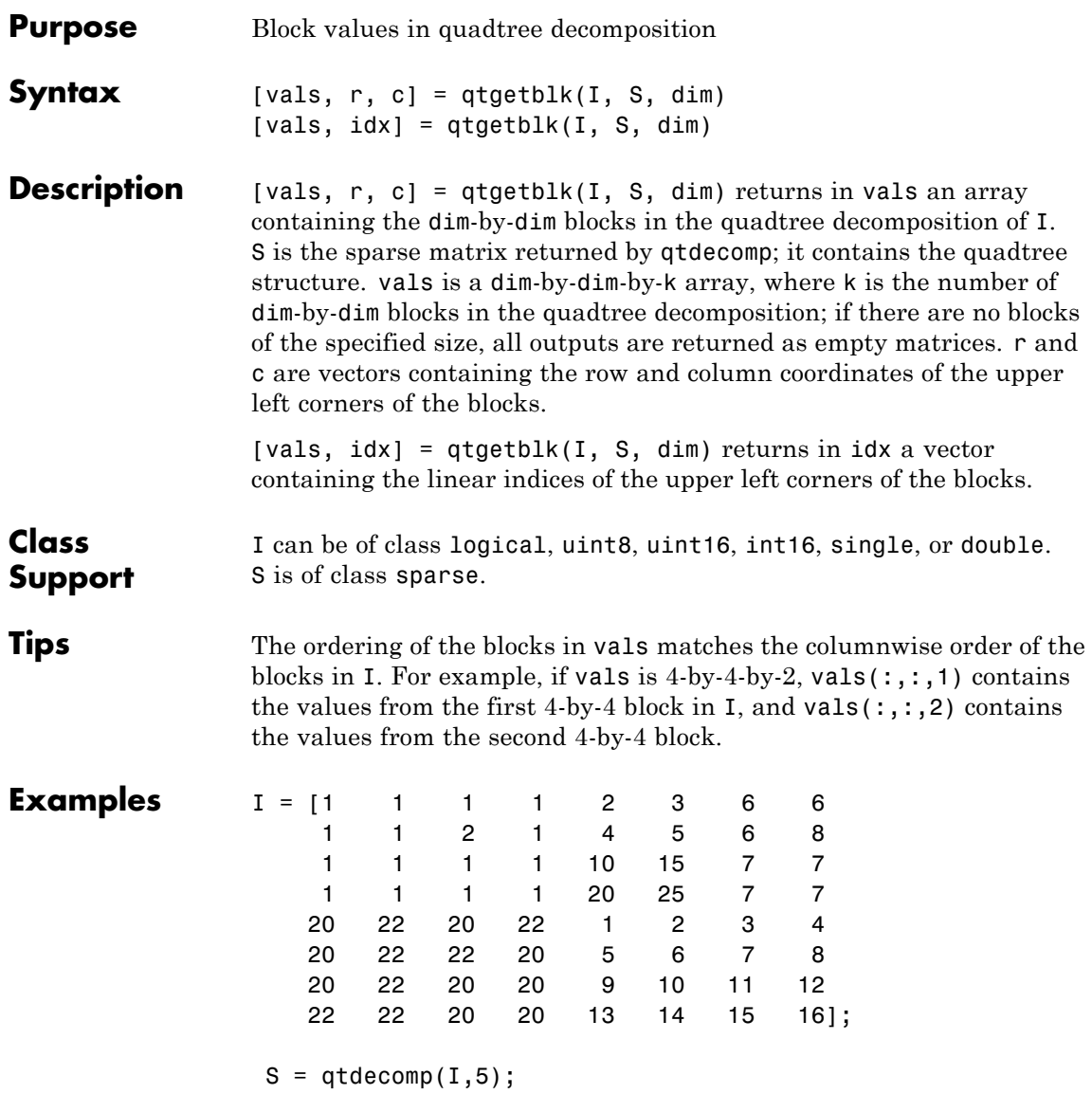

 $[vals,r,c] = qtgetblk(I,S,4)$ 

See Also qtdecomp | qtsetblk

# **qtsetblk**

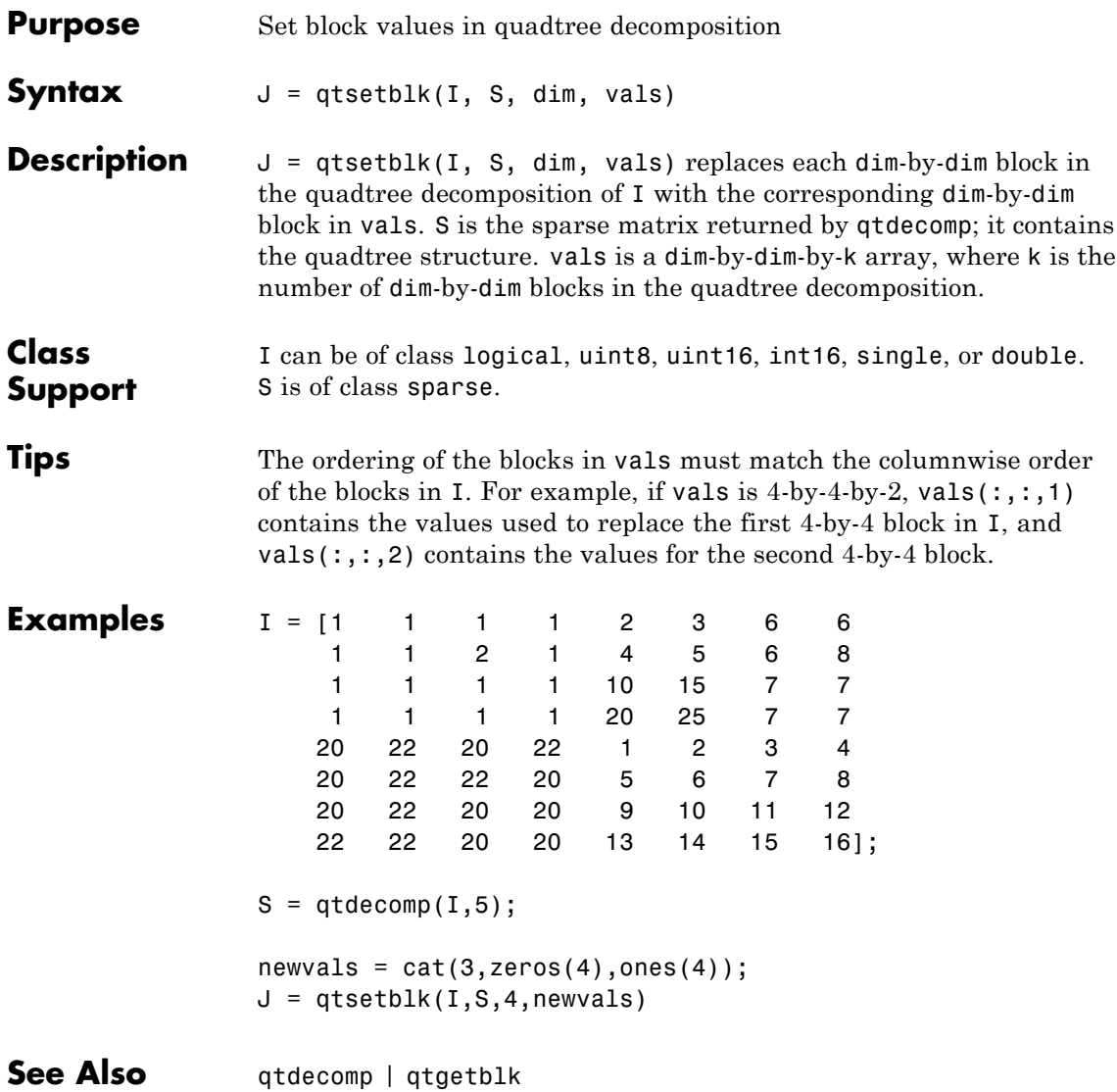

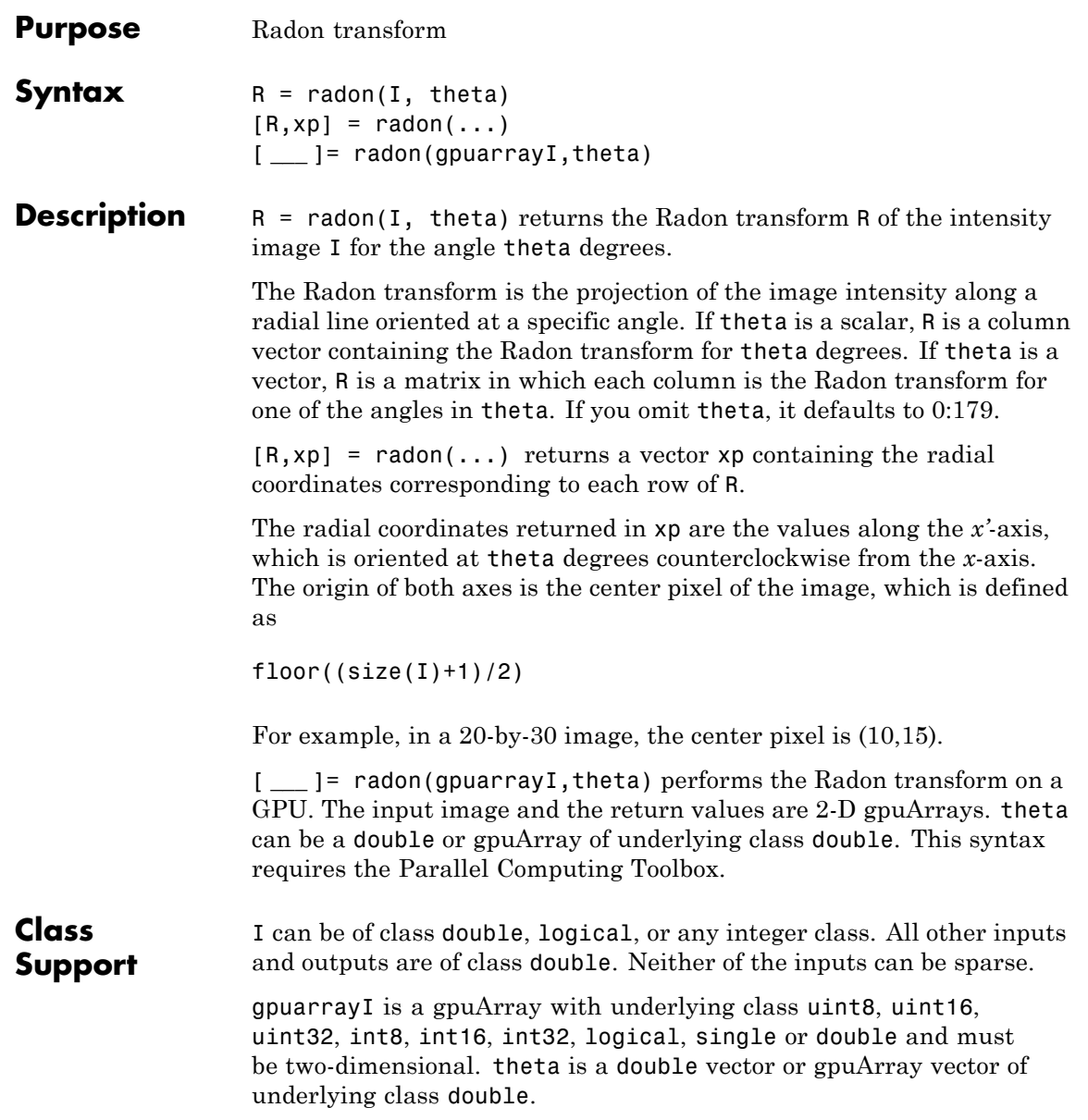

## **Examples Calculate Radon Transform**

Calculate Radon transform and visualize it.

```
iptsetpref('ImshowAxesVisible','on')
I = zeros(100, 100);I(25:75, 25:75) = 1;theta = 0:180;
[R, xp] = radon(I, theta);imshow(R,[],'Xdata',theta,'Ydata',xp,...
            'InitialMagnification','fit')
xlabel('\theta (degrees)')
ylabel('x''')
colormap(hot), colorbar
iptsetpref('ImshowAxesVisible','off')
```
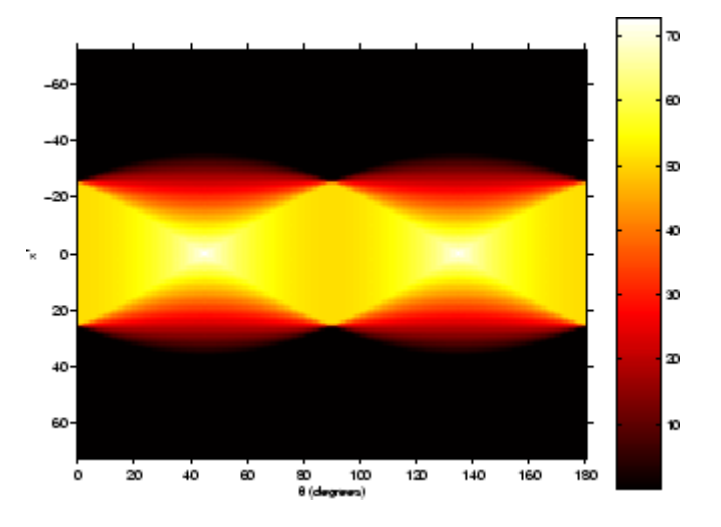

## **Calculate Radon transform on a GPU**

Calculate Radon transform on a GPU and visualize it.

iptsetpref('ImshowAxesVisible','on')  $I = zeros(100, 100);$
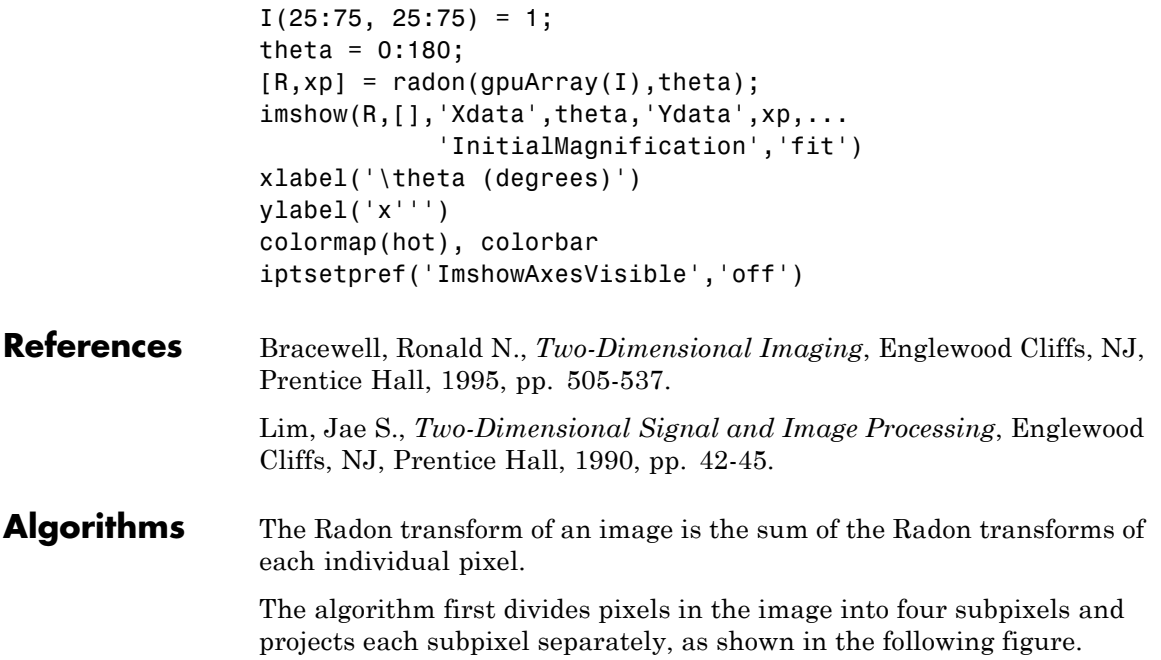

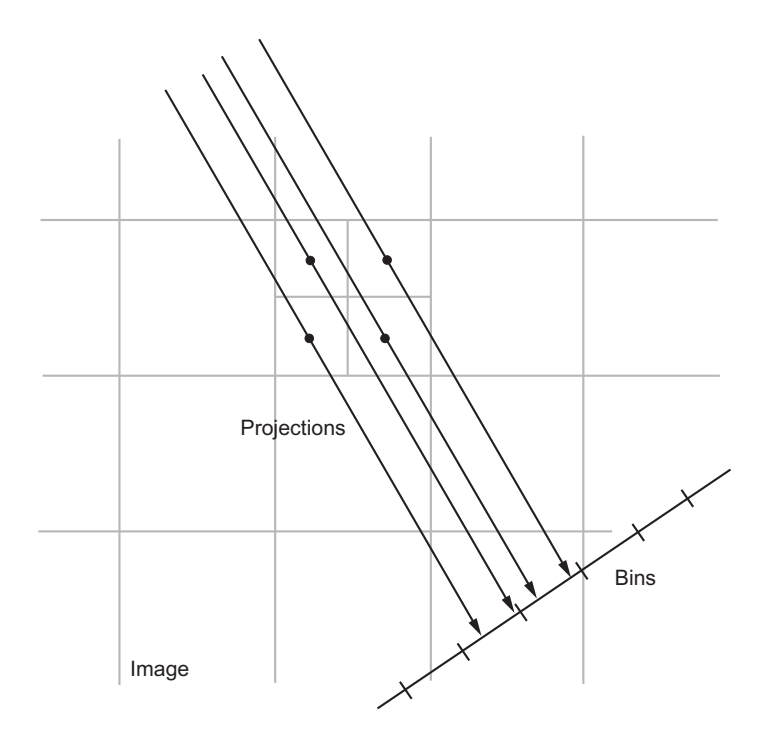

Each subpixel's contribution is proportionally split into the two nearest bins, according to the distance between the projected location and the bin centers. If the subpixel projection hits the center point of a bin, the bin on the axes gets the full value of the subpixel, or one-fourth the value of the pixel. If the subpixel projection hits the border between two bins, the subpixel value is split evenly between the bins.

**See Also** fan2para | fanbeam | ifanbeam | iradon | para2fan | phantom

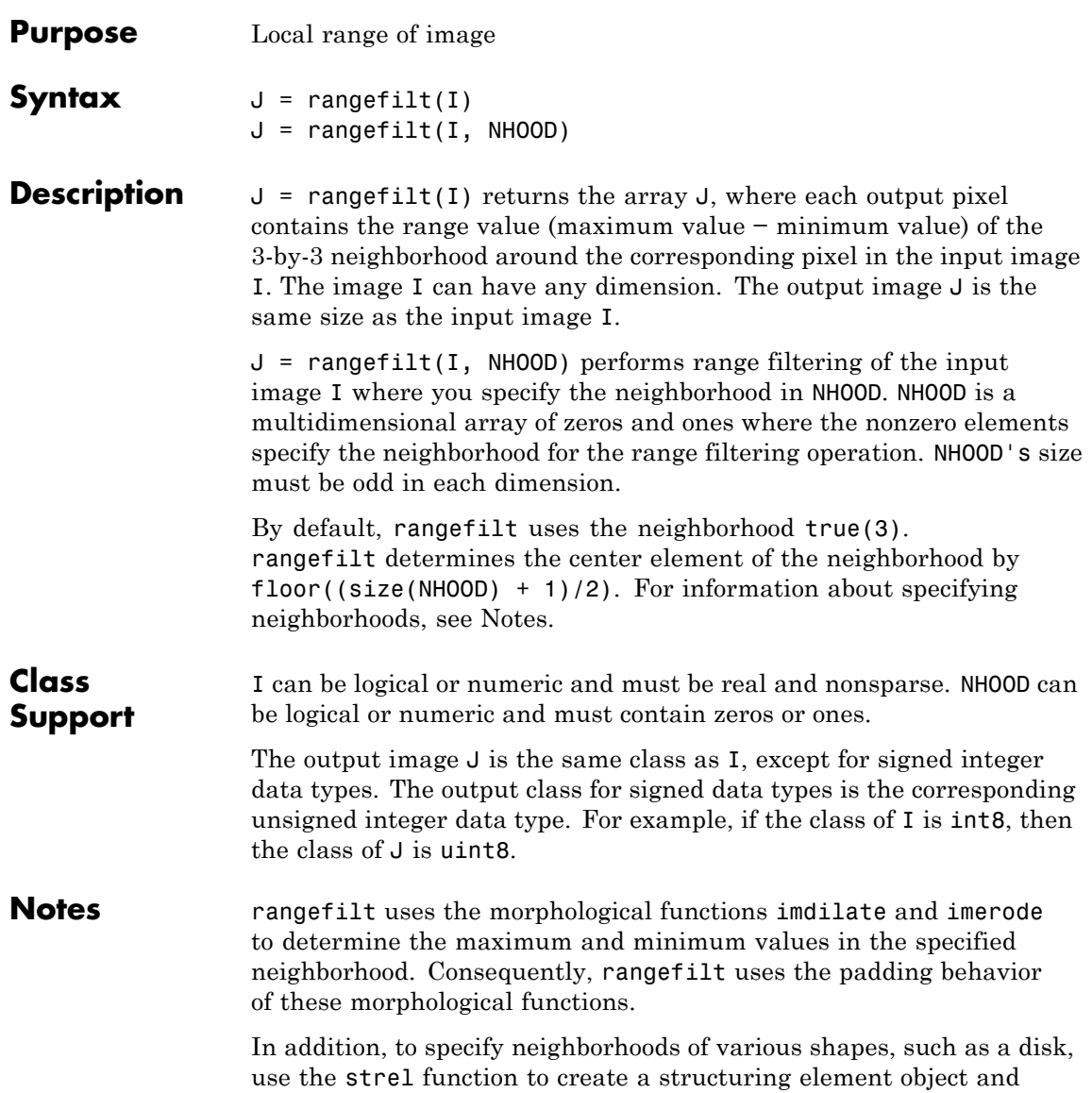

then use the getnhood method to extract the neighborhood from the structuring element object.

**Examples Identify Objects in 2-D Image**

```
I = imread('liftingbody.png');
J = rangefilt(I);imshow(I), figure, imshow(J);
```
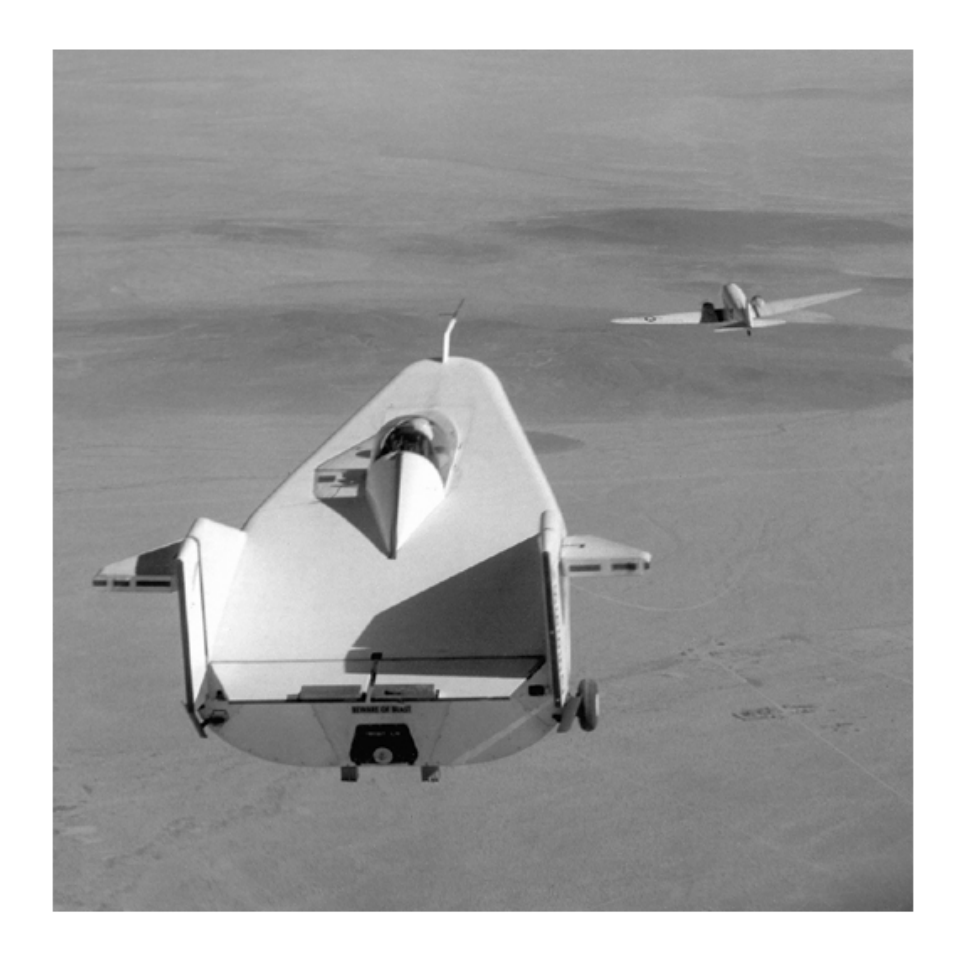

# **rangefilt**

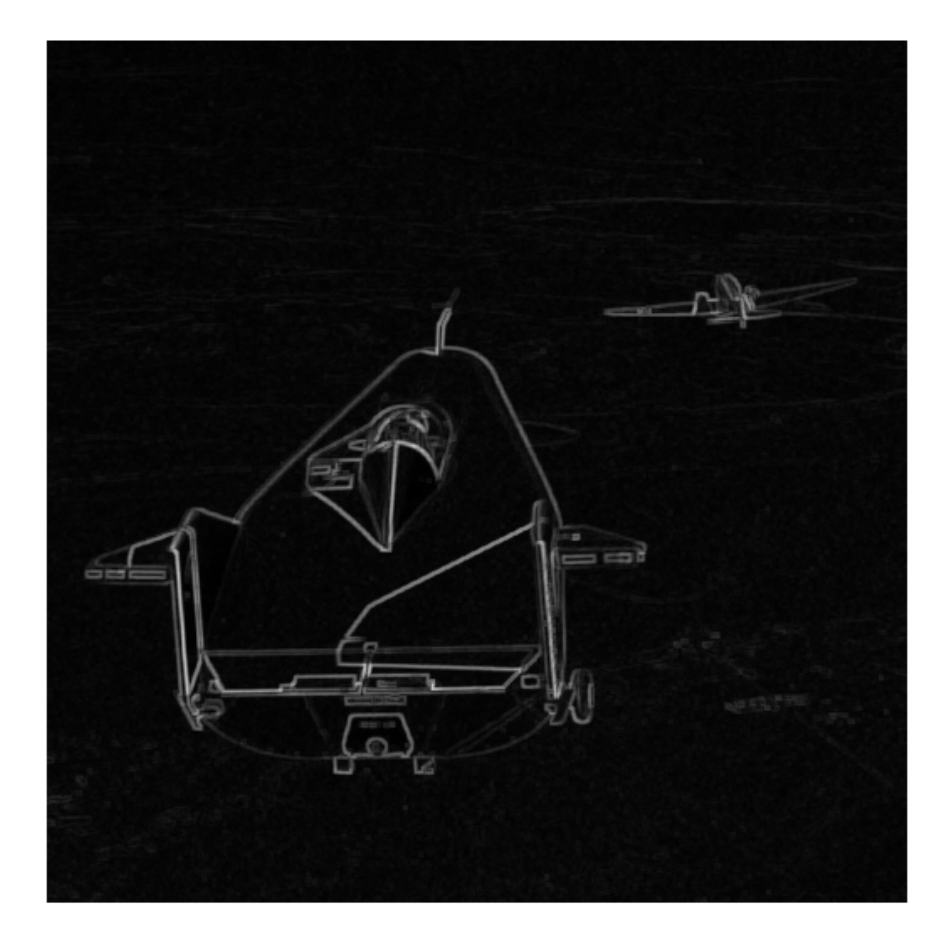

### **Quantify Land Cover Changes in an RGB (3-D) Image**

Read an image and convert color space from RGB to LAB.  $I = imread('autumn.tif');$ 

```
cform = makecform('srgb2lab');
LAB = applycform(I, cform);
```
Perform the range filtering on the LAB image.

 $rLAB = rangefilt(LAB);$ 

Display the images.

imshow(I); figure, imshow(rLAB(:,:,1),[]); figure, imshow(rLAB(:,:,2),[]); figure, imshow(rLAB(:,:,3),[]);

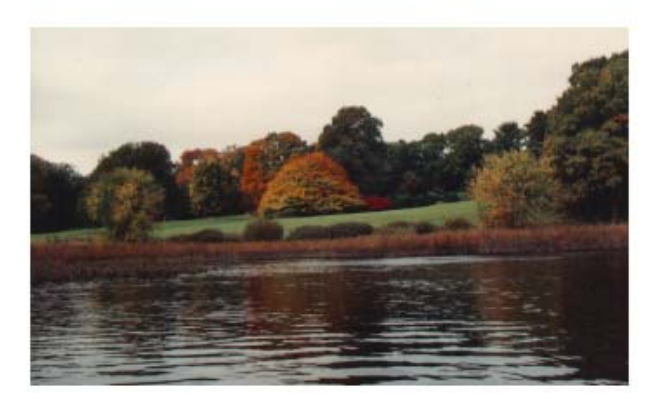

# **rangefilt**

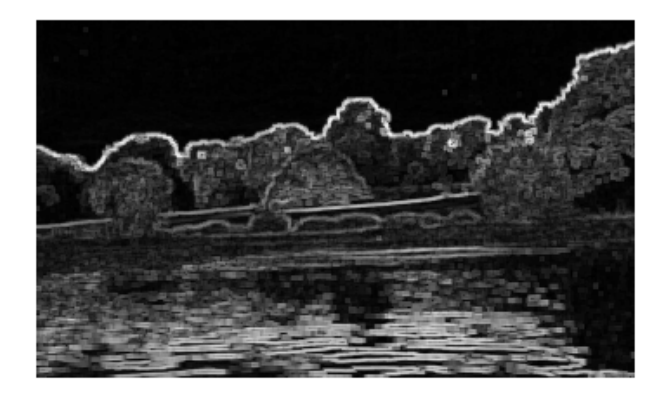

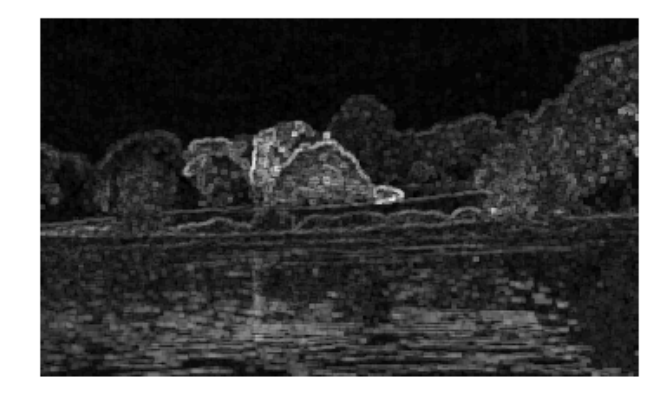

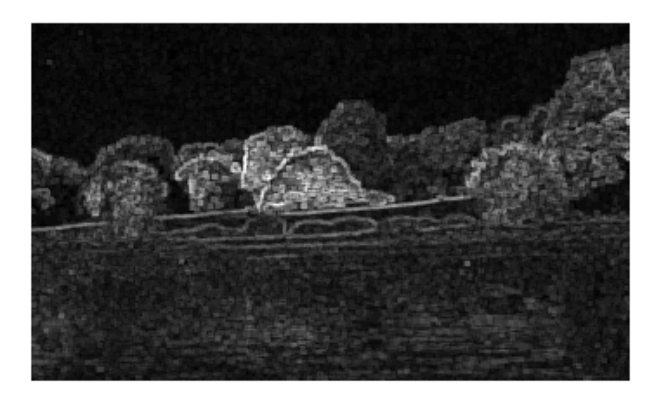

See Also entropyfilt | getnhood | imdilate | imerode | stdfilt | strel

# **reflect**

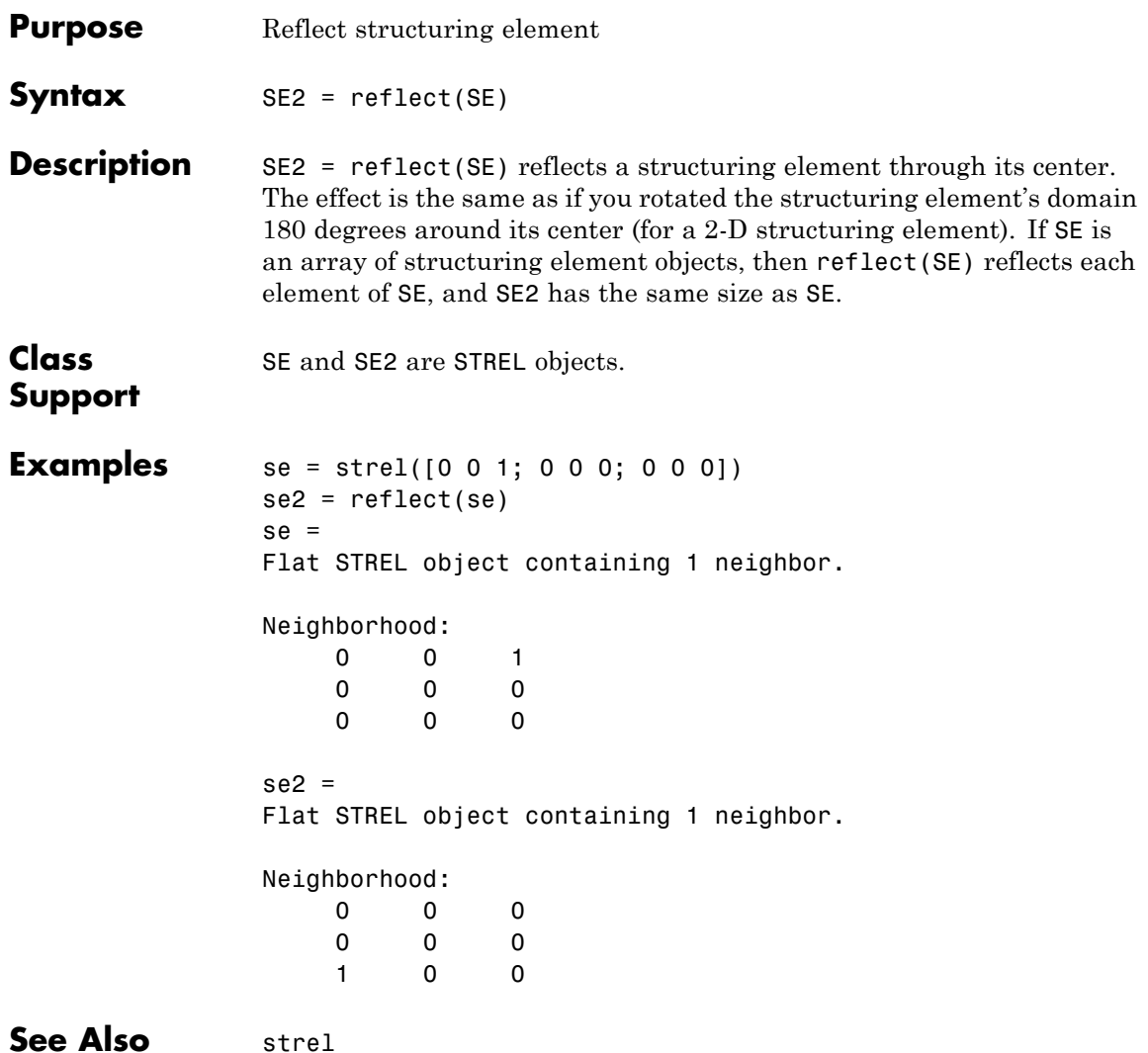

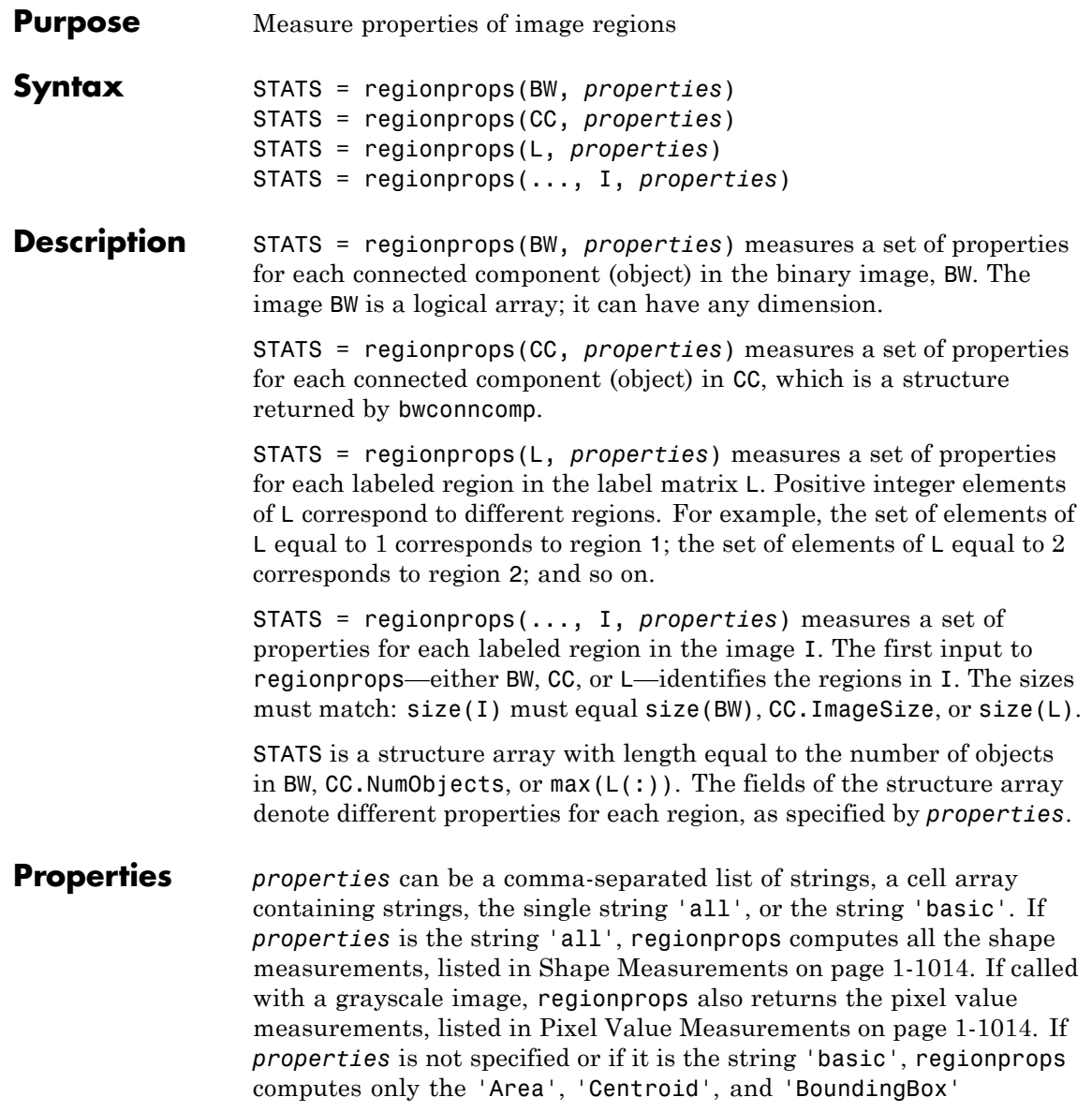

<span id="page-1019-0"></span>measurements. You can calculate the following properties on N-D inputs: 'Area', 'BoundingBox', 'Centroid', 'FilledArea', 'FilledImage', 'Image', 'PixelIdxList', 'PixelList', and 'SubarrayIdx'.

#### **Shape Measurements**

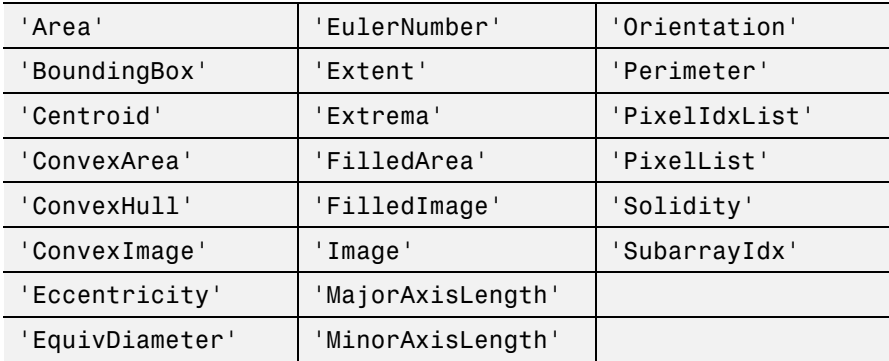

#### **Pixel Value Measurements**

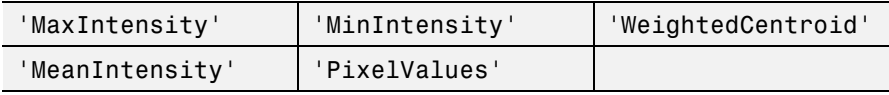

**Definitions** 'Area' — Scalar; the actual number of pixels in the region. (This value might differ slightly from the value returned by bwarea, which weights different patterns of pixels differently.)

> 'BoundingBox' — The smallest rectangle containing the region, a 1-by-Q \*2 vector, where Q is the number of image dimensions: ndims(L), ndims(BW), or numel(CC.ImageSize). BoundingBox is [ul corner width], where:

<span id="page-1020-0"></span>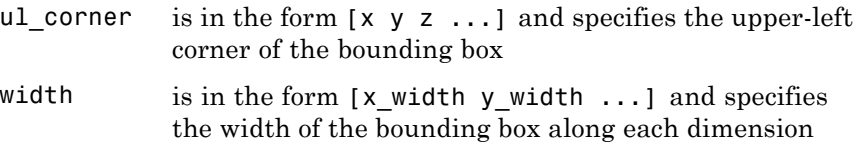

'Centroid' – 1-by-Q vector that specifies the center of mass of the region. Note that the first element of Centroid is the horizontal coordinate (or *x*-coordinate) of the center of mass, and the second element is the vertical coordinate (or *y*-coordinate). All other elements of Centroid are in order of dimension.

This figure illustrates the centroid and bounding box for a [discontiguous](#page-1025-0) region. The region consists of the white pixels; the green box is the bounding box, and the red dot is the centroid.

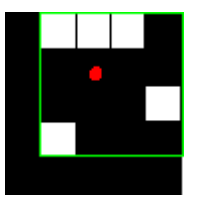

 $'$ ConvexHull'  $-$  p-by-2 matrix that specifies the smallest convex polygon that can contain the region. Each row of the matrix contains the *x*- and *y*-coordinates of one vertex of the polygon. This property is supported only for 2-D input label matrices.

'ConvexImage' — Binary image (logical) that specifies the convex hull, with all pixels within the hull filled in (i.e., set to on). (For pixels that the boundary of the hull passes through, regionprops uses the same logic as roipoly to determine whether the pixel is inside or outside the hull.) The image is the size of the bounding box of the region. This property is supported only for 2-D input label matrices.

'ConvexArea' — Scalar that specifies the number of pixels in 'ConvexImage'. This property is supported only for 2-D input label matrices.

<span id="page-1021-0"></span> $'Eccentricity'$  — Scalar that specifies the eccentricity of the ellipse that has the same second-moments as the region. The eccentricity is the ratio of the distance between the foci of the ellipse and its major axis length. The value is between 0 and 1. (0 and 1 are degenerate cases; an ellipse whose eccentricity is 0 is actually a circle, while an ellipse whose eccentricity is 1 is a line segment.) This property is supported only for 2-D input label matrices.

'EquivDiameter' — Scalar that specifies the diameter of a circle with the same area as the region. Computed as sqrt(4\*Area/pi). This property is supported only for 2-D input label matrices.

'EulerNumber' — Scalar that specifies the number of objects in the region minus the number of holes in those objects. This property is supported only for 2-D input label matrices. regionprops uses 8-connectivity to compute the EulerNumber measurement. To learn more about connectivity, see "Pixel Connectivity".

'Extent' — Scalar that specifies the ratio of pixels in the region to pixels in the total bounding box. Computed as the Area divided by the area of the bounding box. This property is supported only for 2-D input label matrices.

'Extrema'  $-8$ -by-2 matrix that specifies the extrema points in the region. Each row of the matrix contains the *x*- and *y*-coordinates of one of the points. The format of the vector is [top-left top-right right-top right-bottom bottom-right bottom-left left-bottom left-top]. This property is supported only for 2-D input label matrices.

This figure illustrates the extrema of two different regions. In the region on the left, each extrema point is distinct. In the region on the right, certain extrema points (e.g., top-left and left-top) are identical.

## **regionprops**

<span id="page-1022-0"></span>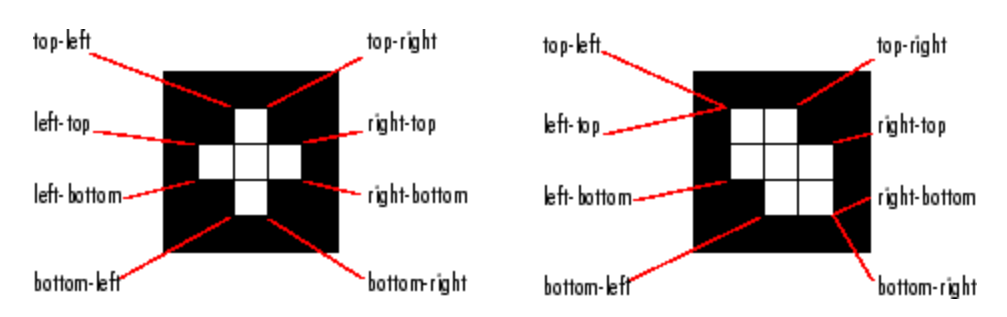

'FilledArea' — Scalar specifying the number of on pixels in FilledImage.

'FilledImage' — Binary image (logical) of the same size as the bounding box of the region. The on pixels correspond to the region, with all holes filled in.

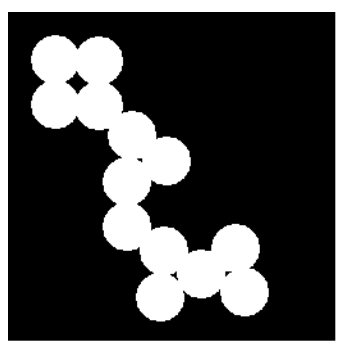

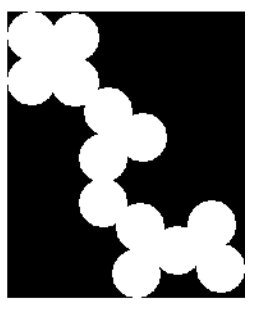

Original Image, Containing a Single Region

Image Returned

'Image' — Binary image (logical) of the same size as the bounding box of the region; the on pixels correspond to the region, and all other pixels are off.

'MajorAxisLength' — Scalar specifying the length (in pixels) of the major axis of the ellipse that has the same normalized second central moments as the region. This property is supported only for 2-D input label matrices.

<span id="page-1023-0"></span>'MaxIntensity' — Scalar specifying the value of the pixel with the greatest intensity in the region.

 $'$ MeanIntensity' — Scalar specifying the mean of all the intensity values in the region.

'MinIntensity' — Scalar specifying the value of the pixel with the lowest intensity in the region.

'MinorAxisLength' — Scalar; the length (in pixels) of the minor axis of the ellipse that has the same normalized second central moments as the region. This property is supported only for 2-D input label matrices.

'Orientation' — Scalar; the angle (in degrees ranging from -90 to 90 degrees) between the *x*-axis and the major axis of the ellipse that has the same second-moments as the region. This property is supported only for 2-D input label matrices.

This figure illustrates the axes and orientation of the ellipse. The left side of the figure shows an image region and its corresponding ellipse. The right side shows the same ellipse, with features indicated graphically:

- **•** The solid blue lines are the axes.
- **•** The red dots are the foci.
- **•** The orientation is the angle between the horizontal dotted line and the major axis.

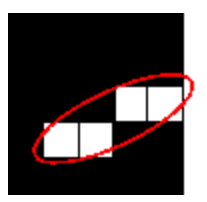

'Perimeter' — Scalar; the distance around the boundary of the region. regionprops computes the perimeter by calculating the distance between each adjoining pair of pixels around the border of the region. If the image contains discontiguous regions, regionprops returns

<span id="page-1024-0"></span>unexpected results. The following figure shows the pixels included in the perimeter calculation for this object.

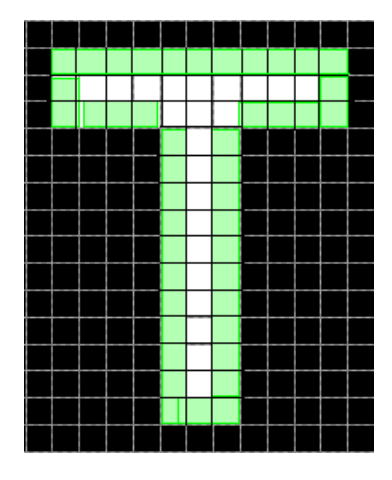

'PixelIdxList' — p-element vector containing the linear indices of the pixels in the region.

'PixelList' — p-by-Q matrix specifying the locations of pixels in the region. Each row of the matrix has the form  $[x \ y \ z \ ...]$  and specifies the coordinates of one pixel in the region.

'PixelValues'  $-p$ -by-1 vector, where *p* is the number of pixels in the region. Each element in the vector contains the value of a pixel in the region.

'Solidity' — Scalar specifying the proportion of the pixels in the convex hull that are also in the region. Computed as Area/ConvexArea. This property is supported only for 2-D input label matrices.

'SubarrayIdx' — Cell-array containing indices such that  $L(\texttt{idx}\{\cdot\})$ extracts the elements of L inside the object bounding box.

'WeightedCentroid'  $-\rho$ -by-Q vector of coordinates specifying the center of the region based on location and intensity value. The first element of WeightedCentroid is the horizontal coordinate (or *x*-coordinate) of the weighted centroid. The second element

## <span id="page-1025-0"></span>**regionprops**

is the vertical coordinate (or *y*-coordinate). All other elements of WeightedCentroid are in order of dimension.

**Class Support** If the first input is BW, BW must be a logical array and it can have any dimension. If the first input is CC, CC must be a structure returned by bwconncomp. If the first input is L, L must be real, nonsparse, and contain integers. L can have any numeric class and any dimension.

#### **Tips Note on Terminology**

You can use regionprops on contiguous regions and discontiguous regions.

Contiguous regions are also called "objects," "connected components," and "blobs." A label matrix containing contiguous regions might look like this:

11022033 11022033

Elements of L equal to 1 belong to the first contiguous region or connected component; elements of L equal to 2 belong to the second connected component; etc.

Discontiguous regions are regions that might contain multiple connected components. A label matrix containing discontiguous regions might look like this:

11011022 11011022

Elements of L equal to 1 belong to the first region, which is discontiguous and contains two connected components. Elements of L equal to 2 belong to the second region, which is a single connected component.

#### **Selecting Regions Based on Certain Criteria**

The function ismember is useful in conjunction with regionprops, bwconncomp, and labelmatrix for creating a binary image containing only objects or regions that meet certain criteria. For example, these

commands create a binary image containing only the regions whose area is greater than 80.

```
cc = bwconncomp(BW);
stats = regionprops(cc, 'Area');
idx = find([stats.Area] > 80);BW2 = ismember(labelmatrix(cc), idx);
```
#### **Using the Comma-Separated List Syntax**

The comma-separated list syntax for structure arrays is very useful when you work with the output of regionprops. For example, for a field that contains a scalar, you can use this syntax to create a vector containing the value of this field for each region in the image.

For instance, if stats is a structure array with field Area, then the following two expressions are equivalent:

stats(1).Area, stats(2).Area, ..., stats(end).Area

and

stats.Area

Therefore, you can use these calls to create a vector containing the area of each region in the image.

```
stats = regionprops(L, 'Area');
allArea = [stats.Area];
```
allArea is a vector of the same length as the structure array stats.

#### **Performance Considerations**

Most of the measurements take very little time to compute. However, there are a few measuements, listed below, that can take significantly longer, depending on the number of regions in L:

**•** 'ConvexHull'

- **•** 'ConvexImage'
- **•** 'ConvexArea'
- **•** 'FilledImage'

Note that computing certain groups of measurements takes about the same amount of time as computing just one of them because regionprops takes advantage of intermediate computations used in both computations. Therefore, it is fastest to compute all the desired measurements in a single call to regionprops.

#### **Using bwlabel, bwlabeln, bwconncomp, and regionprops**

The functions bwlabel, bwlabeln, and bwconncomp all compute connected components for binary images. bwconncomp replaces the use of bwlabel and bwlabeln. It uses significantly less memory and is sometimes faster than the other functions.

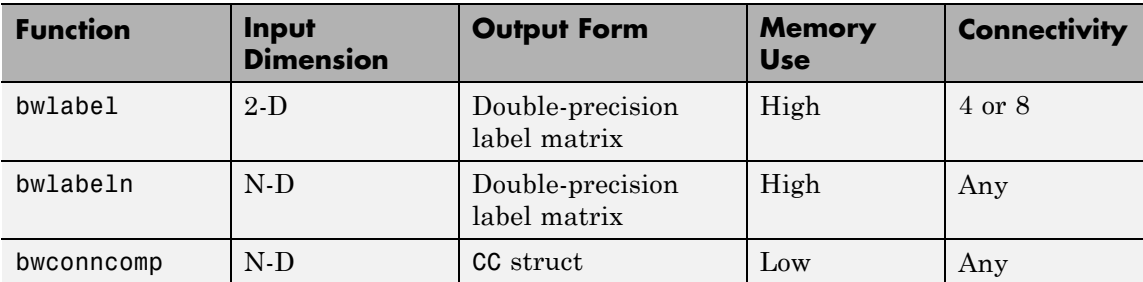

The output of bwlabel and bwlabeln is a double-precision label matrix. To compute a label matrix using a more memory-efficient data type, use the labelmatrix function on the output of bwconncomp:

 $CC = bwconncomp(BW)$ ;  $L =$  labelmatrix(CC);

To extract features from a binary image using regionprops with the default connectivity, it is no longer necessary to call bwlabel or bwlabeln first. You can simply pass the binary image directly to regionprops, which then uses the memory-efficient bwconncomp to

compute the connected components automatically for you. To extract features from a binary image using a nondefault connectivity, call bwconncomp first and then pass the result to regionprops:

CC = bwconncomp(BW, CONN);  $S =$  regionprops( $CC$ );

**Examples** Label the connected pixel components in the text.png image, compute their centroids, and superimpose the centroid locations on the image:

```
BW = imread('text.png');
s = regionprops(BW, 'centroid');
centroids = cat(1, s.Centroid);imshow(BW)
hold on
plot(centroids(:,1), centroids(:,2), 'b*')
hold off
```
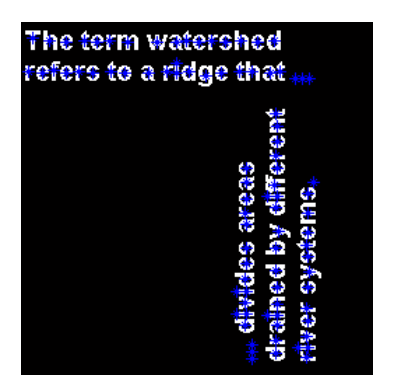

**See Also** bwconncomp | bwlabel | bwlabeln | ismember | labelmatrix | watershed

# **registration.metric.MattesMutualInformation**

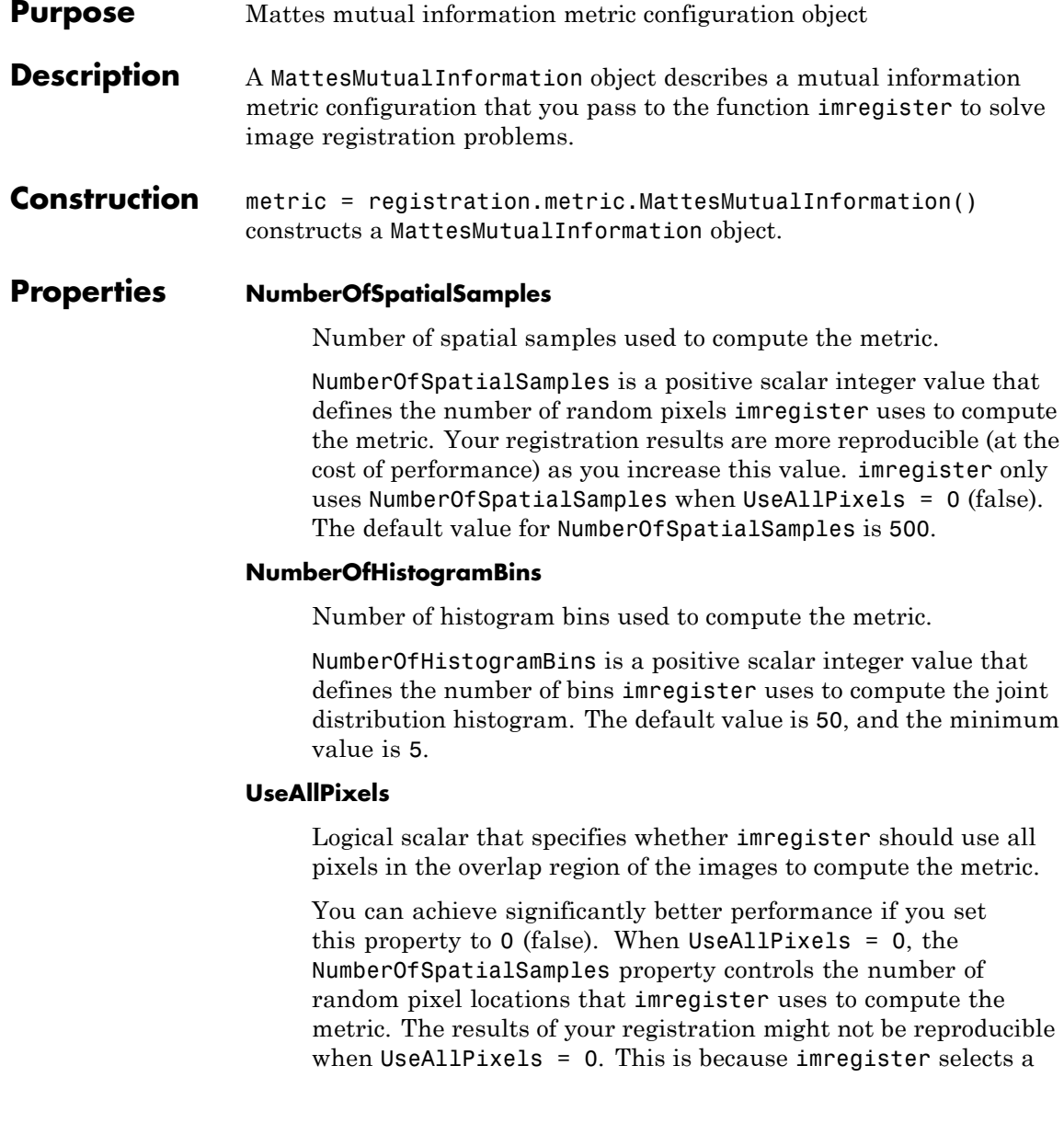

random subset of pixels from the images to compute the metric. The default value forUseAllPixels is 1 (true).

### <span id="page-1030-0"></span>**Definitions Mutual Information Metric**

Metric used to maximize the number of coincident pixels with the same relative brightness value. This metric is best suited for images with different brightness ranges.

#### **Copy Semantics** Value. To learn how value classes affect copy operations, see Copying Objects in the MATLAB documentation.

#### **Tips** • Larger values of mutual information correspond to better registration results. You can examine the computed values of Mattes mutual information if you enable 'DisplayOptimization' when you call imregister, for example:

movingRegistered = imregister(moving,fixed,'rigid',optimizer,metric,'DisplayOptimizati

### **Examples Register MRI Images with MattesMutualInformation Metric**

Register two MRI images of a knee that were obtained using different protocols.

Read the images into the workspace.

```
fixed = dicomread('knee1.dcm');moving = dicomread('knee2.dcm');
```
View the misaligned images.

imshowpair(fixed, moving,'Scaling','joint');

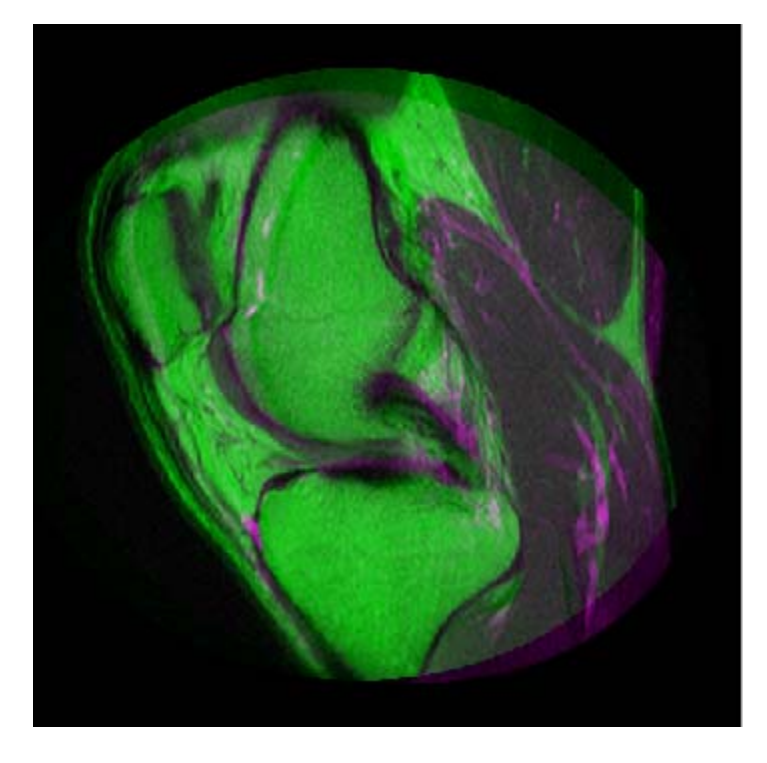

Create the optimizer configuration object suitable for registering images from different sensors.

optimizer = registration.optimizer.OnePlusOneEvolutionary;

Create the MattesMutualInformation metric configuration object.

metric = registration.metric.MattesMutualInformation

 $metric =$ 

registration.metric.MattesMutualInformation

Properties:

```
NumberOfSpatialSamples: 500
NumberOfHistogramBins: 50
          UseAllPixels: 1
```
Tune the properties of the optimizer so that the problem will converge on a global maxima. Increase the number of iterations the optimizer will use to solve the problem.

```
optimizer.InitialRadius = 0.009;
optimizer.Epsilon = 1.5e-4;
optimizer.GrowthFactor = 1.01;
optimizer.MaximumIterations = 300;
```
Register the moving and fixed images.

```
movingRegistered = imregister(moving, fixed, 'affine', optimizer, metr
```
View the registered images.

```
figure;
imshowpair(fixed, movingRegistered,'Scaling','joint');
```
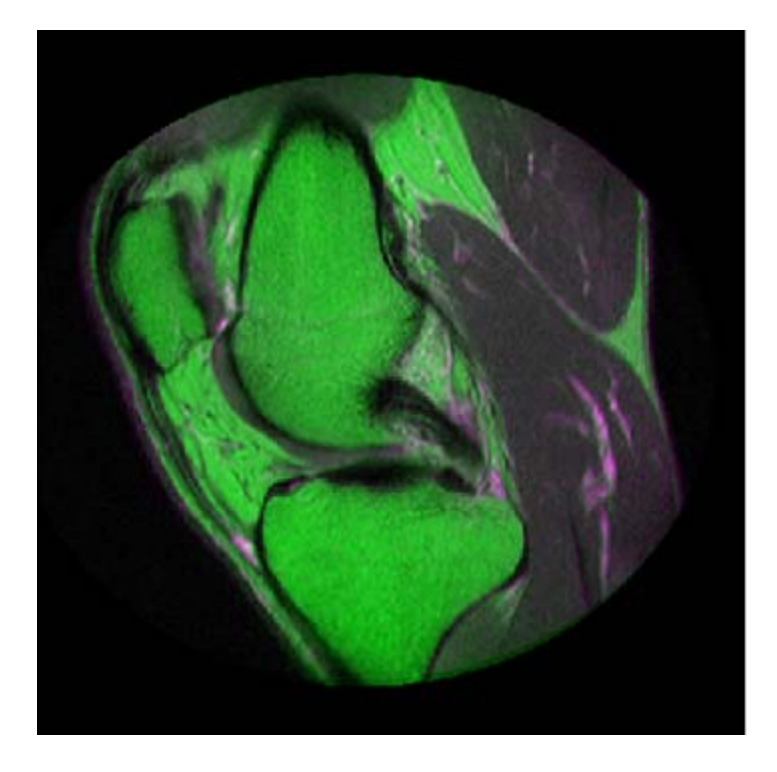

Algorithms The imregister function uses an iterative process to register images. The metric you pass to imregister defines the image similarity metric for evaluating the accuracy of the registration. An image similarity metric takes two images and returns a scalar value that describes how similar the images are. The optimizer you pass to imregister defines the methodology for minimizing or maximizing the similarity metric.

> Mutual information metrics are information theoretic techniques for measuring how related two variables are. These algorithms use the joint probability distribution of a sampling of pixels from two images to measure the certainty that the values of one set of pixels map to similar values in the other image. This information is a quantitative measure of how similar the images are. High mutual information implies a large

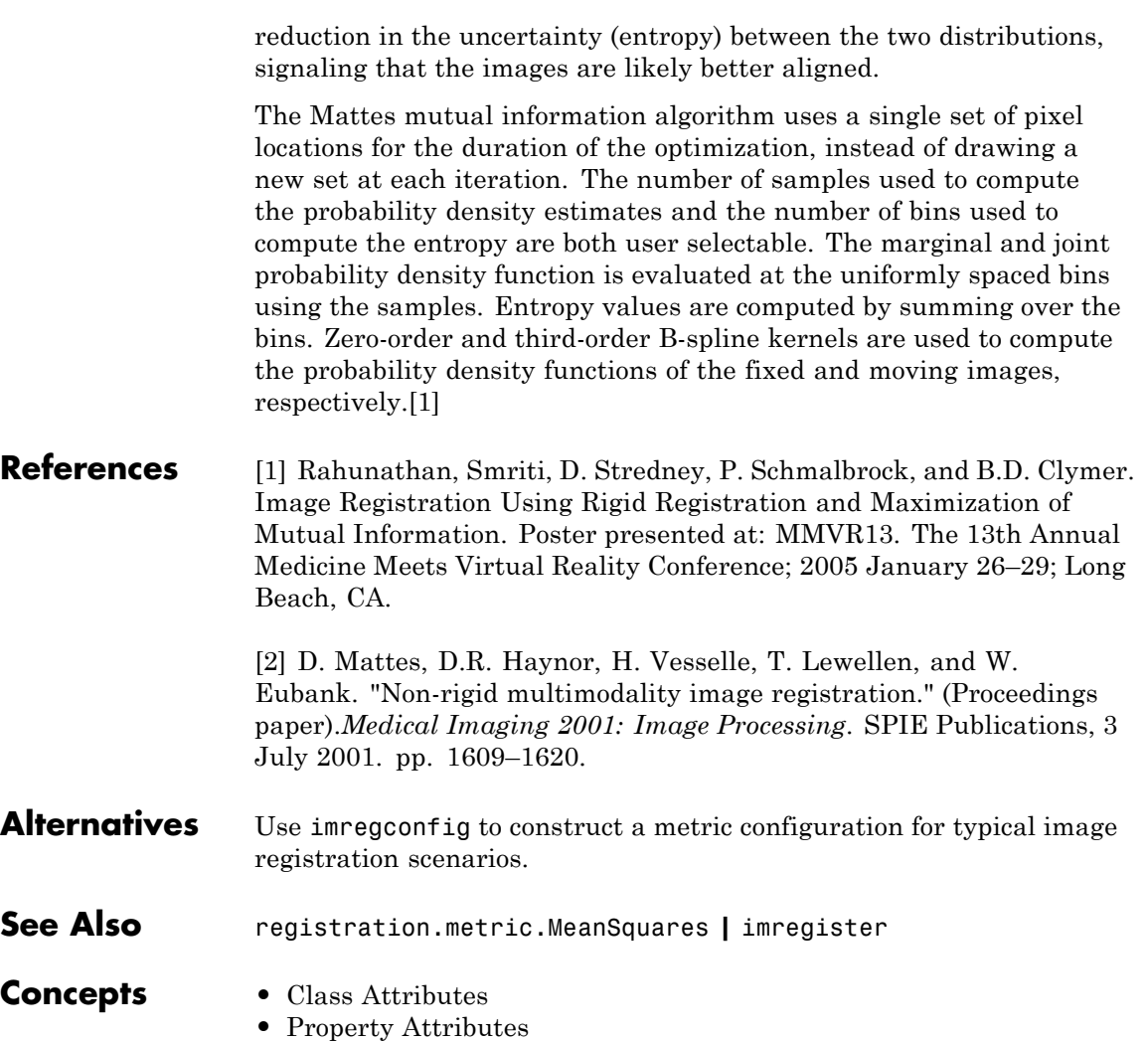

# **registration.metric.MeanSquares**

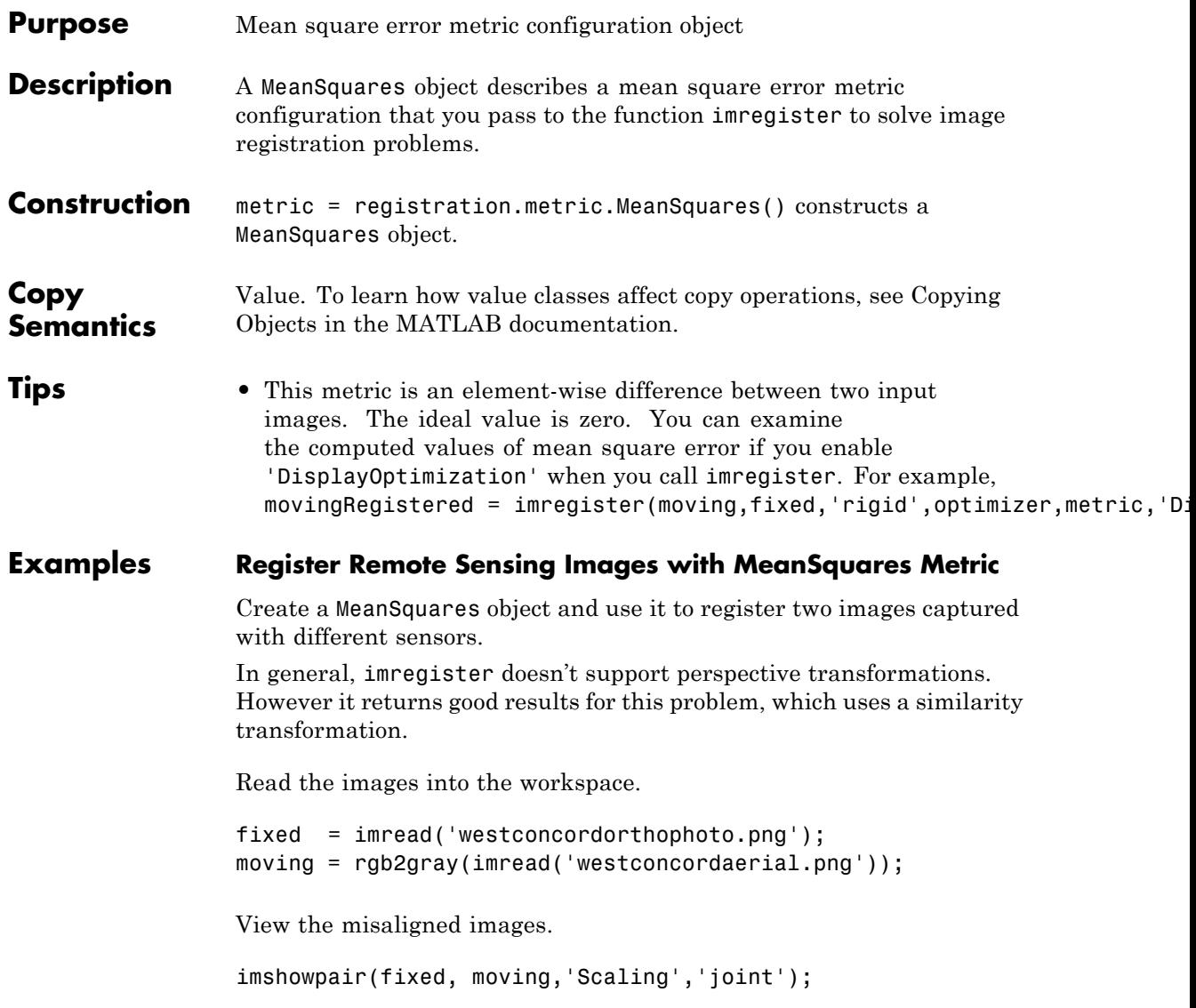

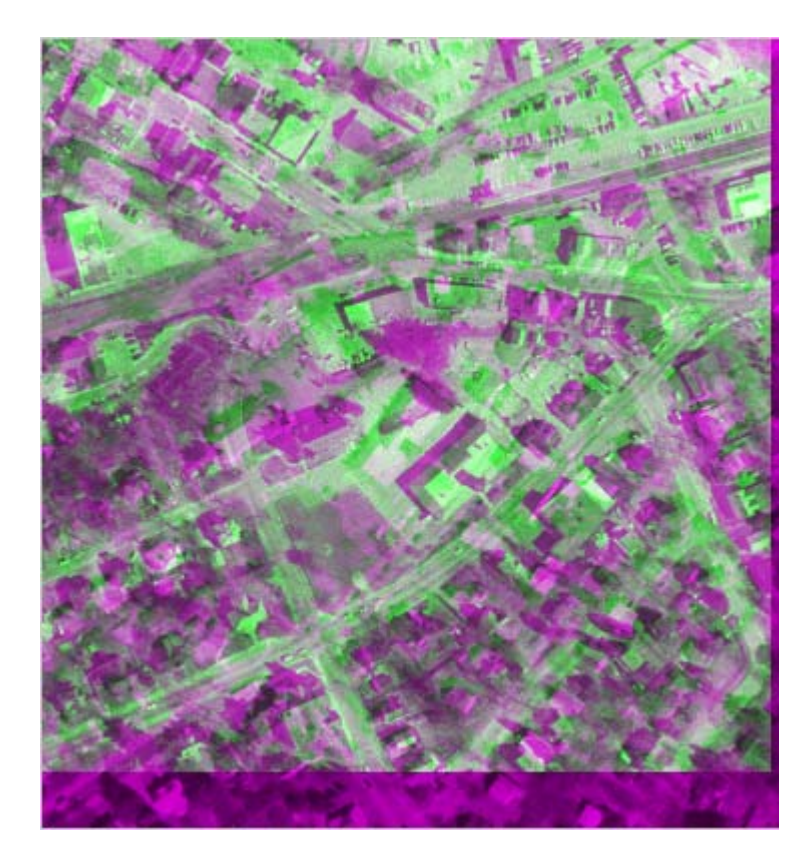

Create the optimizer configuration object suitable for registering images from different sensors.

optimizer = registration.optimizer.OnePlusOneEvolutionary;

Create the MeanSquares metric configuration object. Even though the images came from different sensors, they have an intensity relationship similar enough to use mean square error as the similarity metric.

```
metric = registration.metric.MeanSquares
metric =
```
registration.metric.MeanSquares

```
This class has no properties.
```
Increase MaximumIterations property of the optimizer to allow for more iterations.

optimizer.MaximumIterations = 1000;

Register the moving and fixed images.

```
movingRegistered = imregister(moving, fixed, 'similarity', optimizer, me
```
View the registered images.

```
figure;
imshowpair(fixed, movingRegistered,'Scaling','joint');
```
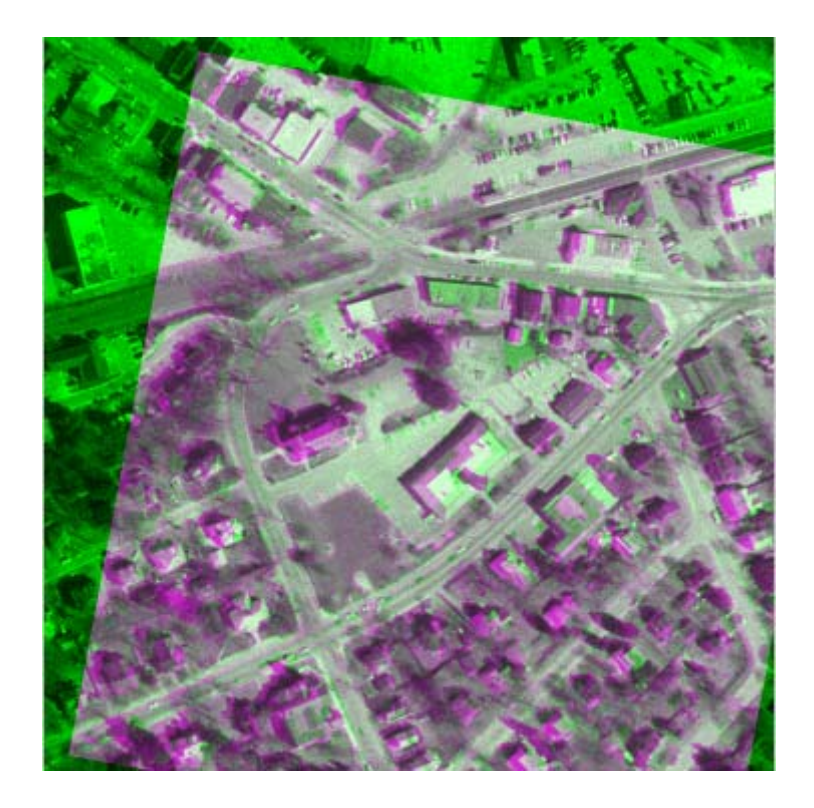

Algorithms The imregister function uses an iterative process to register images. The metric you pass to imregister defines the image similarity metric for evaluating the accuracy of the registration. An image similarity metric takes two images and returns a scalar value that describes how similar the images are. The optimizer you pass to imregister defines the methodology for minimizing or maximizing the similarity metric.

> The mean squares image similarity metric is computed by squaring the difference of corresponding pixels in each image and taking the mean of the those squared differences.

Use imregconfig to construct a metric configuration for typical image registration scenarios.

# **registration.metric.MeanSquares**

**See Also** registration.metric.MattesMutualInformation **|** imregister

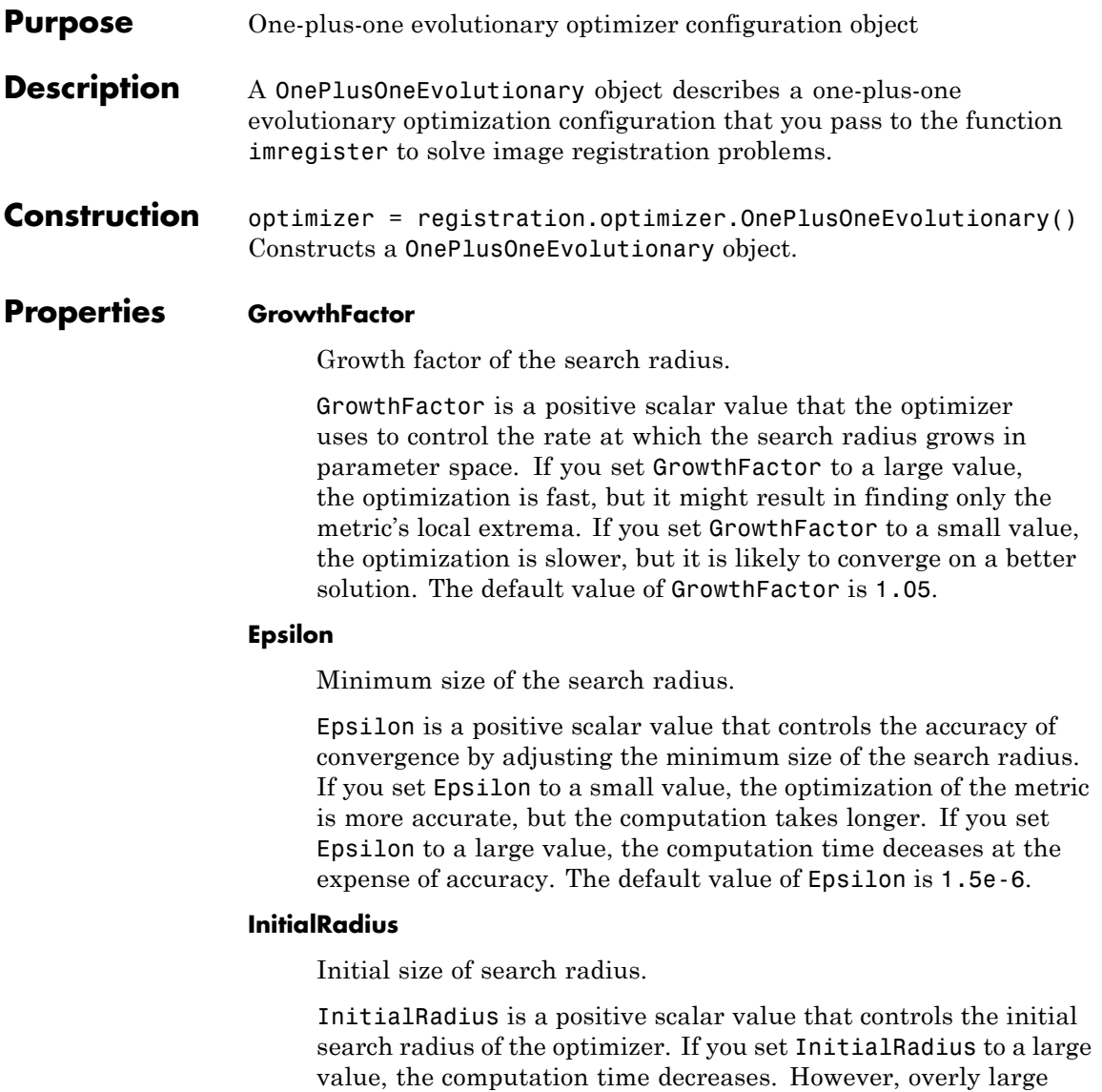

## **registration.optimizer.OnePlusOneEvolutionary**

values of InitialRadius might result in an optimization that fails to converge. The default value of InitialRadius is 6.25e-3.

#### **MaximumIterations**

Maximum number of optimizer iterations.

MaximumIterations is a positive scalar integer value that determines the maximum number of iterations the optimizer performs at any given pyramid level. The registration could converge before the optimizer reaches the maximum number of iterations. The default value of MaximumIterations is 100.

**Copy Semantics** Value. To learn how value classes affect copy operations, see Copying Objects in the MATLAB documentation.

#### **Examples Register MRI Images with OnePlusOneEvolutionary Optimizer**

Register two MRI images of a knee that were obtained using different protocols.

Read the images into the workspace.

```
fixed = dicomread('knee1.dcm');
moving = dicomread('knee2.dcm');
```
View the misaligned images.

imshowpair(fixed, moving,'Scaling','joint');

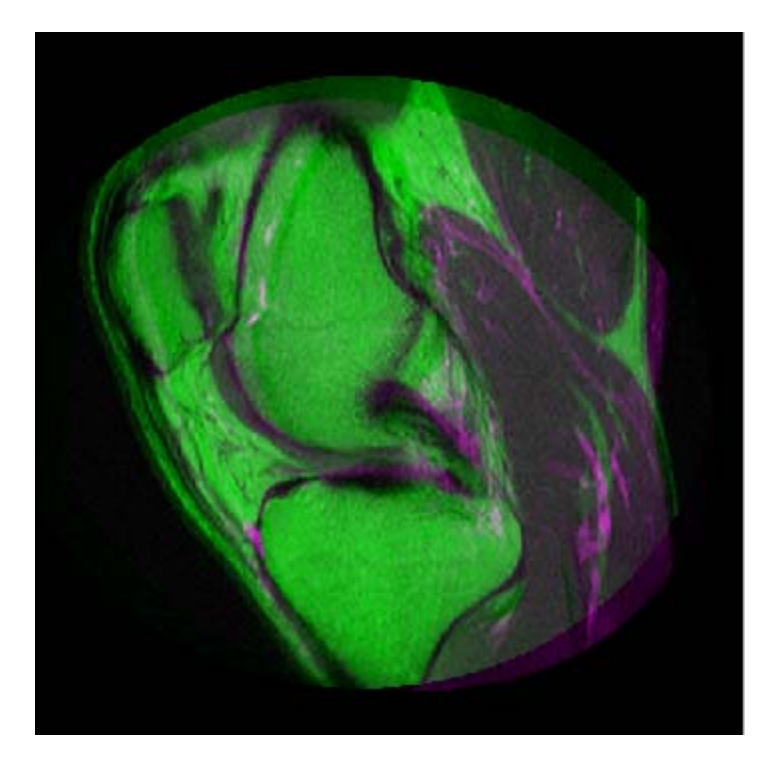

Create the optimizer configuration object suitable for registering images from different sensors.

optimizer = registration.optimizer.OnePlusOneEvolutionary

```
optimizer =
```
registration.optimizer.OnePlusOneEvolutionary

Properties:

GrowthFactor: 1.050000e+00 Epsilon: 1.500000e-06 InitialRadius: 6.250000e-03 MaximumIterations: 100

## **registration.optimizer.OnePlusOneEvolutionary**

Create the MattesMutualInformation metric configuration object.

```
metric = registration.metric.MattesMutualInformation;
```
Tune the properties of the optimizer so that the problem will converge on a global maxima. Increase the number of iterations the optimizer will use to solve the problem.

```
optimizer.InitialRadius = 0.009;
optimizer.Epsilon = 1.5e-4;
optimizer.GrowthFactor = 1.01;
optimizer.MaximumIterations = 300;
```
Register the moving and fixed images.

```
movingRegistered = imregister(moving, fixed, 'affine', optimizer, metric)
```
View the registered images.

```
figure
imshowpair(fixed, movingRegistered,'Scaling','joint');
```
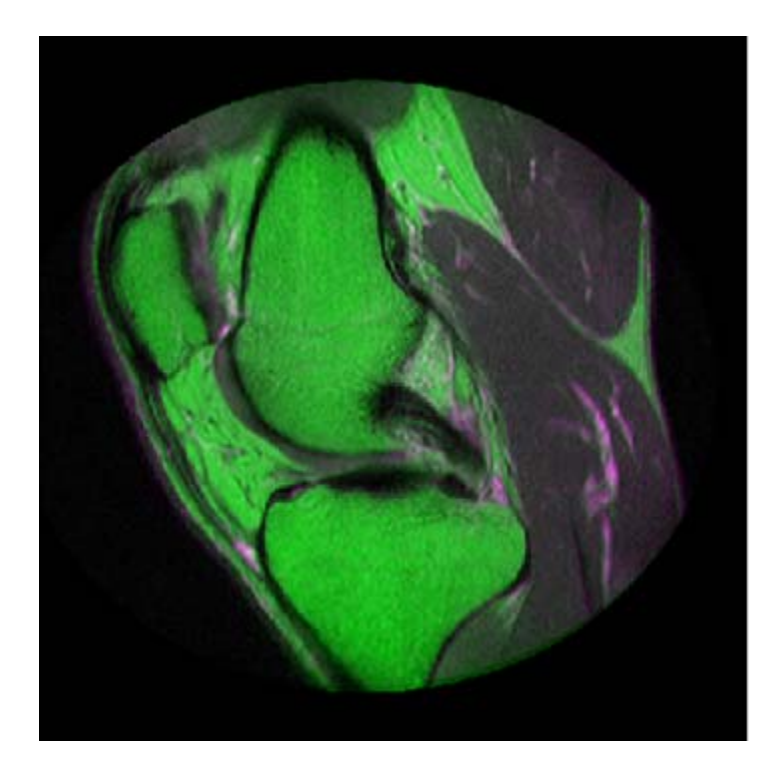

**Algorithms** The imregister function uses an iterative process to register images. The metric you pass to imregister defines the image similarity metric for evaluating the accuracy of the registration. An image similarity metric takes two images and returns a scalar value that describes how similar the images are. The optimizer you pass to imregister defines the methodology for minimizing or maximizing the similarity metric.

> An evolutionary algorithm iterates to find a set of parameters that produce the best possible registration result. It does this by perturbing, or mutating, the parameters from the last iteration (the parent). If the new (child) parameters yield a better result, then the child becomes the new parent whose parameters are perturbed, perhaps more aggressively. If the parent yields a better result, it remains the parent and the next perturbation is less aggressive.

## **registration.optimizer.OnePlusOneEvolutionary**

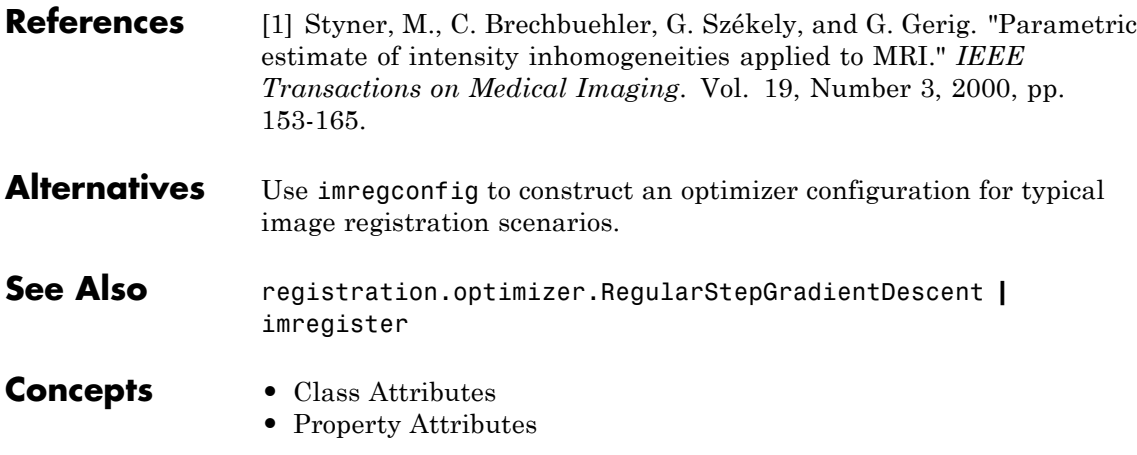

### **registration.optimizer.RegularStepGradientDescent**

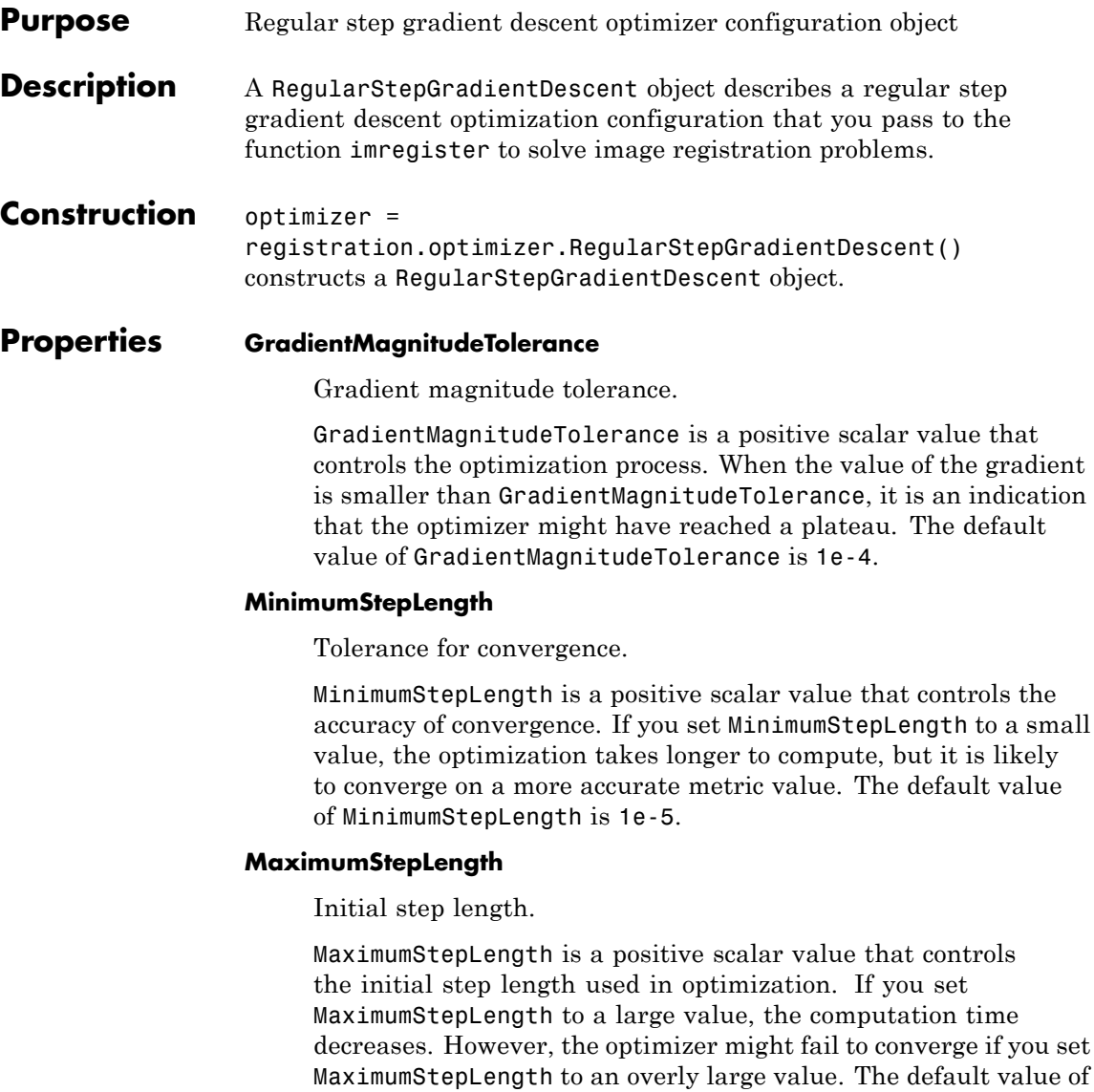

MaximumStepLength is 0.0625.

#### **MaximumIterations**

Maximum number of iterations.

MaximumIterations is a positive scalar integer value that determines the maximum number of iterations the optimizer performs at any given pyramid level. The registration could converge before the optimizer reaches the maximum number of iterations. The default value of MaximumIterations is 100.

#### **RelaxationFactor**

Step length reduction factor.

RelaxationFactor is a scalar value between 0 and 1 that defines the rate at which the optimizer reduces step size during convergence. Whenever the optimizer determines that the direction of the gradient changed, it reduces the size of the step length. If your metric is noisy, you can set RelaxationFactor to a larger value. This leads to a more stable convergence at the expense of computation time. The default value of RelaxationFactor is 0.5.

**Copy Semantics** Value. To learn how value classes affect copy operations, see Copying Objects in the MATLAB documentation.

#### **Examples Register Images with RegularStepGradientDescent Optimizer**

Create a RegularStepGradientDescent object and use it to register two images captured with the same device.

Read the reference image and create an unregistered copy.

```
fixed = imread('pout.tif');moving = imrotate(fixed, 5, 'bilinear', 'crop');
```
View the misaligned images.

imshowpair(fixed, moving,'Scaling','joint');

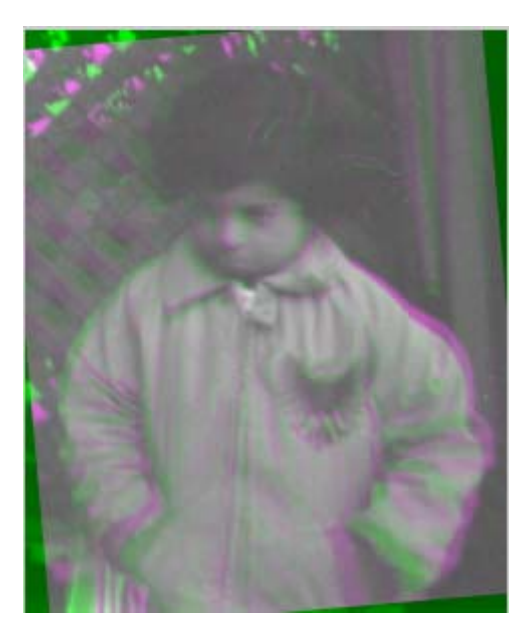

Create the optimizer configuration object suitable for registering images from the same device.

optimizer = registration.optimizer.RegularStepGradientDescent

Create the metric configuration object.

metric = registration.metric.MeanSquares;

Now modify the optimizer configuration to get more precision.

optimizer.MaximumIterations = 300; optimizer.MinimumStepLength = 5e-4;

Perform the registration.

movingRegistered = imregister(moving,fixed,'rigid',optimizer,metric);

View registered images.

### **registration.optimizer.RegularStepGradientDescent**

figure

imshowpair(fixed, movingRegistered,'Scaling','joint');

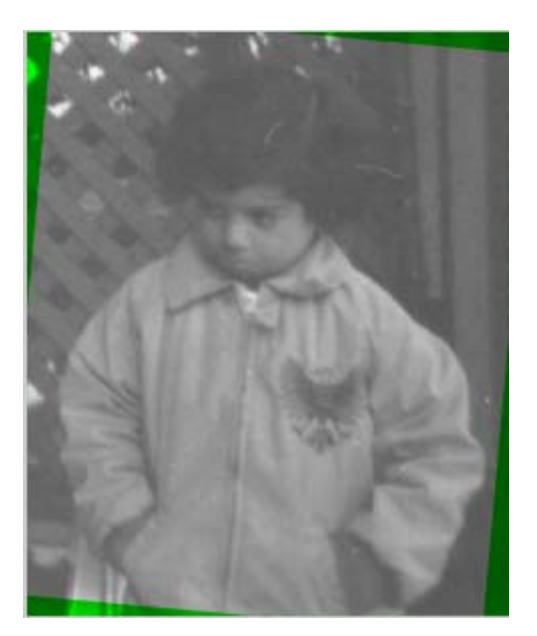

**Algorithms** The imregister function uses an iterative process to register images. The metric you pass to imregister defines the image similarity metric for evaluating the accuracy of the registration. An image similarity metric takes two images and returns a scalar value that describes how similar the images are. The optimizer you pass to imregister defines the methodology for minimizing or maximizing the similarity metric.

> The regular step gradient descent optimization adjusts the transformation parameters so that the optimization follows the gradient of the image similarity metric in the direction of the extrema. It uses constant length steps along the gradient between computations until the gradient changes direction, at which point the step length is halved.

Use imregconfig to construct an optimizer configuration for typical image registration scenarios.

### **registration.optimizer.RegularStepGradientDescent**

**See Also** registration.optimizer.OnePlusOneEvolutionary **|** imregister

- **Concepts •** Class Attributes
	- **•** Property Attributes

## **rgb2gray**

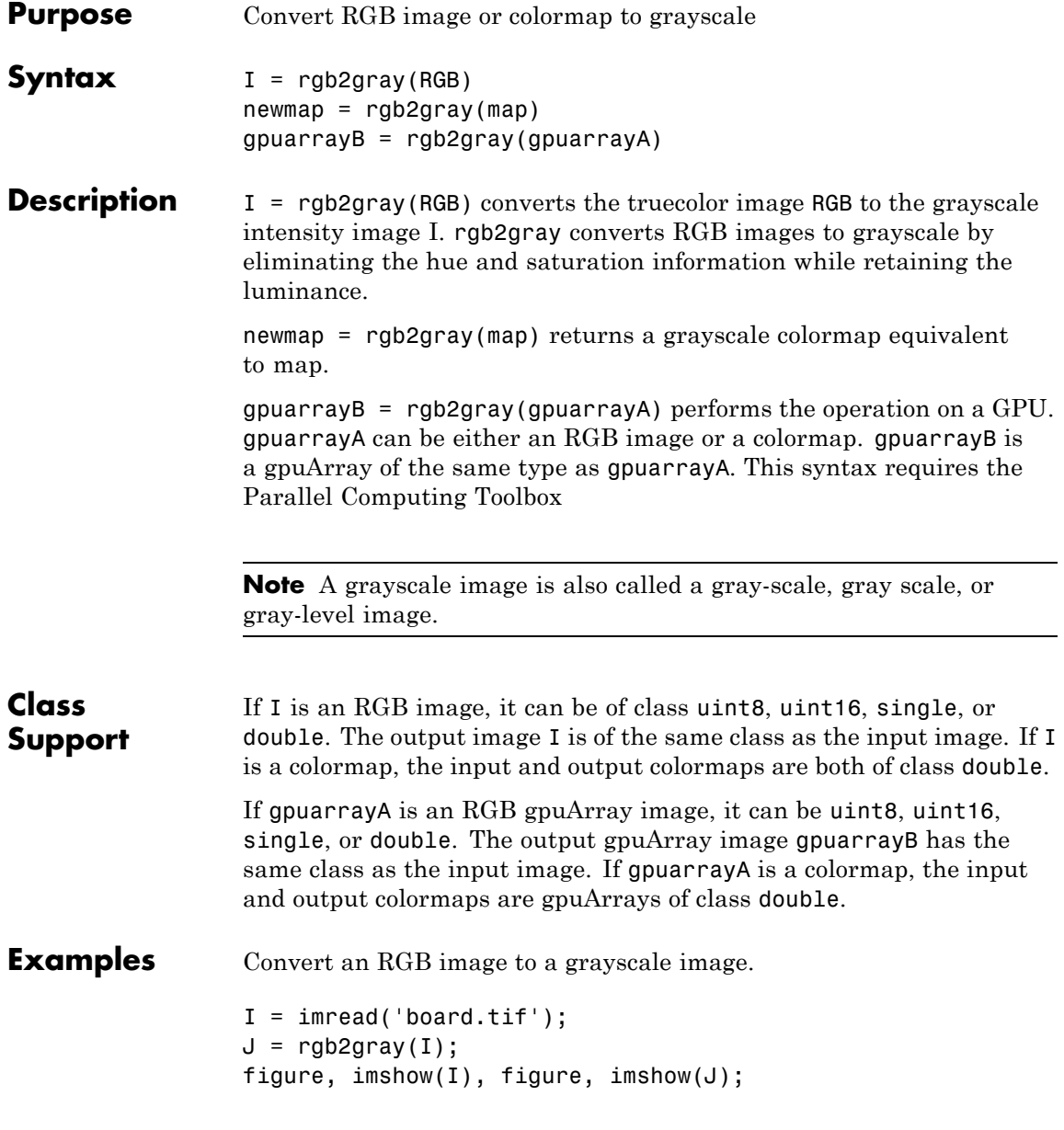

Convert an RGB image to a grayscale image on a GPU.

```
I = gpuArray(imread('board.tif'));
J = rgb2gray(I);
figure, imshow(I), figure, imshow(J);
```
Convert the colormap to a grayscale colormap.

```
[X, \text{map}] = \text{imread('trees.tif');}gmap = rgb2gray(map);
figure, imshow(X,map), figure, imshow(X,gmap);
```
Convert the colormap to a grayscale colormap on a GPU. Note how the example pass the colormap to the gpuArray function.

 $[X, \text{map}] = \text{imread('trees.tif')};$ 

```
% Pass colormap to gpuArray
gmap = rgb2gray(gpuArray(map));
figure, imshow(X,map), figure, imshow(X,gmap);
```
#### **Algorithms** rgb2gray converts RGB values to grayscale values by forming a weighted sum of the *R*, *G*, and *B* components:

0.2989 \* R + 0.5870 \* G + 0.1140 \* B

Note that these are the same weights used by the rgb2ntsc function to compute the *Y* component.

```
See Also ind2gray | mat2gray | ntsc2rgb | rgb2ind | rgb2ntsc | gpuArray
```
## **rgb2ntsc**

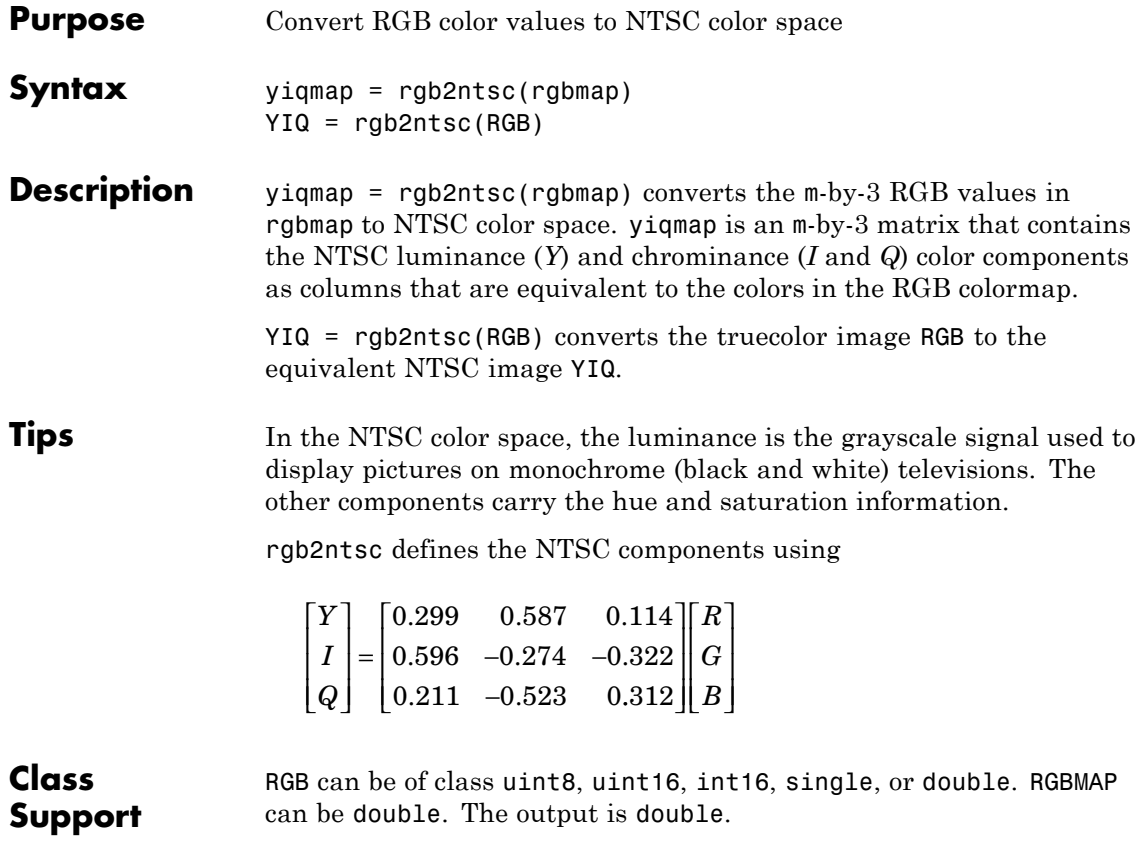

**See Also** ntsc2rgb | rgb2ind | ind2rgb | ind2gray

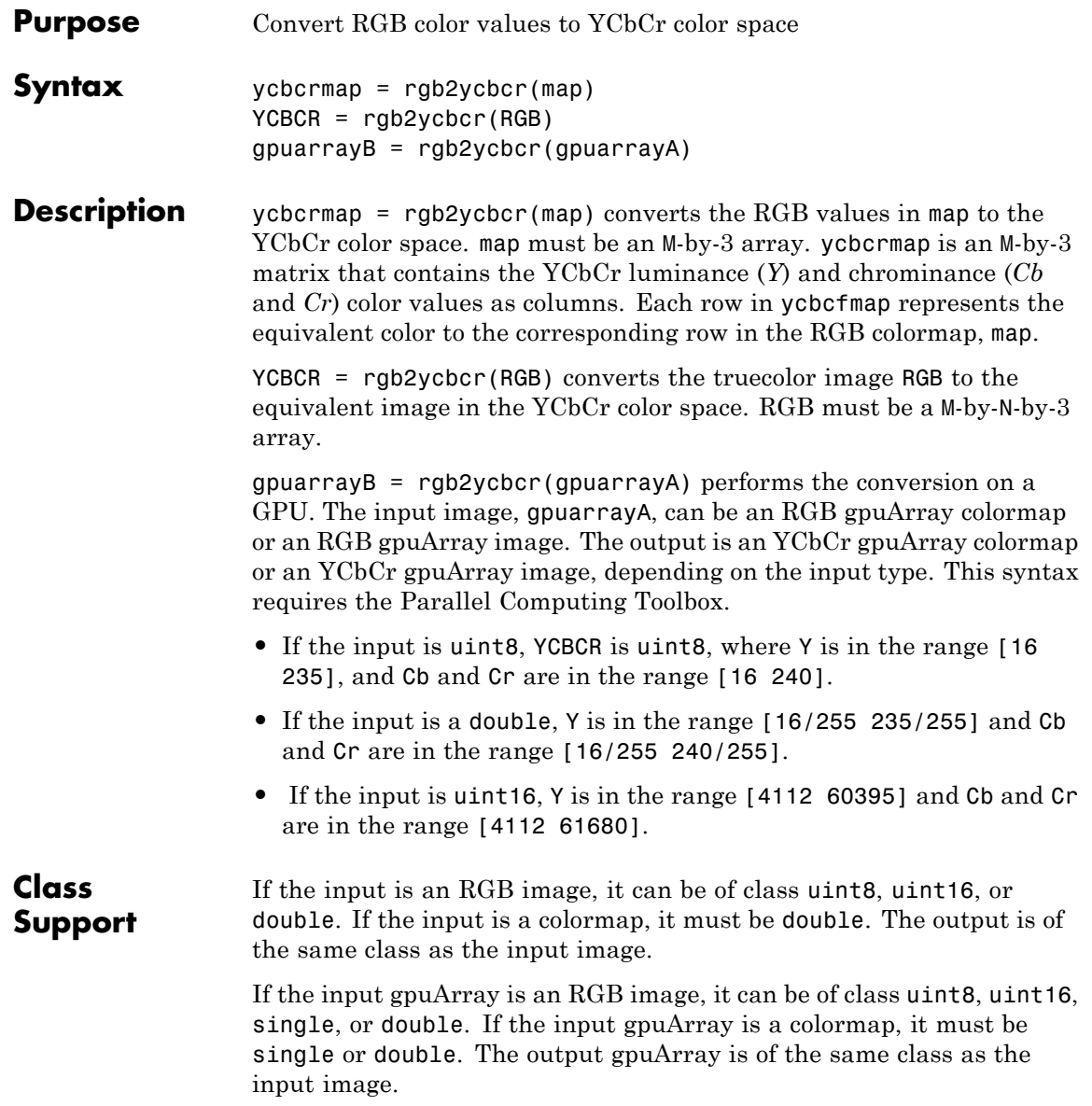

# **rgb2ycbcr**

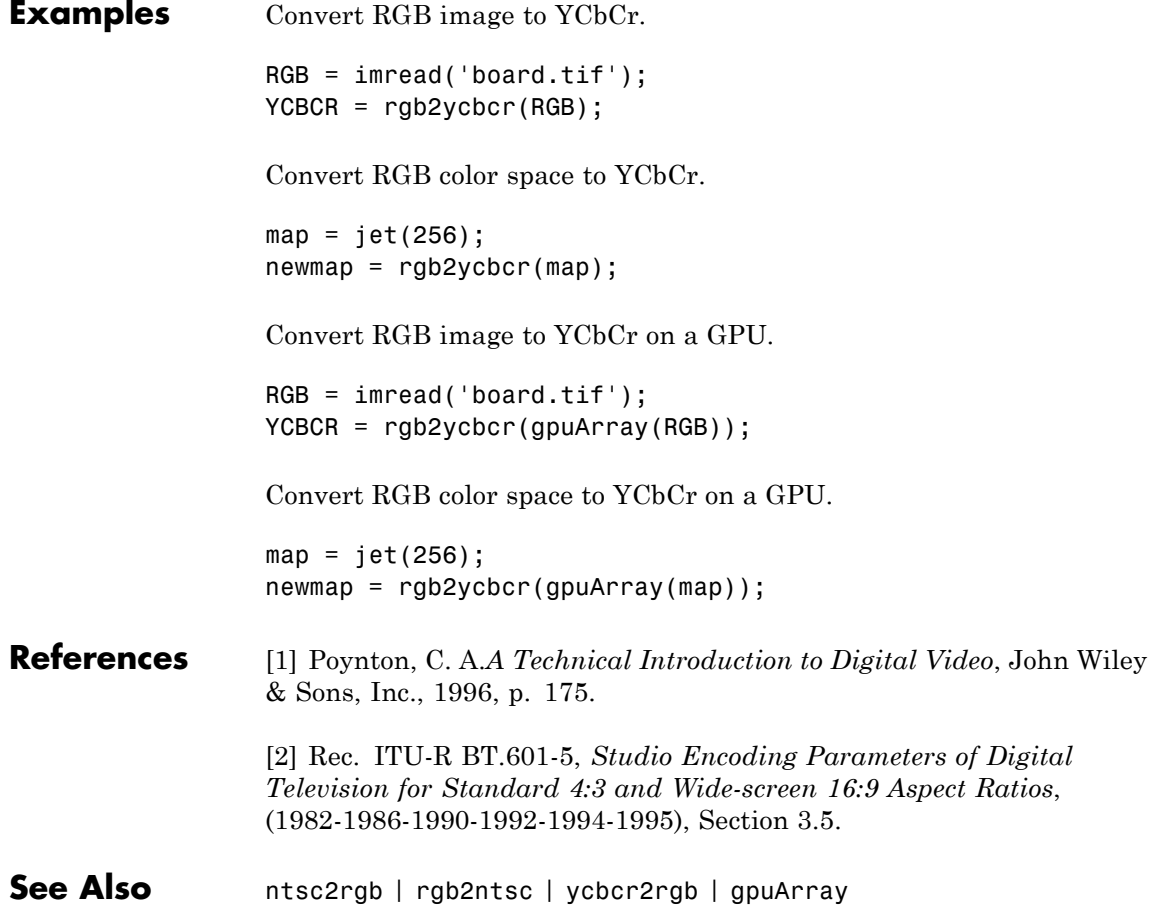

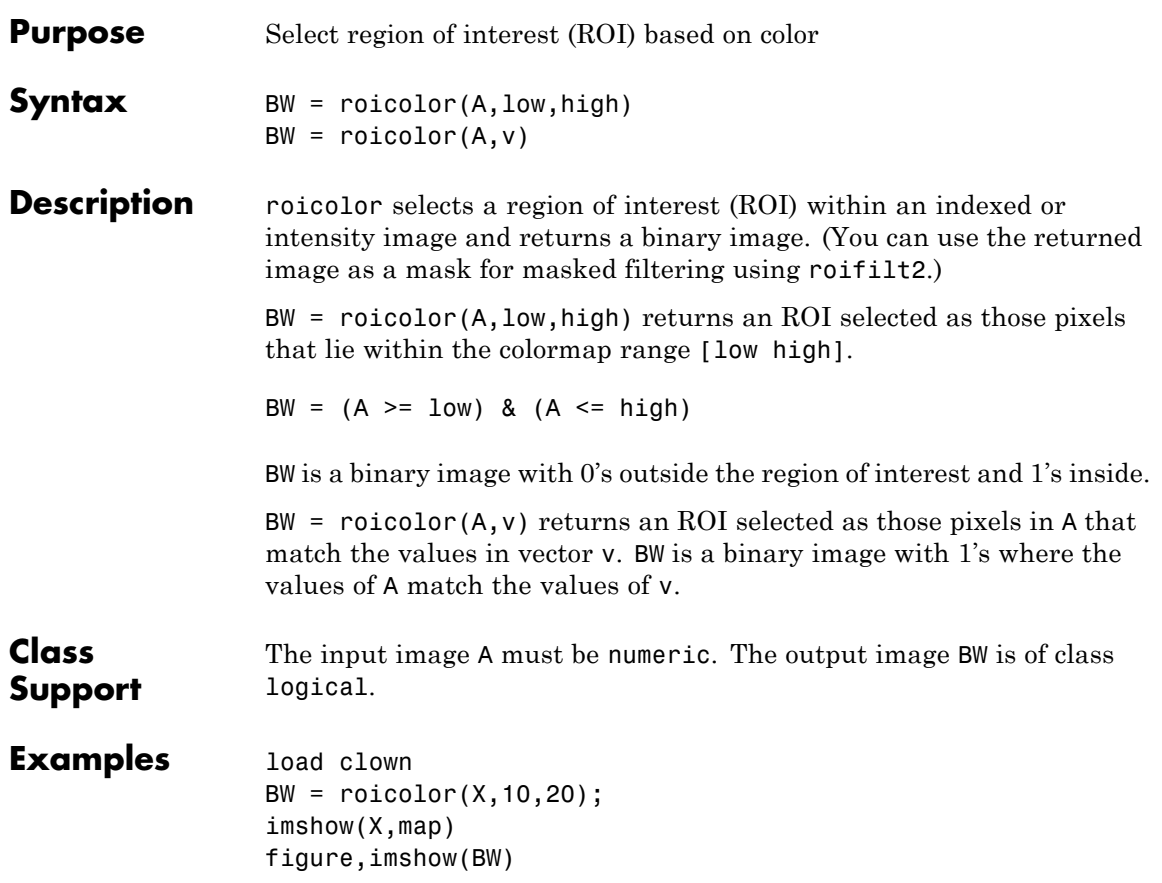

### **roicolor**

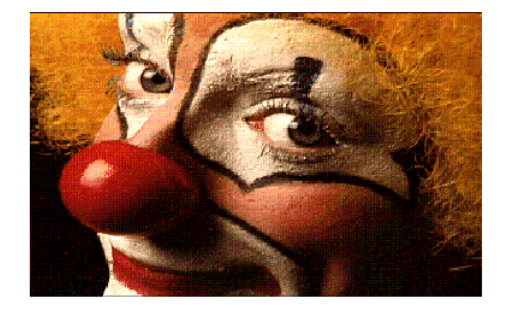

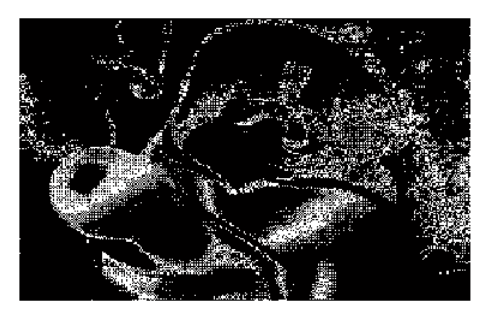

See Also **roifilt2** | roipoly

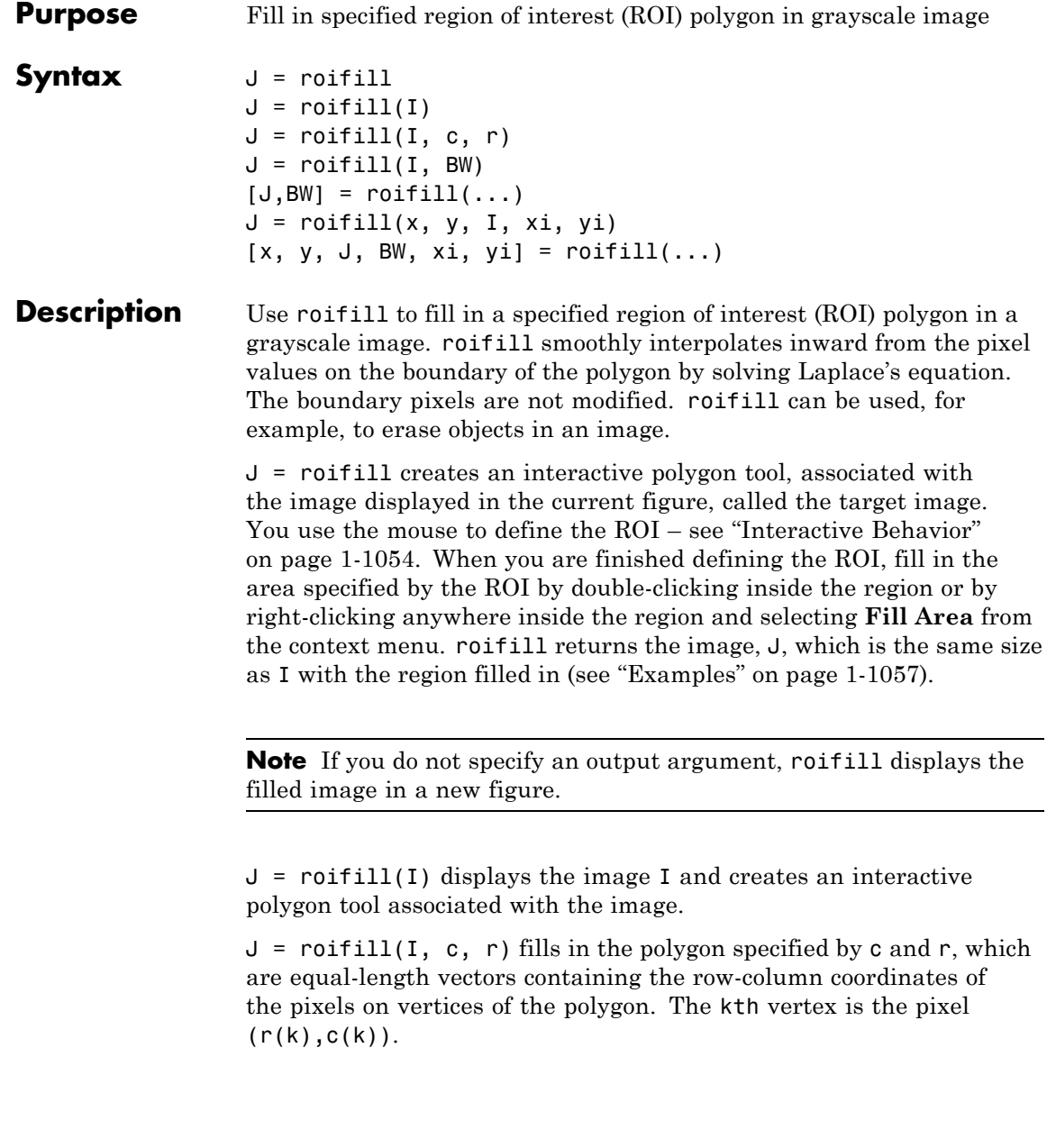

<span id="page-1059-0"></span> $J =$  roifill(I, BW) uses BW (a binary image the same size as I) as a mask. roifill fills in the regions in I corresponding to the nonzero pixels in BW. If there are multiple regions, roifill performs the interpolation on each region independently.

 $[J, BW] = roifill(...) returns the binary mask used to determine$ which pixels in I get filled. BW is a binary image the same size as I with 1's for pixels corresponding to the interpolated region of I and 0's elsewhere.

 $J =$  roifill(x, y, I, xi, yi) uses the vectors x and y to establish a nondefault spatial coordinate system. xi and yi are equal-length vectors that specify polygon vertices as locations in this coordinate system.

 $[x, y, J, BW, xi, yi] = roifill(...) returns the XData and$ YData in x and y, the output image in J, the mask image in BW, and the polygon coordinates in xi and yi. xi and yi are empty if the roifill(I,BW) form is used.

#### **Interactive Behavior**

When you call roifill with an interactive syntax, the pointer changes to a cross hairs shape  $+$  when you move it over the target image. Using the mouse, you specify a region-of-interest by selecting vertices of a polygon. You can change the size or shape of the polygon using the mouse. The following figure illustrates a polygon defined by multiple vertices. For more information about all the interactive capabilities of roifill, see the table that follows.

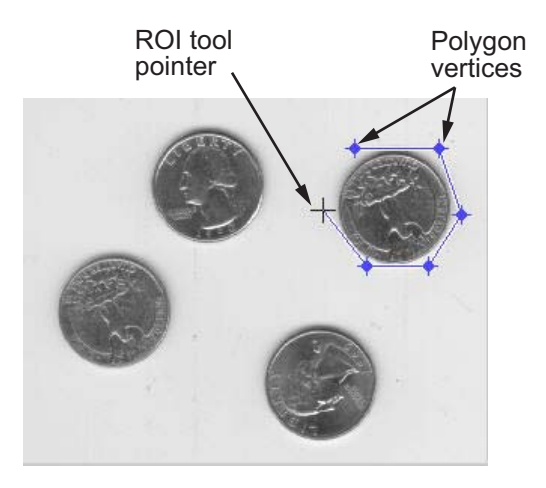

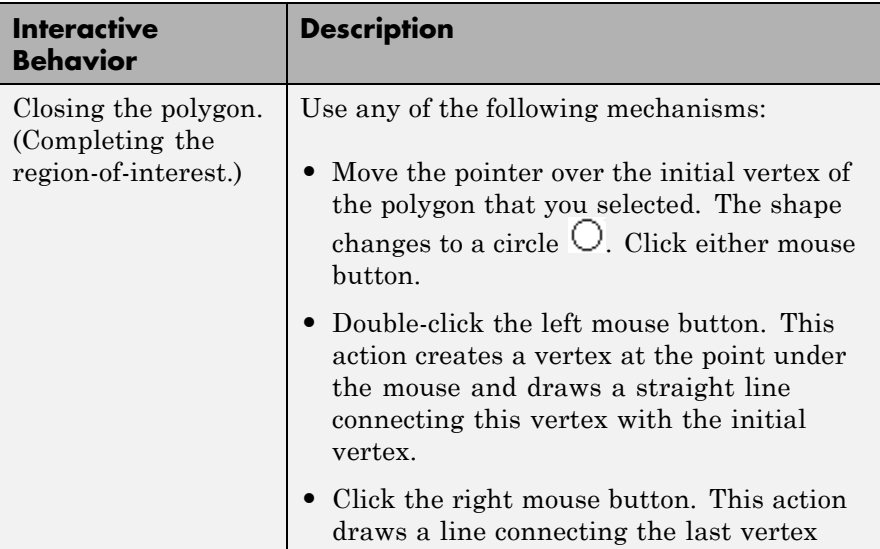

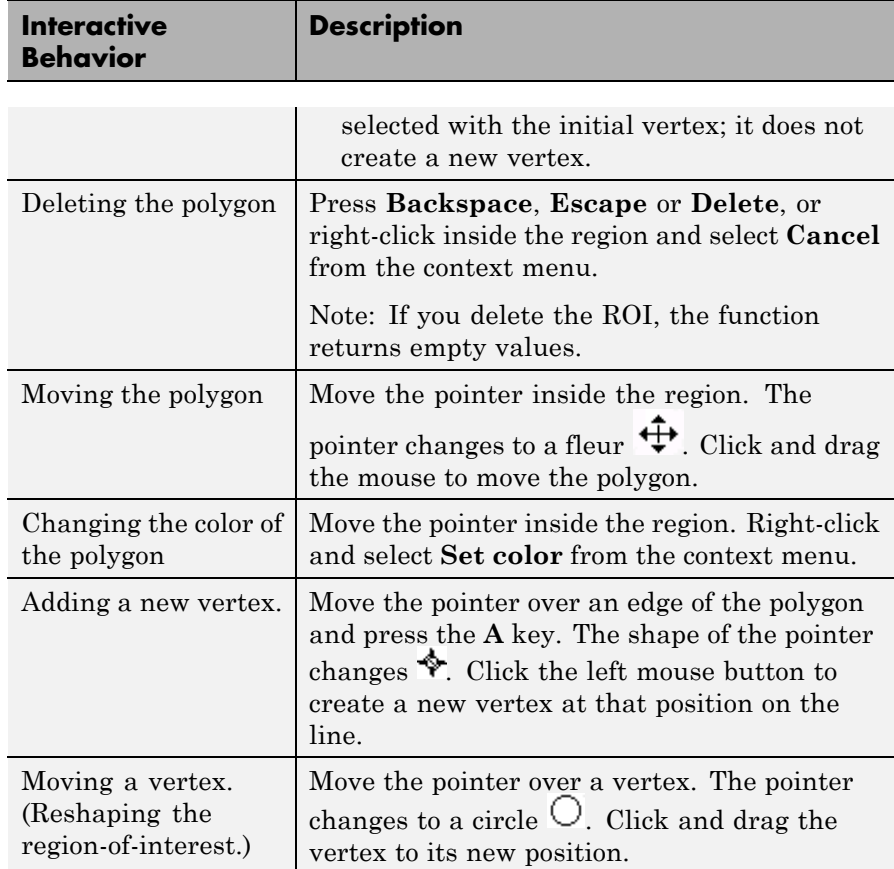

<span id="page-1062-0"></span>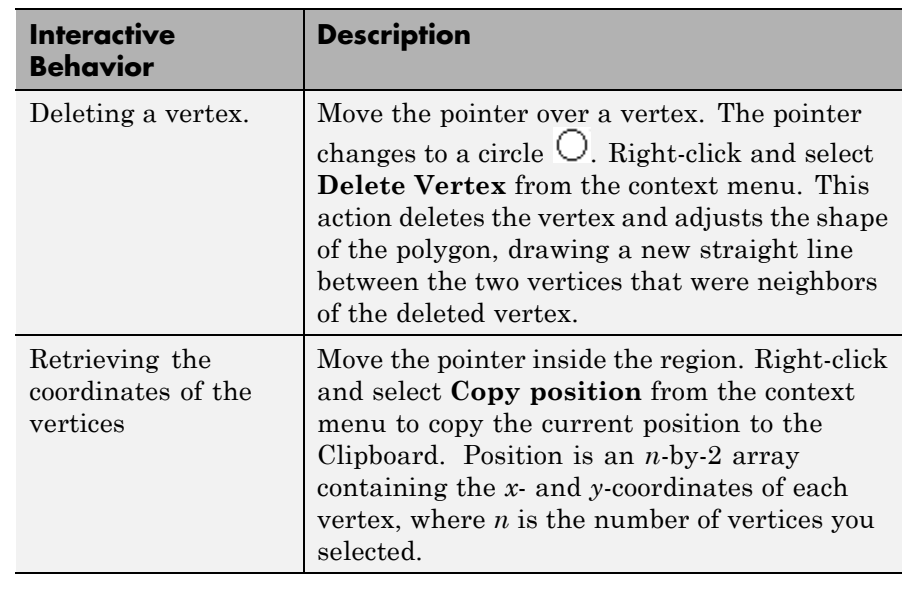

**Class Support** The input image I can of class uint8, uint16, int16, single, or double. The input binary mask BW can be any numeric class or logical. The output binary mask BW is always logical. The output image J is of the same class as I. All other inputs and outputs are of class double.

**Examples** This example uses roifill to fill a region in the input image, I. For more examples, especially of the interactive syntaxes, see "Filling an ROI".

```
I = imread('eight.itif');c = [222 272 300 270 221 194];
r = [21 21 75 121 121 75];
J = \text{roifill}(I,c,r);imshow(I)
figure, imshow(J)
```
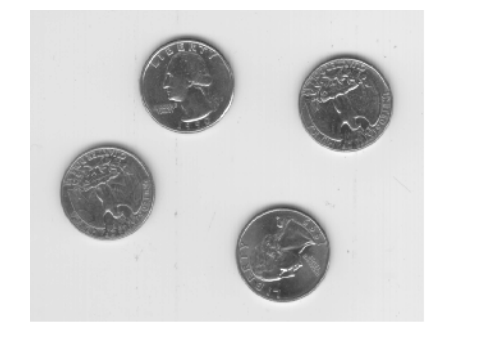

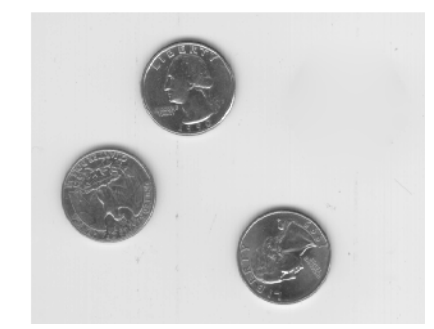

See Also impoly | roifilt2 | roipoly

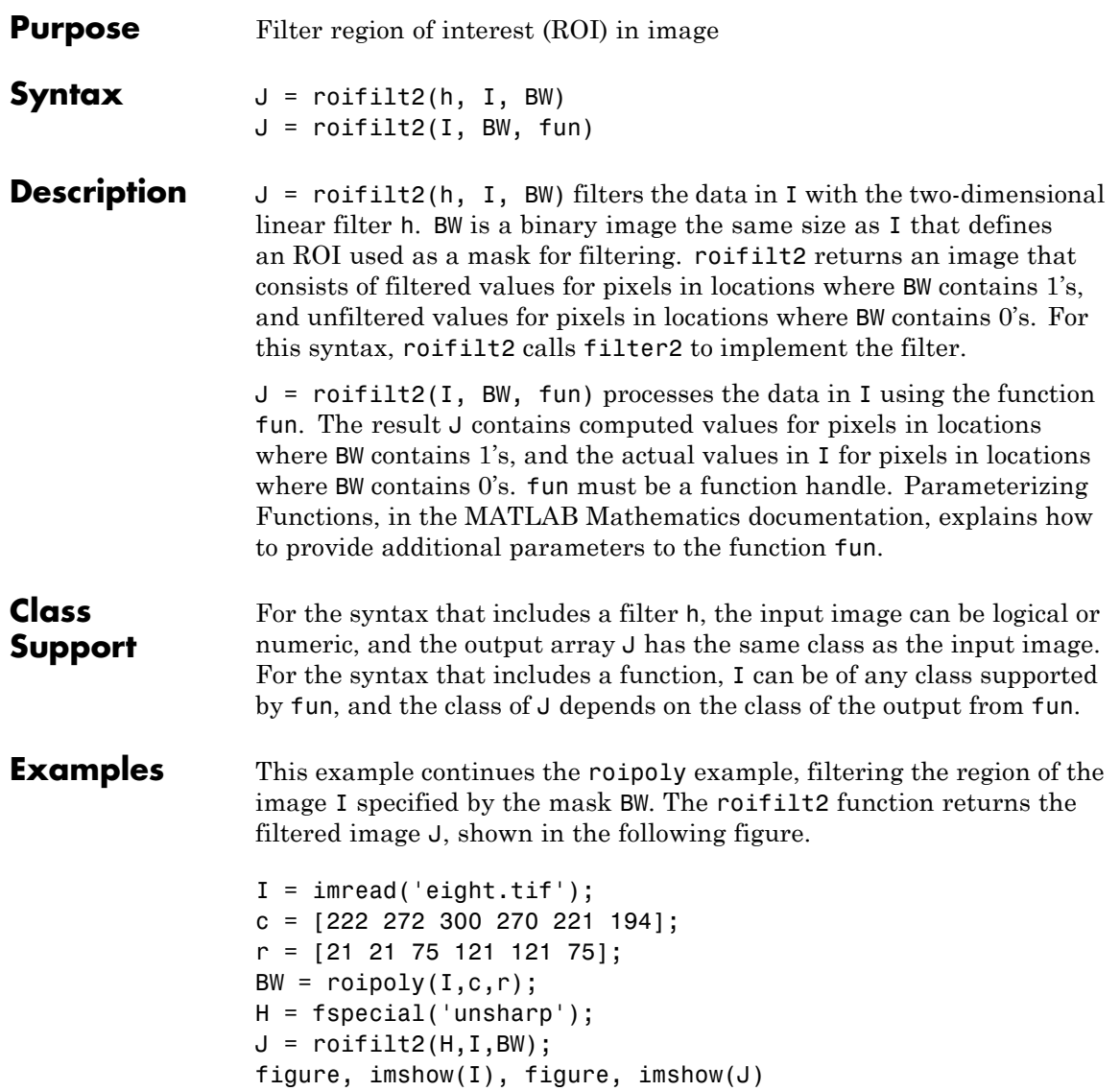

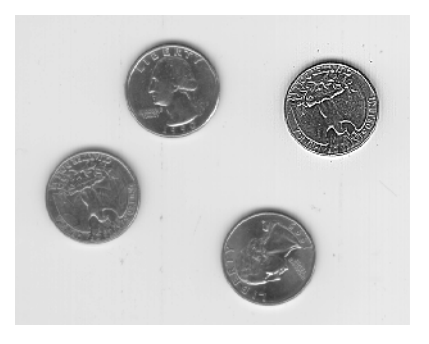

### **See Also** filter2 | function\_handle | imfilter | roipoly

- **How To** "Anonymous Functions"
	- "Parameterizing Functions"

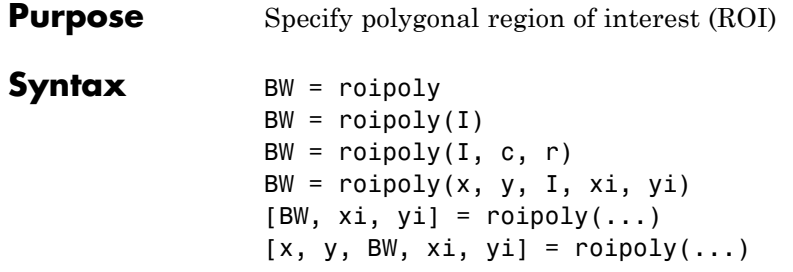

**Description** Use roipoly to specify a polygonal region of interest (ROI) within an image. roipoly returns a binary image that you can use as a mask for masked filtering.

> BW = roipoly creates an interactive polygon tool, associated with the image displayed in the current figure, called the target image. With the

polygon tool active, the pointer changes to cross hairs  $+$  when you move the pointer over the image in the figure. Using the mouse, you specify the region by selecting vertices of the polygon. You can move or resize the polygon using the mouse. The following figure illustrates a polygon defined by multiple vertices. The following table describes all the interactive behavior of the polygon tool.

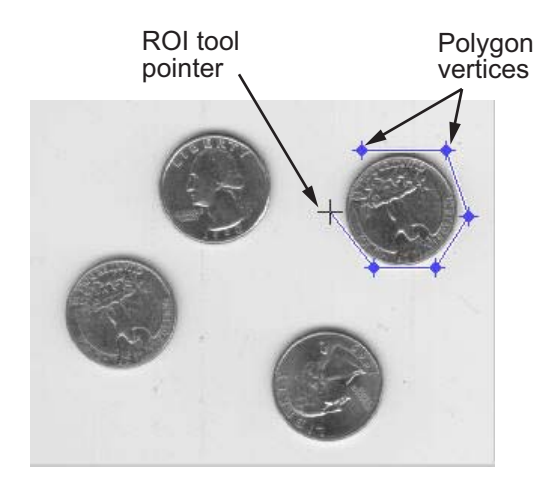

When you are finished positioning and sizing the polygon, create the mask by double-clicking, or by right-clicking inside the region and selecting **Create mask** from the context menu. roipoly returns the mask as a binary image, BW, the same size as I. In the mask image, roipoly sets pixels inside the region to 1 and pixels outside the region to 0.

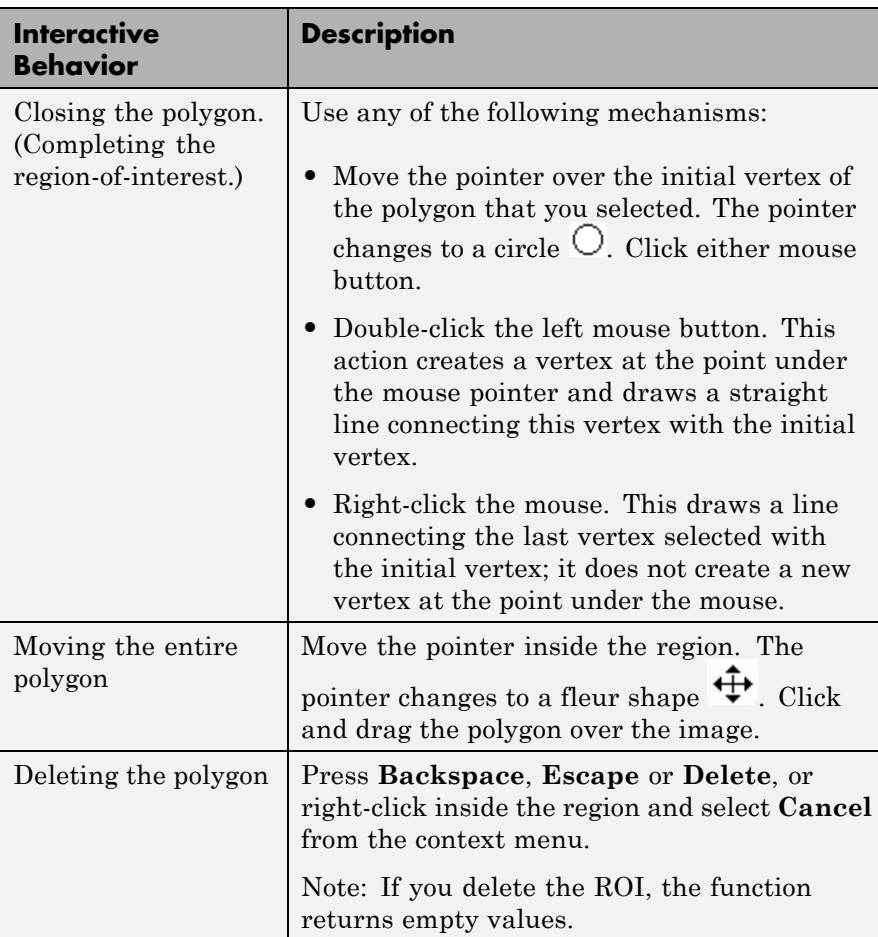

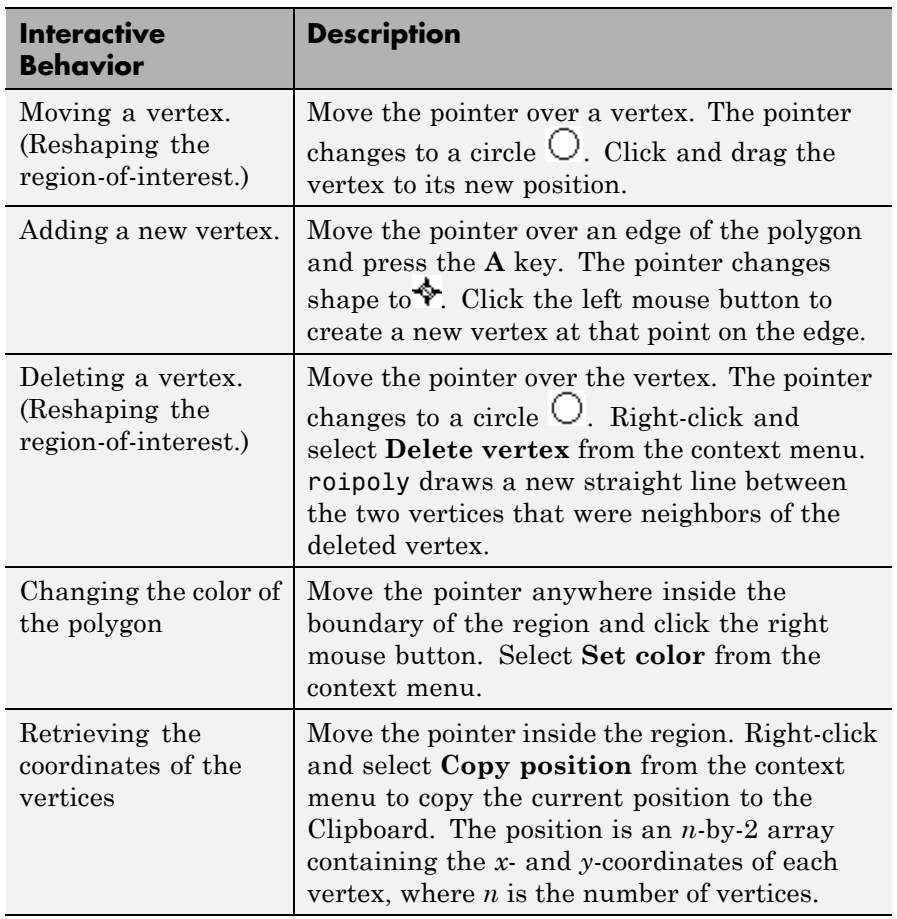

**Note** If you call roipoly without specifying any output arguments, roipoly displays the resulting mask image in a new figure window.

 $BW = roipoly(I)$  displays the image I and creates an interactive polygon tool associated with that image.

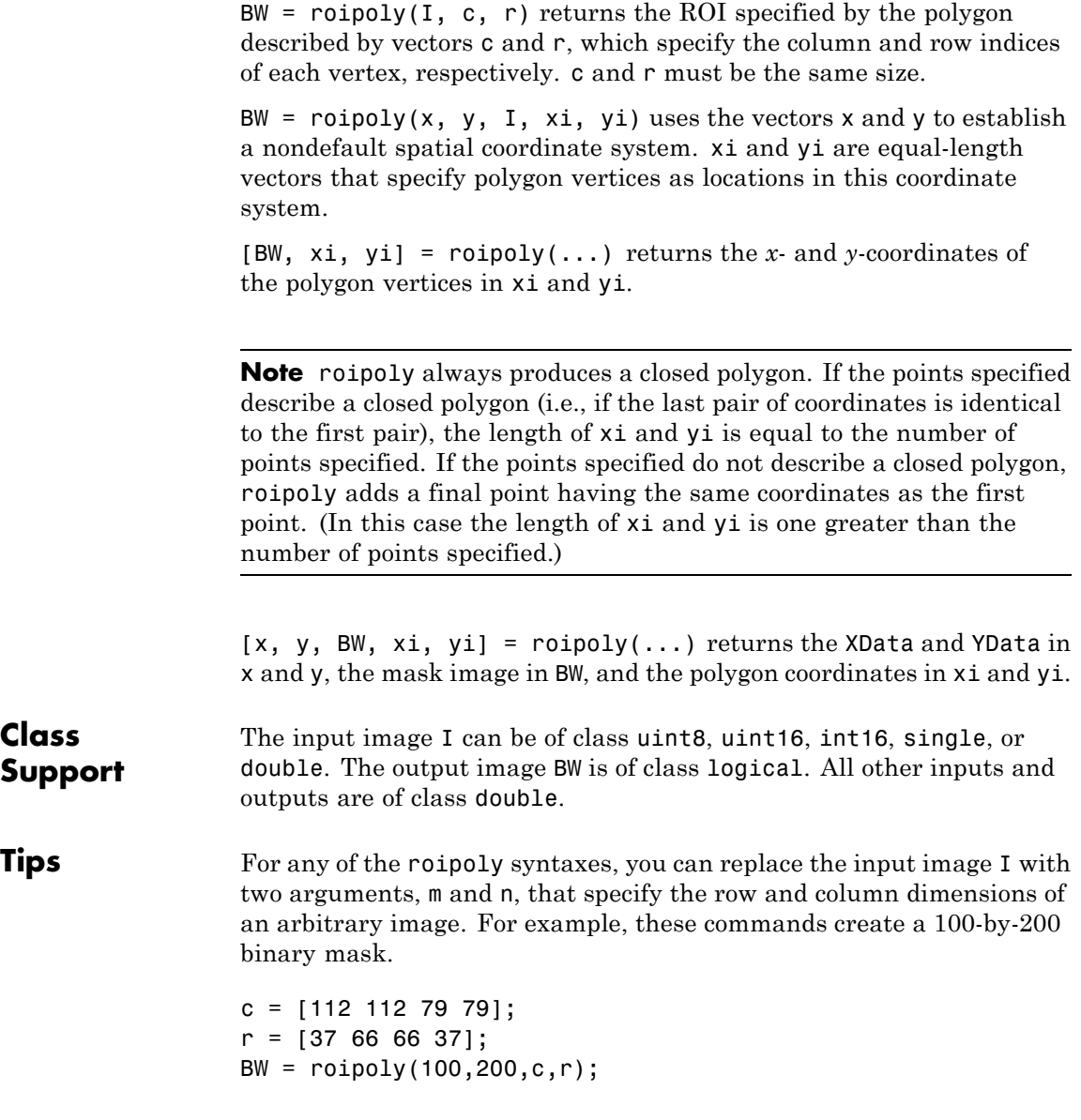

If you specify m and n with an interactive form of roipoly, an m-by-n black image is displayed, and you use the mouse to specify a polygon within this image.

**Examples** Use roipoly to create a mask image, BW, the same size as the input image, I. The example in roifilt2 continues this example, filtering the specified region in the image. For more examples, especially of the interactive syntaxes, see "Specifying a Region of Interest (ROI)".

```
I = imread('eight.itif');c = [222 272 300 270 221 194];
r = [21 21 75 121 121 75];
BW = roipoly(I, c, r);figure, imshow(I)
figure, imshow(BW)
```
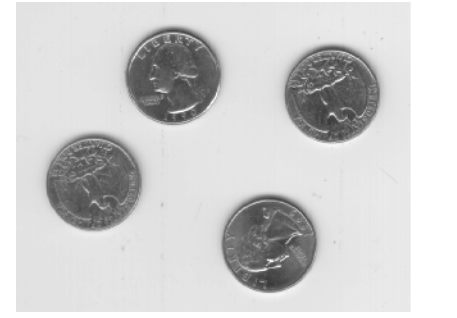

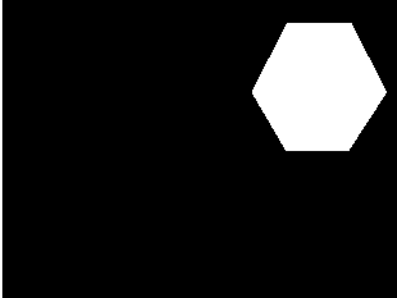

```
See Also impoly | poly2mask | roifilt2 | roicolor | roifill
```
### **rsetwrite**

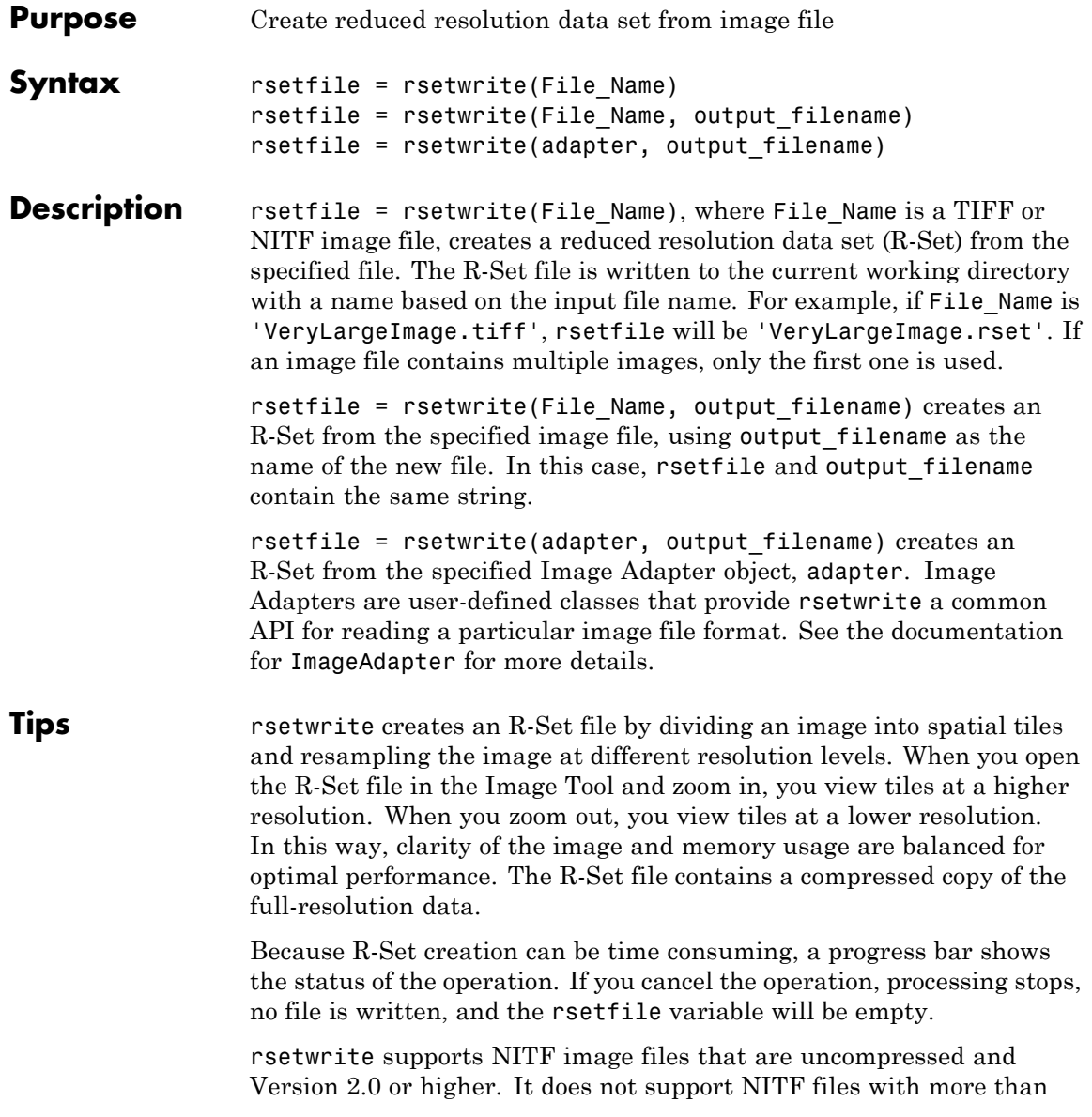

three bands or with floating point data. Images with more than one data band are OK if they contain unsigned integer data.

While it is possible to create an R-Set from an image where the dimensions are smaller than the size of a single R-Set tile, the resulting R-set file will likely be larger and take longer to load than the original file. The current size of an R-Set tile is 512 x 512 pixels.

#### **Examples Example 1: Create an R-Set File**

Visualize a very large image by using an R-Set. Replace 'MyReallyBigImage.tif' in the example below with the name of your file:

```
big file = 'MyReallyBigImage.tif';
rset file = rsetwrite(big file);
imtool(rset_file)
```
#### **Example 2: Convert TIFF Files to R-Set Files**

Create R-Set files for every TIFF in a directory containing very large images. Put the R-Set files into a temporary directory:

```
d = dir('*.tif*);
image dir = pwd;cd(tempdir)
for p = 1:numel(d)big file = fullfile(image dir, d(p).name);
   rsetwrite(big_file);
end
```
**See Also** imread | imtool

### **ssim**

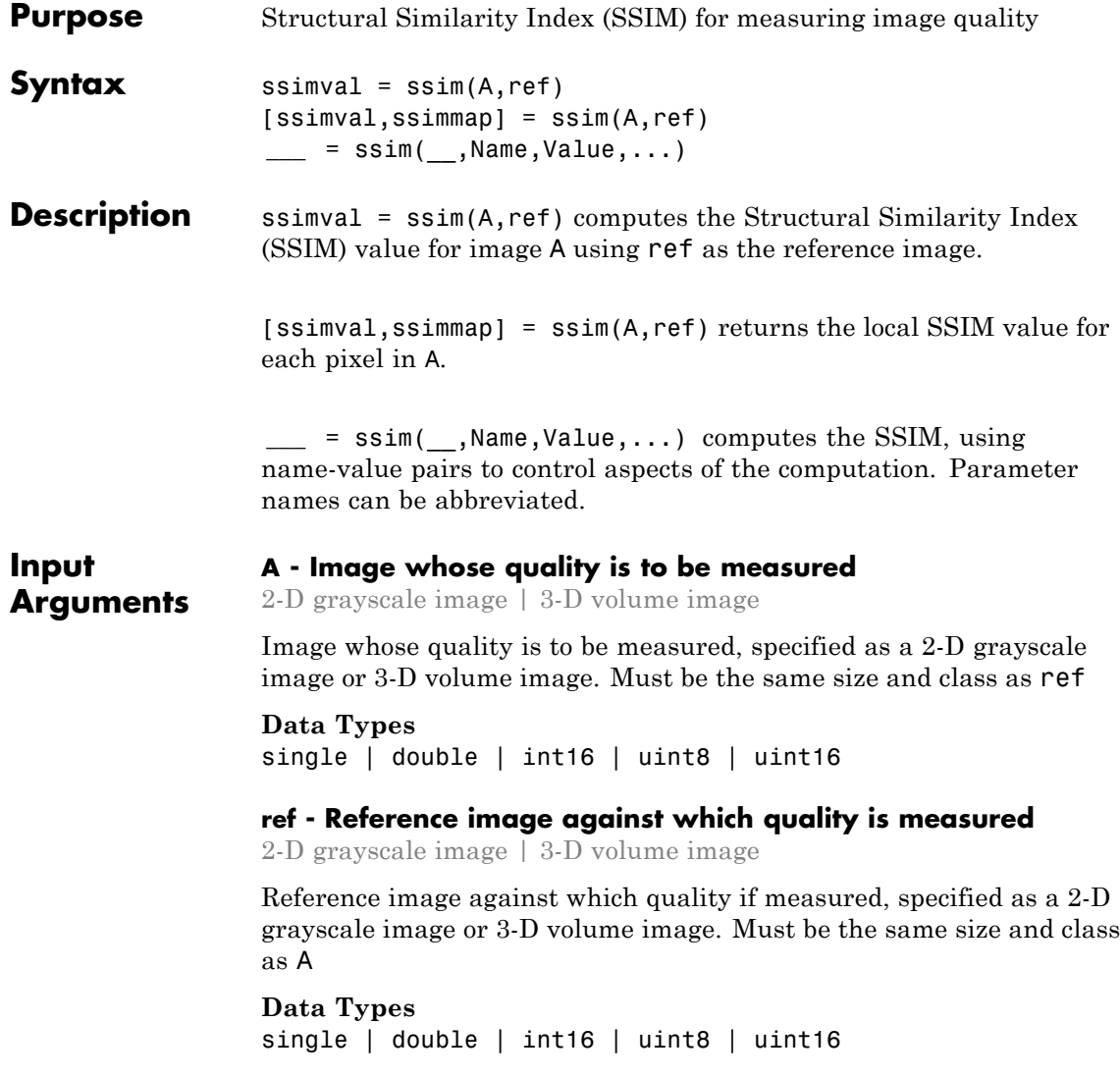

#### **Name-Value Pair Arguments**

Specify optional comma-separated pairs of Name, Value arguments. Name is the argument name and Value is the corresponding value. Name must appear inside single quotes (' '). You can specify several name and value pair arguments in any order as Name1,Value1,...,NameN,ValueN.

**Example:**

#### **'DynamicRange' - Dynamic range of the input image**

diff(getrangefromclass(A)) (default) | positive scalar

Dynamic range of the input image, specified as a positive scalar. By default, this value is chosen based on the class of the input image A, as diff(getrangefromclass(A)). When class of A is single or double, this value is 1, by default.

#### **Data Types**

single | double | int8 | int16 | int32 | uint8 | uint16 | uint32

#### **'Exponents' - Exponents for the luminance, contrast, and structural terms respectively**

[1 1 1] (default) | three-element vector of nonnegative real numbers, [alpha beta gamma]

Exponents for the luminance, contrast, and structural terms, specified as a three-element vector of nonnegative real numbers, [alpha beta gamma].

#### **Data Types**

```
single | double | int8 | int16 | int32 | uint8 | uint16 |
uint32
```
#### **'Radius' - Standard deviation of isotropic Gaussian function**

1.5 (default) | positive scalar

Standard deviation of isotropic Gaussian function, specified as a positive scalar. This value is used for weighting the neighborhood pixels around a pixel for estimating local statistics. This weighting is used to avoid blocking artifacts in estimating local statistics.

**Data Types**

single | double | int8 | int16 | int32 | uint8 | uint16 | uint32

#### **'RegularizationConstants' - Regularization constants for the luminance, contrast, and structural terms**

three-element vector of nonnegative real numbers,[C1 C2 C3]

Regularization constants for the luminance, contrast, and structural terms, specified as a three-element vector of nonnegative real numbers. ssim uses these regularization constants to avoid instability for image regions where the local mean or standard deviation is close to zero. Therefore, small non-zero values should be used for these constants.

By default,

- **•** C1 = (0.01\*L).^2, where L is the specified DynamicRange value.
- **•** C2 = (0.03\*L).^2, where L is the specified DynamicRange value.
- $C3 = C2/2$

#### **Data Types**

scalar

single | double | int8 | int16 | int32 | uint8 | uint16 | uint32

#### **ssimval - Structural Similarity (SSIM) Index**

#### **Output Arguments**

Structural Similarity (SSIM) Index, returned as a scalar double, except when A and ref are of class single, in which case ssimval is of class single.

#### **ssimmap - Local values of Structural Similarity (SSIM) Index**

numeric array

Local values of Structural Similarity (SSIM) Index, returned as a numeric array of class double except when A and ref are of class single, in which case ssimmap is of class single. ssimmap is an array of the same size as input image A.

### **Definitions Structural Similarity Index**

A image quality metric that assesses the visual impact of three characteristics of an image: luminance, contrast and structure.

**Algorithm** The Structural Similarity (SSIM) Index quality assessment index is based on the computation of three terms, namely the luminance term, the contrast term and the structural term. The overall index is a multiplicative combination of the three terms.

$$
SSIM(x, y) = [l(x, y)]^{\alpha} \cdot [c(x, y)]^{\beta} \cdot [s(x, y)]^{\gamma}
$$

where

$$
l(x,y) = \frac{2\mu_x\mu_y + C_1}{\mu_x^2 + \mu_y^2 + C_1},
$$

$$
c(x,y) = \frac{2\sigma_x\sigma_y + C_2}{\sigma_x^2 + \sigma_y^2 + C_2},
$$

$$
s(x,y) = \frac{\sigma_{xy} + C_3}{\sigma_x\sigma_y + C_3}
$$

where  $\mu_x$ ,  $\mu_y$ ,  $\sigma_x$ , $\sigma_y$ , and  $\sigma_{xy}$  are the local means, standard deviations, and cross-covariance for images *x*, *y*. If  $\alpha = \beta = \gamma = 1$  (the default for Exponents), and  $C_3 = C_2/2$  (default selection of  $C_3$ ) the index simplifies to:

$$
SSIM(x, y) = \frac{(2\mu_x \mu_y + C_1)(2\sigma_{xy} + C_2)}{(\mu_x^2 + \mu_y^2 + C_1)(\sigma_x^2 + \sigma_y^2 + C_2)}
$$

#### **Examples Calculate Structural Similarity Index (SSIM)**

This example shows how to compute the SSIM value for a blurred image given the original image as a reference image.

Read an image and blur it. Display both images.

```
ref = imread('pout.tif');
H = fspecial('Gaussian',[11 11],1.5);
A = imfilter(ref,H,'replicate');
```

```
subplot(1,2,1); imshow(ref); title('Reference Image');
subplot(1,2,2); imshow(A); title('Blurred Image');
```
Reference Image

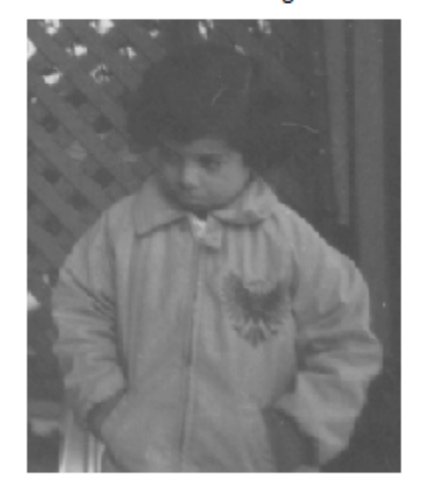

**Blurred Image** 

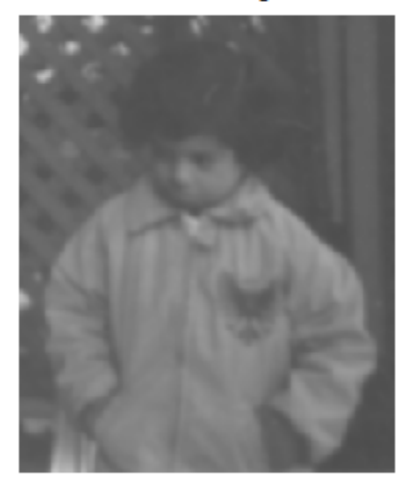

Calculate the global SSIM value for the image and local SSIM values for each pixel. Return the global SSIM value and display the local SSIM value map.

```
[ssimval, ssimmap] = ssim(A, ref);
```

```
fprintf('The SSIM value is %0.4f.\n',ssimval);
```

```
figure, imshow(ssimmap,[]);
title(sprintf('ssim Index Map - Mean ssim Value is %0.4f',ssimval));
```
The SSIM value is 0.9407.

ssim Index Map - Mean ssim Value is 0.9407

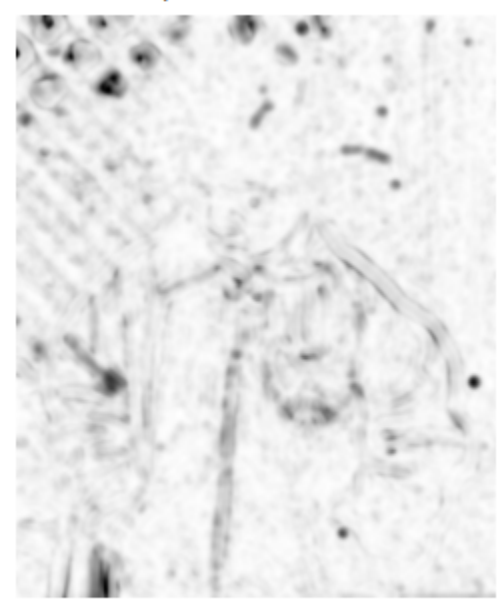

### **References**

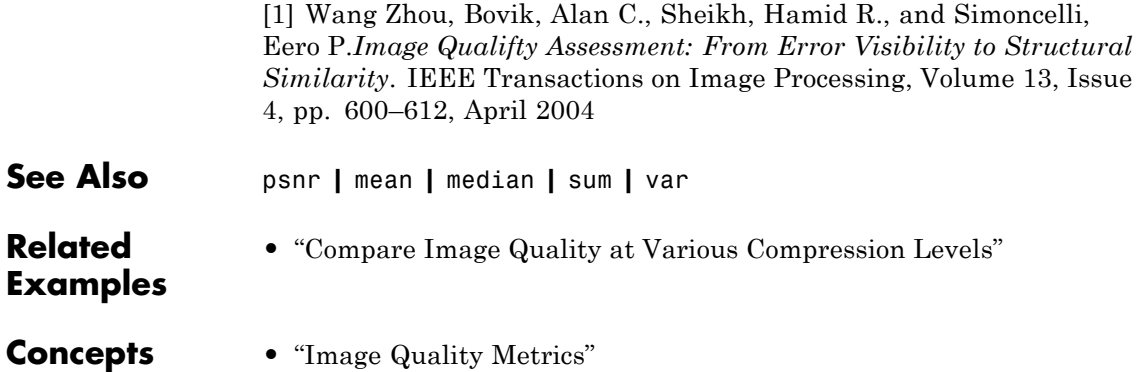
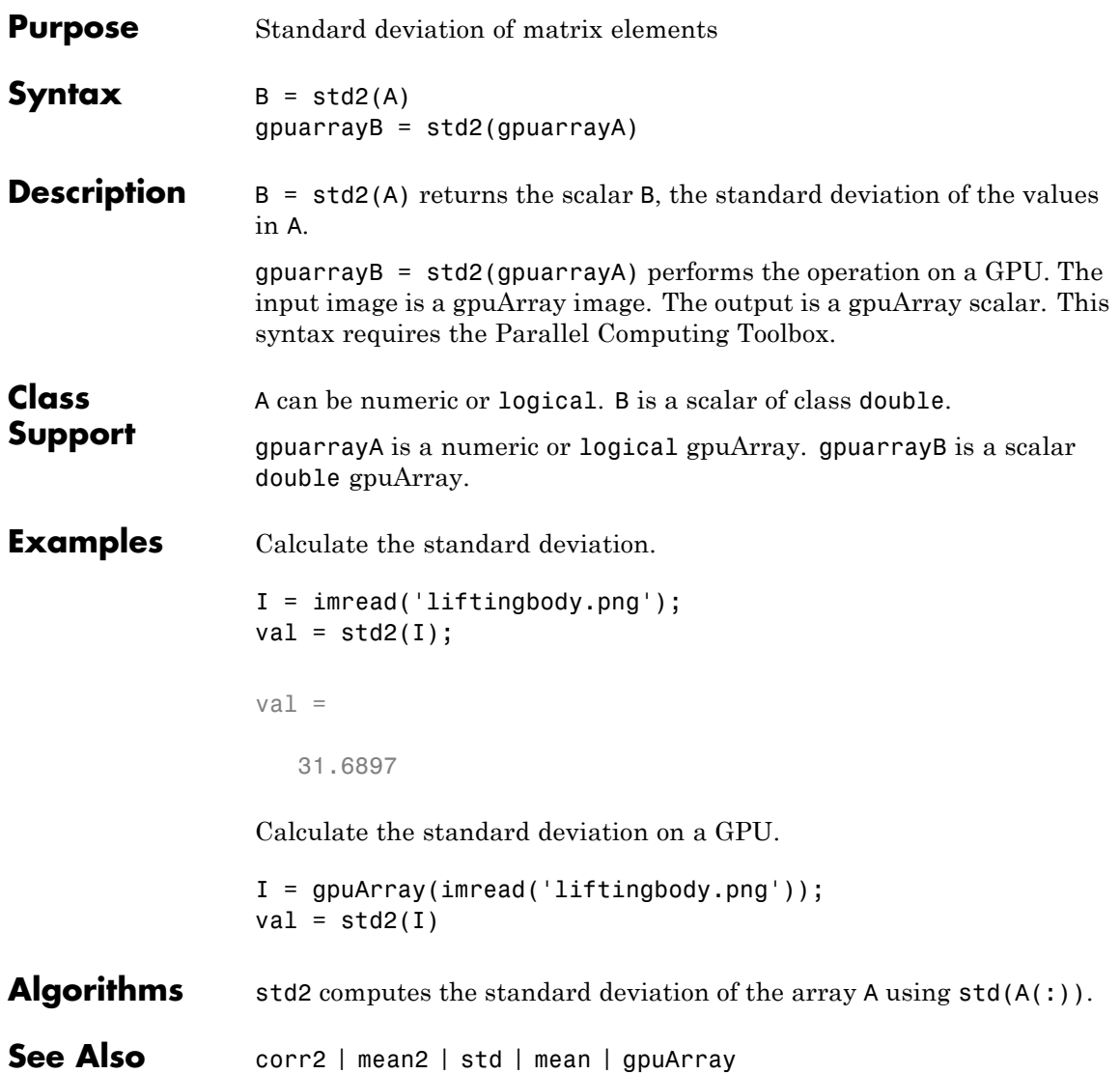

# **stdfilt**

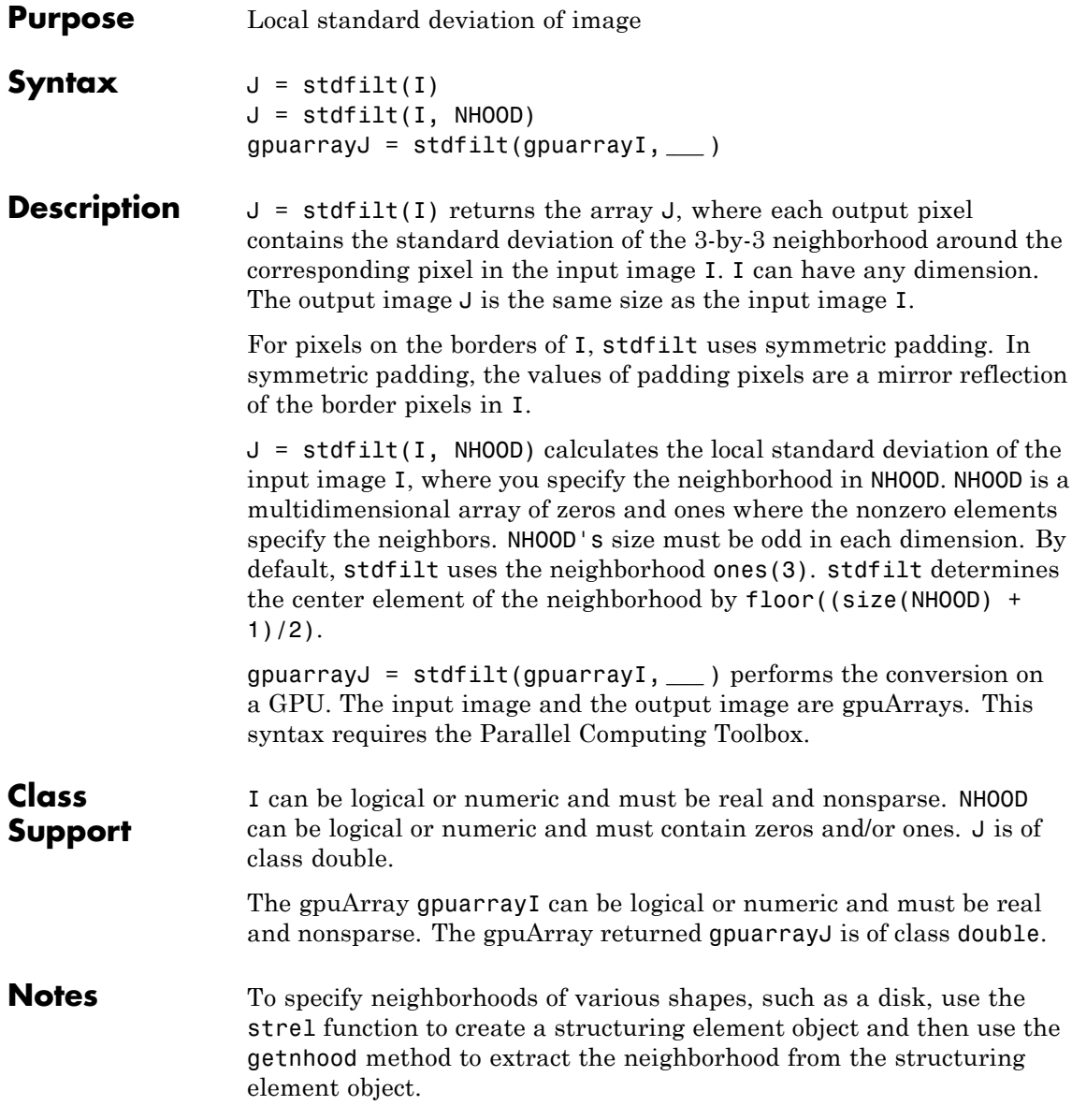

**Examples** Perform standard deviation filtering.  $I = imread('circuit.tif');$  $J = stdfill(I);$ imshow(I); figure, imshow(J,[]); Perform standard deviation filtering on a GPU.  $I = g$ puArray(imread('circuit.tif'));  $J = stdfill(I);$ imshow(I); figure, imshow(J,[]); **See Also** entropyfilt | getnhood | rangefilt | std2 | strel | gpuArray

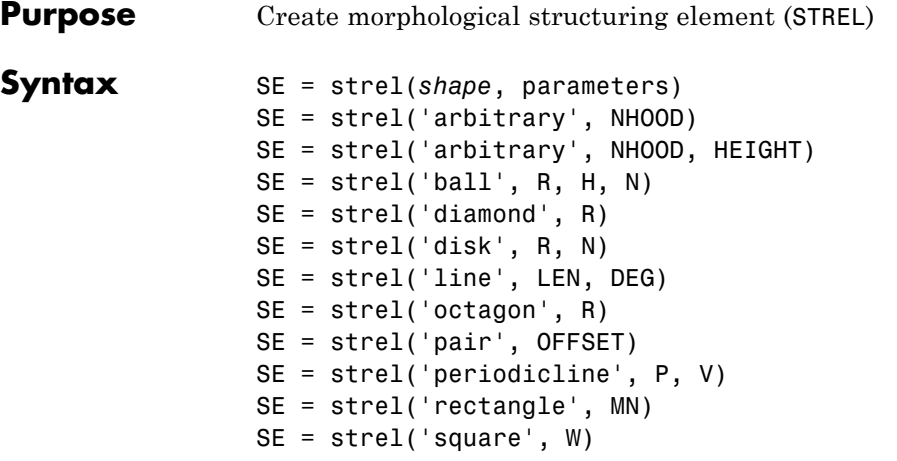

**Description** SE = strel(*shape*, parameters) creates a structuring element, SE, of the type specified by shape. This table lists all the supported shapes. Depending on shape, strel can take additional parameters. See the syntax descriptions that follow for details about creating each type of structuring element.

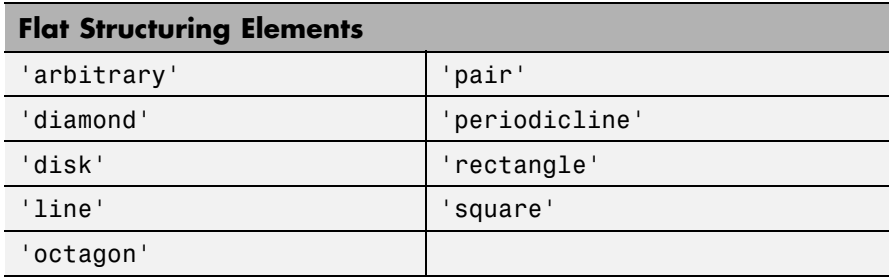

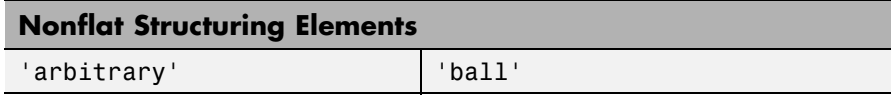

**Code Generation:** strel supports the generation of efficient, production-quality C/C++ code from MATLAB. When generating code, all input arguments must be compile-time constants. The following

<span id="page-1084-0"></span>methods are not supported for code generation: getsequence, reflect, translate, disp, display, loadobj. In addition, you can only specify singular objects—arrays of objects are not supported. To see a complete list of all the list of toolbox functions that support code generation, see "List of Supported Functions with Usage Notes".

SE = strel('arbitrary', NHOOD) creates a flat structuring element where NHOOD specifies the neighborhood. NHOOD is a matrix containing 1's and 0's; the location of the 1's defines the neighborhood for the morphological operation. The center (or *origin*) of NHOOD is its center element, given by floor((size(NHOOD)+1)/2). You can omit the 'arbitrary' string and just use strel(NHOOD).

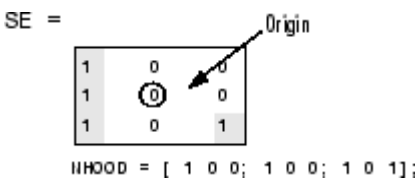

SE = strel('arbitrary', NHOOD, HEIGHT) creates a nonflat structuring element, where NHOOD specifies the neighborhood. HEIGHT is a matrix the same size as NHOOD containing the height values associated with each nonzero element of NHOOD. The HEIGHT matrix must be real and finite valued. You can omit the 'arbitrary' string and just use strel(NHOOD,HEIGHT).

SE = strel('ball', R, H, N) creates a nonflat, ball-shaped structuring element (actually an ellipsoid) whose radius in the X-Y plane is R and whose height is H. Note that R must be a nonnegative integer, H must be a real scalar, and N must be an even nonnegative integer. When N is greater than 0, the ball-shaped structuring element is approximated by a sequence of N nonflat, line-shaped structuring elements. When N equals 0, no approximation is used, and the structuring element members consist of all pixels whose centers are no greater than R away from the origin. The corresponding height values are determined from the formula of the ellipsoid specified by R and H. If N is not specified, the default value is 8.

<span id="page-1085-0"></span>**Note** Morphological operations run much faster when the structuring element uses approximations  $(N > 0)$  than when it does not  $(N = 0)$ .

SE = strel('diamond', R) creates a flat, diamond-shaped structuring element, where R specifies the distance from the structuring element origin to the points of the diamond. R must be a nonnegative integer scalar.

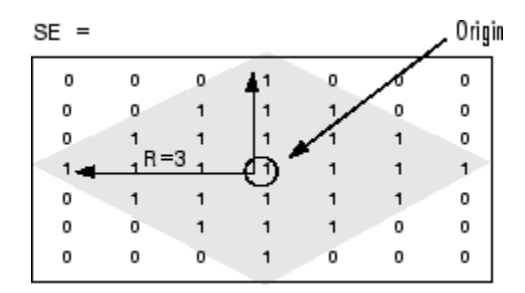

SE = strel('disk', R, N) creates a flat, disk-shaped structuring element, where R specifies the radius. R must be a nonnegative integer. N must be 0, 4, 6, or 8. When N is greater than 0, the disk-shaped structuring element is approximated by a sequence of N [periodic-line](#page-1087-0) structuring elements. When N equals 0, no approximation is used, and the structuring element members consist of all pixels whose centers are no greater than R away from the origin. If N is not specified, the default value is 4.

**Note** Morphological operations run much faster when the structuring element uses approximations  $(N > 0)$  than when it does not  $(N = 0)$ . However, structuring elements that do not use approximations  $(N =$ 0) are not suitable for computing granulometries. Sometimes it is necessary for strel to use two extra line structuring elements in the approximation, in which case the number of decomposed structuring elements used is  $N + 2$ .

<span id="page-1086-0"></span>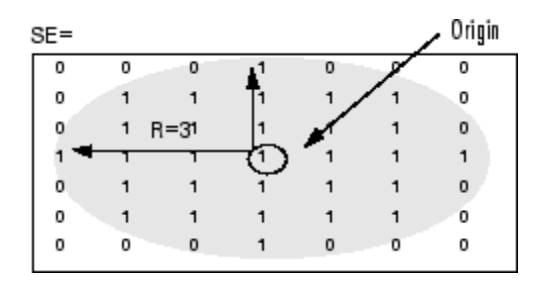

SE = strel('line', LEN, DEG) creates a flat linear structuring element that is symmetric with respect to the neighborhood center. DEG specifies the angle (in degrees) of the line as measured in a counterclockwise direction from the horizontal axis. LEN is approximately the distance between the centers of the structuring element members at opposite ends of the line.

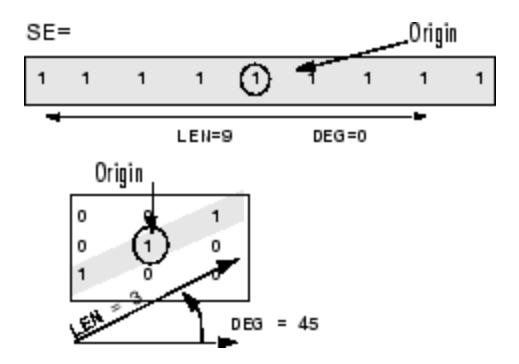

SE = strel('octagon', R) creates a flat, octagonal structuring element, where R specifies the distance from the structuring element origin to the sides of the octagon, as measured along the horizontal and vertical axes. R must be a nonnegative multiple of 3.

<span id="page-1087-0"></span>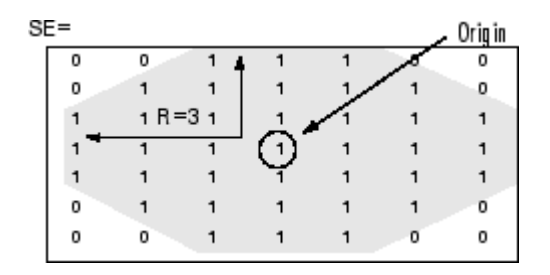

SE = strel('pair', OFFSET) creates a flat structuring element containing two members. One member is located at the origin. The second member's location is specified by the vector OFFSET. OFFSET must be a two-element vector of integers.

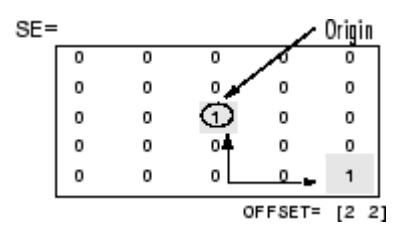

SE = strel('periodicline', P, V) creates a flat structuring element containing 2\*P+1 members. V is a two-element vector containing integer-valued row and column offsets. One structuring element member is located at the origin. The other members are located at  $1*V$ ,  $-1*V$ ,  $2*V$ ,  $-2*V$ ,  $\ldots$ ,  $P*V$ ,  $-P*V$ .

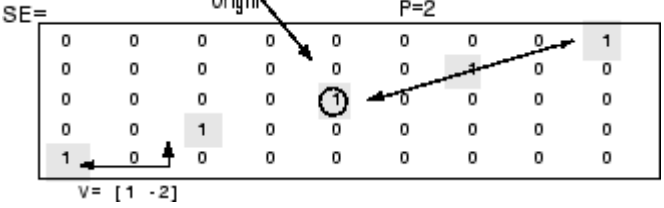

SE = strel('rectangle', MN) creates a flat, rectangle-shaped structuring element, where MN specifies the size. MN must be a two-element vector of nonnegative integers. The first element of MN is <span id="page-1088-0"></span>the number of rows in the structuring element neighborhood; the second element is the number of columns.

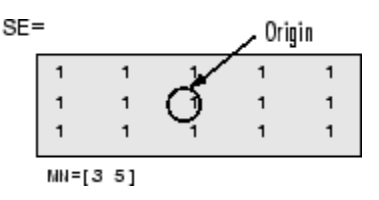

SE = strel('square', W) creates a square structuring element whose width is W pixels. W must be a nonnegative integer scalar.<br> $SE =$  $SE =$ 

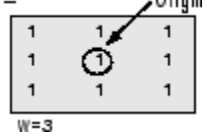

**Notes** For all shapes except 'arbitrary', structuring elements are constructed using a family of techniques known collectively as *structuring element decomposition*. The principle is that dilation by some large structuring elements can be computed faster by dilation with a sequence of smaller structuring elements. For example, dilation by an 11-by-11 square structuring element can be accomplished by dilating first with a 1-by-11 structuring element and then with an 11-by-1 structuring element. This results in a theoretical performance improvement of a factor of 5.5, although in practice the actual performance improvement is somewhat less. Structuring element decompositions used for the 'disk' and 'ball' shapes are approximations; all other decompositions are exact.

**Methods** This table lists the methods supported by the STREL object.

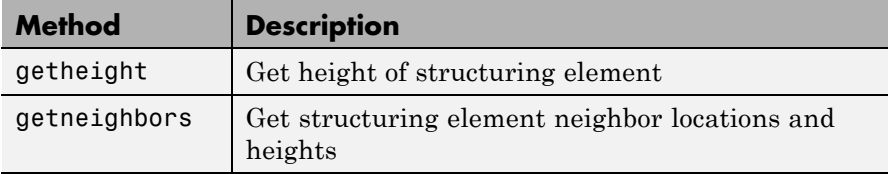

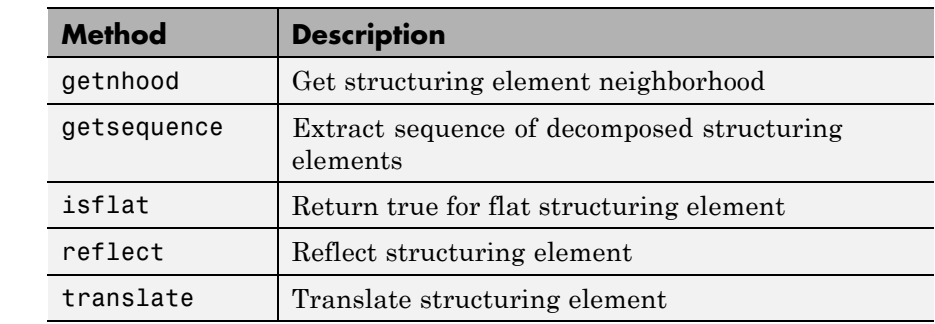

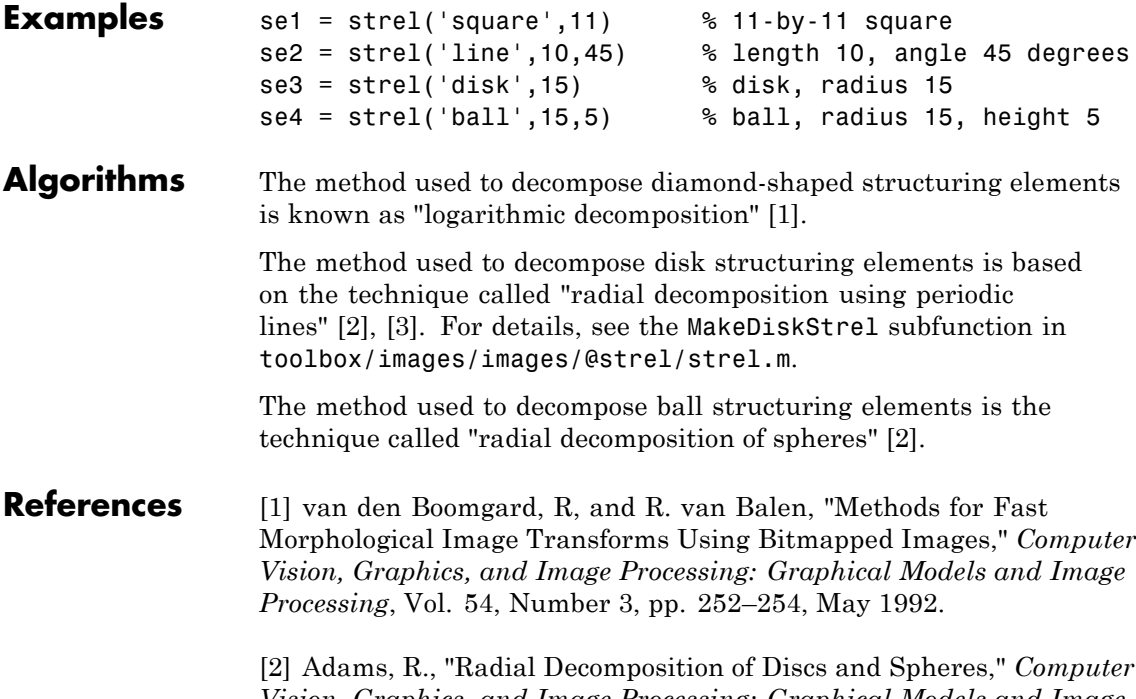

*Vision, Graphics, and Image Processing: Graphical Models and Image Processing*, Vol. 55, Number 5, pp. 325–332, September 1993.

[3] Jones, R., and P. Soille, "Periodic lines: Definition, cascades, and application to granulometrie," *Pattern Recognition Letters*, Vol. 17, pp. 1057–1063, 1996.

See Also imdilate | imerode

# **stretchlim**

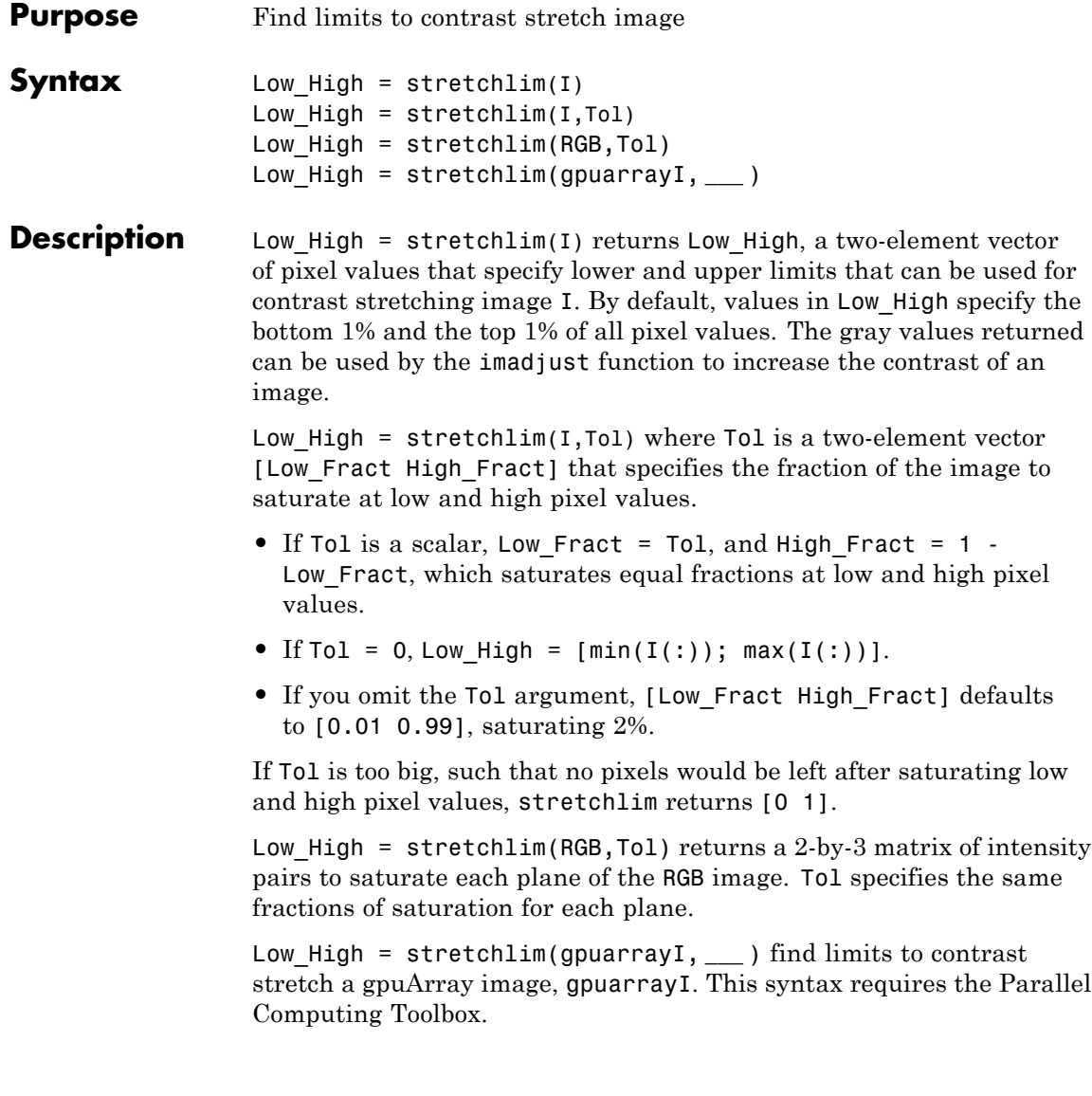

#### **Class Support** The input images I or RGB can be of class uint8, uint16, int16, double, or single. The output limits returned, Low\_High, are of class double and have values between 0 and 1.

The input gpuArray images can have the underlying class uint8, uint16, int16, double, or single. The output limits returned, Low High, is a gpuArray with the underlying class double and have values between 0 and 1.

### **Examples Find limits to contrast stretch grayscale image**

```
I = imread('pout.tif');J = imadjust(I,stretchlim(I), []);imshow(I), figure, imshow(J)
```
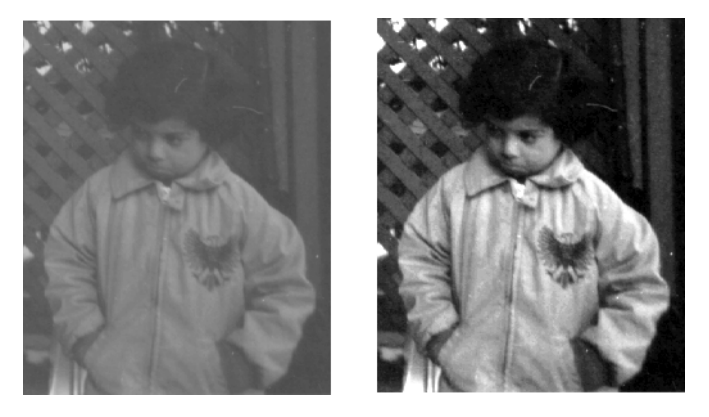

### **Find limits to contrast stretch grayscale image on a GPU**

```
I = gpuArray(imread('pout.tif'));
J = imadjust(I,stretchlim(I), []);figure, imshow(I), figure, imshow(J)
```
**See Also** brighten | histeq | imadjust

# **subimage**

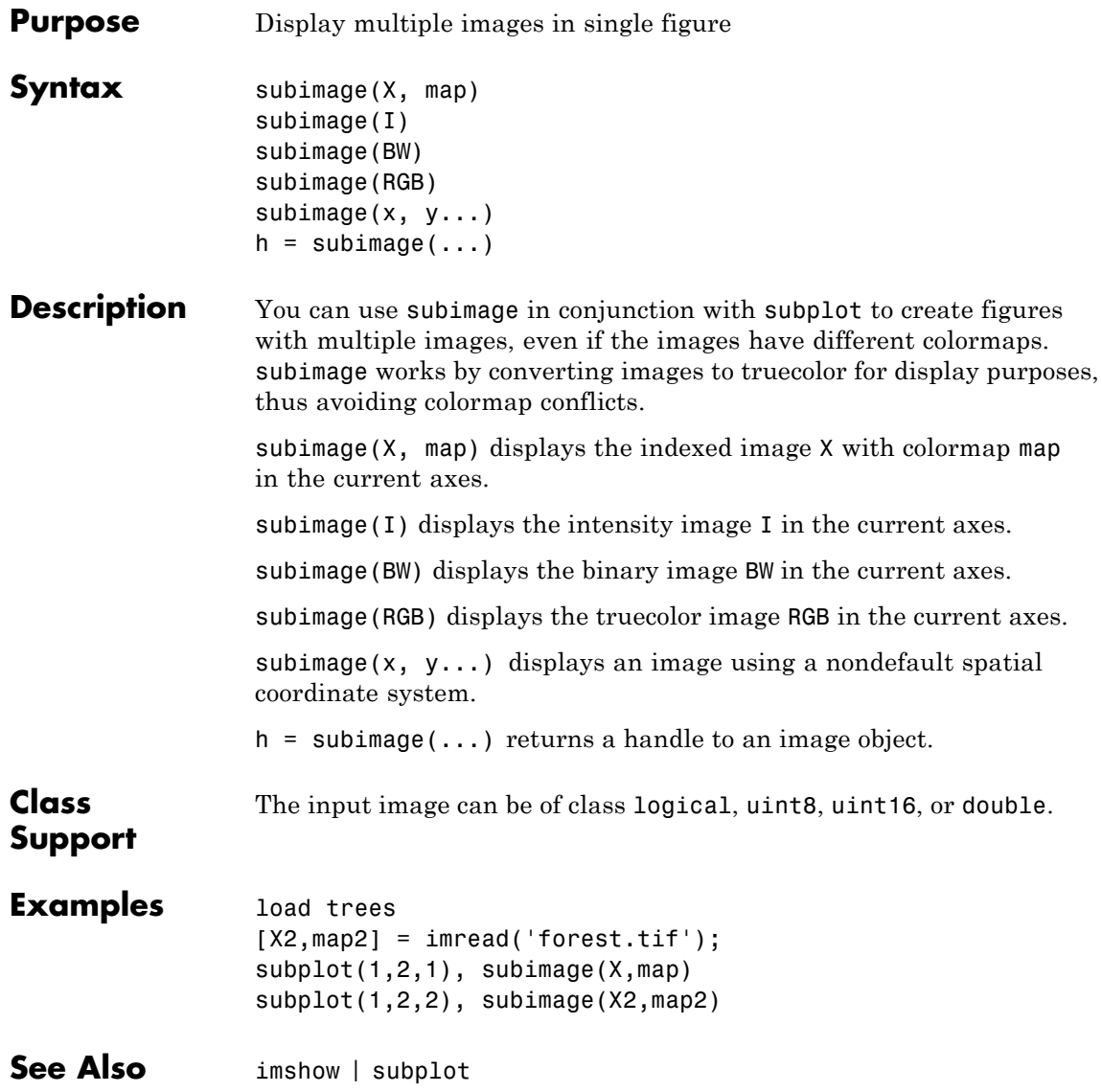

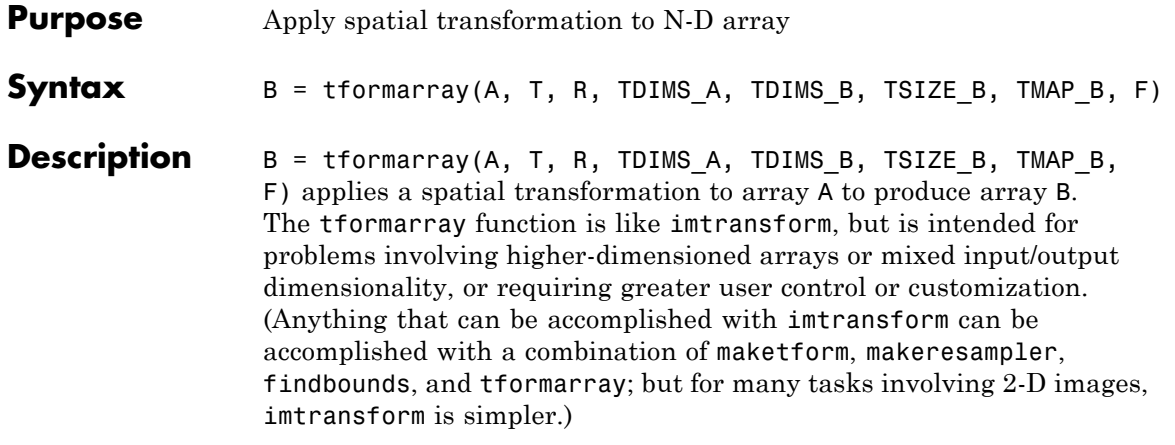

This table provides a brief description of all the input arguments. See the following section for more detail about each argument. (Click an argument in the table to move to the appropriate section.)

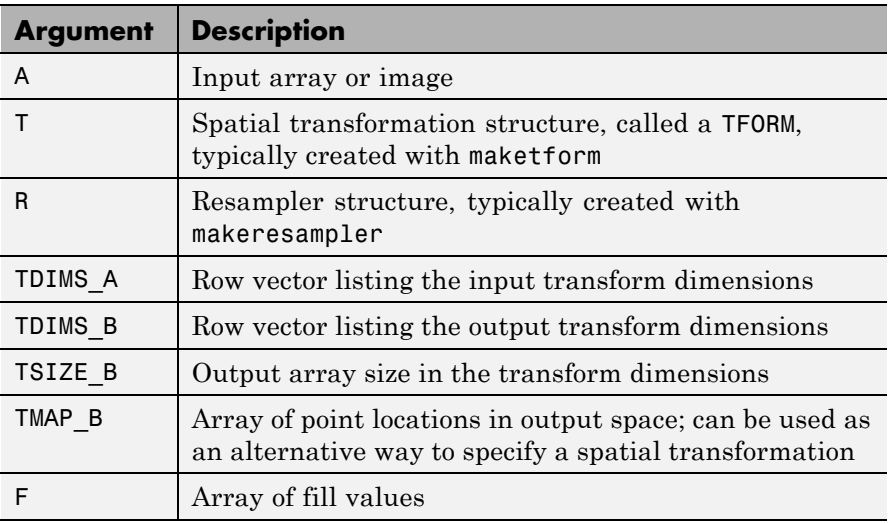

A can be any nonsparse numeric array, and can be real or complex.

<span id="page-1095-0"></span>T is a TFORM structure that defines a particular spatial transformation. For each location in the output transform subscript space (as defined by TDIMS\_B and TSIZE\_B), tformarray uses T and the function tforminv to compute the corresponding location in the input transform subscript space (as defined by TDIMS A and size(A)).

If T is empty, tformarray operates as a direct resampling function, applying the resampler defined in R to compute values at each transform space location defined in TMAP\_B (if TMAP\_B is nonempty), or at each location in the output transform subscript grid.

R is a structure that defines how to interpolate values of the input array at specified locations. R is usually created with makeresampler, which allows fine control over how to interpolate along each dimension, as well as what input array values to use when interpolating close to the edge of the array.

TDIMS\_A and TDIMS\_B indicate which dimensions of the input and output arrays are involved in the spatial transformation. Each element must be unique, and must be a positive integer. The entries need not be listed in increasing order, but the order matters. It specifies the precise correspondence between dimensions of arrays A and B and the input and output spaces of the transformer T. length(TDIMS\_A) must equal T.ndims\_in, and length(TDIMS\_B) must equal T.ndims\_out.

For example, if T is a 2-D transformation, TDIMS  $A = [2 \ 1]$ , and TDIMS  $B = \{1, 2\}$ , then the column dimension and row dimension of A correspond to the first and second transformation input-space dimensions, respectively. The row and column dimensions of B correspond to the first and second output-space dimensions, respectively.

TSIZE B specifies the size of the array B along the output-space transform dimensions. Note that the size of B along nontransform dimensions is taken directly from the size of A along those dimensions. If, for example, T is a 2-D transformation,  $size(A) = [480 640 3 10]$ , TDIMS\_B is [2 1], and TSIZE\_B is [300 200], then size(B) is [200 300 3].

<span id="page-1096-0"></span>TMAP B is an optional array that provides an alternative way of specifying the correspondence between the position of elements of B and the location in output transform space. TMAP\_B can be used, for example, to compute the result of an image warp at a set of arbitrary locations in output space. If TMAP\_B is not empty, then the size of TMAP\_B takes the form

[D1 D2 D3 ... DN L]

where N equals length (TDIMS B). The vector  $[D1 D2 ... DN]$  is used in place of  $TSIZE$  B. If TMAP B is not empty, then  $TSIZE$  B should be [].

The value of L depends on whether or not T is empty. If T is not empty, then L is T.ndims\_out, and each L-dimension point in TMAP\_B is transformed to an input-space location using T. If T is empty, then L is length(TDIMS\_A), and each L-dimensional point in TMAP\_B is used directly as a location in input space.

F is a double-precision array containing fill values. The fill values in F can be used in three situations:

- **•** When a separable resampler is created with makeresampler and its padmethod is set to either 'fill' or 'bound'.
- **•** When a custom resampler is used that supports the 'fill' or 'bound' pad methods (with behavior that is specific to the customization).
- **•** When the map from the transform dimensions of B to the transform dimensions of A is deliberately undefined for some points. Such points are encoded in the input transform space by NaNs in either TMAP B or in the output of TFORMINV.

In the first two cases, fill values are used to compute values for output locations that map outside or near the edges of the input array. Fill values are copied into B when output locations map well outside the input array. See makeresampler for more information about 'fill' and 'bound'.

F can be a scalar (including NaN), in which case its value is replicated across all the nontransform dimensions. F can also be a nonscalar,

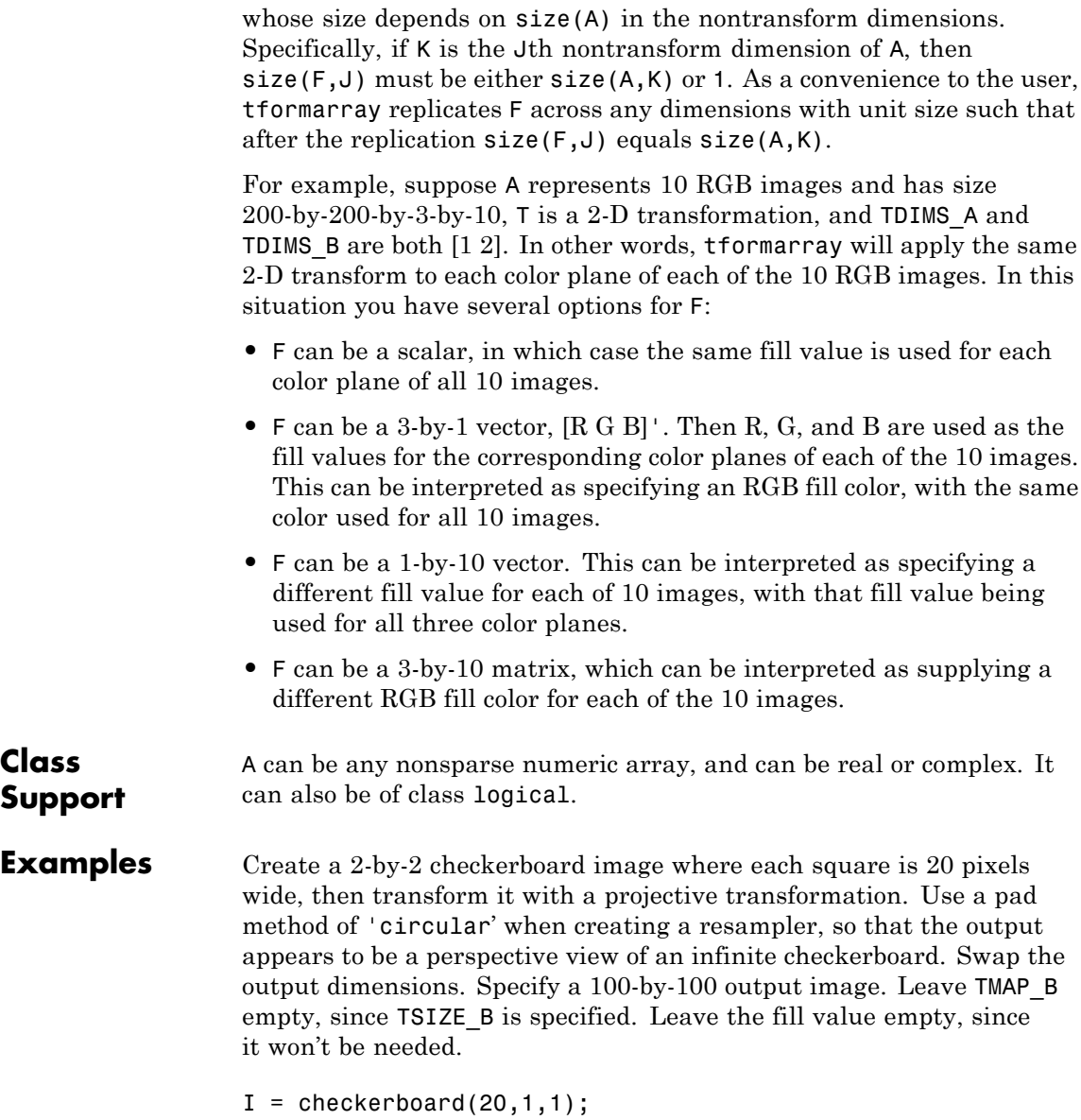

```
figure; imshow(I)
                T = maketform('projective', [1 1; 41 1; 41 41; 1 41],...[5 5; 40 5; 35 30; -10 30]);
                R = makeresampler('cubic','circular');
                J = tformarray(I,T,R,[1 2],[2 1],[100 100],[],[]);
                figure; imshow(J)
See Also findbounds | imtransform | makeresampler | maketform
```
# **tformfwd**

 $\mathbf{I}$ 

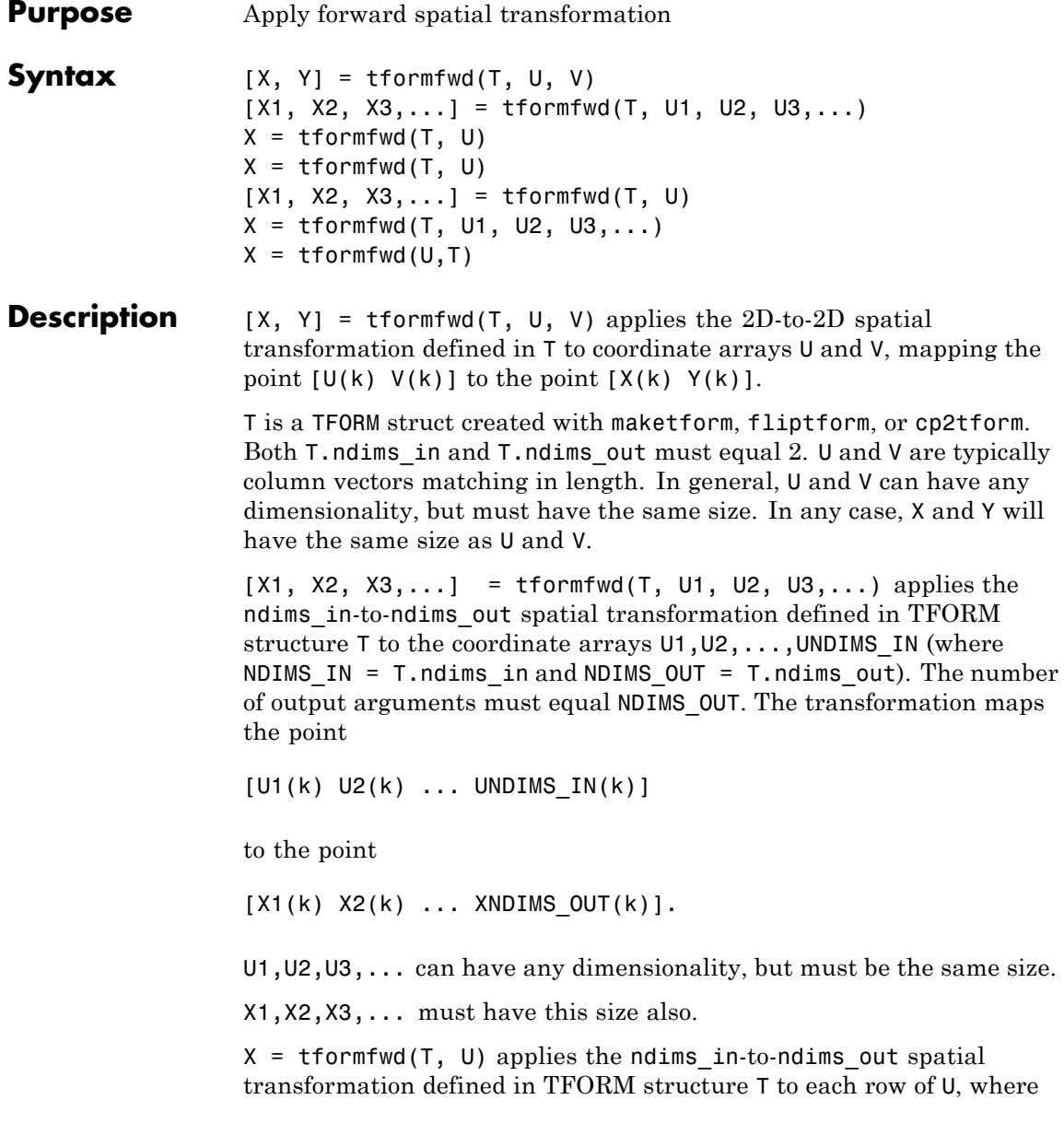

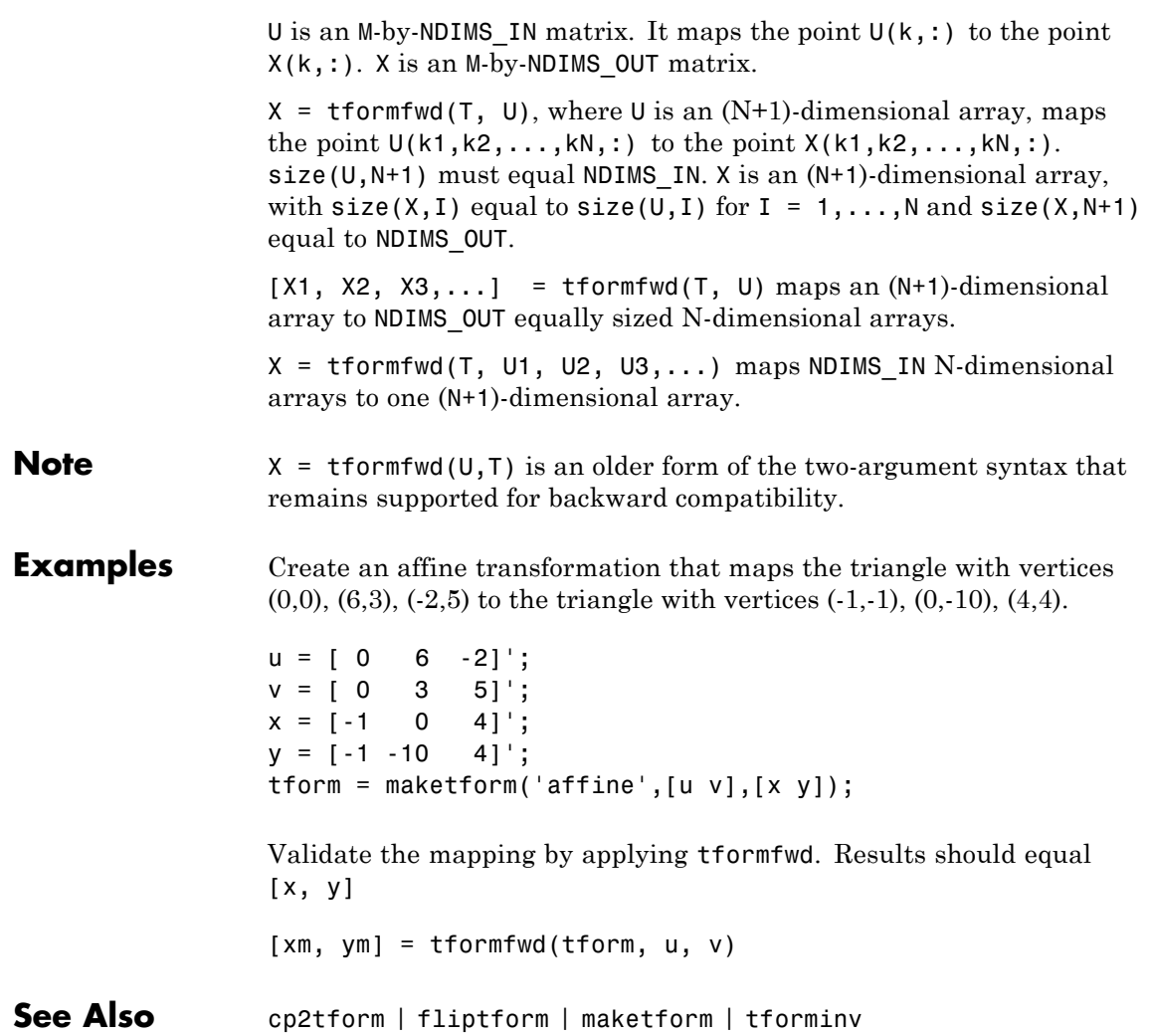

# **tforminv**

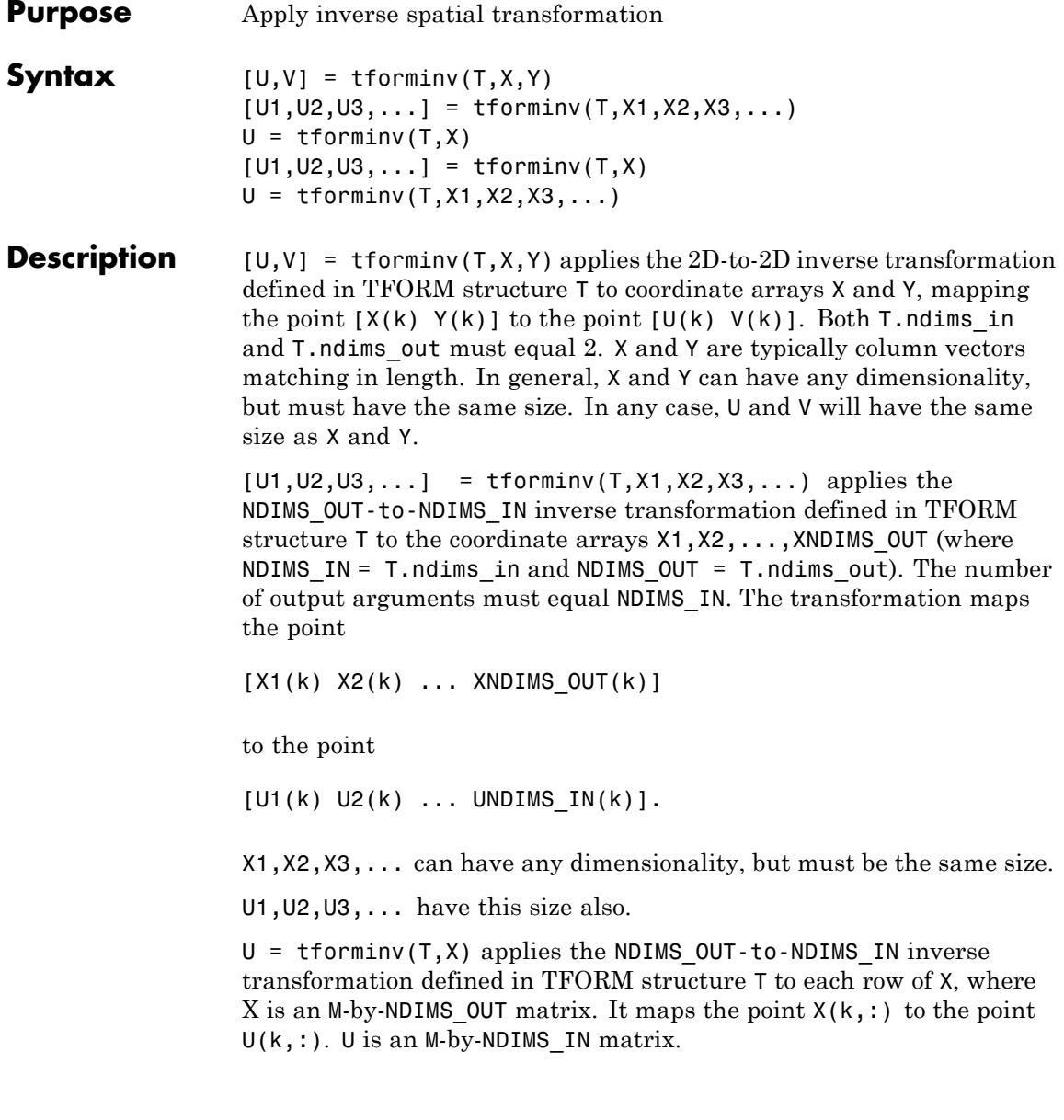

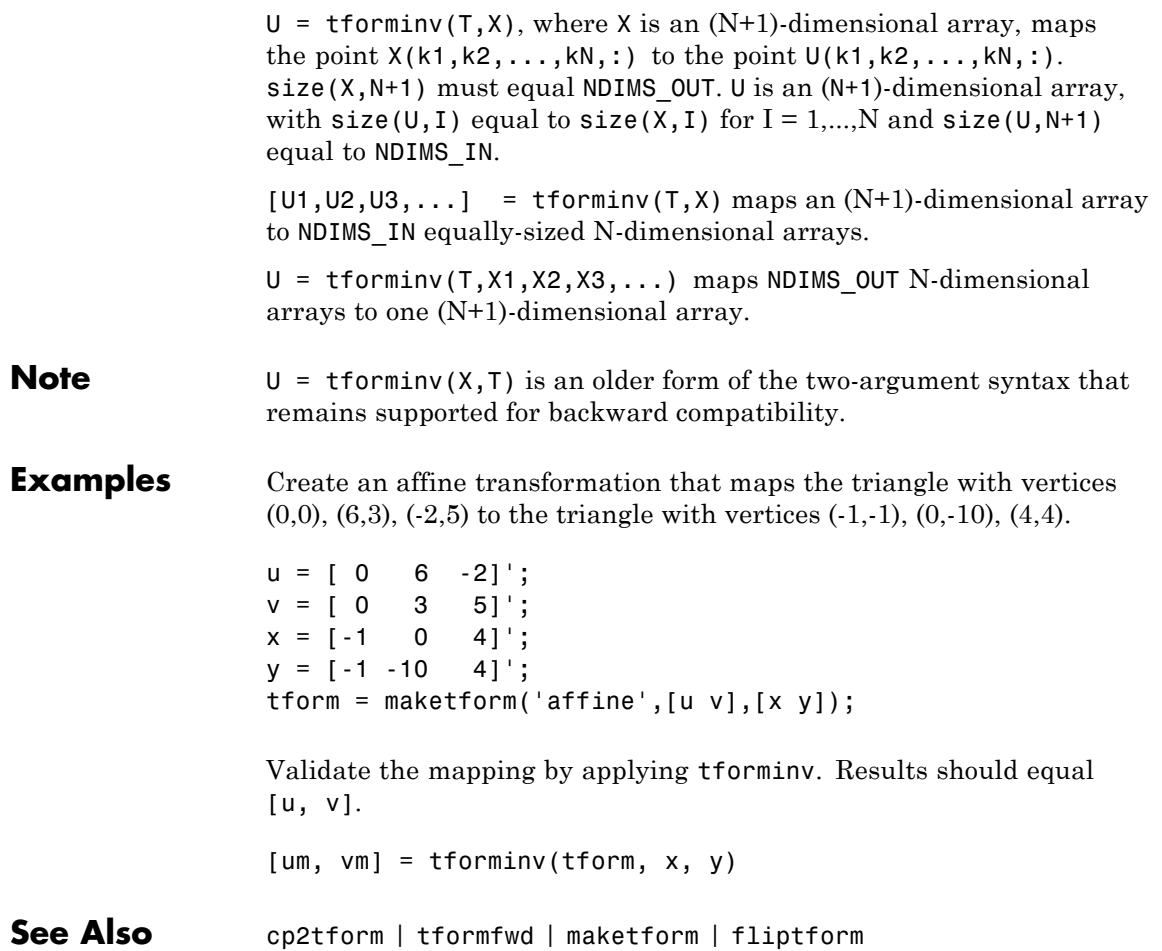

### **tonemap**

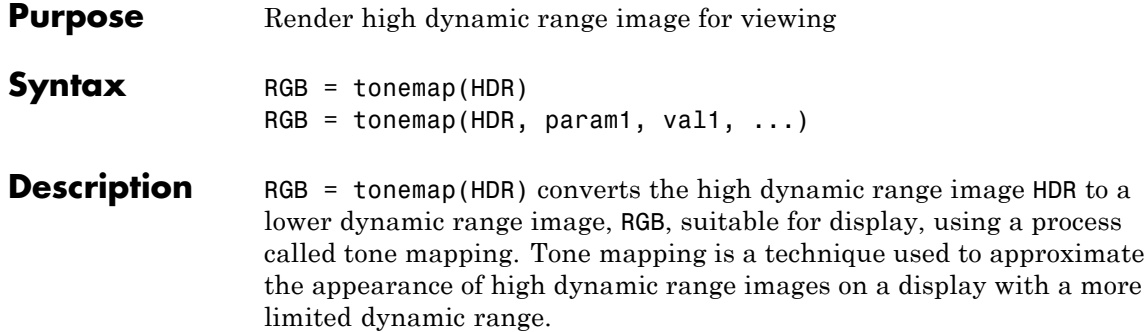

RGB = tonemap(HDR, param1, val1, ...) performs tone mapping where parameters control various aspects of the operation. The following table lists these parameters.

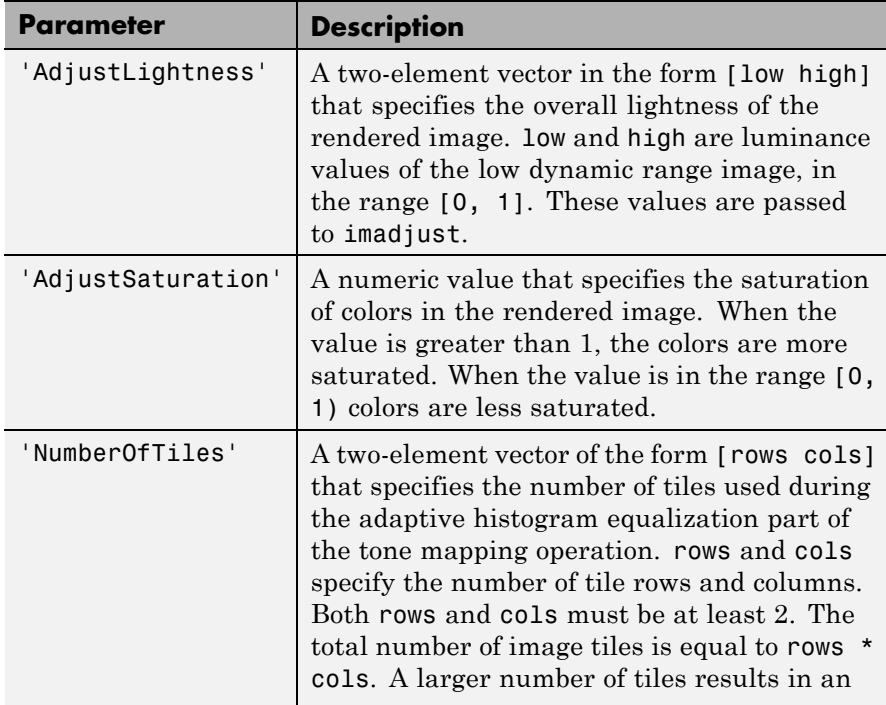

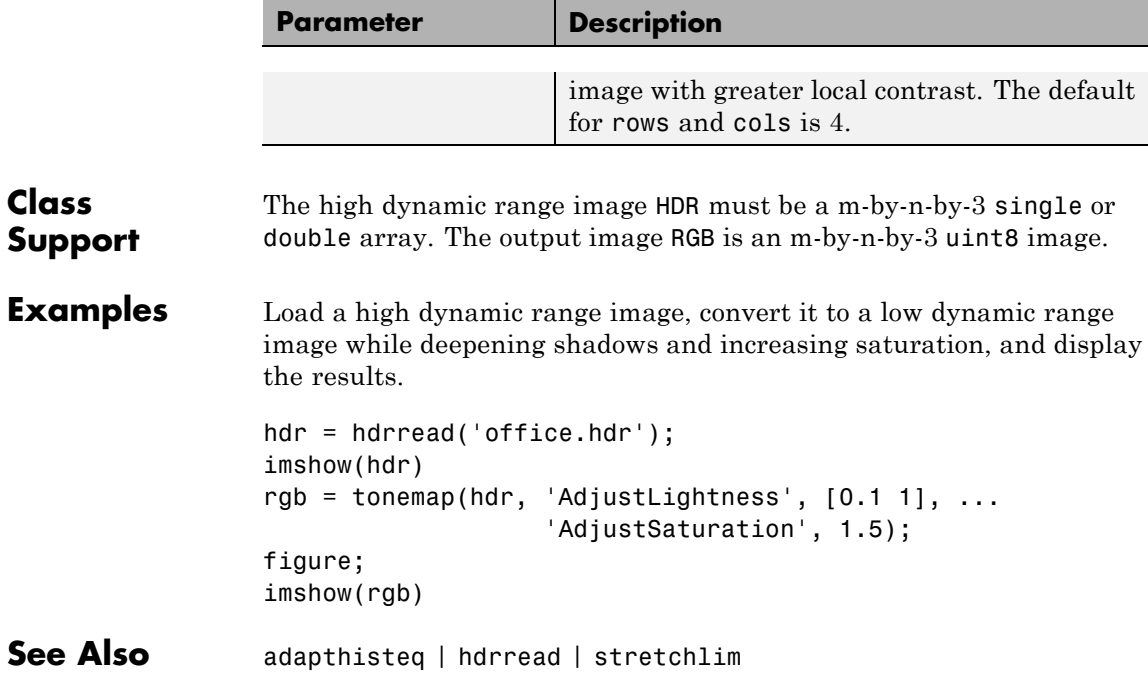

## **translate**

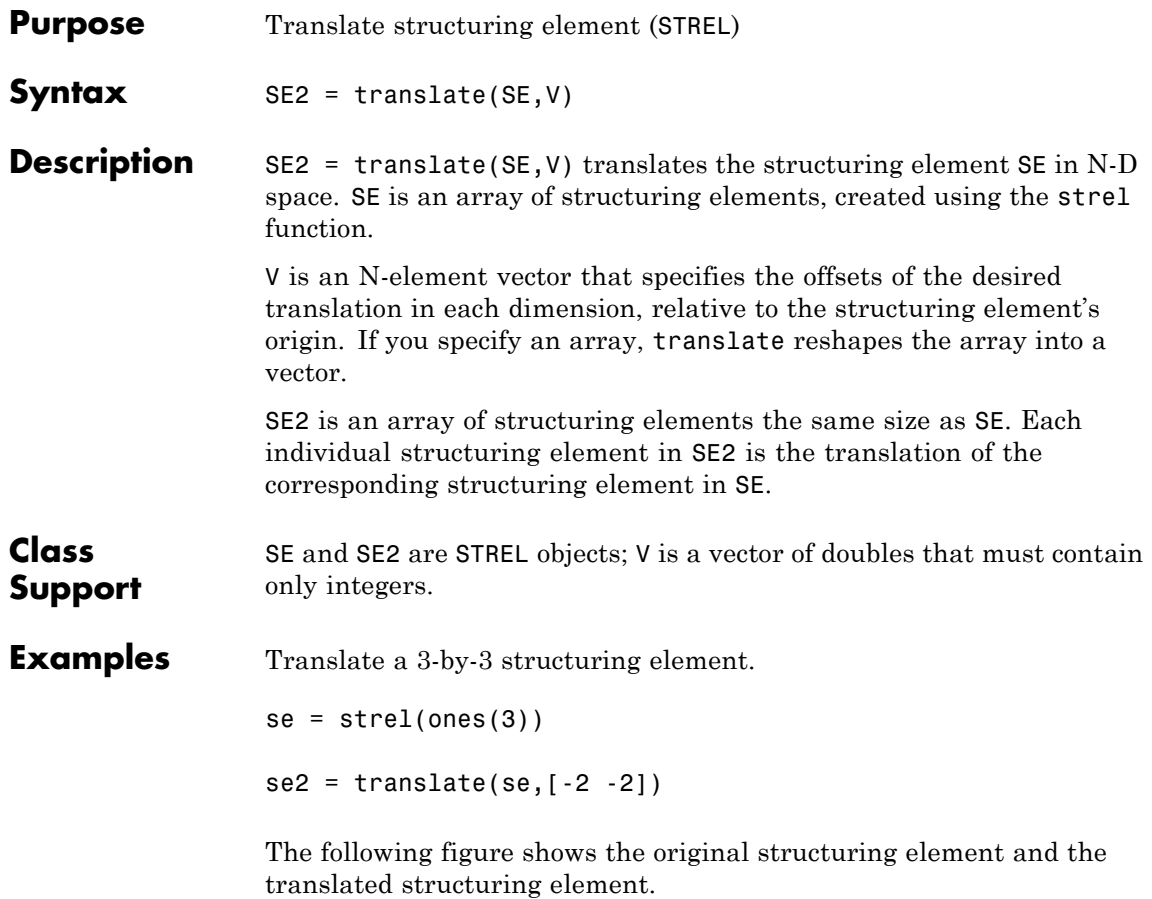

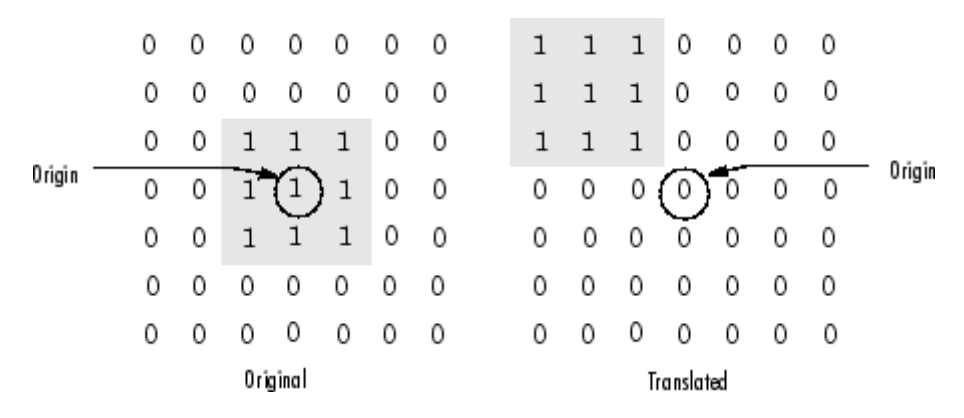

Dilating with a translated version of strel(1) is a way to translate an input image in space by an integer number of pixels. This example translates the cameraman.tif image down and to the right by 25 pixels.

```
I = imread('cameraman.tif');se = translate(strel(1), [25 25]);J = imdilate(I, se);imshow(I), title('Original')
figure, imshow(J), title('Translated');
```
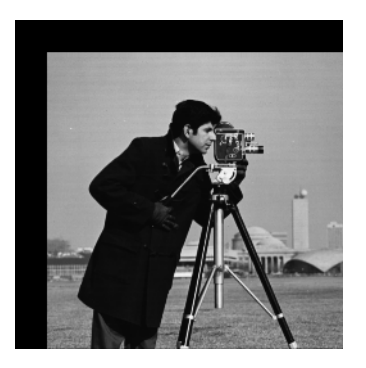

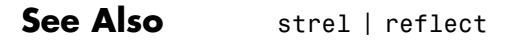

### **truesize**

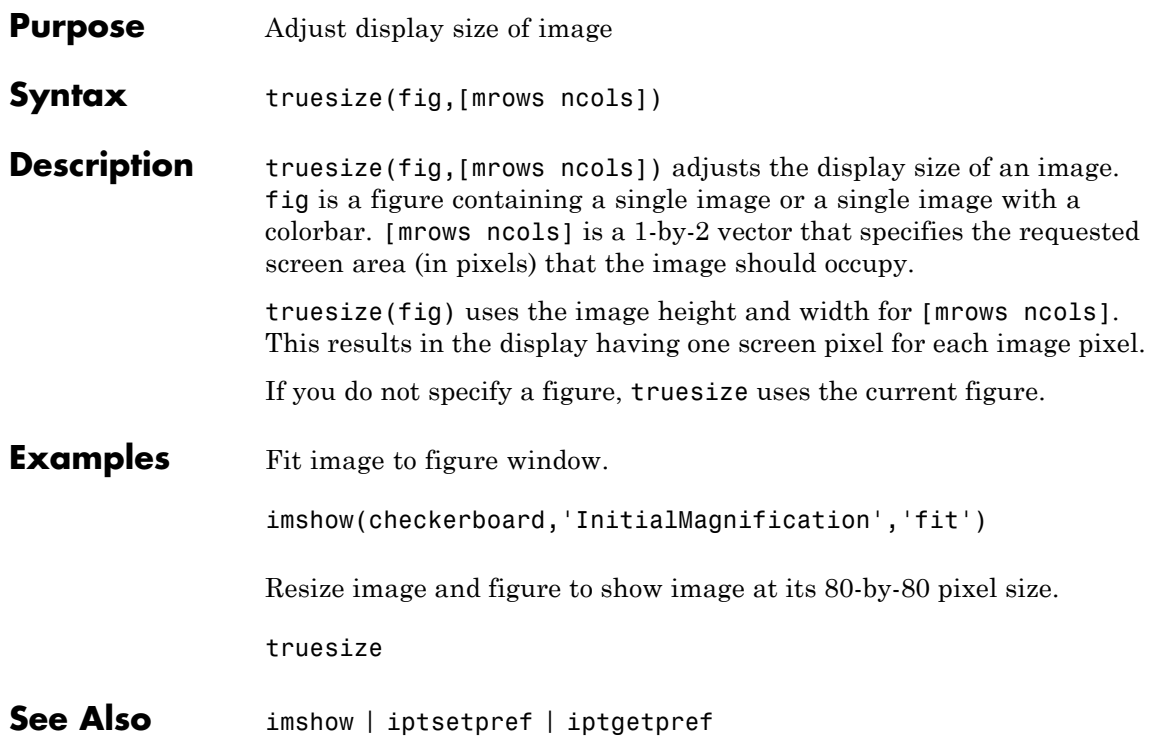

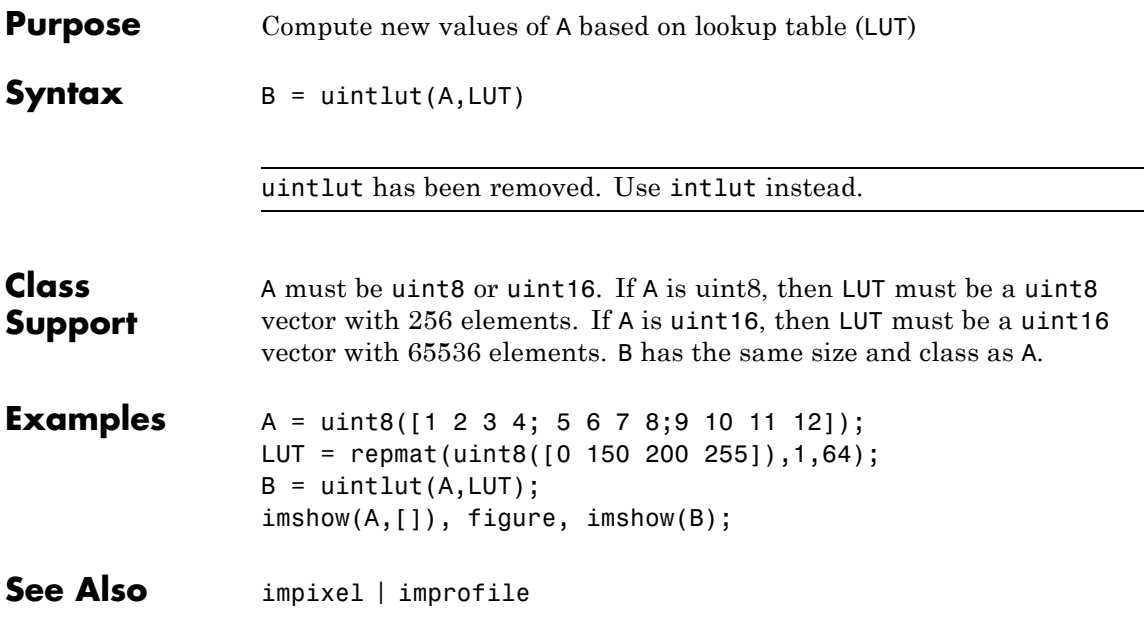

# **viscircles**

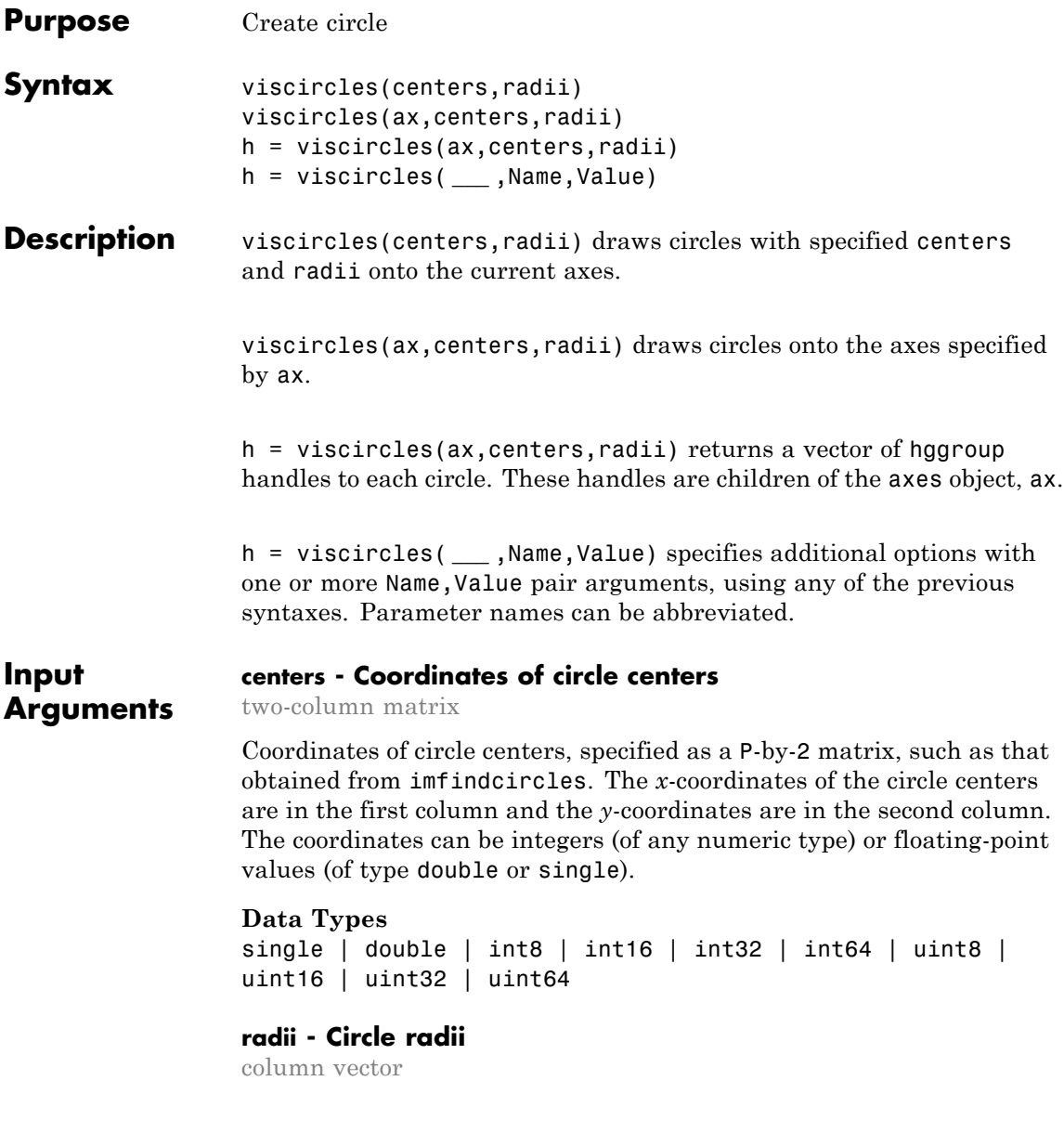

Circle radii, specified as a column vector such as that returned by imfindcircles. The radius value at  $\text{radii}(j)$  corresponds to the circle with center coordinates centers $(j, :)$ . The values of radii can be nonnegative integers (of any numeric type) or floating-point values (of type double or single).

#### **Data Types**

```
single | double | int8 | int16 | int32 | int64 | uint8 |
uint16 | uint32 | uint64
```
### **ax - Axes in which to draw circles**

handle

Axes in which to draw circles, specified as a handle object returned by gca or axes.

#### **Data Types**

double

#### **Name-Value Pair Arguments**

Specify optional comma-separated pairs of Name, Value arguments. Name is the argument name and Value is the corresponding value. Name must appear inside single quotes (' '). You can specify several name and value pair arguments in any order as Name1,Value1,...,NameN,ValueN.

**Example:** 'EdgeColor', 'b' specifies blue circle edges, using the short name for blue.

#### **'DrawBackgroundCircle' - Logical flag that controls the drawing of the contrasting background circle**

`true' (default) | `false'

Logical flag that controls the drawing of the contrasting background circle, specified as a logical value true or false. If you set the value to true, viscircles draws the contrasting background circle below the colored circle. If you set the value to false, viscircles does not draw the background circle.

**Data Types** logical

### **'EdgeColor' - Color of circle edge**

[R G B] | short name | long name | `red' (default)

Color of circle edges, specified as a MATLAB ColorSpec value.

**Example:** 'EdgeColor','b' specifies blue circle edges.

### **'LineStyle' - Line style of circle edge**

'-' (default) | '--' | ':'

Line style of circle edge, specified as the comma-separated pair consisting of 'LineStyle' and any line specifier in the table below.

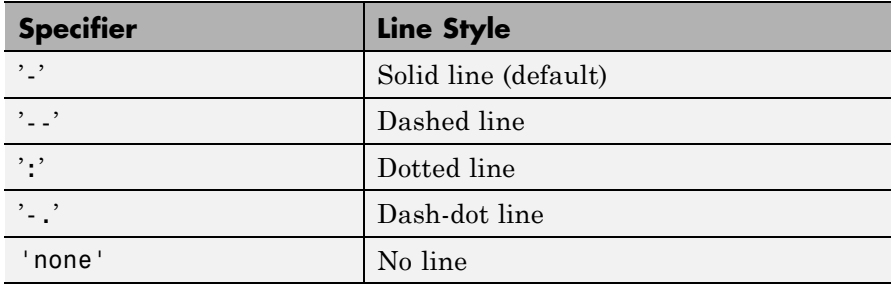

**Example:** 'LineStyle','--' specifies a dashed line at each circle edge.

### **'LineWidth' - Width of circle edge**

double | 2 (default)

Width of circle edge, specified a positive floating-point double value. Line width is expressed in points, where each point equals 1/72 of an inch.

**Example:** 'LineWidth',4 specifies a 4-point line width.

#### **Output Arguments h - Handles of the circles**

vector

Handles of the circles, returned as a vector of hggroup object handles. These handles are children of the axes object ax.

### **Examples Draw Edge Lines Around Both Bright and Dark Circles in an Image**

Read the image into the workspace and display it.

A = imread('circlesBrightDark.png'); imshow(A)

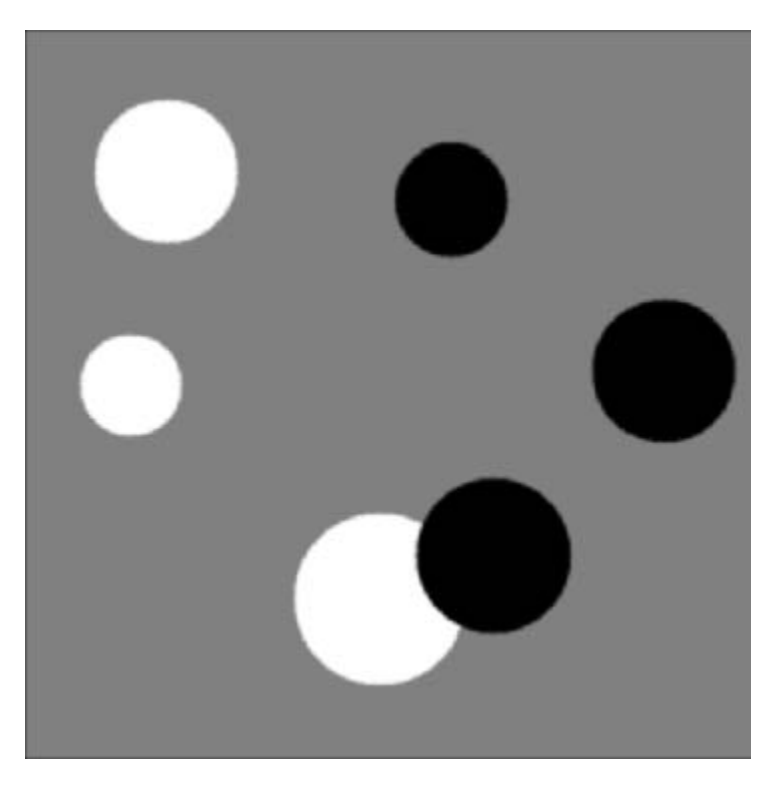

Define the radius range.

 $Rmin = 30;$  $Rmax = 65;$ 

Find all the bright circles in the image within the radius range.

```
[centersBright, radiiBright] = imfindcircles(A,[Rmin Rmax],'ObjectPolarit
```
Find all the dark circles in the image within the radius range.

[centersDark, radiiDark] = imfindcircles(A,[Rmin Rmax],'ObjectPolarity','

Draw blue lines at bright circle edges.

```
viscircles(centersBright, radiiBright,'EdgeColor','b');
```
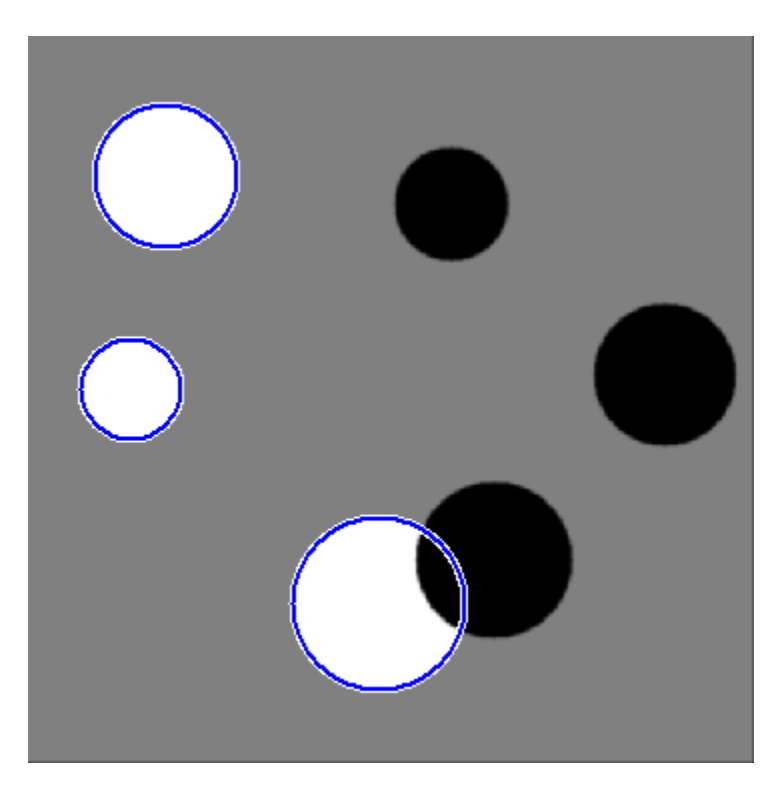

Draw red dashed lines at dark circle edges.

viscircles(centersDark, radiiDark,'LineStyle','--');

# **viscircles**

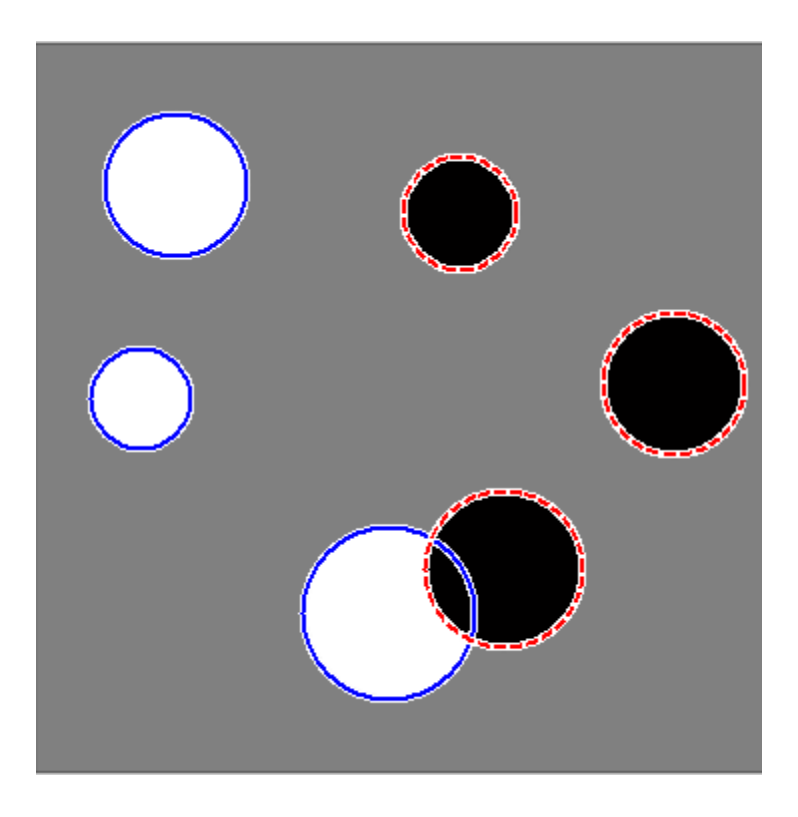

**See Also** imfindcircles **|** imdistline **|** imtool
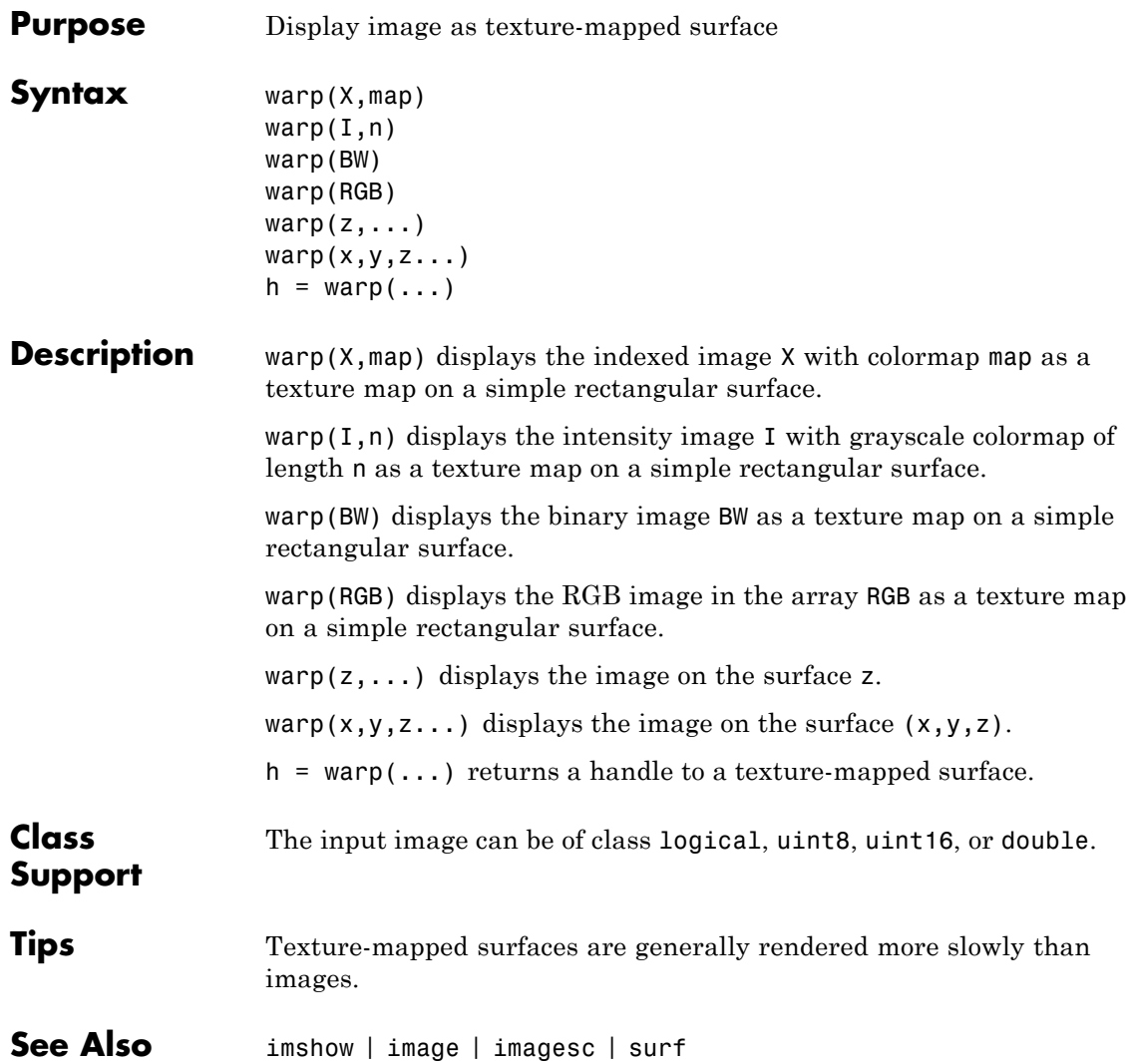

### **watershed**

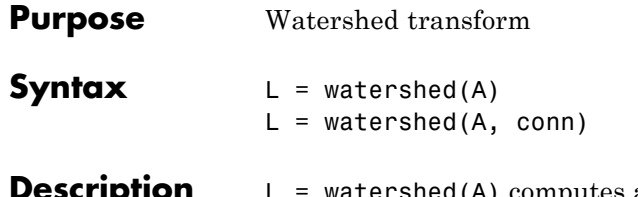

**prion** L = watershed(A) computes a label matrix identifying the watershed regions of the input matrix A, which can have any dimension. The elements of L are integer values greater than or equal to 0. The elements labeled 0 do not belong to a unique watershed region. These are called *watershed pixels*. The elements labeled 1 belong to the first watershed region, the elements labeled 2 belong to the second watershed region, and so on.

> By default, watershed uses 8-connected neighborhoods for 2-D inputs and 26-connected neighborhoods for 3-D inputs. For higher dimensions, watershed uses the connectivity given by conndef(ndims(A),'maximal').

 $L =$  watershed(A, conn) specifies the connectivity to be used in the watershed computation. conn can have any of the following scalar values.

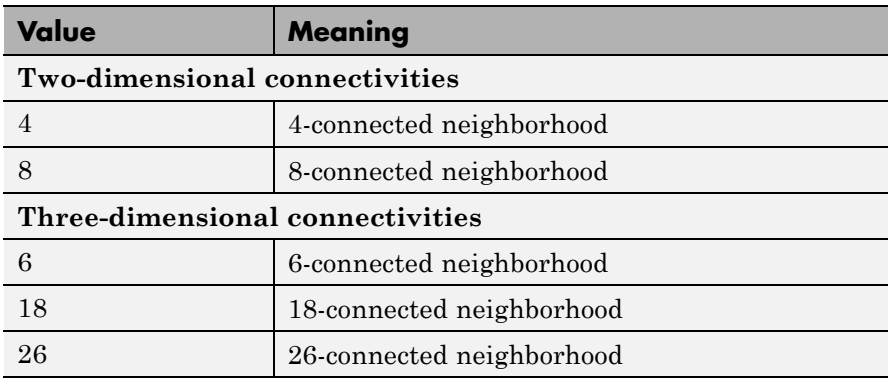

Connectivity can be defined in a more general way for any dimension by using for conn a 3-by-3-by- ...-by-3 matrix of 0's and 1's. The 1-valued

elements define neighborhood locations relative to the center element of conn. Note that conn must be symmetric about its center element.

#### **Remarks**

The watershed transform algorithm used by this function changed in version 5.4 (R2007a) of the Image Processing Toolbox software. The previous algorithm occasionally produced labeled watershed basins that were not contiguous. If you need to obtain the same results as the previous algorithm, use the function watershed\_old.

**Class Support** A can be a numeric or logical array of any dimension, and it must be nonsparse. The output array L is an unsigned integer type.

#### **Examples 2-D Example**

**1** Make a binary image containing two overlapping circular objects.

```
center1 = -10:
center2 = -center1;
dist = sqrt(2*(2*center1)^2);
radius = dist/2 * 1.4;
lims = [floor(center1-1.2*radius) ceil(center2+1.2*radius)];
[x,y] = meshgrid(lims(1):lims(2));bw1 = sqrt((x-center1).^2 + (y-center1).^2) <= radius;
bw2 = sqrt((x-center2).^2 + (y-center2).^2) <= radius;
bw = bw1 | bw2;
figure, imshow(bw,'InitialMagnification','fit'), title('bw')
```
**2** Compute the distance transform of the complement of the binary image.

```
D = bwdist(-bw);
figure, imshow(D,[],'InitialMagnification','fit')
title('Distance transform of ~bw')
```
**3** Complement the distance transform, and force pixels that don't belong to the objects to be at -Inf.

 $D = -D$ ;  $D(-bw) = -Inf;$ 

**4** Compute the watershed transform and display the resulting label matrix as an RGB images.

```
L = watershed(D);
rgb = label2rgb(L, 'jet', [.5 .5 .5]);
figure, imshow(rgb,'InitialMagnification','fit')
title('Watershed transform of D')
```
#### **3-D Example**

**1** Make a 3-D binary image containing two overlapping spheres.

```
center1 = -10;
center2 = -center1;
dist = sqrt(3*(2*center1)^2);
radius = dist/2 * 1.4;
lims = [floor(center1-1.2*radius) ceil(center2+1.2*radius)];
[x,y,z] = meshgrid(lims(1):lims(2));bw1 = sqrt((x-center1).^2 + (y-center1).^2 + ...
           (z-center1).2) <= radius;
bw2 = sqrt((x-center2).^2 + (y-center2).^2 + ...
           (z-center2).2) \le radius;
bw = bw1 | bw2;
figure, isosurface(x,y,z,bw,0.5), axis equal, title('BW')
xlabel x, ylabel y, zlabel z
xlim(lims), ylim(lims), zlim(lims)
view(3), camlight, lighting gouraud
```
**2** Compute the distance transform.

```
D = bwdist(-bw);
figure, isosurface(x,y,z,D,radius/2), axis equal
title('Isosurface of distance transform')
xlabel x, ylabel y, zlabel z
xlim(lims), ylim(lims), zlim(lims)
```
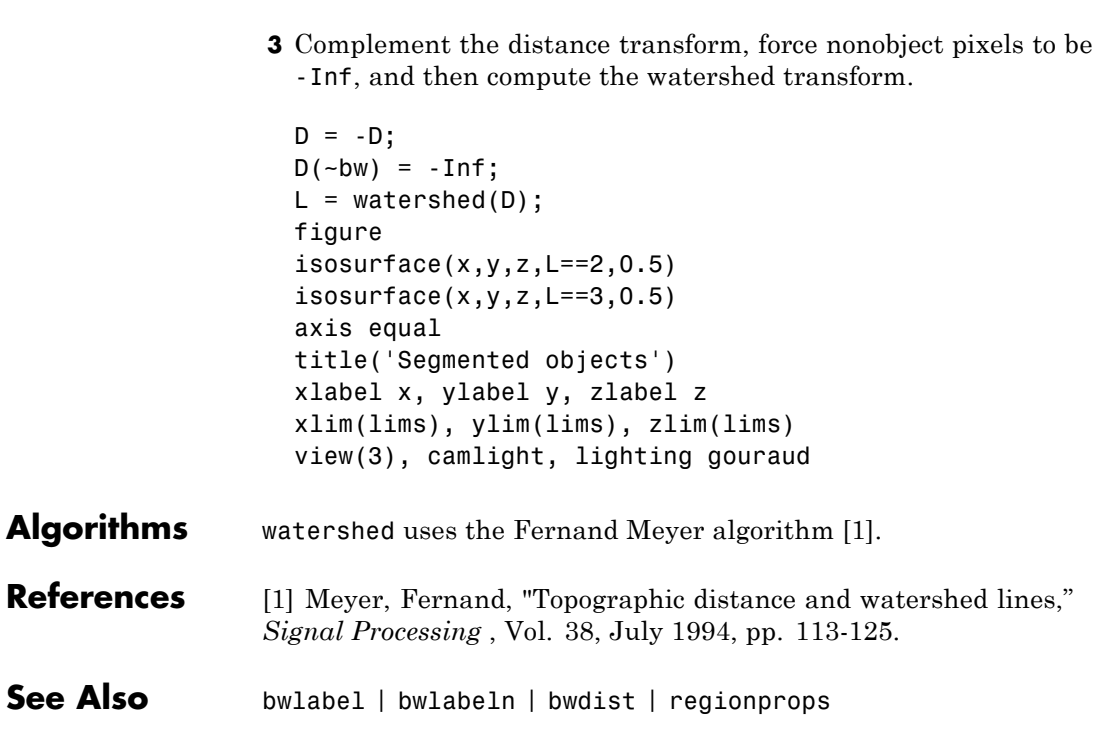

view(3), camlight, lighting gouraud

## **whitepoint**

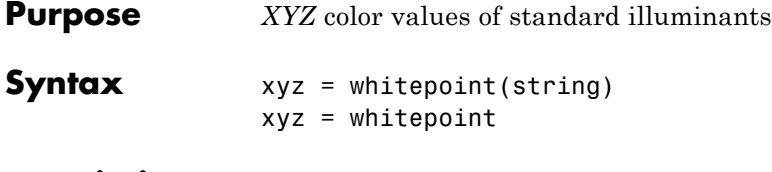

**Description** xyz = whitepoint(string) returns xyz, a three-element row vector of *XYZ* values scaled so that  $Y = 1$ . string specifies the white reference illuminant. The following table lists all the possible values for string. The default value is enclosed in braces ({}).

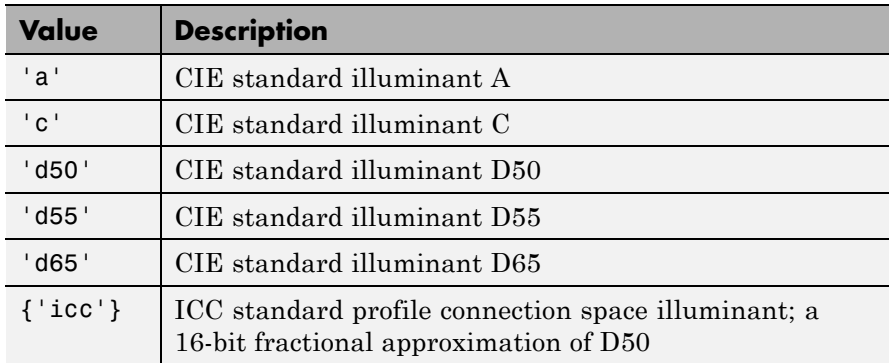

 $xyz = whitepoint$  is the same as  $xyz = whitepoint('icc').$ 

string is a character array. xyz is of class double.

#### **Support**

**Class**

**Examples** Return the *XYZ* color space representation of the default white reference illuminant 'icc'.

wp  $\iota$ cc = whitepoint

wp  $\texttt{icc}$  =

0.9642 1.0000 0.8249

See Also applycform | lab2double | lab2uint8 | lab2uint16 | makecform | xyz2double | xyz2uint16

# **wiener2**

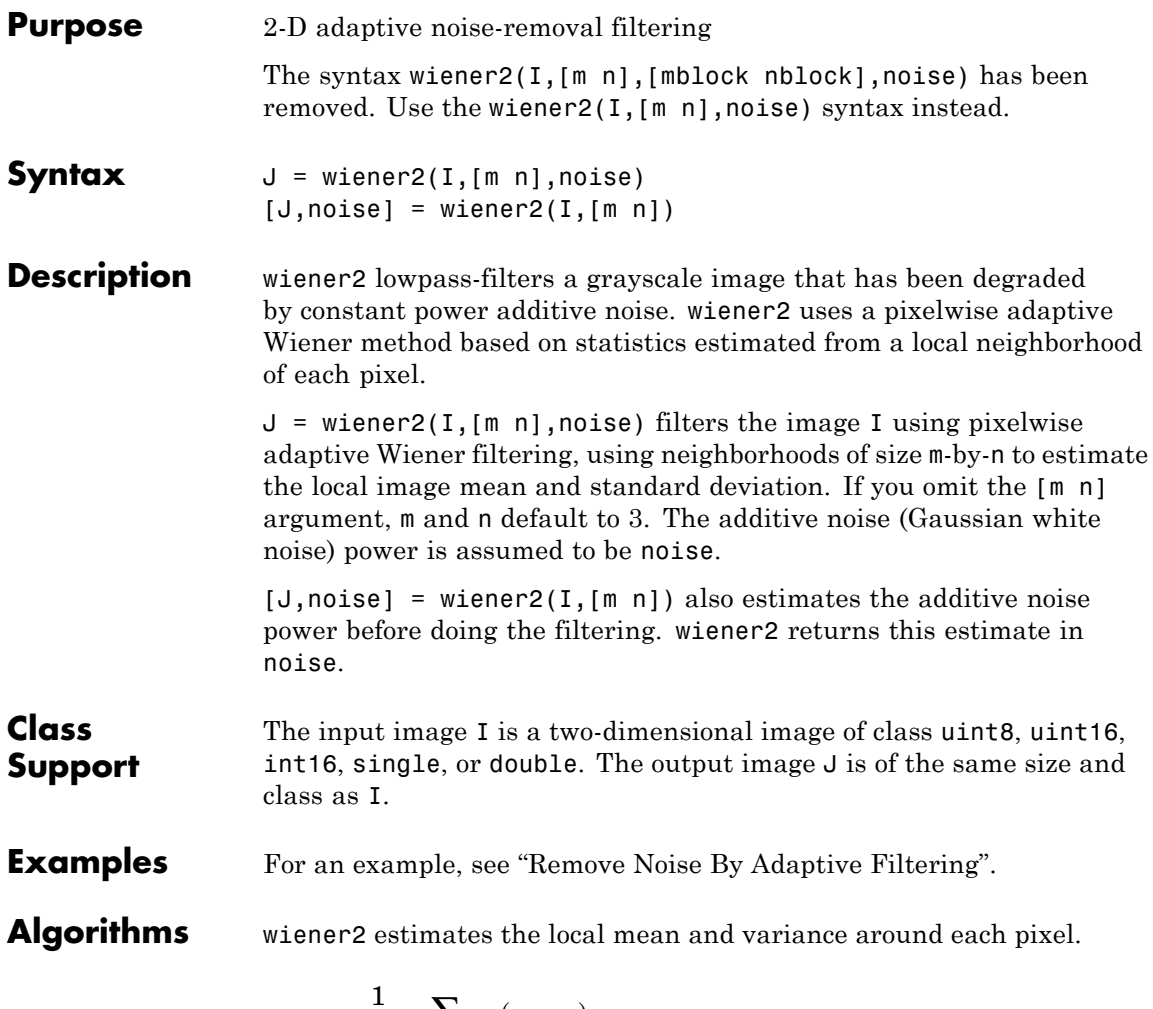

μ η = ∈  $\frac{1}{lM} \sum a(n_1, n_2)$  $\frac{1}{NM}\sum_{n_1,n_2\in\eta}a(n_1,n)$  $n_1, n$  $(n_1, n_2)$ ,

and

$$
\sigma^2 = \frac{1}{NM} \sum_{n_1, n_2 \in \eta} a^2(n_1, n_2) - \mu^2,
$$

where  $\eta$  is the *N*-by-*M* local neighborhood of each pixel in the image A. wiener2 then creates a pixelwise Wiener filter using these estimates,

$$
b(n_1, n_2) = \mu + \frac{\sigma^2 - v^2}{\sigma^2} (a(n_1, n_2) - \mu),
$$

where  $v^2$  is the noise variance. If the noise variance is not given, wiener2 uses the average of all the local estimated variances.

#### **References**

[1] Lim, Jae S., *Two-Dimensional Signal and Image Processing*, Englewood Cliffs, NJ, Prentice Hall, 1990, p. 548, equations 9.26, 9.27, and 9.29.

See Also filter2 | medfilt2

# **xyz2double**

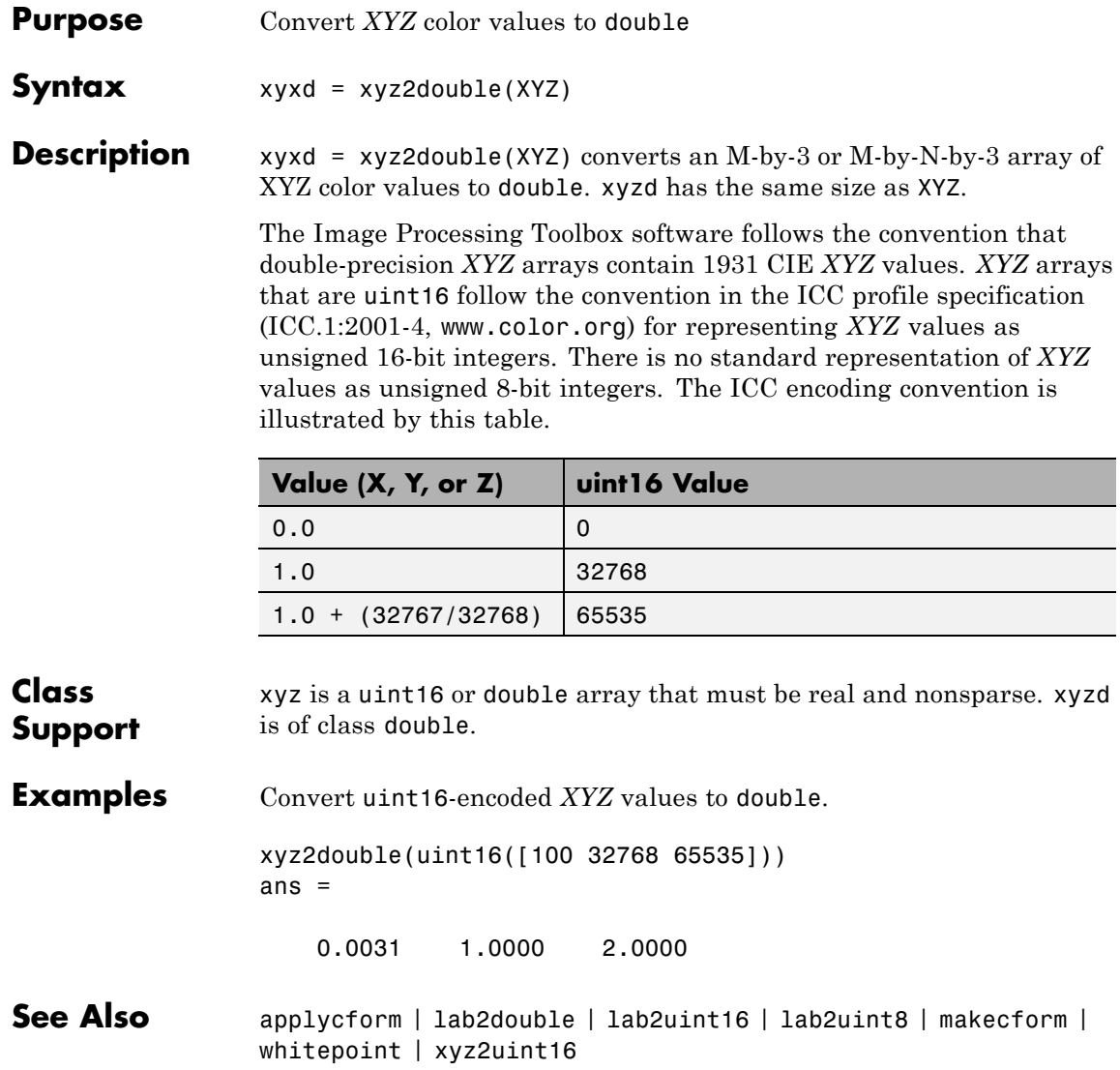

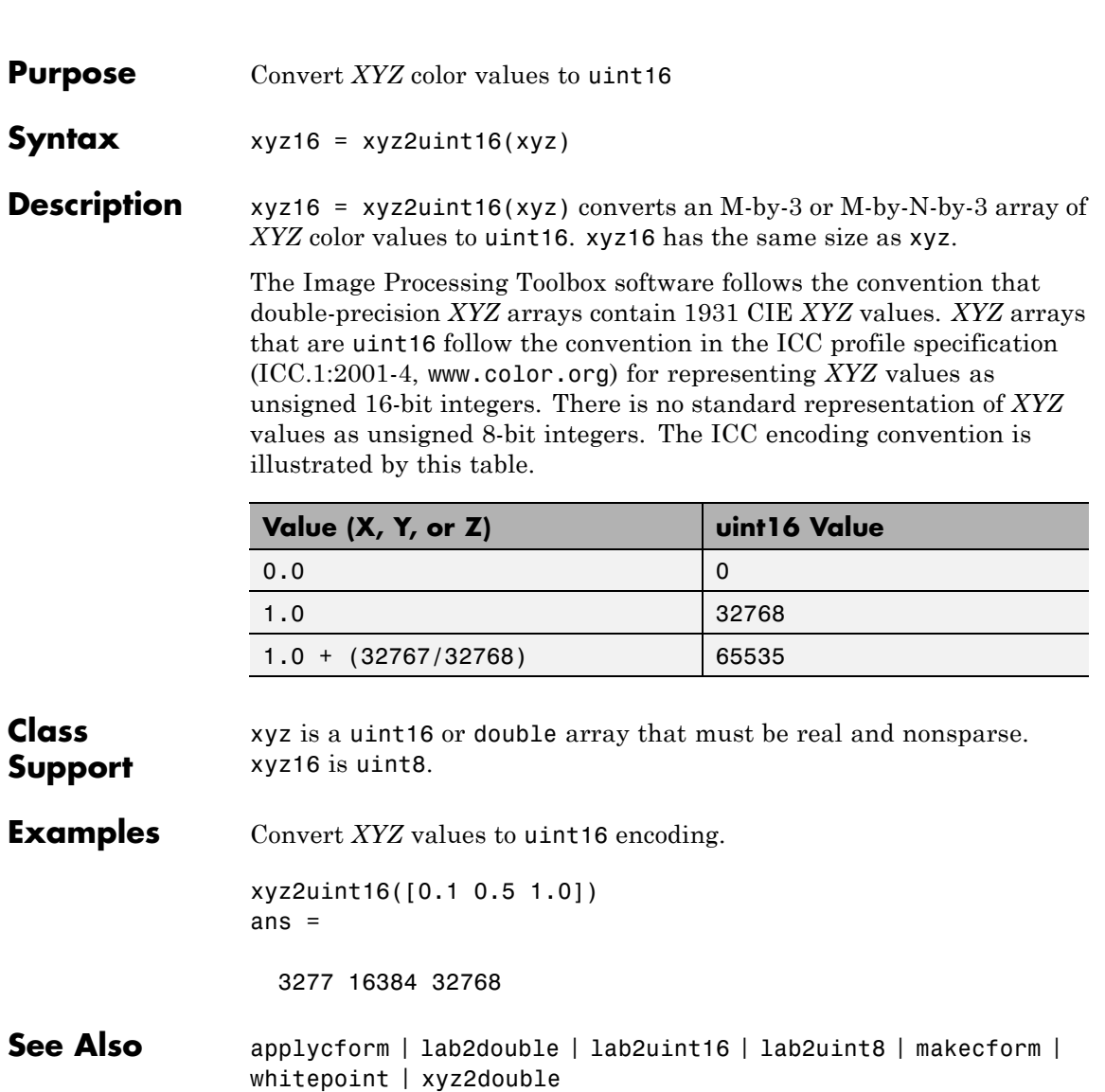

# **ycbcr2rgb**

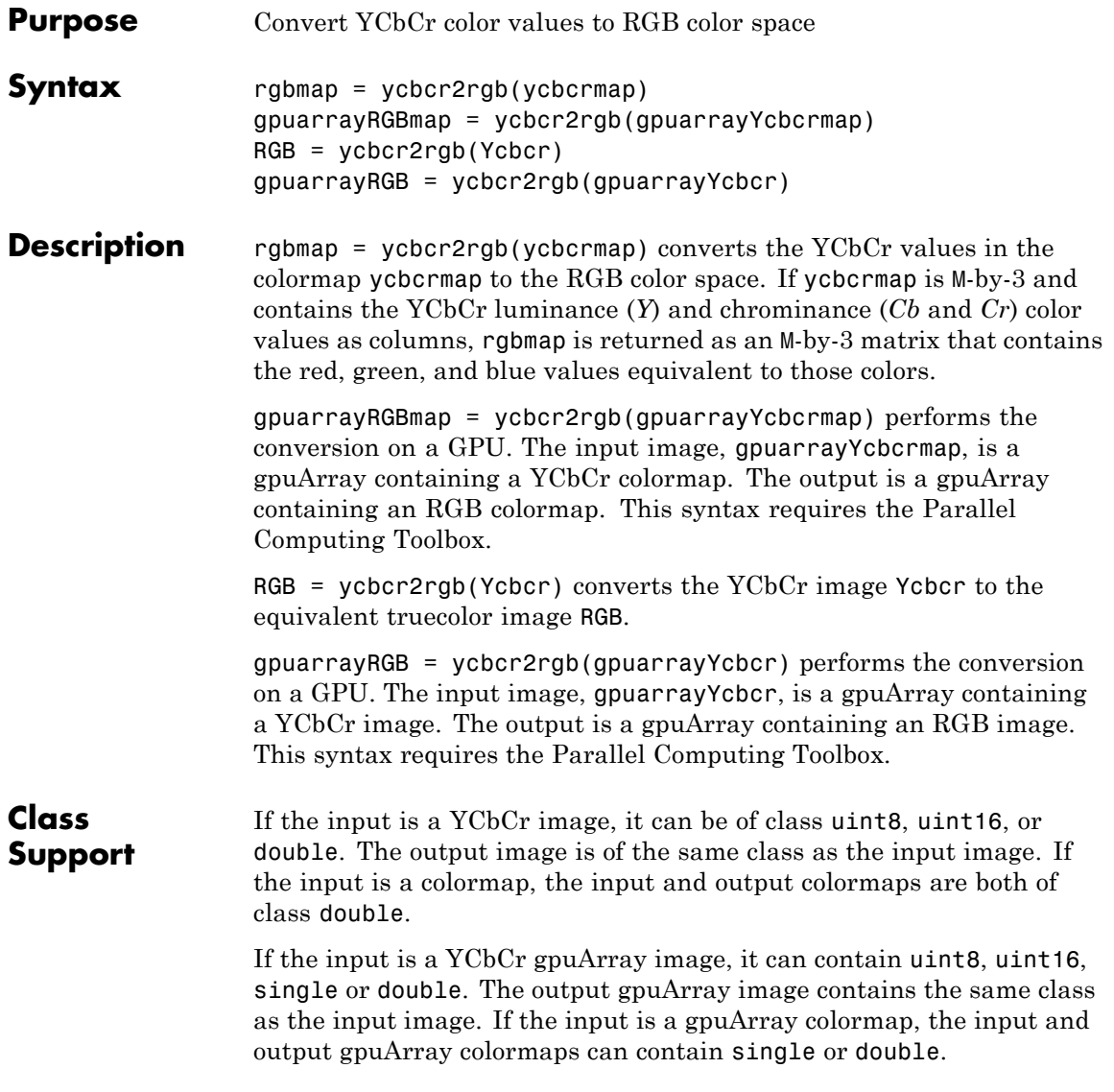

**Examples** Convert image from RGB space to YCbCr space and back. rgb = imread('board.tif');  $ycbcr = rgb2ycbcr(rgb);$ rgb2 = ycbcr2rgb(ycbcr); Convert image from RGB space to YCbCr space and back on a GPU. rgb = gpuArray(imread('board.tif'));  $ycbcr = rgb2ycbcr(rgb);$ rgb2 = ycbcr2rgb(ycbcr); **References** [1] Poynton, C. A.*A Technical Introduction to Digital Video*, John Wiley & Sons, Inc., 1996, p. 175. [2] Rec. ITU-R BT.601-5, *Studio Encoding Parameters of Digital Television for Standard 4:3 and Wide-screen 16:9 Aspect Ratios*, (1982-1986-1990-1992-1994-1995), Section 3.5. **See Also** ntsc2rgb | rgb2ntsc | rgb2ycbcr | gpuArray